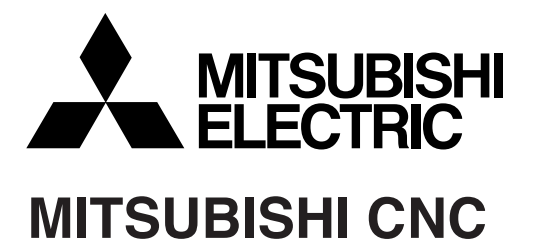

# **700/70 Series Programming Manual (M2/M0 Format)**

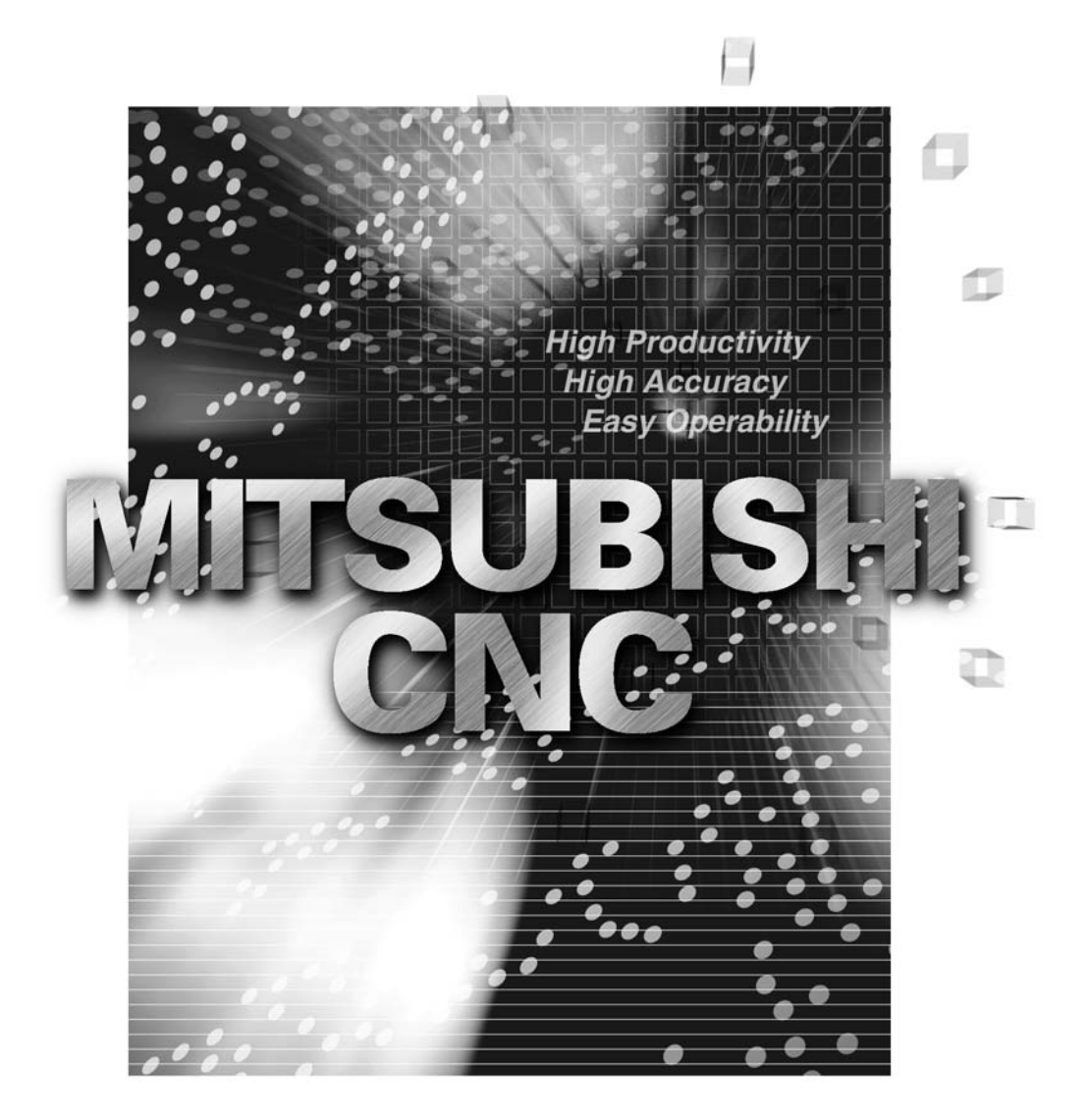

MELDAS is a registered trademark of Mitsubishi Electric Corporation. Other company and product names that appear in this manual are trademarks or registered trademarks of the respective companies.

### **Introduction**

This manual is a guide for using the MITSUBISHI CNC 700/70 Series.

Programming for M2/M0 format is described in this manual, so read this manual thoroughly before starting programming. Thoroughly study the "Precautions for Safety" on the following page to ensure safe use of this NC unit.

#### **Details described in this manual**

# **CAUTION**

- $\triangle$  For items described in "Restrictions" or "Usable State", the instruction manual issued by the machine tool builder takes precedence over this manual.
- An effort has been made to note as many special handling methods in this user's manual. Items not described in this manual must be interpreted as "not possible".
- $\triangle$  This manual has been written on the assumption that all option functions are added. Refer to the specifications issued by the machine tool builder before starting use.
- $\triangle$  Refer to the Instruction Manual issued by each machine tool builder for details on each machine tool.
- $\triangle$  Some screens and functions may differ depending on the NC system or its version, and some functions may not be possible. Please confirm the specifications before use.

#### **General precautions**

(1) Refer to the following documents for details on handling MITSUBISHI CNC 700/70 Series Instruction Manual ................................. IB-1500042

### **Precautions for Safety**

Always read the specifications issued by the machine maker, this manual, related manuals and attached documents before installation, operation, programming, maintenance or inspection to ensure correct use.

Understand this numerical controller, safety items and cautions before using the unit. This manual ranks the safety precautions into "DANGER", "WARNING" and "CAUTION".

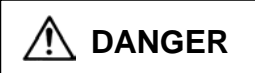

When the user may be subject to imminent fatalities or major injuries if handling is mistaken.

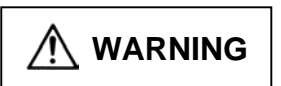

When the user may be subject to fatalities or major injuries if handling is mistaken.

 **CAUTION** 

When the user may be subject to injuries or when physical damage may occur if handling is mistaken.

Note that even items ranked as "  $\bigwedge$  **CAUTION**", may lead to major results depending on the situation. In any case, important information that must always be observed is described.

## **DANGER**

Not applicable in this manual.

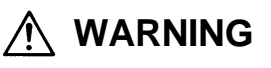

Not applicable in this manual.

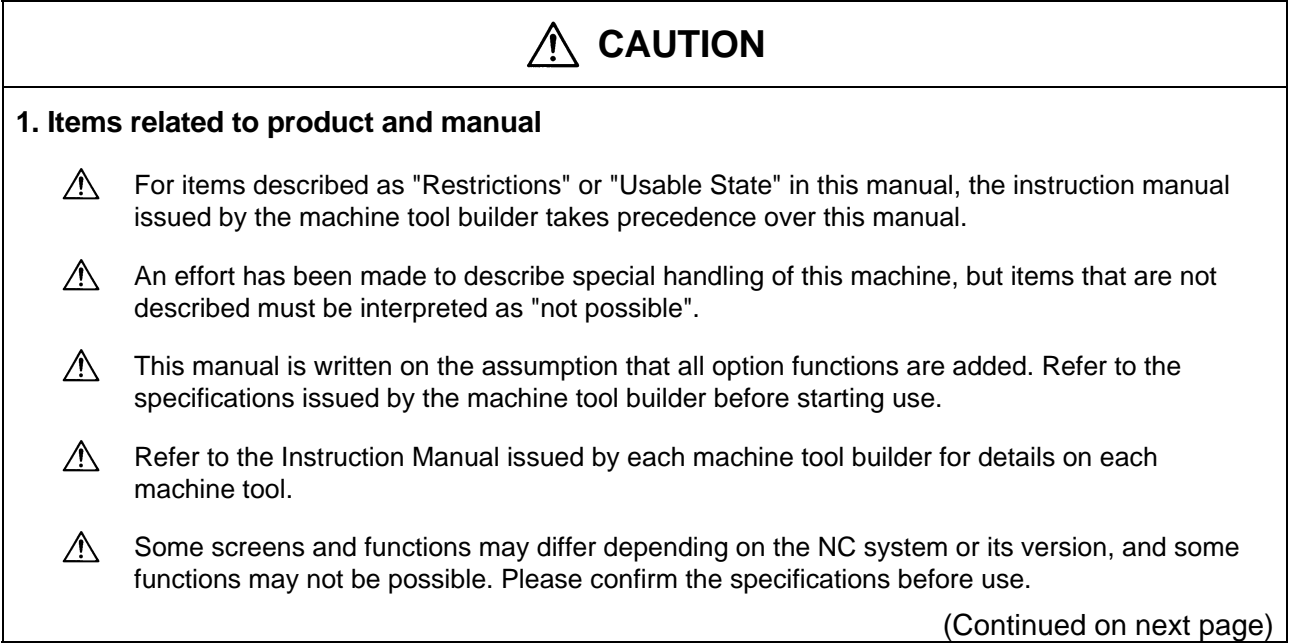

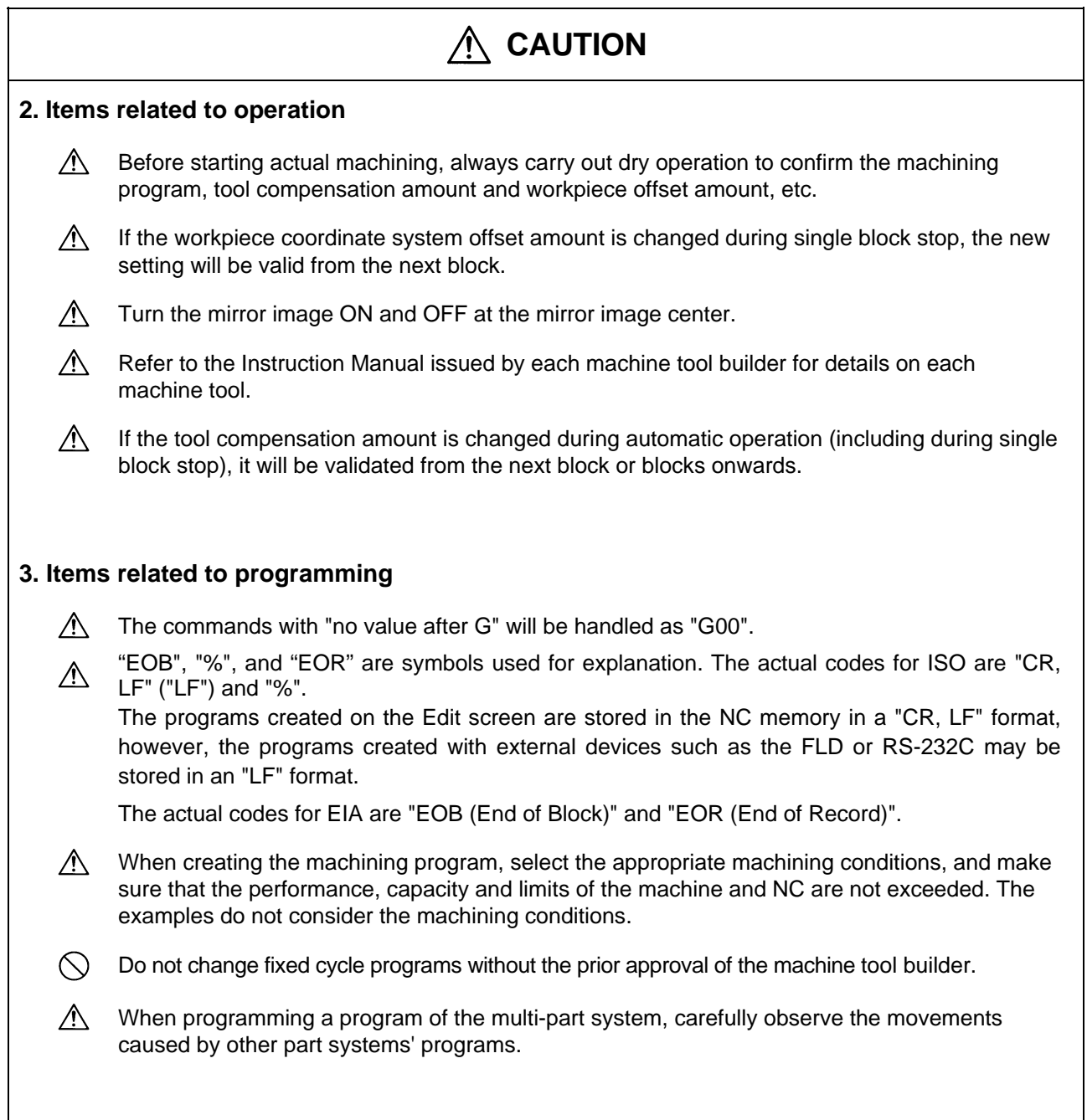

### **Contents**

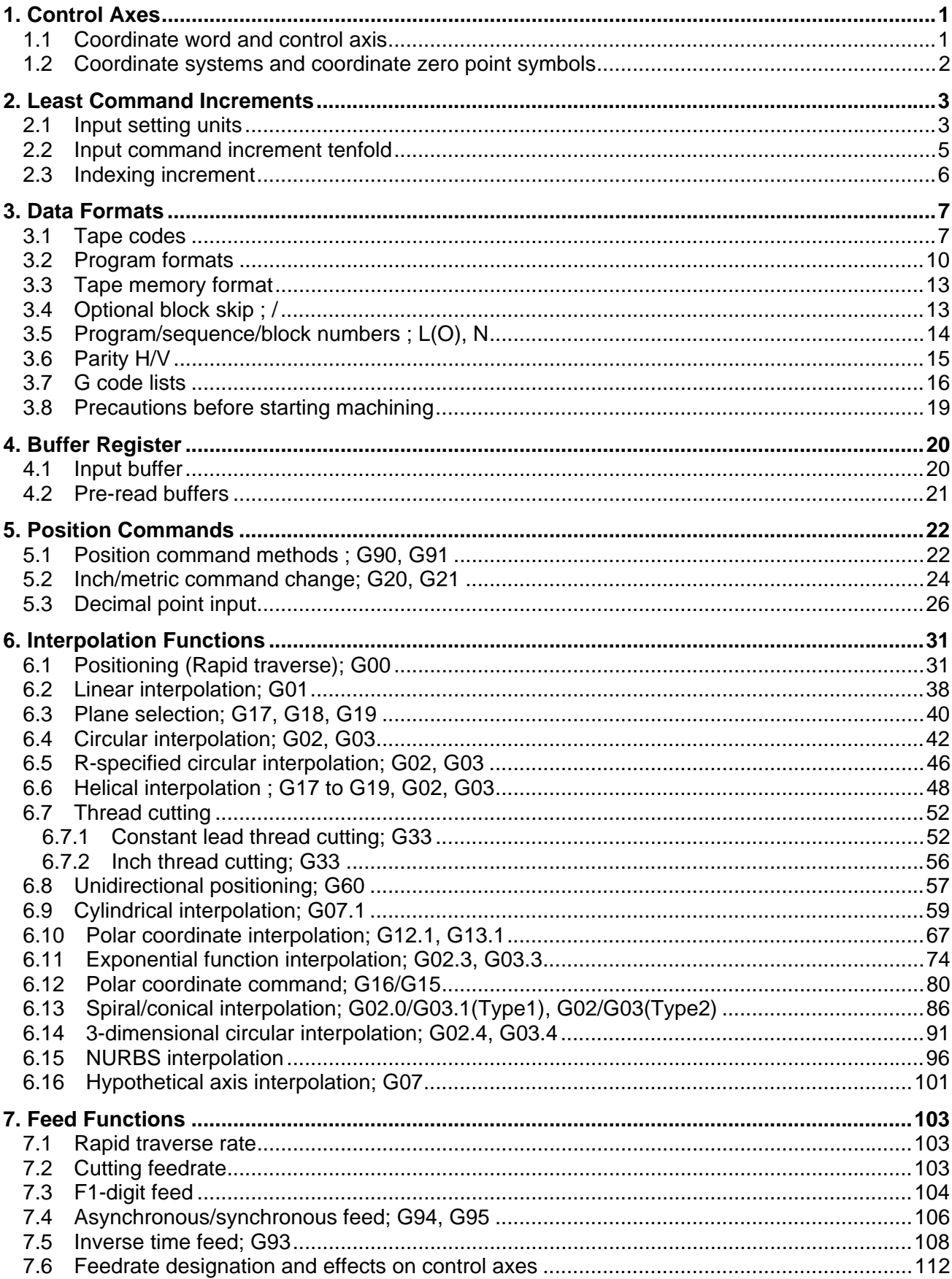

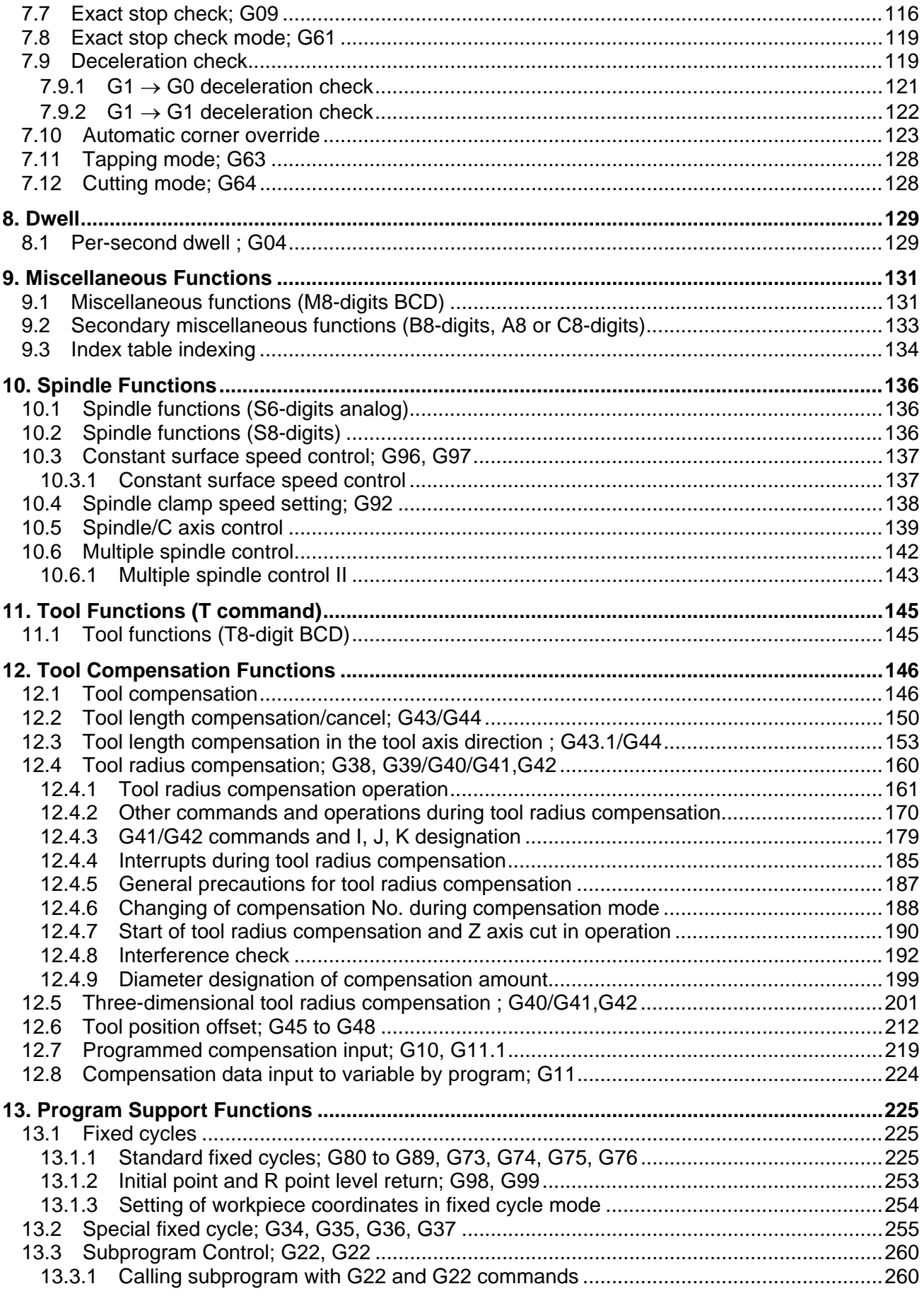

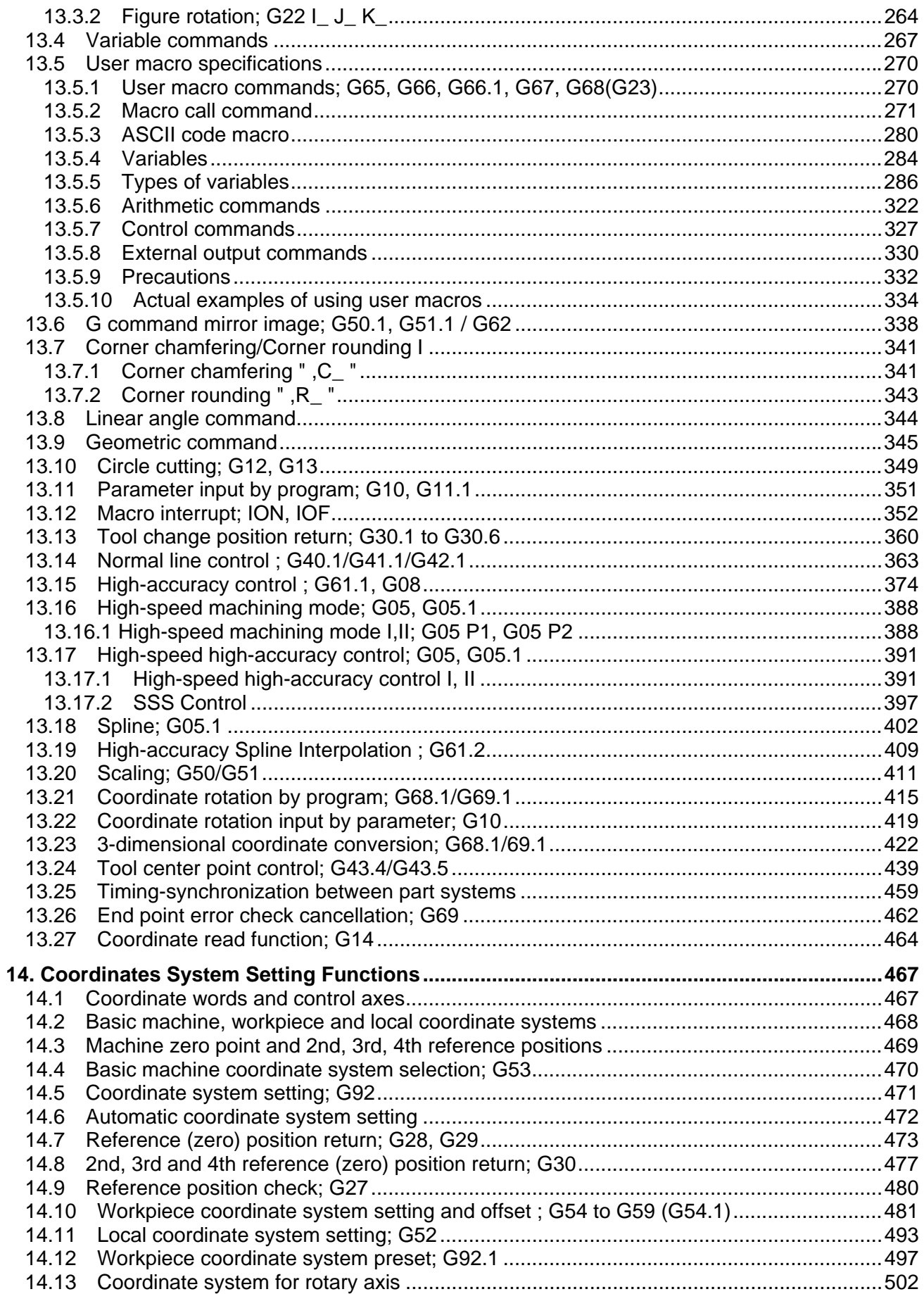

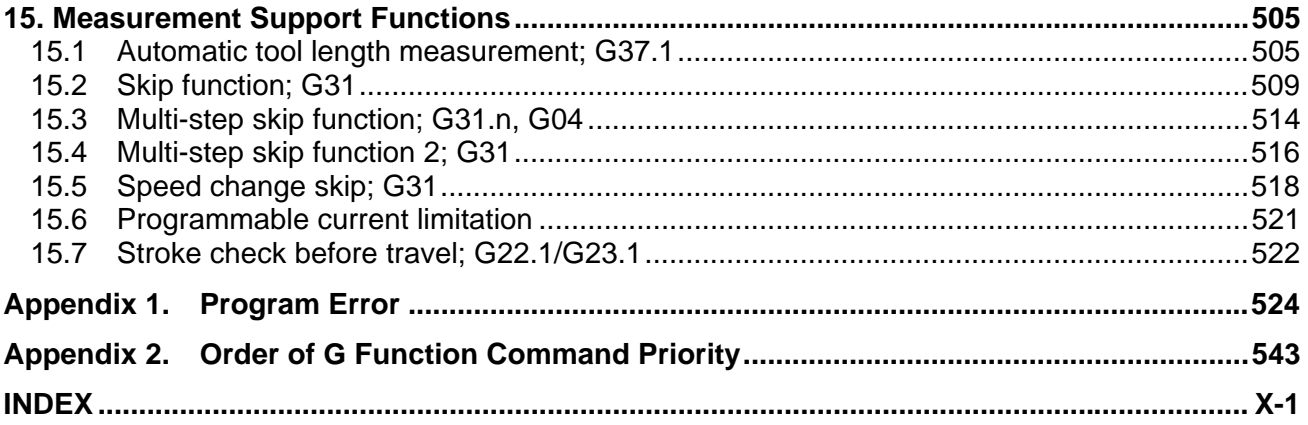

+X<br>Program coordinates

### **1. Control Axes**

#### **1.1 Coordinate word and control axis**

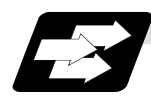

#### **Function and purpose**

In the standard specifications, there are 3 control axes, but, by adding an additional axis, up to 4 axes can be controlled.

The designation of the processing direction responds to those axes and uses a coordinate word made up of alphabet characters that have been decided beforehand.

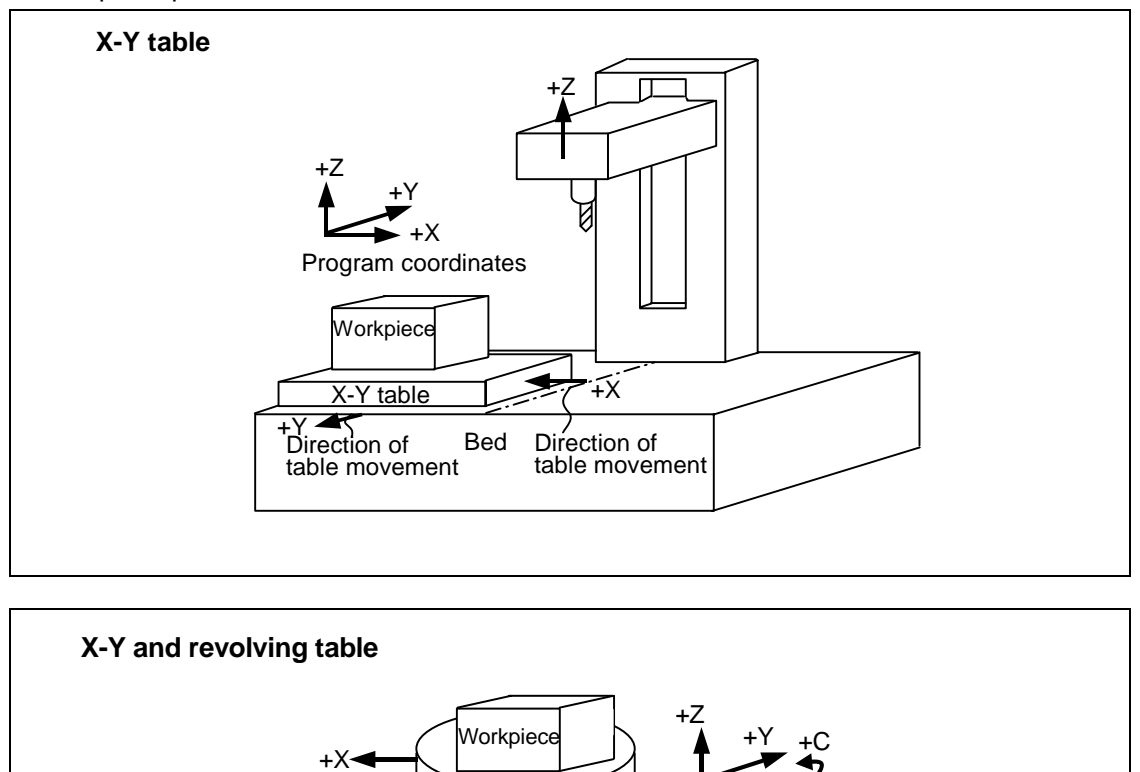

Direction of table<br>movement

movement  $+Y$  Direction of table

 $+Y \rightarrow +C$ 

revolution

#### **1.2 Coordinate systems and coordinate zero point symbols**

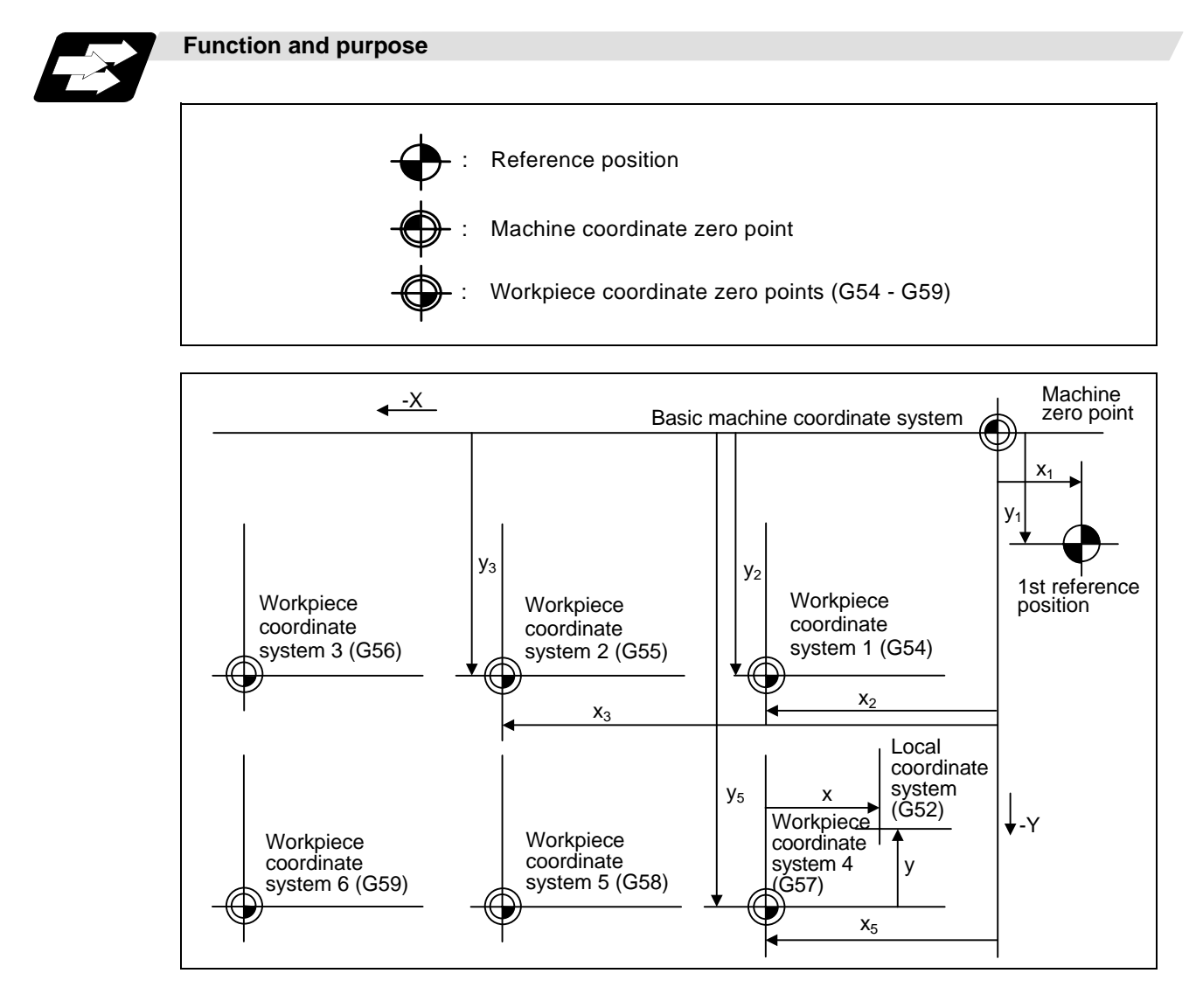

### **2. Least Command Increments**

#### **2.1 Input setting units**

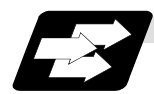

#### **Function and purpose**

The input setting units are, as with the compensation amounts, the units of setting data used in common for all axes.

The command units are the movement amounts in the program which are commanded with MDI inputs or command tape. These are expressed with mm, inch or degree (°) units.

With the parameters, the command units are decided for each axis, and the input setting units are decided commonly for all axes.

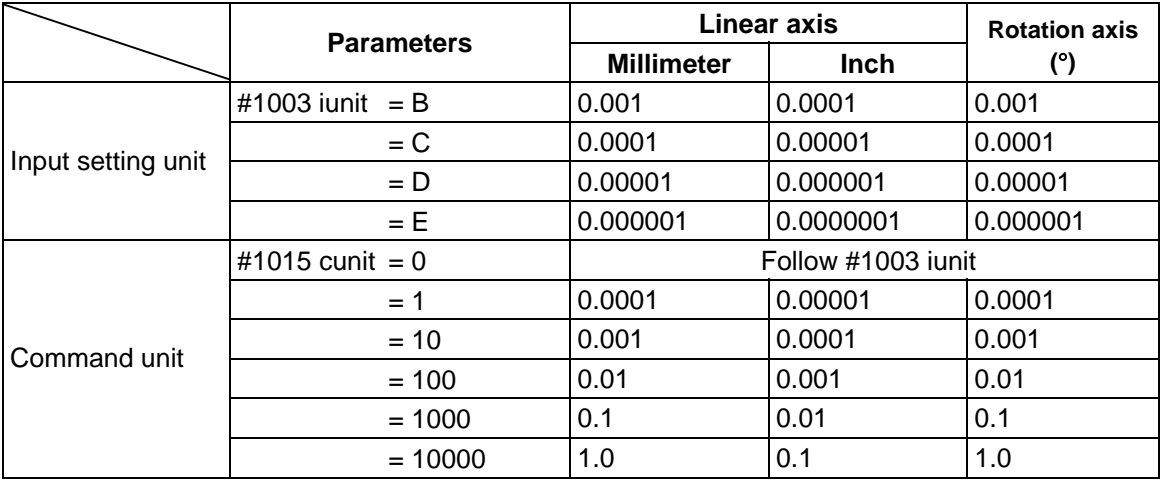

**(Note 1)** Inch/metric changeover is performed in either of 2 ways: conversion from the parameter screen (#1041 I\_inch: valid only when the power is turned ON) and conversion using the G command (G20 or G21).

 However, when a G command is used for the conversion, the conversion applies only to the input command increments and not to the input setting units.

 Consequently, the tool offset amounts and other compensation amounts as well as the variable data should be preset to correspond to inches or millimeters.

- **(Note 2)** The millimeter and inch systems cannot be used together.
- **(Note 3)** During circular interpolation on an axis where the input command increments are different, the center command (I, J, K) and the radius command (R) can be designated by the input setting units. (Use a decimal point to avoid confusion.)

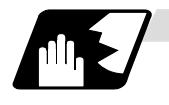

#### **Detailed description**

#### **(1) Units of various data**

These input setting units determine the parameter setting unit, program command unit and the external interface unit for the PLC axis and handle pulse, etc. The following rules show how the unit of each data changes when the input setting unit is changed. This table applies to the NC axis and PLC axis.

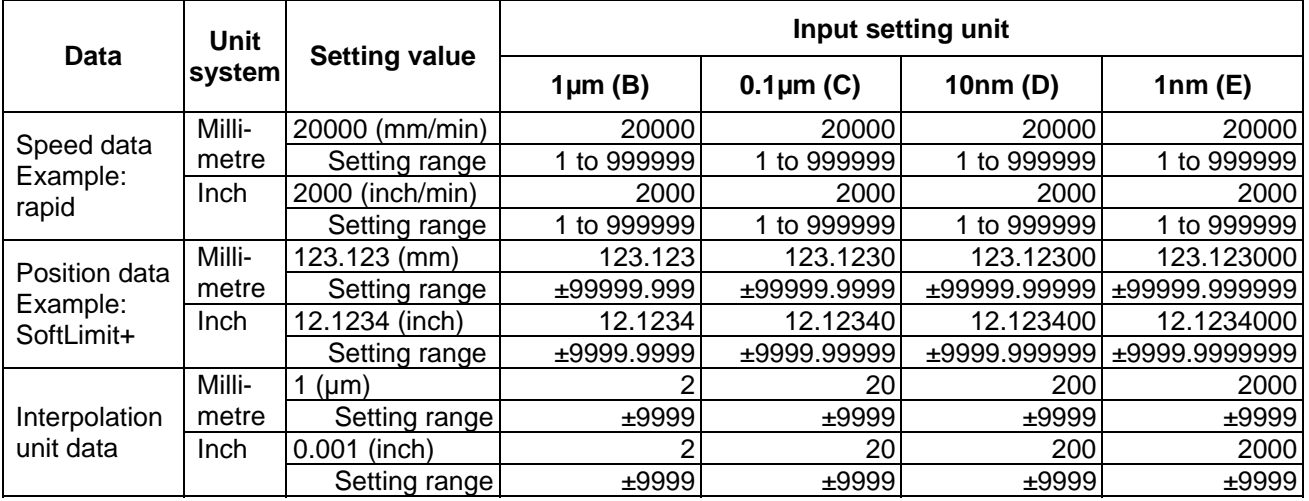

#### **(2) Program command**

The program command unit follows the above table.

If the data has a decimal point, the number of digits in the integer section will remain and the number of digits in the decimal point section will increase as the input setting unit becomes smaller.

When setting data with no decimal point, and which is a position command, the data will be affected by the input setting increment and input command increment.

For the feed rate, as the input setting unit becomes smaller, the number of digits in the integer section will remain the same, but the number of digits in the decimal point section will increase.

#### **2.2 Input command increment tenfold**

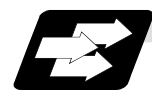

#### **Function and purpose**

The program's command increment can be multiplied by an arbitrary scale with the parameter designation.

This function is valid when a decimal point is not used for the command increment. The scale is set with the parameters.

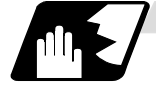

#### **Detailed description**

- (1) When running a machining program already created with a 10µm input command increment with a CNC unit for which the command increment is set to 1µm and this function's parameter value is set to "10", machining similar to before this function is possible.
- (2) When running a machining program already created with a 1µm input command increment with a CNC unit for which the command increment is set to 0.1µm and this function's parameter value is set to "10", machining similar to before this function is possible.
- (3) This function cannot be used for the dwell function  $G04_X(p_-);$ .
- (4) This function cannot be used for the compensation amount of the tool compensation input.
- (5) This function can be used when decimal point type I is valid, but cannot be used when decimal point type II is valid.

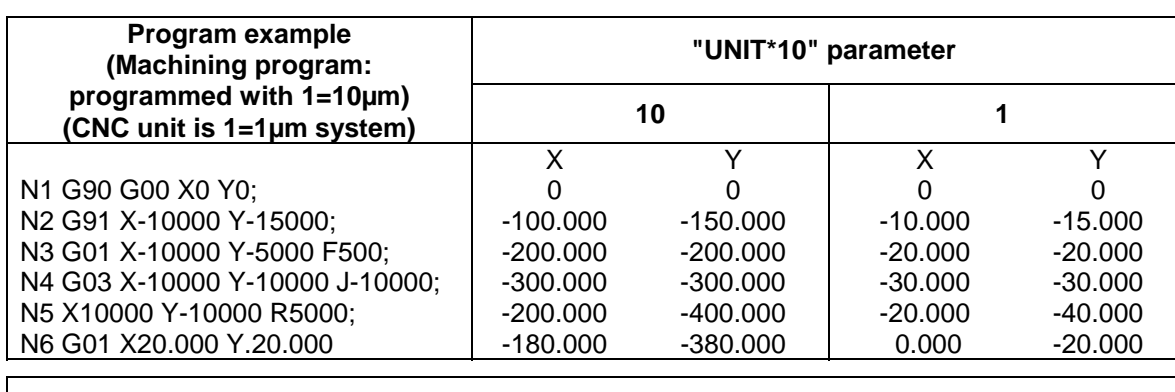

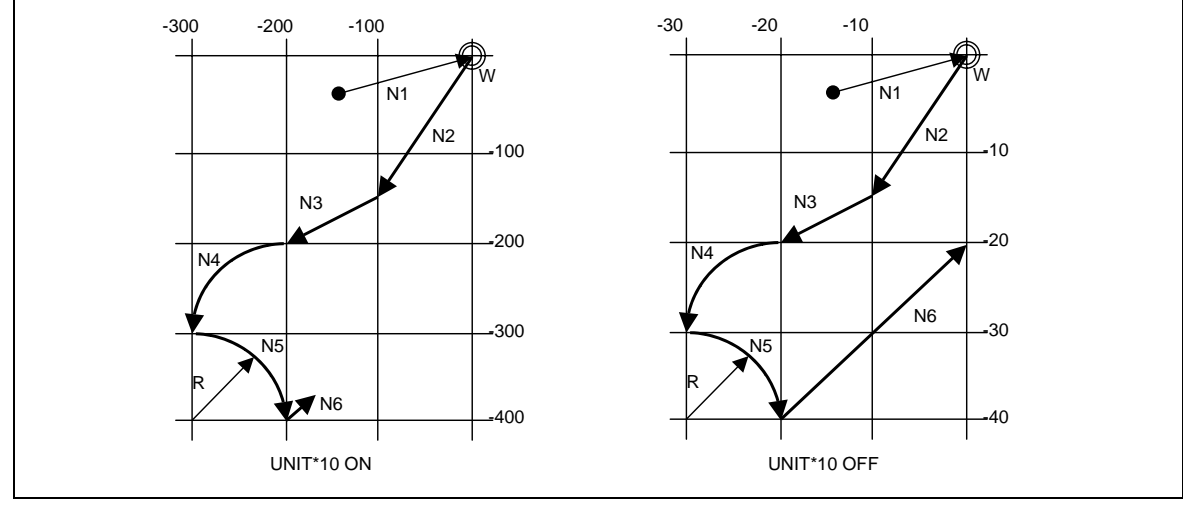

#### **2.3 Indexing increment**

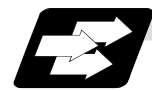

#### **Function and purpose**

This function limits the command value for the rotary axis.

This can be used for indexing the rotary table, etc. It is possible to cause a program error with a program command other than an indexing increment (parameter setting value).

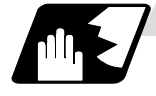

#### **Detailed description**

When the indexing increment (parameter) for limiting the command value is set, the rotary axis can be positioned with that indexing increment. If a program other than the indexing increment setting value is commanded, a program error (P20) will occur.

The indexing position will not be checked when the parameter is set to 0.

**(Example)** When the indexing increment setting value is 2 degrees, only command with the 2-degree increment are possible.

G90 G01 C102. 000 ; … Moves to the 102 degree angle. G90 G01 C101. 000 : … Program error G90 G01 C102 ; … Moves to the 102 degree angle. (Decimal point type II)

The following axis specification parameter is used.

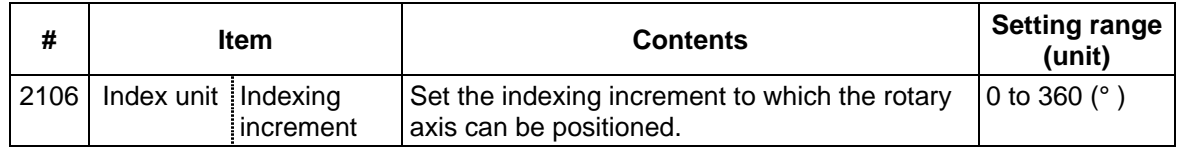

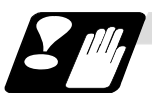

#### **Precautions**

- When the indexing increment is set, degree increment positioning takes place.
- The indexing position is checked with the rotary axis, and is not checked with other axes.
- When the indexing increment is set to 2 degrees, the rotary axis is set to the B axis, and the B axis is moved with JOG to the 1.234 position, an indexing error will occur if "G90B5." or "G91B5." is commanded.

### **3. Data Formats**

#### **3.1 Tape codes**

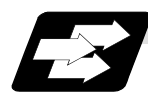

#### **Function and purpose**

The tape command codes used for this controller are combinations of alphabet letters (A, B, C, ... Z), numbers (0, 1, 2  $\dots$  9) and signs (+,  $-$ ,  $/$   $\dots$ ). These alphabet letters, numbers and signs are referred to as characters. Each character is represented by a combination of 8 holes which may, or may not, be present.

These combinations make up what is called codes.

This controller uses, the ISO code (R-840).

- **(Note 1)** If a code not given in the tape code table in Fig. 1 is assigned during operation, program error (P32) will result.
- **(Note 2)** For the sake of convenience, a semicolon " ; " has been used in the CNC display to indicate the end of a block (EOB/IF) which separates one block from another. Do not use the semicolon key, however, in actual programming but use the keys in the following table instead.

### **A** CAUTION

 $\triangle$  "EOB", "%", and "EOR" are symbols used for explanation. The actual codes for ISO are "CR, LF" ("LF") and "%".

The programs created on the Edit screen are stored in the NC memory in a "CR,

LF" format, however, the programs created with external devices such as the FLD or RS-232C may be stored in an "LF" format.

The actual codes for EIA are "EOB (End of Block)" and "EOR (End of Record)".

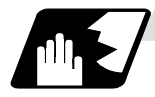

#### **Detailed description**

#### **EOB/EOR keys and displays**

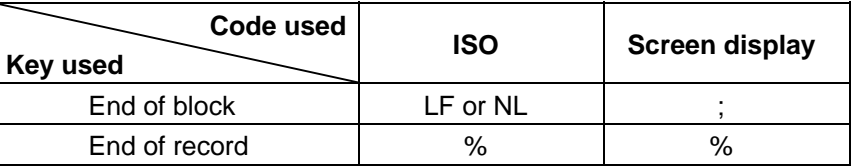

#### **(1) Significant data section (label skip function)**

All data up to the first EOB ( ; ), after the power has been turned on or after operation has been reset, are ignored during automatic operation based on tape, memory loading operation or during a search operation. In other words, the significant data section of a tape extends from the character or number code after the initial EOB ( ; ) code after resetting to the point where the reset command is issued.

#### **(2) Control out, control in**

When the ISO code is used, all data between control out "(" and control in ")" or ";" are ignored, although these data appear on the setting and display unit. Consequently, the command tape name, No. and other such data not directly related to control can be inserted in this section. This information (except (B) in the tape codes) will also be loaded, however, during tape loading. The system is set to the "control in" mode when the power is witched on.

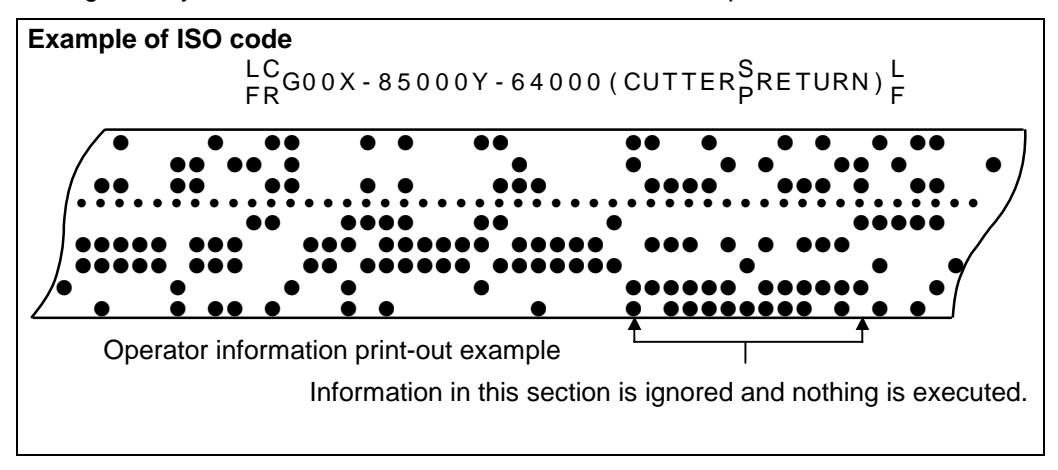

#### **(3) EOR (%) code**

Generally, the end-or-record code is punched at both ends of the tape. It has the following functions:

- (a) Rewind stop when rewinding tape (with tape handler)
- (b) Rewind start during tape search (with tape handler)
- (c) Completion of loading during tape loading into memory

#### **(4) Tape preparation for tape operation (with tape handler)**

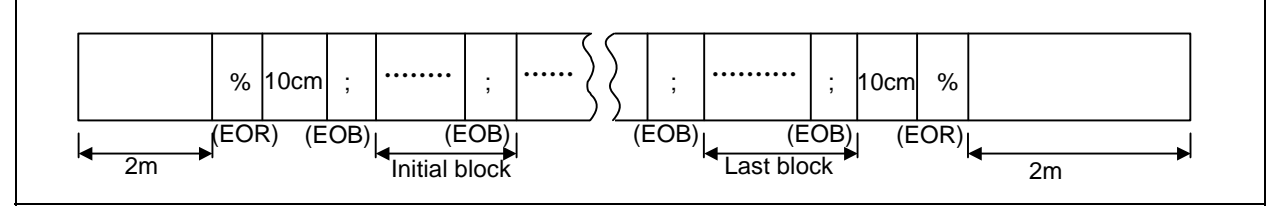

If a tape handler is not used, there is no need for the 2-meter dummy at both ends of the tape and for the head EOR (%) code.

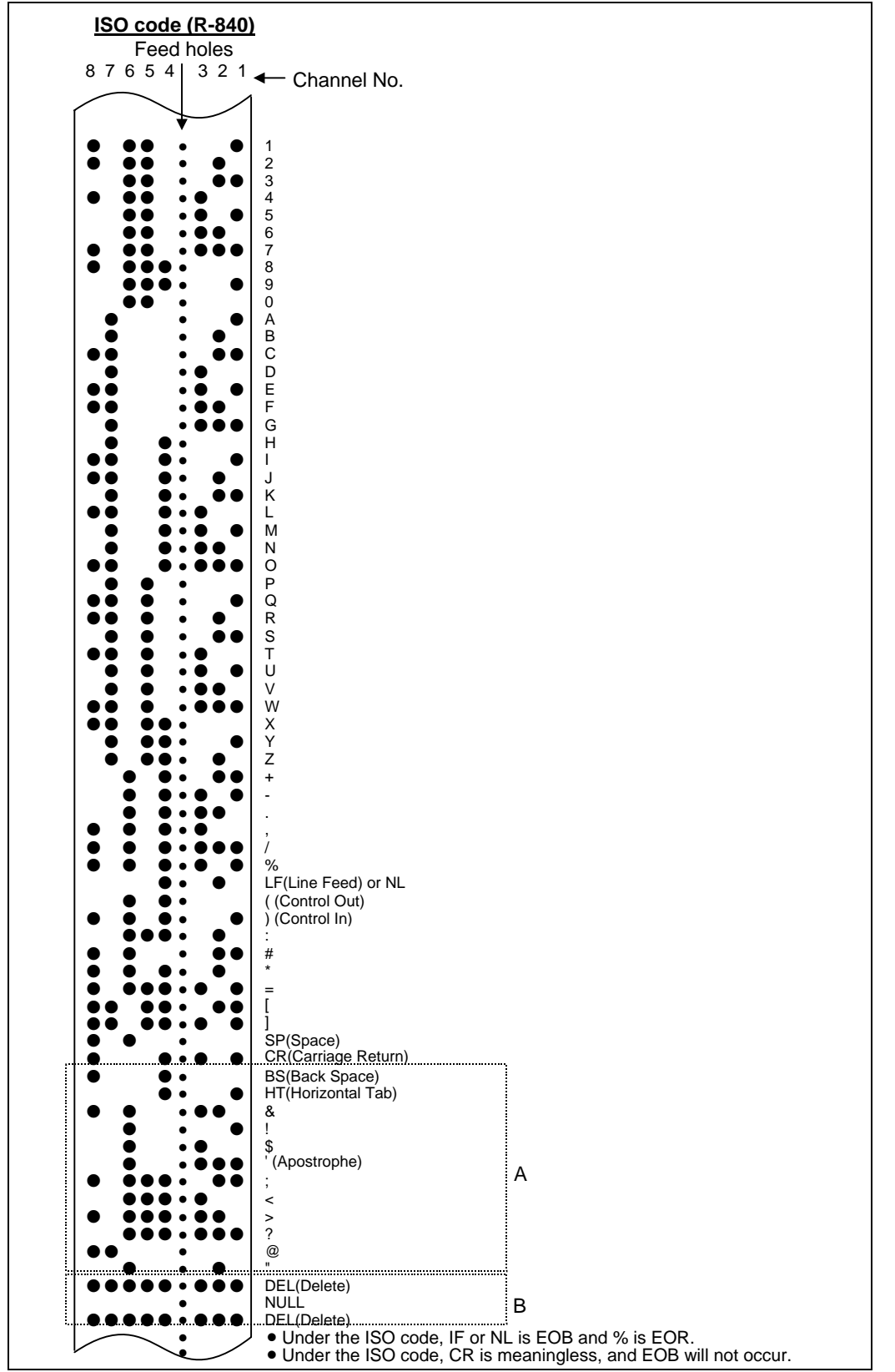

Code A are stored on tape but an error results (except when they are used in the comment section) during operation.

The B codes are non-working codes and are always ignored. Parity V check is not executed. **Table of tape codes** 

#### **3.2 Program formats**

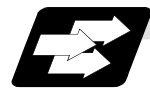

#### **Function and purpose**

The prescribed arrangement used when assigning control information to the controller is known as the program format, and the format used with this controller is called the "word address format".

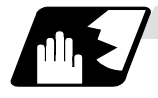

#### **Detailed description**

#### **(1) Word and address**

A word is a collection of characters arranged in a specific sequence. This entity is used as the unit for processing data and for causing the machine to execute specific operations. Each word used for this controller consists of an alphabet letter and a number of several digits (sometimes with a "-" sign placed at the head of the number.).

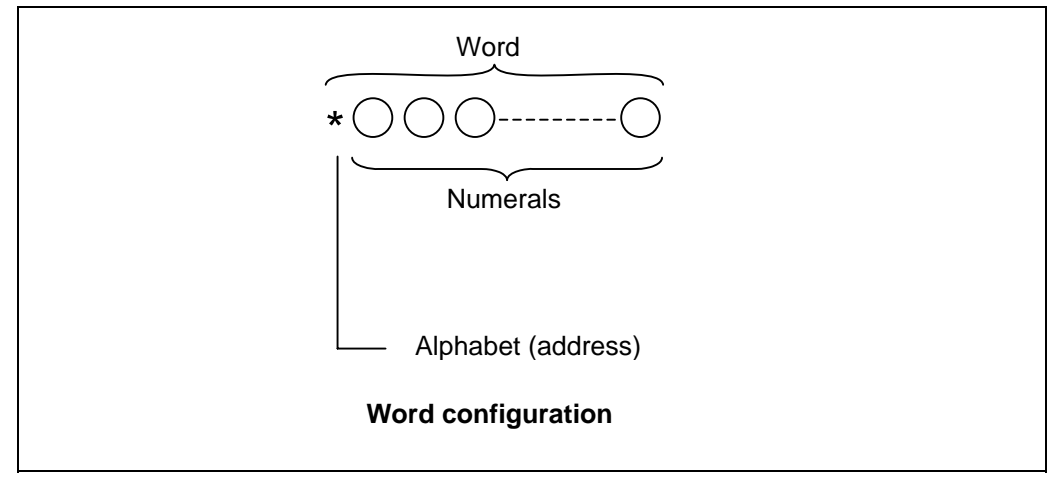

The alphabet letter at the head of the word is the address. It defines the meaning of the numerical information which follows it.

For details of the types of words and the number of significant digits of words used for this controller, refer to the "format details".

#### **(2) Blocks**

A block is a collection of words. It includes the information which is required for the machine to execute specific operations. One block unit constitutes a complete command. The end of each block is marked with an EOB (end-of-block) code.

#### **(Example 1)**

G0X - 1000 ;  $G1X - 2000F500$  ;  $30X + 2000F500$  ;  $30X + 2000F500$  ;

#### **(Example 2)**

 $(G0X - 1000: )$ G1X - 2000F500 ;

Since the semicolon in the parentheses will not result in an EOB, it is 1 block.

#### **(3) Programs**

A program is a collection of several blocks.

#### **<Brief summary of format details>**

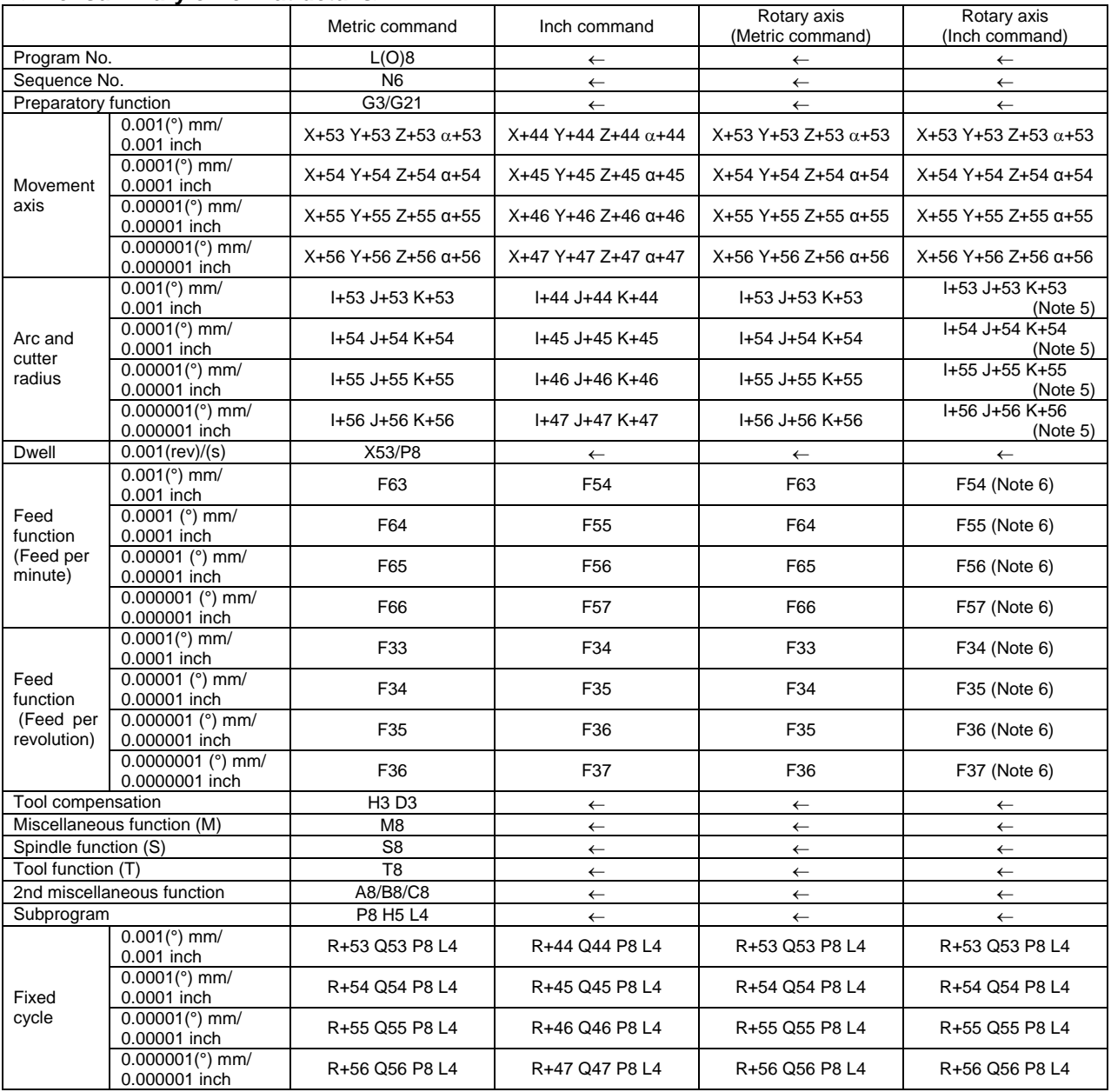

**(Note 1)** α indicates the additional axis address, such as A, B or C.

**(Note 2)** The number of digits check for a word is carried out with the maximum number of digits of that address.

**(Note 3)** Numerals can be used without the leading zeros.

**(Note 4)** The description of the brief summary is explained below:

**Example 1** : L(O)8 :8-digit program No.

**Example 2** : G21 : Dimension G is 2 digits to the left of the decimal point, and 1 digit to the right.

**Example 3** : X+53 :Dimension X uses + or - sign and represents 5 digits to the left of the decimal point and 3 digits to the right. For example, the case for when the X axis is positioned (G00) to the 45.123 mm position in the absolute value (G90) mode is as follows:

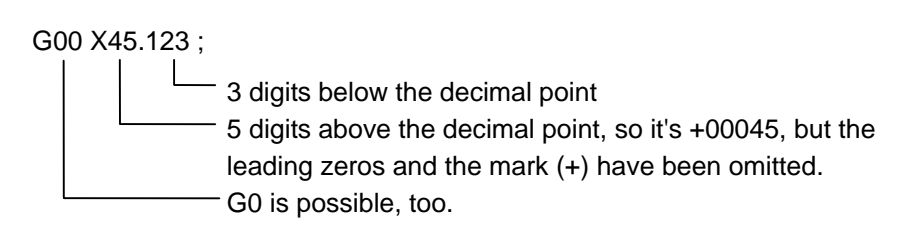

- **(Note 5)** If an arc is commanded using a rotary axis and linear axis while inch commands are being used, the degrees will be converted into 0.1 inches for interpolation.
- **(Note 6)** While inch commands are being used, the rotary axis speed will be in increments of 10 degrees. **Example**: With the F1. (per-minute-feed) command, this will become the 10 degrees/minute command.
- **(Note 7)** The decimal places below the decimal point are ignored when a command, such as an S command, with an invalid decimal point has been assigned with a decimal point.
- **(Note 8)** This format is the same for the value input from the memory, MDI or setting and display unit.
- **(Note 9)** Command the program No. in an independent block. Command the program No. in the head block of the program.
- **(Note 10)** The addresses of the program No. and subprogram call No. differ according to the parameter.

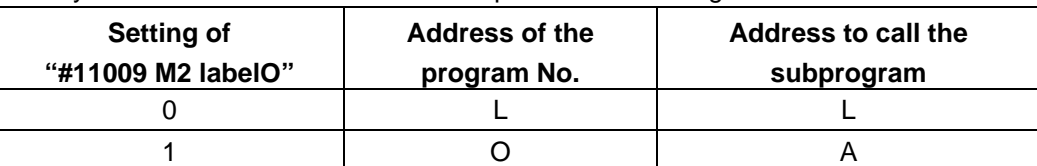

The system must be formatted when this parameter is changed.

This manual describes on the assumption that the parameter is set to "0".

#### **3.3 Tape memory format**

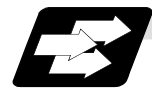

#### **Function and purpose**

#### **(1) Storage tape and significant sections**

The others are about from the current tape position to the EOB. Accordingly, under normal conditions, operate the tape memory after resetting.

The significant codes listed in "Table of tape codes" in "3.1 Tape Codes" in the above significant section are actually stored into the memory. All other codes are ignored and are not stored.

The data between control out "(" and control in ")" are stored into the memory.

#### **3.4 Optional block skip ; /**

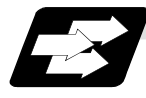

#### **Function and purpose**

This function selectively ignores specific blocks in a machining program which starts with the "/" (slash) code.

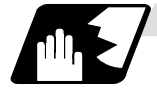

#### **Detailed description**

(1) Provided that the optional block skip switch is ON, blocks starting with the "/" code are ignored. They are executed if the switch is OFF. Parity check is valid regardless of whether the optional block skip switch is ON or OFF. When, for instance, all blocks are to be executed for one workpiece but specific block are not

to be executed for another workpiece, the same command tape can be used to machine different parts by inserting the "/" code at the head of those specific blocks.

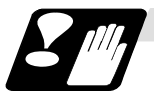

**Precautions for using optional block skip**

(1) Put the "/" code for optional block skip at the beginning of a block. If it is placed inside the block, it is assumed as a user macro, a division instruction.

**Example :** N20 G1 X25./Y25. ;....NG (User macro, a division instruction; a program error results.) /N20 G1 X25. Y25. ;.....OK

- (2) Parity checks (H and V) are conducted regardless of the optional block skip switch position.
- (3) The optional block skip is processed immediately before the pre-read buffer. Consequently, it is not possible to skip up to the block which has been read into the pre-read buffer.
- (4) This function is valid even during a sequence number search.
- (5) All blocks with the "/" code are also input and output during tape storing and tape output, regardless of the position of the optional block skip switch.

#### **3.5 Program/sequence/block numbers ; L(O), N**

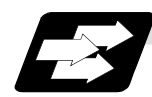

#### **Function and purpose**

These numbers are used for monitoring the execution of the machining programs and for calling both machining programs and specific stages in machining programs.

- (1) Program numbers are classified by workpiece correspondence or by subprogram units, and they are designated by the address "L" (or "0") followed by a number with up to 8 digits.
- (2) Sequence numbers are attached where appropriate to command blocks which configure machining programs, and they are designated by the address "N" followed by a number with up to 6 digits.
- (3) Block numbers are automatically provided internally. They are preset to zero every time a program number or sequence number is read, and they are counted up one at a time unless program numbers or sequence numbers are commanded in blocks which are subsequently read.

 Consequently, all the blocks of the machining programs given in the table below can be determined without further consideration by combinations of program numbers, sequence numbers and block numbers.

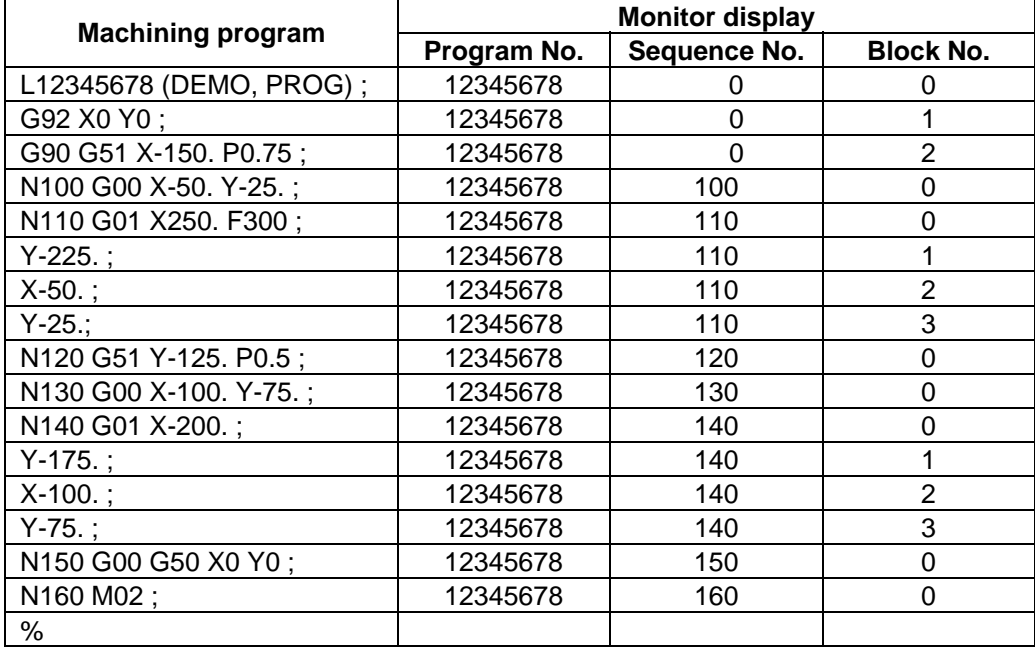

#### **3.6 Parity H/V**

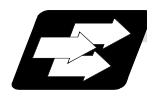

#### **Function and purpose**

Parity check provides a mean of checking whether the tape has been correctly perforated or not. This involves checking for perforated code errors or, in other words, for perforation errors. There are two types of parity check: Parity H and Parity V.

#### **(1) Parity H**

Parity H checks the number of holes configuring a character and it is done during tape operation, tape input and sequence number search. A parity H error is caused in the following cases.

(a) ISO code

When a code with an odd number of holes in a significant data section has been detected.

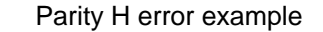

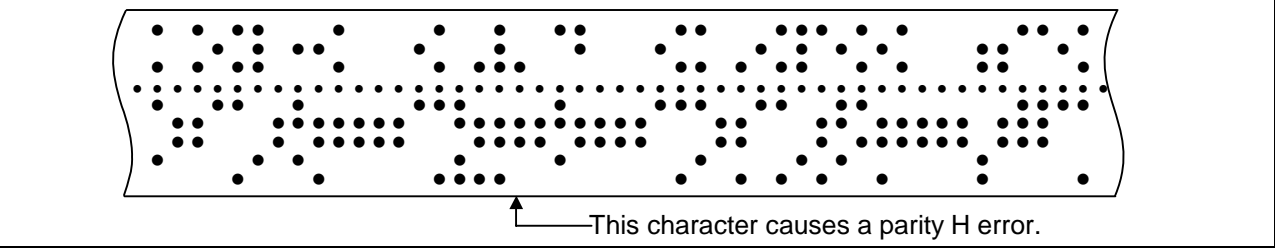

When a parity H error occurs, the tape stops following the alarm code.

#### **(2) Parity V**

A parity V check is done during tape operation, tape input and sequence number search when the I/O PARA #9n15 (n is the unit No.1 to 5) parity V check function is set to "1". It is not done during memory operation.

A parity V error occurs in the following case: when the number of codes from the first significant code to the EOB (;) in the significant data section in the vertical direction of the tape is an odd number, that is, when the number of characters in one block is odd.

When a parity  $V$  error is detected, the tape stops at the code following the EOB  $($ ; $)$ .

- **(Note 1)** Among the tape codes, there are codes which are counted as characters for parity and codes which are not counted as such. For details, refer to the "Table of tape codes" in "3.1 Tape Codes".
- **(Note 2)** Any space codes which may appear within the section from the initial EOB code to the address code or "/" code are counted for parity V check.

### **3.7 G code lists**

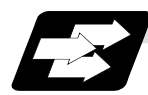

**Function and purpose** 

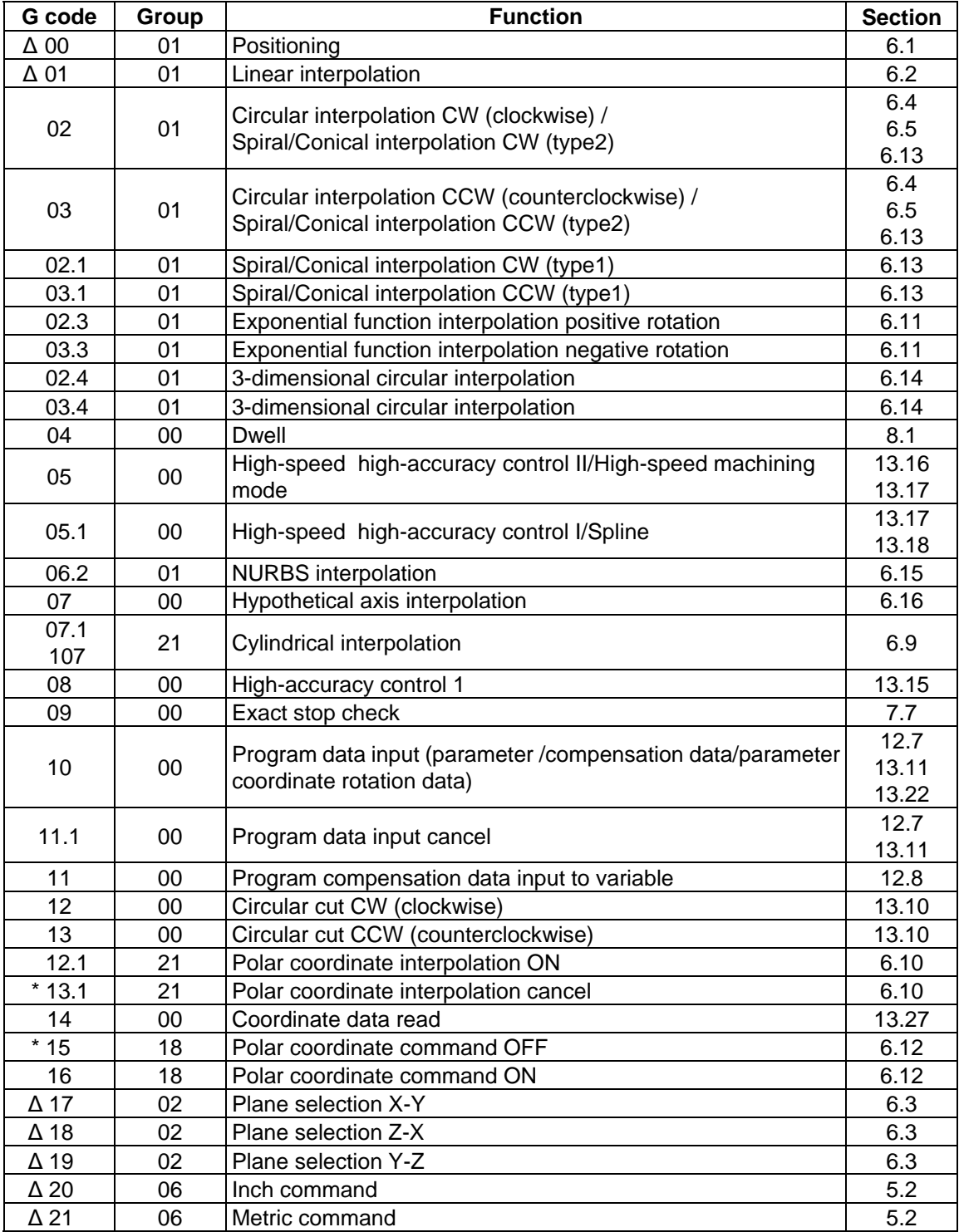

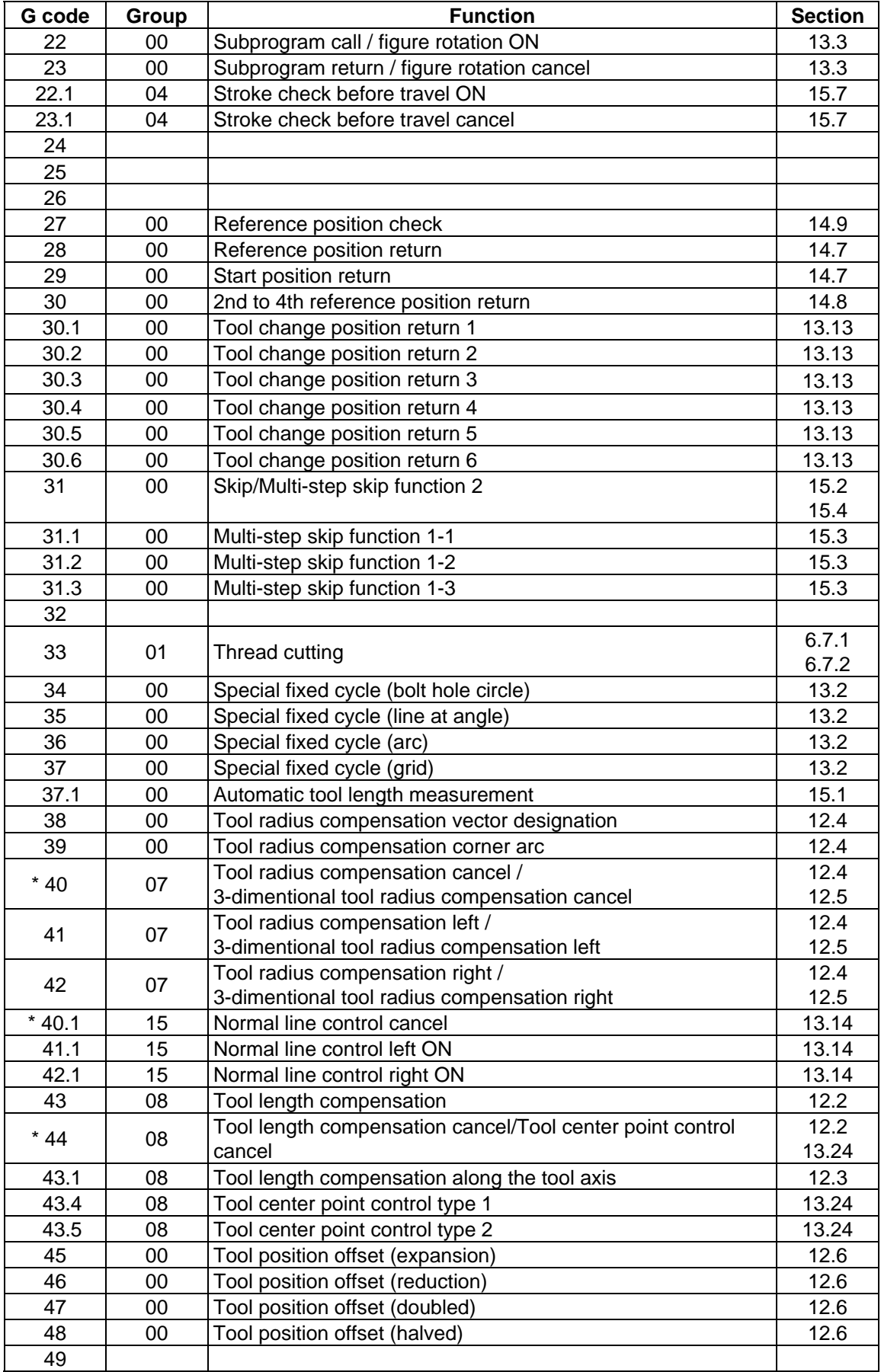

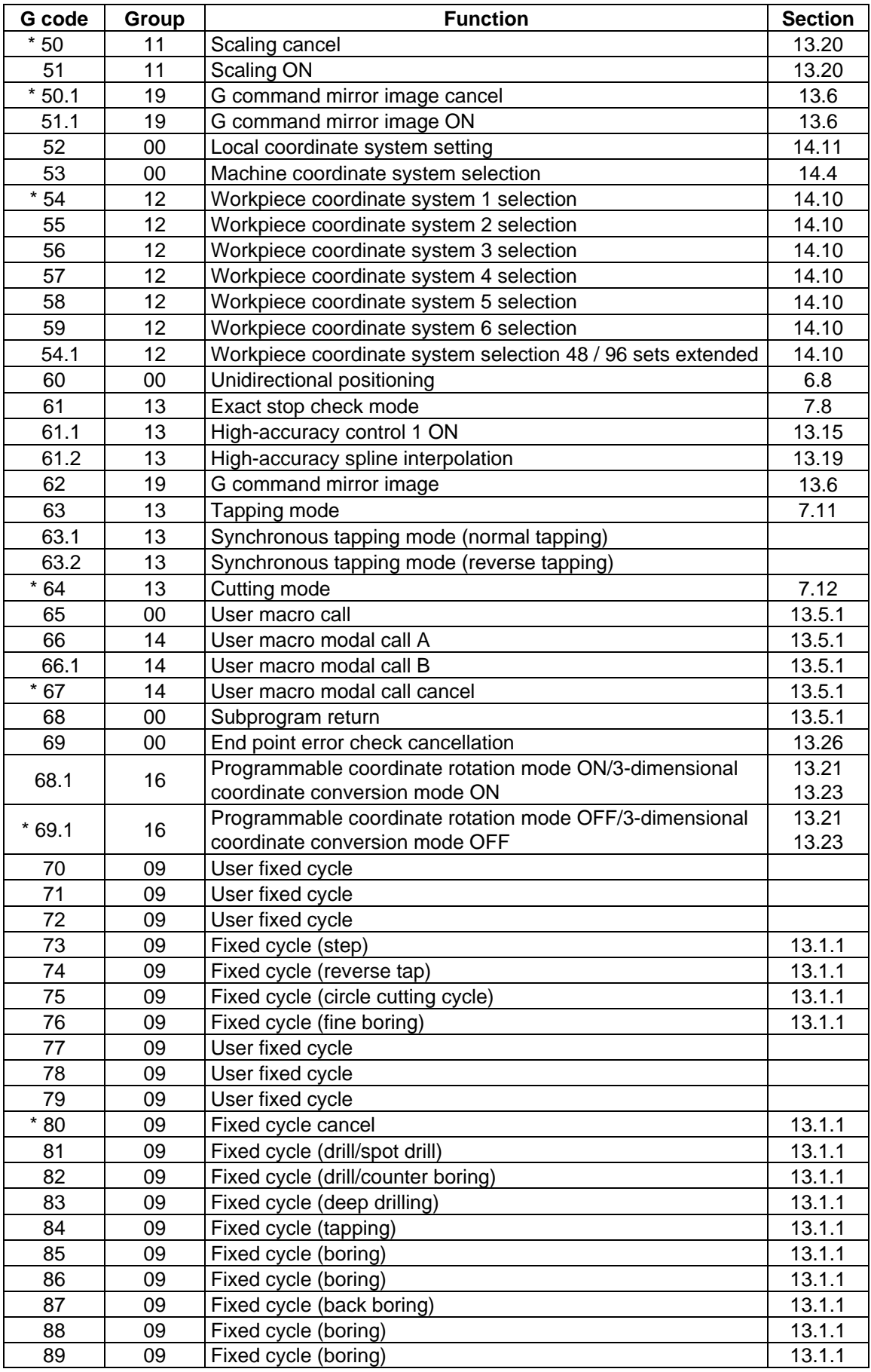

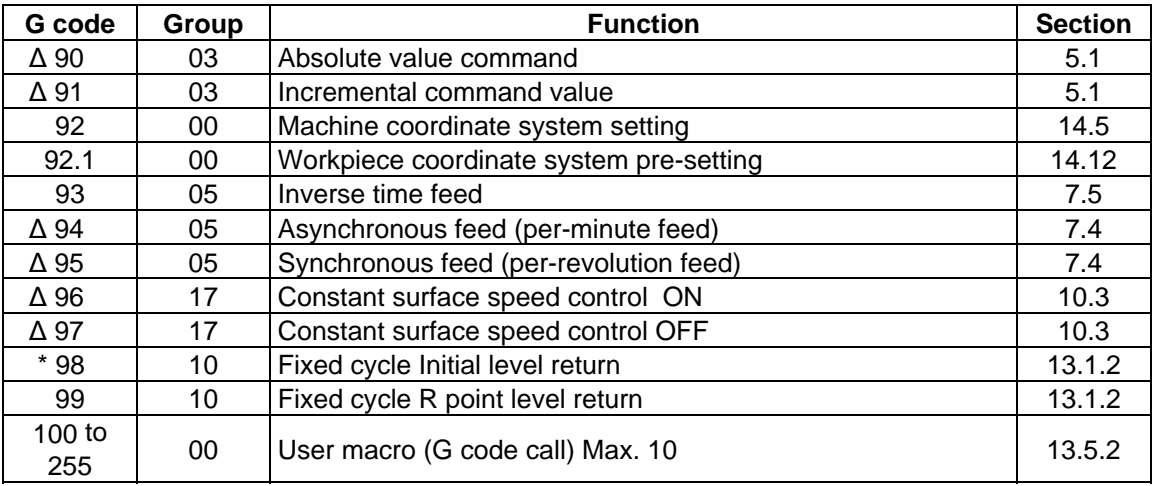

- **(Note 1)** Codes marked with \* are codes that must be or are selected in the initial state.
	- The codes marked with  $\Delta$  are codes that should be or are selected in the initial state by the parameters.
- **(Note 2)** If two or more G codes from the same code are commanded, the latter G code will be valid.
- **(Note 3)** This G code list is a list of conventional G codes. Depending on the machine, movements that differ from the conventional G commands may be included when called by the G code macro. Refer to the Instruction Manual issued by the tool builder.
- **(Note 4)** Whether the modal is initialized or not depends on each reset input.
	- (1) "Reset 1"
	- The modal is initialized when the reset initial parameter "#1151 rstinit" turns ON.
	- (2) "Reset 2" and "Reset & rewind"
	- The modal is initialized when the signal is input.
	- (3) Resetting when emergency stop is canceled Follows "Reset 1".
	- (4) When modal is automatically reset at the start of individual functions such as reference position return. Follows "Reset & rewind".

### **CAUTION**

 $\bigwedge$  The commands with "no value after G" will be handled as "G00".

### **3.8 Precautions before starting machining**

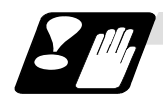

**Precautions before starting machining**

### **CAUTION**

When creating the machining program, select the appropriate machining conditions so that the machine, NC performance, capacity and limits are not exceeded. The examples do not allow for the machining conditions.

 $\Lambda$  Before starting actual machining, always carry out dry operation to confirm the machining program, tool compensation amount and workpiece offset amount, etc.

### **4. Buffer Register**

#### **4.1 Input buffer**

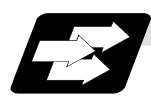

#### **Function and purpose**

When the pre-read buffer is empty during a tape operation or RS232C operation, the contents of the input buffer are immediately transferred to the pre-read buffers and, provided that the data stored in the input buffer do not exceed  $250 \times 4$  characters, the following data (Max. 250) characters) are read and loaded into the input buffer.

This buffer is designed to eliminate the operational delay originating in the readout time of the tape reader and to smooth out the block joints.

The pre-reading effects are lost, however, when the block execution time is shorter than the tape readout time of the following block.

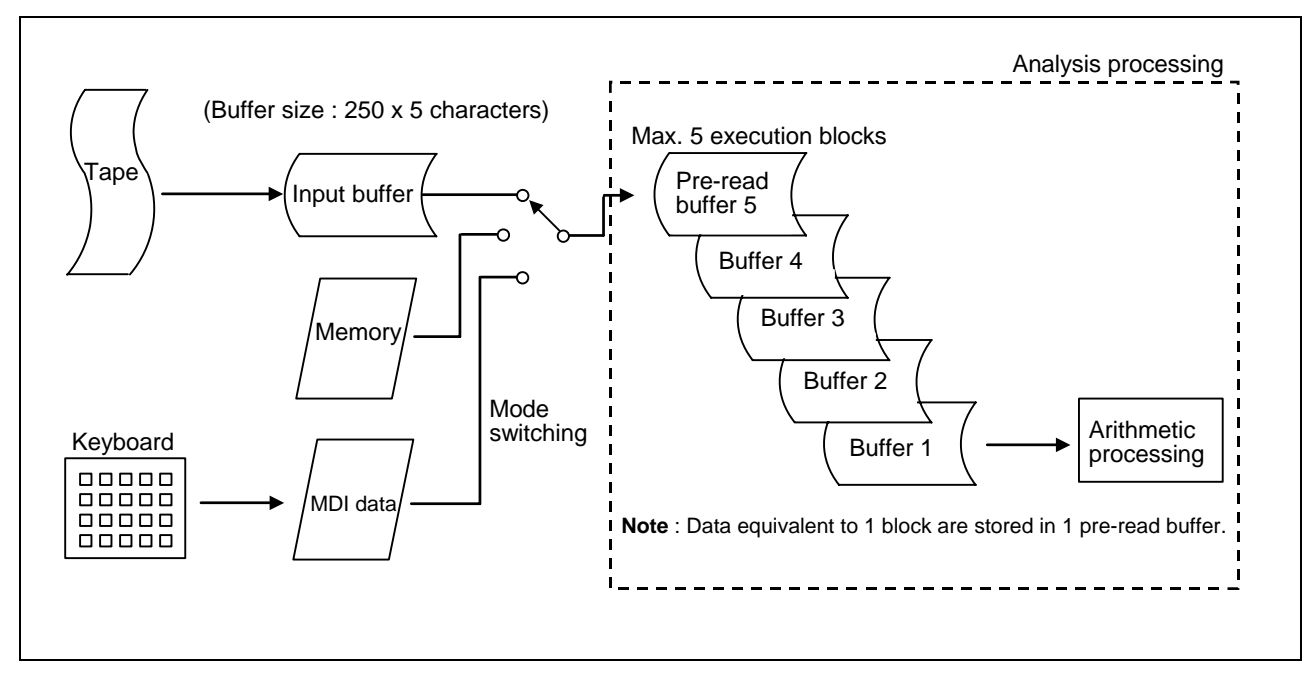

The input buffer has a memory capacity of 250 x 5 characters (including the EOB code).

- (1) The contents of the input buffer register are updated in 250-character units.
- (2) Only the significant codes in the significant data section are read into the input buffer.
- (3) When codes (including "(" and ")") are sandwiched in the control in or control out mode and the optional block skip function is ON, the data extending from the "/" (slash) code up to the EOB code are read into the input buffer.
- (4) The input buffer contents are cleared with resetting.

**(Note 1)** The input buffer size (250 characters) differs according to the model.

#### **4.2 Pre-read buffers**

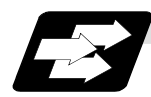

**Function and purpose** 

During automatic processing, the contents of 1 block are normally pre-read so that program analysis processing is conducted smoothly. However, during tool radius compensation, a maximum of 5 blocks are pre-read for the intersection point calculation including interference check.

The specifications of the data in 1 block are as follows:

- (1) The data of 1 block are stored in this buffer.
- (2) Only the significant codes in the significant data section are read into the pre-read buffer.
- (3) When codes are sandwiched in the control in and control out, and the optional block skip function is ON, the data extending from the "/" (slash) code up to the EOB code are not read into the pre-read buffer.
- (4) The pre-read buffer contents are cleared with resetting.
- (5) When the single block function is ON during continuous operation, the pre-read buffer stores the following block data and then stops operation.

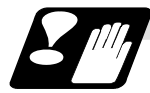

#### **Other precautions**

- (1) Depending on whether the program is executed continuously or by single blocks, the timing of the valid/invalid for the external control signals for the block skip and others will differ.
- (2) If the external control signal such as optional block skip is turned ON/OFF with the M command, the external control operation will not be effective on the program pre-read with the buffer register.
- (3) According to the M command that operates the external controls, it prohibits pre-reading, and the recalculation is as follows:

 The M command that commands the external controls is distinguished at the PLC, and the "recalculation request" for PLC -> NC interface table is turned ON.

(When the "recalculation request" is ON, the program that has been pre-read is reprocessed.)

### **5. Position Commands**

#### **5.1 Position command methods ; G90, G91**

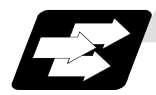

#### **Function and purpose**

By using the G90 and G91 commands, it is possible to execute the next coordinate commands using absolute values or incremental values.

The R-designated circle radius and the center of the circle determined by I, J, K are always incremental value commands.

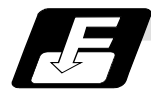

#### **Command format**

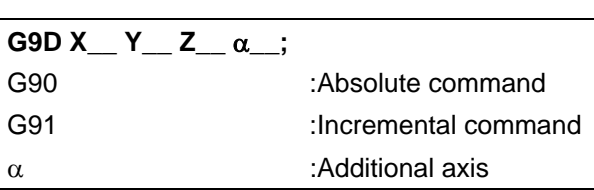

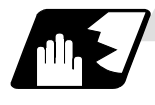

#### **Detailed description**

(1) Regardless of the current position, in the absolute value mode, it is possible to move to the position of the workpiece coordinate system that was designated in the program.

N 1 G90 G00 X0 Y0 ;

Tool 200. 300. 200. 00 100. N2 W X Y

In the incremental value mode, the current position is the start point (0), and the movement is made only the value determined by the program, and is expressed as an incremental value.

N 2 G90 G01 X200. Y50. F100;

N 2 G91 G01 X200. Y50. F100;

Using the command from the 0 point in the workpiece coordinate system, it becomes the same coordinate command value in either the absolute value mode or the incremental value mode.

(2) For the next block, the last G90/G91 command that was given becomes the modal.

(G90) N 3 X100. Y100.;

The axis moves to the workpiece coordinate system  $X = 100$ mm and  $Y = 100$  mm position.

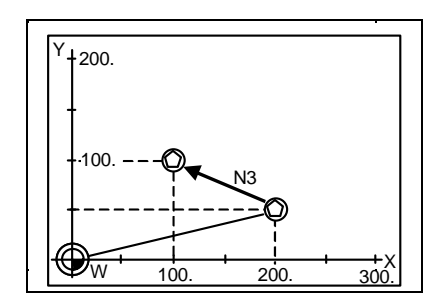

(G91) N 3 X-100. Y50.;

The X axis moves to -100.mm and the Y axis to +50.0mm as an incremental value, and as a result X moves to 100.mm and Y to 100.mm.

(3) Since multiple commands can be issued in the same block, it is possible to command specific addresses as either absolute values or incremental values.

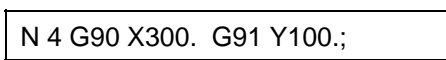

The X axis is treated in the absolute value mode, and with G90 is moved to the workpiece coordinate system 300.mm position. The Y axis is moved +100.mm with G91. As a result, Y moves to the 200.mm position. In terms of the next block, G91 remains as the modal and becomes the incremental value mode.

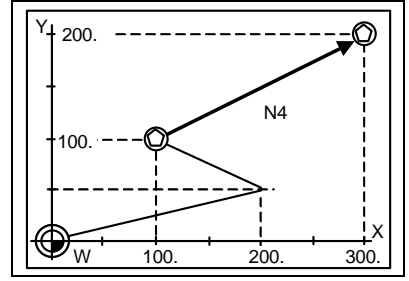

- (4) When the power is turned ON, it is possible to select whether you want absolute value commands or incremental value commands with the #1073 I\_Absm parameter.
- (5) Even when commanding with the manual data input (MDI), it will be treated as a modal from that block.

#### **5.2 Inch/metric command change; G20, G21**

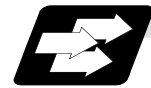

#### **Function and purpose**

These G commands are used to change between the inch and millimeter (metric) systems.

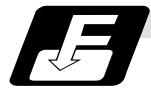

#### **Command format**

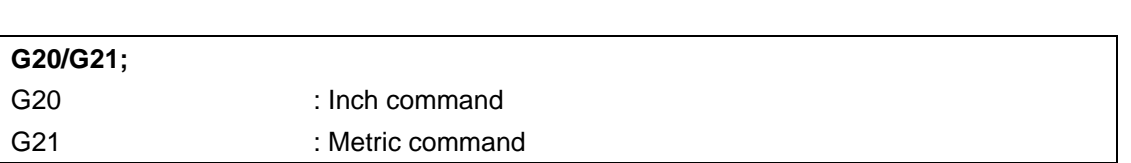

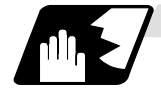

#### **Detailed description**

The G20 and G21 commands merely select the command units. They do not select the Input units. G20 and G21 selection is meaningful only for linear axes and it is meaningless for rotation axes.

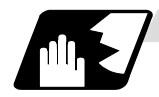

#### **Output unit, command unit and setting unit**

The counter or parameter setting and display unit is determined by parameter "#1041 I\_inch". For the movement/speed command, the followings will be resulted:

The movement/speed command will be displayed as metric units when "#1041 I\_inch" is ON during the G21 command mode.

The internal unit metric data of the movement/speed command will be converted into an inch unit and displayed when "#1041 I\_inch" is OFF during the G20 command mode.

The command unit for when the power is turned ON and reset is decided by combining the parameters "#1041 I\_inch", "#1151 rstint" and "#1210 RstGmd/bit5".

#### **NC axis**

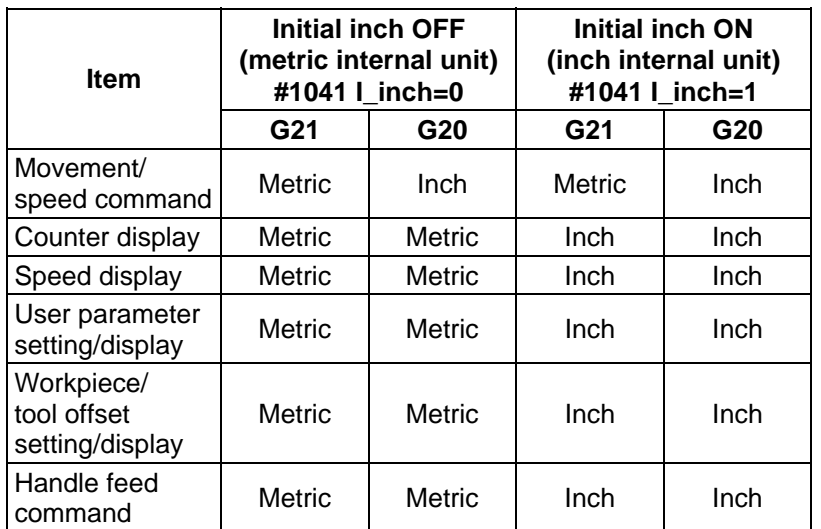

#### **PLC axis**

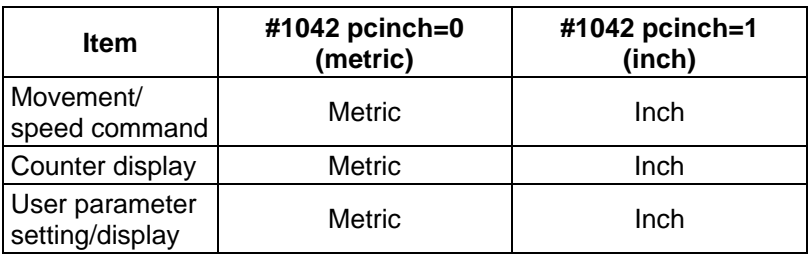

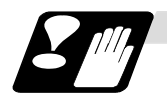

#### **Precautions**

- (1) The parameter and tool data will be input/output with the "#1041 I\_inch" setting unit. If "#1041 I\_inch" is not found in the parameter input data, the unit will follow the unit currently set to NC.
- (2) The unit of read/write used in PLC window is fixed to metric unit regardless of a parameter and G20/G21 command modal.
- (3) A program error (P33) will occur if G20/G21 command is issued in the same block as following G code. Command in a separate block. G05 (High-speed machining mode) G7.1 (Cylindrical Interpolation) G12.1 (Polar coordinate interpolation)

#### **5.3 Decimal point input**

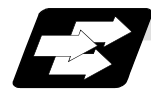

#### **Function and purpose**

This function enables the decimal point command to be input. It assigns the decimal point in millimeter or inch units for the machining program input information that defines the tool paths, distances and speeds. The parameter "#1078 Decpt2" selects whether type I (minimum input command unit) or type II (zero point) is to apply for the least significant digit of data without a decimal point.

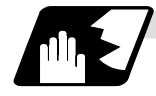

#### **Detailed description**

- (1) The decimal point command is valid for the distances, angles, times, speeds and scaling rate, in machining programs. (Note, only after G51)
- (2) In decimal point input type 1 and type 2, the values of the data commands without the decimal points are shown in the table below.

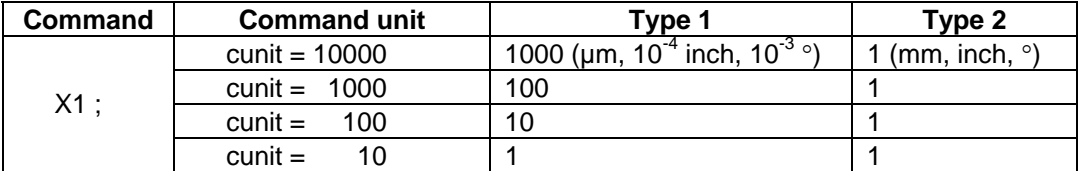

- (3) The valid addresses for the decimal points are X, Y, Z, U, V, W, A, B, C, I, J, K, E, F, P, Q, and R. However, P is valid only during scaling. For details, refer to the list.
- (4) In decimal point command, the valid range of command value is as shown below. (Input command unit cunit  $= 10$ )

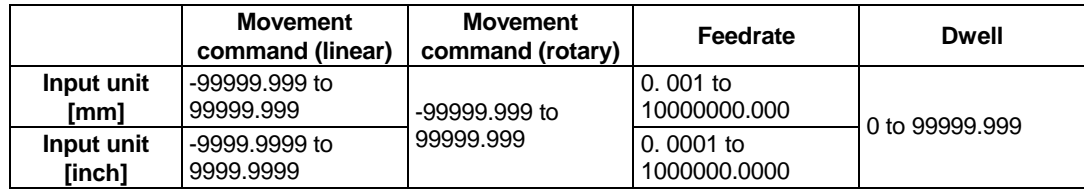

- (5) The decimal point command is valid even for commands defining the variable data used in subprograms.
- (6) While the smallest decimal point command is validated, the smallest unit for a command without a decimal point designation is the smallest command input unit set in the specifications (1µm, 10µm, etc.) or mm can be selected. This selection can be made with parameter "#1078 Decpt2".
- (7) Decimal point commands for decimal point invalid addresses are processed as integer data only and everything below the decimal point is ignored. Addresses which are invalid for the decimal point are D, H, L, M, N, O, S and T. All variable commands, however, are treated as data with decimal points.
- (8) "Input command increment tenfold" is applied in the decimal point type I mode, but not in the decimal point type II mode.

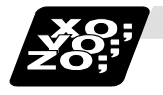

#### **Example of program**

(1) Example of program for decimal point valid address

| <b>Specification</b><br>division                             | <b>Decimal point command 1</b>                |                                     | <b>Decimal point</b>              |
|--------------------------------------------------------------|-----------------------------------------------|-------------------------------------|-----------------------------------|
| Program example                                              | When $1 = 1 \mu m$                            | When $1 = 10 \mu m$                 | command 2<br>$1 = 1$ mm           |
| G0X123.45<br>(decimal points are all mm<br>points)           | X123.450mm                                    | X123.450mm                          | X123.450mm                        |
| G0X12345                                                     | X12.345mm<br>(last digit is $1\mu$ m<br>unit) | X123.450mm                          | X12345.000mm                      |
| $\#111 = 123$ , $\#112 = 5.55$<br>X#111 Y#112                | X123.000mm,<br>Y5.550mm                       | X123.000mm,<br>Y5.550mm             | X123.000mm,<br>Y5.550mm           |
| $\#113 = \#111 + \#112$<br>(addition)                        | $\#113 = 128.550$                             | $\#113 = 128.550$                   | $\#113 = 128.550$                 |
| $\#114 = \#111 - \#112$<br>(subtraction)                     | $\#114 = 117.450$                             | $\#114 = 117.450$                   | $\#114 = 117.450$                 |
| $\#115 = \#111**\#112$<br>(multiplication)                   | $\#115 = 682.650$                             | $\#115 = 682.650$                   | $\#115 = 682.650$                 |
| $\#116 = \#111/\#112$<br>$\#117 = \#112/\#111$<br>(division) | $\#116 = 22.162$<br>$\#117 = 0.045$           | $\#116 = 22.162$<br>$\#117 = 0.045$ | $#116 = 22.162$<br>$#117 = 0.045$ |

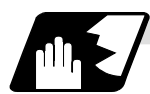

#### **Decimal point input I/II and decimal point command valid/invalid**

If a command does not use a decimal point at an address where a decimal point command is valid in the table on the following page, it is handled differently between decimal point input I and II modes as explained below.

A command using a decimal point is handled the same way in either the decimal point input I or II mode.

(1) Decimal point input I

The least significant digit place of command data corresponds to the command unit. **(Example)** Command "X1" in the 1μm system is equivalent to command "X0.001".

(2) Decimal point input II

The least significant digit place of command data corresponds to the decimal point. **(Example)** Command "X1" in the 1μm system is equivalent to command "X1.".

**(Note)** When a four rules operator is contained, the data will be handled as that with a decimal point.

**(Example)** When the min. input command unit is  $1\mu$ m :

G0 x 123 + 0 ; ... X axis 123mm command. It will not be  $123 \mu m$ .
## **5. Position Commands**

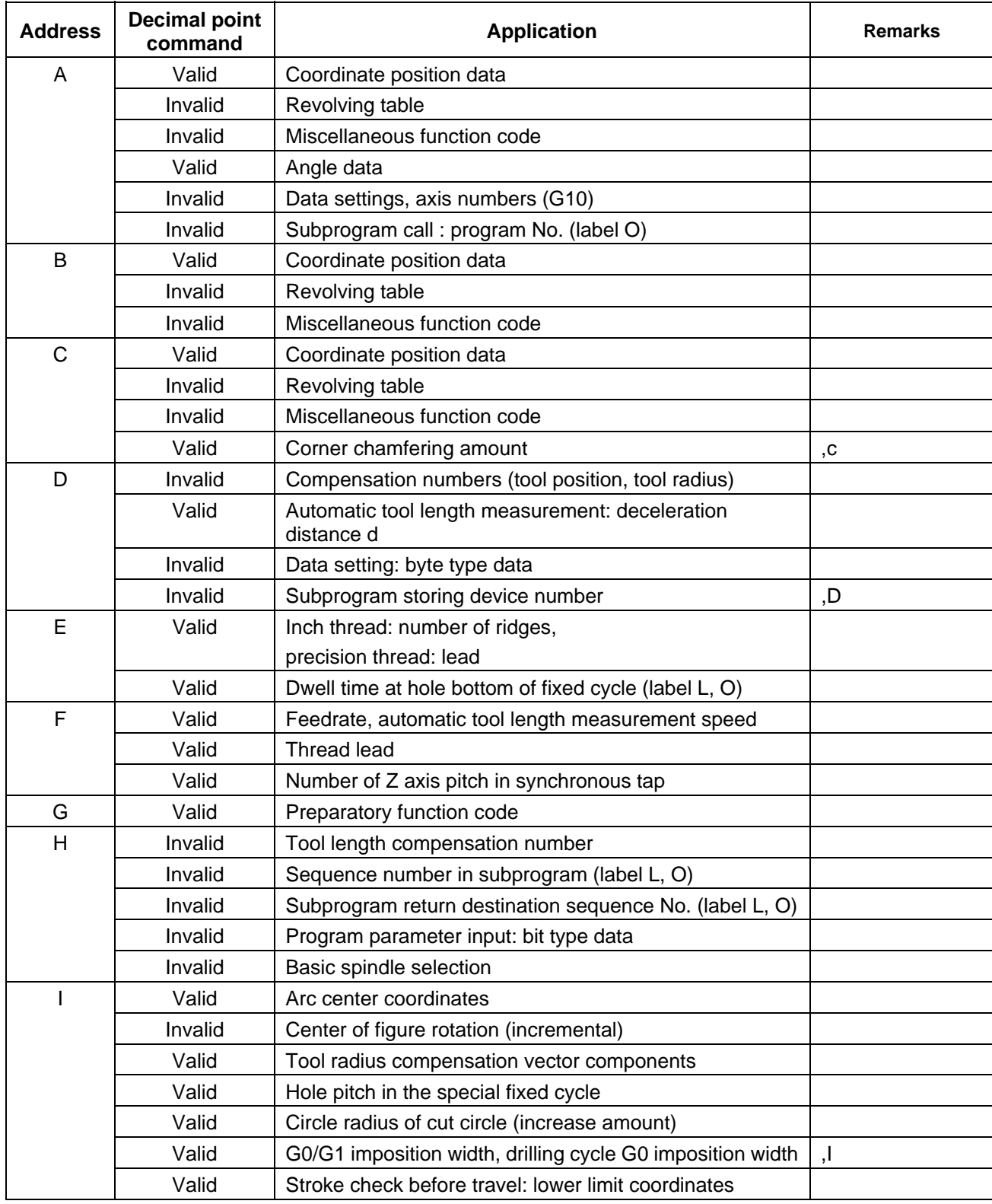

Addresses used and validity/invalidity of decimal point commands are shown below.

## **5. Position Commands**

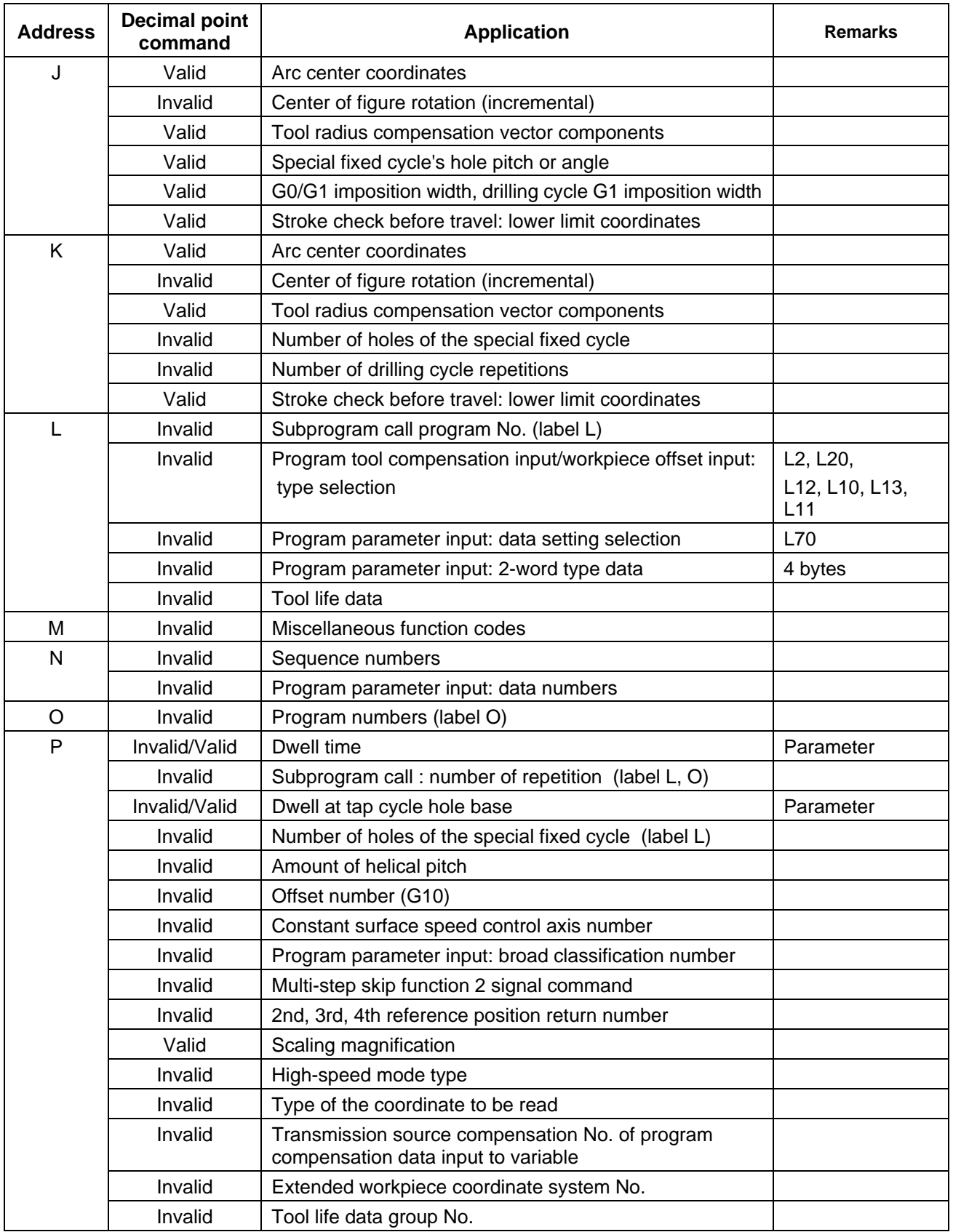

## **5. Position Commands**

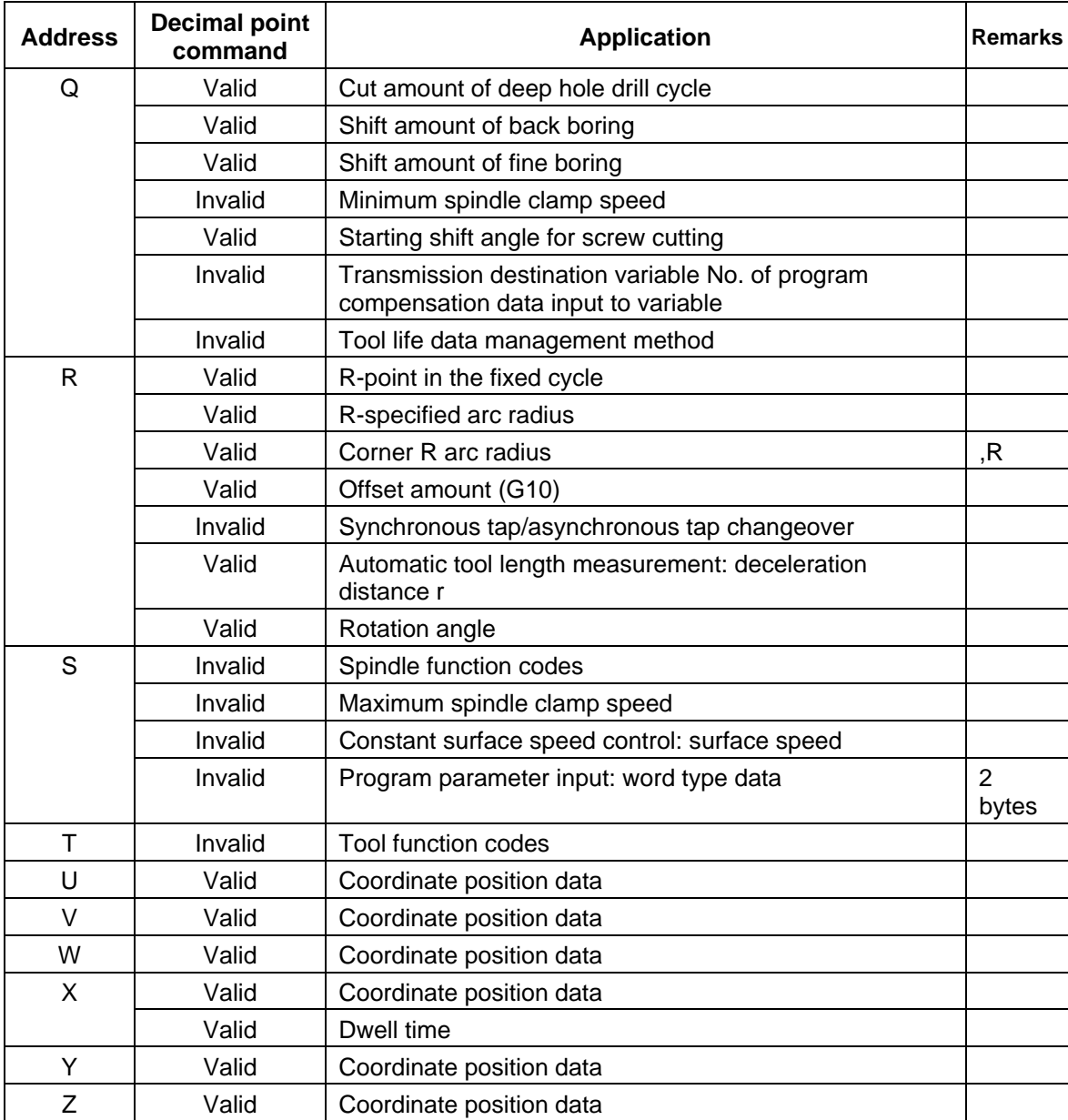

**(Note 1)** All decimal points are valid for the user macro arguments.

# **6. Interpolation Functions**

## **6.1 Positioning (Rapid traverse); G00**

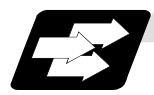

## **Function and purpose**

This command is accompanied by coordinate words. It positions the tool along a linear or non-linear path from the present point as the start point to the end point which is specified by the coordinate words.

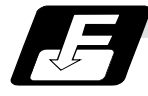

## **Command format**

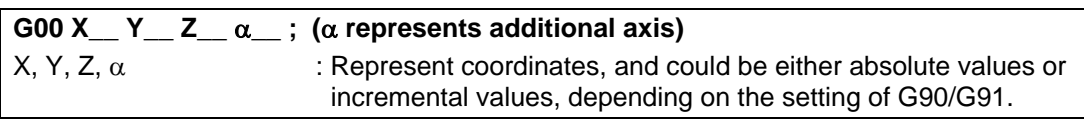

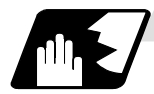

### **Detailed description**

- (1) Once this command has been issued, the G00 mode is retained until it is changed by another G function or until the G01, G02, G03 or G33 command in the 01 group is issued. If the next command is G00, all that is required is simply that the coordinate words be specified.
- (2) In the G00 mode, the tool is always accelerated at the start point of the block and decelerated at the end point. Having no more command pulse in the current block and the following error status of the acceleration/deceleration paths are confirmed before advancing to the next block. The in-position width is set with the parameters.
- (3) Any G command (G72 to G89) in the 09 group is cancelled (G80) by the G00 command.
- (4) The tool path can be selected from linear or non-linear. The positioning time is the same for the linear and non-linear paths.
	- (a) Linear path......... : This is the same as linear interpolation (G01), and the speed is limited by the rapid traverse rate of each axis.
	- (b) Non-linear path .. : The tool is positioned at the rapid traverse rate independently for each axis.

# **ACAUTION**

The commands with "no value after G" will be handled as "G00".

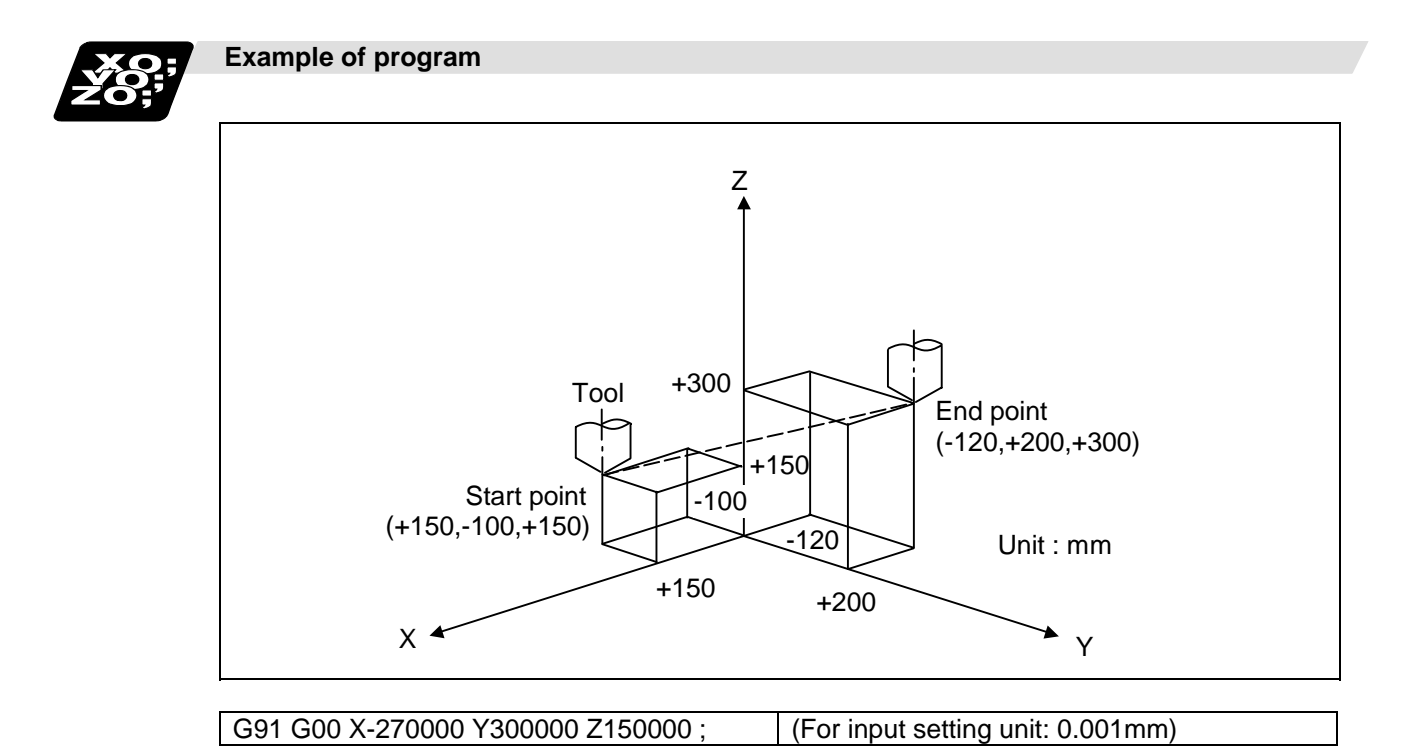

**(Note 1)** When parameter "#1086 G0Intp" is set to "0", the path along which the tool is positioned is the shortest path connecting the start and end points. The positioning speed is automatically calculated so that the shortest distribution time is obtained in order that the commanded speeds for each axis do not exceed the rapid traverse rate.

 When for instance, the Y axis and Z axis rapid traverse rates are both 9600mm/min, the tool will follow the path in the figure below if the following is programmed:

G91 G00 X-300000 Y200000 ; (With an input setting unit of 0.001mm)

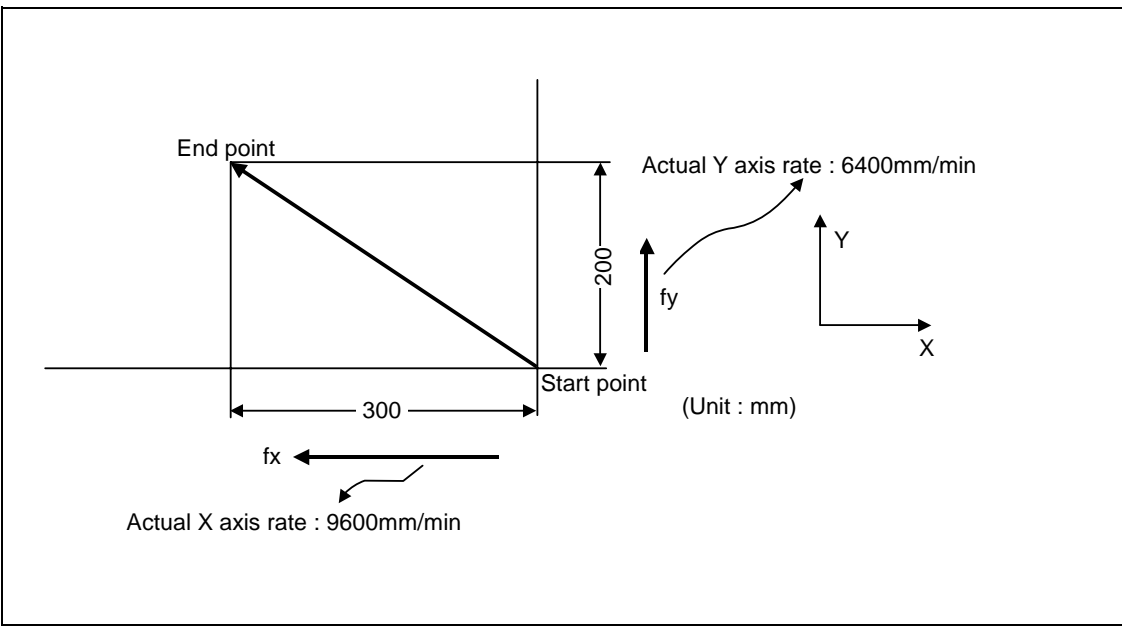

**(Note 2)** When parameter "#1086 G0Intp" is set to 1, the tool will move along the path from the start point to the end point at the rapid traverse rate of each axis.

 When, for instance, the Y axis and Z axis rapid traverse rates are both 9600mm/min, the tool will follow the path in the figure below if the following is programmed:

G91 G00 X-300000 Y200000 ; (With an input setting unit of 0.001mm)

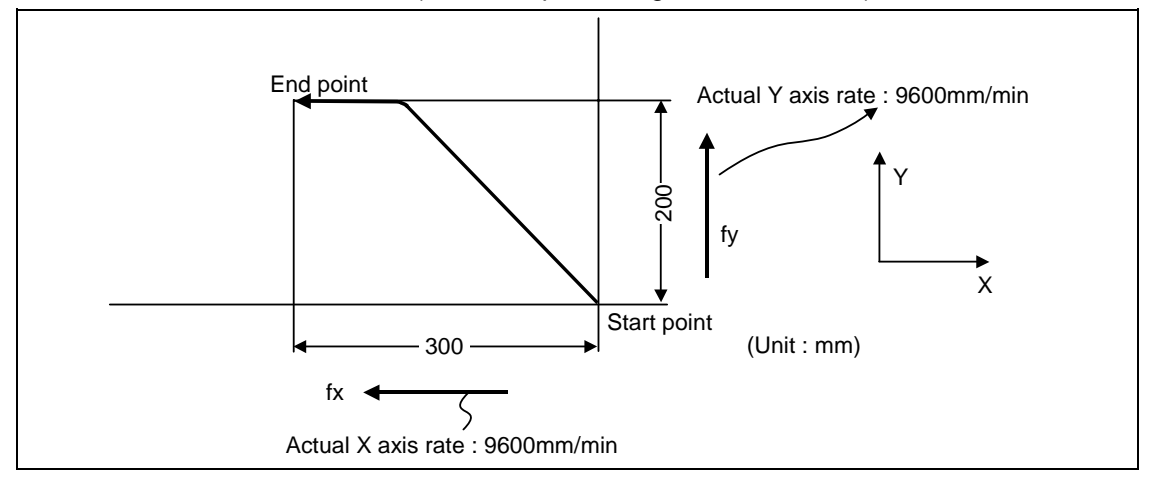

**(Note 3)** The rapid traverse rate for each axis with the G00 command differs according to the individual machine and so reference should be made to the machine specifications.

**(Note 4)** Rapid traverse (G00) deceleration check

 There are two methods for the deceleration check at rapid traverse; commanded deceleration method and in-position check method. Select a method with the parameter "#1193 inpos".

 $\blacksquare$  When "inpos" = "1"

 Upon completion of the rapid traverse (G00), the next block will be executed after confirming that the remaining distances for each axis are below the fixed amounts. (Refer to following drawing.) The confirmation of the remaining distance should be done with the imposition width,  $L_R$ . L R is the setting value for the servo parameter "#2224 SV 024".

 The purpose of checking the rapid feedrate is to minimize the time it takes for positioning. The bigger the setting value for the servo parameter "#2224 SV024", the longer the reduced time is, but the remaining distance of the previous block at the starting time of the next block also becomes larger, and this could become an obstacle in the actual processing work. The check for the remaining distance is done at set intervals. Accordingly, it may not be possible to get the actual amount of time reduction for positioning with the setting value SV 024.

 $\blacksquare$  When "inpos" = "0"

Upon completion of the rapid traverse (G00), the next block will be executed after the deceleration check time (Td) has elapsed. The deceleration check time (Td) is as follows, depending on the acceleration/deceleration type.

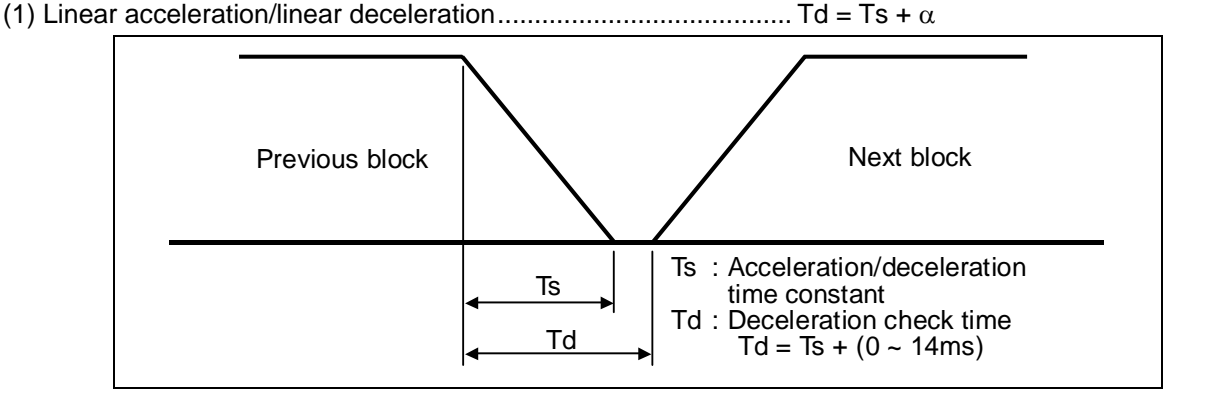

(2) Exponential acceleration/linear deceleration............................... Td = 2 × Ts + α

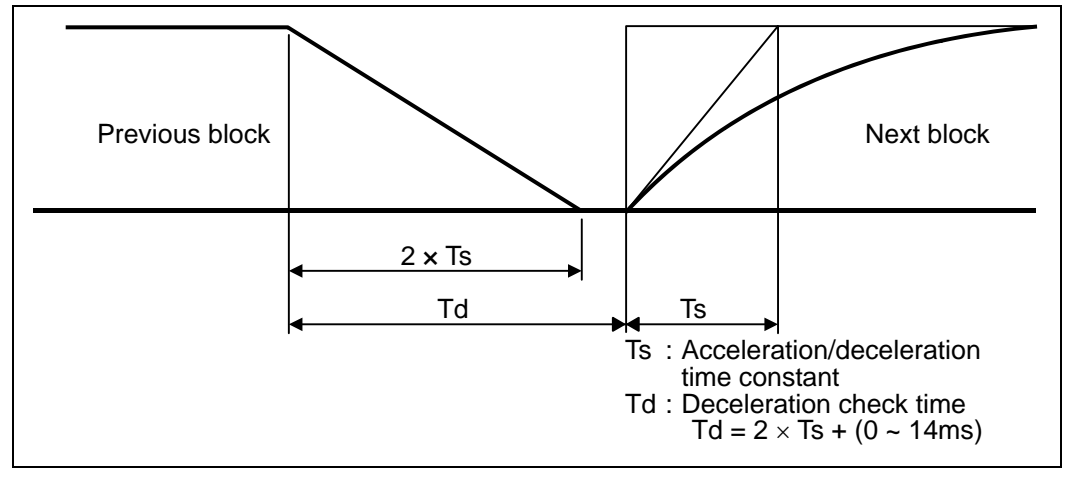

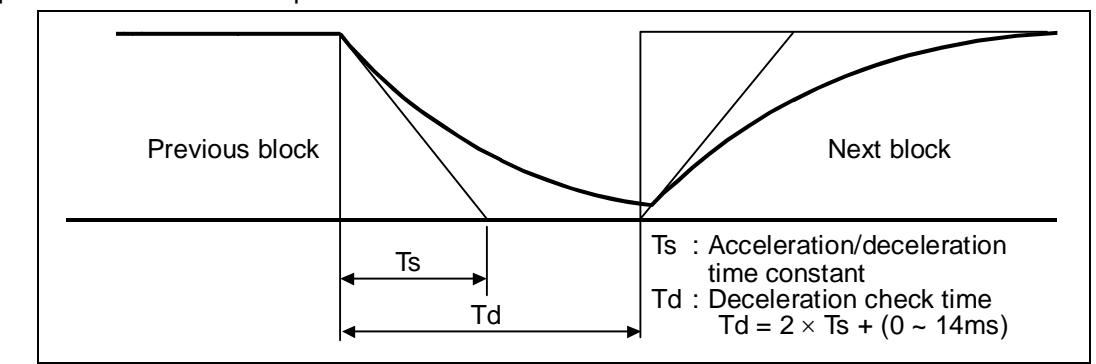

(3) Exponential acceleration/exponential deceleration .......................... Td =  $2 \times Ts + \alpha$ 

Where Ts is the acceleration time constant,  $\alpha = 0$  to 14ms

 The time required for the deceleration check during rapid traverse is the longest among the rapid traverse deceleration check times of each axis determined by the rapid traverse acceleration/deceleration time constants and by the rapid traverse acceleration/deceleration mode of

the axes commanded simultaneously.

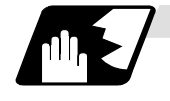

## **Programmable in-position width command for positioning**

This command commands the in-position width for the positioning command from the machining program.

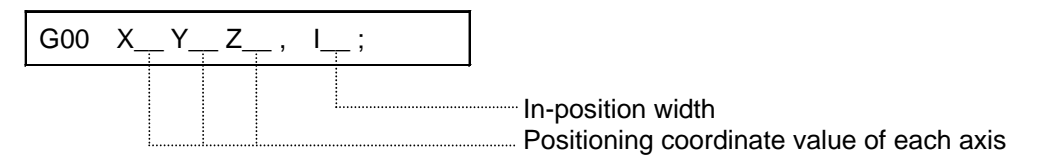

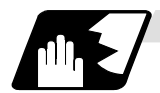

## **Operation during in-position check**

Execution of the next block starts after confirming that the position error amount of the positioning (rapid traverse: G00) command block and the block that carries out deceleration check with the linear interpolation (G01) command is less than the in-position width issued in this command.

The in-position width in this command is valid only in the command block, so the deceleration check method set in base specification parameter "#1193 inpos" is used for blocks that do not have the in-position width command.

When there are several movement axes, the system confirms that the position error amount of each movement axis in each part system is less than the in-position width issued in this command before executing the next block.

The differences of when the in-position check is validated with the parameter (base specification parameter "#1193 inpos" set to 1; refer to next page for in-position width) and when validated with this command are shown in the following drawing.

Differences between in-position check with this command and in-position check with parameter

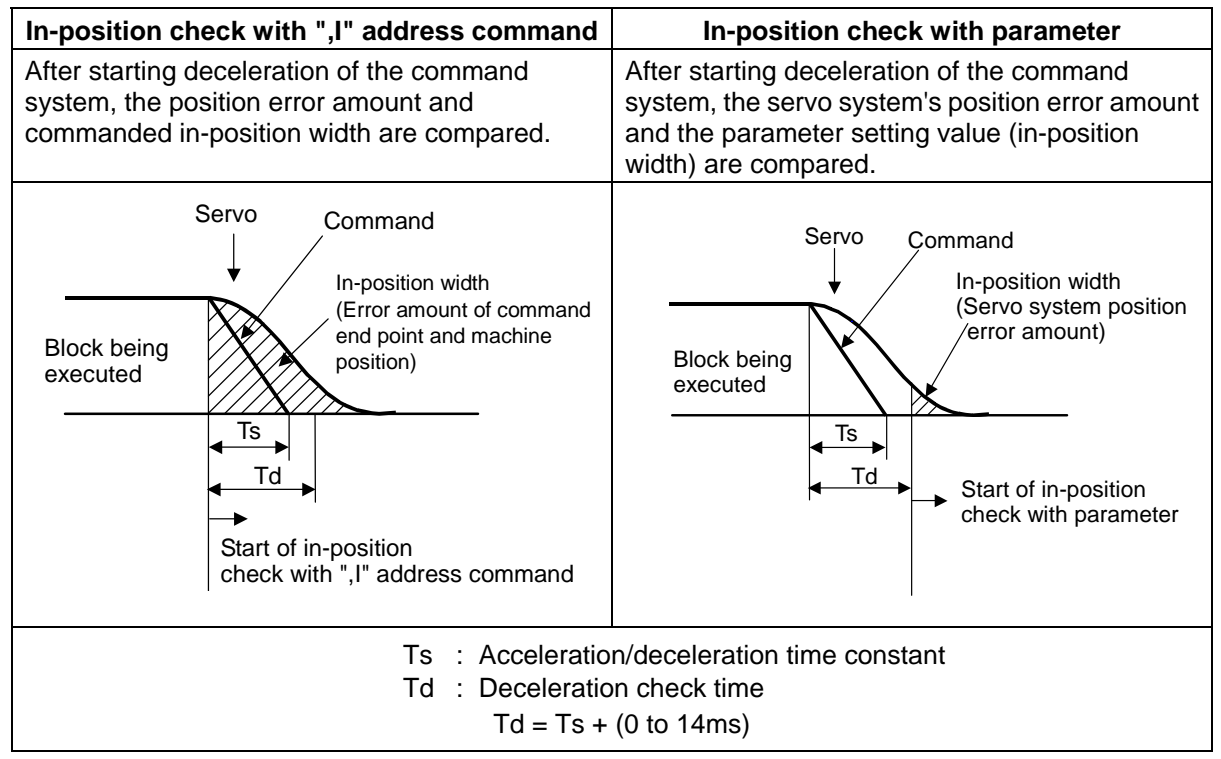

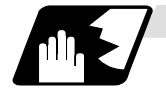

### **In-position width setting**

When the servo parameter "#2224 SV024" setting value is smaller than the setting value of the G0 in-position width "#2077 G0inps" and the G1 in-position width "#2078 G1inps", the in-position check is carried out with the G0 in-position width and the G1 in-position width.

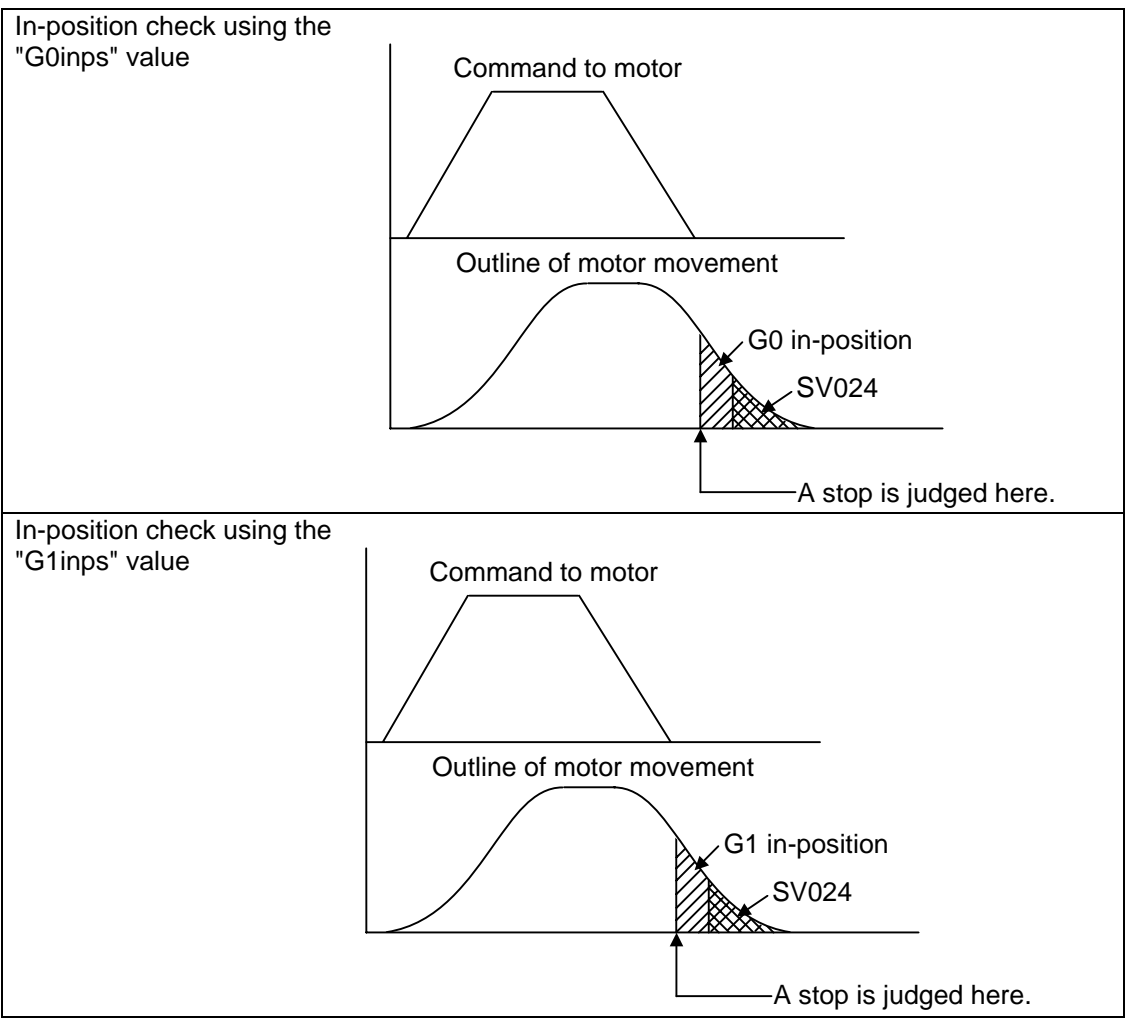

When the SV024 value is larger, the in-position check is completed when the error amount is smaller than the SV024 setting value.

The in-position check method depends on the method set in the deceleration check parameter.

- **(Note 1)** When the in-position width (programmable in-position check width) is set in the machining program, either the in-position width set with the parameter (SV024, G0inps, G1inps) or that set in the program, whichever larger, is applied when performing an in-position check.
- **(Note 2)** When the SV024 setting value is larger than the G0 in-position width/G1 in-position width, the in-position check is carried out with the SV024 value.
- **(Note 3)** When the error detect is ON, the in-position check is forcibly carried out.

## **6.2 Linear interpolation; G01**

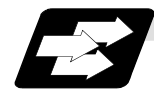

## **Function and purpose**

This command is accompanied by coordinate words and a feedrate command. It makes the tool move (interpolate) linearly from its present position to the end point specified by the coordinate words at the speed specified by address F. In this case, the feedrate specified by address F always acts as a linear speed in the tool nose center advance direction.

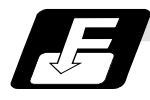

## **Command format**

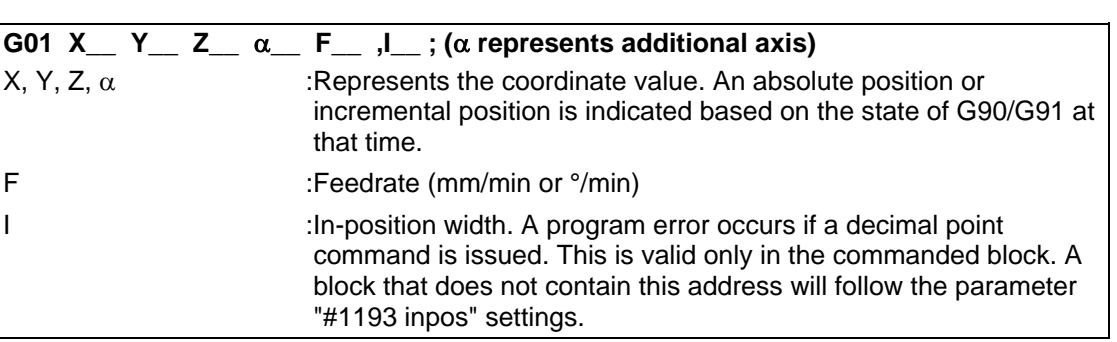

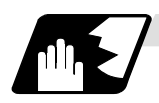

## **Detailed description**

- (1) Once this command is issued, the mode is maintained until another G function (G00, G02, G03, G33) in the 01 group which changes the G01 mode is issued. Therefore, if the next command is also G01 and if the feedrate is the same, all that is required to be done is to specify the coordinate words. If no F command is given in the first G01 command block, program error (P62) results.
- (2) The feedrate for a rotary axis is commanded by  $\degree$ /min (decimal point position unit). (F300 = 300°/min)
- (3) The G functions (G70 G89) in the 09 group are cancelled (G80) by the G01 command.

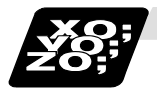

## **Example of program**

**(Example 1)** Cutting in the sequence of  $P_1 \rightarrow P_2 \rightarrow P_3 \rightarrow P_4 \rightarrow P_1$  at 300 mm/min feedrate  $P_0 \rightarrow P_1$  is for tool positioning

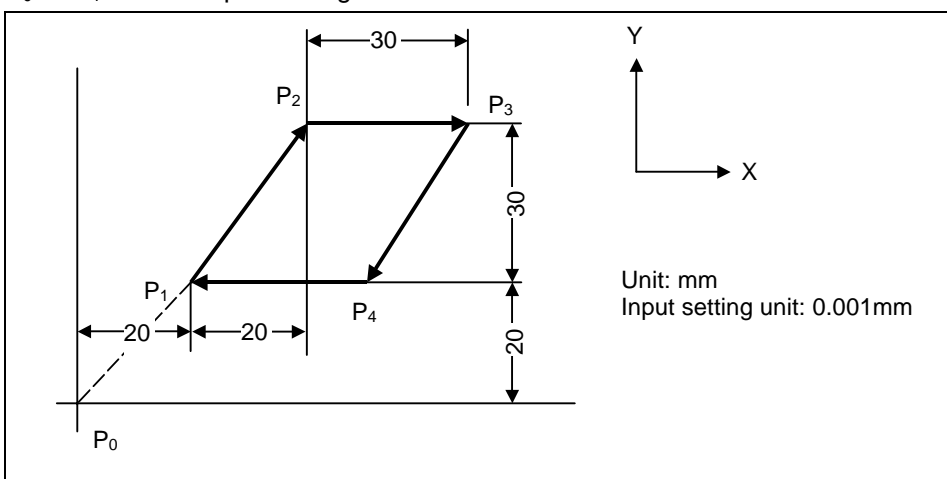

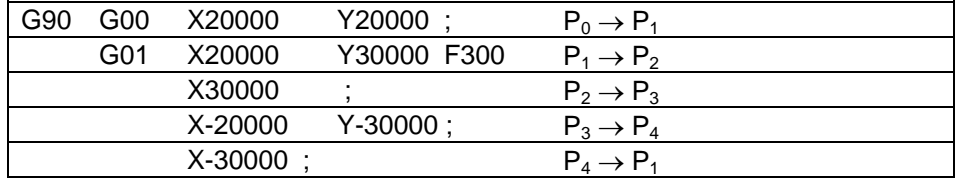

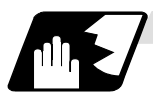

## **Programmable in-position width command for linear interpolation**

This command commands the in-position width for the linear interpolation command from the machining program.

The commanded in-position width is valid in the linear interpolation command only when carrying out deceleration check.

- When the error detect switch is ON.
- When G09 (exact stop check) is commanded in the same block.
- When G61 (exact stop check mode) is selected.

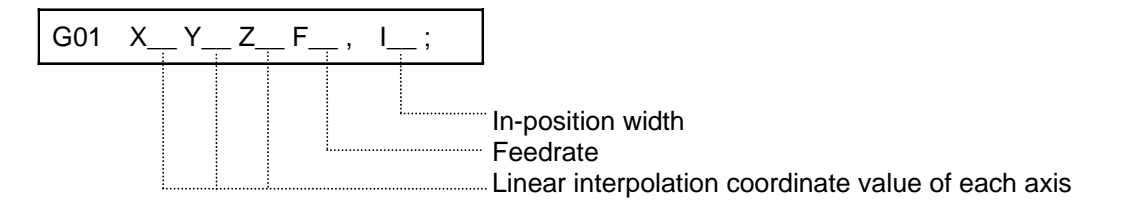

**(Note 1)** Refer to section "6.1 Positioning (rapid traverse); G00" for details on the in-position check operation.

## **6.3 Plane selection; G17, G18, G19**

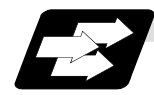

## **Function and purpose**

The plane to which the movement of the tool during the circle interpolation (including helical cutting) and tool radius compensation command belongs is selected.

By registering the basic three axes and the corresponding parallel axis as parameters, a plane can be selected by two axes that are not the parallel axis. If the rotary axis is registered as a parallel axis, a plane that contains the rotary axis can be selected.

The plane selection is as follows:

- Plane that executes circular interpolation (including helical cutting)
- Plane that executes tool radius compensation
- Plane that executes fixed cycle positioning.

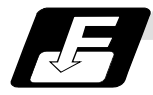

## **Command format**

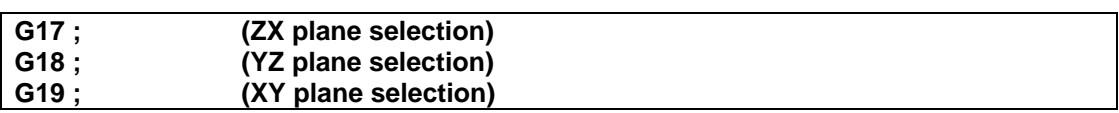

X, Y and Z indicate each coordinate axis or the parallel axis.

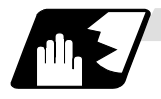

## **Parameter entry**

Table 1 Example of plane selection parameter entry

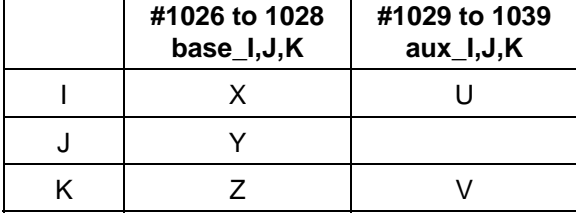

As shown in the above example, the basic axis and its parallel axis can be registered. The basic axis can be an axis other than X, Y and Z.

Axes that are not registered are irrelevant to the plane selection.

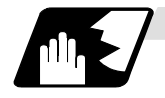

#### **Plane selection system**

In Table 1,

I is the horizontal axis for the G17 plane or the vertical axis for the G18 plane J is the vertical axis for the G17 plane or the horizontal axis for the G19 plane K is the horizontal axis for the G18 plane or the vertical axis for the G19 plane

In other words, G17 ..... IJ plane G18 ..... KI plane G19 ..... JK plane

(1) The axis address commanded in the same block as the plane selection (G17, G18, G19) determines which basic axis or parallel axis is used for the plane selection. For the parameter registration example in Table 1.

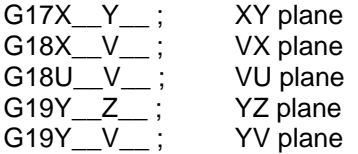

(2) The plane will not changeover at a block where a plane selection G code (G17, G18, G19) is not commanded.

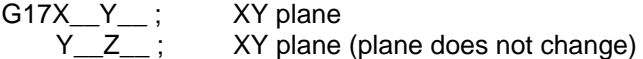

(3) If the axis address is omitted in the block where the plane selection G code (G17, G18, G19) is commanded, it will be viewed as though the basic three axes address has been omitted. For the parameter registration example in Table 1.

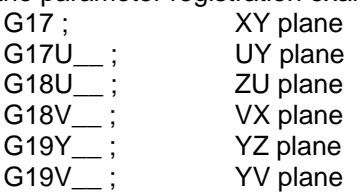

(4) The axis command that does not exist in the plane determined by the plane selection G code (G17, G18, G19) is irrelevant to the plane selection. For the parameter registration example in Table 1.

G17U\_\_Z\_\_ ;

(5) If the above is commanded, the UY plane will be selected, and Z will move regardless of the plane.

If the basic axis and parallel axis are commanded in duplicate in the same block as the plane selection G code (G17, G18, G19), the plane will be determined in the priority order of basic axis and parallel axis.

For the parameter registration example in Table 1.

G17U\_\_Y\_\_W\_\_-;

If the above is commanded, the UY plane will be selected, and W will move regardless of the plane.

**(Note 1)** The plane set with parameter "#1025 I\_plane" will be selected when the power is turned ON or reset.

## **6.4 Circular interpolation; G02, G03**

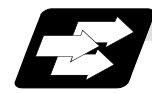

### **Function and purpose**

These commands serve to move the tool along an arc.

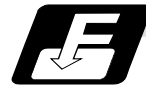

### **Command format**

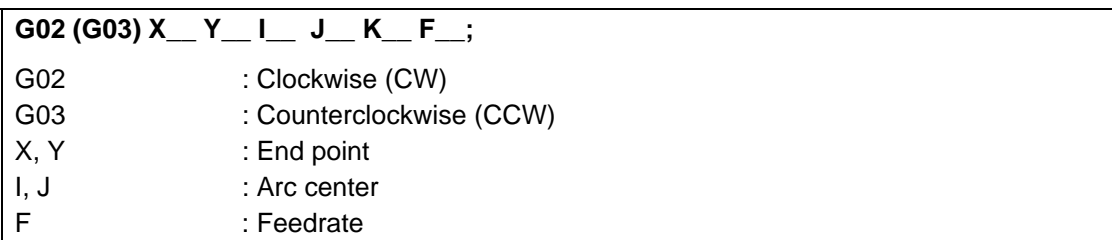

For the arc command, the arc end point coordinates are assigned with addresses X, Y (or Z, or parallel axis X, Y, Z), and the arc center coordinate value is assigned with addresses I, J (or K).

Either an absolute value or incremental value can be used for the arc end point coordinate value command, but the arc center coordinate value must always be commanded with an incremental value from the start point.

The arc center coordinate value is commanded with an input setting unit. Caution is required for the arc command of an axis for which the input command value differs. Command with a decimal point to avoid confusion.

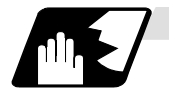

### **Detailed description**

(1) G02 (or G03) is retained until another G command (G00, G01 or G33) in the 01 group that changes its mode is issued. The arc rotation direction is distinguished by G02 and G03. G02 Clockwise (CW)

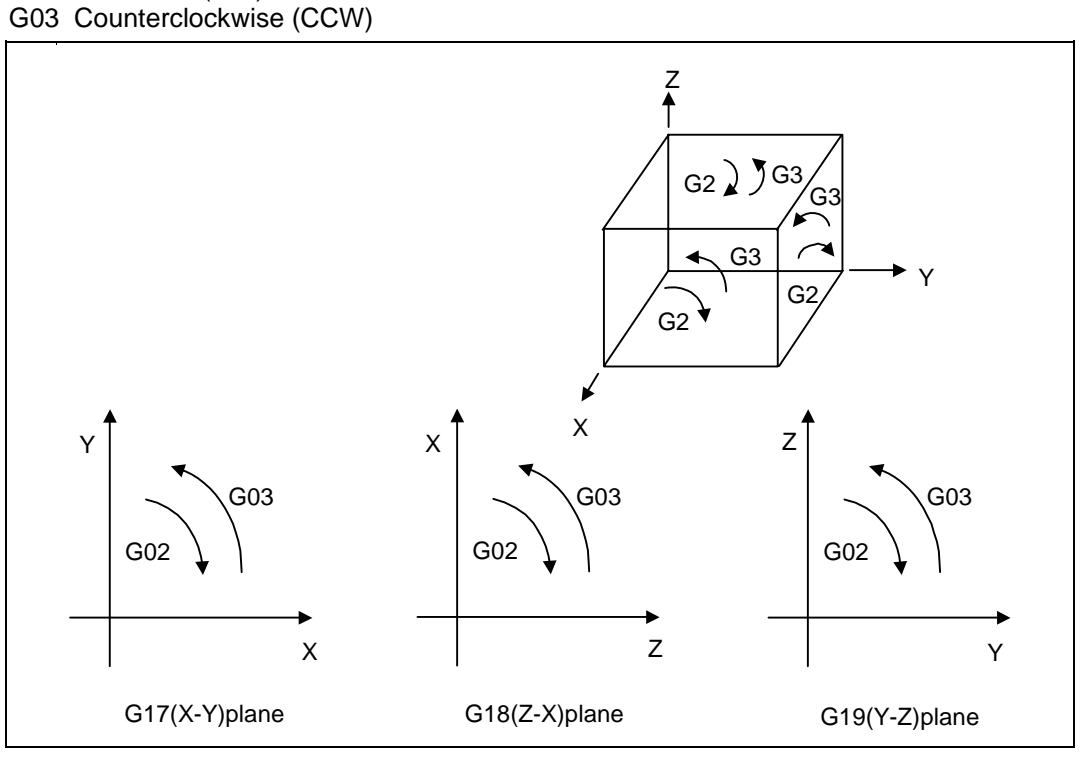

- (2) An arc which extends for more than one quadrant can be executed with a single block command.
- (3) The following information is needed for circular interpolation.
	- (a) Plane selection ................... : Is there an arc parallel to one of the XY, ZX or YZ planes?
	- (b) Rotation direction ............... : Clockwise (G02) or counterclockwise (G03)?
	- (c) Arc end point coordinates... : Given by addresses X, Y, Z
	- (d) Arc center coordinates ....... : Given by addresses I, J, K (incremental commands)
	- (e) Feed rate ............................ : Given by address F

**6.4 Circular interpolation** 

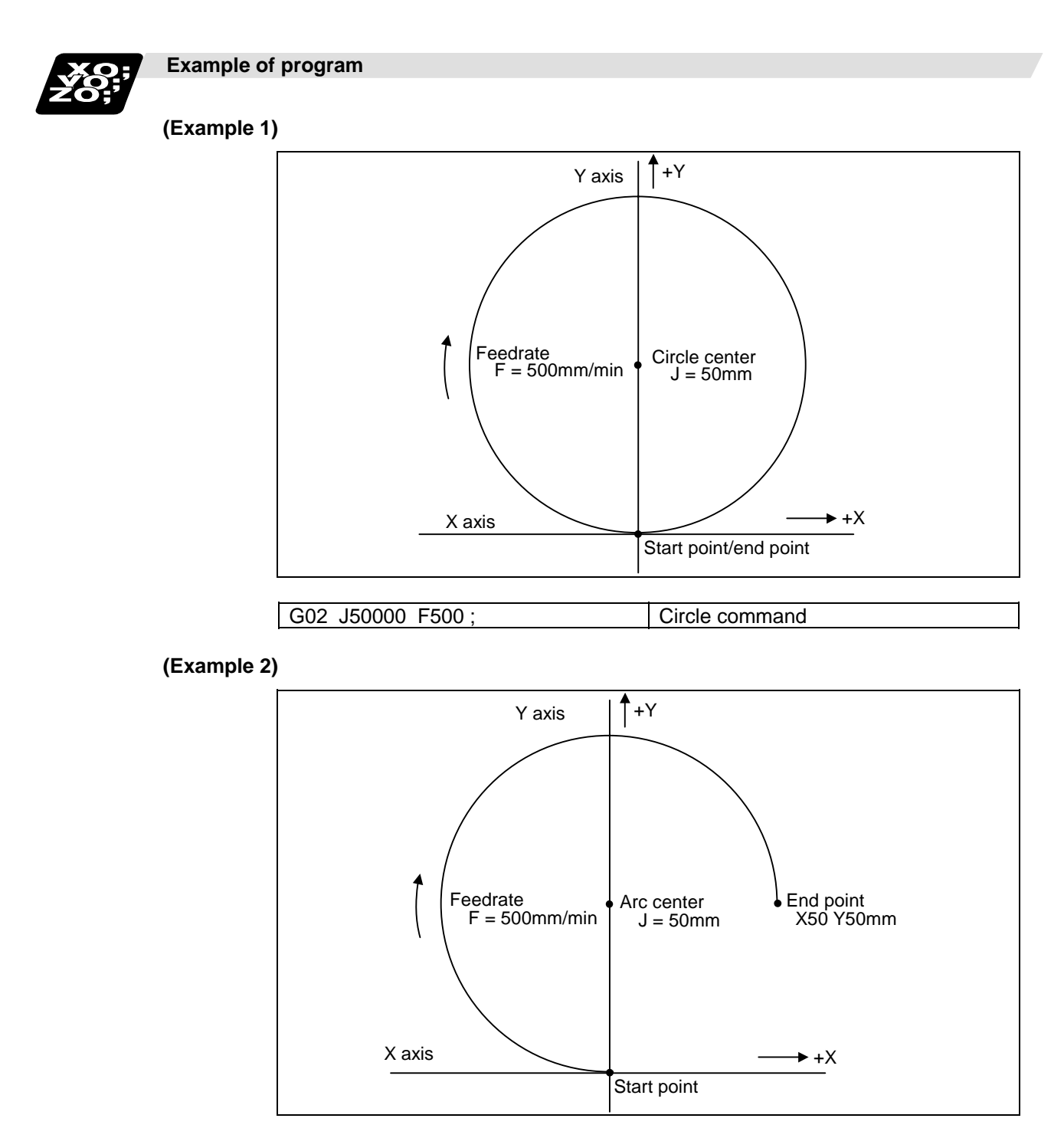

G91 G02 X50000 Y50000 J50000 F500; 3/4 command

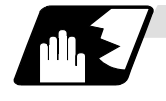

### **Plane selection**

The planes in which the arc exists are the following three planes (refer to the detailed drawings), and are selected with the following method.

XY plane G17; Command with a (plane selection G code) ZX plane G18; Command with a (plane selection G code) YZ plane G19; Command with a (plane selection G code)

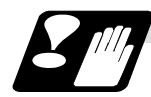

### **Precautions for circular interpolation**

- (1) The terms "clockwise" (G02) and "counterclockwise" (G03) used for arc operations are defined as a case where in a right-hand coordinate system, the negative direction is viewed from the position direction of the coordinate axis which is at right angles to the plane in question.
- (2) When all the end point coordinates are omitted or when the end point is the same position as the start point, a 360° arc (full circle) is commanded when the center is commanded using I, J and K.
- (3) The following occurs when the start and end point radius do not match in an arc command :
	- (a) Program error (P70) results at the arc start point when error  $\Delta R$  is greater than parameter "#1084 RadErr".

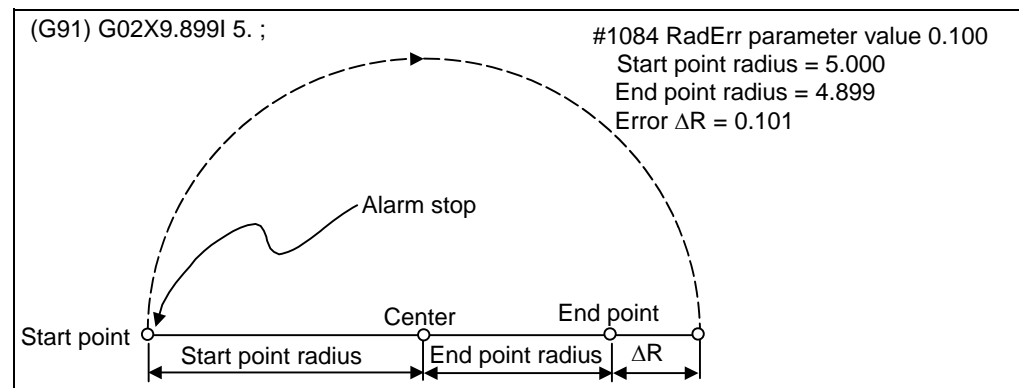

(b) Spiral interpolation in the direction of the commanded end point results when error ΔR is less than the parameter value.

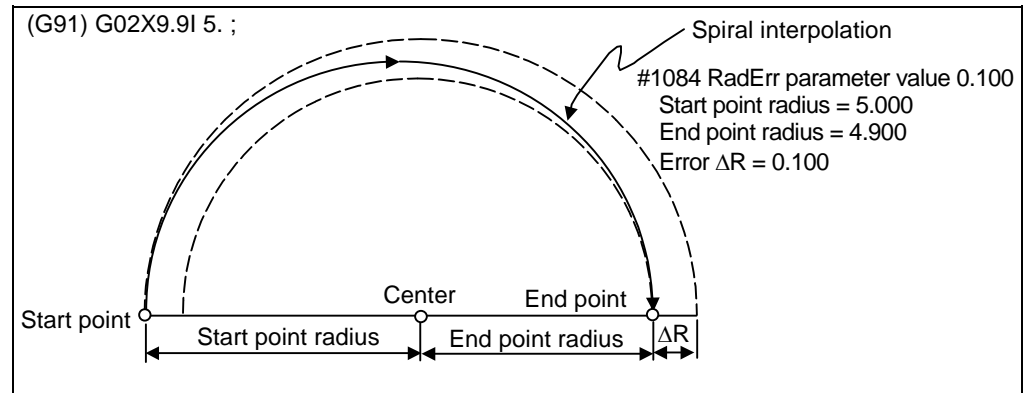

The parameter setting range is from 0.001mm to 1.000mm.

## **6.5 R-specified circular interpolation; G02, G03**

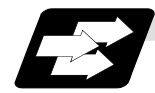

## **Function and purpose**

Along with the conventional circular interpolation commands based on the arc center coordinate (I, J, K) designation, these commands can also be issued by directly designating the arc radius R.

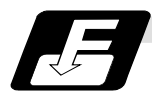

## **Command format**

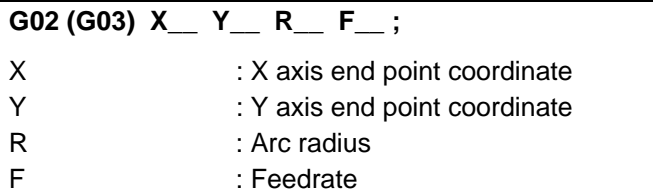

The arc radius is commanded with an input setting unit. Caution is required for the arc command of an axis for which the input command value differs. Command with a decimal point to avoid confusion.

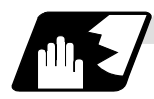

## **Detailed description**

The arc center is on the bisector line which is perpendicular to the line connecting the start and end points of the arc. The point, where the arc with the specified radius whose start point is the center intersects the perpendicular bisector line, serves as the center coordinates of the arc command. If the R sign of the commanded program is plus, the arc is smaller than a semisphere; if it is minus, the arc is larger than a semisphere.

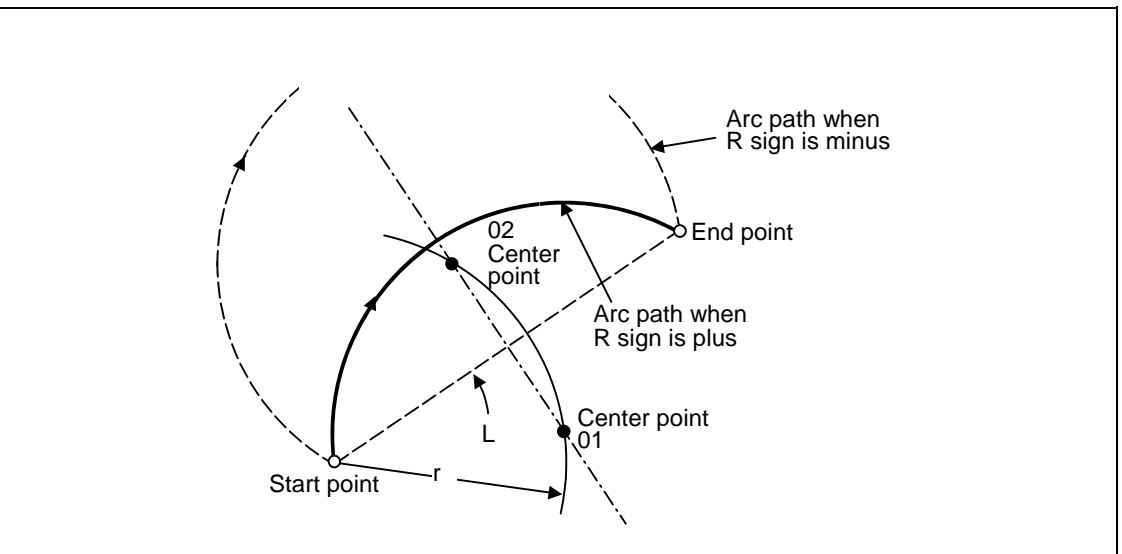

The following condition must be met with an R-specified arc interpolation command:

L/(2xr) ≤ 1 An error will occur when  $L/2 - r$  > (parameter : #1084 RadErr)

Where L is the line from the start point to end point.

When the R specification and I, J, K specification are contained in the same block, the R specification has priority in processing.

When the R specification and I, J, K specification are contained in the same block, the R specification has priority in processing.

The plane selection is the same as for the I, J, K-specified arc command.

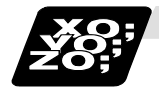

# **Example of program**

**(Example 1)** 

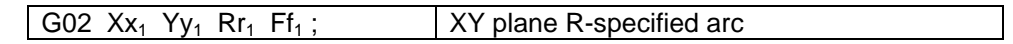

**(Example 2)** 

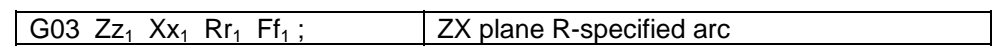

**(Example 3)** 

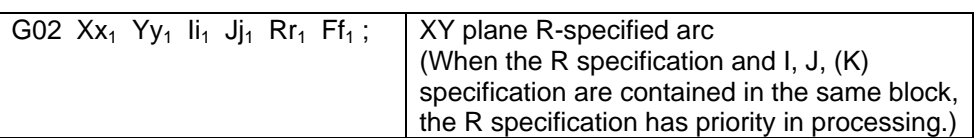

## **(Example 4)**

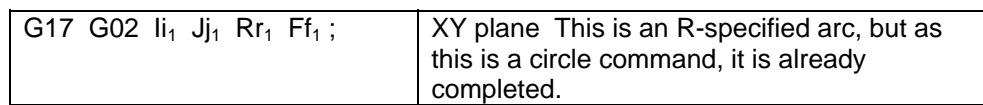

## **6.6 Helical interpolation ; G17 to G19, G02, G03**

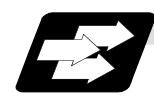

#### **Function and purpose**

While circular interpolating with G02/G03 within the plane selected with the plane selection G code (G17, G18, G19), the 3rd axis can be linearly interpolated.

Normally, the helical interpolation speed is designated with the tangent speed F' including the 3rd axis interpolation element as shown in the lower drawing of Fig. 1. However, when designating the arc plane element speed, the tangent speed F on the arc plane is commanded as shown in the upper drawing of Fig. 1.

The NC automatically calculates the helical interpolation tangent speed F' so that the tangent speed on the arc plane is F.

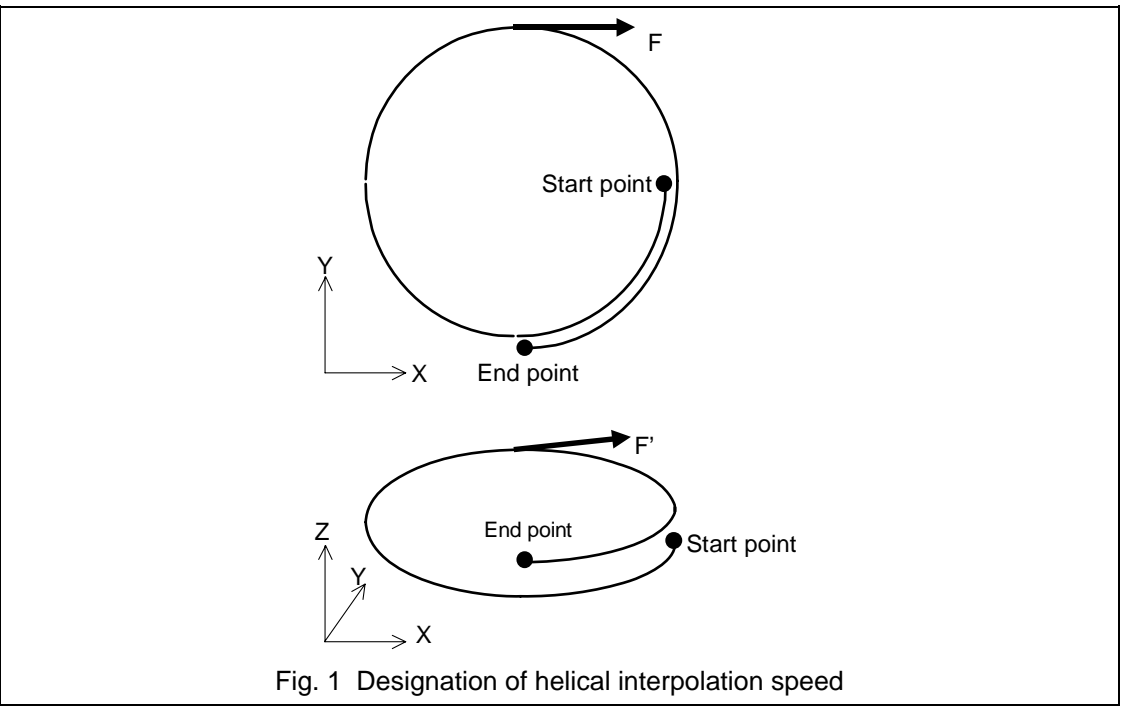

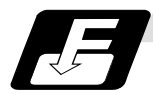

### **Command format**

G17 G02 (G03) Xx<sub>1</sub> Yy<sub>1</sub> Zz<sub>1</sub> Ii<sub>1</sub> Jj<sub>1</sub> Pp<sub>1</sub> Ff<sub>1</sub>; Helical interpolation command (Specify arc center) G17 G02 (G03) Xx<sub>2</sub> Yy<sub>2</sub> Zz<sub>2</sub> Rr<sub>2</sub> Ff<sub>2</sub>; Helical interpolation command (Specify radius (R))

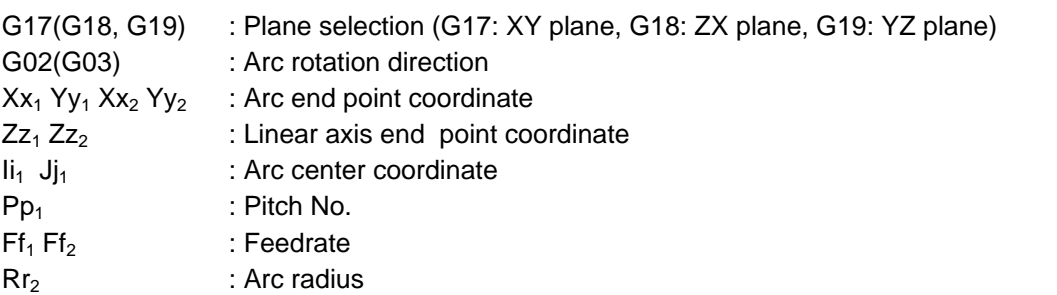

The arc center coordinate and arc radius are commanded with an input setting input. Caution is required for the helical interpolation command of an axis for which the input command value differs. Command with a decimal point to avoid confusion.

The arc plane element speed designation and normal speed designation can be selected with the parameter.

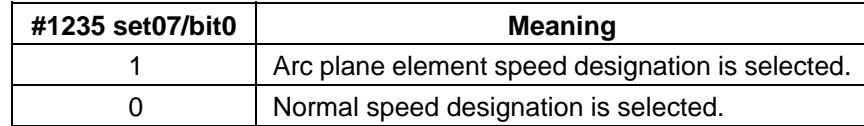

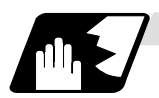

#### **Normal speed designation**

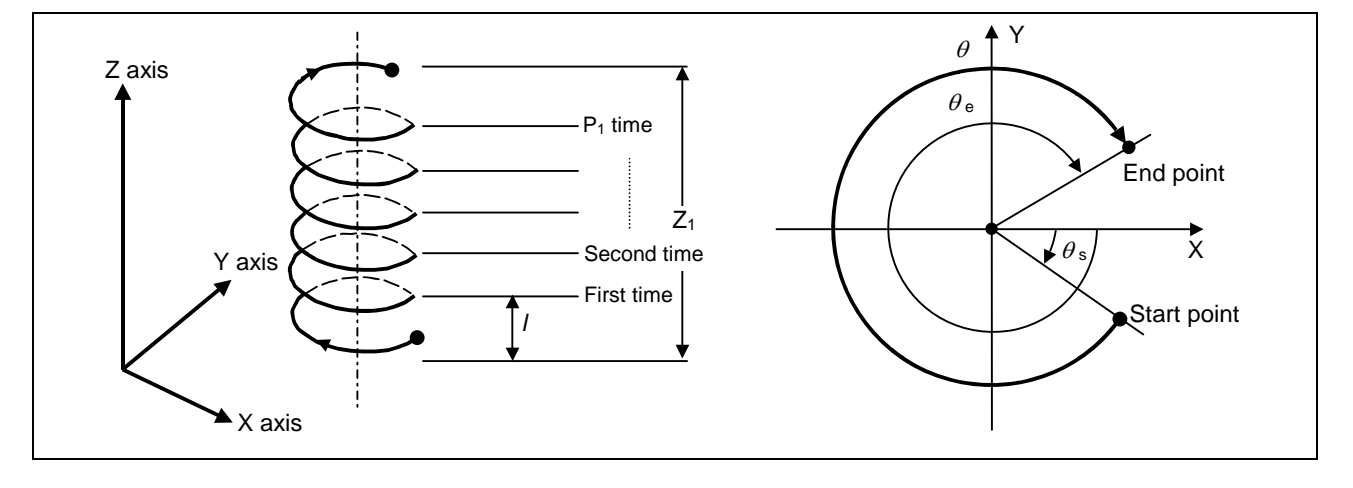

- (1) This command should be issued with a linear axis (multiple axes can be commanded) that does not contain a circular axis in the circular interpolation command combined.
- (2) For feedrate F, command the X, Y Z axis composite element directions speed.
- (3) Pitch l is obtained with the following expression.

$$
= \frac{Z1}{(2\pi \cdot P1 + \theta) / 2\pi}
$$
  
θ = θE - θs = tan<sup>-1</sup>  $\frac{ye}{xe}$  - tan<sup>-1</sup>  $\frac{ys}{xs}$  (0 ≤ θ < 2π)

Where xs, ys are the start point coordinates from the arc center xe, ye are the end point coordinates from the arc center

(4) If pitch No. is 0, address P can be omitted.

**(Note)** The pitch No. P command range is 0 to 9999. The pitch No. designation (P command) cannot be made with the R-specified arc.

(5) Plane selection

The helical interpolation arc plane selection is determined with the plane selection mode and axis address as for the circular interpolation. For the helical interpolation command, the plane where circular interpolation is executed is commanded with the plane selection G code (G17, G18, G19), and the 2 circular interpolation axes and linear interpolation axis (axis that intersects with circular plane) 3 axis addresses are commanded.

XY plane circular, Z axis linear

Command the X, Y and Z axis addresses in the G02 (G03) and G17 (plane selection G code) mode.

ZX plane circular, Y axis linear

Command the X, Y and Z axis addresses in the G02 (G03) and G18 (plane selection G code) mode.

YZ plane circular, X axis linear

Command the X, Y and Z axis addresses in the G02 (G03) and G19 (plane selection G code) mode.

The plane for an additional axis can be selected as with circular interpolation.

UY plane circular, Z axis linear

Command the U, Y and Z axis addresses in the G02 (G03) and G19 (plane selection G code) mode.

In addition to the basic command methods above, the command methods following the program example can be used. Refer to the section "6.3 plane selection" for the arc planes selected with these command methods.

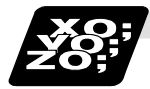

### **Example of program**

**(Example 1)** 

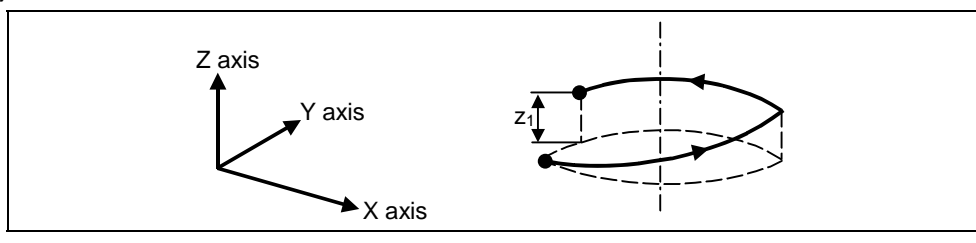

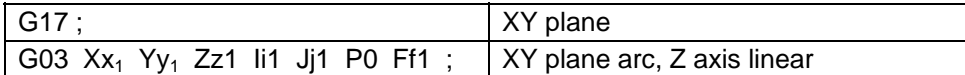

**(Note)** If pitch No. is 0, address P can be omitted.

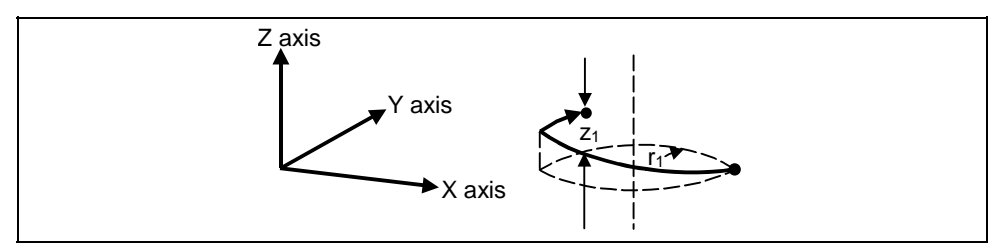

#### **(Example 2)**

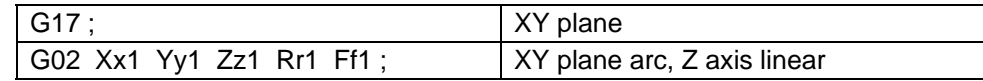

**(Example 3)** 

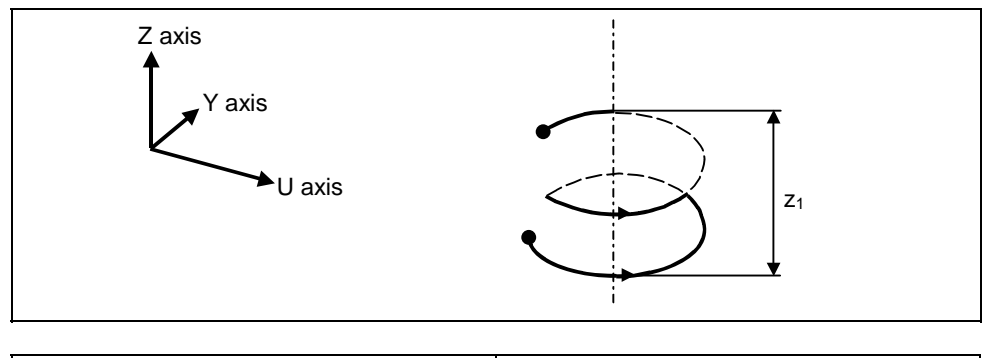

G17 G03 Uu<sub>1</sub> Yy<sub>1</sub> Zz<sub>1</sub> Ii<sub>1</sub> Jj<sub>1</sub> P2 Ff<sub>1</sub>; UY plane arc, Z axis linear

#### **(Example 4)**

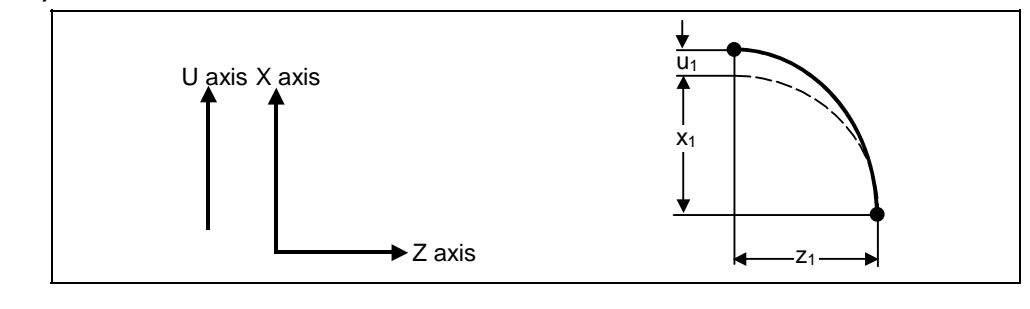

G18 G03  $Xx_1$  Uu<sub>1</sub> Zz<sub>1</sub> Ii1 Kk<sub>1</sub> Ff<sub>1</sub>; ZX plane arc, U axis linear

**(Note)** If the same system is used, the standard axis will perform circular interpolation and the additional axis will perform linear interpolation.

### **(Example 5)**

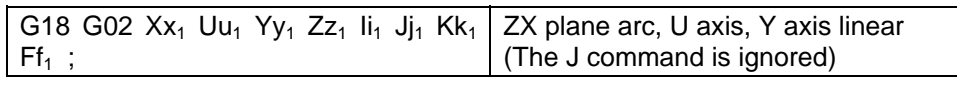

**(Note)** Two or more axes can be designated for the linear interpolation axis.

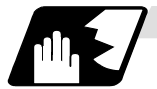

#### **Arc plane element speed designation**

If arc plane element speed designation is selected, the F command will be handled as modal data in the same manner as the normal F command. This will also apply to the following G01, G02 and G03 commands.

For example, the program will be as follows.

### **(Example)**

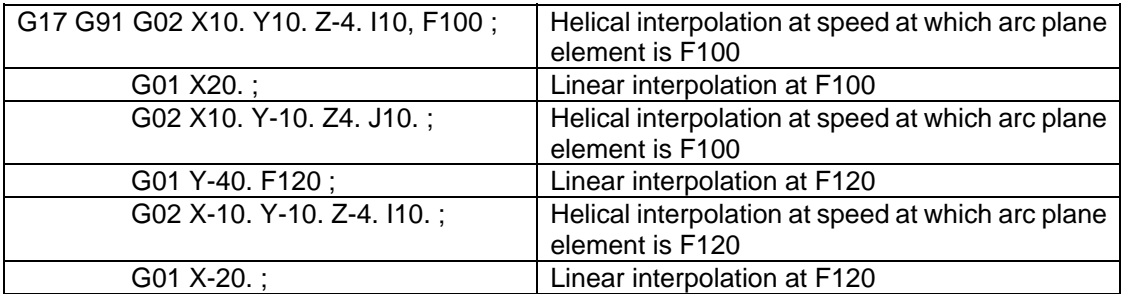

When the arc plane element speed designation is selected, only the helical interpolation speed command is converted to the speed commanded with the arc plane element. The other linear and arc commands operate as normal speed commands.

- (1) The actual feedrate display (Fc) indicates the tangent element of the helical interpolation.
- (2) The modal value speed display (FA) indicates the command speed.
- (3) The speed data acquired with API functions follows the Fc and FA display.
- (4) During the high-speed mode, the normal helical interpolation speed command is issued.
- (5) This function is valid only when feed per minute (asynchronous feed: G94) is selected. If feed per revolution (synchronous feed: G95) is selected, the arc plane element speed will not be designated.
- (6) The helical interpolation option is required to use this function.

## **6.7 Thread cutting**

## **6.7.1 Constant lead thread cutting; G33**

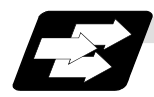

## **Function and purpose**

The G33 command exercises feed control over the tool which is synchronized with the spindle rotation and so this makes it possible to conduct constant-lead straight thread-cutting and tapered thread-cutting. Multiple thread screws, etc., can also be machined by designating the thread cutting angle.

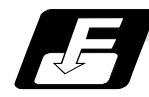

### **Command format**

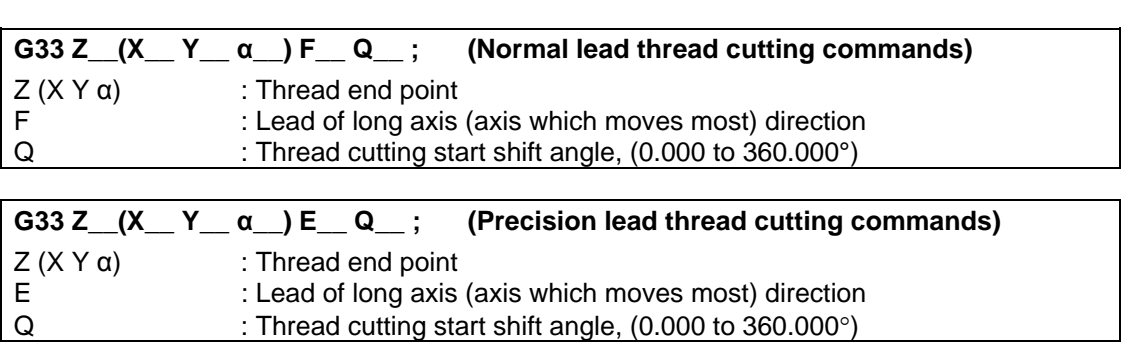

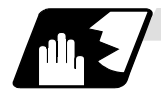

## **Detailed description**

- (1) The E command is also used for the number of ridges in inch thread cutting, and whether the ridge number or precision lead is to be designated can be selected by parameter setting. (Precision lead is designated by setting the parameter "#1229 set 01/bit 1" to 1.)
- (2) The lead in the long axis direction is commanded for the taper thread lead.

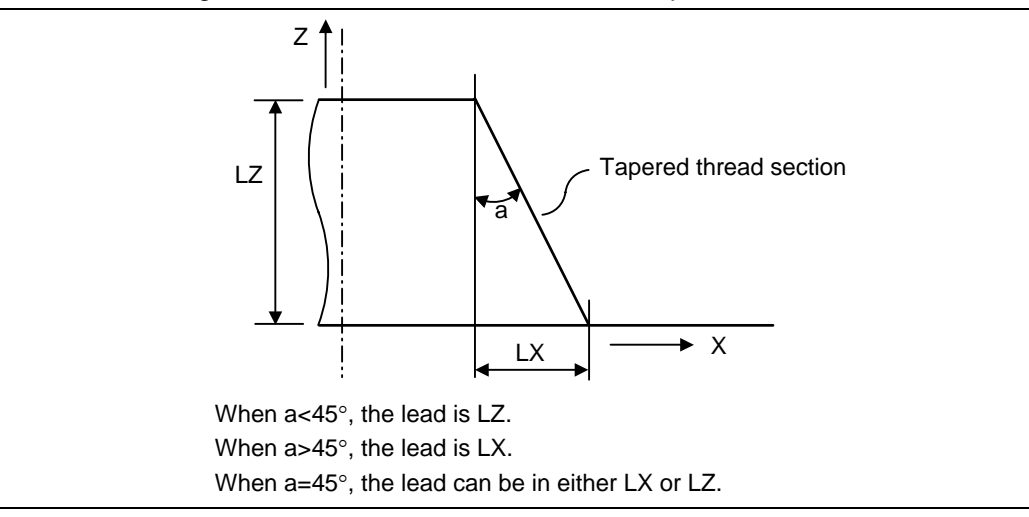

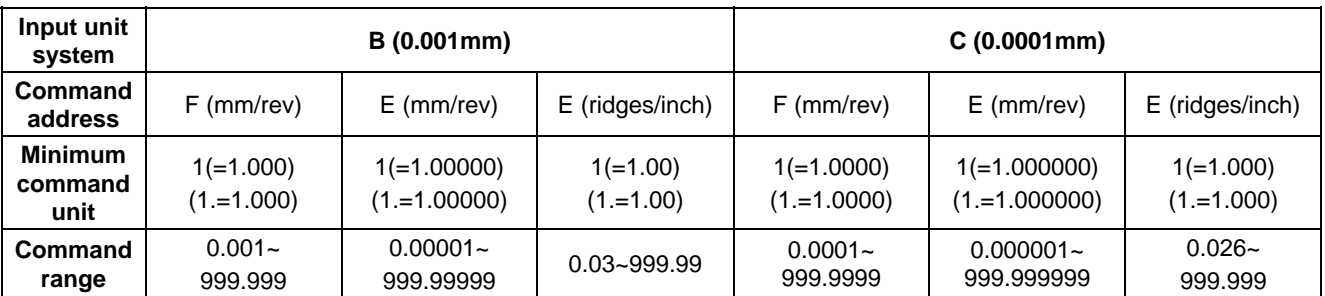

## **Thread cutting metric input**

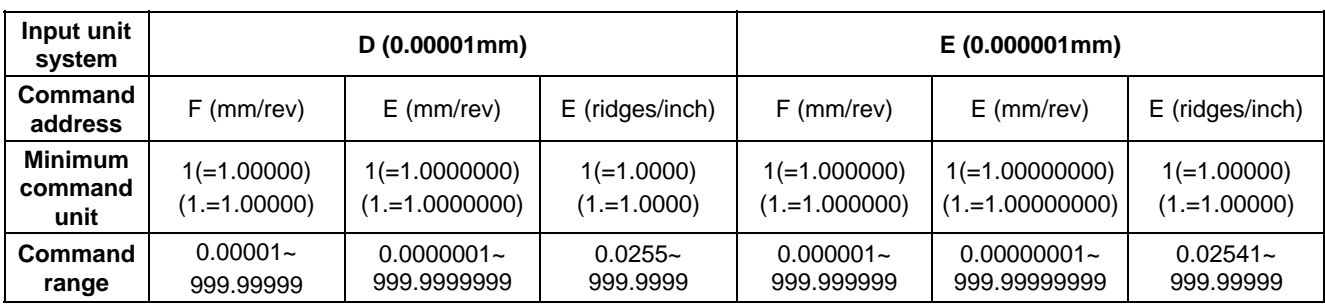

#### **Thread cutting inch input**

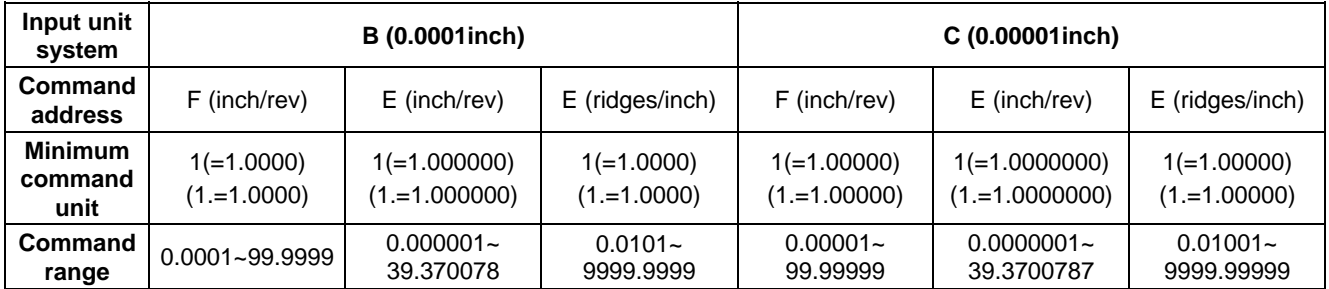

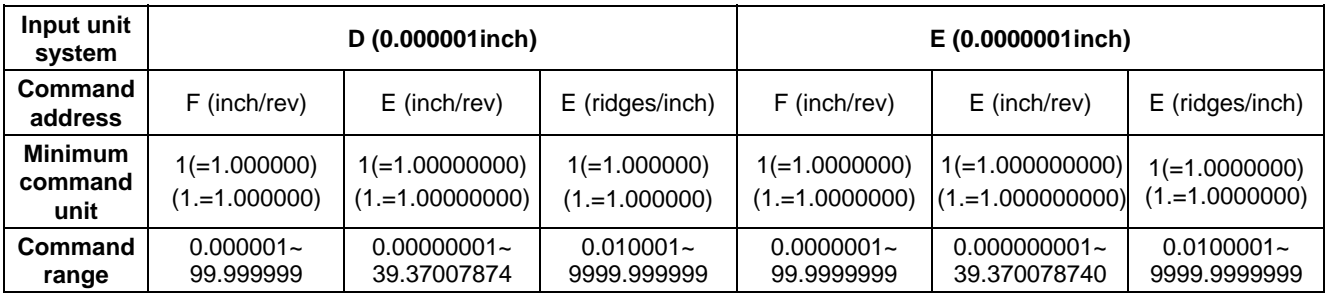

**(Note 1)** It is not possible to assign a lead where the feed rate as converted into per-minute feed exceeds the maximum cutting feed rate.

- (3) The constant surface speed control function should not be used for taper thread cutting commands or scrolled thread cutting commands.
- (4) The thread cutting command waits for the "single rotation sync" signal of the rotary encoder and starts movement. Make sure to carry out timing-synchronization between part systems before issuing a thread cutting command with multiple part systems. For example, with the 1-spindle specifications with two part systems, if one part system issues a thread cutting command during ongoing thread cutting by another part system, the movement will start without waiting for the rotary encoder "single rotation sync" signal causing an illegal operation.
- (5) The spindle speed should be kept constant throughout from the rough cutting until the finishing.

(6) If the feed hold function is employed during thread cutting to stop the feed, the thread ridges will lose their shape. For this reason, feed hold does not function during thread cutting. Note that this is valid from the time the thread cutting command is executed to the time the axis moves.

If the feed hold switch is pressed during thread cutting, block stop will result at the end point of the block following the block in which thread cutting is completed (no longer G33 mode).

- (7) The converted cutting feedrate is compared with the cutting feed clamp rate when thread cutting starts, and if it is found to exceed the clamp rate, an operation error will result.
- (8) In order to protect the lead during thread cutting, a cutting feed rate which has been converted may sometimes exceed the cutting feed clamp rate.
- (9) An illegal lead is normally produced at the start of the thread and at the end of the cutting because of servo system delay and other such factors. Therefore, it is necessary to command a thread length which is determined by adding the illegal lead lengths to the required thread length.
- (10) The spindle speed is subject to the following restriction :

$$
1 \le R \le \frac{\text{Maximum feedback}}{\text{Thread lead}}
$$

Where  $R \leq$  Permissible speed of encoder (r/min)

- R : Spindle speed (r/min)
- Thread lead : mm or inches Maximum feedrate : mm/min or inch/mm (This is subject to the restrictions imposed by the machine specifications).
- (11) When the thread lead is extremely large to the maximum cutting feedrate enough to satisfy "R<1" in the formula of (10) above, the program error (P93) may occur.
- (12) Though dry run is valid for thread cutting, the feed rate based on dry run is not synchronized with the spindle rotation.

The dry run signal is checked at the start of thread cutting and any switching during thread cutting is ignored.

- (13) Synchronous feed applies for the thread cutting commands even with an asynchronous feed command (G94).
- (14) Spindle override and cutting feed override are invalid and the speeds are fixed to 100% during thread cutting.
- (15) When a thread cutting is commanded during tool radius compensation, the compensation is temporarily canceled and the thread cutting is executed.
- (16) When the mode is switched to another automatic mode while G33 is executed, the following block which does not contain a thread cutting command is first executed and then the automatic operation stops.
- (17) When the mode is switched to the manual mode while G33 is executed, the following block which does not contain a thread cutting command is first executed and then the automatic operation stops.

In the case of a single block, the following block which does not contain a thread cutting command (when G33 mode is cancelled) is first executed and then the automatic operation stops.

Note that automatic operation will stop immediately if the mode is switched before the G33-commanded axis starts moving.

- (18) The handle interruption for automatic operation is valid while thread cutting.
- (19) The thread cutting start shift angle is not a modal. If there is no Q command with G33, this will be handled as "Q0".
- (20) If a value more than 360.000 is commanded with G33 Q, the program error (P35) will occur.
- (21) G33 cuts one row with one cycle. To cut two rows, change the Q value, and issue the same command.

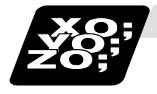

# **Example of program**

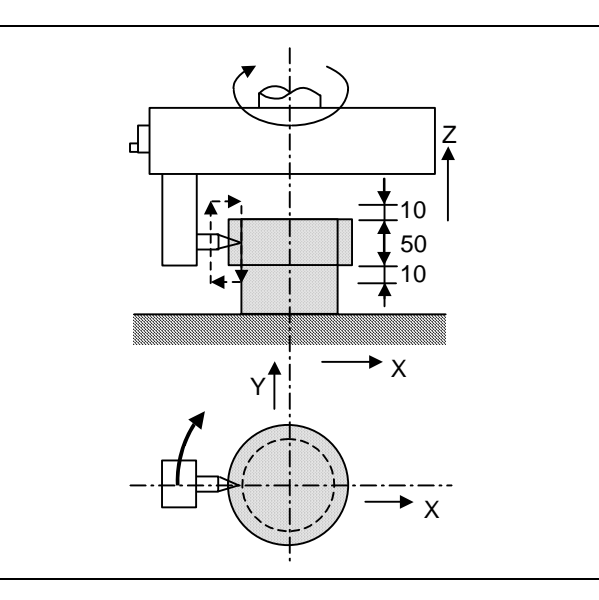

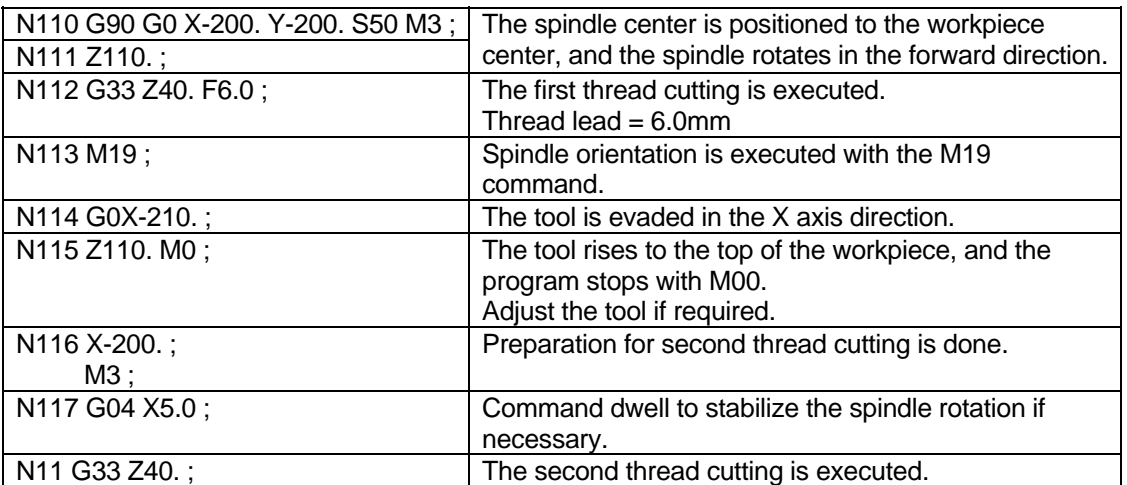

## **6.7.2 Inch thread cutting; G33**

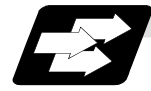

## **Function and purpose**

If the number of ridges per inch in the long axis direction is assigned in the G33 command, the feed of the tool synchronized with the spindle rotation will be controlled, which means that constant-lead straight thread-cutting and tapered thread-cutting can be performed.

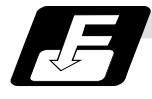

## **Command format**

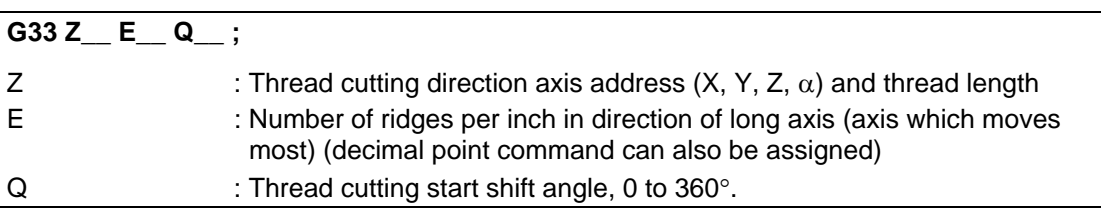

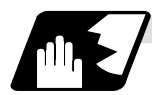

#### **Detailed description**

- (1) The number of ridges in the long axis direction is assigned as the number of ridges per inch.
- (2) The E code is also used to assign the precision lead length, and whether the ridge number of precision lead length is to be designated can be selected by parameter setting. (The number of ridges is designated by setting the parameter "#1229 set01/bit1" to 0.)
- (3) The E command value should be set within the lead value range when the lead is converted.
- (4) The other matters are the same as uniform lead thread cutting.

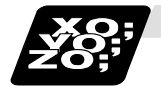

### **Example of program**

Thread lead ..... 3 threads/inch  $(= 8.46666...)$ When programmed with  $\delta_1 = 10$ mm,  $\delta_2$  = 10mm using metric input

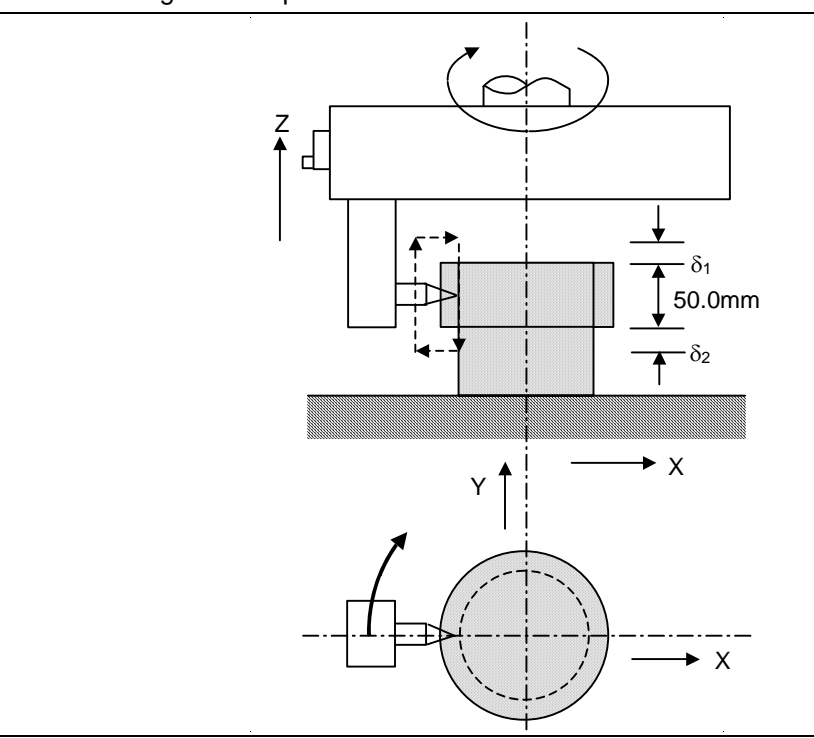

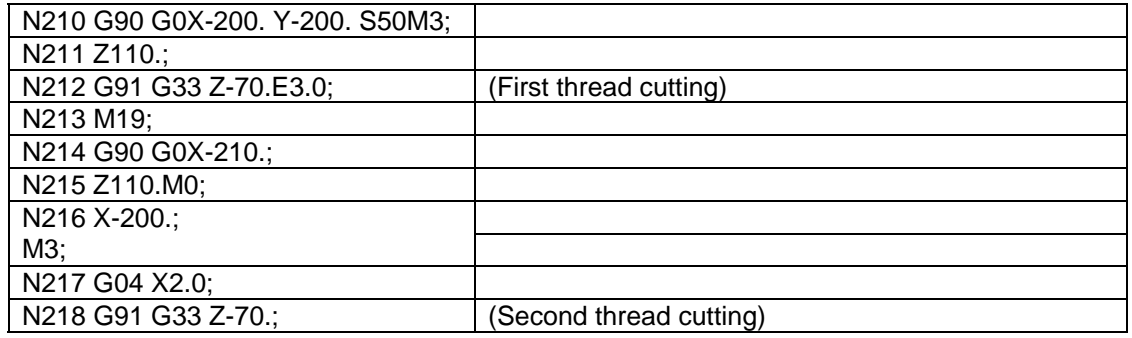

## **6.8 Unidirectional positioning; G60**

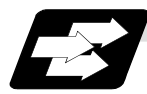

## **Function and purpose**

The G60 command can position the tool at a high degree of precision without backlash error by locating the final tool position from a single determined direction.

Start point

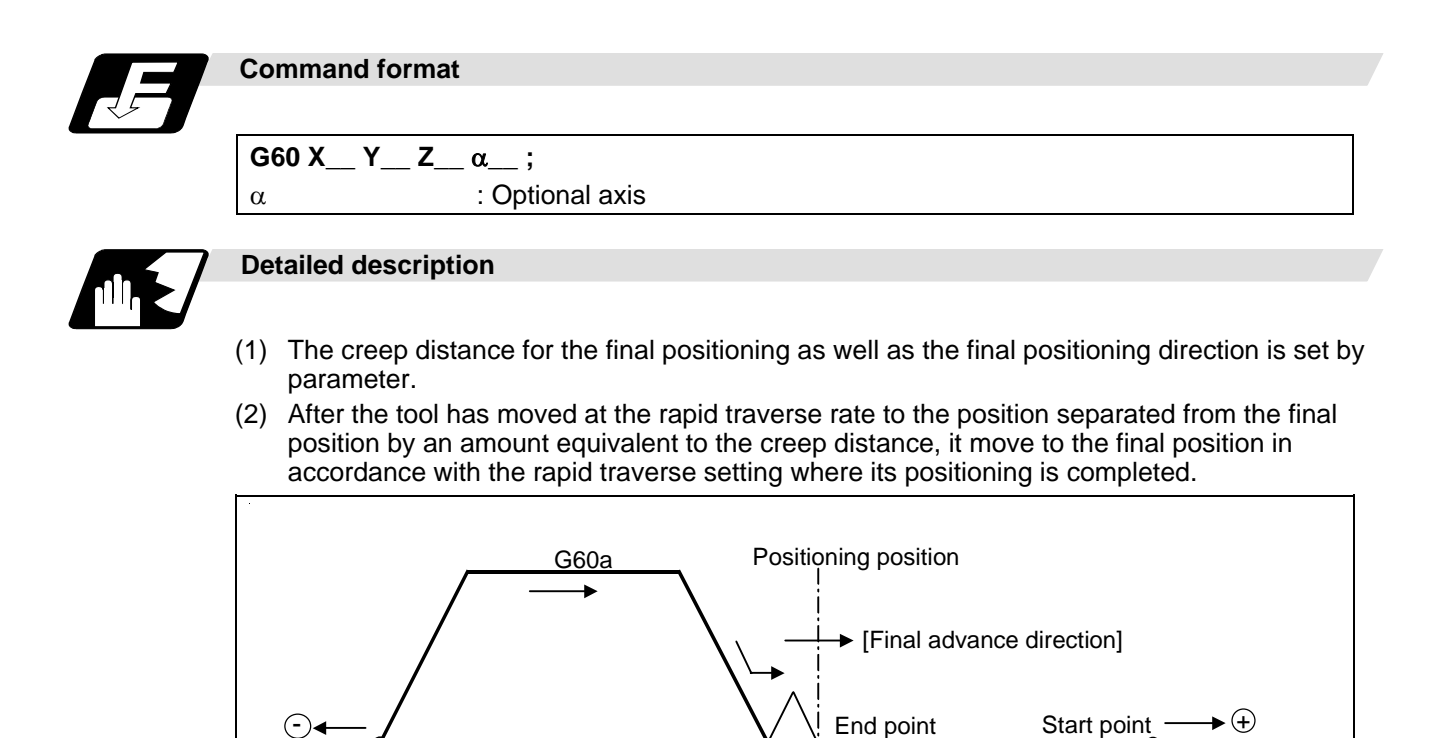

Stop once

- (3) The above positioning operation is performed even when Z axis commands have been assigned for Z axis cancel and machine lock. (Display only)
- (4) When the mirror image function is ON, the tool will move in the opposite direction as far as the intermediate position due to the mirror image function but the operation within the creep distance during its final advance will not be affected by mirror image.

G60-a [G60creep distance]

- (5) The tool moves to the end point at the dry run speed during dry run when the G0 dry run function is valid.
- (6) Feed during creep distance movement with final positioning can be stopped by resetting, emergency stop, interlock, feed hold and rapid traverse override zero. The tool moves over the creep distance at the rapid traverse setting. Rapid traverse override is valid.
- (7) Uni-directional positioning is not performed for the drilling axis during drilling fixed cycles.
- (8) Uni-directional positioning is not performed for shift amount movements during the fine boring or back boring fixed cycle.
- (9) Normal positioning is performed for axes whose creep distance has not been set by parameter.
- (10) Uni-directional positioning is always a non-interpolation type of positioning.
- (11) When the same position (movement amount of zero) has been commanded, the tool moves back and forth over the creep distance and is positioned at its original position from the final advance direction.
- (12) Program error (P61) results when the G60 command is assigned with an NC system which has not been provided with this particular specification.

## **6.9 Cylindrical interpolation; G07.1**

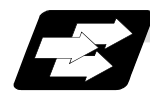

## **Function and purpose**

This function develops a shape with a cylindrical side (shape in cylindrical coordinate system) into a plane. When the developed shape is programmed as the plane coordinates, that is converted into the linear axis and rotation axis movement in the cylindrical coordinates and the contour is controlled during machining.

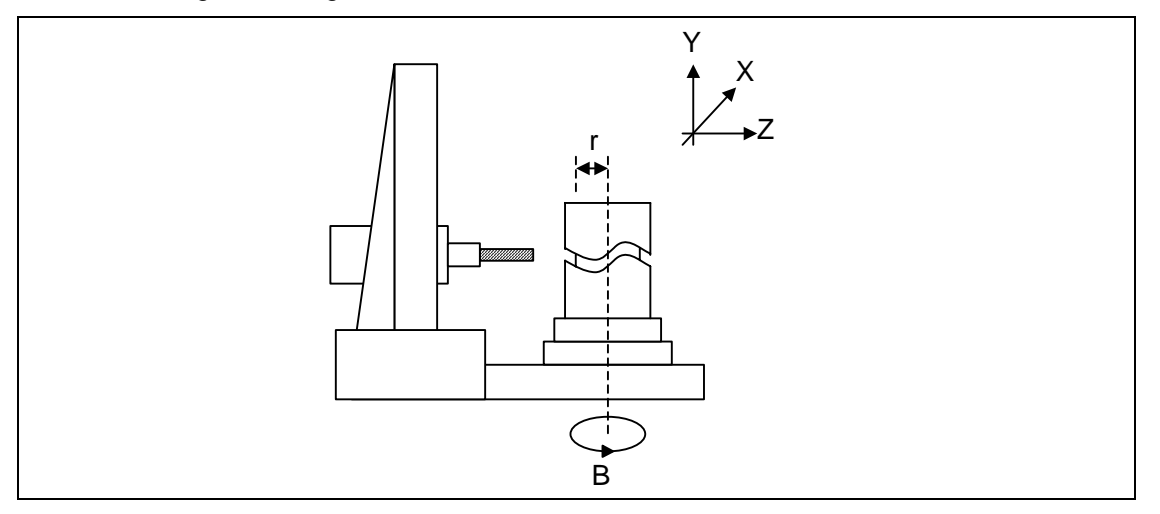

As programming can be carried out with a shape with which the side on the cylinder is developed, this is effective for machining cylindrical cams, etc. When programmed with the rotation axis and its orthogonal axis, slits, etc., can be machined on the cylinder side.

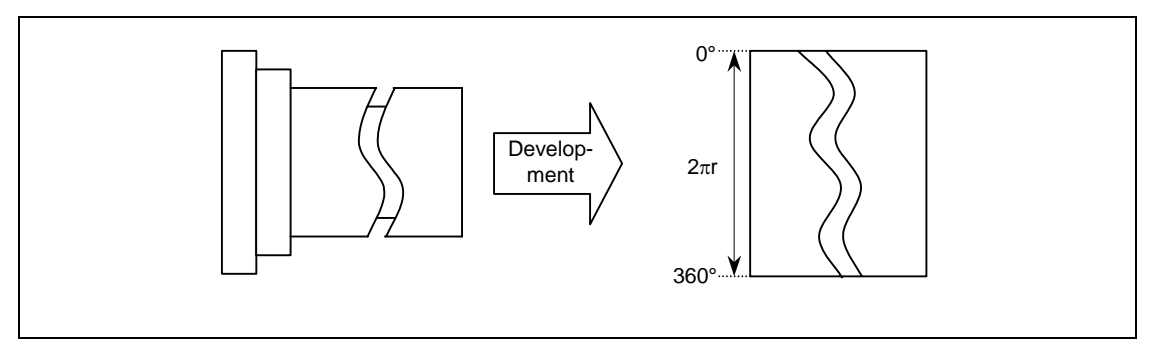

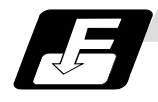

### **Command format**

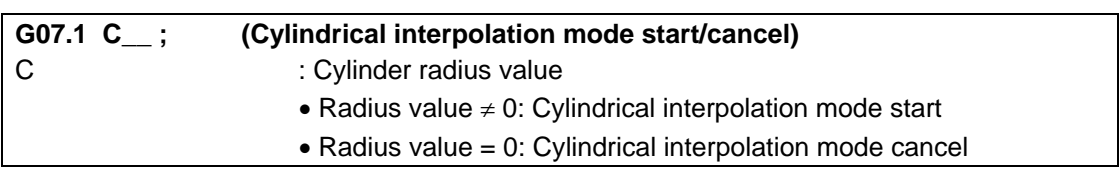

- **(Note)** The above format applies when the name of the rotation axis is "C". If the name is not "C", command the name of the rotation axis being used instead of "C".
- (1) The coordinates commanded in the interval from the start to cancellation of the cylindrical interpolation mode will be the cylindrical coordinate system.

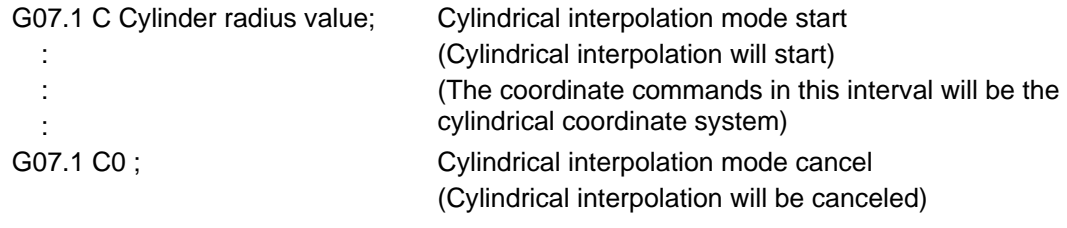

(2) G107 can be used instead of G07.1.

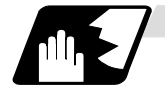

#### **Detailed description**

- (1) Command G07.1 in an independent block. A program error (P33) will occur if this command is issued in the same block as another G code.
- (2) Program the rotation axis with an angle degree.
- (3) Linear interpolation or circular interpolation can be commanded during the cylindrical interpolation mode. Note that the plane selection command must be issued just before the G07.1 block.
- (4) The coordinates can be commanded with either an absolute command or incremental command.
- (5) Tool radius compensation can be applied on the program command. Cylindrical interpolation will be executed on the path after tool radius compensation.
- (6) Command the segment feed in the cylinder development with F. The F unit is mm/min or inch/min.
- (7) Cylindrical interpolation accuracy

 In the cylindrical interpolation mode, the movement amount of the rotation axis commanded with an angle is converted on the circle periphery, and after operating the linear and circular interpolation between the other axes, the amount is converted into an angle again.

 Thus, the actual movement amount may differ from the commanded value such as when the cylinder radius is small.

Note that the error generated at this time is not cumulated.

(8) F command during cylindrical interpolation

 As for the F command in the cylindrical interpolation mode, whether the previous F command is used or not depends on that the mode just before G07.1 is the feed per minute command (G94/G98) or feed per rotation command (G95/G99).

(a) When G94 is commanded just before G07.1

 If there is no F command in the cylindrical interpolation, the previous F command feedrate will be used.

 The feedrate after the cylindrical interpolation mode is canceled will remain the F command feedrate issued when the cylindrical interpolation mode was started or the final F command feedrate set during cylindrical interpolation.

(b) When G95 is commanded just before G07.1

 The previous F command feedrate cannot be used during cylindrical interpolation, thus a new F command must be issued.

 The feedrate after the cylindrical interpolation mode is canceled will return to that applied before the cylindrical interpolation mode was started.

#### **When there is no F command in G07.1**

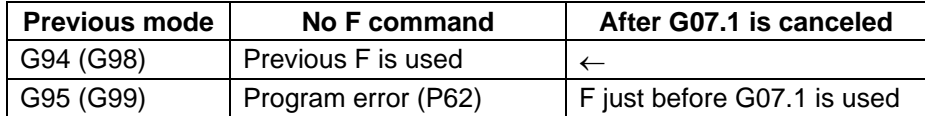

#### **When F is commanded in G07.1**

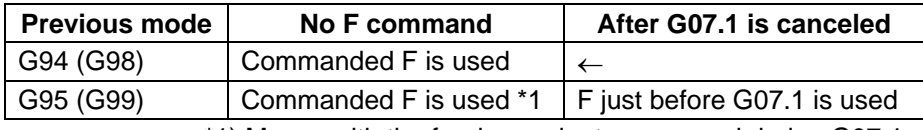

\*1) Moves with the feed per minute command during G07.1.

#### (9) Plane selection

The axis used for cylindrical interpolation must be set with the plane selection command.<sup>(Note)</sup> The correspondence of the rotation axis to an axis' parallel axis is set with the parameters (#1029, #1030, #1031).

The circular interpolation and tool radius compensation, etc., can be designated on that plane. The plane selection command is set immediately before or after the G07.1 command. If not set and a movement command is issued, a program error (P485) will occur.

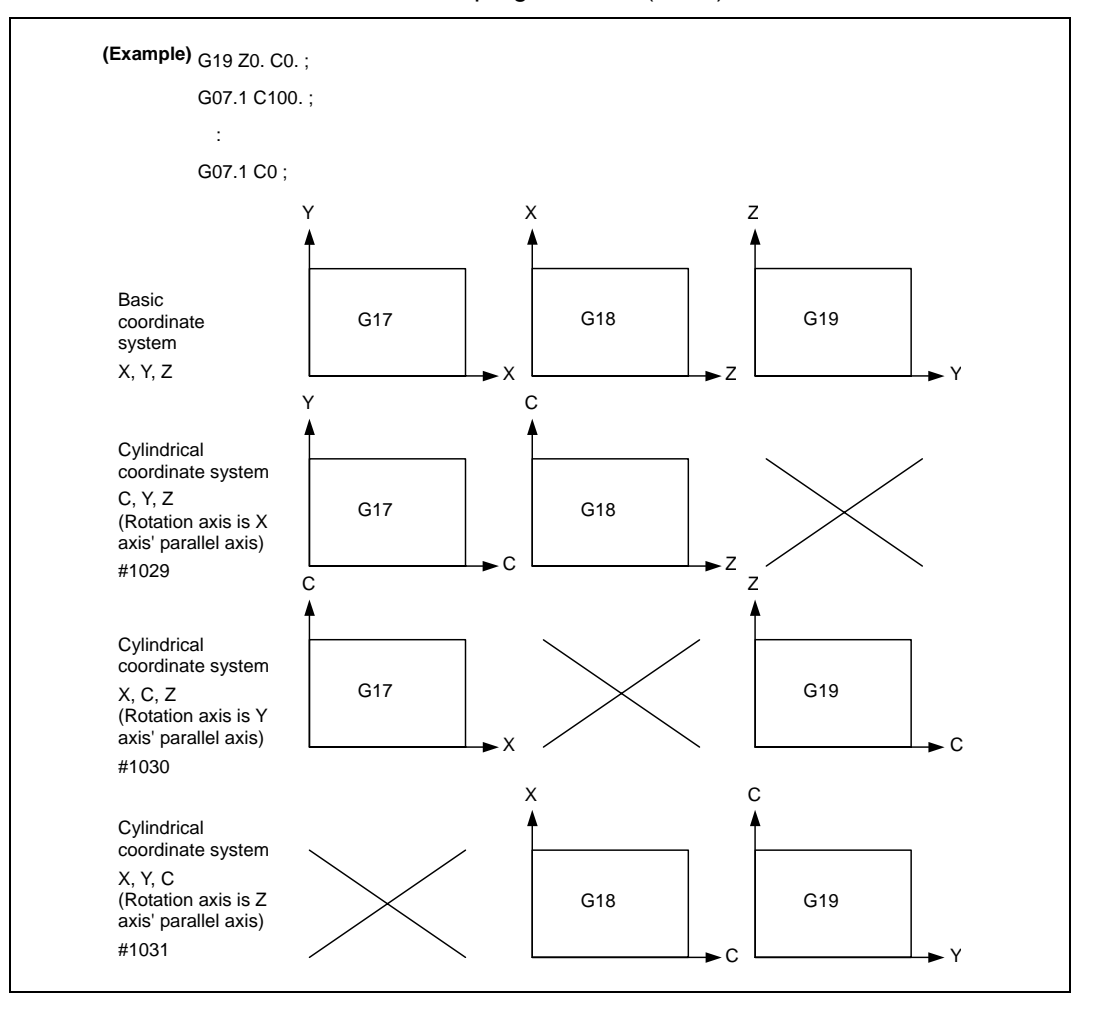

**(Note)** Depending on the model or version, the Z-C plane (Y-Z cylinder plane) will be automatically selected with G07.1 and G19.

 The circular interpolation and tool radius compensation, etc., can be designated on that plane.

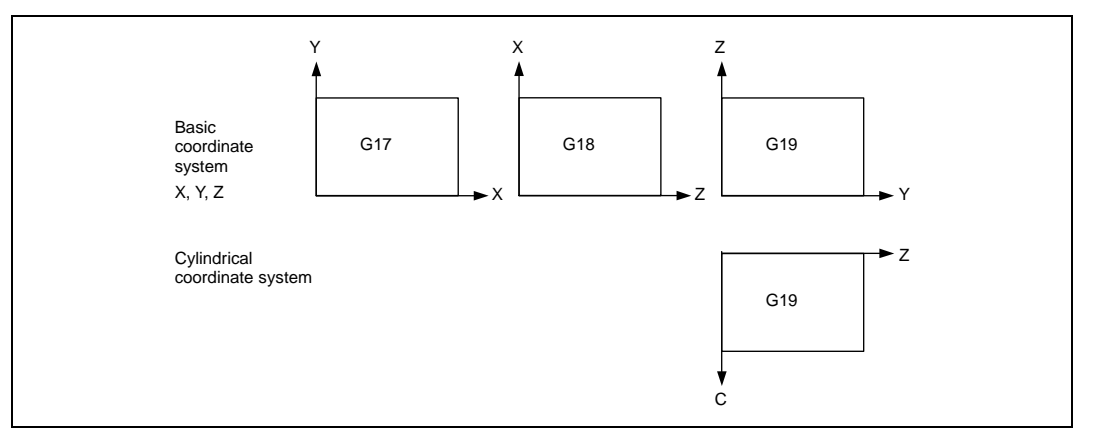

#### **(10) Related parameters**

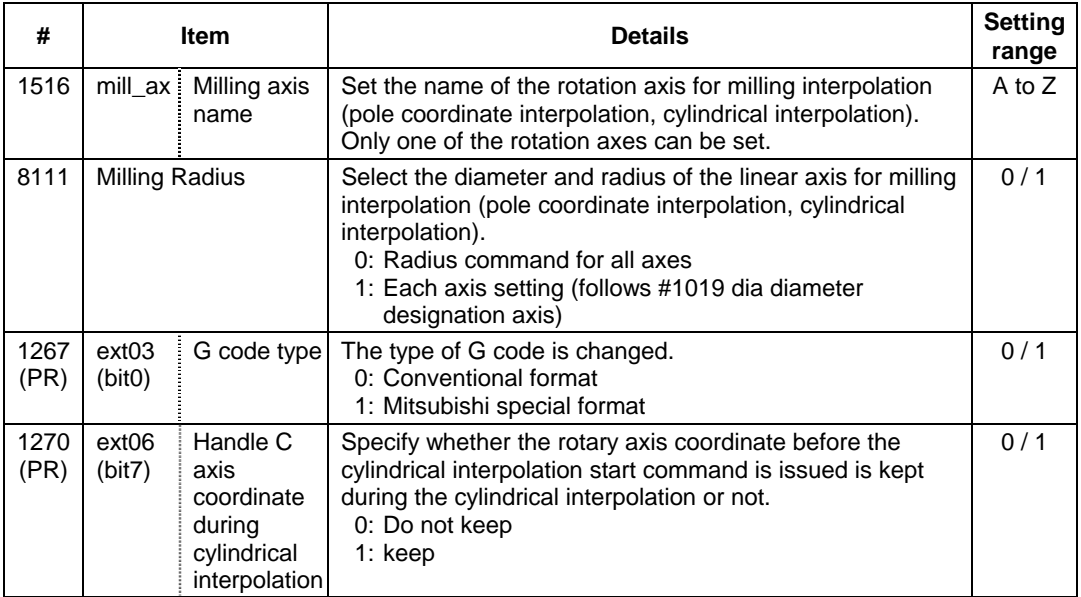

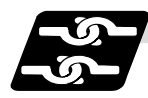

#### **Relation with other functions**

**(1) The following G code commands can be used during the cylindrical interpolation mode.** 

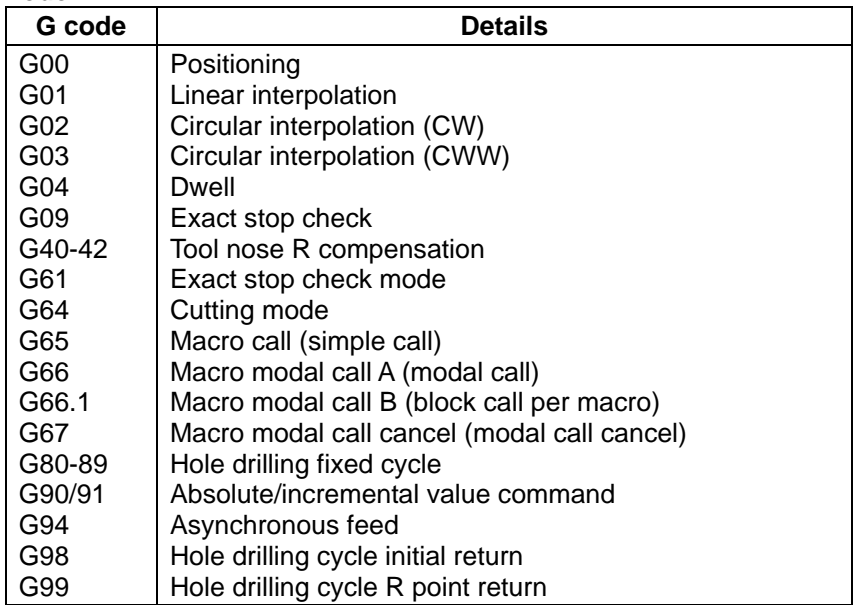

 A program error (P481) may occur if a G code other than those listed above is commanded during cylindrical interpolation.

### **(2) Circular interpolation**

- (a) Circular interpolation between the rotation axis and linear axis is possible during the cylindrical interpolation mode.
- (b) An R specification command can be issued with circular interpolation. (I, J and K cannot be designated.)
#### **(3) Tool radius compensation**

The tool radius can be compensated during the cylindrical interpolation mode.

- (a) Command the plane selection in the same manner as circular interpolation. When using tool radius compensation, start up and cancel the compensation within the cylindrical interpolation mode.
- (b) A program error (P485) will occur if G07.1 is commanded during tool radius compensation.
- (c) If the G07.1 command is issued with no movement command given after the tool radius compensation is canceled, the position of the axis in the G07.1 command block is interpreted as the position applied after the tool radius compensation is canceled and the following operations are performed.

#### **(4) Tool length compensation**

: 15 m

(a) A program error (P481) will occur if the tool length compensation is carried out in the cylindrical interpolation mode.

: 15 m G43H12 ; ... Tool length compensation before cylindrical interpolation  $\rightarrow$  Valid G0 X100. Z0 ; G19 Z C ; G07.1 C100. ; : 15 m

G43H11 ; ... Tool length compensation in cylindrical interpolation mode  $\rightarrow$  Program error : 15 m

G07.1 C0 ;

- (b) Complete the tool compensation movement (movement of tool length and wear compensation amount) before executing the cylindrical interpolation. If the tool compensation movement is not completed when the cylindrical interpolation start command has been issued, the followings will be resulted:
	- Machine coordinate is not changed even if G07.1 is executed.
	- ●The workpiece coordinate is changed to that of the post tool length compensation when G07.1 is executed. (Even if canceling the cylindrical interpolation, this workpiece coordinate will not be canceled.)

#### **(5) Cutting asynchronous feed**

- (a) The asynchronous mode is forcibly set when the cylindrical interpolation mode is started.
- (b) When the cylindrical interpolation mode is canceled, the synchronization mode will return to the state before the cylindrical interpolation mode was started.
- (c) A program error (P485) will occur if G07.1 is commanded in the constant surface speed control mode (G96).

#### **(6) Miscellaneous functions**

- (a) The miscellaneous function (M) and 2nd miscellaneous function can be issued even in the cylindrical interpolation mode.
- (b) The S command in the cylindrical interpolation mode issues the rotary tool's rotation speed instead of the spindle rotation speed.

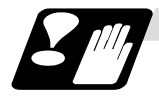

#### **Restrictions and precautions**

- (1) The cylindrical interpolation mode is canceled when the power is turned ON or reset.
- (2) A program error (P484) will occur if any axis commanded for cylindrical interpolation has not completed reference position return.
- (3) Tool radius compensation must be canceled before the cylindrical interpolation mode can be canceled.
- (4) When the cylindrical interpolation mode is canceled, the mode will change to the cutting mode, and the plane will return to that selected before cylindrical interpolation.
- (5) The program of the block during the cylindrical interpolation cannot be restarted (program restart).
- (6) A program error (P486) will occur if the cylindrical interpolation command is issued during the mirror image.
- (7) When the cylindrical interpolation mode is started or canceled, the deceleration check is performed.
- (8) A program error (P481) will occur if the cylindrical interpolation or the pole coordinate interpolation is commanded during the cylindrical interpolation mode.

# **6. Interpolation Functions**

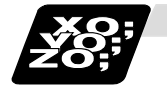

**Example of program**

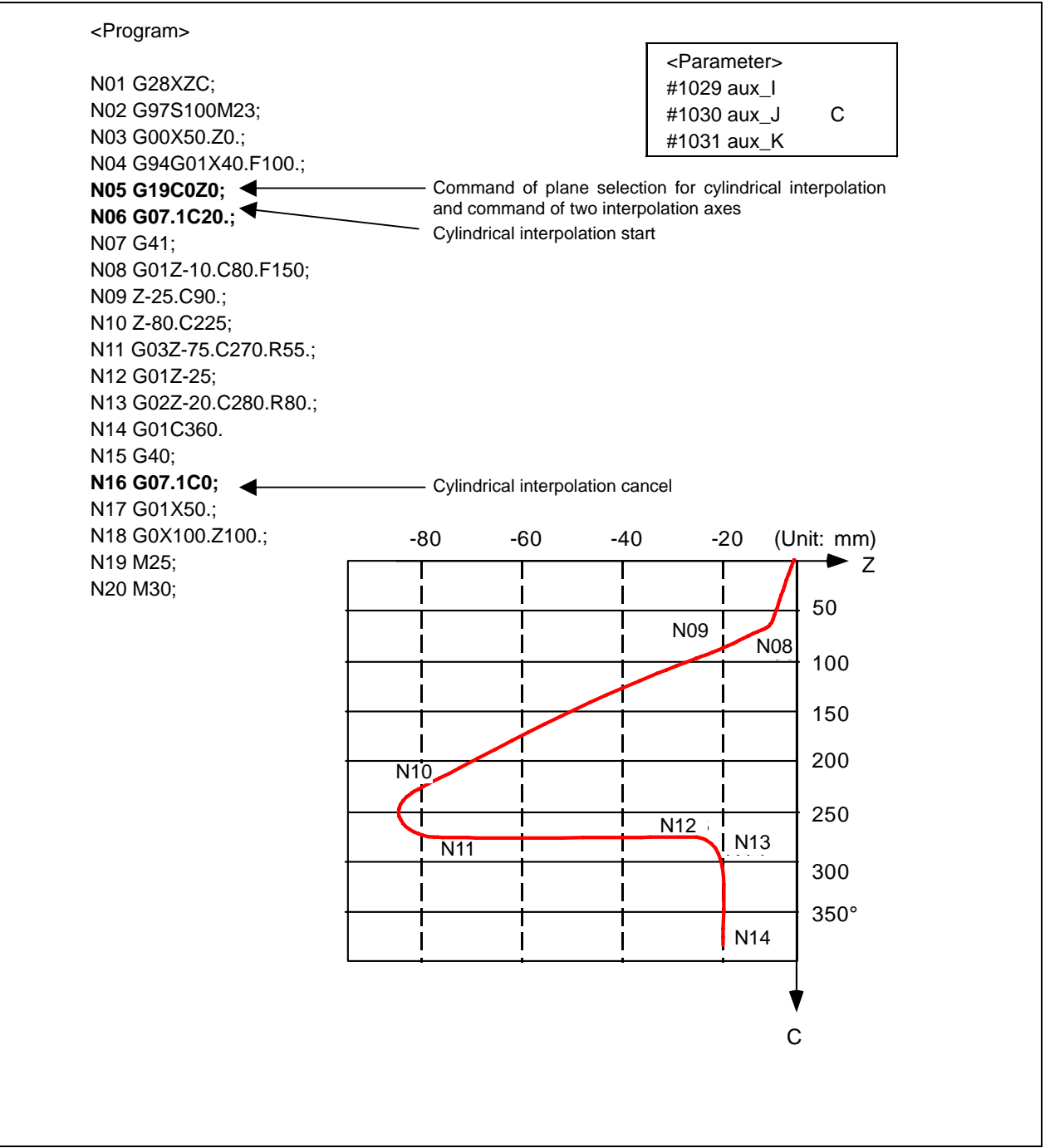

# **6.10 Polar coordinate interpolation; G12.1, G13.1**

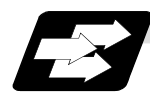

#### **Function and purpose**

This function converts the commands programmed with the orthogonal coordinate axis into linear axis movement (tool movement) and rotation axis movement (workpiece rotation), and controls the contour.

The plane that uses the linear axis as the plane's 1st orthogonal axis, and the intersecting hypothetical axis as the plane's 2nd axis (hereafter "pole coordinate interpolation plane") is selected. Pole coordinate interpolation is carried out on this plane. The workpiece coordinate system zero point is used as the coordinate system zero point during pole coordinate interpolation.

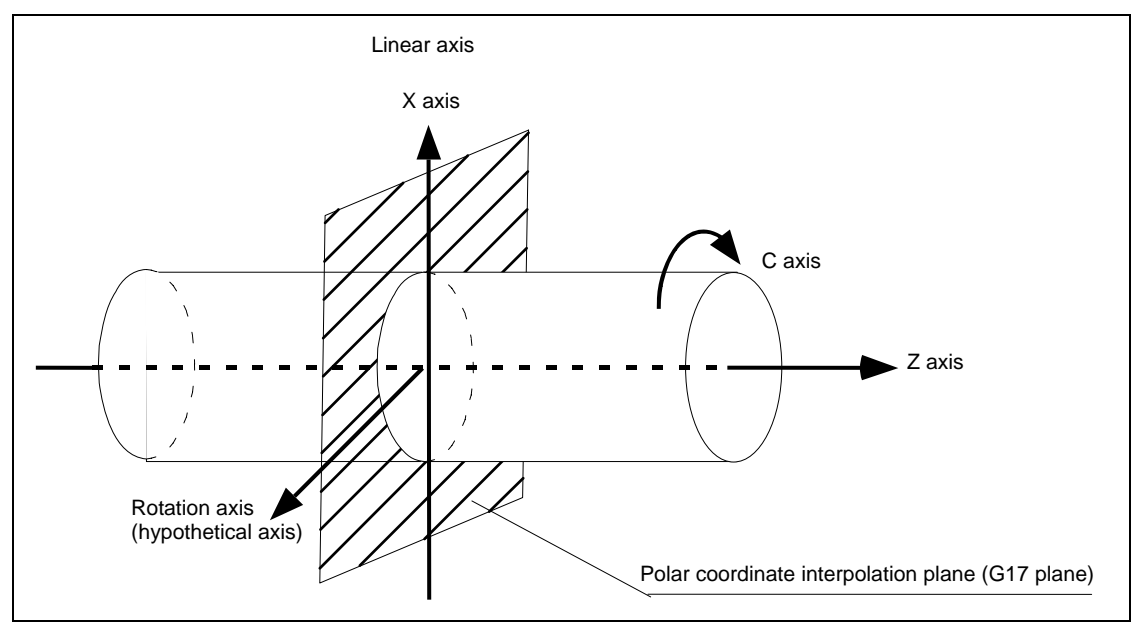

This is effective for cutting a notch section on a linear section of the workpiece diameter, and for cutting cam shafts, etc.

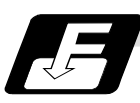

## **Command format**

**G12.1 ; Pole coordinate interpolation mode start** 

**G13.1 ; Pole coordinate interpolation mode cancel** 

(1) The coordinates commanded in the interval from the start to cancellation of the pole coordinate interpolation mode will be the pole coordinate interpolation.

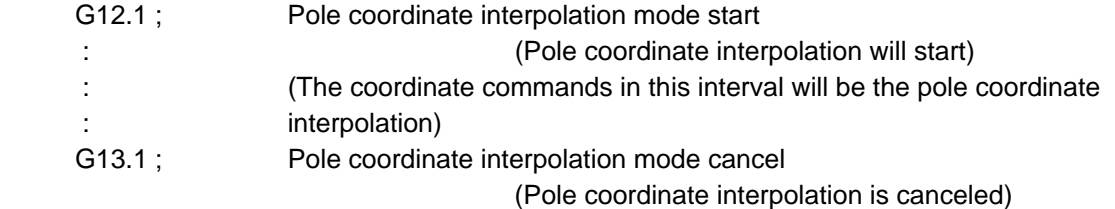

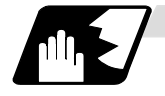

#### **Detailed description**

- (1) Command G12.1 and G13.1 in an independent block. A program error (P33) will occur if this command is issued in the same block as another G code.
- (2) Linear interpolation or circular interpolation can be commanded during the pole coordinate interpolation mode.
- (3) The coordinates can be commanded with either an absolute command or incremental command.
- (4) Tool radius compensation can be applied on the program command. Pole coordinate interpolation will be executed on the path after tool radius compensation.
- (5) Command the segment feed in the pole coordinate interpolation plane (orthogonal coordinate system) with F. The F unit is mm/min or inch/min.
- (6) When the G12.1 command is issued, the deceleration check is executed.
- (7) Plane selection

 The linear axis and rotation axis used for pole coordinate interpolation must be set beforehand with the parameters.

(a) Determine the deemed plane for carrying out pole coordinate interpolation with the parameter (#1533) for the linear axis used for pole coordinate interpolation.

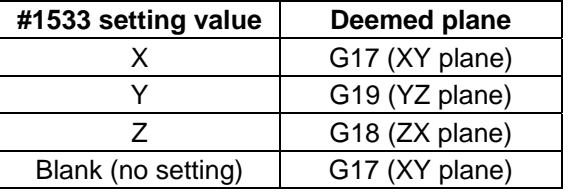

- (b) A program error (P485) will occur if the plane selection command (G16 to G19) is issued during the pole coordinate interpolation mode.
- **(Note)** Depending on the model or version, parameter (#1533) may not be provided. In this case, the operation will be the same as if the parameter (#1533) is blank (no setting).

(8) F command during pole coordinate interpolation

As for the F command in the pole coordinate interpolation mode, whether the previous F command is used or not depends on that the mode just before G12.1 is the feed per minute command (G94/G98) or feed per rotation command (G95/G99).

(a) When G94(G98) is commanded just before G12.1

If there is no F command in the pole coordinate interpolation, the previous F command feedrate will be used.

The feedrate after the pole coordinate interpolation mode is canceled will remain the F command feedrate issued when the pole coordinate interpolation mode was started or the final F command feedrate set during pole coordinate interpolation.

The previous F command feedrate cannot be used during pole coordinate interpolation.

(b) When G95(G99) is commanded just before G12.1

The previous F command feedrate cannot be used during pole coordinate interpolation. A new F command must be issued.

The feedrate after the pole coordinate interpolation mode is canceled will return to that applied before the pole coordinate interpolation mode was started.

#### **When there is no F command in G12.1**

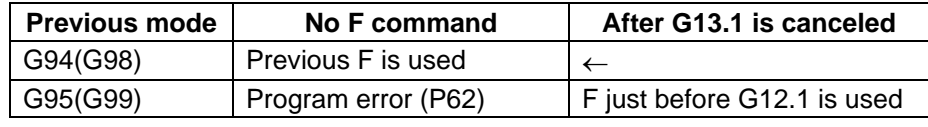

## **When F is commanded in G12.1**

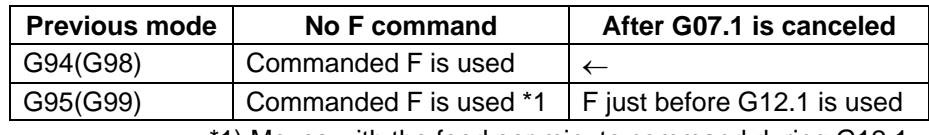

\*1) Moves with the feed per minute command during G12.1.

#### (9) Related parameters

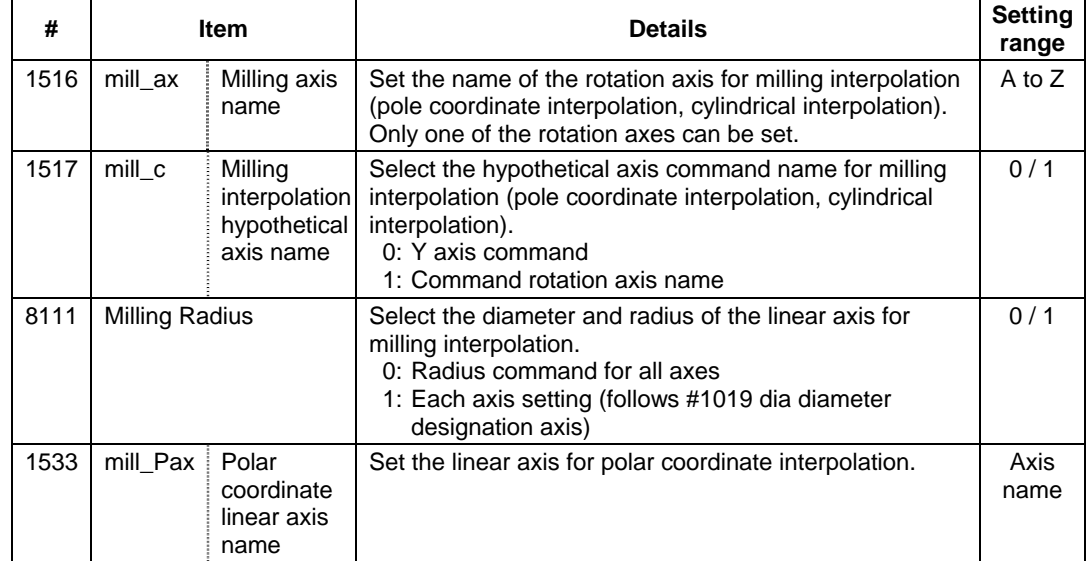

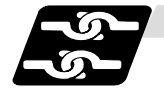

## **Relation with other functions**

(1) The following G code commands can be used during the pole coordinate interpolation mode.

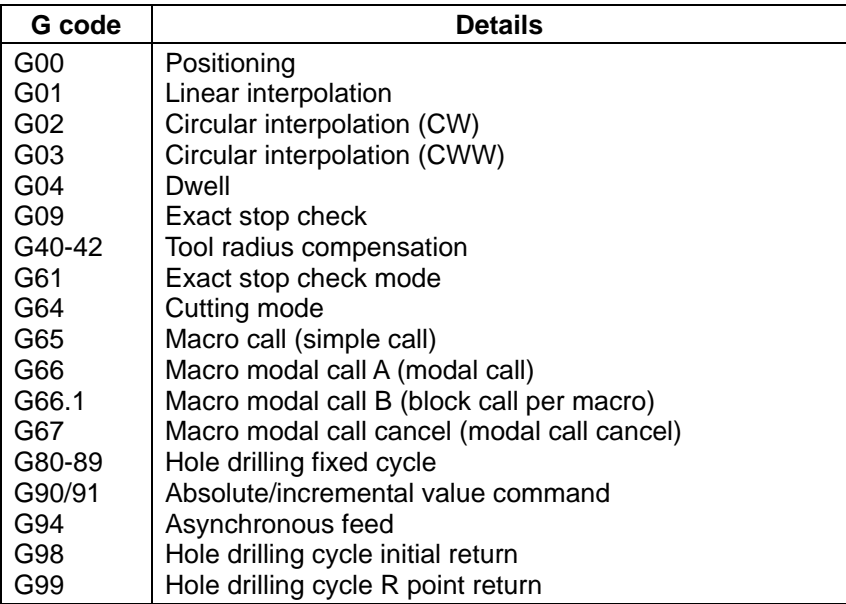

 A program error (P481) may occur if a G code other than those listed above is commanded during pole coordinate interpolation.

- (2) Program commands during pole coordinate interpolation
	- (a) The program commands in the pole coordinate interpolation mode are commanded with the orthogonal coordinate value of the linear axis and rotation axis (hypothetical axis) on the pole coordinate interpolation plane.

 The axis address of the rotation axis (C) is commanded as the axis address for the plane's 2nd axis (hypothetical axis) command.

 The command unit is not degree, and instead is the same unit (mm or inch) as the command issued with the axis address for the plane's 1st axis (linear axis).

- (b) The hypothetical axis coordinate value will be set to "0" when G12.1 is commanded. In other words, the position where G12.1 is commanded will be interpreted as angle  $= 0$ , and the pole coordinate interpolation will start.
- (3) Circular interpolation on pole coordinate plane

 The arc radius address for carrying out circular interpolation during the pole coordinate interpolation mode is determined with the linear axis parameter (#1533).

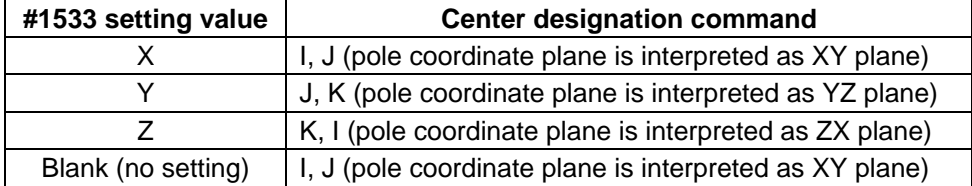

The arc radius can also be designated with the R command.

**(Note)** Depending on the model or version, parameter (#1533) may not be provided. In this case, the operation will be the same as if the parameter (#1533) is blank (no setting).

(4) Tool radius compensation

The tool radius can be compensated during the pole coordinate interpolation mode.

- (a) Command the plane selection in the same manner as pole coordinate interpolation. When using tool radius compensation, it must be started up and canceled within the pole coordinate interpolation mode.
- (b) A program error (P485) will occur if polar coordinate interpolation is executed during tool radius compensation.
- (c) If the G12.1 and G13.1 commands are issued with no movement command given after the tool radius compensation is canceled, the position of the axis in the G12.1 and G13.1 commands block is interpreted as the position applied after the tool radius compensation is canceled and the following operations are performed.
- (5) Tool length compensation
	- (a) A program error (P481) will occur if the tool length compensation is carried out in the polar coordinate interpolation mode.

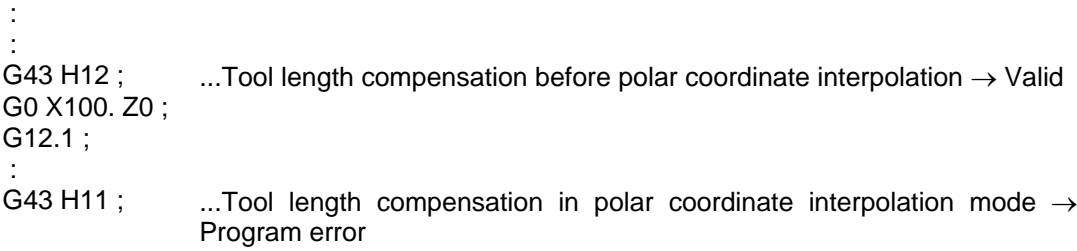

: G13.1 ;

- (b) Complete the tool compensation operation (movement of tool length and wear compensation amount) before executing the polar coordinate interpolation. If the tool compensation operation is not completed when the polar coordinate interpolation start command has been issued, the followings will be resulted:
	- ●Machine coordinate is not changed even if G12.1 is executed..
	- ●The workpiece coordinate is changed to that of the post tool length compensation when G12.1 is executed. (Even if canceling the polar coordinate interpolation, this workpiece coordinate will not be canceled.)
- (6) Cutting asynchronous feed
	- (a) The asynchronous mode is forcibly set when the pole coordinate interpolation mode is started.
	- (b) When the pole coordinate interpolation mode is canceled, the synchronization mode will return to the state before the pole coordinate interpolation mode was started.
	- (c) A program error (P485) will occur if G12.1 is commanded in the constant surface speed control mode (G96).
- (7) Miscellaneous functions
	- (a) The miscellaneous function (M) and 2nd miscellaneous function can be issued even in the pole coordinate interpolation mode.
	- (b) The S command in the pole coordinate interpolation mode issues the rotary tool's rotation speed instead of the spindle rotation speed.

(8) Hole drilling axis in the hole drilling fixed cycle command during the pole coordinate interpolation

Hole drilling axis in the hole drilling fixed cycle command during the pole coordinate interpolation is determined with the linear axis parameter (#1533).

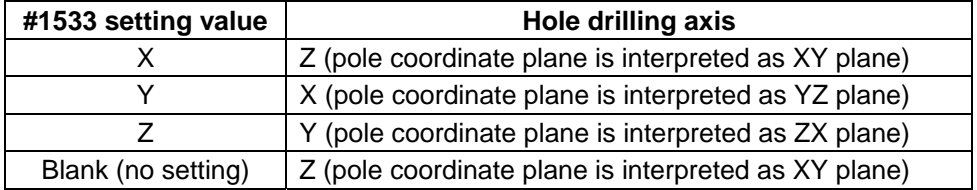

(9) Shift amount in the G76 (fine boring) or G87 (back boring) command during the pole coordinate interpolation

 Shift amount in the G76 (fine boring) or G87 (back boring) command during the pole coordinate interpolation is determined with the linear axis parameter (#1533).

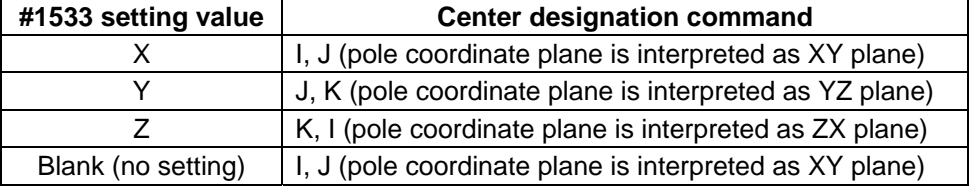

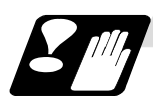

#### **Restrictions and precautions**

- (1) The program cannot be restarted (resumed) for a block in pole coordinate interpolation.
- (2) Before commanding pole coordinate interpolation, set the workpiece coordinate system so that the center of the rotation axis is at the coordinate system zero point. Do not change the coordinate system during the pole coordinate interpolation mode. (G50, G52, G53, relative coordinate reset, G54 to G59, etc.)
- (3) The feedrate during pole coordinate interpolation will be the interpolation speed on the pole coordinate interpolation plane (orthogonal coordinate system). (The relative speed with the tool will be converted with pole coordinate conversion.) When passing near the center of the rotation axis on the pole coordinate interpolation plane (orthogonal coordinate system), the rotation axis side feedrate after pole coordinate interpolation will be very high.
- (4) The axis movement command outside of the plane during pole coordinate interpolation will move unrelated to the pole coordinate interpolation.
- (5) The current position displays during pole coordinate interpolation will all indicate the actual coordinate value. However, the "remaining movement amount" will be the movement amount on the pole coordinate input plane.
- (6) The pole coordinate interpolation mode will be canceled when the power is turned ON or reset.
- (7) A program error (P484) will occur if any axis commanded for pole coordinate interpolation has not completed zero point return.
- (8) Tool radius compensation must be canceled before the pole coordinate interpolation mode can be canceled.
- (9) When the pole coordinate interpolation mode is canceled, the mode will change to the cutting mode, and the plane will return to that selected before pole coordinate interpolation.
- (10) A program error (P486) will occur if the pole coordinate interpolation command is issued during the mirror image.
- (11) A program error (P486) will occur if the cylindrical interpolation or the pole coordinate interpolation is commanded during the pole coordinate interpolation mode.
- (12) During pole coordinate interpolation, if X axis moveable range is controlled in the plus side, X axis has to be moved to the plus area that includes "0" and above before issuing the polar coordinate interpolation command. If X axis moveable range is controlled in the minus side, X axis has to be moved to the area that does not include "0" before issuing the polar coordinate interpolation command.

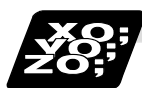

## **Example of program**

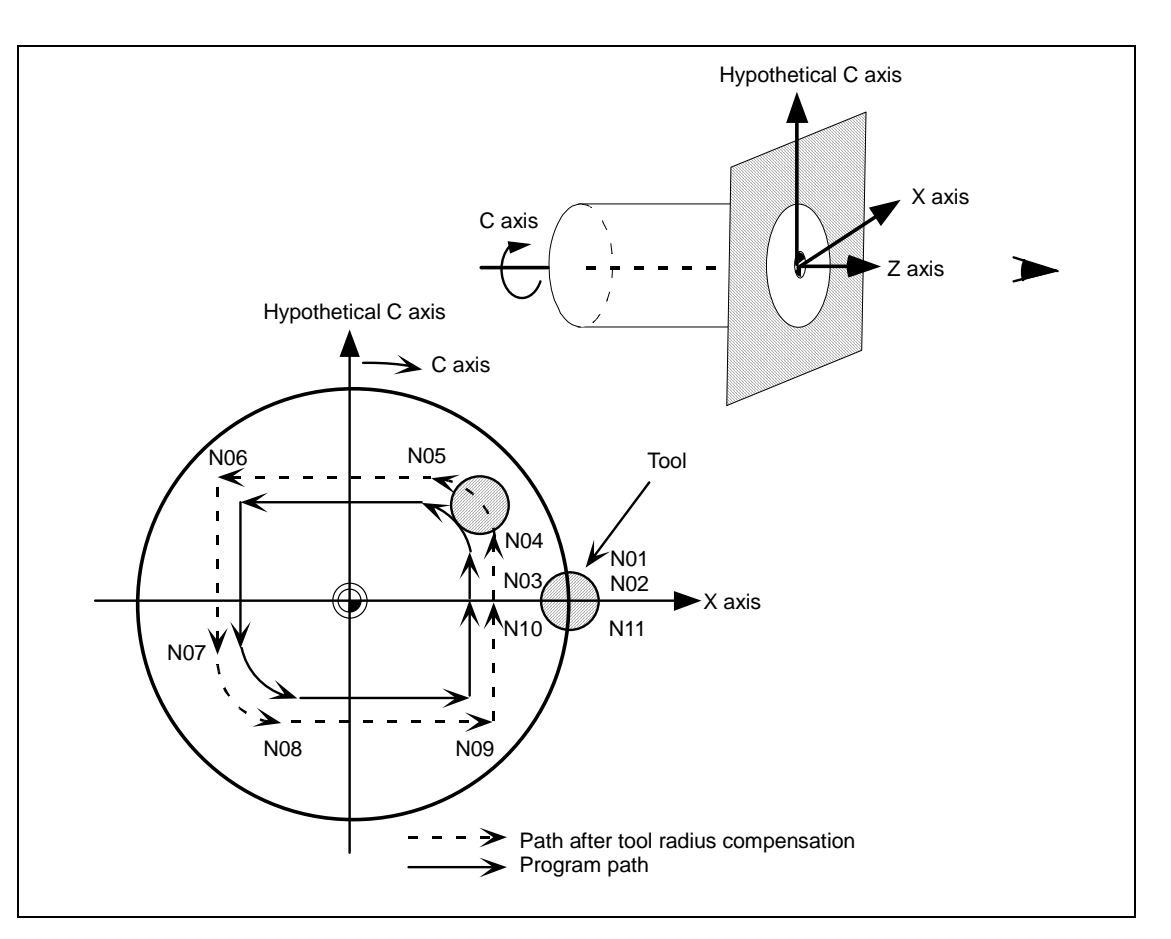

#### **<Program>**

 : N01 G17 G90 G0 X40.0 C0 Z0; N02 G12.1; N03 G1 G42 X20.0 F2000; N04 C10.0; N05 G3 X10.0 C20.0 R10.0; N06 G1 X-20.0; N07 C-10.0; N08 G3 X-10.0 C-20.0 I10.0 J0; N09 G1 X20.0; N10 C0; N11 G40 X40.0; N12 G13.1; : : M30 ; Setting of start position Polar coordinate interpolation mode: Start Actual machining start Shape program (Command the position with the orthogonal coordinate on X-C hypothetical axis plane.) Polar coordinate interpolation mode: Cancel

# **6.11 Exponential function interpolation; G02.3, G03.3**

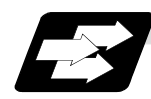

## **Function and purpose**

Exponential function interpolation changes the rotation axis into an exponential function shape in respect to the linear axis movement.

At this time, the other axes carry out linear interpolation between the linear axis.

This allows a machining of a taper groove with constant torsion angle (helix angle) (uniform helix machining of taper shape).

This function can be used for slotting or grinding a tool for use in an end mill, etc.

### • **Uniform helix machining of taper shape**

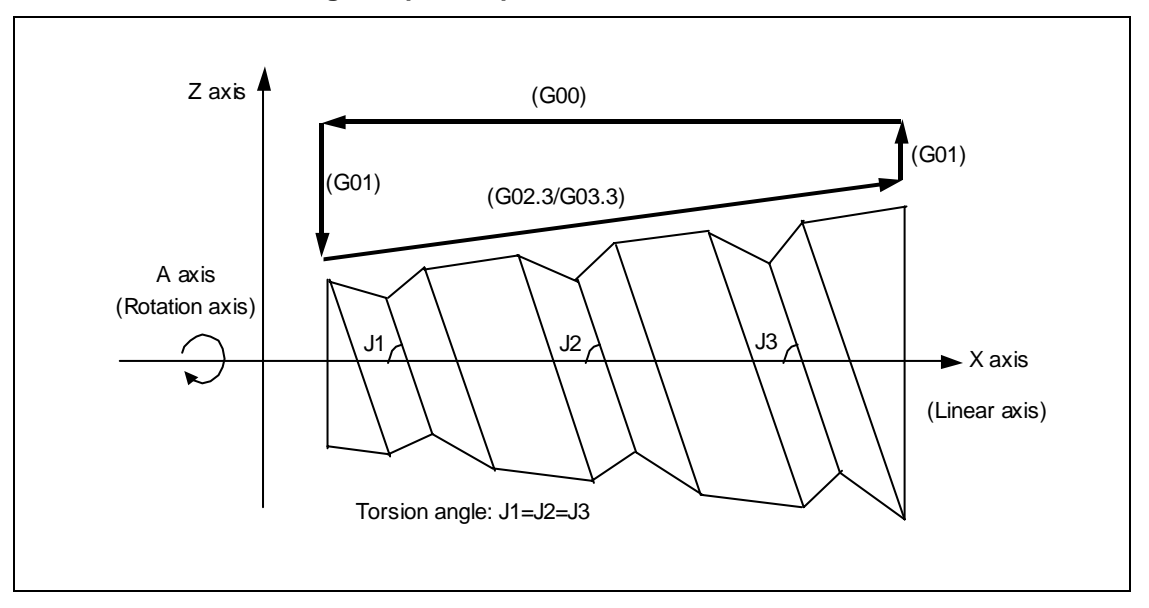

### • **Relation of linear axis and rotation axis**

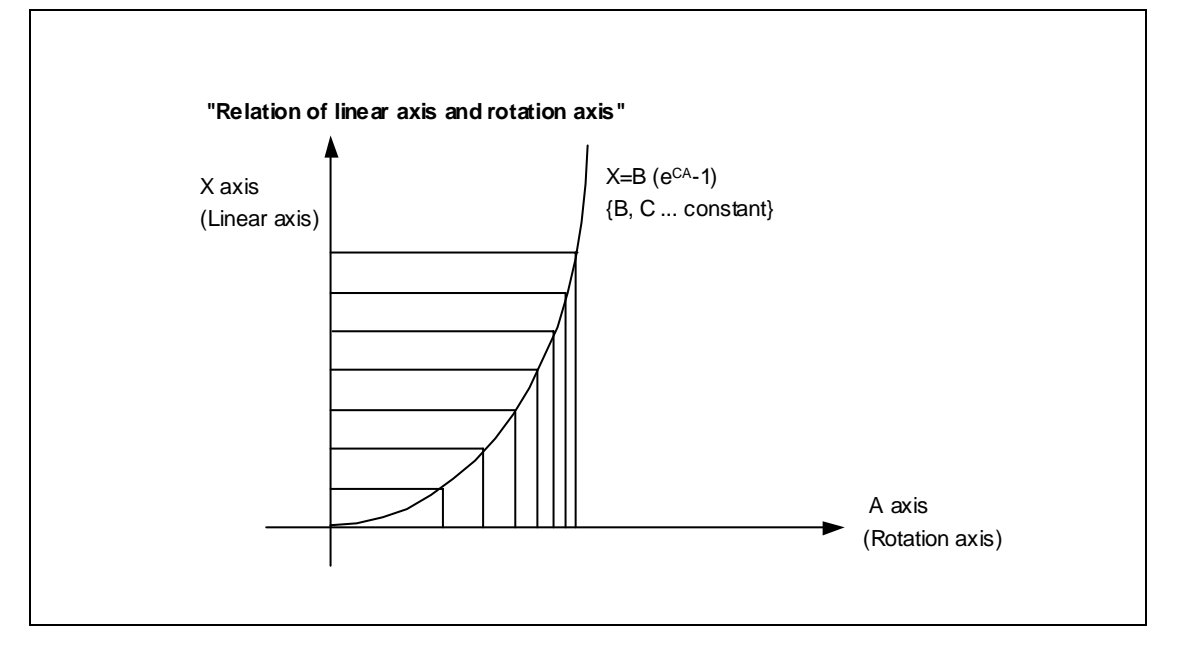

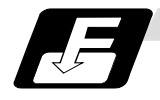

## **Command format**

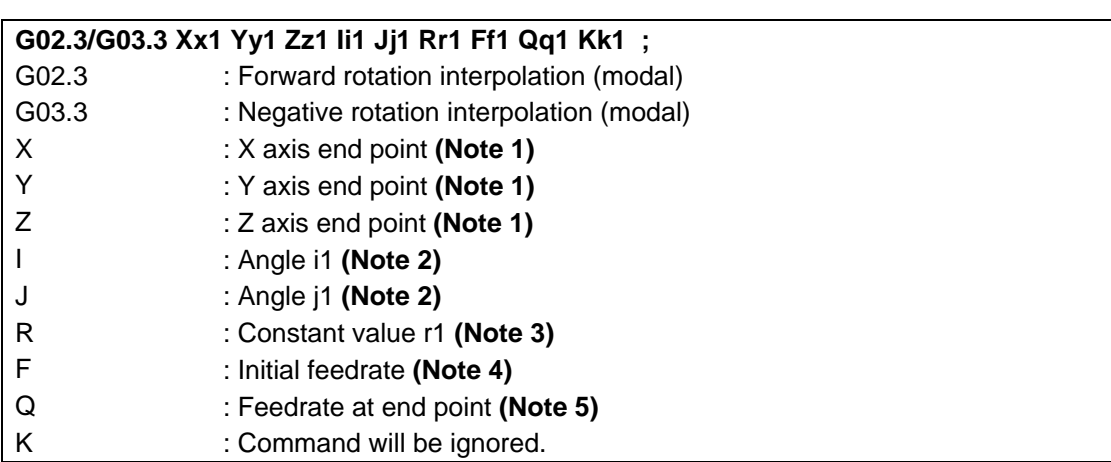

**(Note 1)** Designate the end point of the linear axis designated with parameter "#1514 expLinax" and the axis that carries out linear interpolation between that axis. If the end point on of the rotation axis designated with parameter "#1515 expRotax" is designated, linear interpolation without exponential function interpolation will take place.

### **(Note 2)** The command unit is as follows.

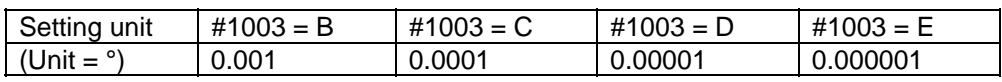

The command range is -89 to +89°.

 A program error (P33) will occur if there is no address I or J command. A program error (P35) will occur if the address I or J command value is 0.

#### **(Note 3)** The command unit is as follows.

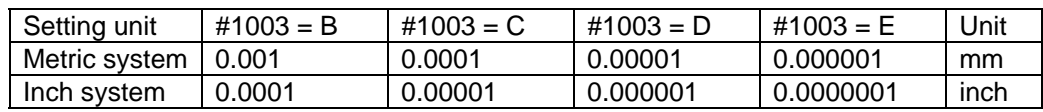

 The command range is a positive value that does not include 0. A program error (P33) will occur if there is no address R command. A program error (P35) will occur if the address R command value is 0.

**(Note 4)** The command unit and command range is the same as the normal F code. (Command as a per minute feed.)

Command the composite feedrate that includes the rotation axis.

The normal F modal value will not change by the address F command.

A program error (P33) will occur if there is no address F command.

A program error (P35) will occur if the address F command value is 0.

#### **(Note 5)** The command unit is as follows.

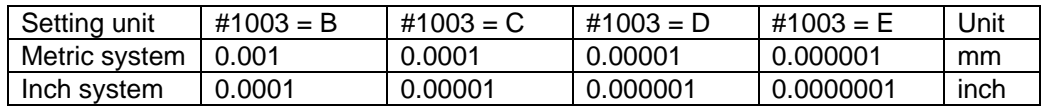

 The command unit and command range is the same as the normal F code. Command the composite feedrate that includes the rotation axis.

The normal F modal value will not change by the address Q command.

 The axis will interpolate between the initial speed (F) and end speed (Q) in the CNC according to the linear axis.

 If there is no address Q command, interpolation will take place with the same value as the initial feedrate (address F command). (The start point and end point feedrates will be the same.)

A program error (P35) will occur if the address Q command value is 0.

## • **Example of uniform helix machining of taper shape**

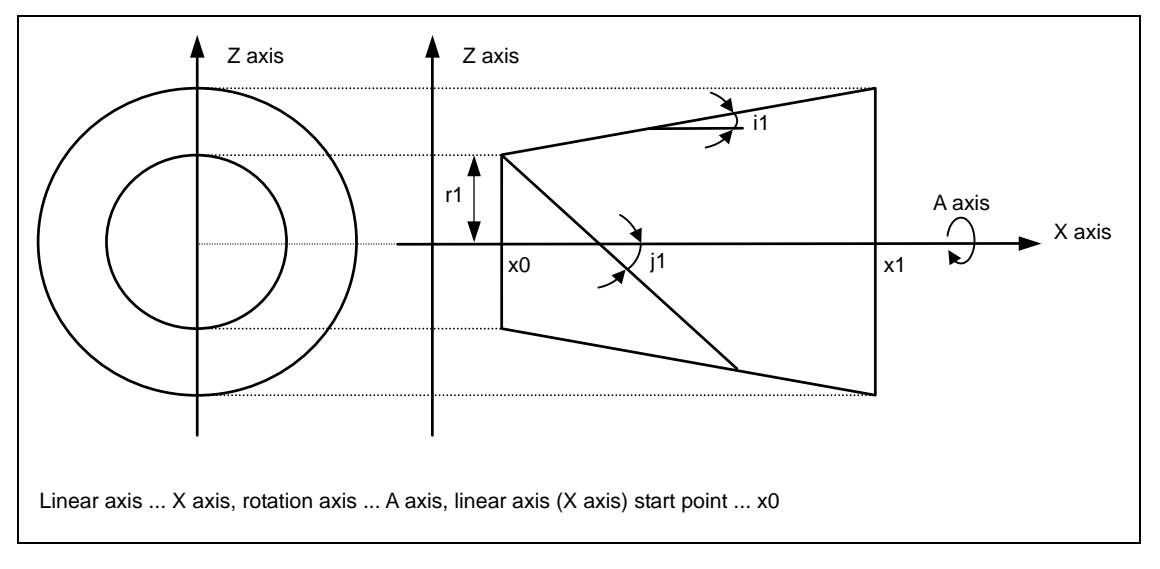

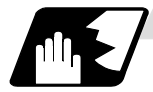

#### **Relational expression of exponential function**

The exponential function relational expression of the linear axis (X) and rotation axis (A) in the G02.3/G03.3 command is defined in the following manner.

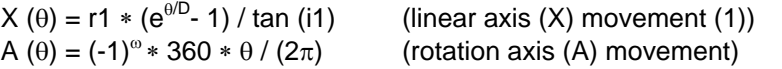

 $D = \tan(i1) / \tan(i1)$  $\omega$  = 0 during forward rotation (G02.3), and  $\omega$  = 1 during reverse rotation (G03.3)  $\theta$  is the rotation angle (radian) from the rotation axis' start point The rotation axis' rotation angle  $(\theta)$  is as follows according to expression (1).  $\theta = D * 1n$  {  $(X * tan (i1) / r1) + 1$  }

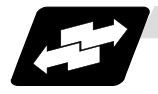

## **Machining example**

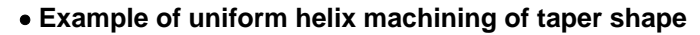

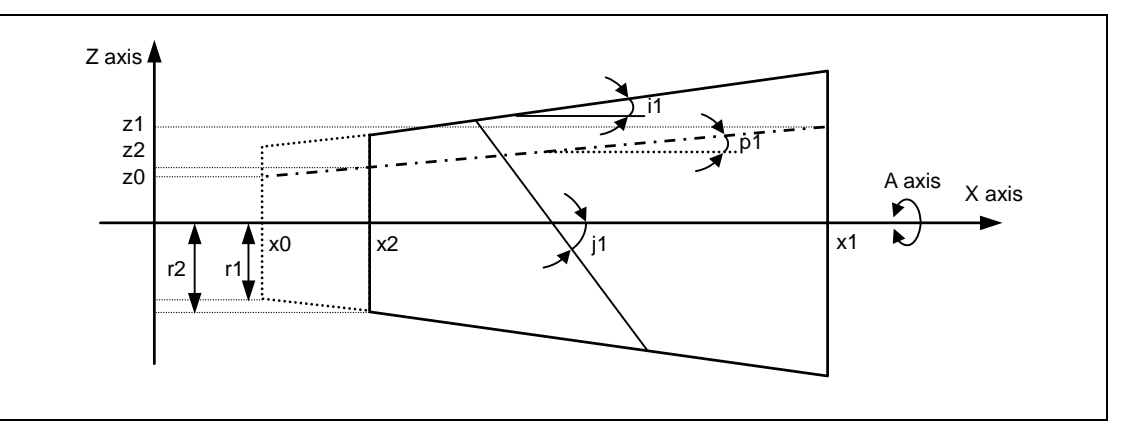

### **<Relational expression of exponential function in machining example>**

 $Z(\theta) = r1 * (e^{\theta/D} - 1) * \tan(p1) / \tan(i1) + z0$  ... (1)  $X(\theta) = r1 * (e^{\theta/D} - 1) / \tan(i1)$  ... (2) A ( $\theta$ ) = (-1) <sup>ω</sup> \* 360 \*  $\theta$  / (2π)

 $D = \tan(i1) / \tan(i1)$ 

- Z (θ) Absolute value from zero point of Z axis (axis that linearly interpolates between interval with linear axis (X axis))
- $X(\theta)$  Absolute value from X axis (linear axis) start point
- $A(\theta)$  Absolute value from A axis (rotation axis) start point
- r1 Exponential function interpolation constant value (address R command)
- r2 Workpiece left edge radius
- x2 X axis (linear axis) position at workpiece left edge
- x1 X axis (linear axis) end point (address X command)
- $x0$  X axis (linear axis) start point (Set as " $x0 \le x1$ " so that workpiece does not interfere with tool)
- z1 End point of Z axis (axis that linearly interpolates between interval with linear axis (X axis)) (address Z command)
- z0 Start point of Z axis (axis that linearly interpolates between interval with linear axis (X axis))
- i1 Taper gradient angle (address I command)
- p1 Slot base gradient angle
- j1 Torsion angle (helix angle) (address J command)
- ω Torsion direction (0: Forward rotation, 1: reverse direction)
- θ Workpiece rotation angle (radian)
- f1 Initial feedrate (address F command)
- q1 Feedrate at end point (address Q command)
- k1 Insignificant data (address K command)

According to expressions (1) and (2):

 $Z(\theta) = X(\theta) * \tan(\theta) + Z\theta$  ... (3)

According to expression (3), the slot base gradient angle (p1) is determined from the X axis and Z axis end point positions (x1, z1).

The Z axis movement amount is determined by the slot base gradient angle  $(p1)$  and X axis position.

In the above diagram, the exponential function interpolation's constant value (r1) is determined with the following expression using the workpiece left edge radius (r2), X axis start point (x0), X axis position at workpiece left edge (x2) and taper gradient angle (i1).

 $r1 = r2 - { (x2 - x0) * \tan (i1) }$  ... (4)

The taper gradient angle (i1) and torsion angle (j1) are each issued with the command address I and J.

Note that if the shape is a reverse taper shape, the taper gradient angle (i1) is issued as a negative value.

The torsion direction  $(\omega)$  is changed with the G code. (Forward rotation when G02.3 is commanded, negative rotation when G03.3 is commanded)

The above settings allow uniform helix machining of a taper shape (or reverse taper shape).

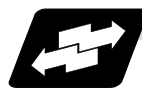

## **Command and operation**

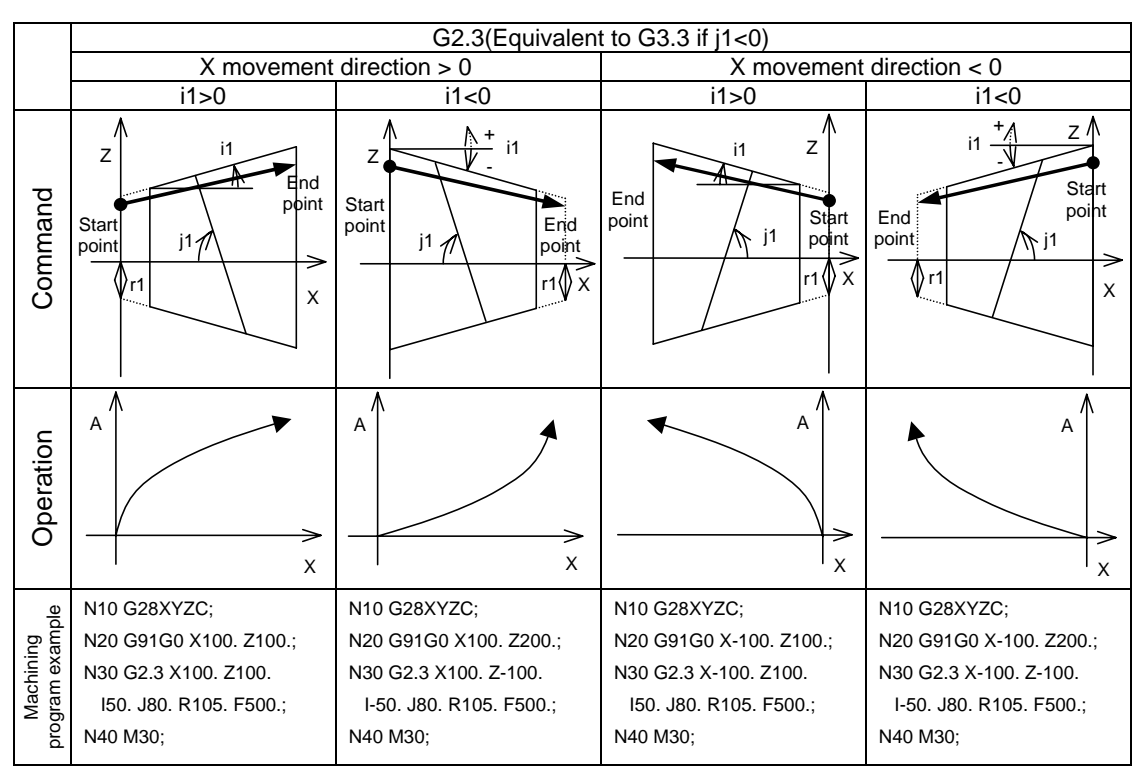

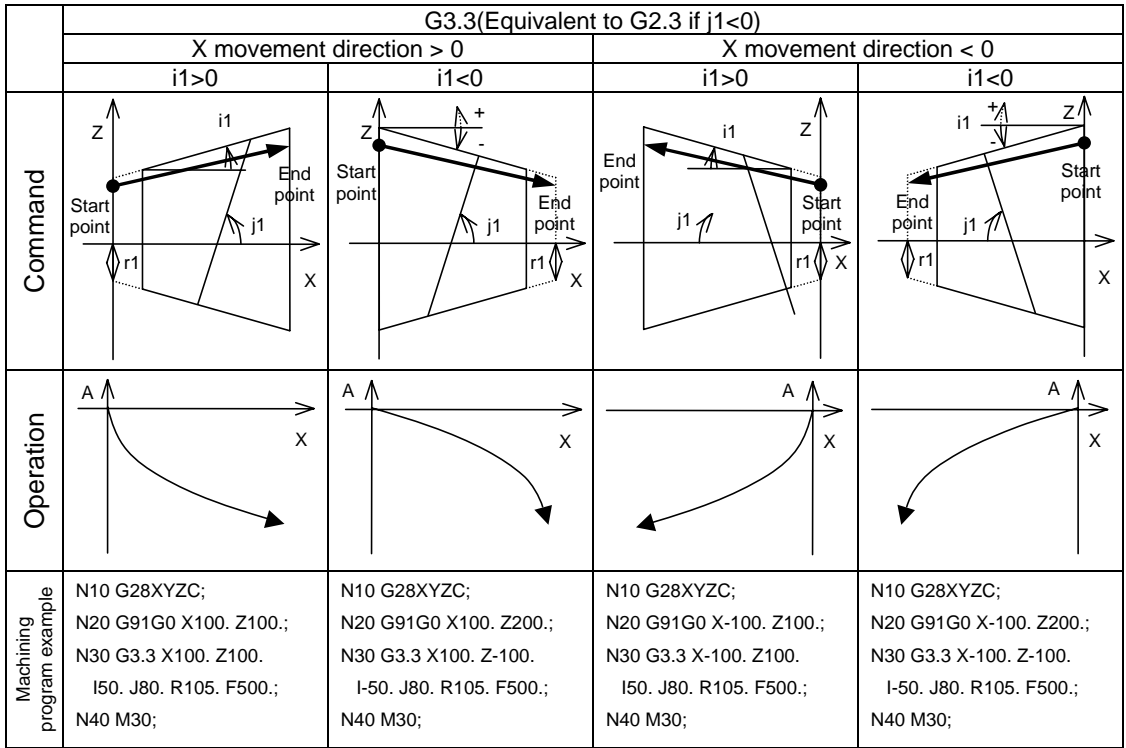

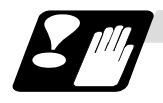

## **Precautions for programming**

- (1) When G02.3/G03.3 is commanded, interpolation takes place with the exponential function relational expression using the start position of the linear axis and rotation axis as 0.
- (2) Linear interpolation will take place in the following cases, even if in the G02.3/G03.3 mode. The feedrate for linear interpolation will be the F command in that block. (Note that the normal F modal is not updated.)
	- The linear axis designated with the parameter (#1514 expLinax) is not commanded, or the movement amount for that axis is 0.
	- The rotation axis designated with the parameter (#1515 expRotax) is commanded.
- (3) A program error will occur if the following commands are issued in G02.3 or G03.3 mode. A program error will also occur if G02.3 or G03.3 command is issued in the following modes.:
	- Tool length compensation (A program error will occur only when the compensation starts at the same time as the movement by exponential function interpolation. The tool length compensation will operate normally if it has started before the G02.3/G03.3 mode starts.
	- Tool radius compensation
	- High-speed high-accuracy control
	- High-speed machining
	- Scaling
	- Tool length compensation along tool axis
	- Figure rotation
	- Coordinate rotation by program
	- Coordinate rotation by parameter
	- 3-dimentional coordinate conversion
- (4) A program error (P481) will occur if commands are issued during the pole coordinate interpolation, cylindrical interpolation or milling interpolation modes.
- (5) Program error (P612) will occur if commands are issued during the scaling or mirror image.
- (6) Program error (P34) will occur if commands are issued during the high-speed high-accuracy control II.
- (7) G02.3/G03.3 will function with asynchronous feed even during the synchronous feed mode.
- (8) If the parameter "#1515 expRota" setting is the same axis name as the initial C axis, the axis selected with the C axis selection signal will interpolate as the rotation axis.

# **6.12 Polar coordinate command; G16/G15**

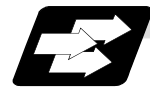

#### **Function and purpose**

With this function, the end point coordinate value is commanded with the polar coordinate of the radius and angle.

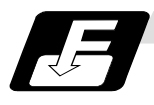

### **Command format**

**G16 ; Polar coordinate command mode ON** 

**G15 ; Polar coordinate command mode OFF** 

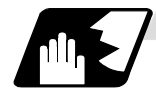

### **Detailed description**

(1) The polar coordinate command is applied in the interval from turning ON to OFF of the polar coordinate command mode.

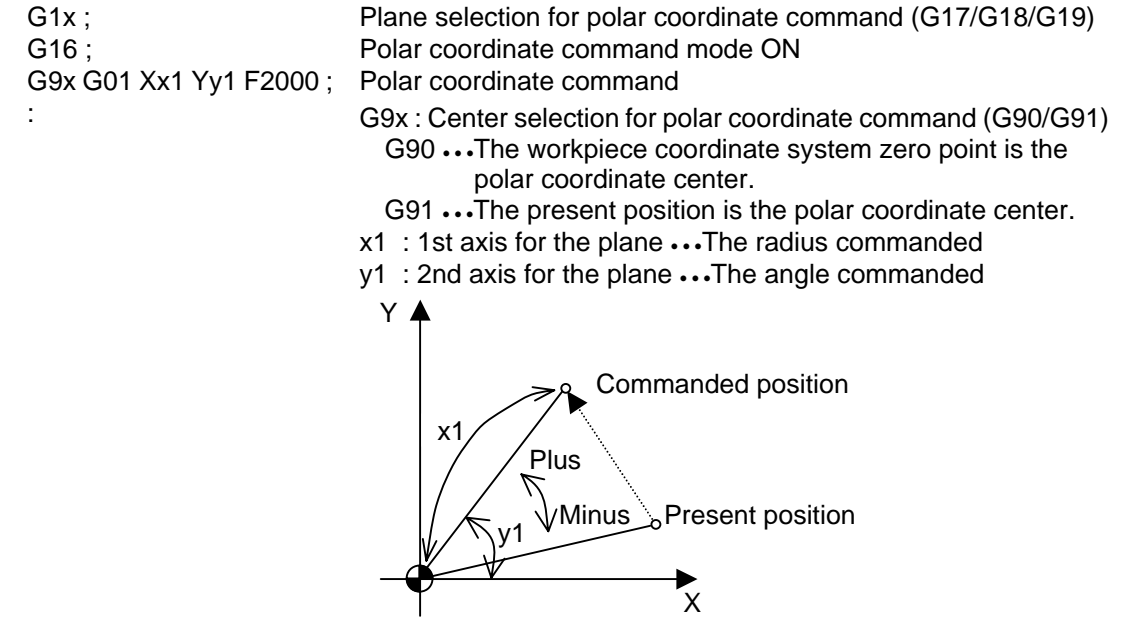

G15 ; Polar coordinate command mode OFF

(2) The plane selection during the polar coordinate command mode is carried out with G17, G18 and G19.

For G90/G17(X-Y plane)

- (3) The polar coordinate command is a modal. The polar coordinate command mode when the power is turned ON is OFF (G15). Whether to initialize the modal at reset or not can be selected with the parameter (#1210 RstGmd/bit 11) setting.
- (4) During polar coordinate command mode, command the radius with the 1st axis for the selected plane, and the angle with the 2nd axis. For example, when the X-Y plane is selected, command the radius with the address "X", and the angle with the address "Y".
- (5) For the angle, the counterclockwise direction of the selected plane is positive and the clockwise direction is negative.
- (6) The radius and angle can be commanded with both the absolute value and incremental value (G90, G91).
- (7) When the radius is commanded with the absolute value, command the distance from the zero point in the workpiece coordinate system (note that the local coordinate system is applied when the local coordinate system is set).
- (8) When the radius is commanded with the incremental value command, considering the end point of the previous block as the polar coordinate center, command the incremental value from that end point. The angle is commanded with the incremental value of the angle from the previous block.
- (9) When the radius is commanded with the negative value, the same operation as the command that the radius command value is changed to the absolute value and 180° is added to the angle command value.

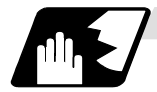

#### **Command position**

#### **(1) When the zero point in the workpiece coordinate system is applied to the polar coordinate center**

 The zero point in the workpiece coordinate system is applied to the polar coordinate center by commanding the radius with the absolute value. Note that the zero point in the local coordinate system is applied to the polar coordinate center if the local coordinate system (G52) is used.

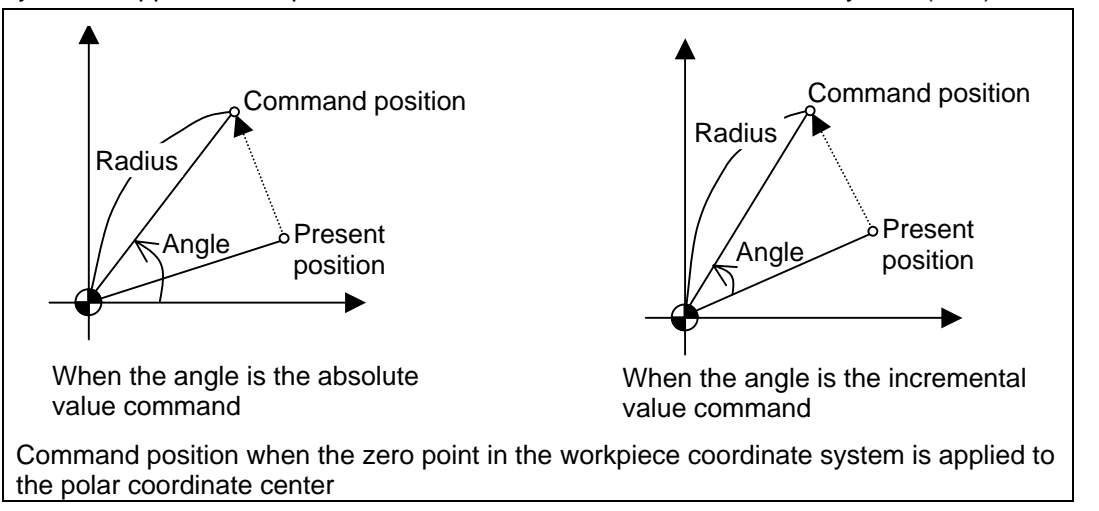

#### **(2) When the present position is applied to the polar coordinate center**

 The present position is applied to the polar coordinate center by commanding the radius with the incremental value.

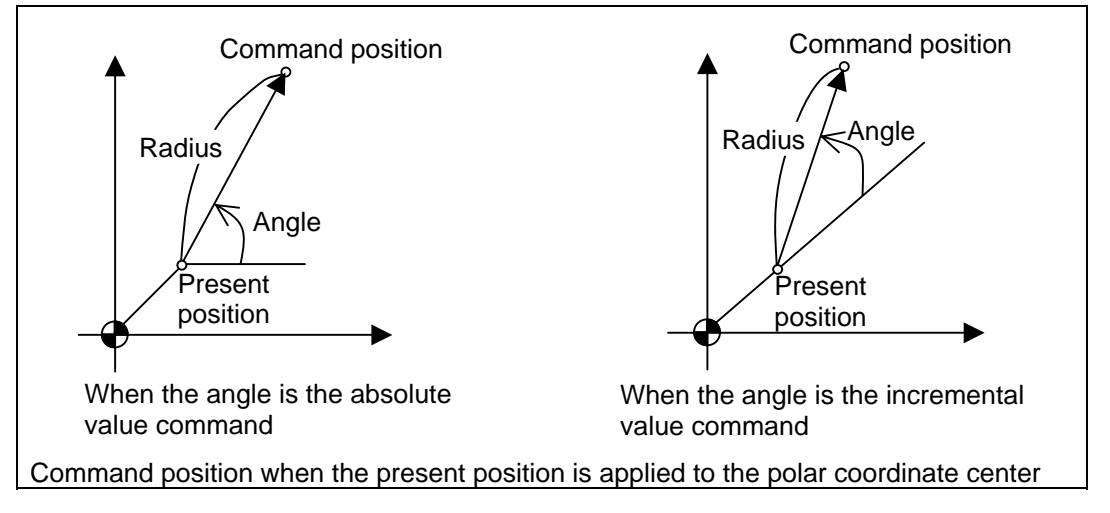

## **(3) When the radius command is omitted**

 When the radius command is omitted, the zero point in the workpiece coordinate system is applied to the polar coordinate center, and the distance between the polar coordinate center and current position is regarded as the radius.

Note that the zero point in the local coordinate system is applied to the polar coordinate center if the local coordinate system (G52) is used.

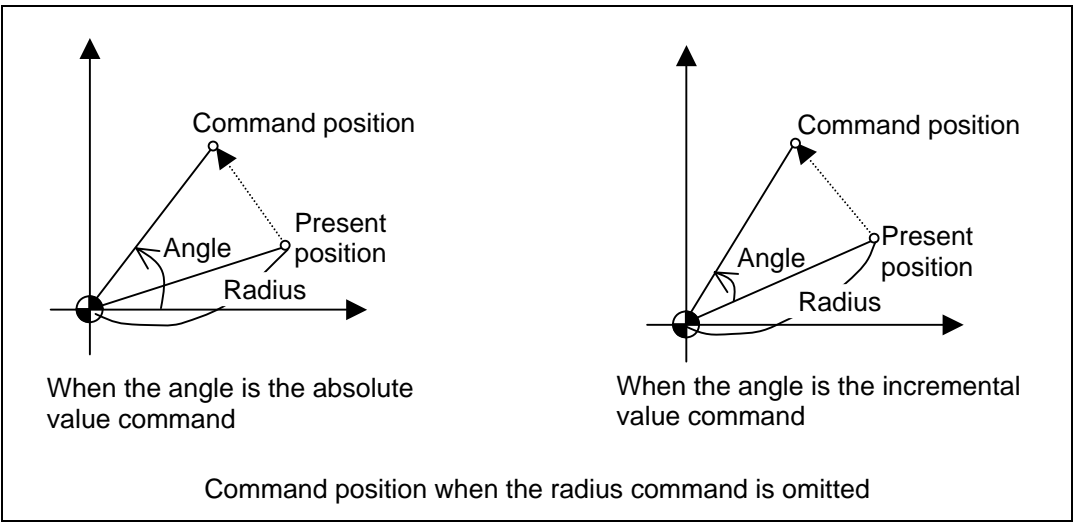

## **(4) When the angle command is omitted**

 When the angle command is omitted, the angle of the present position in the workpiece coordinate system is applied to the angle command.

The zero point in the workpiece coordinate system is applied to the polar coordinate center by commanding the radius with the absolute value. Note that the zero point in the local coordinate system is applied to the polar coordinate center if the local coordinate system (G52) is used. If the radius is commanded with the incremental value, the present position is applied to the polar coordinate center.

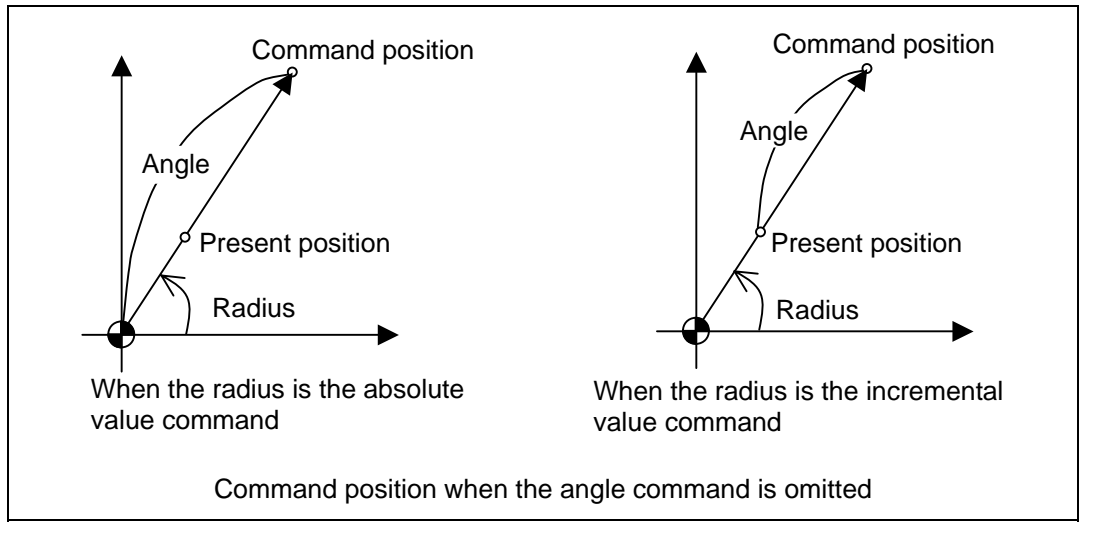

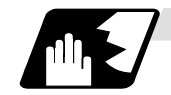

## **Axis command not interpreted as polar coordinate command**

The axis command with the following command is not interpreted as the polar coordinate command during the polar coordinate command mode. The movement command that has no axes commands for the 1st axis and 2nd axis in the selected plane mode is also not interpreted as polar coordinate command during the polar coordinate command mode.

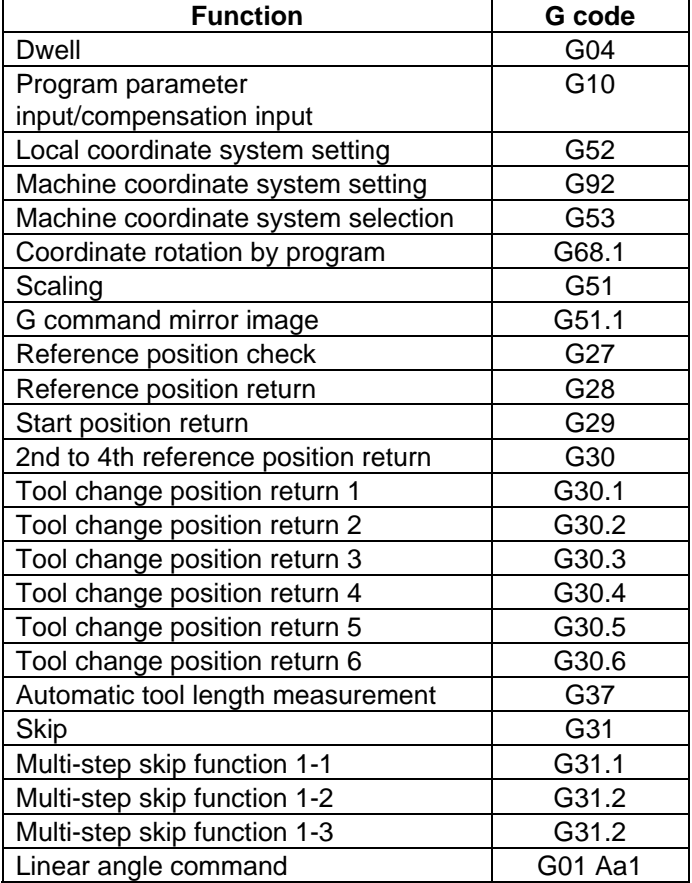

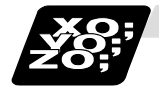

## **Example of program**

When the zero point in the workpiece coordinate system is the polar coordinate zero point

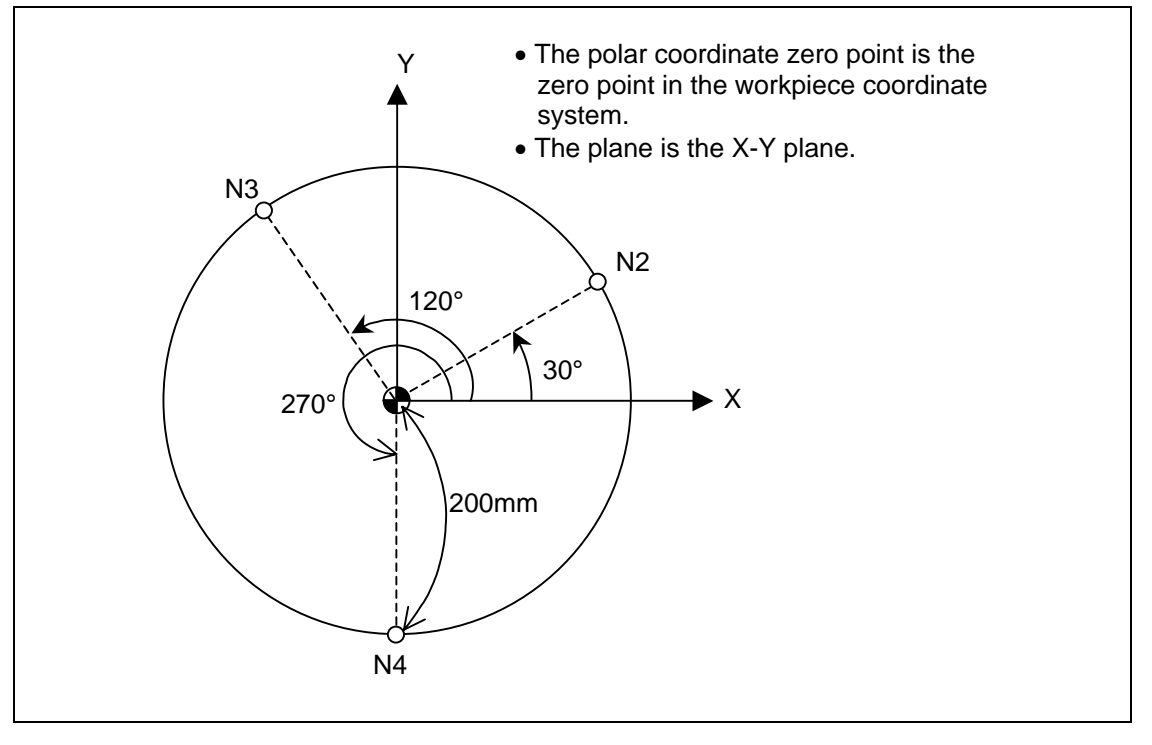

## **(1) When the radius and angle are the absolute value command**

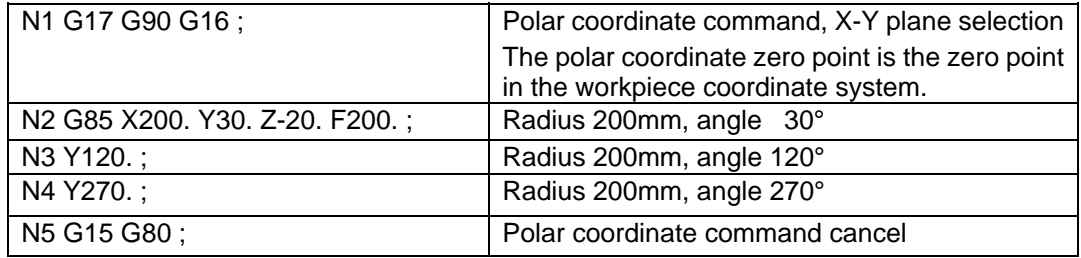

**(2) When the radius is the absolute value command and the angle is the incremental value command** 

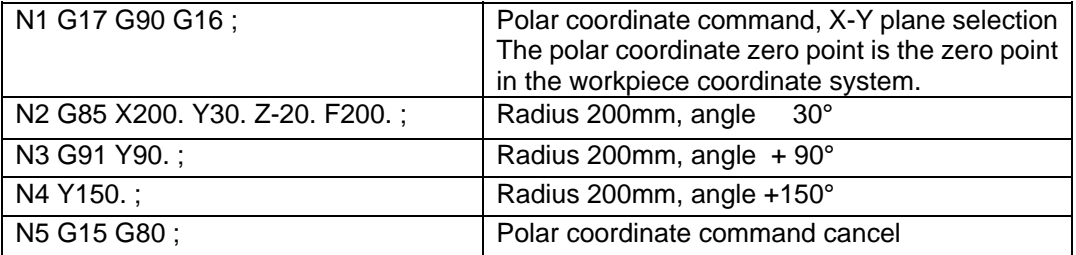

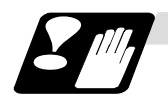

### **Precautions**

(1) If the following commands are carried out during the polar coordinate command mode, or if the polar coordinate command is carried out during the following command mode, a program error (P34) will occur.

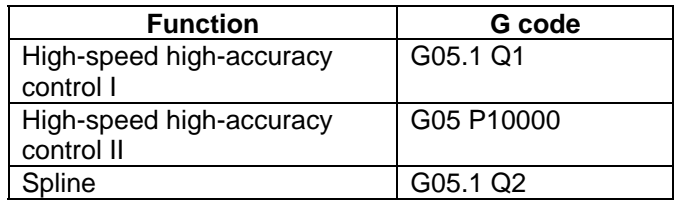

(2) When the mirror image (G code/parameter/external signal) is canceled anywhere except at the mirror image center during the polar coordinate command mode, the absolute value and machine position will deviate. The mirror center is set with an absolute value and so if another mirror center is assigned in this state, the center may be set at an unforeseen position. Cancel the mirror image above the mirror center or, after cancellation, assign a positioning command using absolute value command that the radius and angle of the polar coordinate command are designated.

# **6.13 Spiral/conical interpolation; G02.0/G03.1(Type1), G02/G03(Type2)**

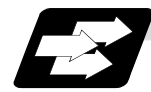

### **Function and purpose**

This function carries out interpolation that smoothly joins the start and end points in a spiral. This interpolation is carried out for arc commands in which the start point and end point are not on the same circumference.

There are two types of command formats, and they can be switched with the parameters.

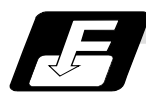

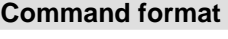

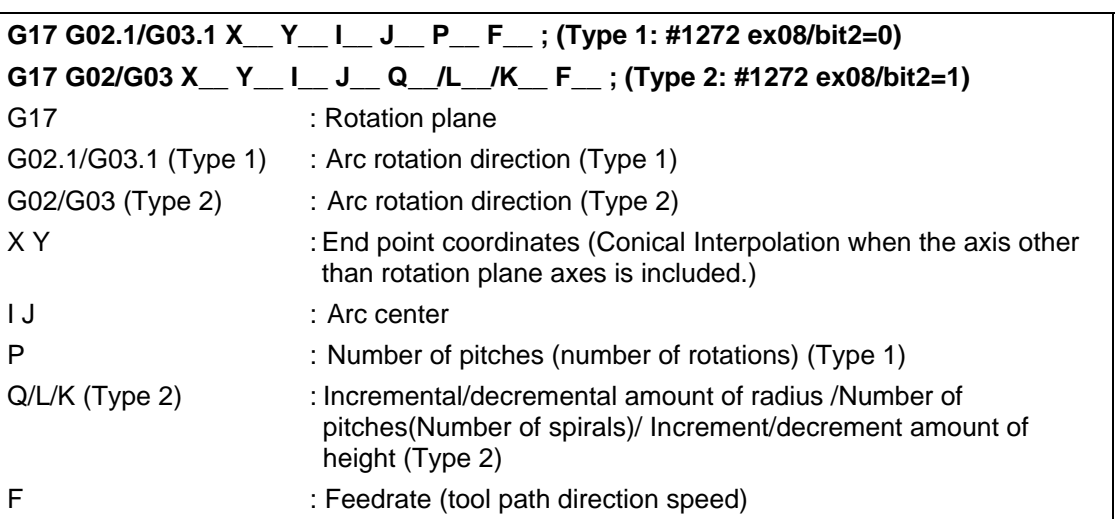

Circular interpolation operations are carried out at the f1 speed by the commands above. The path is toward the end point, following a spiral arc path centered at the position designated by distance i (X axis direction) and distance j (Y axis direction) in respect to the start point.

- (1) The arc plane is designated by G17, G18 and G19. (Common for type 1 and 2)
	- G17 · · · · XY plane  $G18 \cdots ZX$  plane  $G19...$   $YZ$  plane
- (2) The arc rotation direction is designated by G02.1(G02) or G03.1(G03). (Common for type 1 and 2)

 G02.1(G02) · · · Clockwise (CW) G03.1(G03) · · · Counterclockwise (CCW)

- (3) The end point coordinates are designated with XYZ. (Common for type 1 and 2) (Decimal point command is possible. Use mm (or inch) as the unit). When designation of arc plane axes is omitted, the coordinates of the start point are inherited. If the axis other than arc plane axes is designated, conical interpolation is applied.
- (4) The arc center is designated with IJK. (Common for type 1 and 2) (Decimal point command is possible. Use mm (or inch) as the unit.) I : Incremental designation in the X axis direction from the start point J : Incremental designation in the Y axis direction from the start point K : Incremental designation in the Z axis direction from the start point When either 1 axis of arc plane is omitted, the coordinates of the start point are inherited.

amount of radius |

(5) P designates the number of pitches (number of spirals). (Type 1) The number of pitches and rotations is as shown below.

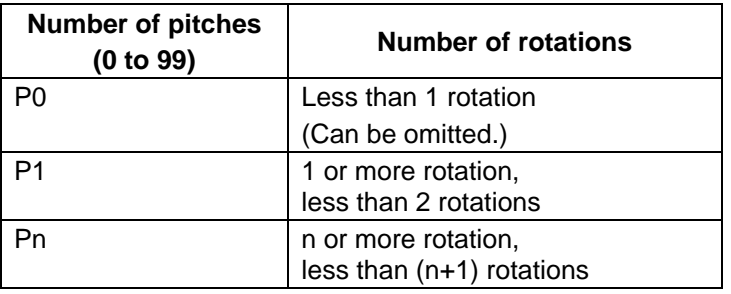

(6) Q designates the increment/decrement amount of radius per spiral rotation. (Type 2) The number of spiral rotations when the radius increment/decrement amount is specified can be calculated with the following expression. Number of rotations= | (arc end point radius - arc start point radius)) | / | increment/decrement

(7) L designates the number of pitches (number of spirals). (Type 2) (range: 0 to 99) When omitted, L1 is designated.

The number of pitches and rotations is as shown below.

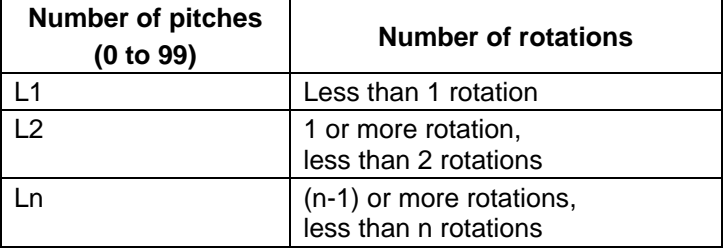

Q takes precedence over L if both Q and L have been designated at the same time.

(8) K designates the increment/decrement amount of height per spiral rotation in conical interpolation. (Type 2)

The increment/decrement amount of height is designated with I/J/K for the axis other than arc plane.

The relation between increment/decrement amount of height and the rotation plane is as shown below.

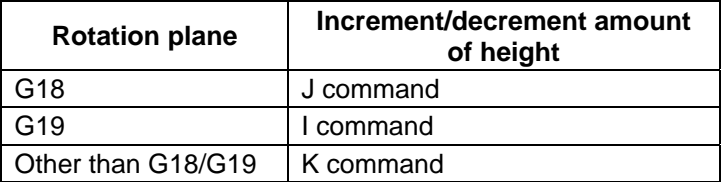

The number of rotations when the designation of increment/decrement amount of height is specified can be calculated with the following expression.

Number of rotations = Height / | Increment/decrement amount of height |

If Q, K and L have been designated at the same time, the order of precedence is Q>K>L. Decimal point command is possible in the range of the increment/decrement amount of radius and height. Use mm (or inch) as the unit.

# **6. Interpolation Functions**

- (9) In the following cases, a program error will occur.
	- (a) Items common for type 1 and 2

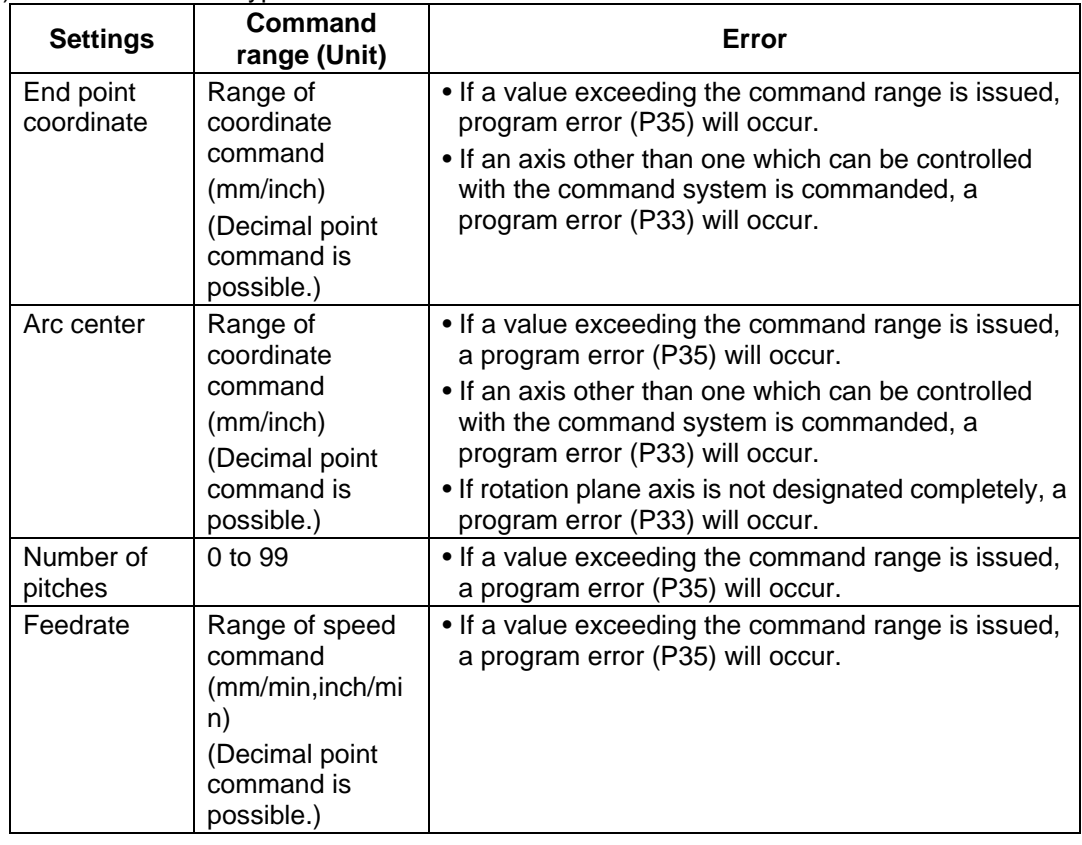

## (b) Items for type 2 only

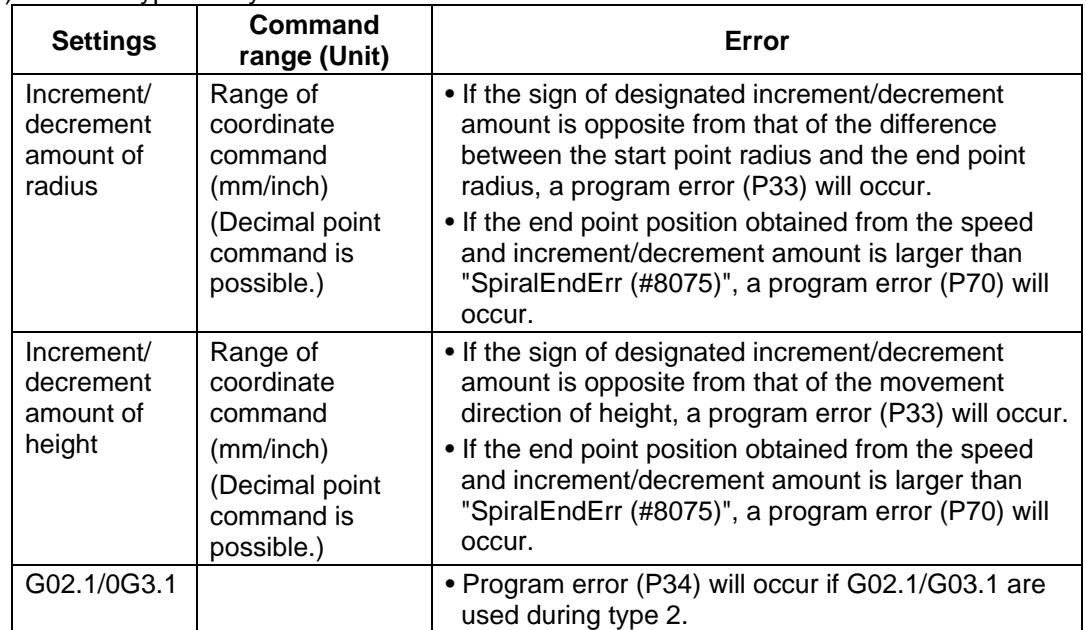

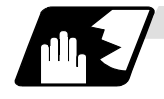

### **Detailed description**

- (1) The arc rotation direction G02.1 is the same as G02, and G03.1 is the same as G03.
- (2) There are no R-designated arcs in spiral interpolation.
- (3) Conical cutting, tapered thread-cutting and other such machining operations can be conducted by changing the start point and end point radius and commanding the linear axis simultaneously.
- (4) Normally the spiral interpolation is automatically enabled with the arc commands (G02, G03) when the difference between the start point radius and the end point radius is less than the parameter setting value.
- (5) The axis combination that can be simultaneously commanded depends on the specifications. The combination within that range is random.
- (6) The feedrate is the constant tangential speed.
- (7) Simultaneous control by combining with tool radius compensation (G41, G42) is not possible.
- (8) The arc plane always follows G17, G18 and G19. The plane arc control is carried out by G17, G18 and G19, even if designated by two addresses that do not match the plane.
- (9) Conical interpolation When an axis designation other than the spiral interpolation plane is simultaneously designated, other axes are also interpolated in synchronization with the spiral interpolation.
- (10) With M2/M0 format, the command such as "G69 G02" or "G69 G03" can be also used for the spiral interpolation.

For details, refer to the section "13.25 End point error check cancel; G69".

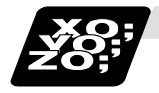

**Example of program** 

**(Example 1)** 

G91 G17 G01 X60. F500 ; Y140. ; G02.1 X60. Y0 I100. P1 F300 ; G01 X−120 ; G90 G17 G01 X60. F500 ; Y140. ; G02.1 X120. Y140. I100. P1 F300 ; G01 X0 ;

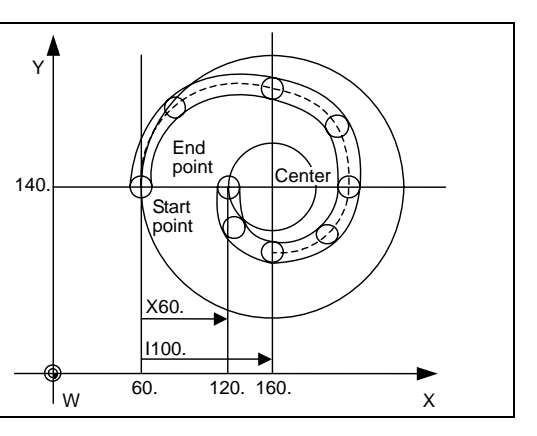

## **(Example 2)**

G91 G17 G01 X60. F500 ; Y140. ; G02.1 X60.0 Z100.0 I100. P1 F300;  $\rightarrow$  Because this is the G17 plane, arc control G01 X−120 ; is not carried out by X-Z. Arc control is carried out by X-Y.

**(Example 3)** In this example, the interpolation is truncated cone interpolation.

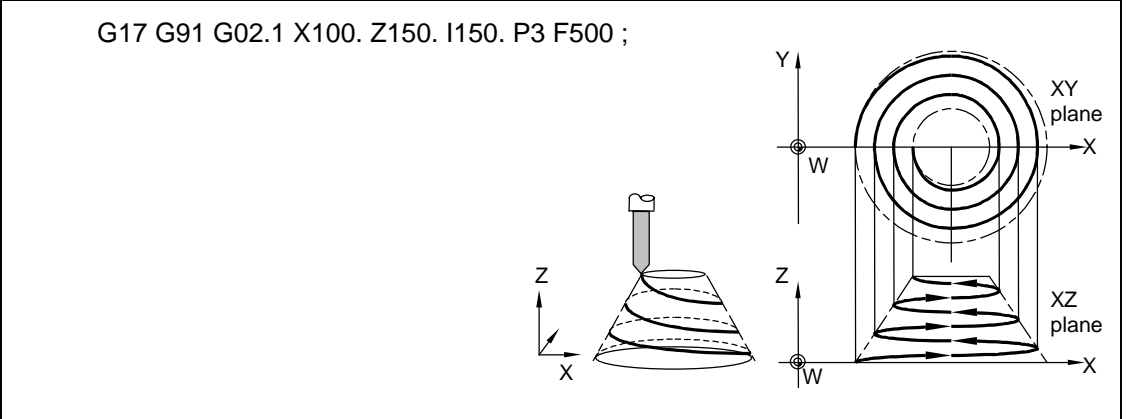

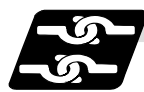

# **Relation with other functions**

- (1) Items common for type 1 and 2
	- The start point and end point are not on the same arc, so normal line control is not applied correctly.
	- If there is no center command when geometric is valid, a program error (P33) will occur.
- (2) Items for type 2 only
	- If the spiral interpolation command is issued during the mirror image, a program error (P34) will occur.
	- If the spiral interpolation command is issued during the scaling, a program error (P34) will occur.
	- If the spiral interpolation command is issued during the corner chamfering/corner rounding command, a program error (P33) will occur.

# **6.14 3-dimensional circular interpolation; G02.4, G03.4**

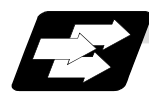

## **Function and purpose**

To issue a circular command over a 3-dimensional space, an arbitrary point (intermediate point) must be designated on the arc in addition to the start point (current position) and end point. By using the 3-dimensional circular interpolation command, an arc shape determined by the three points (start point, intermediate point, end point) designated on the 3-dimensional space can be machined.

An option is required to validate this function. If the option is not provided and the 3-dimensional circular interpolation command is issued, a program error (P39) will occur.

• 3-dimensional circular interpolation command

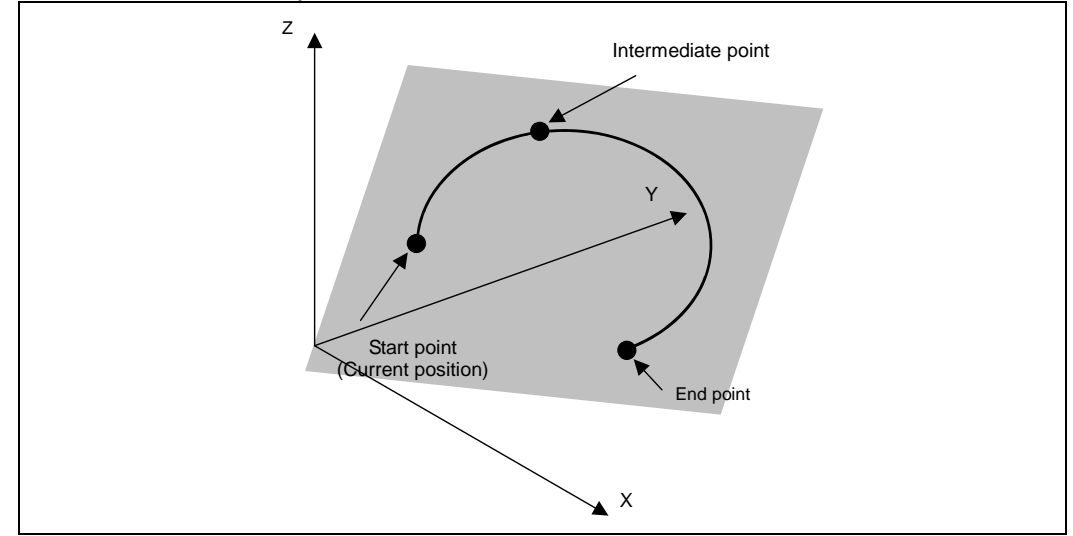

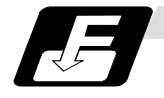

## **Command format**

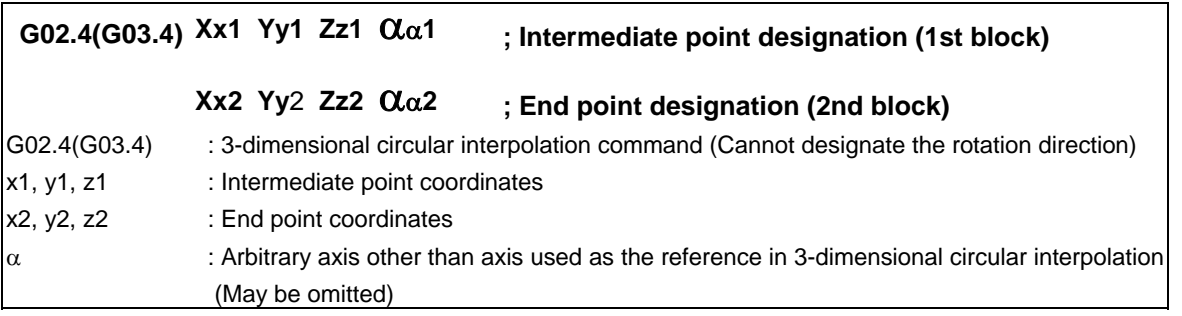

- The G02.4 and G03.4. operations are the same. (The rotation direction cannot be designated.)
- The axes used as the reference in 3-dimensional circular interpolation are the three basic axes set with the parameters.
- The X, Y, Z address in the block may be omitted. The intermediate point coordinates omitted in the 1st block become the start point coordinates, and the end point coordinates omitted in the 2nd block become the intermediate point coordinates.
- When using the 3-dimensional circular interpolation command, an arbitrary axis can be commanded in addition to the orthogonal coordinate system (X, Y, Z) used as the reference. The arbitrary axis designated in the intermediate point designating block (1st block) will interpolate to the command point when moving from the start point to intermediate point. The arbitrary axis designated in the end point command block (2nd block) will interpolate to the command point when moving from the intermediate point to the end point. The number of arbitrary axes that can be commanded differs according to the number of simultaneous contour control axes. The total of the basic three axes used as the reference of the 3-dimensional circular interpolation and the arbitrary axes commanded simultaneously must be less than the number of simultaneous contour control axes.

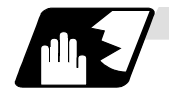

### **Designating intermediate point and end point**

When using the 3-dimensional circular interpolation command, an arc that exists over the 3-dimensional space can be determined by designating the intermediate point and end point in addition to the start point (current position). (Refer to following figure) So according to the command format, it is necessary to designate an intermediate point in the 1st block and an end point in the 2nd block. If only one block is designated, a program error (P74) will occur. Liner interpolation is applied when the end point match the start point in the 3-dimensional circular interpolation command. (Refer to "When liner interpolation is applied") Thus, a true circle (360-degree rotation) cannot be designated in the 3-dimensional circular interpolation. In addition, designate that an intermediate point is located in the middle of a start point and an end point. If the intermediate point is near the start point or the end point, arc accuracy may fall.

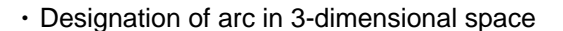

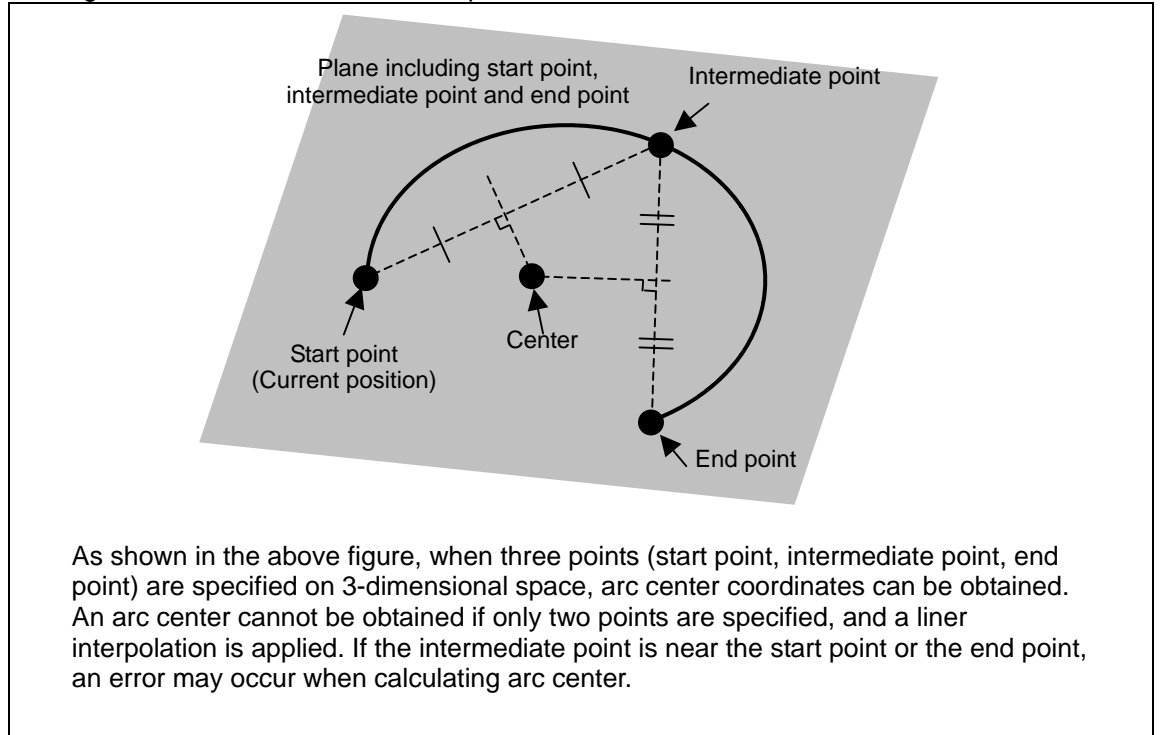

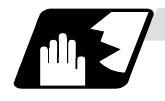

### **When liner interpolation is applied**

In the following case, liner interpolation but 3-dimensional circular interpolation is applied.

- (1) When the start point, intermediate point, and end point are on the same line (refer to the following figure)
	- (If the end point exists between the start point and intermediate point, axes move in the order of start point, intermediate point, and end point.)
- (2) When two points match in start point, a intermediate point, end point (Liner interpolation is applied even if the end point matches the start point to command true circle. When the start point matches the end point, axes move in order of the start point, an intermediate point, and an end point.)
- When liner interpolation is applied

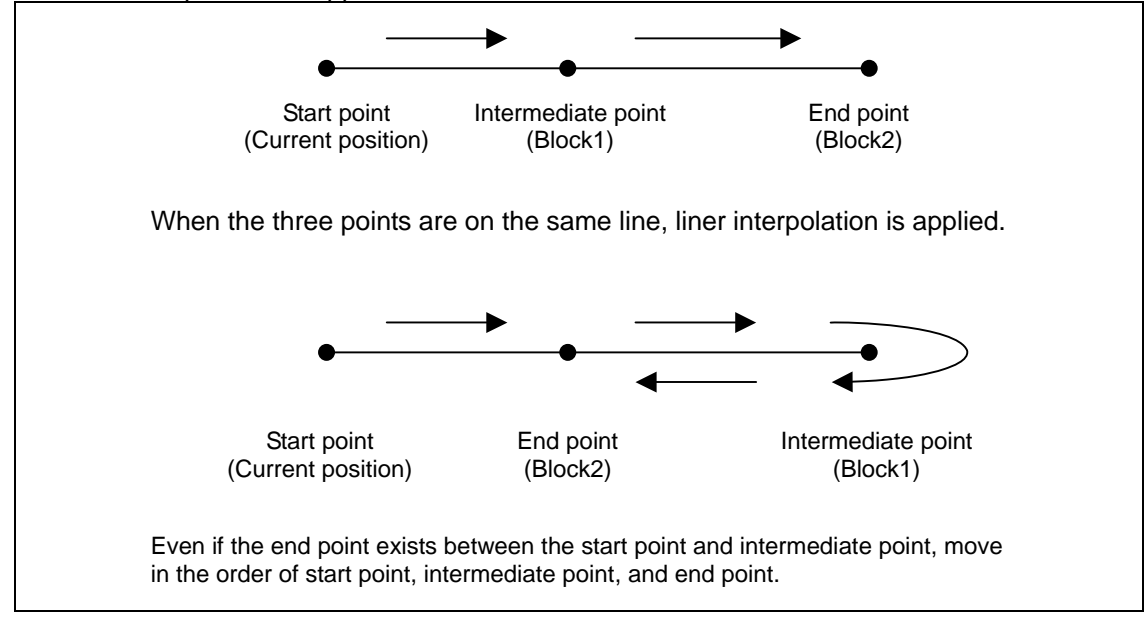

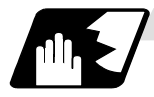

# **Modal command**

The 3-dimensional circular interpolation command G02.4 (G03.4) is a modal command belonging to 01 group. The command will remain valid until the other G command in the 01 group is issued. When the 3-dimensional circular interpolation command is carried out continuously, the end point of present command is the start point of next command.

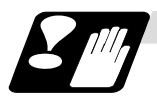

## **Precautions**

- (1) If single block is valid and this command is operated, a block stop is carried out at an intermediate point and the end point.
- (2) The speed command during 3-dimensional circular interpolation is the tangential speed on arc.
- (3) When 3-dimensional circular interpolation is commanded while incremental command is valid, the relative position of the intermediate point in respect to the start point is designated in the intermediate point designation block, and the relative position of the end point in respect to the intermediate point is designated in the intermediate point designation block.
- (4) The path of 3-dimentional circular interpolation during graphic check is drawn as linear at each range from start point to intermediate point and from intermediate point to end point.

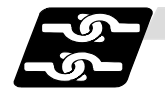

## **Relation with other functions**

- (1) Commands that cannot be used
	- (a) G code command which leads to a program error during 3-dimensional circular interpolation modal

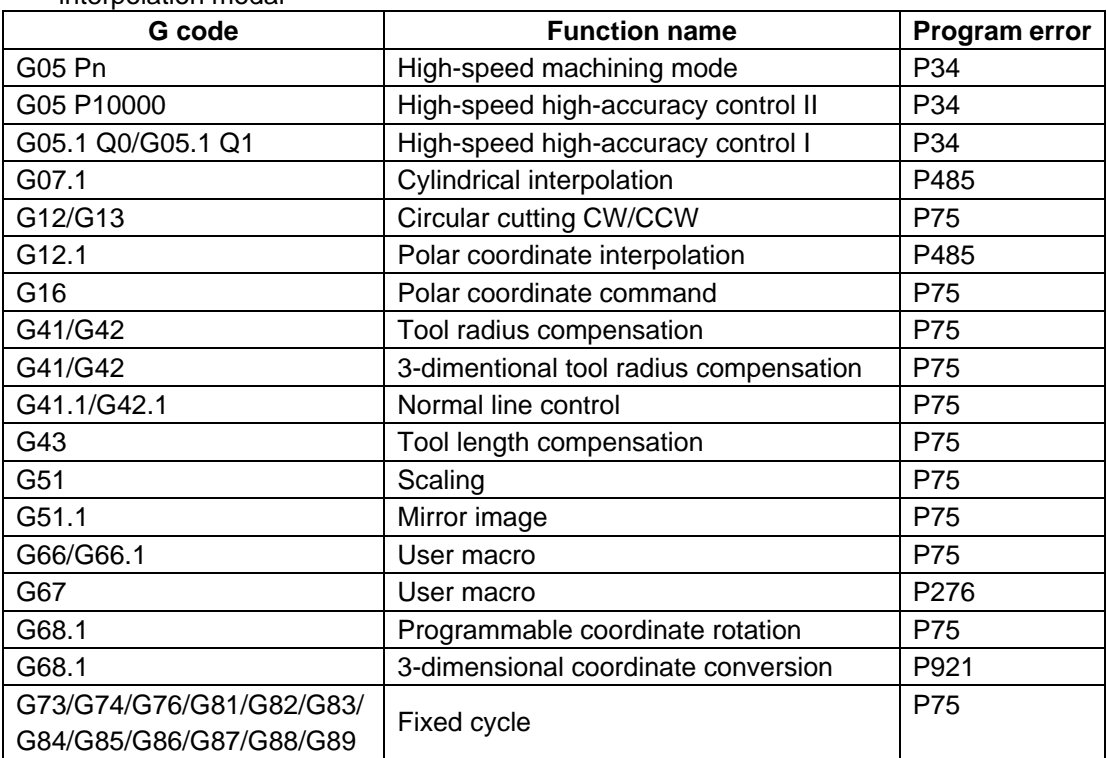

(b) G code command which leads to a program error when 3-dimensional circular interpolation is commanded

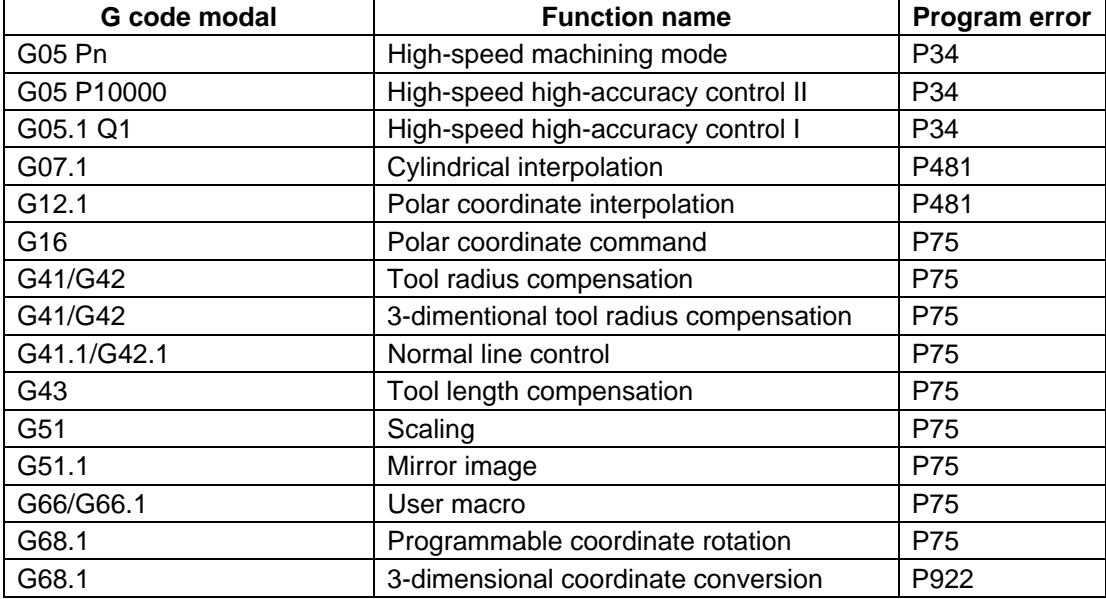

(2) Functions that cannot be used

- If following functions are used in 3-dimensional circular interpolation, alarm will occur.
	- Chopping Mirror image by parameter setting
		-
		- Macro interruption Mirror image by external input
		- Corner chamfering / corner R

Restrictions may be added for other functions. Refer to explanation of each function.

# **6.15 NURBS interpolation**

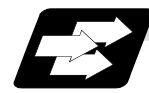

## **Function and purpose**

This function realizes NURBS (Non-Uniform Rational B-Spline) curve machining by simply commanding NURBS curve parameters (stage, weight, knot, control point), which is used for the curved surface/line machining, without replacing the path with minute line segments.

This function operates only in the high-speed high-accuracy control II mode, so the high-speed high-accuracy control II option is required.

During NURBS interpolation, interpolation takes place at the commanded speed. However, if the curvature is large, the speed is clamped so that the machine's tolerable acceleration rate is not exceeded.

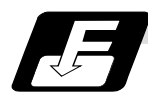

## **Command format**

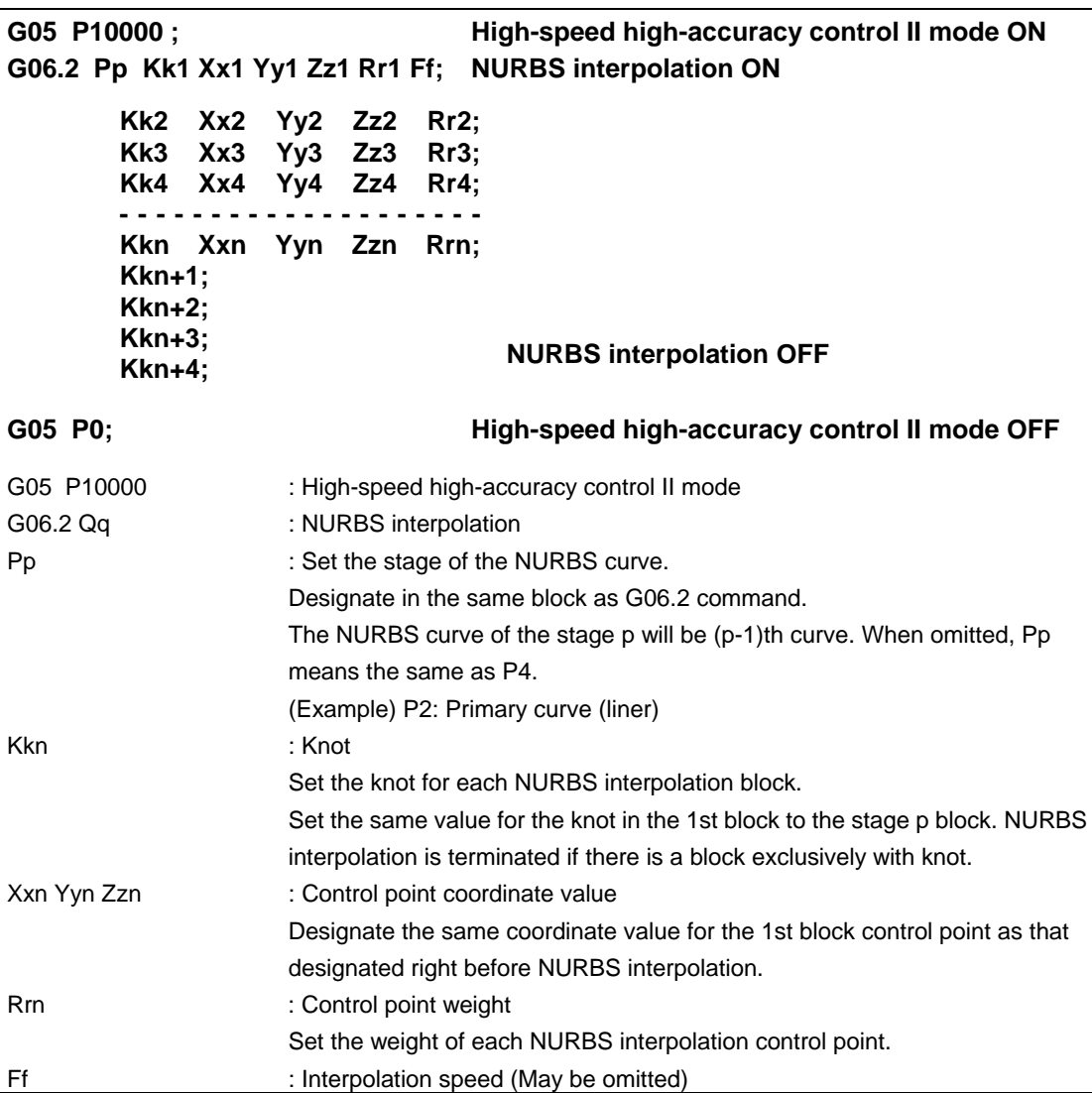

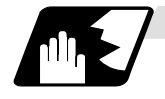

#### **Detailed description**

- (1) Designate the stage P for the 1st block of NURBS interpolation.
- (2) Designate the same coordinate value for the 1st block control point of NURBS interpolation as that designated right before NURBS interpolation.
- (3) Designate all axes to be used in the subsequent NURBS interpolation blocks for 1st block of NURBS interpolation
- (4) Set the same value for knot K from the 1st block of NURBS interpolation to setting value block of the stage P.
- (5) Command knot K exclusive block of the same number as the setting value of the stage P for terminating NURBS interpolation. At this time, set the same value for knot K setting.

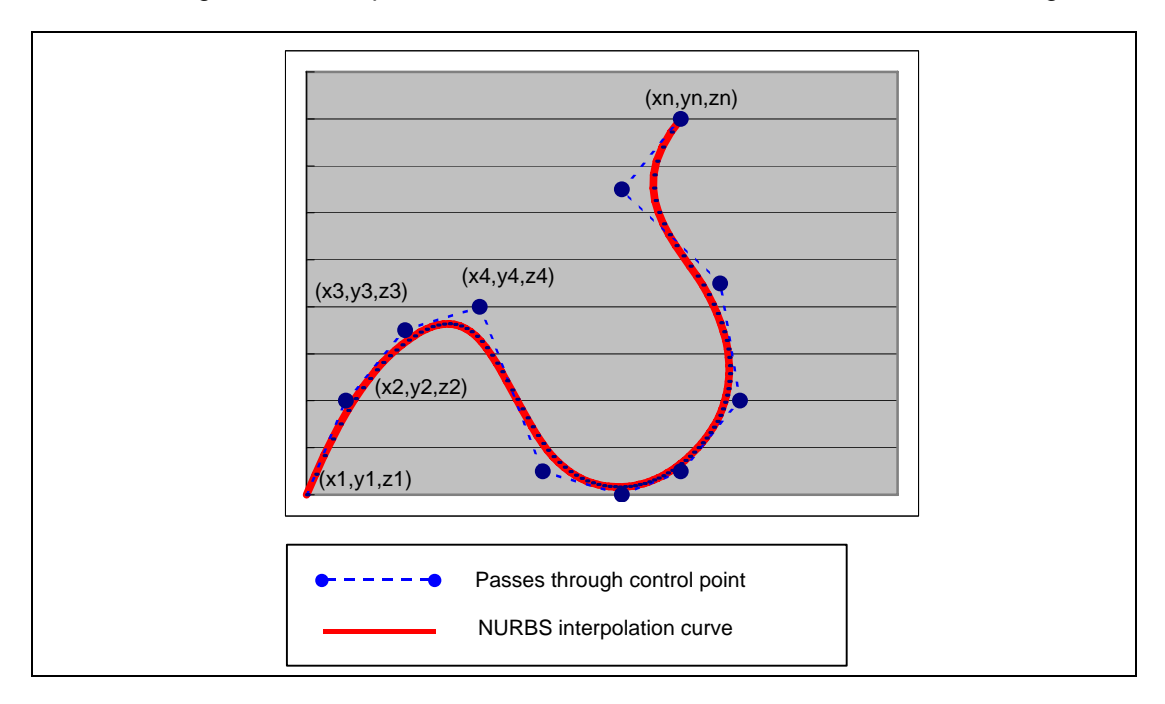

**(Note)** If an exclusive knot is commanded after NURBS interpolation immediately, NURBS interpolation mode is active again.

An exclusive knot that is commanded after NURBS interpolation immediately is the same meaning as following command.

G06.2 Pp Km Xxn Yyn Zzn R1.0

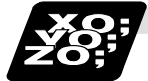

### **Example of program**

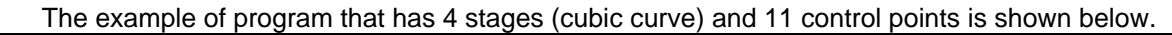

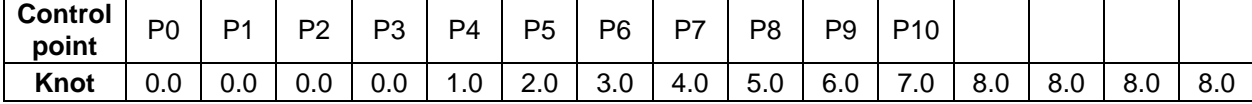

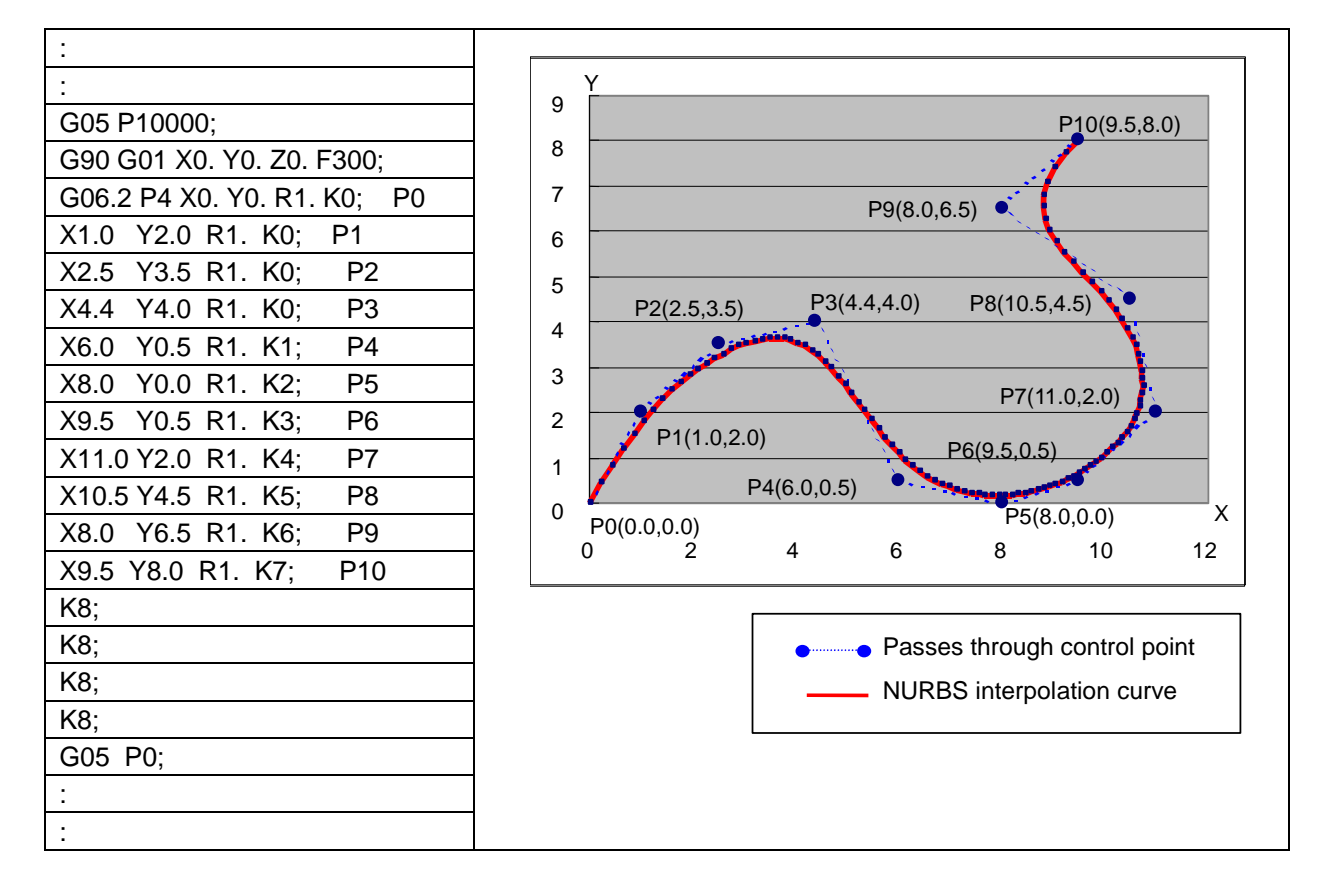

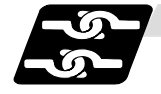

# **Relation with other functions**

(1) G code/Feed/Miscellaneous functions

All the G code, feedrate and MSTB code cannot be set during NURBS interpolation. If a command other than the axis address designated in the 1st block of NURBS interpolation, R and K is commanded, a program error will occur.

- (2) Data format
	- (a) Optional block skip "/"

Cannot be set in the NURBS interpolation 2nd block or after.

(b) Control IN "("and Control OUT ")"

Cannot be set in the NURBS interpolation 2nd block or after.

### (3) Interruption/restart

The validity of program interruption/restart is shown below.

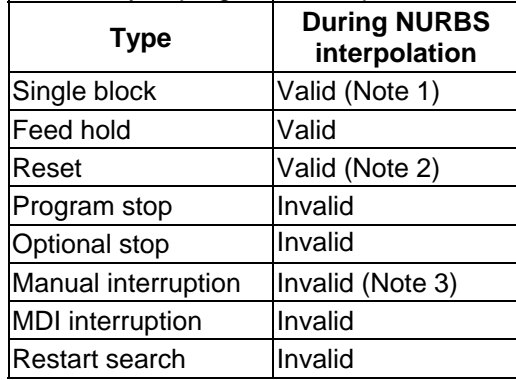

**(Note 1)** A single block stop is carried out at only the last control points.

The single block stop is not applied during NURBS interpolation.

**(Note 2)** NURBS interpolation mode is canceled with Reset (Reset1/Reset2/Reset&Rewind).

- **(Note 3)** The operation differs according to the manual absolute signal status.
	- When the manual absolute signal OFF
		- NURBS interpolation is carried out in the state where axis-coordinate system is shifted by the manual absolute movement amount.
	- When the manual absolute signal ON

At automatic start after manual interruption, a program error (P554) will occur after moving the by the remaining distance.

Note that the operation can run continually if returning the axis to the original position after manual interruption.

## (4) Graphic check

NURBS interpolation cannot be applied during graphic check (continuous/step check). Linear interpolation that connects the control points is applied during graphic check.
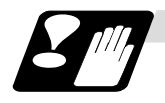

#### **Precautions**

- (1) Target axes for NURBS interpolation are 3 basic axes.
- (2) Command the control point for all the axes for which NURBS interpolation is carried out in the 1st block (G06.2 block). A program error (P32) will occur if an axis which was not commanded in the 1st block is commanded in the 2nd block or after.
- (3) The first control point (G06.2 block coordinate value) should be commanded as the start point of the NURBS curve. Thus, command so that it matches the end point of the previous block. A program error will occur if the points do not match.
- (4) The command range of the weight is 0.0001 to 99.9999. Even if the decimal point is omitted, the value will be handled as the one with a decimal point. If "1" is commanded, the result will be the same as "1.0". If more than 5 digits are commanded after the decimal point, a program error (P33) will occur.
- (5) The knot command cannot be omitted, and must be commanded in each block. A program error (P33) will occur if omitted.
- (6) As with knot, in the same manner as weight, up to 4 digits can be commanded after the decimal point. Even if the decimal point is omitted, the value will be handled as the one with a decimal point. If "1" is commanded, the result will be the same as "1.0". If more than 5 digits are commanded after the decimal point, a program error (P33) will occur.
- (7) As with knot, command the same or greater value than the previous block. If a smaller value than previous block is set, a program error (P551) will occur.
- (8) NURBS interpolation cannot be applied during graphic check (continuous/step check). Linear interpolation that connects the control points is applied during graphic check.
- (9) NURBS interpolation mode is canceled with Reset(Reset1/Reset2/Reset&Rewind).

# **6.16 Hypothetical axis interpolation; G07**

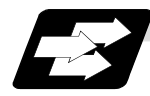

### **Function and purpose**

Take one of the axes of the helical interpolation or spiral interpolation, including a linear axis, as a hypothetical axis (axis with no actual movement) and perform pulse distribution. With this procedure, an interpolation equivalent to the helical interpolation or spiral interpolation looked from the side (hypothetical axis), or SIN or COS interpolation, will be possible.

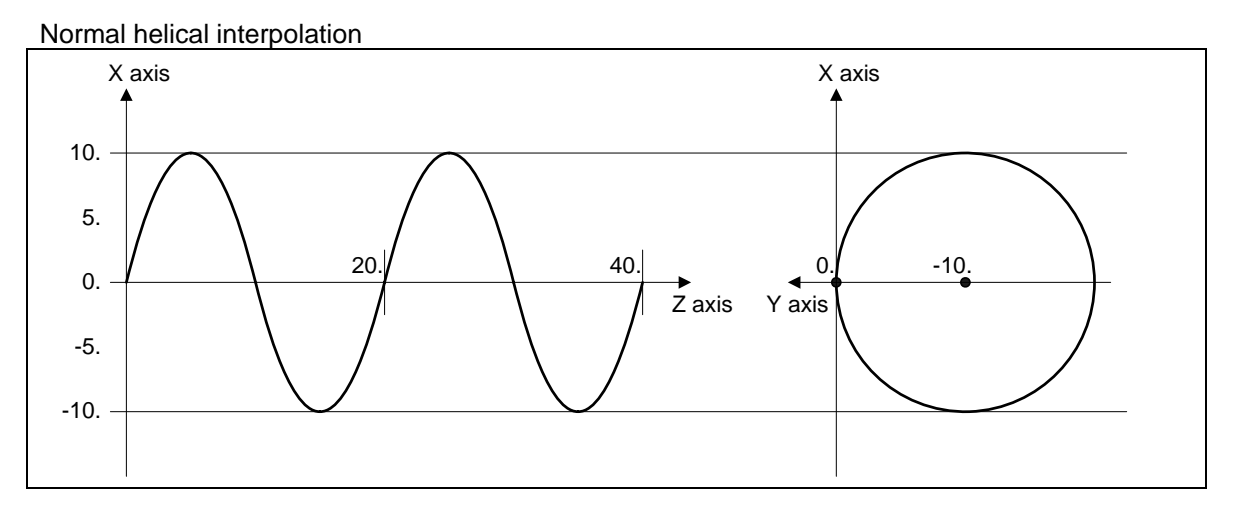

#### Helical interpolation in the hypothetical axis interpolation mode

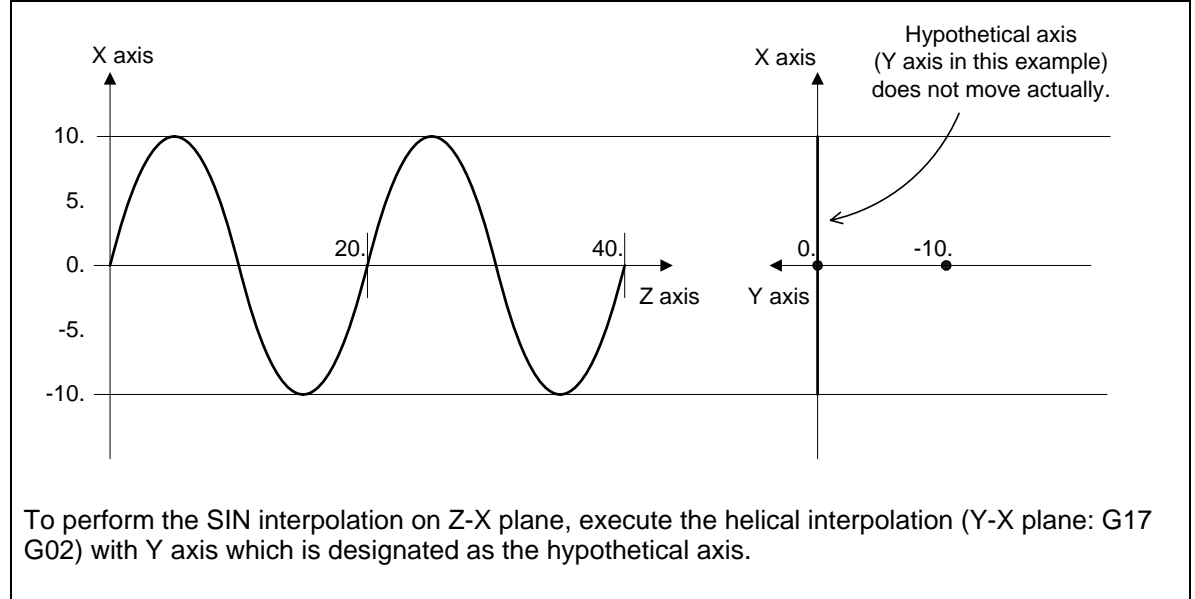

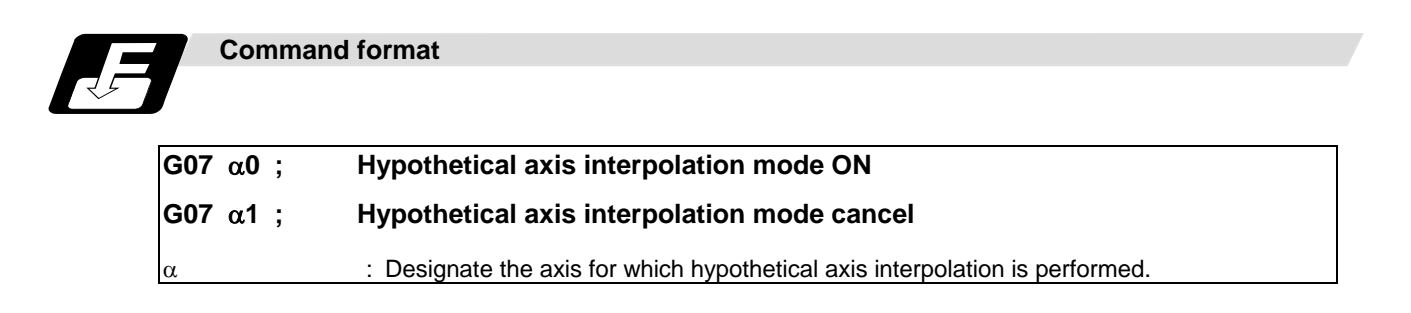

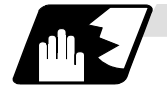

#### **Detailed description**

- (1) During "G07 $\alpha$ 0" to "G07 $\alpha$ 1",  $\alpha$  axis will be the hypothetical axis.
- (2) Any axis among the NC axes can be designated as the hypothetical axis.
- (3) Multiple axes can be designated as the hypothetical axis.
- (4) The number other than "0" (hypothetical axis interpolation mode ON) or "1" (cancel) is commanded, it will be handled as "1" (cancel). However, when only the axis name is designated with no number, it will be handled as "0" (mode ON).

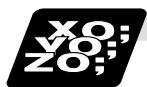

#### **Example of program**

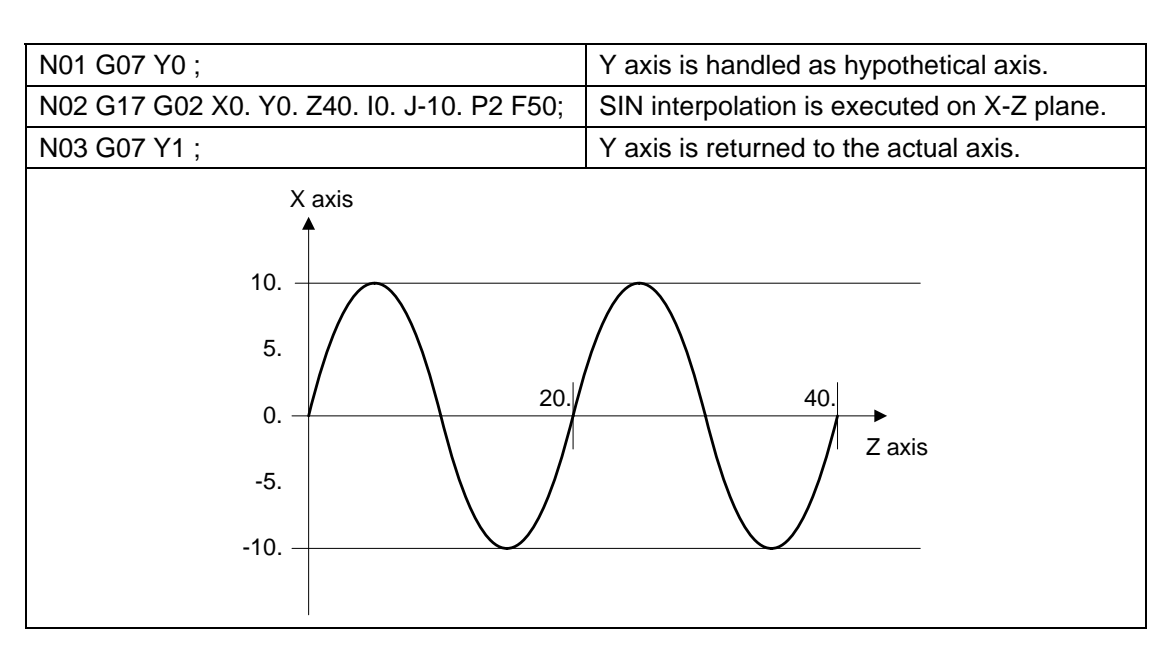

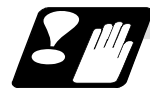

### **Precautions**

- (1) Interpolation functions that are used for hypothetical axis interpolation are helical interpolation and spiral interpolation.
- (2) Cancel the hypothetical axis interpolation before the high-speed high-accuracy control 2 (G05P10000) is commanded.
- (3) The hypothetical axis interpolation is valid only in the automatic operation. It is invalid in the manual operation mode. Handle interruption is valid even for the hypothetical axis, that is, axis will move by the interrupted amount.
- (4) Movement command for the hypothetical axis will be ignored. The feedrate will be distributed in the same manner as actual axis.
- (5) The protection functions such as interlock or stored stroke limit are valid for the hypothetical axis.
- (6) Even when the hypothetical axis is applied for the hypothetical axis again, no error will occur and the hypothetical mode will be continued.
- (7) When the hypothetical axis cancel is commanded to the actual axis, no error will occur and the axis is actual as it is.
- (8) The hypothetical axis will be canceled by carrying out the reset 2 or reset & rewind.

# **7. Feed Functions**

## **7.1 Rapid traverse rate**

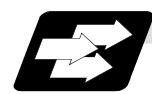

#### **Function and purpose**

The rapid traverse rate can be set independently with parameters for each axis. The available speed ranges are from 1 mm/min to 10000000 mm/min. The upper limit is subject to the restrictions imposed by the machine specifications.

Refer to the specifications manual of the machine for the rapid traverse rate settings.

The feedrate is valid for the G00, G27, G28, G29, G30 and G60 commands.

Two paths are available for positioning: the interpolation type where the area from the start point to the end point is linearly interpolated or the non-interpolation type where movement proceeds at the maximum speed of each axis. The type is selected with parameter "#1086 G0Intp". The positioning time is the same for each type.

If the high-accuracy control mode's rapid traverse rate is set, the axis will move at that feed rate during high-accuracy control, high-speed high-accuracy control I/II, high-accuracy spline control or SSS control.

- If the value set for the high-accuracy control mode rapid traverse rate is 0, the axis will move at the rapid traverse rate.
- The high-accuracy control mode rapid traverse rate can be set independently for each axis.
- The high-accuracy control mode rapid traverse rate is effective for the G00, G27, G28, G29, G30 and G60 commands.
- Override can be applied on the high-accuracy control mode rapid traverse rate using the external signal supplied.

### **7.2 Cutting feedrate**

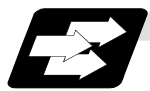

#### **Function and purpose**

The cutting feedrate is assigned with address F and 8 digits (F8-digit direct designation).

The F8 digits are assigned with a decimal point for a 5-digit integer and a 3-digit fraction. The cutting feedrate is valid for the G01, G02, G03, G02.1 and G03.1 commands.

If the high-accuracy control mode's cutting clamp speed is set, the cutting feed rate will be clamped at that feedrate during high-accuracy control, high-speed high-accuracy control, high-accuracy spline control or SSS control.

- If the value set for the high-accuracy control mode cutting clamp speed is 0, the axis will be clamped at the cutting feed clamp speed.
- The cutting feedrate is clamped with high-accuracy control mode cutting clamp speed in the parameter.

#### **(Example)**

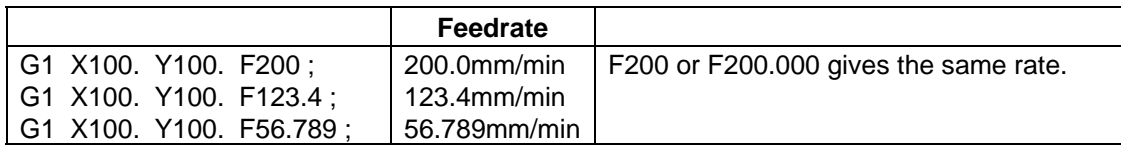

Speed range that can be commanded (when input setting unit is  $1<sub>µ</sub>m$ )

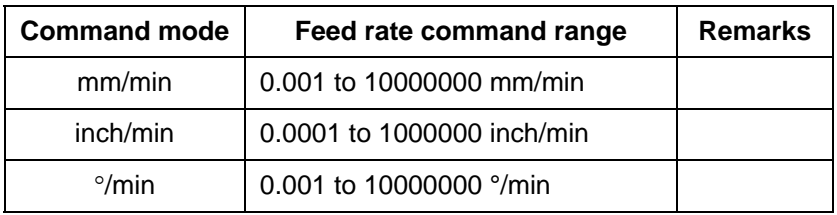

**(Note 1)** A program error (P62) results when there is no F command in the first cutting command (G01, G02, G03) after the power has been switched on.

# **7.3 F1-digit feed**

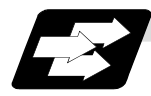

#### **Function and purpose**

By setting the F1-digit feed parameter, the feedrate which has been set to correspond to the 1-digit number following the F address serves as the command value.

When F0 is assigned, the rapid traverse rate is established and the speed is the same as for G00. (G modal does not change, but the acceleration/deceleration method is followed by the settings for the rapid traverse.)

When F1 to F5 is assigned, the feedrate set to correspond to the command serves as the command value.

The command greater than F6 is considered to be the normal cutting feedrate.

The F1-digit command is valid in a G01, G02, G03, G02.1 or G03.1 modal.

The F1-digit command can also be used for fixed cycle.

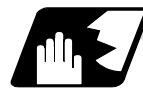

#### **Detailed description**

The override function of the feedrate which is set in accordance to the F1-digit is performed by using the 1st manual handle. (Feedrate cannot be changed with the 2nd or 3rd handle.)

The amount by which the feedrate can be increased or reduced is determined by the following formula.

 $\pm \Delta F = \frac{FM}{K} \times (\pm \text{number of manual handle pulse generator pulses})$ 

Where "+" means increase, and "-" means reduction.

- K : Operation constant (This is the number of FM divisions, and is the calculated constant of the increment/decrement speed per scale of the manual handle pulse generator.) This is set with the base specification parameter "#1507 F1\_K".
- FM : This is the clamp speed of F1 to F5

This is set with the base specification parameter "#1506 F1\_FM".

Set the corresponding speed of F1 to F5 with the base specification parameters "#1185 spd\_F1" to "#1189 spd\_F5" respectively.

The increase/reduction range is from "0" to the set value of the parameter "#1506 F1\_FM". Operation alarm (104) will occur when the feedrate is 0.

#### **(1) Operation method**

- (a) Make the F1-digit command valid. (Set the base specification parameter "#1079 F1digt" to 1.)
- (b) Set FM and K.

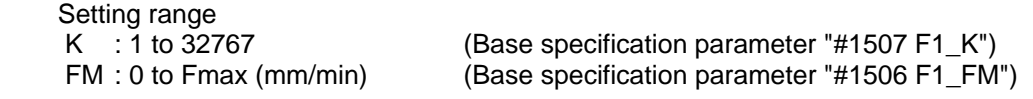

(c) Set F1 to F5. (Base specification parameter "1185 spd\_F1" to "#1189 spd\_F5")

#### **(2) Special notes**

(a) Use of both the F1-digit command and normal cutting feedrate command is possible when the F1-digit is valid.

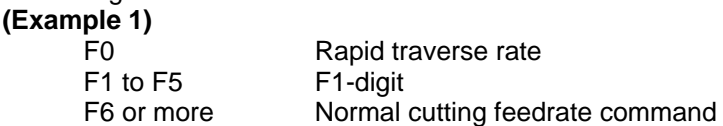

- (b) F1 to F5 are invalid in the G00 mode and the rapid traverse rate is established instead.
- (c) If F0 is used in the G02 or G03 mode, a program error (P121) will result.
- (d) When F1. to F5. (with decimal point) are assigned, the 1mm/min to 5mm/min direct commands are established instead of the F1-digit command.
- (e) When the commands are used with the millimeter or degree units, the feedrate set to correspond to F1 to F5 serves as the assigned speed mm (°)/min.
- (f) When the commands are used with inch units, one-tenth of the feedrate set correspond to F1 to F5 serves at the assigned speed inch/min.
- (g) The number of manual handle pulses is 1 pulse per scale unit regardless of the scaling factor.
- (h) During a F1-digit command, the F1-digit number and F1-digit command signal are output as the PLC signals.
- (i) Even if the F1-digit feed commanded during the feed per rotation (G95) is considered as a regular F command (direct value command).

#### **(3) F1-digit and G commands**

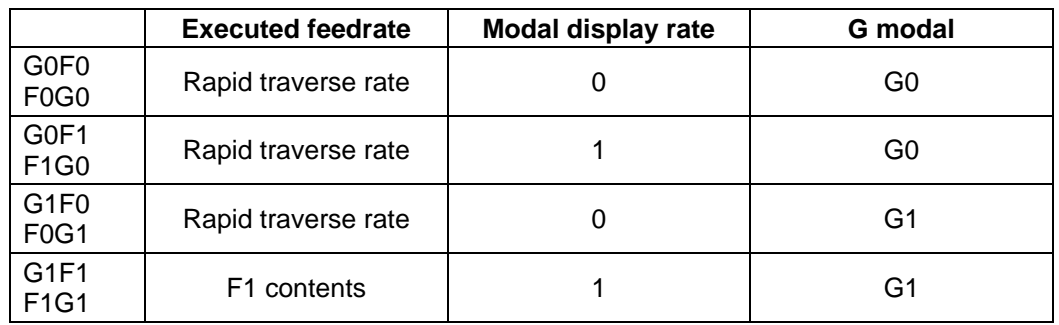

(a) 01 group G command in same block as F1-digit commands

(b) F1-digit and unmodal commands may be assigned in the same block. In this case, the unmodal command is executed and at the same time the F1-digit modal command is updated.

#### **(4) Example of arithmetic constant K setting**

When the handle scale unit is to be made ±10mm/min.

```
FM is made 15000 mm/min:
```

$$
\Delta F = 10 = \frac{15000}{\mathrm{K}}
$$

Therefore, K is 1500.

The feed rate is made F (1 to 5)  $\pm$ 10 (mm/min) by rotating the handle through one scale unit.

#### **(5) Valid manual handle conditions**

The manual handle is valid during cutting feed (F1 to F5), automatic start, F1-digit valid and manual handle valid switch ON at the machine side as well as in the MDI mode, tape mode or memory mode provided that the machine lock (machine lock rapid traverse) or dry run status has not been established.

The function cannot be used when the handle specifications have not been provided.

# **7.4 Asynchronous/synchronous feed; G94, G95**

feed (asynchronous feed) mode.

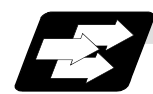

#### **Function and purpose**

Using the G95 command, it is possible to assign the feed amount per rotation with an F code. When this command is used, the rotary encoder must be attached to the spindle. When the G94 command is issued the per-minute feed rate will return to the designated per-minute

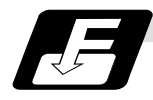

#### **Command format**

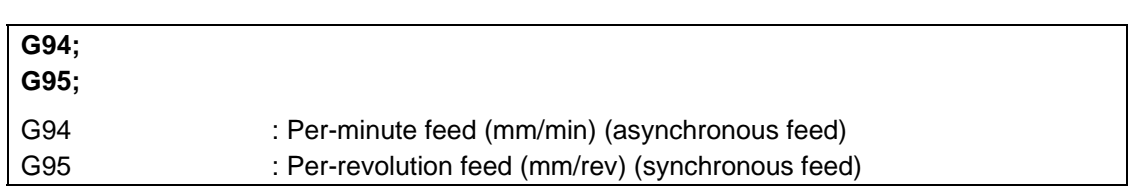

The G95 command is a modal command and so it is valid until the G94 command (per-minute feed) or G93 command (inverse time feed) is next assigned.

(1) The F code command range is as follows.

The movement amount per spindle revolution with synchronous feed (per-revolution feed) is assigned by the F code and the command range is as shown in the table below.

#### **Metric input**

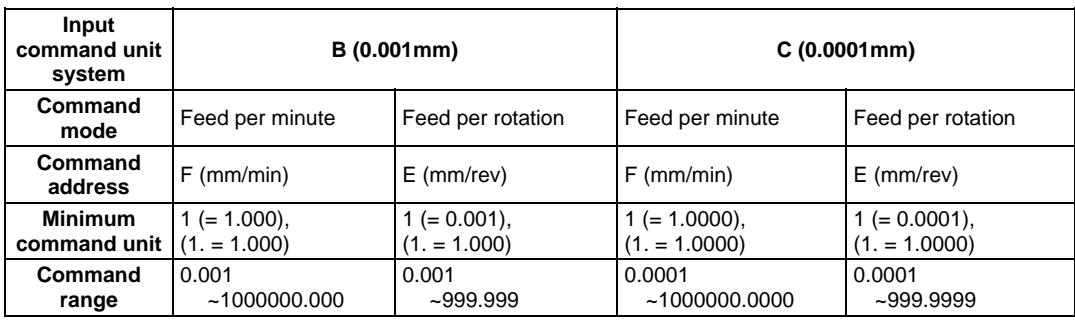

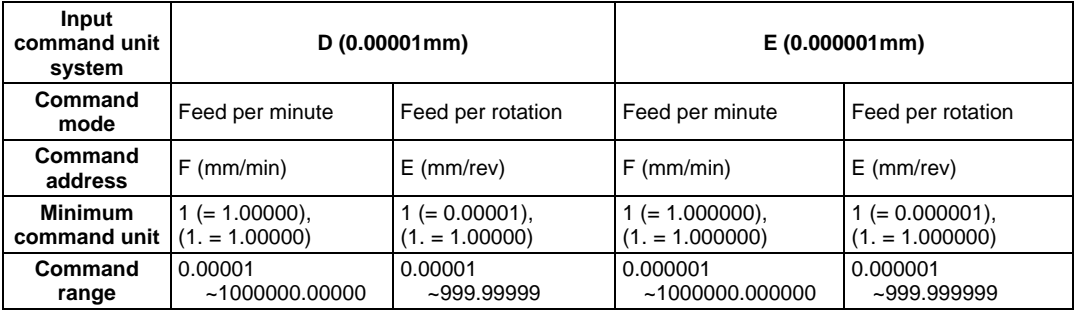

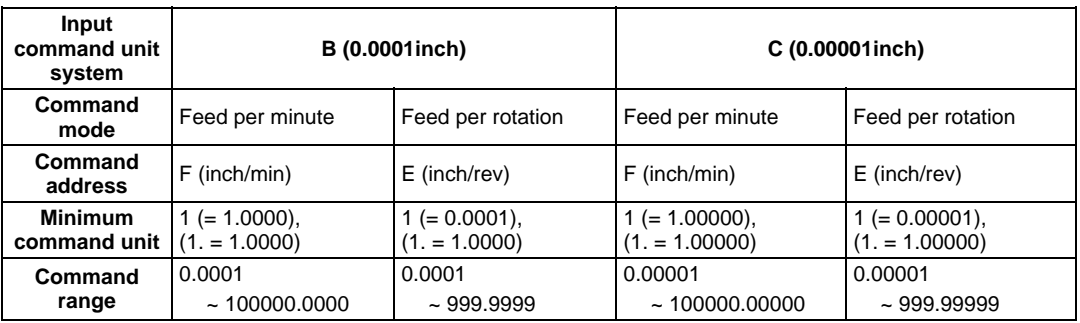

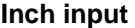

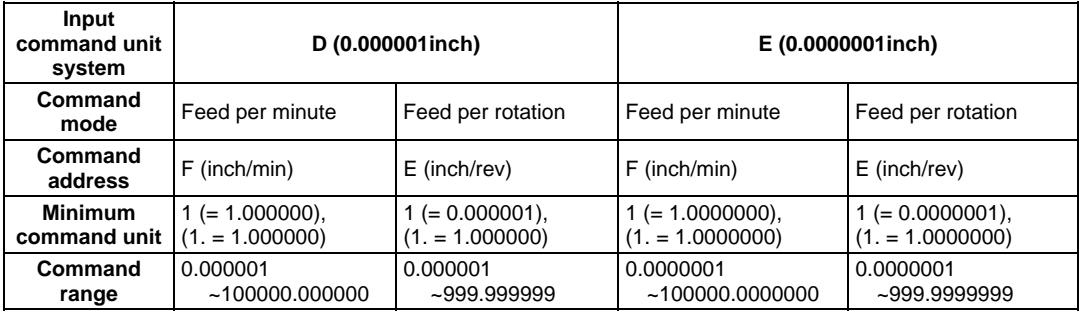

(2) The effective speed (actual movement speed of machine) under per-revolution feed conditions is given in the following formula (Formula 1).

 $FC = F \times N \times OVR$  ..... (Formula 1)

Where  $FC = Effective rate (mm/min, inch/min)$ 

 $F =$  Commanded feedrate (mm/rev, inch/rev)

- $N =$  Spindle speed (r/min)
- OVR = Cutting feed override

When a multiple number of axes have been commanded at the same time, the effective rate FC in formula 1 applies in the vector direction of the command.

- (**Note 1)** The effective rate (mm/min or inch/min), which is produced by converting the commanded speed, the spindle speed and the cutting feed override into the per-minute speed, appears as the FC on the monitor 1. Screen of the setting and display unit.
- **(Note 2)** When the above effective rate exceeds the cutting feed clamp rate, it is clamped at that clamp rate.
- **(Note 3)** If the spindle speed is zero when synchronous feed is executed, operation alarm "105" results.
- **(Note 4)** Under dry run conditions, asynchronous speed applies and the axes move at the manual feed rate (mm/min, inch/min, °/min).
- **(Note 5)** The fixed cycle G84 (tapping cycle) and G74 (reverse tapping cycle) are executed to the feed mode that is already designated.
- **(Note 6)** Whether asynchronous feed (G94) or synchronous feed (G95) is applied when the power is switched on or when M02 or M30 is executed is set with the parameter "#1074 I\_Sync".

## **7.5 Inverse time feed; G93**

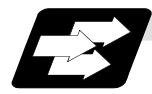

#### **Function and purpose**

During inside cutting when machining curved shapes with radius compensation applied, the machining speed on the cutting surface becomes faster than the tool center feedrate. Therefore, problems such as reduced accuracy may occur.

This reduced accuracy can be prevented with inverse time feed. This function can, in place of normal feed commands, issue one block of machining time (inverse) in F commands. The machining speed on the cutting surface is constantly controlled, even if radius compensation is applied to the machining program that expresses the free curve surface with fine segment lines. Note that when the calculated machining time exceeds the cutting feed clamp speed, the F command value in the inverse time feed follows the cutting feed clamp speed.

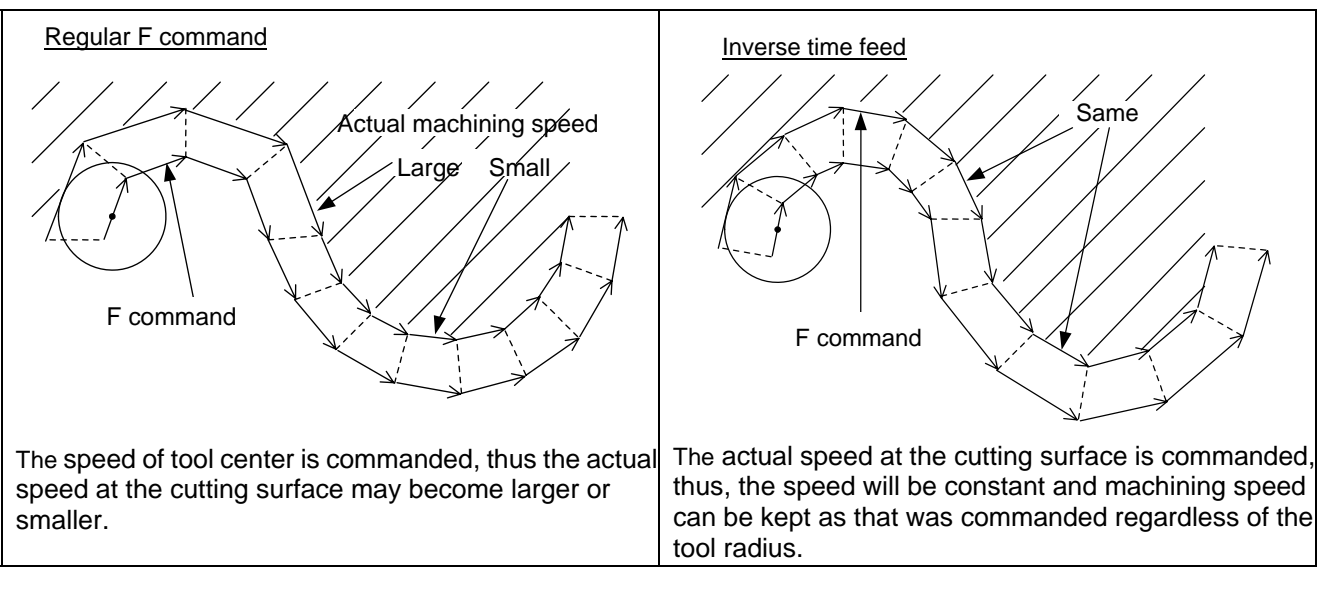

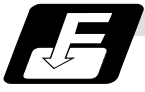

### **Command format**

#### **G93 ; Inverse time feed**

Inverse time feed (G93) is a modal command. Once commanded, it is valid until feed per minute or feed per revolution is commanded.

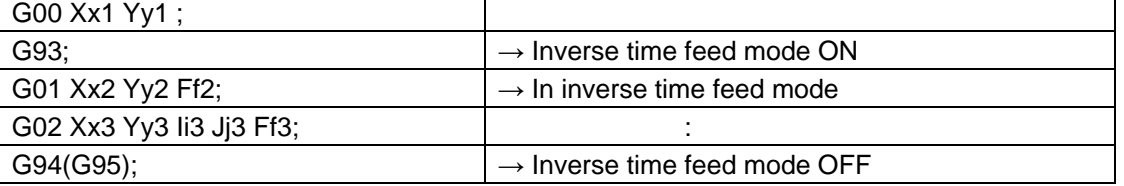

In movement blocks, since processing time is commanded to a line segment, command the feedrate "F" each time.

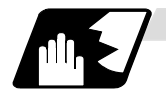

#### **Detailed description**

- (1) Inverse time feed (G93) is a modal command. Once commanded, it is valid until feed per minute (G94) or feed per revolution (G95) is commanded, or until a reset (M02, M30, etc.) is executed.
- (2) Command method of F command values in inverse time feed

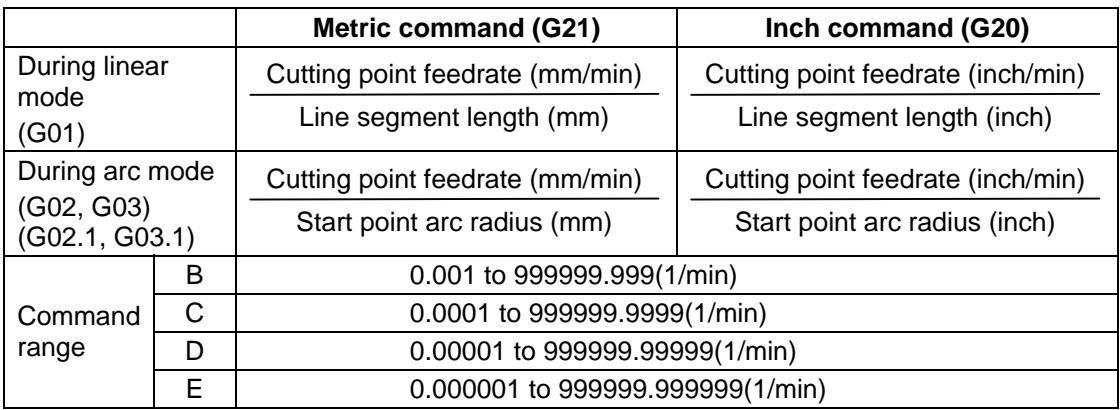

- (3) The initial modal after a restart is G94 (feed per minute) or G95 (feed per revolution).
- (4) The feedrate of the block inserted in tool radius compensation and corner R/C is the same speed as the feedrate of the block immediately before it.
- (5) The feedrate of the block inserted in C axis normal line control (normal line control type II) is the same speed as the feedrate of the movement block after turning.

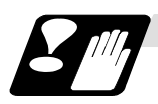

### **Precautions**

- (1) The initial modal after a restart is G94 (feed per minute) or G95 (feed per revolution).
- (2) The F command in G93 modal is unmodal. Issue an F command for each block. The program error (P62) will occur in blocks with no F command.
- (3) The program error (P62) will occur when F0 is commanded.
- (4) An F command is necessary when changing from G93 to G94/G95. The program error (P62) will occur if there is no F command.
- (5) The feed function is clamped at the maximum cutting speed. Consequently, the feed may be slower than the commanded speed.
- (6) If an extremely slow speed such as F0.001 is designated, an error will occur in the machining time.

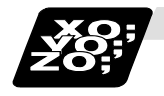

### **Example of program**

When using inverse time feed during tool radius compensation

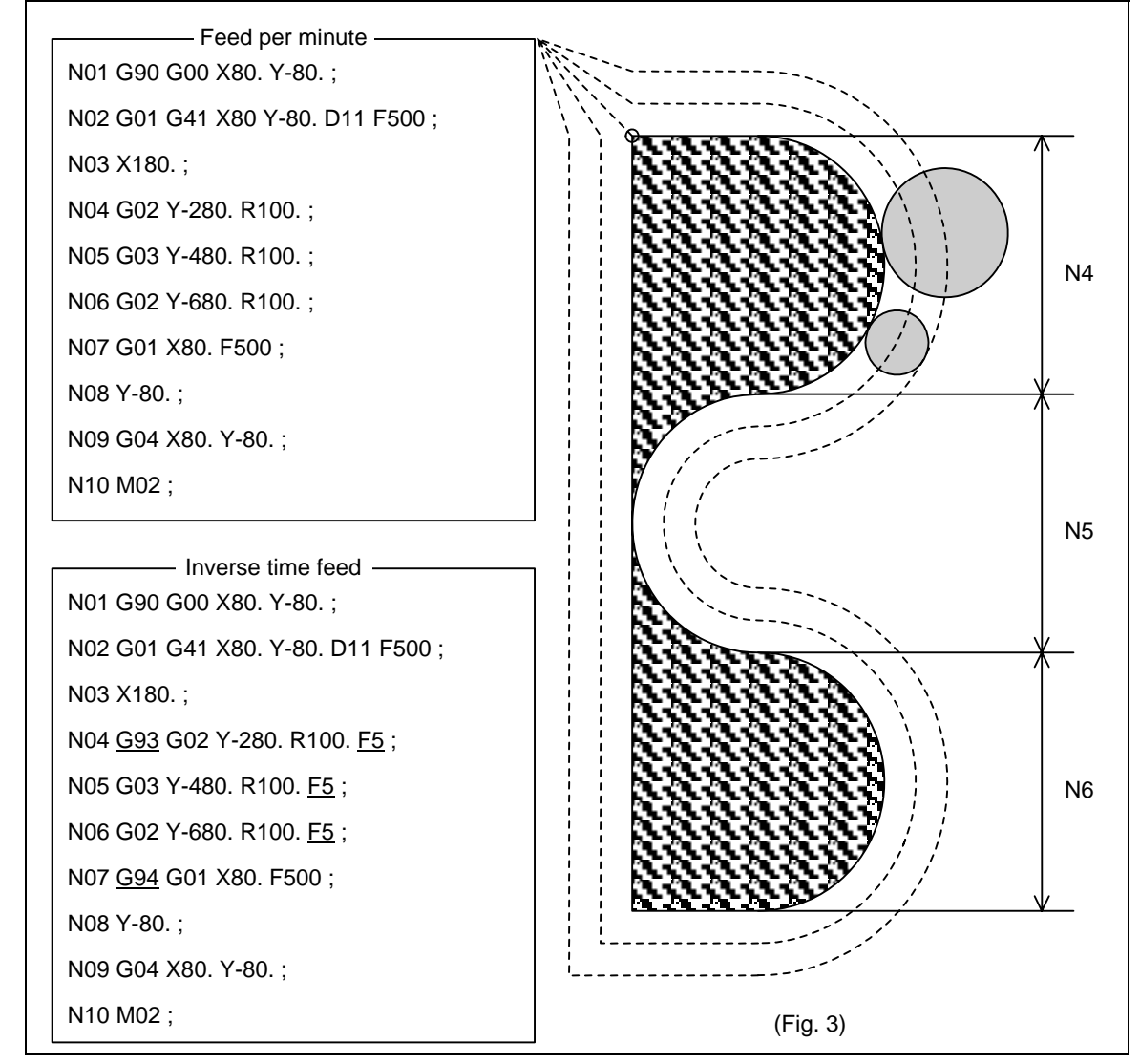

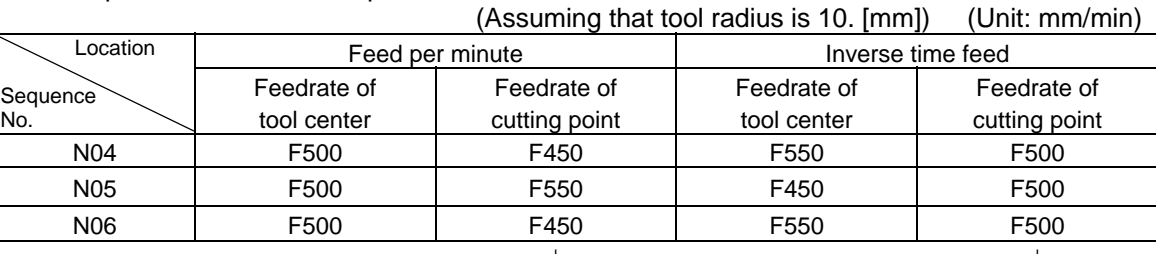

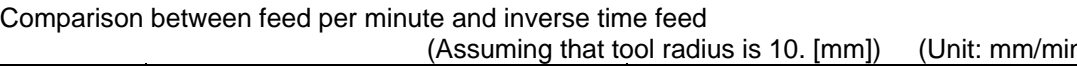

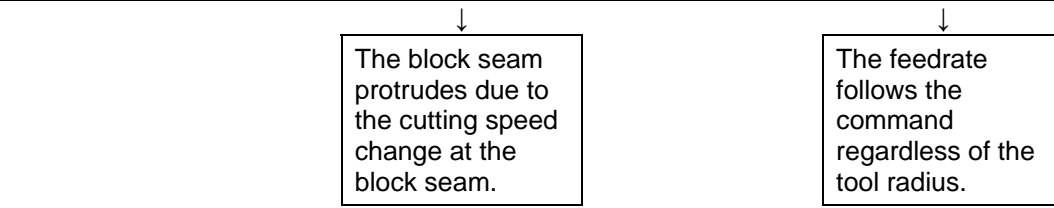

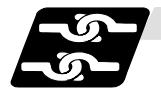

#### **Relation with other functions**

(1) Scaling (G51)

When using a scaling function, issue a F command for the shape after scaling. For example, if a double-size scaling is carried out, the machining distance will be twice. Thus, if executing a cutting at the same speed as that of before scaling, command the value (F') calculated by dividing F value by the multiples of scaling.

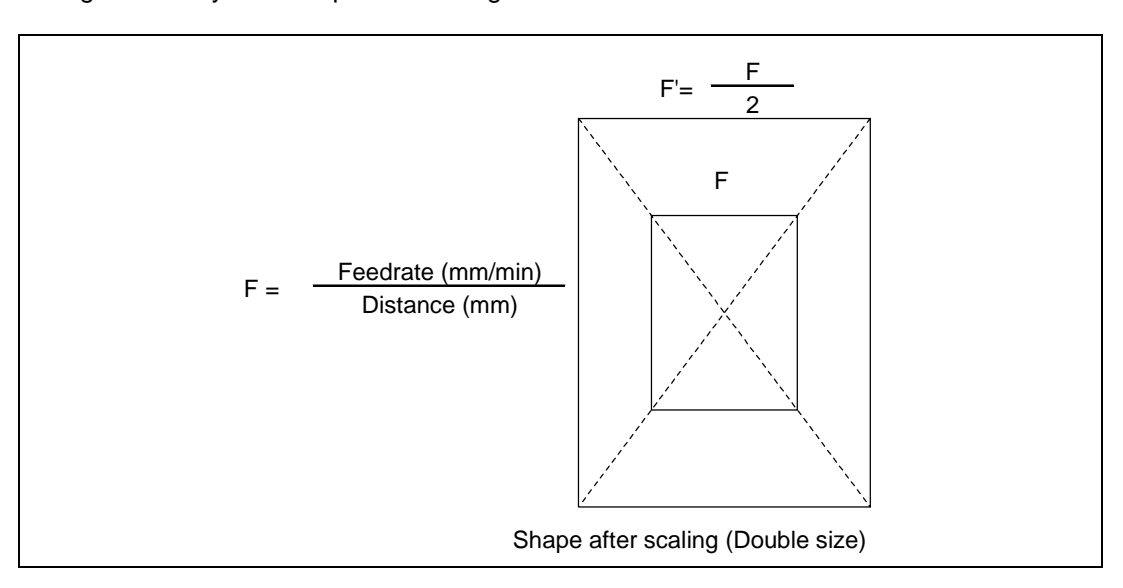

- (2) High-speed machining mode II (G05P2) With the inverse time feed (G93) modal, high-speed machining mode II (G05P2) is operated in the inverse time feed mode, instead of high-speed machining mode. High-speed machining mode will be valid when the inverse time feed mode is canceled.
- (3) If the speed calculated in the G93 mode exceeds the speed range at the feed per minute, clamping is performed at the clamp speed set with parameters.
- (4) The program error (P125) will occur when the commands below are issued in the inverse time feed (G93) mode.

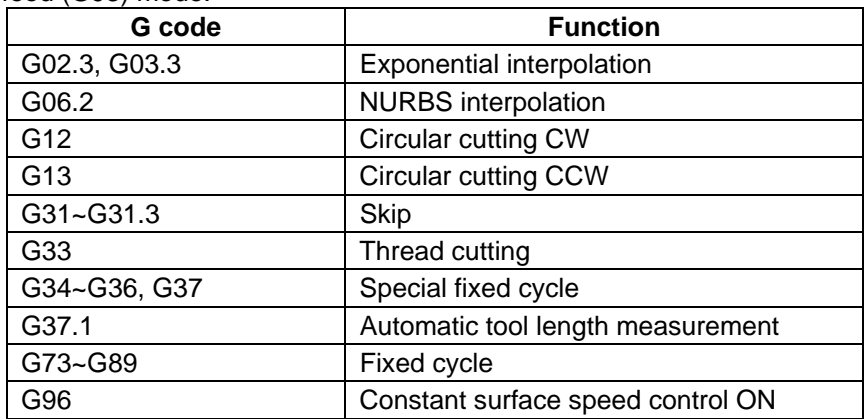

(5) The program error (P125) will occur if inverse time feed (G93) is commanded in the following modes.

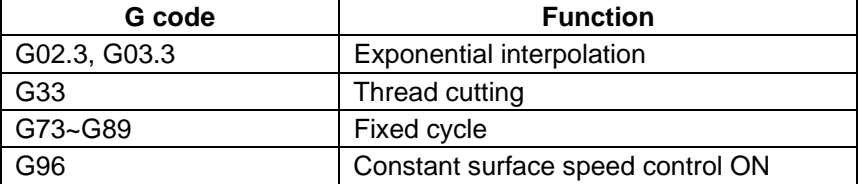

# **7.6 Feedrate designation and effects on control axes**

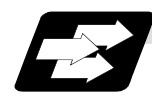

#### **Function and purpose**

It has already been mentioned that a machine has a number of control axes. These control axes can be divided into linear axes which control linear movement and rotary axes which control rotary movement. The feedrate is designed to assign the displacement speed of these axes, and the effect exerted on the tool movement speed which poses problems during cutting differs according to when control is exercised over the linear axes or when it is exercised over the rotary axes.

The displacement amount for each axis is assigned separately for each axis by a value corresponding to the respective axis. The feedrate is not assigned for each axis but assigned as a single value. Therefore, when two or more axes are to be controlled simultaneously, it is necessary to understand how this will work for each of the axes involved.

The assignment of the feedrate is described with the following related items.

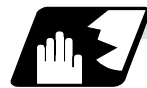

#### **When controlling linear axes**

Even when only one machine axis is to be controlled or there are two or more axes to be controlled simultaneously, the feed rate which is assigned by the F code functions as a linear speed in the tool advance direction.

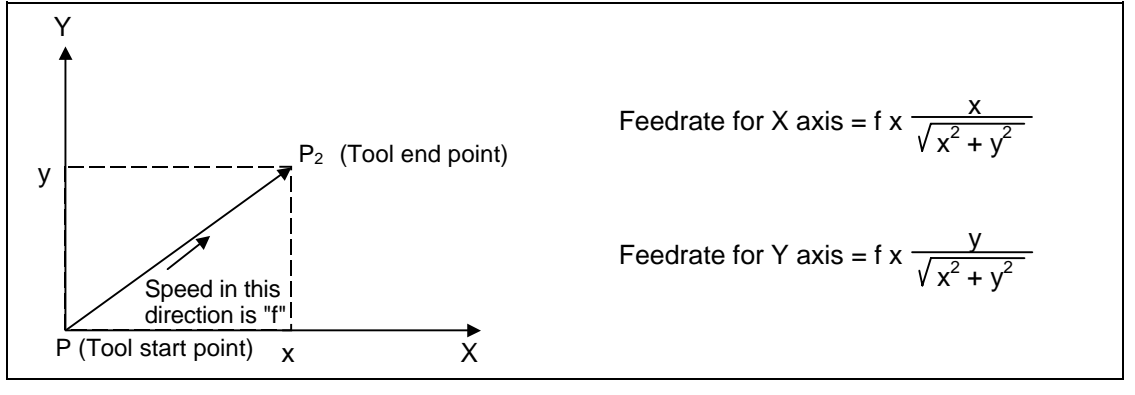

**(Example)** When the feedrate is designated as "f" and linear axes (X and Y) are to be controlled:

When only linear axes are to be controlled, it is sufficient to designate the cutting feed in the program. The feedrate for each axis is such that the designated rate is broken down into the components corresponding to the movement amounts.

**(Example)** When the feedrate is designated as "f" and the linear axes (X and Y) are to be controlled using the circular interpolation function:

The rate in the tool advance direction, or in other words the tangential direction, will be the feedrate designated in the program.

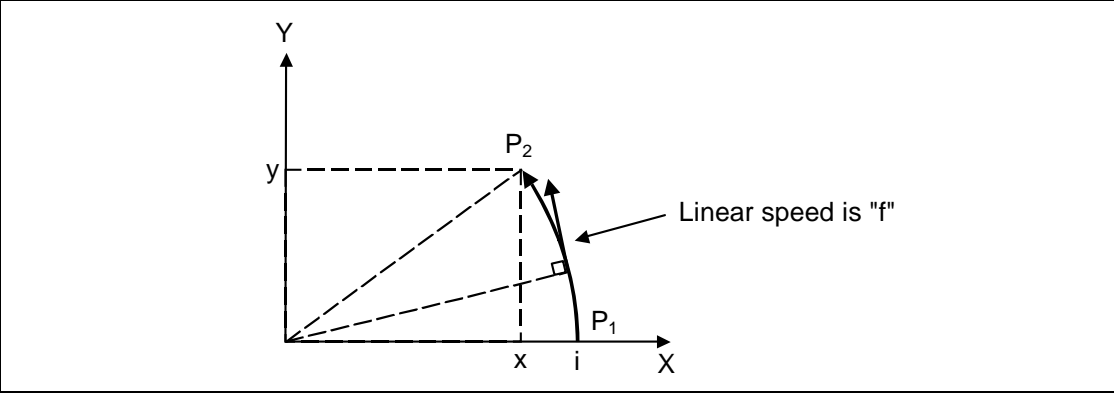

In this case, the feed rate of the X and Z axes will change along with the tool movement. However, the combined speed will always be maintained at the constant value "f".

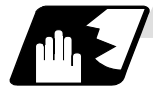

#### **When controlling rotary axes**

When rotary axes are to be controlled, the designated feedrate functions as the rotary speed of the rotary axes or, in other words, as an angular speed.

Consequently, the cutting feed in the tool advance direction, or in other words the linear speed, varies according to the distance between the center of rotation and the tool. This distance must be borne in mind when designating the feedrate in the program.

#### **(Example)** When the feedrate is designated as "f" and rotary axis (CA) is to be controlled ("f" units  $=$   $\degree$ /min)

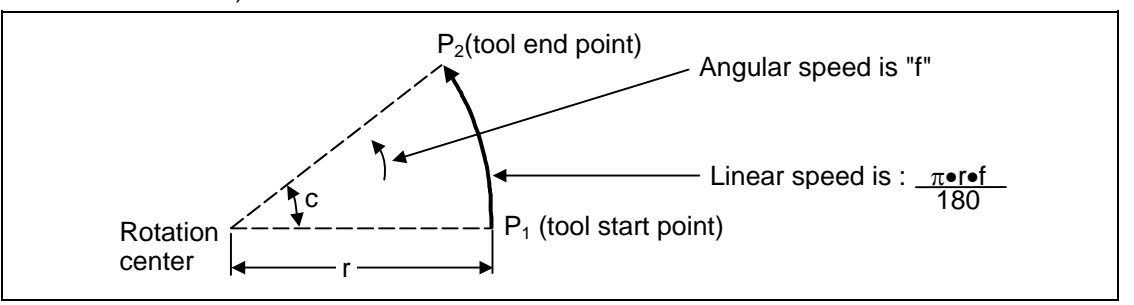

In this case, in order to make the cutting feed (linear feed) in the tool advance direction "fc" :

$$
fc = f \times \frac{\pi \bullet r}{180}
$$

Therefore, the feedrate to be designated in the program must be :

$$
f = fc \times \frac{180}{\pi \cdot r}
$$

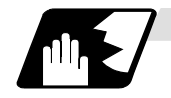

### **When linear and rotary axes are to be controlled at the same time**

The controller proceeds in exactly the same way whether linear or rotary axes are to be controlled. When a rotary axis is to be controlled, the numerical value assigned by the coordinate word (A, B, C) is the angle and the numerical values assigned by the feedrate (F) are all handled as linear speeds. In other words, 1° of the rotary axis is treated as being equivalent to 1mm of the linear axis. Consequently, when both linear and rotary axes are to be controlled simultaneously, the components for each axis of the numerical values assigned by F will be the same as previously described "When controlling linear axes". However, although in this case both the size and direction of the speed components based on linear axis control do not vary, the direction of the speed components based on rotary axis control will change along with the tool movement (their size will not change). This means, as a result, that the combined tool advance direction feedrate will vary along with the tool movement.

**(Example)** When the feed rate is designated as "f" and Linear (X) and rotary (C) axes are to be controlled simultaneously.

In the X-axis incremental command value is "x" and the C-axis incremental command values is "c":

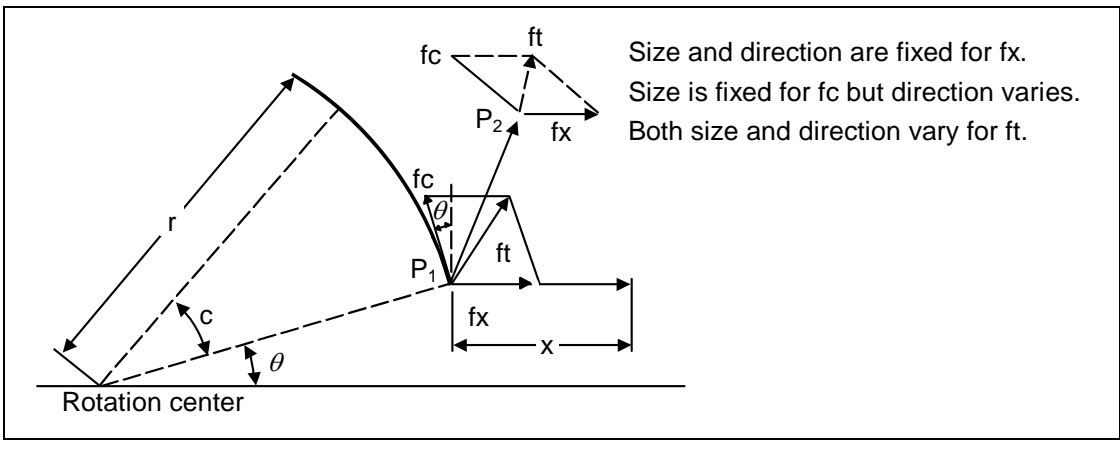

X-axis feedrate (linear speed) "fx" and C-axis feedrate (angular speed) "ω" are expressed as:

$$
fx = f \times \frac{x}{\sqrt{x^2 + c^2}}
$$
 (1)  
 
$$
\omega = f \times \frac{c}{\sqrt{c^2 + c^2}}
$$
 (2)

 x2 + c2 ......................................................................................... (2)

Linear speed "fc" based on C-axis control is expressed as:

$$
fc = \omega \times \frac{\pi \times r}{180}
$$
 (3)

If the speed in the tool advance direction at start point P1 is "ft" and the component speeds in the X-axis and Y-axis directions are "ftx" and "fty", respectively, then these can be expressed as:

$$
ftx = -rsin\left(\frac{\pi}{180} \quad \theta\right) \times \frac{\pi}{180} \quad \omega + fx \dots
$$
 (4)  

$$
fty = -rcos\left(\frac{\pi}{180} \quad \theta\right) \times \frac{\pi}{180} \quad \omega \dots
$$
 (5)

Where r is the distance between center of rotation and tool (in mm units), and  $\theta$  is the angle between the P1 point and the X axis at the center of rotation (in units °). The combined speed "ft" according to (1), (2), (3), (4) and (5) is:

$$
ft = \sqrt{ftx^{2} + fty^{2}}
$$
\n
$$
= f \times \frac{\sqrt{x^{2} - x \cdot c \cdot \sin(\frac{\pi}{180} \theta) \frac{\pi}{90} + (\frac{\pi \cdot r \cdot c}{180})^{2}}}{\sqrt{x^{2} + c^{2}}}
$$
\n(6)

Consequently, feedrate "f" designated by the program must be as follows:

$$
f = ft \times \frac{\sqrt{x^2 + c^2}}{\sqrt{x^2 - x \cdot c \cdot \sin(\frac{\pi}{180} \theta) \frac{\pi}{90} + (\frac{\pi \cdot r \cdot c}{180})^2}}
$$
 ......(7)

"ft" in formula (6) is the speed at the P1 point and the value of  $\theta$  changes as the C axis rotates, which means that the value of "ft" will also change.

Consequently, in order to keep the cutting feed "ft" as constant as possible the angle of rotation which is designated in one block must be reduced to as low as possible and the extent of the change in the  $\theta$  value must be minimized.

# **7.7 Exact stop check; G09**

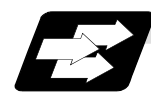

### **Function and purpose**

In order to prevent roundness during corner cutting and machine shock when the tool feedrate changes suddenly, there are times when it is desirable to start the commands in the following block once the in-position state after the machine has decelerated and stopped or the elapsing of the deceleration check time has been checked. The exact stop check function is designed to accomplish this purpose.

Either the deceleration check time or in-position state is selected with parameter "#1193 inpos". In-position check is valid when "#1193 inpos" is set to 1.

The in-position width is set with parameter "#2224 SV024" on the servo parameter screen by the machine manufacturer.

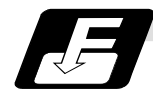

#### **Command format**

# **G09 ;**

The exact stop check command G09 has an effect only with the cutting command (G01 - G03) in its particular block.

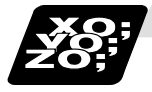

#### **Example of program**

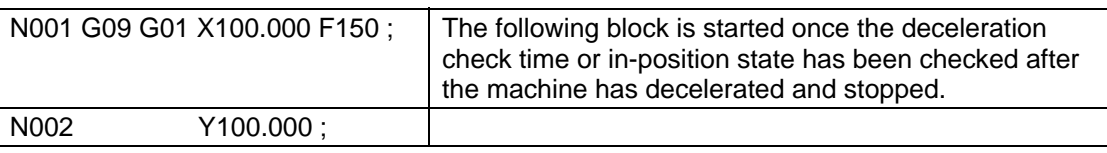

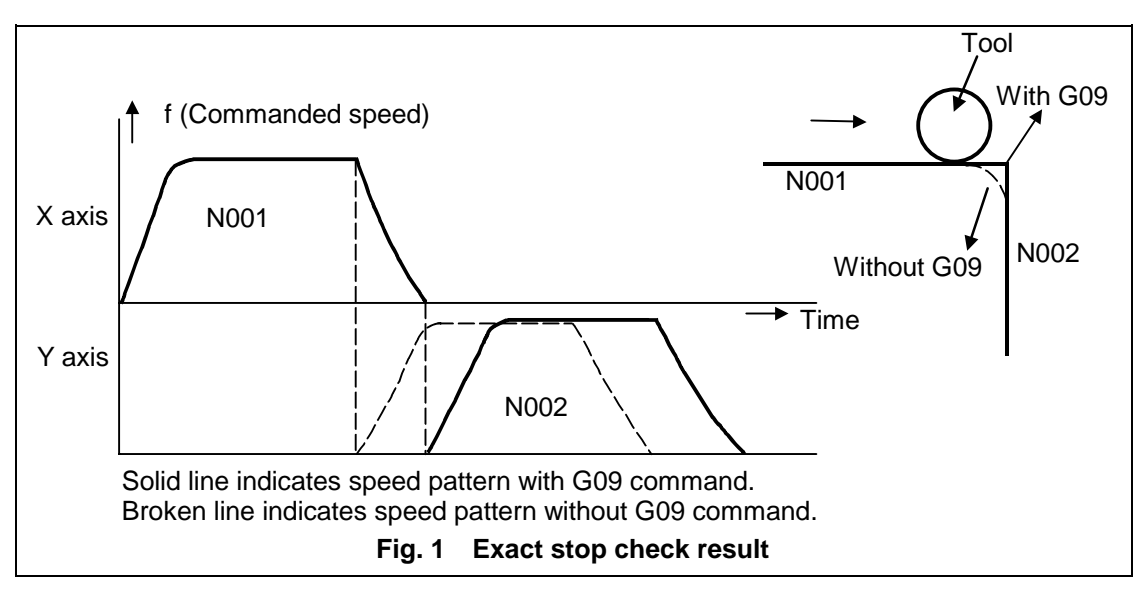

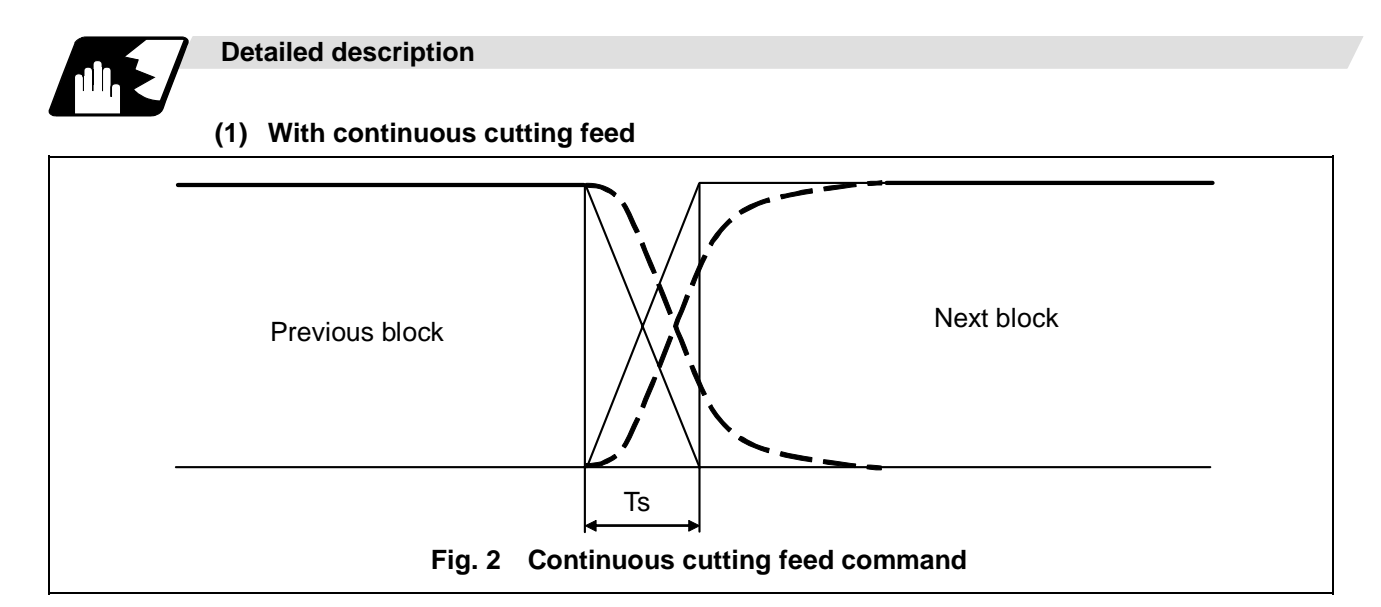

#### **(2) With cutting feed in-position check**

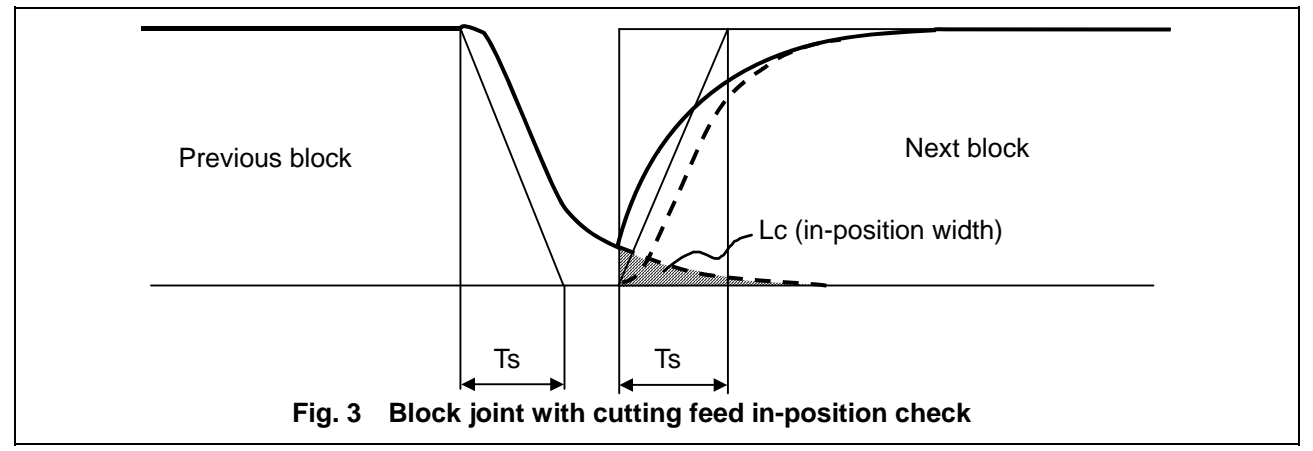

In Figs. 2 and 3:

 Ts = Cutting feed acceleration/deceleration time constant  $Lc = In$ -position width

As shown in Fig. 3, the remaining distance (shaded area in Fig. 3) of the previous block when the next block is started can be set into the servo parameter "#2224 SV024" as the in-position width "Lc".

The in-position width is designed to reduce the roundness at the workpiece corners to below the constant value.

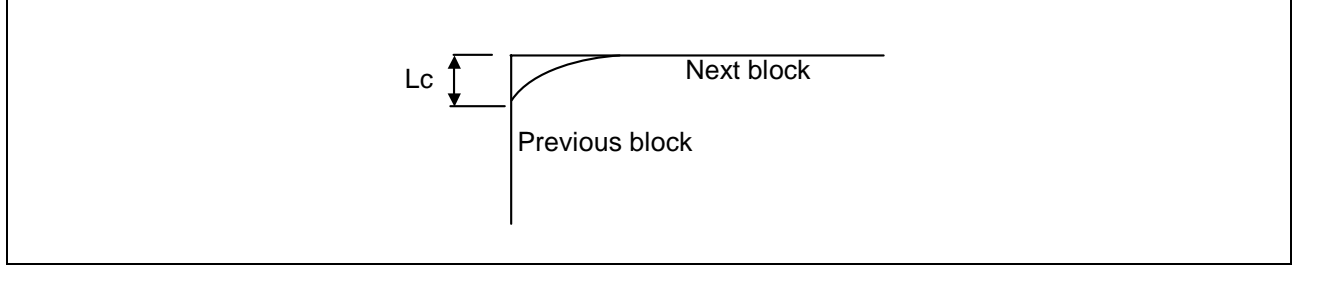

To eliminate corner roundness, set the value as small as possible to servo parameter "#2224 SV024" and perform an in-position check or assign the dwell command (G04) between blocks.

### **(3) With deceleration check**

**(a) With linear acceleration/deceleration** 

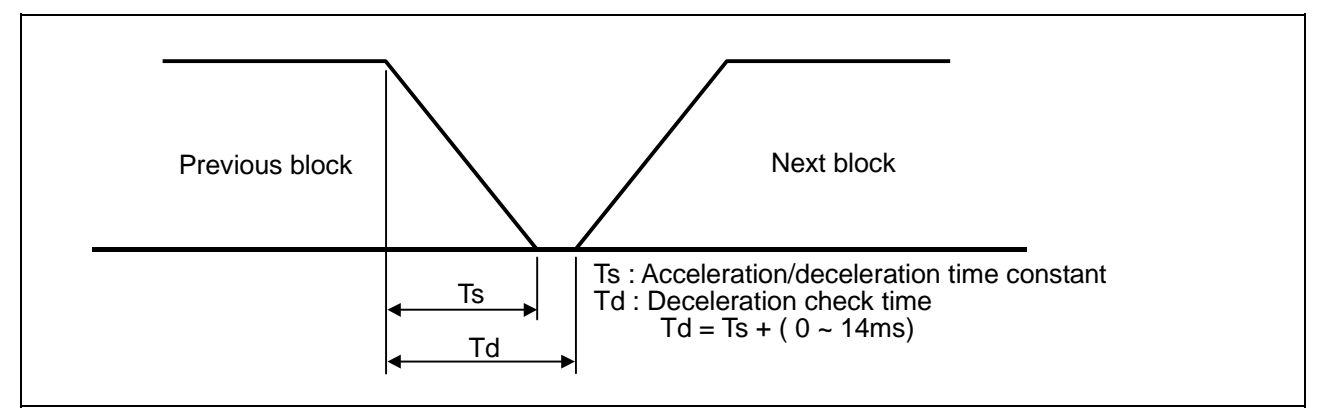

#### **(b) With exponential acceleration/deceleration**

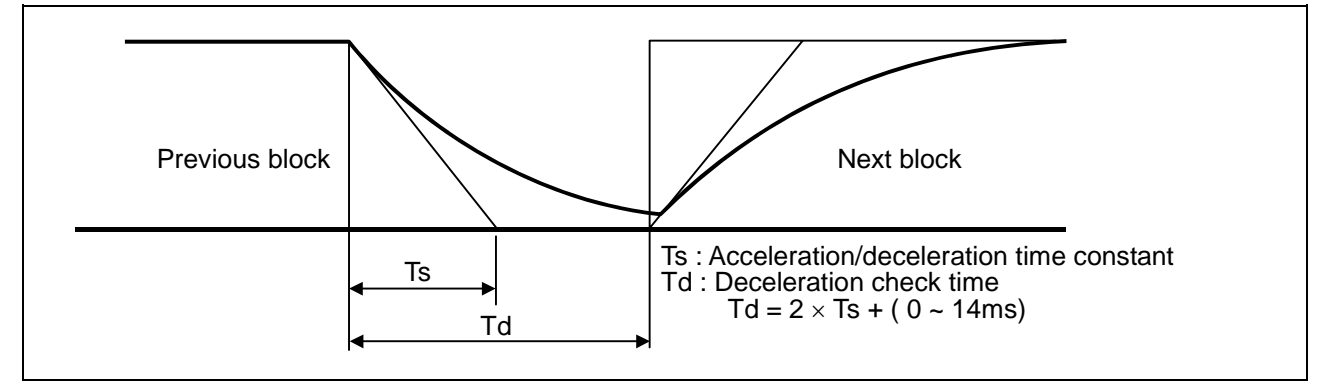

#### **(c) With exponential acceleration/linear deceleration**

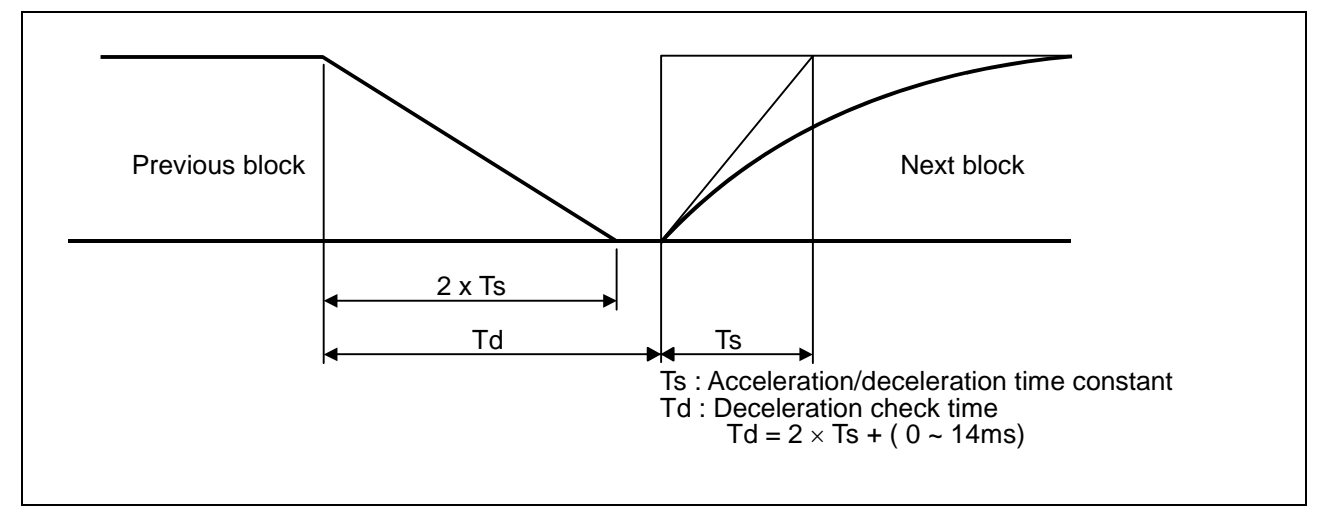

The time required for the deceleration check during cutting feed is the longest among the cutting feed deceleration check times of each axis determined by the cutting feed acceleration/deceleration time constants and by the cutting feed acceleration/ deceleration mode of the axes commanded simultaneously.

**(Note 1)** To execute exact stop check in a fixed cycle cutting block, insert command G09 into the fixed cycle subprogram.

# **7.8 Exact stop check mode; G61**

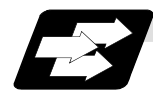

### **Function and purpose**

Whereas the G09 exact stop check command checks the in-position status only for the block in which the command has been assigned, the G61 command functions as a modal. This means that deceleration will apply at the end points of each block to all the cutting commands (G01 to G03) subsequent to G61 and that the in-position status will be checked. G61 is released by high-accuracy control (G61.1), automatic corner override (G62), tapping mode (G63), or cutting mode (G64).

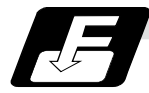

#### **Command format**

**G61 ;** 

In-position check is executed in the G61 block, and thereafter, the in-position check is executed at the end of the cutting command block is executed until the check mode is canceled.

### **7.9 Deceleration check**

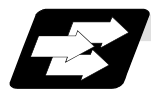

#### **Function and purpose**

The deceleration check is a function that determines the method of the check at the completion of the axis movement block's movement.

The deceleration check includes the in-position check and commanded speed check method.

The G0 and G1 deceleration check method combination can be selected.

(Refer to section "Deceleration check combination".)

With this function, the deceleration check in the reverse direction of G1  $\rightarrow$  G0 or G1  $\rightarrow$  G1 can be changed by changing the parameter setting.

#### **(1) Types of deceleration check**

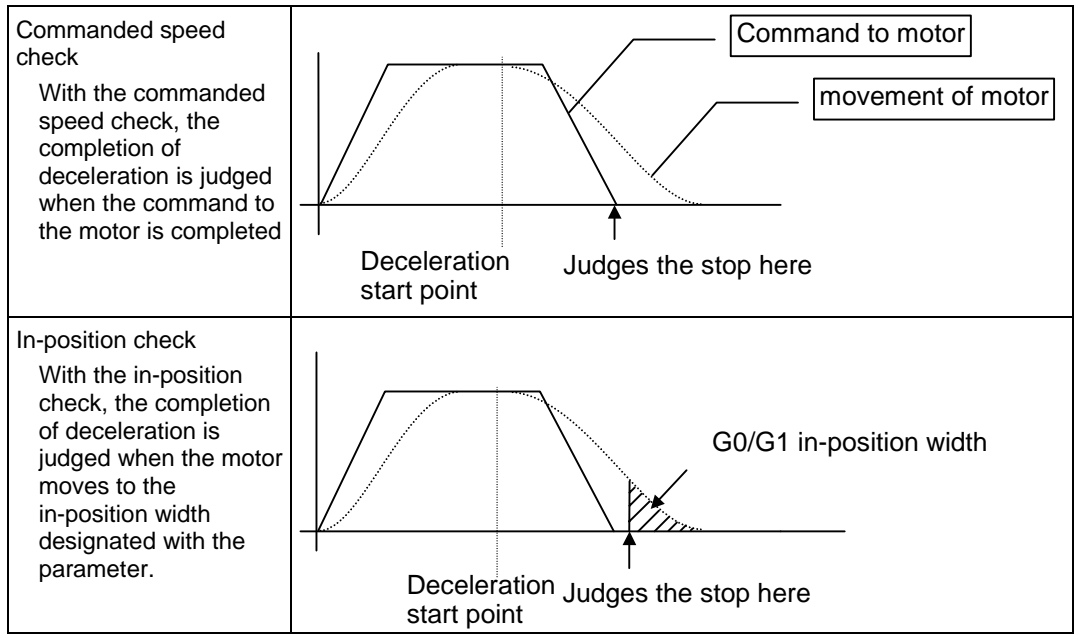

#### **(2) Designating deceleration check**

The deceleration check by designating a parameter includes "deceleration check specification type 1" and "deceleration check specification type 2". The setting is selected with the parameter "#1306 InpsTyp".

(a) Deceleration check specification type 1 ("#1306 InpsTyp" = 0)

 The G0 and G1 deceleration check method can be selected with the base specification parameter deceleration check method 1 (#1193 inpos) and "deceleration check method 2" (#1223 aux07/bit1).

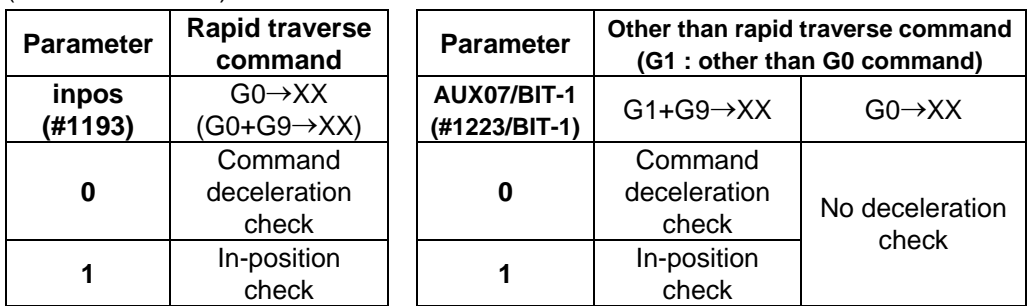

**(Note 1)** XX expresses all commands.

**(Note 2)** "#1223 aux07" is the part system common parameter.

(b) Deceleration check specification type 2 ("#1306 InpsTyp" = 1) Rapid traverse and cutting in-position are designated with the "#1193 inpos" parameter.

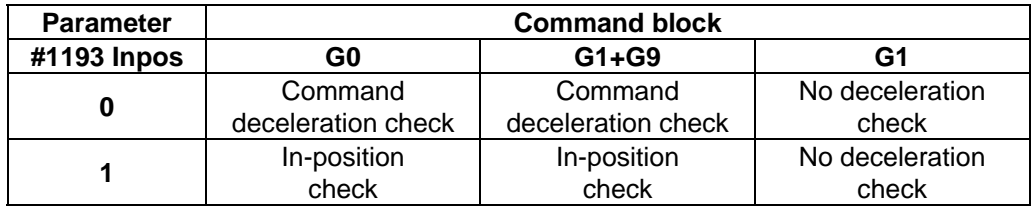

**(Note 1)** "#1193 inpos" is the parameter per part system.

**(Note 2)** "G0" means the rapid traverse, and "G1" means the cutting feed.

# **7.9.1 G1** → **G0 deceleration check**

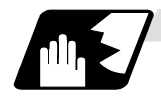

#### **Detailed operations**

(1) In G1  $\rightarrow$  G0 continuous blocks, the parameter "#1502 G0lpfg" can be changed to change the deceleration check in the reverse direction.

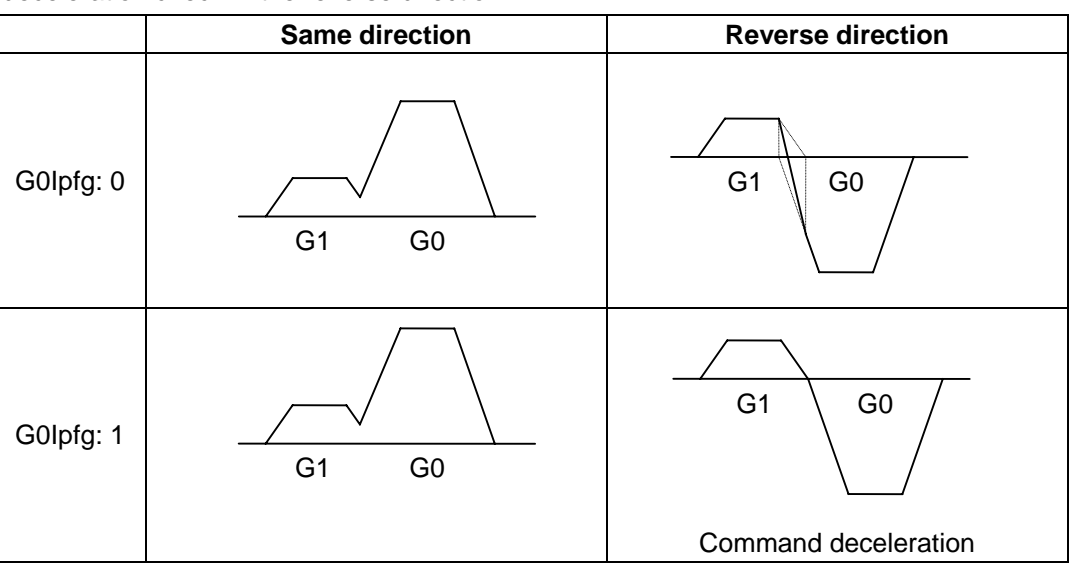

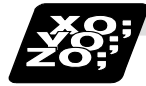

### **Example of program**

When there is a deceleration check in the movement of several axes:

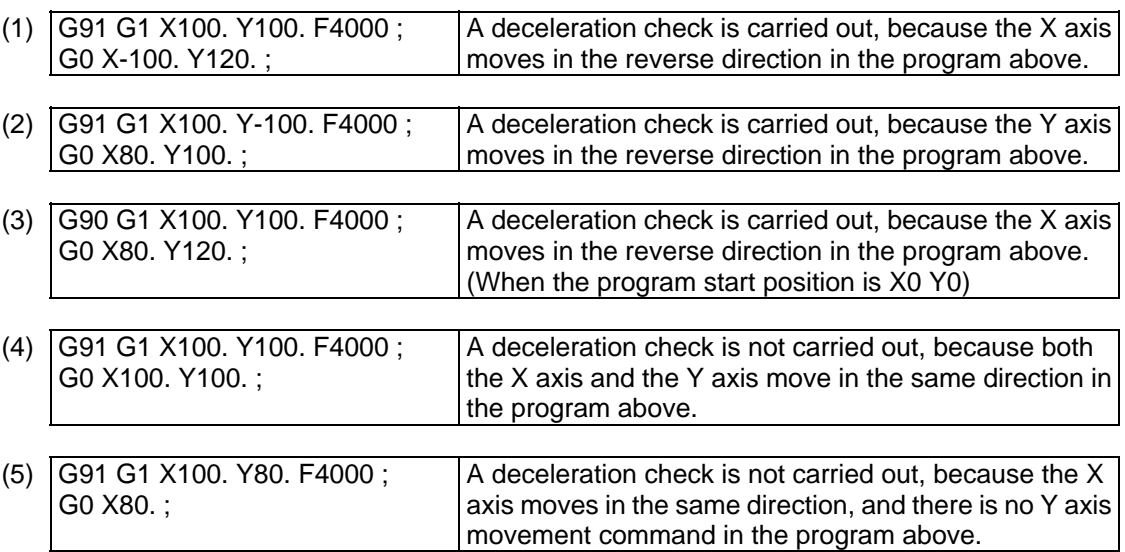

# **7.9.2 G1** → **G1 deceleration check**

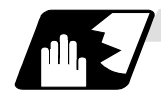

## **Detailed operations**

(1) In G1  $\rightarrow$  G1 continuous blocks, the parameter "#1503 G1lpfg" can be changed to change the deceleration check of the reverse direction.

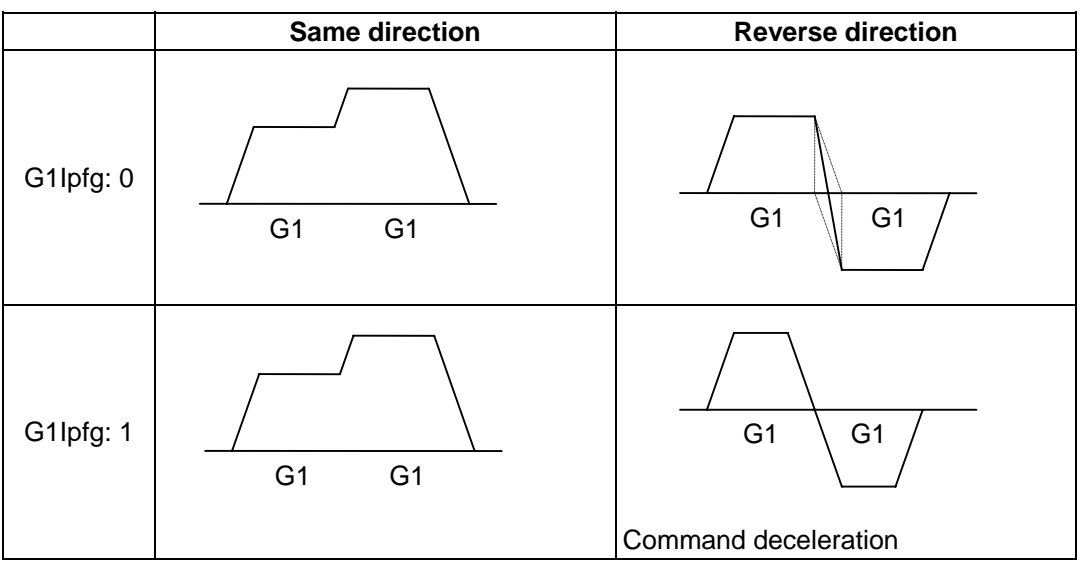

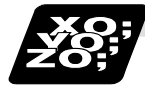

### **Example of program**

When there is a deceleration check in the movement of several axes:

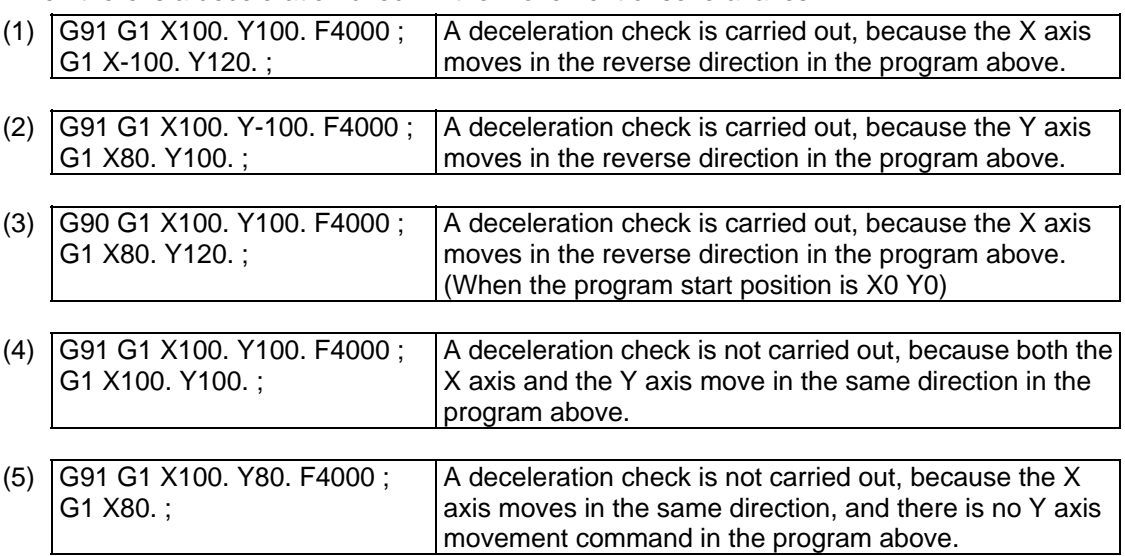

# **7.10 Automatic corner override**

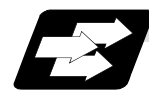

### **Function and purpose**

With tool radius compensation, this function reduces the load during inside cutting of automatic corner R, or during inside corner cutting, by automatically applying override to the feed rate. Automatic corner override is valid until the tool radius compensation cancel (G40), exact stop check mode (G61), high-accuracy control mode (G61.1), tapping mode (G63), or cutting mode (G64) command is issued.

This function is always valid in the tool radius compensation (G41/G42).

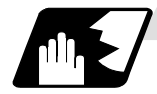

#### **Machining inside corners**

When cutting an inside corner as in Fig. 1, the machining allowance amount increases and a greater load is applied to the tool. To remedy this, override is applied automatically within the corner set range, the feedrate is reduced, the increase in the load is reduced and cutting is performed effectively.

However, this function is valid only when finished shapes are programmed.

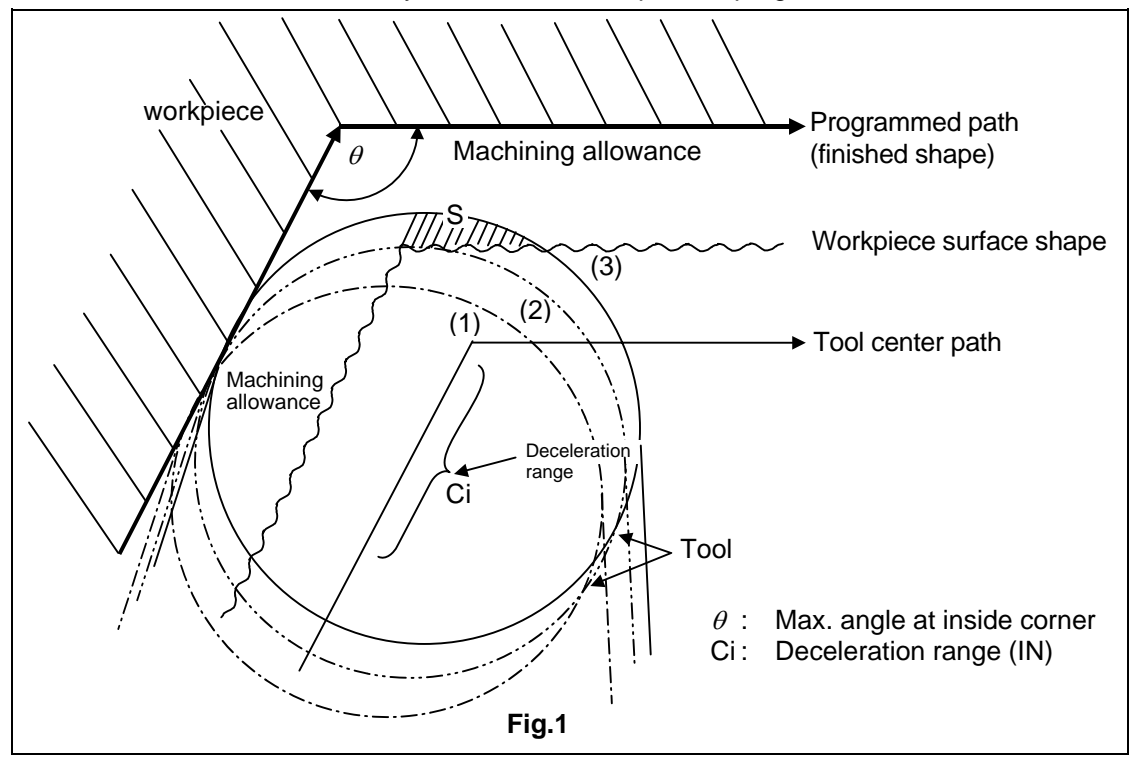

#### **(1) Operation**

(a) When automatic corner override is not to be applied :

When the tool moves in the order of (1)  $\rightarrow$  (2)  $\rightarrow$  (3) in Fig. 1, the machining allowance at (3) increases by an amount equivalent to the area of shaded section S and so the tool load increases.

(b) When automatic corner override is to be applied : When the inside corner angle  $\theta$  in Fig. 1 is less than the angle set in the parameter, the override set into the parameter is automatically applied in the deceleration range Ci.

### **(2) Parameter setting**

The following parameters are set into the machining parameters :

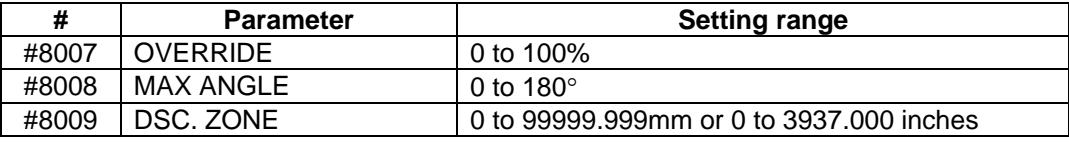

Refer to the Instruction Manual for details on the setting method.

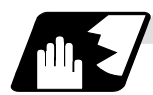

#### **Automatic corner R**

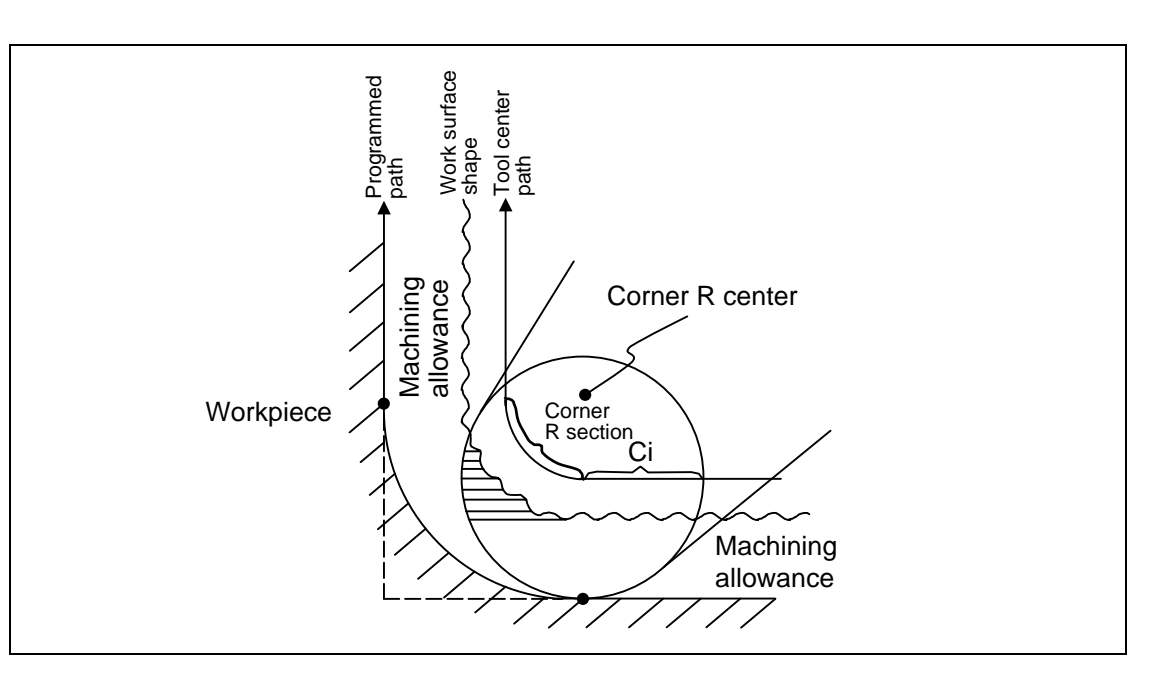

(1) The override set in the parameter is automatically applied at the deceleration range Ci and corner R section for inside offset with automatic corner R. (There is no angle check.)

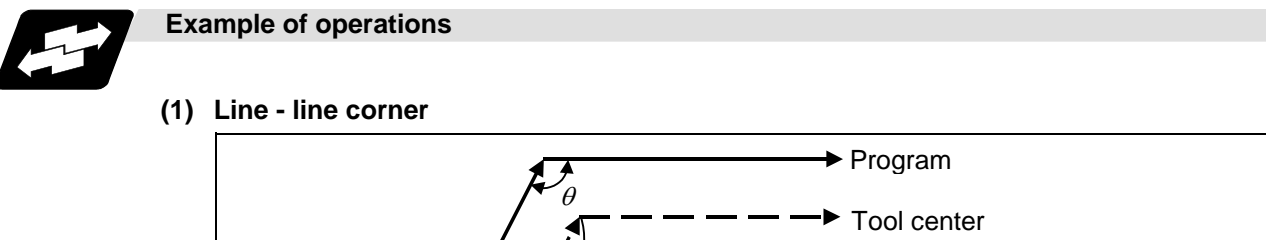

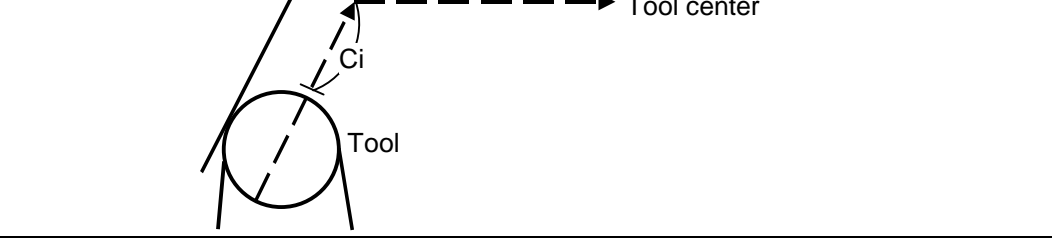

The override set in the parameter is applied at Ci.

#### **(2) Line - arc (outside) corner**

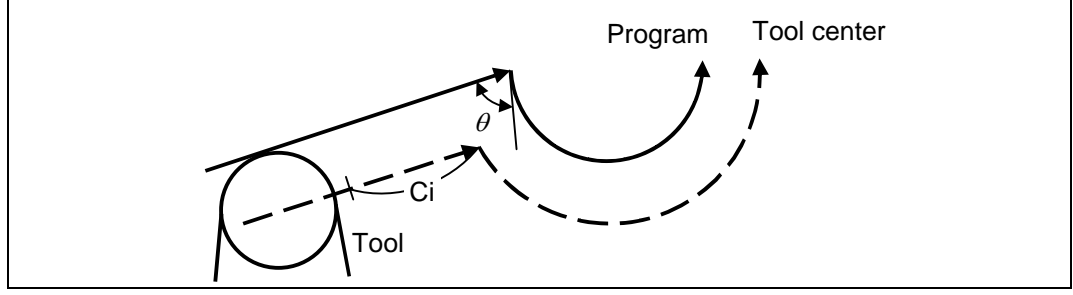

The override set in the parameter is applied at Ci.

#### **(3) Arc (inside compensation) - line corner**

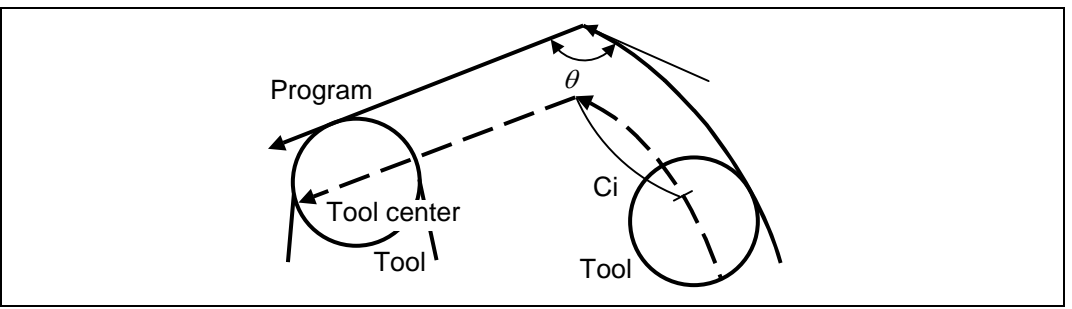

The override set in the parameter is applied at Ci.

(**Note)** The deceleration range Ci where the override is applied is the length of the arc with an arc command.

#### **(4) Arc (inside compensation) - arc (outside compensation) corner**

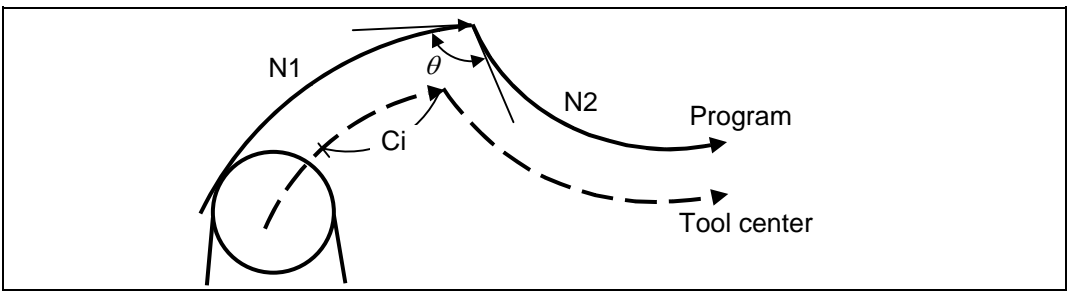

The override set in the parameter is applied at Ci.

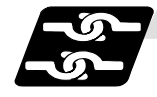

# **Relation with other functions**

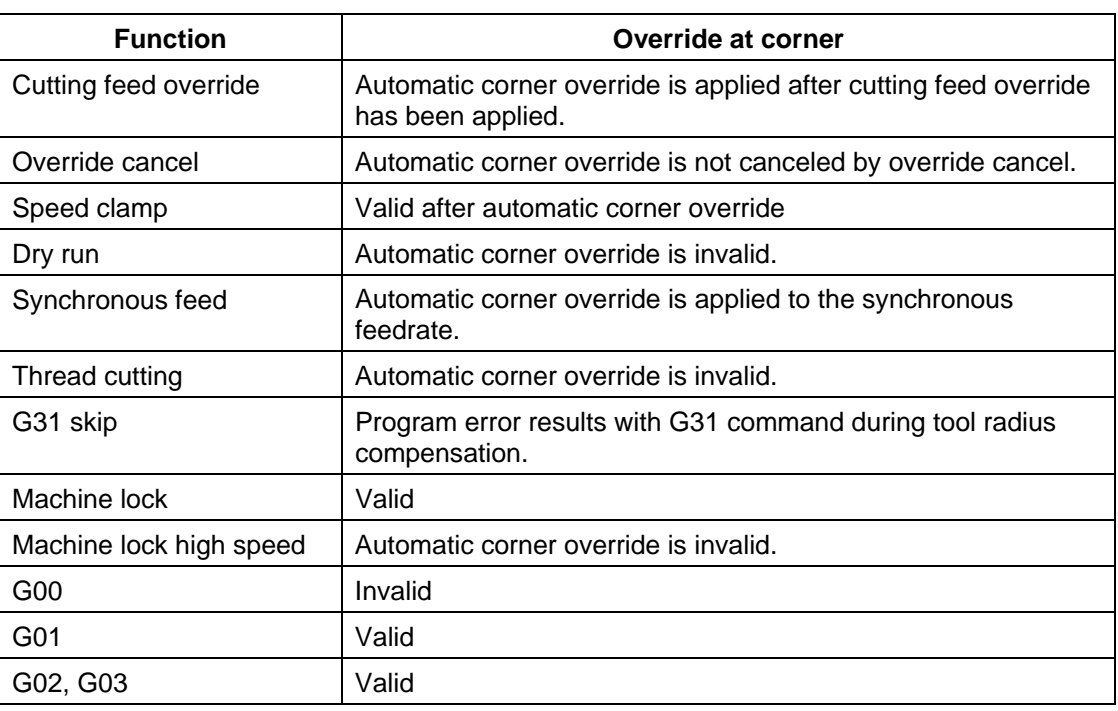

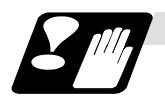

### **Precautions**

- (1) Automatic corner override is valid only in the G01, G02, and G03 modes; it is not effective in the G00 mode. When switching from the G00 mode to the G01 (or G02 or G03) mode at a corner (or vice versa), automatic corner override will not be applied at that corner in the G00 block.
- (2) The automatic corner override will not be applied until the tool radius compensation mode is entered.
- (3) Automatic corner override will not be applied on a corner where the tool radius compensation is started or canceled.

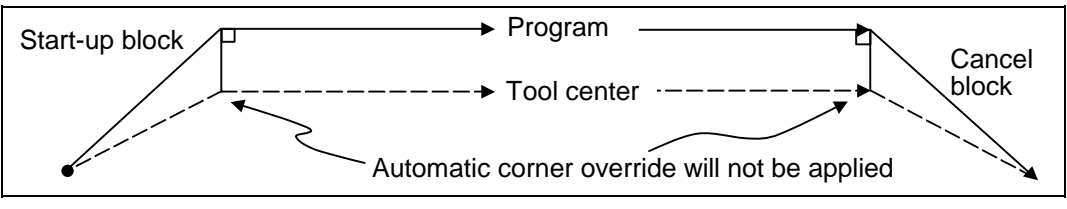

(4) Automatic corner override will not be applied on a corner where the tool radius compensation I, K vector command is issued.

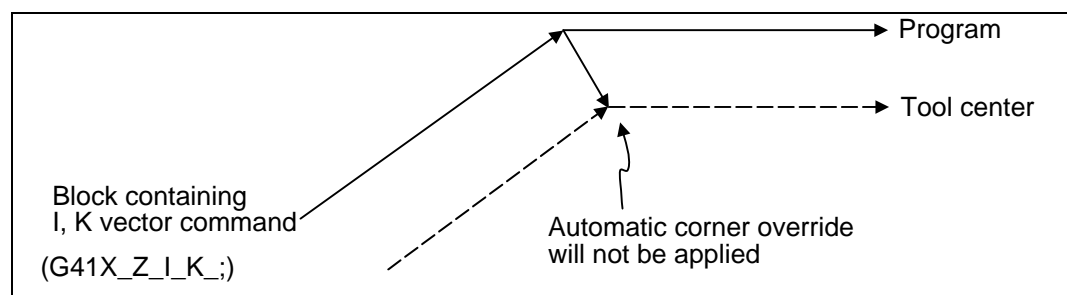

(5) Automatic corner override will not be applied when intersection calculation cannot be executed.

Intersection calculation cannot be executed in the following case.

- (a) When the movement command block does not continue for four or more times.
- (6) The deceleration range with an arc command is the length of the arc.
- (7) The inside corner angle, as set by parameter, is the angle on the programmed path.
- (8) Automatic corner override will not be applied when the maximum angle in the parameter is set to 0 or 180.
- (9) Automatic corner override will not be applied when the override in the parameter is set to 0 or 100.

# **7.11 Tapping mode; G63**

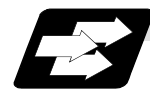

### **Function and purpose**

The G63 command allows the control mode best suited for tapping to be entered, as indicated below :

- (1) Cutting override is fixed at 100%.
- (2) Deceleration commands at joints between blocks are invalid.
- (3) Feed hold is invalid.
- (4) Single block is invalid.
- (5) In-tapping mode signal is output.

G63 is released by the exact stop check mode (G61), high-accuracy control mode (G61.1), or cutting mode (G64).

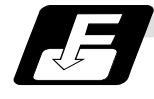

#### **Command format**

**G63 ;** 

## **7.12 Cutting mode; G64**

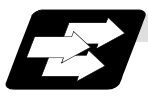

#### **Function and purpose**

The G64 command allows the cutting mode in which smooth cutting surfaces are obtained to be established. Unlike the exact stop check mode (G61), the next block is executed continuously with the machine not decelerating and stopping between cutting feed blocks in this mode.

G64 is released by the exact stop mode (G61), high-accuracy control mode (G61.1), or tapping mode (G63).

This cutting mode is established in the initialized status.

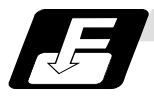

#### **Command format**

**G64 ;** 

# **8. Dwell**

The G04 command can delay the start of the next block.

#### **8.1 Per-second dwell ; G04**

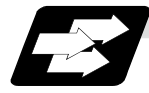

#### **Function and purpose**

The machine movement is temporarily stopped by the program command to make the waiting time state. Therefore, the start of the next block can be delayed. The waiting time state can be canceled by inputting the skip signal.

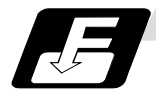

#### **Command format**

**G04 X\_\_ ; or G04 P\_\_ ;**  X, P........ Dwell time

The input command unit for the dwell time depends on the parameter.

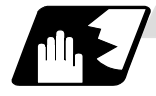

#### **Detailed description**

- (1) When designating the dwell time with X, the decimal point command is valid.
- (2) When designating the dwell time with P, the availability of the decimal point command can be selected with the parameter (#8112). When the decimal point command is invalid in the parameter setting, the command below the decimal point issued with P is ignored.
- (3) When the decimal point command is valid or invalid, the dwell time command range is as follows.

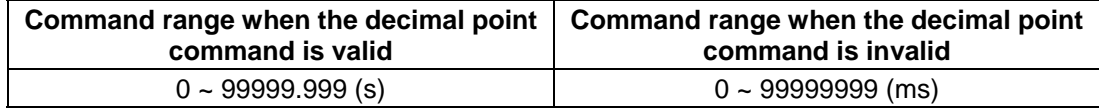

- (4) The dwell time setting unit applied when there is no decimal point can be made 1s by setting 1 in the parameter #1078 Decpt2. This is effect only for X and P for which the decimal command is valid.
- (5) When a cutting command is in the previous block, the dwell command starts calculating the dwell time after the machine has decelerated and stopped. When it is commanded in the same block as an M, S, T or B command, the calculation starts simultaneously.
- (6) The dwell is valid during the interlock.
- (7) The dwell is valid even for the machine lock.
- (8) The dwell can be canceled by setting the parameter #1173 dwlskp beforehand. If the set skip signal is input during the dwell time, the remaining time is discarded, and the following block will be executed.

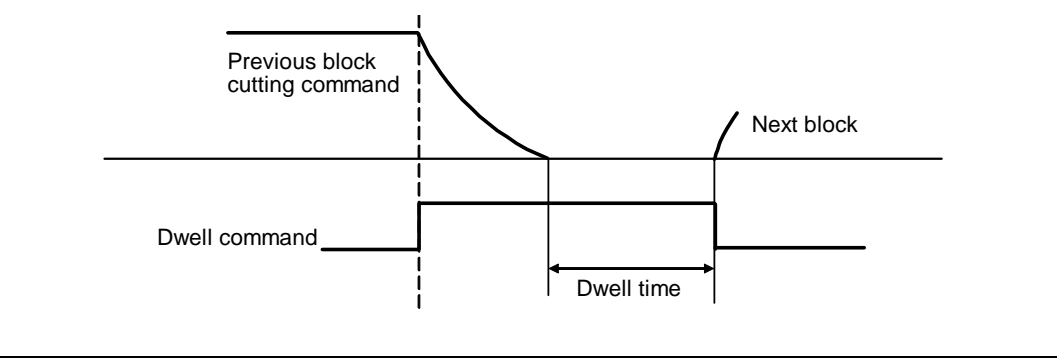

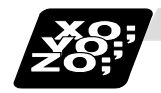

#### **Example of program**

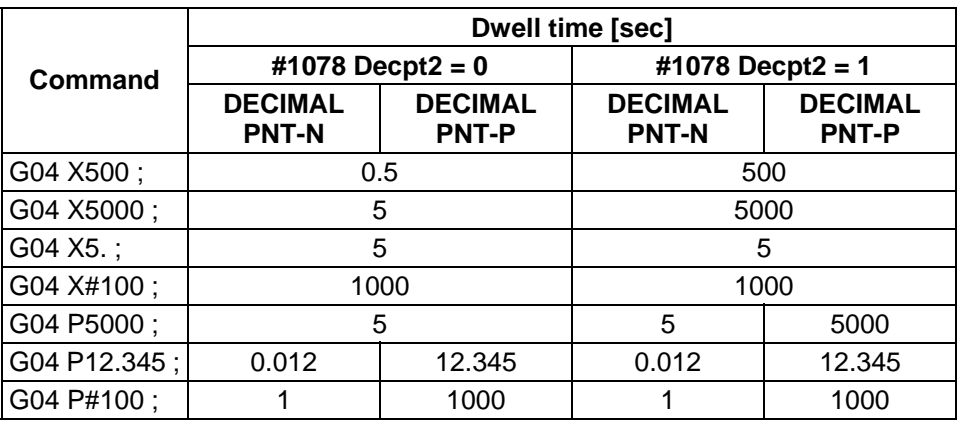

**(Note 1)** The above examples are the results under the following conditions.

- Input setting unit 0.001mm or 0.0001inch
	- $*$  #100 = 1000 ;
- **(Note 2)** "DECIMAL PNT-P" is a control parameter (#8112).
- **(Note 3)** If the input setting unit is 0.0001inch, the X before G04 will be multiplied by 10. For example for "X5. G04 ;", the dwell time will be 50 sec.

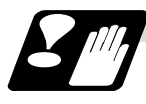

### **Precautions and restrictions**

(1) When using this function, command X after G04 in order to make sure that the dwell is based on X.

# **9. Miscellaneous Functions**

# **9.1 Miscellaneous functions (M8-digits BCD)**

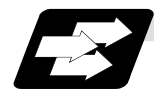

#### **Function and purpose**

The miscellaneous (M) functions are also known as auxiliary functions, and they include such numerically controlled machine functions as spindle forward and reverse rotation, operation stop and coolant ON/OFF.

These functions are designated by an 8-digit number (0 to 99999999) following the address M with this controller, and up to 4 groups can be commanded in a single block.

**(Example)** G00 Xx  $\text{Mm}_1$   $\text{Mm}_2$   $\text{Mm}_3$   $\text{Mm}_4$ ;

When five or more commands are issued, only the last four will be valid.

The output signal is an 8-digit BCD code and start signal.

The four commands of M00, M01, M02, and M30 are used as auxiliary commands for specific objectives and so they cannot be used as general auxiliary commands. This therefore leaves 96 miscellaneous functions which are usable as such commands. Reference should be made to the instructions issued by the machine manufacturer for the actual correspondence between the functions and numerical values.

When the M00, M01, M02, and M30 functions are used, the next block is not read into the pre-read buffer due to pre-read inhibiting.

If the M function is designated in the same block as a movement command, the commands may be executed in either of the following two orders. Which of these sequences actually applies depends on the machine specifications.

- (1) The M function is executed after the movement command.
- (2) The M function is executed at the same time as the movement command. Processing and completion sequences are required in each case for all M commands. The four M functions used for specific purposes will now be described.

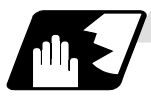

### **Program stop : M00**

When the tape reader has read this function, it stops reading the next block. As far as the NC system's functions are concerned, only the tape reading is stopped. Whether such machine functions as the spindle rotation and coolant supply are stopped or not differs according to the machine in question.

Re-start is enabled by pressing the automatic start button on the machine operation board. Whether resetting can be initiated by M00 depends on the machine specifications.

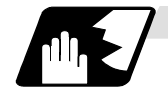

#### **Optional stop ; M01**

If the tape reader reads the M01 command when the optional stop switch on the machine operation board is ON, it will stop and the same effect as with the M00 function will apply. If the optional stop switch is OFF, the M01 command is ignored. **(Example)** 

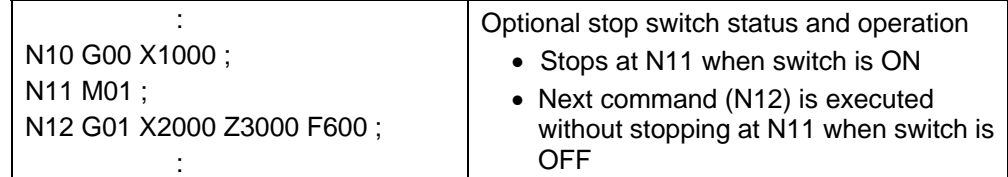

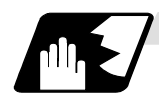

### **Program end ; M02 or M30**

This command is normally used in the final block for completing the machining, and so it is primarily used for tape rewinding. Whether the tape is actually rewound or not depends on the machine specifications.

Depending on the machine specifications, the system is reset by the M02 or M30 command upon completion of tape rewinding and any other commands issued in the same block.

(Although the contents of the command position display counter are not cleared by this reset action, the modal commands and compensation amounts are canceled.)

The next operation stops when the rewinding operation is completed (the in-automatic operation lamp goes off). To restart the unit, the automatic start button must be pressed or similar steps must be taken.

When the program is restarted after M02 and M30 are completed, if the first movement command is designated only with a coordinate word, the interpolation mode will function when the program ends. It is recommended that a G function always be designated for the movement command designated first.

- **(Note 1)** Independent signals are also output respectively for the M00, M01, M02 and M30 commands and these outputs are each reset by pressing the reset key.
- **(Note 2)** M02 or M30 can be assigned by manual data input (MDI). At this time, commands can be issued simultaneously with other commands just as with the tape.

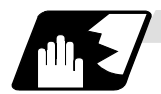

### **Internal processing with M00/M01/M02/M30 commands**

Internal processing suspends pre-reading when the M00, M01, M02 or M30 command has been read. Other tape rewinding operations and the initialization of modals by resetting differ according the machine specifications.

# **9.2 Secondary miscellaneous functions (B8-digits, A8 or C8-digits)**

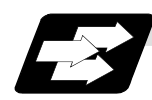

#### **Function and purpose**

These serve to assign the indexing table positioning and other such functions. In this controller, they are assigned by an 8-digit number from 0 to 99999999 following address A, B or C. The machine maker determines which codes correspond to which positions.

If the A, B or C function is designated in the same block as a movement command, the commands may be executed in either of the following two orders. The machine specifications determine which sequence applies.

- (1) The A, B or C function is executed after the movement command.
- (2) The A, B or C function is executed simultaneously with the movement command.

Processing and completion sequences are required for all secondary miscellaneous functions. The table below given the various address combinations. It is not possible to use an address which is the same for the axis name of an additional axis and secondary miscellaneous function.

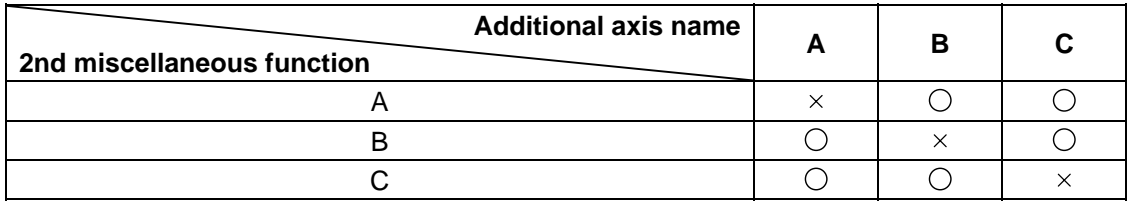

**(Note)** When A has been assigned as the secondary miscellaneous function address, the following commands cannot be used.

- (1) Linear angle commands (,A can be used.)
- (2) Geometric commands

### **9.3 Index table indexing**

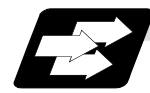

#### **Function and purpose**

Index table indexing can be carried out by setting the index axis. The indexing command only issues the indexing angle to the axis set for indexing. It is not necessary to command special M codes for table clamping and unclamping, thus simplifying the program.

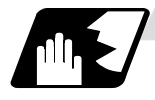

### **Detailed description**

The index table index function carries out operations as follows.

**(Example)** G00 B90 ;

The axis that was designated as the index axis with parameter "#2076 index x".

- (1) Set the "index x" parameter (#2076) for the axis in which index table indexing will be carried out to "1".
- (2) The movement command (either absolute or incremental) for the selected axis is executed with the program command.
- (3) An unclamp process are carried out before the axis movement.
- (4) The commanded axis movement starts after the unclamp process completes.
- (5) The clamp process is carried out after the movement is completed.
- (6) The next block is processed after the unclamp process completes.

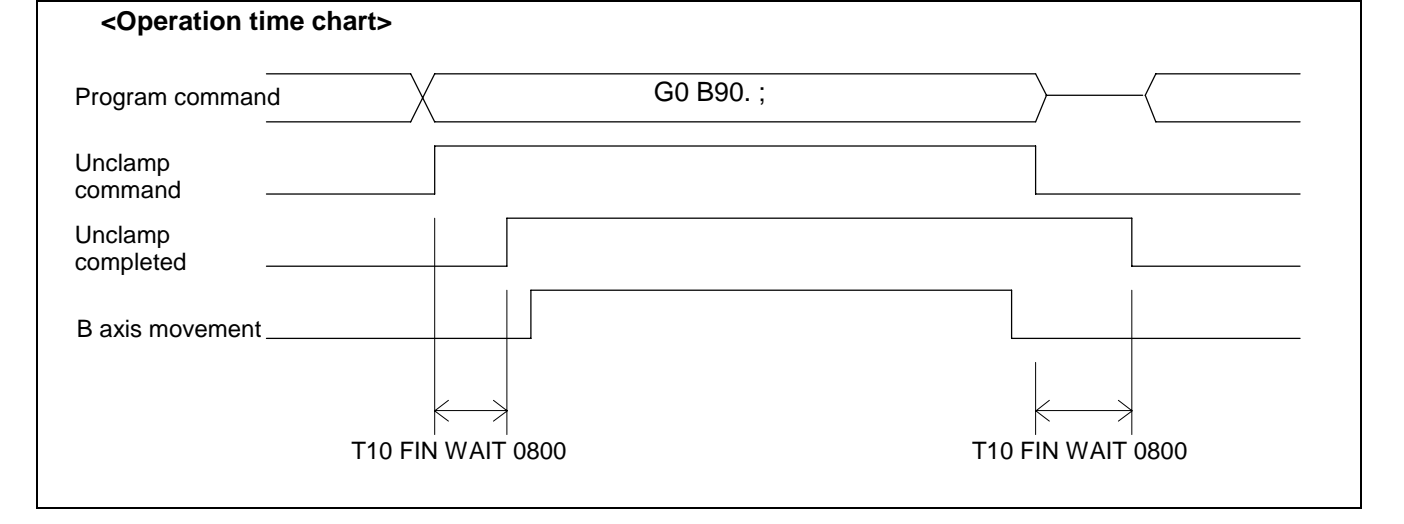

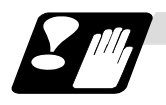

#### **Precautions**

- (1) Several axes can be set as index table indexing axes.
- (2) The movement speed of index table indexing axes follows the feedrate of the modal (G0/G1) at that time.
- (3) The unclamp process for the indexing axes is also issued when the index table indexing axes are commanded in the same block as other axes. Thus, the movement of other axes commanded in the same block is not carried out until the unclamp process completes.

 Note that the movement of other axes commanded in the same block is carried out for non-interpolation commands.

- (4) Index table indexing axes are used as normal rotation axes, but this function performs an unclamp process even for linear axes.
- (5) If some error that makes unclamp command OFF occurs during indexing axis movement in automatic operation, the unclamp state will be remained, and the indexing axis will execute a deceleration stop.

 Other axes commanded in the same block will also execute a deceleration stop, except for non-interpolation commands.

- (6) If the axis movement is interrupted by an interlock, etc., during indexing axis movement, the unclamp state will be remained.
- (7) The clamp and unclamp process are not executed when the movement commands of the index table indexing axis are continuous.

 Note that the clamp and unclamp process are executed even when the movement commands are continued during single block operation.

(8) Make sure that the command position is at a position where clamping is possible.
# **10. Spindle Functions**

# **10.1 Spindle functions (S6-digits analog)**

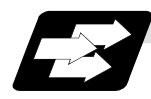

# **Function and purpose**

When the S6-digits function is added, a 6-digit value (0 to 999999) can be designated after the S code.

Always select S command binary output when using this function. If the S function is designated in the same block as a movement command, the commands may be executed in either of the following two orders. The machine specifications determine which one is applied.

(1) The S function is executed after the movement command.

(2) The S function is executed simultaneously with the movement command.

By assigning a 6-digit number following the S code, these functions enable the appropriate gear signals, voltages corresponding to the commanded spindle speed (r/min) and start signals to be output.

If the gear step is changed manually other than when the S command is being executed, the voltage will be obtained from the set speed at that gear step and the previously commanded speed, and then will be output.

The analog signal specifications are given below.

- (1) Output voltage ............... 0 to 10V
- (2) Resolution...................... 1/4096 (2-12)
- (3) Load conditions ............. 10kΩ
- (4) Output impedance ......... 220Ω

If the parameters for up to 4 gear stages are set in advance, the gear stage corresponding to the S command will be selected and the gear signal will be output. The analog voltage is calculated in accordance with the input gear signal.

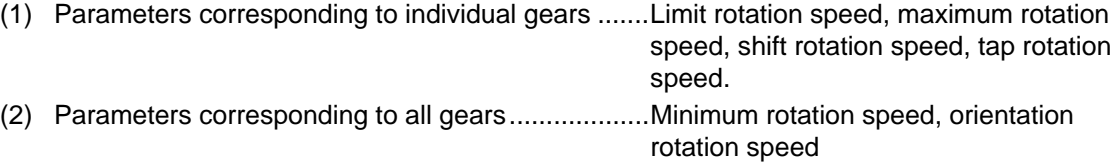

# **10.2 Spindle functions (S8-digits)**

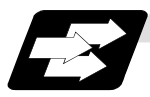

# **Function and purpose**

These functions are assigned with an 8-digit (0 to 99999999) number following the address S, and one group can be assigned in one block.

The output signal is a 32-bit binary data with sign and start signal. Processing and completion sequences are required for all S commands.

# **10.3 Constant surface speed control; G96, G97**

# **10.3.1 Constant surface speed control**

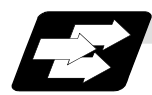

# **Function and purpose**

These cinommands automatically control the spindle speed in line with the changes in the radius coordinate values as cutting proceeds in the diametrical direction, and they serve to keep the cutting pot speed constant during the cutting.

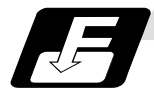

# **Command format**

**G96 S\_\_ P\_\_; Constant surface speed ON**  S : Peripheral speed P : Constant surface speed control axis

# **G97 ; Constant surface speed cancel**

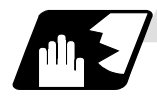

# **Detailed description**

- (1) The constant surface speed control axis is set by parameter "#1181 G96\_ax".
	- 0 : Fixed at 1st axis (P command invalid)
	- 1 : 1st axis
	- 2 : 2nd axis
	- 3 : 3rd axis
- (2) When the above-mentioned parameter is not zero, the constant surface speed control axis can be assigned by address P.

**(Example)** G96\_ax : 1

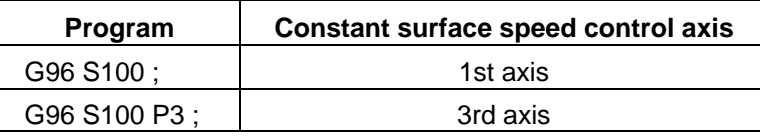

(3) Example of selection program and operation

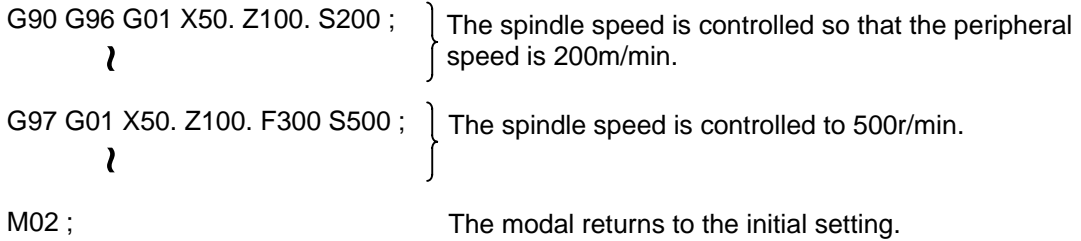

# **10.4 Spindle clamp speed setting; G92**

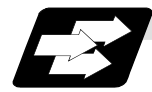

# **Function and purpose**

The maximum clamp speed of the spindle can be assigned by address S following G92 and the minimum clamp speed by address Q.

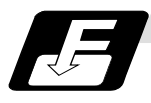

# **Command format**

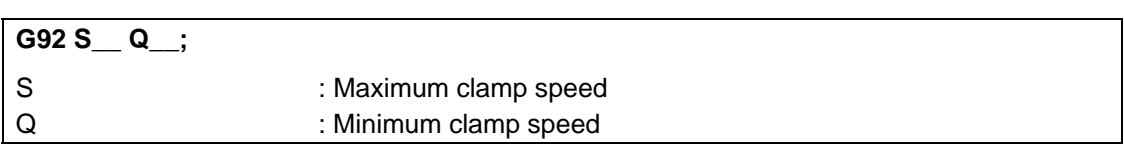

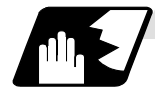

# **Detailed description**

- (1) Besides this command, parameters can be used to set the rotational speed range up to 4 stages in 1 r/min units to accommodate gear selection between the spindle and spindle motor. The lowest upper limit and highest lower limit are valid among the rotational speed ranges based on the parameters and based on G92 Ss Qq ;
- (2) Set in the parameter "#1146 Sclamp" or "#1227 aux11/bit5" whether to carry out rotation speed clamp only in the constant surface speed mode or even when the constant surface speed is canceled.

(Note1) G92S command and speed clamp operation

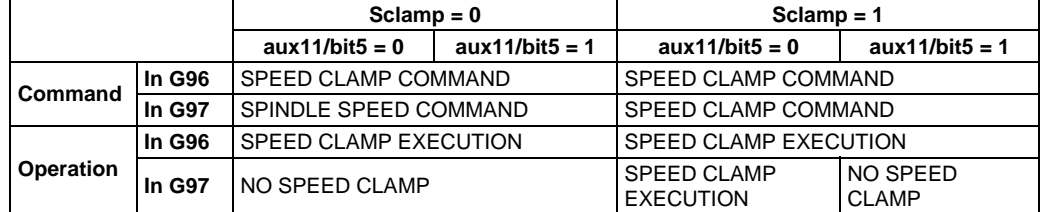

(Note2) The address Q following the G92 command is handled as the spindle speed clamp speed regardless of the constant surface mode.

(3) The command value of spindle clamp speed will be cleared by modal reset (reset2 or reset & rewind).

Note that the modal is retained if the parameter "#1210 RstGmd / bit19" is ON.

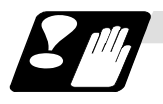

# **Precautions**

(1) Once the maximum clamp speed and the minimum clamp speed are set, the maximum clamp speed will not be canceled even if the command such as "G92 S0" is issued. Even when "G92 S0" is commanded, the value of Qq is kept valid and S value (S0) falls below Q value (Qq). Thus, Qq will be handled as the maximum clamp speed and S0 as the minimum clamp speed.

# **10.5 Spindle/C axis control**

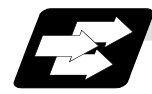

# **Function and purpose**

This function enables one spindle (MDS-A/B-SP and later) to also be used as a C axis (rotation axis) by an external signal.

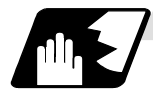

# **Detailed description**

#### **(1) Spindle/C axis changeover**

Changeover between the spindle and C axis is done by the C axis SERVO ON signal.

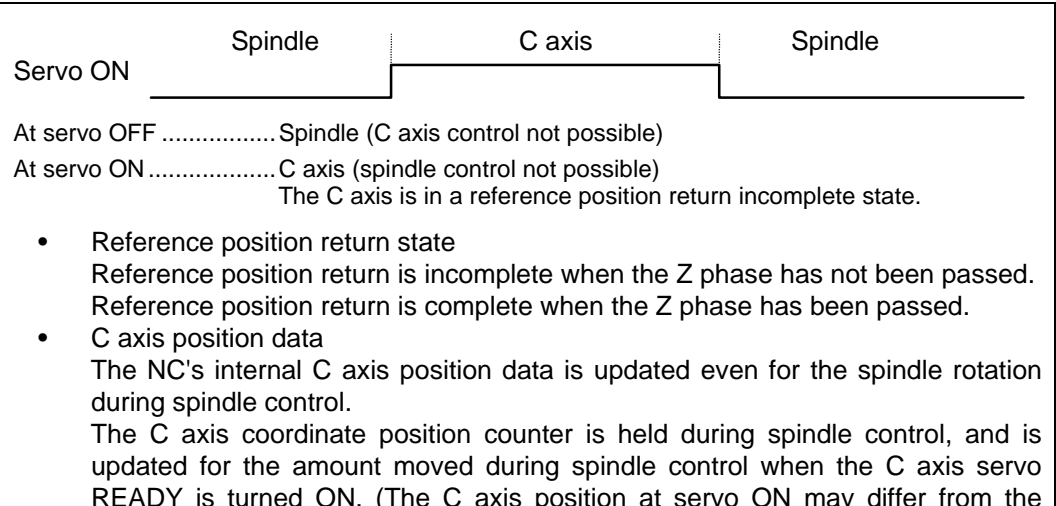

READY is turned ON. (The C axis position at servo ON may differ from the position just before the previous servo OFF.)

# **(2) Changeover timing chart example**

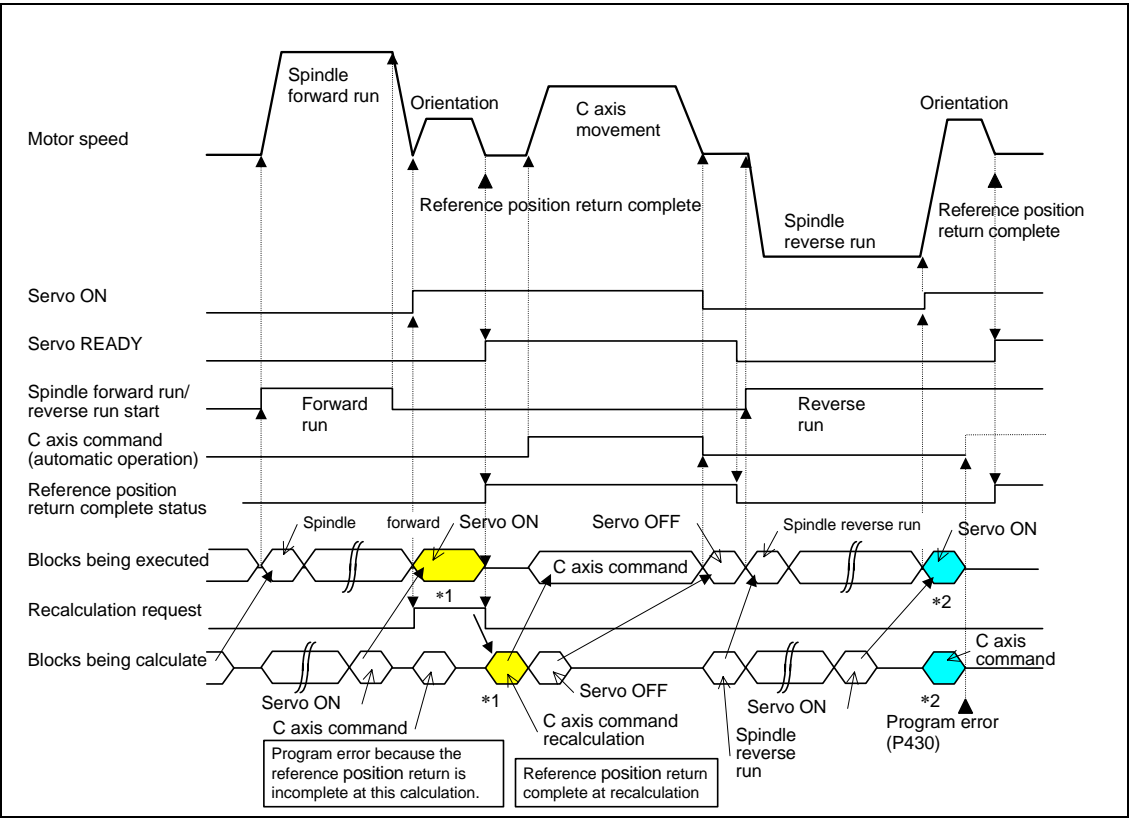

**(Note)** For axis commands, the reference position return complete is checked at calculation. Thus, when the C axis servo ON command and C axis command are continuous, the program error (P430) occur as shown above in ∗2.

In response to this kind of situation, the following two processes must be carried out on user PLC, as shown above in ∗1.

- Input the recalculation request signal with a servo ON command.
- Wait for the completion of the servo ON command until the C axis enters a servo READY state.

#### **(3) C axis gain**

The C axis gain is changed over (the optimum gain is selected) by the C axis cutting condition. During C axis cutting feed, cutting gain is applied. During other axis' cutting feed (C axis face turning), non-cutting stop gain is applied. Non-cutting gain is applied in all other cases.

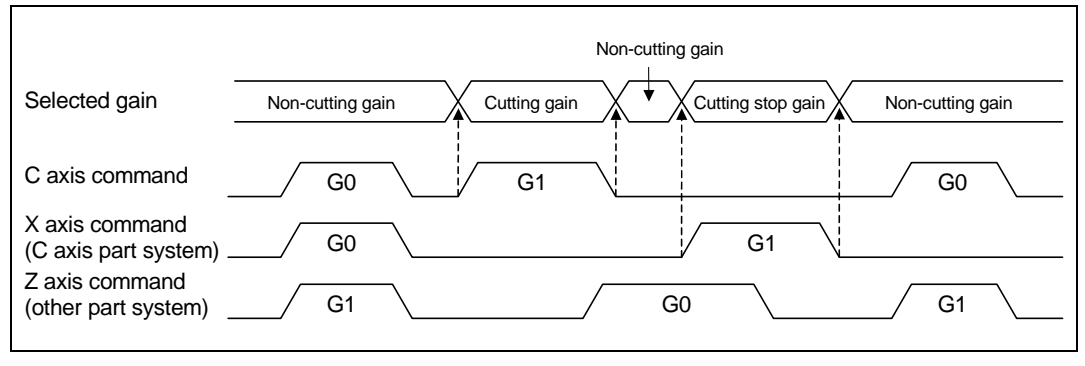

**(Note 1)** The cutting feed of other part systems does not affect the C axis gain selection.

**(Note 2)** There are 1st to 3rd cutting gains, which are selected with the ladder.

#### **(4) Deceleration check in movement including spindle/C-axis**

The deceleration check in a movement command including the spindle/C-axis is as the table described below when the following condition is fulfilled.

When the different values are set for the position loop gain in non-cutting mode (spindle parameter #3203 PGCO) and the position loop gain in cutting mode (spindle parameter #3330 PGC1 to #3333 PGC4).

That is because a vibration and so on occurs in the machine when the gain is changed during the axis movement.

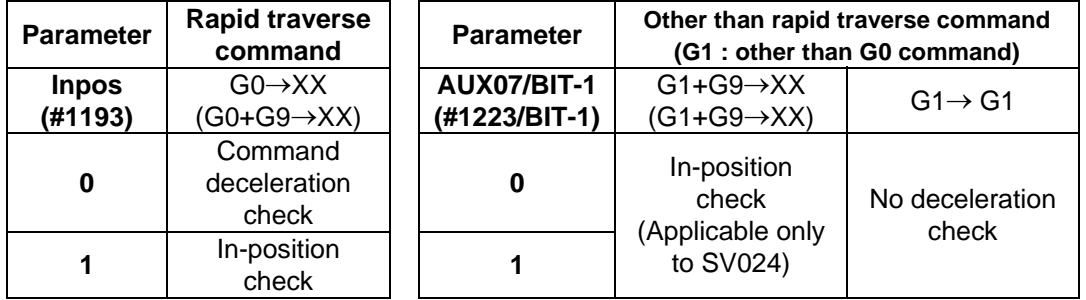

**(Note 1)** When G1 command is issued, the in-position check is performed regardless of the deceleration check parameter.

**(Note 2)** XX expresses all commands.

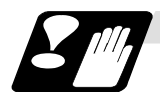

#### **Precautions and Restrictions**

- (1) A reference position return cannot be executed by the orientation when there is no Z phase in the detector (PLG, ENC, other).
- Replace the detector with one having a Z phase, or if using the detector as it is, set the position control changeover to "After deceleration stop" in the parameters (Spindle parameters, SP129 bitE: 1), and set the axis to "Axis without zero point" (Zero point return parameters, noref: 1).
- (2) The program error (P430) will occur if a C axis command is issued during servo OFF or during orientation.
- (3) Do not execute a servo OFF during a C axis command.
- The remaining C axis commands will be cleared at servo ON.
- (If servo OFF is executed during C axis control, the feed will stop and spindle control will occur.)
- (4) If servo ON is executed during spindle rotation, the rotation will stop and C axis control will occur.
- (5) Dog-type reference position return are not possible for the C axis.
- Set the reference position return to the orientation method in the parameters (Spindle parameters, SP129 bitE: 0), or set the axis to "Axis without zero point" (Zero point return parameters, noref: 1).

# **10.6 Multiple spindle control**

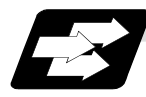

# **Function and purpose**

Multiple spindle control is a function used to control the sub-spindle in a machine tool that has a main spindle (1st spindle) and a sub-spindle (2nd spindle to 4th spindle).

> Multiple spindle control II:  $ext36/bit0 = 1)$

Control following the external signal (spindle command selection signal, spindle selection signal) and spindle control command ([S∗∗∗∗∗ ;] only), etc. The spindle selection command [SO=\*\*\*\*\* ;] cannot be used.

# **10.6.1 Multiple spindle control II**

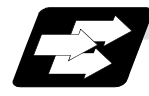

# **Function and purpose**

Multiple spindle control II is a function that designates which spindle to select with the signals from PLC. The command is issued to the spindle with one S command.

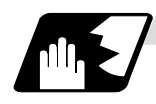

# **Detailed description**

#### **(1) Spindle command selection, spindle selection**

 The S command to the spindle is output as the rotation speed command to the selected spindle when the spindle selection signal (SWS) from the PLC turns ON. The selected spindle rotates at the output rotation speed. The spindle whose selection is canceled when the spindle selection signal (SWS) turns OFF maintains the speed at which it was rotating at before being canceled. This allows each axis to be simultaneously rotated at differing rotation speeds. The spindle command selection signal is used to determine which part system each spindle receives the S command from.

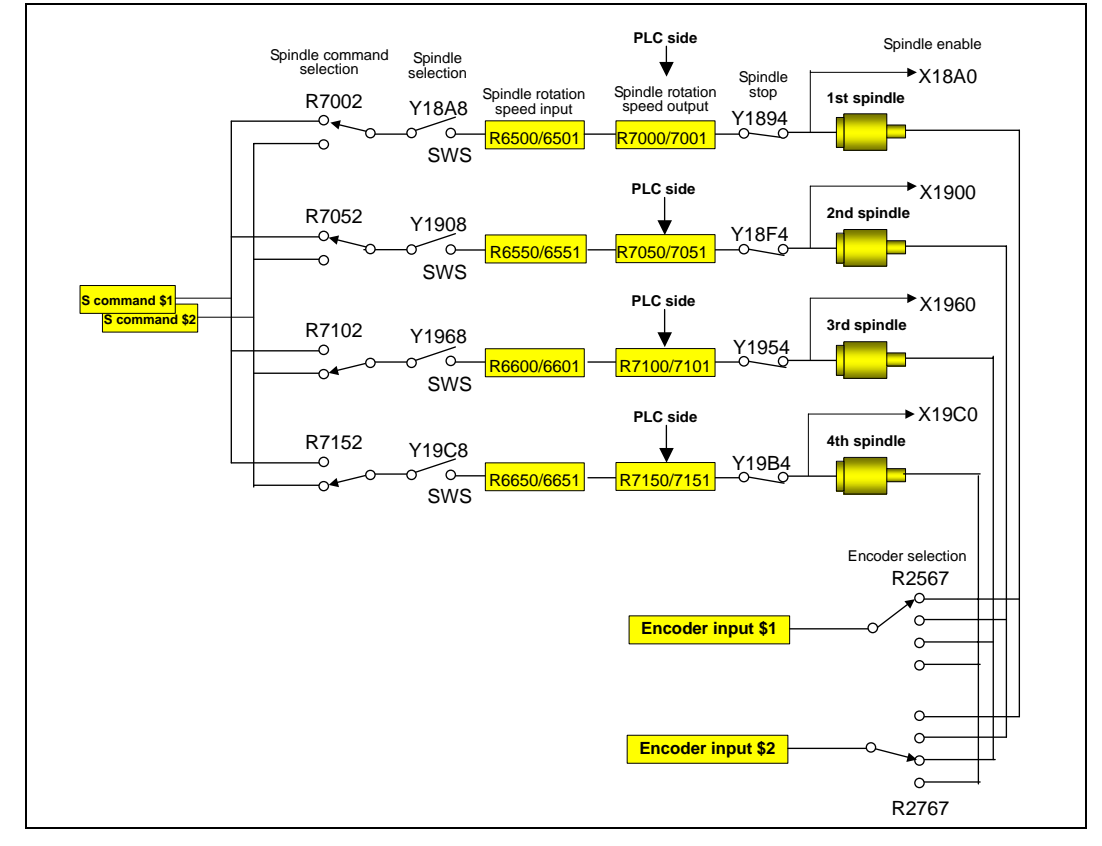

**(Note)** Refer to the PLC Interface Manual for details on each signal.

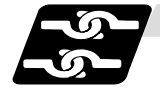

# **Relation with other functions**

(1) Spindle clamp speed setting (G92)

This is valid only on the spindle selected with the spindle selection signal (SWS). The spindle not selected with the spindle selection signal (SWS) maintains the speed at which it was rotating at before being canceled.

(The spindle clamp speed is maintained with the G92 command.)

(2) Constant surface speed control

Constant surface speed control can be applied on all spindles.

The spindle rotation speed is automatically controlled during constant surface speed control, so when machining with constant surface speed, the spindle selection signal (SWS) for that spindle must be left ON.

The spindle not selected with the spindle selection signal (SWS) maintains the speed at which it was rotating at before being canceled.

(3) Thread cutting/synchronous feed

The threads are cut with the spindle selected with the spindle selection signal (SWS). The encoder feedback selected with the encoder selection signal is used.

(4) Synchronous tap

The synchronous tap spindle is selected with the spindle selection signal (SWS). Select the synchronous tap spindle before issuing the synchronous tap command. Do not change the synchronous tap spindle selection signal during the synchronous tapping mode. If a C axis mode command is issued to the synchronous tap spindle, the "M01 operation error 1026" will occur. When the C axis command is canceled, the error will be canceled and machining will resume.

If a polygon machining command is issued to the synchronous tap spindle, the "M01 operation error 1026" will occur. When the polygon machining command is canceled, the error will be canceled and machining will resume.

(5) Asynchronous tap

The asynchronous tap spindle is selected with the spindle selection signal (SWS). Select the asynchronous tap spindle before issuing the tap command. Input a calculation request to change the asynchronous tap spindle selection. Do not change the asynchronous tap spindle selection signal during the asynchronous tapping mode.

(6) Tap return

The tap return spindle is selected with the spindle selection signal (SWS).

Select the spindle for which the tap cycle execution is stopped before turning the tap return signal ON.

If tap return is executed when a different spindle is selected, the "M01 operation error 1032" will occur. Do not change the spindle selection signal during tap return.

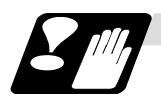

# **Restrictions**

- (1) The S manual value command is invalid when multiple spindle control II is valid.
- (2) Setup parameter "#1199 Sselect" is invalid when multiple spindle control II is valid.
- (3) The spindle control mode changeover G code cannot be used when multiple spindle control II is valid. A program error (P34) will occur.
- (4) The "S1=∗∗∗" and "S2=∗∗∗" commands are invalid when multiple spindle control II is valid. A program error (P33) will occur.
- (5) The spindle gear shift command output signal (GR1/GR2) is not output when multiple spindle control II is valid.

# **11. Tool Functions (T command)**

# **11.1 Tool functions (T8-digit BCD)**

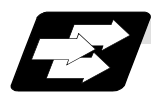

# **Function and purpose**

The tool functions are also known simply as T functions and they assign the tool numbers and tool offset number. They are designated with a 8-digit number following the address T, and one set can be commanded in one block. The output signal is an 8-digit BCD signal and start signal. If the T function is designated in the same block as a movement command, the commands may be executed in either of the following two orders. The machine specifications determine which sequence applies.

- (1) The T function is executed after the movement command.
- (2) The T function is executed simultaneously with the movement command.

Processing and completion sequences are required for all T commands.

# **12. Tool Compensation Functions**

# **12.1 Tool compensation**

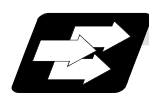

# **Function and purpose**

The basic tool compensation function includes the tool length compensation and tool radius compensation. Each compensation amount is designated with the tool compensation No. Each compensation amount is input from the setting and display unit or the program.

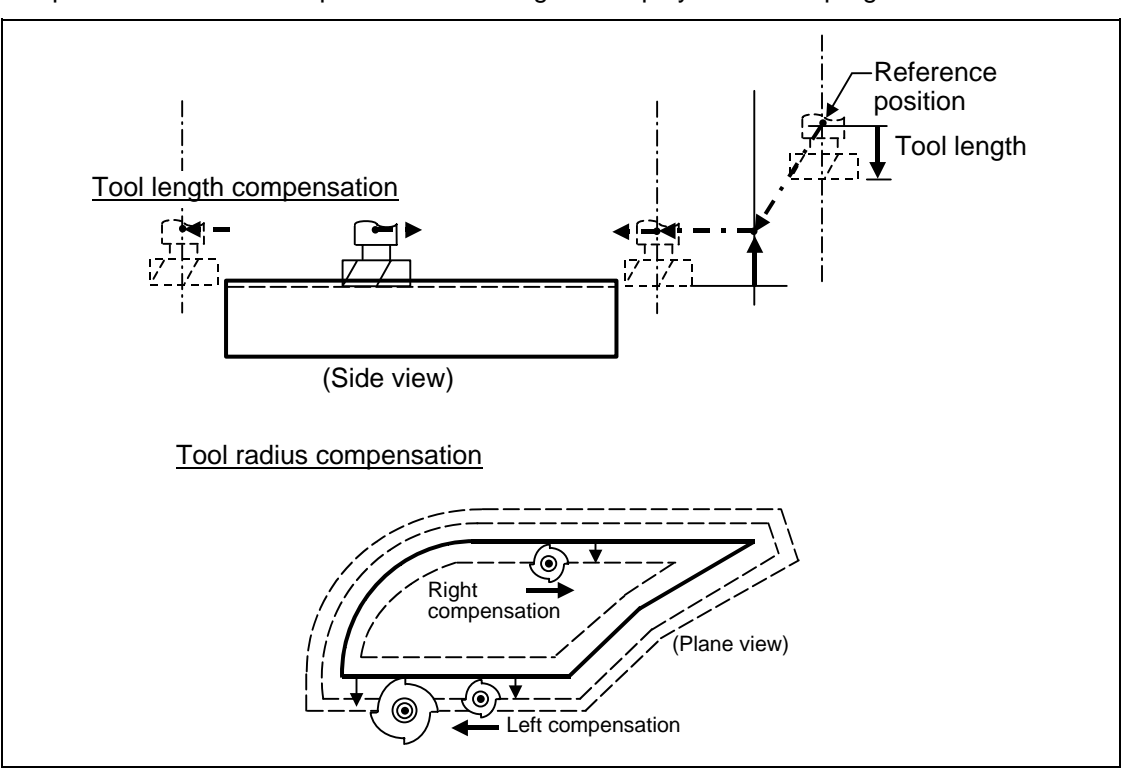

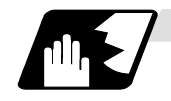

# **Tool compensation memory**

There are two types of tool compensation memories for setting and selecting the tool compensation amount. (The type used is determined by the machine maker specifications.) The compensation amount settings are preset with the setting and display unit.

Type 1 is selected when parameter "#1037 cmdtyp" is set to "1", and type 2 is selected when set to "2".

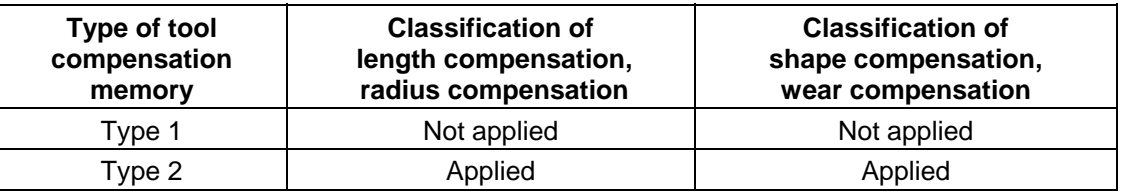

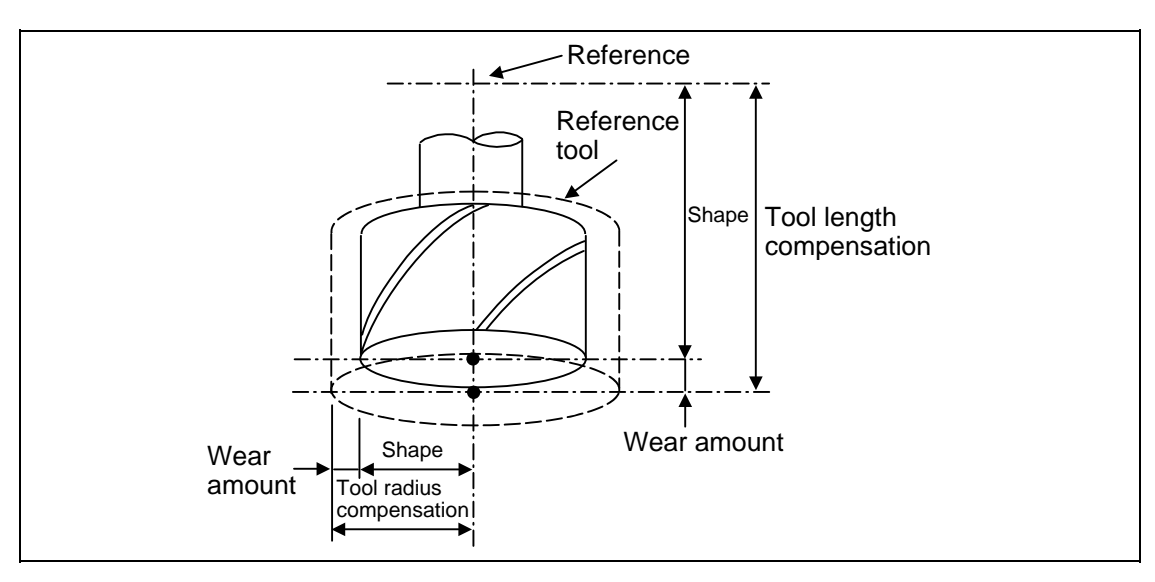

Type 1

One compensation amount corresponds to one compensation No. as shown on the right. Thus, these can be used commonly regardless of the tool length compensation amount, tool radius compensation amount, shape compensation amount and wear compensation amount.

 $(D1) = a_1$ ,  $(H1) = a_1$  $(D2) = a_2$ ,  $(H2) = a_2$  $\sim$  :  $\sim$   $\sim$   $\sim$ 

 $(Dn) = a_n$ ,  $(Hn) = a_n$ 

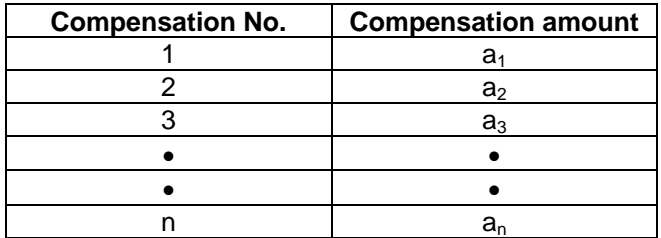

Type 2

The shape compensation amount related to the tool length, wear compensation amount, shape compensation related to the tool radius and the wear compensation amount can be set independently for one compensation No. as shown below.

The tool length compensation amount is set with H, and the tool radius compensation amount with D.

 $(H1) = b1 + c1$ ,  $(D1) = d1 + e1$  $(H2) = b2 + c2$ ,  $(D2) = d2 + e2$ : :

 $(Hn) = bn + cn$ ,  $(Dn) = dn + en$ 

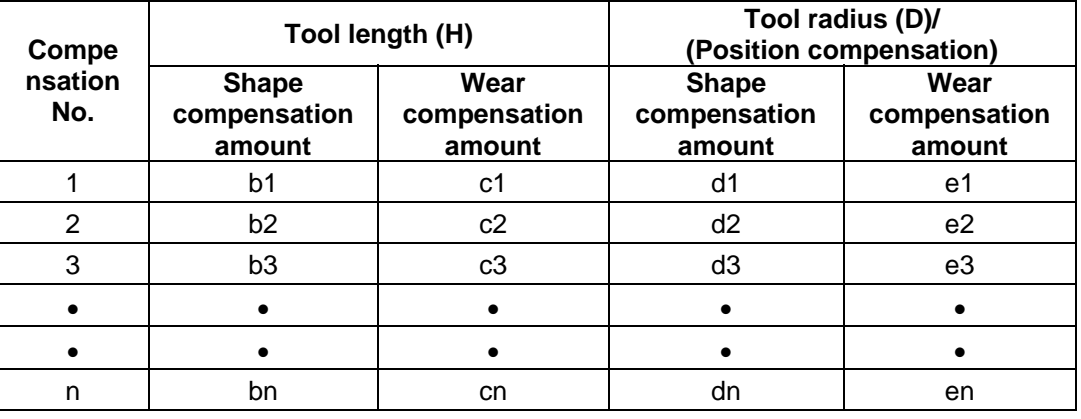

# **ACAUTION**

 $\bigwedge$  If the tool compensation amount is changed during automatic operation (including during single block stop), it will be validated from the next block or blocks onwards.

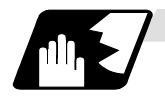

# **Tool compensation No. (H/D)**

This address designates the tool compensation No.

- (1) H is used for the tool length compensation, and D is used for the tool position offset and tool radius compensation.
- (2) The tool compensation No. that is designated once does not change until a new H or D is designated.
- (3) The compensation No. can be commanded once in each block. (If two or more Nos. are commanded, the latter one will be valid.)
- (4) The No. of compensation sets that can be used will differ according to the machine. For 40 sets: Designate with the H01 to H40 (D01 to D40) numbers.
- (5) If a value larger than this is set, the program error (P170) will occur.
- (6) The setting value ranges are as follows for each No. The compensation amount for each compensation No. is preset with the setting and display unit.

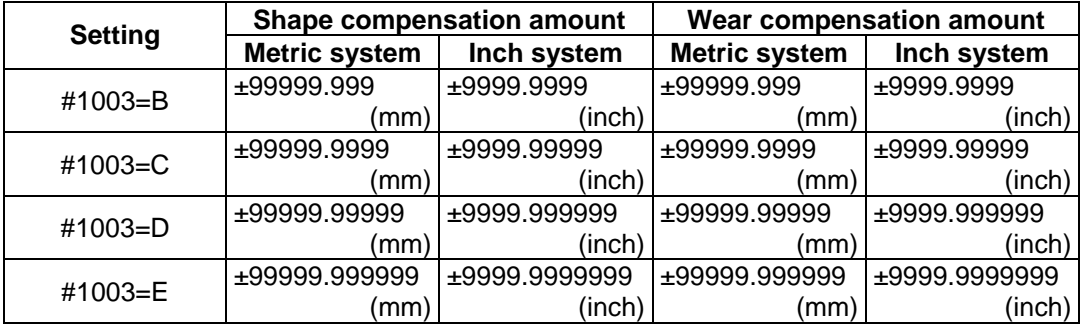

# **12.2 Tool length compensation/cancel; G43/G44**

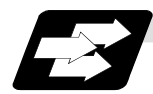

#### **Function and purpose**

The end position of the movement command can be compensation by the preset amount when this command is used. A continuity can be applied to the program by setting the actual deviation from the tool length value decided during programming as the compensation amount using this function.

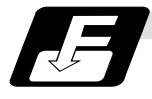

#### **Command format**

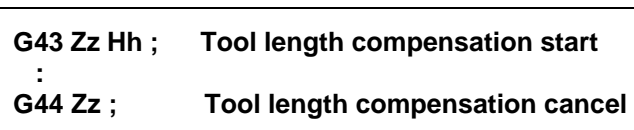

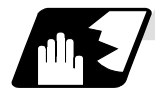

#### **Detailed description**

#### **(1) Tool length compensation movement amount**

The movement amount is calculated with the following expressions when the G43 tool length compensation command or G44 tool length compensation cancel command is issued.

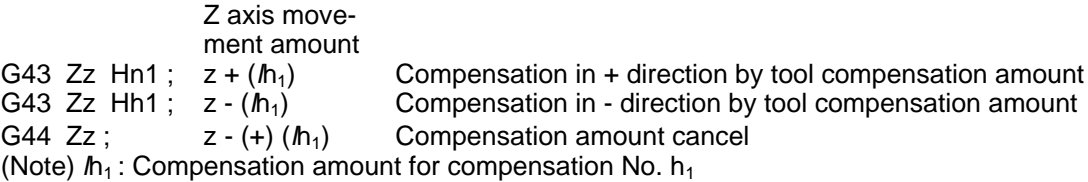

Regardless of the absolute value command or incremental value command, the actual end point will be the point compensated by the compensation amount designated for the programmed movement command end point coordinate value.

The G44 (tool length compensation cancel) mode is entered when the power is turned ON or when M02 has been executed.

**(Example 1)** For absolute value command  $H01 = -100000$  N1 G28 Z0 T01 M06 ; N2 G90 G92 Z0 ; N3 G43 Z5000 H01 ; N4 G01 Z-50000 F500 ; **(Example 2)** For incremental value command  $H01 = -100000$  N1 G28 Z0 T01 M06 ; N2 G91 G92 Z0 ; N3 G43 Z5000 H01 N4 G01 Z-55000 F500 ; Tool length compensation  $H01 = -100$ . Work piece R +5.00  $0 \quad \forall w$ -50.000

#### **(2) Compensation No.**

- (a) The compensation amount differs according to the compensation type.
	- Type 1

Type 2

 $G43 Hh_1$ ;

compensation amount

 $G43 Hh_1$ : When the above is commanded, the compensation amount  $ln<sub>1</sub>$  commanded with compensation No.  $h_1$  will be applied commonly regardless of the tool length compensation amount, tool radius compensation amount, shape compensation amount or wear compensation amount.

When the above is commanded, the compensation amount  $h_1$  commanded with compensation No.  $h_1$  will be as follows. *l*h<sub>1</sub>: Shape compensation + wear

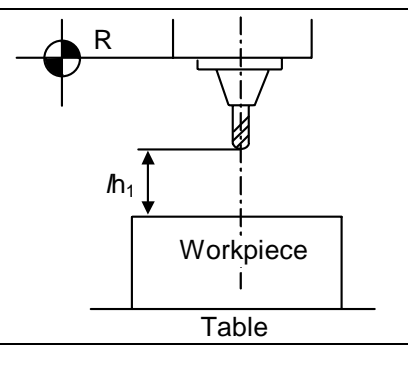

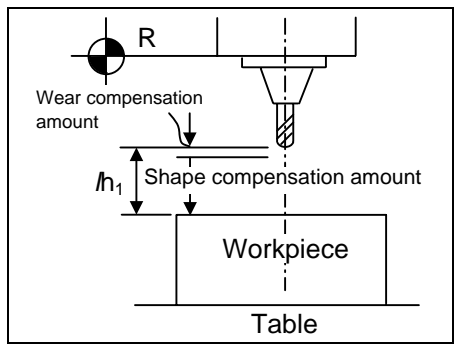

- (b) The valid range of the compensation No. will differ according to the specifications (No. of compensation sets).
- (c) If the commanded compensation No. exceeds the specification range, the program error (P170) will occur.
- (d) Tool length cancel will be applied when H0 is designated.
- (e) The compensation No. commanded in the same block as G43 will be valid for the following modals.

#### **(Example 3)**

G43 Zz1 Hh1 ; ...........Tool length compensation is executed with h1. : G45 Xx1 Yy1 Hh6 ; : G44 Zz2 ; ...................The tool length compensation is canceled. : G43 Zz2 ; .......................Tool length compensation is executed again with h1. :

(f) If G43 is commanded in the G43 modal, a compensation of the difference between the compensation No. data will be executed.

#### **(Example 4)**

G43 Zz1 Hh1 ; ........... Becomes the  $z1 + (\lambda h1)$  movement. : G43 Zz2 Hh2 ; ........... Becomes the z2 + (λh2 - lh1) movement. :

#### **(3) Axis valid for tool length compensation**

- (a) When parameter "#1080 Dril\_Z" is set to "1", the tool length compensation is always applied on the Z axis.
- (b) When parameter "#1080 Dril\_Z" is set to "0", the axis will depend on the axis address commanded in the same block as G43. The order of priority is shown below.  $Zp > Yp > Xp$

#### **(Example 5)**

```
G43 Xx1 Hh1 ; ................+ compensation to X axis 
 : 
G44 Xx2 ; 
 : 
G43 Yy1 H-h2 ; ...............-compensation to Y axis 
 : 
G44 Yy2 ; 
 : 
G43 \alpha\alpha1 Hh3 ;.................+ compensation to additional axis
 : 
G44 \alpha\alpha1;
 : 
G43 Xx3 Yy3 Zz3 ; .........Compensation is applied on Z axis 
 : 
G44 ;
```
The handling of the additional axis will follow the parameters "#1029 to 1031 aux\_I, J and K" settings.

If the tool length compensation is commanded for the rotary axis, set the rotary axis name for one of the parallel axes.

(c) If H (compensation No.) is not designated in the same block as G43, the Z axis will be valid.

#### **(Example 6)**

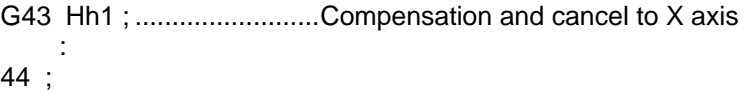

#### **(4) Movement during other commands in tool length compensation modal**

(a) If reference position return is executed with G28 and manual operation, the tool length compensation will be canceled when the reference position return is completed.

#### **(Example 7)**

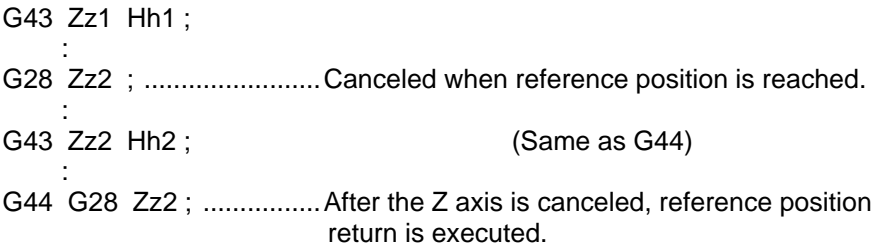

(b) The movement is commanded to the G53 machine coordinate system, the axis will move to the machine position when the tool compensation amount is canceled. When the G54 to G59 workpiece coordinate system is returned to, the position returned to will be the coordinates shifted by the tool compensation amount.

# **12.3 Tool length compensation in the tool axis direction ; G43.1/G44**

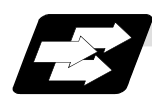

# **Function and purpose**

- (1) Changes in the tool length compensation in the tool axis direction and compensation amount The tool length can be compensated in the tool axis direction even when the rotation axis rotates and the tool axis direction becomes other than the Z axis direction. By using this function, and setting the deviation between the tool length amount set in the program and the actual tool length as the compensation amount, a more flexible program can be created. This is especially valid for programs in which many rotation axis movement commands are present. The tool length compensation amount in the tool axis direction can be changed by rotating the manual pulse generator when the tool length compensation amount in the tool axis direction is being changed during the tool length compensation in the tool axis direction mode.
- (2) Machine configuration

The compensation using the tool length compensation in the tool axis direction function is applied to the direction of the tool tip axis (rotary axis).

As for the axes that determine the compensation direction, a combination of the C axis (spindle) for Z axis rotation and the A axis for X axis rotation or B axis for Y axis rotation is designated using a parameter.

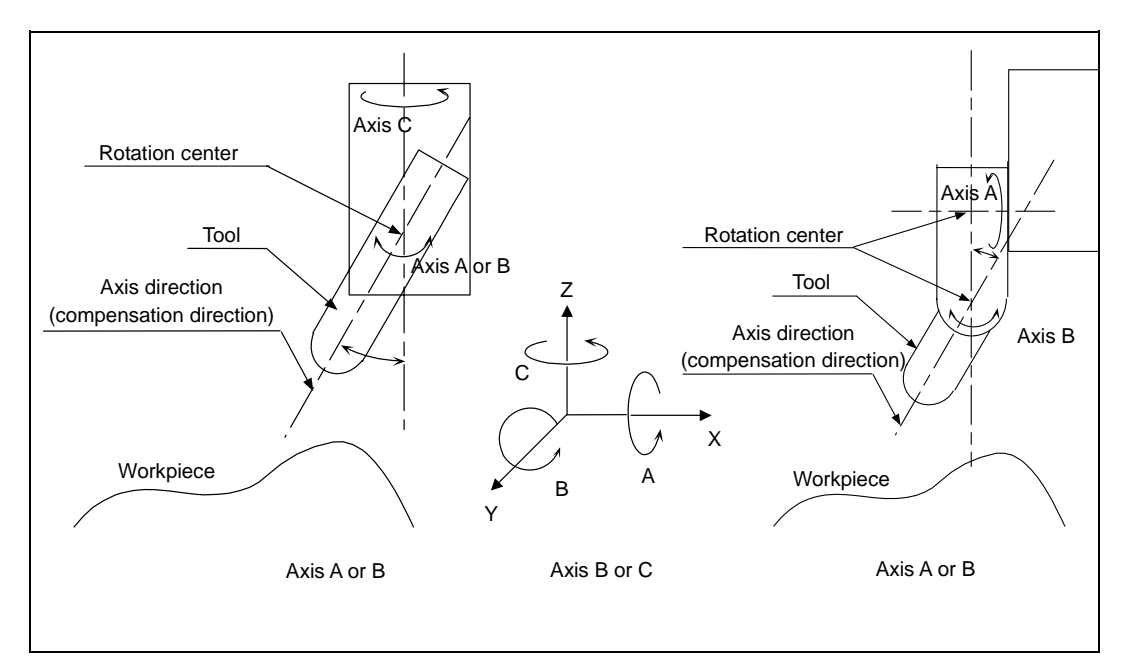

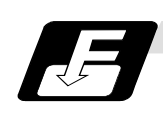

# **Command format**

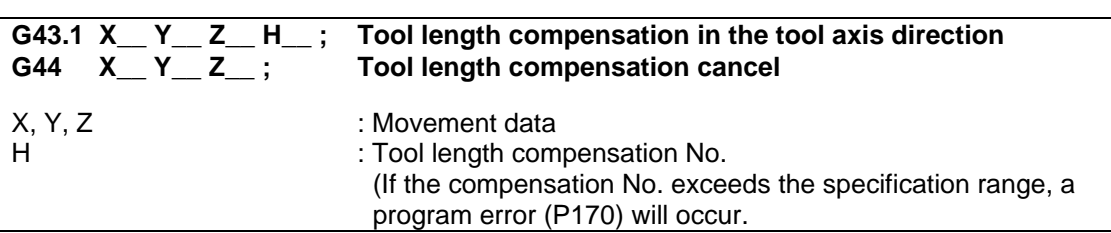

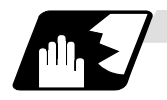

#### **Detailed description**

- (1) G43 and G43.1 are all G codes in the same group. Therefore, it is not possible to designate more than one of these commands simultaneously for compensation. G44 is used to cancel the G43 and G43.1 commands.
- (2) If the G43.1 command is designated when the option for the tool length compensation in the tool axis direction is not provided, the program error (P930) will occur.
- (3) If reference position has not been completed for any of the X, Y, Z, A or B and C axes in the G43.1 block, the program error (P430) will occur. However, the error does not apply to the following cases.
	- When mechanical axes have been selected:
	- The error does not apply to the A, B and C axes.
	- When "1" has been set for the "#2031 noref" zero point return parameter:
	- The error does not apply to the axis for which "noref" is set to "1" because it is considered that the reference position return of the axis has already completed.

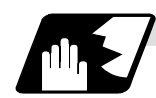

#### **Changing the amount of tool length compensation in the tool axis direction**

- (1) When the following conditions have been met, the handle movement amount is added to the tool length compensation amount in the tool axis direction by rotating the manual pulse generator.
	- When the operation mode is MDI, memory or tape operation mode and the state is "during single block stop", "during feed hold" or "during cutting feed movement". Note that compensation amount cannot be changed during error or warning.
	- During tool length compensation in the tool axis direction (G43.1).
	- In the tool length compensation amount in the tool axis direction changing mode (YC92/1).
	- In the tool handle feed  $&$  interruption mode (YC5E/1).
	- The 3rd axis (tool axis) is selected for the handle selection axis.
- (2) The change amount is canceled when the compensation No. is changed.
- **(Note 1)** The coordinate value in the tool length compensation amount in the tool axis direction change mode operates in the same manner as that when the manual ABS is ON, regardless of manual ABS switch (YC28) or base axis specification parameter "#1061 intabs".
- **(Note 2)** If compensation amount is changed during continuous operation, single block stop, or feed hold, the compensation amount will be effective immediately in the next block.

#### **(Example)** When changing compensation amount during continuous operation.

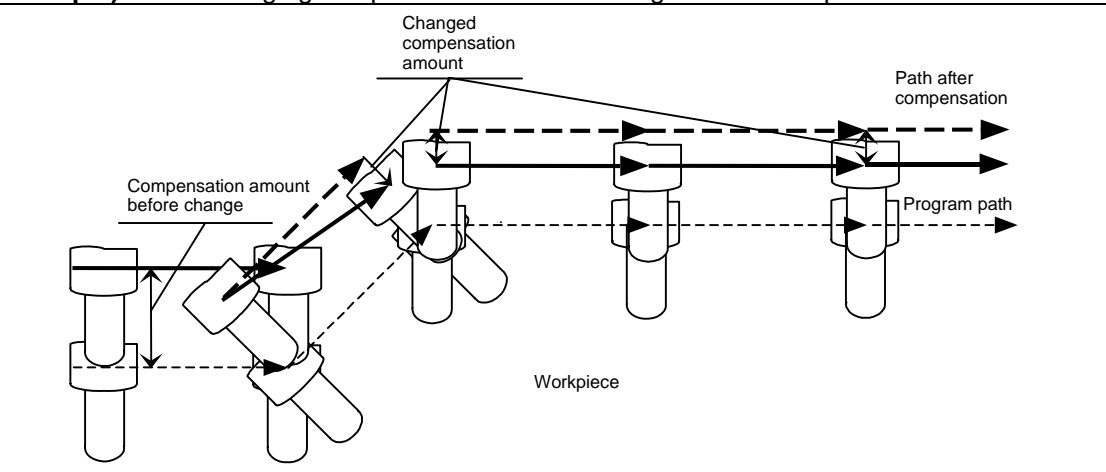

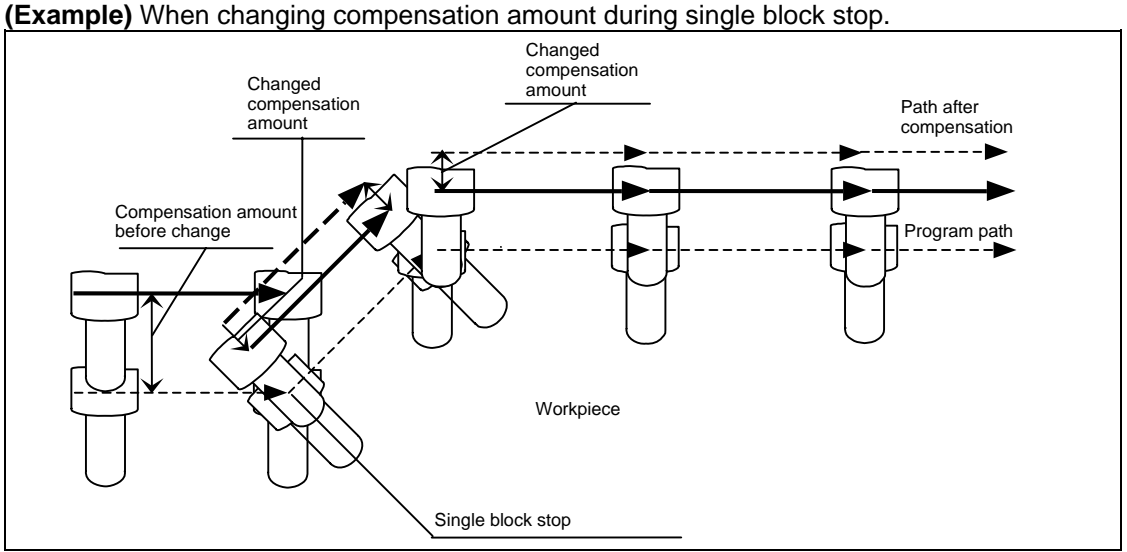

**(Note 3)** When changing compensation amount, the compensation amount corresponding to the actual compensation No. will be changed. However, when executing the NC reset or tool length compensation in the direction of tool axis cancel (G44), the compensation amount will be returned to the original.

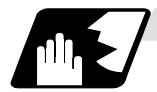

# **Tool length compensation in the tool axis direction vector**

The vectors representing the tool length compensation in the tool axis direction are as follows.

- (1) When the A and C axes are set as the rotary axes:
	- $Vx = L \times \sin (A) \times \sin (C)$  $Vy = -L \times \sin (A) \times \cos (C)$  $Vz = L \times cos(A)$
- (2) When the B and C axes are set as the rotary axes:
	- $Vx = L \times \sin(B) \times \cos(C)$  $Vy = L \times \sin(B) \times \sin(C)$  $Vz = L \times cos(B)$

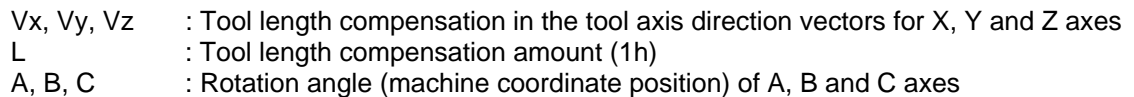

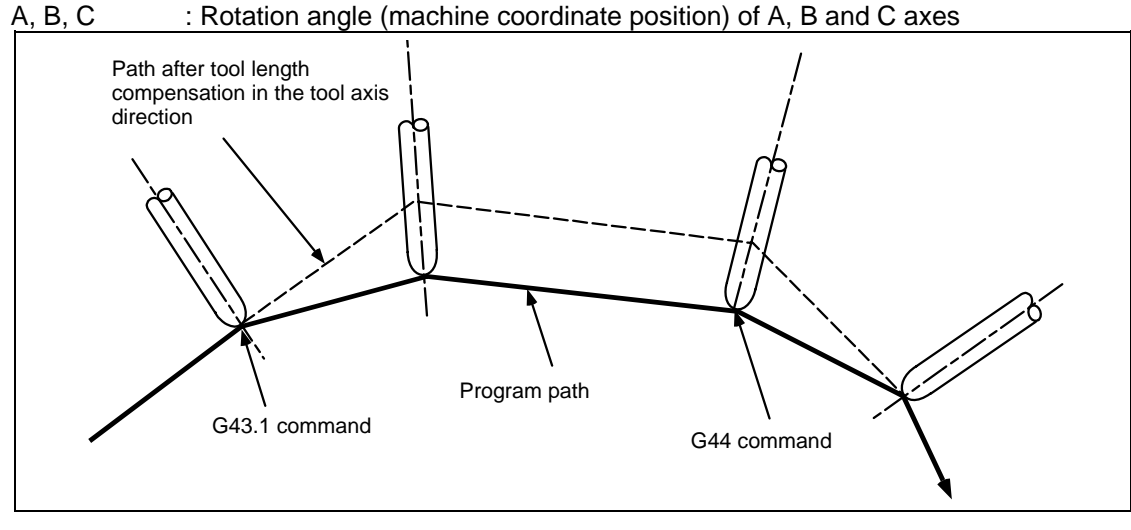

- (3) Rotary axis angle command
	- The value used for the angle of the rotary axis (tool tip axis) differs according to the type of rotary axis involved.

When servo axes are used:

The machine coordinate position is used for the rotation angles of the A, B and C axes. When mechanical axes are used:

Instead of the machine coordinate position of the axes, the values read out from the R registers (R2628 to R2631) are used for the rotation angles of the A, B and C axes.

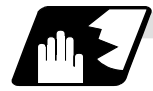

### **Compensation amount resetting**

Tool length compensation in the tool axis direction is cleared in the following cases.

- (1) When manual reference position return is completed.
- (2) When reset 1, reset 2 or reset & rewind has been executed.
- (3) When the G44 command has been designated.
- (4) When the compensation No. 0 command has been executed.
- (5) When NC reset has been executed with "1" set for the basic system parameter "#1151 rstint".
- (6) When the G53 command is designated while the compensation status is still established, the compensation is temporarily canceled, and the tool moves to the machine position designated by G53.

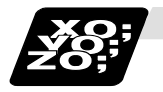

#### **Example of program**

(1) Example of arc machining

Shown below is an example of a program for linear  $\rightarrow$  arc  $\rightarrow$  arc  $\rightarrow$  linear machining using the B and C rotary axes on the ZX plane.

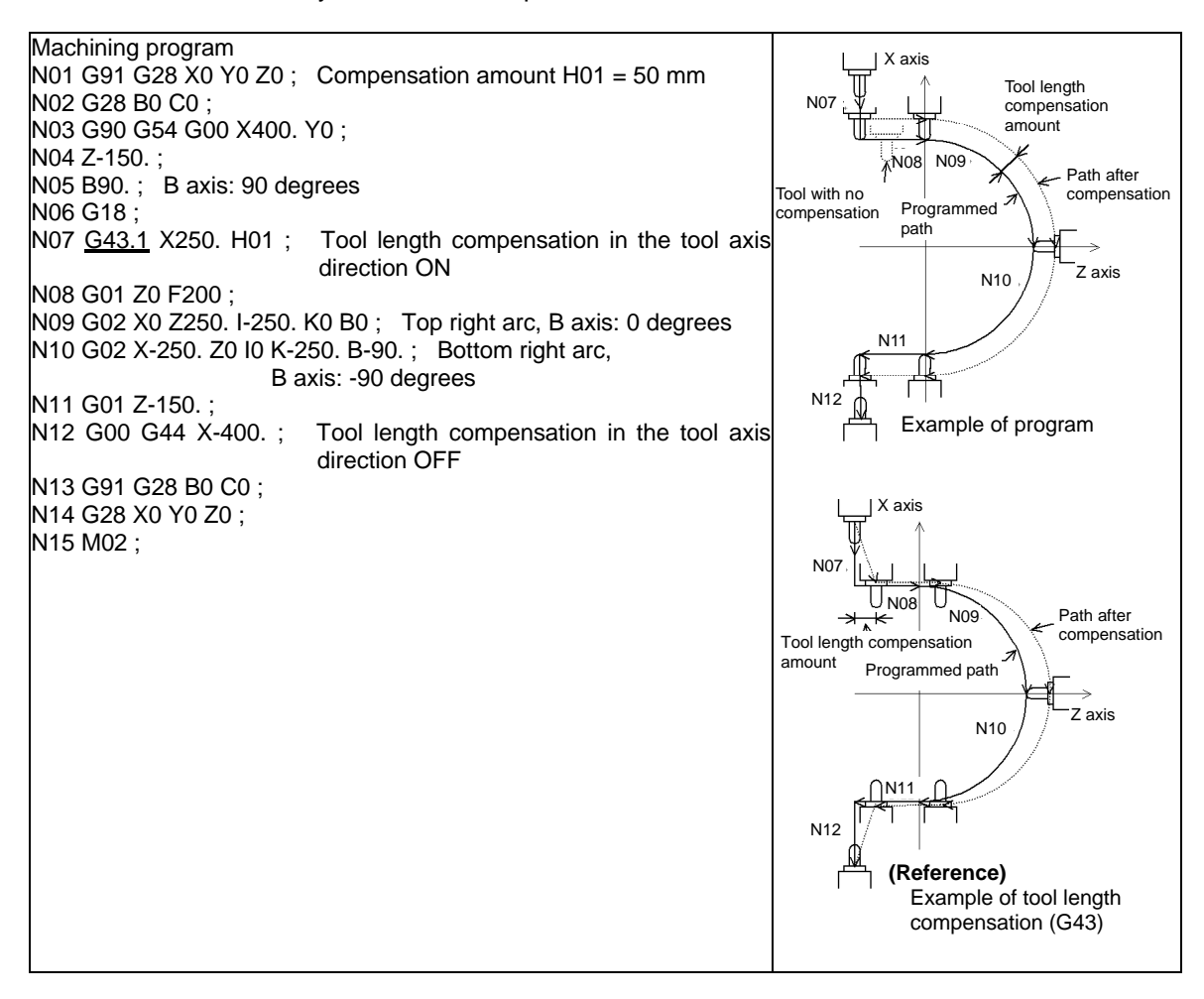

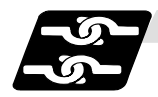

### **Relation with other functions**

- (1) Relation with 3-dimensional coordinate conversion
	- (a) A program error (P931) will occur if 3-dimensional coordinate conversion is carried out during tool length compensation in the tool axis direction.
	- (b) A program error (P921) will occur if the tool length is compensated in the tool axis direction during 3-dimensional coordinate conversion.
	- (c) A program error (P923) will occur if the tool length compensation in the tool axis direction is commanded in the same block as the 3-dimensional coordinate conversion.
- (2) Relation with automatic reference position return
	- (a) A program error (P931) will occur if a command from G27 to G30 is issued during tool length compensation in the tool axis direction.
- (3) Relation with manual reference position return
	- (a) Reference position return for the orthogonal axis Tool length compensation in the tool axis direction will be canceled, as well as the dog-type reference position return and the high-speed reference position return.

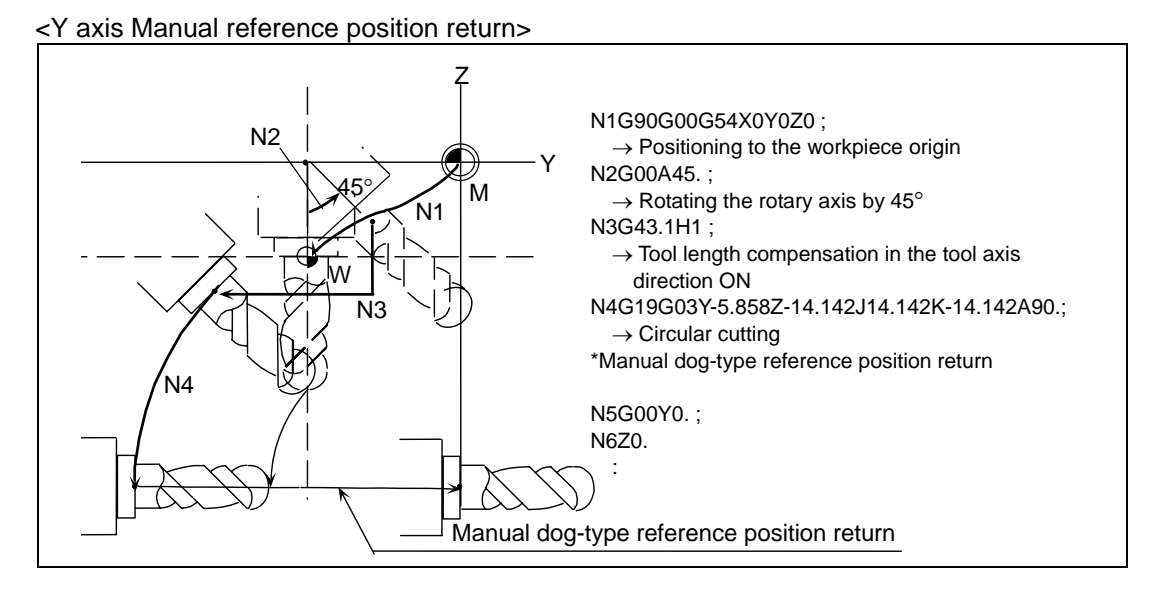

#### <Movement after Y axis Manual reference position return>

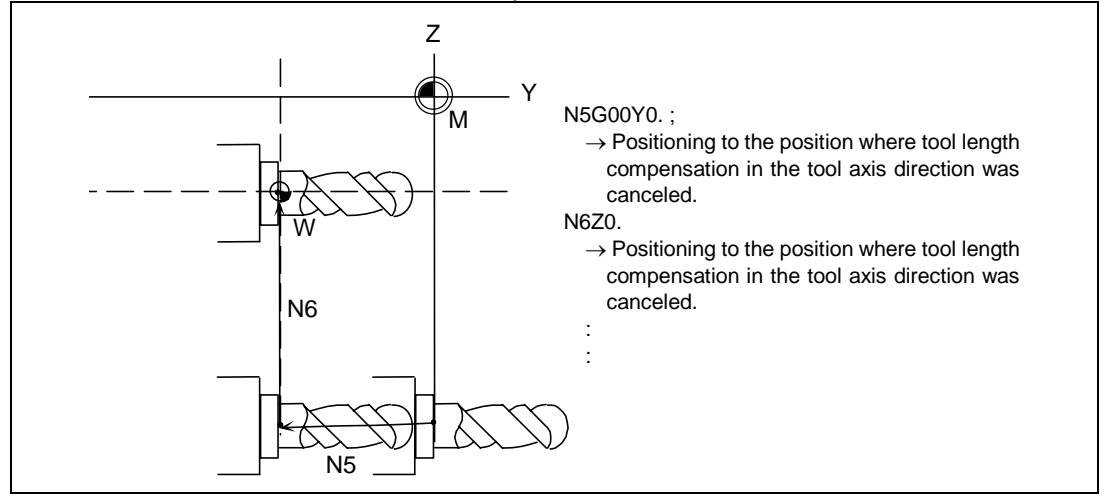

(b) Reference position return for the rotary axis

Tool length compensation in the tool axis direction will be canceled, as well as the dog-type reference position return and the high-speed reference position return.

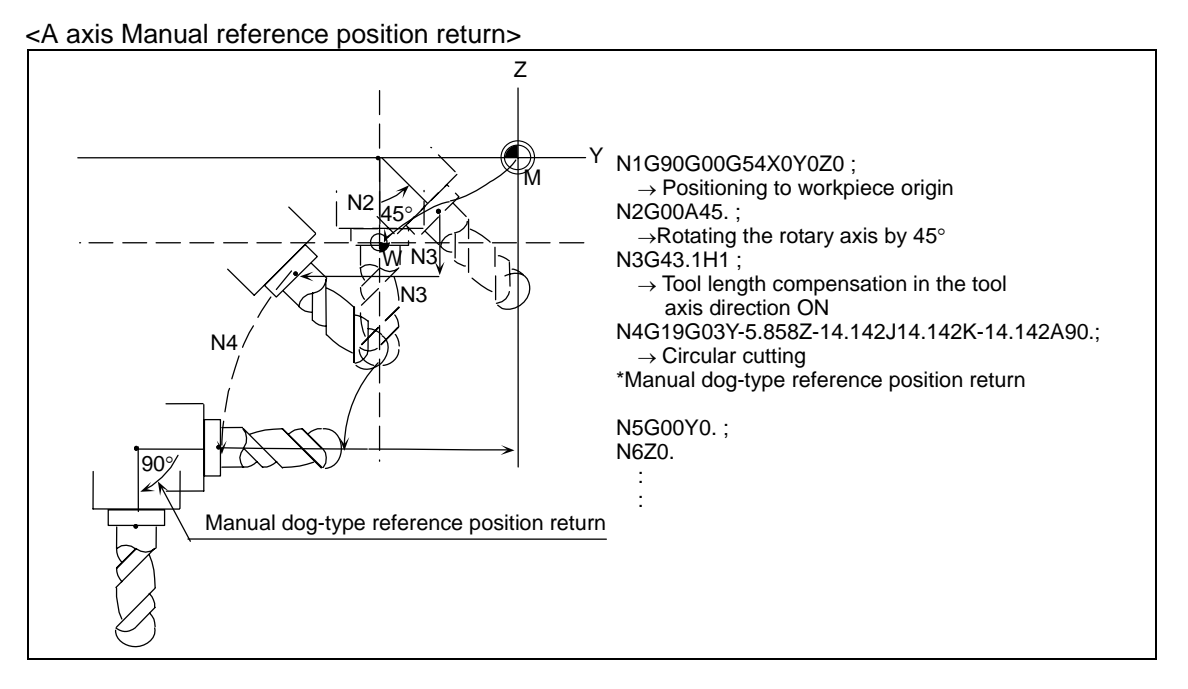

<Movement after A axis Manual reference position return>

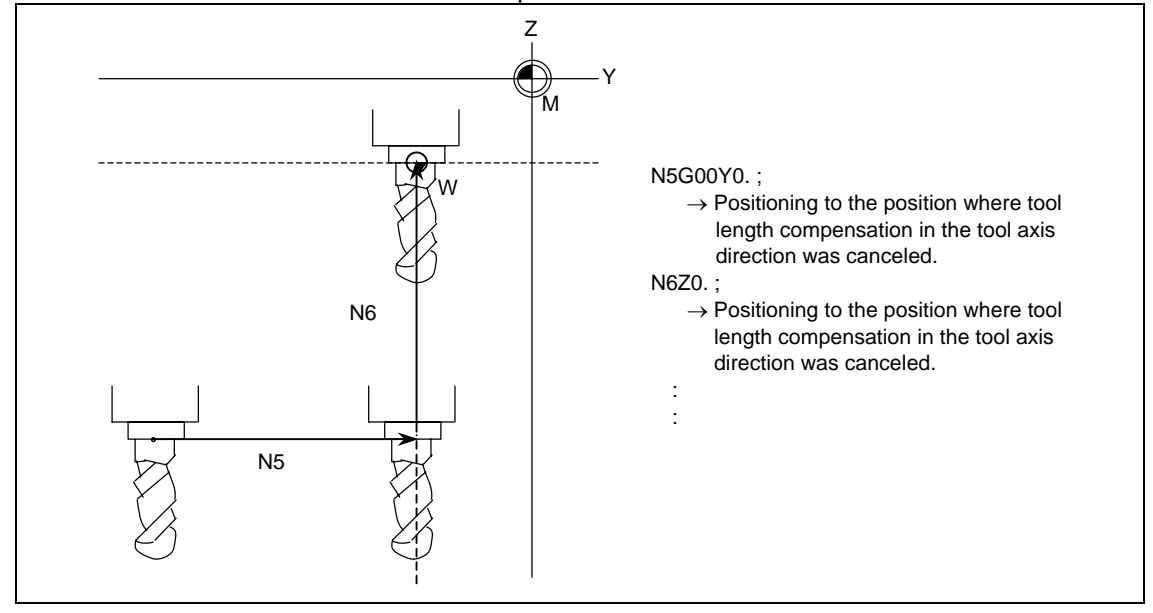

(4) Relation with graphic check

(a) Graphic check draws a path after compensation.

# **12.4 Tool radius compensation; G38, G39/G40/G41,G42**

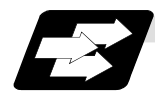

### **Function and purpose**

This function compensates the radius of the tool. The compensation can be done in the random vector direction by the radius amount of the tool selected with the G command (G38 to G42) and the D command.

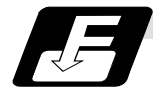

# **Command format**

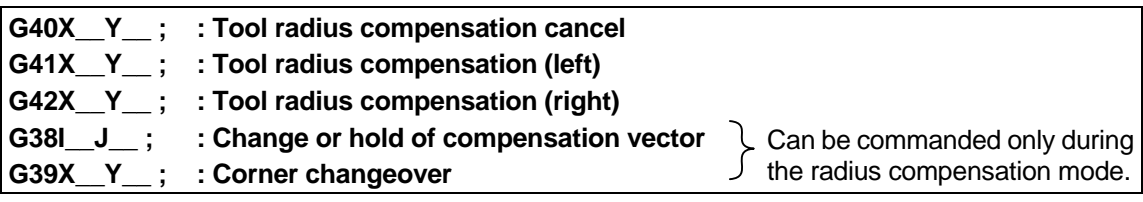

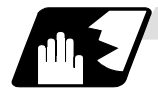

# **Detailed description**

The No. of compensation sets will differ according to the machine model.

(The No. of sets is the total of the tool length offset, tool position offset and tool radius compensation sets.)

The H command is ignored during the tool radius compensation, and only the D command is valid. The compensation will be executed within the plane designated with the plane selection G code or axis address 2 axis, and axes other than those included in the designated plane and the axes parallel to the designated plane will not be affected. Refer to the section on plane selection for details on selecting the plane with the G code.

# **12.4.1 Tool radius compensation operation**

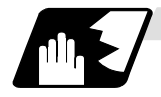

#### **Tool radius compensation cancel mode**

The tool radius compensation cancel mode is established by any of the following conditions.

- (1) After the power has been switched on
- (2) After the reset button on the setting and display unit has been pressed
- (3) After the M02 or M30 command with reset function has been executed
- (4) After the tool radius compensation cancel command (G40) has been executed

The offset vectors are zero in the compensation cancel mode, and the tool nose point path coincides with the programmed path.

Programs including tool radius compensation must be terminated in the compensation cancel mode.

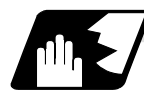

### **Tool radius compensation start (start-up)**

Tool radius compensation starts when all the following conditions are met in the compensation cancel mode.

- (1) The movement command is issued after G41 or G42.
- (2) The tool radius compensation offset No. is  $0 < D \leq$  max. offset No.
- (3) The movement command of positioning (G00) or linear interpolation (G01) is issued.

At the start of compensation, the operation is executed after at least three movement command blocks (if three movement command blocks are not available, after five movement command blocks) have been read regardless of the continuous operation or single block operation. During compensation, 5 blocks are pre-read and the compensation is arithmetically processed.

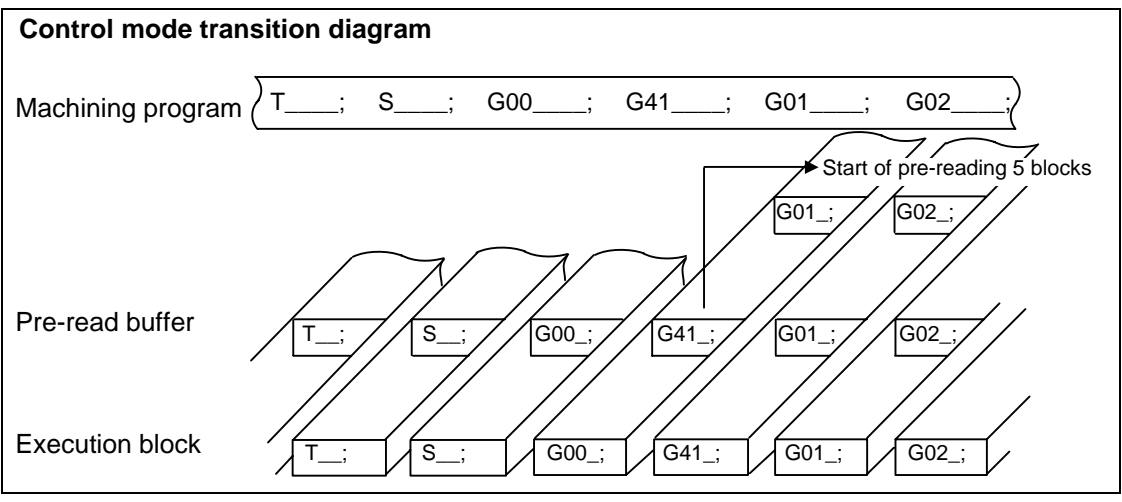

There are two ways of starting the compensation operation: type A and type B. The type can be selected with bit 2 of parameter "#1229 set 01". This type is used in common with the compensation cancel type.

In the following explanatory figure, "S" denotes the single block stop point.

# **Start of movement for tool radius compensation**

# **(1) For inner side of corner**

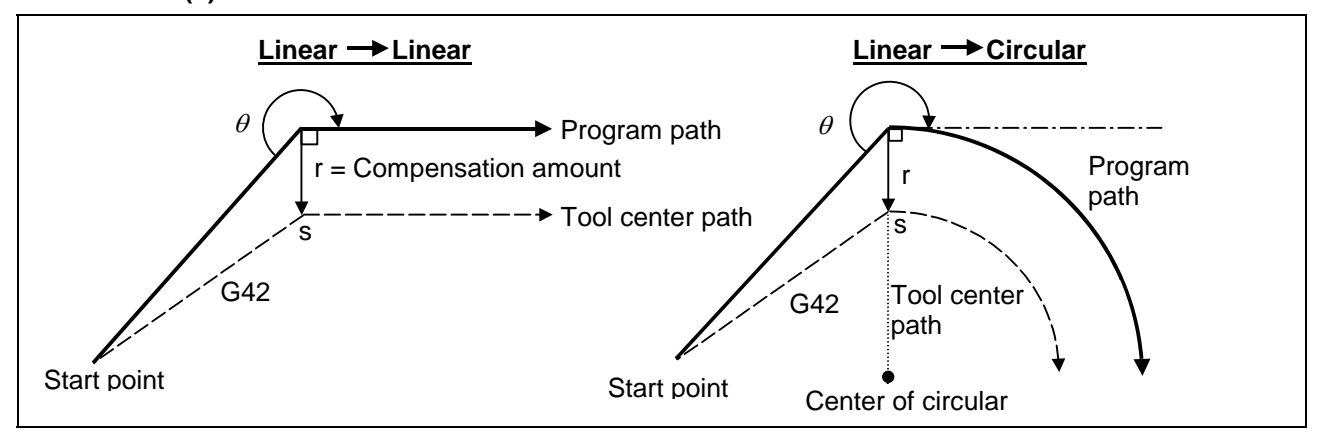

**(2) For outer side of corner (obtuse angle) [90°**≤**0<180°]** 

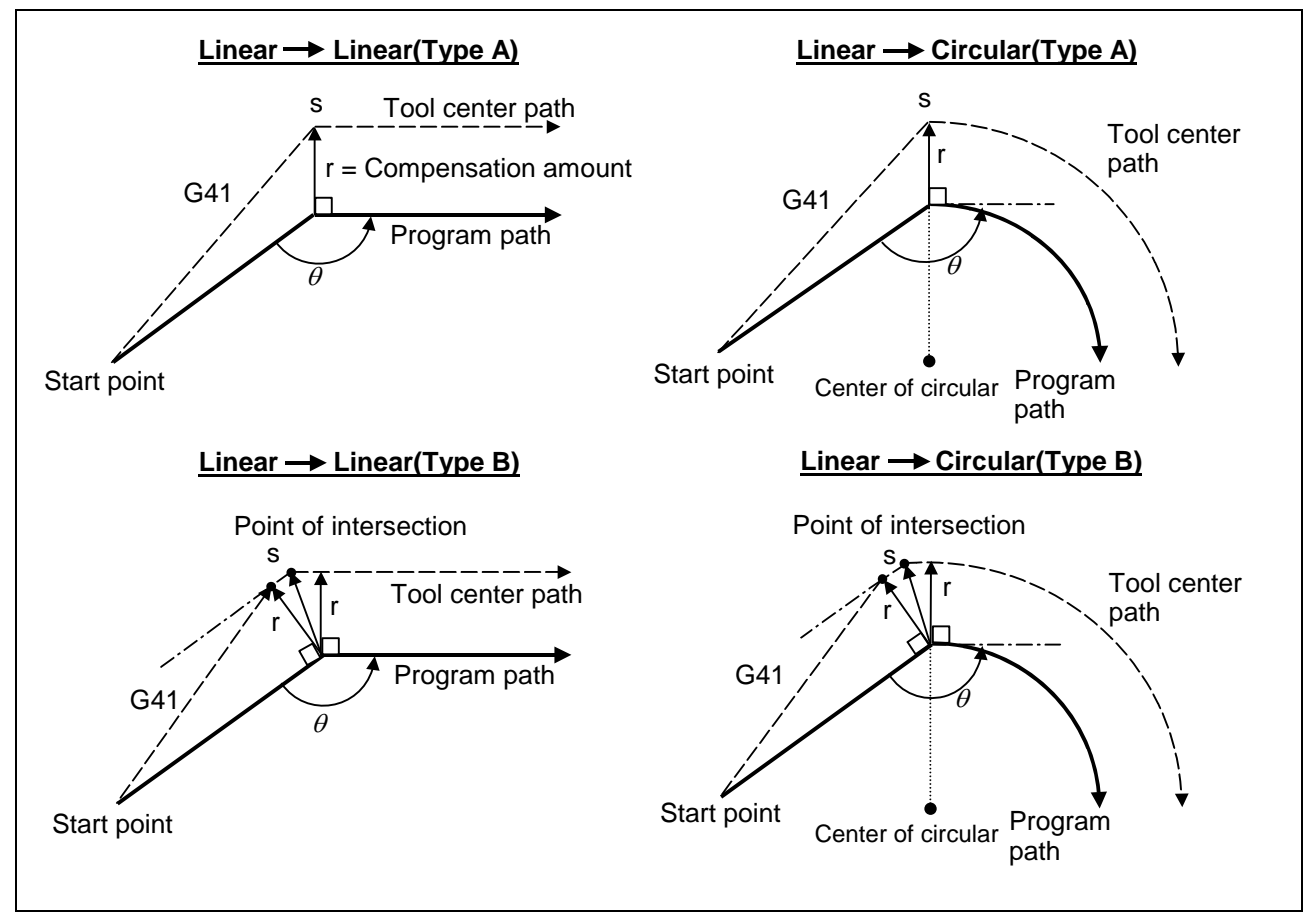

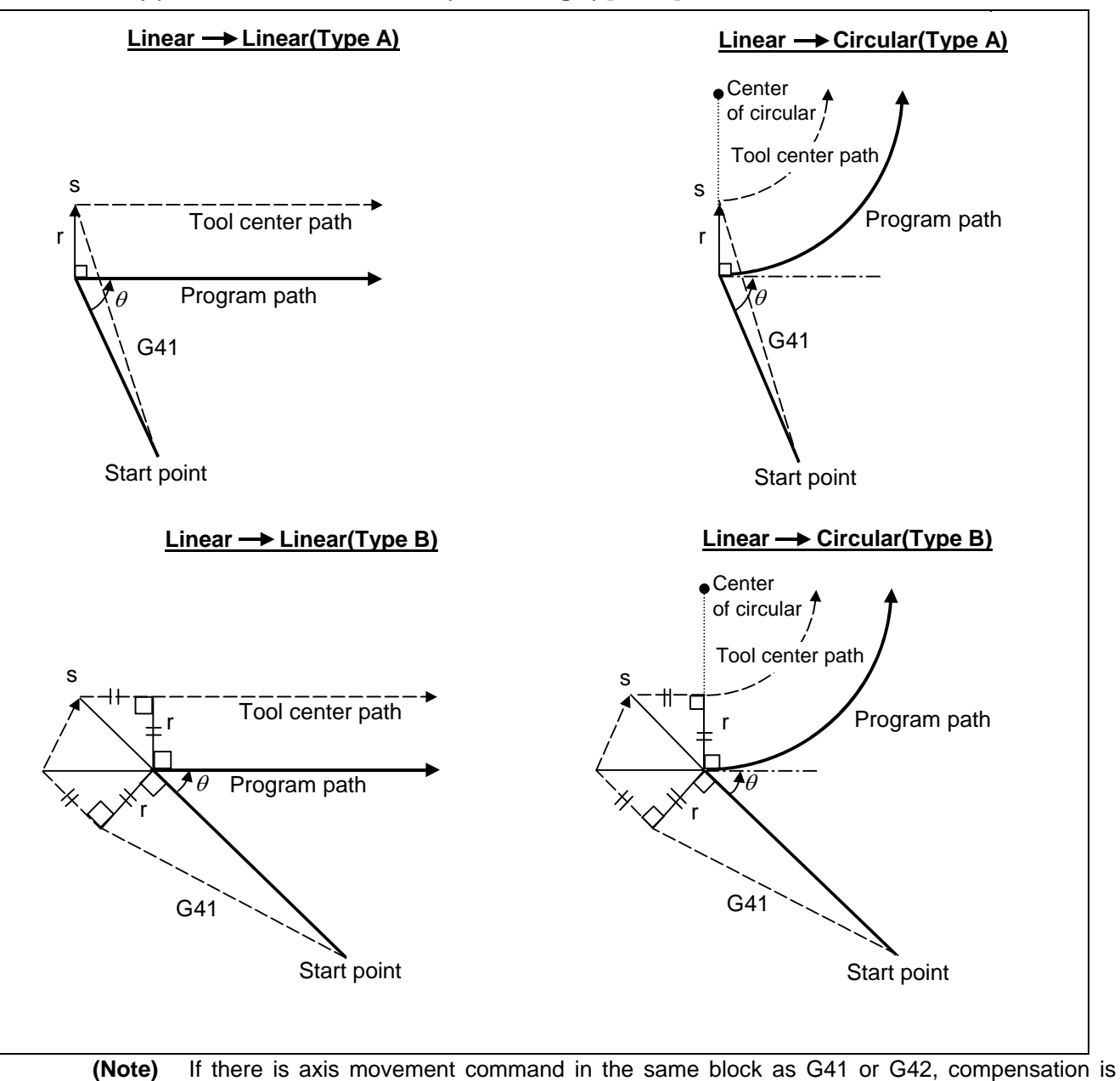

**(3) For outer side of corner (obtuse angle) [0<90°]** 

performed perpendicularly to the next block's direction.

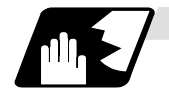

### **Operation in compensation mode**

Relative to the program path (G00, G01, G02, G03), the tool center path is found from the straight line/circular arc to make compensation.

Even if the same compensation command (G41, G42) is issued in the compensation mode, the command will be ignored.

When 4 or more blocks not accompanying movement are commanded continuously in the compensation mode, overcutting or undercutting will result.

When the M00 command has been issued during tool radius compensation, pre-reading is prohibited.

#### **(1) Machining an outer wall**

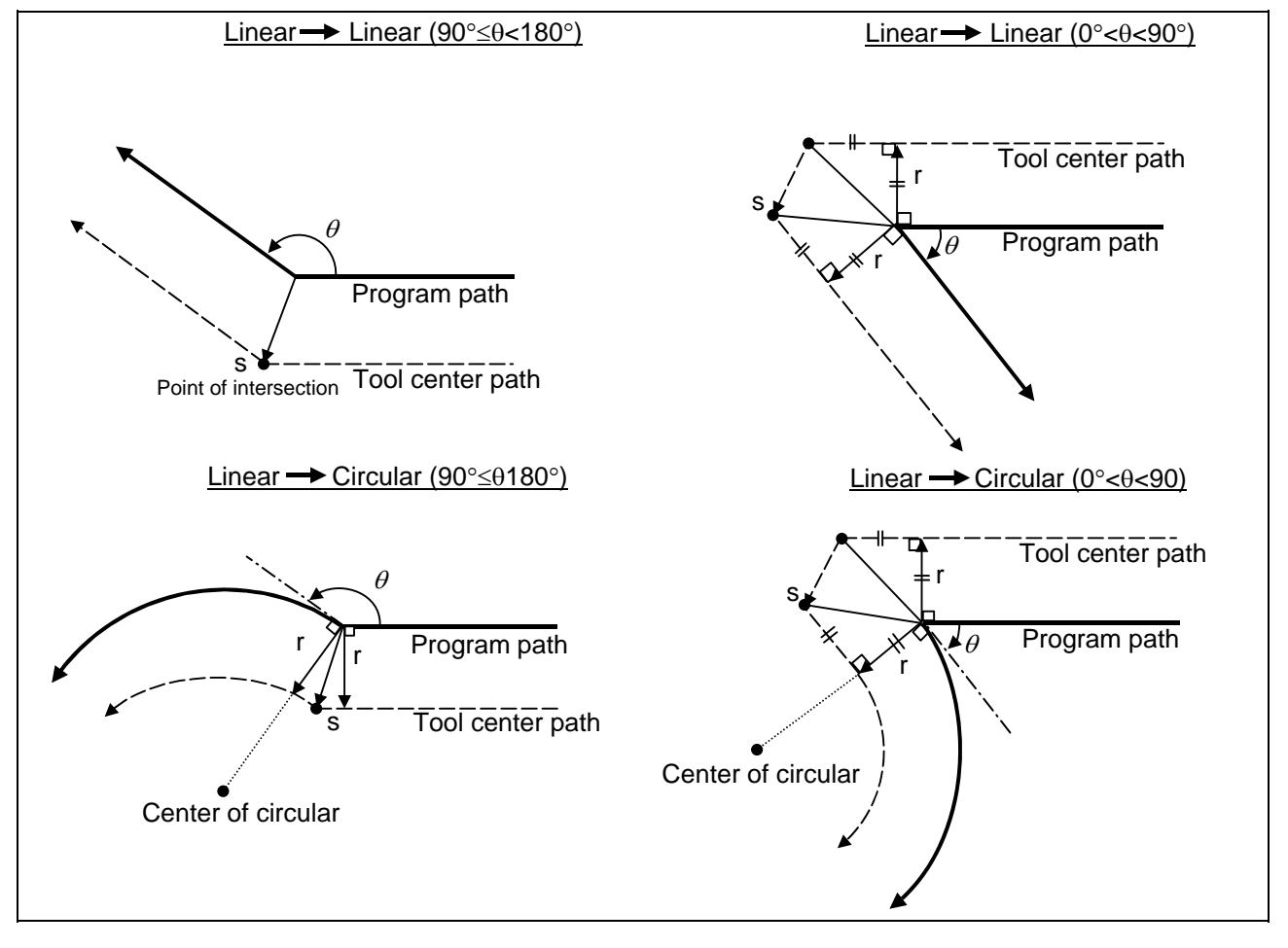

# **12. Tool Compensation Functions**

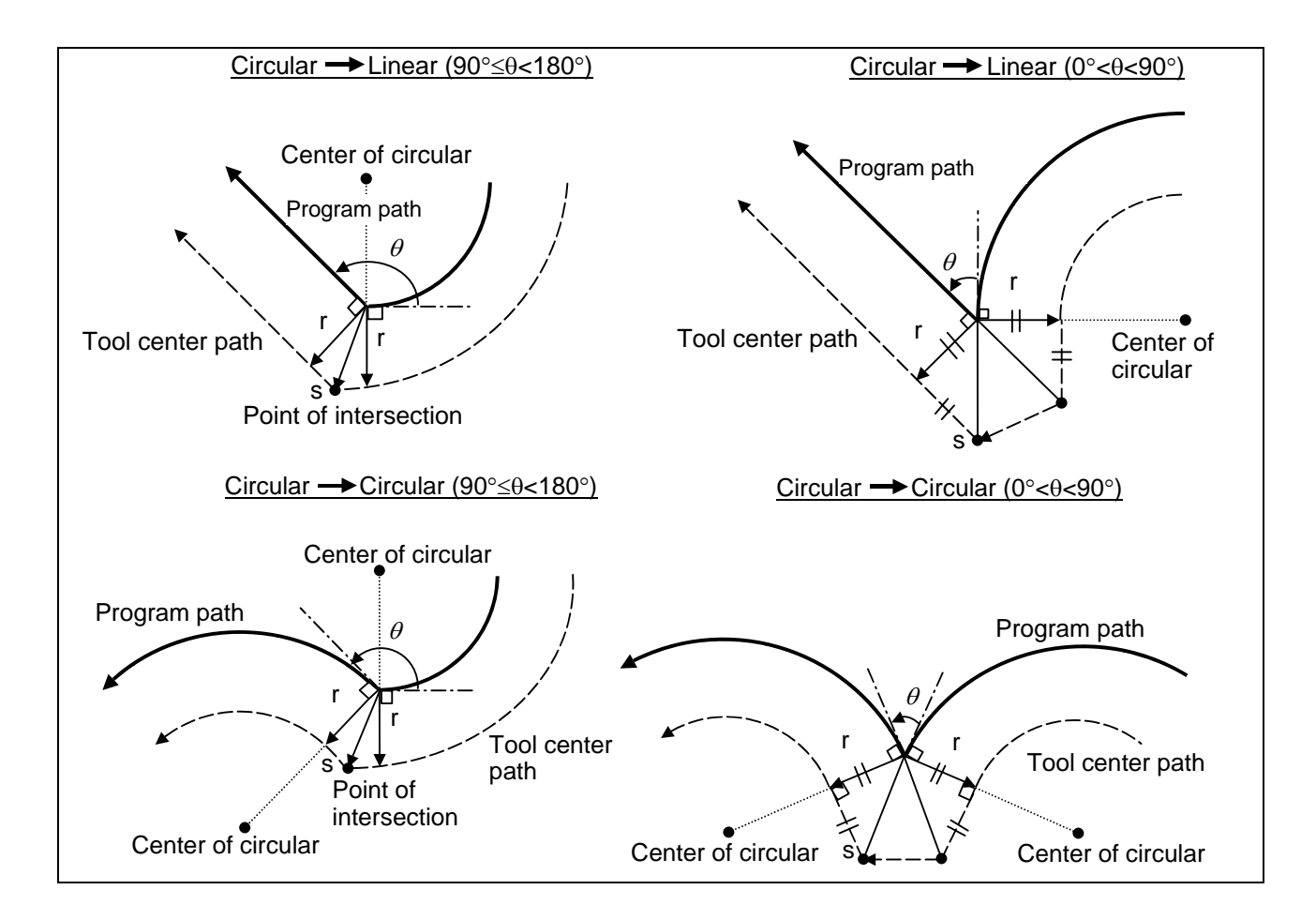

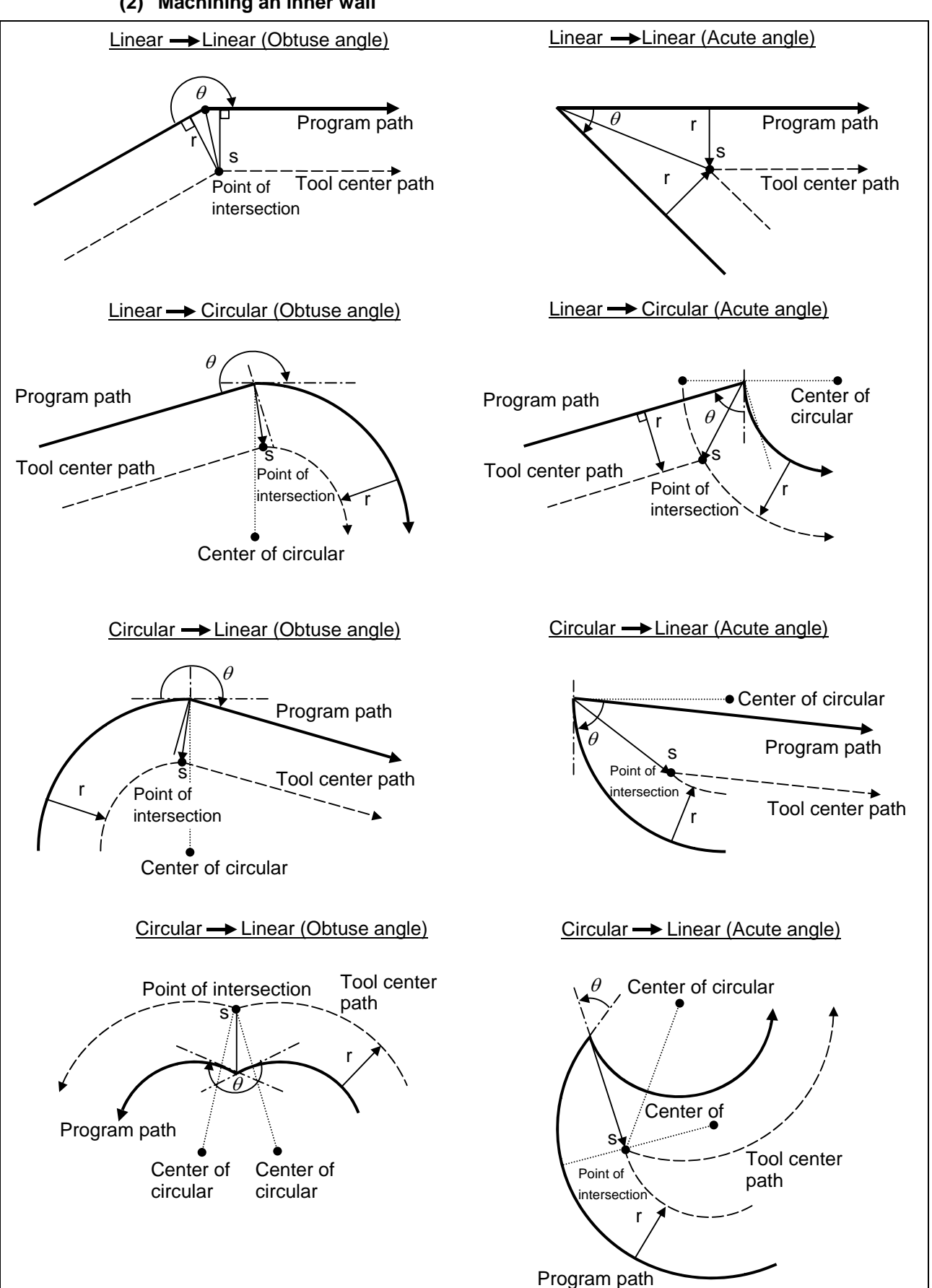

# **(2) Machining an inner wall**

### **(3) When the arc end point is not on the arc**

For spiral arc ............................. A spiral arc will be interpolated from the start to end point of the arc.

For normal arc command.......... If the error after compensation is within parameter "#1084 RadErr", the area from the arc start point to the end point is interpolated as a spiral arc.

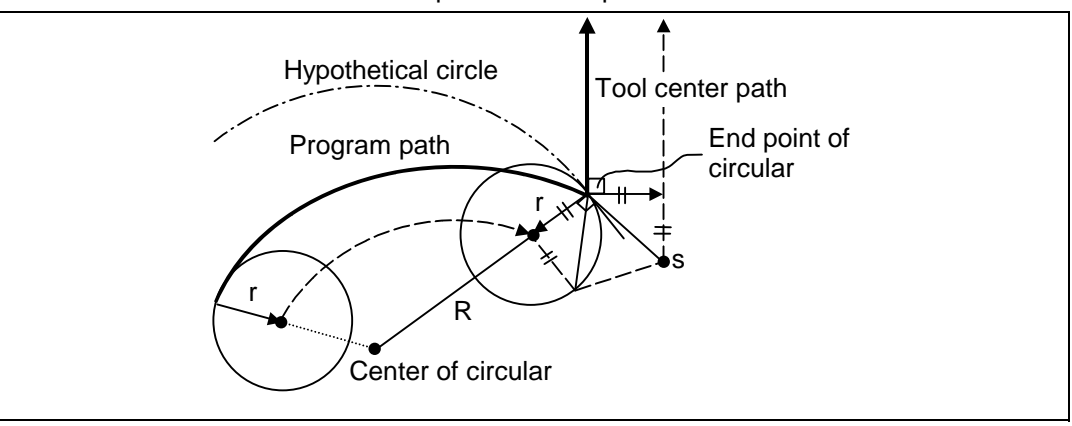

#### **(4) When the inner intersection point does not exist**

In an instance such as that shown in the figure below, the intersection point of arcs A and B may cease to exist due to the offset amount. In such cases, program error (P152) appears and the tool stops at the end point of the previous block.

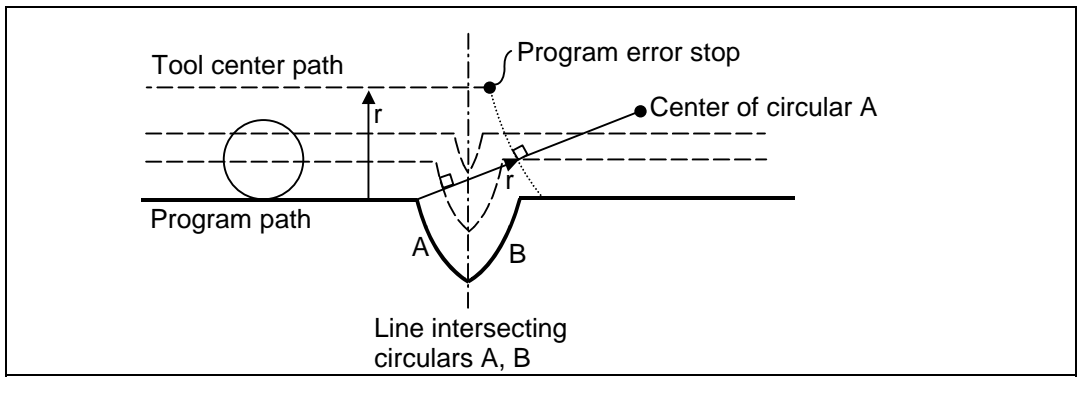

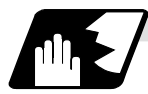

#### **Tool radius compensation cancel**

If either of the following conditions is met in the tool radius compensation mode, the compensation will be canceled. However, the movement command must be a command which is not a circular command.

If the compensation is canceled by a circular command, program error (P151) results.

- (1) The G40 command has been executed.
- (2) The D00 tool number has been executed.

The cancel mode is established once the compensation cancel command has been read, 5-block pre-reading is suspended and 1-block pre-reading is made operational.

# **Tool radius compensation cancel operation**

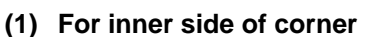

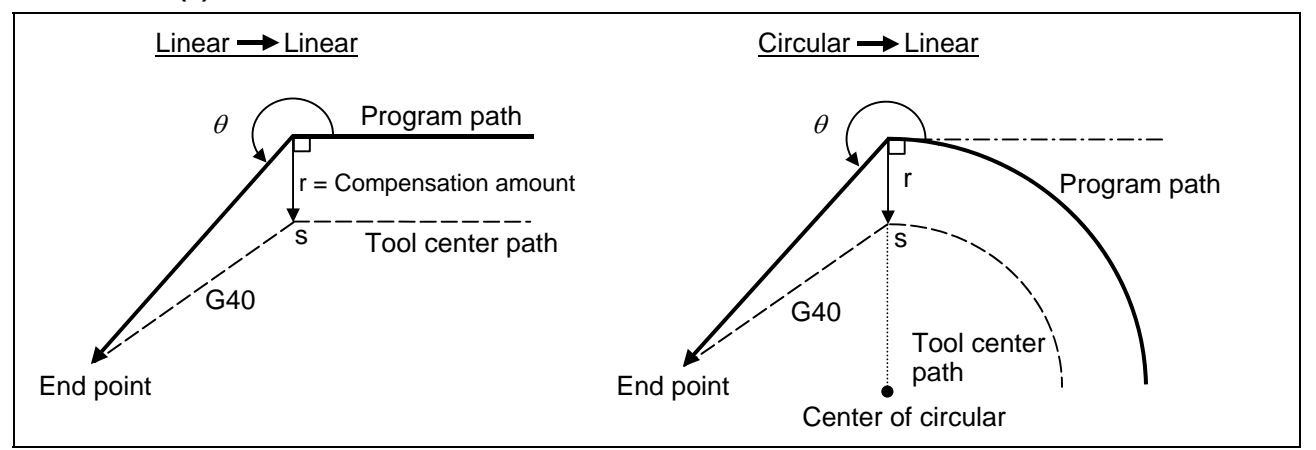

**(2) For outer side of corner (obtuse angle)** 

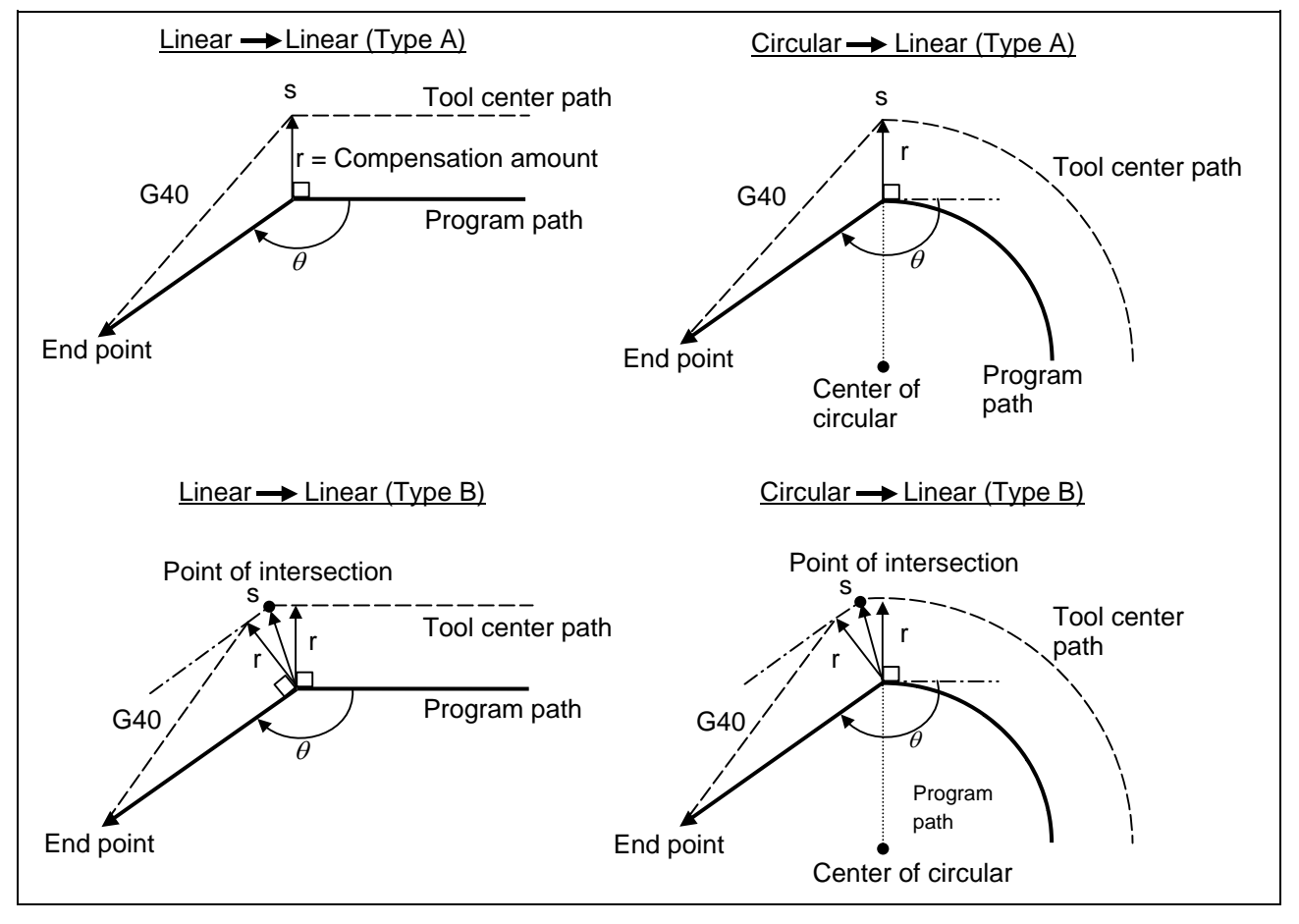

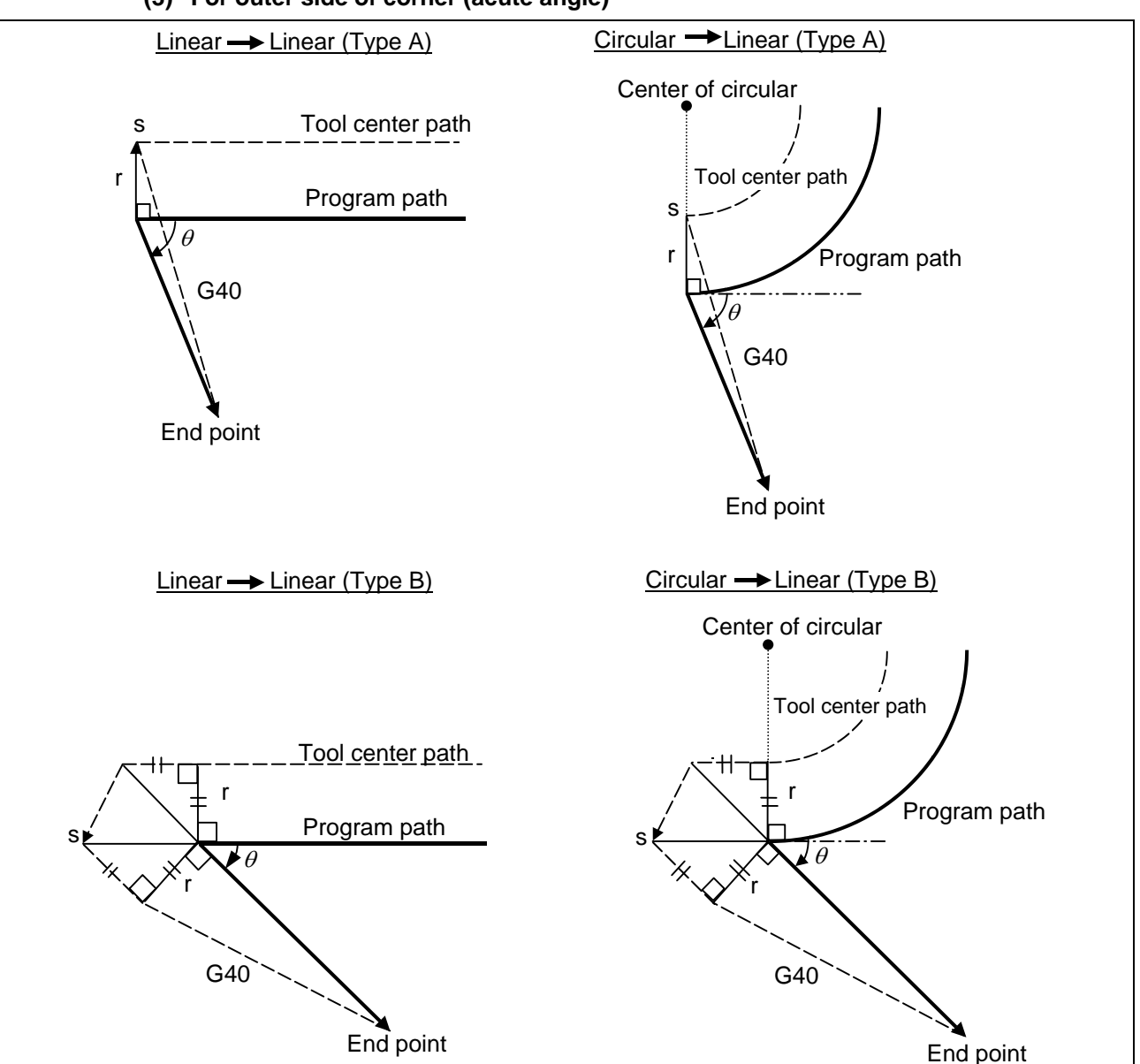

# **(3) For outer side of corner (acute angle)**

# **12.4.2 Other commands and operations during tool radius compensation**

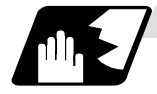

# **Insertion of corner arc**

An arc that uses the compensation amount as the radius is inserted without calculating the point of intersection at the workpiece corner when G39 (corner arc) is commanded.

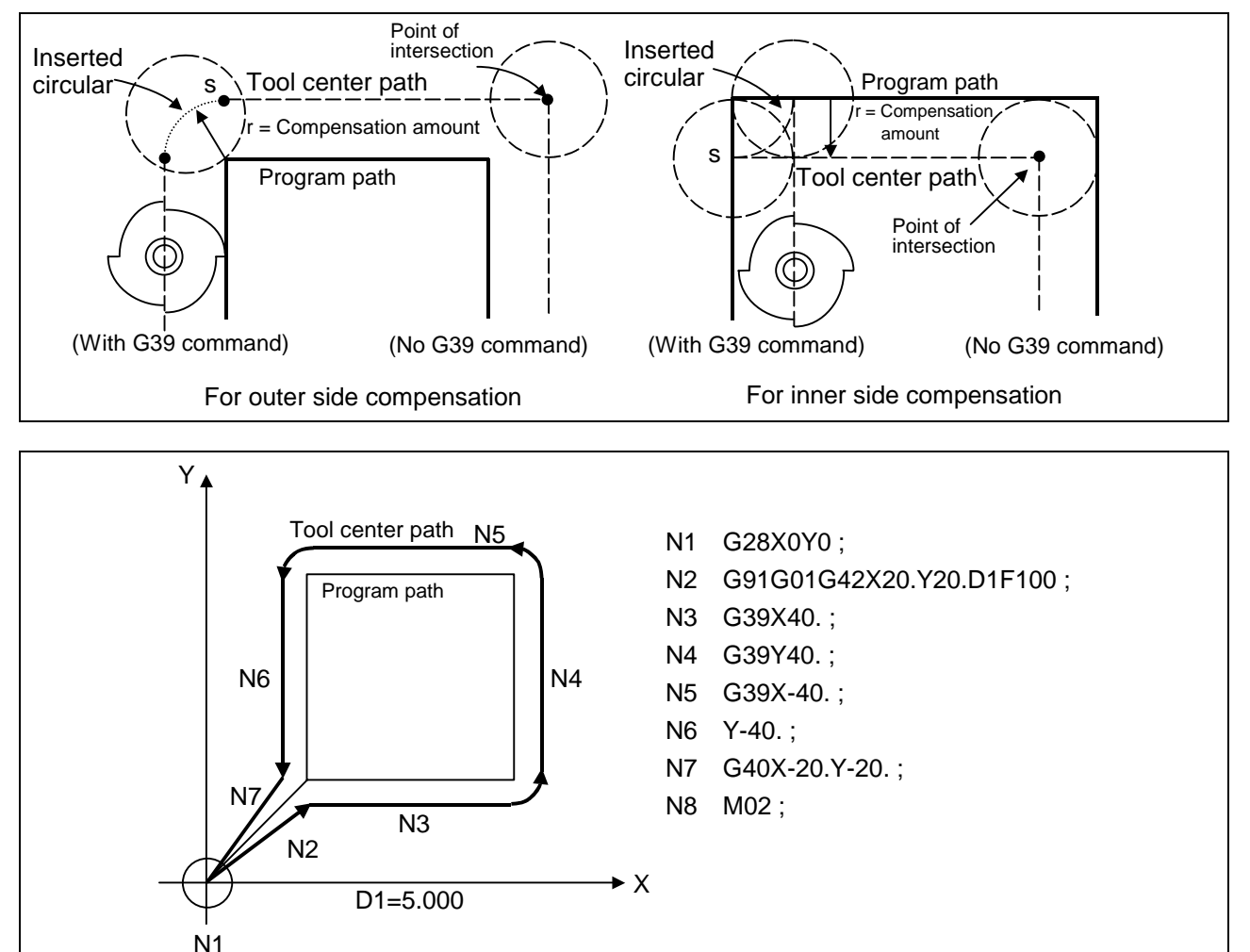

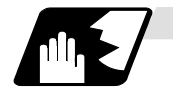

#### **Changing and holding of compensation vector**

The compensation vector can be changed or held during tool radius compensation by using the G38 command.

(1) Holding of vector: When G38 is commanded in a block having a movement command, the point of intersection will not be calculated at the program end point, and instead the vector of the previous block will be held. G38 Xx Yy ;

This can be used for pick feed, etc.

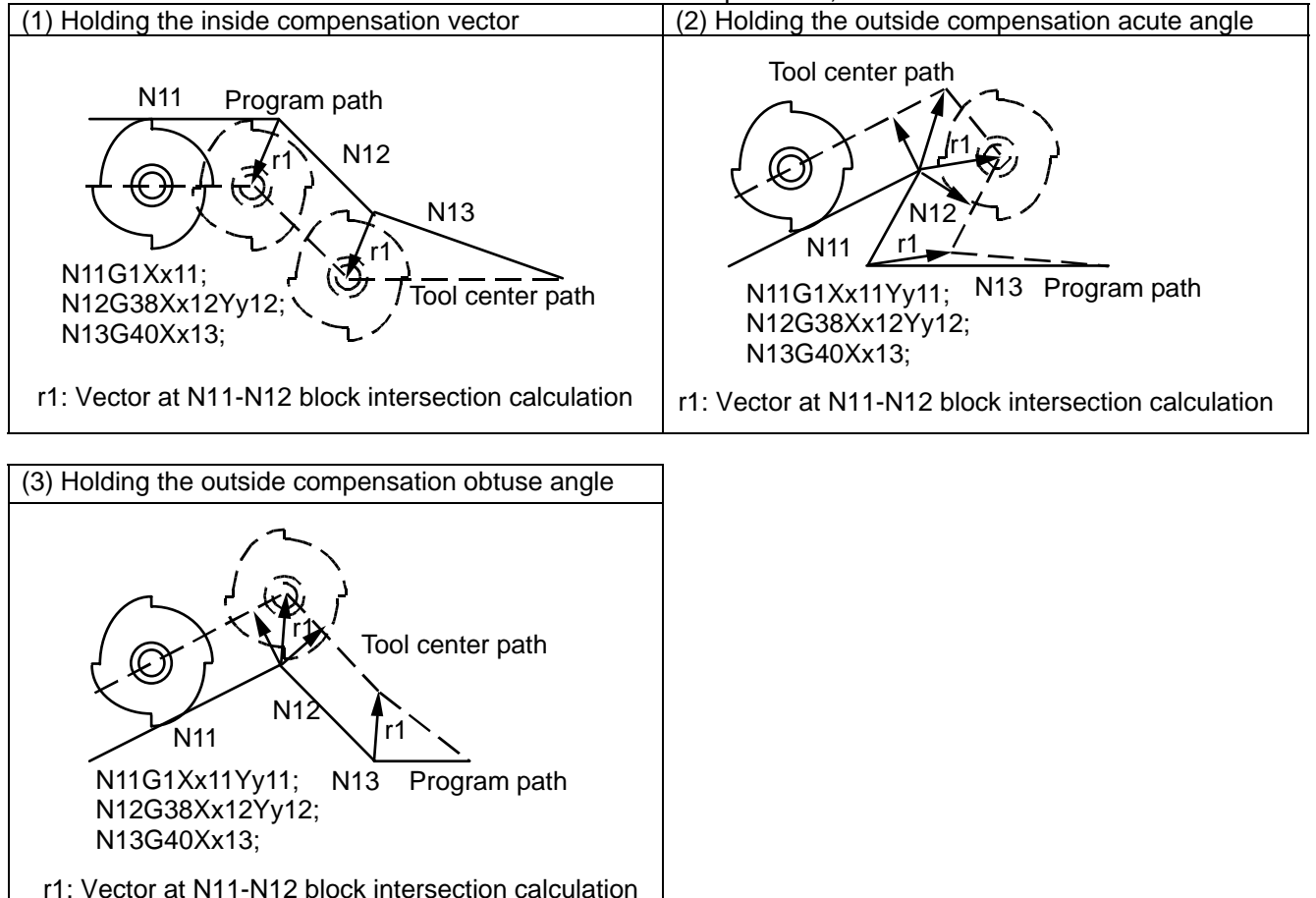

(2) Changing of vector: A new compensation vector direction can be commanded with I, J and K, and a new offset amount with D. (These can be commanded in the same block as the movement

command.)

G38 Ii Jj Dd ; (I, J and K will differ according to the selected plane.)

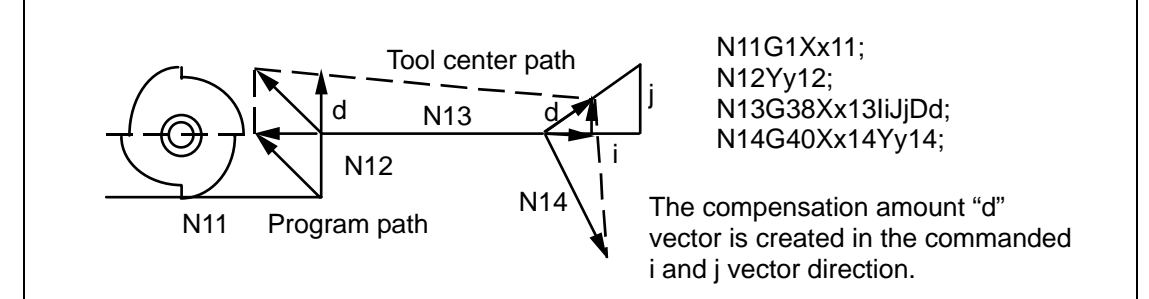

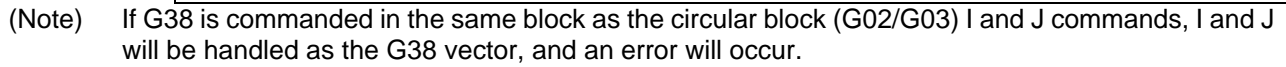
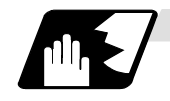

### **Changing the compensation direction during tool radius compensation**

The compensation direction is determined by the tool radius compensation commands (G41, G42) and compensation amount sign.

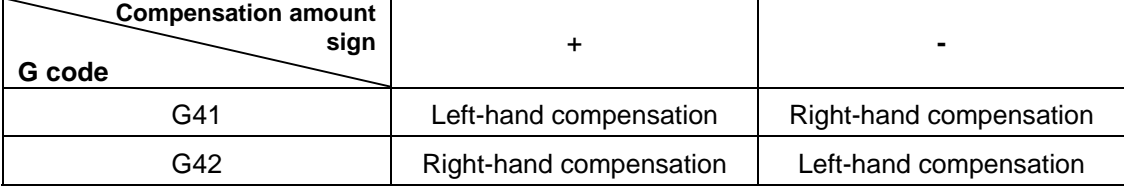

The compensation direction can be changed by changing the compensation command in the compensation mode without the compensation having to be first canceled. However, no change is possible in the compensation start block and the following block.

Refer to section "12.4.5 General precautions for tool radius compensation" for the movement when the symbol is changed.

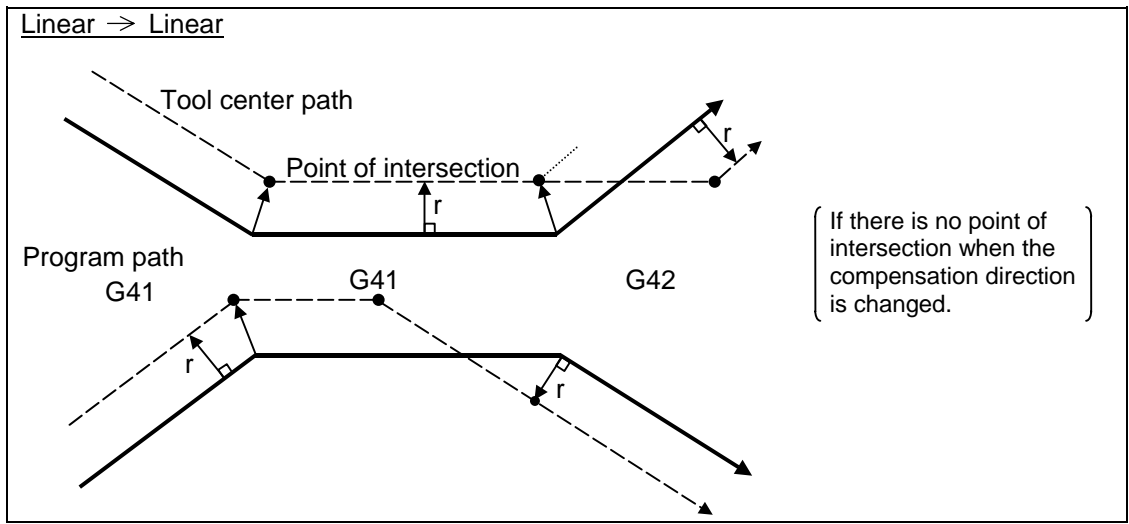

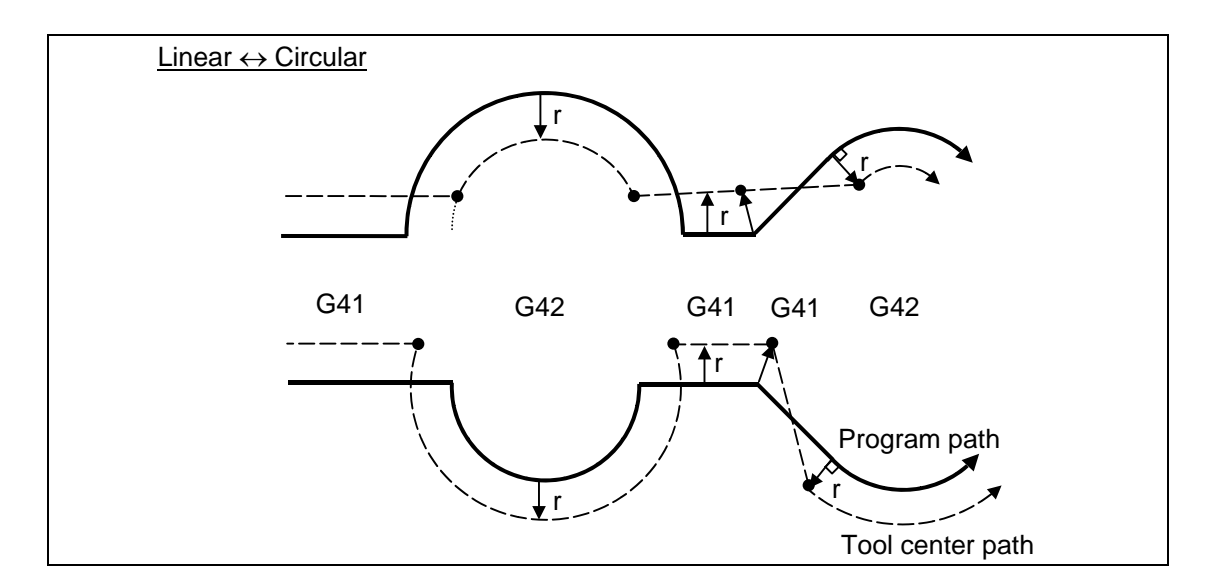

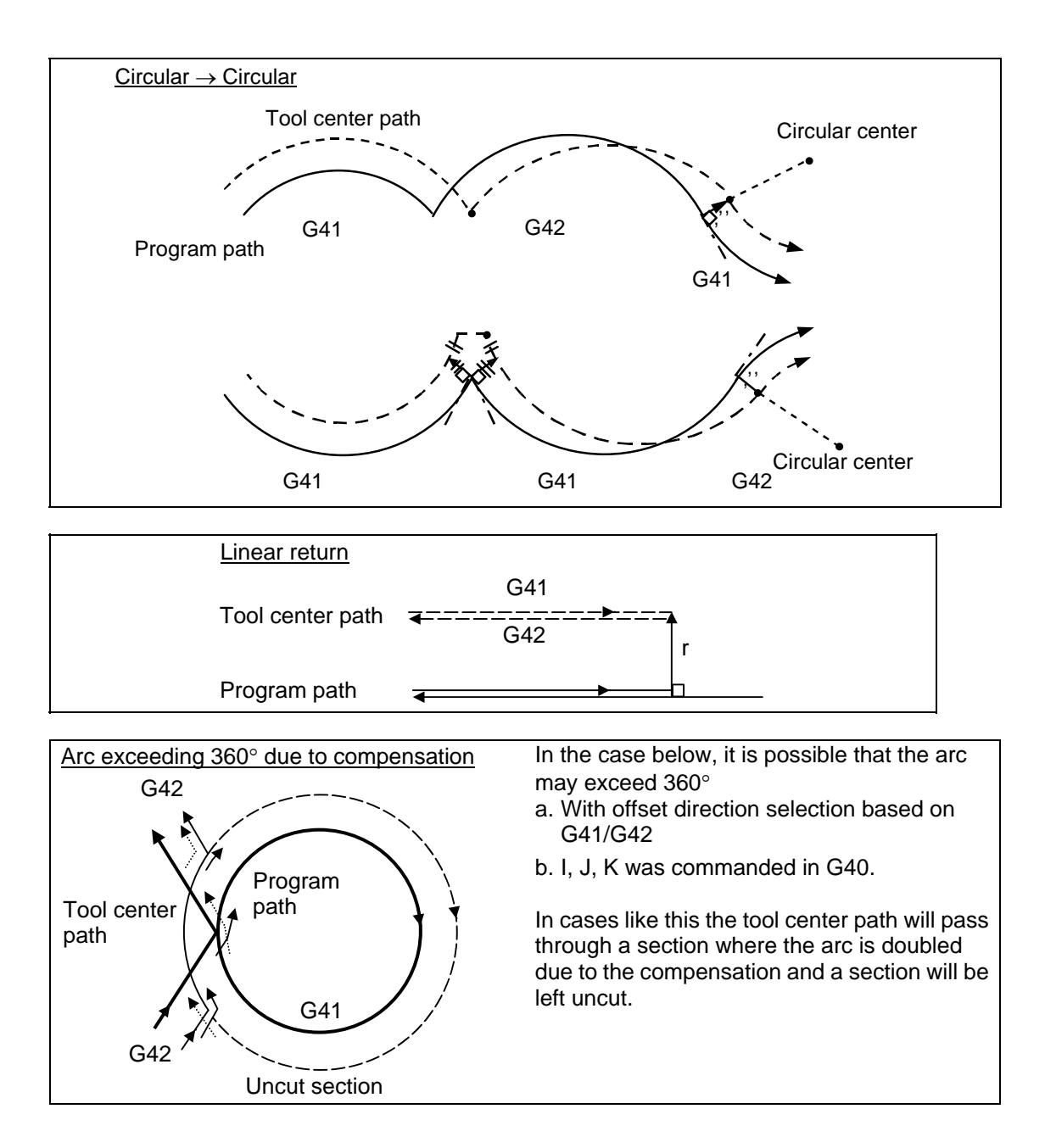

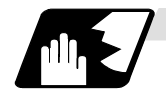

### **Command for eliminating compensation vectors temporarily**

When the following command is issued in the compensation mode, the offset vectors are temporarily eliminated and a return is then made automatically to the compensation mode. In this case, the compensation is not canceled, and the tool goes directly from the intersection point vector to the point without vectors or, in other words, to the programmed command point. When a return is made to the compensation mode, it goes directly to the intersection point.

# Intermediate point N5 N6 S S S N7 | N8  $(G41)$   $($ <br>N5 G91 N5 G91 G01 X60. Y30. ; N6 G28 X50. Y-40. N7 X30. Y-60. ;  $X70.$  $\mathcal{L}$ **Temporarily no compensation vectors at** intermediate point. (Reference position when there is no intermediate point)

### **(1) Reference position return command**

#### **(2) G33 thread cutting command**

Tool nose radius compensation does not apply to the G33 block.

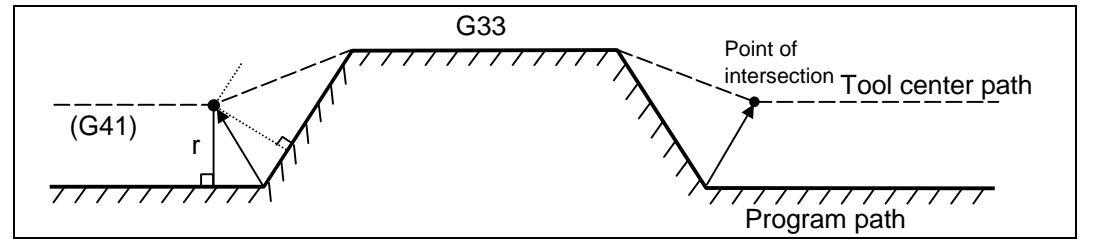

- **(3) The compensation vector will be eliminated temporarily with the G53 command (basic machine coordinate system selection).** 
	- **(Note 1)** The compensation vectors do not change with the coordinate system setting (G92) command.

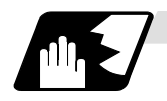

### **Blocks without movement and pre-read inhibit M command**

The following blocks are known as blocks without movement.

- a. M03 ; .................................M command
- b. S12 ; ..................................S command
- c. T45 ; ..................................T command
- d. G04 X500 ; ........................Dwell
- e. G22 X200. Y150. Z100 ; ....Machining inhibit region setting No movement
- f. G10 L10 P01 R50 ; ............Offset amount setting
- g. G92 X600. Y400. Z500. ; ...Coordinate system setting
- h. (G17) Z40.; ...................Movement but not on offset plane
- i. G90 ; ..................................G code only
- j. G91 X0; .................................Zero movement amount ..... Movement amount is zero

M00, M01, M02 and M30 are handled as pre-read inhibit M codes.

**(1) When command is assigned at start of the compensation** 

Perpendicular compensation will be applied on the next movement block.

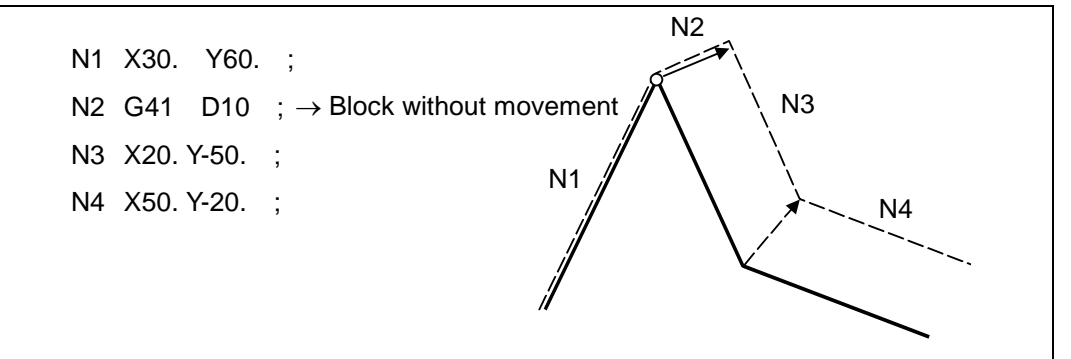

If four or more blocks containing no move command continue or if there is a pre-read inhibit M code, no compensation vector is generated.

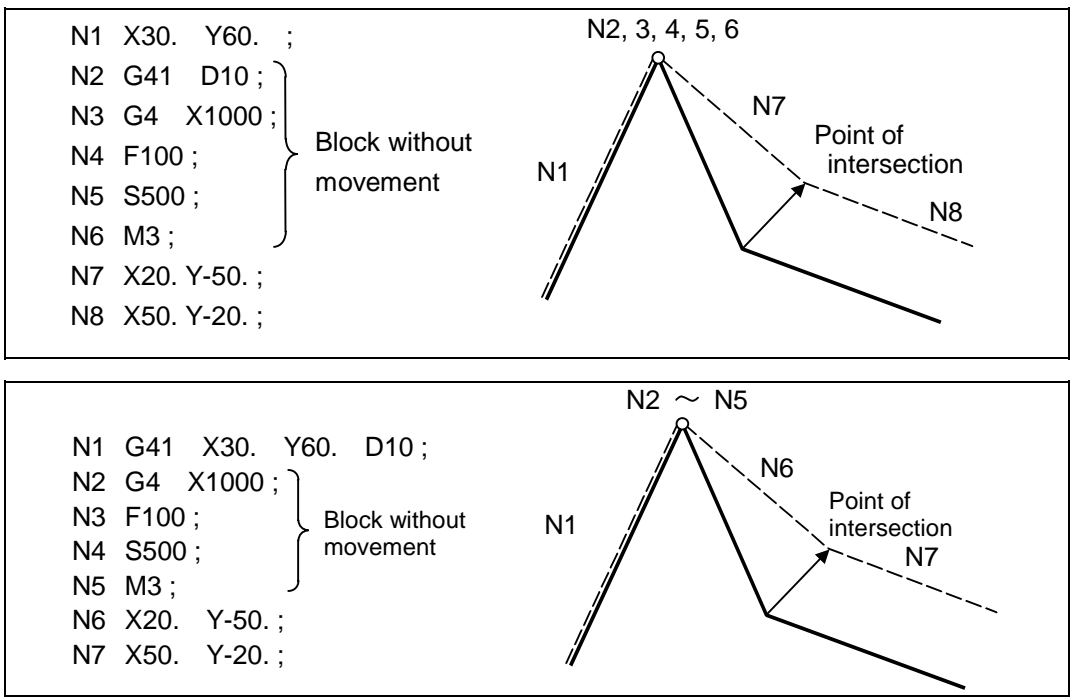

### **(2) When command is assigned in the compensation mode**

When 4 or more blocks without movement follow in succession in the compensation mode or when there is no pre-read inhibit M code, the intersection point vectors will be created as usual.

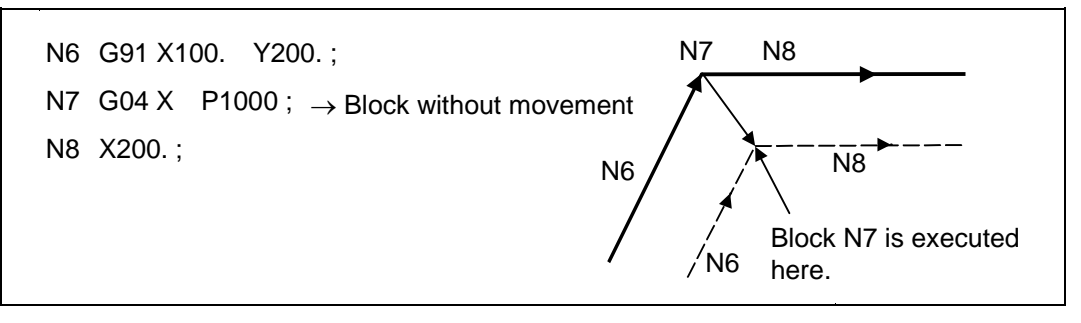

When 4 or more blocks without movement follow in succession or if there is a pre-read inhibit M code, the offset vectors are created perpendicularly at the end point of the previous block.

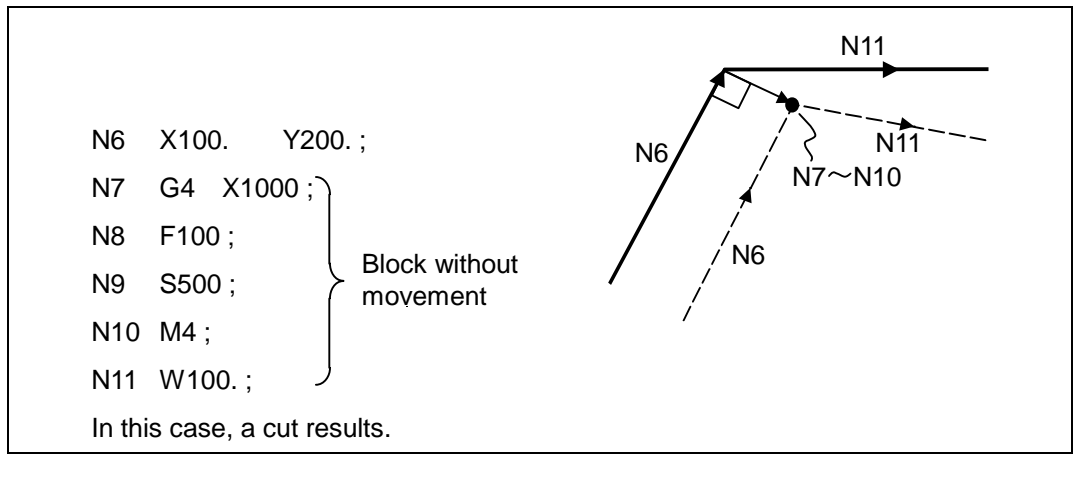

**(3) When commanded together with compensation cancel** 

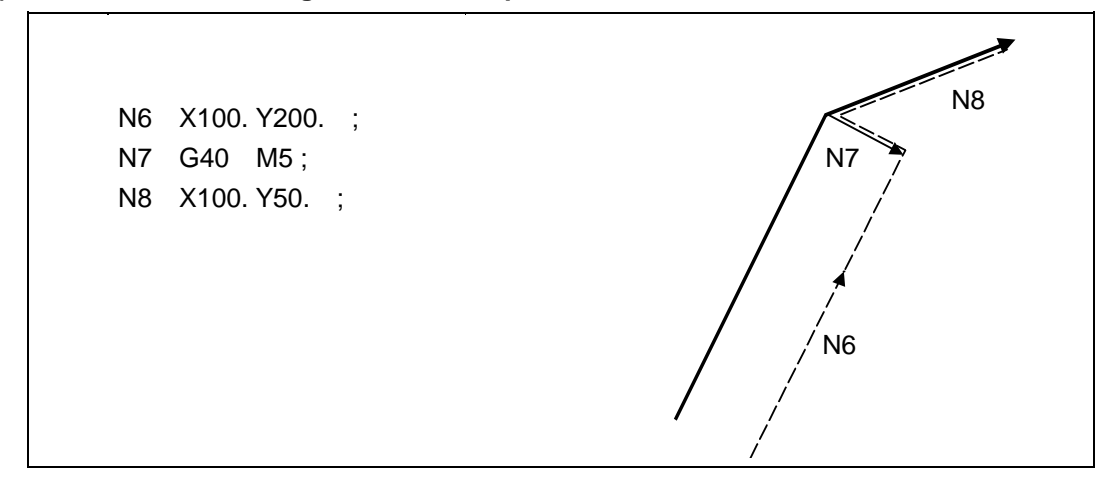

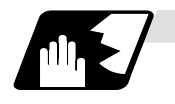

#### **When I, J, K are commanded in G40**

(1) If the final movement command block in the four blocks before the G40 block is the G41 or G42 mode, it will be assumed that the movement is commanded in the vector I, J or K direction from the end point of the final movement command. After interpolating between the hypothetical tool center path and point of intersection, it will be canceled. The compensation direction will not change.

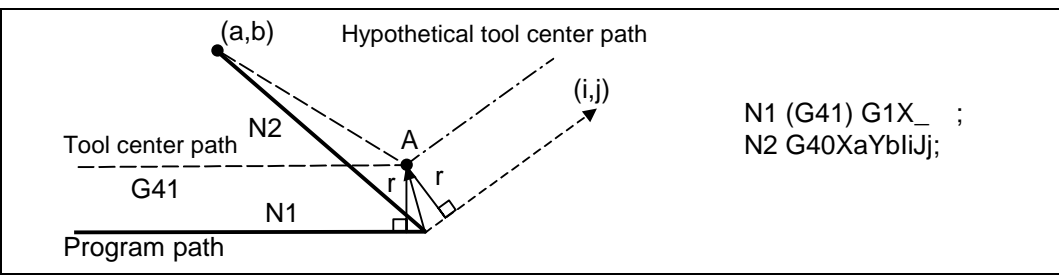

In this case, the point of intersection will always be obtained, regardless of the compensation direction, even when the commanded vector is incorrect as shown below.

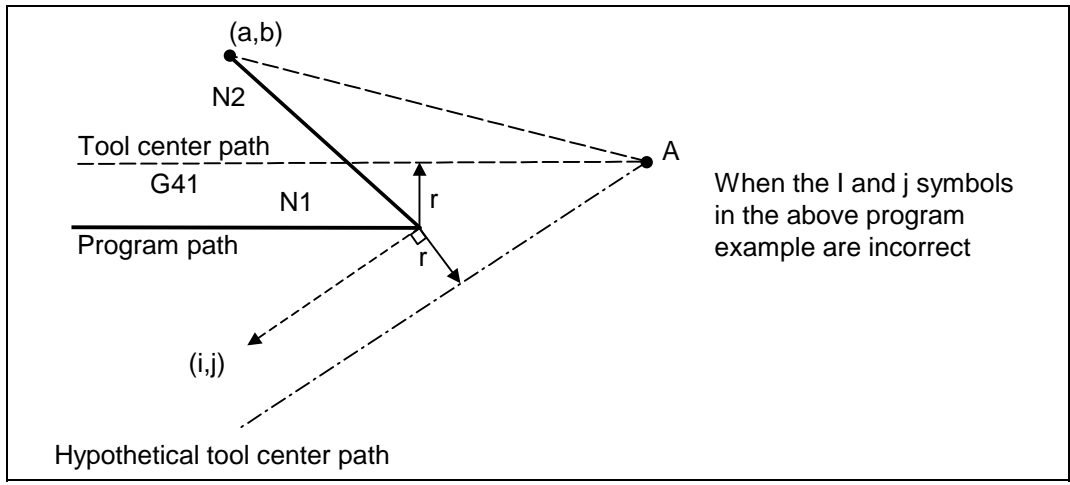

If the compensation vector obtained with point of intersection calculation is extremely large, a perpendicular vector will be created in the block before G40.

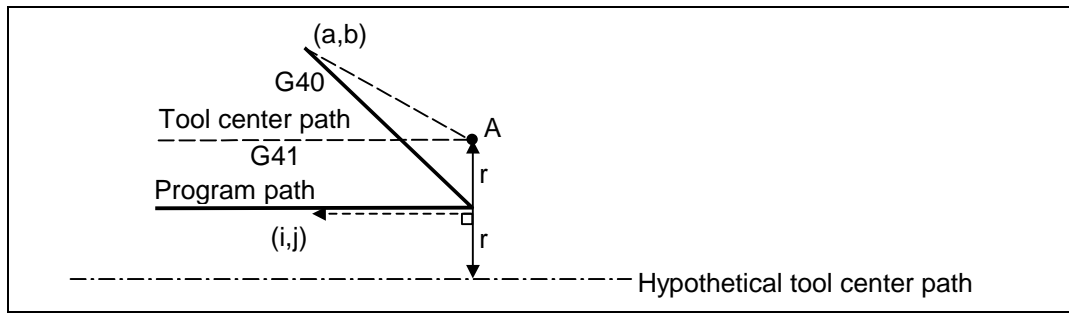

Tool center path Program path Uncut section N1 (G42,G91) G01X200. ; N2 G02 J150. ; N3 G40 G1X150. Y-150. I-100. J100. ; r  $N1$ (i,j) N2 r  $\overline{G42}$ r G40 N3

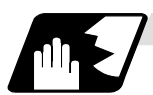

### **Corner movement**

When a multiple number of offset vectors are created at the joints between movement command blocks, the tool will move in a straight line between those vectors.

This action is called corner movement.

When the vectors do not coincide, the tool moves in order to machine the corner although this movement is part and parcel of the joint block. Consequently, operation in the single block mode will execute the previous block + corner movement as a single block and the remaining joining movement + following block will be executed as a single block in the following operation.

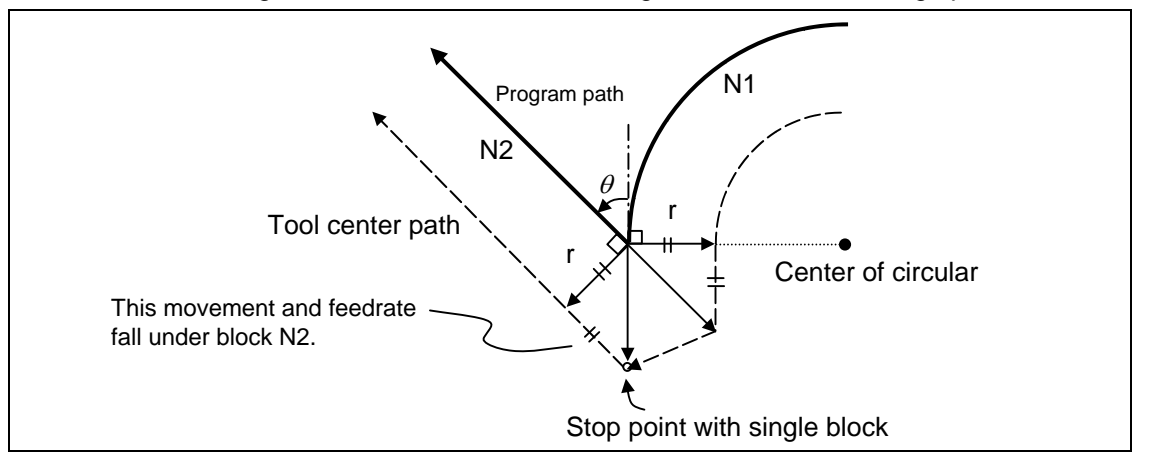

(2) If the arc is 360° or more due to the details of I, J and K at G40 after the arc command, an uncut section will occur.

# **12.4.3 G41/G42 commands and I, J, K designation**

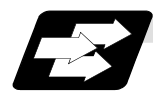

### **Function and purpose**

The compensation direction can be intentionally changed by issuing the G41/G42 command and I, J, K in the same block.

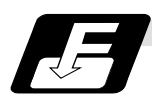

### **Command format**

**G17 (XY plane) G41/G42 X\_\_ Y\_\_ I\_\_ J\_\_ ;**  G18 (ZX plane) G41/G42 X Z | K ; **G19 (YZ plane) G41/G42 Y\_\_ Z\_\_ J\_\_ K\_\_ ;**

Assign an linear command (G00, G01) in a movement mode.

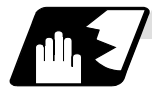

#### **I, J type vectors (G17 XY plane selection)**

The new I, J type vector (G17 plane) created by this command is now described. (Similar descriptions apply to vector I, K for the G18 plane and to J, K for the G19 plane.)

As shown in the figures, the vectors with a size equivalent to the offset amount are made to serve as the I, J type compensation vector perpendicularly to the direction designated by I, J without the intersection point of the programmed path being calculated. the I, J vector can be commanded even in the mode (G41/G42 mode in the block before) and even at the compensation start (G40 mode in the block before).

#### **(1) When I, J is commanded at compensation start**

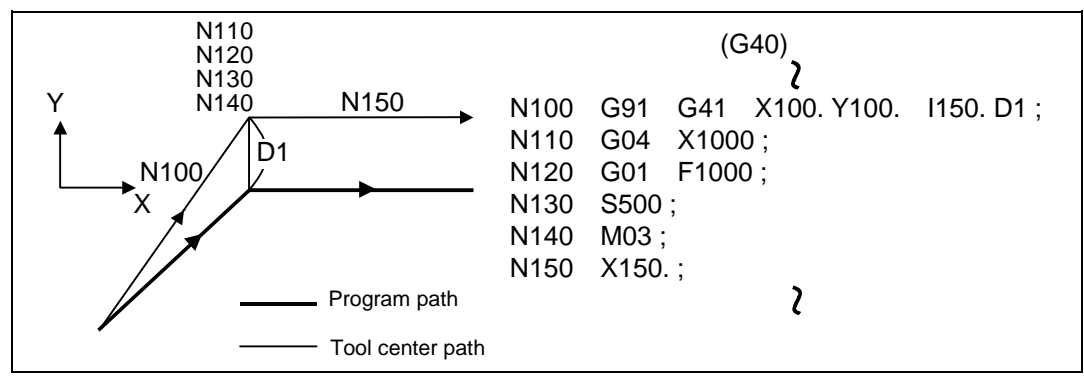

#### **(2) When there are no movement commands at the compensation start.**

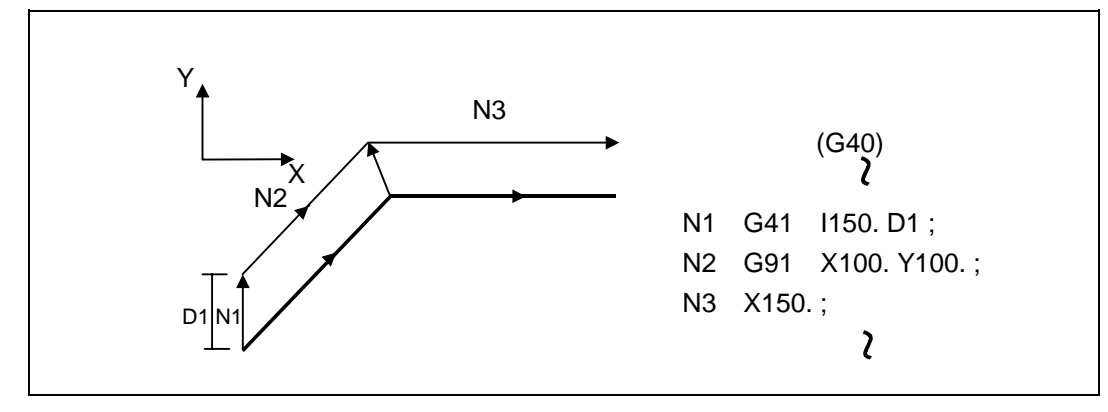

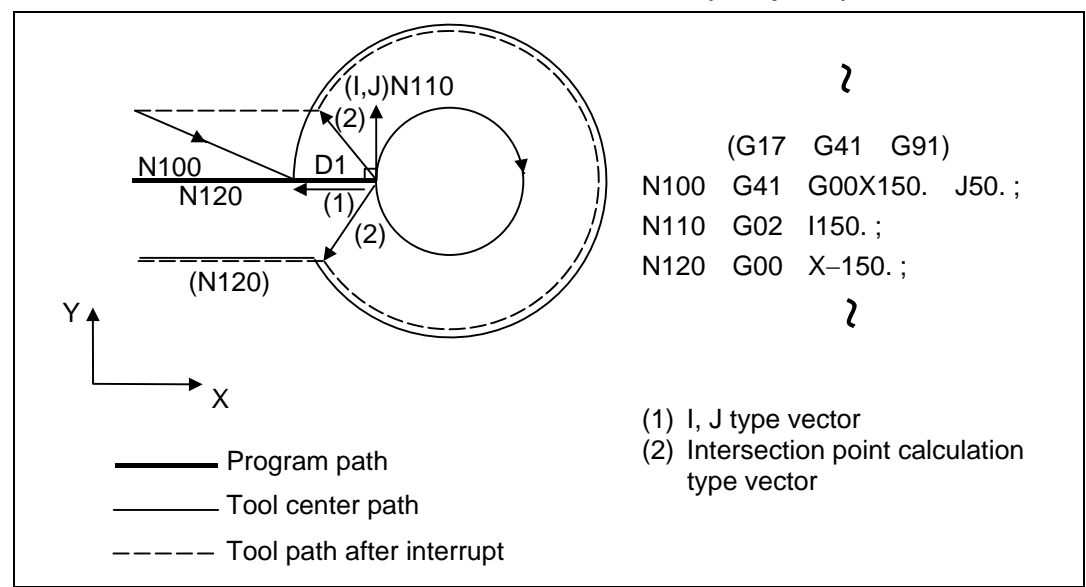

#### **(3) When I, J has been commanded in the G41/G42 mode (G17 plane)**

### **(Reference)**

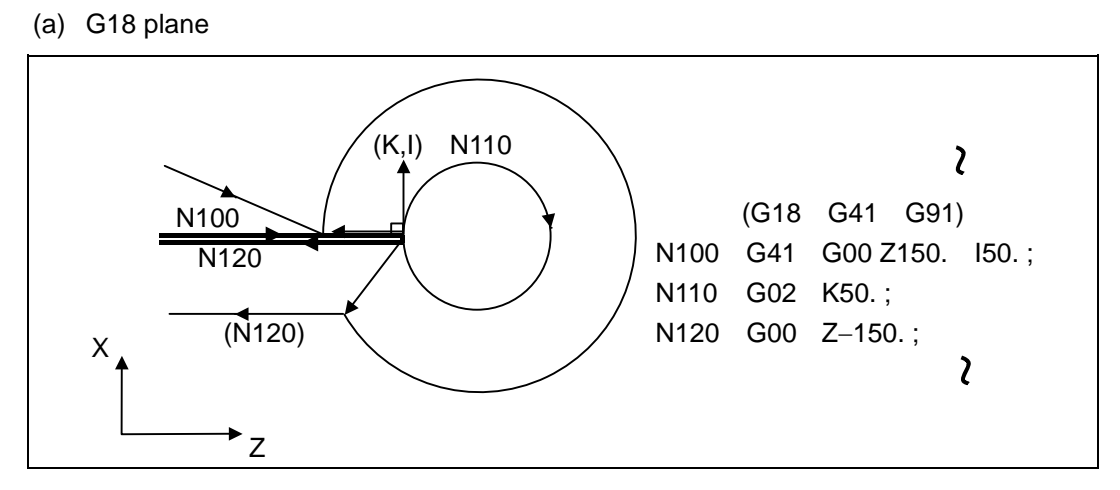

(b) G19 plane

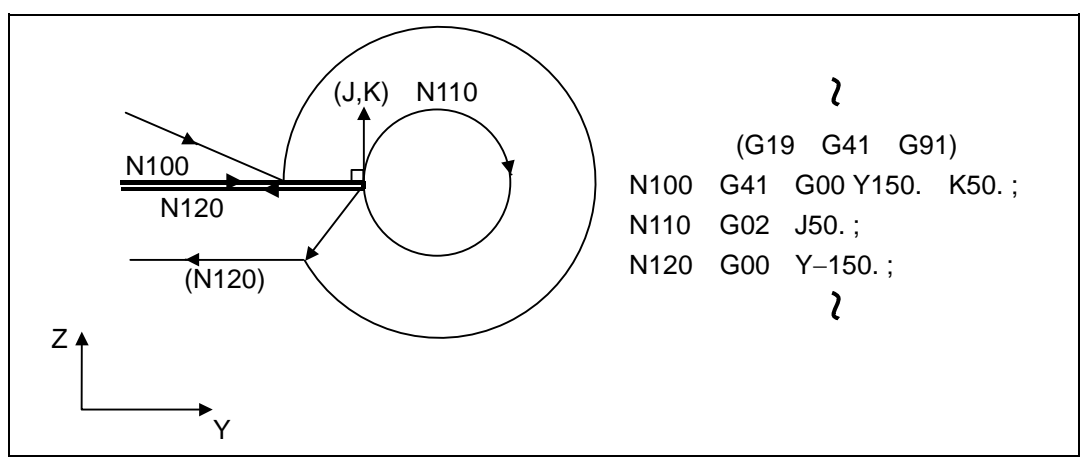

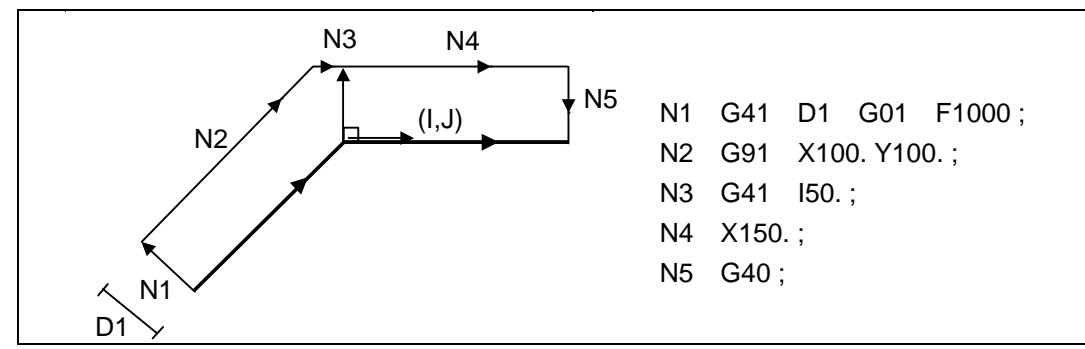

### **(4) When I, J has been commanded in a block without movement**

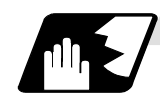

### **Direction of compensation vectors**

### **(1) In G41 mode**

Direction produced by rotating the direction commanded by I, J through 90° to the left from the forward direction of the Z axis (axis 3) as seen from the zero point

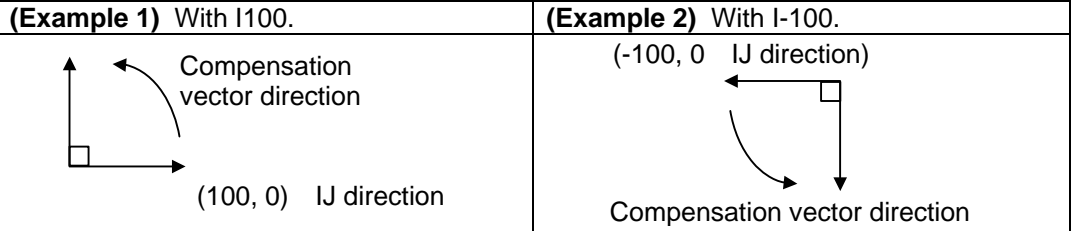

### **(2) In G42 mode**

Direction produced by rotating the direction commanded by I, J through 90° to the right from the forward direction of the Z axis (axis 3) as seen from the zero point

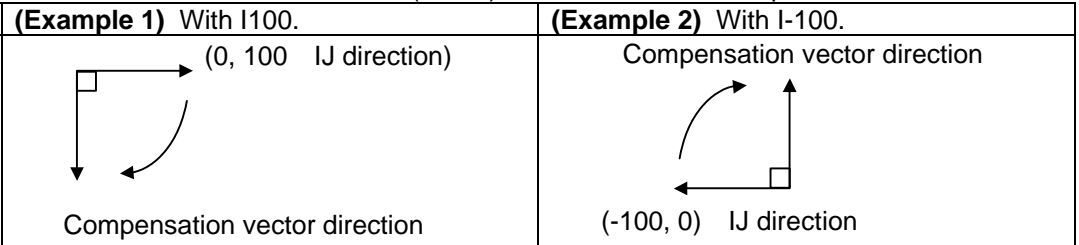

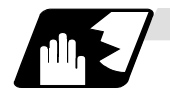

#### **Selection of compensation modal**

The G41 or G42 modal can be selected at any time.

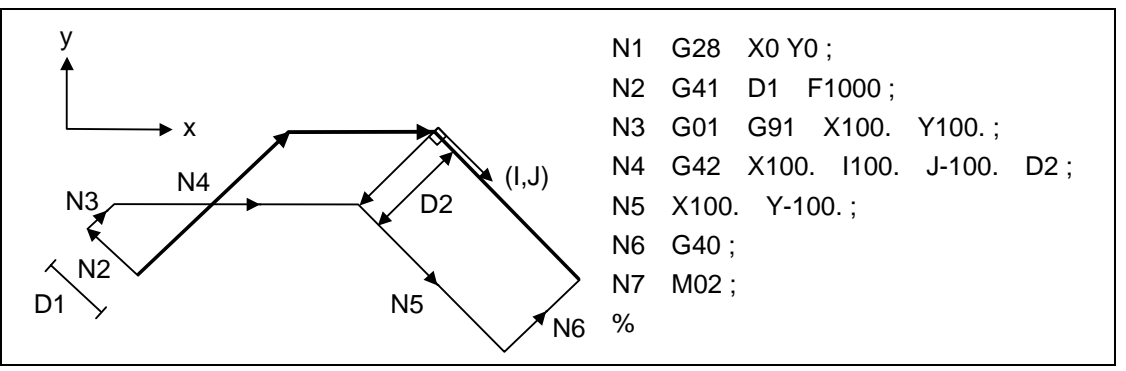

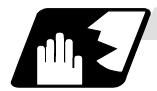

#### **Compensation amount for compensation vectors**

The offset amounts are determined by the offset number (modal) in the block with the I, J designation.

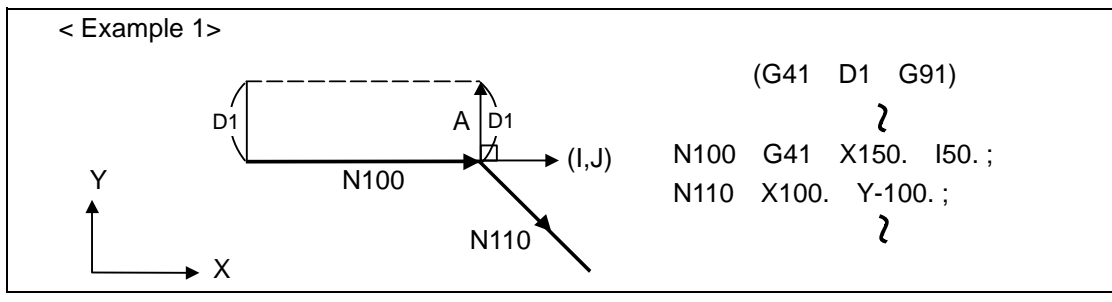

Vector A is the offset amount entered in offset number modal D1 in the N200 block.

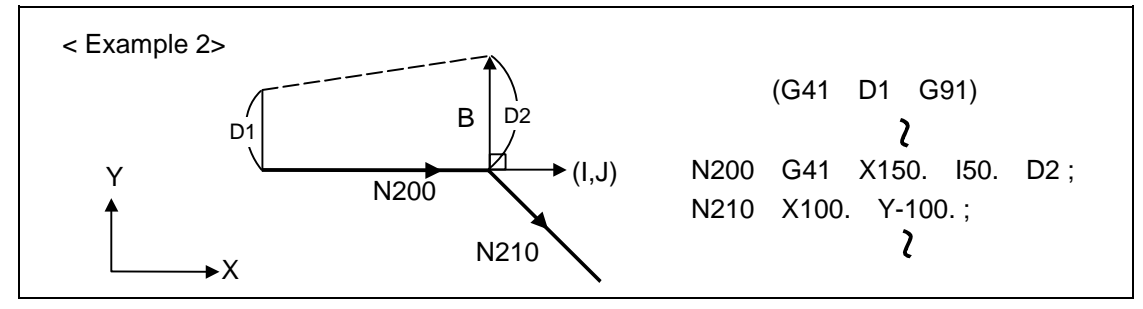

Vector B is the offset amount entered in offset number modal D2 in the N200 block.

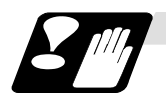

### **Precautions**

(1) Issue the I, J type vector in a linear mode (G0, G1). If it is issued in an arc mode at the start of compensation, program error (P151) will occur.

An IJ designation in an arc mode functions as an arc center designation in the compensation mode.

(2) When the I, J type vector has been designated, it is not deleted (avoidance of interference) even if there is interference.

Consequently, overcutting may arise in such a case.

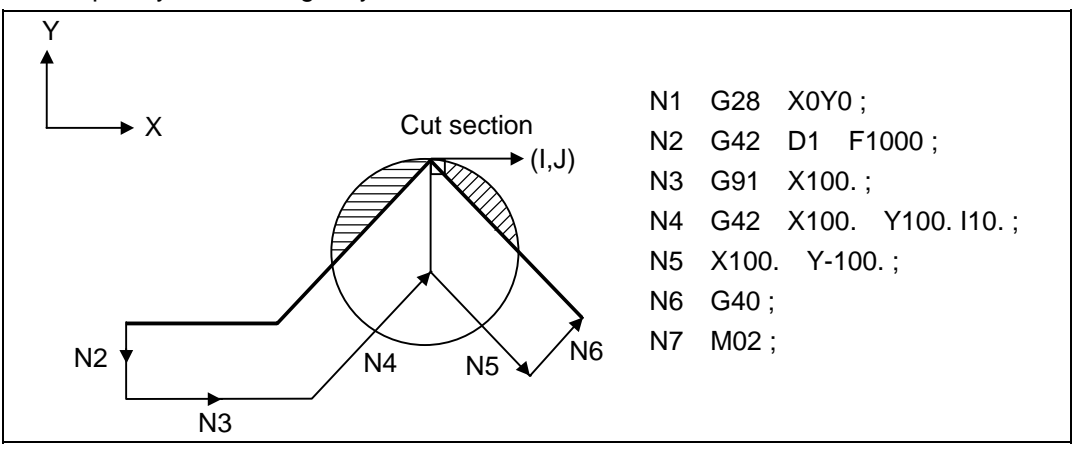

(3) The vectors differ for the G38 I \_J\_ (K\_) command and the G41/G42 I\_J\_(K\_) command.

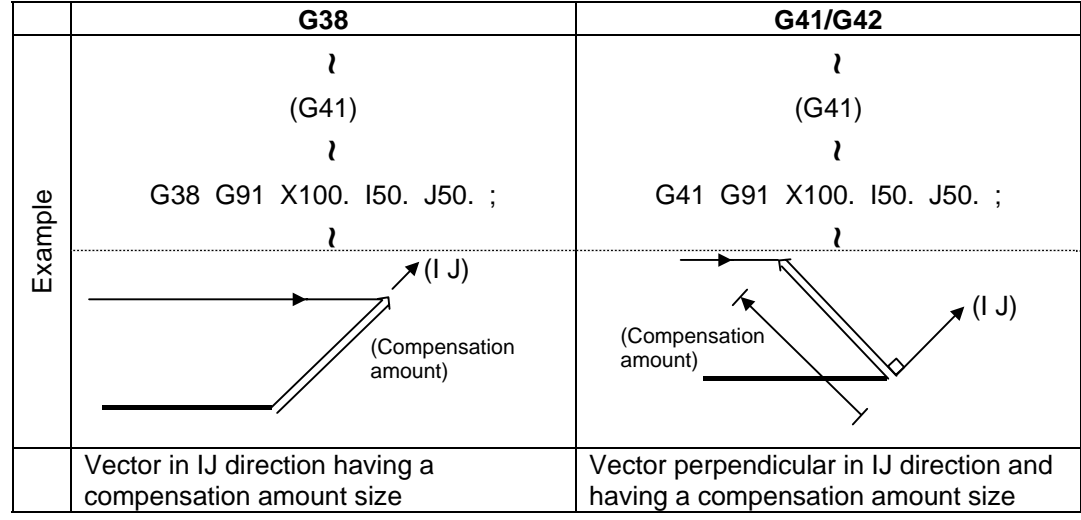

### **12. Tool Compensation Functions**

(4) Refer to the following table for the offset methods based on the presence and/or absence of the G41 and G42 commands and I, J, (K) command.

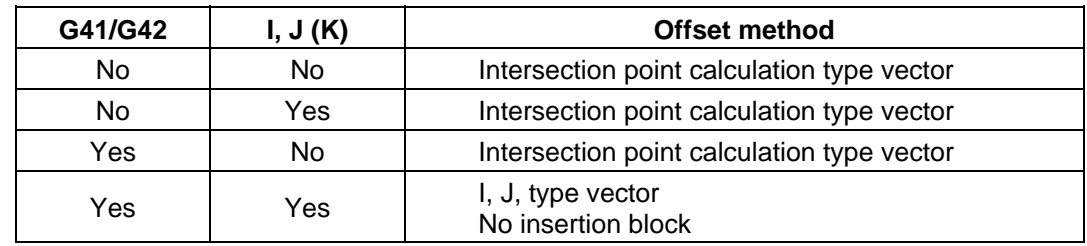

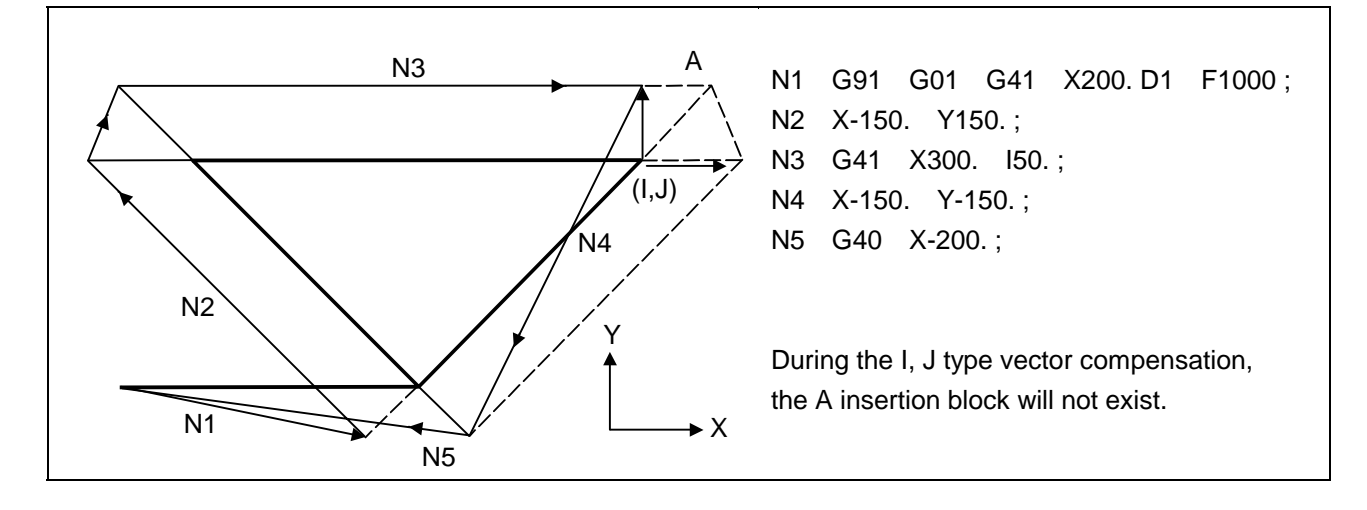

### **12.4.4 Interrupts during tool radius compensation**

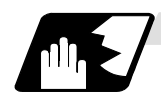

### **MDI interrupt**

Tool radius compensation is valid in any automatic operation mode-whether tape, memory or MDI operation.

An interrupt based on MDI will give the result as in the figure below after block stop during tape or memory operation.

**(1) Interrupt without movement (tool path does not change)** 

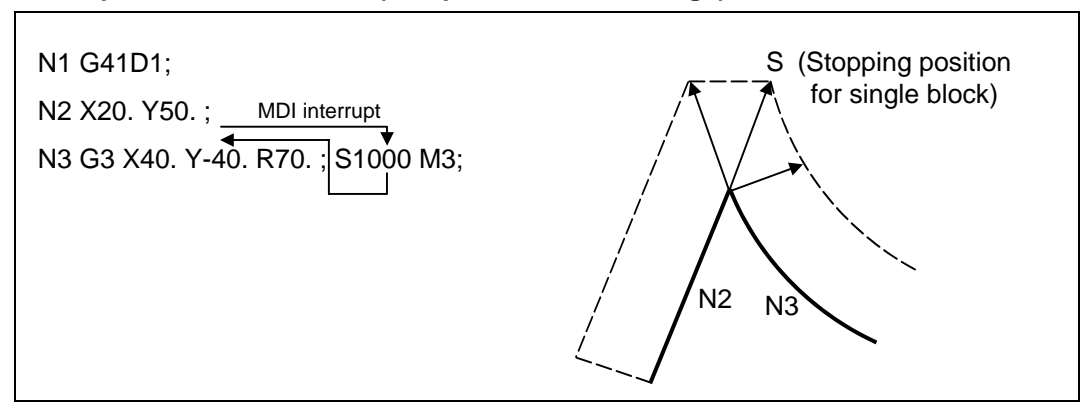

#### **(2) Interrupt with movement**

The offset vectors are automatically re-calculated at the movement block after interrupt.

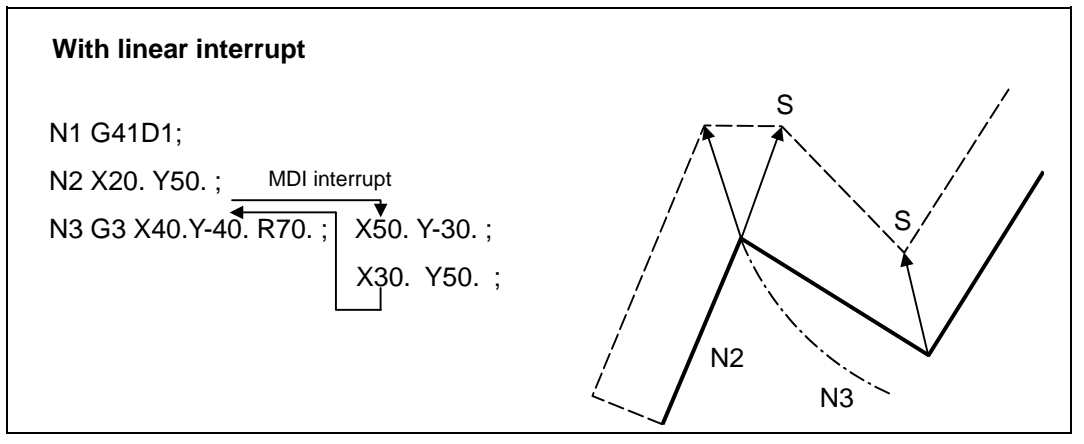

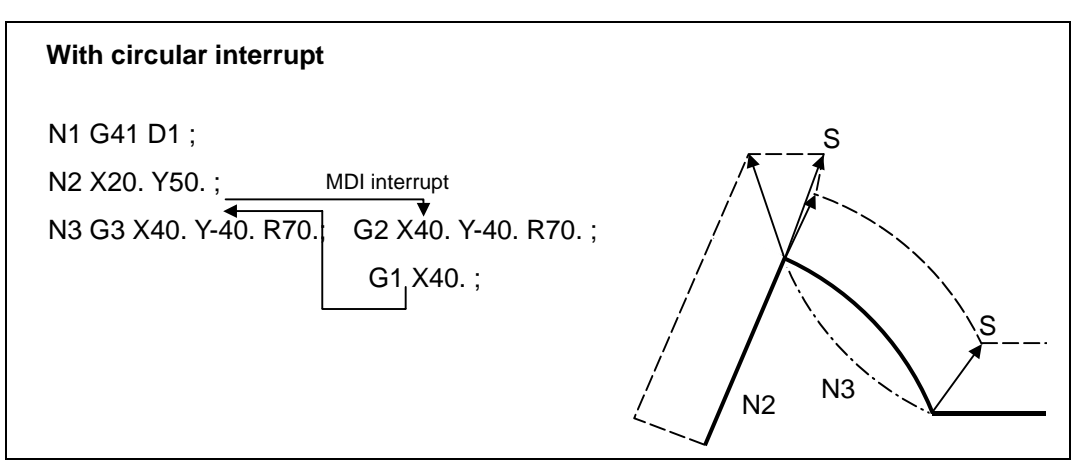

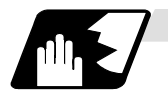

### **Manual interrupt**

**(1) Interrupt with manual absolute OFF.** The tool path is shifted by an amount equivalent to the interrupt amount.

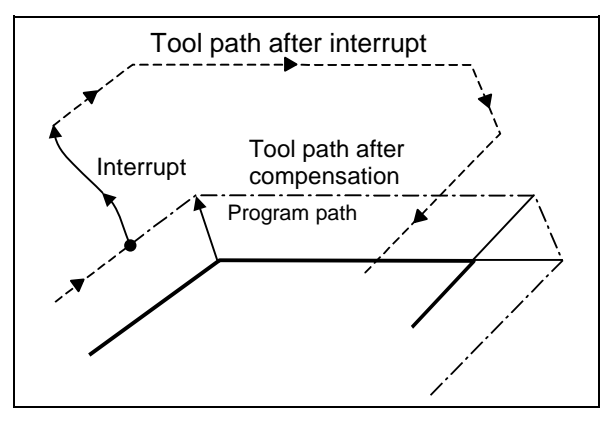

#### **(2) Interrupt with manual absolute ON.**

In the incremental value mode, the same operation results as with manual absolute OFF.

In the absolute value mode, however, the tool returns to its original path at the end point of the block following the interrupted block, as shown in the figure.

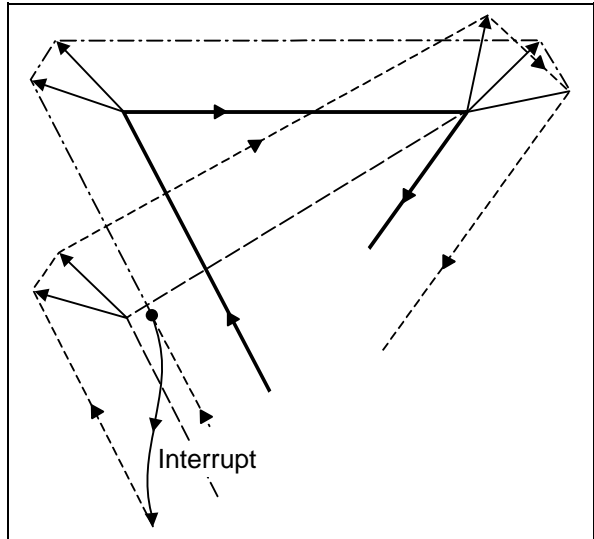

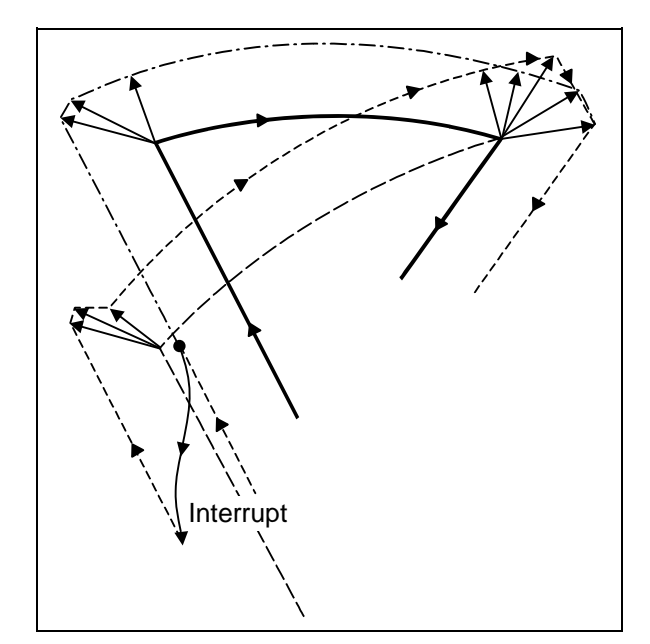

### **12.4.5 General precautions for tool radius compensation**

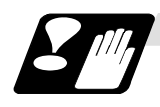

### **Precautions**

### **(1) Designating the offset amounts**

The offset amounts can be designated with the D code by designating an offset amount No. Once designated, the D code is valid until another D code is commanded. If an H code is designated, the program error (P170) No COMP No will occur.

Besides being used to designate the compensation amounts for tool radius compensation, the D codes are also used to designate the compensation amounts for tool position compensation.

#### **(2) Changing the offset amounts**

Offset amounts are normally changed when a different tool has been selected in the compensation cancel mode. However, when an amount is changed in the compensation mode, the vectors at the end point of the block are calculated using the offset amount designated in that block.

#### **(3) Offset amount symbols and tool center path**

If the offset amount is negative (−), the figure will be the same as if G41 and G42 are interchanged. Thus, the axis that was rotating around the outer side of the workpiece will rotate around the inner side, and vice versa.

An example is shown below. Normally, the offset amount is programmed as positive (+). However, if the tool path center is programmed as shown in (a) and the offset amount is set to be negative (−), the movement will be as shown in (b). On the other hand, if the program is created as shown in (b) and the offset amount is set to be negative (−), the movement will be as shown in (a). Thus, only one program is required to execute machining of both male and female shapes. The tolerance for each shape can be randomly determined by adequately selecting the offset amount.

(Note that a circle will be divided with type A when compensation is started or canceled.)

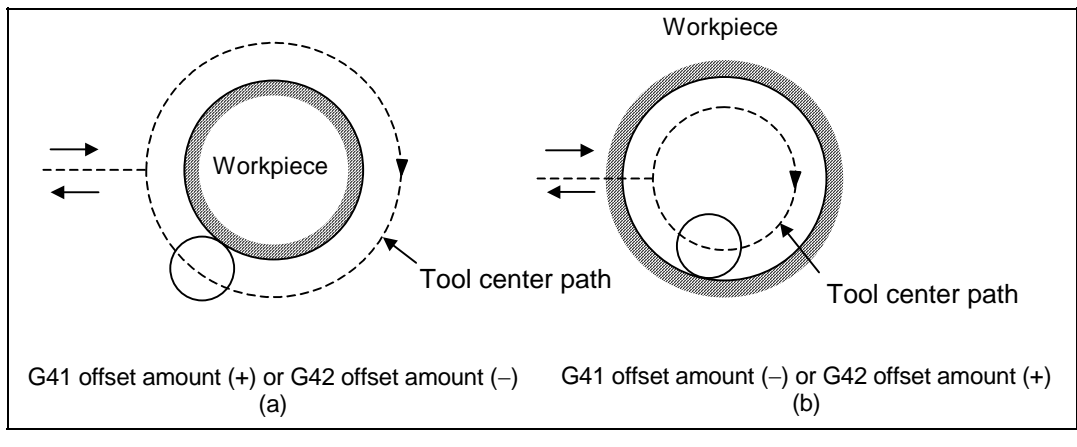

### **12.4.6 Changing of compensation No. during compensation mode**

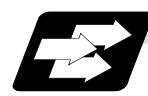

### **Function and purpose**

As a principle, the compensation No. must not be changed during the compensation mode. If changed, the movement will be as shown below. When offset No. (compensation amount) is changed:

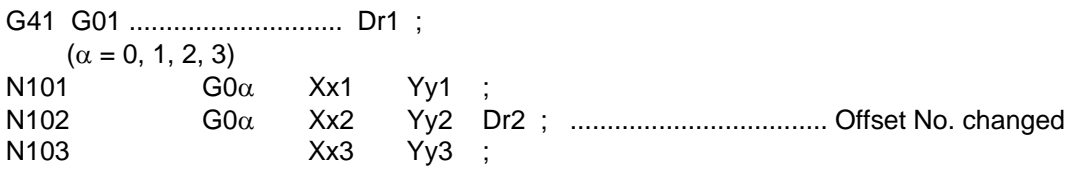

### **(1) During linear**  $\rightarrow$  **linear**

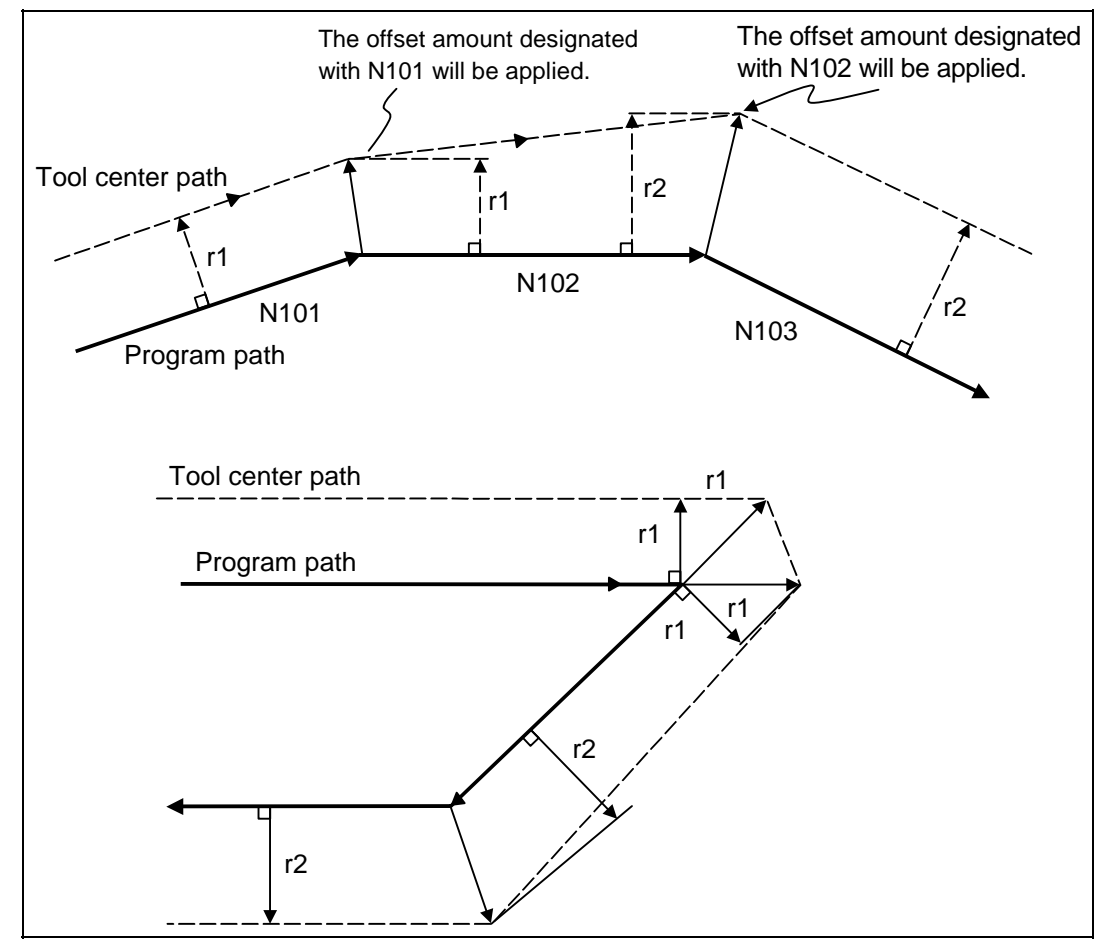

## **(2)** Linear  $\Rightarrow$  circular

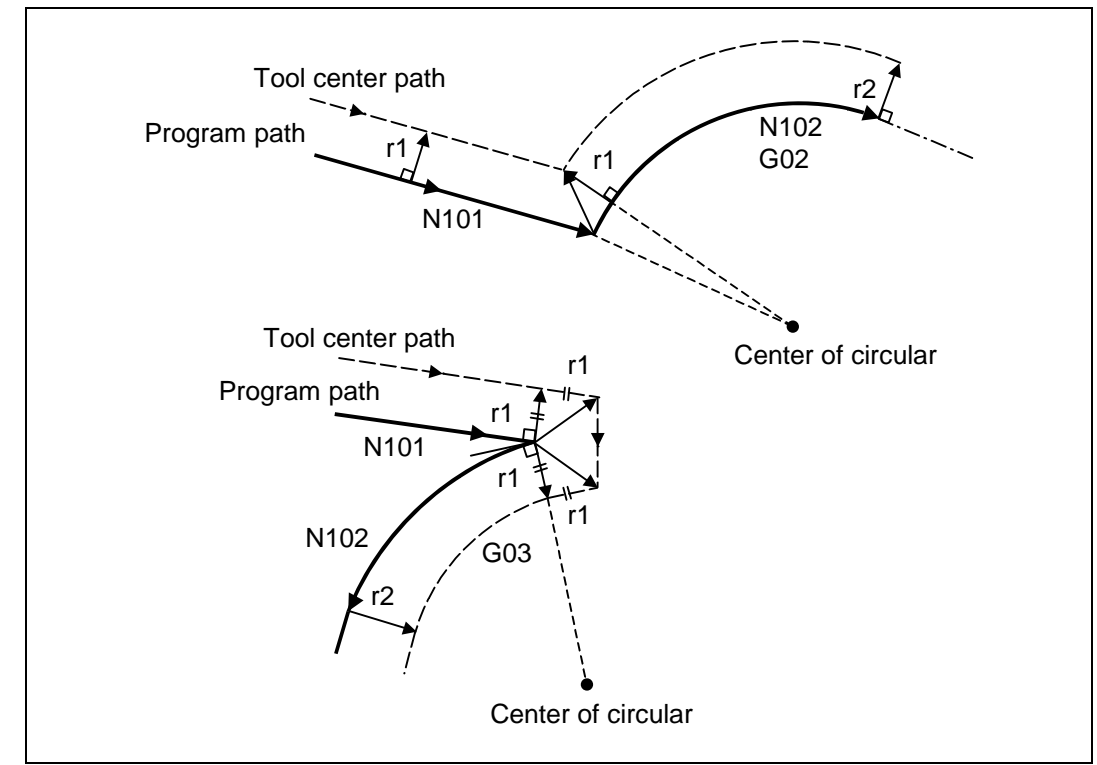

### **(3) Circular**  $\rightarrow$  **circular**

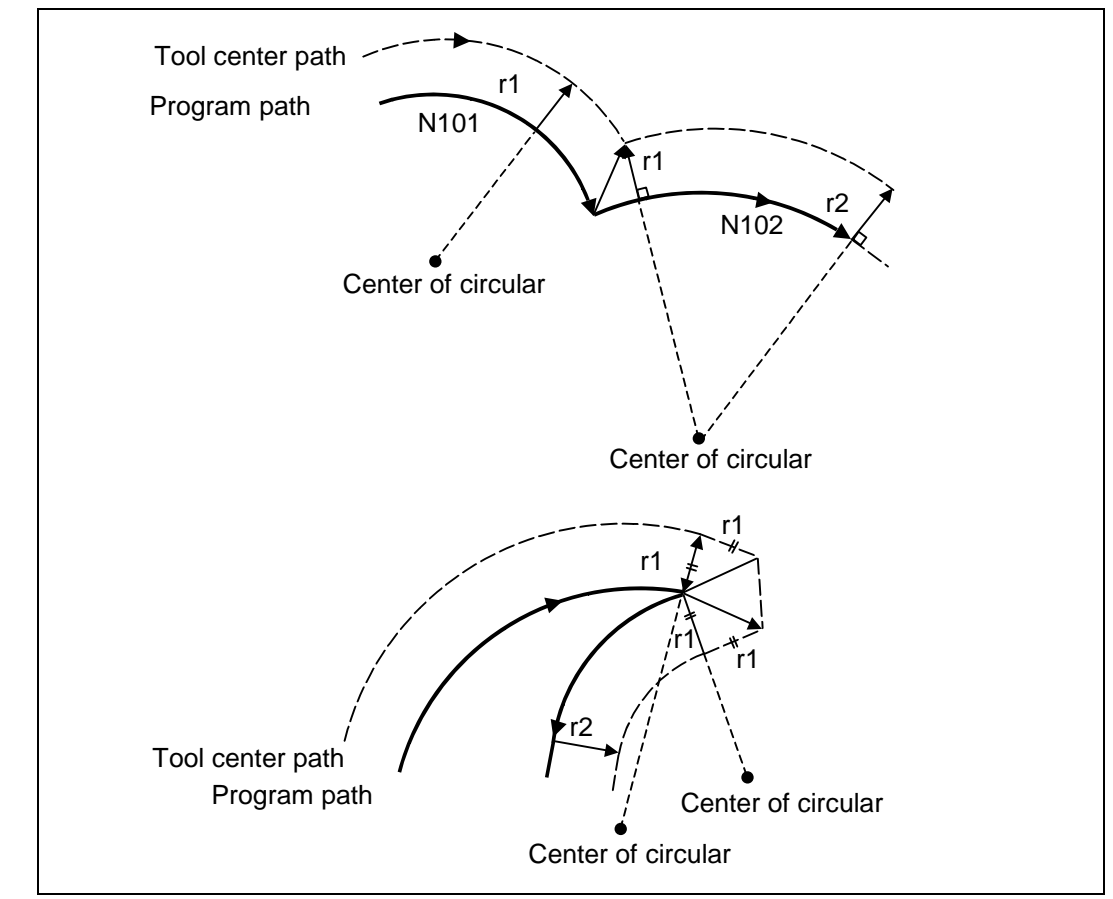

### **12.4.7 Start of tool radius compensation and Z axis cut in operation**

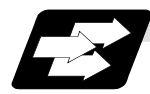

#### **Function and purpose**

Often when starting cutting, a method of applying a radius compensation (normally the XY plane) beforehand at a position separated for the workpiece, and then cutting in with the Z axis is often used. When using this method, create the program so that the Z axis movement is divided into the two steps of rapid traverse and cutting feed after nearing the workpiece.

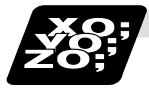

### **Example of program**

When the following type of program is created:

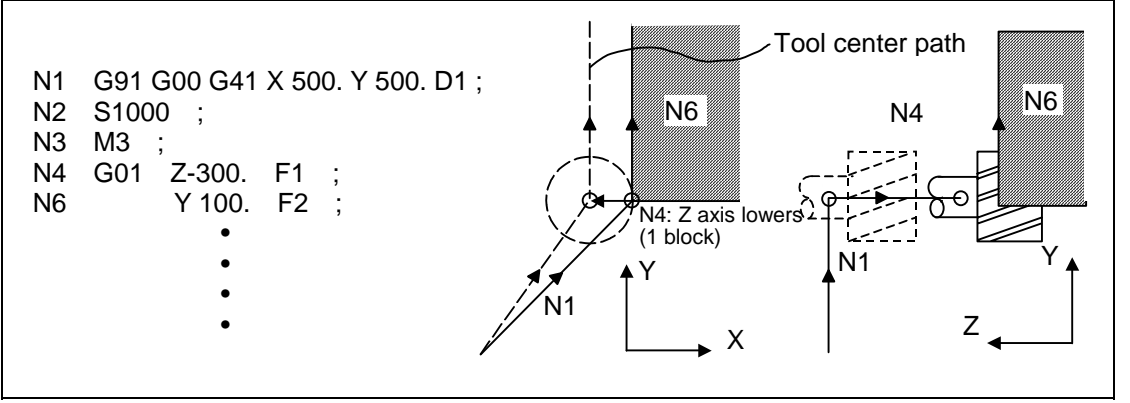

With this program, at the start of the N1 compensation the program will be read to the N6 block. The relation of N1 and N6 can be judged, and correct compensation can be executed as shown above.

If the above program's N4 block is divided into two

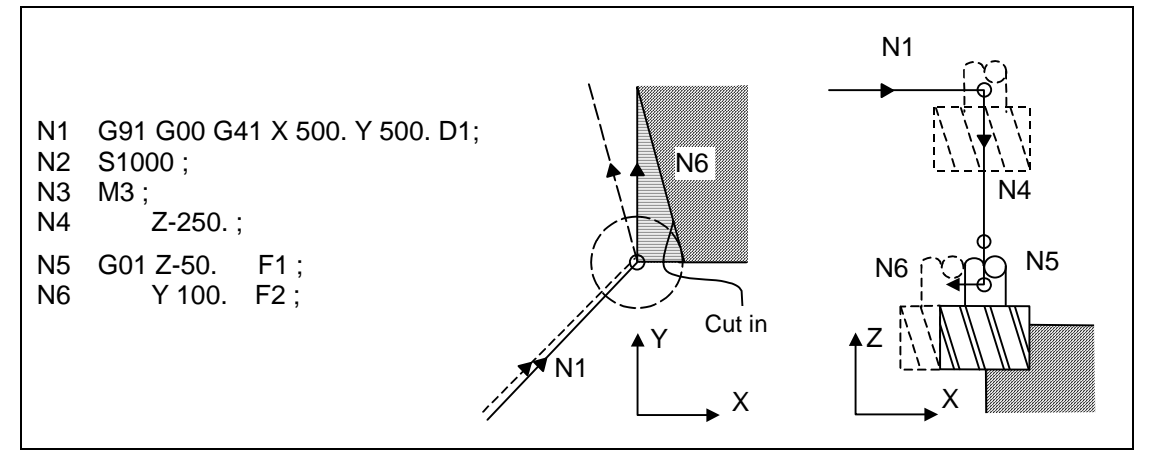

In this case, the four blocks N2 to N5 do not have a command in the XY plane, so when the N1 compensation is started, the program cannot be read to the N6 block.

As a result, the compensation is done based only on the information in the N1 block, and the compensation vector is not created at the start of compensation. Thus, an excessive cut in occurs as shown above.

In this case, consider the calculation of the inner side, and before the Z axis cutting, issue a command in the same direction as the direction that the Z axis advances in after lowering, to prevent excessive cutting.

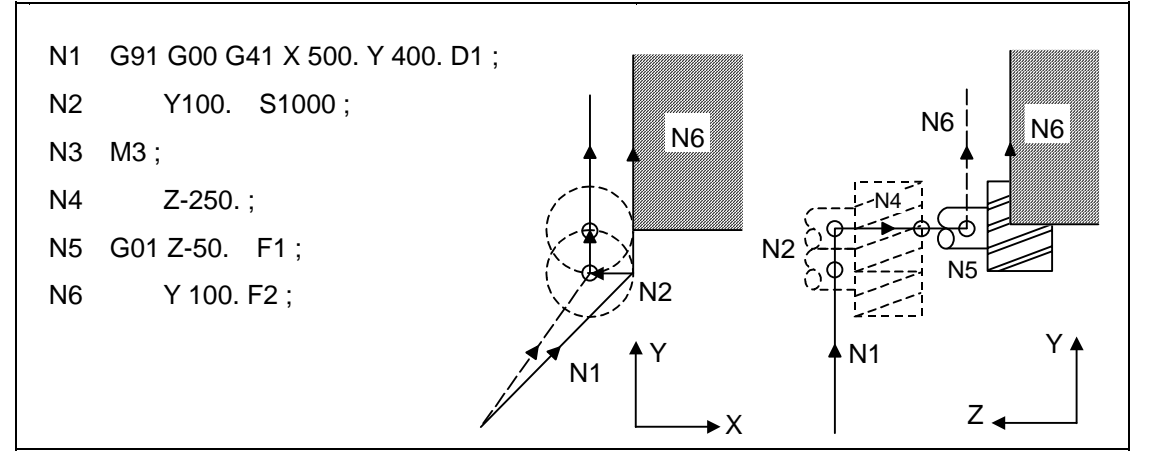

The movement is correctly compensated as the same direction as the N6 advance direction is commanded in N2.

### **12.4.8 Interference check**

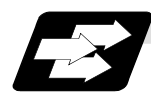

**Function and purpose**

#### **(1) Outline**

A tool, whose radius has been compensated with the tool radius compensation function by the usual 2-block pre-read, may sometimes cut into the workpiece. This is known as interference, and interference check is the function which prevents this from occurring.

There are three types of interference check, as indicated below, and each can be selected for use by parameter.

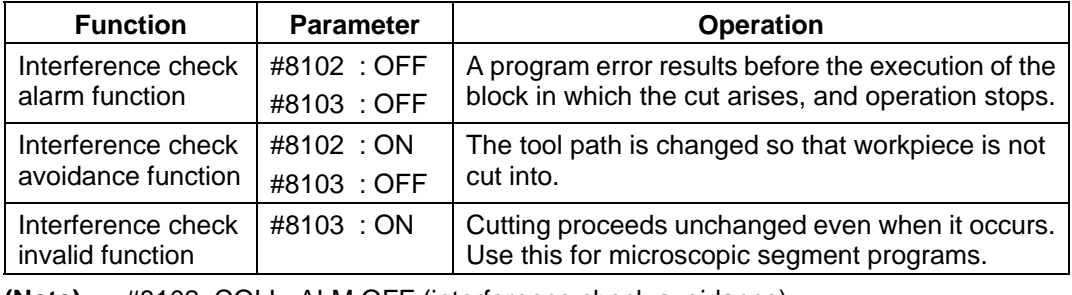

 **(Note)** #8102 COLL. ALM OFF (interference check avoidance) #8103 COLL. CHK OFF (interference check invalid)

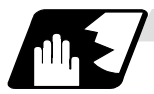

### **Detailed description**

### **(Example)**

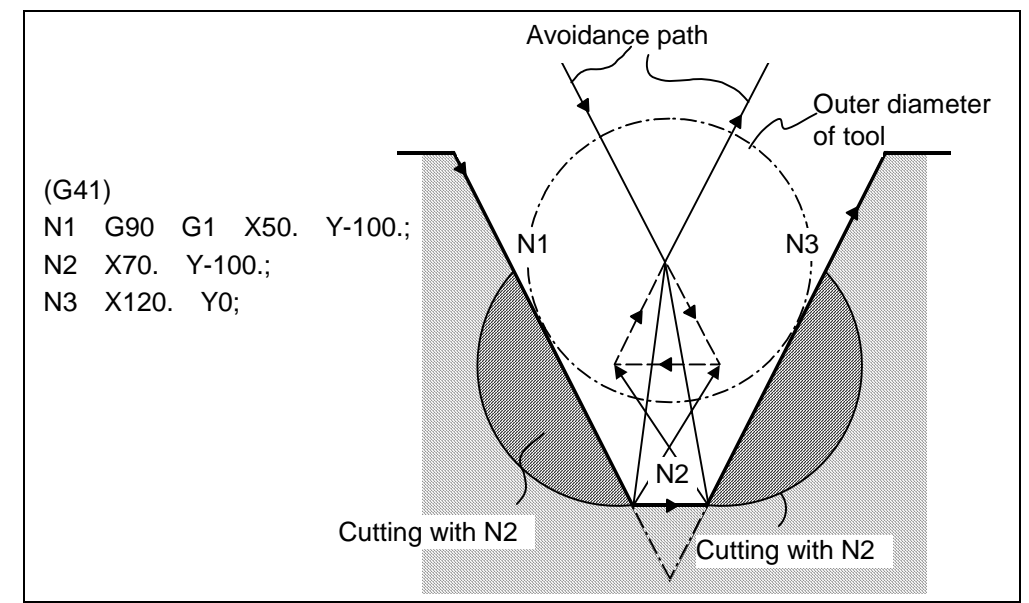

### **(1) With alarm function**

The alarm occurs before N1 is executed and so, using the edit function, N1 can be changed as below and machining can be continued : N1 G90 G1 X20. Y-40. ;

#### **(2) With avoidance function**

The intersection point of N1 and N3 is calculated and the interference avoidance vectors are created.

### **(3) With interference check invalid function**

The tool passes while cutting the N1 and N3 line.

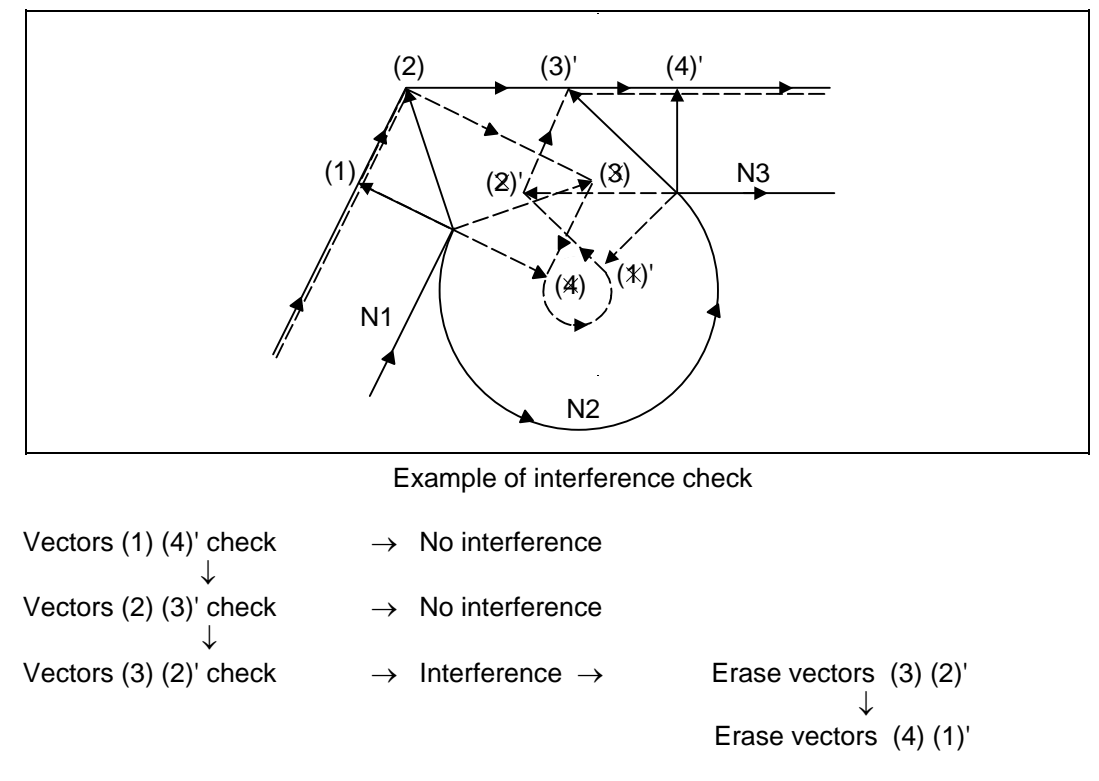

With the above process, the vectors (1), (2), (3)' and (4)' will remain as the valid vectors, and the path that connects these vectors will be executed as the interference avoidance path.

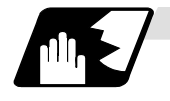

#### **Conditions viewed as interference**

If there is a movement command in three of the five pre-read blocks, and if the compensation calculation vectors created at the contacts of each movement command intersect, it will be viewed as interference.

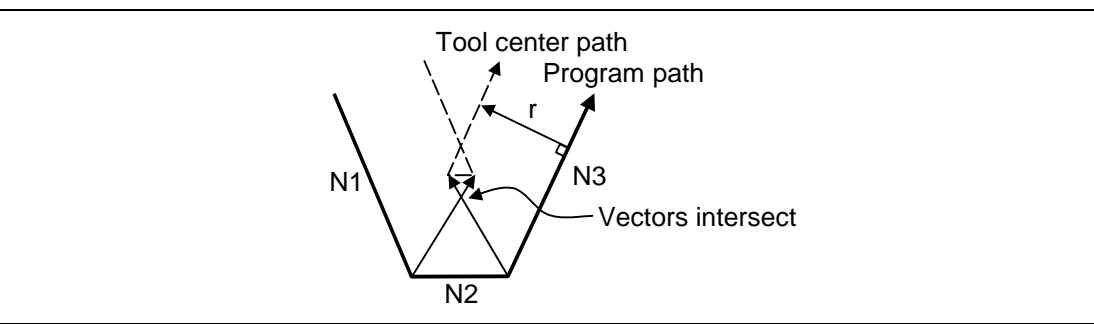

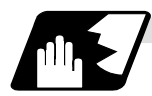

**When interference check cannot be executed**

- (1) When three of the movement command blocks cannot be pre-read (When there are three or more blocks in the five pre-read blocks that do not have movement)
- (2) When there is an interference following the fourth movement block

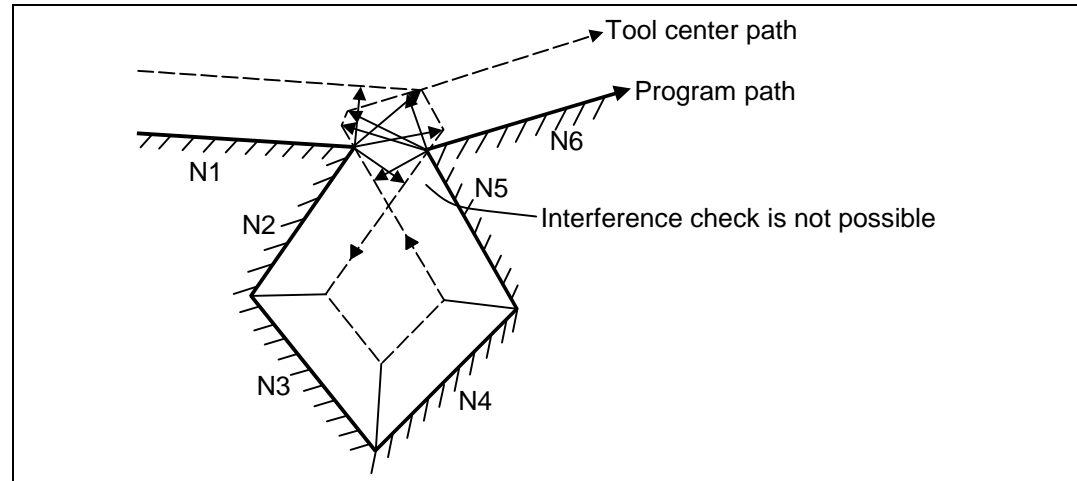

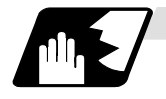

### **Operation during interference avoidance**

The movement will be as shown below when the interference avoidance check is used.

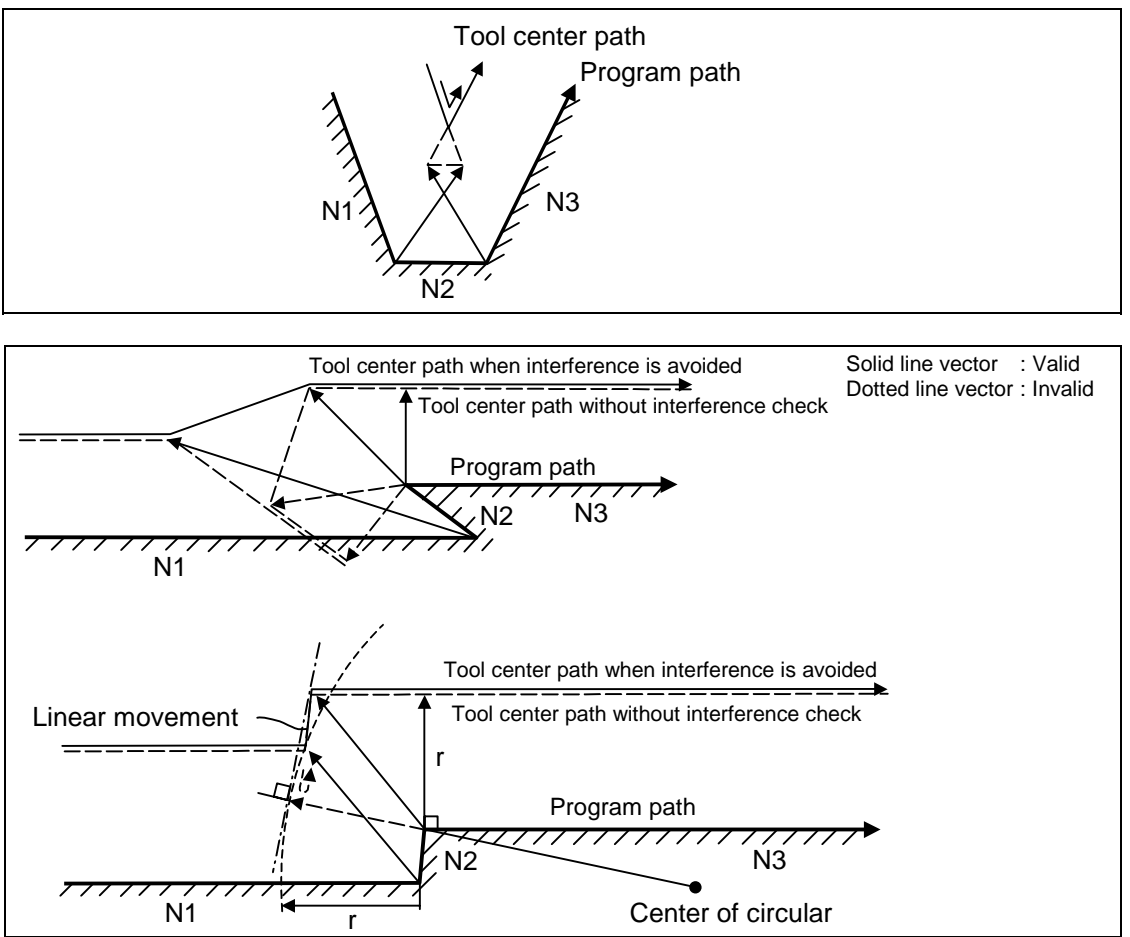

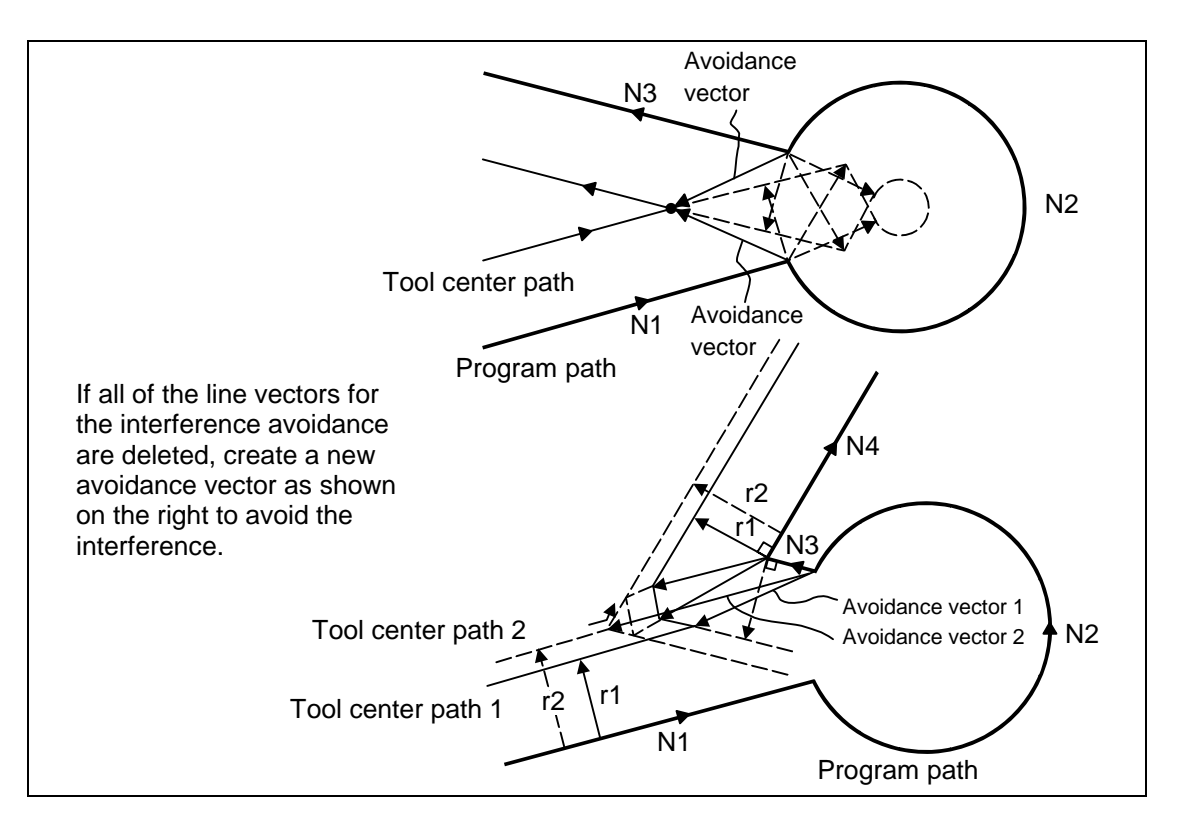

In the case of the figure below, the groove will be left uncut.

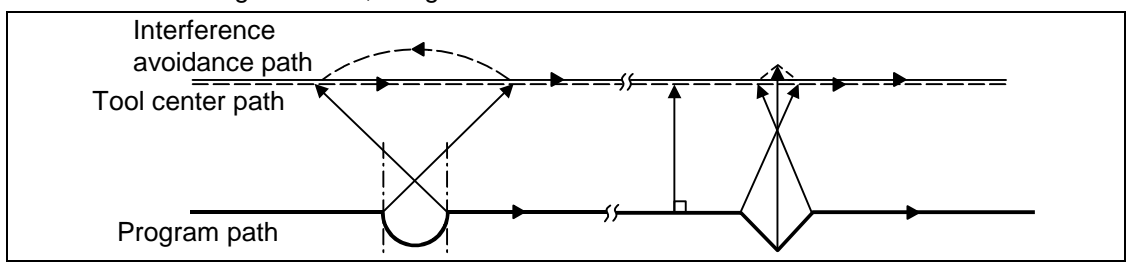

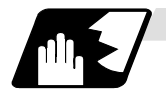

### **Interference check alarm**

The interference check alarm occurs under the following conditions.

- **(1) When the interference check alarm function has been selected** 
	- (a) When all the vectors at the end block of its own block have been deleted.

When, as shown in the figure, vectors 1 through 4 at the end point of the N1 block have all been deleted, program error (P153) results prior to N1 execution.

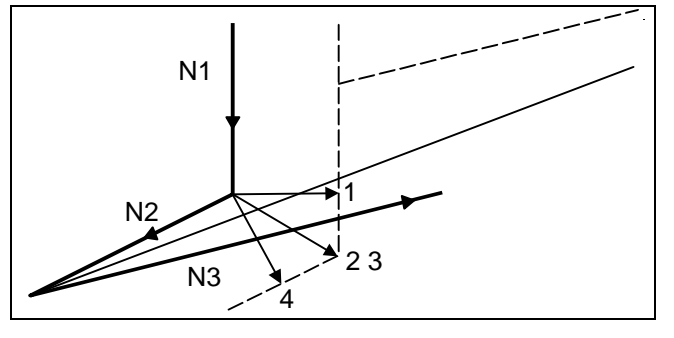

#### **(2) When the interference check avoidance function has been selected**

- (a) When there are valid vectors at the end point of the following block even when all the vectors at the end point of its own block have been deleted.
	- (i) When, in the figure, the N2 interference check is conducted, the N2 end point vectors are all deleted but the N3 end point vectors are regarded as valid. Program error (P153) now occurs at the N1 end point.

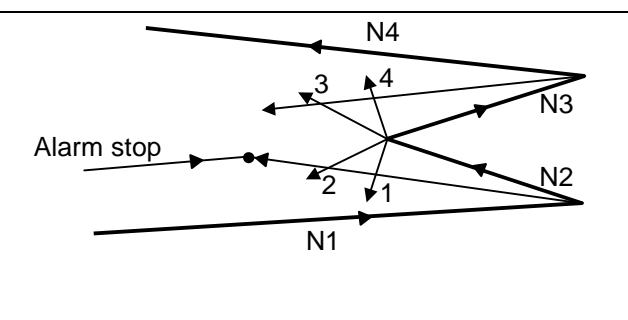

(ii) In a case such as that shown in the figure, the tool will move in the reverse direction at N2. Program error (P153) occurs after N1 execution.

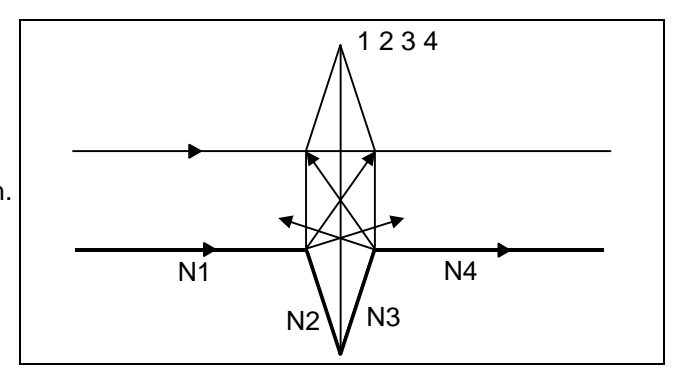

- (b) When avoidance vectors cannot be created
	- (i) Even when, as in the figure, the conditions for creating the avoidance vectors are met, it may still be impossible to create these vectors or the interference vectors may interfere with N3. Program error (P153) will occur at the N1 end point when the vector intersecting angle is more than 90°.

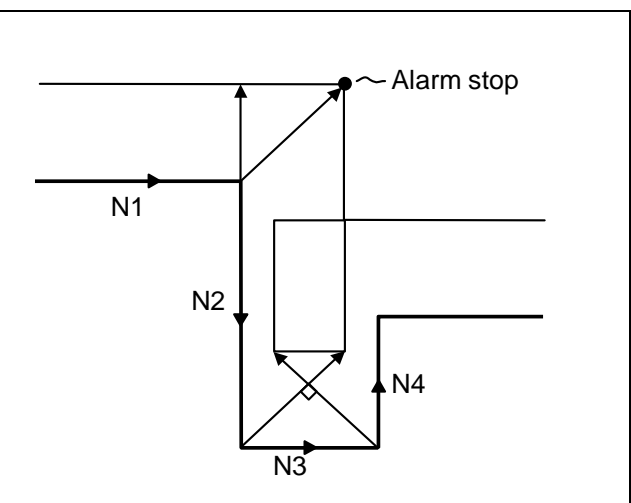

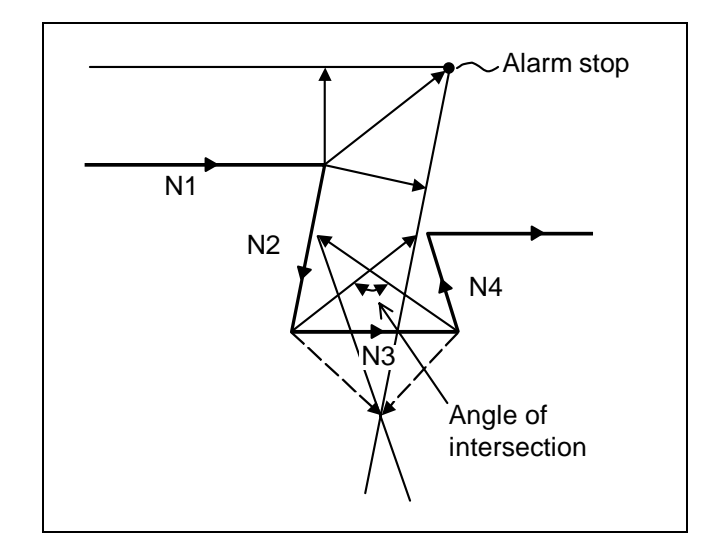

(c) When the program advance direction and the advance direction after compensation are reversed

In the following case, interference is still regarded as occurring even when there is actually no interference.

When grooves which are narrower than the tool radius or which have parallel or widening walls are programmed

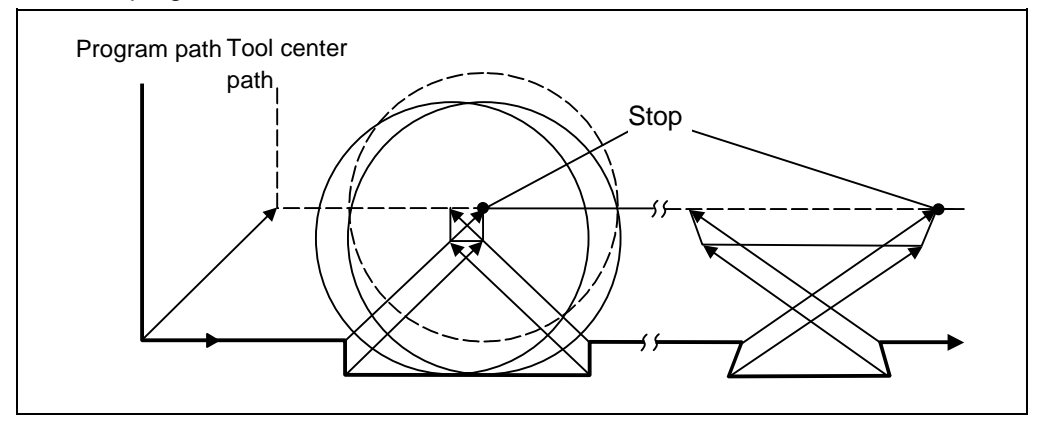

### **12.4.9 Diameter designation of compensation amount**

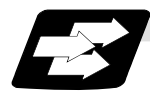

### **Function and purpose**

With this function, the tool radius compensation amount can be designated by tool diameter. When the control parameter "#8117 OFS Diam DESIGN" is ON, the compensation amount specified to the commanded tool No. will be recognized as the diameter compensation amount, and the amount will be converted to the radius compensation amount when executing the compensation.

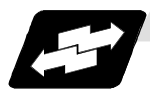

### **Operations when designating the compensation amount with diameter**

(1) When the tool radius compensation amount D=10.0 is commanded, tool radius compensation amount "d" is 5.0 if the parameter "#8117" is ON (set to "1"). (Tool radius compensation amount "r" is 10.0 if the parameter "#8117" is OFF (set to "0").)

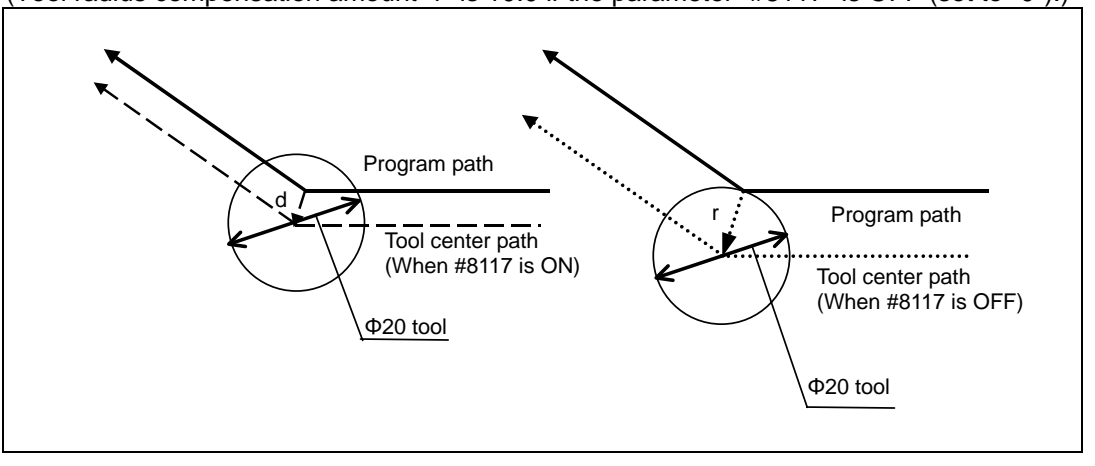

#### (a) Linear to linear (acute angle)

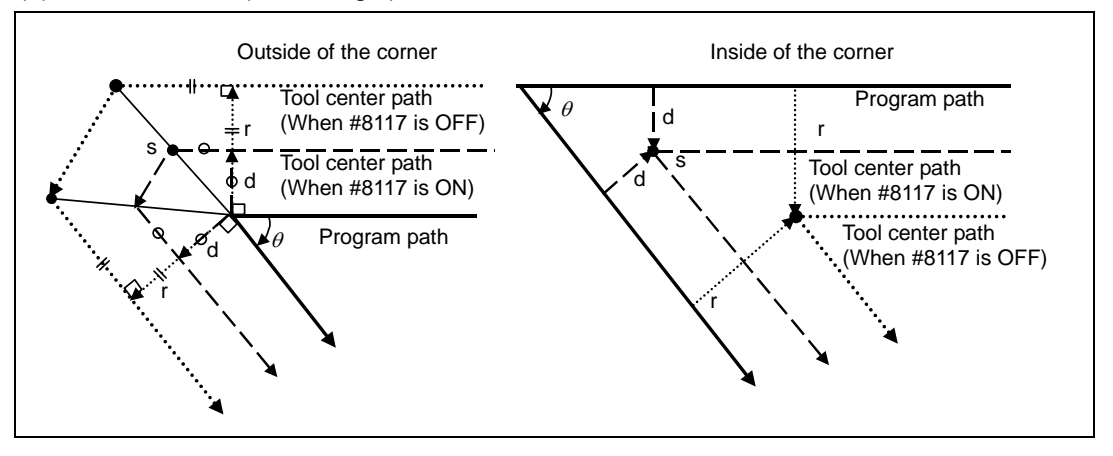

#### (b) Linear to arc (obtuse angle)

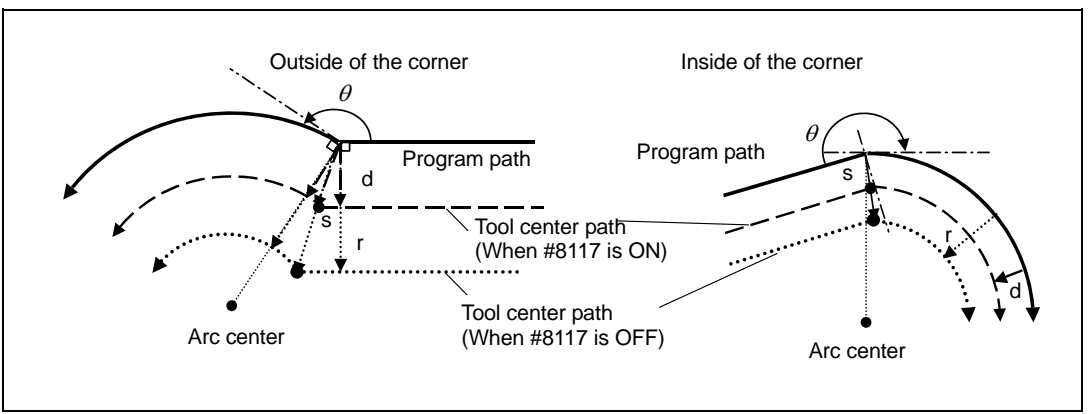

#### (c) Arc to linear (obtuse angle)

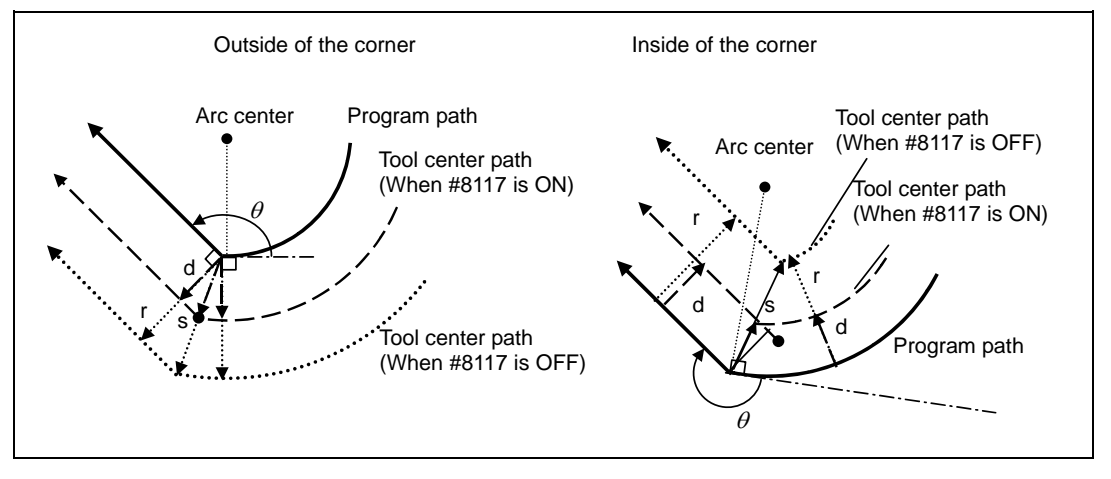

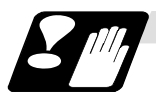

### **Restrictions**

- (1) If tool radius compensation amount has already been set, the compensation amount is not be changed even if the parameter "8117" is changed.
- (2) Make sure not to change the parameter #8117 during the compensation. When the parameter is changed using parameter input by program function, the program error (P241) will occur.
- (3) If the parameter #8117 is set to ON with the parameter "#1037 cmdtyp" set to "2", the tool radius wear data is also regarded as the diameter compensation amount, thus, it will be converted to the radius value and compensation will be performed.
- (4) Diameter designation of tool radius compensation amount can be used for the tool life management data.
- (5) There is no effect by #8117 on the tool radius measurement function.

# **12.5 Three-dimensional tool radius compensation ; G40/G41,G42**

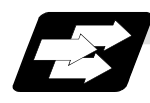

### **Function and purpose**

The three-dimensional tool radius compensation compensates the tool in a three-dimensional space following the commanded three-dimensional vectors.

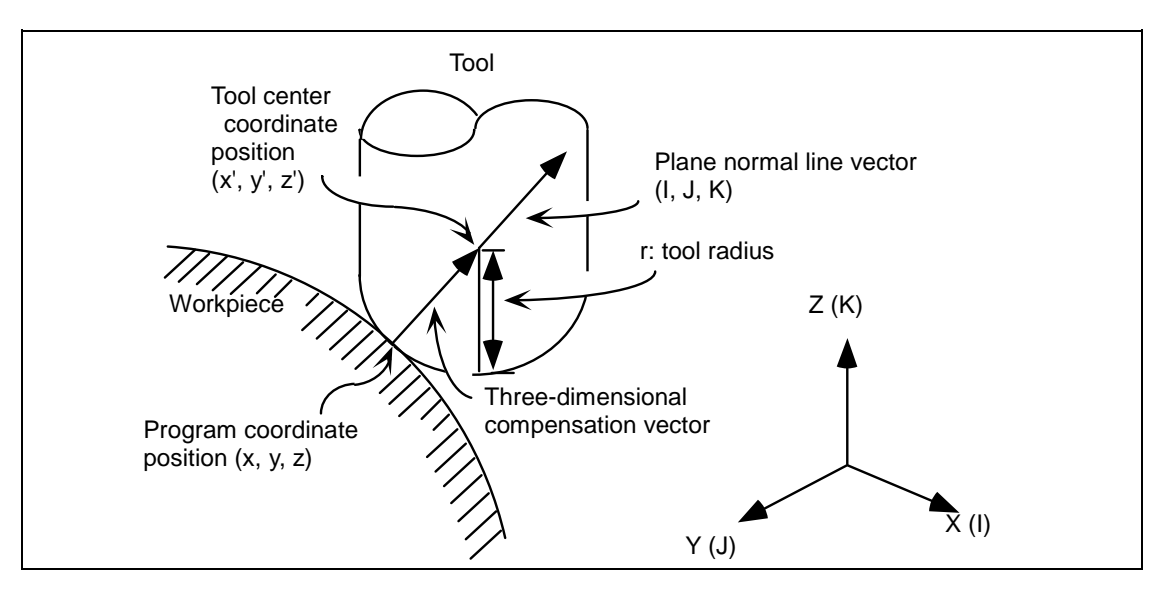

As shown above, the tool is moved to the tool center coordinate position  $(x', y', z')$  which is offset by the tool radius "r" in respect to the program coordinate position  $(x, y, z)$  following the plane normal line vector (I, J, K).

Though two-dimensional tool radius compensation creates the vectors at a right angle to the (I, J, K) direction, three-dimensional tool radius compensation creates the vector in the (I, J, K) direction. (The vector is created at the end point of the block.)

The three-dimensional compensation vector (offset) axis elements are as the right.

$$
Hx = \frac{1}{\sqrt{(l^{2} + J^{2} + K^{2})}}
$$
\n
$$
H_{\gamma} = \frac{J}{\sqrt{(l^{2} + J^{2} + K^{2})}}
$$
\n
$$
H_{z} = \frac{K}{\sqrt{(l^{2} + J^{2} + K^{2})}}
$$
\n
$$
x' = x + Hx
$$
\n
$$
y' = y + Hy
$$
\n
$$
z' = z + Hz
$$
\n
$$
z' = z + Hz
$$

Thus, the tool center coordinate position (x', y', z') is each expressed as the right.

Note that (x, y, z) are the program coordinate position.

- **(Note 1)** Three-dimensional compensation vector (Hx, Hy, Hz) refers to the plane normal line vector such as follows;
	- $\bullet$  The direction is same as the plane normal line vector (I, J, K).
	- The size equals to the tool radius "r".
- **(Note 2)** When the machining parameter "#8071 3-D CMP" is set to a value other than "0", the value of "#8071 3-D CMP" will be used as the  $\sqrt{(l^2 + J^2 + K^2)}$  value. (Refer to the Setup Manual for details.)
- **(Note 3)** This function is an additional specification. If commanded when the function is not provided, an error will occur.

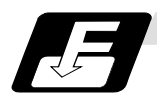

#### **Command format**

Command the compensation No. D and plane normal line vector (I, J, K) in the same block as the three-dimensional tool radius compensation command G41 (G42).

If only one or two axes are commanded, the normal tool radius compensation mode will be applied. (When setting "0" to the axes, this command is valid.)

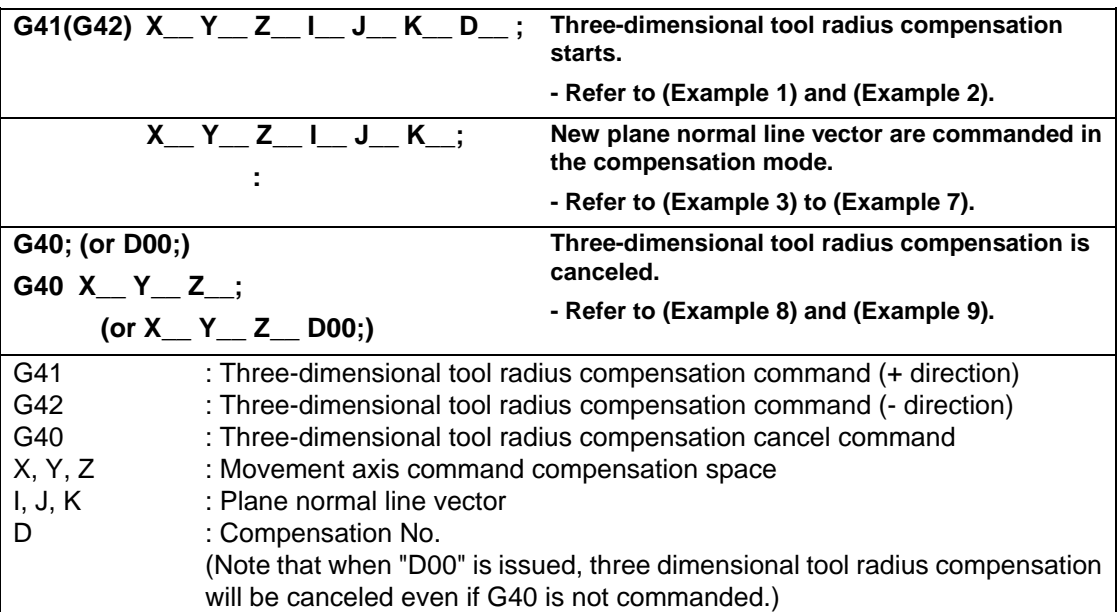

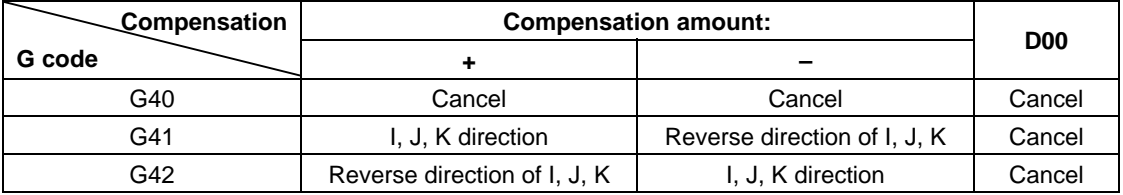

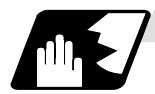

### **Detailed description**

The compensation space is determined by the axis address commands (X, Y, Z, U, V, W) of the block where the three-dimensional tool radius compensation starts.

Here, U, V and W are each the additional axes for the X, Y and Z axis.

If the X axis and U axis (Y and V, Z and W) are commanded simultaneously in the three-dimensional tool radius compensation start block, the currently commanded plane selection axis will have the priority.

If the axis address is not commanded, it will be interpreted that the X, Y and Z axes are commanded for the coordinate axes.

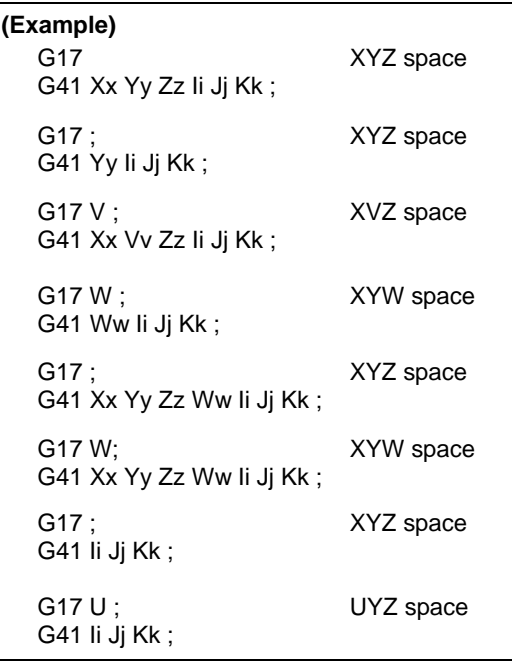

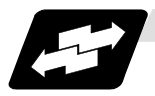

#### **Example of operation**

(1) Compensation start: When there is a movement command

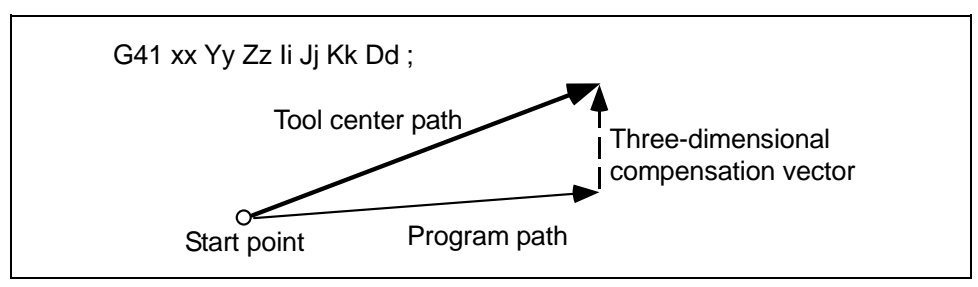

(2) Compensation start: When there is no movement command

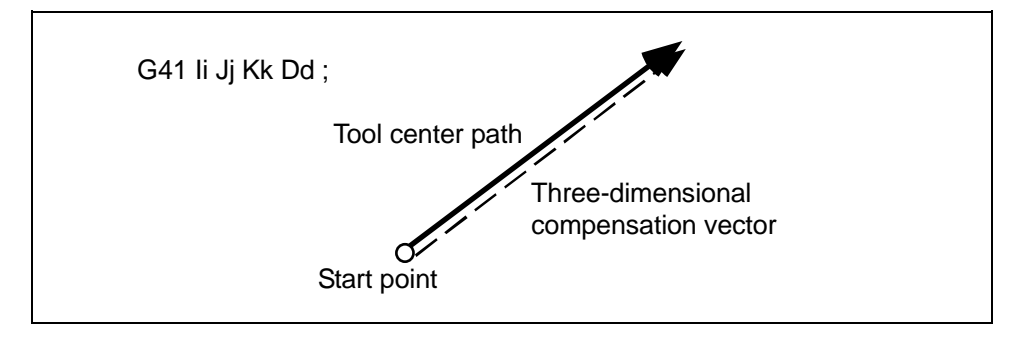

(3) Movement during the compensation: When there is a movement command and a plane normal line vector command

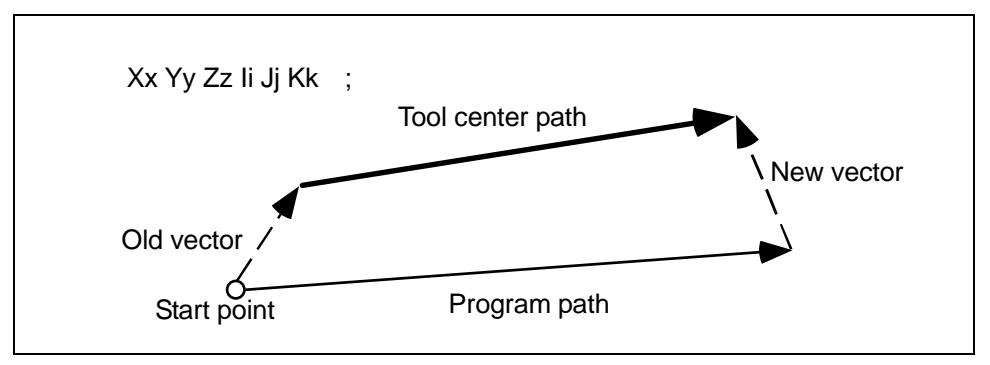

(4) Movement during the compensation: When there is no plane normal line vector command

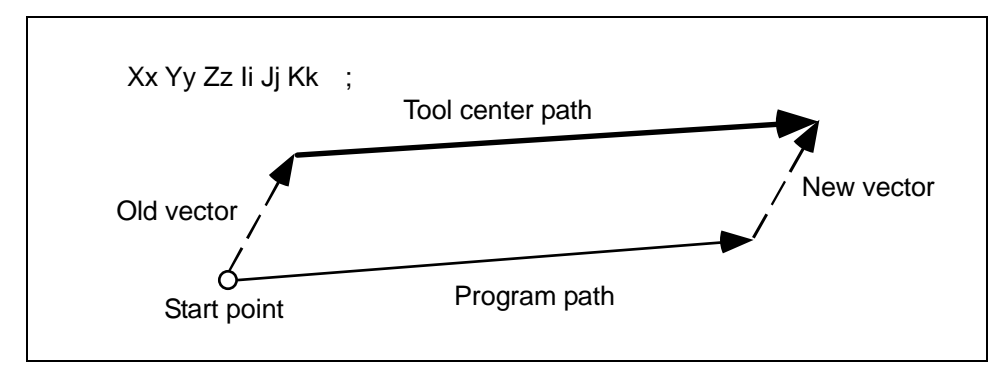

(5) Movement during the compensation: For arc or helical cutting

The I, J, K commands for a circular or helical cutting are regarded as the circular center commands, thus, the new vector is equivalent to the old vector.

Even for the R-designation method, commanded I, J, K addresses will be ignored, then the new vector will be equivalent to the old vector.

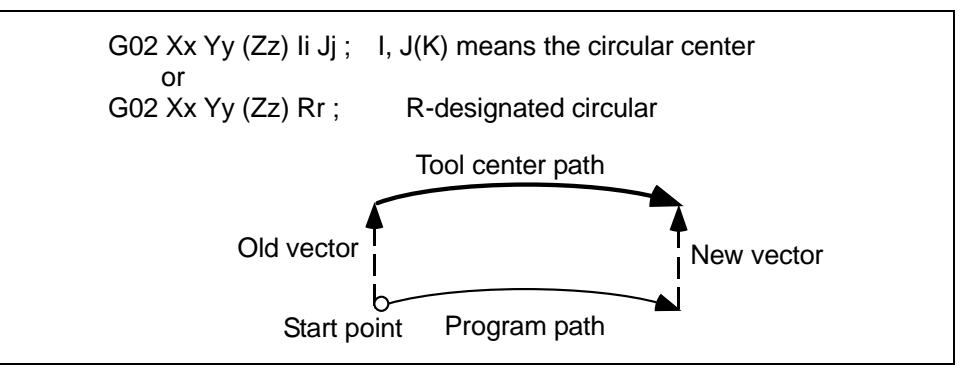

- **(Note)** The center coordinate will not shift during the circular or helical cutting.
	- Thus, when I, J, K are commanded with the vector as below, the program error (P70) will occur.

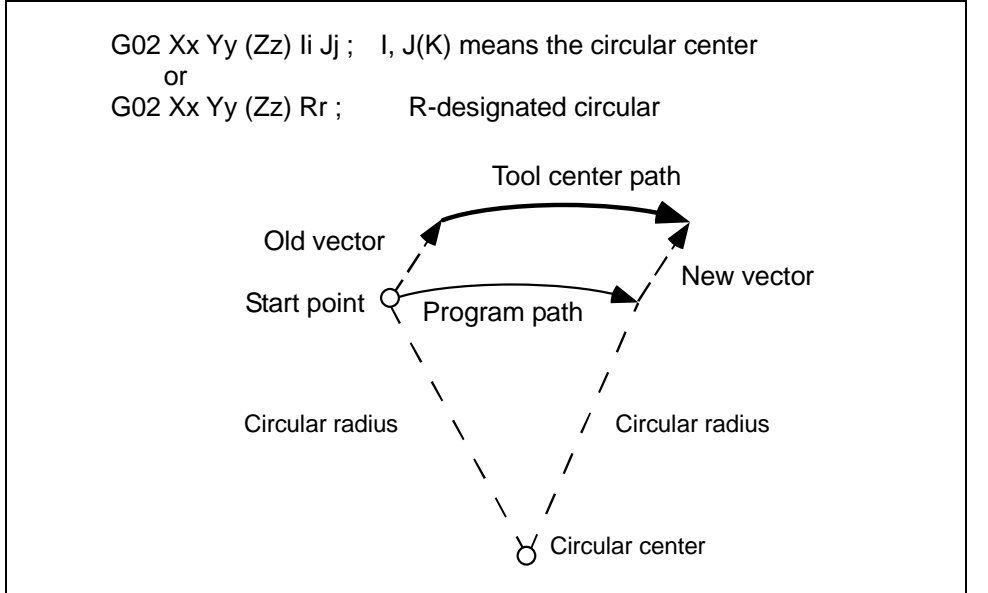

(6) Movement during the compensation: When compensation amount is to be changed

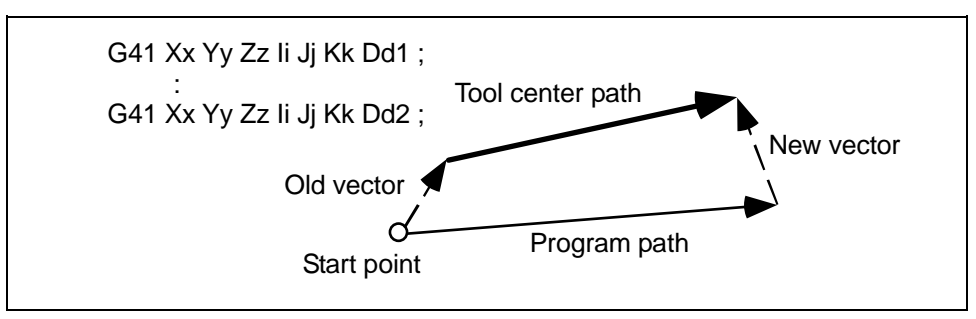

**(Note 1)** If I, J, K are not commanded in a block where the compensation amount is to be changed, the vector will be equivalent to the old vector. In this case, the modal will change, however, the compensation amount will change when I, J, K are commanded.

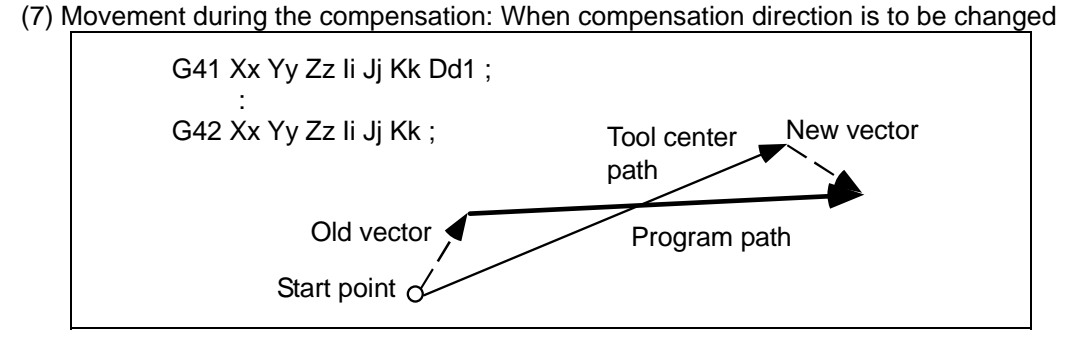

**(Note 1)** If I, J and K are not commanded in a block where the compensation direction is to be changed, the vector will be equivalent to the old vector and the compensation direction will not be changed.

In this case, the modal will change, however, the compensation direction will change when I, J and K are commanded.

- **(Note 2)** If the compensation direction is changed in an arc (G02/G03) block, I, J will be the center of arc, thus, the compensation direction will not change. Even for the R-designation method, commanded I, J and K will be ignored, and the compensation direction cannot be changed.
- (8) Compensation cancel: When there is a movement command

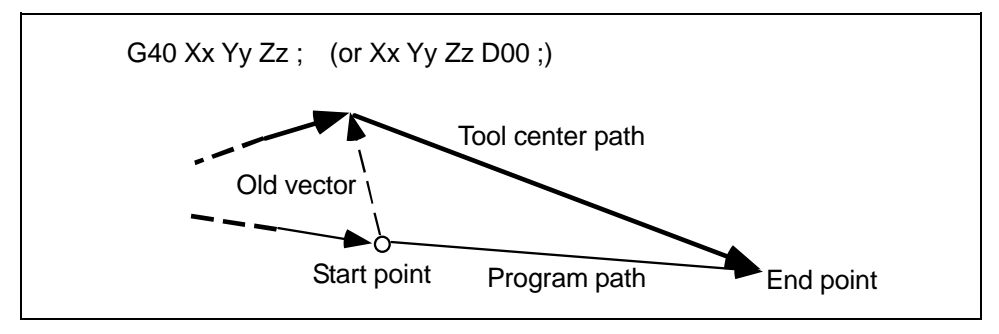

(9) Compensation cancel: When there is no movement command

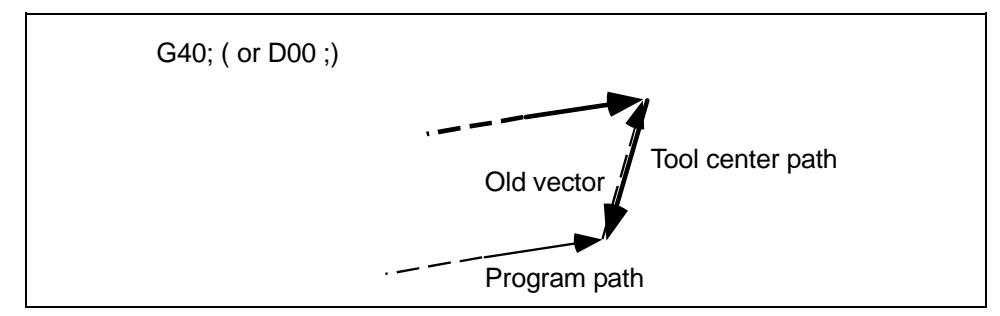

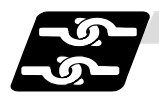

### **Relation with other functions**

- (1) Normal tool radius compensation If the plane normal line vector (I, J, K) is not commanded for all three axes in the three-dimensional tool radius compensation start block, the normal tool radius compensation mode will take place. If G41 (G42) is commanded without commanding the plane normal line vector during three-dimensional tool radius compensation, the modal will change, however, the old vector will be used. If G41 (G42) with the plane normal line vector is commanded during tool radius compensation, this command will be ignored and the normal tool radius compensation will take place.
- (2) Tool length offset Tool length offset is applied on the coordinate after three-dimensional tool radius compensation.
- (3) Tool position offset Tool position offset is applied on the coordinate after three-dimensional tool radius compensation.
- (4) Fixed cycle The program error (P155) will occur.
- (5) Scaling Scaling is applied on the coordinate before three-dimensional tool radius compensation. Scaling is not applied on the plane normal line vector (I, J, K).

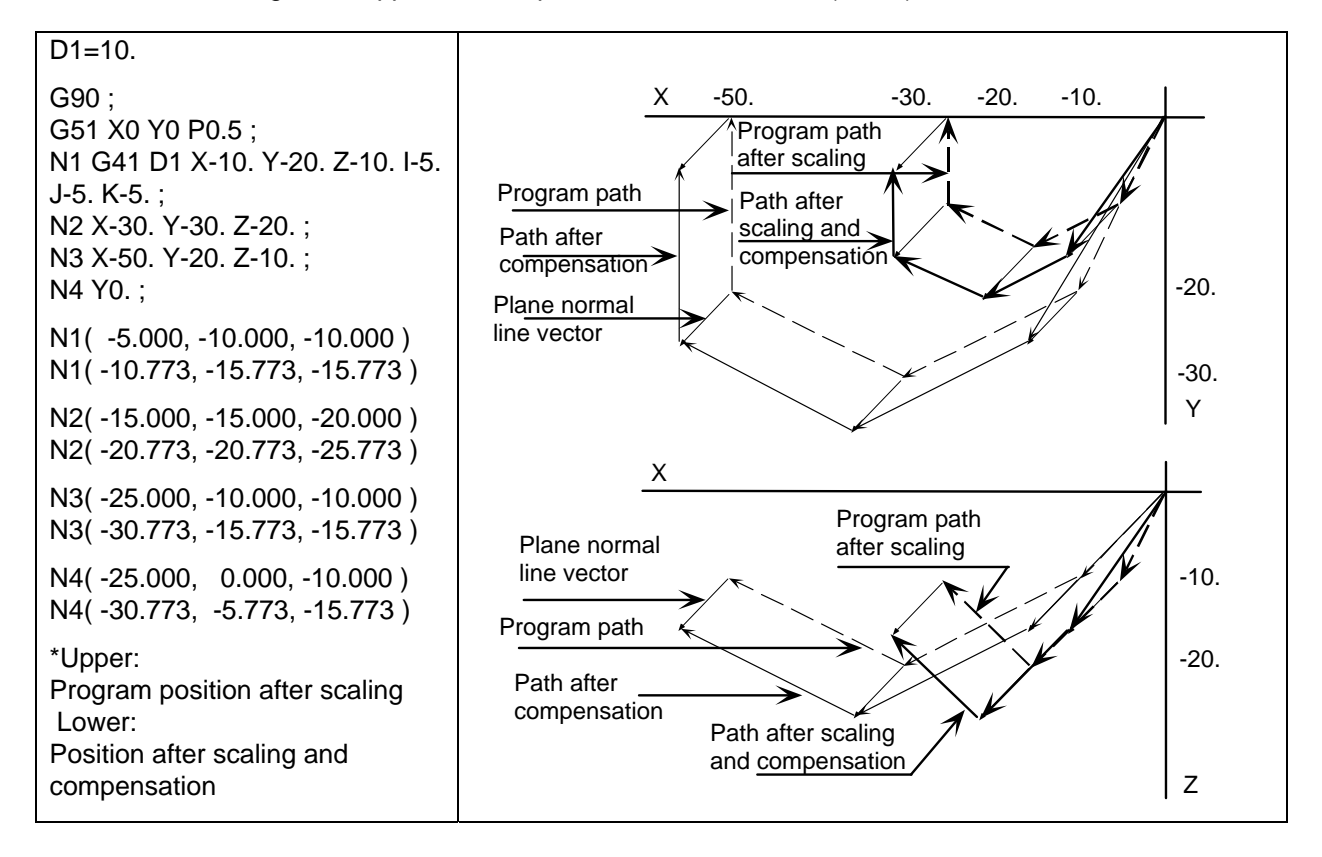

### (6) Program coordinate rotation

Program coordinate rotation is executed in respect to the coordinates before three-dimensional tool radius compensation.

The plane normal line vector (I, J, K) dose not rotate.

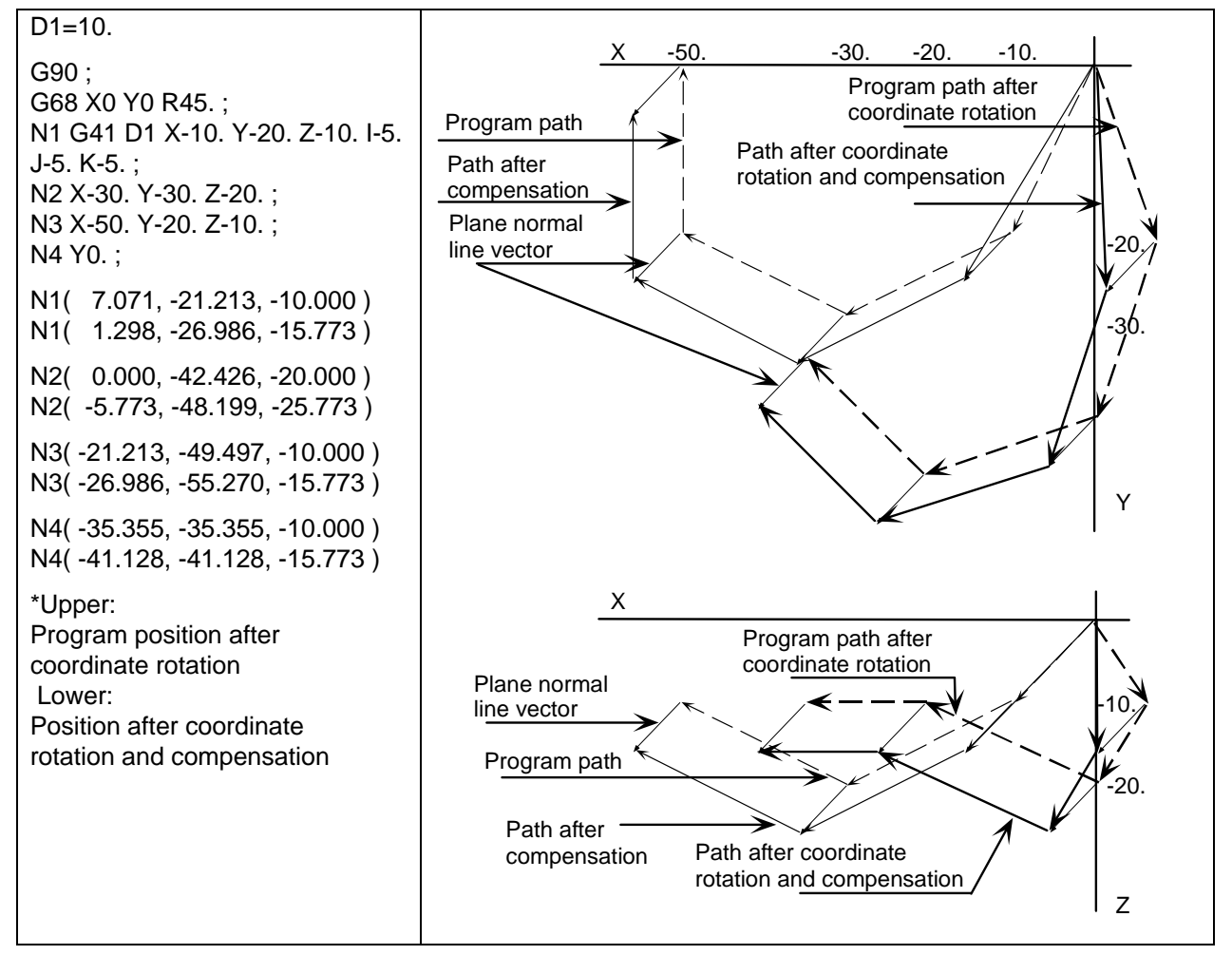

(7) Parameter coordinate rotation

Parameter coordinate rotation is applied on the coordinates after three-dimensional tool radius compensation.

The plane normal line vector (I, J, K) rotates.

(8) Mirror image

Mirror image is applied on the coordinates after three-dimensional tool radius compensation. Mirror image is applied on the plane normal line vector (I, J, K).

(9) Skip

The program error (P608) will occur.

(10) Reference position check

The compensation amount will not be canceled. Thus, if this is commanded during three-dimensional tool radius compensation, the path will be deviated by the compensation amount, so the program error (P434) will occur.

(11) Automatic corner override

Automatic corner override is invalid during three-dimensional tool radius compensation.
- (12) Machine coordinate system selection
	- (a) For the absolute command, all axes will be temporarily canceled at the commanded coordinate position.

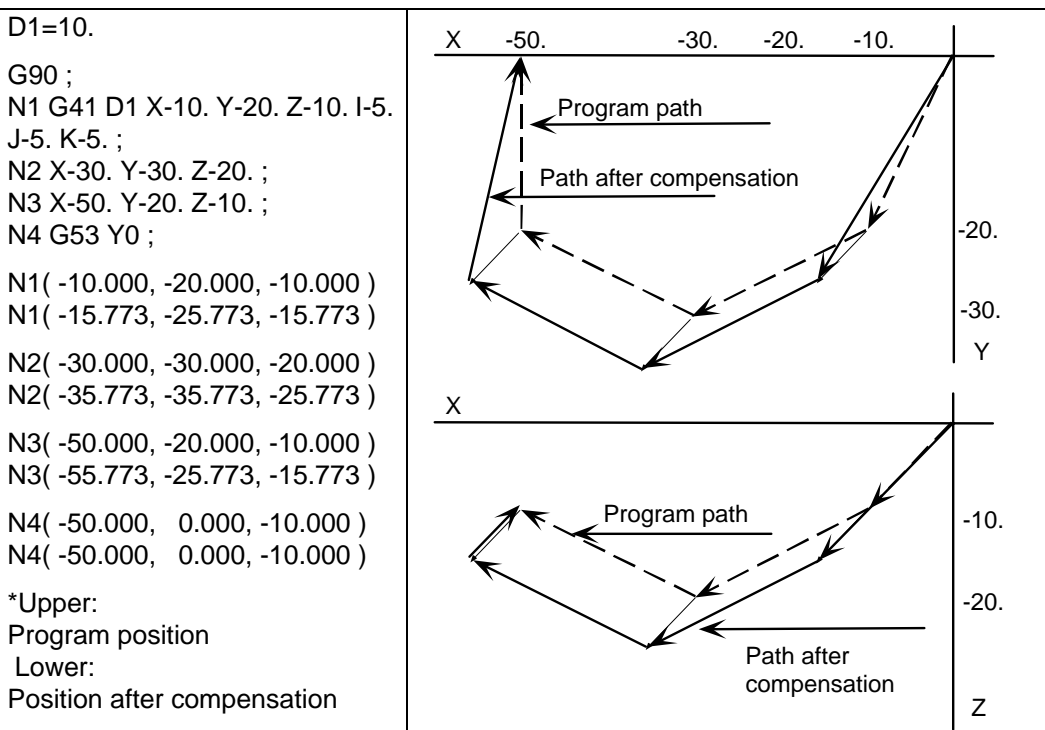

(b) For the incremental command, the axis will move by the amount obtained by subtracting each axis vector from the incremental movement amount. (The compensation amount is temporarily canceled.)

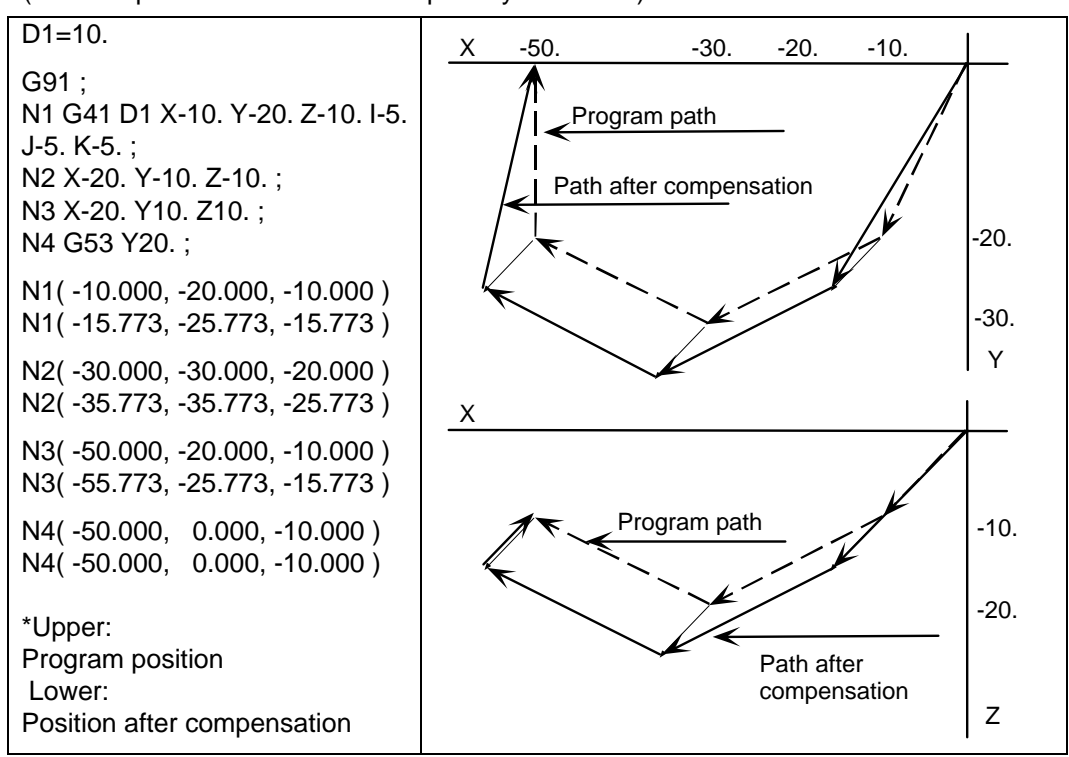

### (13) Coordinate system setting

When commanded in the same block as the coordinate system setting, the coordinate system will be set, and operation will start up independently with the plane normal line vector (I, J, K).

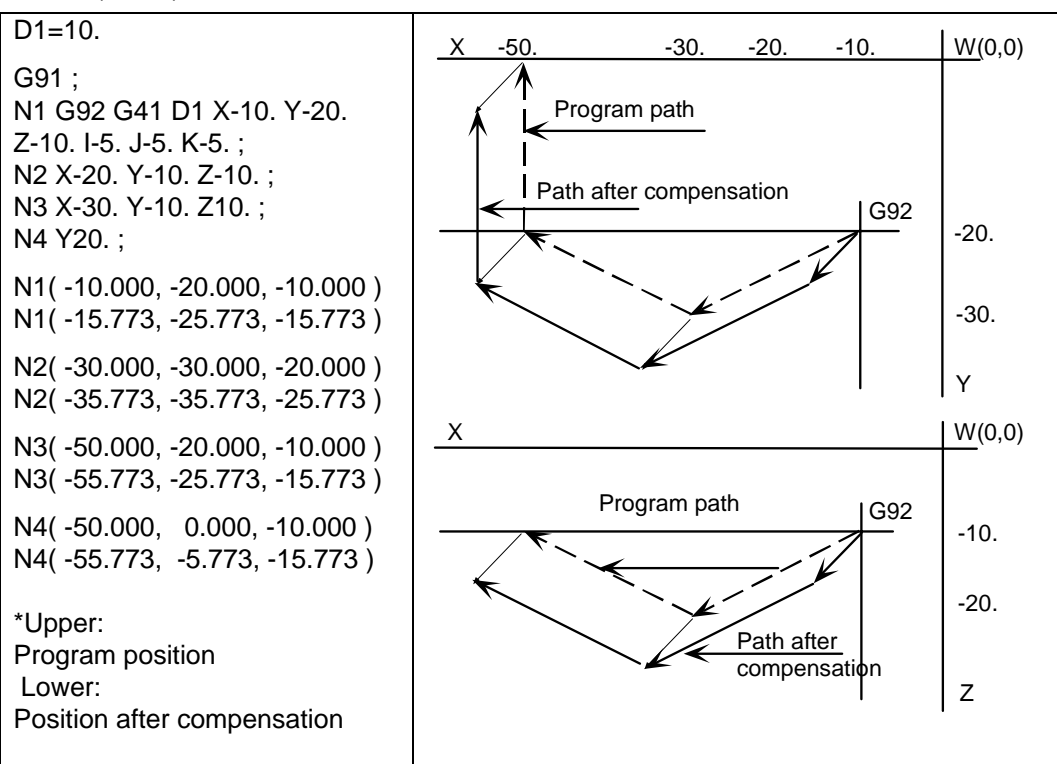

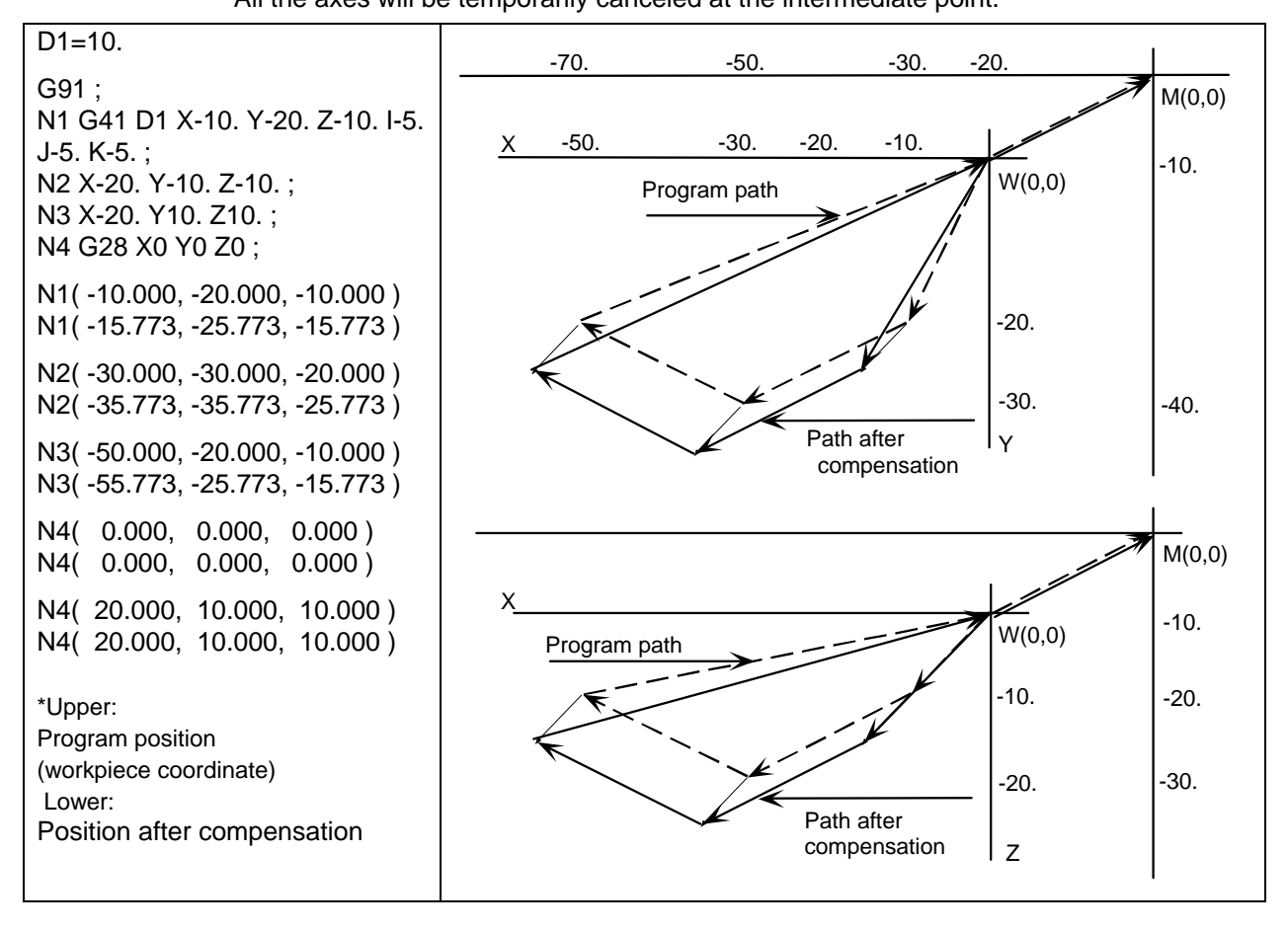

(14) Reference position return All the axes will be temporarily canceled at the intermediate point.

#### (15) NC reset

Three-dimensional tool radius compensation will be canceled if NC reset is executed during three-dimensional tool radius compensation.

(16) Emergency stop

Three-dimensional tool radius compensation will be canceled by the emergency stop or emergency stop cancel during three-dimensional tool radius compensation.

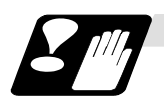

#### **Restrictions**

- (1) The compensation No. is selected with the D address, however, the D address is valid only when G41 or G42 is commanded. If D is not commanded, the number of the previous D address will be valid.
- (2) Switch the mode to the compensation mode in the G00 or G01 mode. When changed during the arc mode, the program error (P150) will occur. The compensation direction and compensation amount after the mode change will become valid from the block where I, J and K are commanded in the G00 or G01 mode. If three-dimensional tool radius compensation is commanded in a block not containing the plane normal line vector (I, J, K) during the arc mode, only the modal information will be changed.

The plane normal line vector will be validated from the block where I, J and K are commanded next.

(3) During the three-dimensional tool radius compensation mode in a certain space, it is not possible to switch the space to another one and to execute three-dimensional tool radius compensation. To switch the compensation space, always cancel the compensation mode with G40 or D00 first.

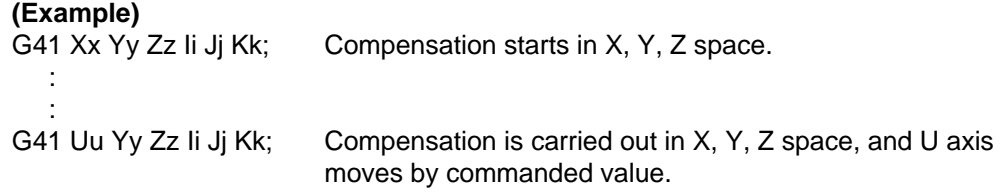

- (4) If the compensation No. D is other than the range of 1 to 40 with the standard specifications or 1 to 800 (max.) with the additional specifications, the program error (P170) will occur.
- (5) Only the G40 and D00 commands can be used to cancel three-dimensional tool radius compensation.
- (6) If the size  $(I^2+J^2+K^2)$  of the vector commanded with I, J and K overflows, the program error (P35) will occur.

# **12.6 Tool position offset; G45 to G48**

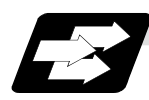

# **Function and purpose**

Using the G45 to G46 commands, the movement distance of the axes specified in the same block can be extended or reduced by a preset compensation length. Furthermore, the compensation amount can be similarly doubled (x 2 expansion) or halved (x 2 reduction) with commands G47 and G48.

The number of sets for the compensation differ according to machine specification. Refer to Specifications Manual.

D01 to Dn

(The numbers given are the total number of sets for tool length compensation, tool position offset and Tool radius compensation.)

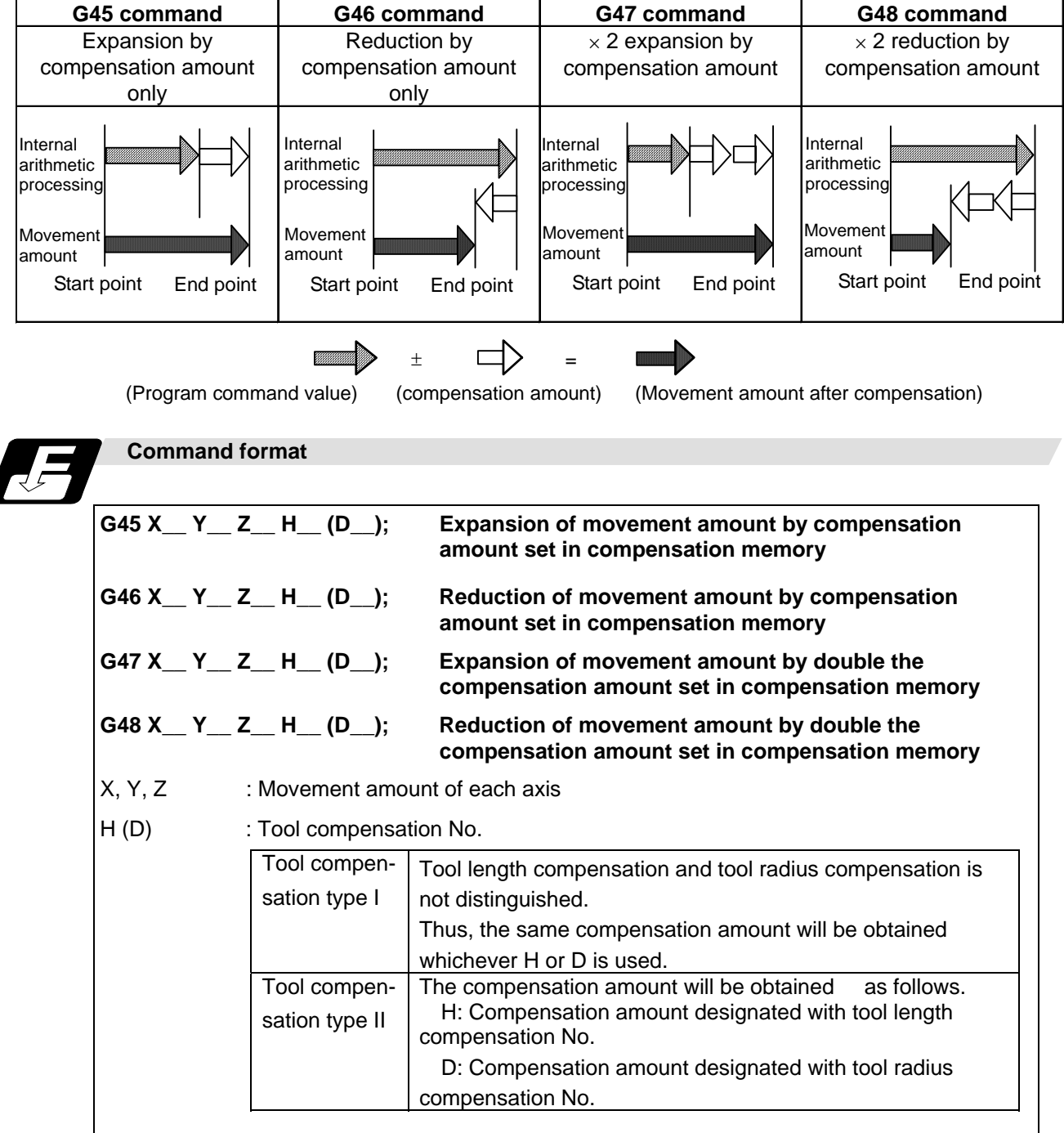

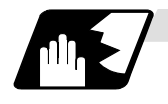

## **Detailed description**

Details for incremental values are given below.

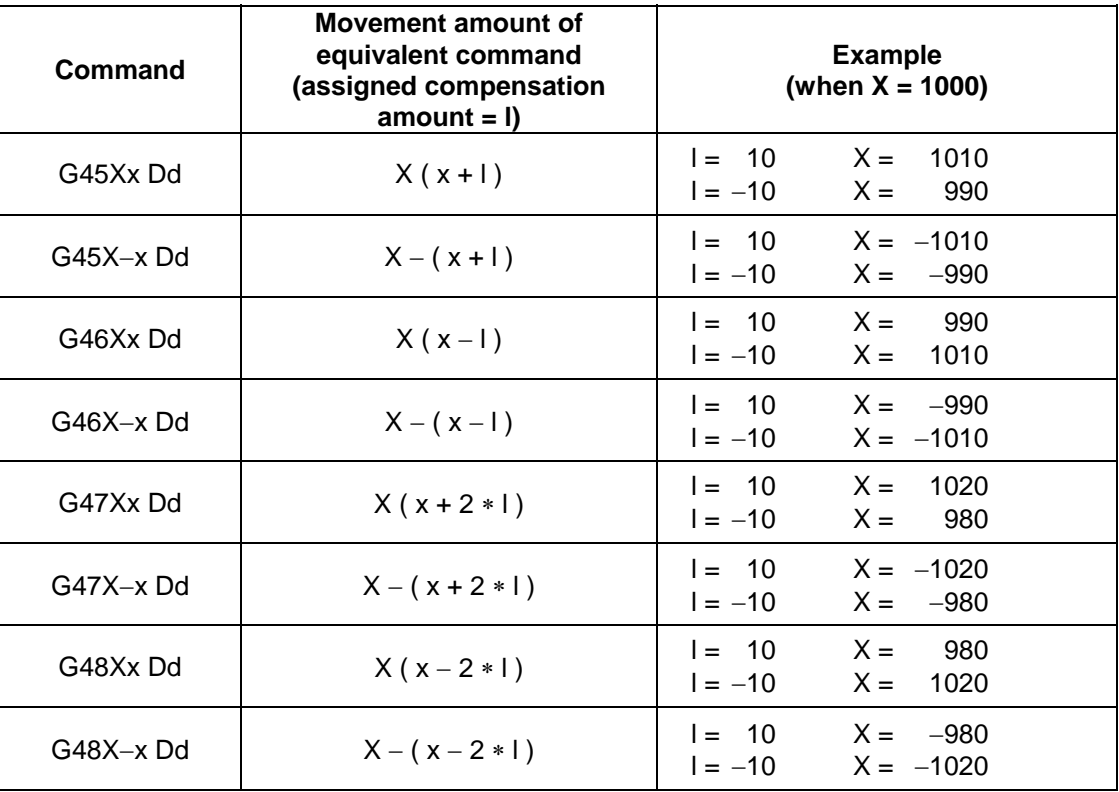

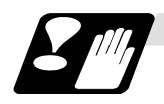

# **Precautions**

- (1) These commands should be used when operation is not in a canned cycle mode. (They are ignored even if they are assigned during a canned cycle.)
- (2) As a result of the internal arithmetic processing based on the expansion or reduction, the tool will proceed to move in the opposite direction when the command direction is reversed.

Start point End point **A** Research Programmed

command Compensation Tool movement G48X20.000D01; Compensation amount  $= +15.000$ Actual movement =  $X - 10.000$ 

(3) When a zero movement amount has been specified in the incremental value command (G91) mode, the result is as follows.

Compensation number : D01

Compensation amount corresponding to D01: 1234

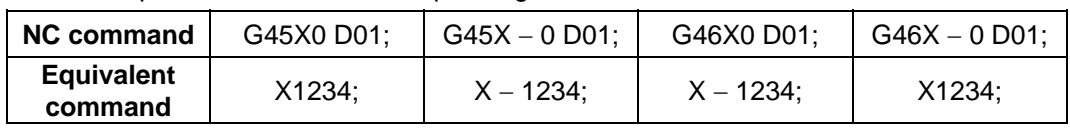

 When a zero movement amount has been specified with an absolute value command, the operation is completed immediately and the tool does not move for the compensation amount. (4) In the case of circular interpolation, cutter compensation is possible using the G45 to G48 commands only for one quadrant, two quadrants (semi-sphere) or three quadrants when the start and end points are on the axis.

 The commands are assigned as follows depending on whether the compensation is applied for outside or inside the arc programmed path.

 However, in this case, compensation must already be provided in the desired direction at the arc start point. (If a compensation command is assigned for the arc independently, the arc start point and end point radii will shift by an amount equivalent to the compensation amount.)

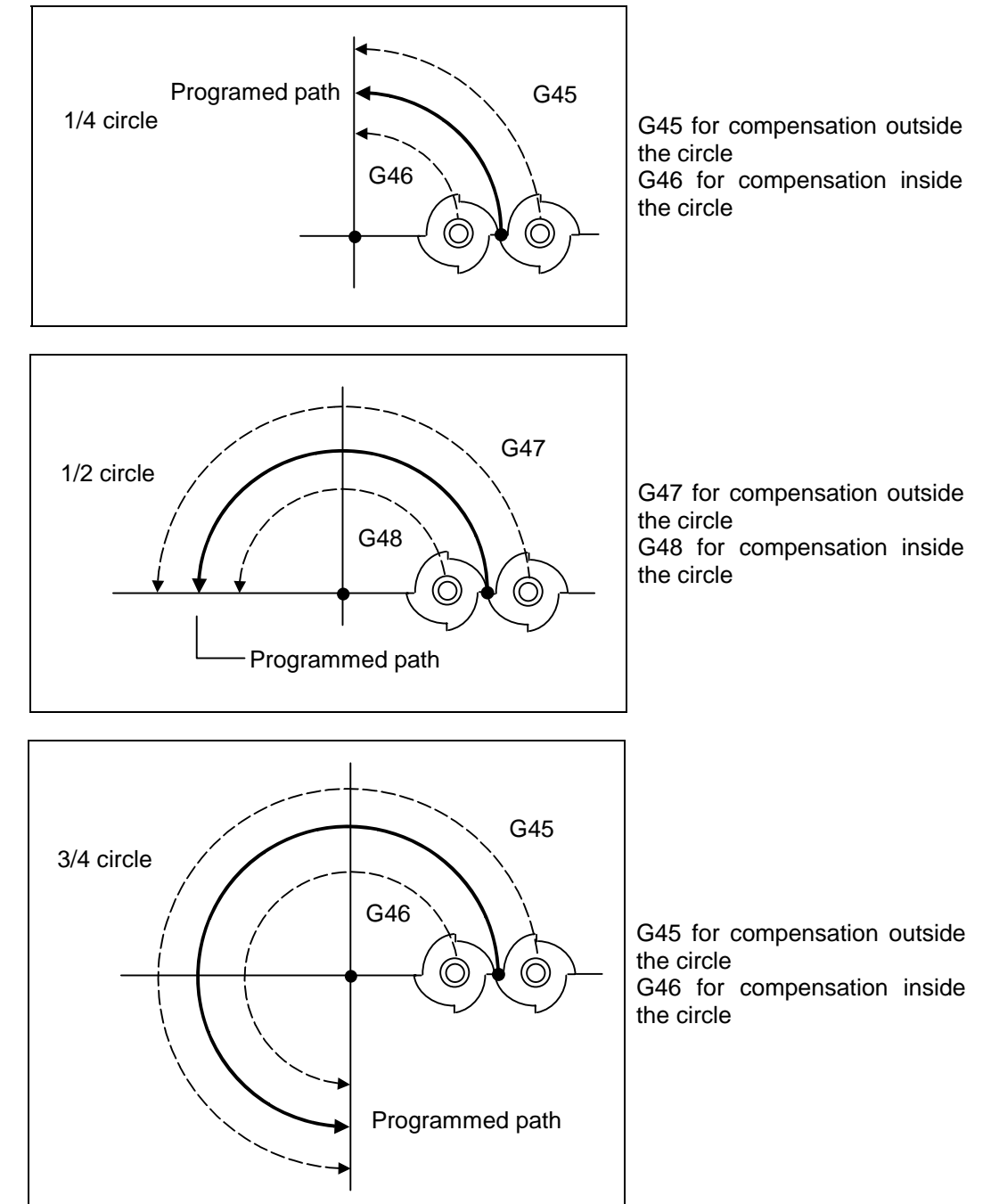

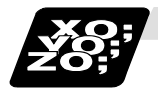

**Example of program** 

**(Example 1)** 

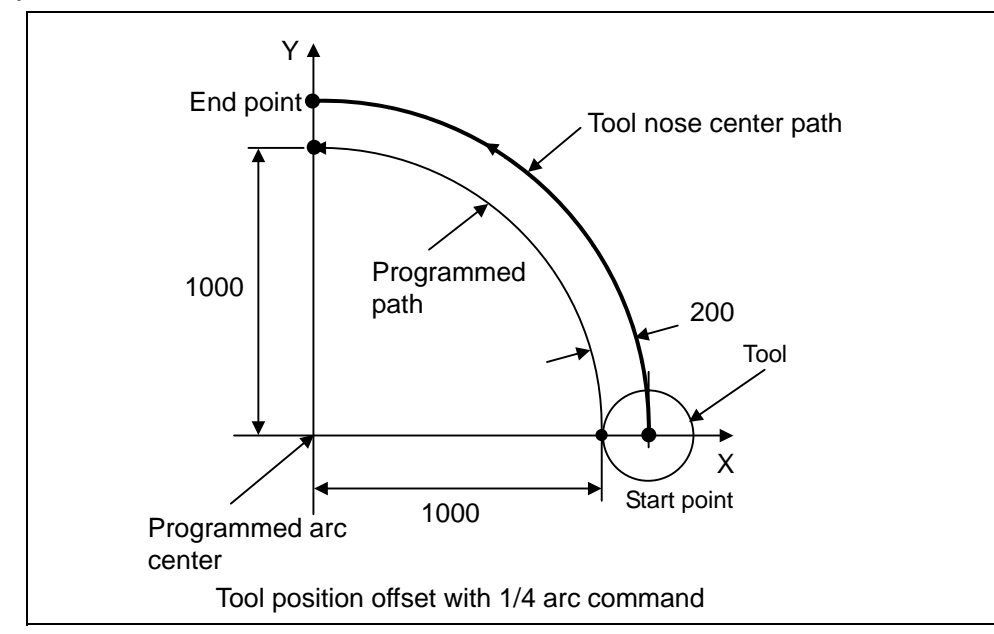

It is assumed that compensation has already been provided in the  $+ X$  direction by

 $D01 = 200.$ 

G91 G45 G03 X-1000 Y1000 I-1000 F1000 D01;

Even if the compensation numbers are not assigned in the same block as the G45 to G48 commands, compensation is provided with the tool position compensation number previously stored in the memory.

Program error "P170" results when the specified compensation number has exceeded the specification range.

These G codes are unmodal and are effective only in the command block.

Even with an absolute value command, the amount of the movement is extended or reduced for each axis with respect to the direction of movement from the end point of the preceding block to the position assigned by the G45 to G48 block.

In other words, even for an absolute value command, compensation can be applied to movement amounts (incremental values) in the same block.

When a command for "n" number of simultaneous axes is given, the same compensation will be applied to all axes. It is valid even for the additional axes (but it must be within the range of the number of axes which can be controlled simultaneously.)

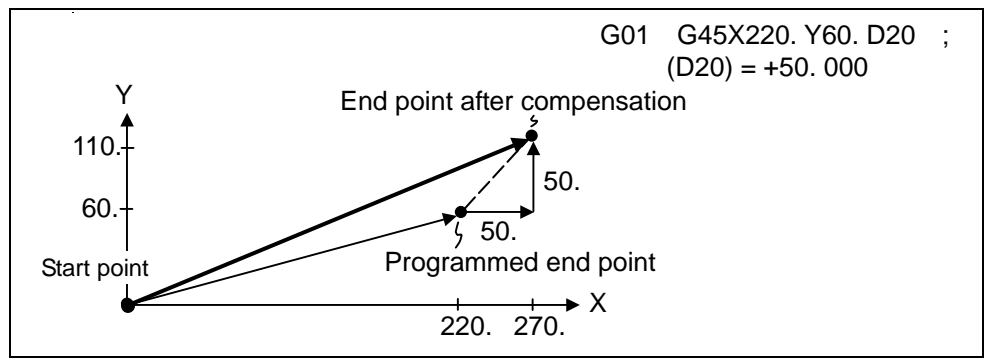

**(Note 1)** If compensation is applied to two axes, over-cutting or under-cutting will result, as shown in the figures below. In cases like this, use the cutter compensation commands (G40 to G42).

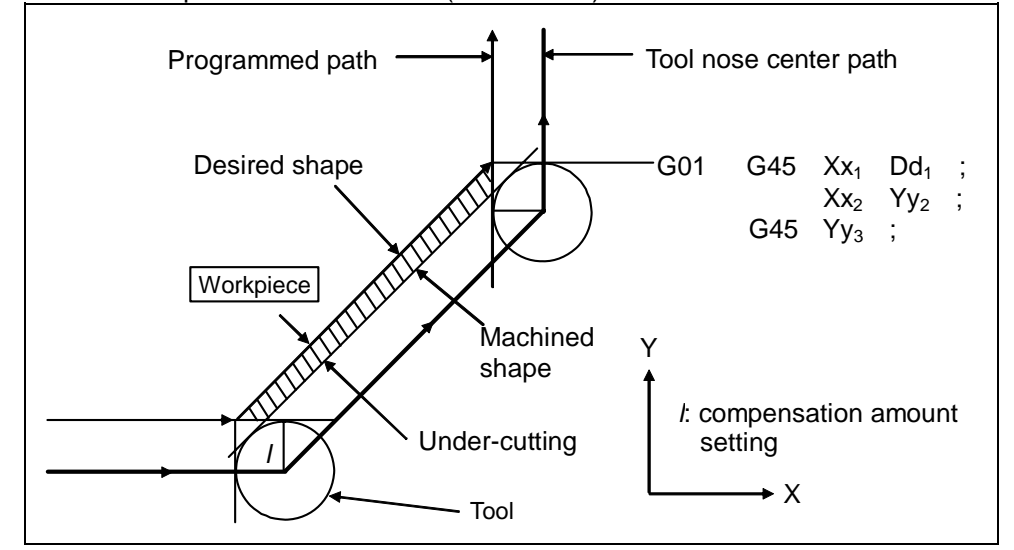

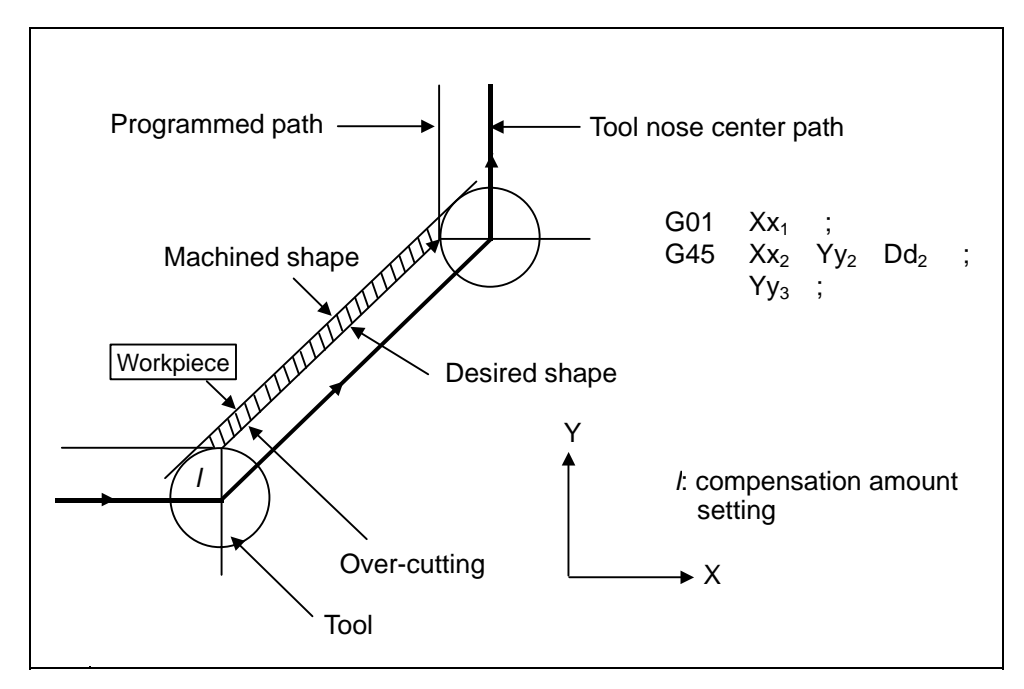

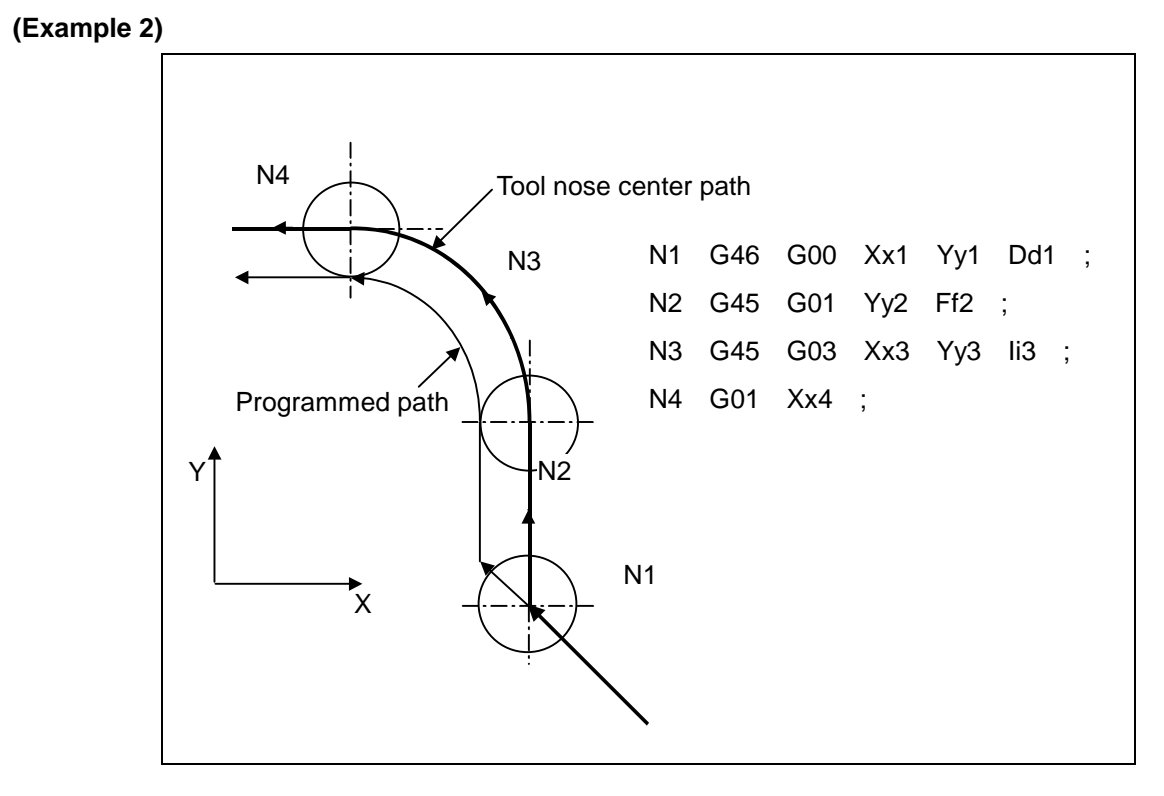

#### **(Example 3)**

When the G45 to G48 command is assigned, the compensation amount for each pass is the amount assigned by the compensation number, and the tool does not move for the difference from the previous compensation as it would do with the tool length compensation command (G43).

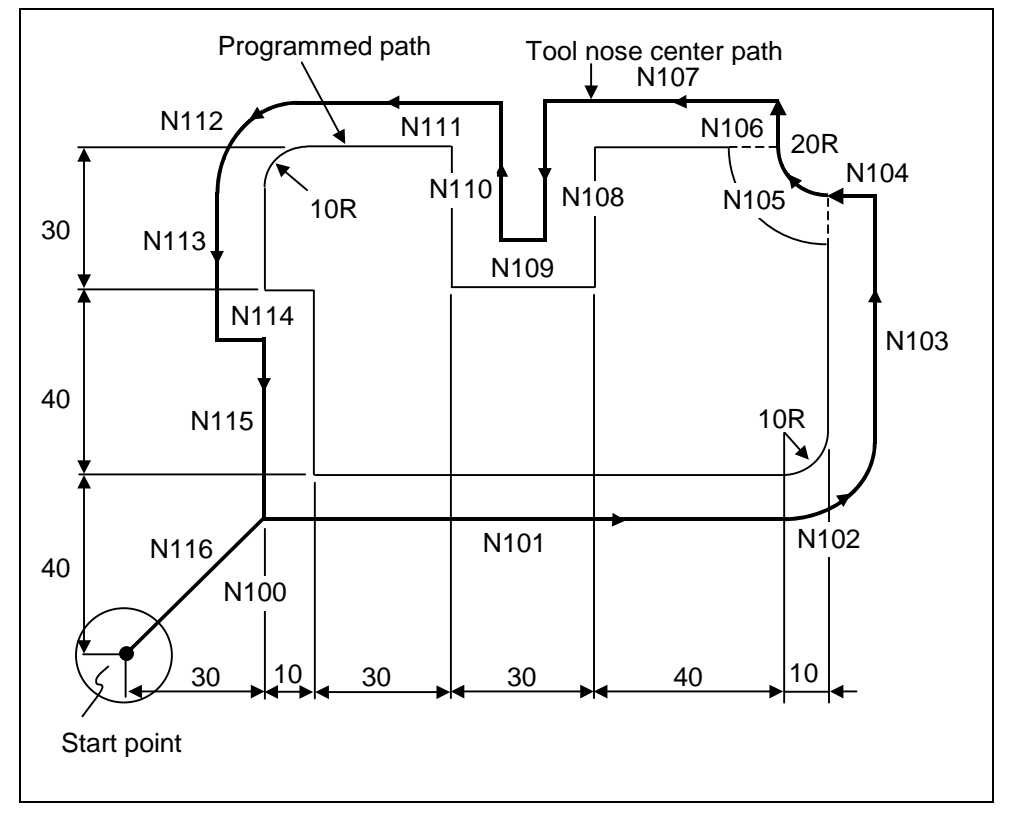

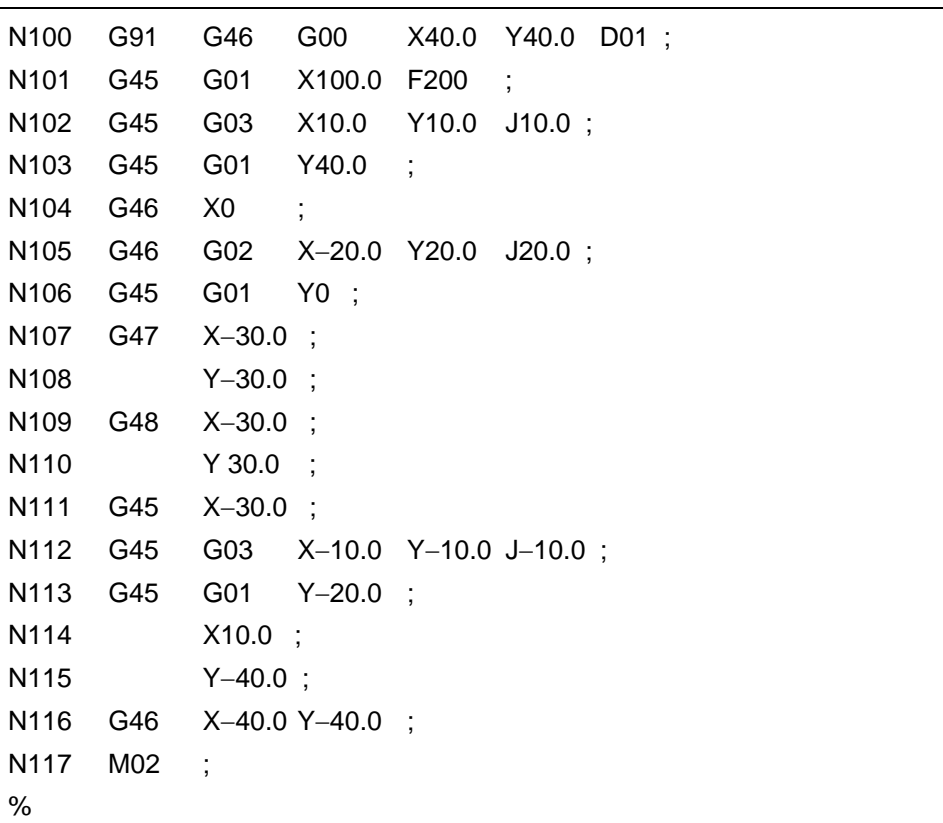

Compensation amount D01 = 10.000mm (Offset amount of tool radius)

# **12.7 Programmed compensation input; G10, G11.1**

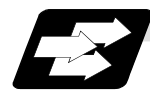

#### **Function and purpose**

The tool compensation and workpiece offset can be set or changed on the tape using the G10 command. During the absolute value (G90) mode, the commanded compensation amount will become the new compensation amount, and during the incremental value (G91) mode, the commanded compensation amount will be added to the currently set compensation amount to create the new compensation amount.

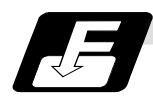

## **Command format**

#### **(1) Workpiece offset input**

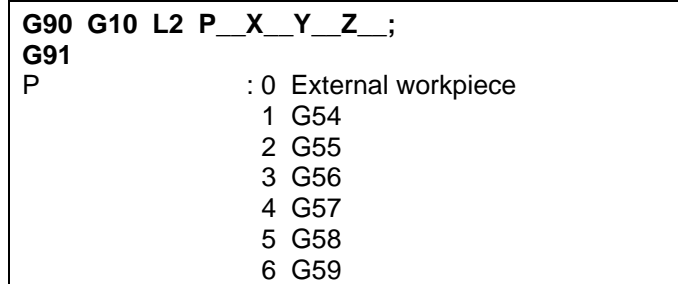

**(Note)** The offset amount in the G91 will be an incremental amount and will be cumulated each time the program is executed. Command G90 or G91 before the G10 as a cautionary means to prevent this type of error.

#### **(2) Tool compensation input**

(a) For tool compensation memory I

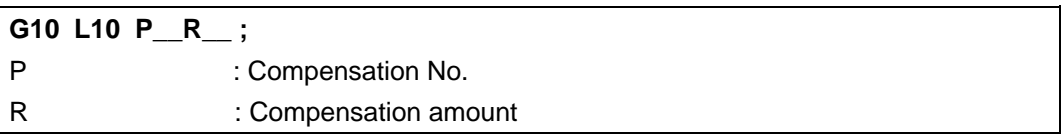

(b) For tool compensation memory II

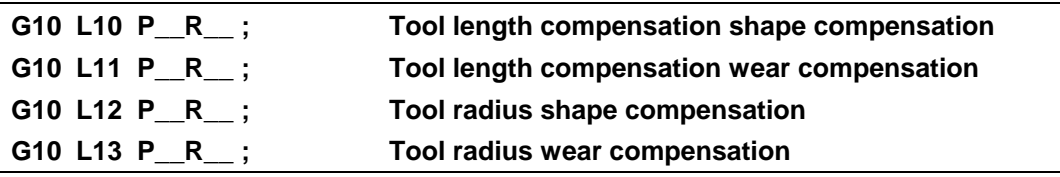

**(3) Offset input cancel** 

**G11.1**

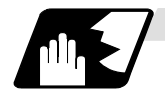

#### **Detailed description**

- (1) Program error (P171) will occur if this command is input when the specifications are not available.
- (2) G10 is an unmodal command and is valid only in the commanded block.
- (3) The G10 command does not contain movement, but must not be used with G commands other than G54 to G59, G90 or G91.
- (4) Do not command G10 in the same block as the fixed cycle and sub-program call command. This will cause malfunctioning and program errors.
- (5) The workpiece offset input command (L2 or L20) should not issued in the same block as the tool compensation input command (L10).
- (6) If an illegal L No. or compensation No. is commanded, the program errors (P172 and P170) will occur respectively.

If the offset amount exceeds the maximum command value, the program error (P35) will occur.

- (7) Decimal point inputs can be used for the offset amount.
- (8) The offset amounts for the external workpiece coordinate system and the workpiece coordinate system are commanded as distances from the basic machine coordinate system zero point.
- (9) The workpiece coordinate system updated by inputting the workpiece coordinate system will follow the previous modal (G54 to G59) or the modal (G54 to G59) in the same block.
- (10) L2 (or L20) can be omitted when the workpiece offset is input.
- (11) If the P command is omitted at the workpiece offset input, the currently selected workpiece offset will be handled as the input.
- (12) When the "P" to designate the compensation No. is commanded in the same block as G22.1 or G23.1, the tool compensation data will not be input. "P" will be regarded as the number of repetition of subprogram call, that will cause an illegal operation.

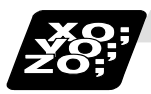

## **Example of program**

#### **(1) Input the compensation amount**

•••••• ; G10L10P10R–12345 ; G10L10P05R98765 ; G10L10P30R2468 ; •••

H10=-12345 H05=98765 H30=2468

#### **(2) Updating of compensation amount**

**(Example 1)** Assume that H10 = -1000 is already set.

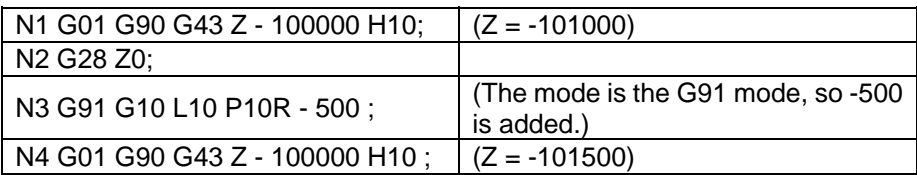

# **(Example 2)** Assume that H10 = -1000 is already set.

## **Main program**

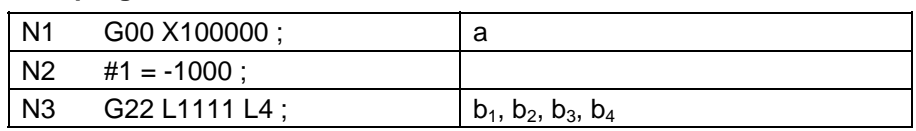

## **Subprogram** L1111

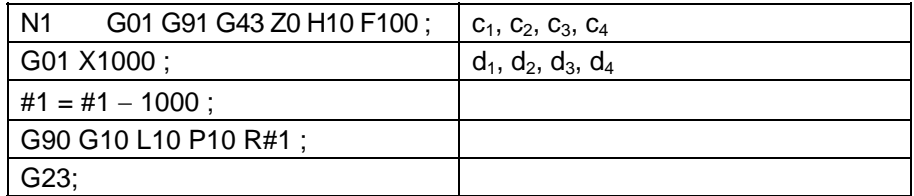

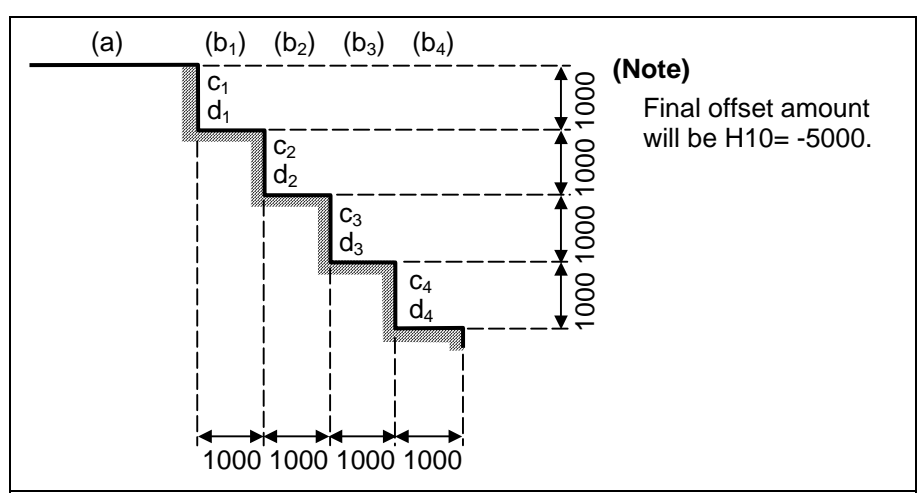

**(Example 3)** The program for Example 2 can also be written as follows. **Main program** 

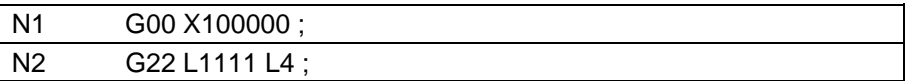

#### **Subprogram L1111**

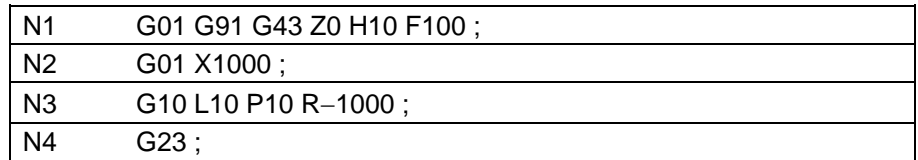

### **(3) When updating the workpiece coordinate system offset amount**

Assume that the previous workpiece coordinate system offset amount is as follows.  $X = -10.000$  Y = -10.000

| N <sub>100</sub> | G00 G90 G54 X0 Y0;               |
|------------------|----------------------------------|
| N <sub>101</sub> | G90 G10 L2 P1 X-15.000 Y-15.000; |
| N102             | X0 Y0;                           |
| $M02$ ;          |                                  |

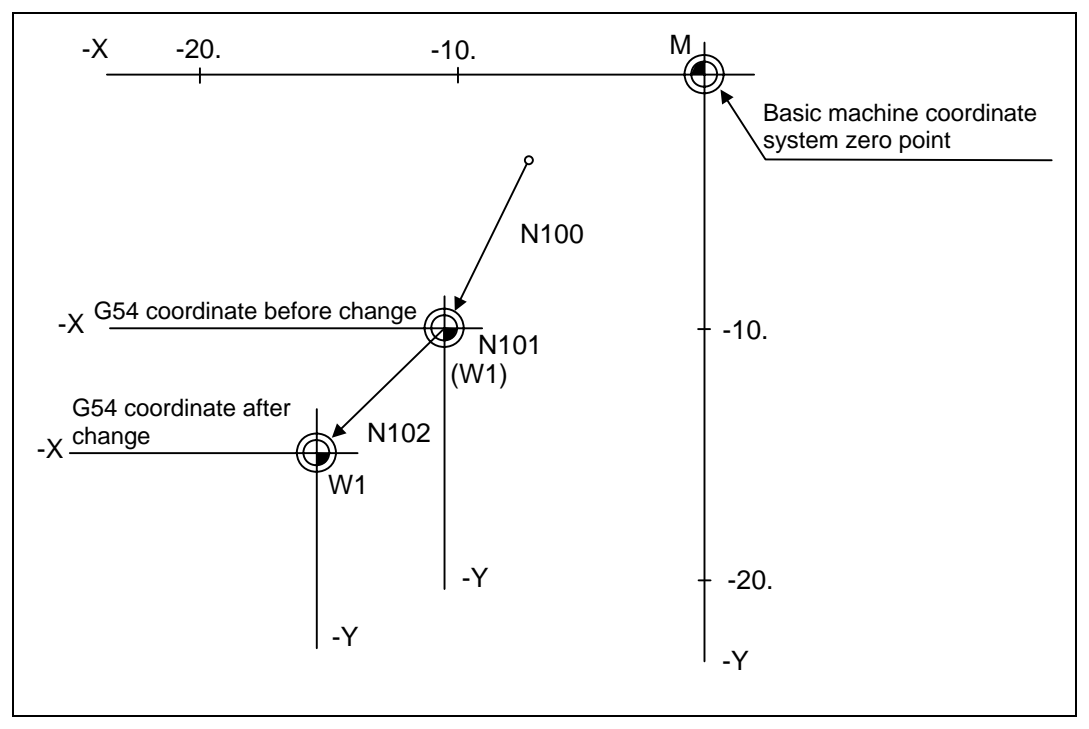

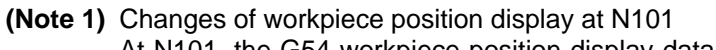

At N101, the G54 workpiece position display data will change before and after the workpiece coordinate system is changed with G10.

$$
X = 0
$$
  
 
$$
Y = 0
$$
  
 
$$
X = +5.000
$$
  
 
$$
Y = +5.000
$$

When workpiece coordinate system offset amount is set in G54 to G59

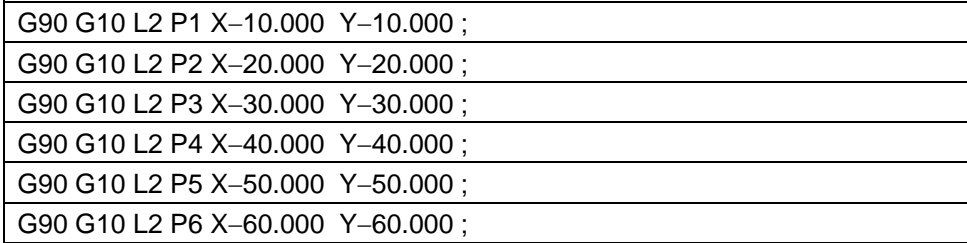

**(4) When using one workpiece coordinate system as multiple workpiece coordinate systems** 

 $\ddot{\cdot}$ 

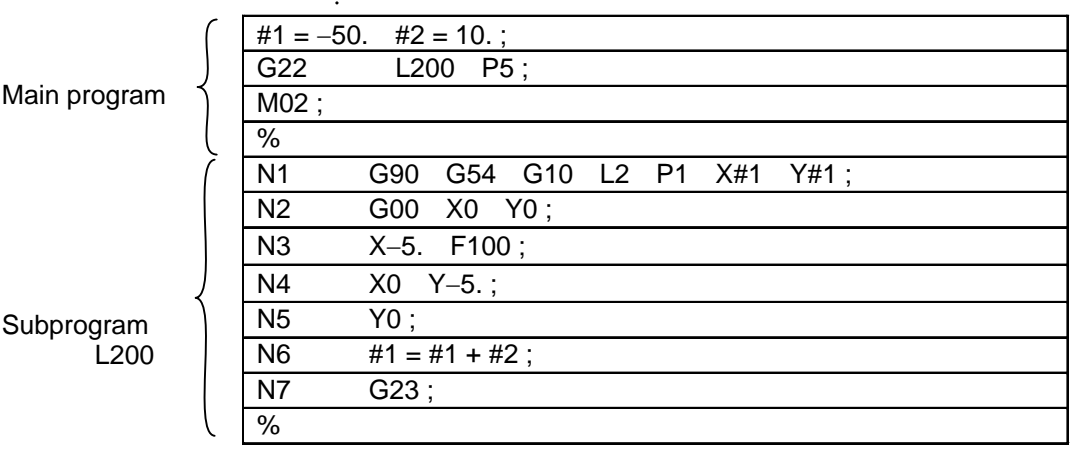

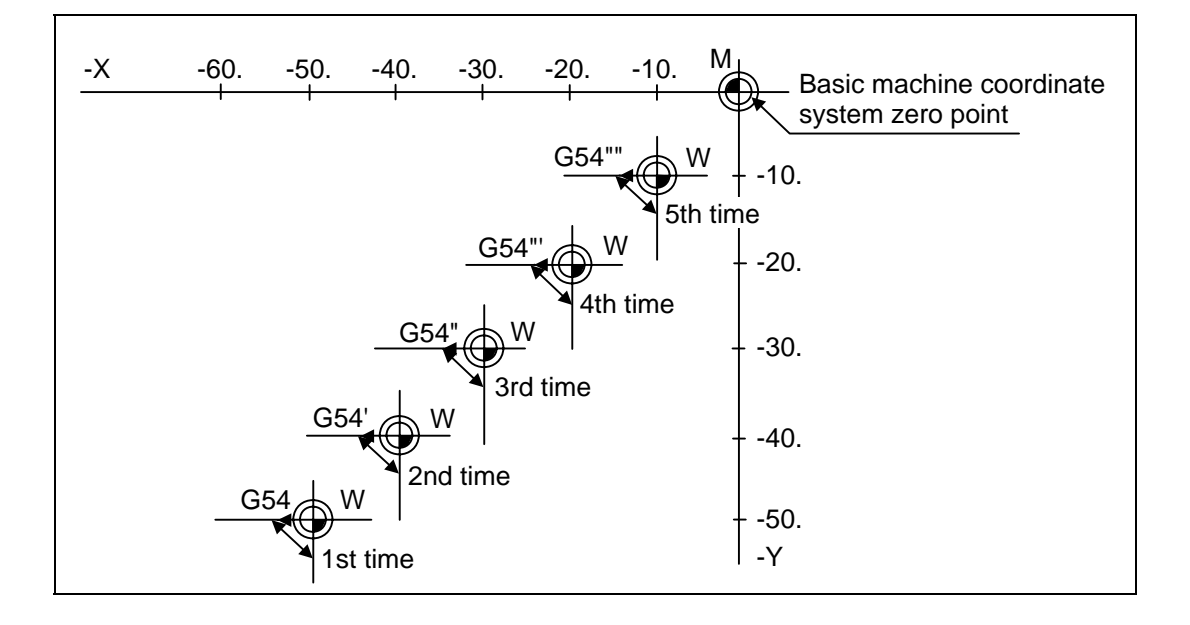

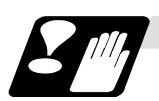

## **Precautions**

- (1) Even if this command is displayed on the screen, the offset No. and variable details will not be updated until actually executed.
	- N1 G90 G10 L10 P10R-100 ;
	- N2 G43 Z-10000 H10;
	- N3 G0 X-10000 Y-10000;
	- N4 G90 G10 L10 P10 R−200 ;...The H10 offset amount is updated when the N4 block is executed.

# **12.8 Compensation data input to variable by program; G11**

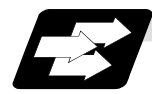

## **Function and purpose**

Using G11, the compensation amount of the No. commanded as the transmission source can be set into the arbitrary variable.

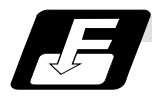

## **Command format**

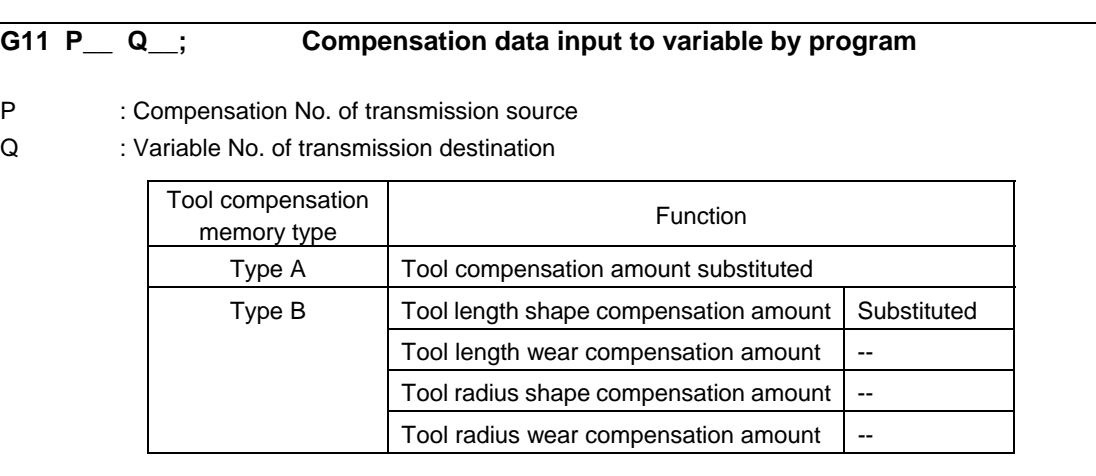

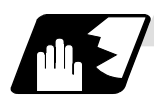

# **Detailed description**

- (1) G11 command is unmodal, thus, it is valid only in the block where it is commanded.
- (2) G11 must not be used with G codes other than G54 to G59, G90 or G91. If G11 is used with unsuitable G codes, an illegal operation will result.
- (3) When G11 is commanded in the same block as G22 or G23, the tool compensation data will not be input. ("P" will be regarded as the number of repetition of subprogram call.)

# **13. Program Support Functions**

# **13.1 Fixed cycles**

# **13.1.1 Standard fixed cycles; G80 to G89, G73, G74, G75, G76**

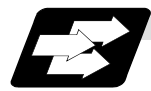

## **Function and purpose**

These standard canned cycles are used for predetermined sequences of machining operations such as positioning, hole drilling, boring, tapping, etc. which are specified in a block. The various sequences in the table below are provided for the standard canned cycles.

By editing the standard canned cycle subprogram, the canned cycle sequence can be changed by the user. The user can also register and edit an original canned cycle program. For the standard canned cycle subprogram, refer to the list of the canned cycle subprogram in the appendix of the operation manual. The list of canned cycle functions for this control unit is shown below.

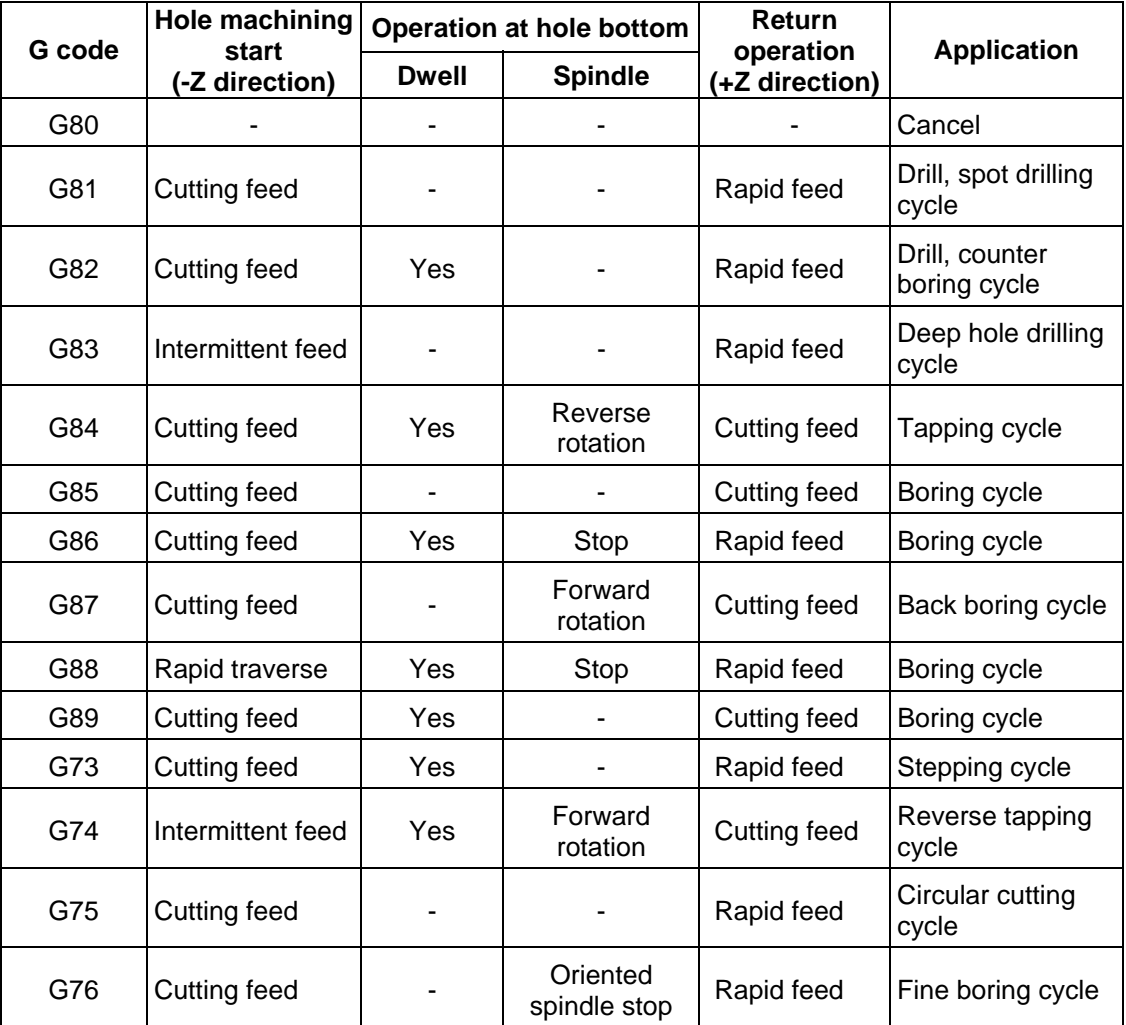

A canned cycle mode is canceled when the G80 or any G command in (G00, G01, G02, G03) is issued. The various data will also be cleared simultaneously to zero.

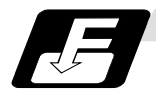

#### **Command format**

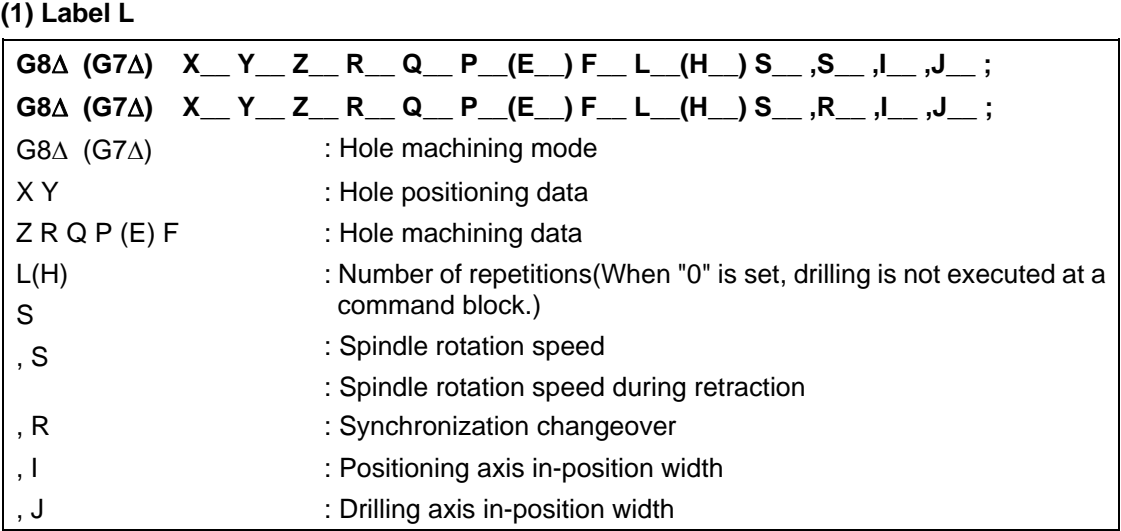

## **(2) Label O**

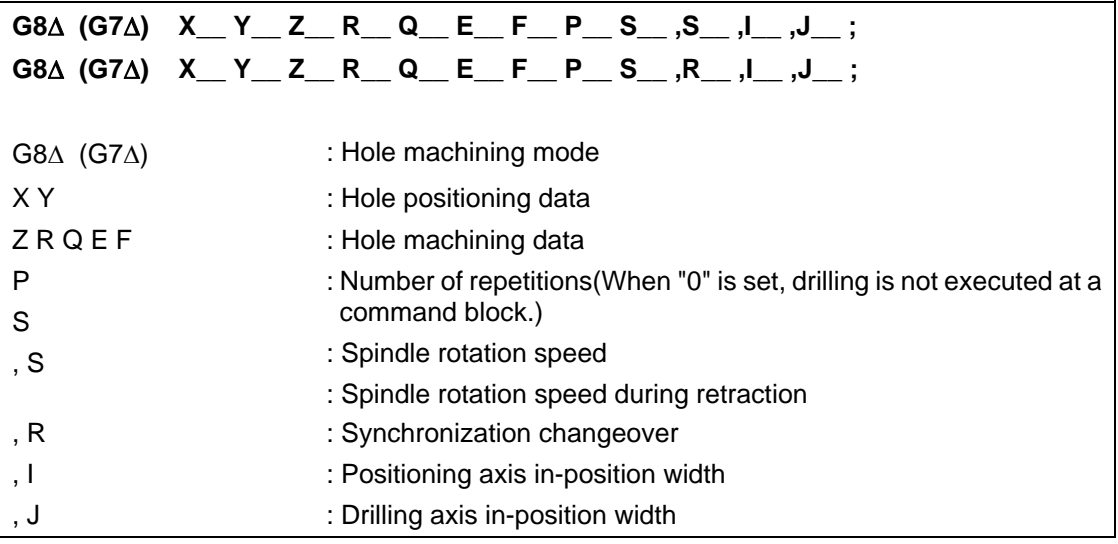

As shown above, the format is divided into the hole machining mode, hole positioning data, hole machining data, No. of repetitions, spindle rotation speed, synchronization changeover (or spindle rotation speed during return), positioning axis in-position width and drilling axis in-position width.

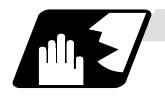

#### **Detailed description**

- (1) Outline of data and corresponding addresses
	- (a) Hole machining mode: Canned cycle modes such as drilling, counter boring, tapping and boring.
	- (b) Hole position data: Data used to position the X and Y axes. (Unmodal)
	- (c) Hole machining data: Actual machining data used for machining. (Modal)
	- (d) Number of repetitions: Number of times to carry out hole machining. (Unmodal)
	- (e) Synchronization changeover: Synchronous/asynchronous tapping selection command is issued during G84/G74 tapping. (Modal)
- (2) If M00 or M01 is commanded in the same block as the canned cycle or during the canned cycle mode, the canned cycle will be ignored. Instead, M00 and M01 will be output after positioning. The canned cycle will be executed if X, Y, Z or R is commanded.
- (3) There are 7 actual operations which are each described in turn below.

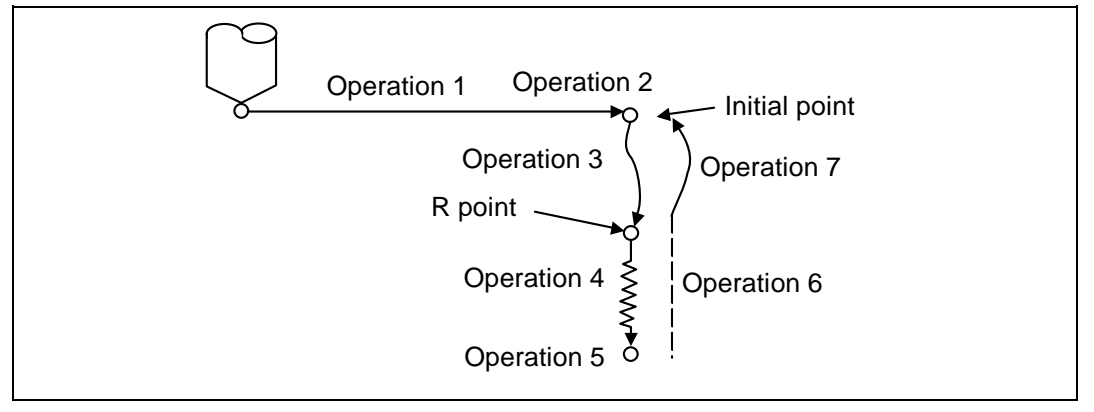

Operation 1 : This indicates the X and Y axes positioning, and executes positioning with G00. Operation 2 : This is an operation done after positioning is completed (at the initial hole), and when G87 is commanded, the M10 command is output from the control unit to the machine. When this M command is executed and the finish signal (FIN) is received by the control unit, the next operation will start. If the single block stop switch is ON, the block will stop after positioning.

- Operation 3 : The tool is positioned to the R point by rapid traverse.
- Operation 4 : Hole machining is conducted by cutting feed.
- Operation 5 : This operation takes place at the hole bottom position and it differs according to the canned cycle mode. Possible actions include spindle stop (M05) spindle reverse rotation (M04), spindle forward rotation (M03), dwell and tool shift.
- Operation 6 : The tool is retracted to the R point.
- Operation 7 : The tool is returned to the initial pint at the rapid traverse rate.

Whether the canned cycle is to be completed at operation 6 or 7 can be selected by the following G commands.

G98 ............ Initial level return

G99 ............ R point level return

These are modal commands, and for example, if G98 is commanded once, the G98 mode will be entered until G99 is designated. The initial state when the NC is ready is the G98 mode. The hole machining data will be ignored if X, Y, Z or R is not commanded. This function is mainly used with the special canned cycled.

(4) Canned cycle addresses and meanings

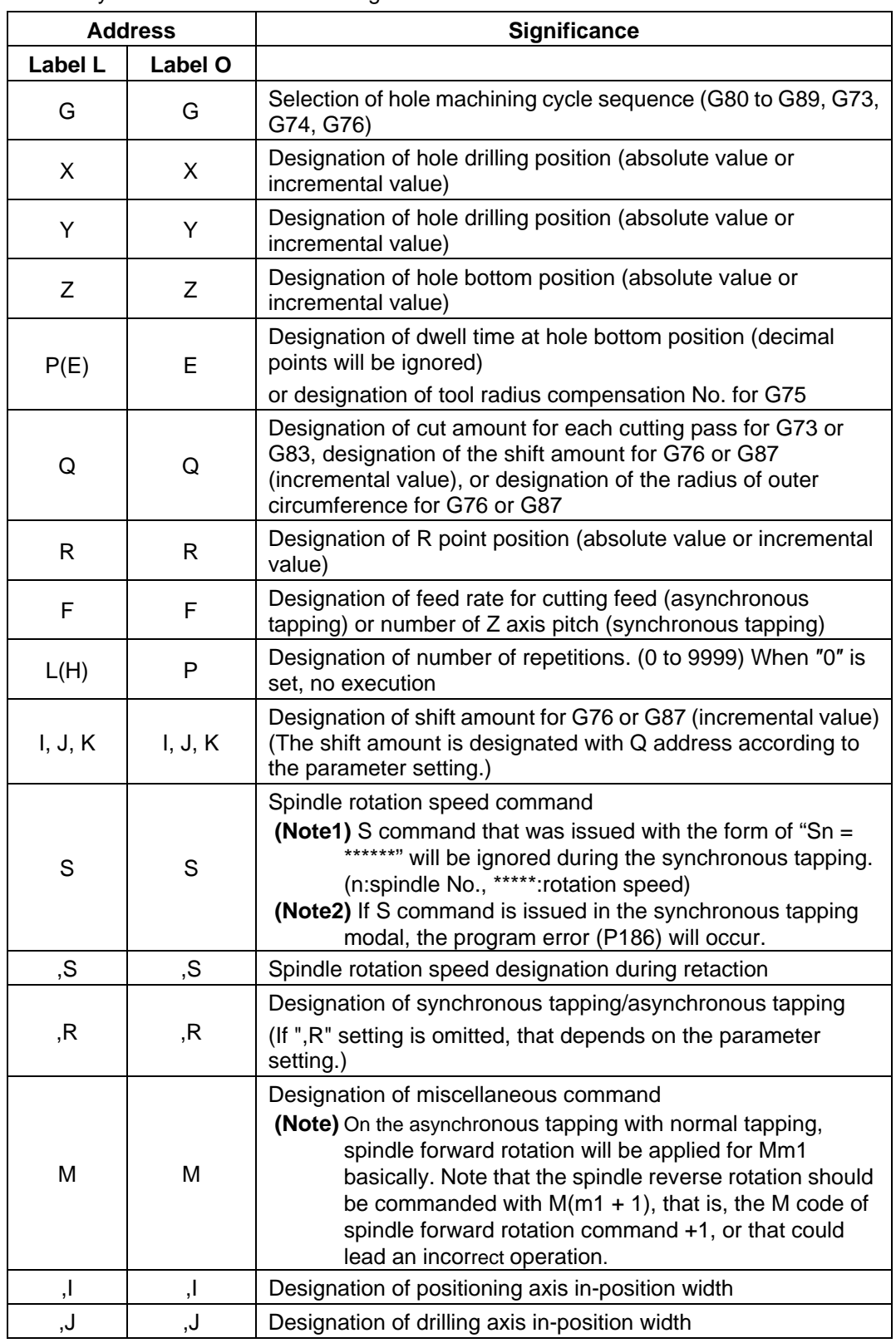

**(Note1)** Only for G75, P address is handled as the compensation No. but not dwell time or number of repetition.

**(Note2)** When the synchronous tapping (,R) is commanded, the E address is handled as designation of the number of ridges.

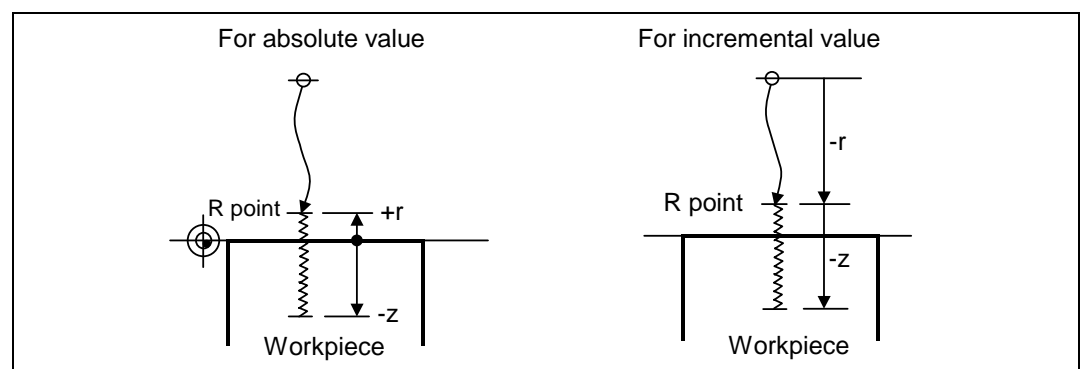

(5) Difference between absolute value command and incremental value command

#### (6) Feed rate for tapping cycle and tapping return

The feed rates for the tapping cycle and tapping return are as shown below.

(a) Selection of synchronous tapping cycle/asynchronous tapping cycle

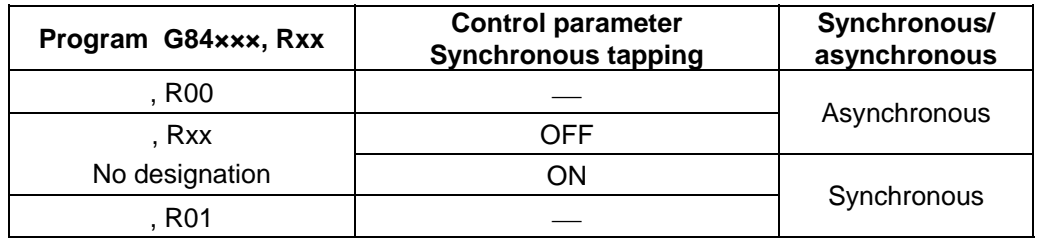

− is irrelevant to the setting

(b) Selection of asynchronous tapping cycle feed rate

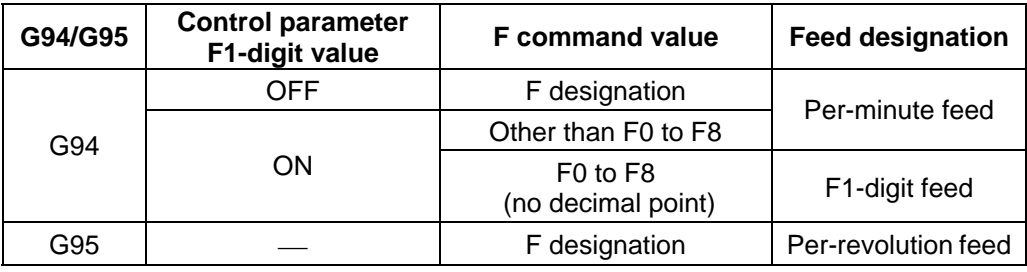

− is irrelevant to the setting

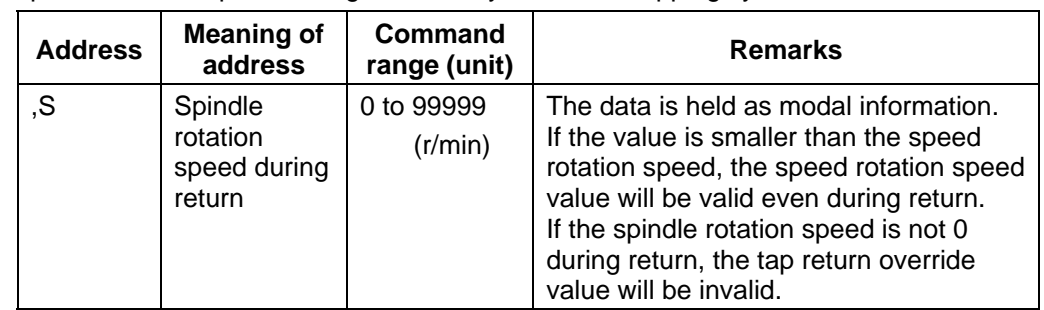

(c) Spindle rotation speed during return of synchronous tapping cycle

(7) M code for forward/reverse rotation command.

The M code set with the parameter "#3028 sprcmn" is output as the M code for spindle forward/reverse rotation that is output at "hole bottom" or at "R point" during asynchronous tapping cycle.

Note that the M code for forward rotation is output as "M3" and that for reverse rotation is as "M4" if the parameter #3208) is set to "0".

- (8) With the label L, when the number of repetition is two or more times, the axis will return to the point determined by G98/G99 modal at the last time.
- (9) With the label O, when the number of repetition is two or more times, the axis will return to the initial point regardless of G98/G99 mode at the last time.
- (10) When there is no drilling position command, the drilling will not be carried out though the drilling data is saved.
	- •There are x and y commands : drilling will be carried out.
	- •There are only z and r commands : data will be saved only (No drilling)

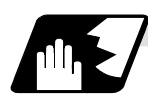

# **Positioning plane and hole drilling axis**

The canned cycle has basic control elements for the positioning plane and hole drilling axis. The positioning plane is determined by the G17, G18 and G19 plane selection command, and the hole drilling axis is the axis perpendicular  $(X, Y, Z)$  or parallel axis) to the above plane.

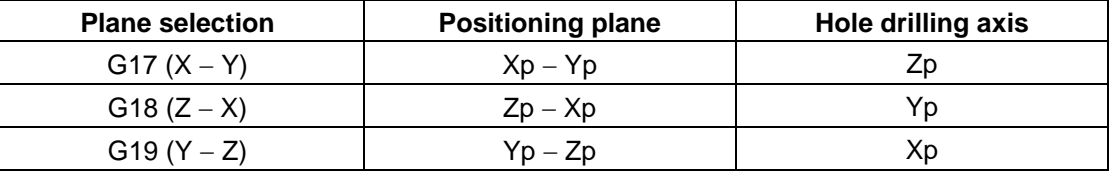

Xp, Yp and Zp indicate the basic axes X, Y and Z or an axis parallel to the basic axis.

A random axis other than the hole drilling axis can be commanded for positioning.

The hole drilling axis is determined by the axis address of the hole drilling axis commanded in the same block as G81 to G89, G73, G74 or G76. The basic axis will be the hole drilling axis if there is no designation.

**(Example1)** When G17 (XY plane) is selected, and the axis parallel to the Z axis is set as the W axis.

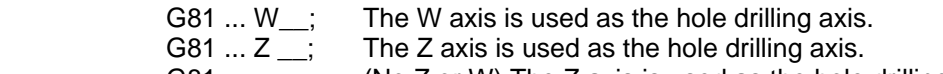

G81 ... ; (No Z or W) The Z axis is used as the hole drilling axis.

**(Note 1)** The hole drilling axis can be fixed to the Z axis with parameter #1080 Dril\_Z.

**(Note 2)** Change over the hole drilling axis in the canned cycle canceled state.

In the following explanations on the movement in each canned cycle mode, the XY plane is used for the positioning plane and the Z axis for the hole drilling axis.

Note that all command values will be incremental values, the positioning plane will be the XY plane and the hole drilling axis will be the Z axis.

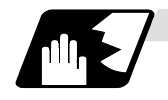

### **Programmable in-position width command in fixed cycle**

This command commands the in-position width for the fixed cycle from the machining program. The commanded in-position width is valid only in the G81 (drill, spot drill), G82 (drill, counter boring), G83 (deep drill cycle), G84 (tap cycle), G85 (boring), G89 (boring), G73 (step cycle) and G74 (reverse tap cycle) fixed cycles. The ", I" address is commanded in respect to the positioning axis, and the ",J" address is commanded in respect to the drilling axis.

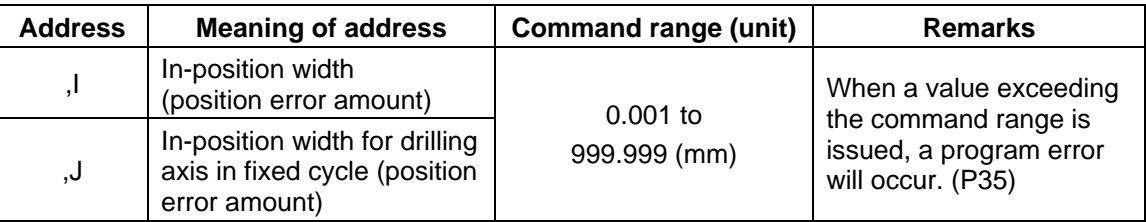

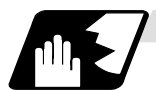

:

#### **In-position check in fixed cycle**

When the number of repetitions L is designated as two or more times in the fixed cycle, the commanded in-position width will be valid in the repetition block (operation 5 to operation 8).

G81 X-50. Z-50. R-50. L2 F2000, I0.2, J0.3 ;

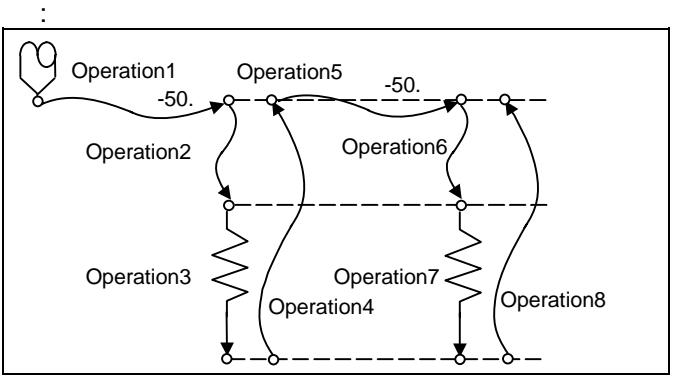

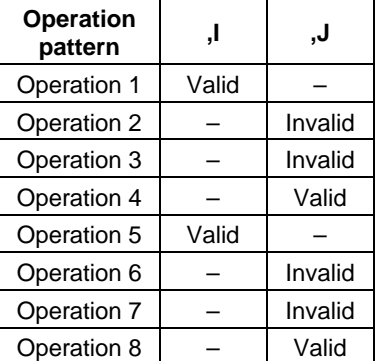

**Fig. 1 Operation when number of repetitions L is designated** 

In the following machining program, the commanded in-position width is valid for the Fig. 2 block. In the (B) block, the in-position width (, I) commanded for positioning in the previous block (A) is invalid (operation 5). However, when returning from the hole bottom, the in-position width (, J) commanded in the previous block (A) is valid (operation 8).

To validate the in-position width for positioning, command again as shown in block (C) (Operation 9).

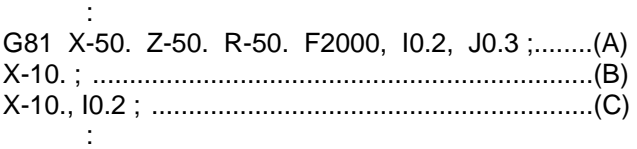

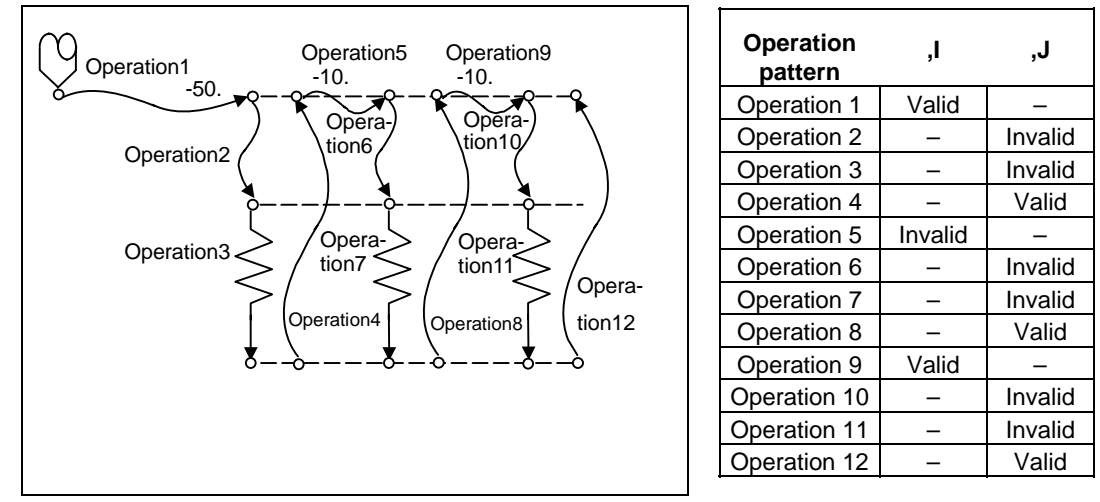

**Fig. 2 Operation in fixed cycle modal** 

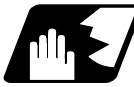

# **Setting values of synchronous tap in-position check parameters and tap axis movement**

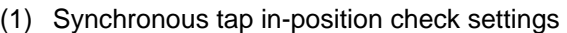

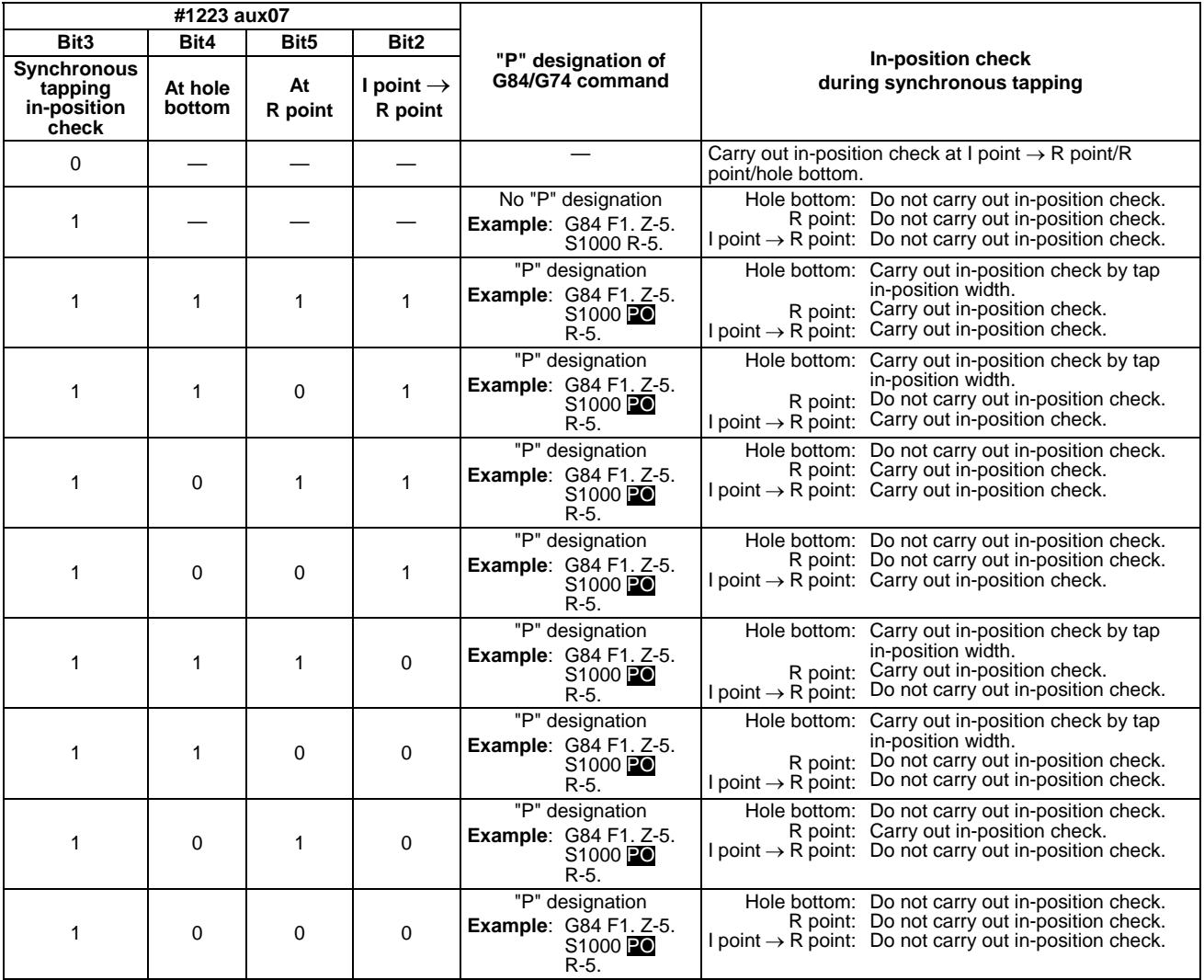

**(Note 1)** The I point refers to the initial point.

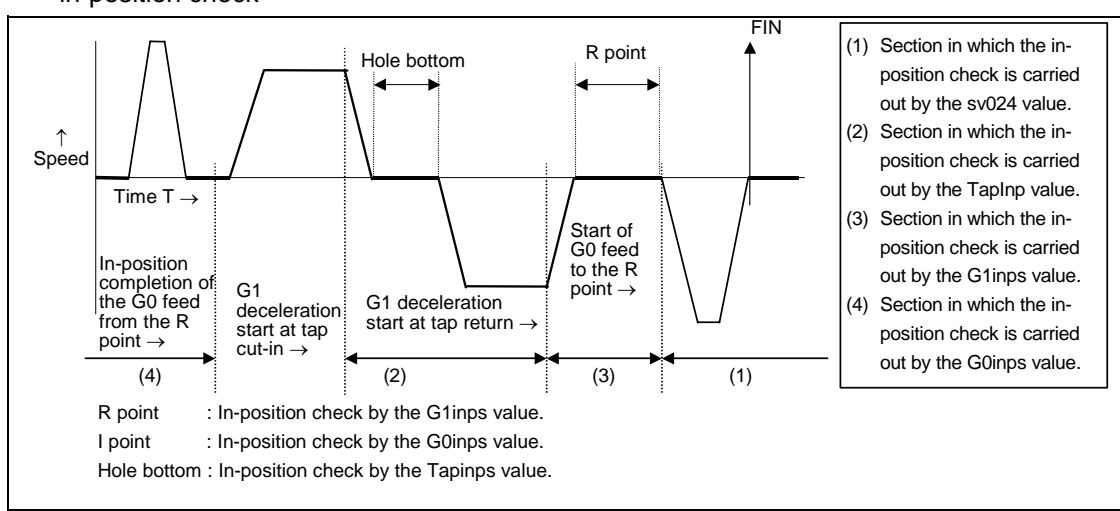

(2) Relation between the in-position width and tap axis movement for a synchronous tap in-position check

(3) Relation between the parameter setting values and tap axis movement for a synchronous tap in-position check

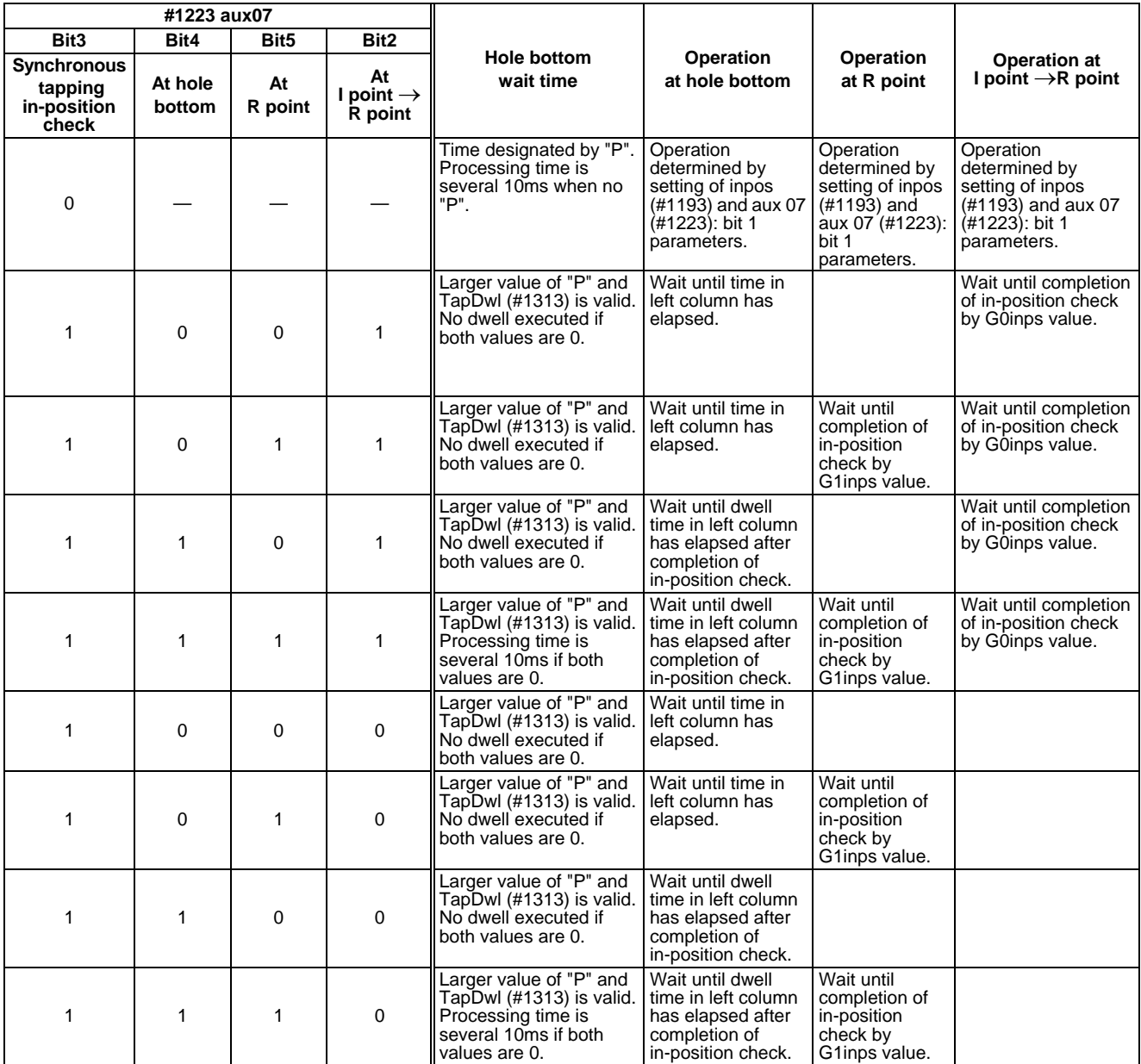

**(Note 1)** The I point refers to the initial point.

**Remarks:** The processing time is several 10ms when an in-position check is not carried out at the hole bottom. The processing time is between 0 to 14.2ms when an in-position check is not carried out at the R point.

The processing time is the spindle gain changeover time when an in-position check is not carried out at I point  $\rightarrow$  R point.

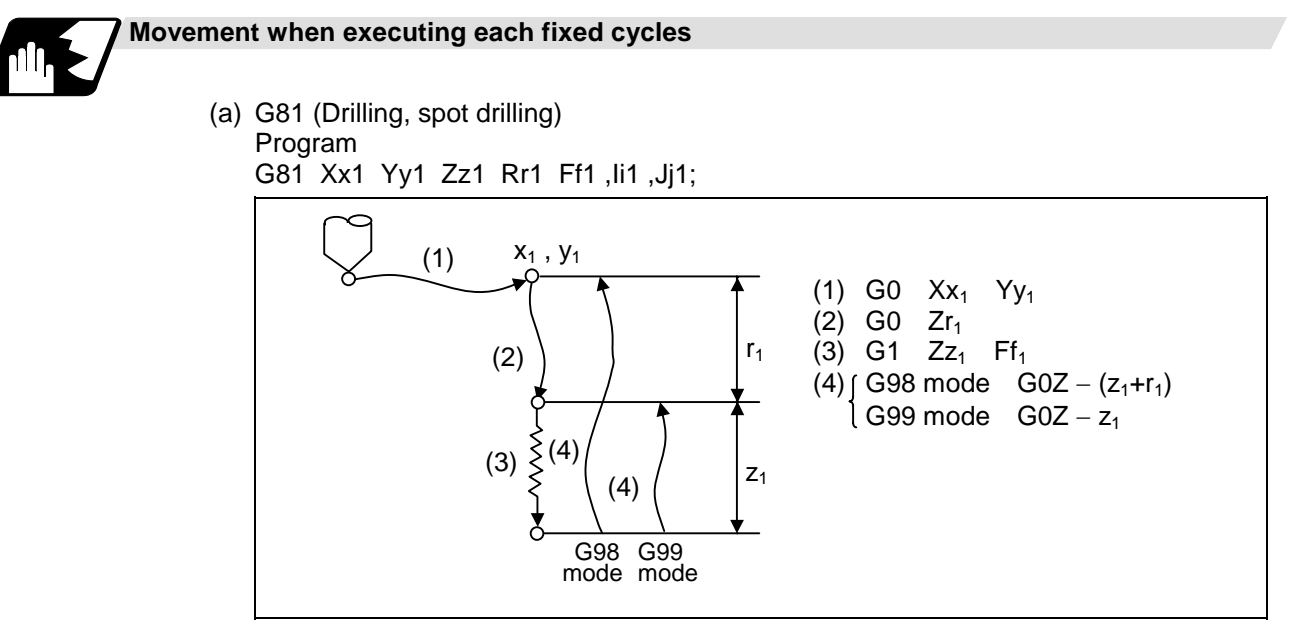

The operation stops at after the (1), (2) and (4) commands during single block operation.

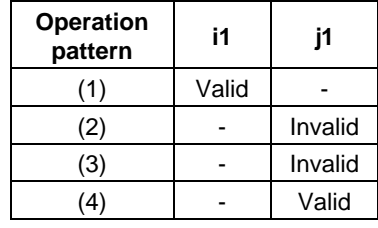

(b) G82 (Drilling, counter boring) Program G82 Xx<sub>1</sub> Yy<sub>1</sub> Zz<sub>1</sub> Rf<sub>1</sub> Ff<sub>1</sub> Pp<sub>1</sub>, li<sub>1</sub>, Jj<sub>1</sub>;

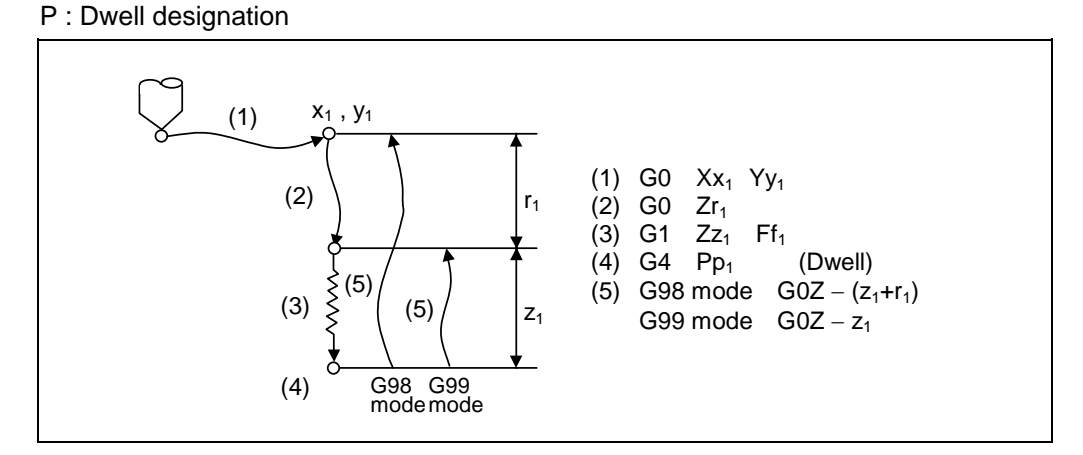

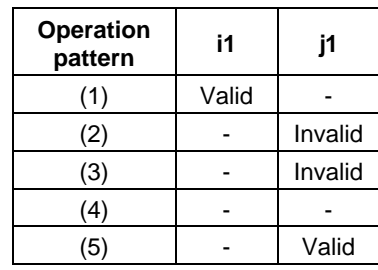

The operation stops at after the (1), (2) and (5) commands during single block operation.

- (c) G83 (Deep hole drilling cycle) Program
	- G83 Xx<sub>1</sub> Yy<sub>1</sub> Zz<sub>1</sub> Rr<sub>1</sub> Qq<sub>1</sub> Ff<sub>1</sub>, li<sub>1</sub>, Jj<sub>1</sub>;
	- Q : This designates the cutting amount per pass, and is always designated with an incremental value.

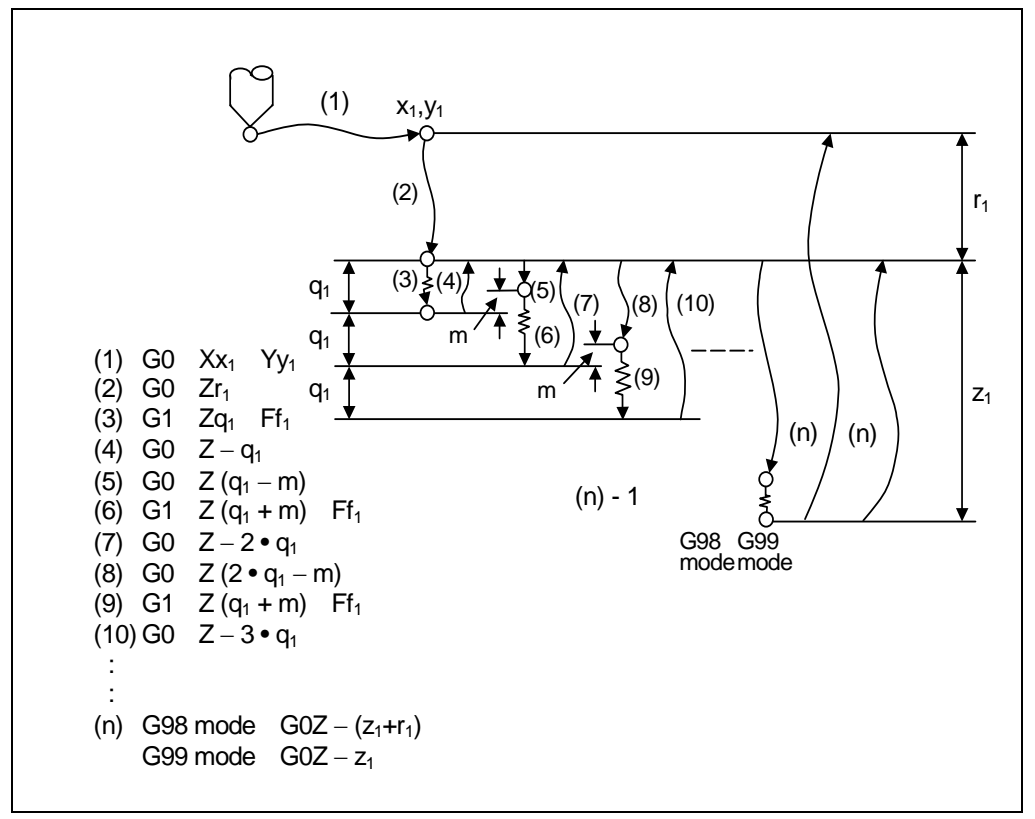

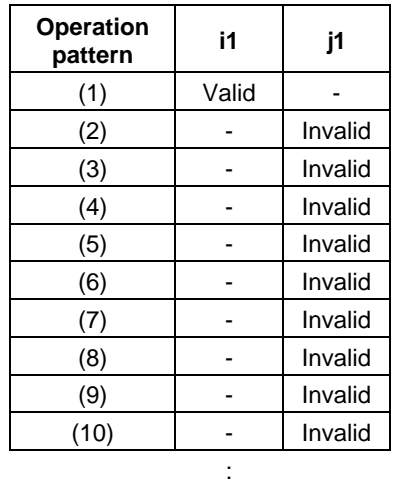

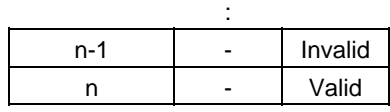

When executing a second and following cutting in the G83 as shown above, the movement will change from rapid traverse to cutting feed several mm ("m" mm in the figure above) before the position machined last. When the hole bottom is reached, the axis will return according to the G98 or G99 mode.

m will differ according to the parameter "#8013 G83 return". Program so that  $q_1$ >m. The operation stops at after the (1), (2) and n commands during single block operation.

#### (d) G84 (Tapping cycle) Program

G84  $Xx_1$  Yy<sub>1</sub> Zz<sub>1</sub> Rr<sub>1</sub> Ff<sub>1</sub> Pp<sub>1</sub> Rr<sub>2</sub> (or S<sub>1</sub>, S<sub>2</sub>), Ii<sub>1</sub>, J<sub>1</sub>;

P : Dwell designation

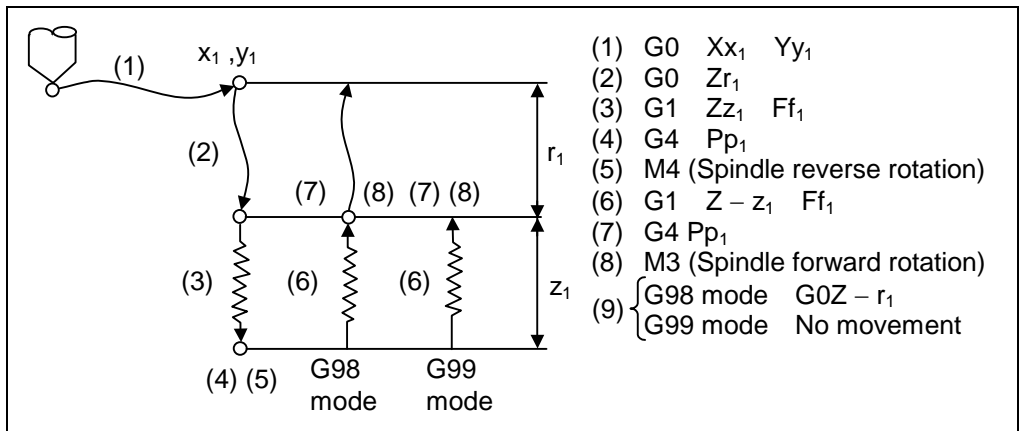

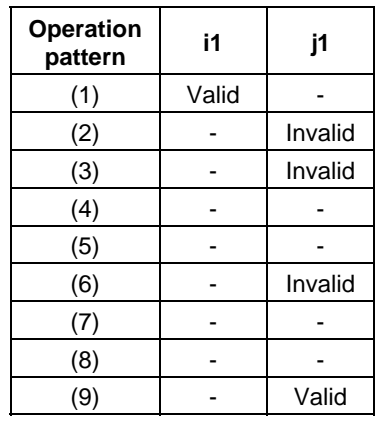

- When  $r_2 = 1$ , the synchronous tapping mode will be entered, and when  $r_2 = 0$ , the asynchronous tapping mode will be entered.
- When G84 is executed, the override will be canceled and the override will automatically be set to 100%.
- Dry run is valid when the control parameter "G00 DRY RUN" is on and is valid for the positioning command. If the feed hold button is pressed during G84 execution, and the sequence is at (3) to (6), the movement will not stop immediately, and instead will stop after (6). During the rapid traverse in sequence (1), (2) and (9), the movement will stop immediately.
- The operation stops at after the (1), (2) and (9) commands during single block operation.
- During the G84 modal, the "Tapping" NC output signal will be output.
- During the G84 synchronous tapping modal, the M3, M4, M5 and S code will not be output.

This function allows spindle acceleration/deceleration pattern to be approached to the speed loop acceleration/deceleration pattern by dividing the spindle and drilling axis acceleration/deceleration pattern into up to three stages during synchronous tapping. The acceleration/deceleration pattern can be set up to three stages for each gear. When returning from the hole bottom, rapid return is possible depending on the spindle rotation speed during return. The spindle rotation speed during return is held as modal information.

(i) When tap rotation speed < spindle rotation speed during return ≤ synchronous tap changeover spindle rotation speed 2

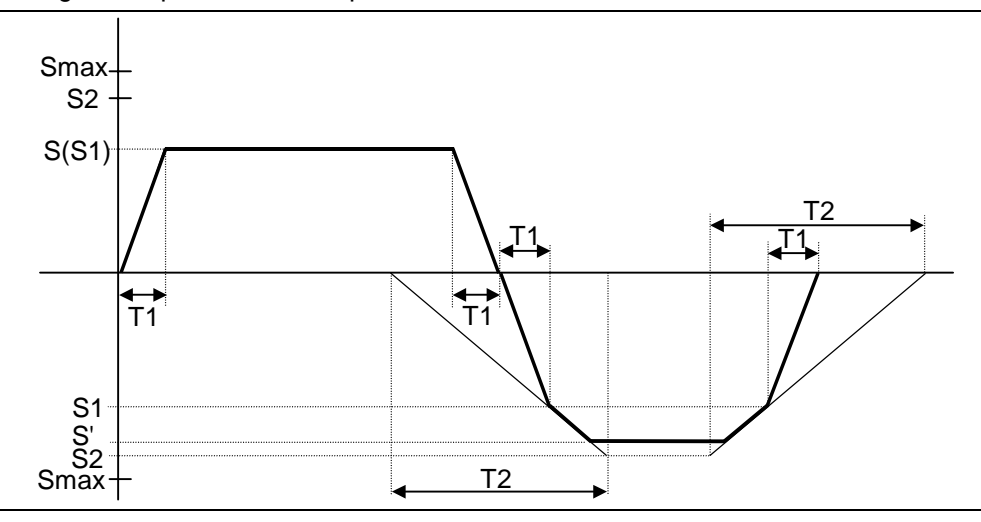

- S : Command spindle rotation speed
- S' : Spindle rotation speed during return
- S1 : Tap rotation speed (spindle base specification parameters #3013 to #3016)
- S2 : Synchronous tap changeover spindle rotation speed 2 (spindle base specification parameters #3037 to #3040)
- Smax : Maximum rotation speed (spindle base specification parameters #3005 to #3008)
- T1 : Tap time constant (spindle base specification parameters #3017 to #3020)
- T2 : Synchronous tap changeover time constant 2
	- (spindle base specification parameters #3041 to #3044)

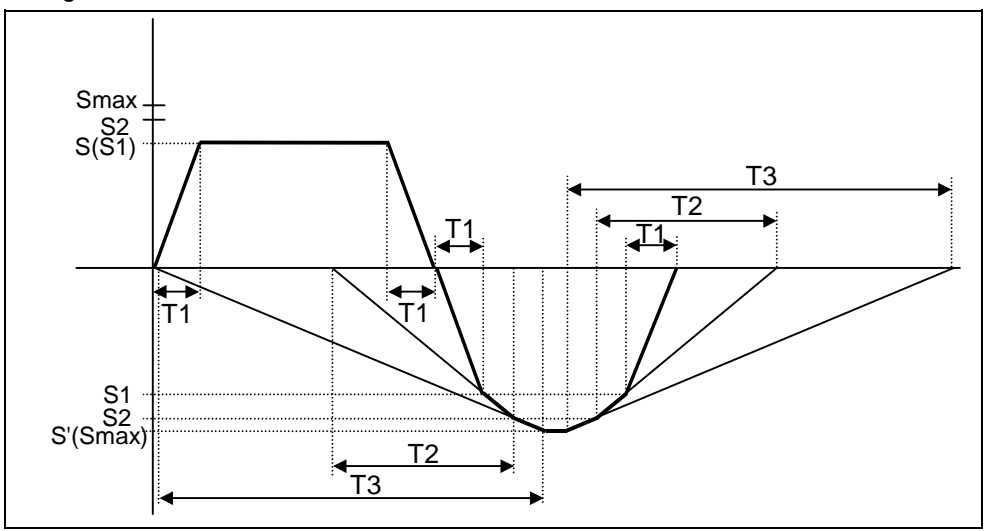

(ii) When synchronous tap changeover spindle rotation speed 2 < spindle rotation speed during return

- S : Command spindle rotation speed
- S' : Spindle rotation speed during return
- S1 : Tap rotation speed (spindle base specification parameters #3013 to #3016)
- S2 : Synchronous tap changeover spindle rotation speed 2 (spindle base specification parameters #3037 to #3040)
- Smax : Maximum rotation speed (spindle base specification parameters #3005 to #3008)
- T1 : Tap time constant (spindle base specification parameters #3017 to #3020)
- T2 : Synchronous tap changeover time constant 2 (spindle base specification parameters #3041 to #3044) T3 : Synchronous tap changeover time constant 3
- (spindle base specification parameters #3045 to #3048)

# (e) G85 (Boring)

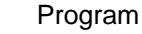

G85  $Xx_1$  Yy<sub>1</sub> Zz<sub>1</sub> Rr<sub>1</sub> Ff<sub>1</sub>, Ii<sub>1</sub>, Ji<sub>1</sub>;

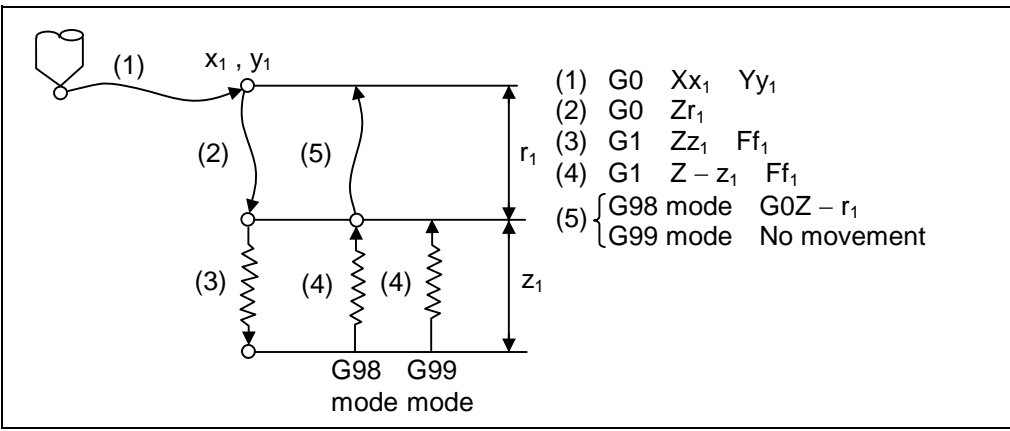

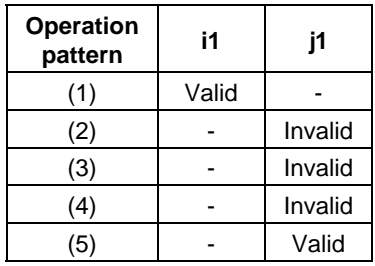

The operation stops at after the (1), (2), and (4) or (5) commands during single block operation.

(f) G86 (Boring)

Program G86  $Xx_1$  Yy<sub>1</sub> Zz<sub>1</sub> Rr<sub>1</sub> Ff<sub>1</sub> Pp<sub>1</sub>;

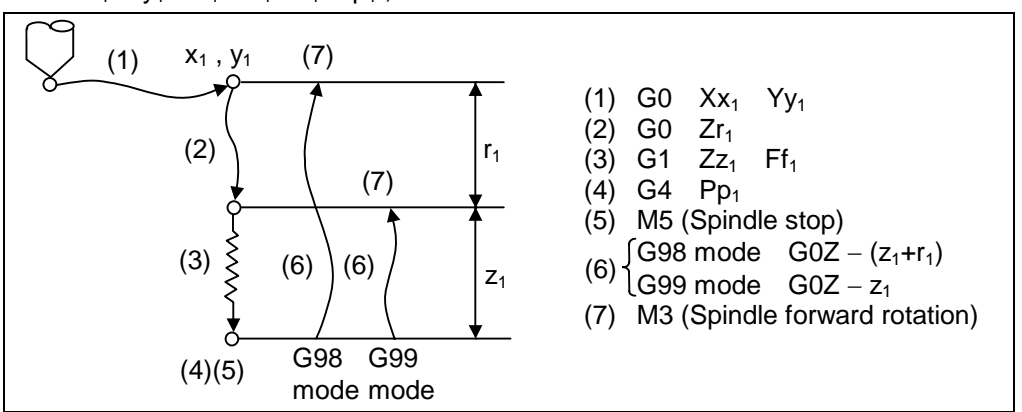

The operation stops at after the (1), (2) and (7) commands during single block operation.

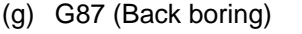

Program

G87  $Xx_1$  Yy<sub>1</sub> Zz<sub>1</sub> Rr<sub>1</sub> Iq<sub>1</sub> Jq<sub>2</sub> Ff<sub>1</sub>;

**(Note)** Take care to the  $z_1$  and  $r_1$  designations.

(The  $z_1$  and  $r_1$  symbols are reversed).

There is no R point return.

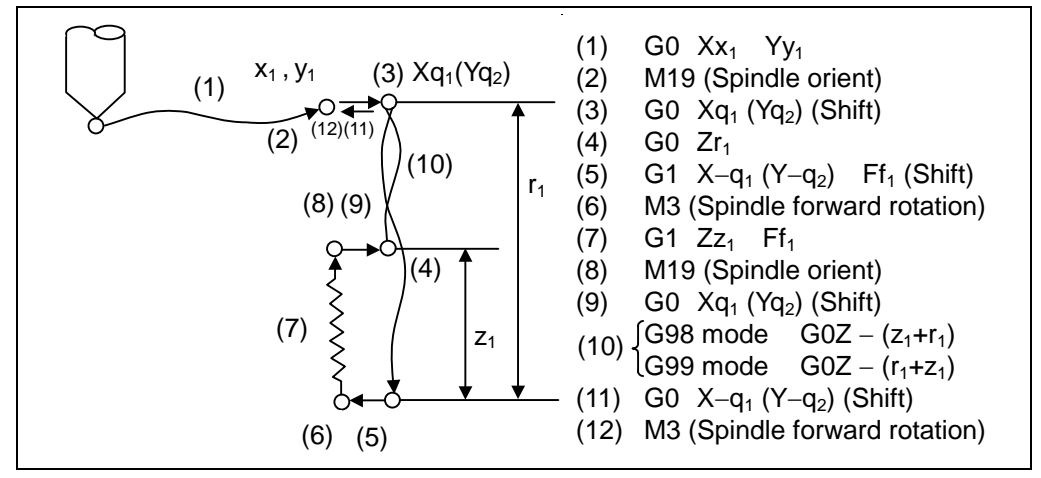

The operation stops at after the (1), (4), (6) and (11) commands during single block operation.

When this command is used, high precision drilling machining that does not scratch the machining surface can be done.

(Positioning to the hole bottom and the escape (return) after cutting is executed in the state shifted to the direction opposite of the cutter.)

The shift amount is designated as shown below with addresses I, J and K.

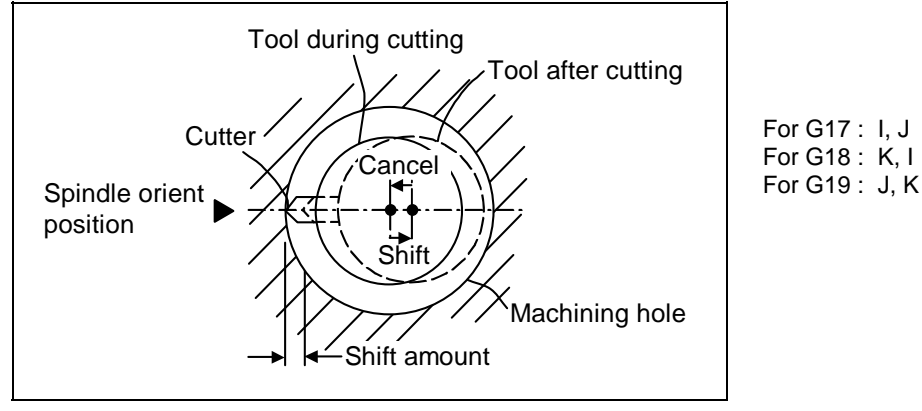

The shift amount is executed with linear interpolation, and the feed rate follows the F command.

Command I, J, and K with incremental values in the same block as the hole position data. I, J and K will be handled as modals during the canned cycle.

**(Note)** If the parameter "#1080 Dril\_Z" which fixes the hole drilling axis to the Z axis is set, the shift amount can be designated with address Q instead of I and j. In this case, whether to shift or not and the shift direction are set with parameter "#8207 G76/87 No shift" and "#8208 G76/87 Shift (−)". The symbol for the Q value is ignored and the value is handled as a positive value.

> The Q value is a modal during the canned cycle, and will also be used as the G83, G73 and G76 cutting amount.

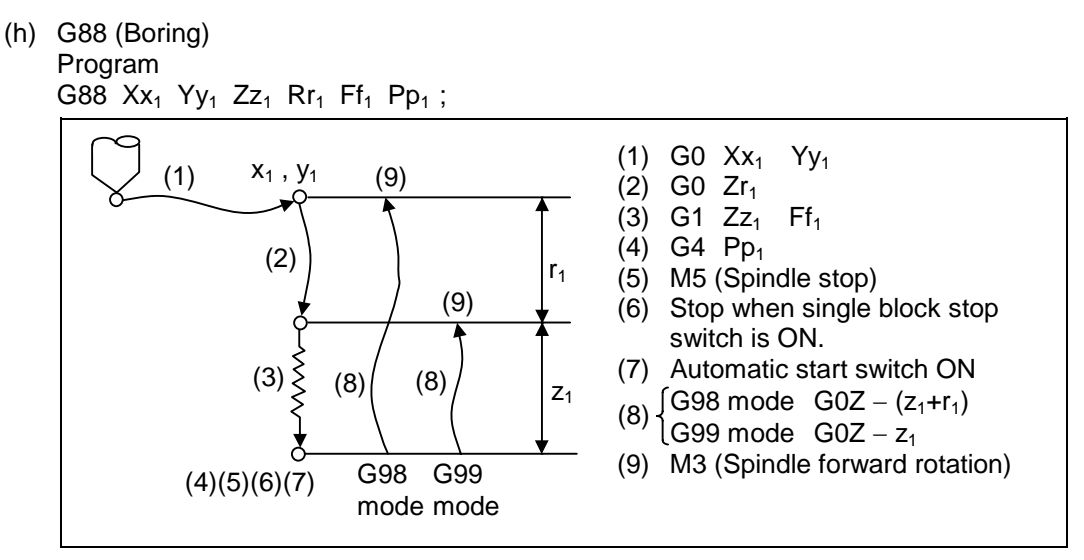

The operation stops at after the (1), (2), (6) and (9) commands during single block operation.

(i) G89 (Boring) Program G89 Xx<sub>1</sub> Yy<sub>1</sub> Zz<sub>1</sub> Rr<sub>1</sub> Ff<sub>1</sub> Pp<sub>1</sub>, Ii<sub>1</sub>, Jj<sub>1</sub>;

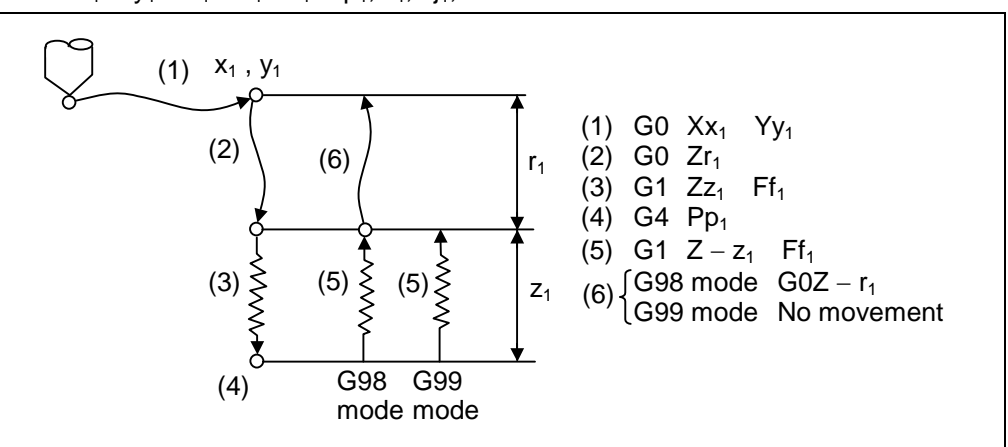

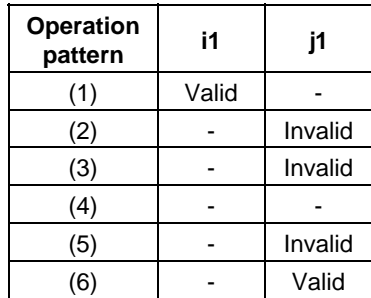

The operation stops at after the (1), (2) and (5) or (6) commands during single block operation.

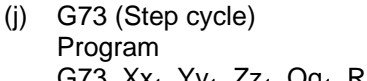

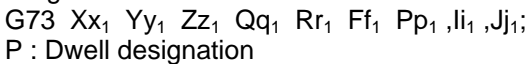

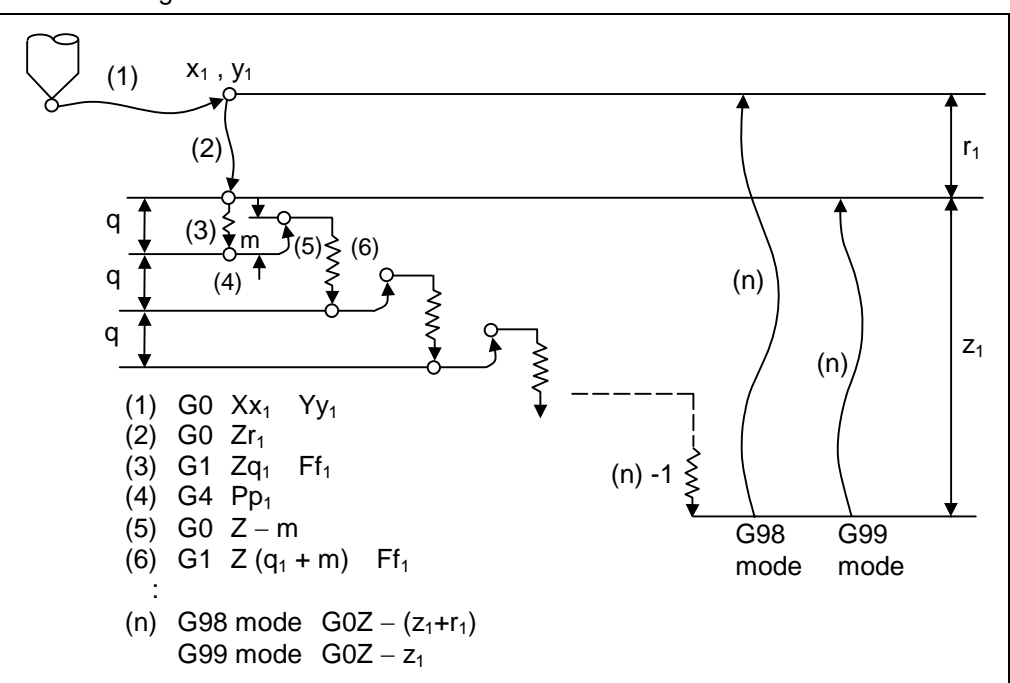

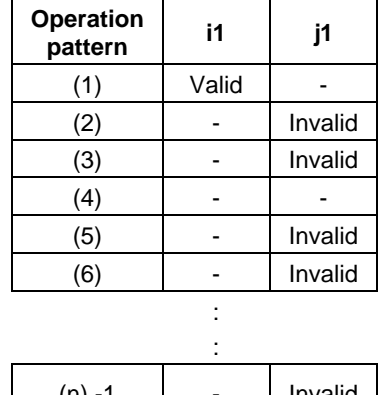

 $(n) -1$  - Invalid (n) - Valid

When executing a second and following cutting in the G73 as shown above, the movement will return several mm ("m" mm in the figure above) with rapid traverse and then will change to cutting feed.

The return amount m will differ according to the parameter "#8012 G73 return".

The operation stops at after the (1), (2) and (n) commands during single block operation.
# (k) G74 (Reverse tapping cycle) Program

G74 Xx<sub>1</sub> Yy<sub>1</sub> Zz<sub>1</sub> Rr<sub>1</sub> Pp<sub>1</sub> Rr<sub>2</sub>(or S<sub>1</sub>,S<sub>2</sub>), Ii<sub>1</sub>, J<sub>11</sub>;

P : Dwell designation

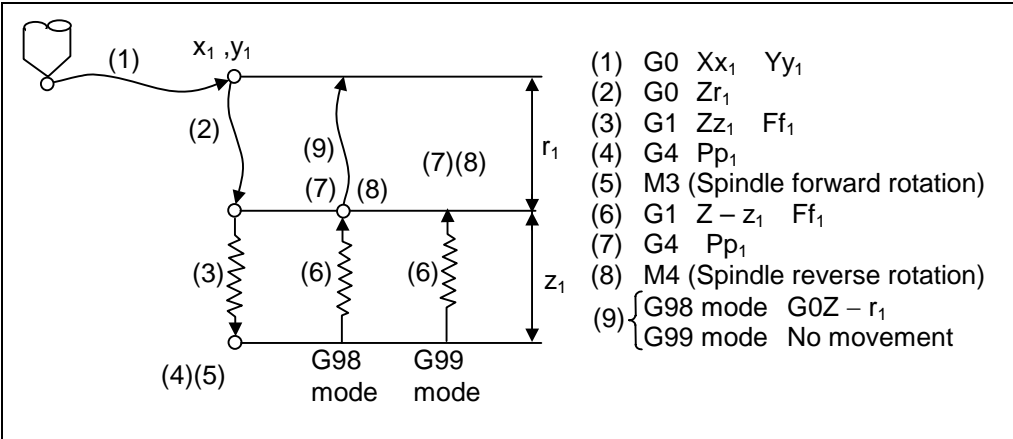

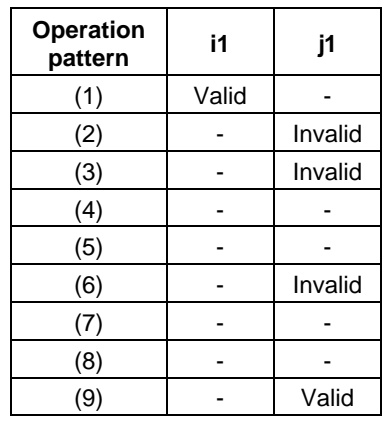

When  $r_2 = 1$ , the synchronous tapping mode will be entered, and when  $r_2 = 0$ , the asynchronous tapping mode will be entered.

When G74 is executed, the override will be canceled and the override will automatically be set to 100%. Dry run is valid when the control parameter "#1085 G00Drn" is set to "1" and is valid for the positioning command. If the feed hold button is pressed during G74 execution, and the sequence is at (3) to (6), the movement will not stop immediately, and instead will stop after (6). During the rapid traverse in sequence (1), (2) and (9), the movement will stop immediately.

The operation stops at after the (1), (2) and (9) commands during single block operation. During the G74 and G84 modal, the "Tapping" NC output signal will be output. During the G74 synchronous tapping modal, the M3, M4, M5 and S code will not be output.

This function allows spindle acceleration/deceleration pattern to be approached to the speed loop acceleration/deceleration pattern by dividing the spindle and drilling axis acceleration/deceleration pattern into up to three stages during synchronous tapping. The acceleration/deceleration pattern can be set up to three stages for each gear. When returning from the hole bottom, rapid return is possible depending on the spindle rotation speed during return. The spindle rotation speed during return is held as modal information.

(i) When tap rotation speed < spindle rotation speed during return ≤ synchronous tap changeover spindle rotation speed 2

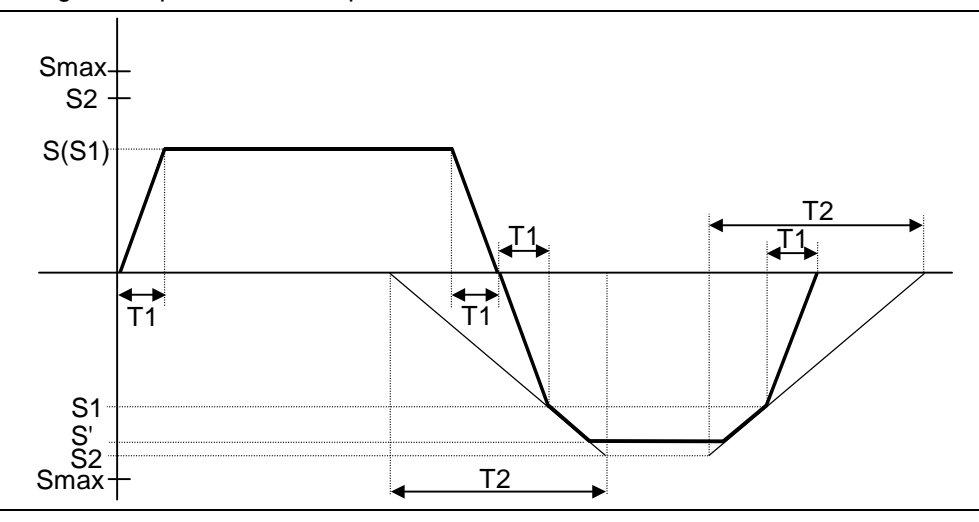

- S : Command spindle rotation speed
- S' : Spindle rotation speed during return
- S1 : Tap rotation speed (spindle base specification parameters #3013 to #3016)
- S2 : Synchronous tap changeover spindle rotation speed 2 (spindle base specification parameters #3037 to #3040)
- Smax : Maximum rotation speed (spindle base specification parameters #3005 to #3008)
- T1 : Tap time constant (spindle base specification parameters #3017 to #3020)
- T2 : Synchronous tap changeover time constant 2
	- (spindle base specification parameters #3041 to #3044)

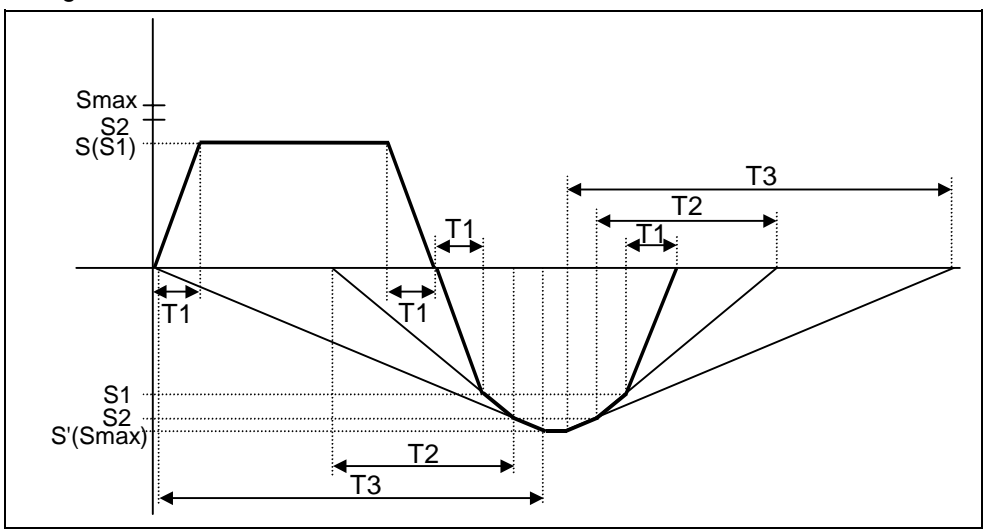

(ii) When synchronous tap changeover spindle rotation speed 2 < spindle rotation speed during return

- S : Command spindle rotation speed
- S' : Spindle rotation speed during return
- S1 : Tap rotation speed (spindle base specification parameters #3013 to #3016)
- S2 : Synchronous tap changeover spindle rotation speed 2 (spindle base specification parameters #3037 to #3040)
- Smax : Maximum rotation speed (spindle base specification parameters #3005 to #3008)
- T1 : Tap time constant (spindle base specification parameters #3017 to #3020)
- T2 : Synchronous tap changeover time constant 2 (spindle base specification parameters #3041 to #3044) T3 : Synchronous tap changeover time constant 3
- (spindle base specification parameters #3045 to #3048)

(iii) Pecking tapping cycle

The load applied to the tool can be reduced by designating the depth of cut per pass (Q) and cutting the workpiece to the hole bottom for a multiple number of passes. The amount retracted from the hole bottom is set to the parameter "#8018 G84/G74 return".

Select either the pecking tapping cycle or the deep-hole tapping cycle by parameter. ("#1272 ext08/bit4")

When "depth of cut per pass Q" is designated in the block containing the G84 or G74 command in the state where the pecking tapping cycle is selected, the pecking tapping cycle is executed.

In the following cases, the normal tapping cycle is established.

- When Q is not designated
- When the command value of Q is zero

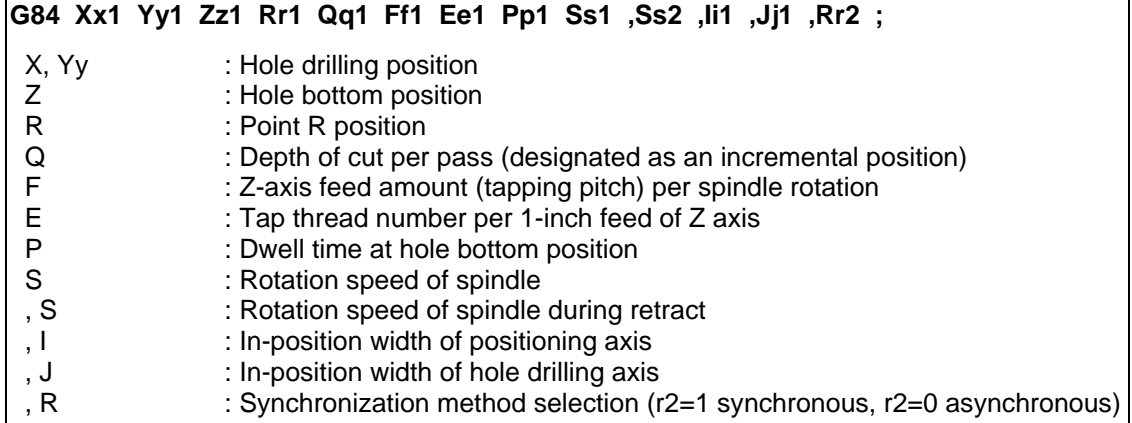

**(Note)** When ",R0" is commanded, F address is regarded as cutting federate.

Refer to the section "Fixed cycle" for details.

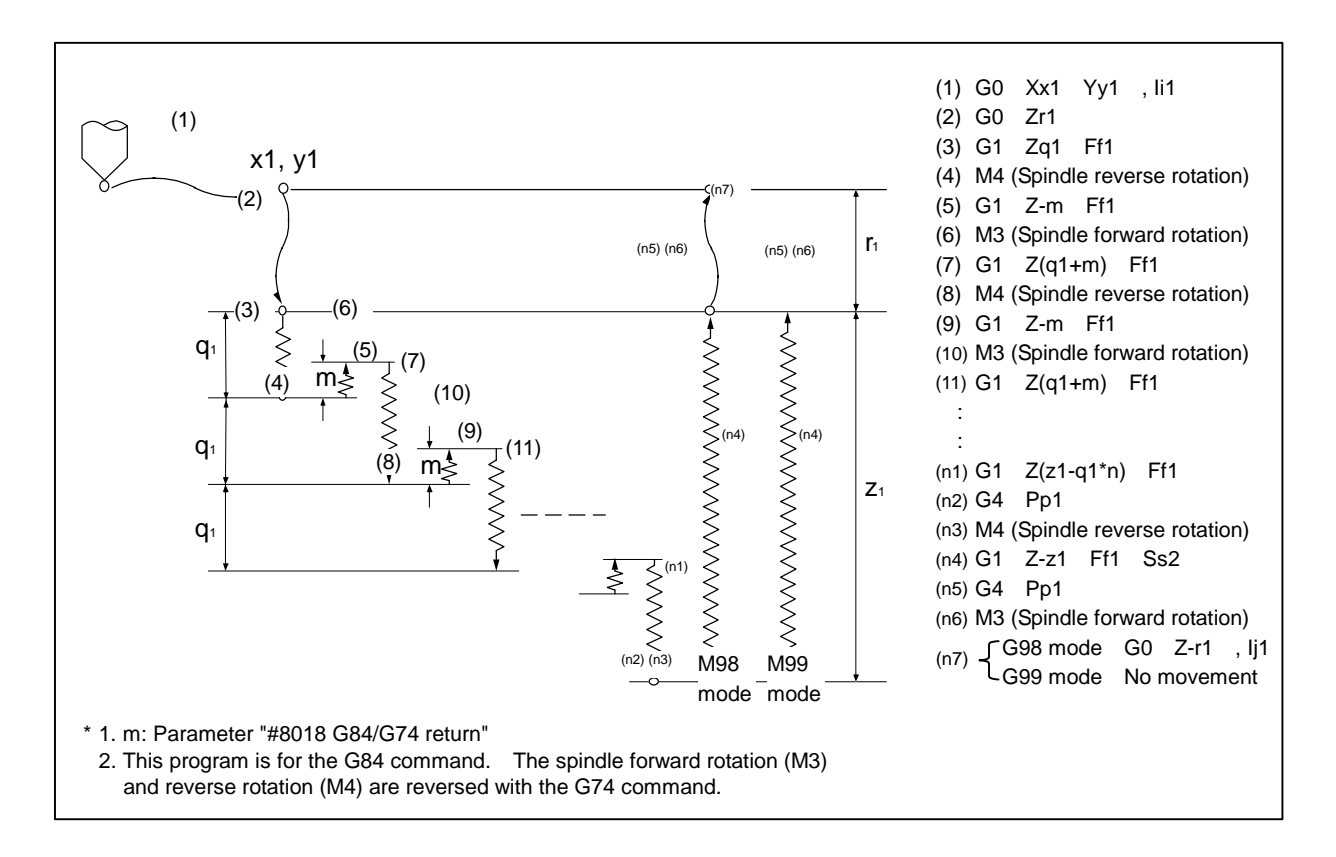

(iv) Deep-hole tapping cycle

In the deep-hole tapping, the load applied to the tool can be reduced by designating the depth of cut per pass and cutting the workpiece to the hole bottom for a multiple number of passes.

Under the deep-hole tapping cycle, the tool is retracted to the R-point every time. Select either the pecking tapping cycle or the deep-hole tapping cycle by parameter. ("#1272 ext08/bit4")

When "depth of cut per pass Q" is designated in the block containing the G84 or G74 command in the state where the deep-hole tapping cycle is selected by parameter, the deep-hole tapping cycle is executed.

In the following cases, the normal tapping cycle is established.

- When Q is not designated
- When the command value of Q is zero

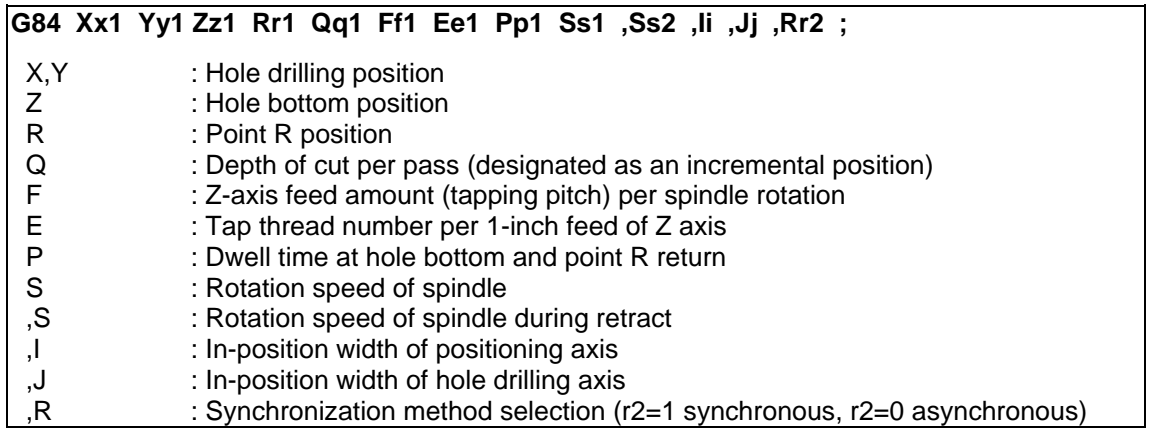

**(Note)** When ",R0" is commanded, F address is regarded as cutting federate.

Refer to the section "Fixed cycle" for details.

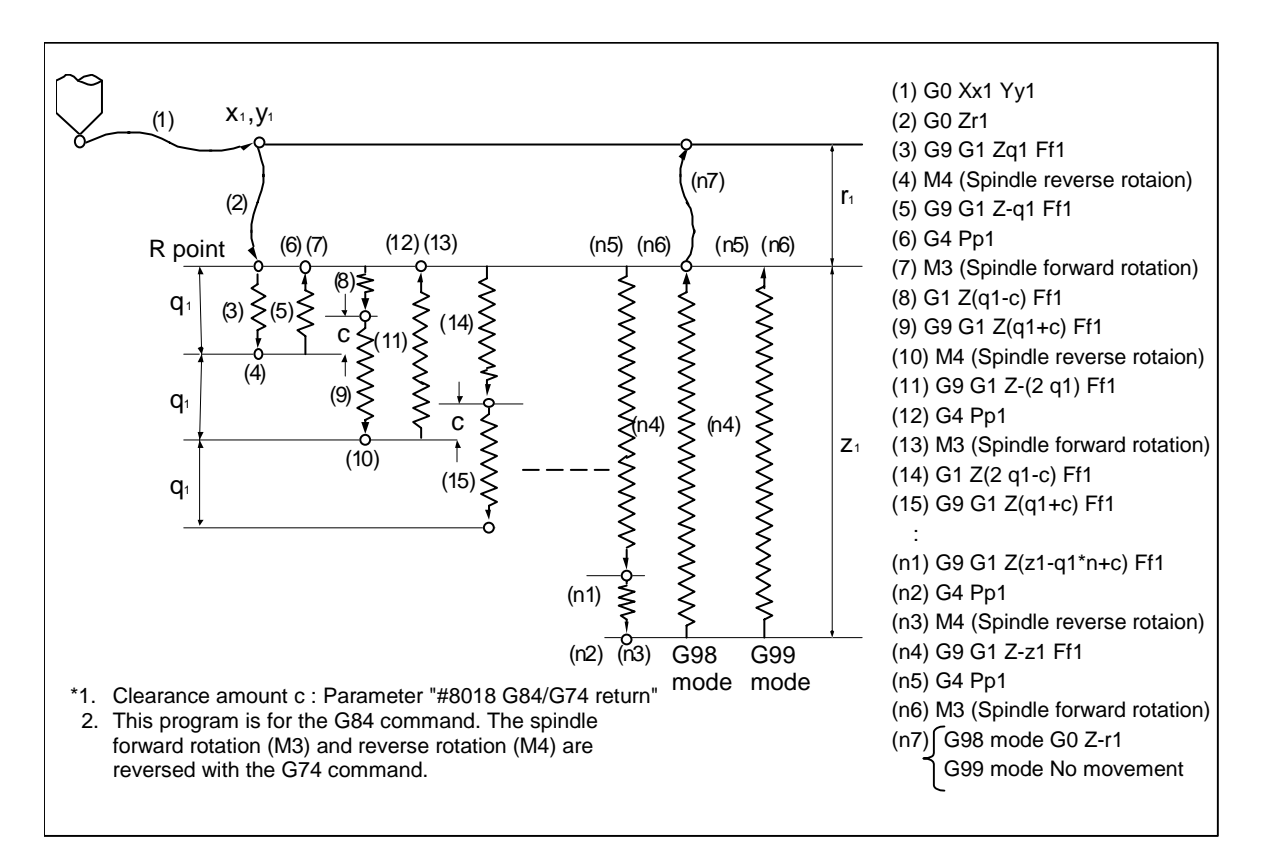

## (l) G75 (Fine boring)

Circle cutting cycle performs a series of the cutting as follows: First: positioning of X and Y axes to the circle center. Next: cutting in with Z axis to the commanded position. Then: moving the perfect round cutting the inside of the circle. Until: returning to the circle center. Program

G75 Xx1 Yy1 Zz1 Rr1 Qq1 Pp1 Ff1 ;

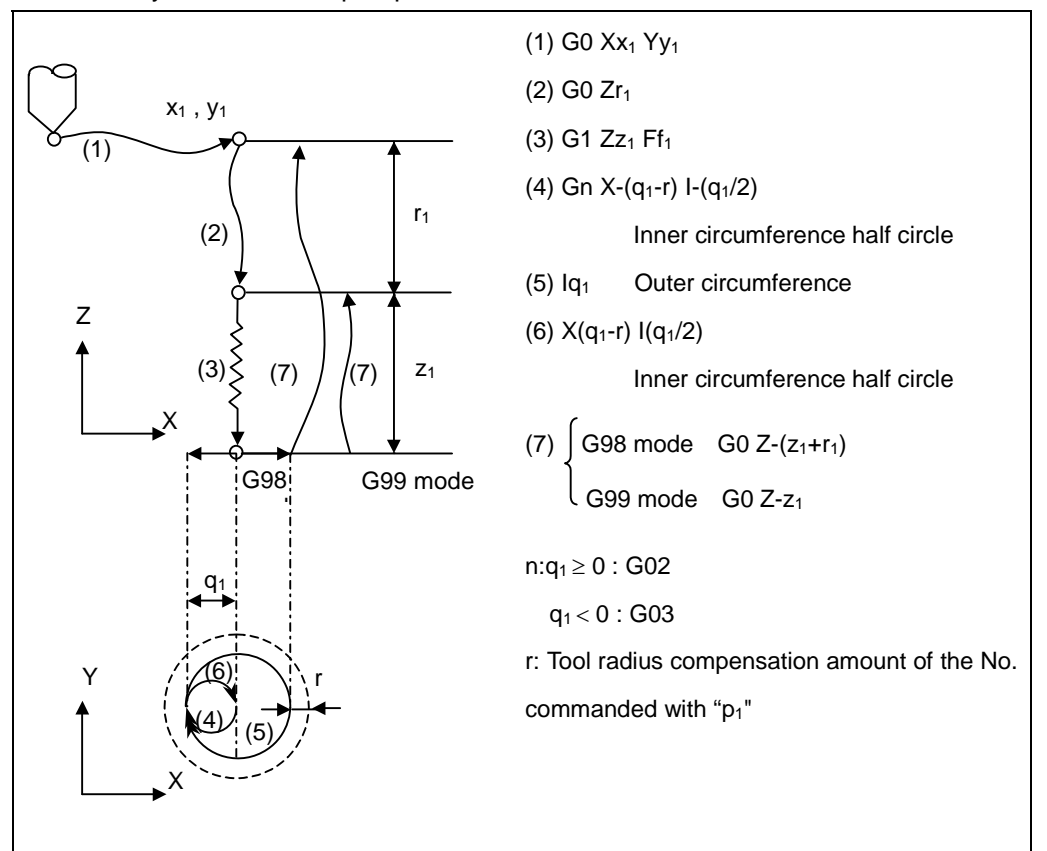

The operation stops at after the (1), (2) and (6) commands during single block operation.

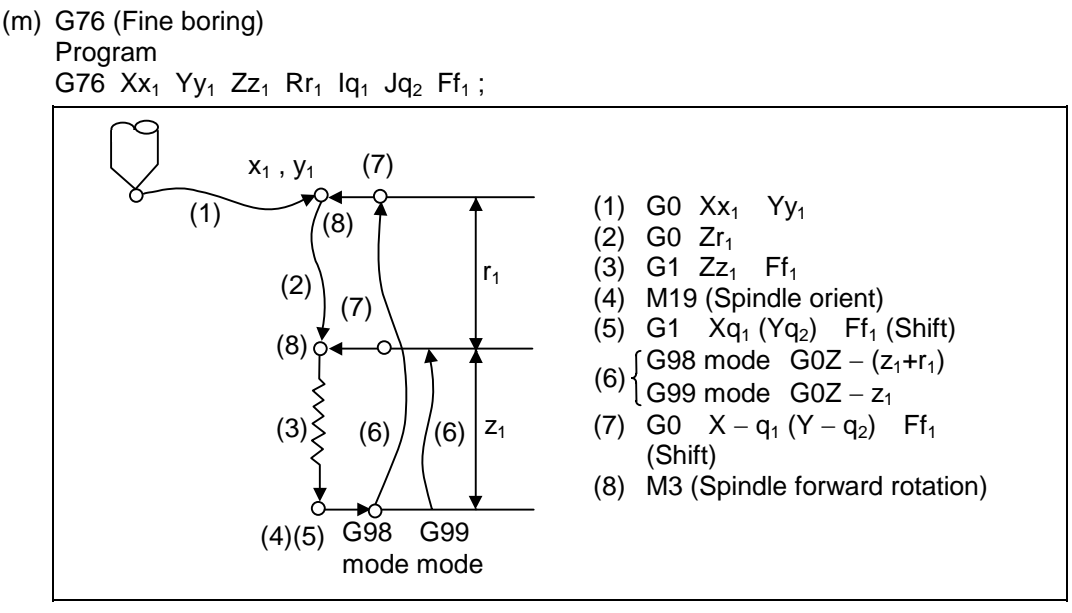

The operation stops at after the (1), (2) and (7) commands during single block operation. When this command is used, high precision drilling machining that does not scratch the machining surface can be done.

(Positioning to the hole bottom and the escape (return) after cutting is executed in the state shifted to the direction opposite of the cutter.)

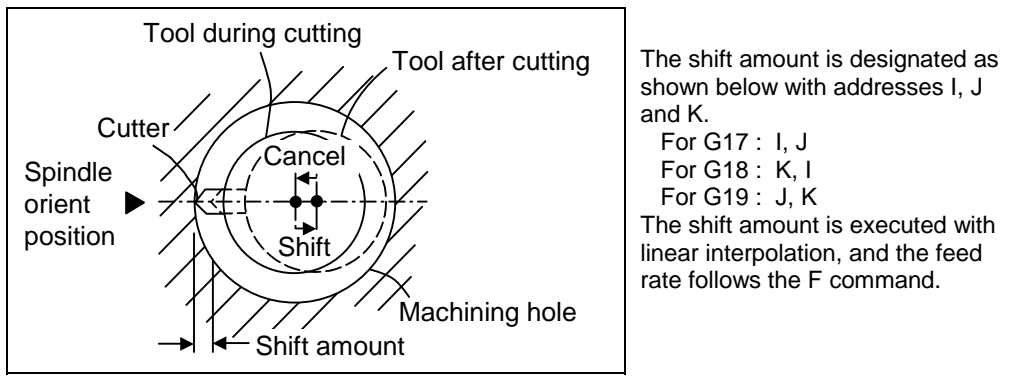

Command I, J, and K with incremental values in the same block as the hole position data. I, J and K will be handled as modals during the canned cycle.

**(Note)** If the parameter "#1080 Dril\_z" which fixes the hole drilling axis to the Z axis is set, the shift amount can be designated with address Q instead of I and J. In this case, whether to shift or not and the shift direction are set with parameter "#8207 G76/87 IGNR" and "#8208 G76/87 (−)". The symbol for the Q value is ignored and the value is handled as a positive value.

 The Q value is a modal during the canned cycle, and will also be used as the G83, G87 and G73 cutting amount.

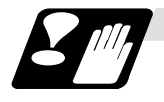

#### **Precautions for using canned cycle**

- (1) Before the canned cycle is commanded, the spindle must be rotating in a specific direction with an M command (M3 ; or M4 ;). Note that for the G87 (back boring) command, the spindle rotation command is included in the
- canned cycle so only the rotation speed command needs to be commanded beforehand. (2) If there is a basic axis, additional axis or R data in the block during the canned cycle mode, the hole drilling operation will be executed. If there is not data, the hole will not be drilled. Note that in the X axis data, if the data is a dwell (G04) time command, the hole will not be drilled.
- (3) Command the hole machining data (Q, P, I, J, K) in a block where hole drilling is executed. (Block containing a basic axis, additional axis or R data.)
- (4) The canned cycle can be canceled by the G00 to G03 or G33 command besides the G80 command. If these are designated in the same block as the canned cycle, the following will occur.

(Where, 00 to 03 and 33 are m, and the canned cycle code is n)

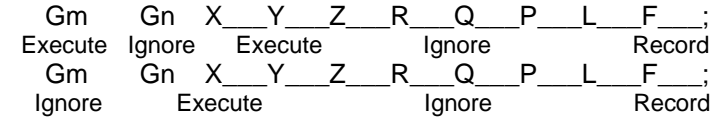

Note that for the G02 and G03 commands, R will be handled as the arc radius.

(5) If an M function is commanded in the same block as the canned cycle command, the M code and MF will be output during the initial positioning. The next operation will be moved to with FIN (finish signal).

If there is a No. of times designated, the above control will be executed only on the first time.

- (6) If another control axis (ex., rotary axis, additional axis) is commanded in the same block as the canned cycle control axis, the canned cycle will be executed after the other control axis is moved first.
- (7) If the No. of repetitions L is not designated, L1 will be set. If L0 is designated in the same block as the canned cycle G code command, the hole machining data will be recorded, but the hole machining will not be executed.

**(Example)** G73X\_\_\_Y\_\_\_Z\_\_\_R\_\_\_Q\_\_\_P\_\_\_F\_\_\_L0\_\_\_;

Execute Record only code having an address

- (8) When the canned cycle is executed, only the modal command commanded in the canned cycle program will be valid in the canned cycle subprogram. The modal of the program that called out the canned cycle will not be affected.
- (9) Other subprograms cannot be called from the canned cycle subprogram.
- (10) Decimal points in the movement command will be ignored during the canned cycle subprogram.
- (11) If the No. of repetitions L is 2 or more during the incremental value mode, the positioning will also be incremented each time.

**(Example)** G91G81X10. Z−50.R−20.F100.L3 ;

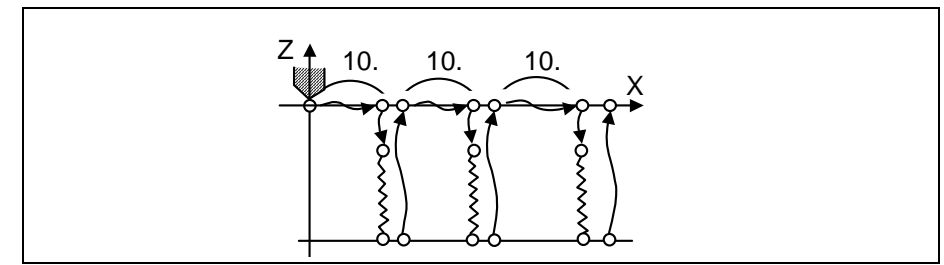

- (12) If the spindle rotation speed value during return is smaller than the spindle speed, the spindle rotation speed value is valid even during return.
- (13) If the 2nd and 3rd acceleration/deceleration stage inclinations following the spindle rotation speed and time constants set in the parameters are each steeper than the previous stage's inclination, the previous stage's inclination will be valid.
- (14) If the values set in the spindle base specification parameter "stap1-4" (tap rotation speed) and "taps21-24" (synchronous tap changeover spindle rotation speed 2) exceed the maximum rotation speed, the spindle rotation speed will be clamped at the maximum rotation speed.
- (15) If the spindle rotation speed during return is not 0, the tap return override value will be invalid.
- (16) In a block where the movement direction of any axis reverses as shown below, the servo system load will greatly increase so do not command the in-position width in the machining program.

 G0 X100., I10.0 ; X-200. ;

- (17) If the in-position width commanded with the programmable in-position width command is increased, the positioning time and linear interpolation time can be reduced. However, the position error amount of the previous block will also increase before the next block starts, so the actual machining could be obstructed.
- (18) The in-position width and the position error amount are compared at a set time, so the position error amount at the point to be judged as in-position will be smaller than the commanded in-position width.
- (19) If the in-position width commanded with the programmable in-position command is small, the commanded deceleration check or in-position check following the parameters may be carried out first.
- (20) Synchronous and asynchronous tap can be selected with the M function. Base specifications parameters

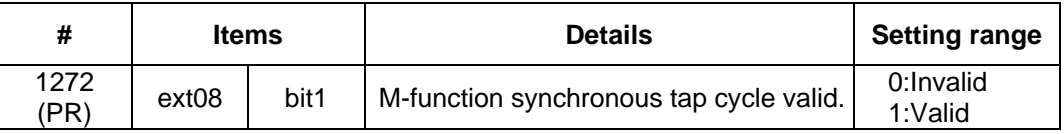

Synchronous tap cannot be selected with the M function when this parameter is OFF.

#### Base specifications parameters

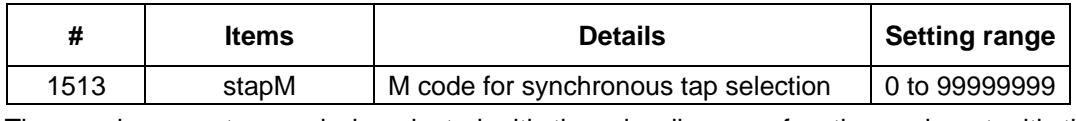

The synchronous tap mode is selected with the miscellaneous function code set with this parameter.

The M function can be commanded in the same block before the tap command.

The synchronous and asynchronous tap will follow the combination shown below.

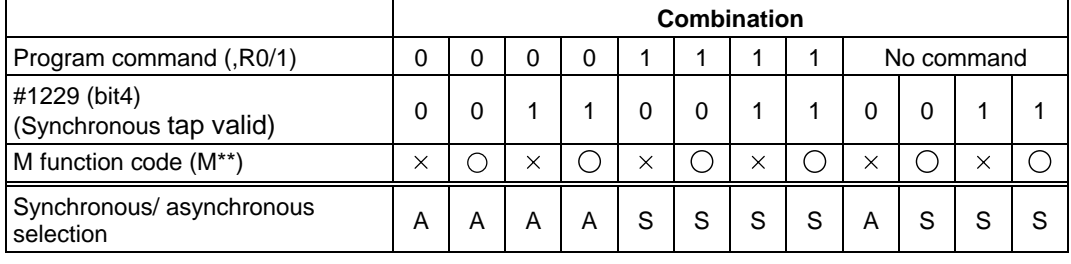

 $\times$ : Does not command A : Asynchronous tap<br>  $\circ$ : Commands S : Synchronous tap S : Synchronous tap

**(Note1)** Do not use M00, 01, 02, 30, 98 or 99.

**(Note2)** Depending on the model, selection with the M function may not be possible.

(21) Even when the parameter "#1151 rstinit" is OFF, the fixed cycle will be canceled if NC reset 1 is carried out while executing the fixed cycle.

## **13.1.2 Initial point and R point level return; G98, G99**

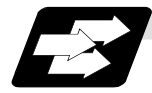

#### **Function and purpose**

Whether to use R point or initial level for the return level in the final sequence of the canned cycle can be selected.

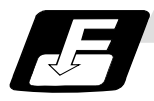

## **Command format**

**G98 ; G99 ;** G98 ; Initial level return G99 ; R point level return

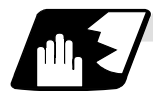

**Detailed description**

The relation of the G98/G99 mode and No. of repetition designation is as shown below.

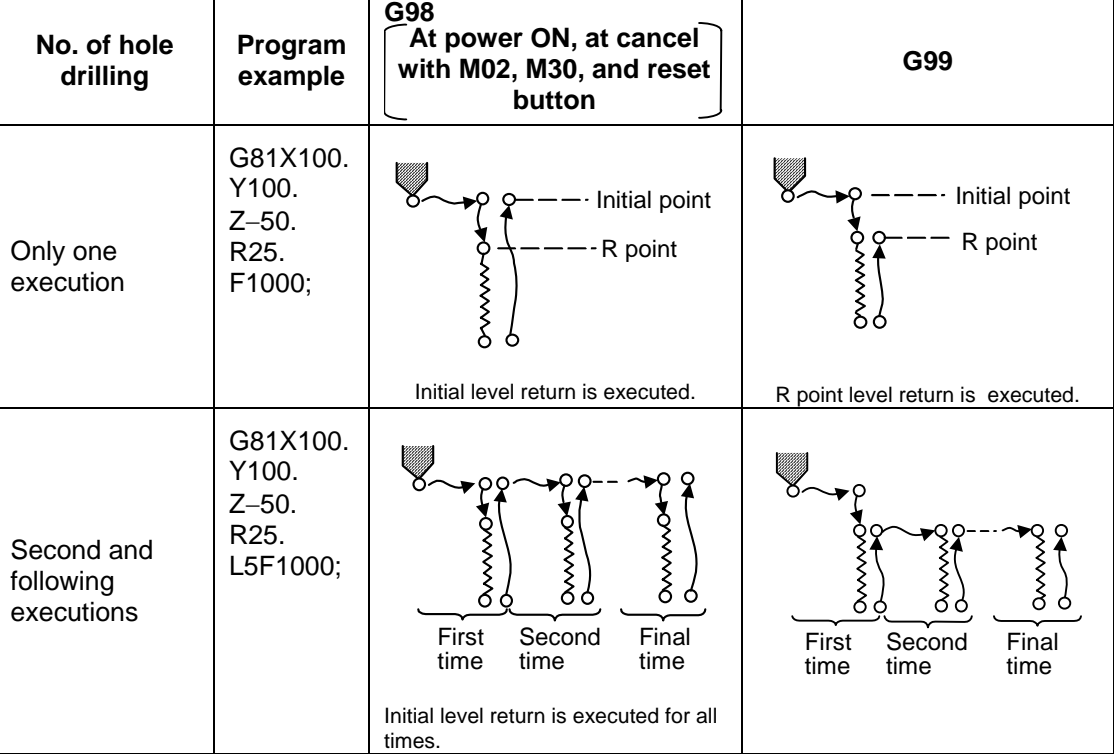

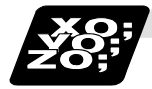

## **Example of program**

#### **(Example 1)**

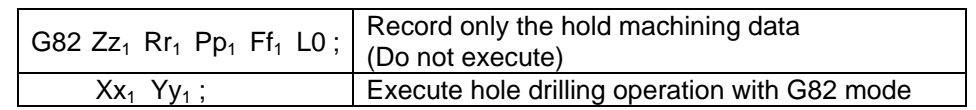

The No. of canned cycle repetitions is designated with L. If L1 is designated or L not designated, the canned cycle will be executed once. The setting range is 1 to 9999. If L0 is commanded, only the hole machining data will be recorded.

 $G8\Delta (7\Delta)$  Xx<sub>1</sub> Yy<sub>1</sub> Zz<sub>1</sub> Rr<sub>1</sub> Pp<sub>1</sub> Qq<sub>1</sub> Ff<sub>1</sub> Ll<sub>1</sub>;

The ideology of the data differs between the absolute value mode (G90) and incremental value mode (G91) as shown below.

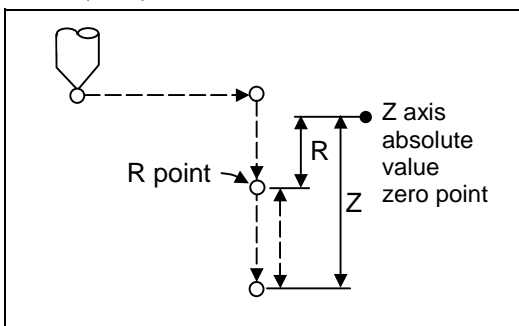

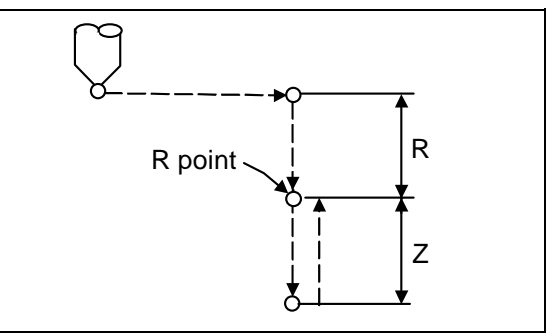

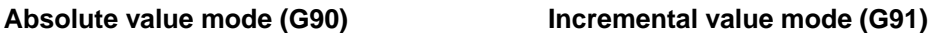

Designate a command value with a symbol for X, Y and Z. R indicates the coordinate value from the zero point in the absolute value mode, so a symbol must always be added. However, in the incremental value the symbol will be ignored and will be viewed as the same symbol as for Z. Note that the symbols will be viewed in reverse for G87.

The hole machining data is held as shown below in the canned cycle. The hole machining data is canceled when the G80 command or G commands (G00, G01, G02, G03, G2.1, G3.1, G33) in the 01 group are reached.

## **(Example 2)**

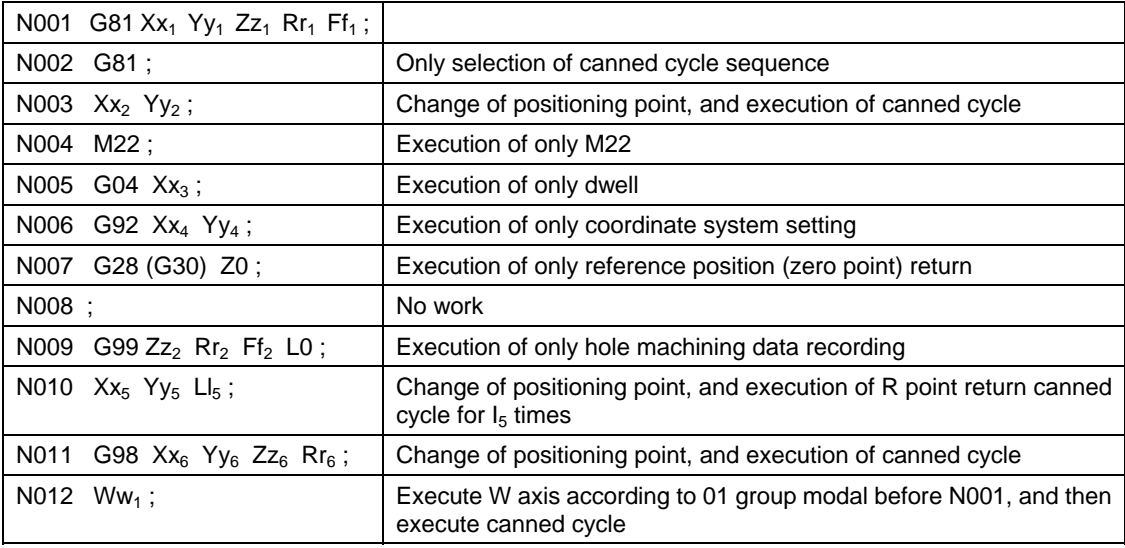

## **13.1.3 Setting of workpiece coordinates in fixed cycle mode**

The designated axis moves with the workpiece coordinate system set for the axis. The Z axis is valid after the R point positioning after positioning or from Z axis movement.

**(Note)** When the workpiece coordinates are changed over for address Z and R, re-program even if the values are the same.

## **(Example)**

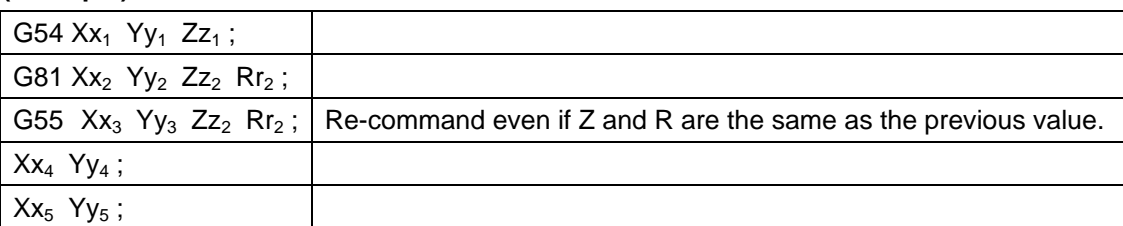

# **13.2 Special fixed cycle; G34, G35, G36, G37**

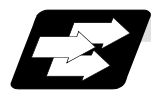

#### **Function and purpose**

The special fixed cycle is used with the standard fixed cycle. Before using the special fixed cycle, program the fixed cycle sequence selection G code and hole machining data to record the hole machining data. (If there is no positioning data, the fixed cycle will not be executed, and only the data will be recorded.)

The axis is positioned to the hole machining position when the special fixed cycle is executed. The hole machining operation is executed with the canned cycle for hole machining.

Even after the special fixed cycle is executed, the recorded standard fixed cycled will be held until canceled.

If the special fixed cycle is designated when not in the fixed cycle mode, only positioning will be executed, and the hole drilling operation will not be done.

If the special fixed cycle is commanded without commanding the fixed cycle for hole machining, positioning will be executed following the current 01 group modal G code.

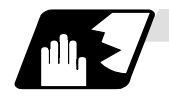

**Bolt hole circle (G34)**

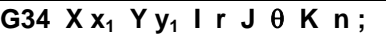

- X, Y :Positioning of bolt hole cycle center. This will be affected by G90/G91.
	- I :Radius r of the circle. The unit follows the input setting unit, and is given with a positive number.
- J :Angle θ of the point to be drilled first. The CCW direction is positive. (The decimal point position will be the degree class. If there is no decimal point, the unit will be 0.001°.)
- K :No. of holes n to be drilled. 1 to 9999 can be designated, but 0 cannot be designated. When the value is positive, positioning will take place in the CCW direction, and when negative, will take place in the CW direction. If "0" is designated, the program error (P221) will occur.

Drilling of n obtained by dividing the circumference by n will start at point created by the Z axis and angle θ. The circumference is that of the radius R centering on the coordinates designated with XX and Y. The hole drilling operation at each hole will hold the drilling data for the standard canned cycle such as G81.

The movement between hole positions will all be done in the G00 mode. G34 will not hold the data even when the command is completed.

## **(Example)**

#### **(Example)**

With 0.001mm least command increment

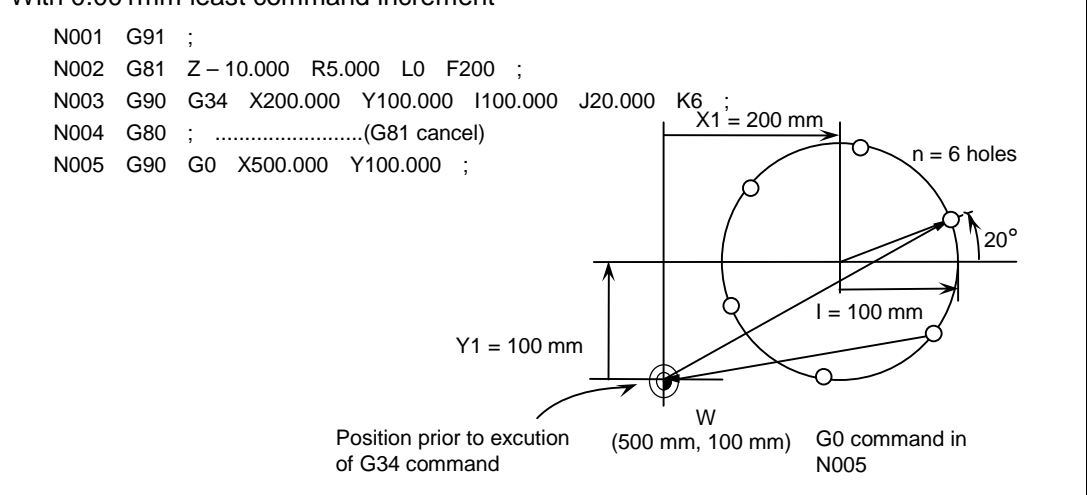

As shown in the example, the tool position after the G34 command is completed is over the final hole. When moving to the next position, the coordinate value must be calculated to issue the command with an incremental value. Thus, use of the absolute value mode is handy.

**(Note 1)** If an address other than the selected plane's vertical axis, horizontal axis, G, N, I, J, K, H, O, P, F, M, S or 2nd miscellaneous function is issued in the same block as the G34 command, a program error (P32) will occur.

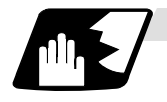

**Line at angle (G35)**

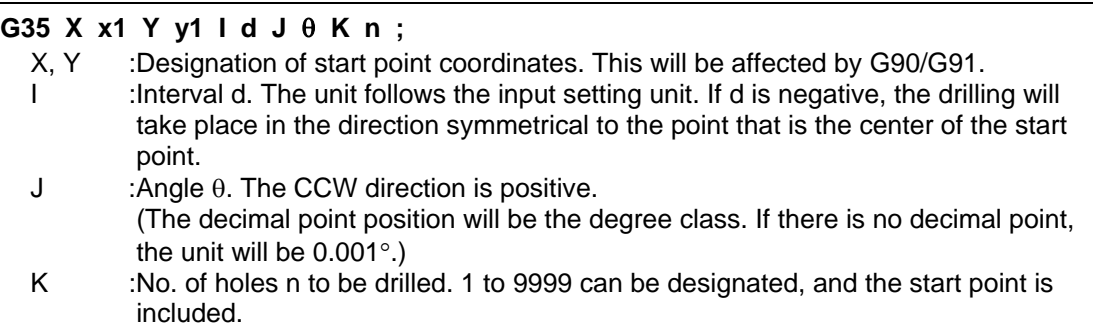

Using the position designated by X and Y as the start point, the Zn holes will be drilled with interval d in the direction created by X axis and angle θ. The hole drilling operation at each hole position will be determined by the standard canned cycle, so the hole drilling data (hole machining mode and hole machining data) must be held beforehand. The movement between hole positions will all be done in the G00 mode. G35 will not hold the data even when the command is completed.

#### **(Example)**

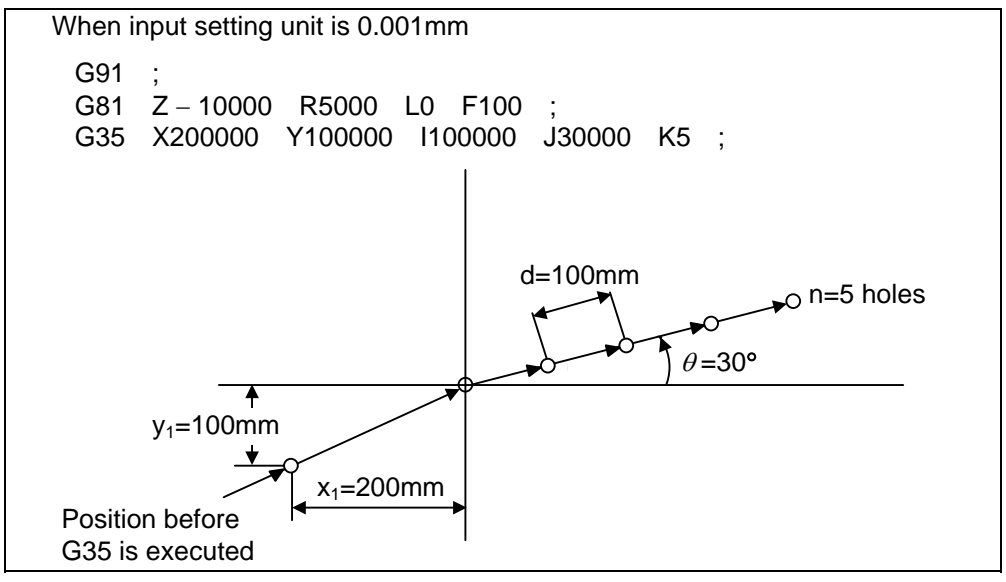

**(Note 1)** If the K command is K0 or if there is no K command, the program error (P221) will occur.

- **(Note 2)** If the K value is more than four digits, the last four digits will be valid.
- **(Note 3)** If an address other than the selected plane's vertical axis, horizontal axis, G, N, I, J, K, H, O, P, F, M, S or 2nd miscellaneous function is issued in the same block as the G35 command, a program error (P32) will occur.
- **(Note 4)** If a group 0 G command is issued in the same block as the G35 command, the command issued later is the priority.

**(Example)** G35  $G28$  Xx<sub>1</sub> Yy<sub>1</sub> Ii<sub>1</sub> Jj<sub>1</sub> Kk<sub>1</sub>;

G35 is ignored G 28 is executed as Xx1 Yy1

**(Note 5)** If there is a G72 to G89 command in the same block as the G35 command, the canned cycle will be ignored, and the G35 command will be executed.

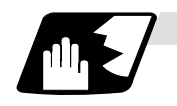

**Arc (G36)**

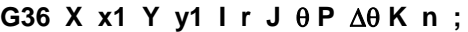

- X, Y :Center coordinates of arc. This will be affected by G90/G91.
- I :Radius r of arc. The unit follows the input setting unit, and is given with a positive No.
- J :Angle θ of the point to be drilled first. The CCW direction is positive. (The decimal point position will be the degree class. If there is no decimal point, the unit will be  $0.001^{\circ}$ .)
- P :Angle interval Δθ. When the value is positive, the drilling will take place in the CCW direction, and in the CW direction when negative. (The decimal point position will be the degree class. If there is no decimal point, the unit will be 0.001°.) K :No. of holes n to be drilled. 1 to 9999 can be designated.
- The n holes aligned at the angle interval  $\Delta\theta$  will be drilled starting at point created by the X axis and angle θ. The circumference is that of the radius R centering on the coordinates designated with XX and Y. As with the bolt hole circle, the hole drilling operation at each hole will depend on the standard canned cycle.

The movement between hole positions will all be done in the G00 mode. G36 will not hold the data even when the command is completed.

#### **(Example)**

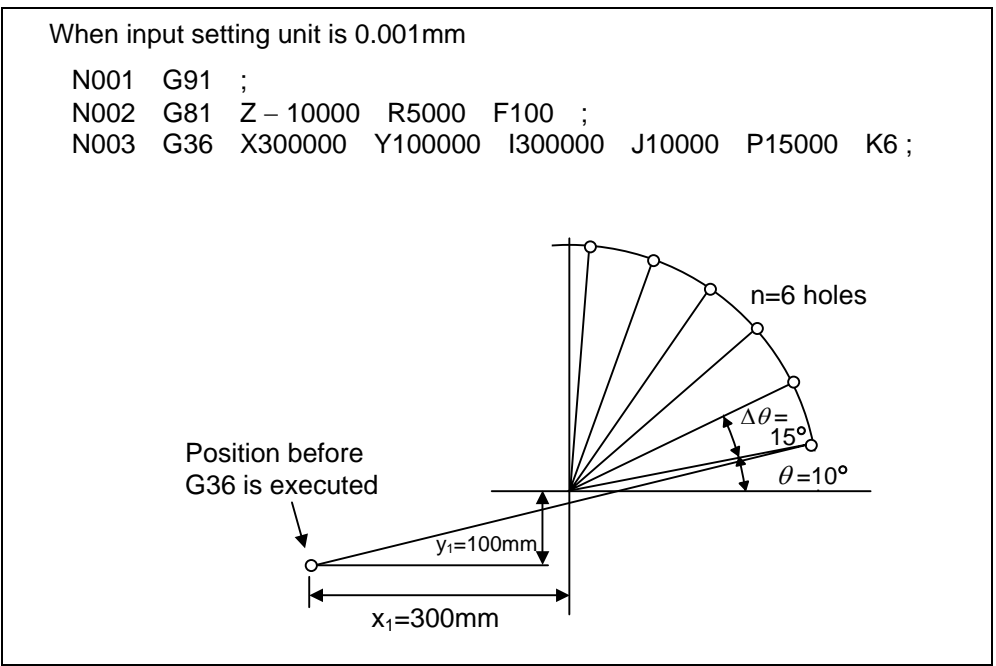

**(Note 1)** If an address other than the selected plane's vertical axis, horizontal axis, G, N, I, J, K, H, O, P, F, M, S or 2nd miscellaneous function is issued in the same block as the G36 command, a program error (P32) will occur.

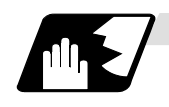

## **Grid (G37)**

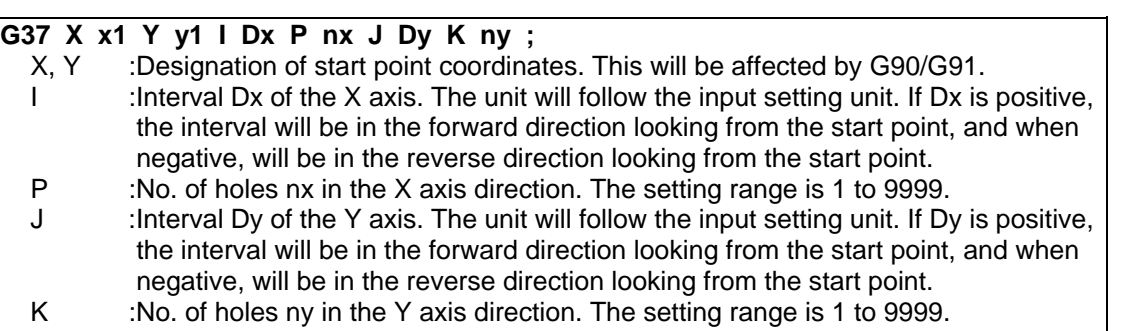

The nx points on a grid are drilled with an interval Δx parallel to the X axis, starting at the position designated with X, Y. The drilling operation at each hole position will depend on the standard canned cycle, so the hole drilling data (hole machining mode and hole machining data) must be held beforehand.

The movement between hole positions will all be done in the G00 mode. G37 will not hold the data even when the command is completed.

#### **(Example)**

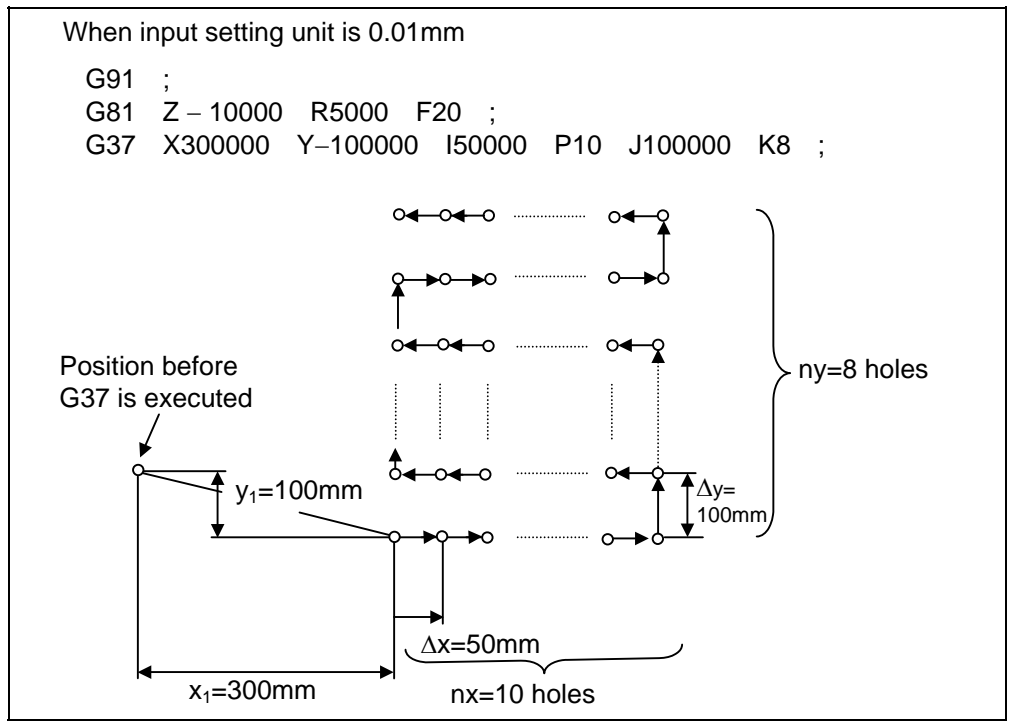

**(Note 1)** If the P and K commands are P0 or K0, or if there is no P or K command, the program error (P221) will occur.

If the P or K value is more than four digits, the last four digits will be valid.

- **(Note 2)** If an address other than the selected plane's vertical axis, horizontal axis, G, N, I, J, K, H, O, P, F, M, S or 2nd miscellaneous function is issued in the same block as the G37 command, a program error (P32) will occur.
- **(Note 3)** If a group 0 G command is issued in the same block as the G37 command, the command issued later is the priority.
- **(Note 4)** If there is a G72 to G89 command in the same block as the G37 command, the canned cycle will be ignored, and the G37 command will be executed.
- **(Note 5)** If the G22.1/G23.1 command is programmed in the same block as the G37 command, the G22.1/G23.1 command will be ignored, and the G37 command will be executed.

# **13.3 Subprogram Control; G22, G22**

## **13.3.1 Calling subprogram with G22 and G22 commands**

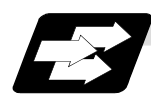

#### **Function and purpose**

Fixed sequences or repeatedly used parameters can be stored in the memory as subprograms which can then be called from the main program when required.G22 serves to call subprograms and G23 serves to return operation from the subprogram to the main program. Furthermore, it is possible to call other subprograms from particular subprograms and the nesting depth can include as many as 8 levels.

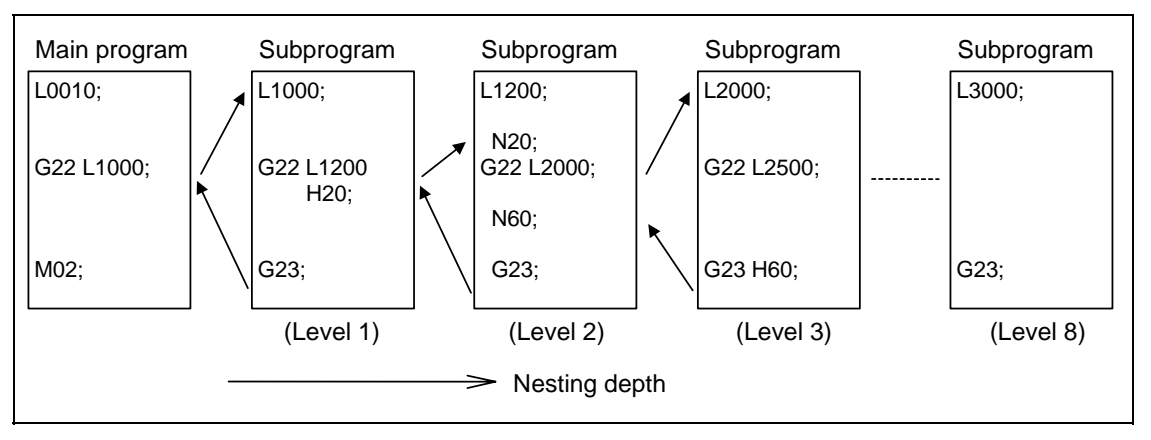

The table below shows the functions which can be executed by adding and combining the tape storing and editing functions, subprogram control functions and fixed cycle functions.

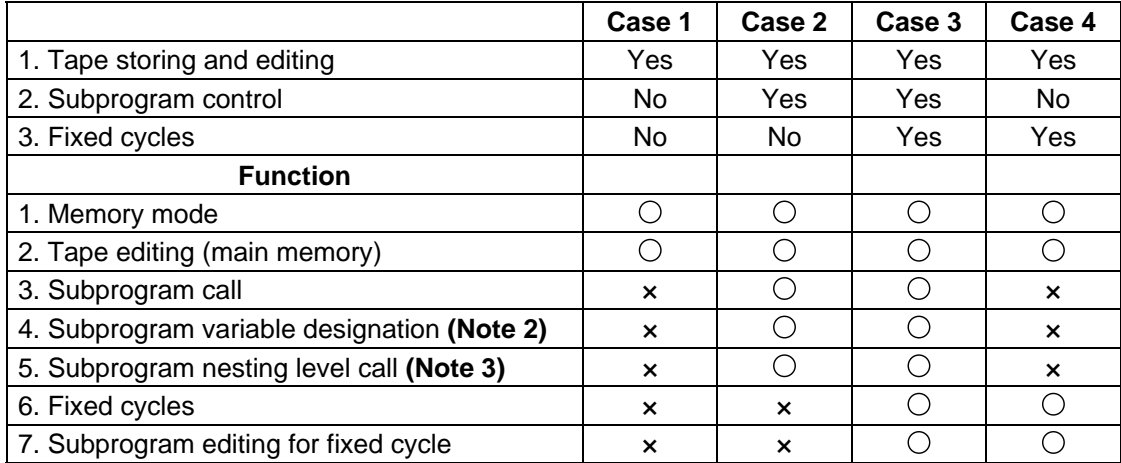

**(Note 1)** " $\bigcirc$ " denotes a function which can be used and "x" a function which cannot be used.

**(Note 2)** Variables cannot be transferred with the G22 command but variable commands in subprograms can be used provided that the variable command option is available.

**(Note 3)** A maximum of 8 nesting levels form the nesting depth.

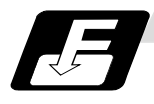

#### **Command format**

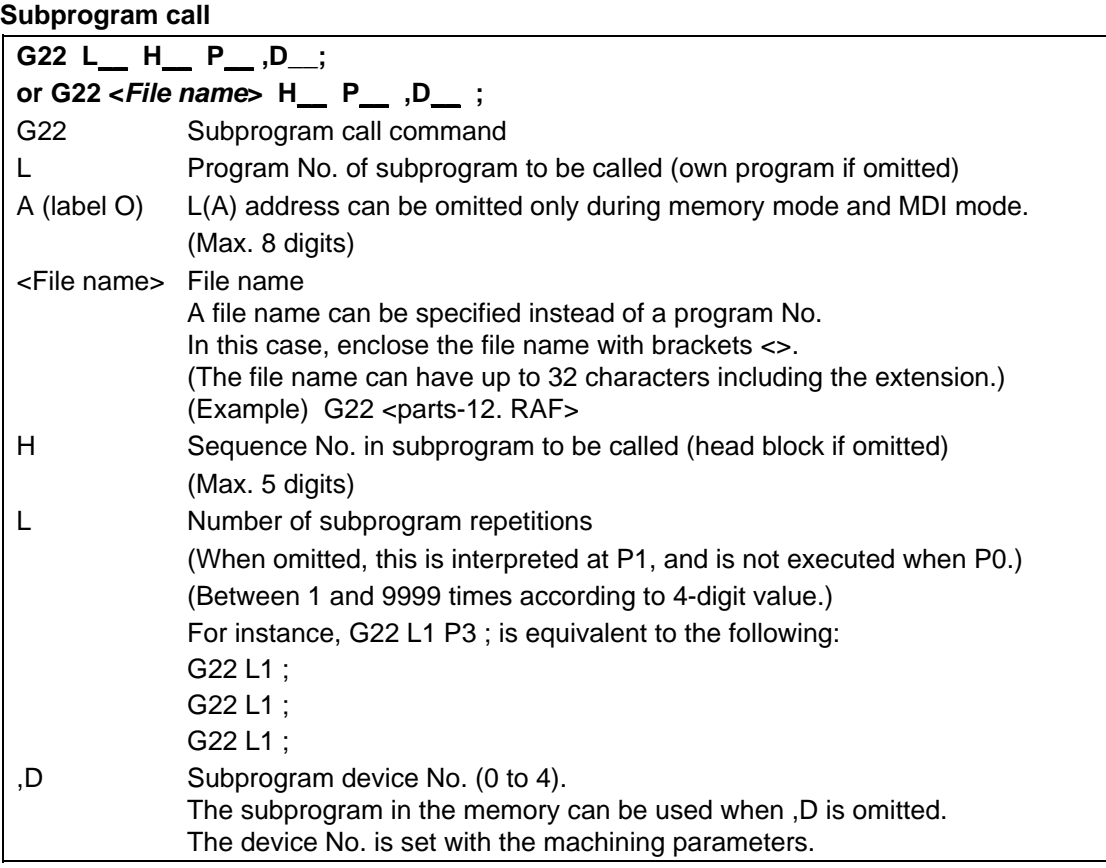

## **Return to main program from subprogram**

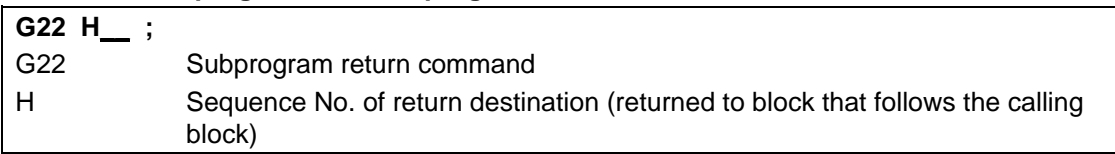

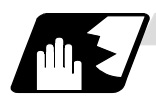

## **Creating and entering subprograms**

Subprograms have the same format as machining programs for normal memory mode except that the subprogram completion instruction G22 ( $L_P$ ); is entered as an independent block at the last block.

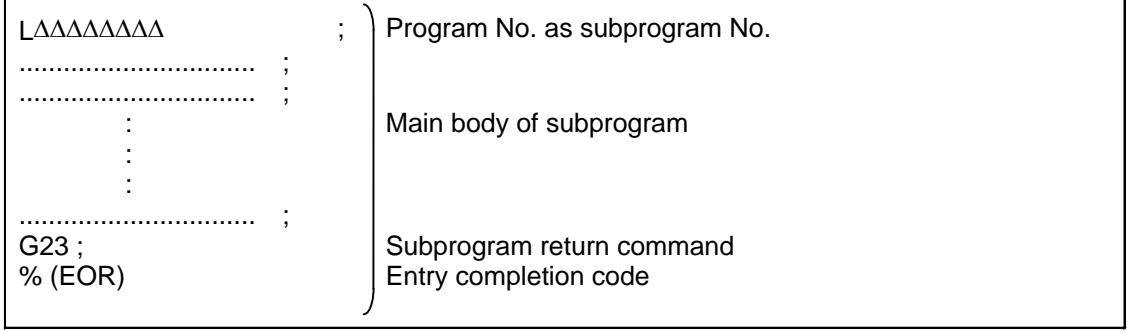

(1) The above program is entered by editing operations at the setting and display unit. For further details, refer to the section on program editing in the Instruction Manual.

- (2) Only those subprograms Nos. ranging from 1 to 99999999 designated by the optional specifications can be used. When there are no program Nos. on the tape, they are entered as the setting No. for "program input."
- (3) Up to 8 nesting levels can be used for calling programs from subprograms, and program error (P230) results if this number is exceeded.
- (4) No distinction between main programs and subprograms is made since they are entered in the sequence in which they were read. This means that main programs and subprograms should not be given the same Nos. (If they are, error "E11" appears during entry.)
- (5) Besides the G22 command, subprogram nesting is subject to the following commands:
	- G65 : Macro call
	- G66 : Modal call
	- G66.1 : Modal call
	- G code call
	- Miscellaneous function call
	- MDI interruption
	- Automatic tool length measurement
	- Macro interruption
	- Multiple-step skip function
- (6) Subprogram nesting is not subject to the following commands which can be called even beyond the 8th nesting level.
	- Fixed cycles
	- Pattern cycles
- (7) To repeatedly use the subprogram, it can be repeated p1 times by programming G22 Ll<sub>1</sub> Pp<sub>1</sub>.
- (8) When using the multi-part system, if the subprogram attributed to the part system with the call command is empty, the subprogram call operation will change according to the parameters.

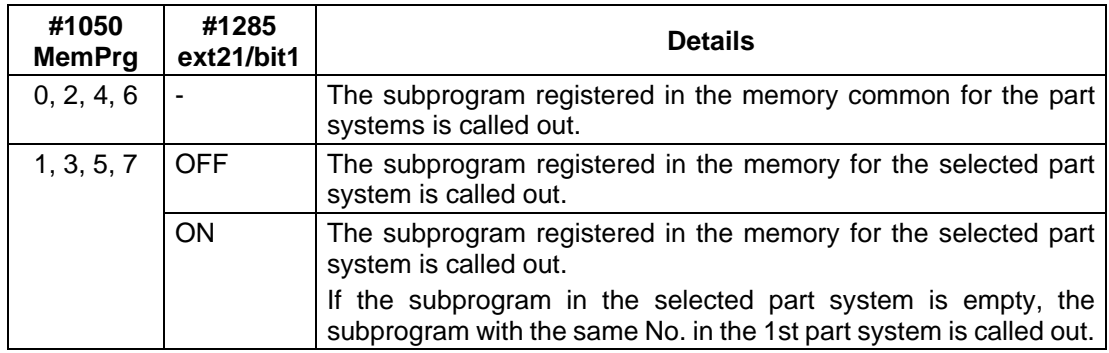

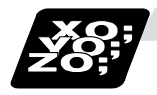

## **Example of program 1**

### **When there are 3 subprogram calls (known as 3 nesting levels)**

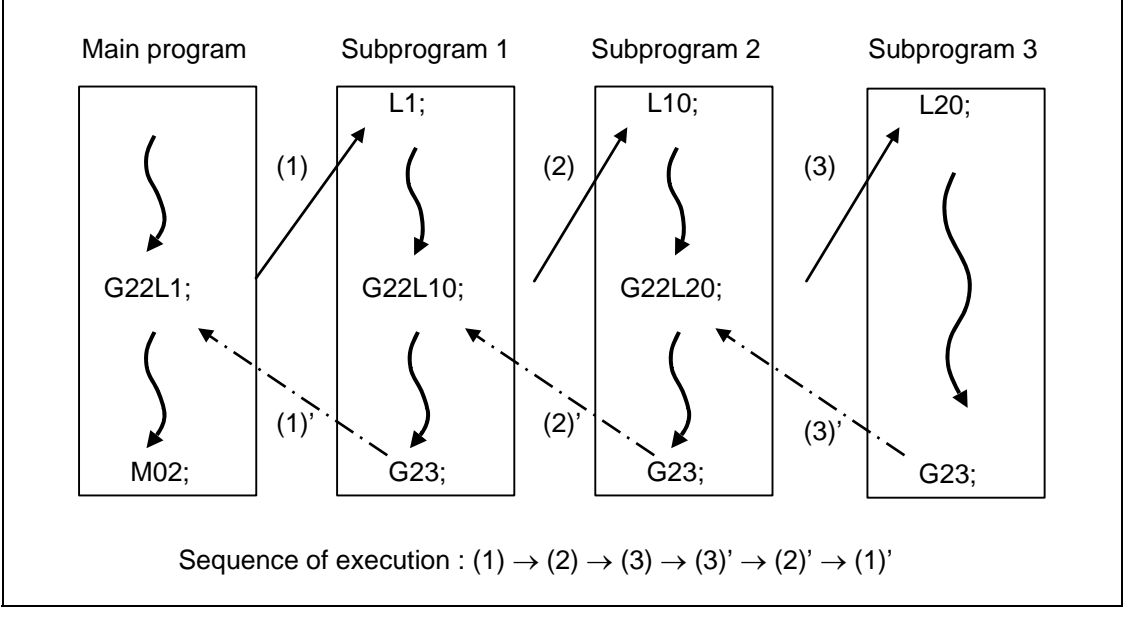

- (1) For nesting, the G22 and G23 commands should always be paired off on a 1:1 basis (1)' for (1), (2)' for (2), etc.
- (2) Modal information can be rewritten according to the execution sequence without distinction between main programs and subprograms. This means that after calling a subprogram, attention must be paid to the modal data status when programming.

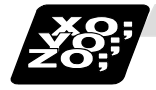

## **Example of program 2**

The G22 H  $\div$ ; G23 H  $\div$ ; commands designate the sequence Nos. in a program with a call instruction.

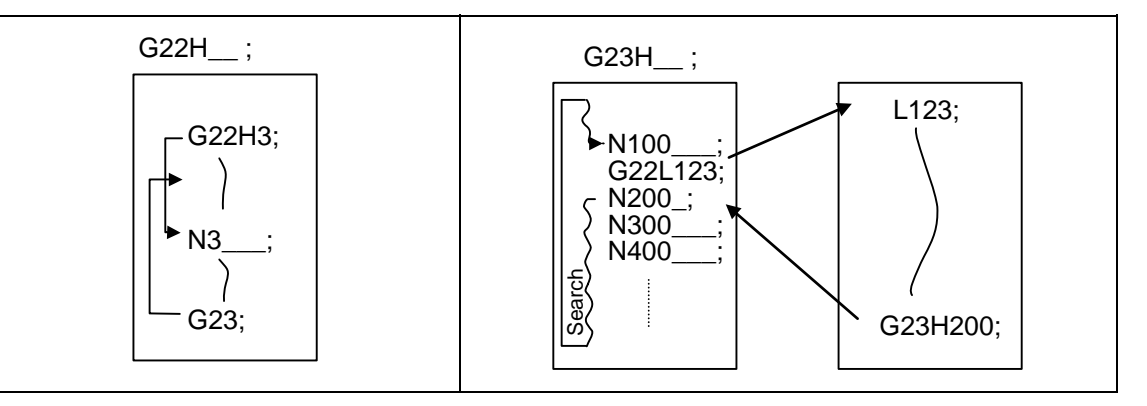

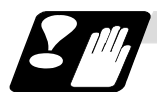

## **Precautions**

- (1) Program error (P232) results when the designated L (program No.) is not located.
- (2) Single block stop does not occur with the G22  $L_$ ; G23; block. If any address except  $L(O)$ , N, P, L or H is used, single block stop can be executed. (With X100. G22 L100 ;, operation branches to L100 after X100. is executed.)
- (3) When G23 is commanded by the main program, operation returns to the head. (This is same for MDI.)
- (4) Branching from tape and BTR operation to the subprogram with G22 L \_ is possible, but the return destination sequence No. cannot be designated with G23H\_ ;. (H\_ is ignored).
- (5) Bear in mind that the search operation will take time when the sequence No. is designated by G23H\_ ;.
- (6) When using a file name for the subprogram, specify the file name with 32 characters or less, including the extension. If a file name exceeding 32 characters is specified, a program error (P232) will occur.
- (7) All the programs are registered as files. For example, when calling the file "0100" as a subprogram, "0100" cannot be searched with G22L100 or G22L0100. When a value is specified following L, reading 0 is omitted; therefore, it is assumed that the program No. (file) "100" was specified in this case. When wishing the program like ″0100″ to be called, specify the file name using the G22<0100> format.

## **13.3.2 Figure rotation; G22 I\_ J\_ K\_**

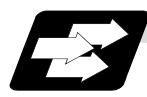

#### **Function and purpose**

If the same pattern is used repeatedly on a concentric circle, one of the rotating machining patterns can be registered as a subprogram. When the subprogram is called from the main program, if the rotation center is designated, a path similar to the rotary phase can be easily created on the concentric circle. This simplifies creation of the program.

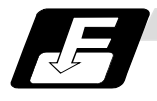

### **Command format**

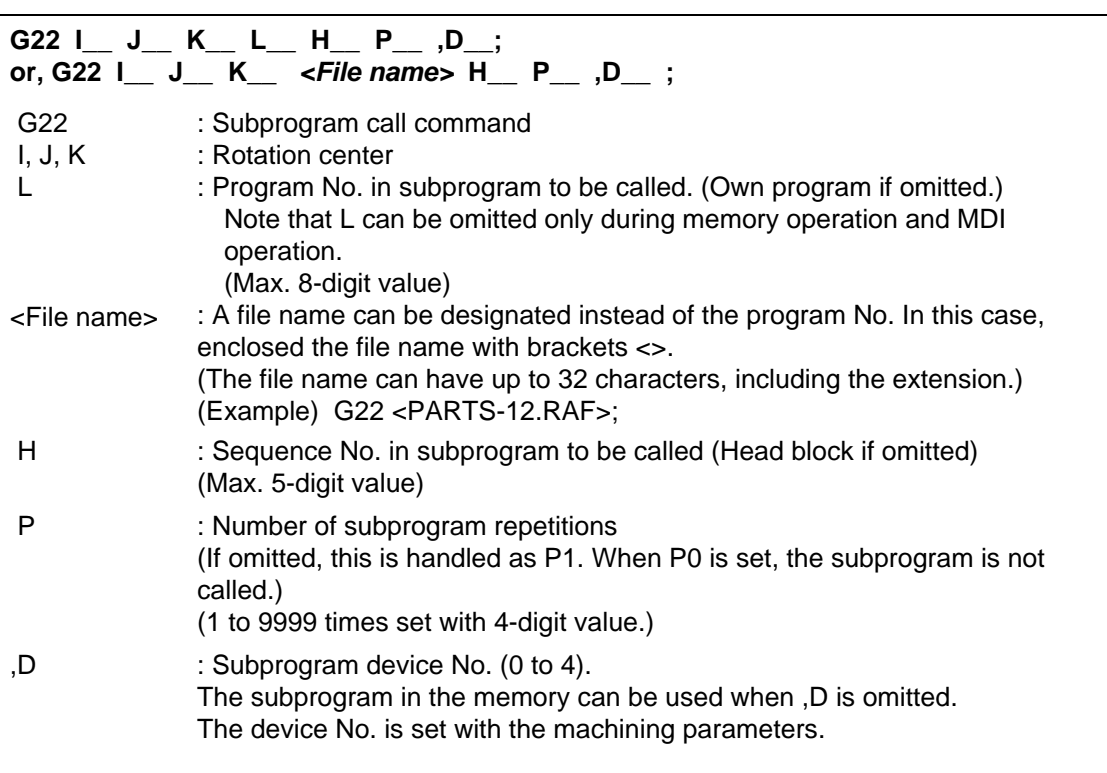

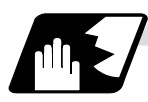

## **Detailed description**

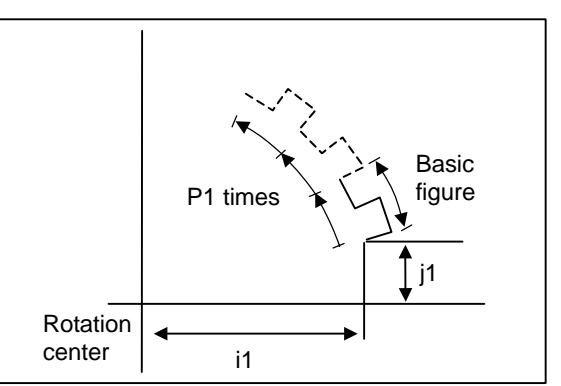

- (1) The first subprogram called out with subprogram call is executed at a  $0^\circ$  rotation angle. The path is created as commanded.
- (2) If the number of repetitions is set to two or more, the rotation angle is obtained from the called subprogram's start point, end point and rotation center coordinate. The path of the first subprogram is used as a basic figure and is rotated and arranged for the designated number of call repetitions, using the rotation center coordinates as a reference.
- (3) All blocks in the subprogram are rotated.
- (4) If the subprogram start point and end point are not on the same circle having the commanded figure rotation center coordinates as the center, the axis will interpolate using the subprogram's end point as the start point, and the end point in the first movement command block in the rotated subprogram as the end point.
- (5) Both absolute values and incremental values can be used in the figure rotation subprogram. Even if commanded with an absolute value command, the rotation will be the same as when commanded with an incremental value.
- (6) I, J, and K are commanded with the incremental amount from the start point.
- (7) A subprogram of which figure is rotating cannot be branched to the other subprogram.
- (8) The figure is rotated on the workpiece coordinate system, and can be shifted with the G92, G52, G54 to G59 (workpiece coordinate system shift) command.
- (9) Functions (reference position return, unidirectional positioning, etc.) on the machine coordinate system for the rotary plane axis cannot be used while the figure is rotated. However, the machine coordinate system functions can be used for axes other than the rotation plane.
- (10) Refer to "13.3.1 Calling subprogram with G22 and G23 commands" for <file name>.

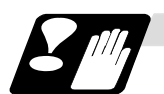

#### **Precautions**

- (1) A program error will occur if figure rotation is commanded during figure rotation.
- (2) Figure rotation and program coordinate rotation cannot be commanded simultaneously.

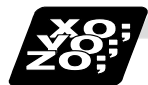

## **Example of program**

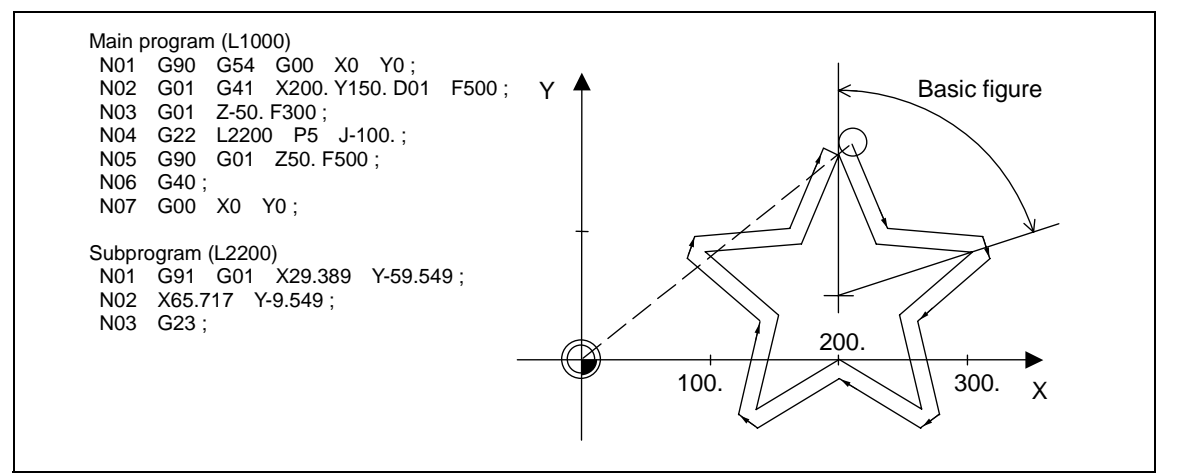

# **13.4 Variable commands**

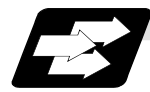

## **Function and purpose**

Programming can be endowed with flexibility and general-purpose capabilities by designating variables, instead of giving direct numerical values to particular addresses in a program, and by assigning the values of those variables as required when executing a program.

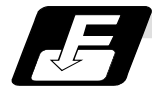

#### **Command format**

 $\#\Delta\Delta\Delta = \bigcirc$   $\bigcirc$   $\bigcirc$   $\bigcirc$   $\bigcirc$   $\bigcirc$   $\bigcirc$  or  $\#\Delta\Delta\Delta =$  [formula]

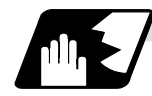

## **Detailed description**

#### **(1) Variable expressions** Example

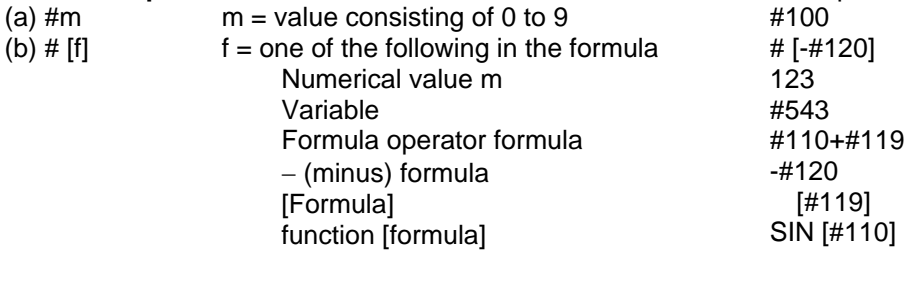

- **(Note 1)** The 4 standard operators are +, −, ∗ and /.
- **(Note 2)** Functions cannot be used unless the user macro specifications are available.
- **(Note 3)** Error "P241" results when a variable number is negative.

#### **(Note 4)** Examples of incorrect variable expressions are given below. Incorrect Correct  $\#6/2 \rightarrow #[6/2]$  (Note that expression such as "#6/2" is regarded as

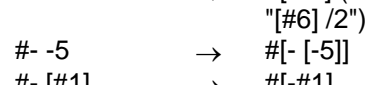

 $#$ -  $[#1]$   $\longrightarrow$   $#$ [-#1]

#### **(2) Type of variables**

The following table gives the types of variables.

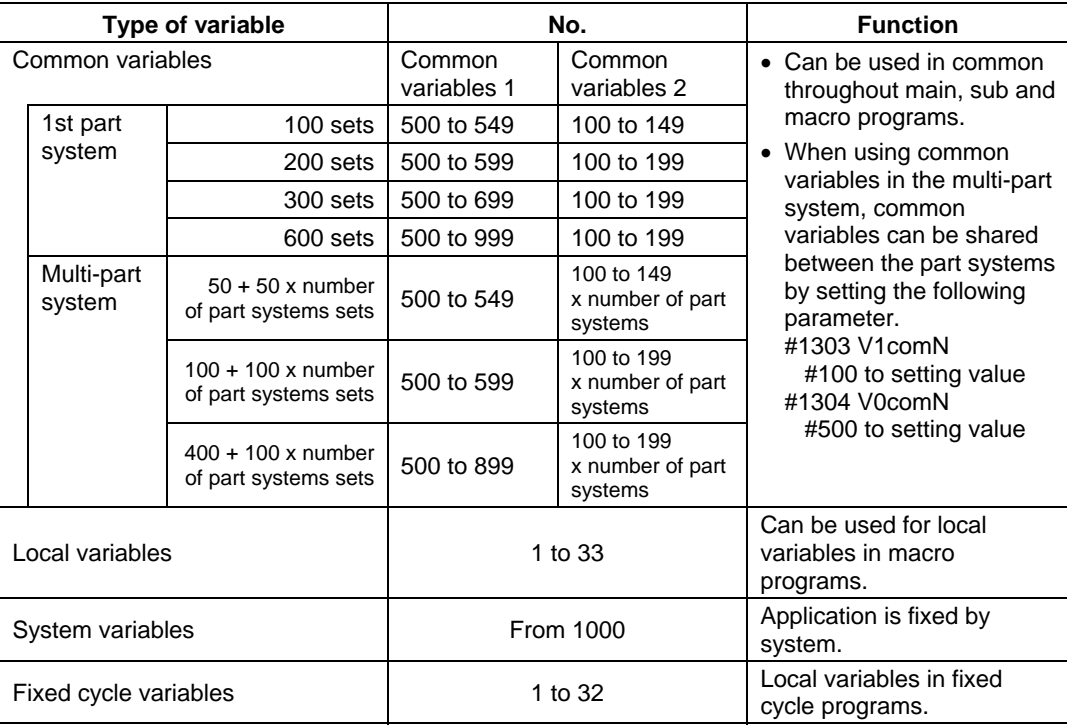

**(Note 1)** All common variables are retained even when the power is turned OFF.

- **(Note 2)** When the power is turned OFF or reset, the common variables can be set to <null> by setting the parameter (#1128 RstVC1, #1129 PwrVC1).
- **(Note 3)** The common variables are divided into the following two types. Common variables 1 : Used in common through all part systems Common variables 2 : Used in common in the programs of the part system

#### **(3) Variable quotations**

Variables can be used for all addresses accept L(O), N and / (slash).

- (a) When the variable value is used directly: X#1................................. Value of #1 is used as the X value.
- (b) When the complement of the variable value is used: X−#2............................... Value with the #2 sign changed is used as the X value.
- (c) When defining variables: #3 = #5 ........................... Variable #3 uses the equivalent value of variable #5. #1 = 1000....................... Variable #1 uses the equivalent value 1000 (which is treated as 1000.).
- (d) When defining the variable arithmetic formula: #1 = #3 + #2 − 100......... The value of the operation result of #3 + #2 − 100. is used as the #1 value.  $X$  [#1 + #3 + 1000] ......... The value of the operation result of #1 + #3 + 1000 is used as the X value.

**(Note 1)** A variable cannot be defined in the same block as an address. It must be defined in a separate block.

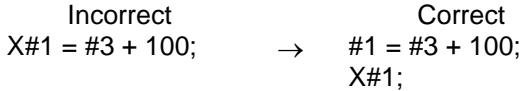

**(Note 2)** Up to five sets of square parentheses [ ] may be used.

- #543 = − [[[[[#120]/2+15.]∗3 − #100]/#520 + #125 + #128] ∗#130 + #132]
- **(Note 3)** There are no restrictions on the number of characters and number of variables for variable definition.
- **(Note 4)** The variable values should be within a range form 0 to ±99999999. If this range is exceeded, the arithmetic operations may not be conducted properly.
- **(Note 5)** The variable definitions are valid from the moment that the variables are actually defined.
	- #1 = 100 ;.............................. #1 = 100 (Valid from the next command)
	- $#1 = 200$   $#2 = #1 + 200$ ; .....  $#1 = 200$ ,  $#2 = 400$  (Valid from the next command)
	- #3 = #1 + 300 ;...................... #3 = 500 (Valid from the next command)
- **(Note 6)** Variable quotations are always regarded as having a decimal point at the end. When  $\#100 = 10$ , then  $X\#100$ ; is treated as  $X10$ .

# **13.5 User macro specifications**

## **13.5.1 User macro commands; G65, G66, G66.1, G67, G68(G23)**

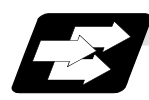

#### **Function and purpose**

By combining the user macros with variable commands, it is possible to use macro program call, arithmetic operation, data input/output with PLC, control, decision, branch and many other instructions for measurement and other such applications.

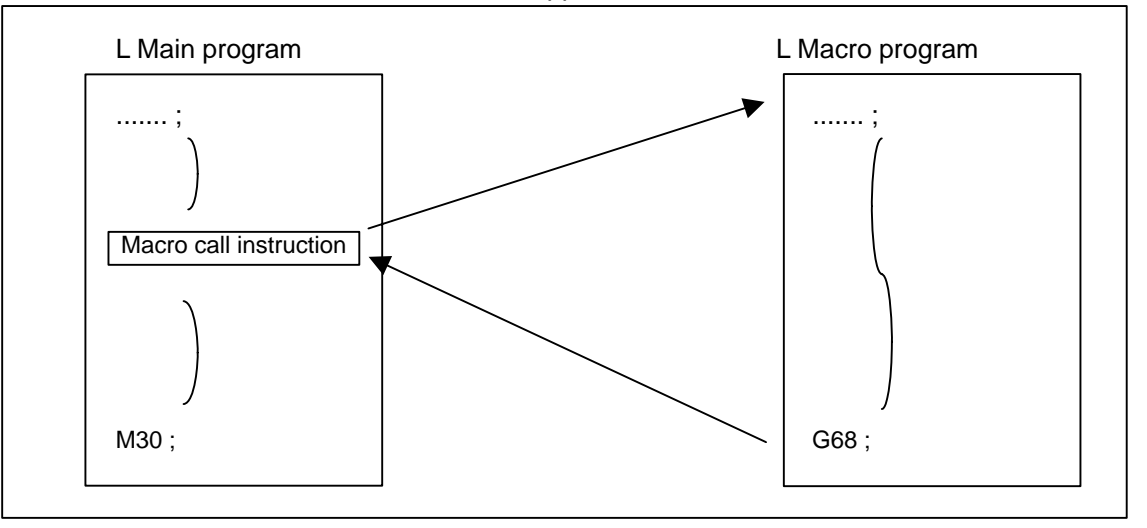

Macro programs use variables, arithmetic instructions and control instructions to create subprograms which function to provide special-purpose control.

These special-purpose control functions (macro programs) are called by the macro call instructions exactly when required from the main program.

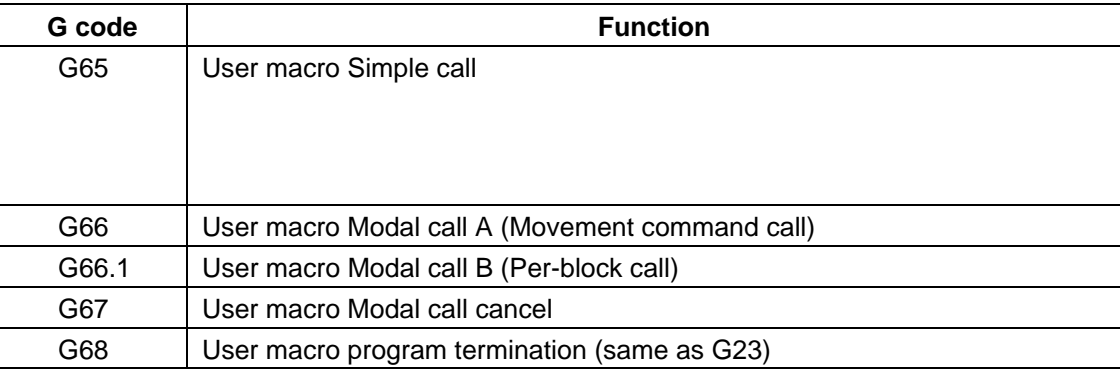

The following G codes are available for the macro call commands.

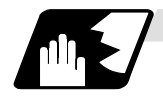

#### **Detailed description**

- (1) When the G66 (or 66.1) command is entered, the specified user macro subprogram will be called after each block has been executed (or after the movement command in the block) with the movement commands has been executed until the G67 (cancel) command is entered.
- (2) The G66 (or G66.1) and G67 commands must be paired in the same program.

## **13.5.2 Macro call command**

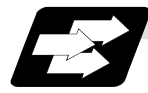

## **Function and purpose**

Included among the macro call commands are the simple calls which apply only to the instructed block and also modal calls (types A and B) which apply to each block in the call modal.

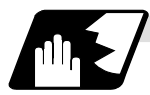

## **Simple macro calls**

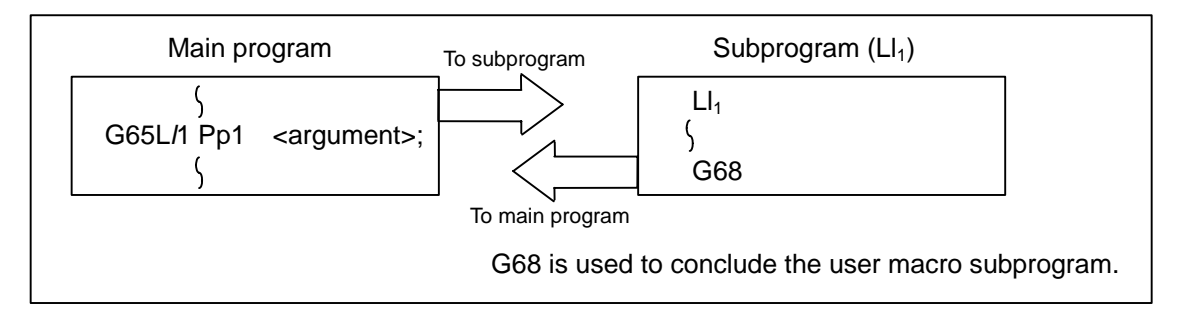

#### Format

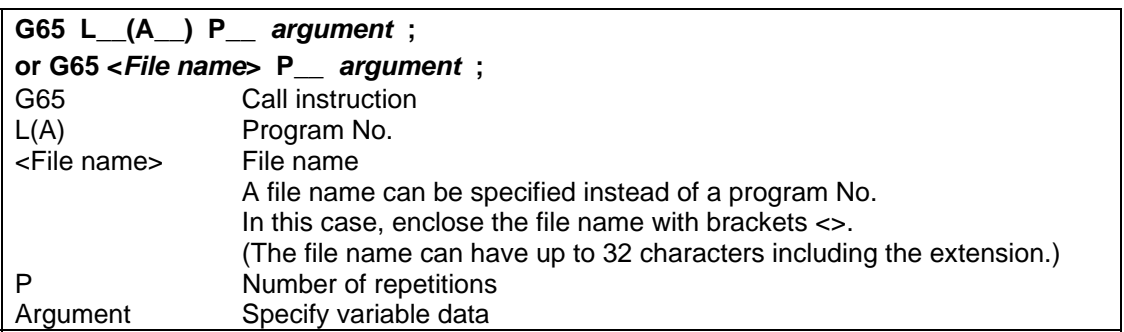

When the argument must be transferred as a local variable to a user macro subprogram, the actual value should be designated after the address.

Regardless of the address, a sign and decimal point can be used in the argument. There are 2 ways in which arguments are designated.

## **(1) Argument designation I**

Format : A\_ B\_ C\_ ... X\_ Y\_ Z\_

#### **Detailed description**

- (a) Arguments can be designated using any address except G, L(A), N, O and P.
- (b) Except for I, J and K, there is no need for designation in alphabetical order.
- (c) I, J and K must be designated in alphabetical order.

I J K ...... Correct

J\_ I\_ K\_ ...... Incorrect

- (d) Addresses which do not need to be designated can be omitted.
- (e) The following table shows the correspondence between the addresses which can be designated by argument designation I and the variable Nos. in the user macro main body.

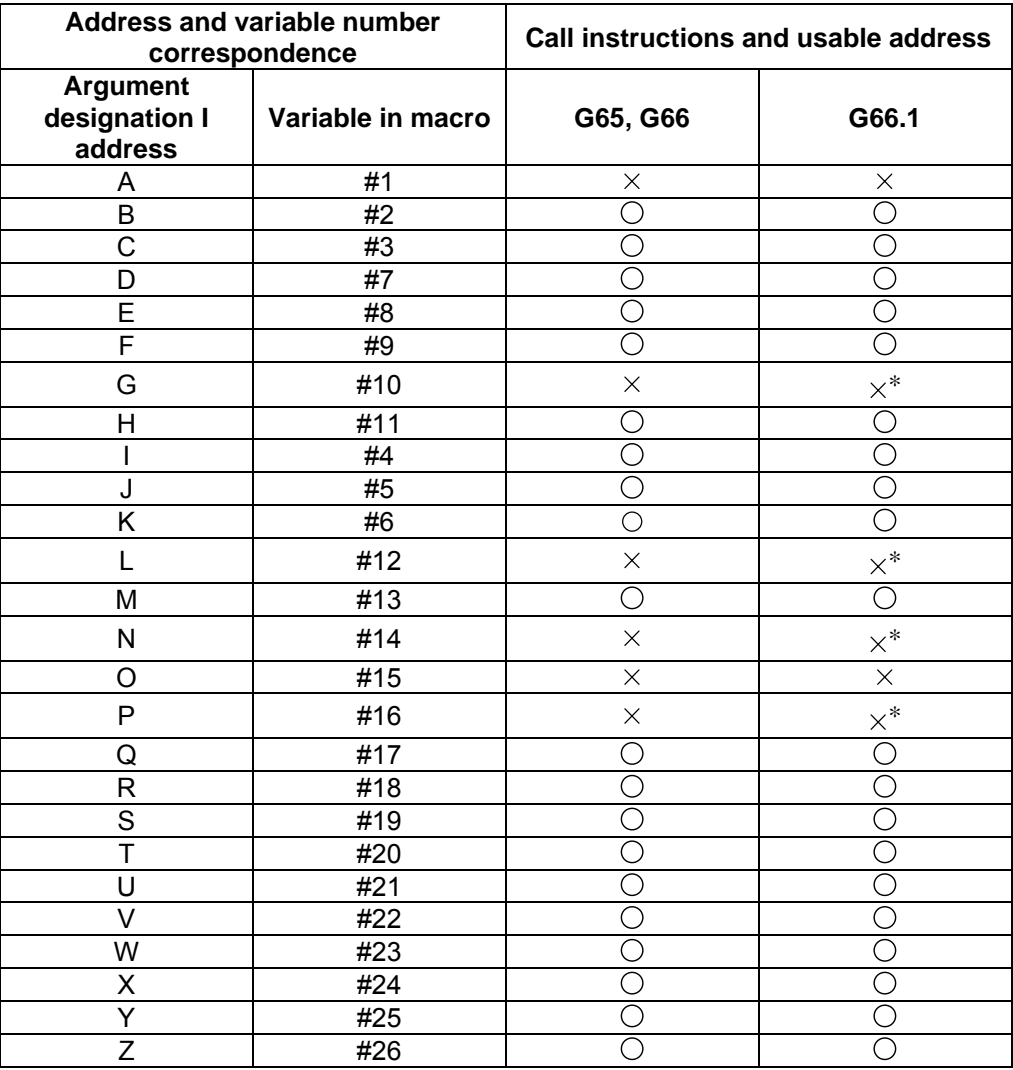

: Can be used.

: Cannot be used.

∗ : Can be used while G66.1 command is modal.

**(Note)** With the M2/M0 format-label O type, the address "A" is used as the address for subprogram No., thus, "A" can not be used as the local variable No.

#### **(2) Argument designation II**

Format : A\_\_ B\_\_ C\_\_ I\_\_ J\_\_ K\_\_ I\_\_ J\_\_ K\_\_• • • •

Detailed description

- (a) In addition to address A, B and C, up to 10 groups of arguments with I, J, K serving as 1 group can be designated.
- (b) When the same address is duplicated, designate the addresses in the specified order.
- (c) Addresses which do not need to be designated can be omitted.
- (d) The following table shows the correspondence between the addresses which can be designated by argument designation II and the variable numbers in the user macro main body.

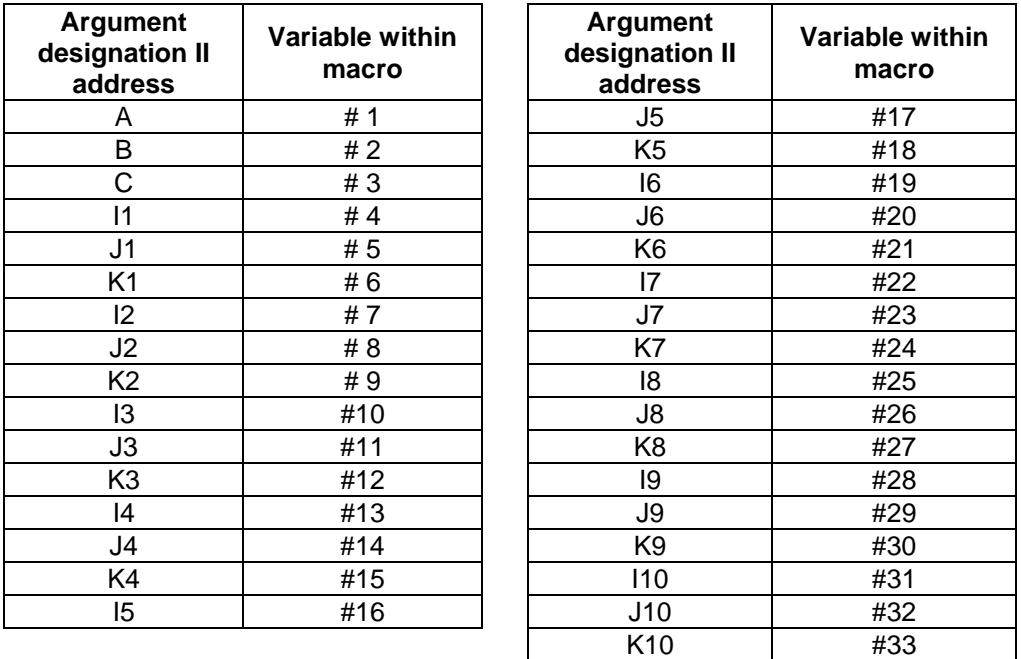

**(Note 1)** The numbers 1 through 10 accompanying I, J and K denote the sequence of the commanded groups and they are not required for the actual instructions.

**(Note 2)** With the M2/M0 format-label O type, the address "A" is used as the address for subprogram No., thus, "A" can not be used as the local variable No.

#### **(3) Using arguments designations I and II together**

If addresses corresponding to the same variable are commanded when both types I and II are used to designate arguments, the latter address is valid.

#### **(Example 1)**

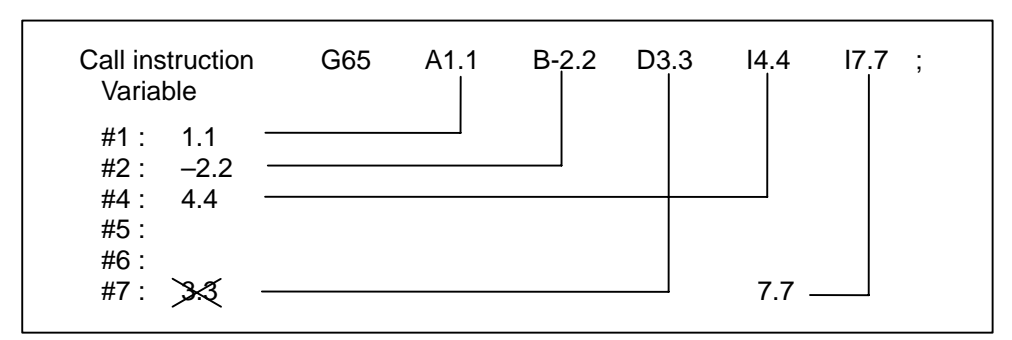

In the above example, the last I7.7 argument is valid when both arguments D3.3 and I7.7 are commanded for the #7 variable.

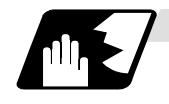

## **Modal call A (movement command call)**

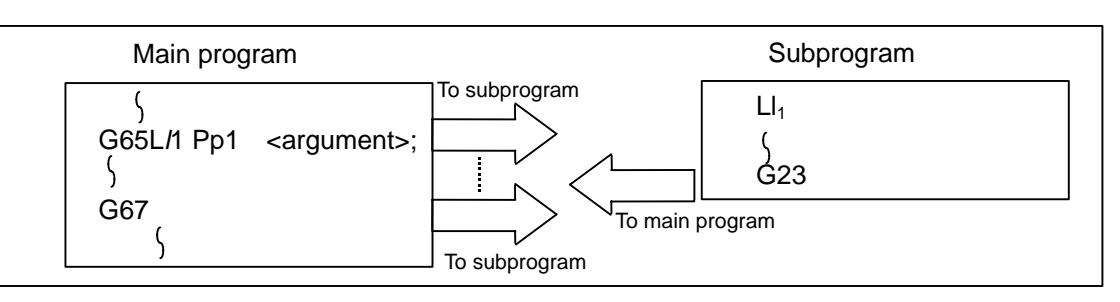

When the block with a movement command is commanded between G66 and G67, the movement command is first executed and then the designated user macro subprogram is executed. The number of times the subprogram is executed is λ1 times with each call. The argument is the same as for a simple call.

Format

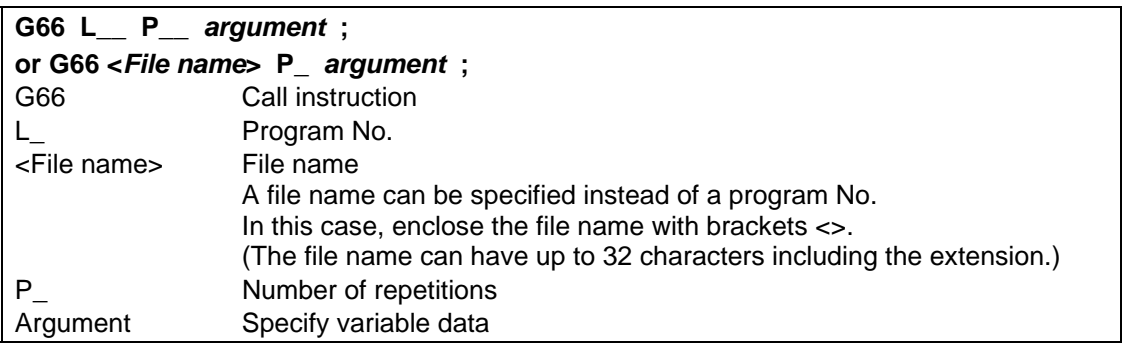

Detailed description

- (1) When the G66 command is entered, the specified user macro subprogram will be called after the movement command in the block with the movement commands has been executed until the G67 (cancel) command is entered.
- (2) The G66 and G67 commands must be paired in the same program. A program error will result when G67 is issued without the G66 command.

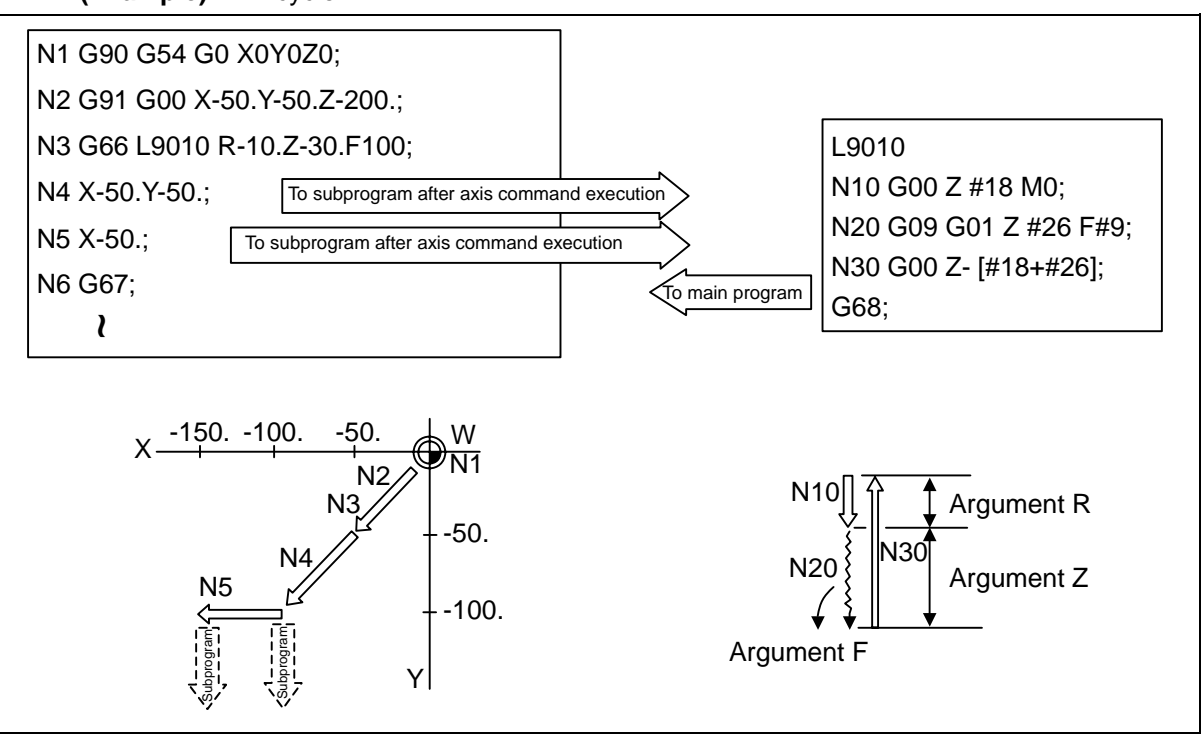

**(Example)** Drill cycle

**(Note 1)** After the axis command is executed in the main program, the subprogram is executed.

**(Note 2)** The subprogram is not executed in the blocks following G67.

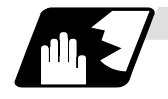

## **Modal call B (for each block)**

The specified user macro subprogram is called unconditionally for each command block which is assigned between G66.1 and G67 and the subprogram is executed the specified number of times.

Format

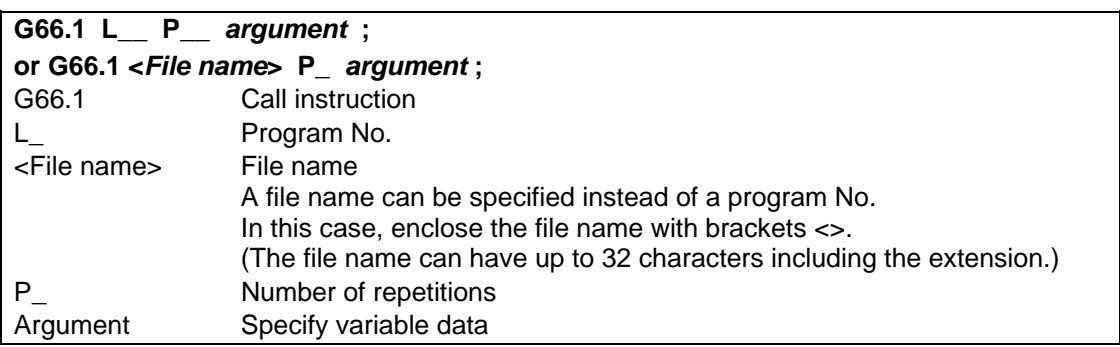

Detailed description

- (1) In the G66.1 mode, everything except the L(O), N and G codes in the various command blocks which are read are handled as the argument without being executed. Any G code designated last or any N code commanded after anything except L(O) and N will function as the argument.
- (2) The same applies as when G65L\_\_ is assigned at the head of a block for all significant blocks in the G66.1 mode.

#### **(Example 1)**

N100 G01 G90 X100. Y200. F400 R1000; in the G66.1 L1000; mode is the same as: N100 G65 L1000 G01 G90 X100. Y200. F400 R1000;

**(Note 1)** The Call is performed even in the G66.1 command block in the G66.1 mode and the correspondence between the argument address and the variable number is the same as for G65 (simple call).

- (3) The range of the G and N command values which can be used anew as variables in the G66.1 mode is subject to the restrictions applying to values as normal NC command values.
- (4) Program number L(O), sequence numbers N and modal G codes are updated as modal information.

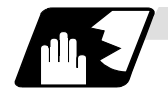

#### **G code macro call**

User macro subprogram with prescribed program numbers can be called merely by issuing the G code command.

Format

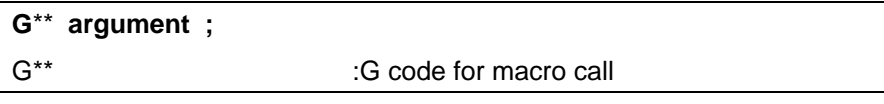

Detailed description

- (1) The above instruction functions in the same way as the instructions below, and parameters are set for each G code to determine the correspondence with the instructions.
	- a. G22LΔΔΔΔ ;
	- b. G65LΔΔΔΔΔ argument ;
	- c. G66L ΔΔΔΔΔ argument ;
	- d. G66.1LΔΔΔΔΔ argument ;

 When the parameters corresponding to c and d above are set, issue the cancel command (G67) either in the user macro or after the call code has been commanded so as to cancel the modal call.

- (2) The correspondence between the "\*\*" which conducts the macro call and the macro program number LΔΔΔΔ to be called is set by parameter.
- (3) Up to 10 G codes from G100 to G255 can be used with this instruction. (G codes used in the system can also be used with parameter "#1081 Gmac\_P").
	- **(Note 1)** G101 to G110 and G200 to G202 are user macro I codes, but if the parameters are set as the G code call codes, the G code call will be the priority, and these codes cannot be used for user macro I.
- (4) These commands cannot be issued during a user macro subprogram which has been called by a G code.

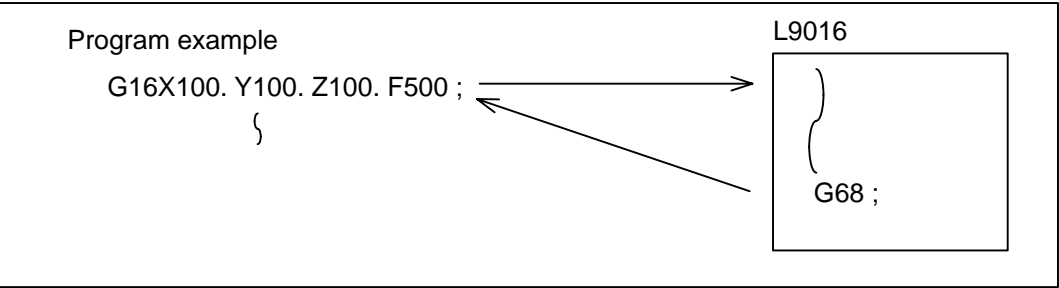

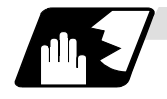

#### **Miscellaneous command macro call (for M, S, T, B code macro call)**

The user macro subprogram of the specified program number can be called merely by issuing an M (or S, T, B) code. (Only entered codes apply for M but all S, T and B codes apply.)

Format **M\*\* ; (or S\*\* ;, T\*\* ;, B\*\* ;)**  M<sup>\*\*</sup> M code for macro call (or S, T, B code)

Detailed description

- (1) The above instruction functions in the same way as the instructions below, and parameters are set for each M code to determine the correspondence with the instructions. (Same for S, T and B codes)
	- a : G22 LΔΔΔΔ ; b : G65 LΔΔΔΔ M\*\* ;

M\*\* are not output

- c : G66 L ΔΔΔΔ M\*\*
- d:  $G66.1$  LAAAA M\*\* :

 When the parameters corresponding to c and d above are set, issue the cancel command (G67) either in the user macro or after the call code has been commanded so as to cancel the modal call.

- (2) The correspondence between the " $M^*$ " which conducts the macro call and the macro program number LΔΔΔΔ to be called is set by parameter. Up to 10 M codes from M00 to M95 can be entered. Note that the codes to be registered are the codes basically required for the machine, and codes excluding M0, M1, M2, M30.
- (3) As with G22, it is displayed on the screen display of the setting and display unit but the M codes and MF are not output.
- (4) Even if the miscellaneous command entered above is issued during a user macro subprogram called by the M code, macro call will not result and it will be handled as an ordinary miscellaneous command.
- (5) All S, T and B codes call the subprograms in the prescribed program numbers of the corresponding S, T and B functions.
- (6) A maximum of 10 M codes can be set. However when not setting all 10. Set the parameters as shown below.

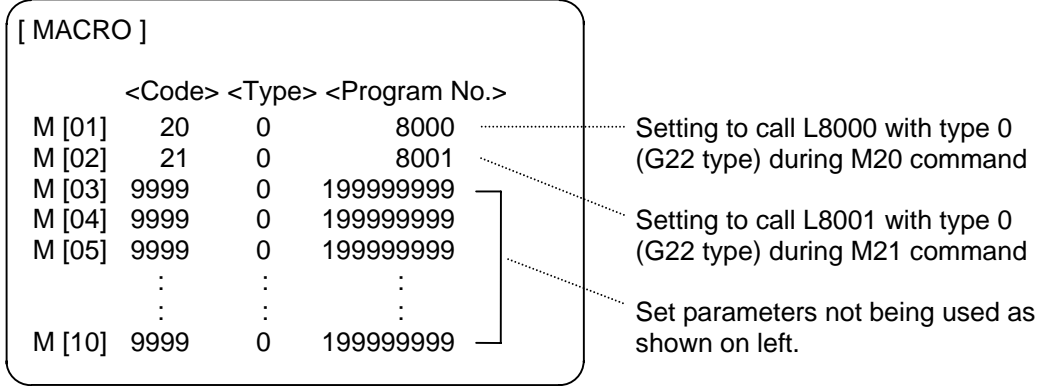

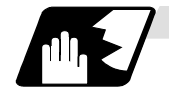

#### **Differences between G22 and G65 commands**

- (1) The argument can be designated for G65 but not for G22.
- (2) The sequence number can be designated for G22 but no for G65, G66 and G66.1.
- (3) G22 executes a subprogram after all the commands except M, P, H and L(O) in the G22 block have been executed, but G65 branches to the subprogram without any further operation.
- (4) When any address except L(O), N, P, H or L is included in the G22 block, single block stop results. This is not the case with G65.
- (5) The level of the G22 local variables is fixed but it can be varied in accordance with the nesting depth for G65. (#1, for instance, has the same significance either before or after G22 but a different significance in each case with G65.)
- (6) The G22 nesting depth extends up to 8 levels in combination with G65, G66 and G66.1. The G65 nesting depth extends up to only 4 levels in combination with G66 and G66.1.

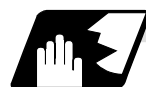

#### **Macro call command nesting depth**

Up to 4 nesting levels are available for macro subprogram calls based on simple call or modal call. The argument with a macro call instruction is valid only on the called macro level. Since the nesting depth for macro calls extends up to 4 levels, the argument can be used as a local variable for the program with each respective macro call.

- **(Note 1)** When a G65, G66, G66.1 G code macro call or miscellaneous command macro call is conducted, this is regarded as nesting level 1 and the level of the local variables is also incremented by one.
- **(Note 2)** The designated user macro subprogram is called every time the movement command is executed with modal call A. However, when the G66 command has been duplicated, the next user macro subprogram is called every time an axis is moved even with movement commands in the macro.

 User macro subprograms are called in sequence from the subprogram commanded last.

#### **(Example 1)**

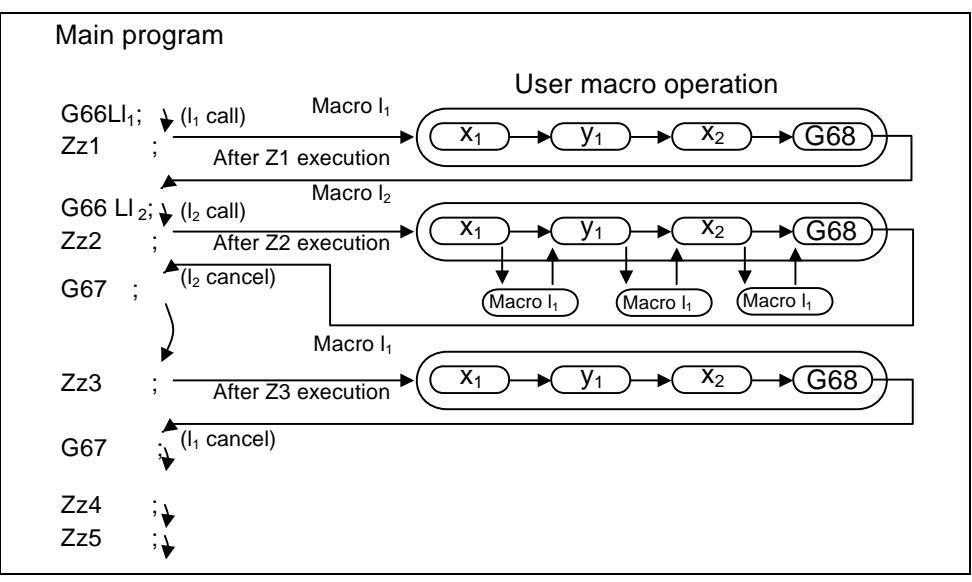
# **13.5.3 ASCII code macro**

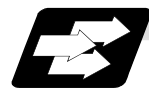

#### **Function and purpose**

A macro program can be called out by setting the correspondence of a subprogram (macro program) pre-registered with the parameters to codes, and then commanding the ASCII code in the machining program.

This function can be used in addition to the G, M, S, T and B miscellaneous command macro call function.

# **(Execution example 1) G22 type**

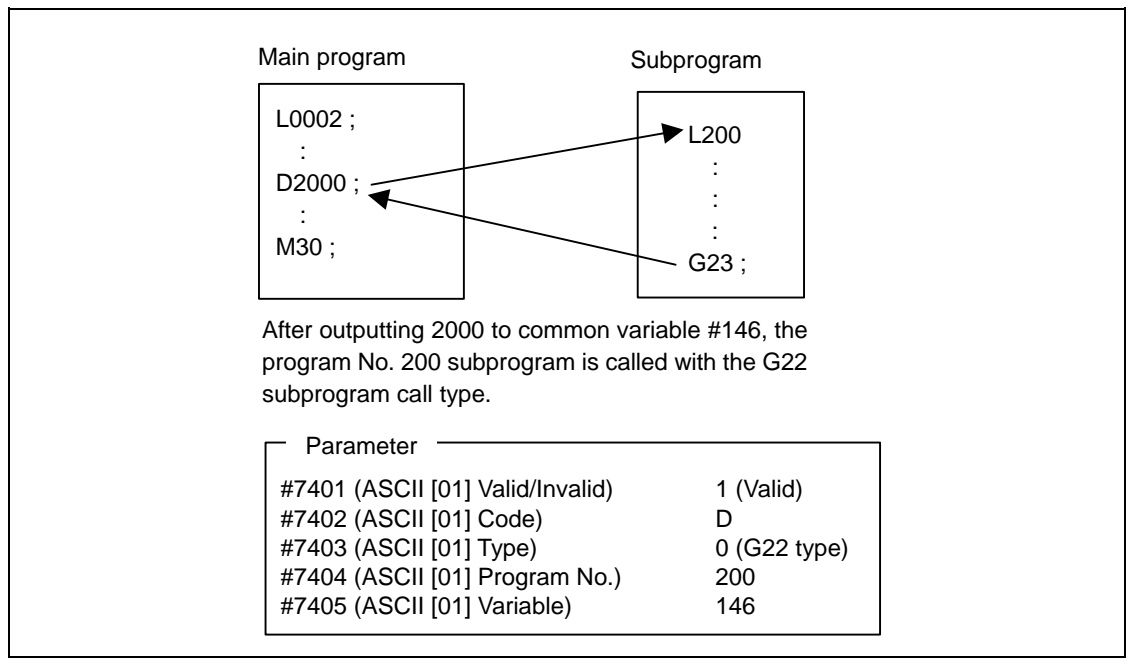

# **(Execution example 2) G65 type**

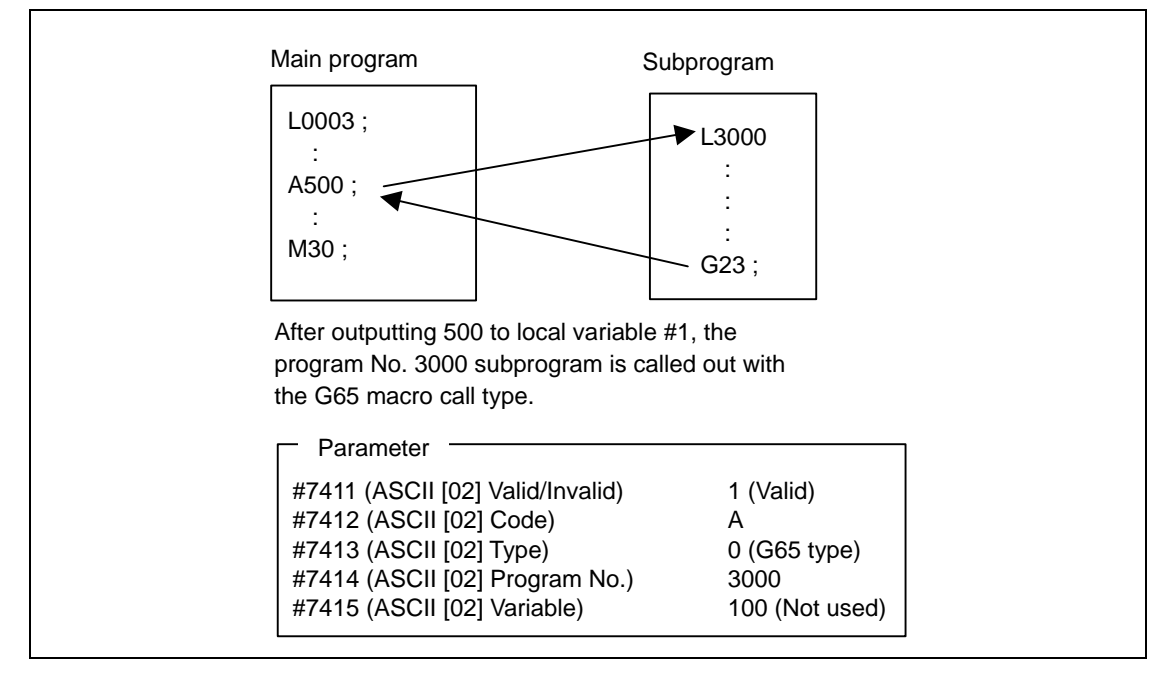

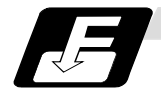

#### **Command format**

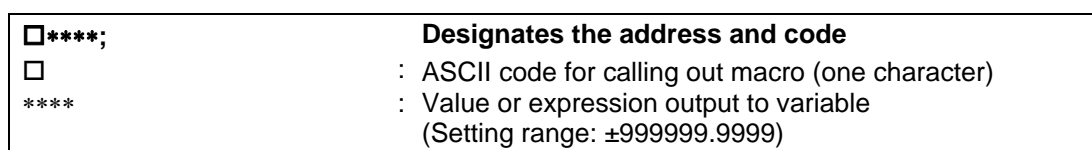

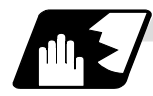

#### **Detailed description**

(1) The command above functions in the same way as that below. The correspondence of commands is set for each ASCII code with the parameters.

0: G22 LΔΔΔΔ ;

- 1: G65 LΔΔΔΔ <Argument> ;
- 2: G66 LΔΔΔΔ <Argument> ;
- 3: G66.1 LΔΔΔΔ <Argument> ;

 In order to cancel the modal call while parameters are set for 2 and 3 above, issue the cancel command (G67) after commanding the call code or the during the user macro.

(2) The ASCII code for calling the macro and the program No. LΔΔΔΔ to be called are set with the parameters.

Up to two ASCII codes can be registered.

- (3) The code section is output to the variables, but the output destination differs according to the call type and address.
	- (a) For G22 type

 The code section is output to the common variable, and the variable No. is set with the parameters.

 When corresponding to the first address (parameter #7401), the section is output to the common variable where the first variable No. (parameter #7404) is indicating.

(b) For G65/G66/G66.1 type

 The code section is output to the local variable. The variable No. differs according to the address, and corresponds to the following table.

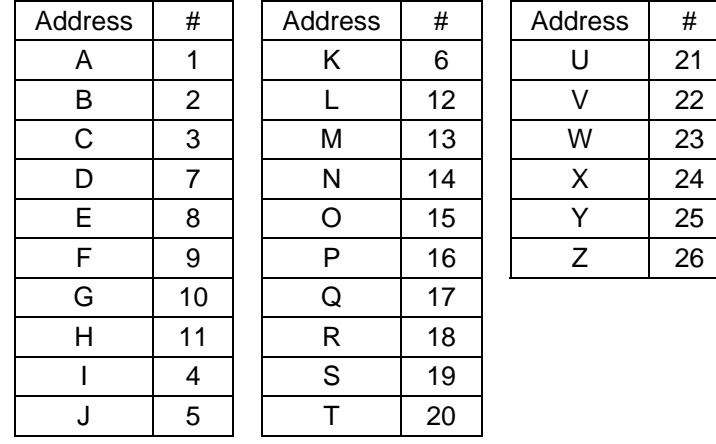

**(Note)** The following addresses can be used.

A, B, D, F, H, I, J, K, M, Q, R, S, T

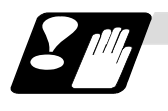

#### **Restrictions**

(1) Calling a macro with an ASCII code from a program macro-called with an ASCII code

 A macro cannot be called with an ASCII code from a program macro-called with an ASCII code.

The other patterns are shown below.

 If it is determined that the macro cannot be called, the command will be handled as a normal command.

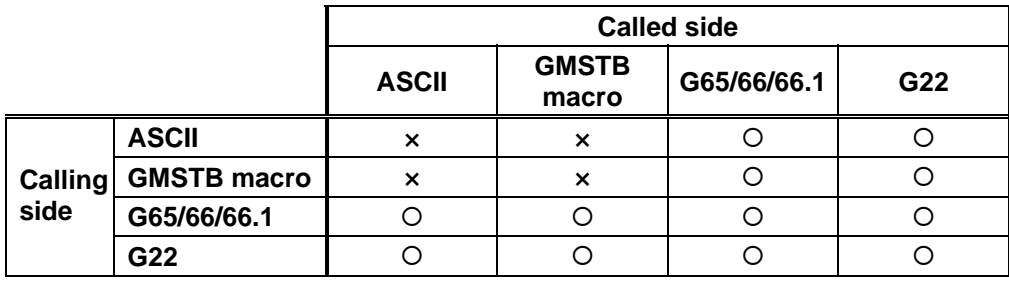

(2) Nest level of macro call command

 The macro subprogram can be called in up to four levels using simple call (G65) and modal call (G66/G66.1).

The macro call command's argument is valid only in the called macro level.

 Since the macro call nest level is four levels, the argument for each macro call can be used in the program as a local variable.

(3) Nest level of subprogram call

 Counting the main program as 0, up to eight levels of subprograms can be called (G22) from a subprogram.

The following commands are used for subprogram nesting.

- (a) G22
- (b) G65 G66 G66.1
- (c) G code call Miscellaneous function call (M/S/T/B)
- (d) MDI interruption
- (e) Automatic tool length measurement
- (f) Multiple-step skip function

The following commands can be commanded regardless of nesting.

- (g) Fixed cycle
- (h) Macro interruption

(4) Order of command priority

 If "M" is designated for the ASCII code address, the codes basically necessary for that machine will be overlapped. In this case, commands will be identified with the following priority using code values.

- (a) M00 (program stop command), M01 (optional stop command) M02, M30 (end command)
- (b) When corresponding to miscellaneous code (M) call macro command
- (c) When corresponding to ASCII code macro command
- (d) Used as normal command

 If "S", "T" and "B" are designated for the ASCII code address, commands will be identified with the following priority using code values.

- (a) When corresponding to miscellaneous code (S, T, B) call macro command
- (b) When corresponding to ASCII code macro command
- (c) Used as normal command

 If the other addresses do not correspond to the ASCII code macro command, they will be identified as normal commands. If the command to be used overlaps with an ASCII code macro command, it must be commanded in the program macro-called with the ASCII code. Note that there are cases where the command will be unconditionally handled as a normal command, as explained in (5) below.

- (5) Conditions where the address set in ASCII code macro command is handled as a normal command
	- (a) When there is a data setting command (G10) in the same block.
	- (b) When ASCII code macro call is executed after the G code macro call command in the same block (also applies for M, S, T, B and ASCII)

**(Example)** When address "D" (G65 type) is set in the ASCII code macro, and M50 is set in the macro call (G65 type).

M50 D200 ; Execute M code macro with argument (Set 200 in #7)

- (c) When inputting parameters
- (d) When there is a comma (,) before the address. **(Example)** ",D", ",R", etc.
- (e) When commanded in fixed cycle
- (f) When commanded in macro subprogram called with G code macro call (Also applies when macro is called with M, S, T, B or ASCII)

# **13.5.4 Variables**

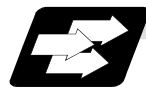

#### **Function and purpose**

Both the variable specifications and user macro specifications are required for the variables which are used with the user macros.

The offset amounts of the local, common and system variables among the variables for this MELDAS NC system except #33 are retained even when the unit's power is switched off. (Common variables can also be cleared by parameter "#1129 PwrVC1".)

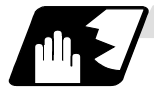

# **Variable multiplexing**

When the user macro specifications applied, variable numbers can be turned into variables (multiple use of variables) or replaced by <formula>. Only one of the four basic arithmetic rule (+, -,  $\times$ ,  $\div$ ) operations can be conducted with <formula>.

**(Example 1)** Multiple use of variables

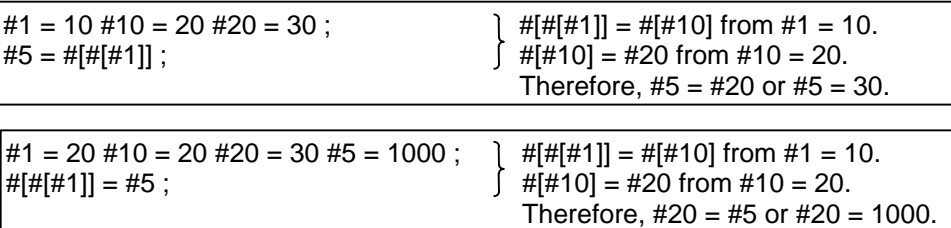

**(Example 2)** Example of multiple designation of variables

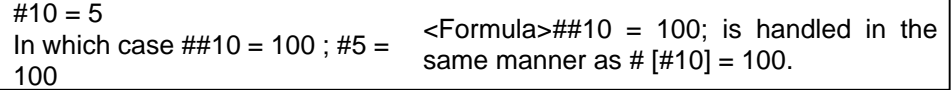

**(Example 3)** Replacing variable numbers with <formula>

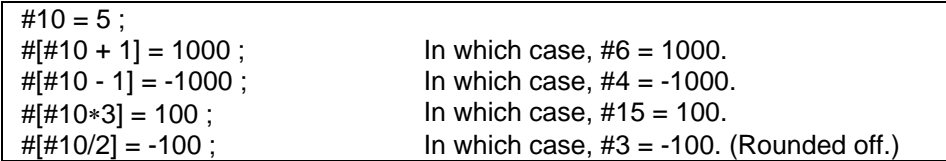

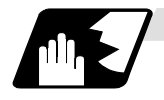

#### **Undefined variables**

Variables applying with the user macro specifications such as variables which have not been used even once after the power was switched on or local variables not quoted by the G65, G66 or G66.1 commands can be used as <vacant>. Also, variables can forcibly be set to <vacant>. Variable #0 is always used as the <vacant> variable and cannot be defined in the left-side member.

#### **(1) Arithmetic expressions**

 $#1 = #0$ ; ..........................#1 = <vacant>  $#2 = #0 + 1$ ; ...............#2 = 1  $#3 = 1 + #0$ ; ...............#3 = 1  $#4 = #0*10$  ; ..............#4 = 0  $#5 = #0 + #0$ ; ..............#5 = 0

It should be borne in mind that <vacant> in an arithmetic expression is handled in the same way as 0.

 $\langle \text{Vacant}\rangle$  +  $\langle \text{Vacant}\rangle = 0$ 

<Vacant> + <Constant> = Constant

<Constant> + <Vacant> = Constant

#### **(2) Variable quotations**

 When undefined variables only are quoted, they are ignored up to the address. When  $#1 = <$ Vacant $>$  G0 X#1 Y1000 ;................Equivalent to G0 Y1000 ; G0 X#1 + 10 Y1000 ; .......Equivalent to G0 X10 Y1000 ;

#### **(3) Conditional expressions**

<Vacant> and 0 are not equivalent for EQ and NE only. (#0 means <vacant>.)

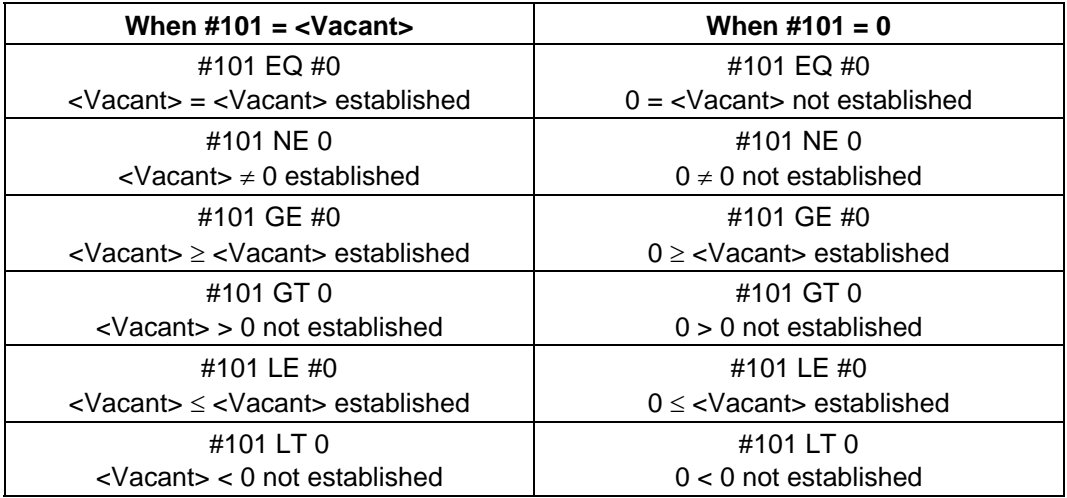

**(Note 1)** EQ and NE should be used only for integers. For comparison of numeric values with decimals, GE, GT, LE, and LT should be used.

# **13.5.5 Types of variables**

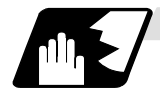

#### **Common variables**

Common variables can be used commonly from any position. Number of the common variables sets depends on the specifications. Refer to "13.4 Variable commands" for details.

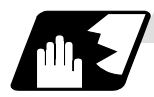

# **Local variables (#1 to #33)**

These can be defined as an <argument> when a macro subprogram is called or used locally within main programs and subprograms. They can be duplicated regardless of the relationship existing between macros (up to 4 levels).

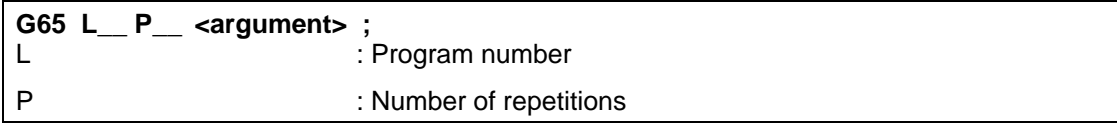

The <argument> is assumed to be Aa1 Bb1 Cc1 .............. Zz1.

The following table shows the correspondences between the addresses designated by <argument> and the local variable numbers used in the user macro main bodies.

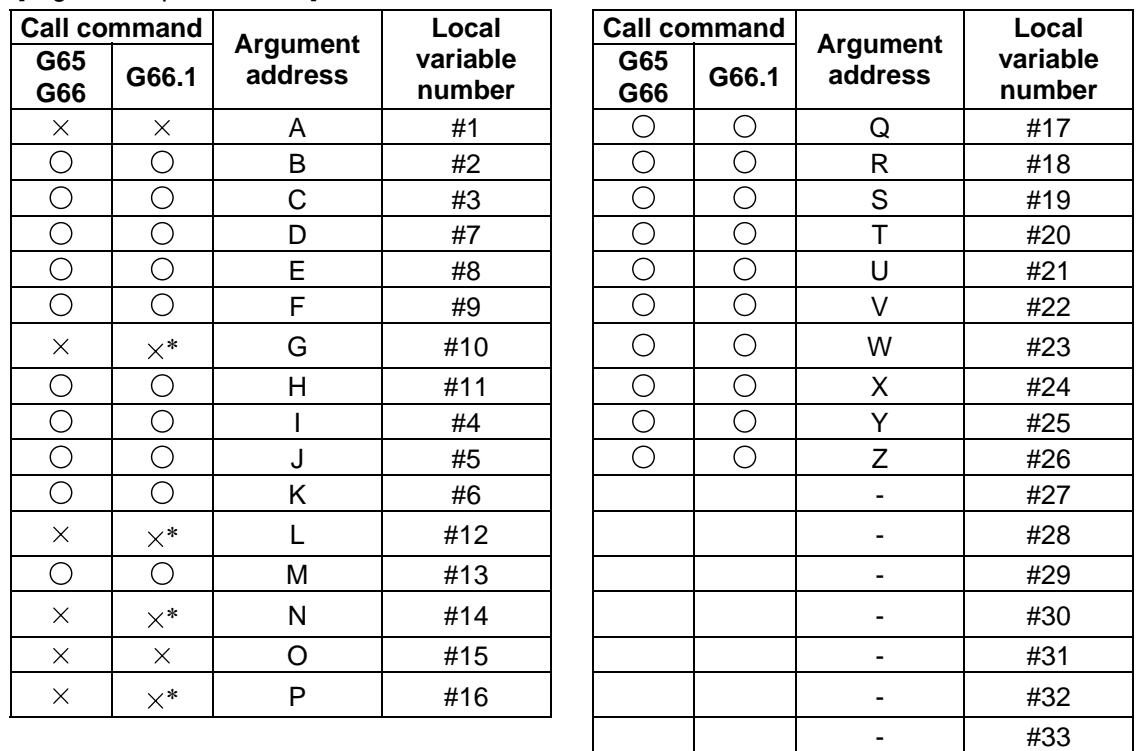

#### [Argument specification I]

" $\times$ " in the above table denotes an argument address which cannot be used. However, provided that the G66.1 mode has been established, an argument address denoted by the asterisk can be added for use.

"−" denotes that a corresponding address is not available.

**(Note)** With the M2/M0 format-label O type, the address "A" is used as the address for subprogram No., thus, "A" can not be used as the local variable No.

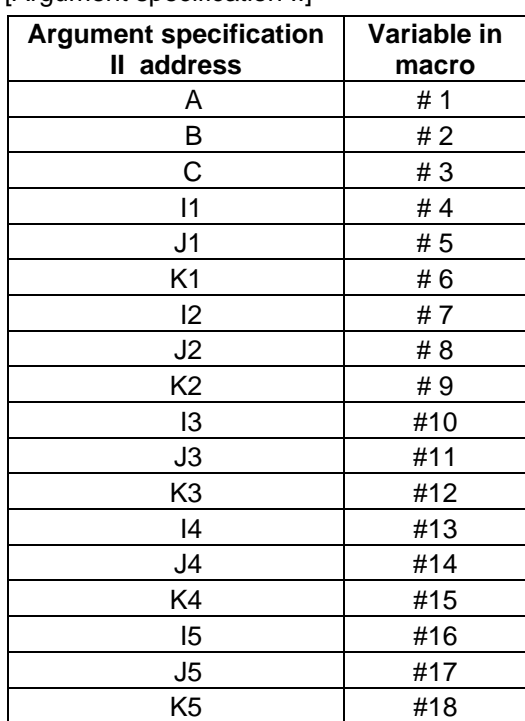

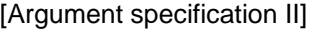

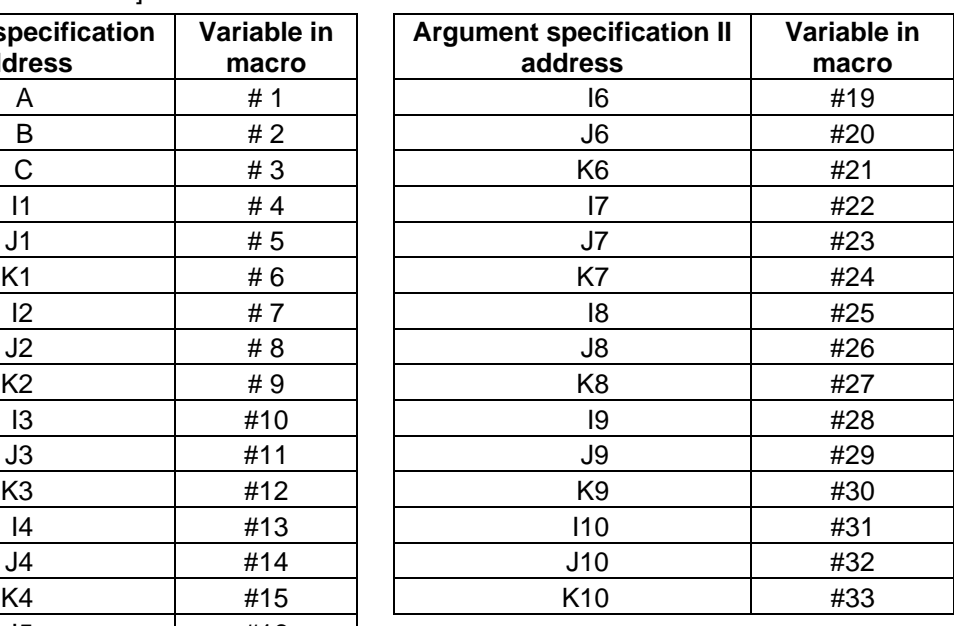

**(Note 1)** Subscripts 1 to 10 for I, J, and K indicate the order of the specified command sets. They are not required to specify instructions.

(1) Local variables in subprograms can be defined by means of the <argument> designation during macro call.

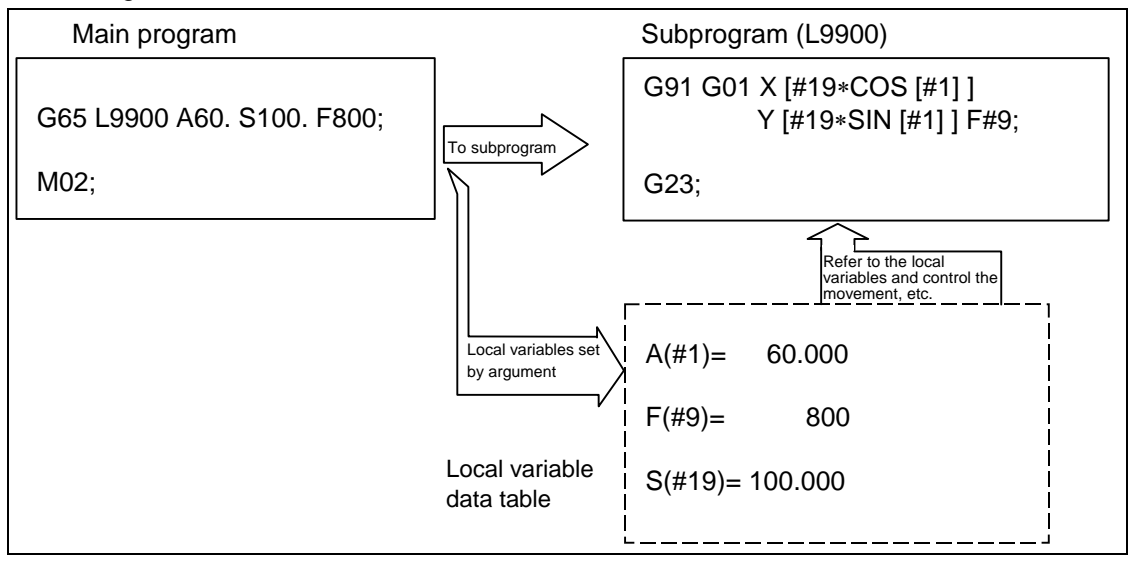

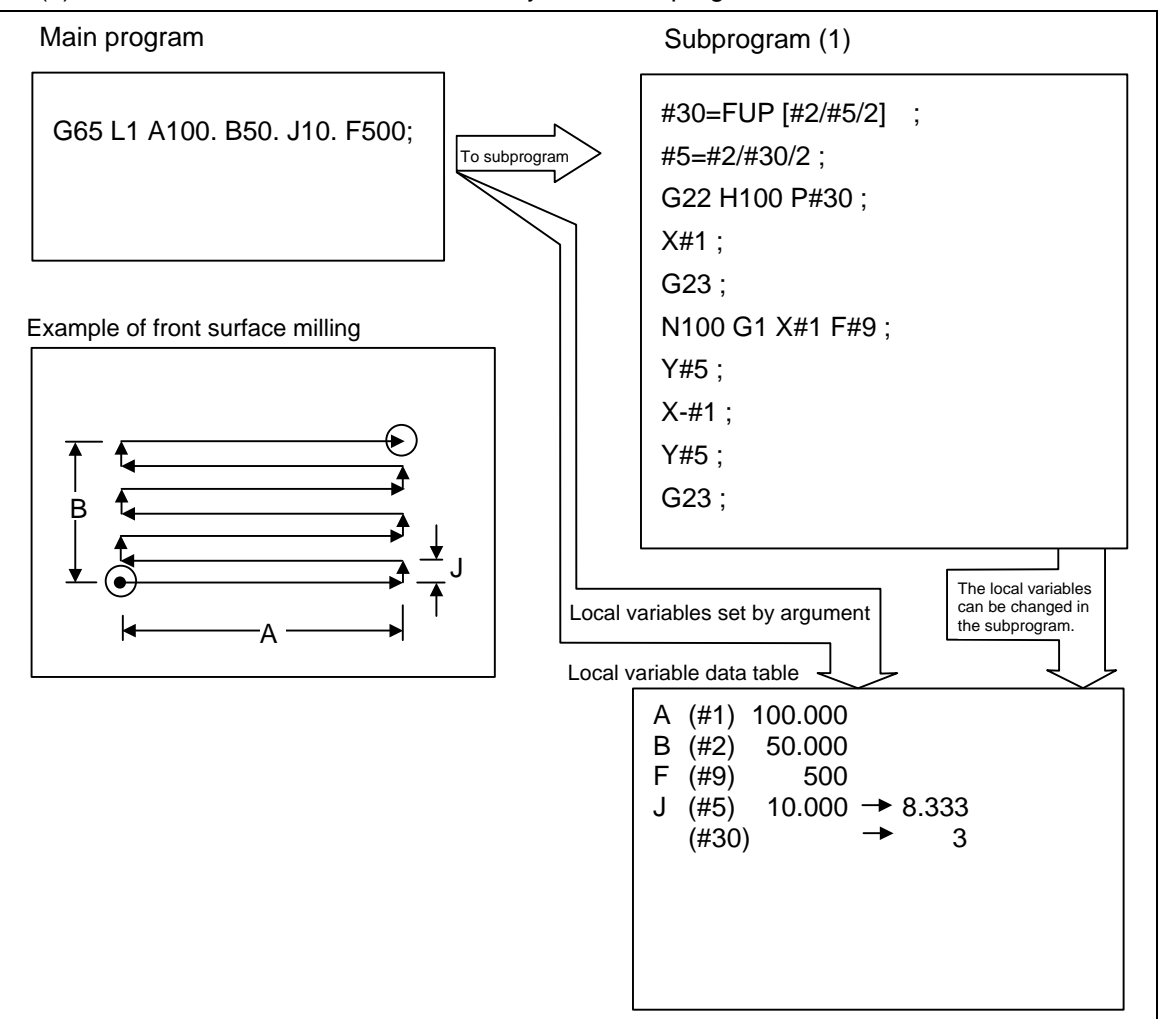

(2) The local variables can be used freely in that subprogram.

 In the front surface milling example, argument J is programmed as the milling pitch 10.mm. However, this is changed to 8.333mm to create an equal interval pitch. The results of the No. of reciprocation data calculation is set in local variable #30.

(3) Local variables can be used independently on each of the macro call levels (4 levels). Local variables are also provided independently for the main program (macro level 0). Arguments cannot be used for the level 0 local variables.

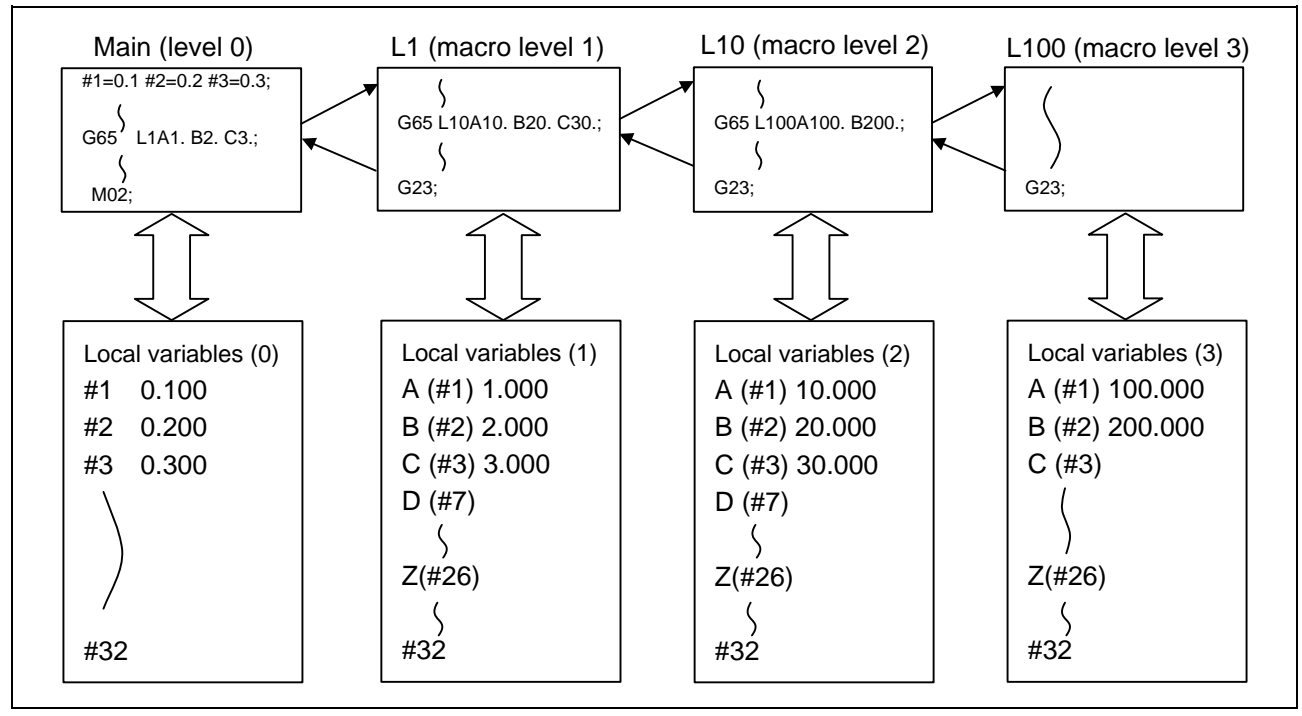

 The status of the local variables appear on the setting and display unit. Refer to the Operation Manual for details.

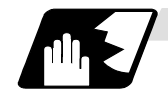

#### Macro interface inputs (#1000 to #1035, #1200 to #1295) : PLC → NC

The status of the interface input signals can be ascertained by reading out the values of variable numbers #1000 to #1035, #1200 to #1295. A variable value which has been read out can be only one of 2 values: 1 or 0 (1: contact closed, 0: contact open). All the input signals from #1000 to #1031 can be read at once by reading out the value of variable number #1032.

Similarly, the input signals #1200 to #1231, #1232 to #1263, and #1264 to #1295 can be read by reading the values of the variable numbers #1033 to #1035.

Variable numbers #1000 to #1035, #1200 to #1295 are for readout only, and cannot be placed in the left side member of their arithmetic formula. Input here refers to input to the control unit.

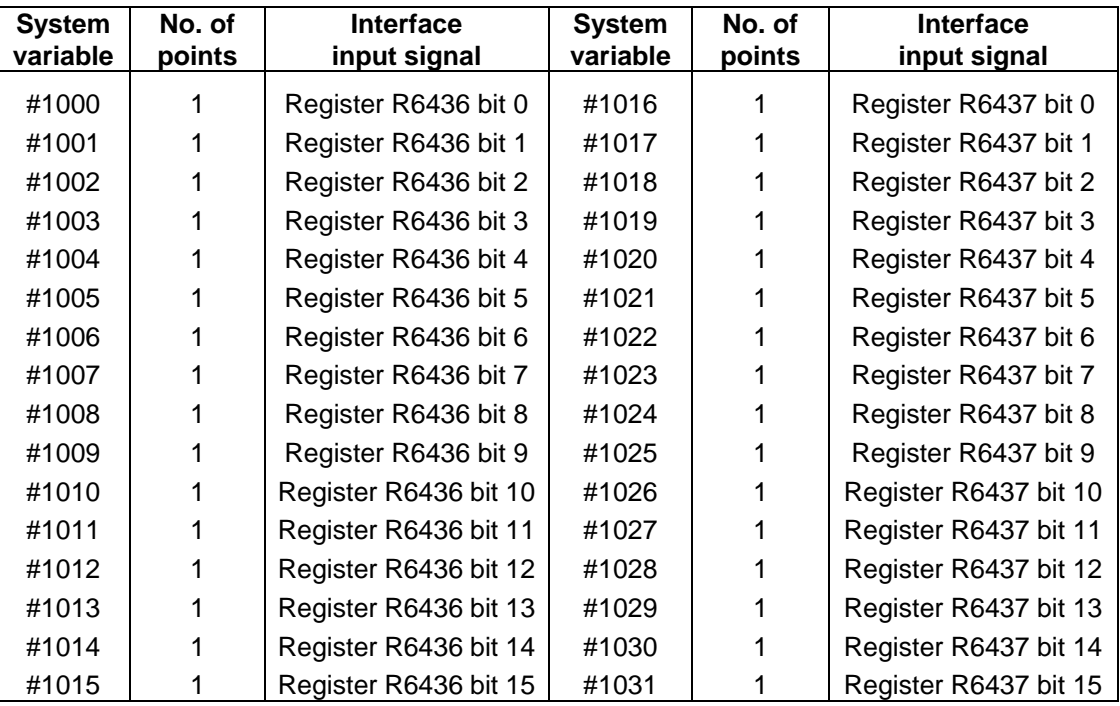

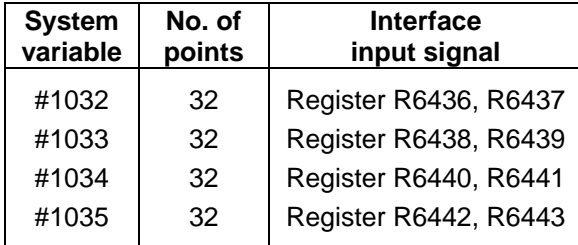

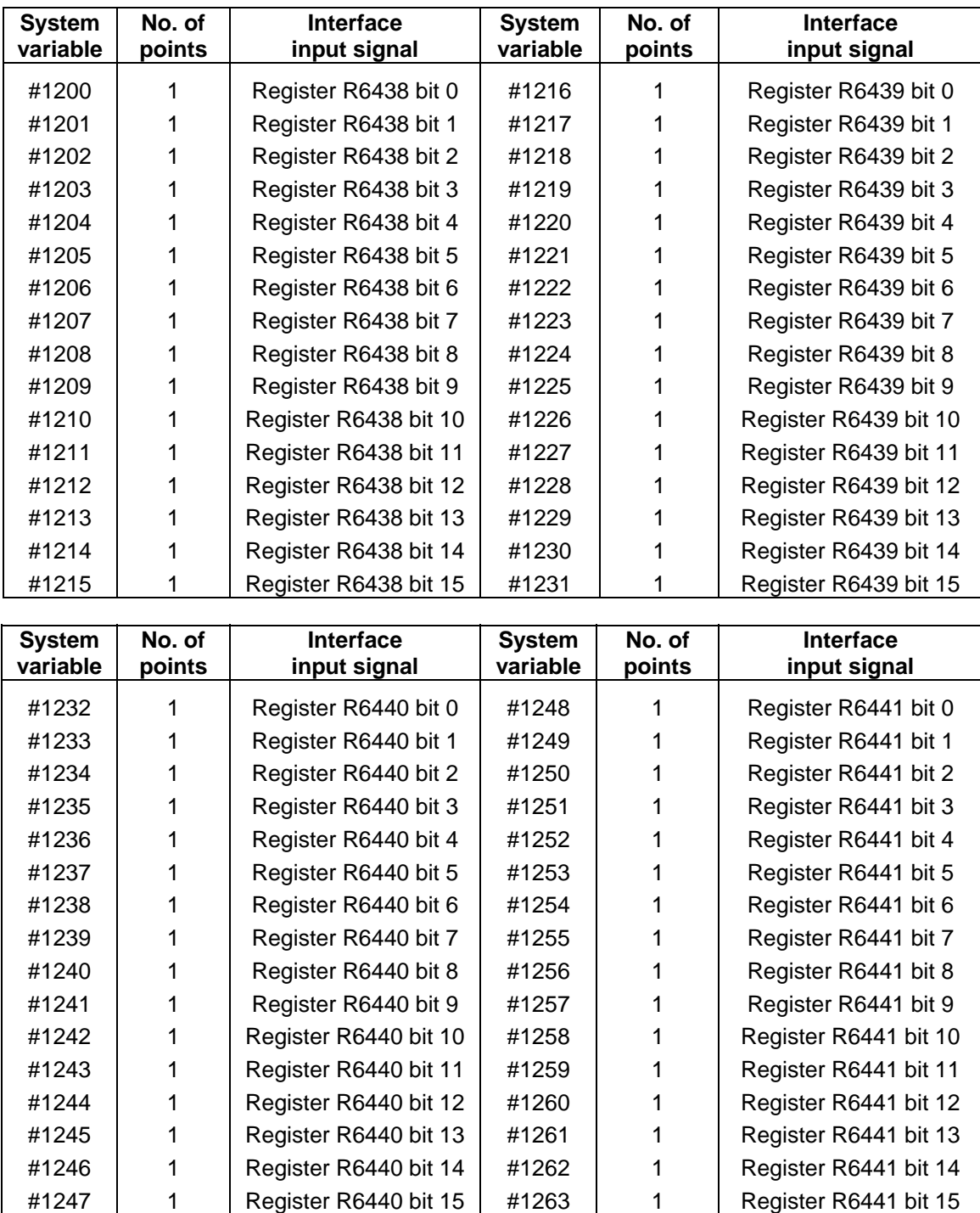

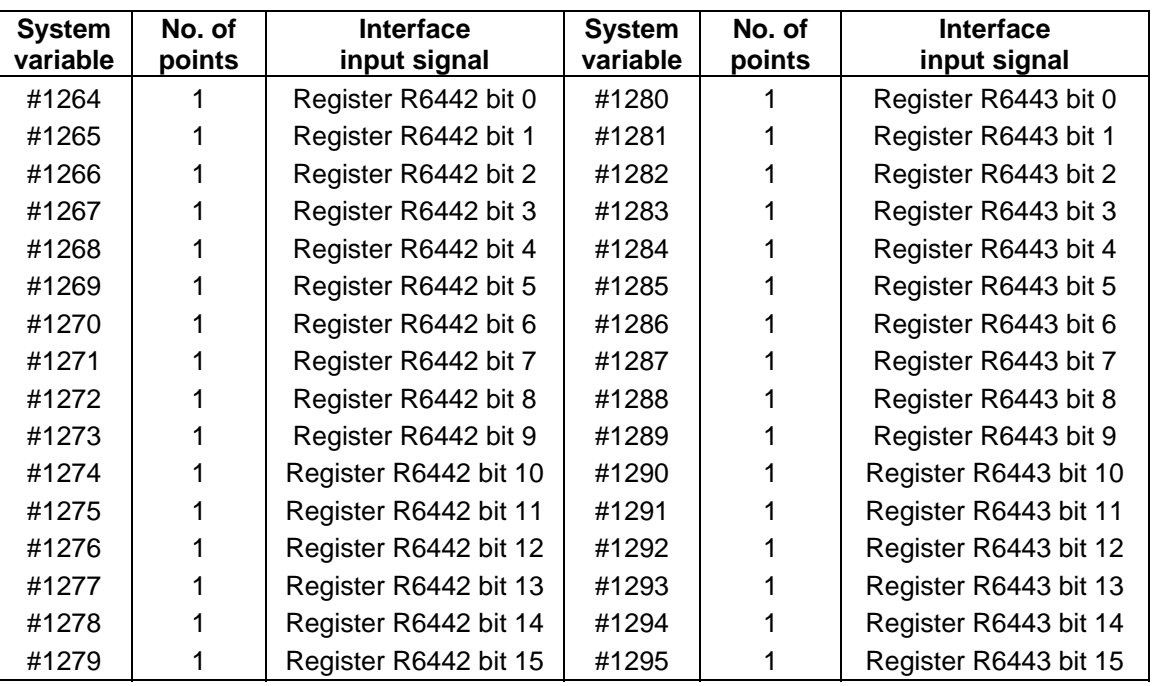

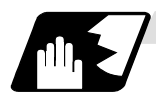

# Macro interface outputs (#1100 to #1135, #1300 to #1395) NC → PLC

The interface output signals can be sent by substituting values in variable numbers #1100 to #1135, #1300 to #1395. An output signal can be only 0 or 1.

All the output signals from #1100 to #1131 can be sent at once by substituting a value in variable number #1132.

Similarly, the output signals #1300 to #1311, #1332 to #1363, and #1364 to #1395 can be sent by assigning values to the variable numbers #1133 to #1135. ( $2^0$  to  $2^{31}$ )

The status of the writing and output signals can be read in order to offset the #1100 to #1135, #1300 to #1395 output signals. Output here refers to the output from the NC side.

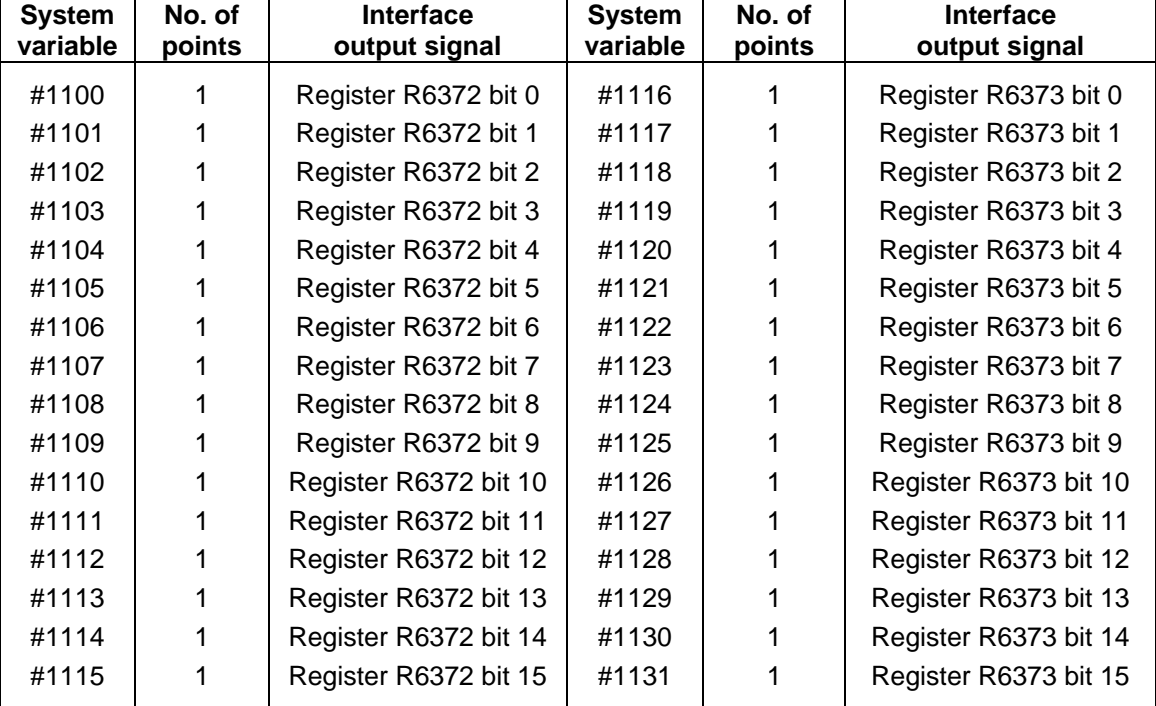

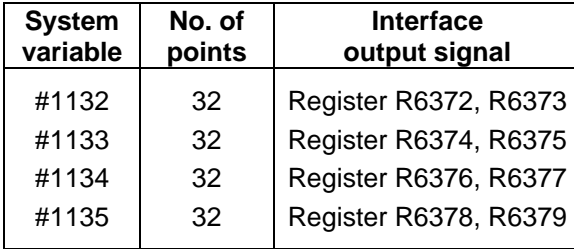

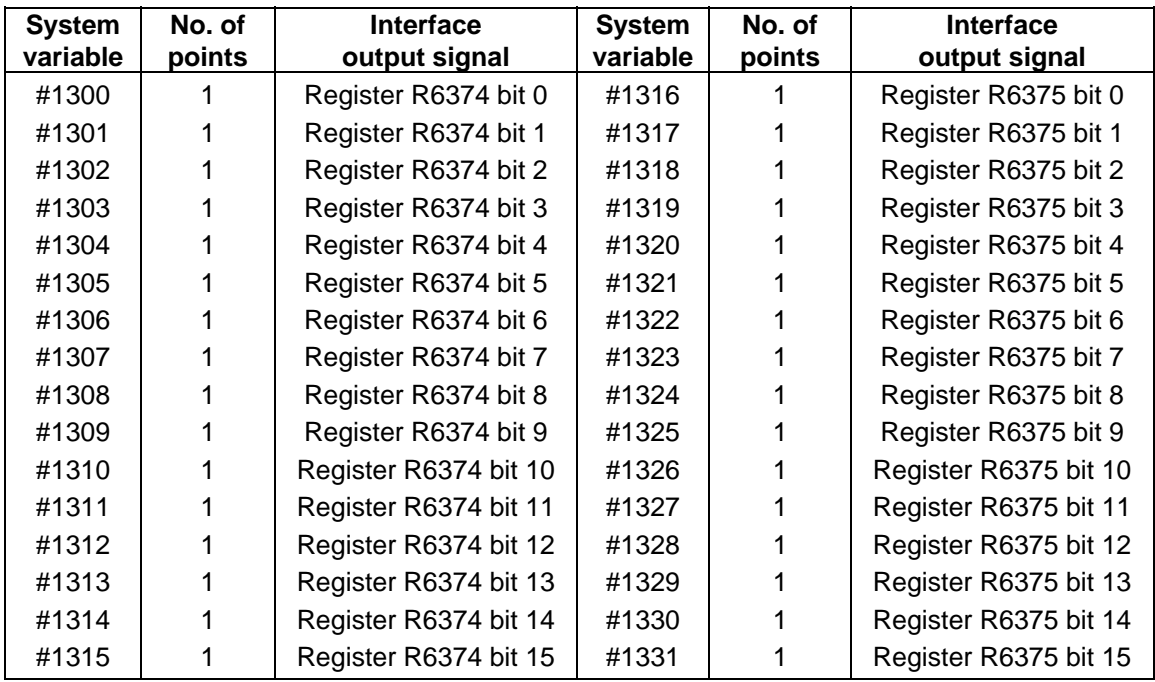

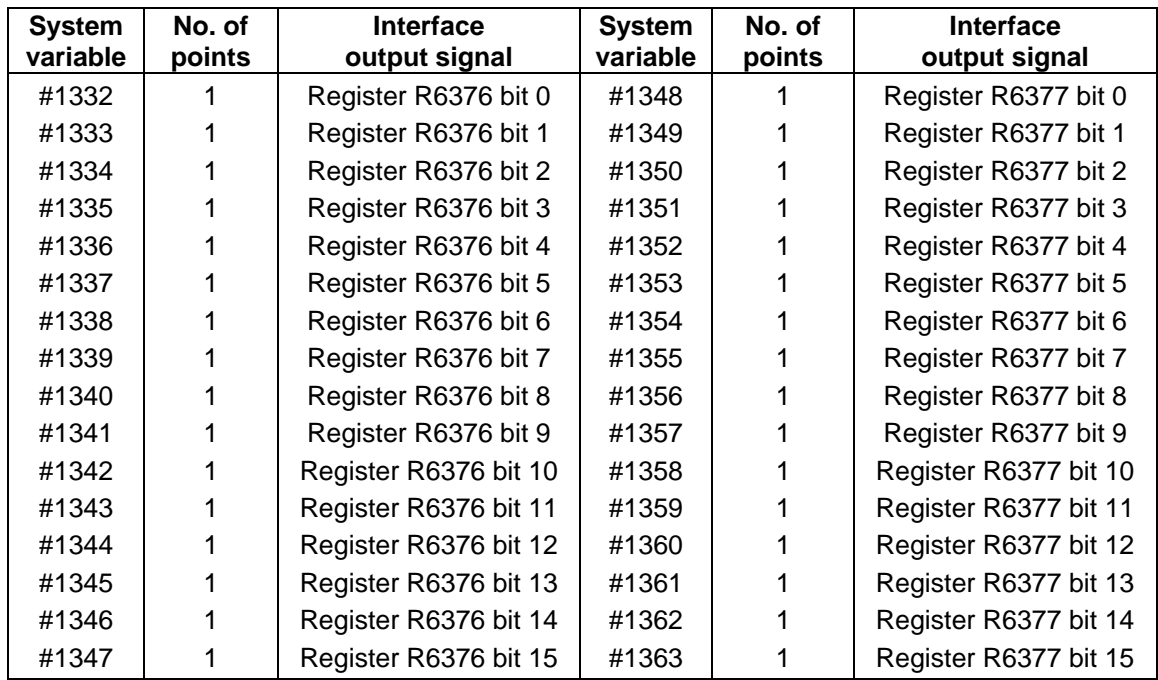

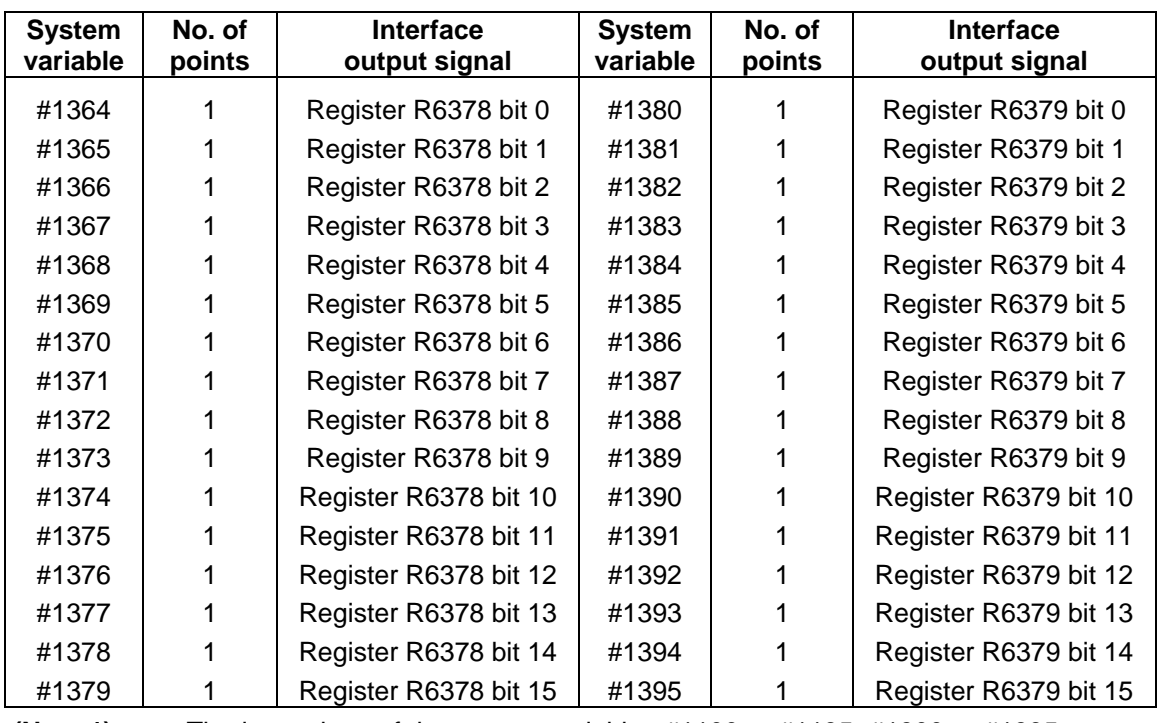

**(Note 1)** The last values of the system variables #1100 to #1135, #1300 to #1395 sent are retained as 1 or 0. (They are not cleared even with resetting.)

**(Note 2)** The following applies when any number except 1 or 0 is substituted into #1100 to #1131, #1300 to #1395.

<Vacant> is treated as 0.

Any number except 0 and <vacant> is treated as 1.

Any value less than 0.00000001 is indefinite.

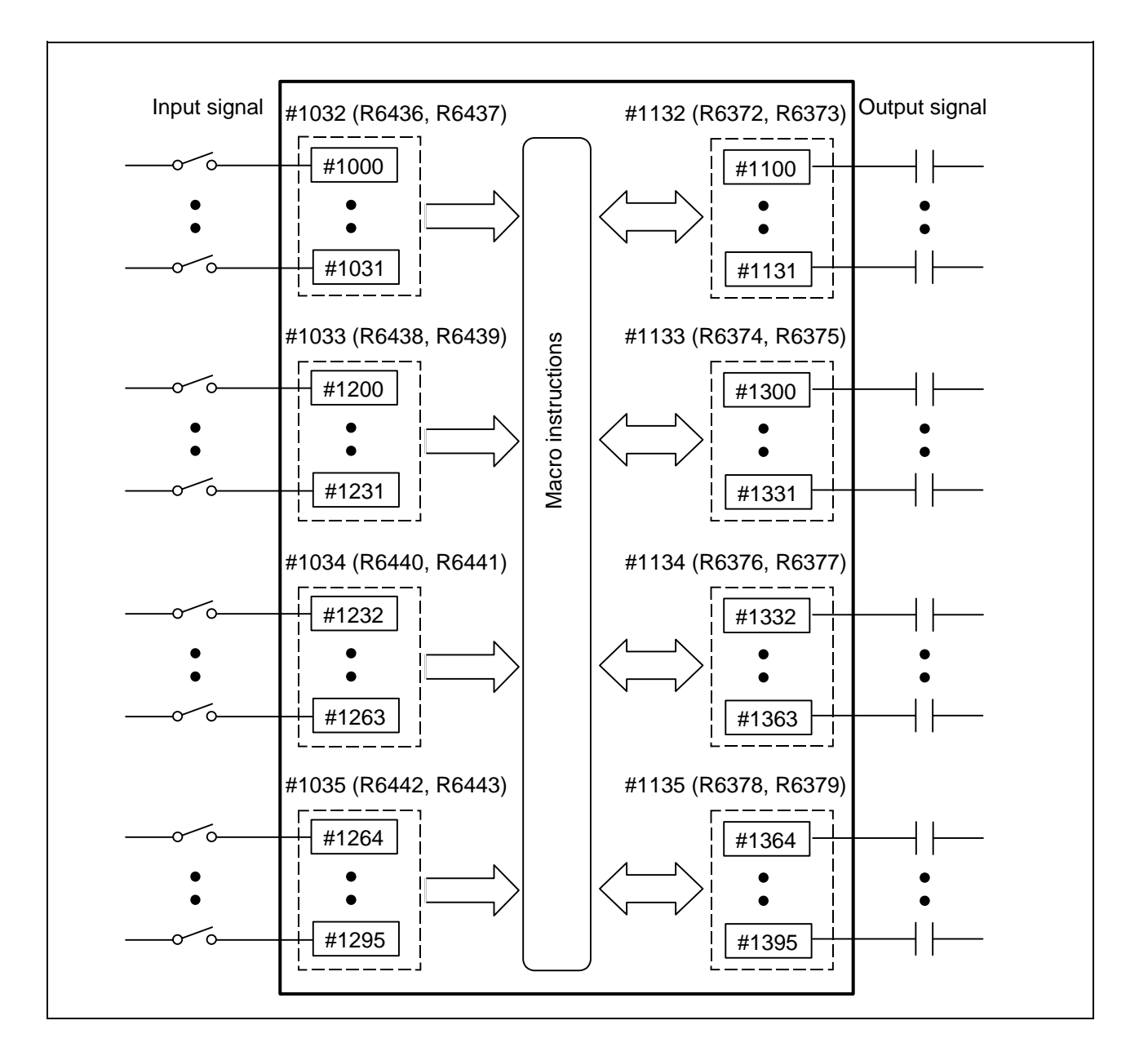

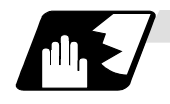

#### **Tool compensation**

Tool data can be read and set using the variable numbers.

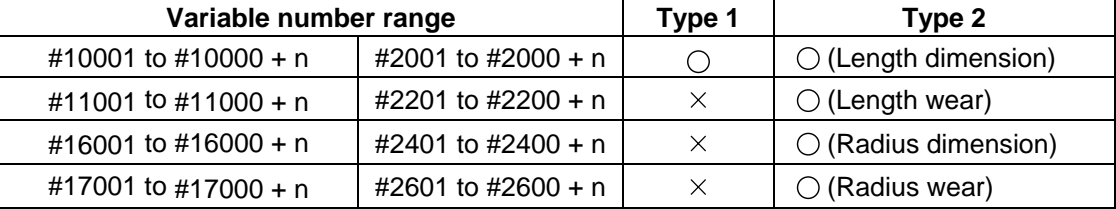

"n" in the table indicates the tool No.

The maximum value of "n" matches the number of tool offset sets.

Numbers in the #10000 order have the equivalent function to that in the #2000 order, however, the maximum value of "n" for #2000 order is "200".

When the number of tool offset sets is larger than "200", use the variables of #10000 order. The tool compensation data are configured as data with a decimal point in the same way as for other variables. Consequently, programming as "#10001 = 1000;" results the setting "1000.000" in the tool compensation data.

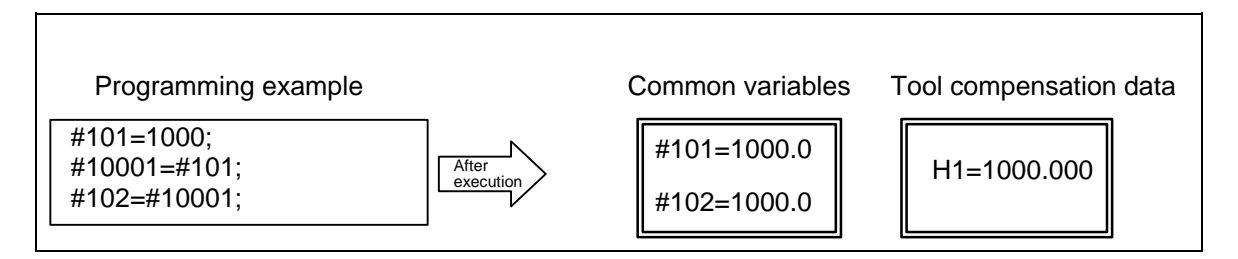

**(Example 1)** Calculation and tool offset data setting

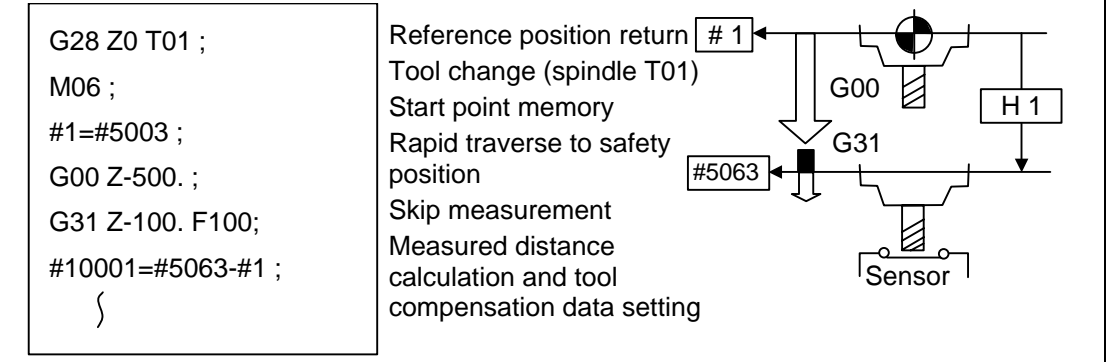

**(Note)** In this example, no consideration is given to the delay in the skip sensor signal. #5003 is the Z axis start point position and #5063 is the Z axis skip coordinates, and indicated is the position at which the skip signal is input while G31 is being executed.

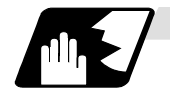

#### **Workpiece coordinate system offset**

By using variable numbers #5201 to #532n, it is possible to read out the workpiece coordinate system offset data or to substitute values.

**(Note)** The number of axes which can be controlled differs according to the specifications. The last digit of the variable No. corresponds to the control axis No.

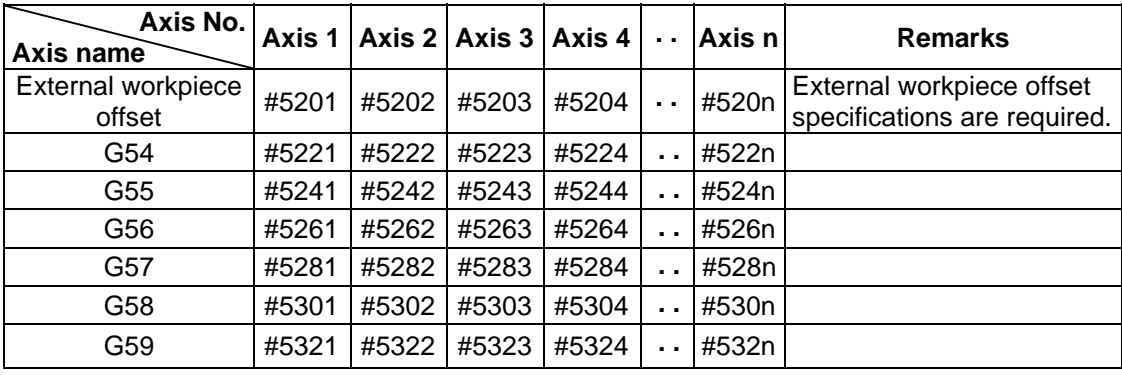

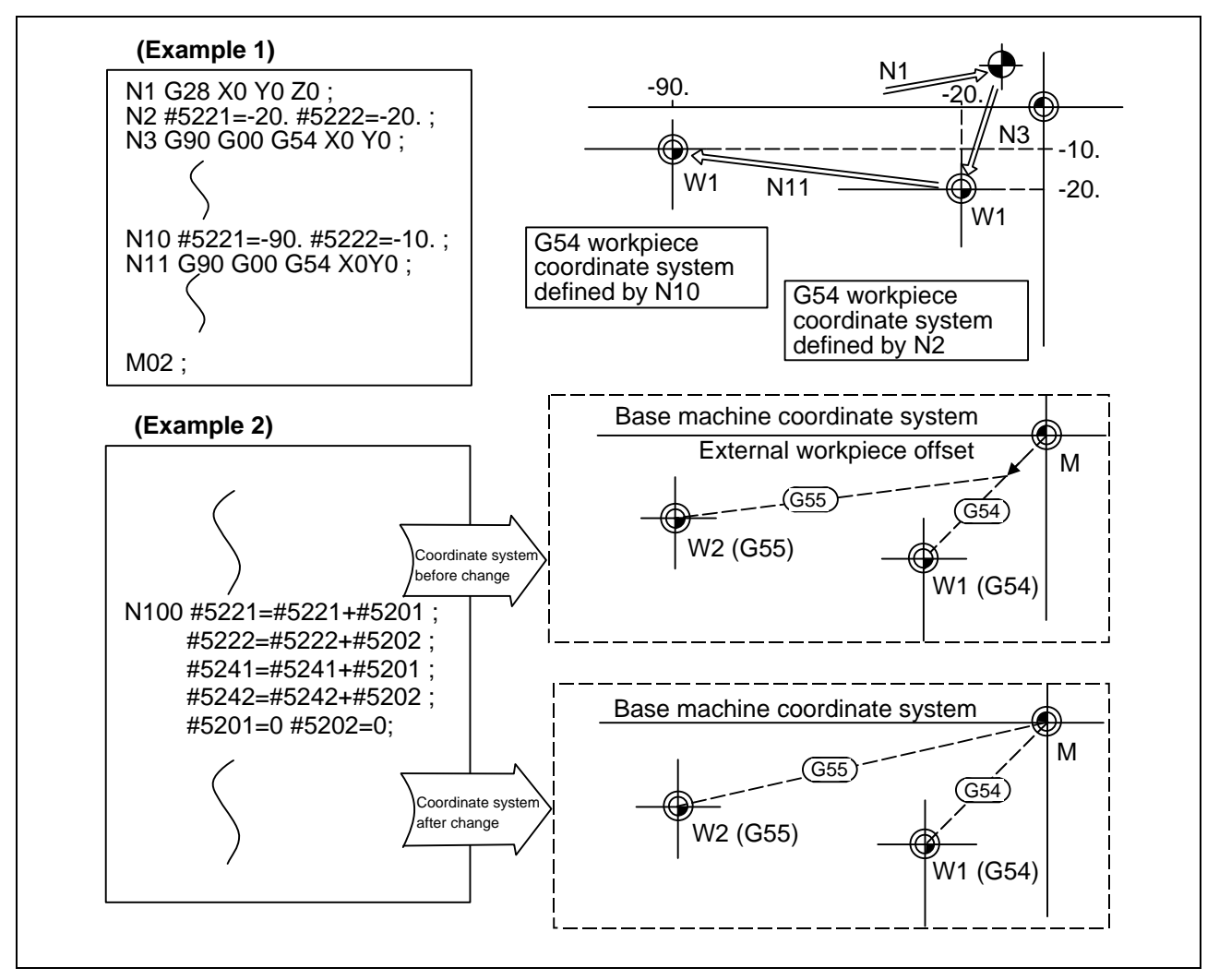

This is an example where the external workpiece offset values are added to the workpiece coordinate (G54, G55) system offset values without changing the position of the workpiece coordinate systems.

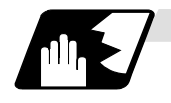

#### **Alarm (#3000)**

The NC system can be forcibly set to the alarm state by using variable number #3000.

Format

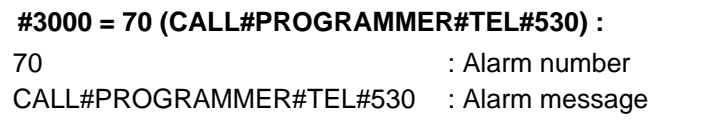

Any alarm number from 1 to 9999 can be specified.

The alarm message must be less than 31 characters long.

"NC alarm 3 (program error)" signal will be output.

The "P277" user macro alarm message appears in the <alarm> column on diagnosis screen 1 while the alarm number and alarm message CALL #PROGRAMMER #TEL#530 is indicated in the <operator message>.

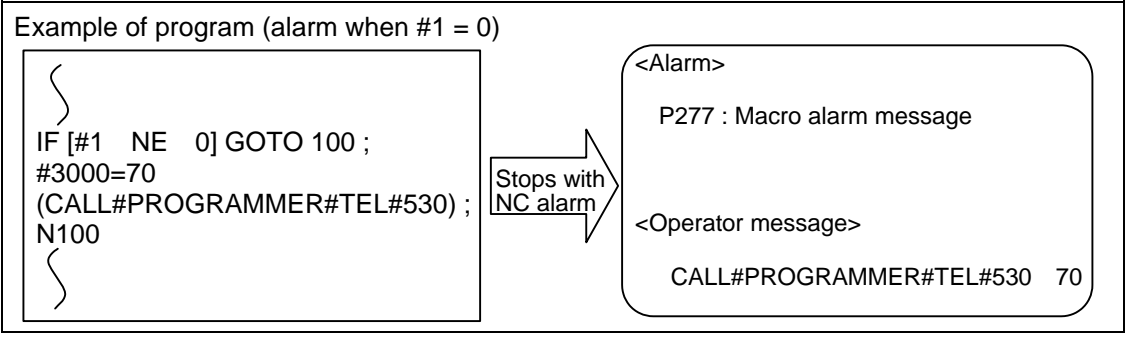

**(Note 1)** Alarm number 0 is not displayed and any number exceeding 9999 cannot be indicated.

**(Note 2)** The characters following the first alphabet letter in the right member is treated as the alarm message. Therefore, a number cannot be designated as the first character of an alarm message. It is recommended that the alarm messages be enclosed in round parentheses.

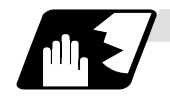

# **Integrating (run-out) time (#3001, #3002)**

The integrating (run-out) time can be read during automatic operation or automatic start or values can be substituted by using variable numbers #3001 and #3002.

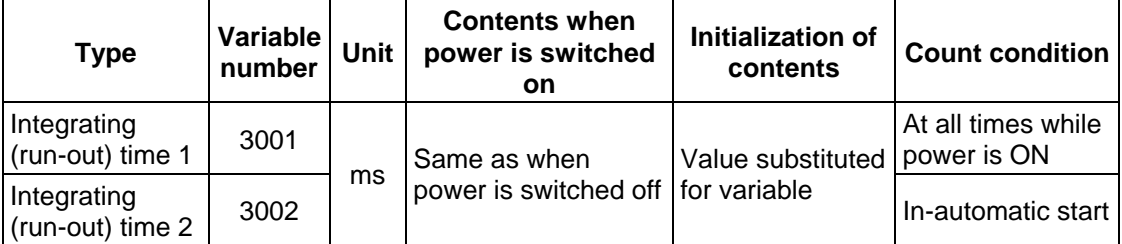

The integrating run time returns to zero in about  $2.44 \times 10^{11}$  ms (approximately 7.7 years).

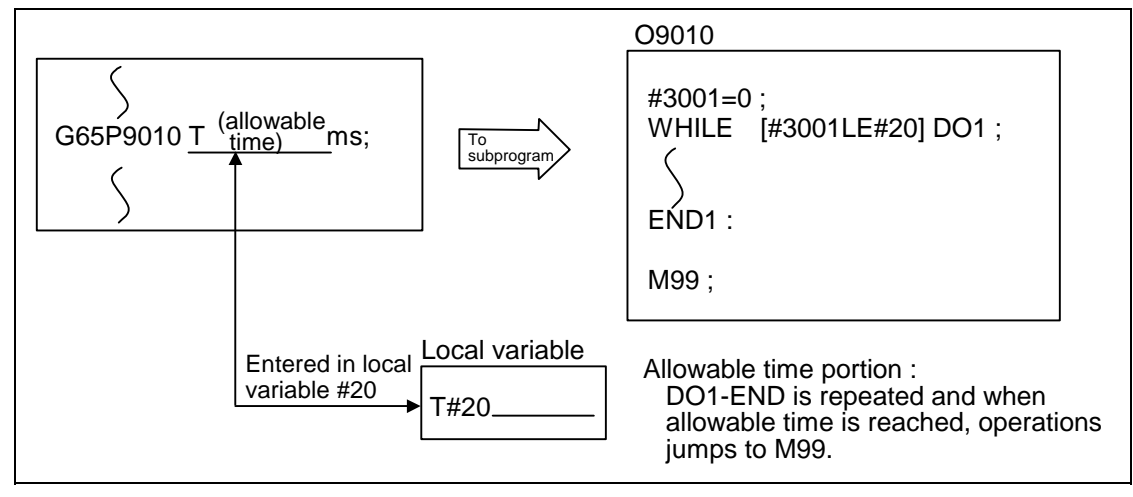

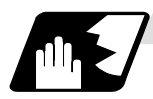

# **Suppression of single block stop and miscellaneous function finish signal waiting**

By substituting the values below in variable number #3003, it is possible to suppress single block stop in the subsequent blocks or to advance to the next block without waiting for the miscellaneous function (M, S, T, B) finish (FIN) signal.

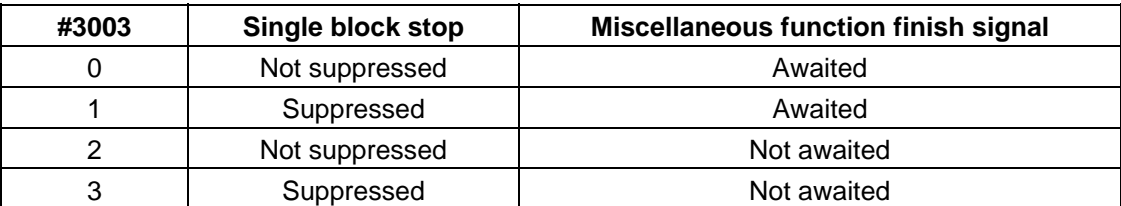

**(Note 1)** #3003 is cleared to zero by NC reset.

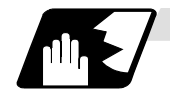

#### **Feed hold, feedrate override, G09 valid/invalid**

By substituting the values below in variable number #3004, it is possible to make the feed hold, feedrate override and G09 functions either valid or invalid in the subsequent blocks.

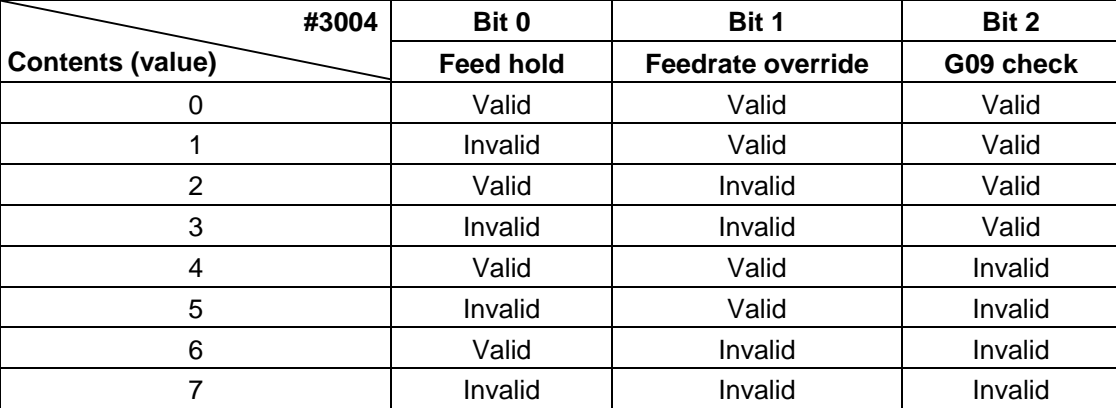

**(Note 1)** Variable number #3004 is set to zero by NC reset.

**(Note 2)** The functions are valid when the above bits are 0 and invalid when they are 1.

**(Note 3)** When the feed hold is set to invalid with #3004, the following will occur when the feed hold switch is pressed.

- During thread cutting, block stop will be carried out at the end of the next block of the block where thread cutting is completed.
- During tapping with tap cycle, block stop will be carried out after the operation of R point return.
- In the case other than above, block stop will be carried out after termination of the currently executing block.

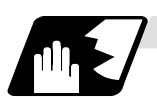

# **Message display and stop**

By using variable number #3006, the execution is stopped after the previous block has been executed and, if message display data have been commanded, then the corresponding message will be indicated on the operator message area.

#### Format

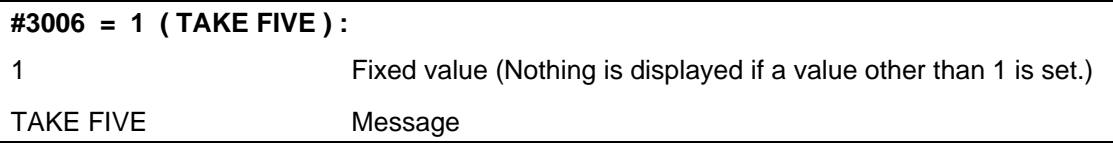

The message should not be longer than 31 characters and it should be enclosed within round () parentheses.

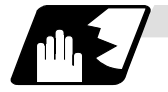

# **Mirror image**

By reading variable number #3007, it is possible to ascertain the status of mirror image at a particular point in time for each axis.

The axes correspond to the bits of #3007.

When the bits are 0, it means that the mirror image function is not valid; when they are 1, it means that it is valid.

#3007

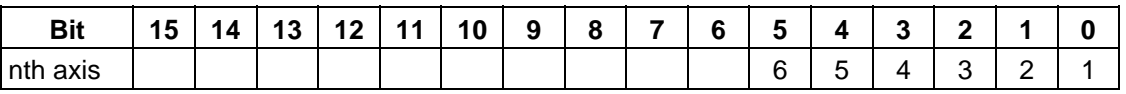

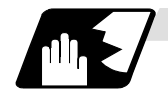

#### **G command modals**

Using variable numbers #4001 to #4021, it is possible to read the G modal commands which have been issued up to the block immediately before.

Similarly, it is possible to read the modals in the block being executed with variable numbers #4201 to #4221.

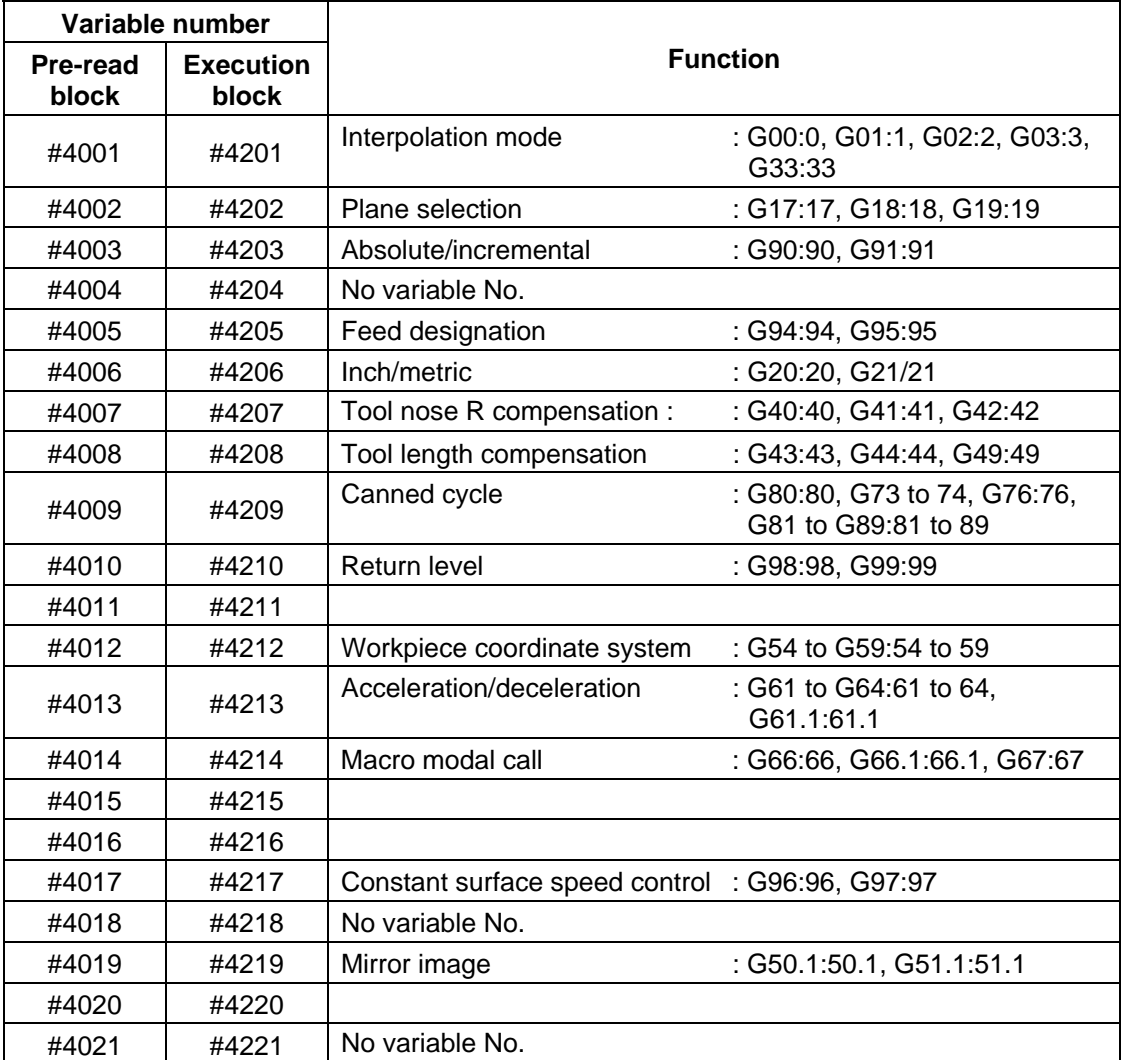

# **(Example)**

G28 X0 Y0 Z0 ; G90 G1 X100. F1000; G91 G65 L300 X100. Y100.; M02; L300;  $#1 = #4003;$   $\rightarrow$  Group 3G modal (pre-read)  $#1 = 91.0$  $#2 = #4203;$   $\rightarrow$  Group 3G modal (now being executed)  $#2 = 90.0$ G#1 X#24 Y#25; G68; %

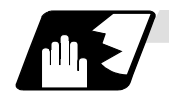

#### **Other modals**

Using variable numbers #4101 to #4120, it is possible to read the model commands assigned up to the block immediately before.

Similarly, it is possible to read the modals in the block being executed with variable numbers #4301 to #4320.

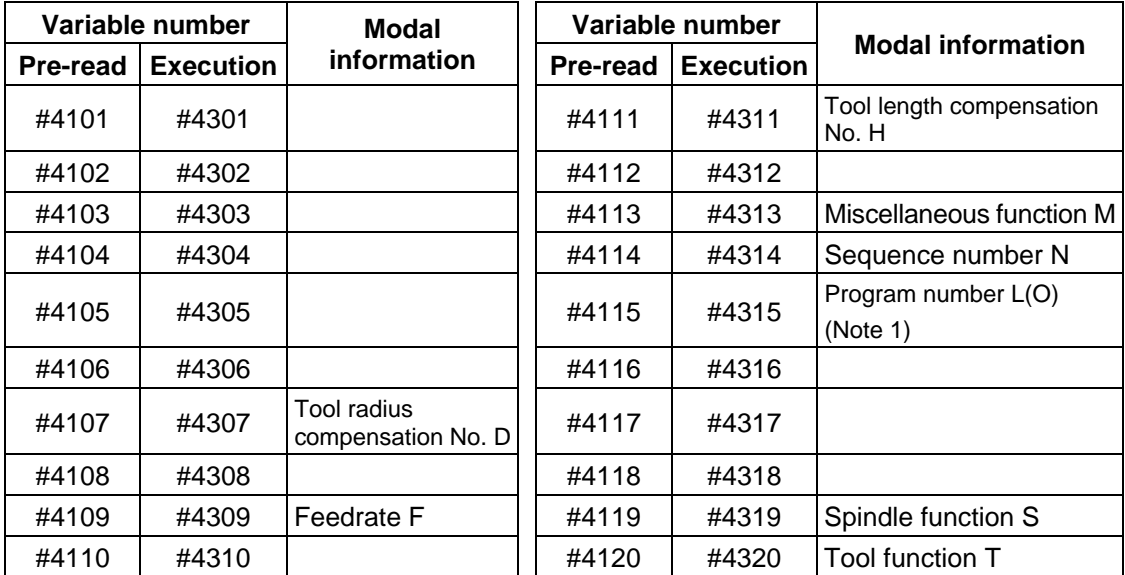

(Note 1) The programs are registered as files. When the program No. (file name) is read with #4115, #4315, the character string will be converted to a value.

- (Example 1) The file name "123" is the character string 0×31, 0×32, 0×33, so the value will be  $(0 \times 31 - 0 \times 30)^*100 + (0 \times 32 - 0 \times 30)^*10 + (0 \times 33 - 0 \times 30) = 123.0$ . Note that if the file name contains characters other than numbers, it will be "blank".
- (Example 2) If the file name is "123ABC", it contains characters other than numbers; so, the result will be "blank".

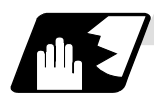

# **Position information**

Using variable numbers #5001 to #5104, it is possible to read the servo deviation amounts, tool position compensation amount, skip coordinates, workpiece coordinates, machine coordinates and end point coordinates in the block immediately before.

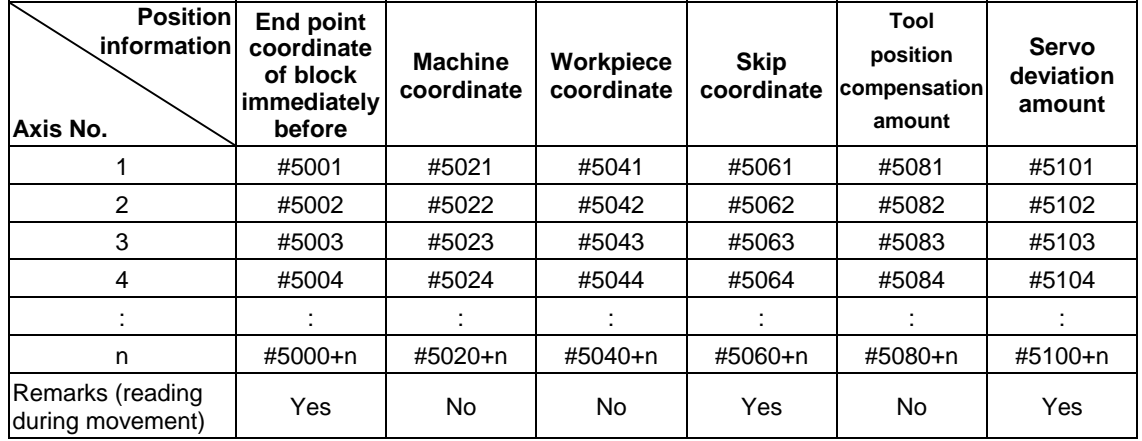

**(Note 1)** The number of axes which can be controlled differs according to the specifications. **(Note 2)** The last digit of the variable No. corresponds to the control axis No.

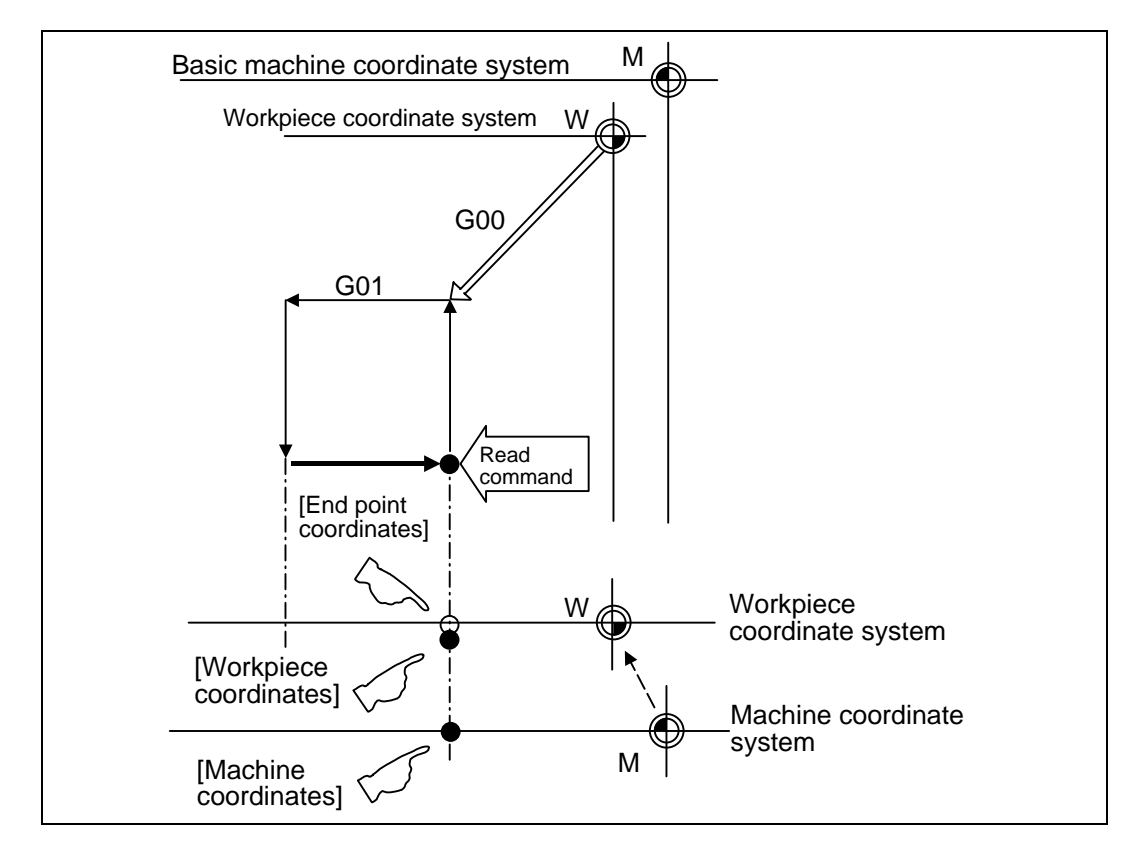

- (1) The positions of the end point coordinates and skip coordinates are positions in the workpiece coordinate system.
- (2) The end point coordinates, skip coordinates and servo deviation amounts can be read even during movement. However, it must first be checked that movement has stopped before reading the machine coordinates and the workpiece coordinates.
- (3) The position where the skip signal is turned ON in the G31 block is indicated for the skip coordinates. The end point position is indicated when the skip signal has not been turned ON. (For further details, refer to the section on tool length measurement.)

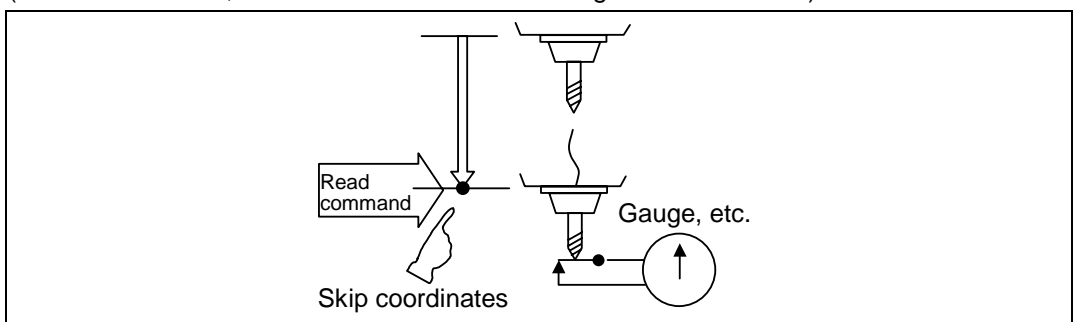

(4) The tool nose position where the tool compensation and other such factors are not considered is indicated as the end point position. The tool reference position with consideration given to tool compensation is indicated for the machine coordinates, workpiece coordinates and skip coordinates.

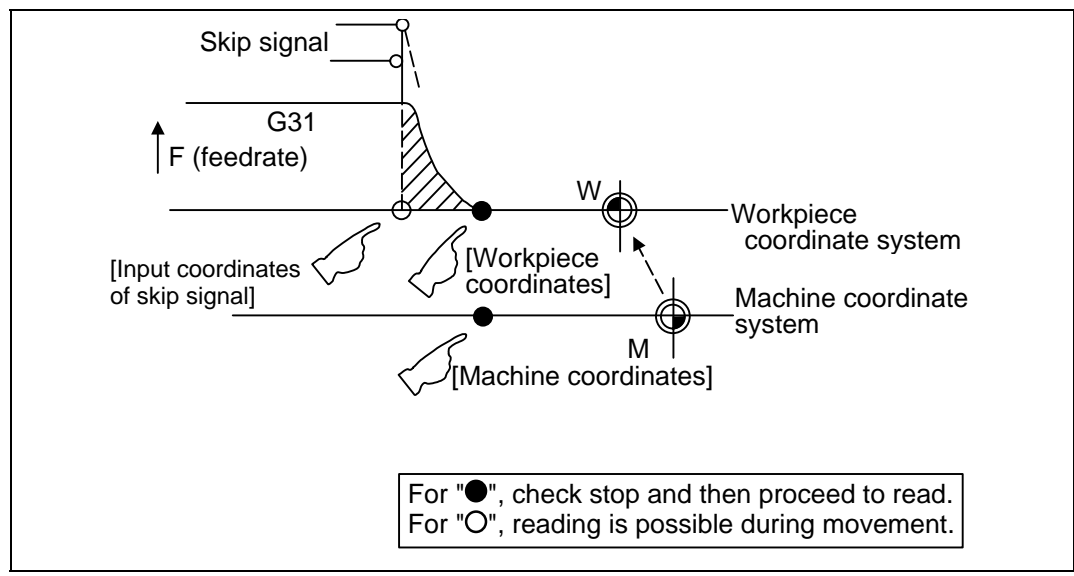

The position of the skip signal input coordinates is the position in the workpiece coordinate system. The coordinates in variable numbers #5061 to #5064 memorize the moments when the skip input signal during movement was input and so they can be read at any subsequent time. For further details, reference should be made to the section on the skip function.

#### **(Example 1)** Example of workpiece position measurement

 An example to measure the distance from the measured reference position to the workpiece edge is shown below.

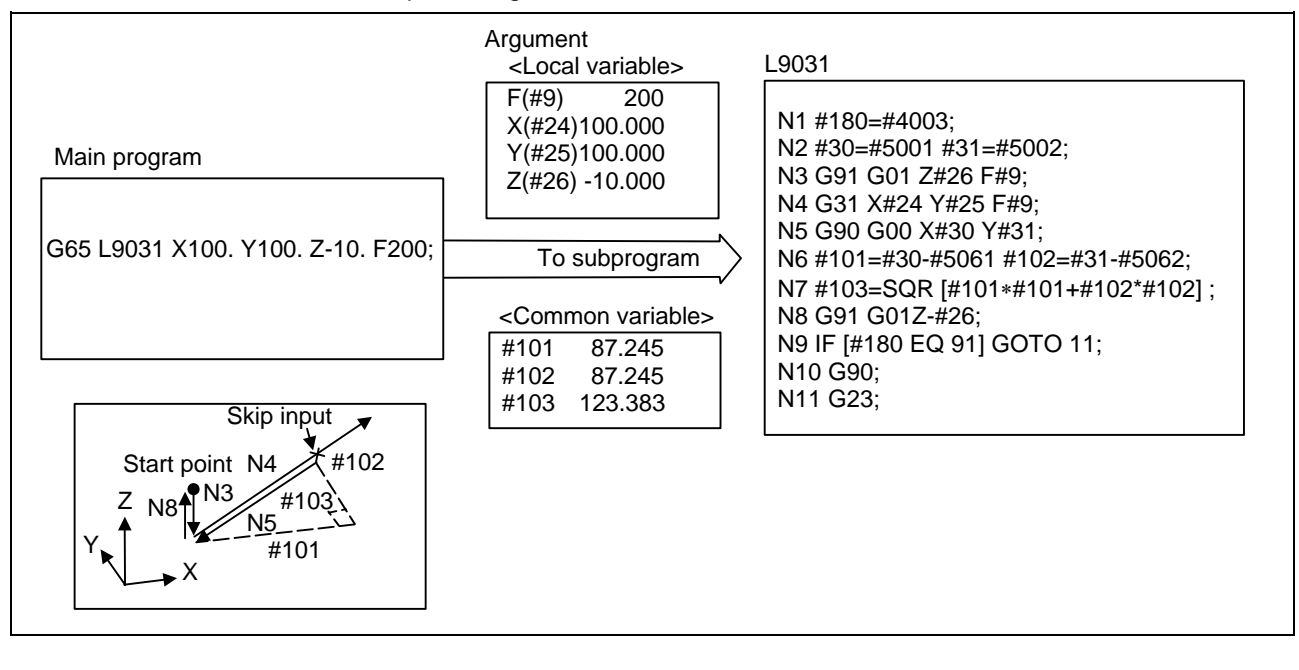

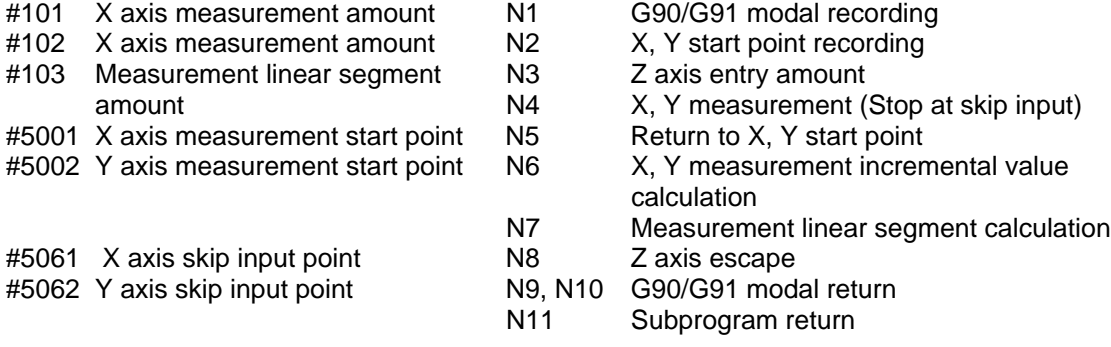

**(Example 2)** Reading of skip input coordinates

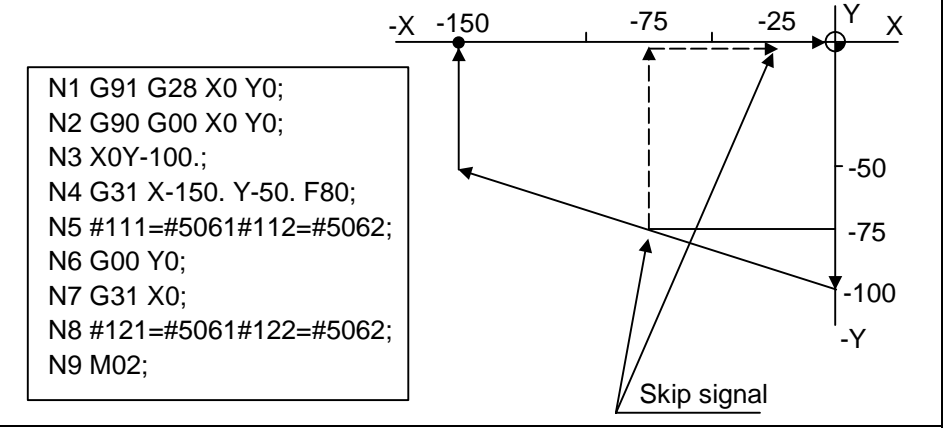

 $#111 = -75. + ε$   $#112 = -75. + ε$ 

 $#121 = -25. + ε$   $#122 = -75. + ε$ 

ε is the error caused by response delay.

(Refer to the section on the skip function for details.)

#122 is the N4 skip signal input coordinates as there is no Y command at N7.

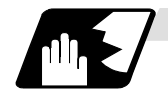

#### **Variable name setting and quotation**

Any name (variable name) can be given to common variables #500 to #519. It must be composed of not more than 7 alphanumerics and it must begin with a letter. Do not use "#" in variable names. It causes an alarm when the program is executed.

Format

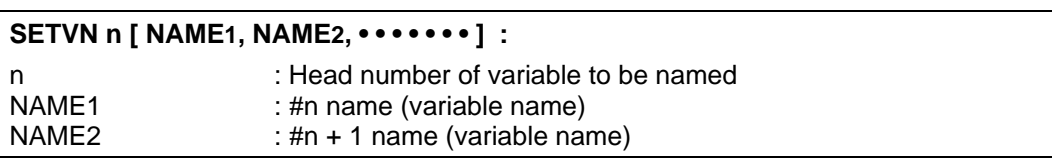

Variable names are separated by a comma (,).

Detailed description

- (1) Once variable names have been set, they will not be cleared even when the power is switched off.
- (2) Variables in programs can be quoted by their variable names. In cases like this, the variables should be enclosed in square parentheses. **(Example 1)** G01X [#POINT1] ;

 $[$ #NUMBER $] = 25$ ;

(3) The variable numbers, data and variable names appear on the screen of the setting and display unit.

#### **(Example 2)**

Program ...... SETVN500 [A234567, DIST, TOOL25] ;

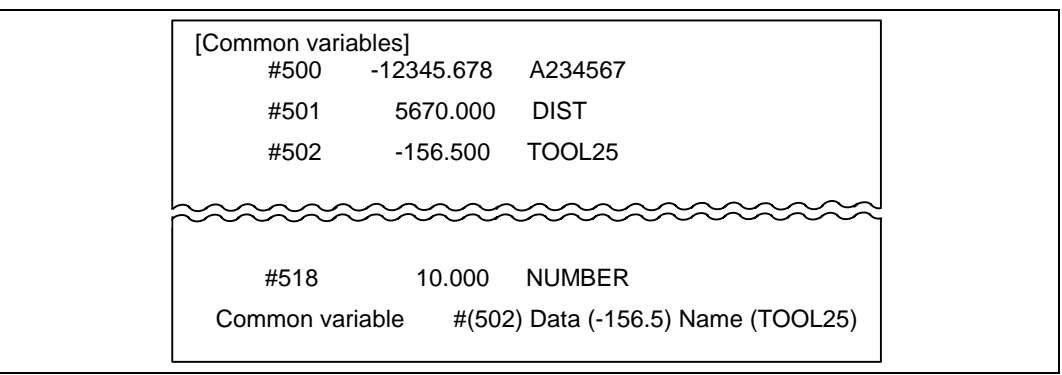

**(Note)** At the head of the variable name, do not use the characters determined by the NC for use in arithmetic commands, etc. (e.g. SIN, COS).

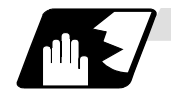

#### **Number of workpiece machining times**

The number of workpiece machining times can be read using variables #3901 and #3902. By substituting a value in these variables, the number of workpiece machining times can be changed.

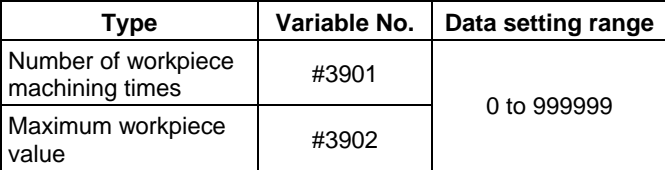

**(Note)** Always substitute a positive value for the number of workpiece machining times.

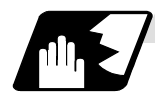

#### **Coordinate rotation parameter**

The following variables can be read by the system variables of the variable command. Note that writing is not possible onto these variables.

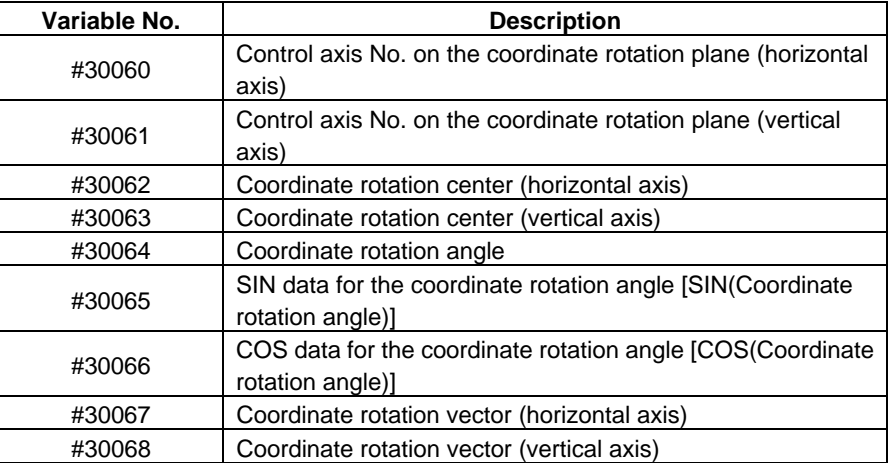

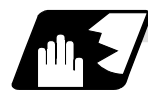

#### **Tool life management**

#### **(1) Definition of variable numbers**

(a) Designation of group No. #60000

> The tool life management data group No. to be read with #60001 to #64700 is designated by substituting a value in this variable. If a group No. is not designated, the data of the group registered first is read. This is valid until reset.

(b) Tool life management system variable No. (Read) #60001 to #64700

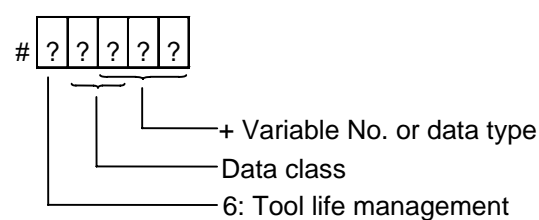

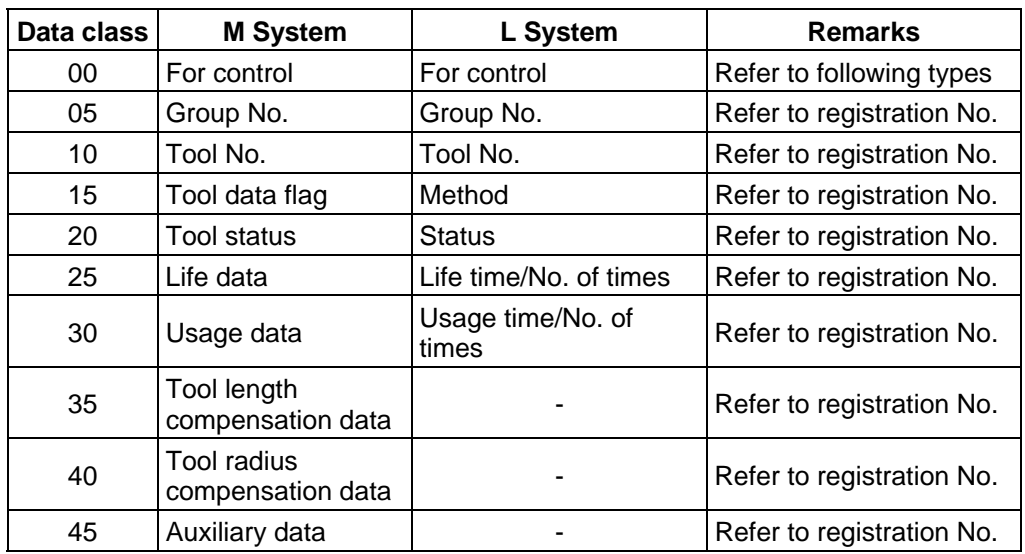

(c) Details of data classification

The group No., L System method, and life data are common for the group.

# (d) Registration No.

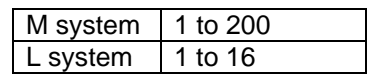

# (e) Data type

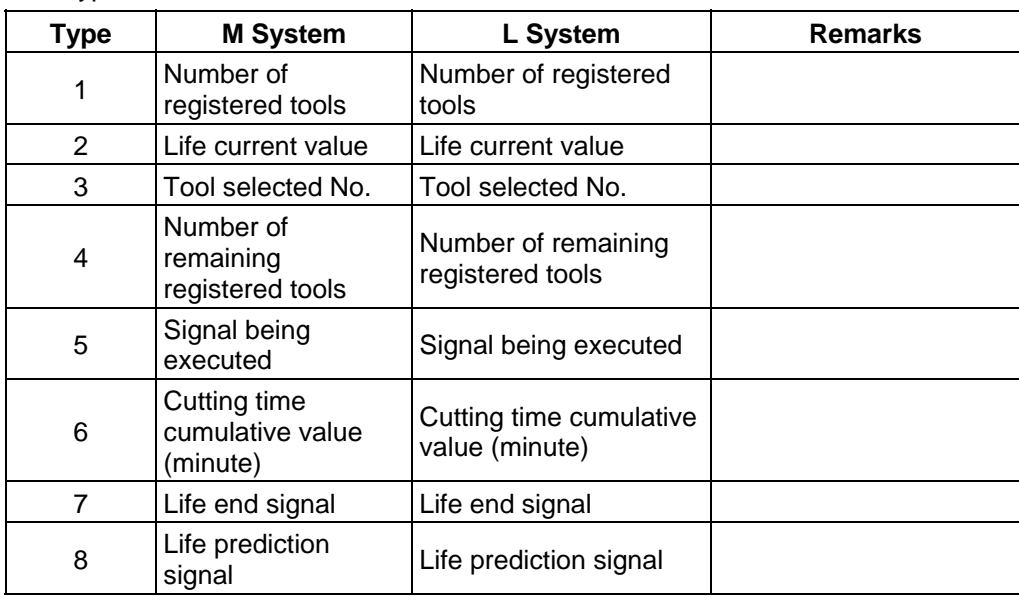

# **13. Program Support Functions**

# **13.5 User macro specifications**

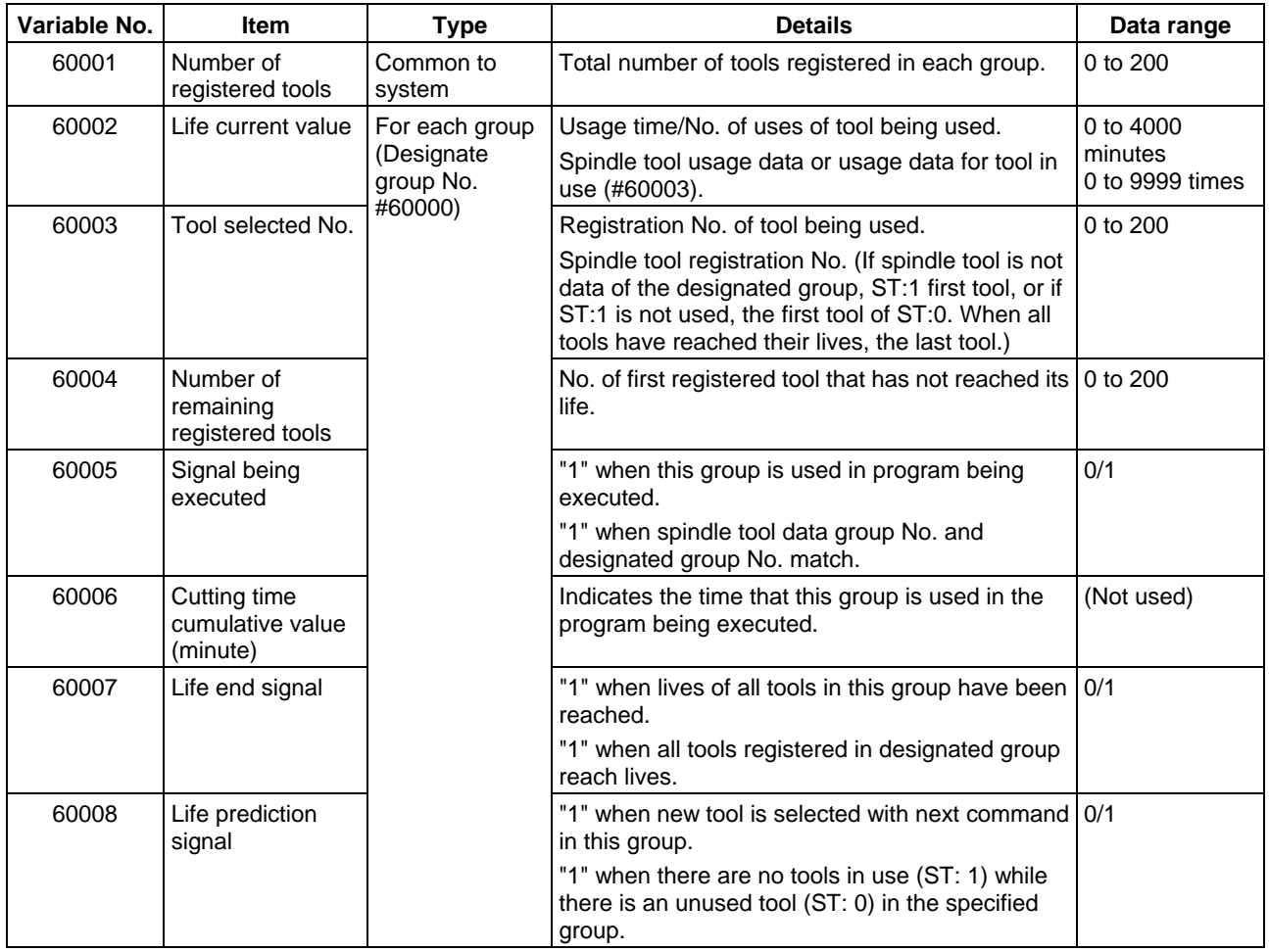

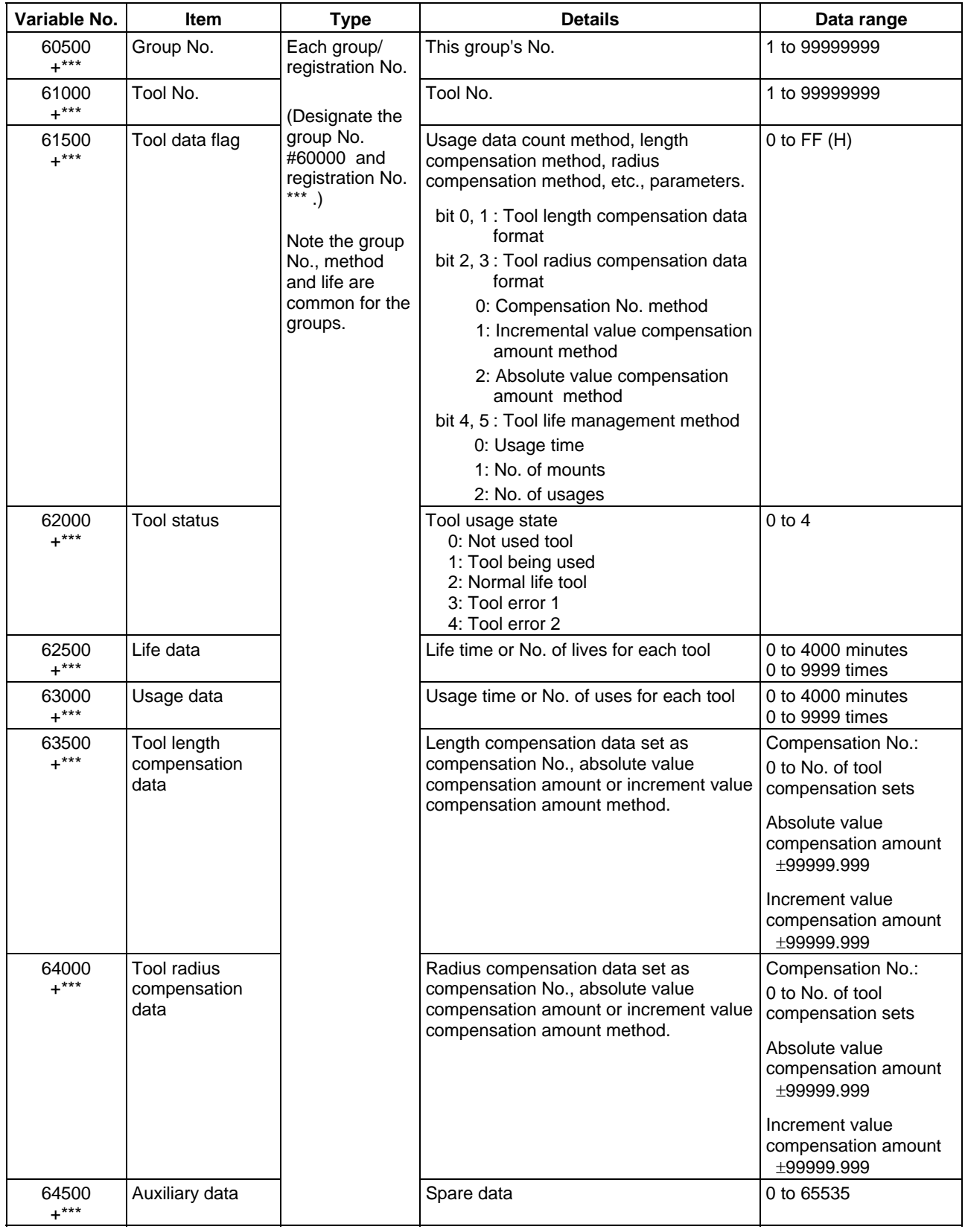

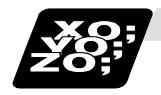

#### **Example of program for tool life management**

#### **(1) Normal commands**

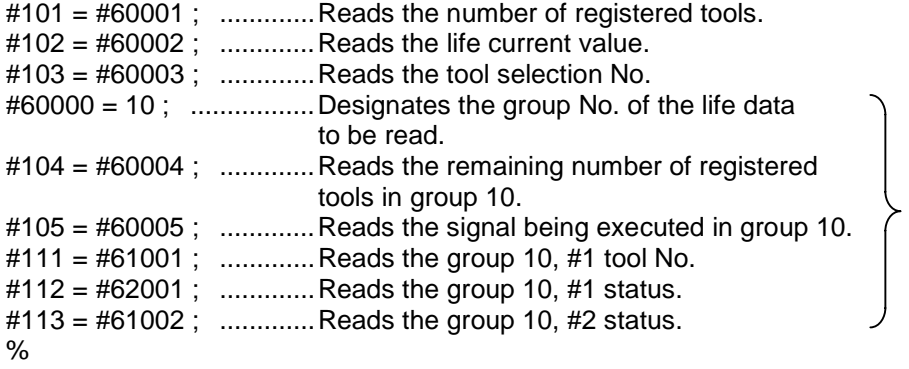

Designated program No. is valid until reset.

#### **(2) When group No. is not designated.**

#104 = #60004 ; ........... Reads the remaining number of registered tools in the group registered first.  $#111 = #61001$ ; ........... Reads the  $#1$  tool No. in the group registered first. %

- **(3) When non-registered group No. is designated. (Group 9999 does not exist.)**  #60000 = 9999 ; ........... Designates the group No.  $\#104 = \#60004$ ; ............  $\#104 = -1$ .
- **(4) When registration No. not used is designated. (Group 10 has 15 tools)**   $#60000 = 10$ ; ............... Designates the group No.  $#111 = #61016$ ; ...........#101 = -1.
- **(5) When registration No. out of the specifications is designated.**

 $#60000 = 10$ ; #111 = #61017 ; ........... Program error (P241)

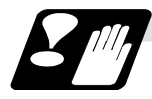

#### **Precautions for tool life management**

- (1) If the tool life management system variable is commanded without designating a group No., the data of the group registered at the head of the registered data will be read.
- (2) If a non-registered group No. is designated and the tool life management system variable is commanded, "-1" will be read as the data.
- (3) If an unused registration No. tool life management system variable is commanded, "-1" will be read as the data.
- (4) Once commanded, the group No. is valid until NC reset.

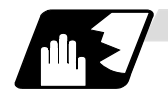

#### **Reading the parameters**

System data can be read in with the system variables.

**(Note)** These can be used only with some models.

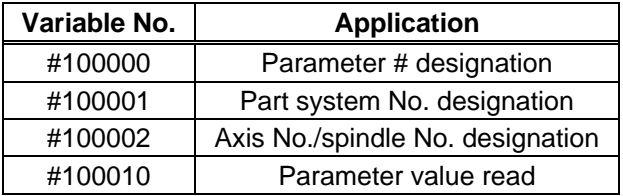

The parameter values are read in with the following four blocks using these four system variables.

 $#100000 = 1001$ ; ......... Designates the parameter #.  $#100001 = 1$ ; ............... Designates the part system No. #100002 = 1 ; ............... Designates the axis No./spindle No. #100 = #100010 ; ......... Reads the parameter value.

# **(1) Parameter # designation (#100000)**

The parameter to be read in is designated by substituting the parameter  $#$  in this system variable.

If the parameters are read without designating this number, the parameters will be read in the same manner as if the minimum parameter  $# (#1)$  is designated. Once designated, the setting is held until the parameter # is designated again or until it is reset.

A program error (P39) will occur if a parameter # that does not exist is set.

#### **(2) Part system No. designation (#100001)**

Always set "0". When using the PLC axis, set "10".

#### **(3) Axis/spindle No. designation (#100002)**

(a) System variable for axis/spindle No. designation The axis No./spindle No. of the parameter to be read in is designated by substituting an index value in this system variable. This designation will be ignored when reading in parameters that are not for a specific axis or spindle.

If the parameters are read without designating this number, the parameters will be read in the same manner as if the index value 1 (1st axis/1st spindle) is designated. Once designated, the setting is held until the index value is designated again or until it is reset. A program error (P39) will occur if an axis/spindle No. that does not exist is set.

(b) Index values

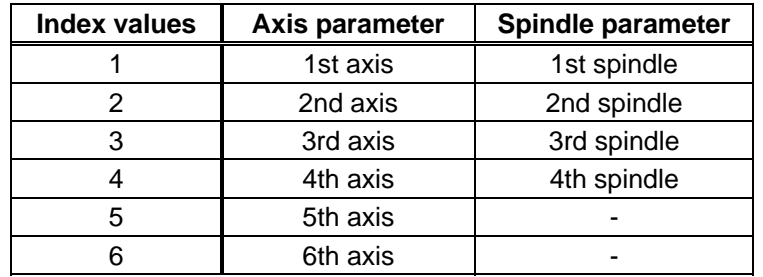

# **(4) Parameter read (#100010)**

The designated parameter data is read with this system variable. The following data is read according to the parameter type.

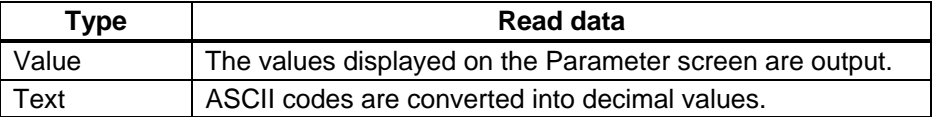

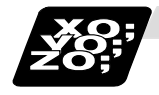

# **Example of programs for reading parameters**

#### **(1) To read the parameter [#1002 axisno (Number of axes)]**

#100000 = 1002 ; .....................Designates [#1002].  $#100001 = 0$ ; #101 = #100010 ; .....................Reads the number of axes. #100001 = 5 ; ...........................Designates [5th part system]. (Program error (P39) occurs.) #100001 = 10 ; .........................Designates [PLC axis]. #110 = #100010 ; .....................Reads the number of PLC axes.

# **(2) To read the parameter [#2037 G53ofs (#1 reference position)]**

#### [Conditions]

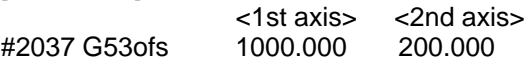

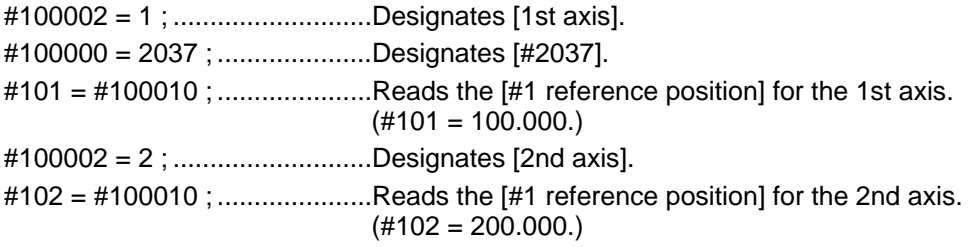

#### **(3) To read each parameter for each axis and spindle**

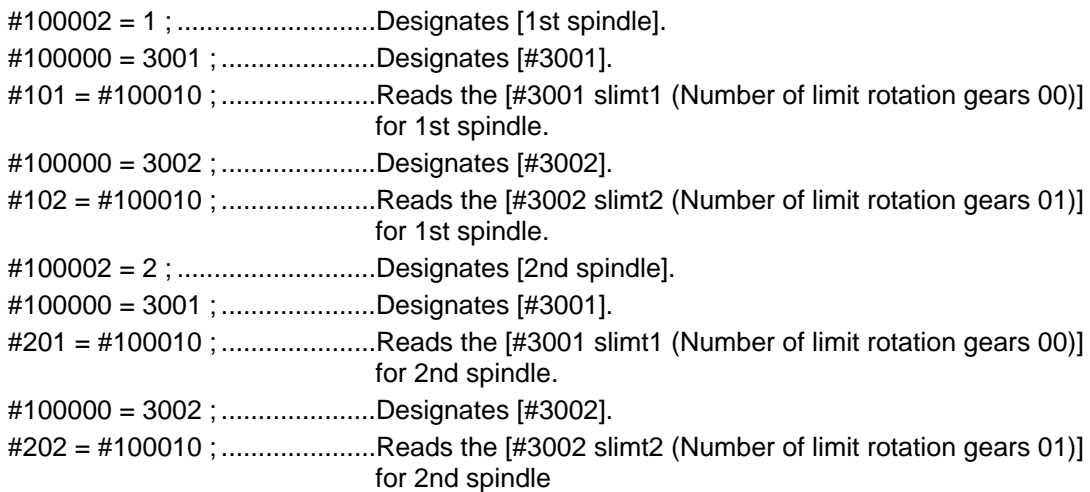

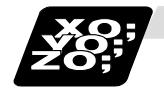

# **Example of parameter read macro program**

# **<Macro specifications>**

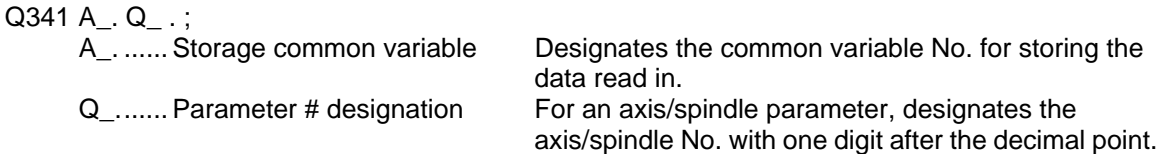

Designates parameter #. Designates axis/spindle No. Reads parameter data.

# **<Macro contents>**

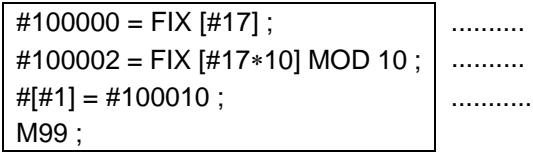

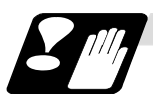

# **Precautions for reading parameters**

- (1) The number of axes and spindles is the maximum number in the specifications determined by the model.
- (2) The inch/metric changeover function for the setting and display is valid even for the data read in.

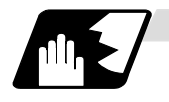

# **Reading PLC data**

PLC data can be read in with the system variables.

**(Note 1)** These can be used only with some models.

**(Note 2)** The read devices are limited.

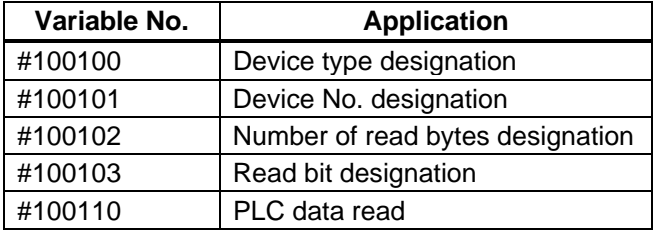

The PLC data is read in with the following five blocks using these five system variables.

 $#100100 = 1$ ; ...........Designates the device type.

#100101 =  $0$ ; ............Designates the device No.

 $#100102 = 1$ ; ............Designates the number of bytes.

#100103 = 2 ; ............Designates the bit. (Valid only when reading word device bits.)

#100 = #100110 ; ......Reads in the PLC data.

#### **(1) Device designation (#100100)**

(a) System variable for device designation

The type of device to be read in can be designated by substituting the device designation value in this system variable.

If the data is read without designating this number, the data will be read in the same manner as if the minimum device designation value (0: M device) is designated. Once designated, the setting is held until the device is designated again or until it is reset. A program error (P39) will occur if a device that does not exist is set.

(b) Device designation values

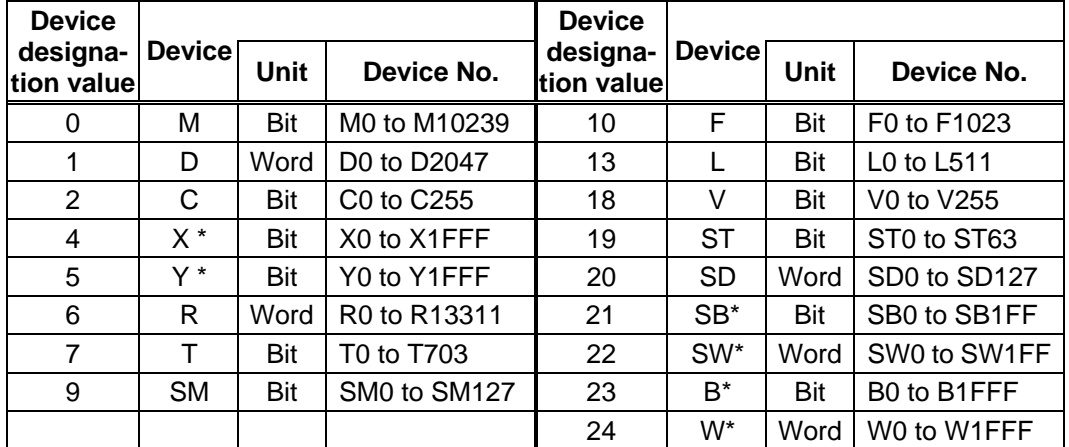

The unit is the amount of data per device No. "Word" has 16 bits, and "Bit" has one bit. \* is a device that expresses the device No. as a hexadecimal.
#### **(2) Device No. designation (#100101)**

The device to be read in is designated by substituting the device No. in this system variable. Convert a device expressed as a hexadecimal into a decimal when designating.

If the data is read without designating this number, the data will be read in the same manner as if the minimum device No. (0) is designated. Once designated, the setting is held until the device No. is designated again or until it is reset.

A program error (P39) will occur if a device No. that does not exist is set.

#### **(3) Number of bytes designation (#100102)**

(a) System variable for number of bytes designation

The reading size is designated by substituting the number of bytes designation value in this system variable.

If the data is read without designating this number, the data will be read in the same manner as if the minimum number of bytes designation value (0: bit designation) is designated. Once designated, the setting is held until the number of bytes is designated again or until it is reset.

A program error (P39) will occur if a number of bytes that does not exist in the specifications is set.

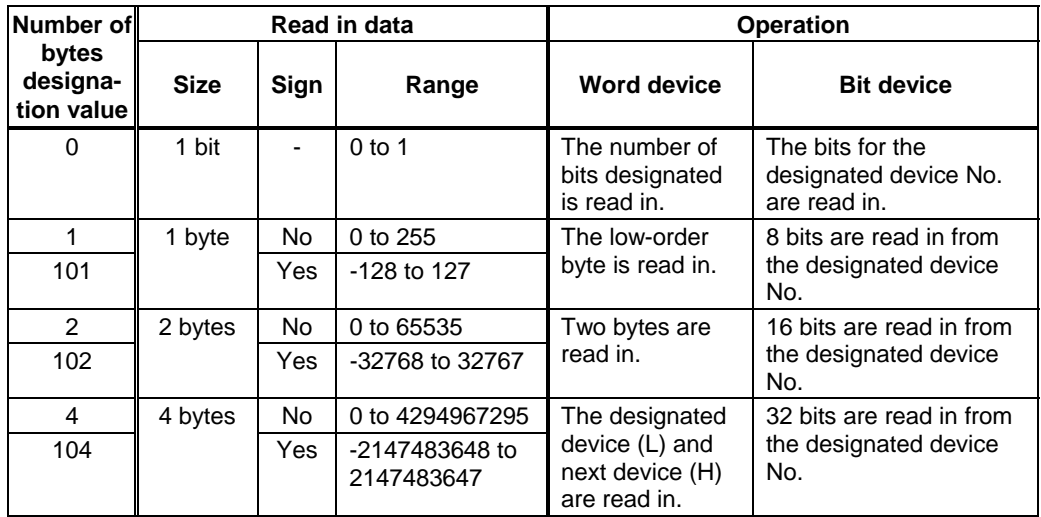

(b) Number of bytes designation value

0 to 4 are designated without a sign, and 101 to 104 are designated with a sign.

#### **(4) Bit designation (#100103)**

(a) System variable for bit designation The bit to be read in is designated by substituting the bit designation value in this system variable.

This designation is valid only when reading the bits for a 16-bit device, and is invalid in all other cases.

If the data is read without designating this number, the data will be read in the same manner as if the minimum bit designation value (0: bit 0) is designated. Once designated, the setting is held until the bit is designated again or until it is reset. A program error (P39) will occur if a bit that does not exist is set.

(b) Bit designation values

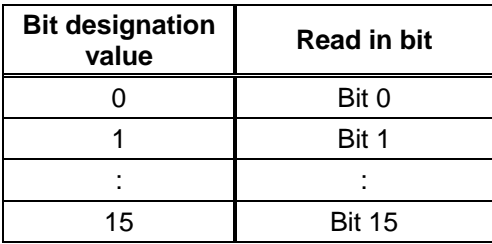

## **(5) PLC data read (#100110)**

The data for the designated device is read in with this system variable. Refer to the table for number of bytes designation for details on the range of data read in.

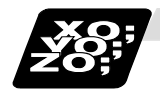

# **Examples of programs for reading PLC data**

# **(1) To read a bit device**

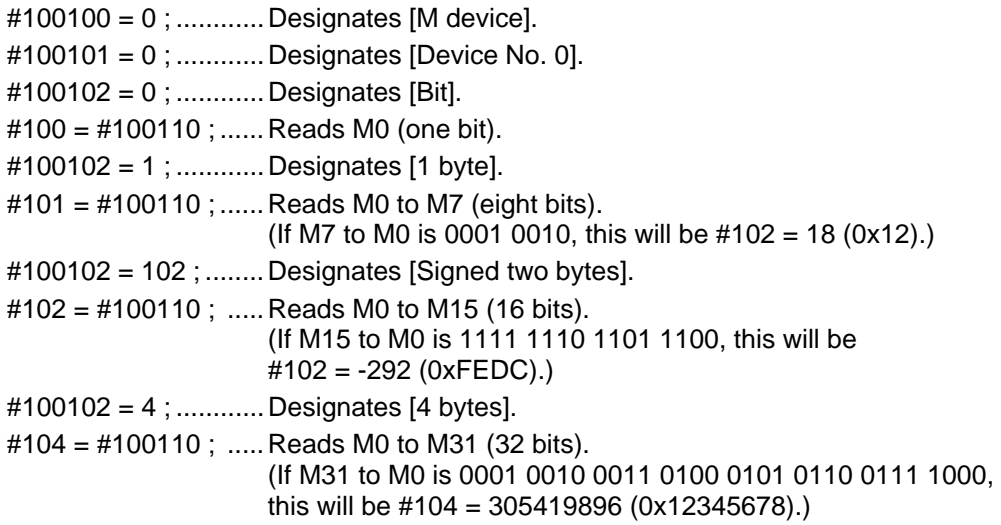

# **(2) To read a word device**

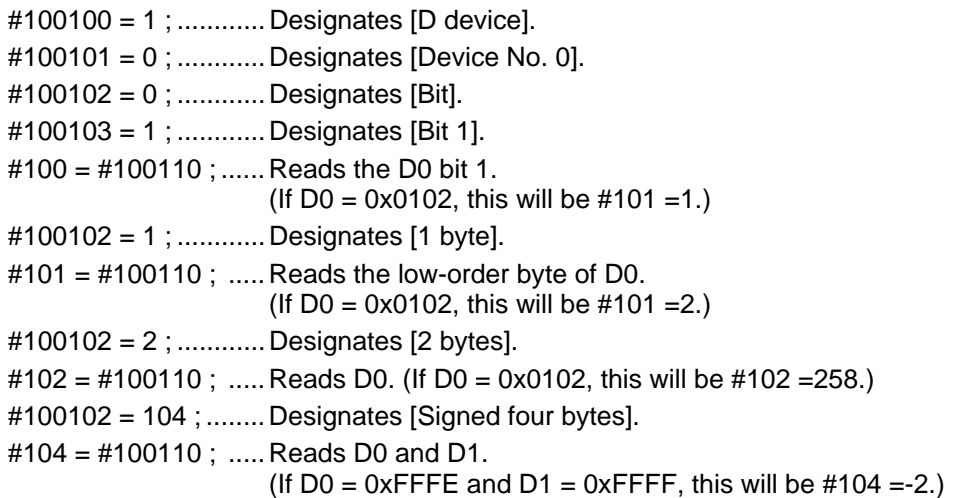

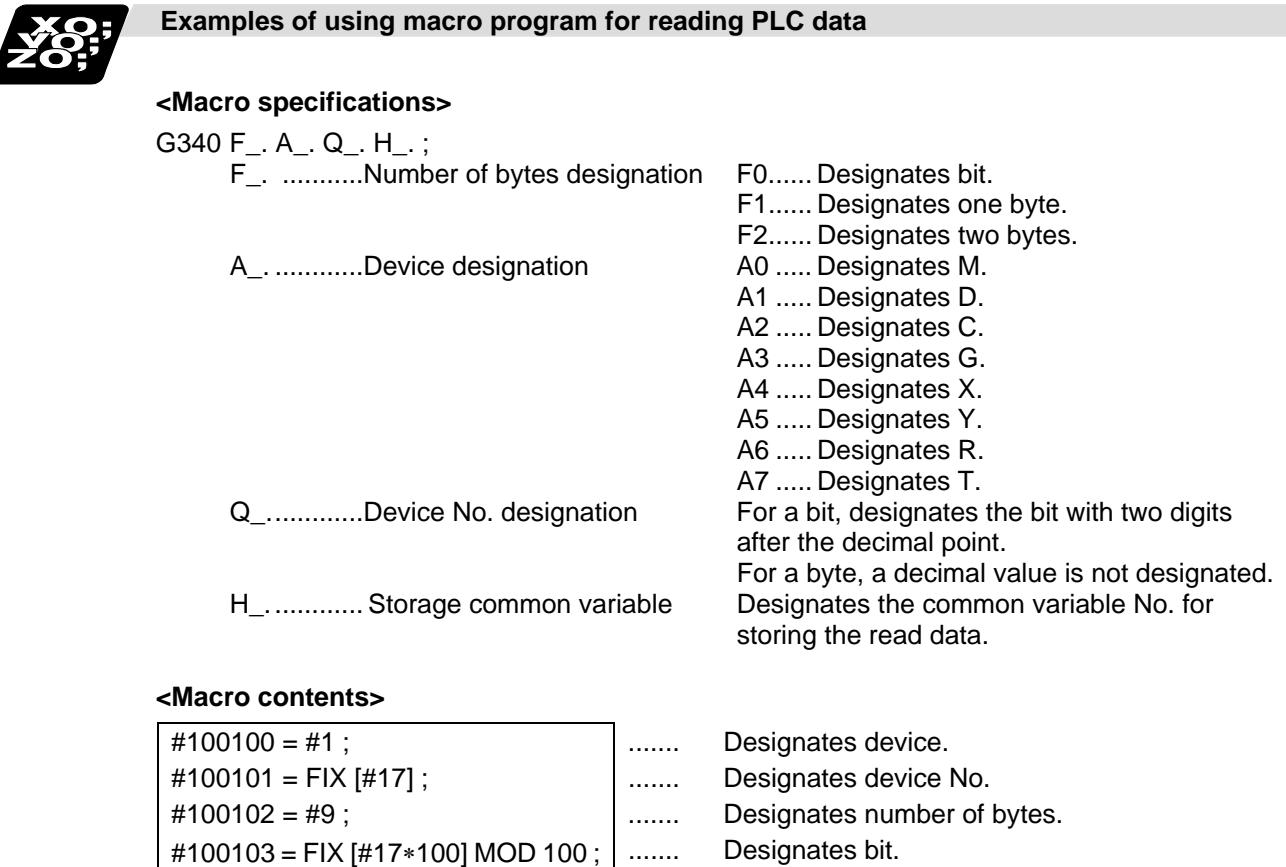

 $#[#11] = #100110$ ; Reads PLC data.

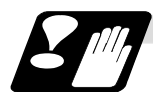

M99 ;

# **Precautions for reading PLC data**

- (1) As the PLC data is read asynchronously from the ladder execution, the data is not necessarily from the running program. Take care when reading devices that change.
- (2) If reading of a device that does not exist is attempted by designating the device No. and number of bytes, the 0 value will be read in only for the sections that do not exist.

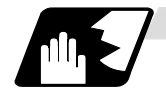

#### **Time reading variables**

The following operations can be carried out using the system variable extension for the user macro time.

- (1) By adding time information system variable #3011 and #3012, the current date (#3011) and current time (#3012) can be read and written.
- (2) By adding parameter #1273/bit1, the unit (millisecond unit/hour unit) of the cumulative time during system variable #3002 automatic start can be changed.

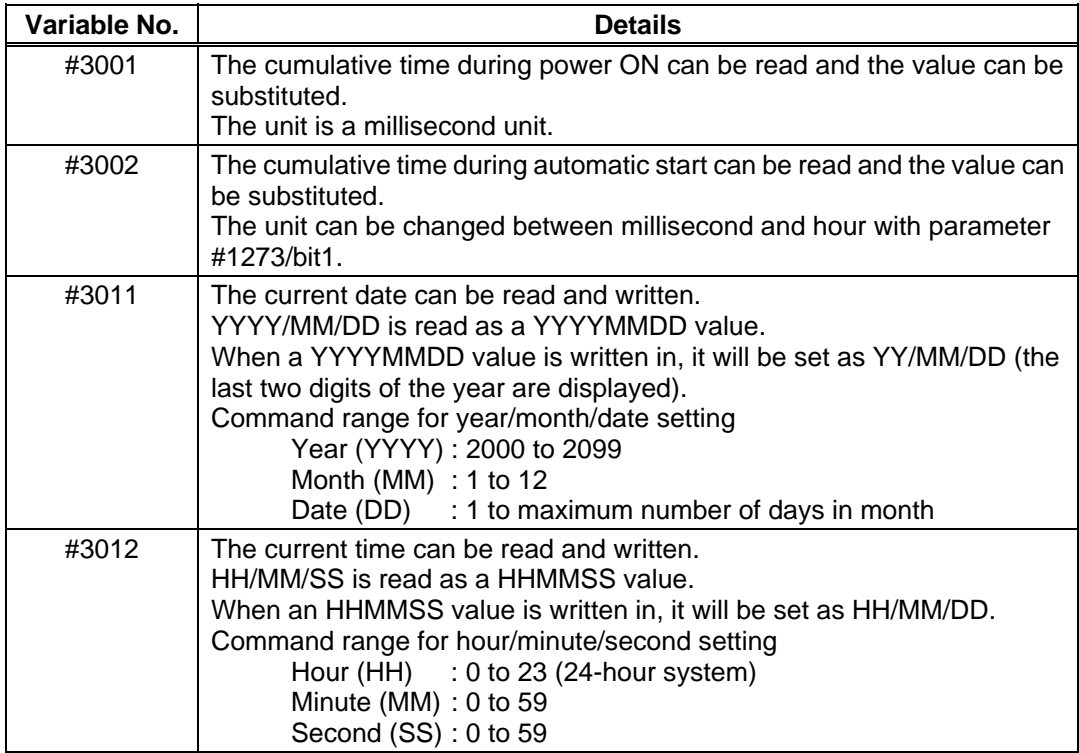

- (3) The cumulative time returns to 0 at approx.  $2.44 \times 10^{11}$  milliseconds (approx. 7.7 years).
- (4) If a negative value or a value exceeding 244335917226 milliseconds (67871.08811851 hours for #3002 time designation) is set for the cumulative time, a program error (P35) will occur.
- (5) If a value exceeding the command range is set for the date or time, a program error (P35) will occur.
- (6) Always set the month/date/hour/minute/second as a two-digit value when setting the date and time.

If the value only has one digit, always add 0. (February 14, 2001  $\Rightarrow$  #3001= 20010214 ;, etc.)

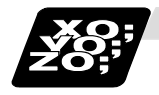

#### **Examples of using time reading variable**

- **(Example 1)** To read the current date (February 14, 2001) in common variable #100 #100 = #3011 ; (20010214 is inserted in #100)
- **(Example 2)** To write current time (18 hours, 13 minutes, 6 seconds) into system variable #3012 #3012 = 181306 ; (The command value cumulative time #2: time is set to 18:13:06.)
- **(Example 3)** By setting the following type of program, the machining start/end time (year/month/date/hour/minute/second) can be viewed.

```
#100=#3011; \Rightarrow Machining start year/month/date
#101=#3012 ; ⇒ Machining start hour/minute/second 
G28 X0 Y0 Z0 ; 
G92 ; 
G0 X50. ; 
 . 
 . 
 . 
#102=#3011; \Rightarrow Machining end year/month/date
#103=#3012 ; ⇒ Machining end hour/minute/second 
M30 ;
```
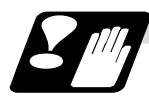

#### **Restrictions and precautions for using time reading variable**

- (1) #3011 reads the date as an eight-digit value, so the difference of the two dates read in will not be the difference of days.
- (2) #3012 reads the time as a six-digit value, so the difference of the two times read in will not be the difference of hours.

# **13.5.6 Arithmetic commands**

A variety of arithmetic operations can be performed between variables.

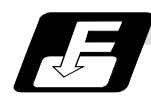

#### **Command format**

## **#i = <formula>**

<Formula> is a combination of constants, variables, functions and operators. Constants can be used instead of #j and #k below.

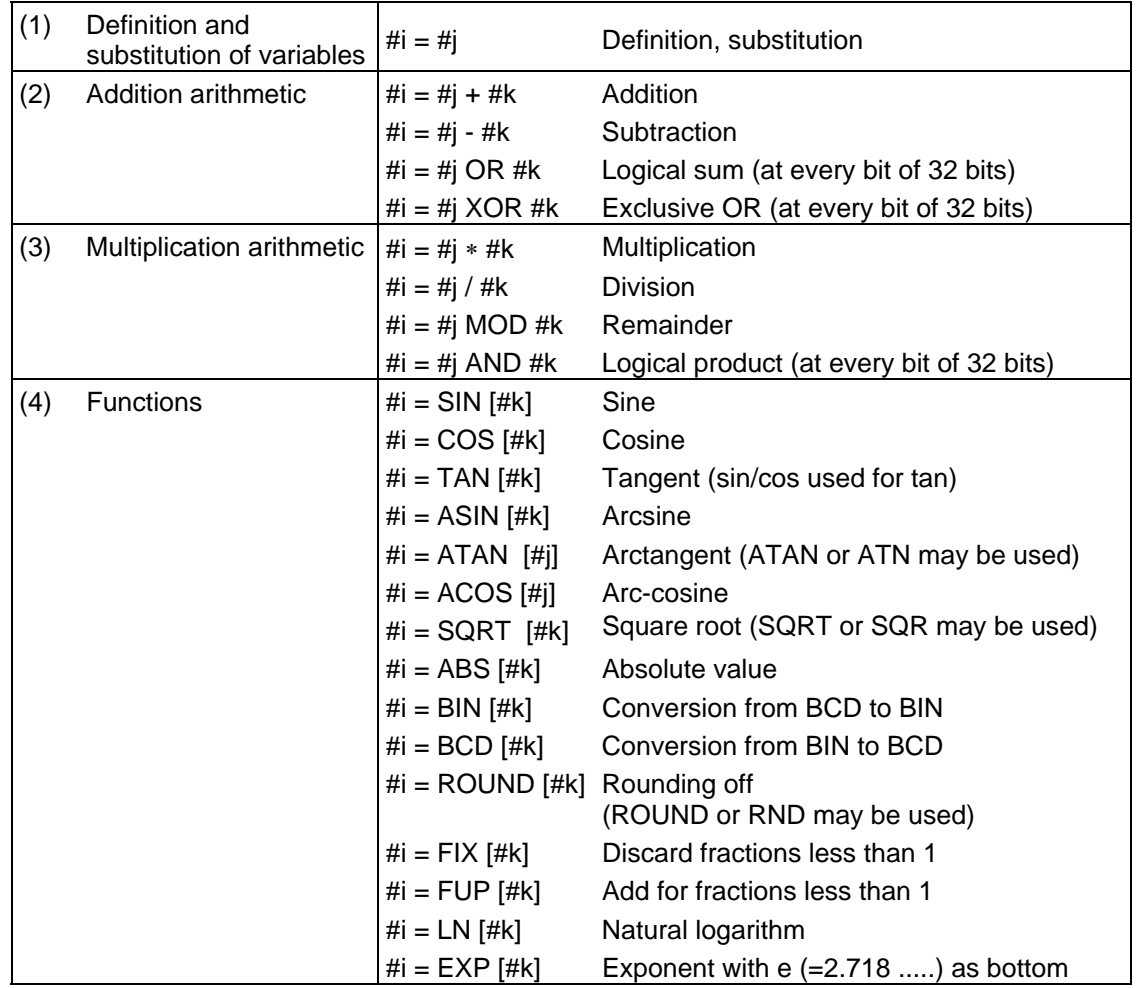

**(Note 1)** A value without a decimal point is basically treated as a value with a decimal point at the end  $(1 = 1.000)$ .

**(Note 2)** Compensation amounts from #10001 and workpiece coordinate system offset values from #5201 are handled as data with a decimal point. Consequently, data with a decimal point will be produced even when data without a decimal point have been defined in the variable numbers.

#### **(Example)**

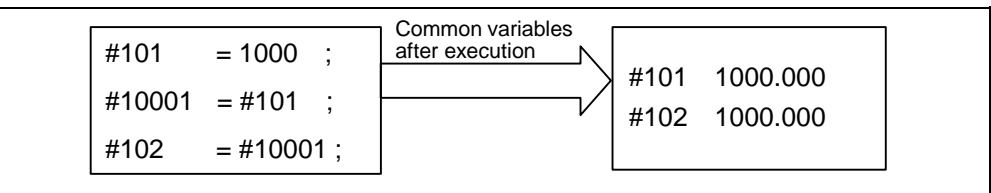

**(Note 3)** The <formula> after a function must be enclosed in the square parentheses.

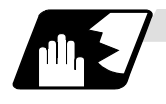

#### **Sequence of arithmetic operations**

(1) The sequence of the arithmetic operations (1) through (3) is, respectively, the functions followed by the multiplication arithmetic followed in turn by the addition arithmetic.

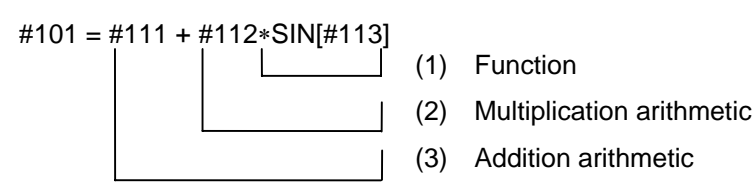

(2) The part to be given priority in the operation sequence should be enclosed in square parentheses. Up to 5 pairs of such parentheses including those for the functions may be used.

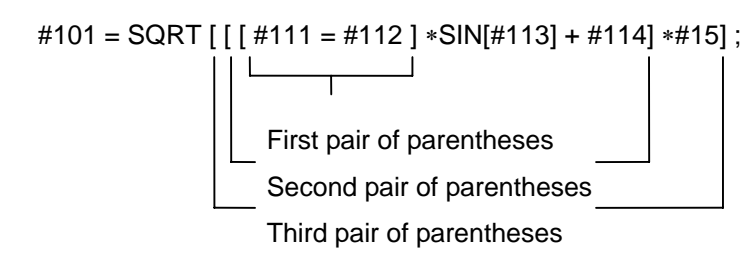

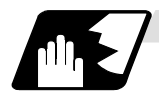

## **Examples of arithmetic commands**

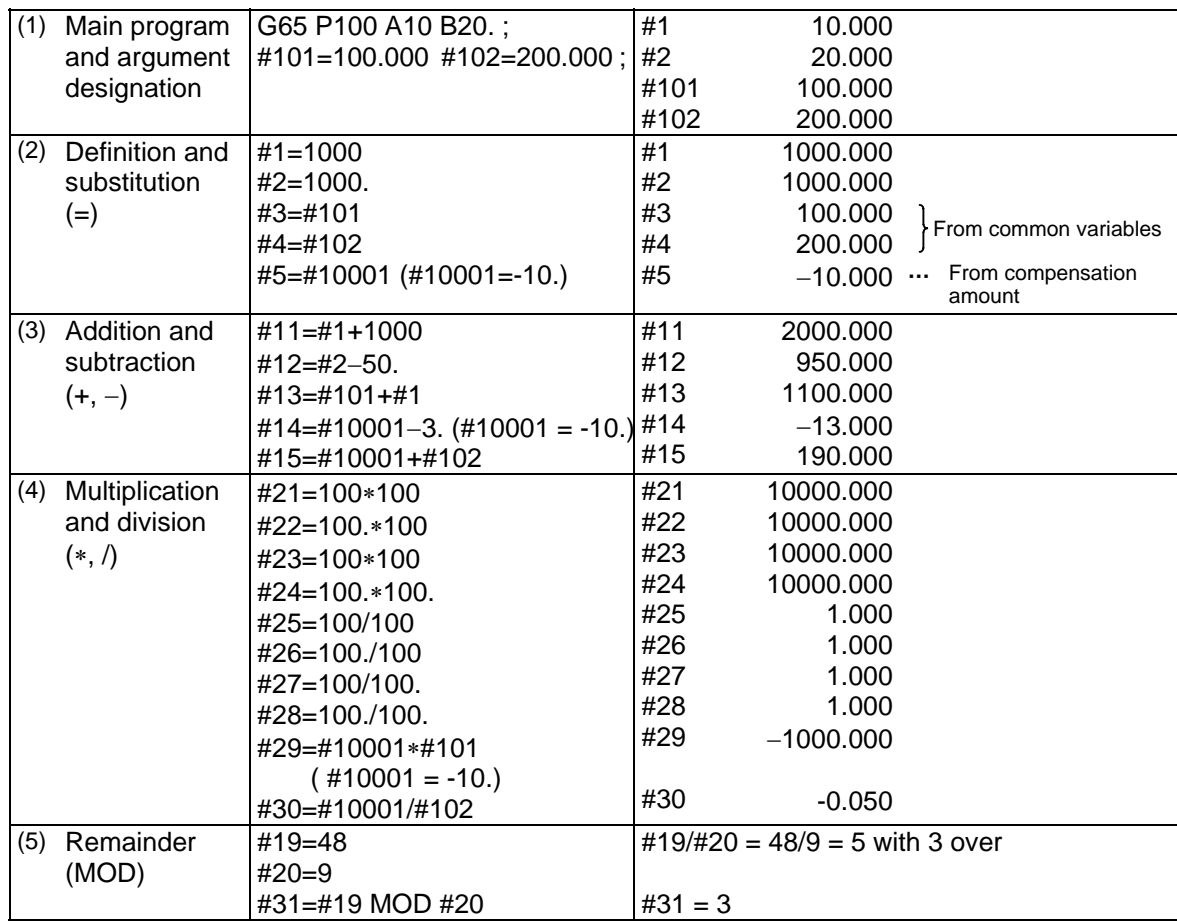

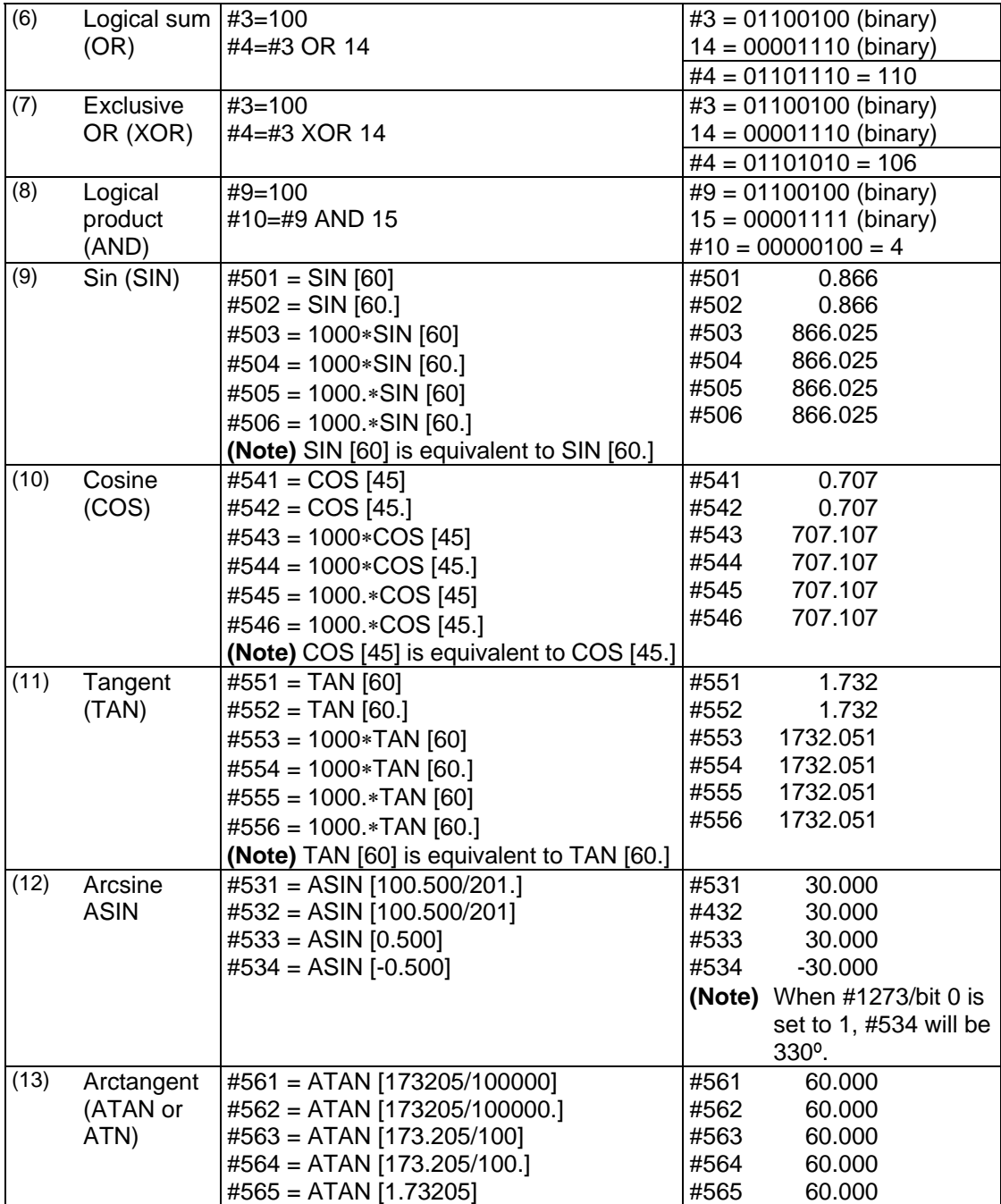

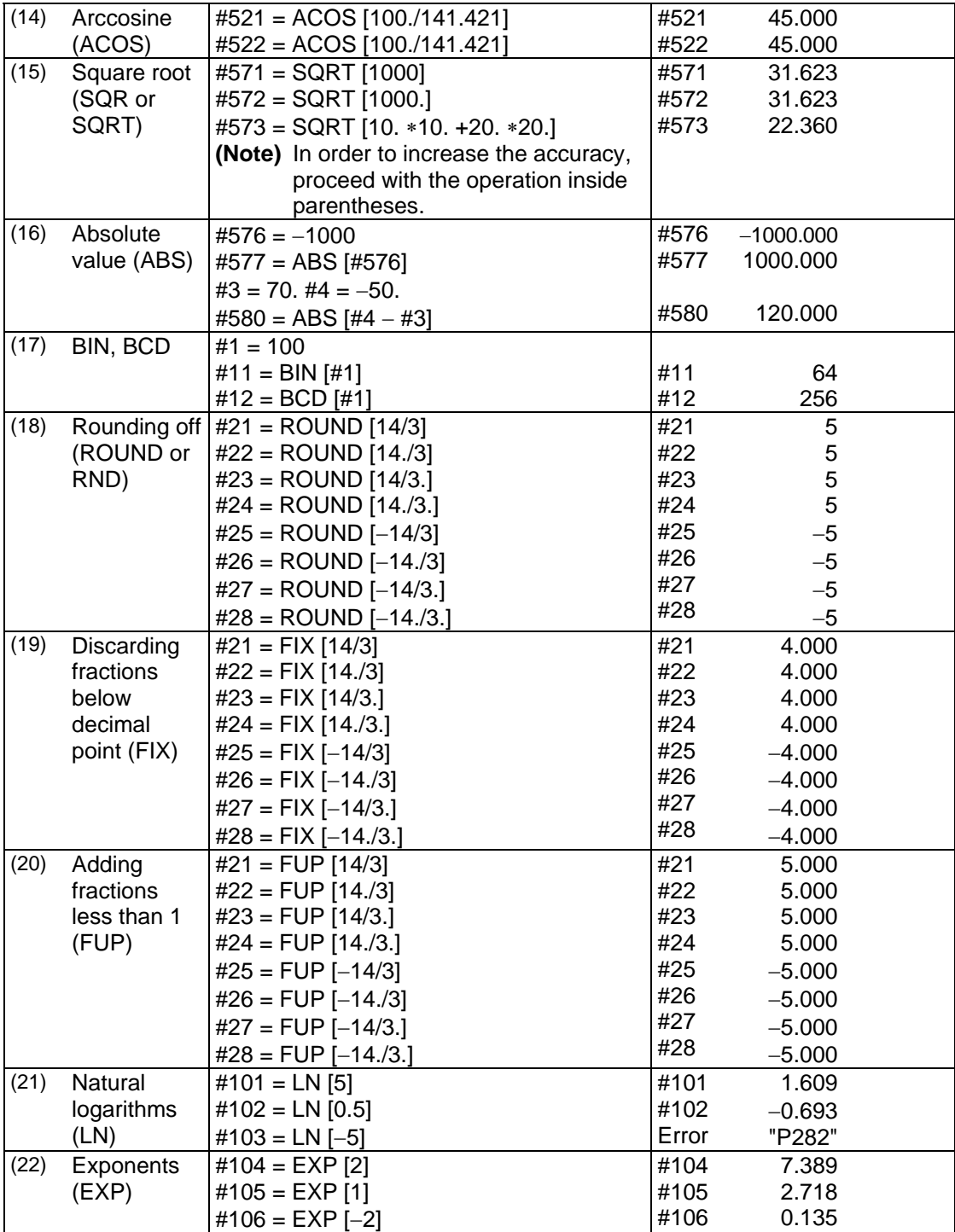

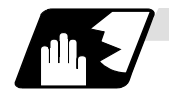

#### **Arithmetic accuracy**

As shown in the following table, errors will be generated when performing arithmetic operations once and these errors will accumulate by repeating the operations.

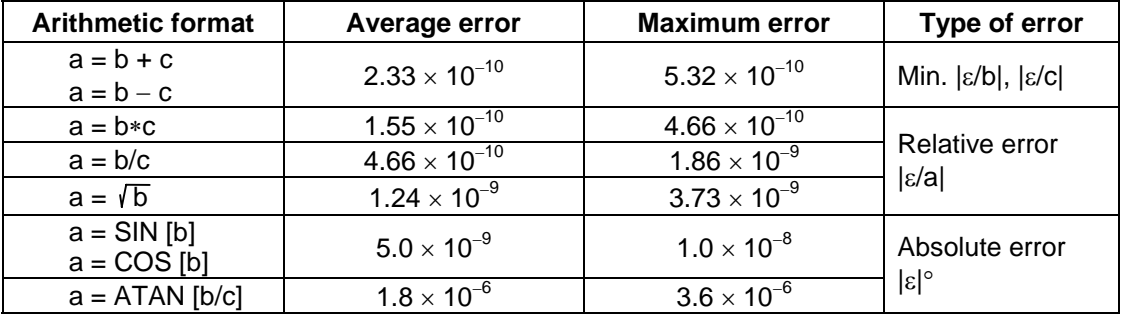

**(Note)** SIN/COS is calculated for the function TAN.

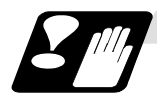

#### **Notes on reduced accuracy**

#### **(1) Addition and subtraction**

It should be noted that when absolute values are used subtractively in addition or subtraction, the relative error cannot be kept below 10<sup>-8</sup>.

For instance, it is assumed that the real values produced as the arithmetic calculation result of #10 and #20 are as follows (these values cannot be substituted directly) :

#10 = 2345678988888.888

#20 = 2345678901234.567

Performing #10 − #20 will not produced #10 − 320 = 87654.321. There are 8 significant digits in the variables and so the values of #10 and #20 will be as follows (strictly speaking, the internal values will differ somewhat from the values below because they are binary numbers) :

#10 = 2345679000000.000

 $#20 = 23456789000000000$ 

Consequently,  $\#10 - #20 = 100000.000$  will generate a large error.

#### **(2) Logical operations**

EQ, NE, GT, LT, GE and LE are basically the same as addition and subtraction and so care should be taken with errors. For instance, to determine whether or not #10 and #20 are equal in the above example :

IF [#10EQ#20]

It is not always possible to provide proper evaluation because of the above mentioned error. Therefore, when the error is evaluated as in the following expression :

IF [ABS [#10 − #20] LT200000]

and the difference between #10 and #20 falls within the designated range error, both values should be considered equal.

#### **(3) Trigonometric functions**

Absolute errors are guaranteed with trigonometric functions but since the relative error is not under 10<sup>-8</sup>, care should be taken when dividing or multiplying after having used a trigonometric function.

## **13.5.7 Control commands**

The flow of programs can be controlled by IF-GOTO- and WHILE-DO-.

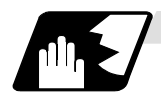

#### **Branching**

Format

#### **IF [conditional expression] GOTO n; (n = sequence number in the program)**

When the condition is satisfied, control branches to "n" and when it is not satisfied, the next block is executed.

IF [conditional expression] can be omitted and, when it is, control passes to "n" unconditionally. The following types of [conditional expressions] are available.

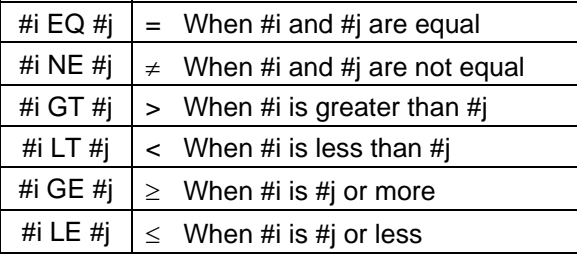

"n" of GOTO n must always be in the same program. Program error (P231) will result if it is not. A formula or variable can be used instead of #i, #j and "n".

In the block with sequence number "n" which will be executed after a GOTO n command, the sequence number must always be at the head of the block.

Otherwise, program error (P231) will result.

If "/" is at the head of the block and Nn follows, control can be branched to the sequence number.

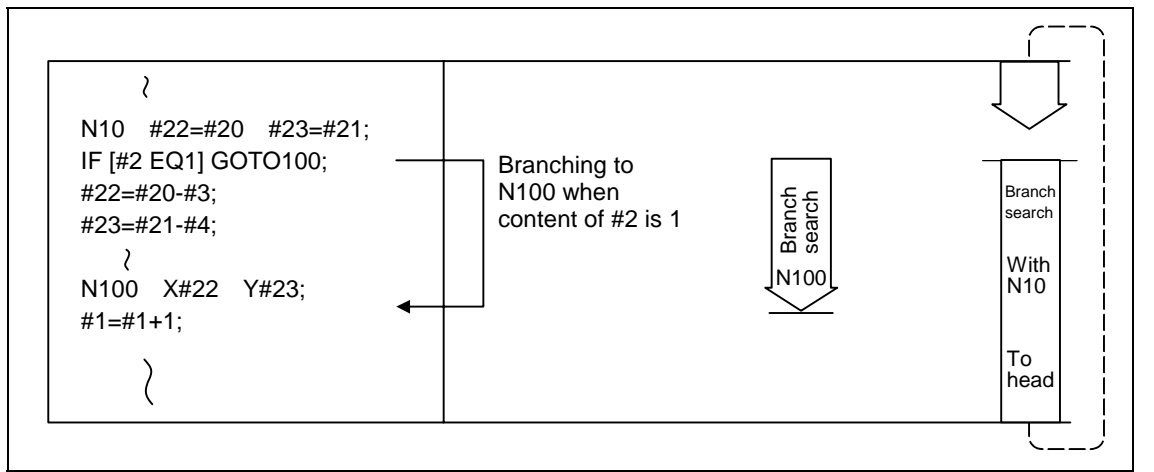

- **(Note 1)** When the sequence number of the branch destination is searched, the search is conducted up to the end of the program (% code) from the block following IF············; and if it is not found, it is then conducted from the top of the program to the block before IF··········;. Therefore, branch searches in the opposite direction to the program flow will take longer to execute compared with branch searches in the forward direction.
- **(Note 2)** EQ and NE should be used only for integers. For comparison of numeric values with decimals, GE, GT, LE, and LT should be used.

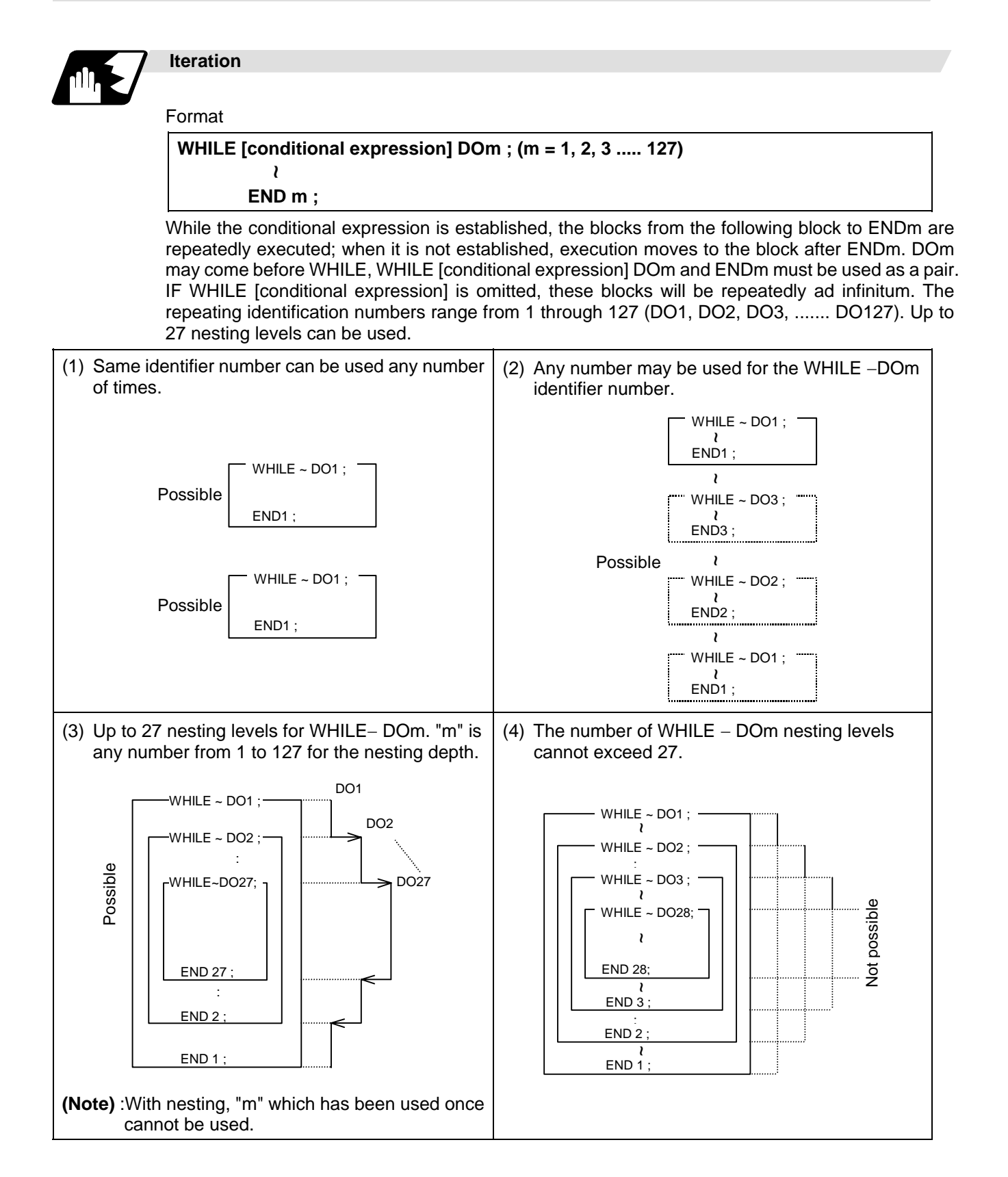

# **13. Program Support Functions**

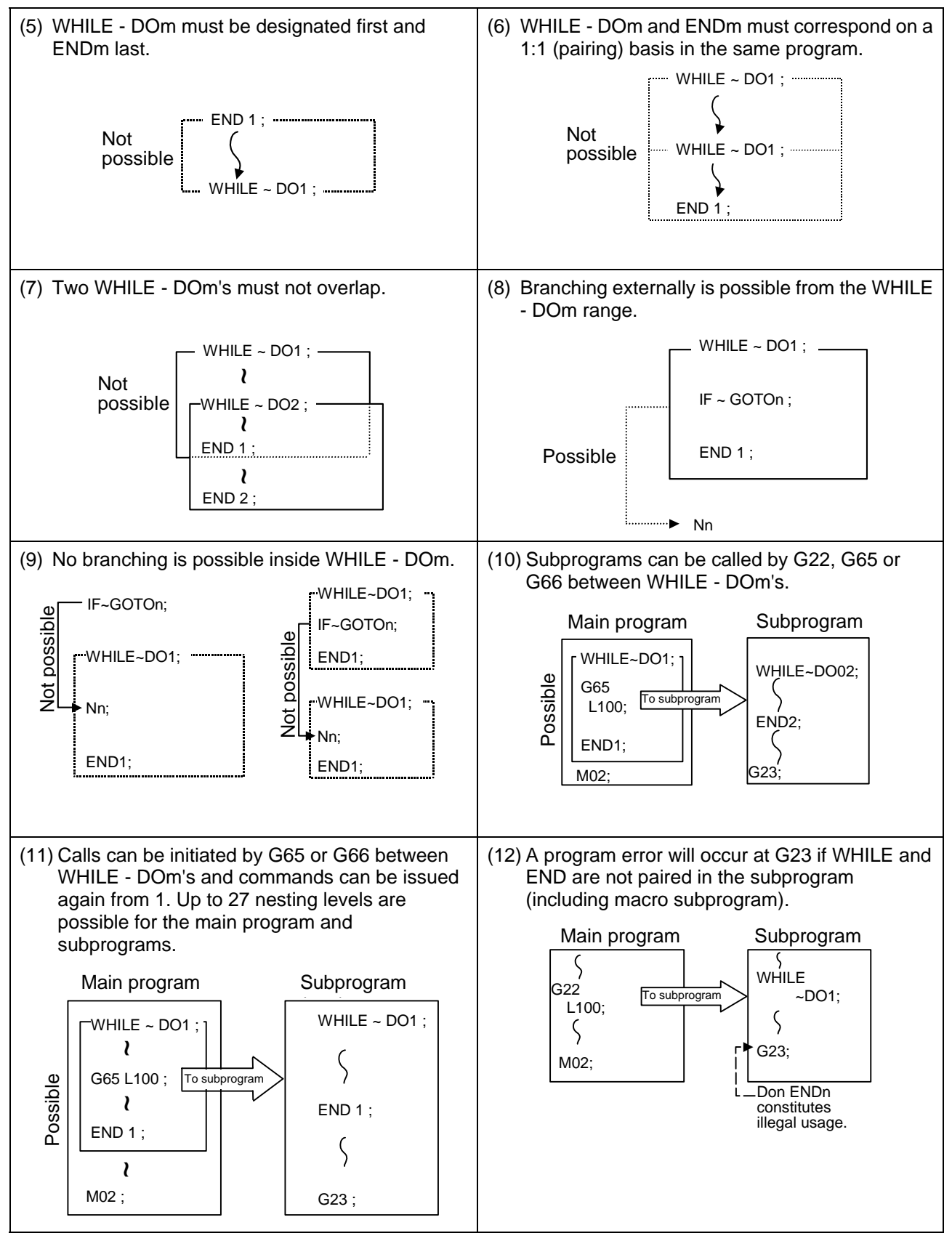

**(Note)** As the canned cycles G73 and G83 and the special canned cycle G34 use WHILE, these will be added multiple times.

# **13.5.8 External output commands**

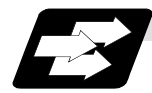

#### **Function and purpose**

Besides the standard user macro commands, the following macro instructions are also available as external output commands. They are designed to output the variable values or characters via the RS-232C interface.

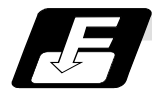

#### **Command format**

- **POPEN For preparing the processing of data outputs**
- **PCLOS For terminating the processing of data outputs**
- **BPRNT For character output and variable value binary output**

**DPRNT For character output and digit-by-digit variable numerical output**

#### **Command sequence**

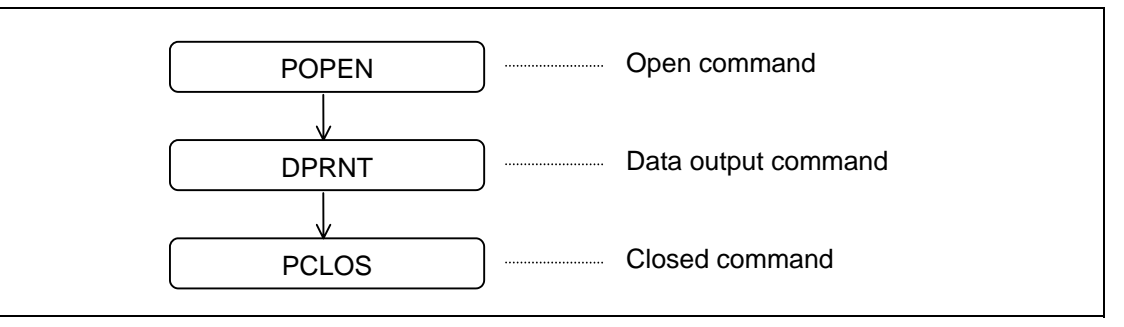

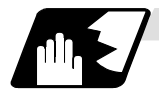

## **Open command : POPEN**

- (1) The command is issued before the series of data output commands.
- (2) The DC2 control code and % code are output from the NC system to the external output device.
- (3) Once POPEN; has been issued, it will remain valid until PCLOS; is issued.

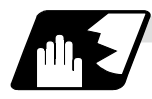

#### **Close command : PCLOS**

- (1) This command is issued when all the data outputs are completed.
- (2) The DC4 control code and % code are output from the NC unit to the external output device.
- (3) This command is used together with the open command and it should not be issued unless the open mode has been established.
- (4) Issue the close command at the end of the program even when operation has been suspended by resetting or some other operation during data output.

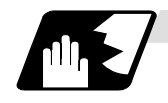

#### **Data output command : DPRNT**

# **DPRNT [** *l***1 # v1 [ d1 c1 ]** *l* **2 # v2 [ d2 c2 ] • • • • • • • • • • • ]**

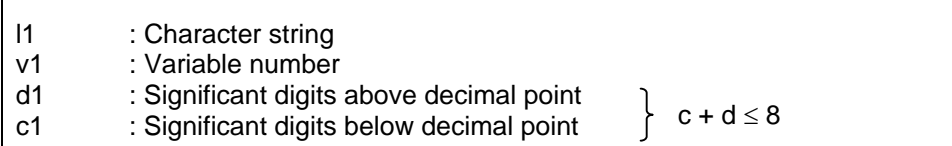

- (1) The character output and decimal output of the variable values are done with ISO codes.
- (2) The commanded character string is output as is by the ISO code. Alphanumerics (A to Z, 0 to 9) and special characters  $(+, -, *, /)$  can be used.
- (3) The required significant digits above and below the decimal point in the variable values are commanded within square parentheses. As a result, the variable values equivalent to the commanded number of digits including the decimal point are output in ISO code in decimal notation from the high-order digits. Trailing zeroes are not omitted.
- (4) Leading zeroes are suppressed. The leading zeroes can also be replaced by blank if so specified with a parameter. This can justify printed data on the last column.
	- **(Note)** A data output command can be issued even in two-part system mode. In this case, however, note that the output channel is shared for both part systems. So, take care not to execute data output in both part systems simultaneously.

## **13.5.9 Precautions**

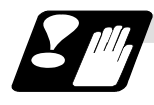

#### **Precautions**

When the user macro commands are employed, it is possible to use the M, S, T and other NC control commands together with the arithmetic, decision, branching and other macro commands for preparing the machining programs. When the former commands are made into executable statements and the latter commands into macro statements, the macro statement processing should be accomplished as quickly as possible in order to minimize the machining time, because such processing is not directly related to machine control.

As a result, the parameter "#8101 macro single" can be set and the macro statements can be processed in parallel with the execution of the executable statement.

(The parameter can be set OFF during normal machining to process all the macro statements together or set ON during a program check to execute the macro statements block by block. This enables the setting to be made in accordance with the intended objective in mind.)

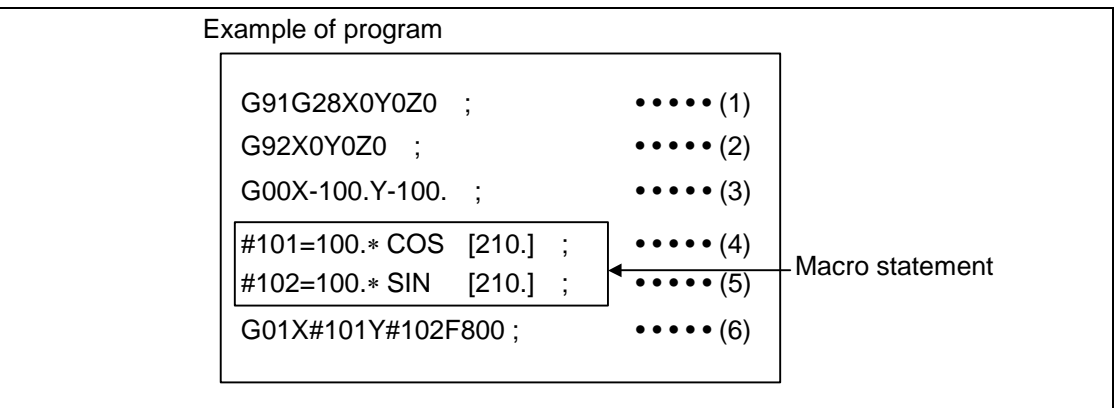

Macro statements are:

- (1) Arithmetic commands (block including =)
- (2) Control commands (block including GOTO, DO-END, etc.)
- (3) Macro call commands (including macro calls based on G codes and cancel commands (G65, G66, G66.1, G67))

Executable statements indicate statements other than macro statements.

Flow of processing

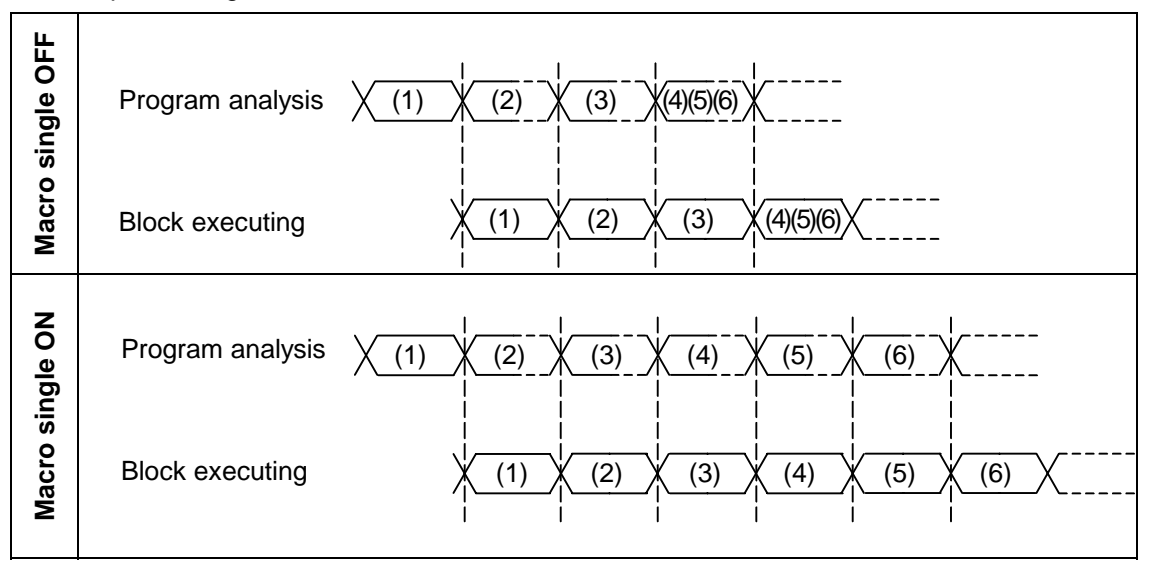

Machining program display

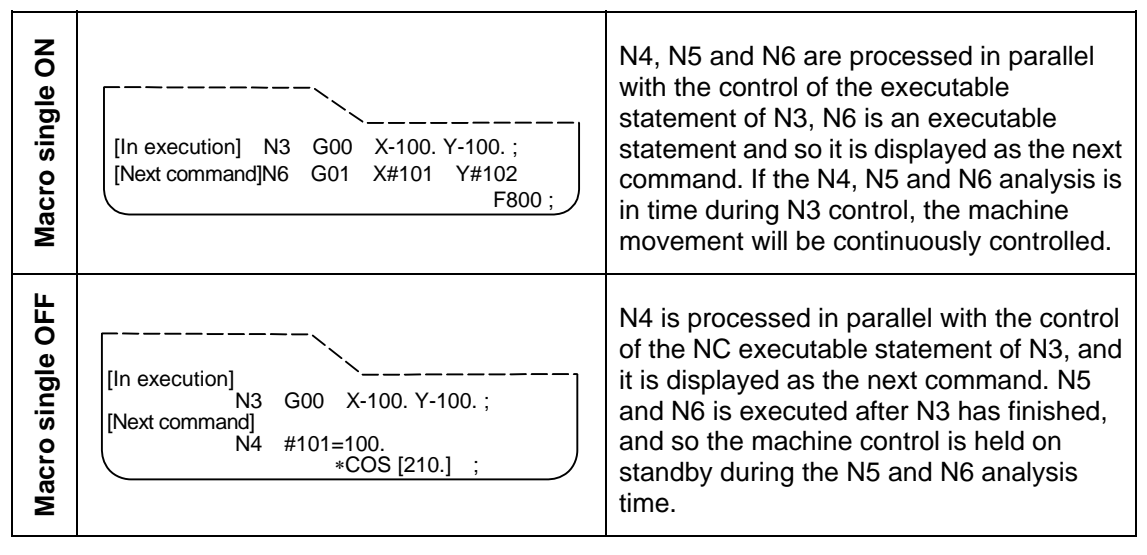

## **13. Program Support Functions**

#### **13.5 User macro specifications**

## **13.5.10 Actual examples of using user macros**

The following three examples will be described. **(Example 1)** SIN curve **(Example 2)** Bolt hole circle **(Example 3)** Grid

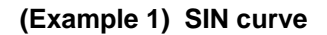

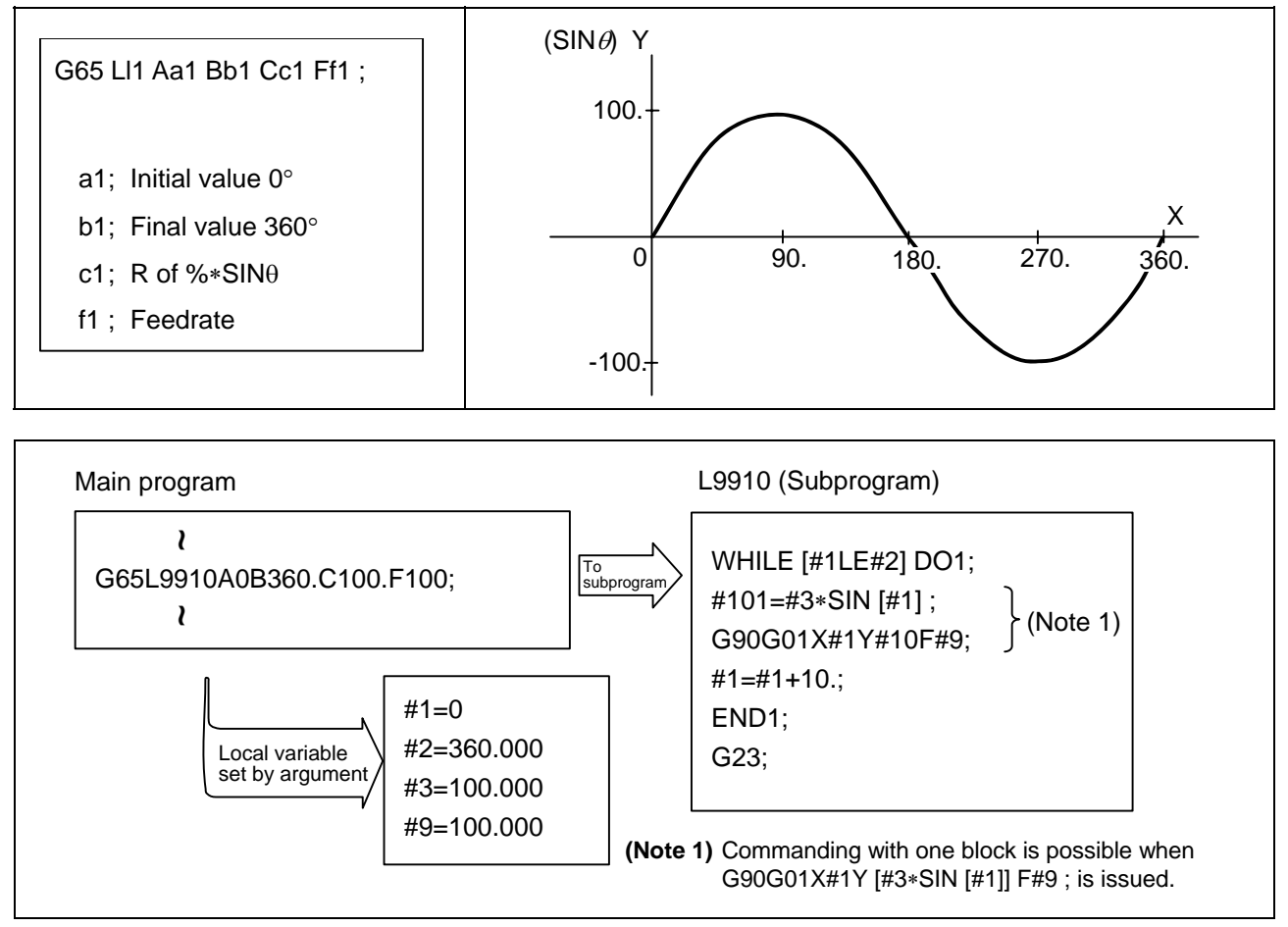

# **(Example 2) Bolt hole circle**

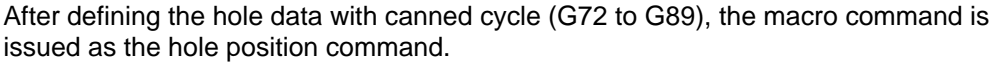

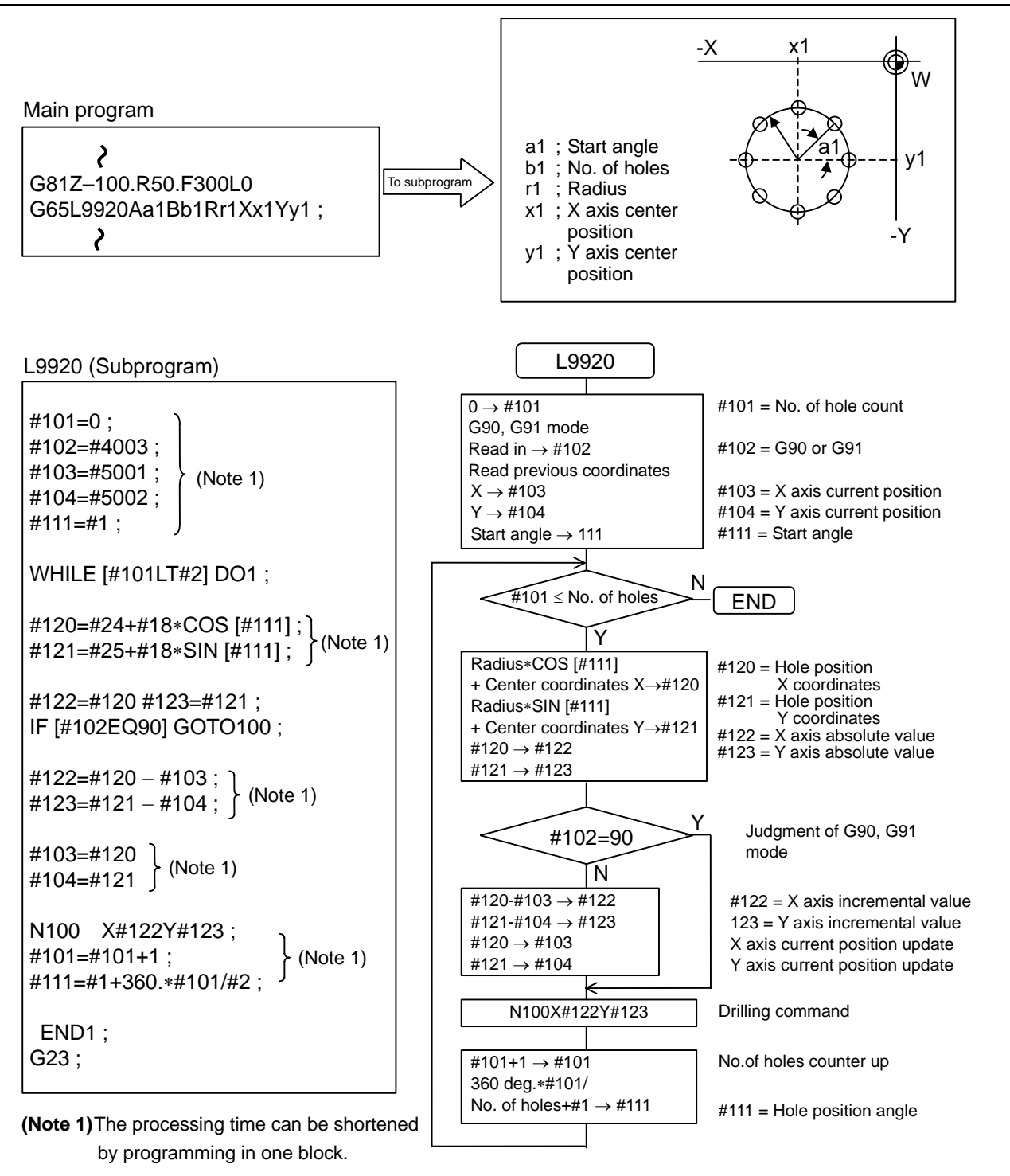

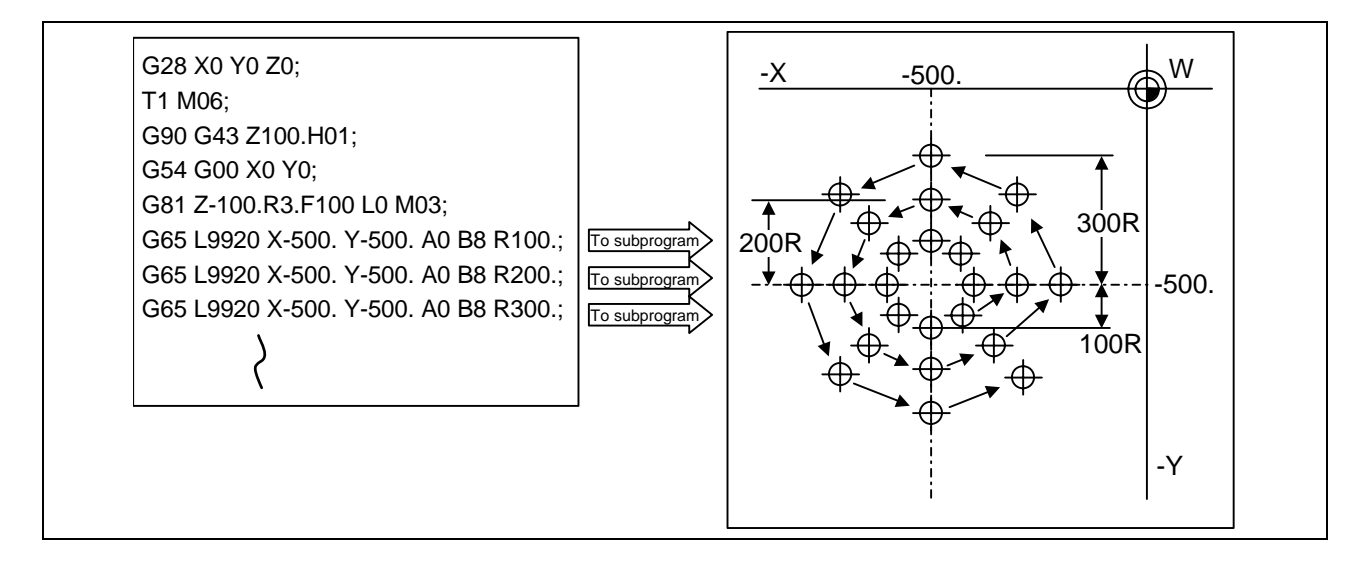

# **(Example 3) Grid**

After defining the hole data with the canned cycle (G72 to G89), macro call is commanded as a hole position command.

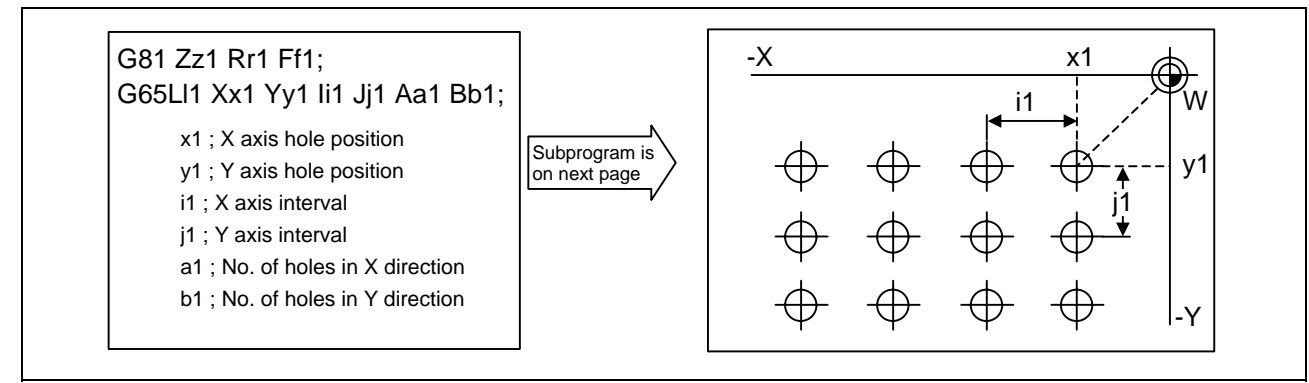

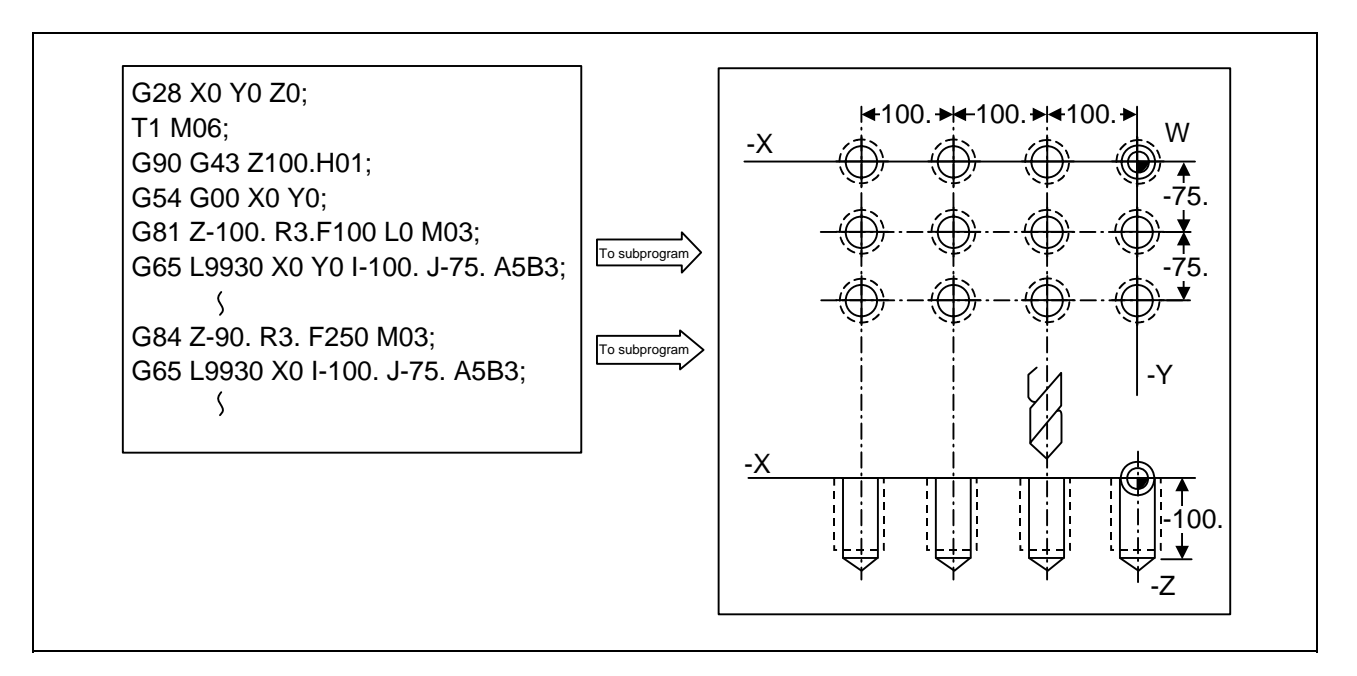

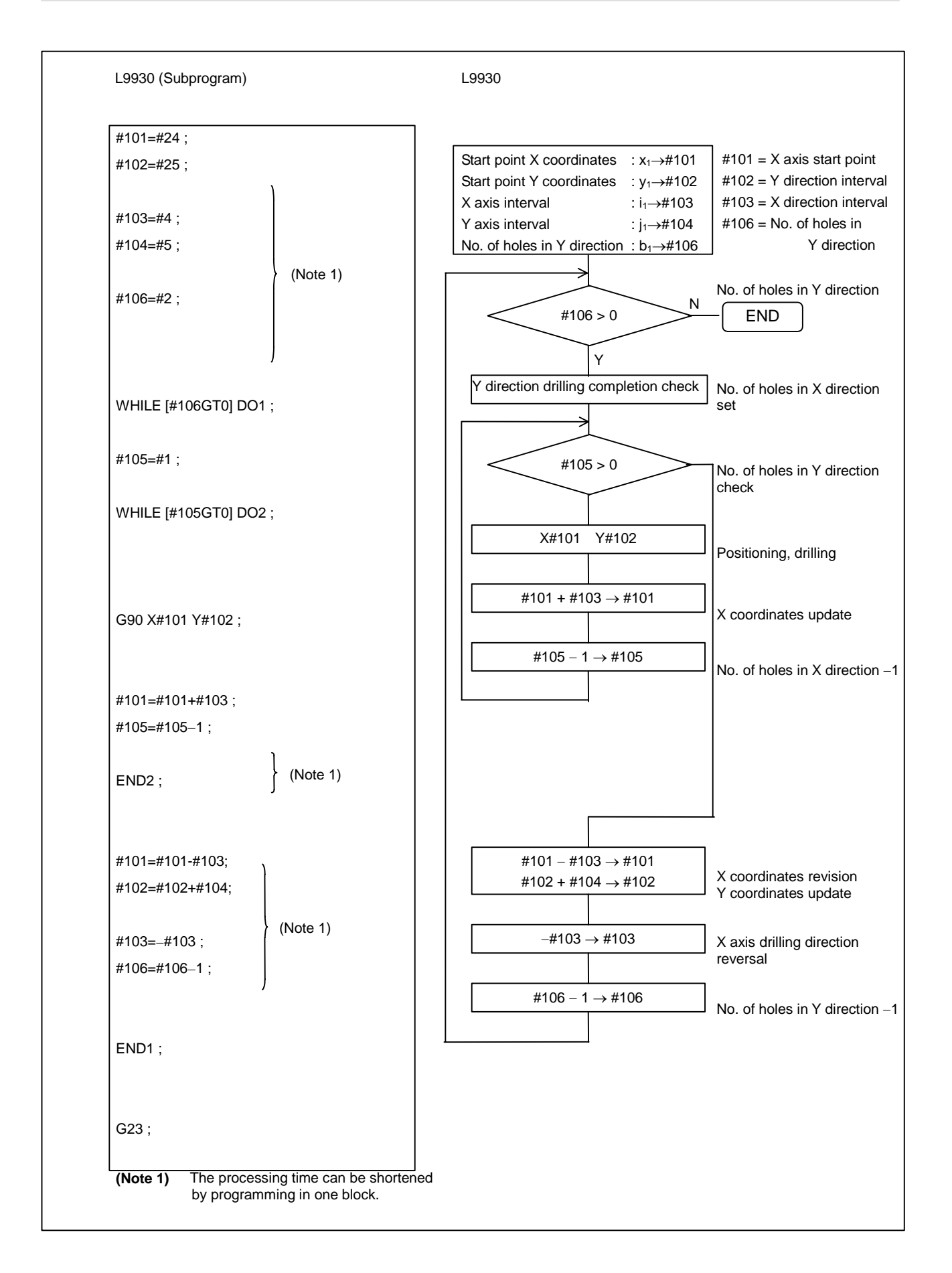

# **13.6 G command mirror image; G50.1, G51.1 / G62**

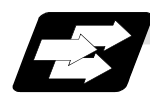

#### **Function and purpose**

When cutting a shape that is symmetrical on the left and right, programming time can be shortened by machining the one side and then using the same program to machine the other side. The mirror image function is effective for this.

For example, when using a program as shown below to machine the shape on the left side, a symmetrical shape can be machined on the right side by applying mirror image and executing the program.

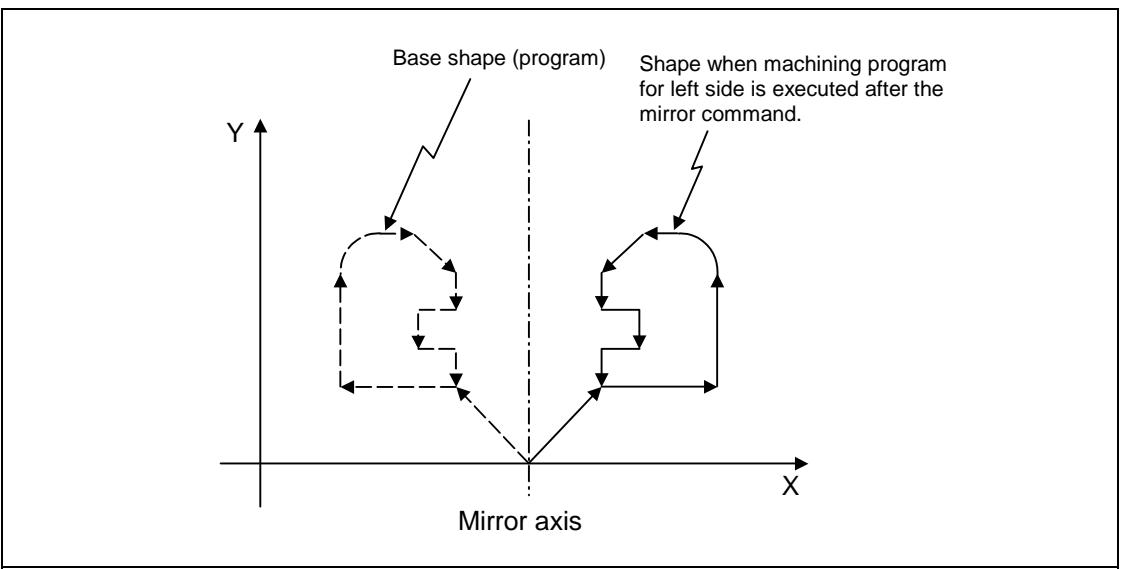

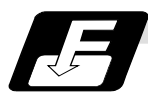

#### **Command format**

#### **(1) For G50.1, G51.1**

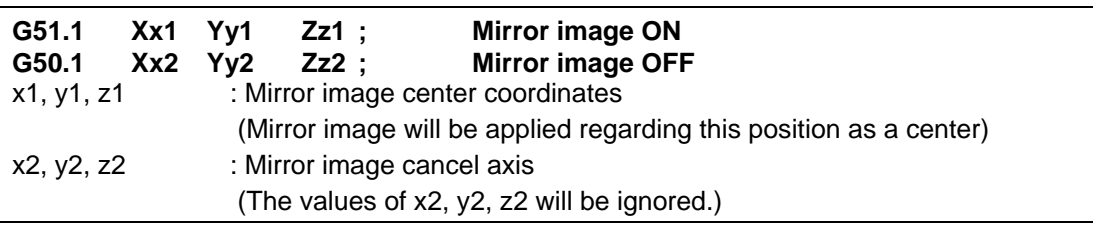

Command these items with the absolute or incremental position.

#### **(2) For G62**

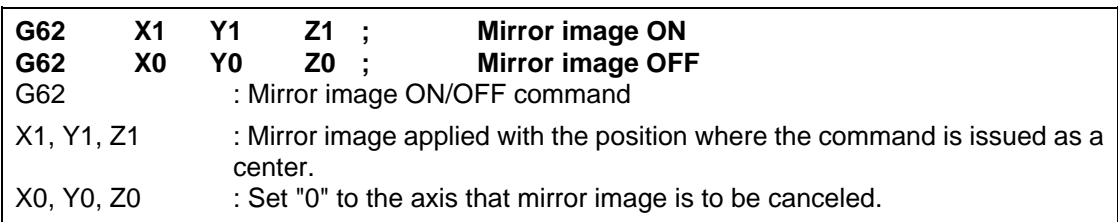

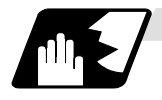

- (1) At G51.1, command the mirror image axis and the coordinate to be a center of mirror image with the absolute command or incremental command.
- (2) At G50.1, command the axis for which mirror image is to be turned OFF. The values of x2, y2, and z2 will be ignored.
- (3) If mirror image is applied on only one axis in the designated plane, the rotation direction and compensation direction will be reversed for the arc or tool radius compensation and coordinate rotation, etc.
- (4) This function is processed on the local coordinate system, so the center of the mirror image will change when the counter is preset or when the workpiece coordinates are changed.
- (5) Reference position return during mirror image If the reference position return command (G28, G30) is executed during the mirror image, the mirror image will be valid during the movement to the intermediate point, but will not be applied on the movement to the reference position after the intermediate point.

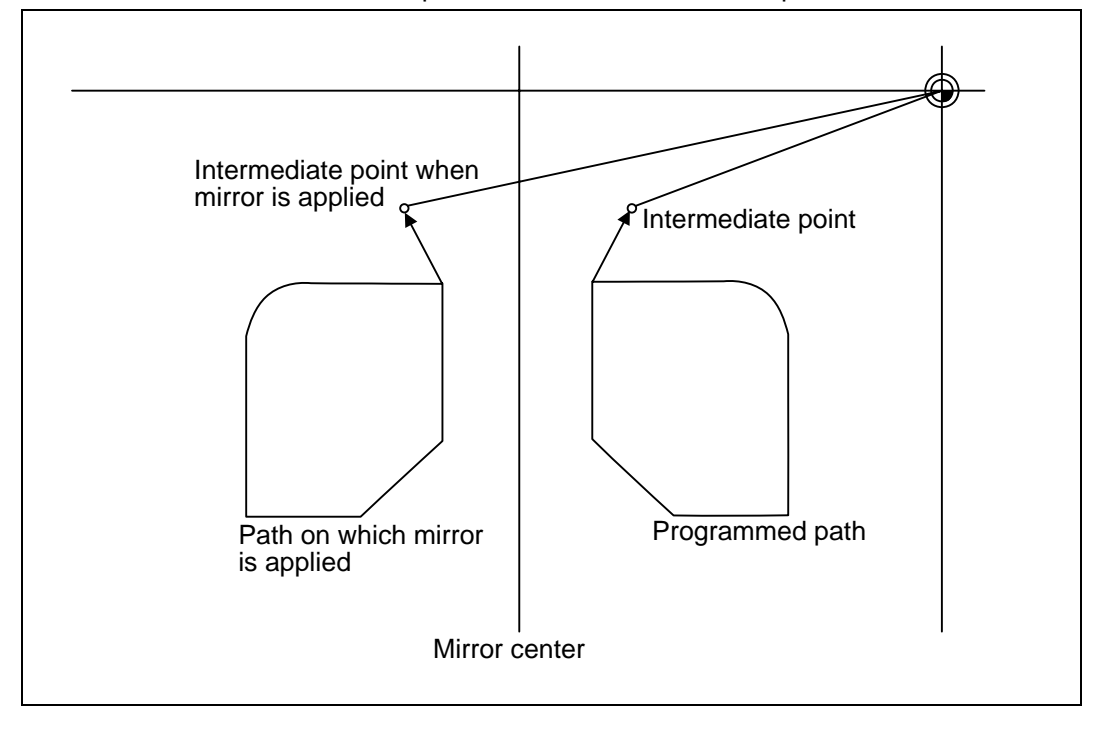

- (6) Return from zero point during mirror image If the return command (G29) from the zero point is commanded during the mirror image, the mirror will be applied on the intermediate point.
- (7) The mirror image will not be applied on the G53 command.
- (8) For G62, mirror image ON/OFF will be applied on all the axes commanded in the same block. The position where G62 is executed is regarded as the center of the mirror image.
- (9) For G62, command "0" or "1" following to the axis name basically. The value other than "0" will be regarded as "1" In addition, mirror image axis ON/OFF can be commanded together.

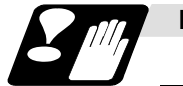

## **Precautions**

# $\hat{\mathbb{R}}$  caution

 $\triangle$  Turn the mirror image ON and OFF at the mirror image center.

If mirror image is canceled at a point other than the mirror center, the absolute value and machine position will deviate as shown below. (In this state, execute the absolute value command (positioning with G90 mode), or execute reference position return with G28 or G30 to continue the operation.) The mirror center is set with an absolute value, so if the mirror center is commanded again in this state, the center may be set to an unpredictable position.

Cancel the mirror at the mirror center or position with the absolute value command after canceling.

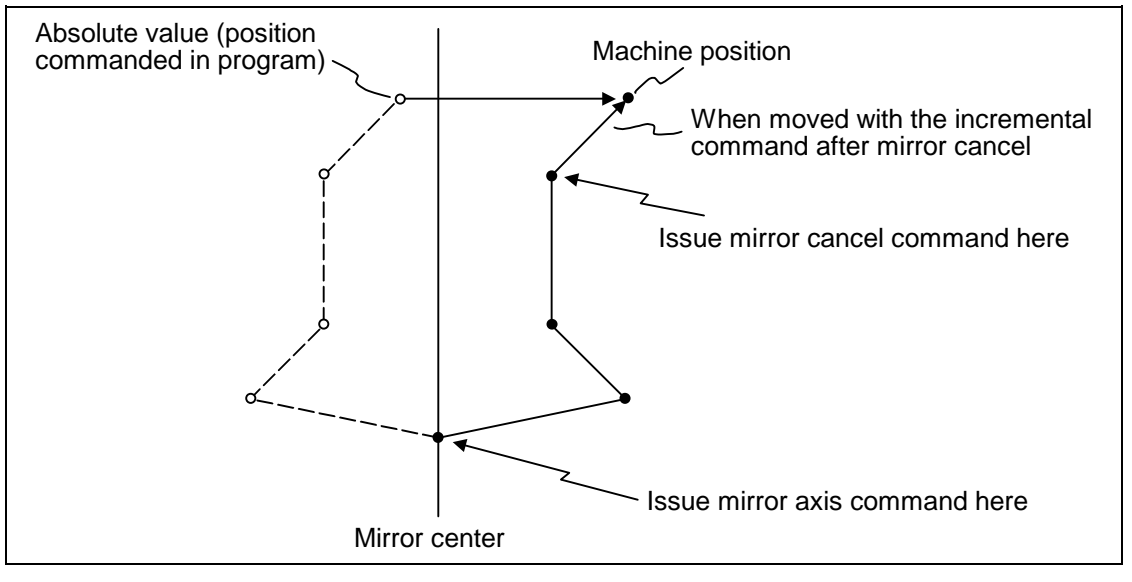

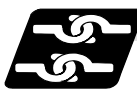

#### **Combination with other functions**

#### **(1) Combination with radius compensation**

The mirror image (G51.1) will be processed after the radius compensation (G41, G42) is applied, so the following type of cutting will take place.

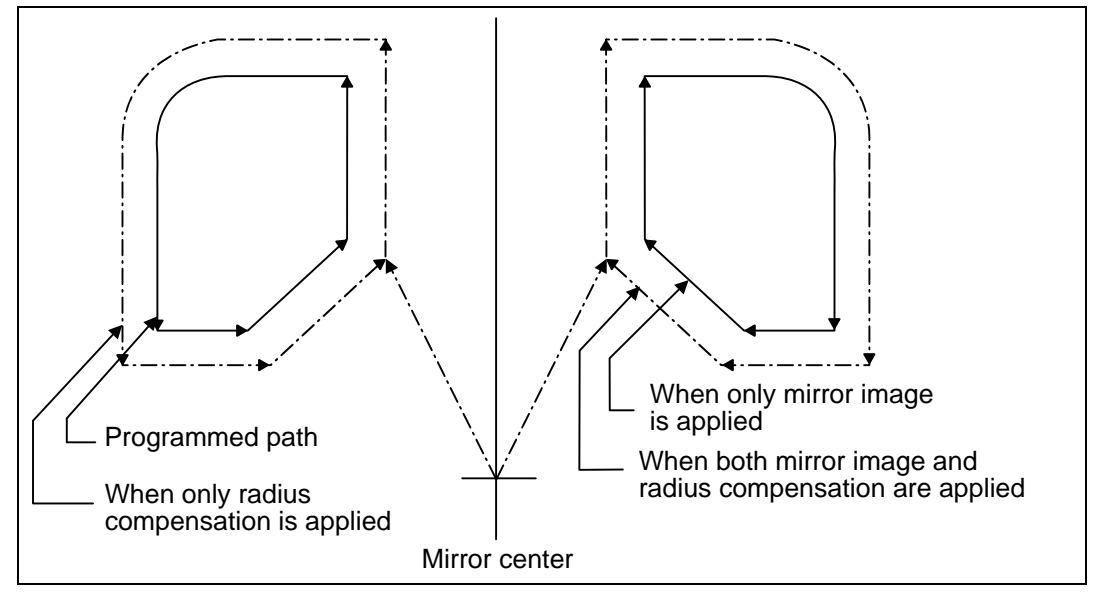

#### **13.7 Corner chamfering/Corner rounding I**

# **13.7 Corner chamfering/Corner rounding I**

Chamfering at any angle or corner rounding is performed automatically by adding ",C\_" or ",R\_" to the end of the block to be commanded first among those command blocks which shape the corner with lines only.

## **13.7.1 Corner chamfering " ,C\_ "**

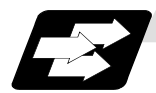

**Function and purpose**

The corner is chamfered in such a way that the positions produced by subtracting the lengths commanded by ",C\_" from the imaginary starting and final corners which would apply if no chamfering were to be performed, are connected.

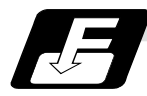

#### **Command format**

**N100 G01 X\_\_ Y\_\_ ,C\_\_ ; N200 G01 X\_\_ Y\_\_ ;** ,C : Length up to chamfering starting point or end point from imaginary corner

Chamfering is performed at the point where N100 and N200 intersect.

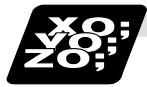

#### **Example of program**

(1) G91 G01 X100., C10. ; (2) X100. Y100. ;

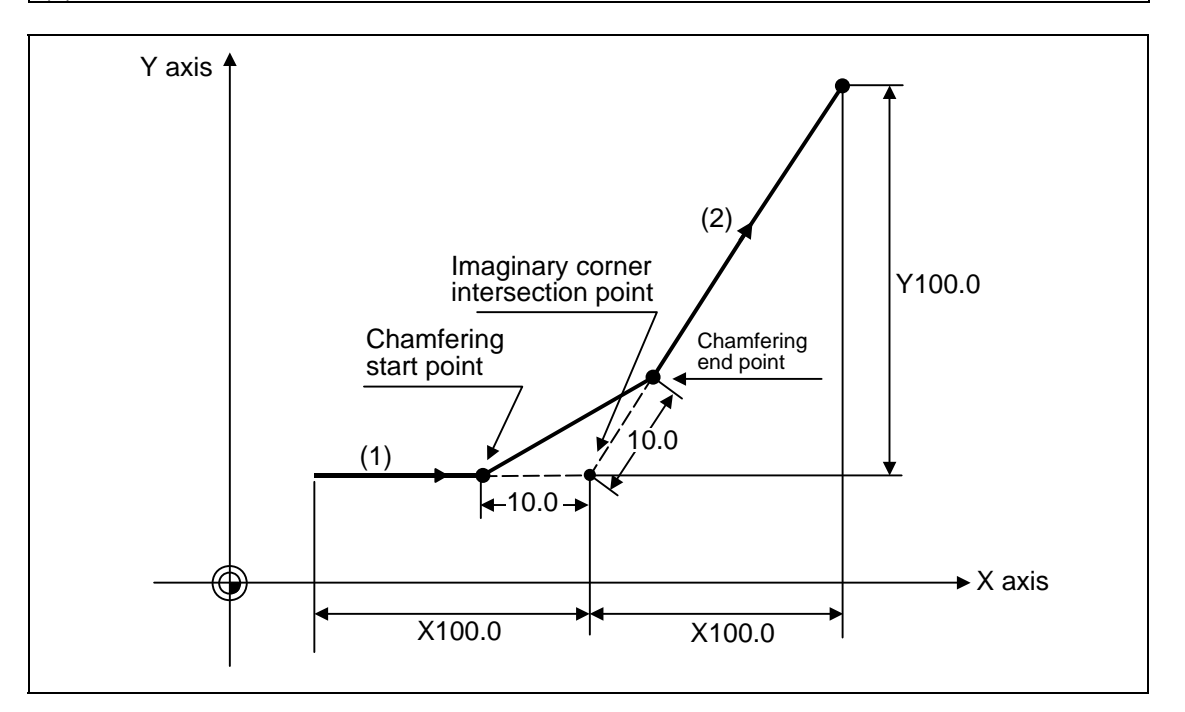

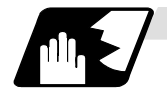

- (1) The start point of the block following the corner chamfering serves as the imaginary corner intersection point.
- (2) When the comma in ",C" is not present, it is handled as a C command.
- (3) When both the corner chamfer and corner rounding commands exist in the same block, the latter command is valid.
- (4) Tool compensation is calculated for the shape which has already been subjected to corner chamfering.
- (5) When scaling is commanded, scaling will also be applied to the commanded corner chamfer amount.
- (6) Program error (P381) results when there is an arc command in the block following the corner chamfering block.
- (7) Program error (P382) results when the block following the corner chamfering block does not have a linear command.
- (8) Program error (P383) results when the movement amount in the corner chamfering block is less than the chamfering amount.
- (9) Program error (P384) results when the movement amount in the block following the corner chamfering block is less than the chamfering amount.

# **13.7.2 Corner rounding " ,R\_ "**

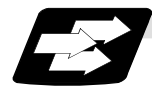

#### **Function and purpose**

The imaginary corner, which would exist if the corner were not to be rounded, is rounded with the arc having the radius which is commanded by ",R\_" only when configured of linear lines.

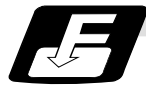

#### **Command format**

**N100 G01 X\_\_ Y\_\_ , R\_\_ ; N200 G02 X\_\_ Y\_\_ ;**

R : Arc radius of corner rounding

Corner rounding is performed at the point where N100 and N200 intersect.

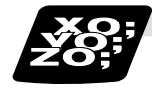

## **Example of program**

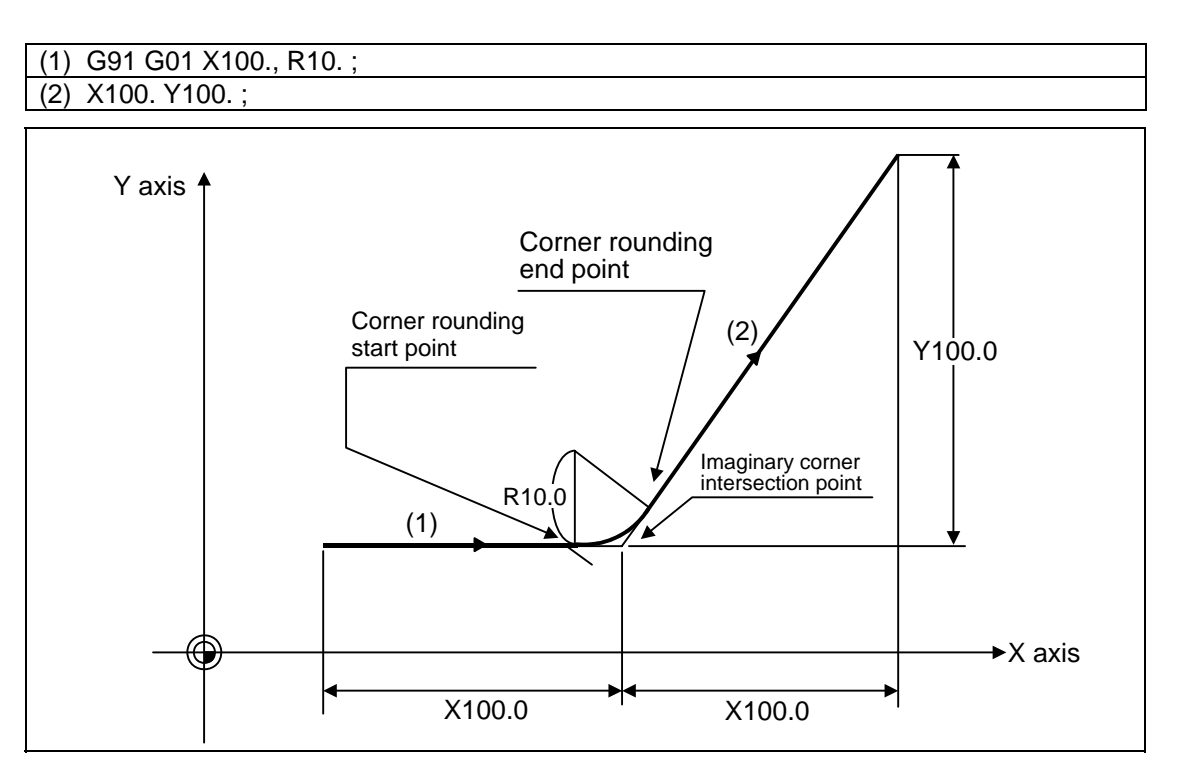

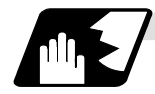

- (1) The start point of the block following the corner R serves as the imaginary corner intersection point.
- (2) When the comma in ",R" is not present, it is handled as an R command.
- (3) When both the corner chamfer and corner rounding commands exist in the same block, the latter command is valid.
- (4) Tool compensation is calculated for the shape which has already been subjected to corner rounding.
- (5) Program error (P381) results when there is an arc command in the block following the corner rounding block.
- (6) Program error (P382) results when the block following the corner rounding block does not have a linear command.
- (7) Program error (P383) results when the movement amount in the corner rounding block is less than the R value.
- (8) Program error (P384) results when the movement amount in the block following the corner rounding block is less than the R value.

# **13.8 Linear angle command**

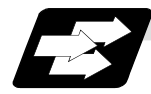

#### **Function and purpose**

The end point coordinates are calculated automatically by commanding the linear angle and one of the end point coordinate axes.

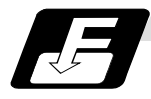

## **Command format**

**N1 G01 Xx<sub>1</sub> (Yy<sub>1</sub>) Aa<sub>1</sub>;** N1 G01 Xx<sub>2</sub> (Yy<sub>2</sub>) A−a<sub>2</sub>; (A-a<sub>2</sub> can also be set as As<sub>3</sub>.)  **or N1 G01 Xx<sub>1</sub> (Yy<sub>1</sub>), Aa<sub>1</sub>; N1 G01 Xx<sub>2</sub> (Yy<sub>2</sub>), A−a<sub>2</sub>;** 

This designates the angle and the X or Y axis coordinates.

Select the command plane with G17 to G19.

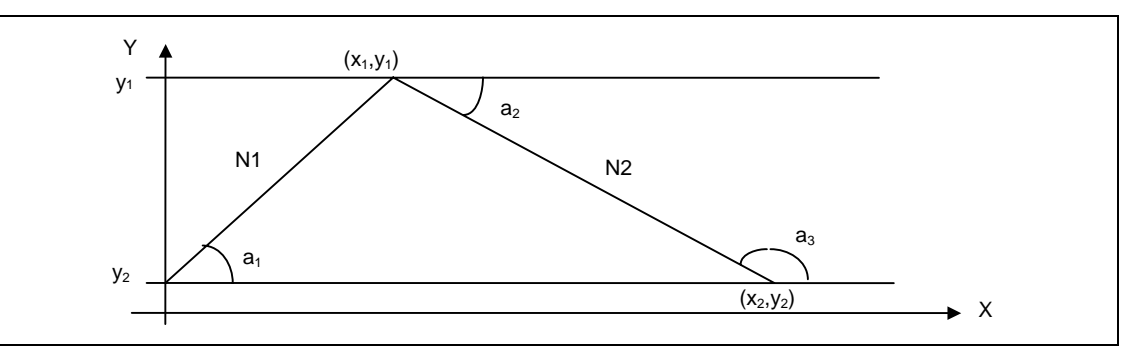

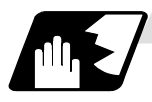

- (1) The angle is from the + direction of the horizontal axis on the selected plane. The counterclockwise (CCW) direction is considered to be + and the clockwise direction (CW) −.
- (2) Either of the axes on the selected plane is commanded for the end point.
- (3) The angle is ignored when the angle and the coordinates of both axes are commanded.
- (4) When only the angle has been commanded, this is treated as a geometric command.
- (5) The angle of either the start point  $(a_1)$  or end point  $(a_2)$  may be used.
- (6) This function is valid only for the G01 command; it is not valid for other interpolation or positioning commands.
- (7) The range of slope "a" is −360.000 ≤ a ≤ 360.000. When a value outside this range is commanded, it will be divided by 360 (degrees) and the remainder will be commanded. **(Example)** If 400 is commanded, 40° (remainder of 400/360) will become the command angle.
- (8) If address A is used for the axis name or 2nd miscellaneous function, use ",A" as the angle.
- (9) If "A" and ",A" are commanded in the same block, ",A" will be interpreted as the angle.
- **(Note)** A program error (P33) will occur if this function is commanded during the high-speed machining mode or high-speed high-accuracy mode.

# **13.9 Geometric command**

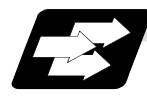

# **Function and purpose**

When it is difficult to find the intersection point of two straight lines with a continuous linear interpolation command, this point can be calculated automatically by programming the command for the angle of the straight lines.

Example

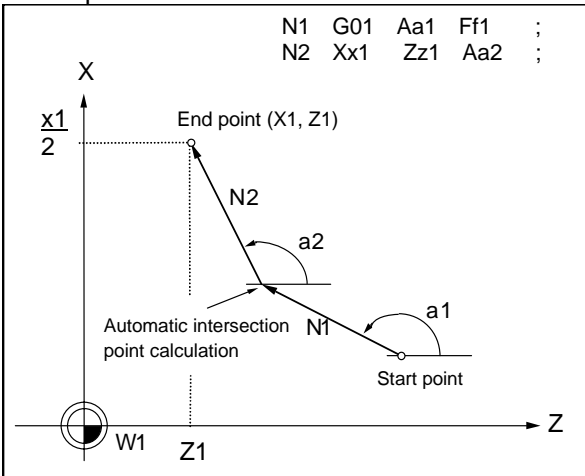

a: Angle (°) formed between straight line and horizontal axis on plane. The plane is the selected plane at this time.

**(Note 1)** This function cannot be used when using the A axis or 2nd miscellaneous function A.

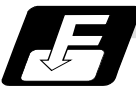

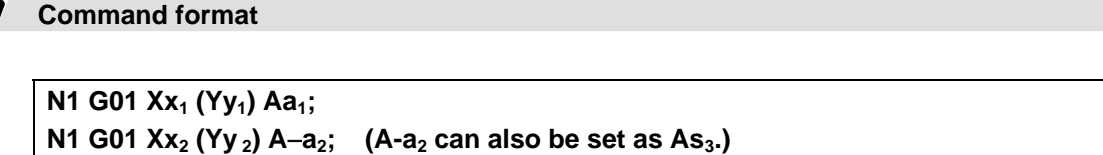

This designates the angle and the X or Y axis coordinates. Select the command plane with G17 to G19.

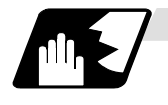

## **Detailed description**

(1) Automatic calculation of two-arc contact

When two continuous circular arcs contact with each other and it is difficult to find the contact, the contact is automatically calculated by specifying the center coordinates position or radius of the first circular arc and the end point (absolute position) and center position or radius of the second circular arc.

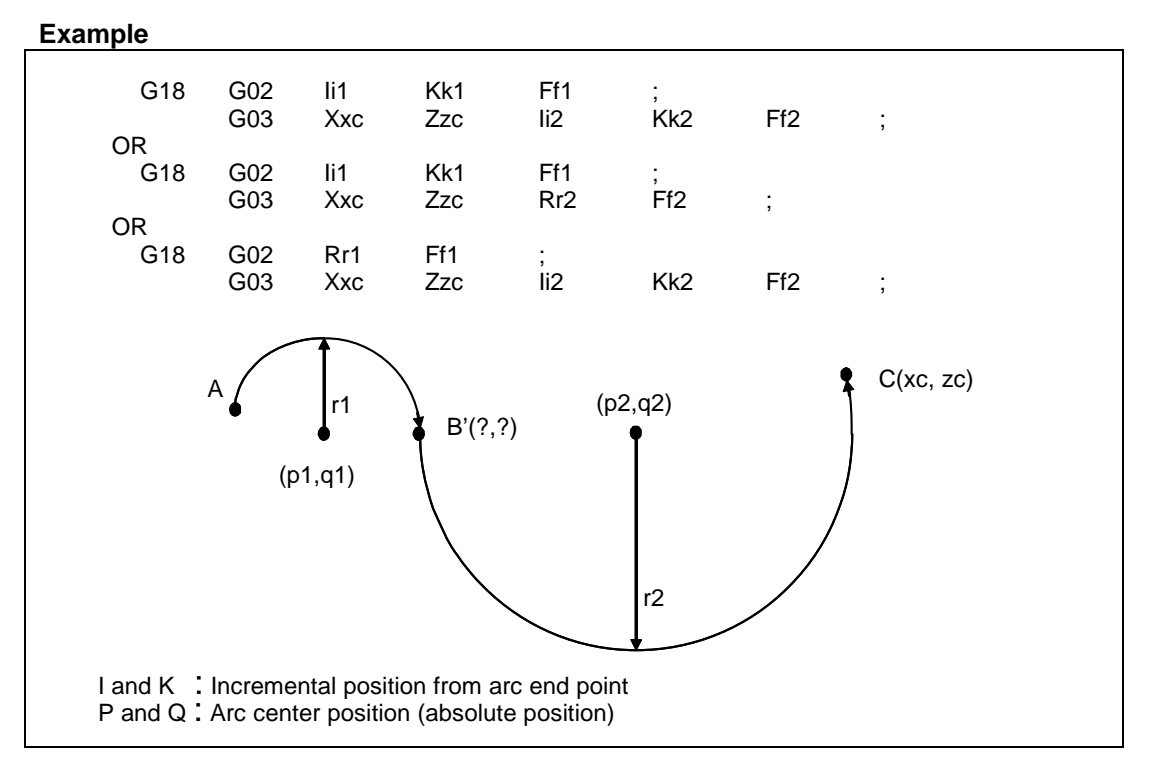

I and K are the arc center position (incremental position); distances from the start point in the first block or distances from the end point in the second block. P and Q (X, Z arc center position (absolute position)) can be commanded instead of I and K commands.

(2) Automatic calculation of linear-arc intersection

When it is difficult to find the intersections of a given line and circular arc, the intersections are automatically calculated by programming the following blocks.

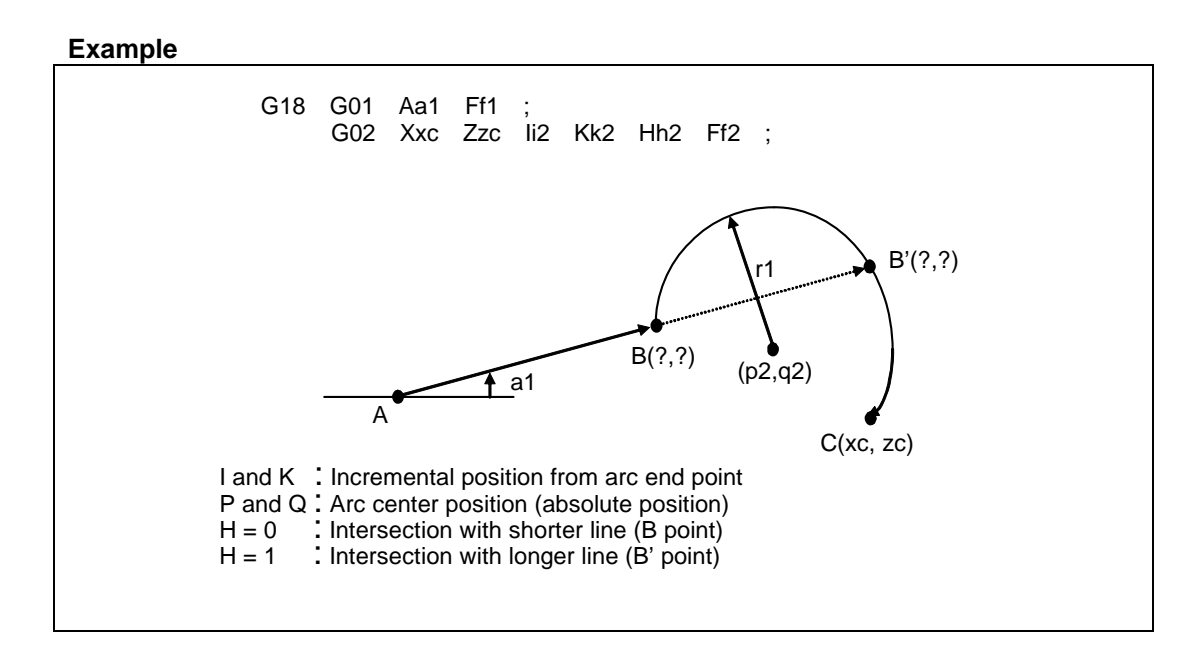

(3) Automatic calculation of arc-linear intersection

When it is difficult to find the intersections of a given circular arc and line, the intersections are automatically calculated by programming the following blocks.

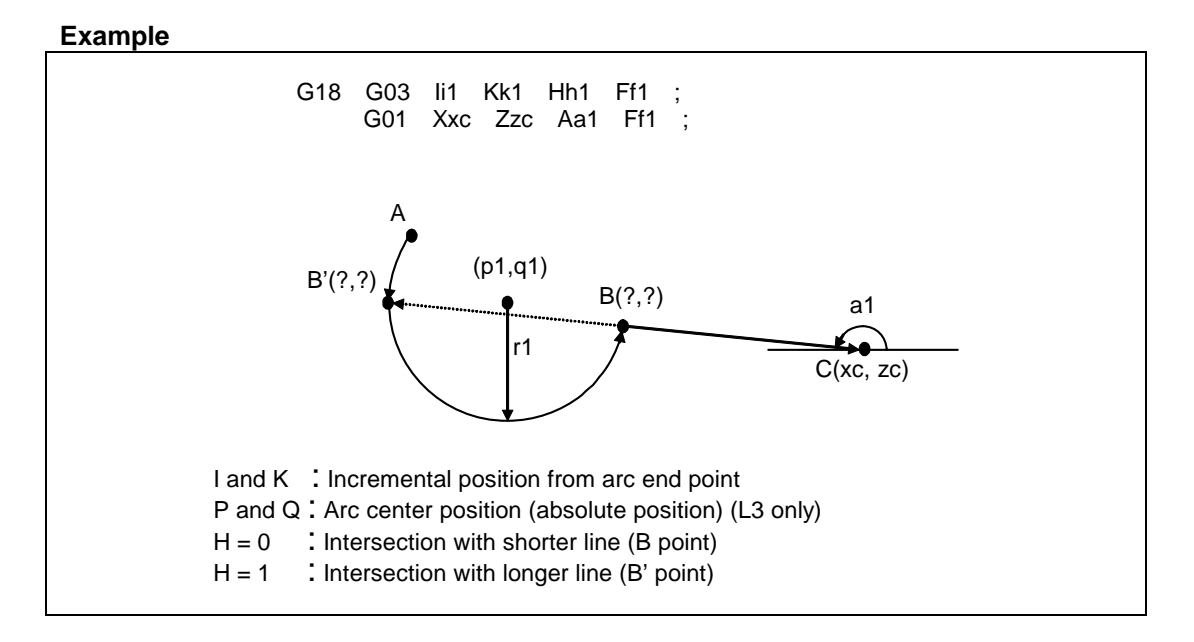

(4) Automatic calculation of linear-arc contact

When it is difficult to find the contact of a given line and circular arc, the contact is automatically calculated by programming the following blocks.

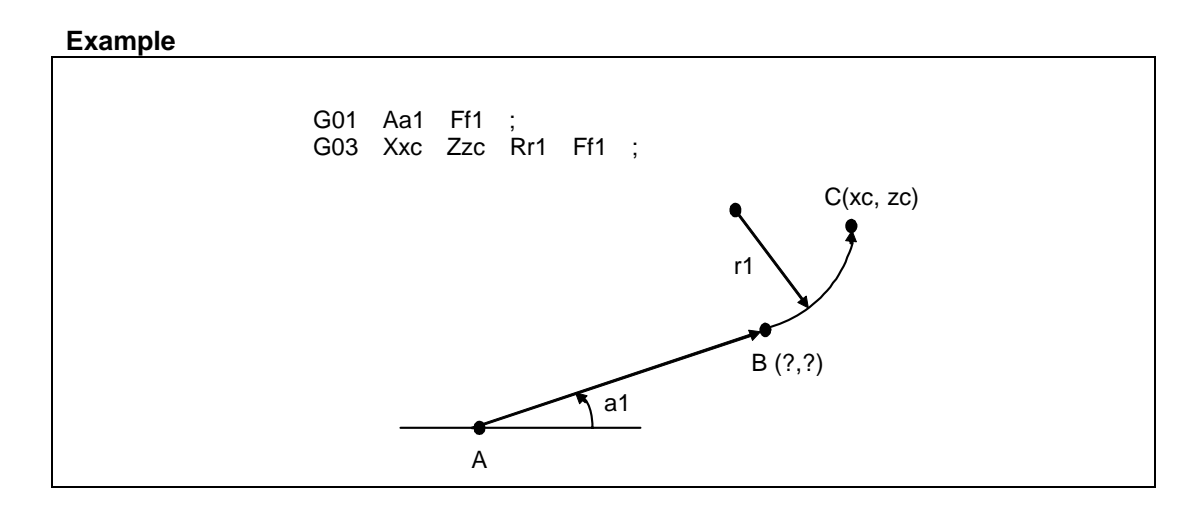

(5) Automatic calculation of arc-linear contact

When it is difficult to find the contact of a given circular arc and line, the contact is automatically calculated by programming the following blocks.

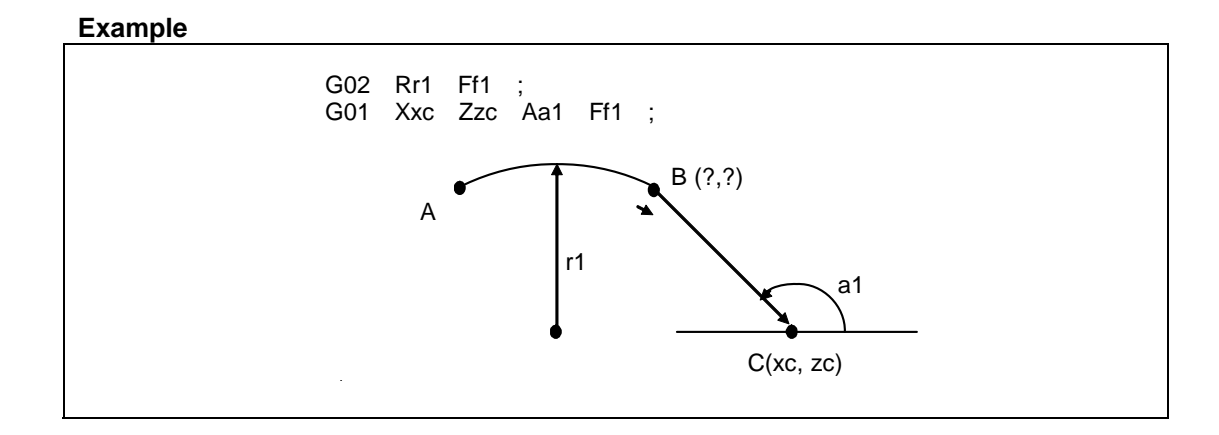

# **13.10 Circle cutting; G12, G13**

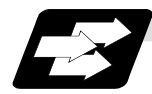

# **Function and purpose**

Circle cutting starts the tool from the center of the circle, and cuts the inner circumference of the circle. The tool continues cutting while drawing a circle and returns to the center position.

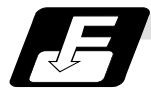

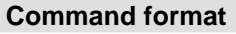

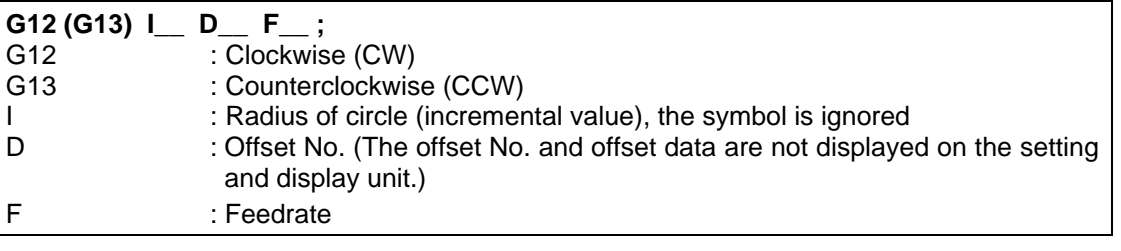

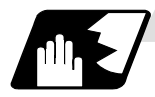

- (1) The symbol + for the offset amount indicates reduction, and − indicates enlargement.
- (2) The circle cutting is executed on the plane G17, G18 or G19 currently selected.

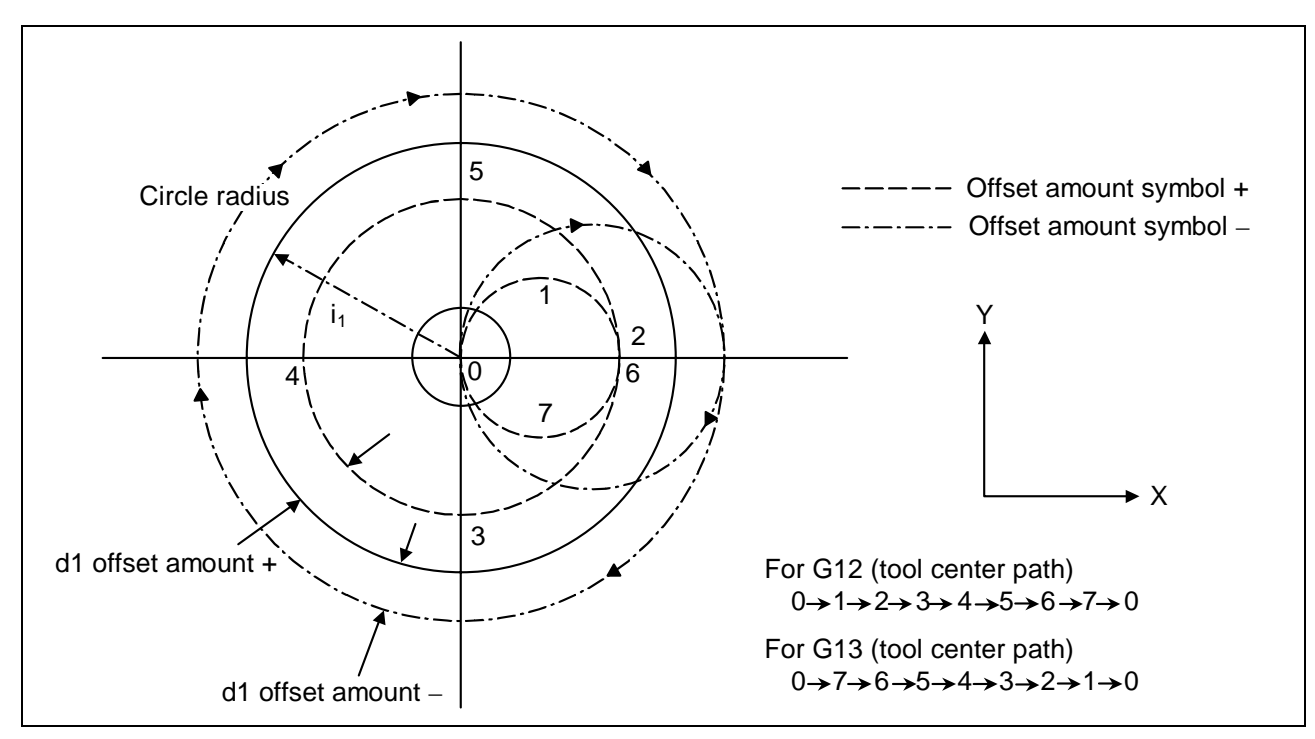

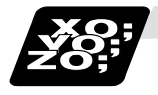

**Example of program** 

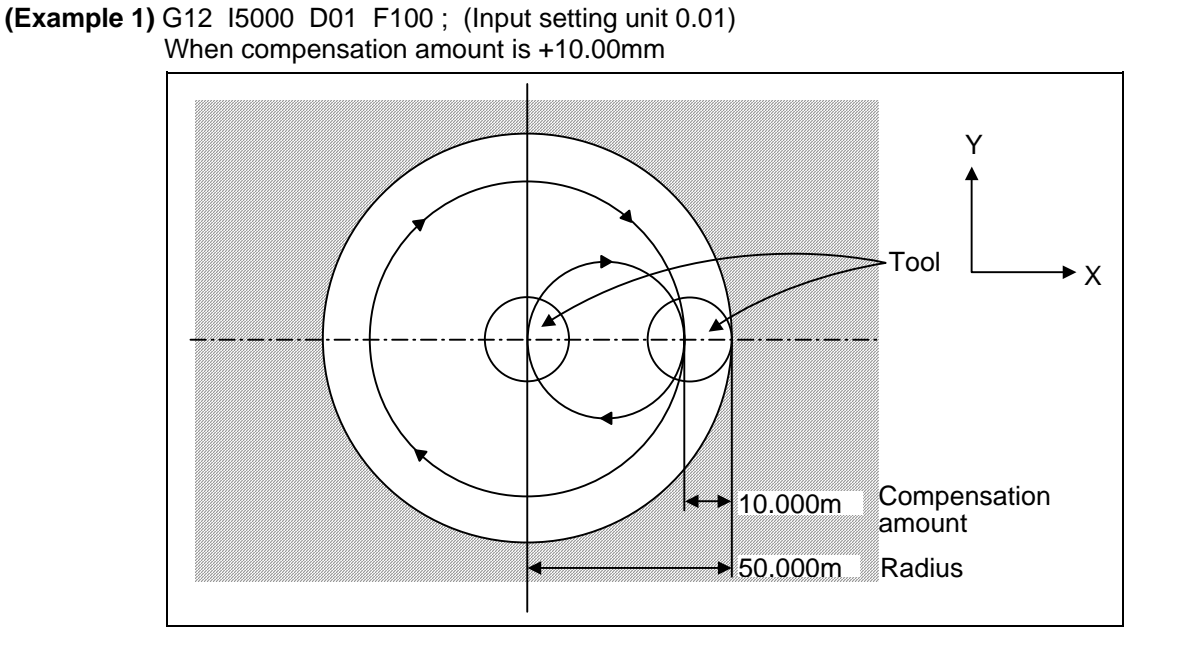

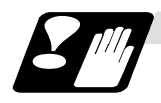

# **Precautions**

- (1) If the offset No. "D" is not issued or if the offset No. is illegal, the program error (P170) will occur.
- (2) If [Radius (I) = offset amount] is 0 or negative, the program error (P233) will occur.
- (3) If G12 or G13 is commanded during radius compensation (G41, G42), the radius compensation will be validated on the path after compensating with the D commanded with G12 or G13.
- (4) If an address, not included in the format, is commanded in the same block as G12 and G13, a program error (P32) will occur.

# **13.11 Parameter input by program; G10, G11.1**

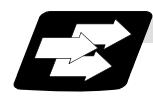

#### **Function and purpose**

The parameters set from the setting and display unit can be changed in the machining programs. The data format used for the data setting is as follows.

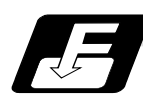

## **Command format**

```
G10 L70 ; Data setting start command 
P parameter No. S part system No. A axis No. H□data ; . . . . . . . . . .
P parameter No. S part system No. A axis No. D data ; . . . . . . . . . . . . 
P parameter No. S part system No. A axis No. <character string> . . . 
Character string parameter
                                                                         Bit parameter 
                                                                         Numerical value parameter
```
**G11 Data setting end command** 

- **(Note 1)** The sequence of addresses in a block must be as shown above. When an address is commanded two or more times, the last command will be valid.
- **(Note 2)** The part system No. is set in the following manner: "1" for 1st part system, "2" for 2nd part system, and so forth. If the address S is omitted, the part system of the executing program will be applied As for the parameters common to part systems, the command of part system No. will be ignored.
- **(Note 3)** The axis No. is set in the following manner: "1" for 1st axis, "2" for 2nd axis, and so forth. If the address A is omitted, the 1st axis will be applied. As for the parameters common to axes, the command of axis No. will be ignored.
- **(Note 4)** Address H is commanded with the combination of setting data (0 or 1) and the bit designation  $(\Box)$  (0 to 7).
- **(Note 5)** Only the decimal number can be commanded with the address D. The value that is smaller than the input setting increment (#1003 iunit) will be round off to the nearest increment.
- **(Note 6)** The character string must be put in angled brackets "<" and ">". If these brackets are not provided, the program error (P33) will occur. Up to 63 characters can be set.
- **(Note 7)** Command G10L70, G11.1 in independent blocks. A program error (P33, P421) will occur if not commanded in independent blocks.

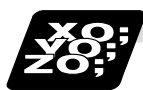

#### **Example of program**

**(Example)** 

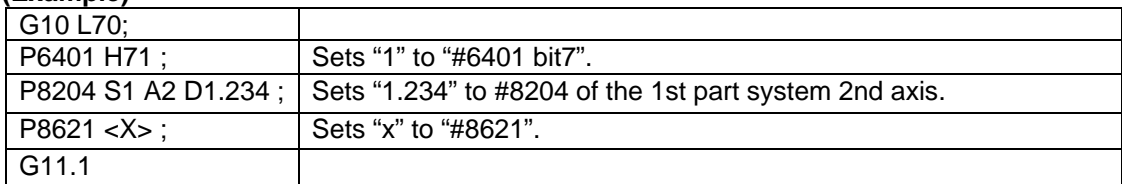
# **13.12 Macro interrupt; ION, IOF**

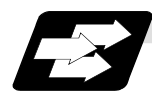

### **Function and purpose**

A user macro interrupt signal (UIT) is input from the machine to interrupt the program being currently executed and instead call another program and execute it. This is called the user macro interrupt function.

Use of this function allows the program to operate flexibly enough to meet varying conditions. For setting the parameters of the function, refer to the Setup manual.

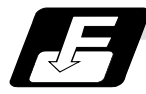

### **Command format**

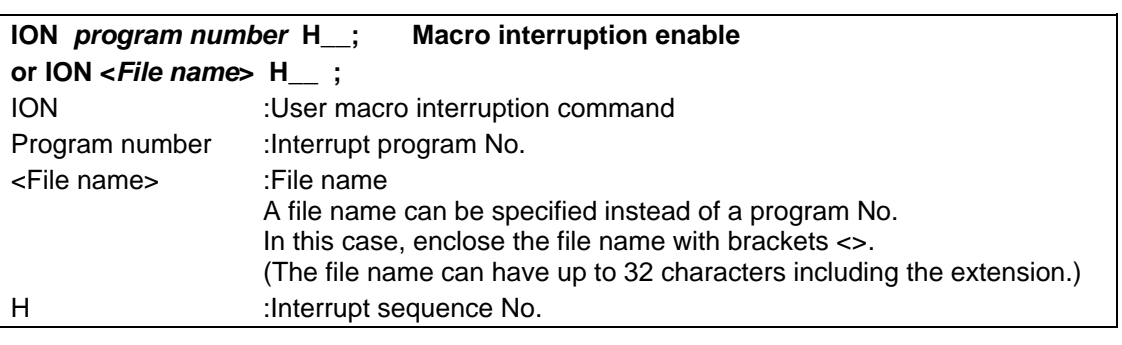

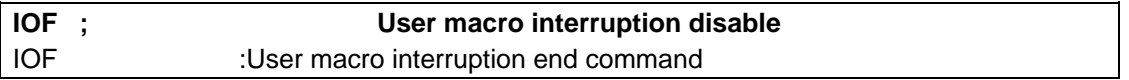

The user macro interrupt function is enabled and disabled by the ION and IOF commands programmed to make the user macro interrupt signal (UIT) valid or invalid. That is, if an interrupt signal (UIT) is input from the machine side in a user macro interrupt enable period from when ION is issued to when IOF is issued or the NC is reset, a user macro interrupt is caused to execute the program specified following to IOF instead of the one being executed currently.

Another interrupt signal (UIT) is ignored while one user macro interrupt is being in service. It is also ignored in a user macro interrupt disable state such as after an IOF command is issued or the system is reset.

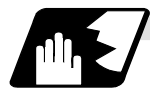

### **Interrupt enable conditions**

A user macro interrupt is enabled only during execution of a program. The requirements for the user macro interrupt are as follows:

(1) An automatic operation mode or MDI has been selected.

- (2) The system is running in automatic mode.
- (3) No other macro interrupt is being processed.

**(Note 1)** A macro interrupt is disabled in manual operation mode (JOG, STEP, HANDLE, etc.)

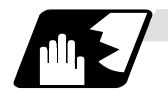

#### **Outline of operation**

- (1) When a user macro interrupt signal (UIT) is input after an ION a1 ; command is issued by the current program, interrupt program La1 is executed. When an G23; command is issued by the interrupt program, control returns to the main program.
- (2) If G23 Hh1 ; is specified, the blocks from the one next to the interrupted block to the last one are searched for the block with sequence number Nh1;. Control thus returns to the block with sequence number Nh1 that is found first in the above search.

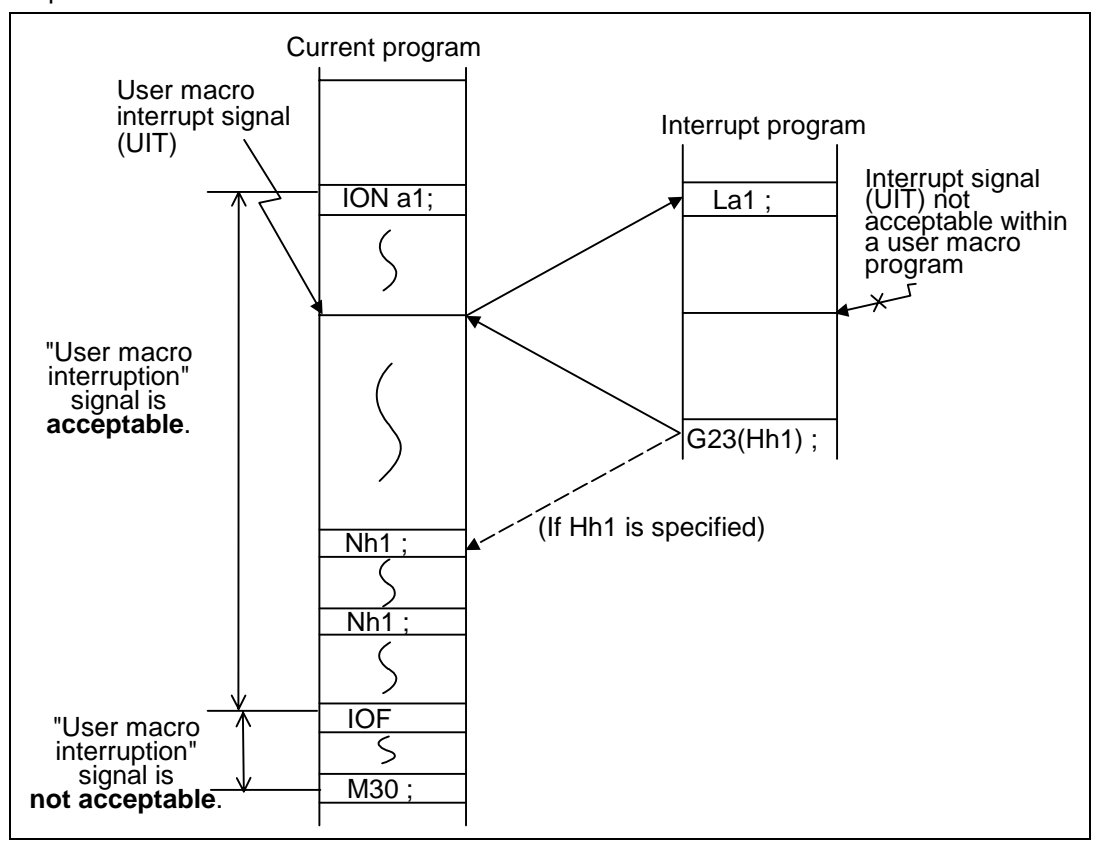

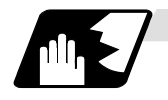

#### **Interrupt type**

Interrupt types 1 and 2 can be selected by the parameter "#1113 INT\_2".

[Type 1]

- When an interrupt signal (UIT) is input, the system immediately stops moving the tool and interrupts dwell, then permits the interrupt program to run.
- If the interrupt program contains a move or miscellaneous function (MSTB) command, the commands in the interrupted block are lost. After the interrupt program completes, the main program resumes operation from the block next to the interrupted one.
- If the interrupt program contains no move and miscellaneous (MSTB) commands, it resumes operation, after completion of the interrupt program, from the point in the block where the interrupt was caused.

If an interrupt signal (UIT) is input during execution of a miscellaneous function (MSTB) command, the NC system waits for a completion signal (FIN). The system thus executes a move or miscellaneous function command (MSTB) in the interrupt program only after input of FIN.

[Type 2]

- When an interrupt signal (UIT) is input, the interrupt program will be executed in parallel with the executing block.
- If the interrupt program contains a move or miscellaneous function (MSTB) command, the commands in the interrupted block are completed, then, these commands will be executed.
- If the interrupt program contains no move and miscellaneous function (MSTB) commands, the interrupt program is executed without interrupting execution of the current block.

However, if the interrupt program has not ended even after the execution of the original block is completed, the system may stop machining temporarily.

# **13. Program Support Functions**

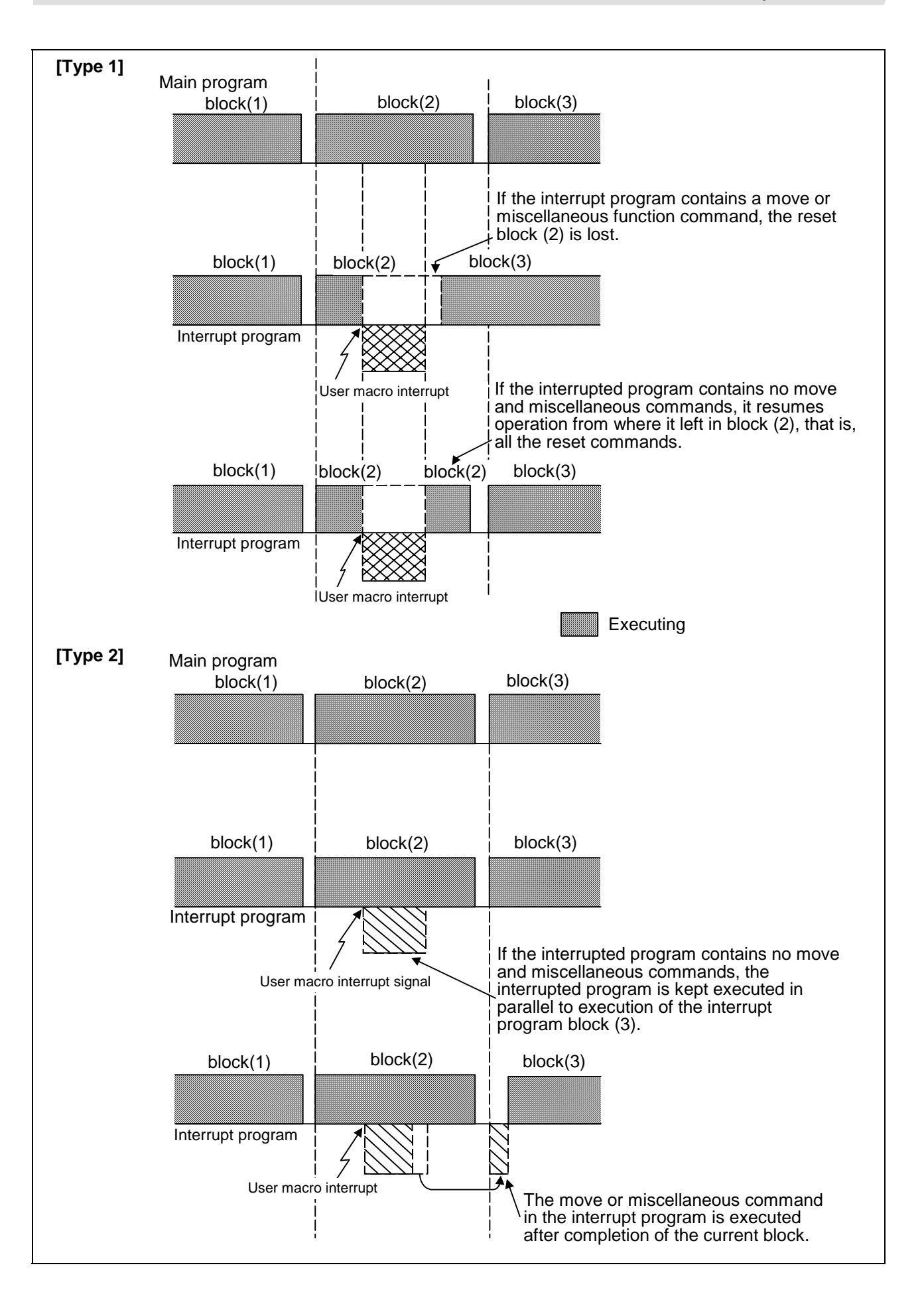

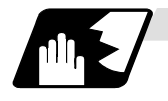

## **Calling method**

User macro interrupt is classified into the following two types depending on the way an interrupt program is called. These two types of interrupt are selected by parameter "#1229 set01/bit0". Both types of interrupt are included in calculation of the nest level. The subprograms and user macros called in the interrupt program are also included in calculation of the nest level.

a. Subprogram type interrupt

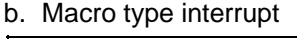

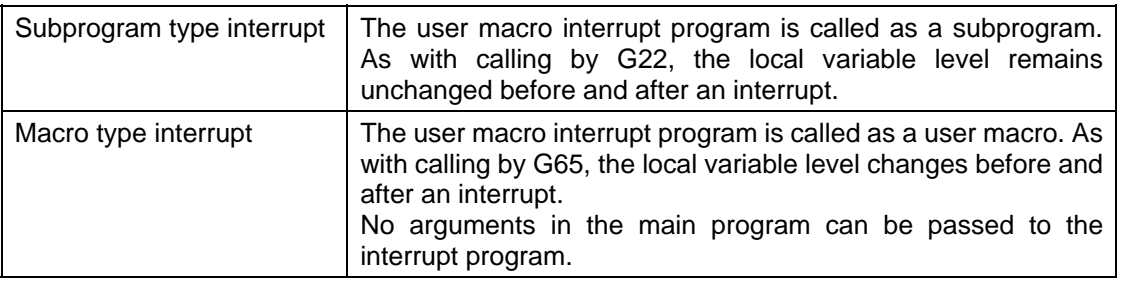

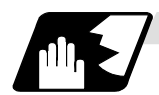

### **Acceptance of user macro interrupt signal (UIT)**

A user macro interrupt signal (UIT) is accepted in the following two modes: These two modes are selected by a parameter "#1112 S\_TRG".

- a. Status trigger mode
- b. Edge trigger mode

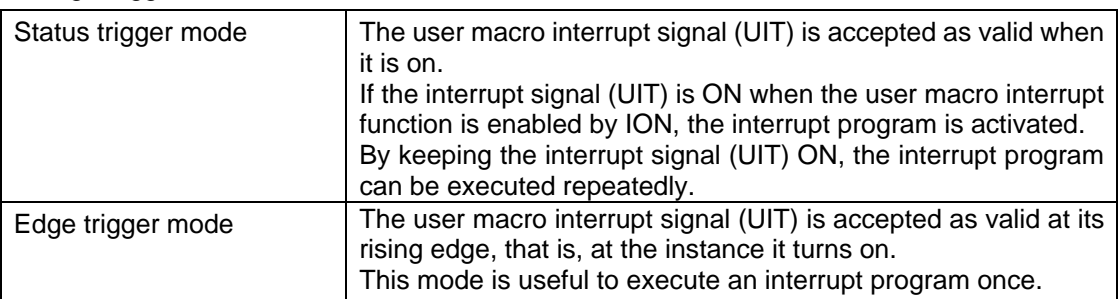

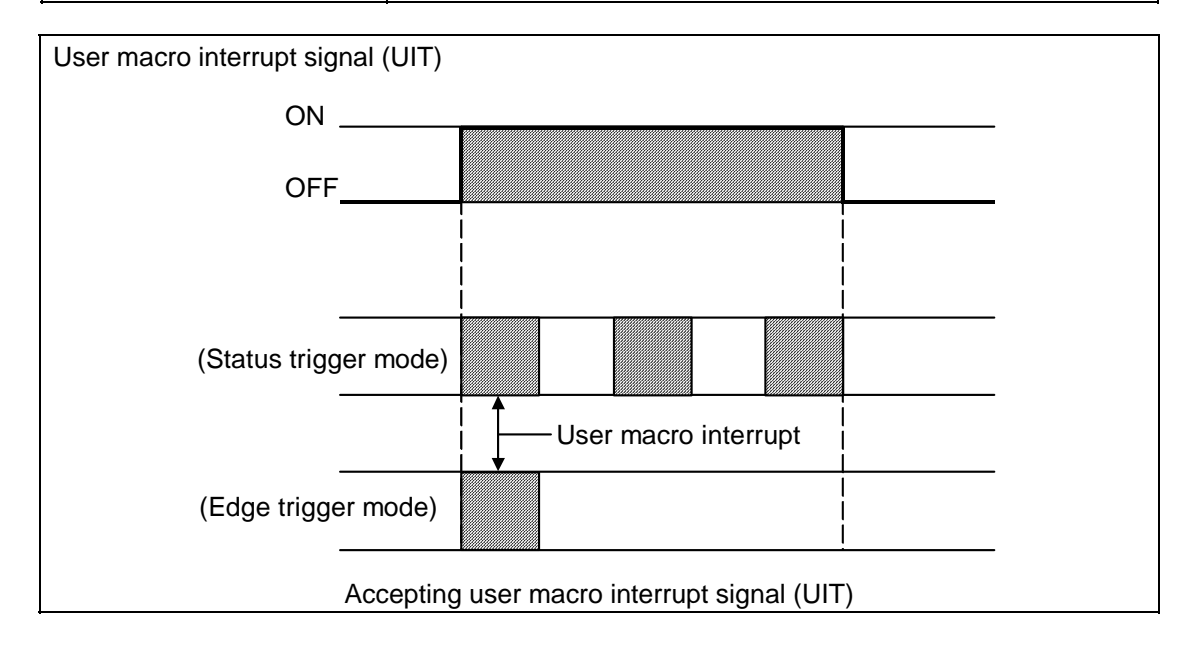

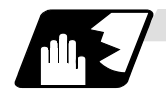

#### **Returning from user macro interrupt**

## G23 (H\_\_) ;

An G23 command is issued in the interrupt program to return to the main program. Address H is used to specify the sequence number of the return destination in the main program. The blocks from the one next to the interrupted block to the last one in the main program are first searched for the block with designated sequence number. If it is not found, all the blocks before the interrupted one are then searched. Control thus returns to the block with sequence number that is found first in the above search.

(This is equivalent to G23H\_\_ used after G22 calling.)

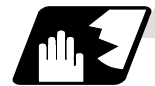

## **Modal information affected by user macro interrupt**

If modal information is changed by the interrupt program, it is handled as follows after control returns from the interrupt program to the main program.

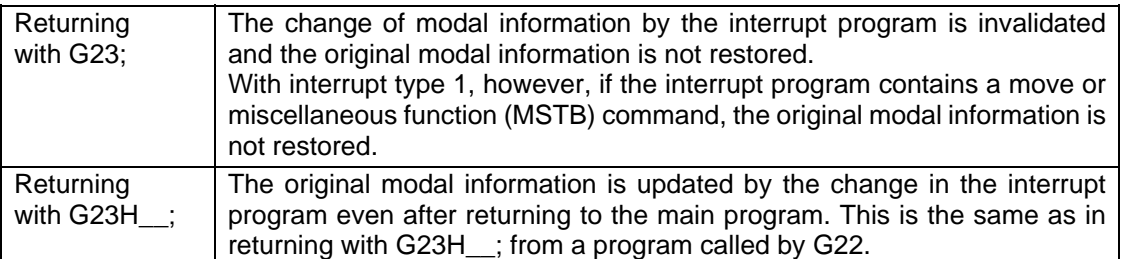

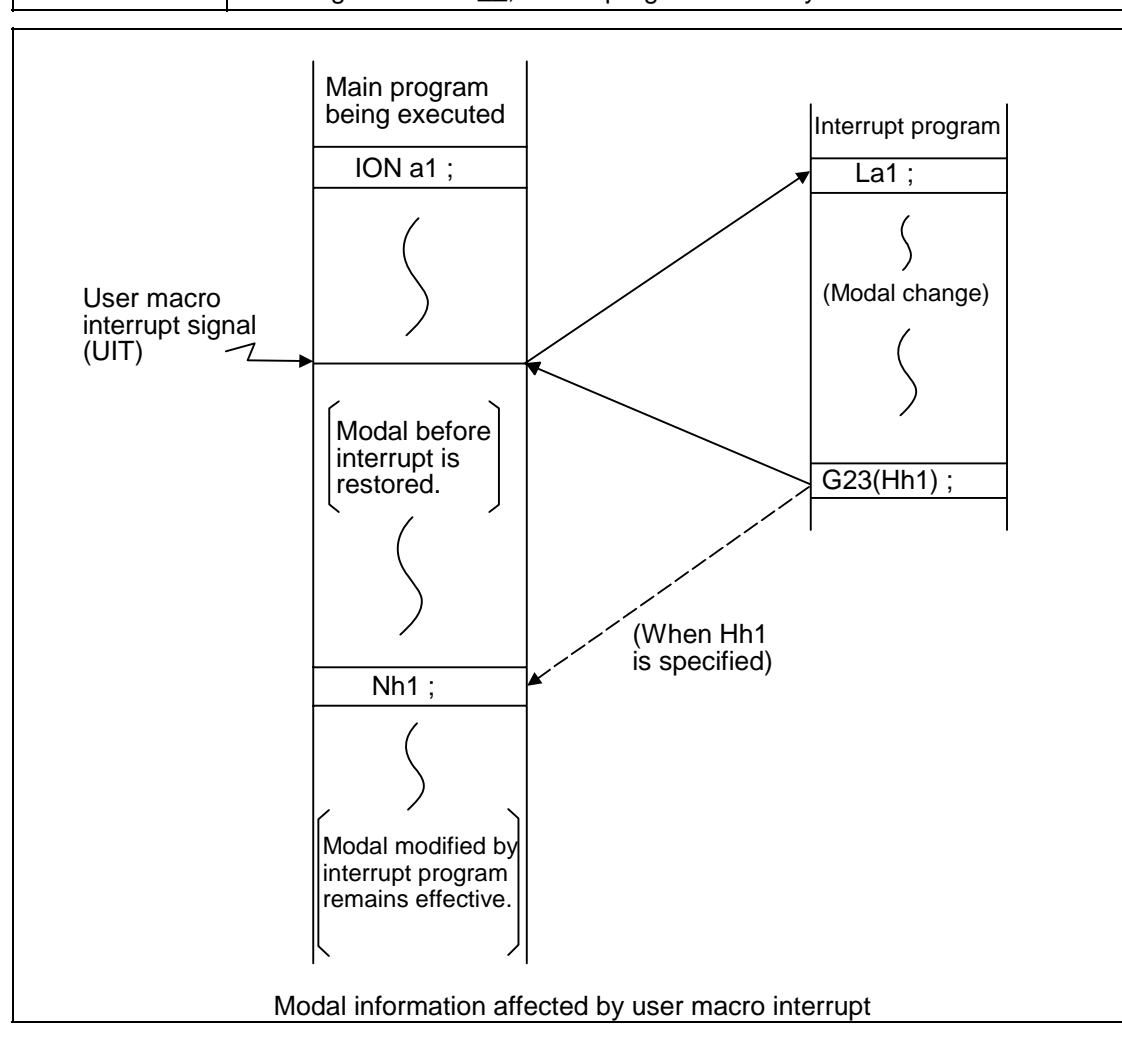

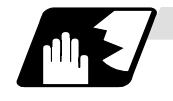

## **Modal information variables (#4401 to #4520)**

Modal information when control passes to the user macro interrupt program can be known by reading system variables #4401 to #4520.

The unit specified with a command applies.

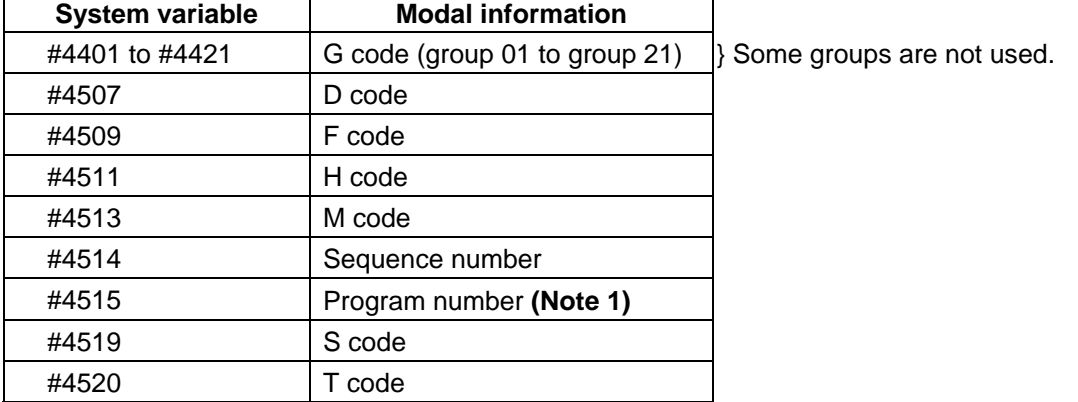

The above system variables are available only in the user macro interrupt program. If they are used in other programs, program error (P241) results.

- **(Note 1)** The programs are registered as files. When the program No. (file name) is read with #4515, the character string will be converted to a value.
	- **(Example 1)** The file name "123" is the character string 0×31, 0×32, 0×33, so the value will be  $(0 \times 31 - 0 \times 30)$  \* 100 +  $(0 \times 32 - 0 \times 30)$  \* 10 +  $(0 \times 33 - 0 \times 30)$  = 123.0. Note that if the file name contains characters other than numbers, it will be "blank".
	- **(Example 2)** If the file name is "123ABC", characters other than numbers are included in the file name; so, the result will be "blank".

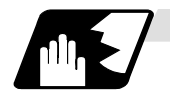

#### **Parameters**

Refer to the Setup Manual for details on the setting methods.

- (1) Subprogram call validity "#1229 set 01/bit 0"
	- 1 : Subprogram type user macro interrupt
	- 0 : Macro type user macro interrupt
- (2) Status trigger mode validity "#1112 S\_TRG"
	- 1 : Status trigger mode
	- 0 : Edge trigger mode
- (3) Interrupt type 2 validity "#1113 INT\_2"
	- 1 : The executable statements in the interrupt program are executed after completion of execution of the current block. (Type 2)
	- 0 : The executable statements in the interrupt program are executed before completion of execution of the current block. (Type 1)
- (4) Validity of alternate M code for user macro interrupt control "#1109 subs\_M"
	- 1 : Valid
	- 0 : Invalid

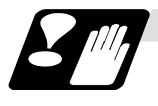

# **Restrictions**

- (1) If the user macro interrupt program uses system variables #5001 and after (position information) to read coordinates, the coordinates pre-read in the buffer are used.
- (2) If an interrupt is caused during execution of the tool radius compensation, a sequence number (G23 H\_\_;) must be specified with a command to return from the user macro interrupt program. If no sequence number is specified, control cannot return to the main program normally.

# **13.13 Tool change position return; G30.1 to G30.6**

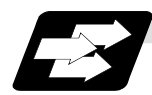

#### **Function and purpose**

By specifying the tool changing position in a parameter "#8206 TOOL CHG. P" and also specifying a tool changing position return command in a machining program, the tool can be changed at the most appropriate position.

The axes that are going to return to the tool changing position and the order in which the axes begin to return can be changed by commands.

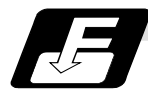

#### **Command format**

- (1) The format of tool changing position return commands is as follows.
	- **G30. n;**

 $n = 1$  to 6 : Specify the axes that return to the tool changing position and the order in which they return.

For the commands and return order, see next table.

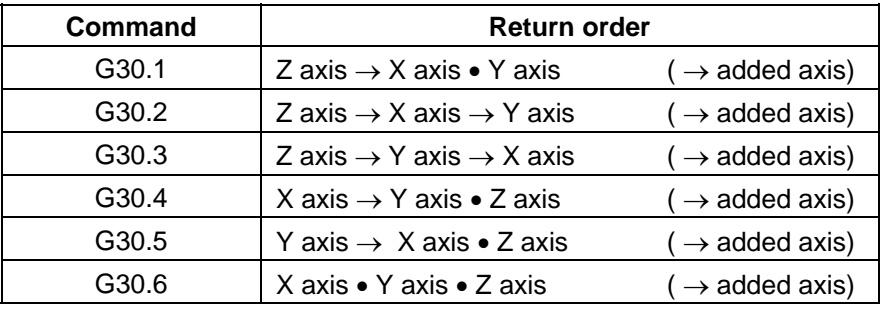

**(Note 1)** An arrow  $(\rightarrow)$  indicates the order of axes that begin to return. An period  $(\rightarrow)$ indicates that the axes begin to return simultaneously. (Example : "Z axis  $\rightarrow$  X axis, Y axis" indicate that the Z axis returns to the tool changing position, then the X and Y axes does.)

- (2) The tool changing position return on/off for the added axis can be set with parameter "#1092 Tchg A" for the added axis. Note, however, that the added axis always return to the tool changing position only after the standard axes complete returning (see the above table). The added axis alone cannot return to the tool changing position.
- (3) When the axis address is commanded in the same block as the tool change position return command, the program error (P33) will occur.

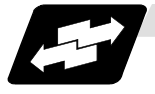

#### **Example of operates**

(1) The figure below shows an example of how the tool operates during the tool change position return command. (Only operations of X and Y axes in G30.1 to G30.3 are figured.)

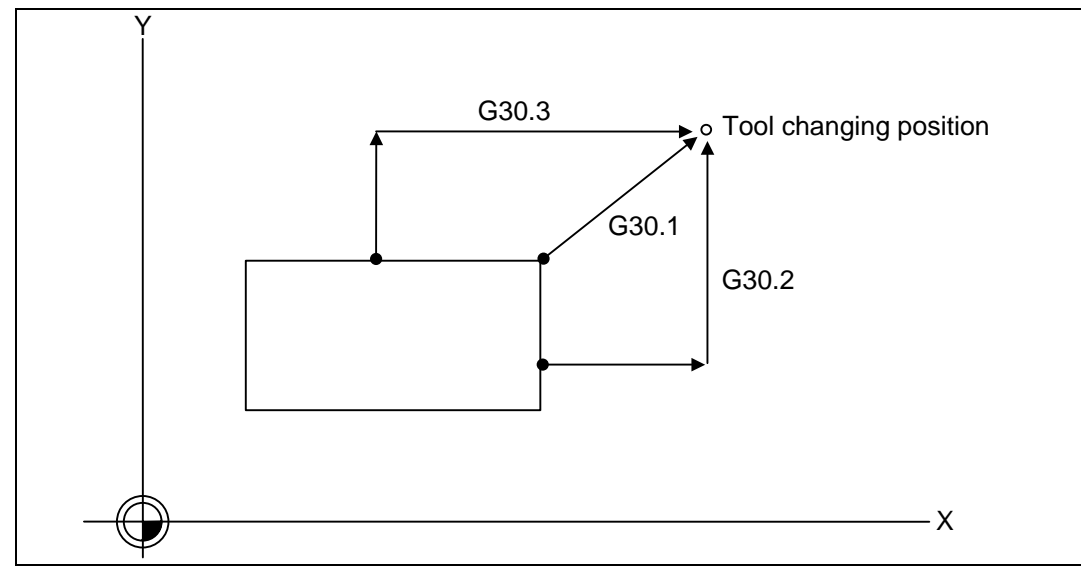

- (a) G30.1 command: The Z axis returns to the tool changing position, then the X and Y axes simultaneously do the same thing. (If tool changing position return is on for an added axis, the added axis also returns to the tool changing position after the X, Y and Z axes reach the tool changing position.)
- (b) G30.2 command: The Z axis returns to the tool changing position, then the X axis does the same thing. After that, the Y axis returns to the tool changing position. (If tool changing position return is on for an added axis, the added axis also returns to the tool changing position after the X, Y and Z axes reach the tool changing position.)
- (c) G30.3 command: The Z axis returns to the tool changing position, then the X axis does the same thing. After that, the X axis returns to the tool changing position. (If tool changing position return is on for an added axis, the added axis also returns to the tool changing position after the X and Z axes reach the tool changing position.)
- (d) G30.4 command: The X axis returns to the tool changing position, then the Y axis and Z axis simultaneously do the same thing. (If tool changing position return is on for an added axis, the added axis also return to the tool changing position after the X, Y and X axes reach the tool changing position.)
- (e) G30.5 command: The Y axis returns to the tool changing position, then the X and Z axes return to the tool changing position simultaneously. (If tool changing position return is on for an added axis, the added axis also returns to the tool changing position after the X, Y and Z axes reach the tool changing position.)
- (f) G30.6 command: The X, Y and Z axes return to the tool changing position simultaneously. (If tool changing position return is on for an added axis, the added axis also returns to the tool changing position after the X, Y and Z axes reach the tool changing position.)

(2) After all necessary tool changing position return is completed by a G30.n command, tool changing position return complete signal TCP (XC93) is turned on. When an axis out of those having returned to the tool changing position by a G30.n command leaves the tool changing position, the TCP signal is turned off.

With a G30.1 command, for example, the TCP signal is turned on when the Z axis has reached the tool changing position after the X and Y axes did (after the additional axis did if additional axis tool change position return is valid). The TCP signal is then turned off when the X or Y axis leaves the position. If tool changing position return for added axes is on with parameter "#1092 Tchg\_A", the TCP signal is turned on when the added axis or axes have reached the tool changing position after the standard axes did. It is then turned off when one of the X, Y, Z, and added axes leaves the position.

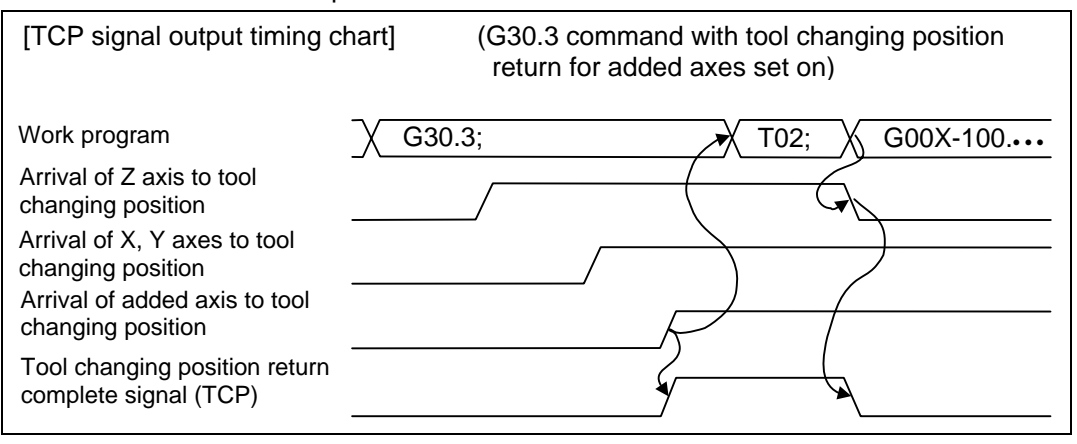

- (3) When a tool changing position return command is issued, tool offset data such as for tool length offset and tool radius compensation for the axis that moved is canceled.
- (4) This command is executed by dividing blocks for every axis. If this command is issued during single-block operation, therefore, a block stop occurs each time one axis returns to the tool changing position. To make the next axis return to the tool changing position, therefore, a cycle start needs to be specified.

# **13.14 Normal line control ; G40.1/G41.1/G42.1**

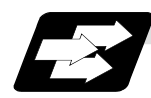

#### **Function and purpose**

If the C axis is set as the normal line control axis, the C axis (rotation axis) turning will be controlled so that the tool constantly faces the normal line direction control in respect to the XY axis movement command during program operation.

At the block seams, the C axis turning is controlled so that the tool faces the normal line direction at the next block's start point.

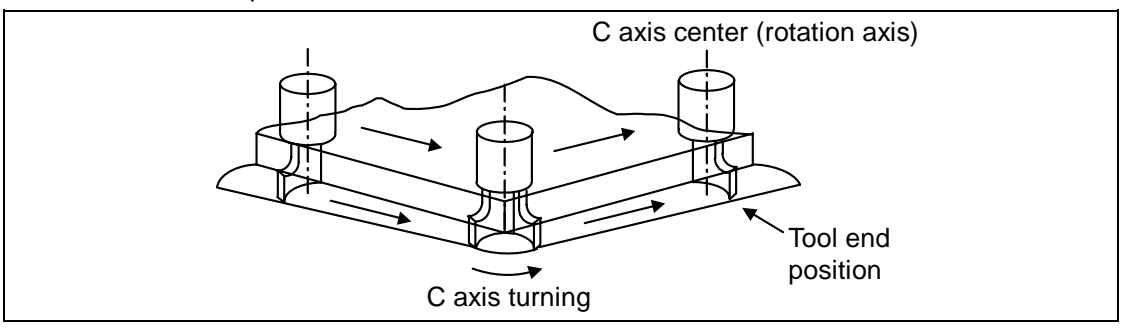

During arc interpolation, the rotation axis turning is controlled in synchronization with the operation of arc interpolation.

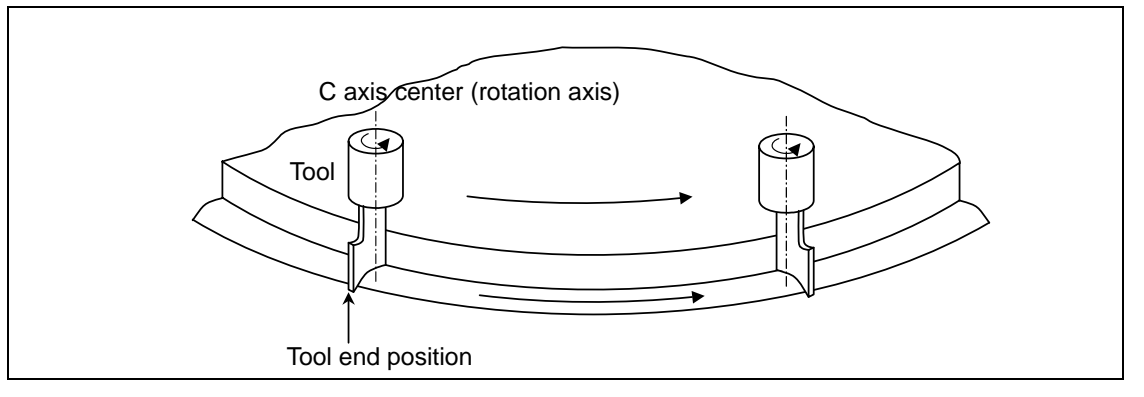

The normal line control I and II can be used according to the C axis turn direction during normal line control. This is set by the parameters.

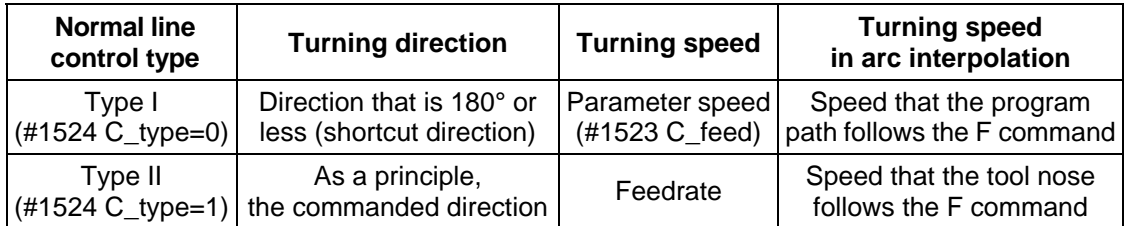

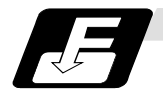

**Command format** 

**G40.1 X\_\_ Y\_\_ F\_\_ ; G41.1 X\_\_ Y\_\_ F\_\_ ; G42.1 X\_\_ Y\_\_1 F\_\_ ;** G40.1 :Normal line control cancel G41.1 :Normal line control left ON G42.1 :Normal line control right ON X : X axis end point coordinates Y : Y axis end point coordinates F : Feedrate

The axis No. for the normal line control axis is designated with the parameter (#1522 C\_axis). Normal line control is carried out in respect to the axis movement direction of the selected plane. G17 plane X-Y axes G18 plane Z-X axes

G19 plane Y-Z axes

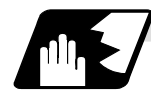

## **Detailed description**

### **(1) Definition of C axis turning direction**

The C axis angle is 0° (degree) when the tool is facing the +X direction. The counterclockwise direction turning is + (plus), and the clockwise direction turning is − (minus).

### **(2) C axis turning operation in respect to movement command**

(a) Start up

After the normal line control axis turns to a right angle of the advance direction at the start point of the normal line control command block, the axis of the selected plane is moved. Note that the normal line control axis at the start up turns in the direction that is 180° or less (shortcut direction) in both the normal line control type I and II.

- (b) During normal line control mode
	- 1. Block seam

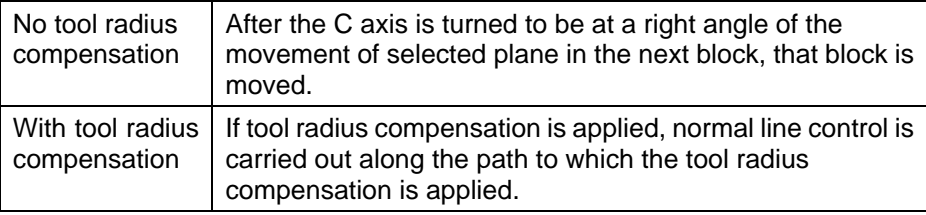

2. During block movement

The C axis angle is kept constant during the linear command, and the C axis does not turn.

During the arc command, the C axis turns in synchronization with the operation of the arc interpolation.

(c) Cancel

The C axis does not turn, and the axis movement of the selected plane by the program command is carried out.

### **(3) Normal line control temporally cancel**

During normal line control, the turning operation for the normal line control axis is not carried out at the seam of the block that the movement amount is smaller than that set with the parameter (#1535 C\_leng) and its previous block.

**(Note)** Since operation fractions are created by calculating the intersection point of two segments, the turning operation may be carried out or not when the parameter (#1535 C\_leng) and the segment length are equal.

#### **(4) Normal line control axis turning direction at block seam**

The normal line control axis turning direction at block seam differs according to the normal line control type I or II. The turning angle is limited by the angle  $\varepsilon$  set with the parameter (#1521 C\_min).

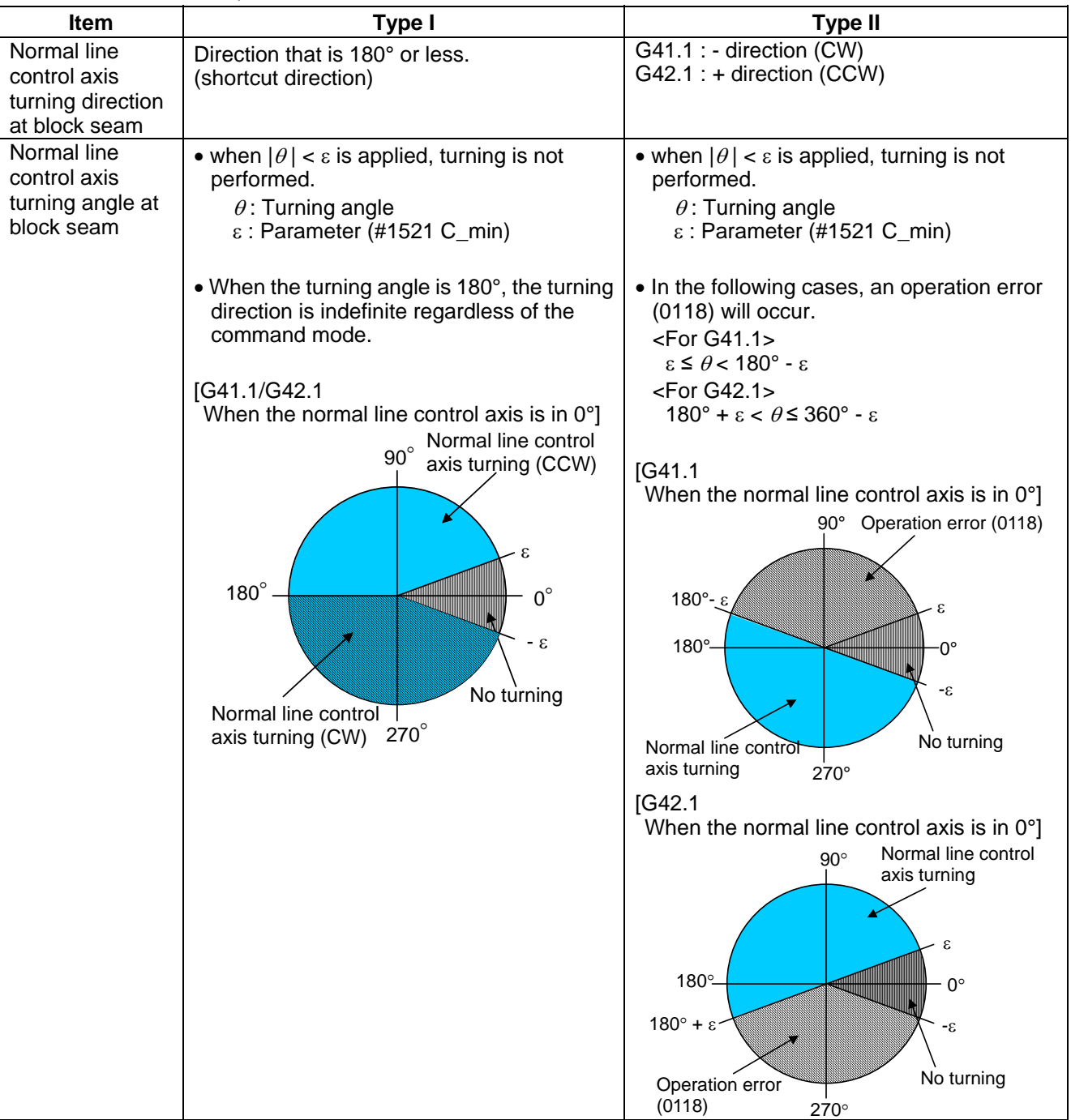

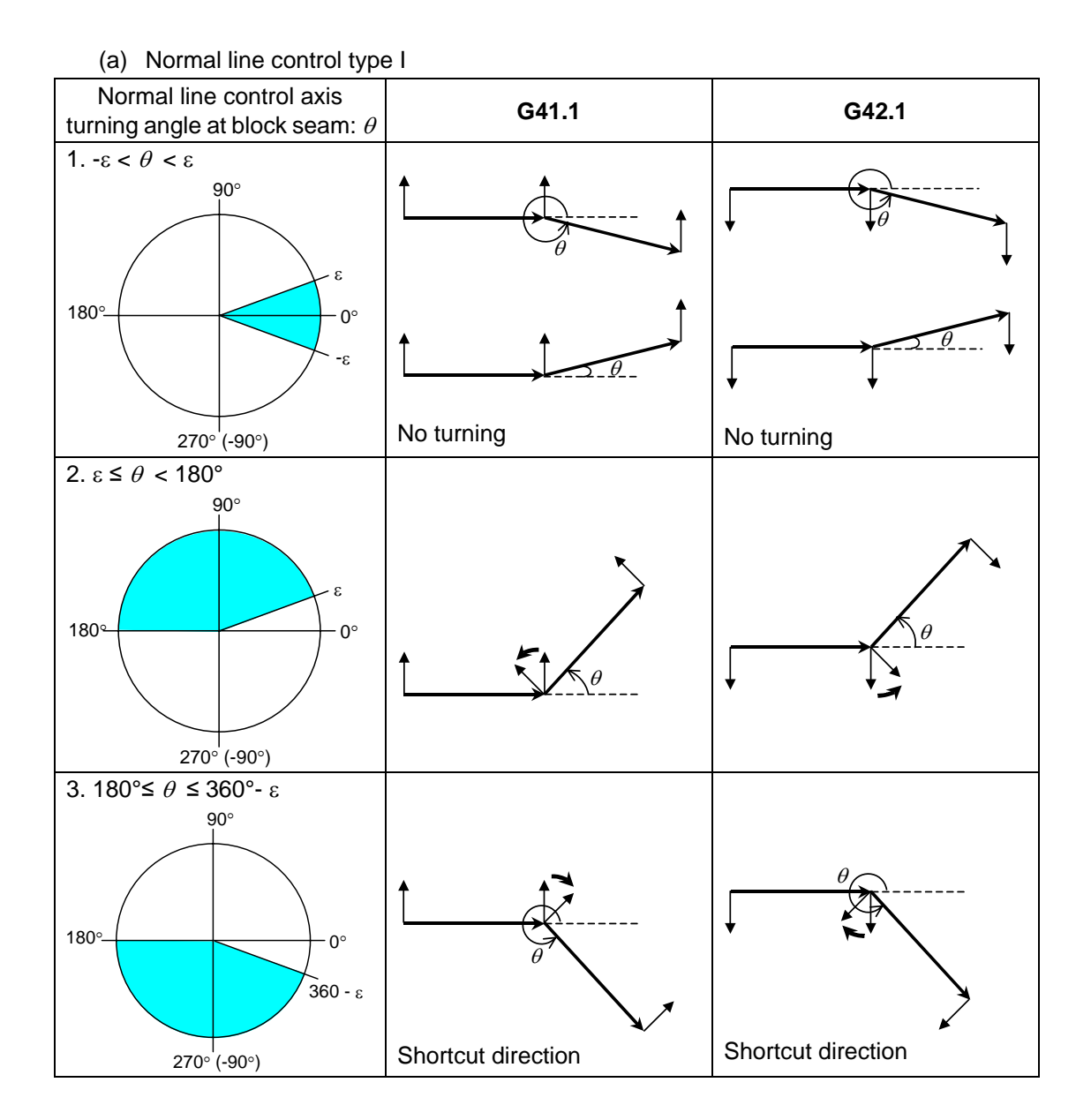

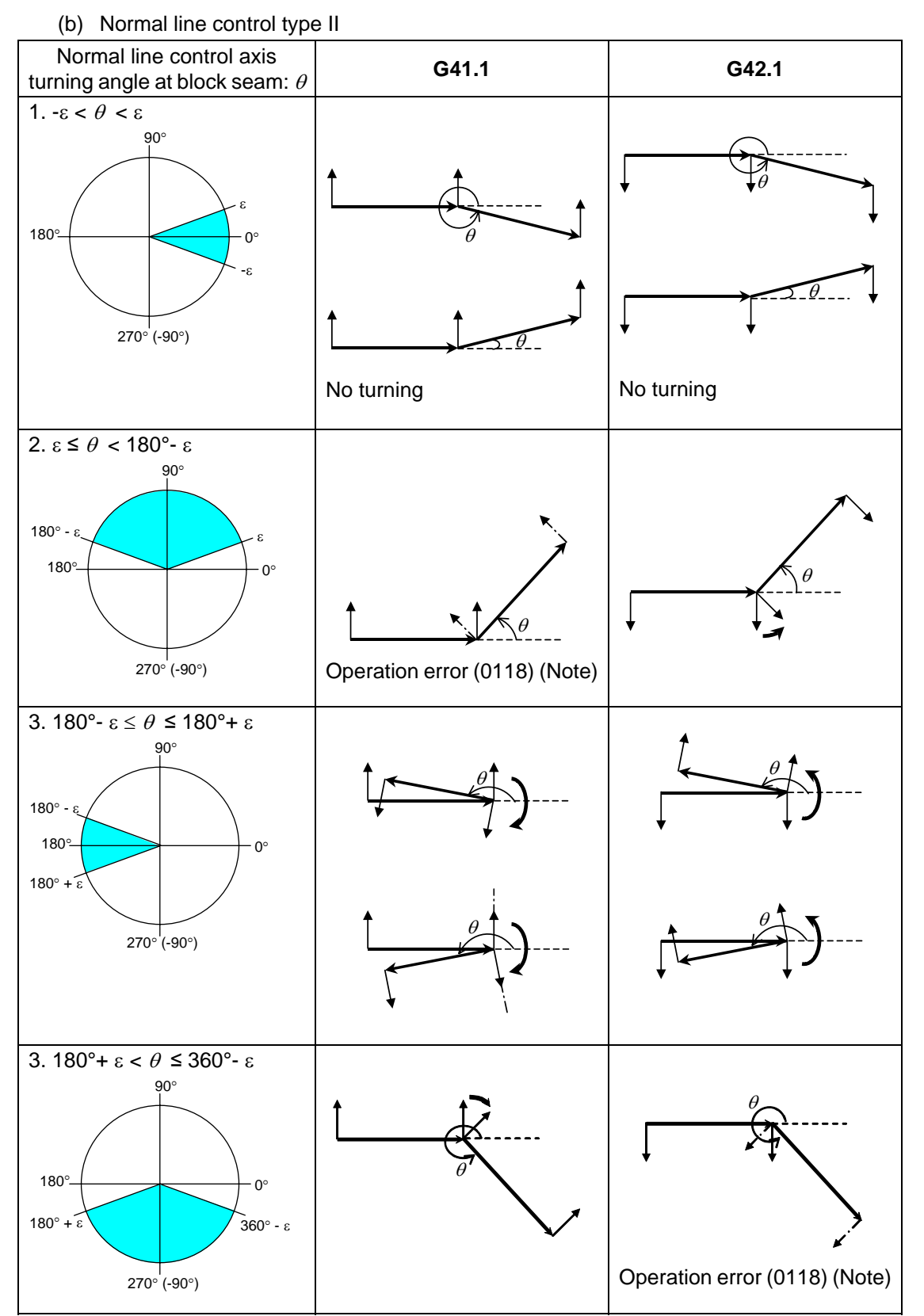

**(Note)** Turning operation in the command direction is performed in the inside of the workpiece. Therefore, an operation error will occur.

# **(5) C axis turning speed**

Turning speed at block seam (select from type 1 or type 2)

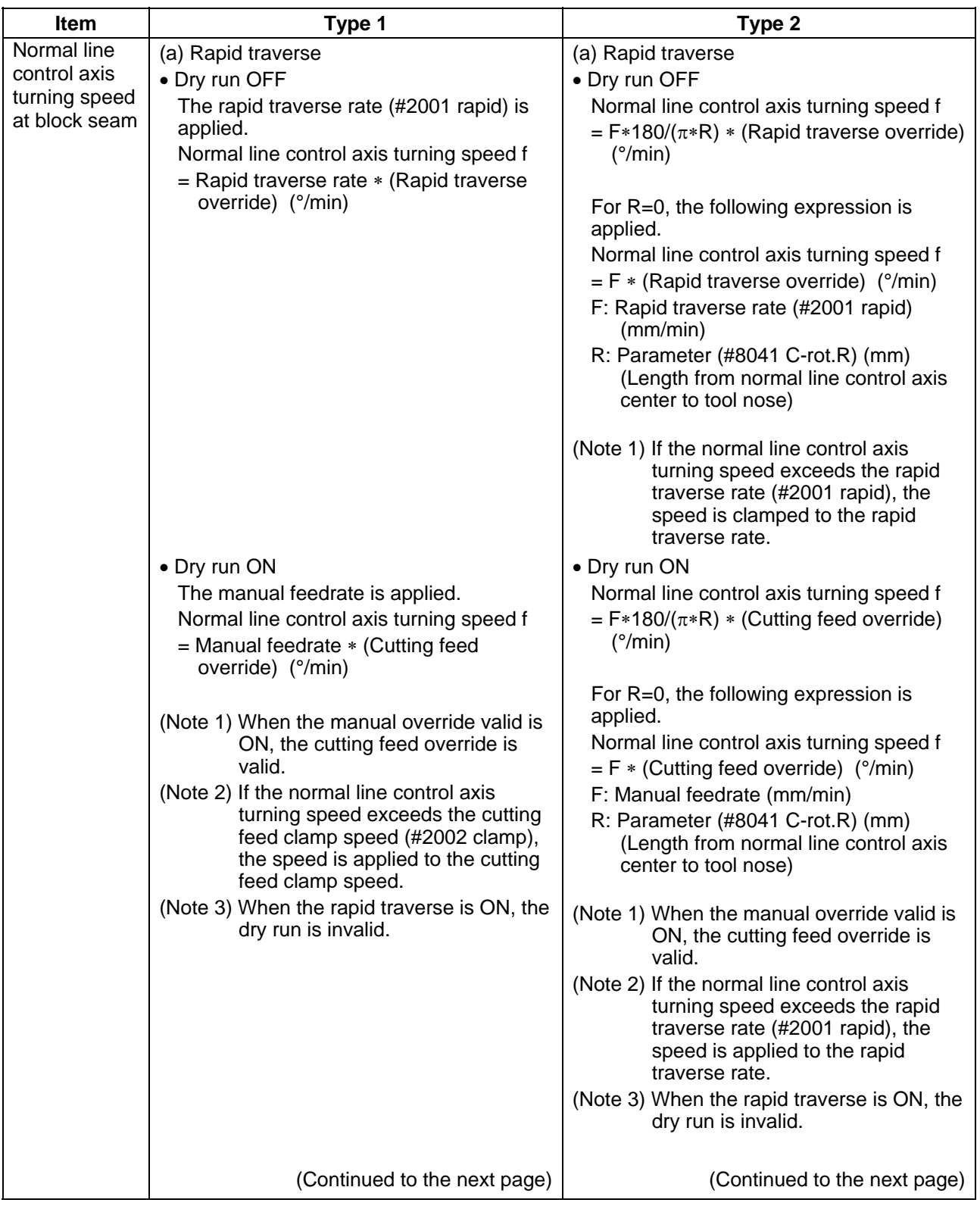

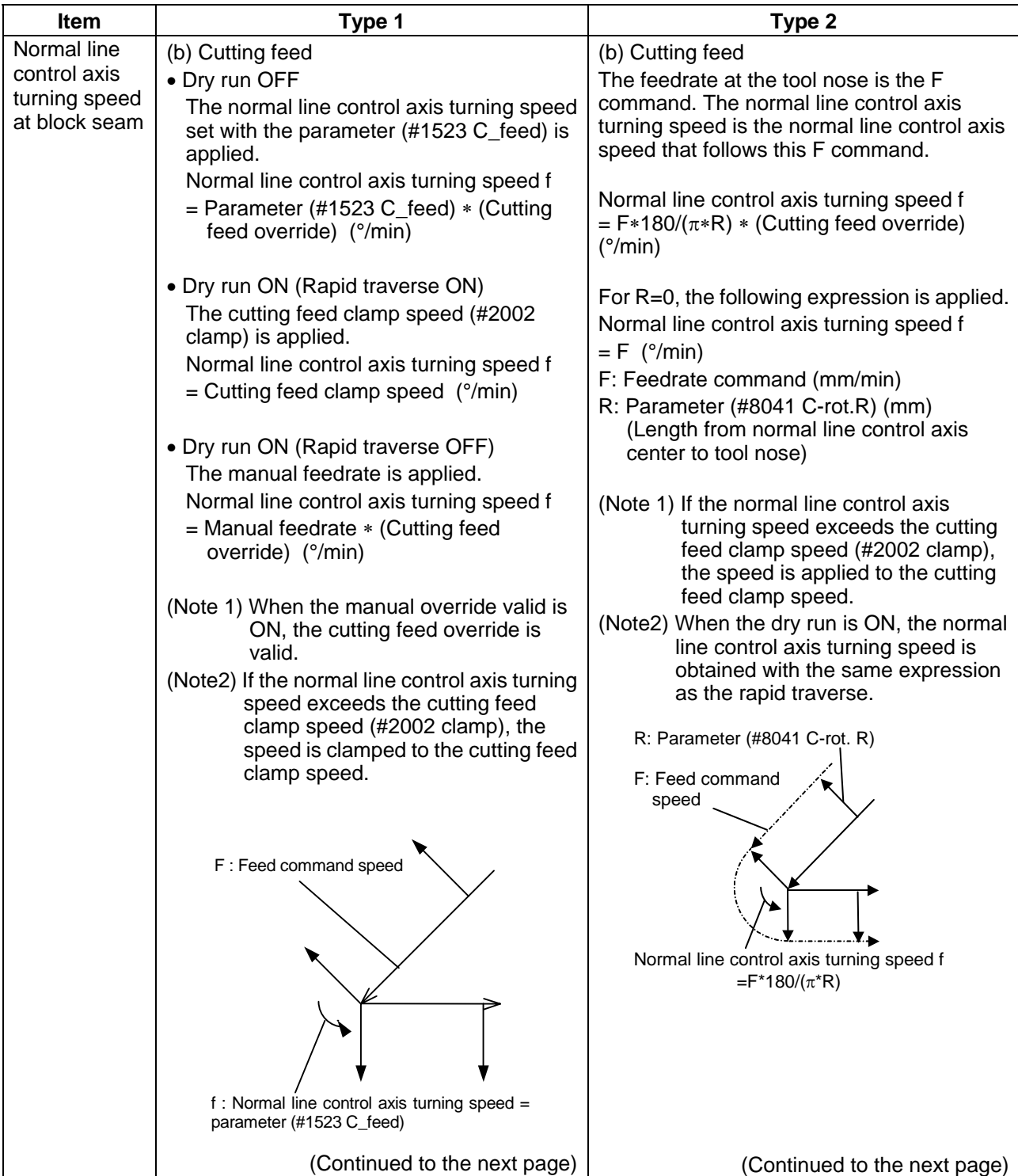

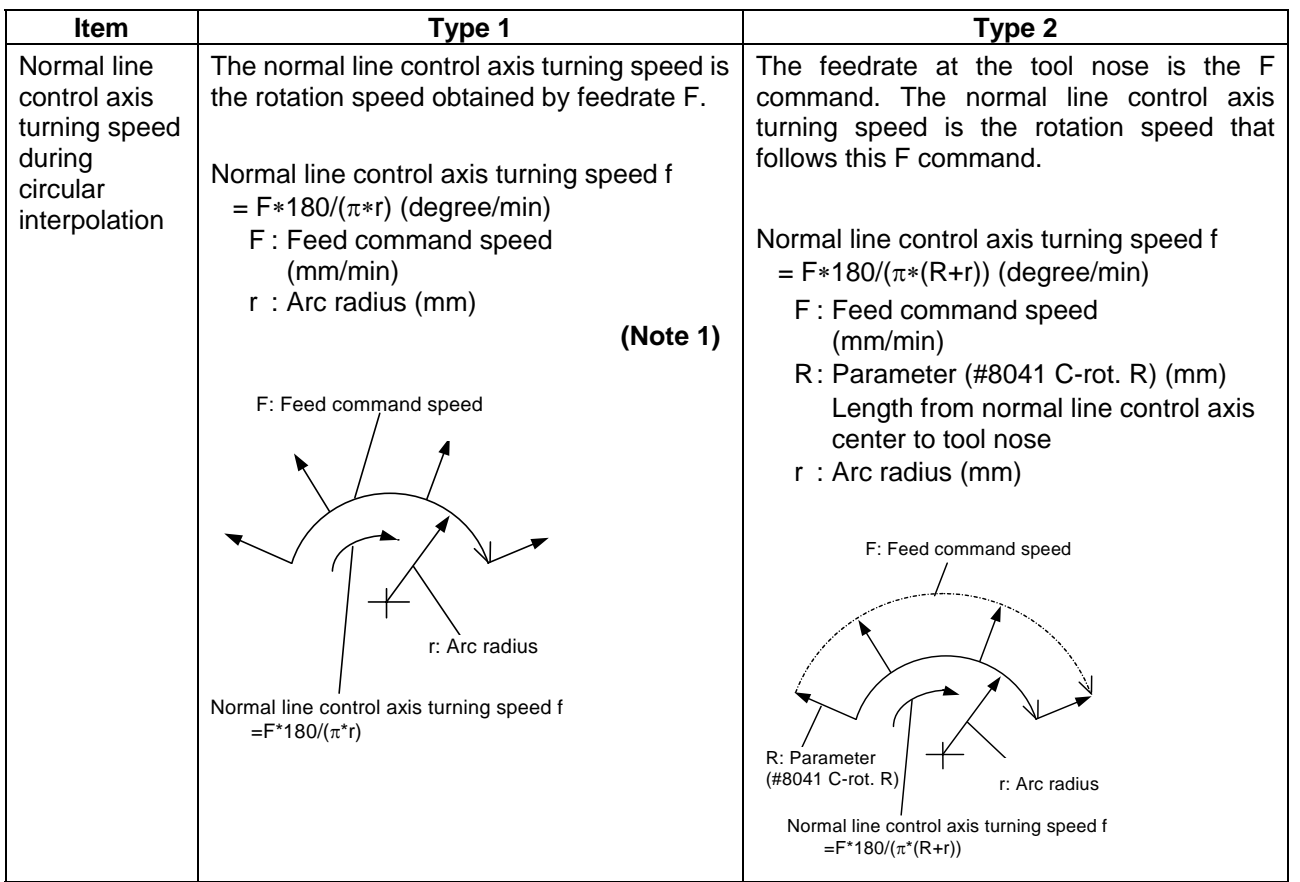

**(Note 1)** If the normal line control axis turning speed exceeds the cutting feed clamp speed (#2002 clamp), the speed will be as follows;

- Normal line control axis turning speed
	- = Cutting feed clamp speed.
- Moving speed during arc interpolation
- = The speed according to the normal line control axis turning speed

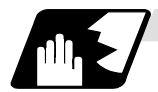

## **Automatic corner arc insertion function**

During normal line control, an arc is automatically inserted into the corner in the axis movement of the plane selection. This function is for the normal line control type I.

The radius of the arc to be inserted is set with the parameter (#8042 C-ins.R).

This parameter can be read and write using the macro variable #1901.

Normal line control is performed also during the interpolation for the arc to be inserted.

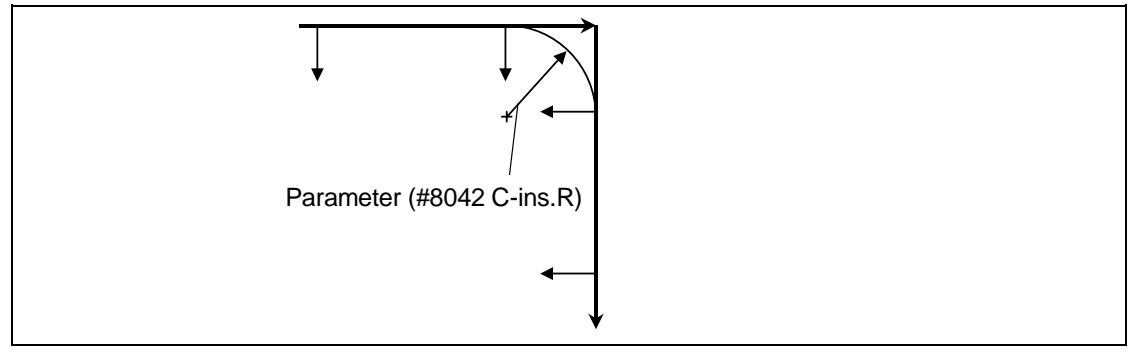

#### <Supplements>

The corner arc is not inserted into the straight line that is smaller than a linear-arc, arc-arc, linear-block with no movement, block with no movement-linear or radius of the arc to be inserted.

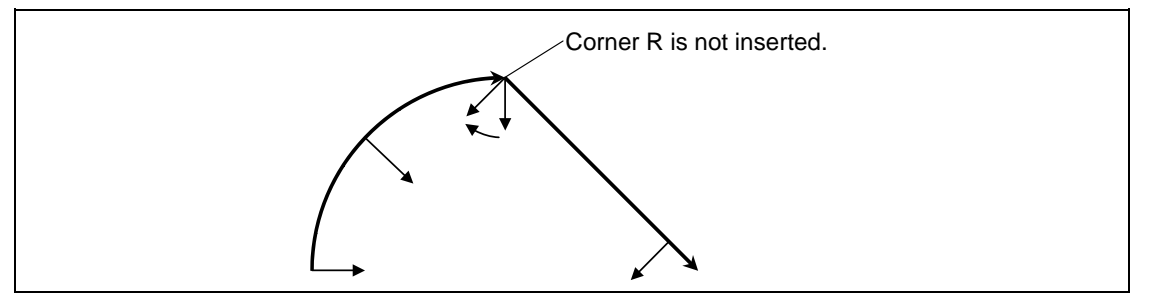

During the radius compensation, the radius compensation is applied to the path that the corner arc is inserted into.

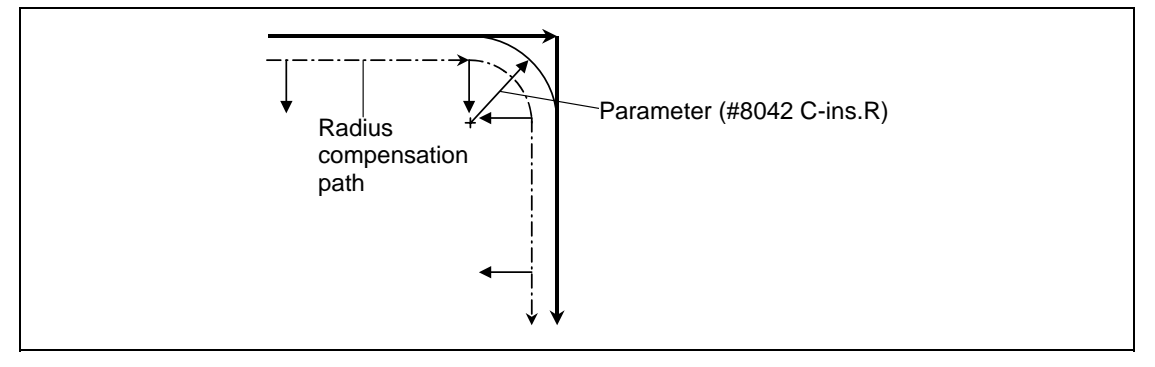

The stop point of the single block and block start interlock is as follows.

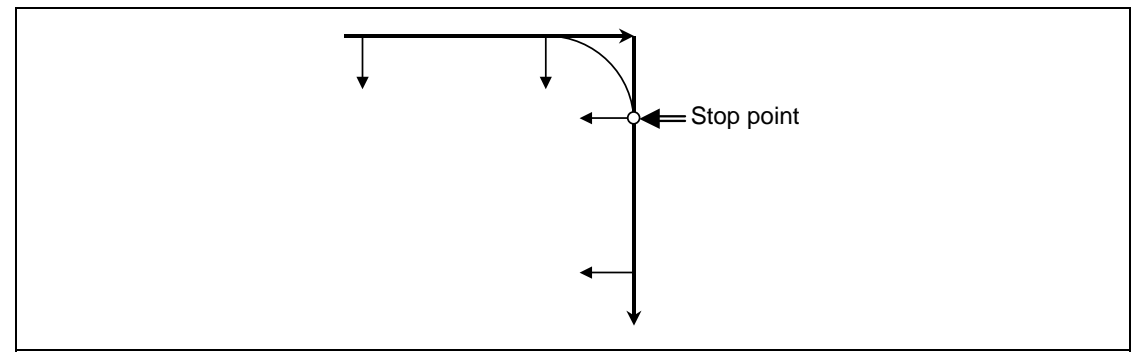

The stop point of the cutting start interlock is as follows.

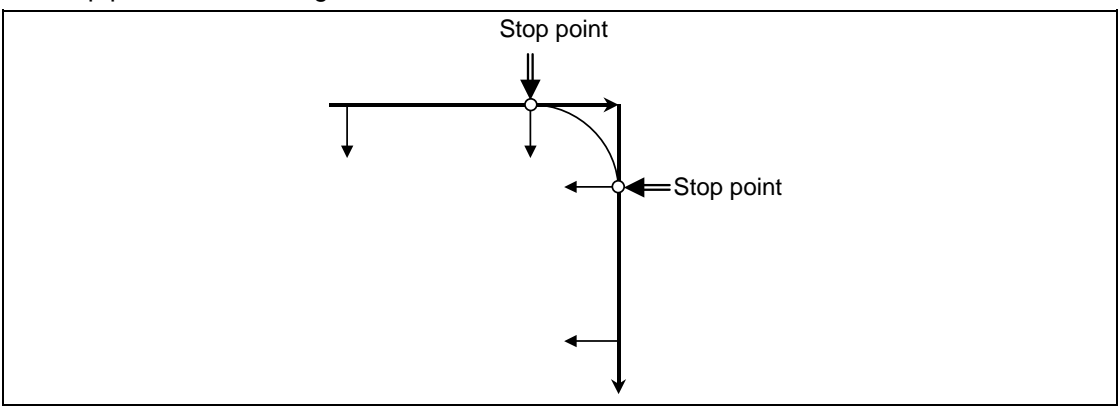

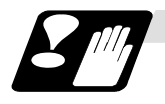

#### **Precautions**

- (1) During normal line control, the program coordinates are updated following the normal line control axis movement.
	- Thus, program the normal line control with the program coordinate system.
- (2) The normal line control axis will stop at the turning start position at the single block, cutting block start interlock and block start interlock.
- (3) The C axis movement command is ignored during normal line control.
- (4) During C axis normal line control (during the G41.1 and G42.1 modal), the C axis workpiece offset rewrite command (G92C\_;) cannot be issued. The program error (P901) will occur if commanded.
- (5) If mirror image is applied to either the 1-axis or 2-axis, the normal line control direction will be reversed.
- (6) Designate the rotation axis for the normal line control axis (parameter (#1522 C\_axis)). Designate so that the axis is not duplicated with the axis on the plane where normal line control is to be carried out.

If an illegal axis is designated, the program error (P902) will occur when the program (G40.1, G41.1, G42.1) is commanded.

The program error (P902) will also occur if the parameter  $(\#1522 C_ a)$  is "0" when these codes are commanded.

(7) Depending on the model, this function cannot be used.

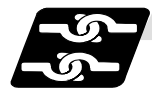

## **Relation with other functions**

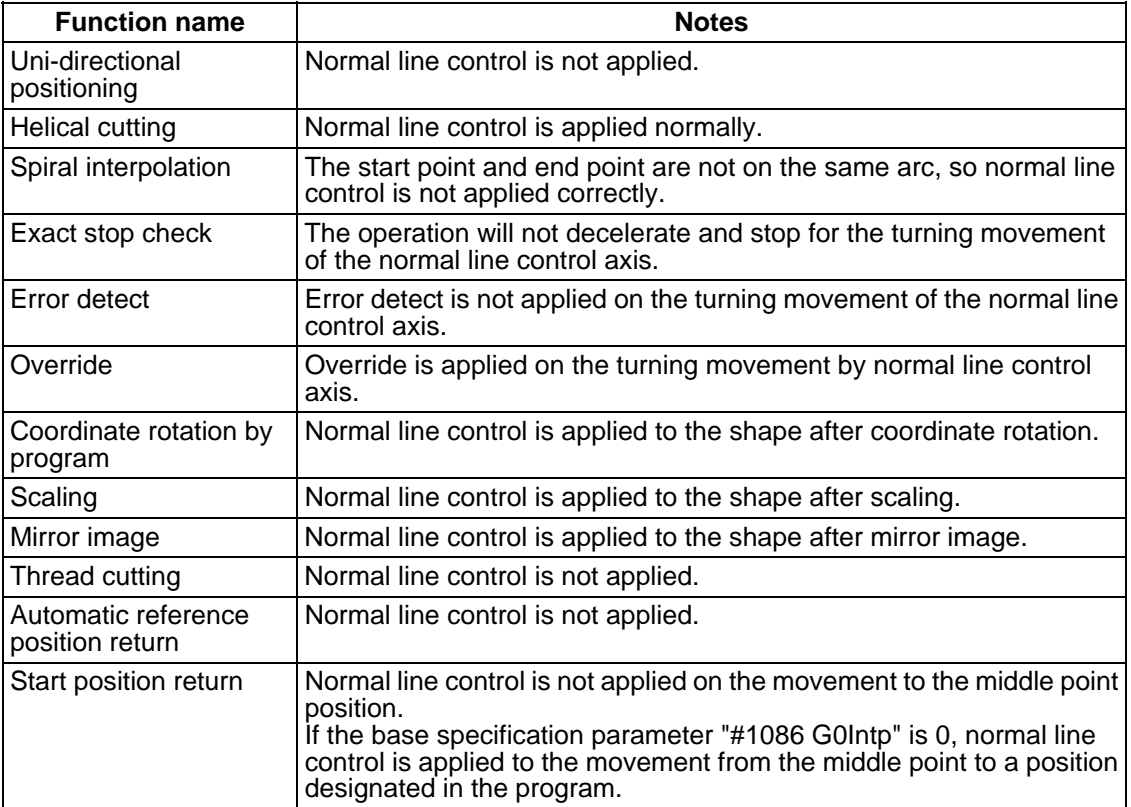

(Continued to the next page)

(Continued from the previous page)

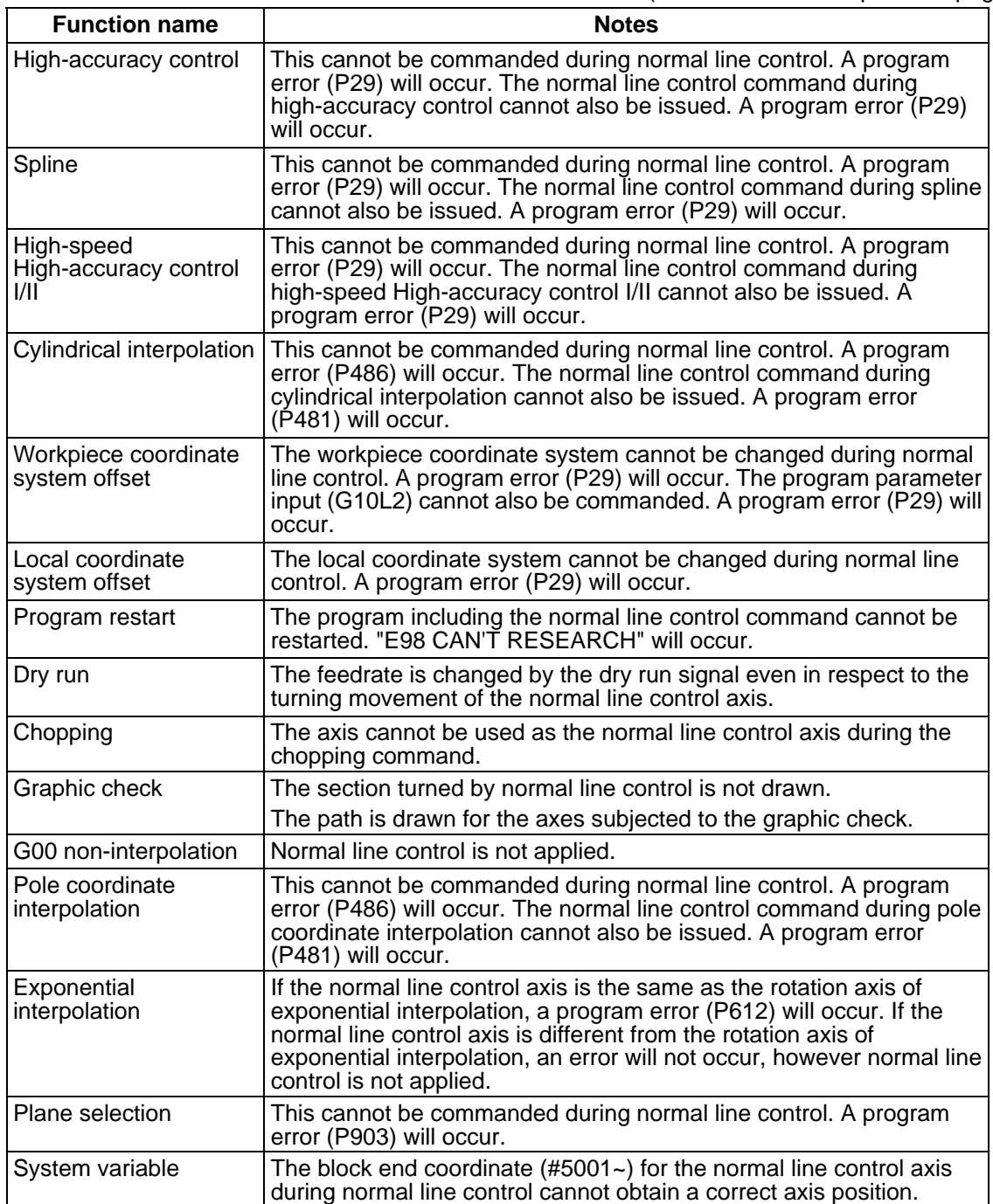

# **13.15 High-accuracy control ; G61.1, G08**

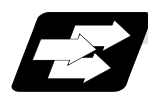

#### **Function and purpose**

This function aims to improve the error caused by the accuracy of the control system during machine machining. The parameter method and G code command method, which turn initial high-accuracy ON, are used to enter the high-accuracy control mode. Trouble such as the following occurred when using normal control:

- (1) Corner rounding occurred at linear and linear-connected corners because the following command movement started before the previous command finished. (Refer to Fig. 1)
- (2) When cutting circle commands, an error occurred further inside the commanded path, and the resulting cutting path was smaller than the commanded path. (Refer to Fig. 2)

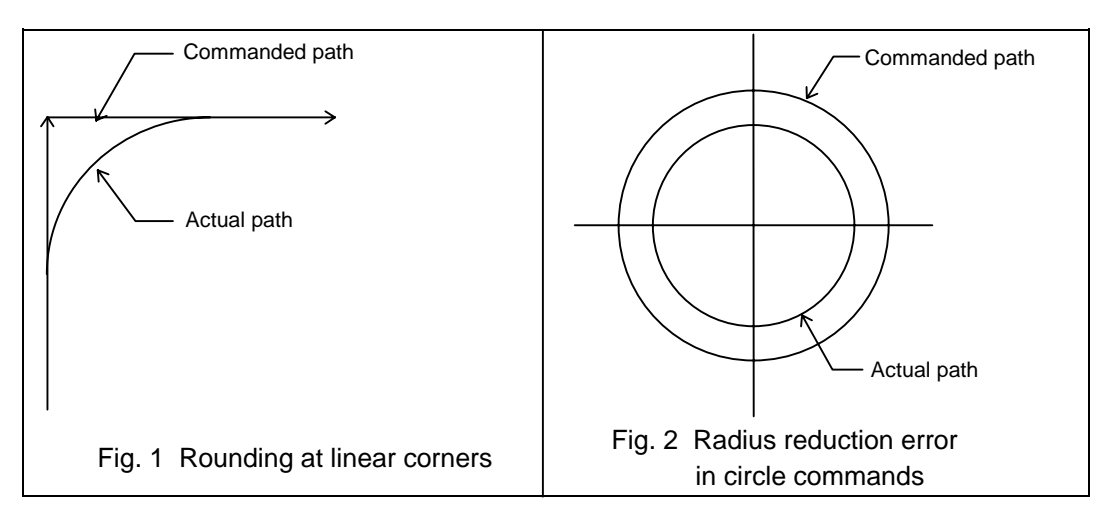

This function uses the following fix functions to minimize the increase in machining time while reducing the shape error.

- (1) Pre-interpolation acceleration/deceleration (linear acceleration/deceleration)
- (2) Optimum speed control
- (3) Vector accuracy interpolation
- (4) Feed forward
- (5) Arc entrance/exit speed control
- (6) S-pattern filter control

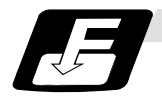

#### **Command format**

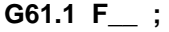

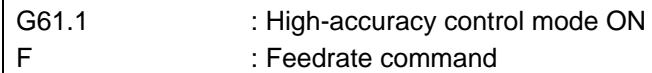

The high-accuracy control mode is validated from the block containing the G61.1 command.

- The "G61.1" high-accuracy control mode is canceled with one of the G code group 13's functions.
	- G61 (Exact stop check mode)
	- G62 (Automatic corner override)
	- G63 (Tapping mode)
	- G64 (Cutting mode)
	- G08 P1 (High-accuracy control mode)

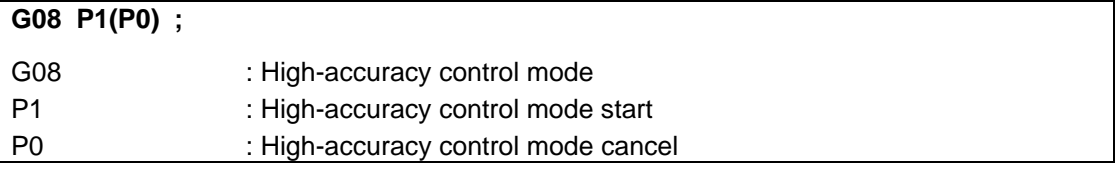

The "G08 P1" high-accuracy control mode is canceled with P0.

Command G08P\_ in an independent block.

The decimal places below the decimal point are ignored for P address.

**(Note)** G code group for in G08 is "0"; the priority is given to the function of the G code group 0 over the function of the G code group 13.

After "G08 P1" is commanded, G code group 13 is changed automatically to G64 (cutting) mode. Other command of "13" results in error.

Even if high-accuracy control mode is canceled by "G08 P0" command, G64 (cutting) mode will not be changed.

If you want to return to the function of G code group "13" when "G08 P1" has been commanded, command again after high-accuracy control mode is canceled.

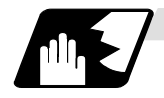

#### **Detailed description**

- (1) Feedrate command F is clamped with ″#2110 Clamp(H-precision)″ (Cutting feedrate during high-accuracy control mode for clamp function) set by the parameter.
- (2) Rapid traverse rate enables "#2109 Rapid(H-precision)" (Rapid traverse rate during high-accuracy control mode) set by the parameter.
- (3) When the ″#2109 Rapid(H-precision)″ is set to ″0″, the movement follows ″2001 rapid″ (rapid traverse rate) set by the parameter. Also, when the setting value for #2110 Clamp(H-precision) is "0", the feedrate is clamped with #2002 clamp (cutting clamp speed) set by the parameter.
- (4) The modal holding state of the high-accuracy control mode differs according to the combination of the base specification parameter "#1151 rstint" (reset initial) and "#1148 I\_G611" (initial high-accuracy).

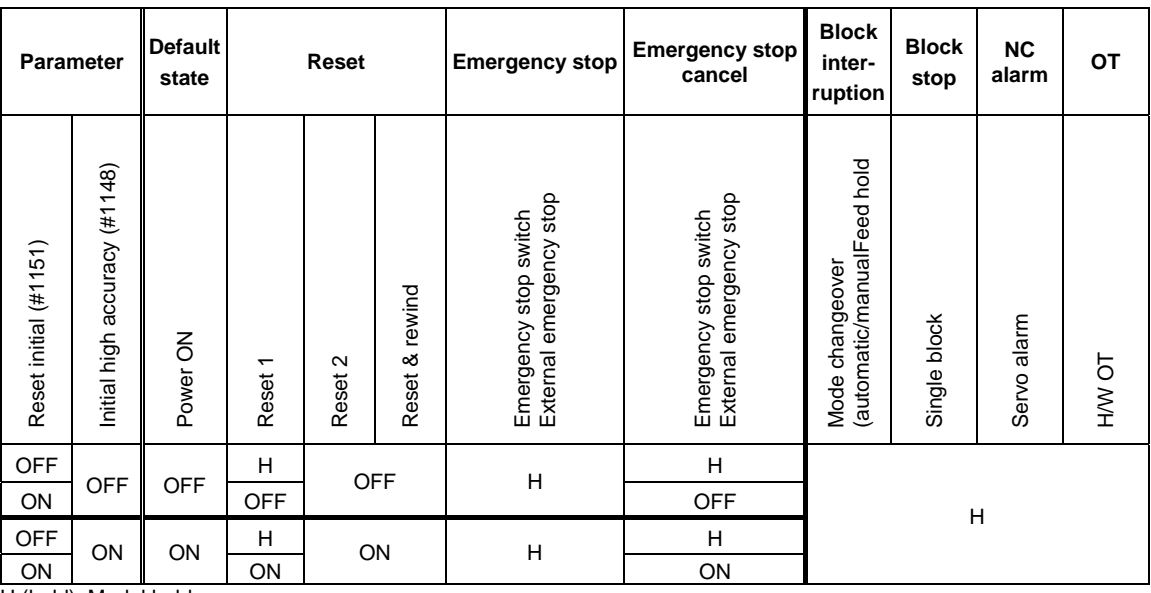

H (hold): Modal hold

ON: Switches to high-accuracy mode

As for G61.1, the mode is switched to the high-accuracy mode, even if the other modes (G61 to G64) are valid. OFF: The status of the high-accuracy mode is OFF.

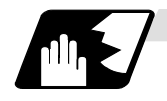

### **Pre-interpolation acceleration/deceleration**

Acceleration/deceleration control is carried out for the movement commands to suppress the impact when the machine starts or stops moving. However, with conventional post-interpolation acceleration/deceleration, the corners at the block seams are rounded, and path errors occur regarding the command shape.

In the high-accuracy control function mode, acceleration/deceleration is carried out before interpolation to solve the above problems. This pre-interpolation acceleration/deceleration enables machining on a machining path that more closely follows the command.

The acceleration/deceleration time can be reduced because constant inclination acceleration/ deceleration is carried out.

(1) Basic patterns of acceleration/deceleration control in linear interpolation commands

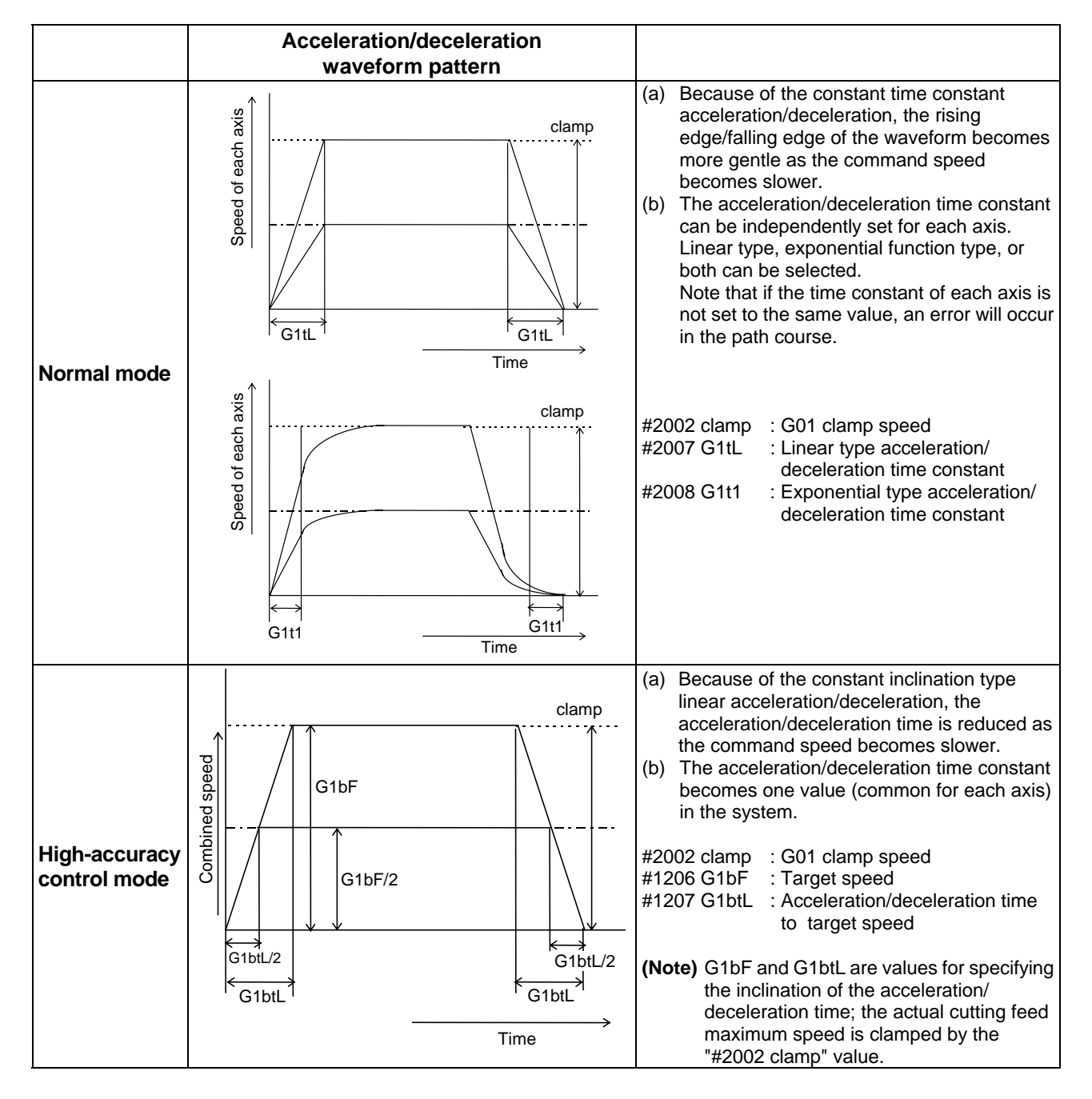

(2) Path control in circular interpolation commands

When commanding circular interpolation with the conventional post-interpolation acceleration/ deceleration control method, the path itself that is output from the CNC to the servo runs further inside the commanded path, and the circle radius becomes smaller than that of the commanded circle. This is due to the influence of the smoothing course droop amount for CNC internal acceleration/deceleration.

With the pre-interpolation acceleration/deceleration control method, the path error is eliminated and a circular path faithful to the command results, because interpolation is carried out after the acceleration/deceleration control. Note that the tracking lag due to the position loop control in the servo system is not the target here.

The following shows a comparison of the circle radius reduction error amounts for the conventional post-interpolation acceleration/deceleration control and pre-interpolation acceleration/deceleration control in the high-accuracy control mode.

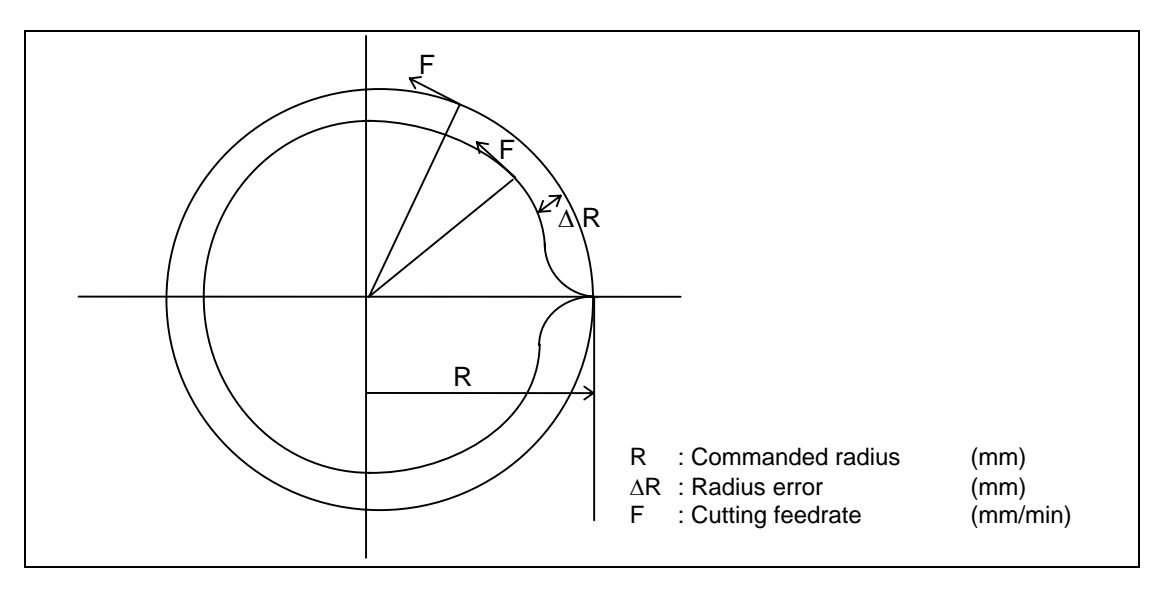

The compensation amount of the circle radius reduction error  $(AR)$  is theoretically calculated as shown in the following table.

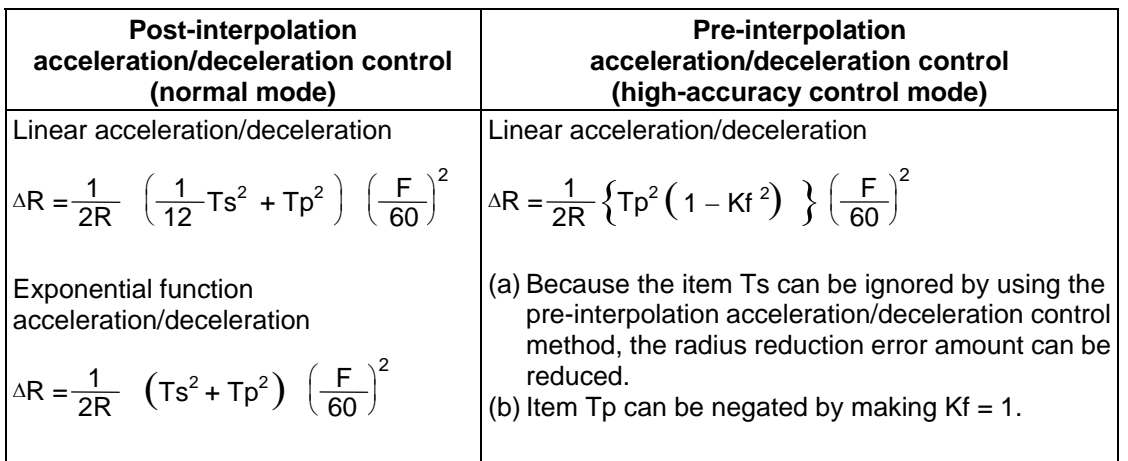

Ts : Acceleration/deceleration time constant in the CNC (s)

Tp : Servo system position loop time constant (s)

Kf : Feed forward coefficient

**(Note)** When a speed is set to ″#2110 Clamp (H-precision)″, which is the cutting clamp speed parameter for the high-accuracy control mode, clamping will be carried out at that speed.

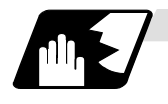

## **Optimum speed control**

#### (1) Optimum corner deceleration

By calculating the angle of the seam between blocks, and carrying out acceleration/ deceleration control in which the corner is passed at the optimum speed, highly accurate edge machining can be realized.

When the corner is entered, that corners optimum speed (optimum corner speed) is calculated from the angle with the next block. The machine decelerates to that speed in advance, and then accelerates back to the command speed after the corner is passed.

Corner deceleration is not carried out when blocks are smoothly connected. In this case, the criteria for whether the connection is smooth or not can be designated by the machining parameter "#8020 DCC ANGLE".

When the corner angle is larger than the parameter "DCC ANGLE" for a linear−linear connection, or for a circle, etc., the acceleration ΔV occurs due to the change in the direction of progress after the corner is passed at a speed V.

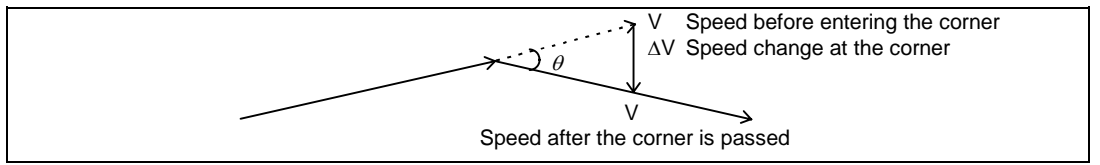

The corner angle V is controlled so that this ΔV value becomes less than the pre-interpolation acceleration/ deceleration tolerable value set in the parameters ("#1206 G1bF", "#1207 G1btL").

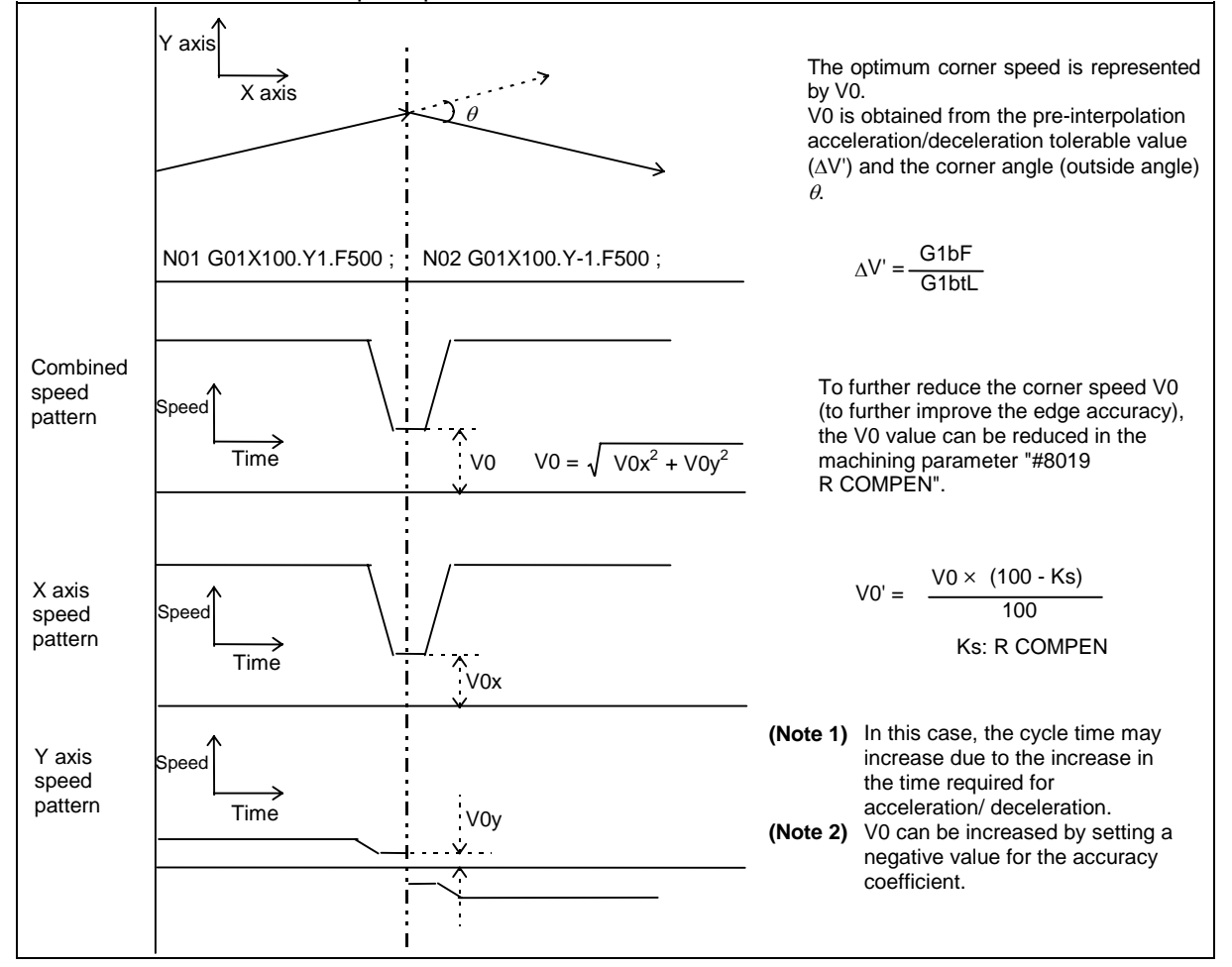

In this case the speed pattern is as follows.

The accuracy coefficient differs according to parameter "#8201 COMP CHANGE".

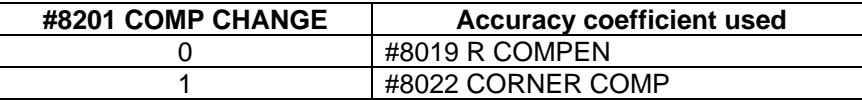

The corner speed V0 can be maintained at a set speed or more so that the corner speed does not drop too far.

Set "#2096 crncsp (corner deceleration minimum speed)" for each axis, and make a composite speed so that the moving axis does not exceed this setting.

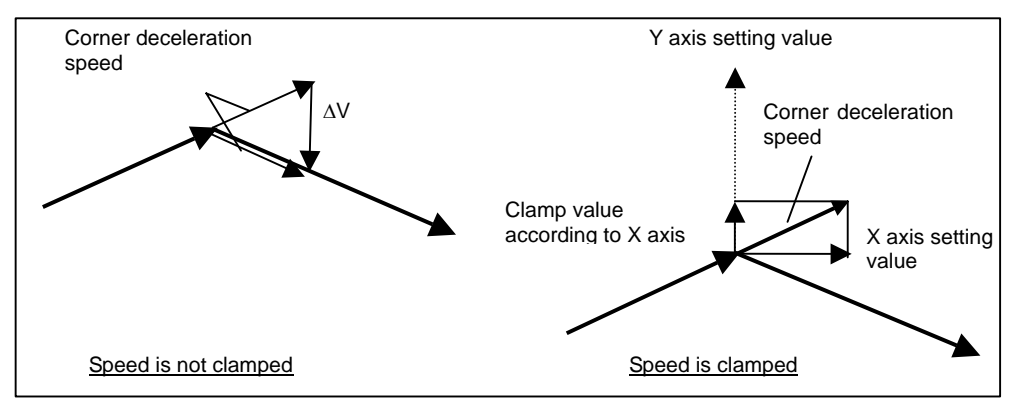

Note that the speed is controlled with the optimum corner deceleration speed in the following cases.

- When the composite corner deceleration speed is less than the optimum corner deceleration speed.
- When the corner deceleration minimum speed parameter setting for the moving axes is set to "0" for even one axis.

#### (2) Arc speed clamp

During circular interpolation, even when moving at a constant speed, acceleration is generated as the advance direction constantly changes. When the arc radius is large compared to the commanded speed, control is carried out at the commanded speed. However, when the arc radius is relatively small, the speed is clamped so that the generated acceleration does not exceed the tolerable acceleration/deceleration speed before interpolation, calculated with the parameters.

This allows arc cutting to be carried out at an optimum speed for the arc radius.

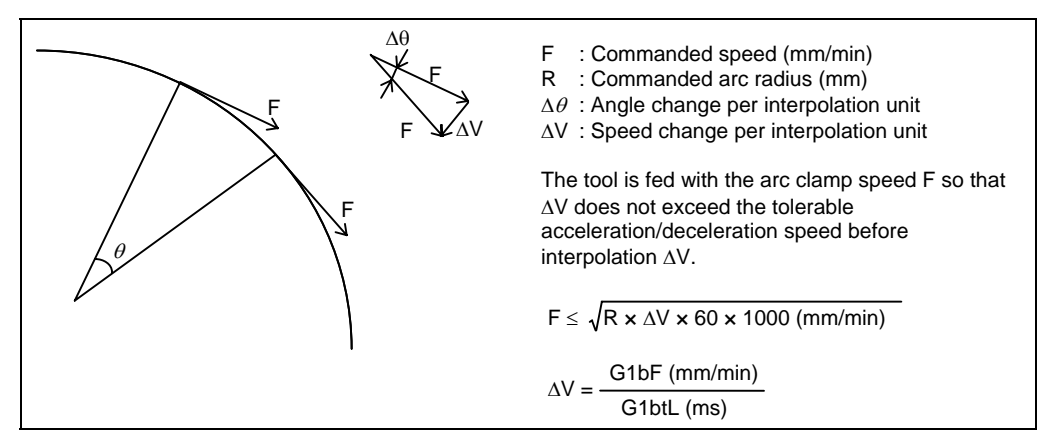

When the above F' expression is substituted in the expression expressing the maximum logical arc radius reduction error amount ΔR explained in the section "a) Pre-interpolation acceleration/deceleration", the commanded radius R is eliminated, and ΔR does not rely on R.

$$
\Delta R: \text{ Arc radius reduction error amount}
$$
\n
$$
\Delta R: \text{Arc radius reduction error amount}
$$
\n
$$
T_{\text{P}}: \text{Position loop gain time constant of } 60
$$
\n
$$
\leq \frac{1}{2} \left\{ T_{\text{P}}^2 \left( 1 - K f^2 \right) \right\} \left( \frac{\Delta V' \times 1000}{60} \right) \quad \text{Kf : Feed forward coefficient}
$$
\n
$$
F: \text{Cutting feedback}
$$

In other words, with the arc command in the high-accuracy control mode, in logical terms regardless of the commanded speed F or commanded radius R, machining can be carried out with a radius reduction error amount within a constant value.

To further lower the arc clamp speed (to further improve the roundness), the arc clamp speed can be lowered with the machining parameter "#8019 R COMPEN". In this case, speed control is carried out to improve the maximum arc radius reduction error amount ΔR by the set percentage.

$$
\Delta R' \leq \frac{\Delta R \times (100 - K s)}{100}
$$
 (mm) AS : R COMPEN (%)

After setting the "R COMPEN", the above  $\Delta$ R' will appear on the parameter screen. #8019 R COMPEN (0.078) 50

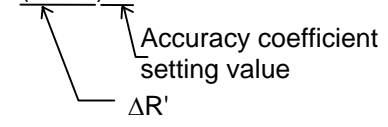

- **(Note 1)** The maximum arc radius reduction error amount ΔR can be increased by setting a negative value for the "accuracy coefficient".
- **(Note 2)** When the "R COMPEN" is set with positive value, the arc clamp speed will drop, so in a machining program with many arc commands, the machining time will take longer.
- **(Note 3)** The "R COMPEN" is valid only when the arc speed clamp is applied. To reduce the radius reduction error when not using the arc speed clamp, the commanded speed F must be lowered.
- **(Note 4)** If the "accuracy coefficient" is not set (0), arc speed clamping will not be applied.
- **(Note 5)** The "accuracy coefficient" differs according to parameter "#8021 COMP CHANGE".

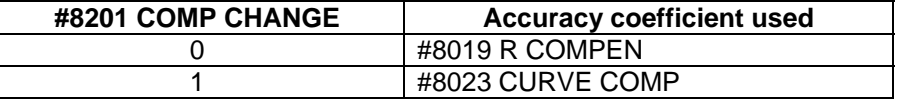

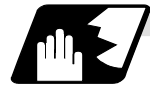

#### **Vector accuracy interpolation**

When a fine segment is commanded and the angle between the blocks is extremely small (when not using optimum corner deceleration), interpolation can be carried out more smoothly using the vector accuracy interpolation.

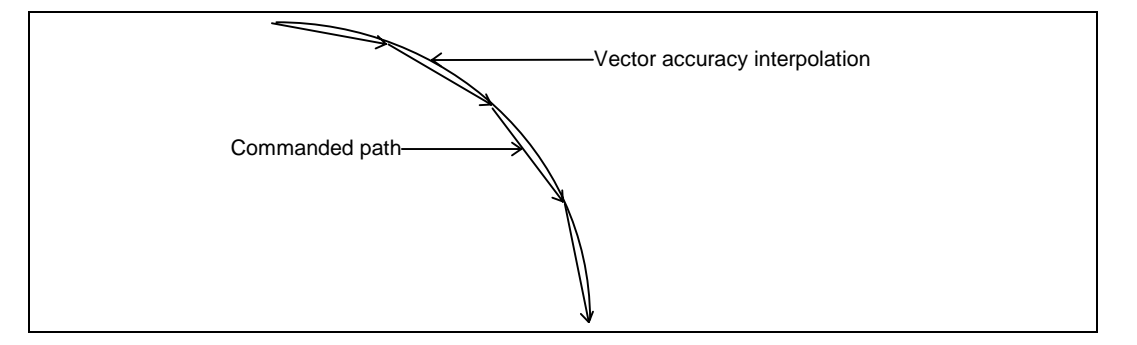

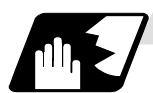

### **Feed forward control**

With this function, the constant speed error caused by the position loop control of the servo system can be greatly reduced. However, as machine vibration is induced by the feed forward control, there are cases when the coefficient cannot be increased.

In this case, use this function together with the smooth high gain (SHG) control function and stably compensate the delay by the servo system's position loop to realize a high accuracy. As the response is smoother during acceleration/deceleration, the position loop gain can be increased.

(1) Feed forward control

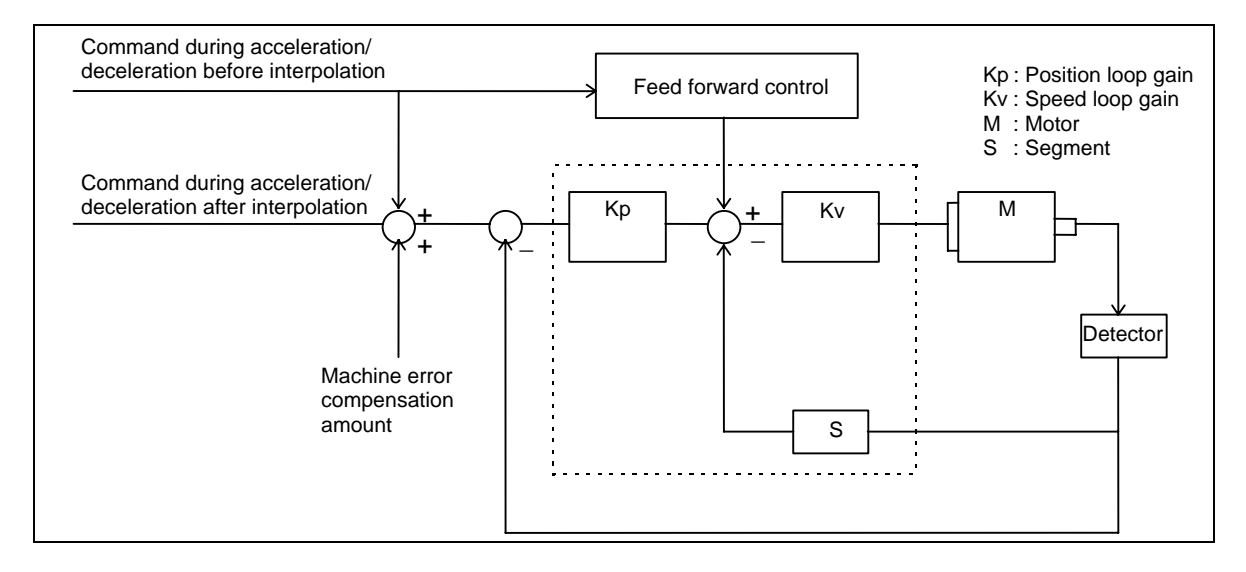

(2) Reduction of arc radius reduction error amount using feed forward control With the high-accuracy control, the arc radius reduction error amount can be greatly reduced by combining the pre-interpolation acceleration/deceleration control method above-mentioned and the feed forward control/SHG control.

The logical radius reduction error amount  $\Delta R$  in the high-accuracy control mode is obtained with the following expression.

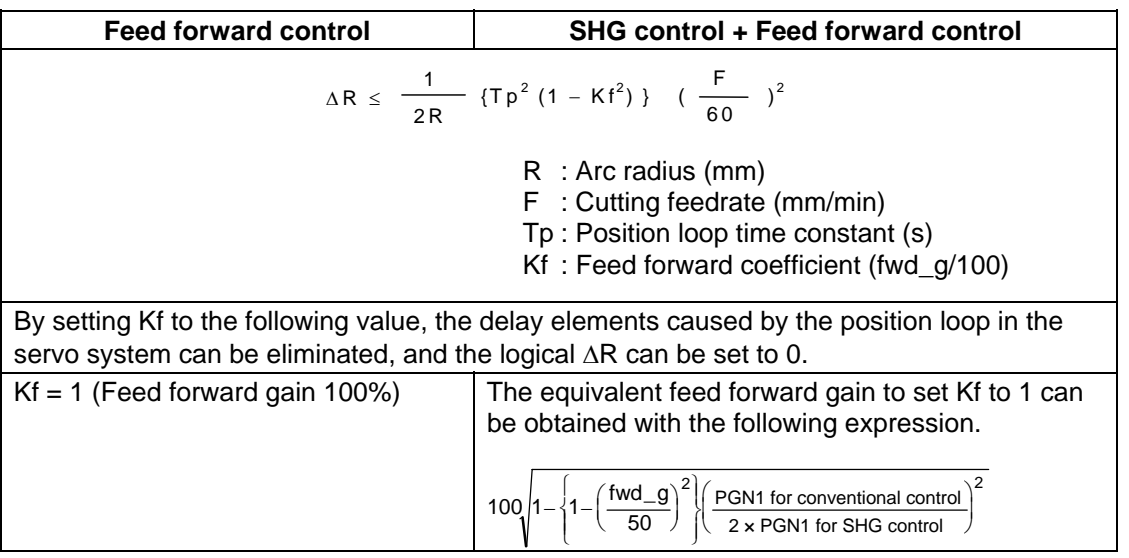

The feed forward gain can be set independently for G00 and G01.

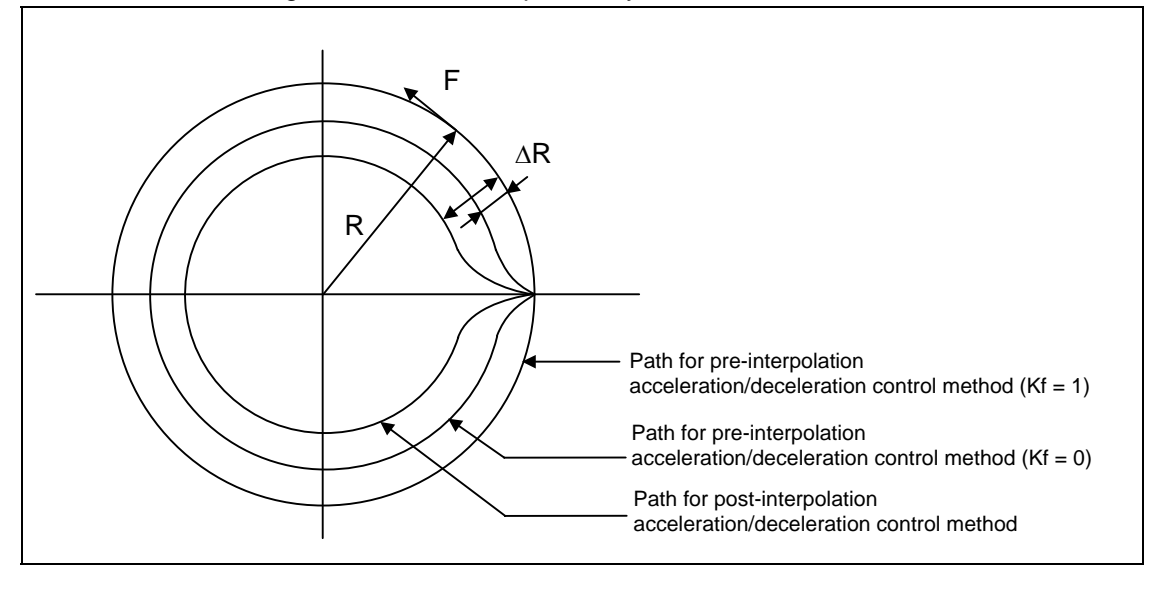

**(Note)** If the machine vibrates when Kf is set to 1, Kf must be lowered or the servo system must be adjusted.

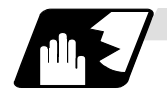

#### **Arc entrance/exit speed control**

There are cases when the speed fluctuates and the machine vibrates at the joint from the straight line to arc or from the arc to straight line.

This function decelerates to the deceleration speed before entering the arc and after exiting the arc to reduce the machine vibration. If this is overlapped with corner deceleration, the function with the slower deceleration speed is valid.

The validity of this control can be changed with the base specification parameter "#1149 cireft". The deceleration speed is designated with the base specification parameter "#1209 cirdcc".

#### **(Example 1)** When not using corner deceleration

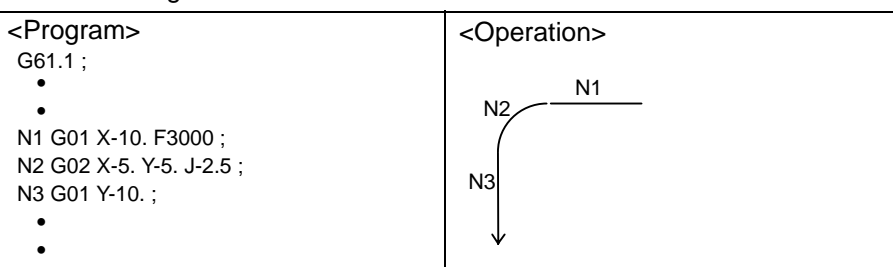

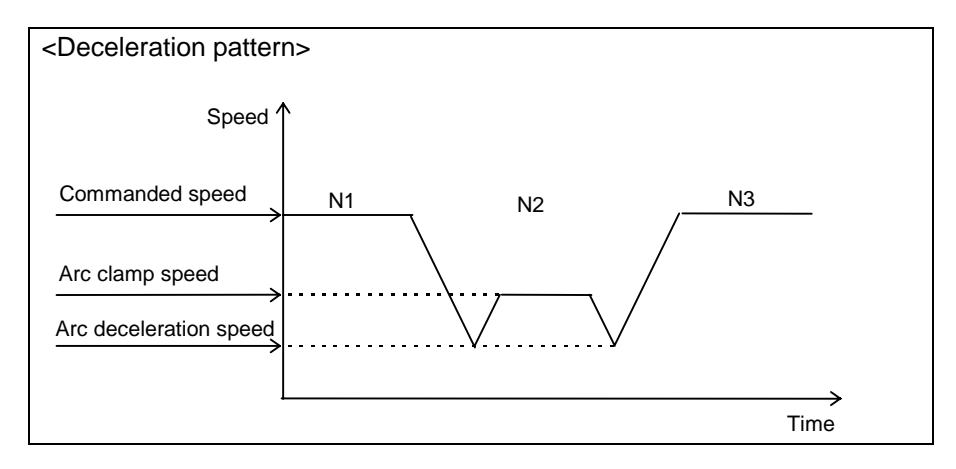

G61.1 ; • • N1 G01 X-10. F3000 ; N2 G02 X5. Y-5. I2.5 ; N3 G01 X10. ; • • <Program> N1 N2 N3 <Operation> <Deceleration pattern>

N1 N2 N3

Time

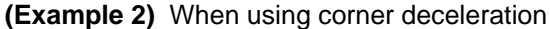

Corner deceleration speed

Commanded speed

Speed

Arc clamp speed Arc deceleration speed

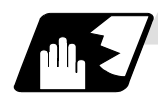

## **S-pattern filter control**

This control interpolates while smoothing the changes in the segments distributed to each axis element with vector accuracy interpolation. With this, the fluctuation amplified by feed forward control is reduced and the effect onto the machine is reduced.

This can be set in the range of 0 to 200(ms) with the basic specification parameter "#1568 SfiltG1" and ″#1569 SfiltG0″. With ″#1570 Sfilt2″, this also enables the acceleration/deceleration fluctuation to further smoothen.

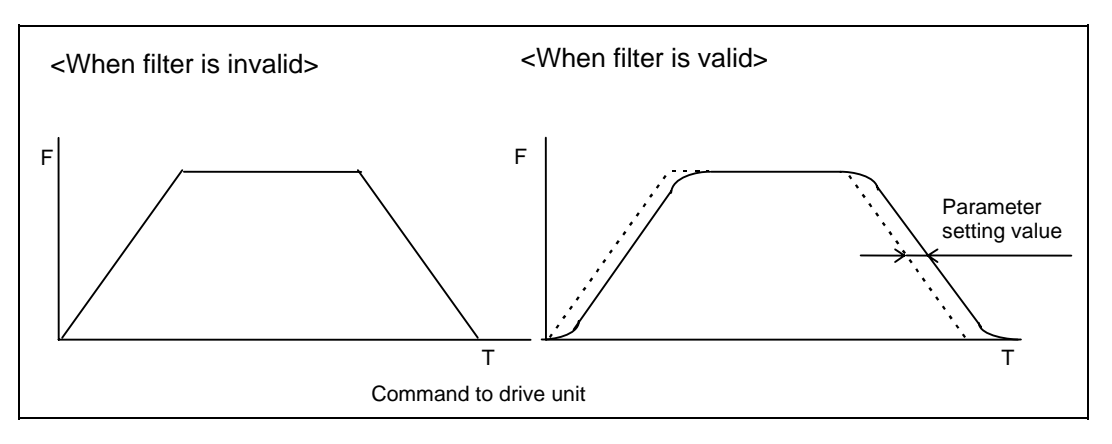

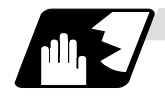

# **Circular error radius compensation control for each axis**

When the roundness at the machine end is, compared to the reference circle, expanded at an axis creating an ellipsis state, compensation is carried out for each axis to make a perfect circle. The validity of this control can be changed with control parameter "#8108 R COMP Select". Note that "#8108 R COMP Select" is valid only when "#8107 R COMPENSATION" is set to "1". The compensation coefficient for each axis is designated with the axis specification parameter "#2069 Rcoeff".

(1) Compensation in each axis direction of arc

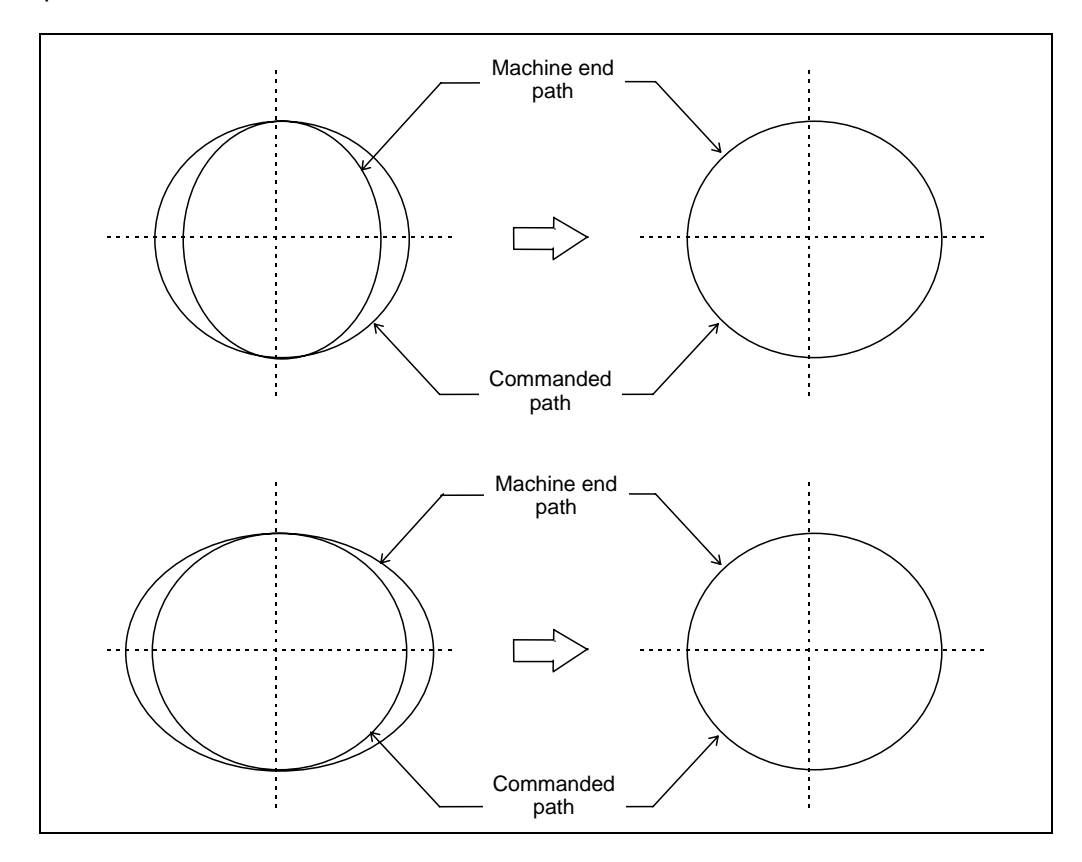

(2) Smooth compensation at entrance and exit The compensation amount is gradually increased from the arc start point to the 90° position, and 100% compensation is reached at the 90° position. The compensation is gradually decreased from 90° before the end point, and 0% compensation is reached at the end point.

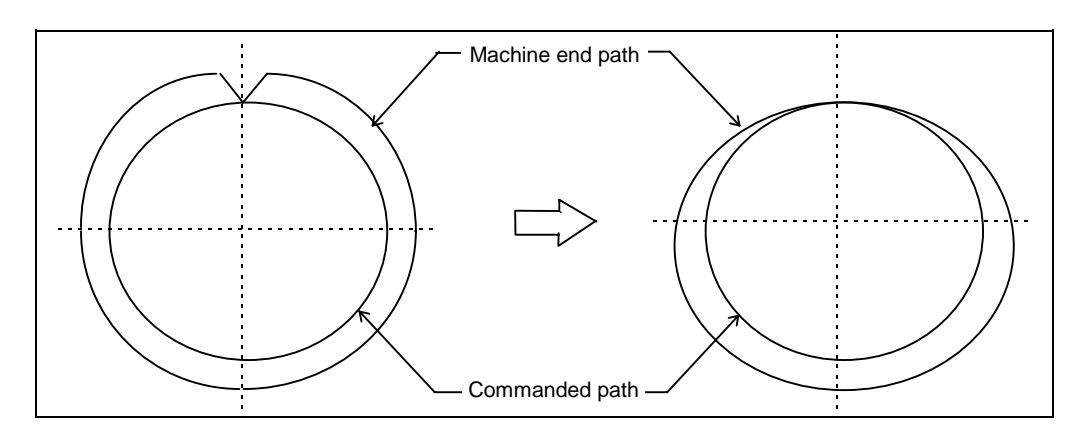

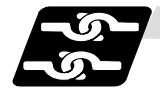

## **Relation with other functions**

(1) The modals must be set as shown below when commanding G08P1.

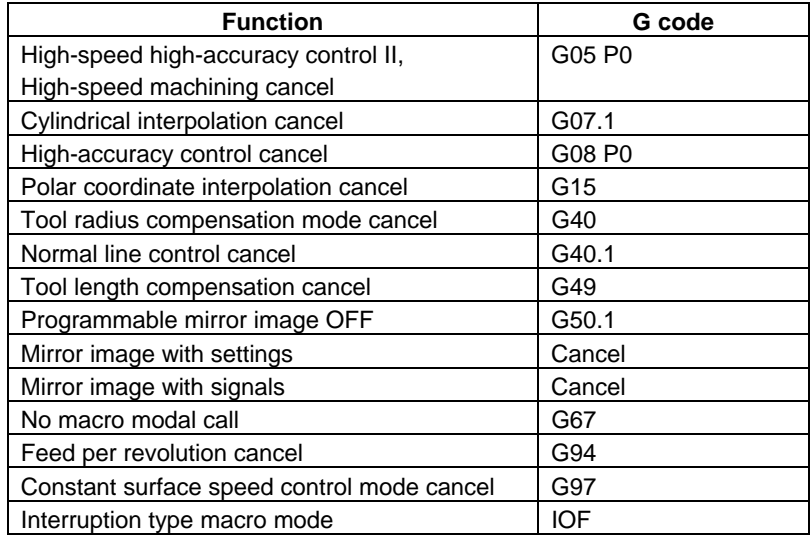

- (2) An alarm will occur if high-accuracy control is commanded in the following modes.
	- During milling example and the Program error (P481)
	- During cylindrical interpolation Program error (P481)

- During polar coordinate interpolation Program error (P481)
	-
- During normal line control Program error (P29)
- (3) A program error (P29) will occur if the following commands are issued during the high-accuracy control mode.
	- **Milling**
	- Cylindrical interpolation
	- Polar coordinate interpolation
	- Normal line control

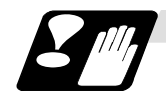

## **Precautions**

(1) The "high-accuracy control" specifications are required to use this function.

If G61.1 is commanded when there are no specifications, a program error (P123) will occur.

- (2) Command G61.1 in an independent block.
- (3) The G61.1 command can be used when the basic parameter "#1267 ext03/bit0" is set to "0". If G61.1 is commanded when the parameter is set to "1", a program error (P34) will occur.
- (4) This function may not be usable depending on the model.
- (5) The #1205 G0bdcc (G0 pre-interpolation) can be used with only one part system. If the 2nd or later part system is set to the G0 acceleration/deceleration before interpolation, an error will occur.
- (6) "#1568 SfiltG1", "#1569 SfiltG0" and "#1570 Sfilt2" cannot be changed from the screen during program operation. If these parameters is changed by "parameter input by program", these parameters are valid after the axes stop.
# **13.16 High-speed machining mode; G05, G05.1**

## **13.16.1 High-speed machining mode I,II; G05 P1, G05 P2**

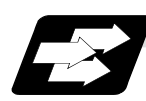

#### **Function and purpose**

This function runs a machining program for which a freely curved surface has been approximated by fine segments at high speed. This is effective in increasing the speed of machining dies of a freely curved surface.

G1 block fine segment capacity for 1mm segment

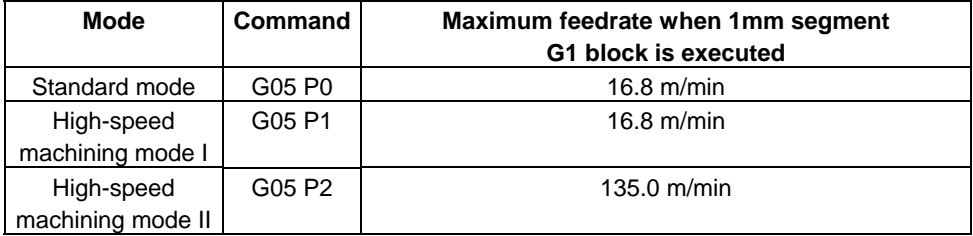

The above performance applies under the following conditions.

- 6-axis system (including spindle) or less
- 1-part system
- 3 axes or less commanded simultaneously in G01
- Block containing only axis name and movement amount (Macro and variable command are not included.)
- During G61.1 high-accuracy control mode, or during cutting mode (G64)
- During tool radius compensation cancel (G40) (Only in the high-speed machining mode II)

When the above conditions are not satisfied, the given feedrate may not be secured.

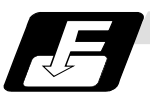

### **Command format**

**G05 P1 ; ........ High-speed machining mode I ON** 

**G05 P0 ; ........ High-speed machining mode I OFF** 

**G05 P2 ; ........ High-speed machining mode II ON** 

#### **G05 P0 ; ........ High-speed machining mode II OFF**

In addition to the G05P0 command, the high-speed machining mode I is canceled with the following commands.

- High-speed machining mode II (G05 P2)
- (High-speed machining mode II is canceled with I (G05 P1))
- High-speed high-accuracy control I (G05.1 Q1)
- High-speed high-accuracy control II (G05 P10000)

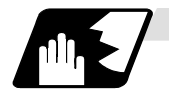

#### **Detailed description**

(1) During the high-speed machining mode I/II, the blocks are pre-read. If the length of the block is sufficiently short enough to be completed with one interpolation calculation in respect to the command speed, several blocks may be combined and converted into a block length that can be completed with one interpolation.

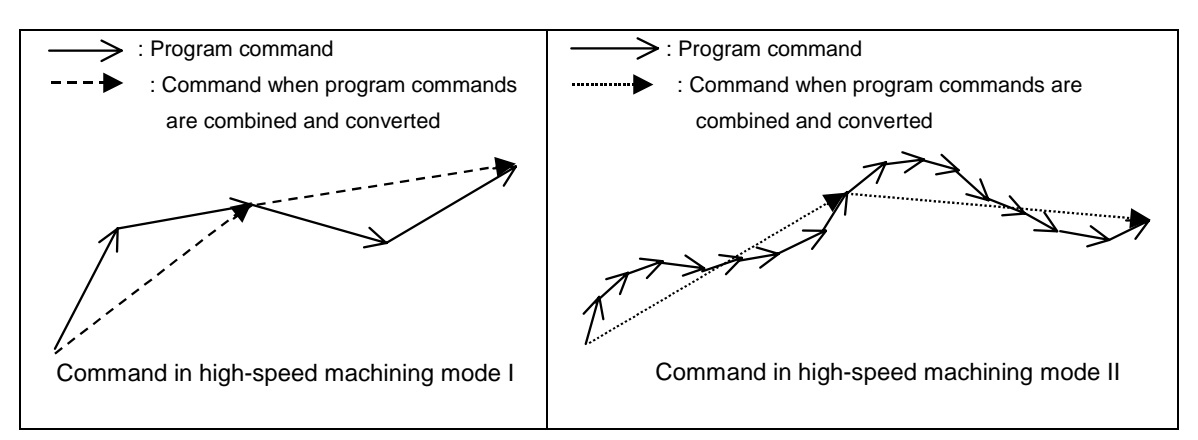

- (2) The override, maximum cutting speed clamp, single block operation, dry run, manual interruption and graphic trace and high-accuracy control mode are valid even during the high-speed machining mode I/II.
- (3) When using the high-speed machining mode II mode, set "BIT1" of the parameter "#1572 Cirorp" to "1" to eliminate the speed fluctuation at the seams of the arc and straight line or arc and arc.

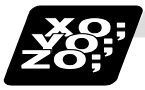

### **Example of program (High-speed machining mode I)**

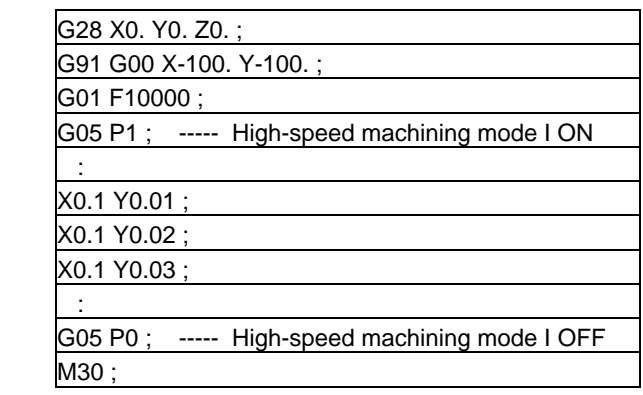

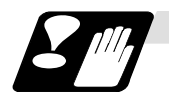

#### **Restrictions**

- (1) If ″G05 P1(P2)″ is commanded when the option for high-speed machining mode I/(II) is not provided, a program error (P39) will occur.
- (2) When machining with high-speed machining mode I/II, the program path may differ from the actual path. (See the previous drawings)
- (3) The automatic operation process has the priority in the high-speed machining mode I/II , so the screen display, etc., may be slowed down.
- (4) The speed will decelerate once at the G05 command block, so turn ON and OFF when the tool separates from the workpiece.
- (5) When carrying out operation in the high-speed machining mode I/II by communication or tape operation, the machining speed may be suppressed depending on the program transmission speed limit.
- (6) Command the G05 command in an independent block.
- (7) A decimal point cannot be used for the P address in the G05 command block.
- (8) Only P0, P1, P2, P3 and P10000 are valid as P address in the G05 command block. If an address other than P is commanded in the G05 block, a program error (P35) will occur. If there is no P command, a program error (P33) will occur.
- (9) The machining speed may be suppressed depending on the number of characters in a designated block.

# **13.17 High-speed high-accuracy control; G05, G05.1**

# **13.17.1 High-speed high-accuracy control I, II**

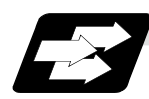

#### **Function and purpose**

This function runs a machining program that approximates a freely curved surface with fine segments at high speed and high accuracy. This is effective in increasing the speed of machining dies of a freely curved surface.

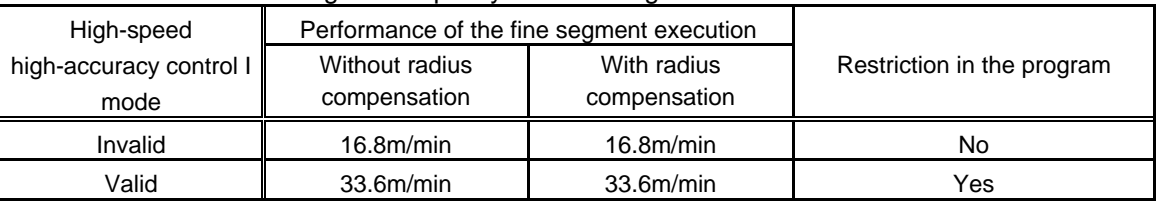

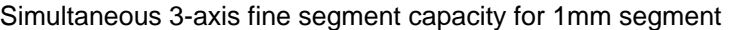

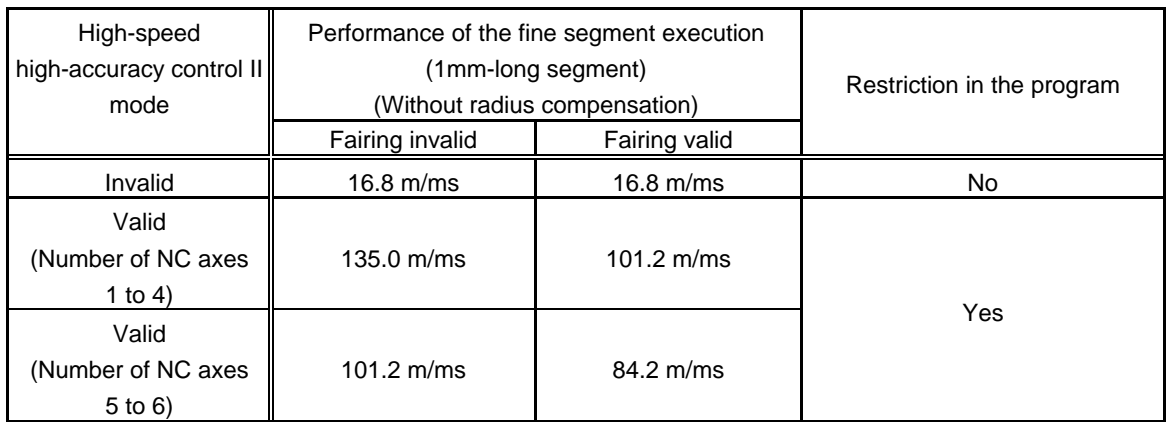

**(Note)** When the fairing is valid (When ″#8033″ is set to ″1″), if the successive fairing is executed in the machining program, the performance of fine segment execution may decelerate more than the value described in the above table. In the network connection, the value described in the above table may not be guaranteed depending on the state.

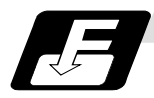

#### **Command format**

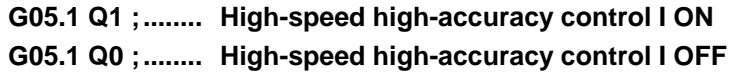

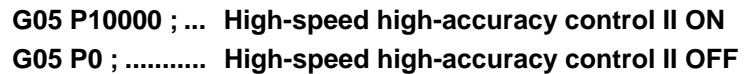

**(Note 1)** The high-speed high-accuracy mode l and II can not be used at the same time.

**(Note 2)** G05.1 Q1 (high-speed high-accuracy mode I) and G05 P10000 (high-speed high-accuracy mode II) are valid when the parameter "#1267 ext03/bit0" is ON.

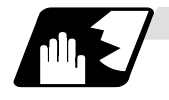

#### **Detailed description**

- (1) The high-speed high-accuracy control I / II can be used during computer link, tape, MDI, IC card or memory operation.
- (2) The override, maximum cutting speed clamp, single block operation, dry run, handle interrupt and graphic trace are valid even during the high-speed high-accuracy control I / II modal.
- (3) The machining speed may drop depending on the number of characters in one block.
- (4) The high-speed high-accuracy control I / II function automatically turns the high-accuracy control mode ON. For high-accuracy control function, refer to ″13.14 High-accuracy control″
- (5) Turn the tool radius compensation command ON and OFF during the high-speed high-accuracy control I / II mode. If the high-speed high-accuracy control I / II mode is turned OFF without turning the tool radius compensation OFF, program error (P34) will occur.
- (6) Turn the high-speed high-accuracy control I / II mode OFF before commanding data other than the data listed above.
- (7) When using the high-speed high-accuracy control II mode, set parameter "#1572 Cirorp" to "1" to eliminate the speed fluctuation at the seams of the arc and straight line or arc and arc.
- (8) Feedrate command (F) is clamped with the "#2110 Clamp (H-precision)" (Cutting feed clamp speed for high-accuracy control mode) set with parameter.
- (9) "#2109 Rapid (H-precision)" (Rapid traverse speed for high-accuracy control mode) set with parameter will be valid for the rapid traverse speed.
- (10) When "#2109 Rapid (H-precision)" is set to "0", movement is performed with "#2001 rapid" (Rapid traverse rate) set with parameter. Also, when "#2110 Clamp (H-precision)" is set to "0", clamp will be made with "#2002 clamp" (Cutting clamp speed) set with parameter.

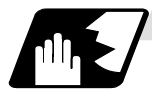

**Additional functions when high-speed high-accuracy control 2 mode is ON** 

#### (1) Fairing

If there is a protruding path (zigzagging path) shorter than the parameter setting values in the machining program generated with a CAM, etc., this function can be used to eliminate the protruding path smaller than the setting value so that the front and back paths are smoothly connected. This function is valid only for continuous linear commands (G1).

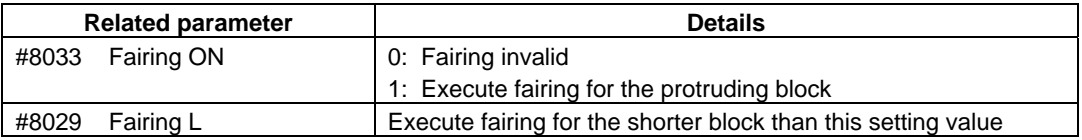

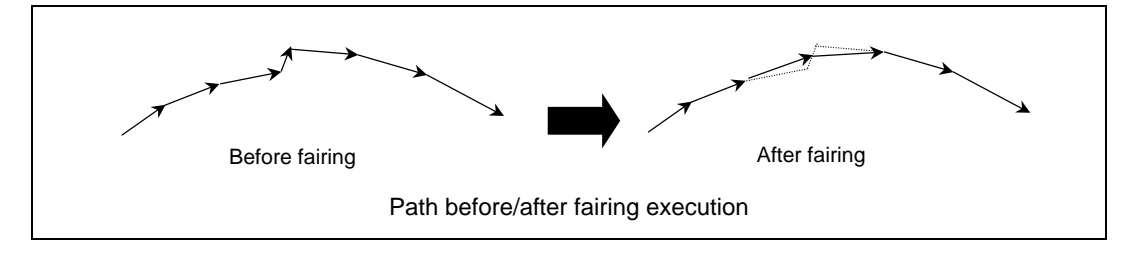

If there is any protruding path after fairing, fairing is repeated

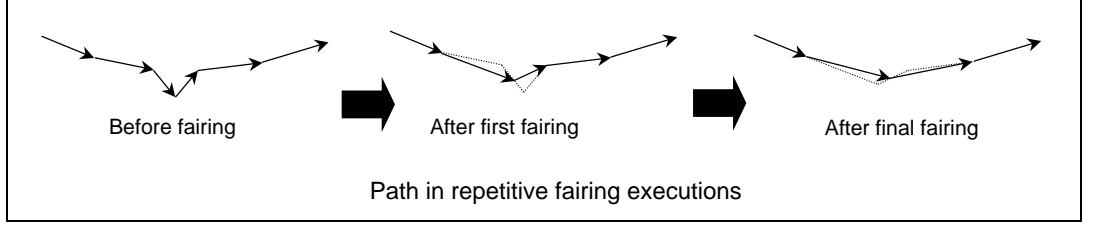

#### (2) Acceleration clamp speed

With the cutting feed clamp speed during the high-speed high-accuracy control 2 mode, when the following parameter is set to "1", the speed is clamped so that the acceleration generated by each block movement does not exceed the tolerable value. This function clamps the speed optimally even at a section where "angle change at each block is small but entire curvature is large" such as shown below.

The tolerable acceleration value is calculated from the parameter "#1206 G1bF" and "#1207 G1btL" setting values. (Tolerable acceleration = #1206/#1207)

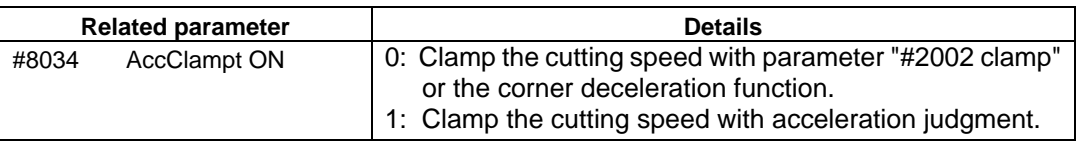

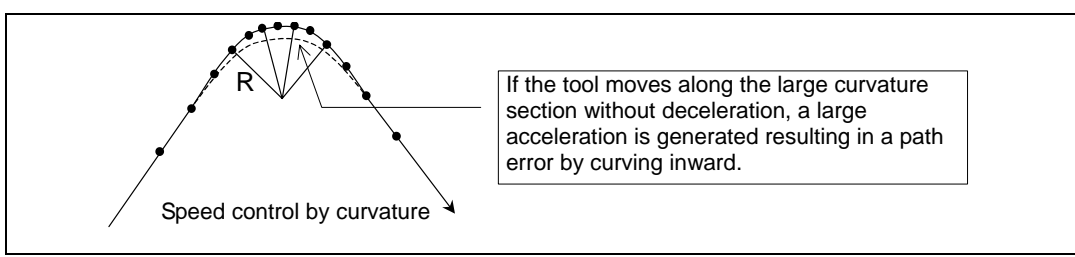

**(Note)** When a speed is set in "#2109 Clamp(H-precision)", clamp is executed at that speed. When the setting value is 0,clamp is executed with "#2002 clamp".

#### (3) Corner deceleration in high-speed mode

During high-accuracy control, if the angle is large between the adjacent blocks in the machining program, this function, conventionally, automatically decelerates so that the acceleration generated when passing through the corner is within the tolerable value. If a small block is inserted at the corner section in the machining program generated with the CAM, etc., the corner passing speed will not match the periphery. This can affect the machining surface. If this type of small block is inserted when performing corner deceleration in the high-speed mode, the corner will be largely judged by the parameter settings. The small block is excluded when the angle is judged, but is not excluded from the actual movement command.

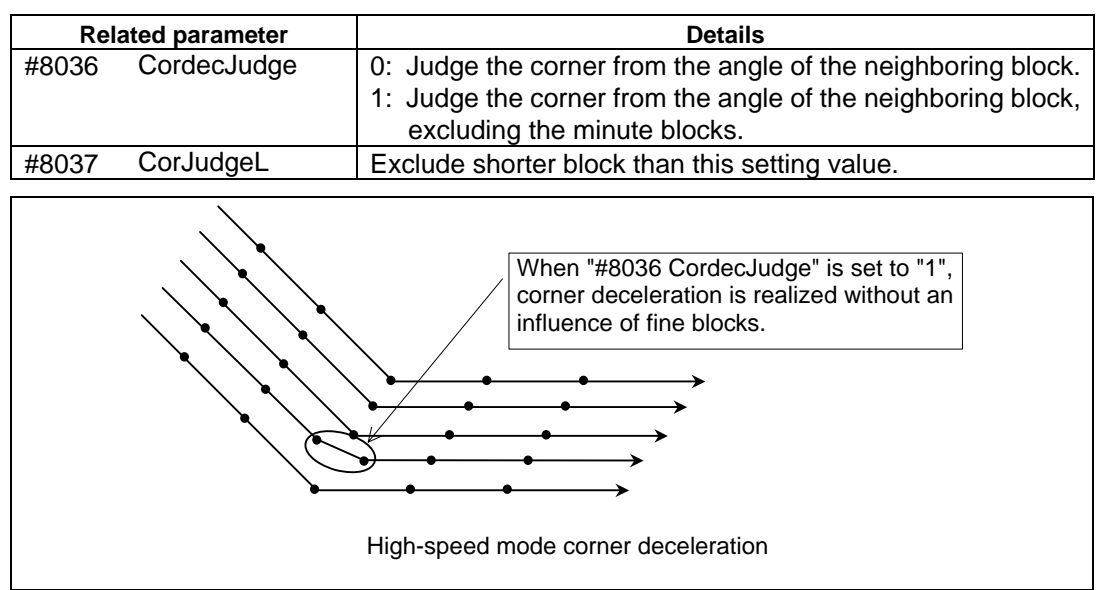

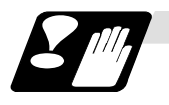

#### **Precautions**

- (1) High-speed high-accuracy control I and II are the optional functions. If "G05.1 Q1" or "G05 P10000" is commanded when the option is not provided, a program error (P39) will occur.
- (2) When machining with high-speed high-accuracy control I/II, the program path may differ from the actual path.

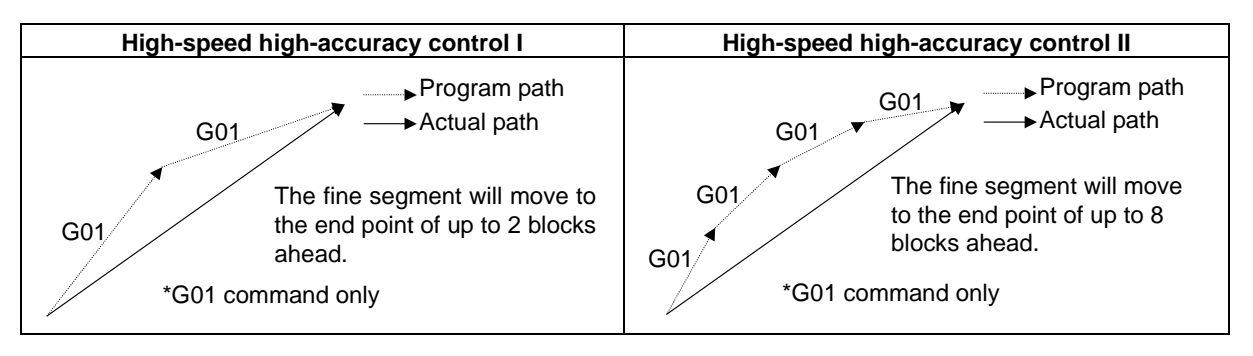

- (3) The automatic operation process has the priority in the high-speed high-accuracy control I/II modal, so the screen display, etc., may be delayed.
- (4) The speed will decelerate once at the "G05.1 Q1"/"G05.1 Q0" and the "G05 P10000"/"P05 P0" command block, so turn ON and OFF when the tool separates from the workpiece.
- (5) If an address other than G/Q or P/N is commanded in the "G05.1 Q1"/"G05.1 Q0" and "G05 P10000"/"G05 P0" command block, a program error (P33) will occur.
- (6) Command the "G05.1 Q1"/"G05.1 Q0" and the "G05 P10000"/"G05 P0" command in an independent block.
- (7) When carrying out high-speed high-accuracy control I/II operation during tape operation, the machining speed may be suppressed depending on the program transmission speed and the number of characters in one block.
- (8) If there is no Q or P command in the G05.1 or G05 command block, a program error (P33) will occur.
- (9) A decimal point cannot be used in the Q or P command.
- (10) If the high-speed high-accuracy control I command is issued in the high-speed high-accuracy control II modal, a program error (P34) will occur.
- (11) If the high-speed high-accuracy control II command is issued in the high-speed high-accuracy control I modal, a program error (P34) will occur.
- (12) Variable commands and user macros cannot be used in the high-speed high-accuracy control II modal.
- (13) Fairing function is valid for the continuous linear command (G1). Fairing is not possible in the case below.

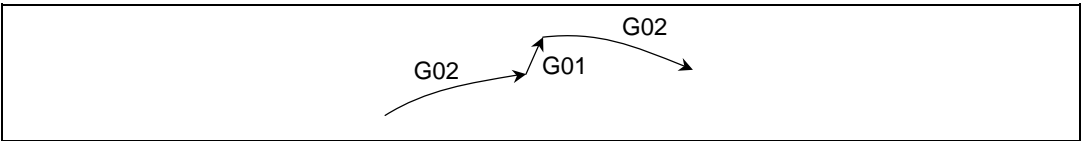

(14) The G codes for this function are valid when the parameter "#1267 ext03/bit0" setting value is "0". If G05.1 Q1 is commanded when this setting value is "0", a program error (P34) will occur.

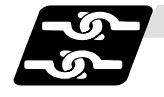

#### **Relation with other functions**

(1) The modal state must be as shown below when commanding G05.1 Q1 and G05 P10000. Program error (P34) will occur if the conditions are not satisfied.

When commanding a SSS control, refer to ″3.16.2 SSS control″ for details.

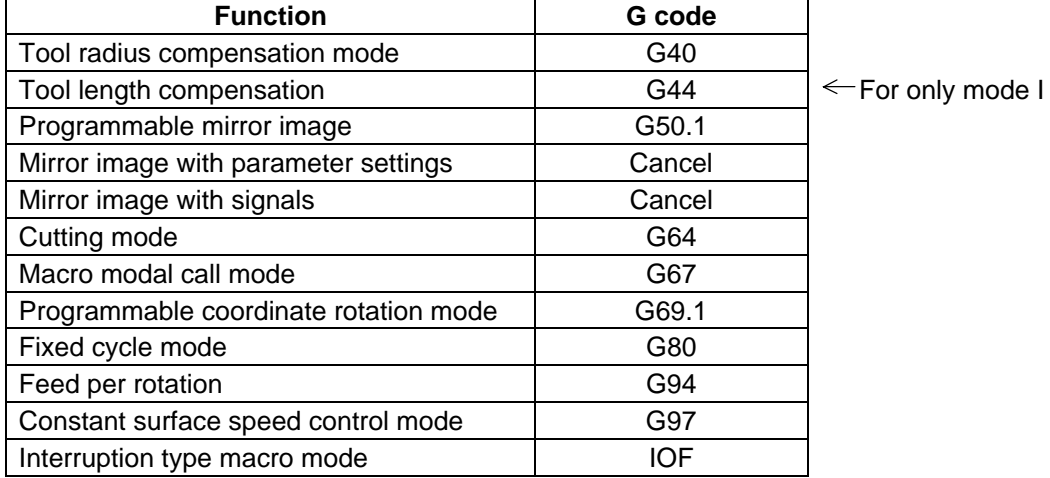

Although ″G05.1 Q″ can be commanded in the modals listed below, correct movement may not be guaranteed.

| <b>Function</b>           | G code |
|---------------------------|--------|
| Exact stop check mode     | G61    |
| Automatic corner override |        |
| Tapping mode              | G63    |
| Feed per revolution       | G95    |
| Constant surface speed    | G96    |

<sup>(2)</sup> The following data can be commanded while the high-speed high-accuracy control I/II mode is ON. Program error will occur if other data is commanded.

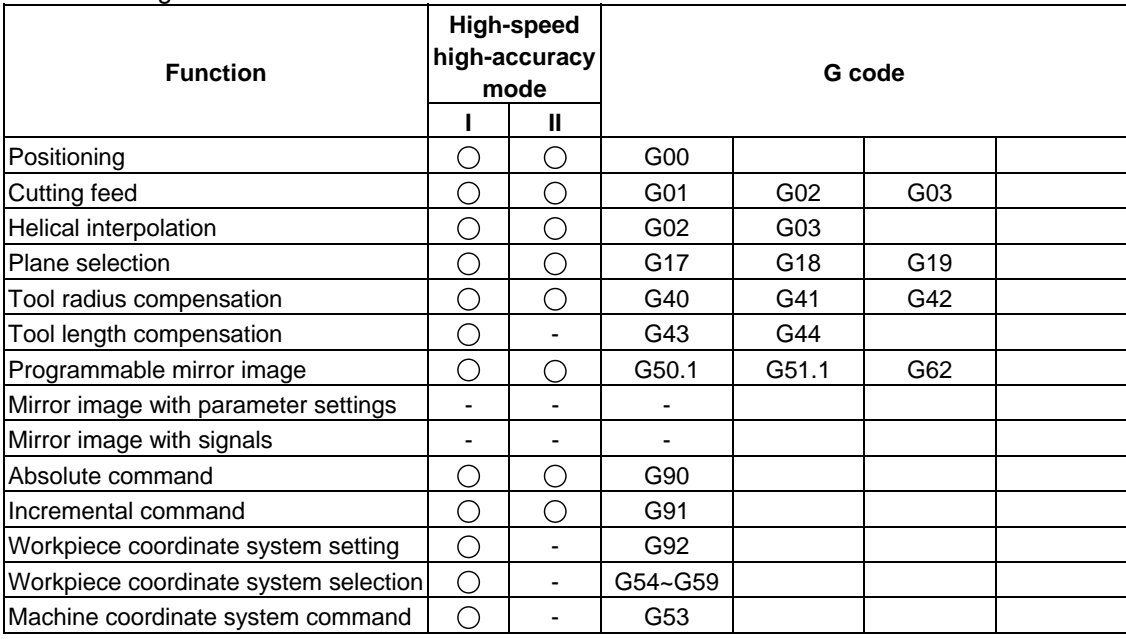

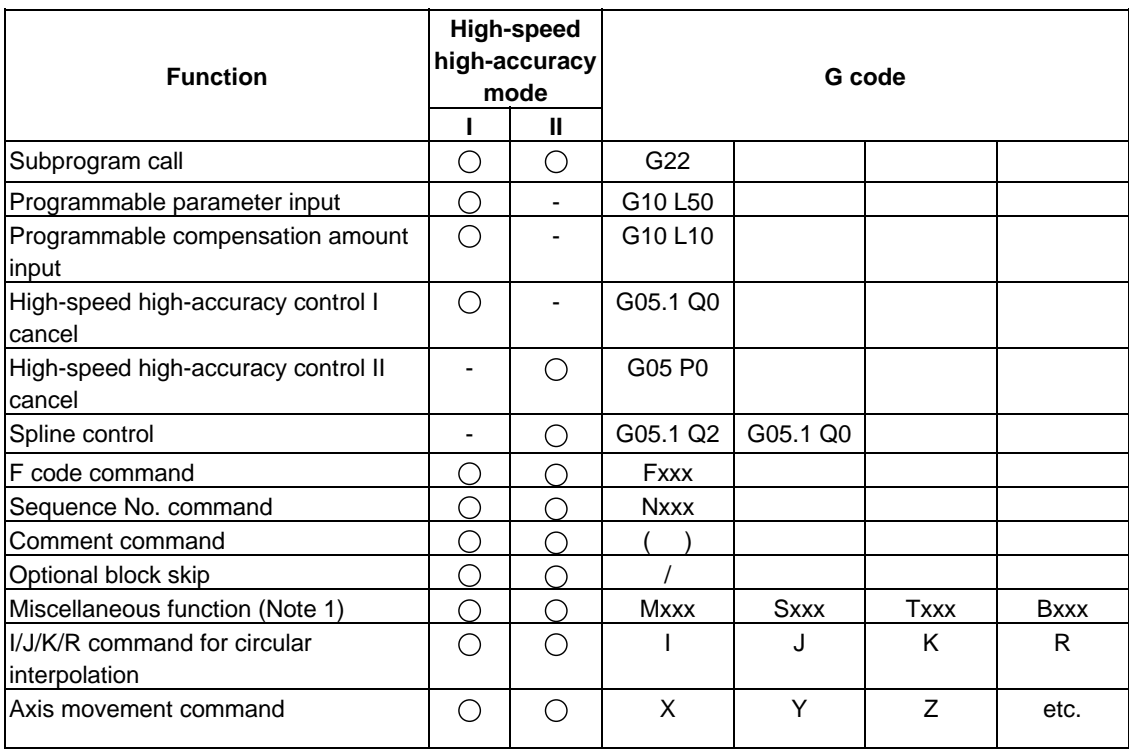

**(Note 1)** Macro interruption cannot be used. (High-speed high-accuracy control II only)

# **13.17.2 SSS Control**

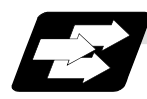

#### **Function and purpose**

With conventional high-accuracy control, the angle between two blocks is compared with the corner deceleration angle to determine whether to execute corner deceleration between the blocks. This can cause the speed to suddenly change between the blocks with an angle close to the corner deceleration angle, resulting in scratches or streaks.

With SSS (Super Smooth Surface) control, the user can predict the optimum machining speed, using the large area of path information. Comparing to the conventional high-accuracy control function, SSS control has more advanced features so that smoother workpiece cutting surface is realized. The followings are some of the features available in SSS control.

- (1) Speed fluctuation caused by the effect of the machining-disturbing blocks (minute stepping or waviness) is suppressed. Thus, scratches caused by these blocks are reduced.
- (2) Even if corner deceleration is not required, the speed is clamped if the predicted acceleration is high.

Furthermore, the machining time can be reduced in machining applications having many corners.

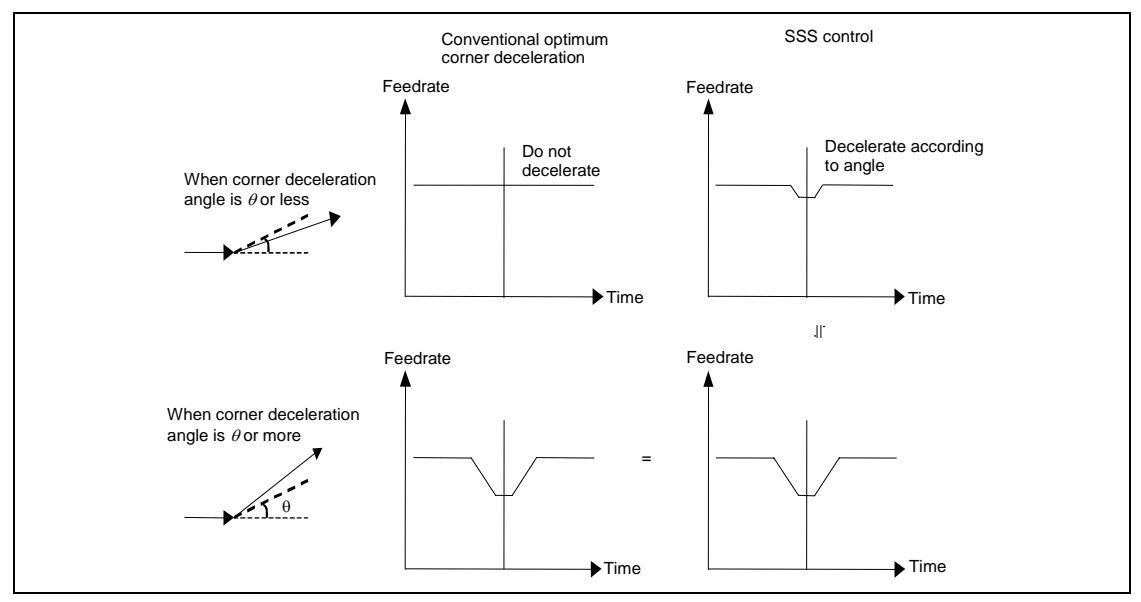

The length of the path direction recognized with SSS control can be adjusted with the machining parameter "#8091 StdLength". The range is increased as the setting value increases, and the effect of the error is reduced.

**(Note)** This function is an option. The high-speed high-accuracy control II option is required to use this function.

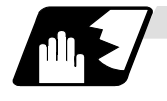

#### **Detailed description**

(1) The following procedures are followed to use SSS control.

- (a) Turn the following parameters ON beforehand.
	- Basic specification parameter "#1267 ext03/bit0" Machining parameter "#8090 SSS ON"
- (b) Command "G05 P10000 ;" (high-speed high-accuracy control II ON). →SSS control is valid until "G05 P0 ;" (high-speed high-accuracy control II OFF) is commanded.
- (2) The SSS control can be used during computer link, tape, MDI, IC card or memory operation.
- (3) The machining speed may drop depending on the number of characters in one block.
- (4) To command data other than the valid command data, turn the SSS control mode OFF first.

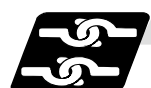

#### **Relation with other functions**

(1) The modals must be set as shown below when SSS control starts. A program error (P34) will occur if these conditions are not satisfied.

#### Modal state

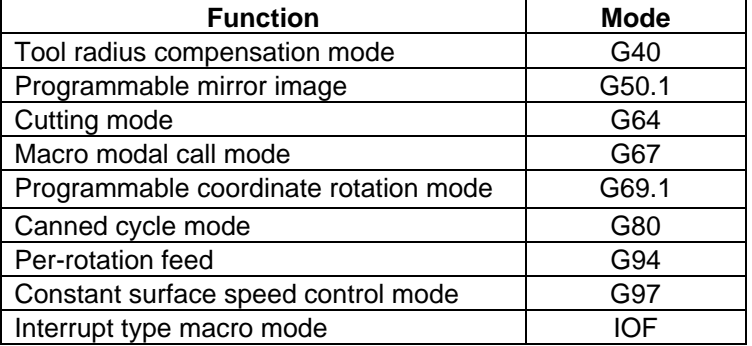

#### Status other than modals

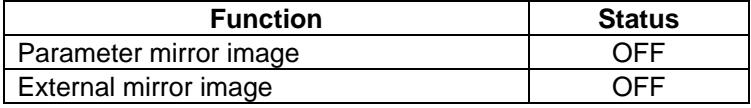

### **13. Program Support Functions**

- (2) The following functions can be commanded during the SSS control mode.
	- A program error will occur if any other function is commanded.
	- During G code command: Program error (P34)
	- Other cases: Program error (P33)

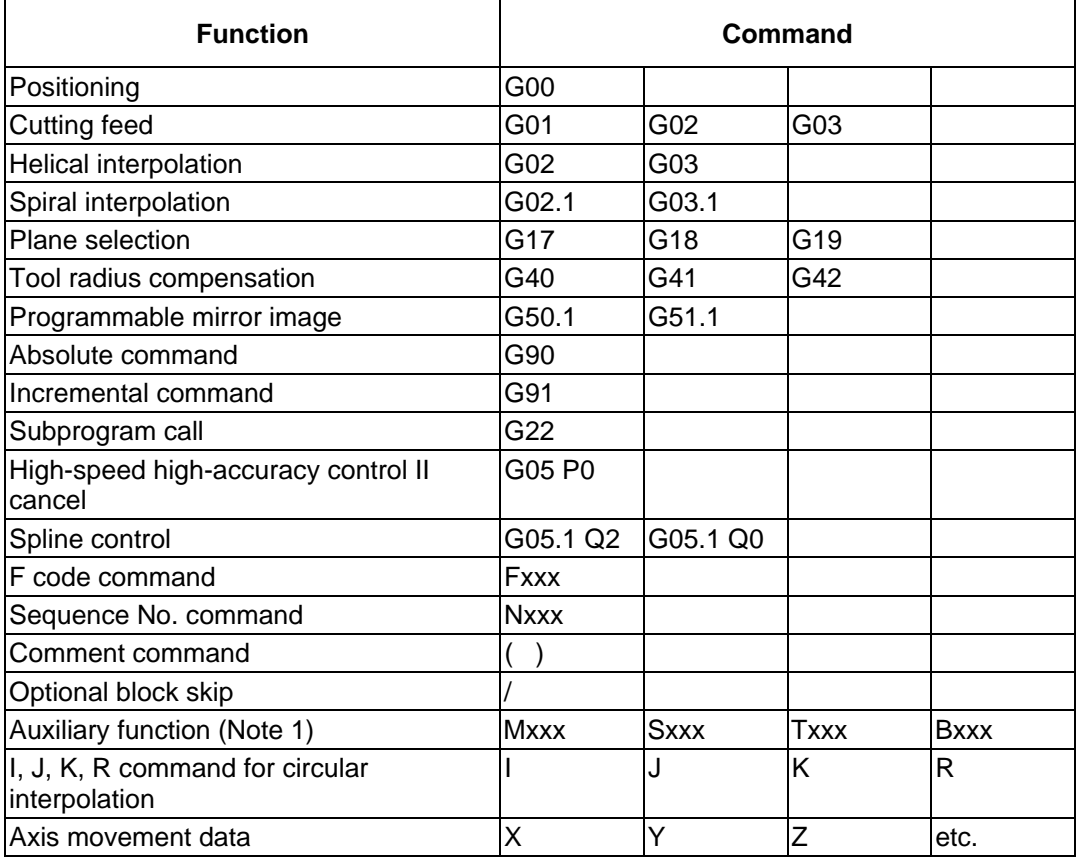

(3) The F1-digit command function cannot be used.

(4) Macro interruption cannot be used.

- (5) The override, maximum cutting speed clamp, signal block operation and graphic trace are valid even during the SS control mode.
- (6) The tool radius compensation command should not be used during the SSS control mode.
- (7) Turn the tool radius compensation command ON and OFF during the SSS control mode. If the SSS control mode is turned OFF before the tool radius compensation is turned OFF, a program error (P34) will occur.
- (8) The geometric IB command is invalid during SSS control, and will be handled as a normal arc command.

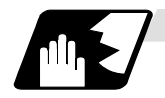

### **Parameter standard values**

The standard values of the parameters related to SSS control are shown below.

(1) Machining parameters

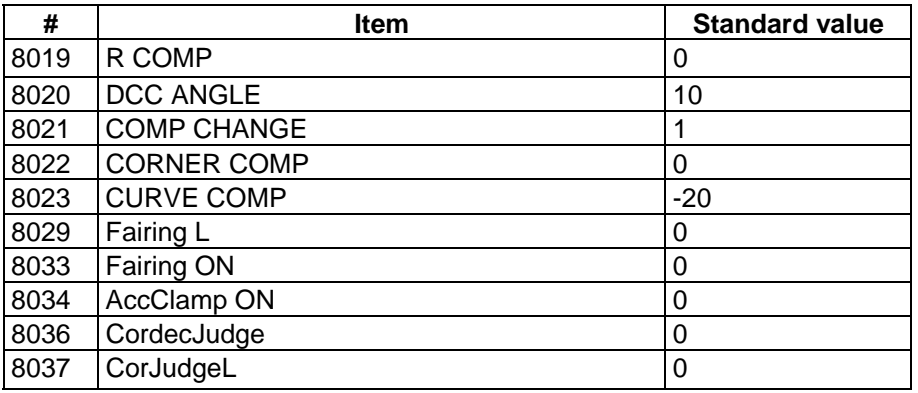

#### **(Note)** Reference items for adjusting the parameter

The relation of each parameter, the accuracy and the speed is shown below. The accuracy and speed required for machining can be adjusted with these settings. When adjusting the parameters, adjust the values within the range in which the machine does not vibrate.

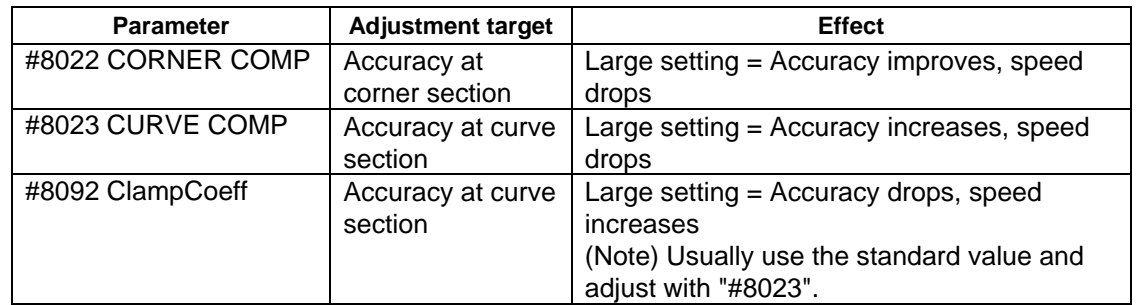

(2) Basic specification parameters

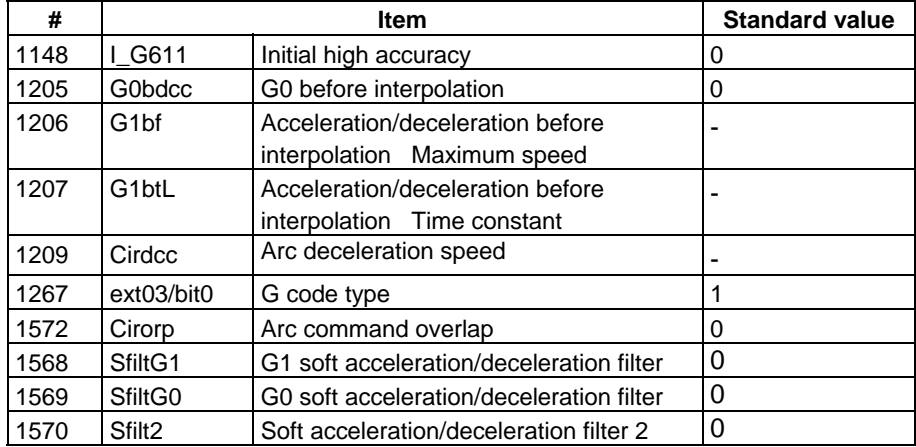

(3) Axis specification parameters

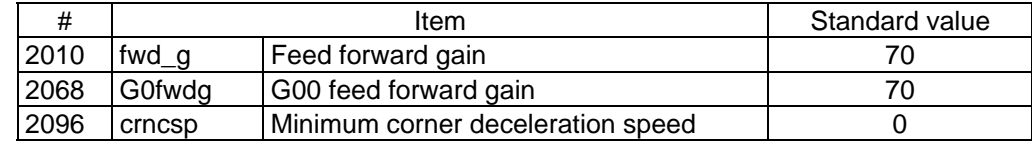

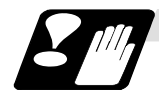

#### **Restrictions**

- (1) Pre-reading is executed during SSS control, so a program error could occur before the block containing the error is executed.
- (2) Do not correct the buffer during SSS control. The operation will not be guaranteed if the buffer is corrected.
- (3) If automatic/manual simultaneous or automatic handle interrupt are used during SSS control, the machining accuracy will not be guaranteed.
- (4) During SSS control, if override is set to "0" in the single block stop state, the "M01 operation error 0102 override zero" will occur.
- (5) If a fine arc command is issued during SSS control, it may take longer to machine.
- (6) A program error (P33) will occur if external input mirror image is applied during SSS control.
- (7) The same path as single block operation will be used during graphic check.
- (8) The line under the cutting feedrate and arc command block are subjected to the speed control in the SSS control. However, rotary axis command block is not subjected to SSS control. In the command blocks that are not subjected to speed control, decelerates first and automatically switches the SSS control ON and OFF

# **13.18 Spline; G05.1**

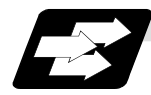

### **Function and purpose**

This function automatically generates a spline curve that passes through a sequence of points commanded by the fine segment machining program, and interpolates the path along this curve. This allows highly accurate machining at a high speed.

The spline function can be commanded when the machining parameter "#8025 SPLINE ON" is set to 1 in the high-speed high-accuracy control function II mode (between G05P10000 and G05P0). The following explanation is limited to the spline function in the high-speed high-accuracy control function II mode.

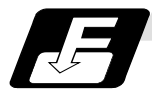

#### **Command format**

**G05.1Q2X0Y0Z0 ; Spline mode ON G05.1Q0 ; Spline mode OFF**

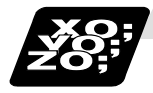

### **Example of program**

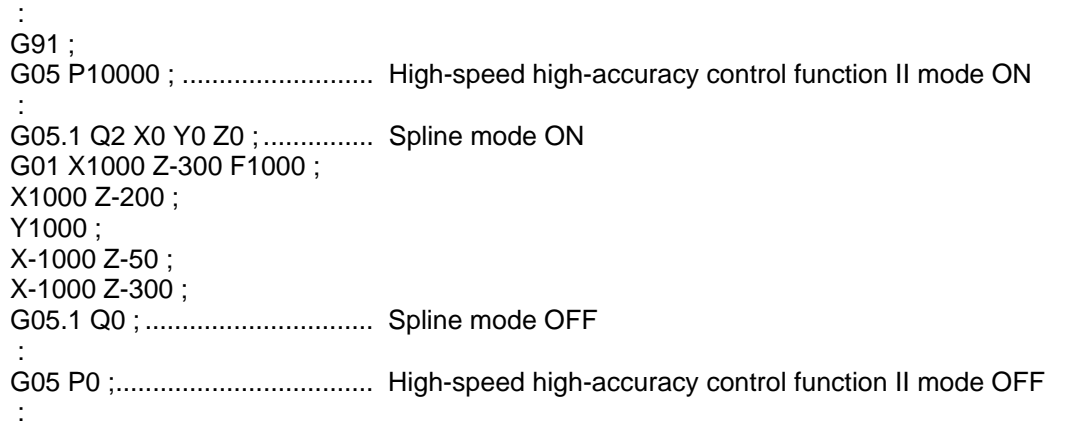

- (1) The spline function carries out spline interpolation when the following conditions are all satisfied. If the following conditions are not satisfied, the spline function is canceled once, and it is judged whether to carry out new spline from the next block.
	- When the block length is shorter than the machining parameter "#8030 MINUTE LENGTH".
	- When the movement amount is not 0.
	- When one of the following modes is entered. G01: Linear interpolation, G40: Tool compensation cancel, G64: Cutting mode, G80: Fixed cycle cancel, G94: Per minute feed
	- When only an axis commanded with G05.1Q2 is commanded.
	- Graphic check is not being carried out.
	- A single block is not being executed.
- (2) Command the axis for the spline function mode following G05.1Q2. Note that the command and G05.1Q2. must be in the same block. For example, if the X axis and Y axis are to be commanded in the spline function mode, command "G05.1Q2X0Y0;". The command block containing an axis not designated with this command (G05.1Q2X0Y0) in the spline function mode will carry out linear interpolation instead of spline interpolation.
- (3) If G05.1Q2 is commanded when not in the high-speed high-accuracy control function II mode (between G05P10000 and G05P0), the program error (P34) will occur.
- (4) If the machining parameter "#8025 SPLINE ON" is 0 in the high-speed high-accuracy control function II mode (between G05P10000 and G05P0) and G05.1Q2 is commanded, program error (P34) will occur.
- (5) Up to three axes set as the basic axes I, J and K can be commanded for the spline function.

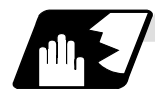

### **Detailed description**

#### **(1) Temporary cancellation of spline interpolation**

Normally, once the spline function is activated, one curve is generated by smoothly connecting all points until it is canceled. However, if a corner edge is to be created, or if the segment length is long and spline interpolation is not to be carried out, the function can be canceled temporarily with the parameters.

(a) Cancel angle

If the angle  $\theta$  of two consecutive blocks exceeds the value set in parameter "#8026 CANCEL ANG.", the spline function will be temporarily canceled, and optimum corner deceleration will be applied. When this parameter is not set  $(=0)$ , the spline interpolation will be constantly applied. The parameter of the high-accuracy control function "#8020 DCC ANGLE" is valid during the temporary cancellation, and the optimum corner deceleration will be applied.

#### **(Example 1)** #8026 CANCEL ANG. = 60°

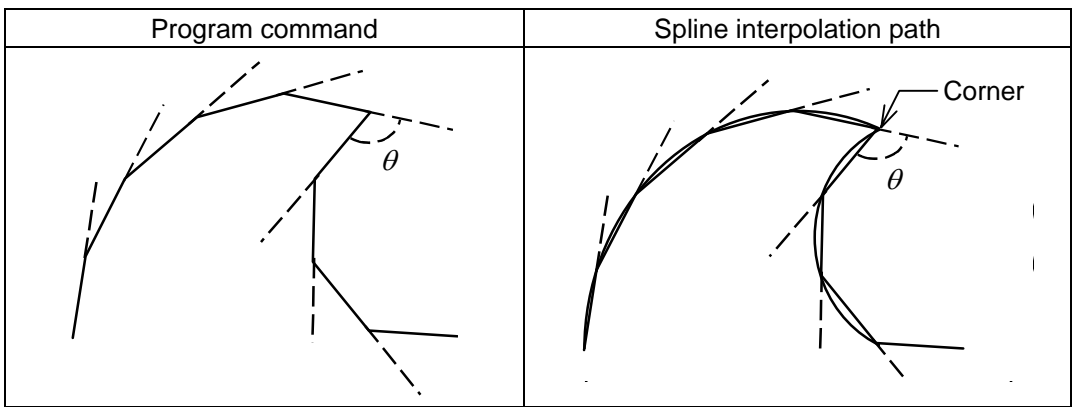

#### **(Example 2)** #8026 CANCEL ANG. = 0°

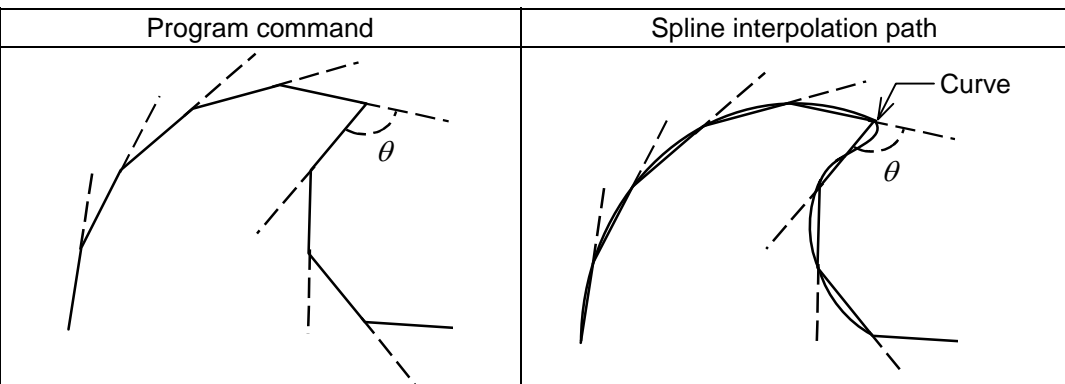

- **(Note 1)** If the section to be a corner is smooth when actual machining is carried out, lower the CANCEL ANG. If a smooth section becomes a corner, increase the CANCEL ANG.
- **(Note 2)** If the CANCEL ANG. ≥ DCC. ANGLE, the axis will decelerate at all corners which angle is larger than the CANCEL ANG.
- **(Note 3)** If the CANCEL ANG. < DCC. ANGLE, corner deceleration will not be applied if the corner angle is less than the DCC. ANGLE even if the spline interpolation is canceled.
	- (b) Fine segment length

If the movement amount in a block is longer than the parameter "#8030 MINUTE LENGTH", the spline function will be temporarily canceled, and the linear interpolation will be executed. When this parameter is not set  $(= 0)$ , the fine segment length will be 1mm. If blocks that satisfies the following condition continue, linear interpolation will be executed.

Segment length in a block > fine segment length (#8030 MINUTE LENGTH)

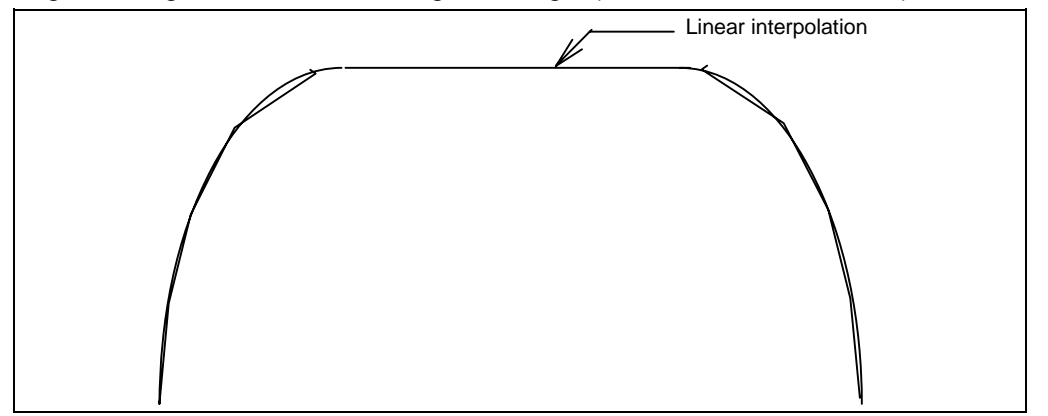

If the #8030 is set to "-1", the spline interpolation will not be canceled according to the block length.

(c) When a block without movement exists

If a block without movement exists in the spline function, the spline interpolation will be canceled temporarily. Note that blocks containing only ";" will not be viewed as a block without movement.

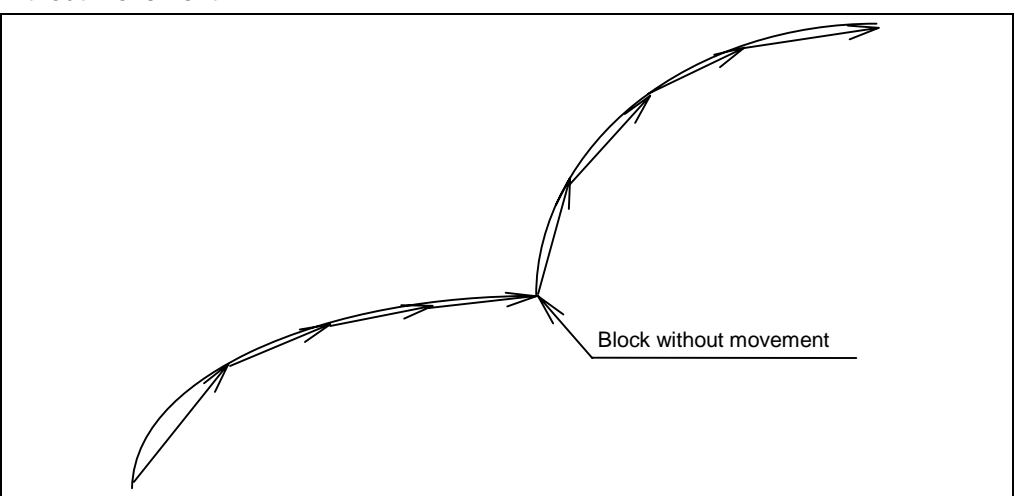

(d) When a block markedly longer than other blocks exists in spline function If the ith block length is Li in the spline interpolation mode, and it is given as "Li > Li - 1  $\times$  8" or "Li > Li + 1  $\times$  8", the block will be interpreted as a linear section, and the spline mode will be temporarily canceled. However, if the parameter "#8030 MINUTE LENGTH" is set to "-1", the mode will not be canceled.

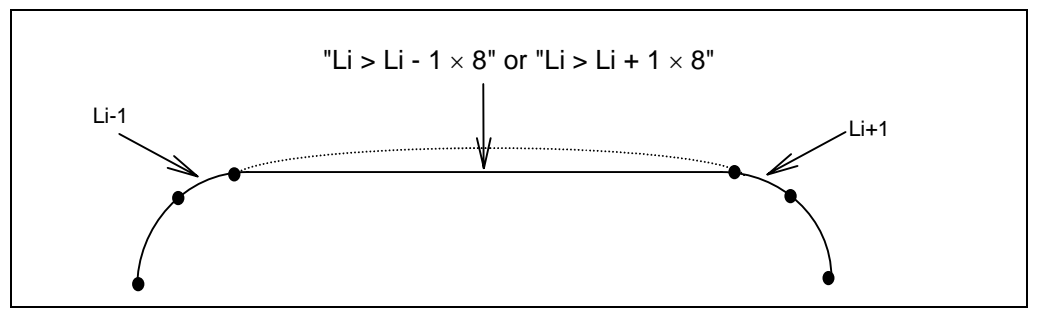

### **(2) Spline interpolation curve shape revision**

Normally, once the spline function is entered, one curve connecting all points smoothly is generated until the function is canceled. However, if the spline curve shape is to be revised, the spline curve shape can be revised with the parameters.

(a) Chord error of block containing inflection point

When changing the CAD curve data into fine segments with the CAM, normally, the tolerance (chord error) of the curve is approximated in segments that are approx. 10μm. If there is an inflection point in the curve, the length of the block containing the inflection point may lengthen. (Because the tolerance is applied at both ends near the inflection point.) If the block lengths with this block and the previous and subsequent blocks are unbalanced, the spline curve in this block will have a large error in respect to the original curve.

At sections where the tolerance (chord error) of the fine segment block and spline curve in a block containing this type of inflection point, if the chord error in the corresponding section is larger than the value set in parameter (#8027 Toler-1), the spline curve shape is automatically revised so that the error is within the designated value.

However, if the maximum chord error of the corresponding section is more than five times larger than the parameter "Toler-1" setting value, the spline function will be temporarily canceled.

The curve is revised only in the corresponding block.

The revisions are carried out with the following conditions for each block in the spline interpolation mode.

There is an inflection point in the spline curve, and the maximum error of the spline curve and linear block is larger than parameter "Toler-1". (Distance between P3-P4 in Fig. 1)

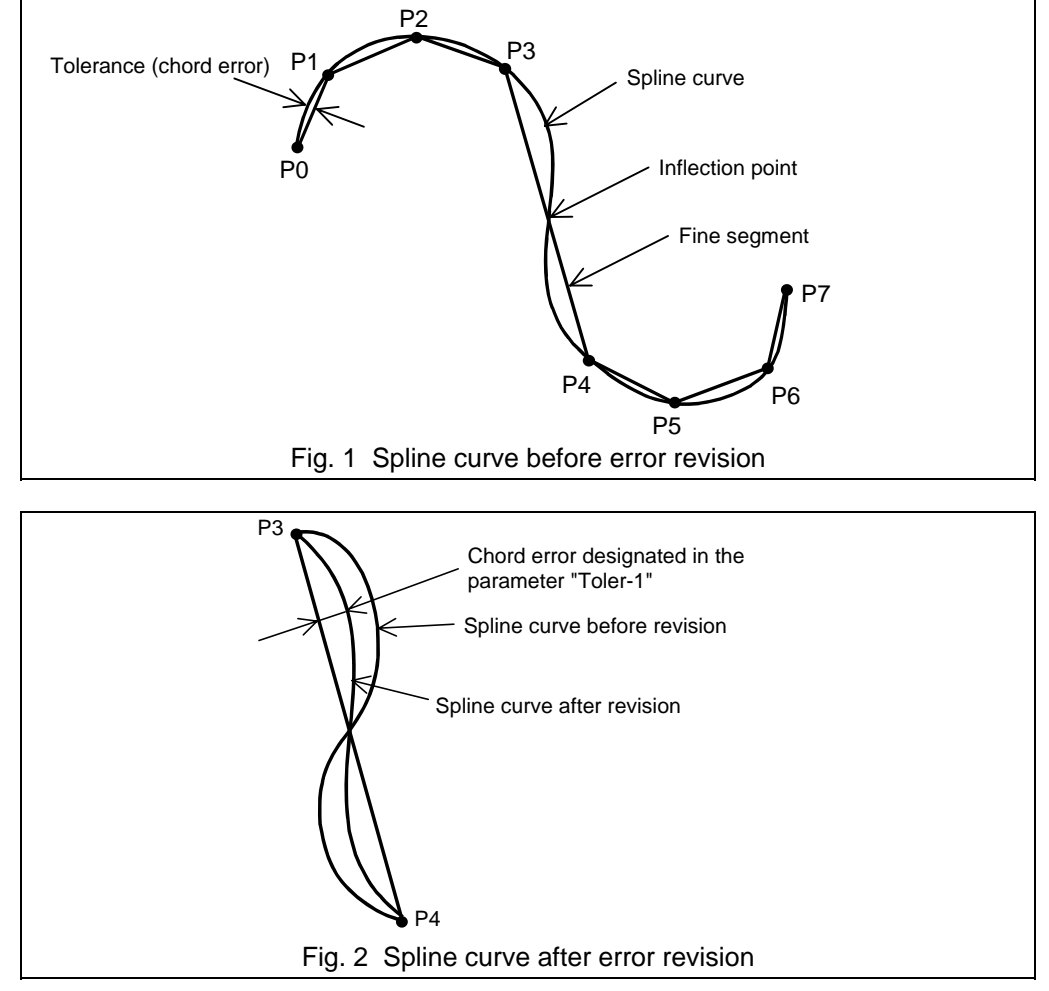

When the above conditions are satisfied, the spline curve will be revised so that the error between P3-P4 in Fig. 2 is within the designated value.

In parameter "Toler-1", set the tolerance for developing into fine segments with the CAM. Set a smaller value if the expansion (indentation) is apparent due to the relation with the adjacent cutting paths.

(b) Chord error of block not containing inflection point

Even in blocks that do not contain an inflection point, if the block lengths are not matched, the tolerance of the spline curve may increase. The curve may also expand due to the effect of relatively short blocks.

At sections where the tolerance (chord error) of the fine segment block and spline curve in a block not containing an inflection point, if the chord error in the corresponding section is larger than the value set in parameter (#8028 Toler-2), the spline curve shape is automatically revised so that the error is within the designated value. However, if the maximum chord error of the corresponding section is more than five times larger than the parameter "Toler-2" setting value, the spline function will be temporarily canceled.

The curve is revised only in the corresponding block.

The revisions are carried out with the following conditions for each block in the spline interpolation mode.

There is no inflection point in the spline curve, and the maximum error of the spline curve and linear block is larger than parameter "Toler-2". (Distance between P2-P3 in Fig. 3)

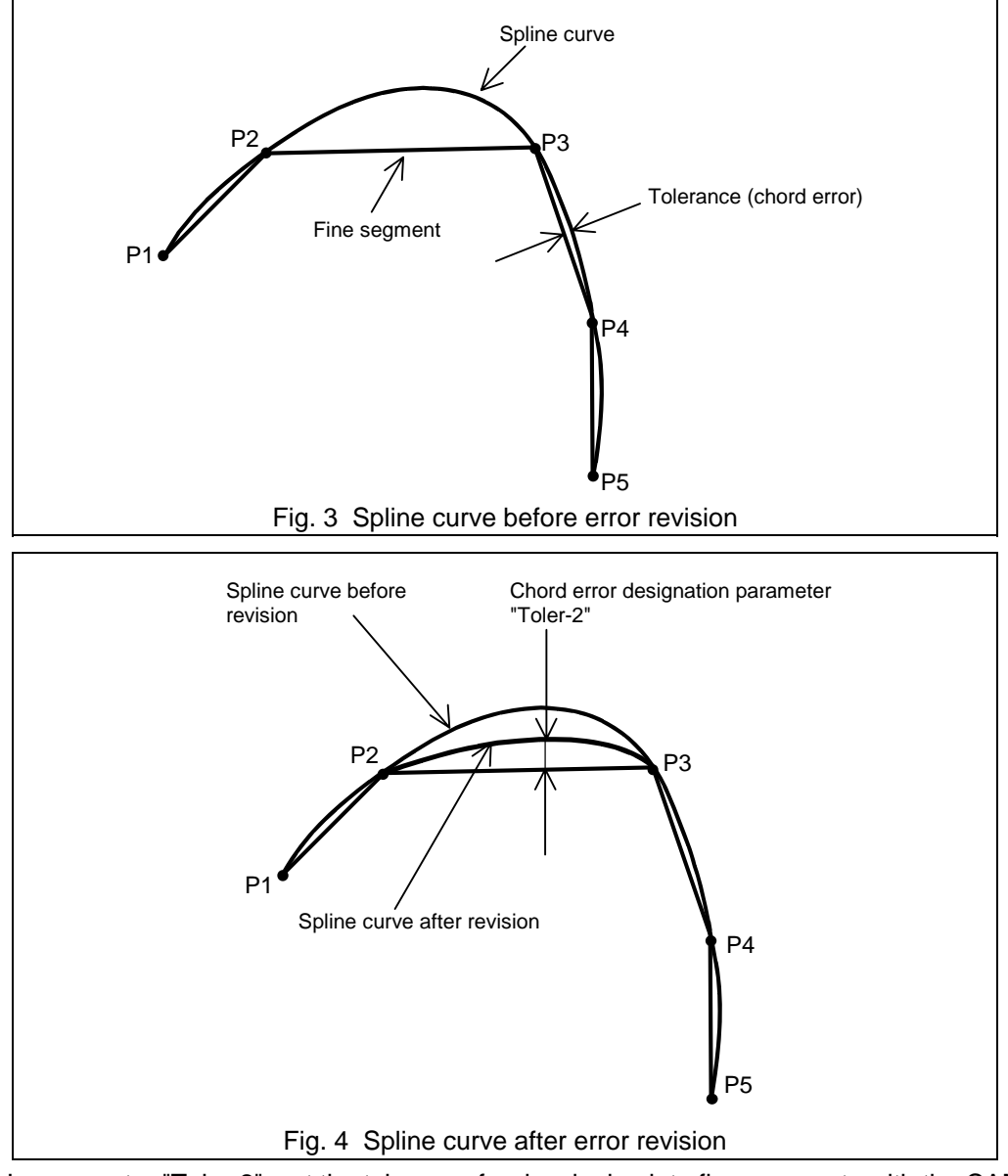

When the above conditions are satisfied, the spline curve will be revised so that the error between P2-P3 in Fig. 4 is within the designated value.

In parameter "Toler-2", set the tolerance for developing into fine segments with the CAM.

#### **(3) Curvature speed clamp**

The commanded speed F for the spline function during a segment linear arc will be the speed commanded in the previously set modal. However, if the axis is fed with the same speed, excessive acceleration may occur at the sections where the curvature is large (where curvature radius is small) as shown below. Thus, the speed clamp will be applied.

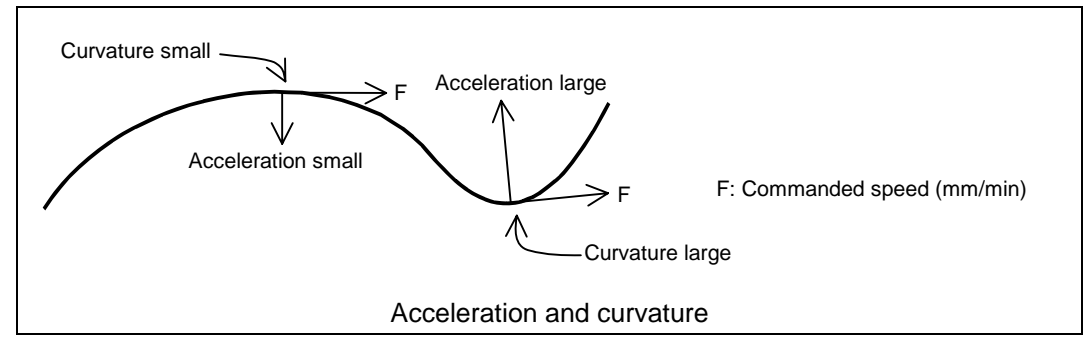

With the spline function, the high-accuracy control function is always valid. Thus, even if the curvature changes such as in this curve, the speed will be clamped so that the tolerable value of acceleration/deceleration before interpolation, which is calculated with the parameters, is not exceeded.

The clamp speed is set for each block, and the smaller of the curvature radius Rs at the curve block start point and the curvature radius Re at the end point of the block will be used as the main curvature radius R. Using this main curvature radius R, the clamp speed F' will be calculated with expression (1).

The smaller of this clamp speed F' and the commanded speed F will be incorporated for the actual feedrate.

This allows cutting with an adequate feedrate corresponding the curvature radius along the entire curve.

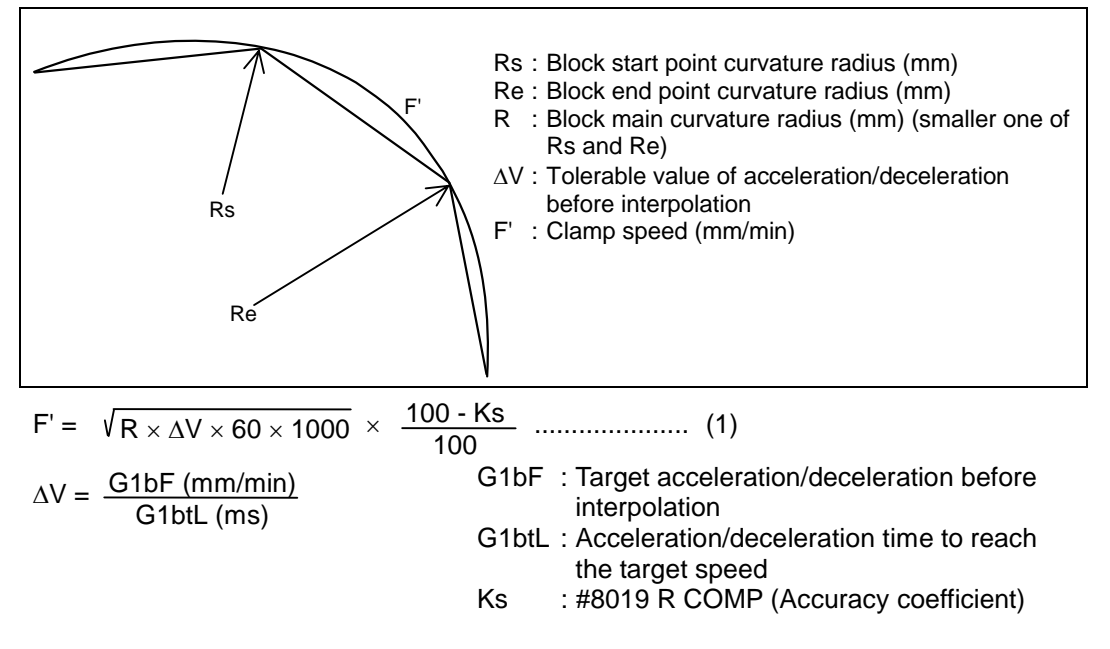

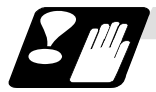

### **Precautions**

- (1) The spline function will be canceled during graphic check.
- (2) This function is valid when the base specifications parameters "#1267 ext03/bit0" is set to "1". If G05.1 Q2 is commanded when "0" is set, program error (P34) will occur.
- (3) If the specifications for this function are not provided and G05.1Q2 is commanded, the program error (P39) will occur.
- (4) Even if "-1" is set for parameter "#8030 MINUTE LENGTH", the spline function will be temporarily canceled by the cancel conditions (cancel angle, non-movement block, excessive chord error, etc.) other than the block length.
- (5) Command the G05.1 Q2 and G05.1 Q0 commands in independent blocks.
- A program error (P33) will occur if these are not commanded in independent blocks.
- (6) A program error (P33) will occur if the G05.1 command block does not contain a Q command.
- (7) A program error (P34) will occur if the number of axis in part system does not exceed 3.

# **13.19 High-accuracy Spline Interpolation ; G61.2**

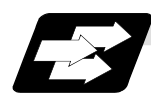

### **Function and purpose**

This function automatically generates a spline curve that passes through a sequence of points commanded by the fine segment machining program, and interpolates the path along this curve. This allows highly accurate machining at a high speed.

This function has two functions; fairing function to delete unnecessary fine blocks, and spline interpolation to connect smoothly a sequence of points commanded by the program.

The high-accuracy control function G61.1 is valid also.

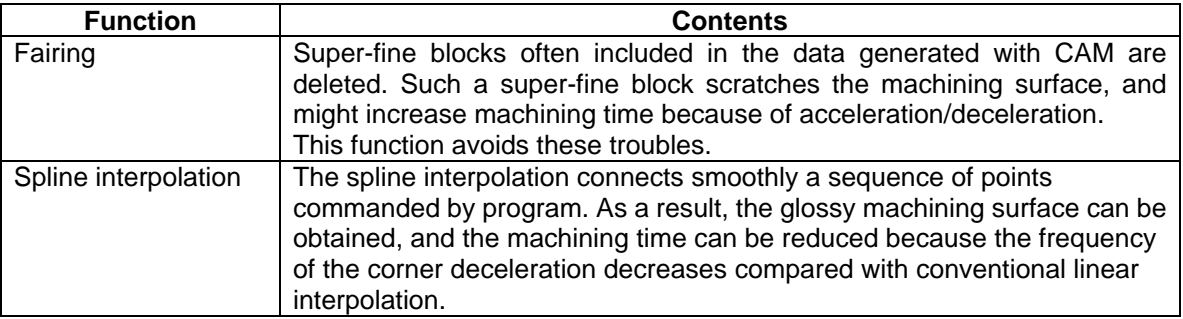

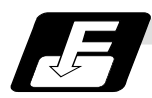

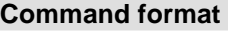

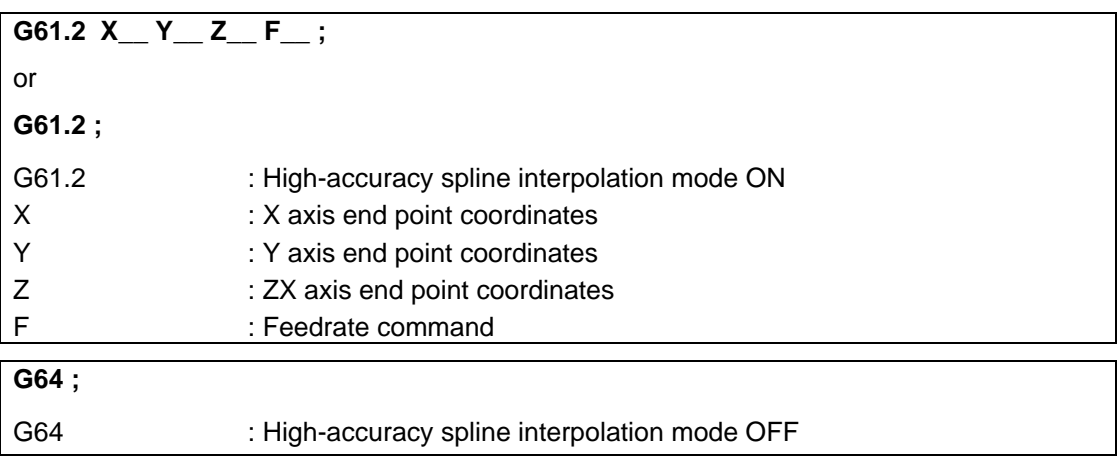

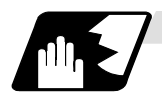

### **Detailed description**

(1) Fairing

Refer to "Additional functions when high-speed high-accuracy control 2 mode is ON" in "13.17.1 High-speed high-accuracy control".

(2) Spline interpolation

Refer to "Detailed description" in "13.18 Spline".

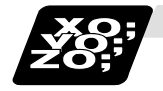

:

### **Example of program**

G91 ; G61.2 ;..................................... High-accuracy spline interpolation mode ON G01 X0.1 Z0.1 F1000 ; X0.1 Z-0.2 ; Y0.1 ; X-0.1 Z-0.05 ; X-0.1 Z-0.3 ; G64 ;........................................ High-accuracy spline interpolation mode OFF :

- (1) The spline function carries out spline interpolation when the following conditions are all satisfied. If the following conditions are not satisfied, the spline function is canceled once, and it is judged whether to carry out new spline from the next block.
	- It is the movement only of three axes set to the basic axes I, J and K.
	- When the block length is shorter than the machining parameter "#8030 MINUTE LENGTH".
		- When the movement amount is not 0.
	- The group 1 command is G01 (linear interpolation).
	- It is not during the fixed cycle modal.
	- It is not during hypothetical axis interpolation mode.
	- It is not during 3-dimensional coordinate conversion modal.
	- A single block is not being executed.
- (2) The spline function is modal command of group 13. This function is valid from G61.2 command block.
- (3) The spline function is canceled by group 13 command (G61 to G64).
- (4) The spline function is canceled by NC reset 2, reset & rewind, NC reset 1 (the setting which does not hold modal when NC is reset) or power ON/OFF.

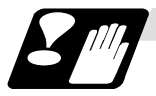

### **Precautions**

- (1) This function is valid when the base specifications parameters "#1267 ext03/bit0" is set to "1". If "G61.2" is commanded when "0" is set, program error (P34) will occur.
- (2) If the specifications for this function are not provided and "G61.2" is commanded, the program error (P39) will occur.
- (3) Even if "-1" is set for parameter "#8030 MINUTE LENGTH", the spline function will be temporarily canceled by the cancel conditions (cancel angle, non-movement block, excessive chord error, etc.) other than the block length.
- (4) Graphic check draws a shape of spline interpolation OFF.
- (5) A program error (P34) will occur if the number of axis in part system does not exceed 3.

# **13.20 Scaling; G50/G51**

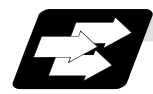

# **Function and purpose**

By multiplying the moving axis command values within the range specified under this command by the factor, the shape commanded by the program can be enlarged or reduced to the desired size.

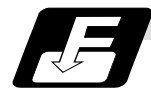

## **Command format**

# **(1) Scaling ON**

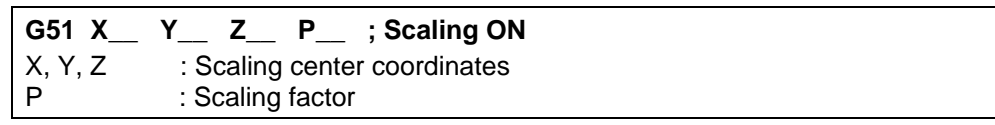

## **(2) Scaling cancel**

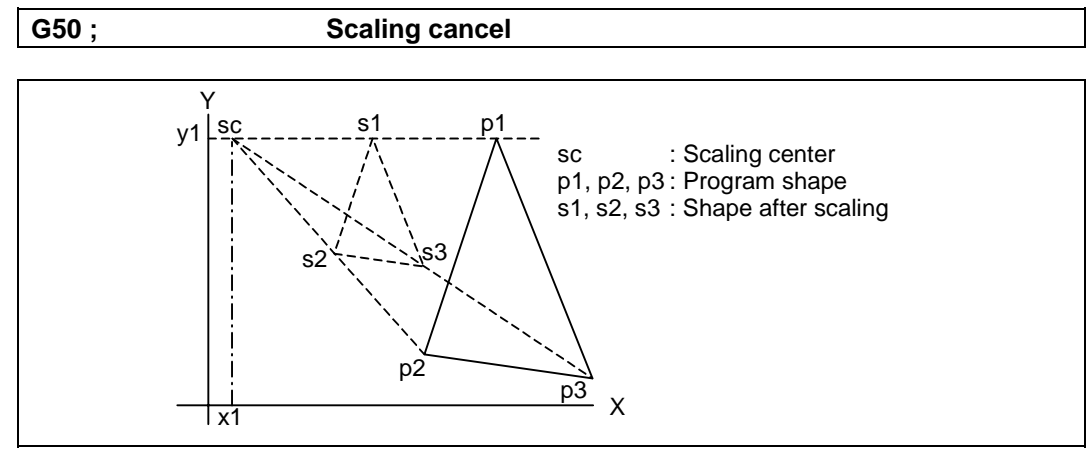

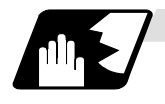

### **Detailed description**

### **(1) Specifying the scaling axis, scaling center and its factor**

Commanding G51 selects the scaling mode. The G51 command only specifies the scaling axis, its center and factor, and does not move the axis.

Though the scaling mode is selected by the G51 command, the axis actually valid for scaling is the axis where the scaling center has been specified.

- (a) Scaling center
	- Specify the scaling center in accordance with the then absolute/incremental mode (G90/G91).
	- The scaling center must be specified also when the current position is defined as a center.
	- As described above, the axis valid for scaling is only the axis whose center has been specified.
- (b) Scaling factor
	- Use the address P to specify the scaling factor.
	- Minimum command unit : 0.000001
	- Command range: Either 1 to 99999999 (0.0000001 to 99.999999 times) or 0.0000001 to 99.999999 is valid, but the decimal point command is valid only after the G51 command.
	- When the factor is not specified in the same block as G51, the factor set with the parameter (#8072 SCALING P) is used.
	- If changed during the scaling mode, the value of this parameter is not made valid. Scaling is performed with the setting value that was used when G51 was commanded.
	- When the factor is not specified in both the program and parameter, it is calculated as 1.
- (c) A program error will occur in either of the following cases.
	- Scaling was commanded though there was no scaling specification. (Program error (P350))
	- The upper limit of the factor specifying range was exceeded in the same block as G51. (Program error (P 35))
	- (If the machining parameter scaling factor is used, a factor less than 0.0000001 or more than  $99.999999$  is calculated as 1.)

### **(2) Scaling cancel**

When G50 is commanded, scaling is canceled.

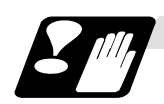

# **Precautions**

- (1) Scaling is not applied to the compensation amounts of tool radius compensation, tool position compensation, tool length compensation and the like. (Compensation is calculated for the shape after scaling.)
- (2) Scaling is valid for only the movement command in automatic operation. It is invalid for manual movement.
- (3) For X, Y and Z, scaling is valid for only the specified axes and is not applied to the axes not specified.
- (4) When an arc is commanded and scaling is valid for one of the two axes configuring the arc plane, a program error (P70) will occur.
- (5) When M02 or M30 is commanded, or when NC reset is carried out during the scaling mode, the mode switches to a cancel mode.
- (6) When the coordinate system is shifted (G92, G52 command) during scaling, the scaling center is also shifted by the difference amount.
- (7) If manual interruption is made during scaling, manual ABS selection is ignored for the movement followed by an incremental value command and operation performed is the same as in manual ABS OFF.

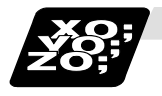

### **Example of program**

(Example 1)

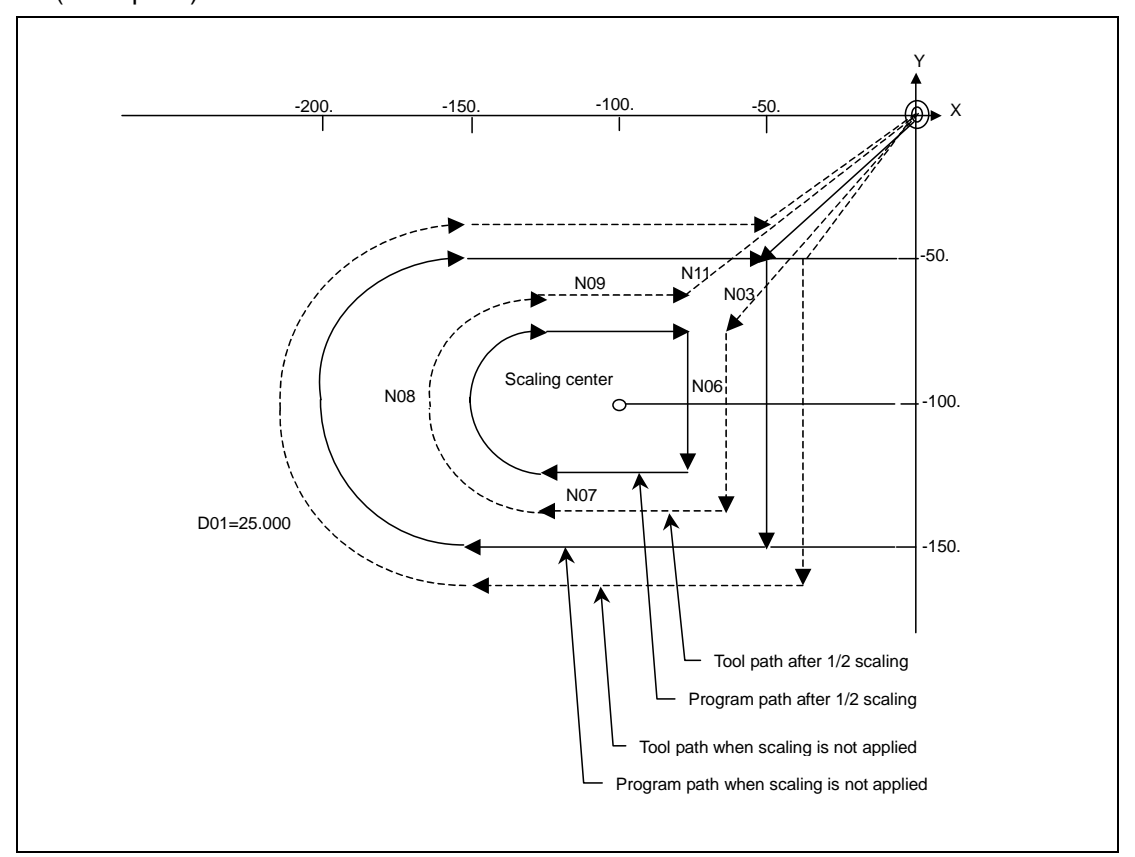

<Program>

N01 G92 X0 Y0 Z0; N02 G90 G51 X-100. Y-100. P0.5; N03 G00 G43 Z-200. H02; N04 G41 X-50. Y-50. D01;<br>N05 G01 Z-250. F1000; Z-250. F1000; N06 Y-150. F200; N07 X-150.;<br>N08 G02 Y-50. J  $Y-50.$  J50.; N09 G01 X-50.; N10 G00 G44 Z0; N11 G40 G50 X0 Y0; N12 M02;

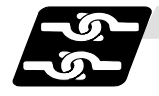

#### **Relation with other functions**

- (1) G27 reference position check command When G27 is commanded during scaling, scaling is canceled at completion of the command.
- (2) Reference position return command (G28, G29, G30)

 When the G28 or G30 reference position return command is issued during scaling, scaling is canceled at the midpoint and the axis returns to the reference position. When the midpoint is to be ignored, the axis returns to the reference position directly. When G29 is commanded during scaling, scaling is applied to the movement after the midpoint.

(3) G60 (unidirectional positioning) command

 If the G60 (unidirectional positioning) command is given during scaling, scaling is applied to the final positioning point and is not applied to the creep amount. Namely, the creep amount is uniform regardless of scaling.

(4) Workpiece coordinate system switching

 When the workpiece coordinate system is switched during scaling, the scaling center is shifted by the difference between the offset amounts of the new and old workpiece coordinate systems.

(5) During figure rotation

 When scaling is commanded during figure rotation, scaling is applied to the center of the figure rotation and the rotating radius.

(6) Scaling command in figure rotation subprogram

 When scaling is commanded in the subprogram of the figure rotation, scaling can be applied only to the shape designated by the subprogram without applying scaling to the rotating radius of the figure rotation.

(7) During coordinate rotation

 When scaling is commanded during coordinate rotation, the scaling center rotates. Scaling is executed at that rotated scaling center.

(8) G51 command

 When the G51 command is issued during the scaling mode, the axis whose center was newly specified is also made valid for scaling. Also, the factor under the latest G51 command is made valid.

# **13.21 Coordinate rotation by program; G68.1/G69.1**

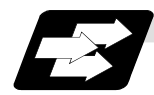

### **Function and purpose**

When machining a complicated shape at a position rotated in respect to the coordinate system, the shape before rotation can be programmed on the local coordinate system, rotation angle designated with the program coordinate rotation command, and the rotated shaped machined.

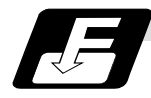

## **Command format**

# **(1) Coordinate rotation ON**

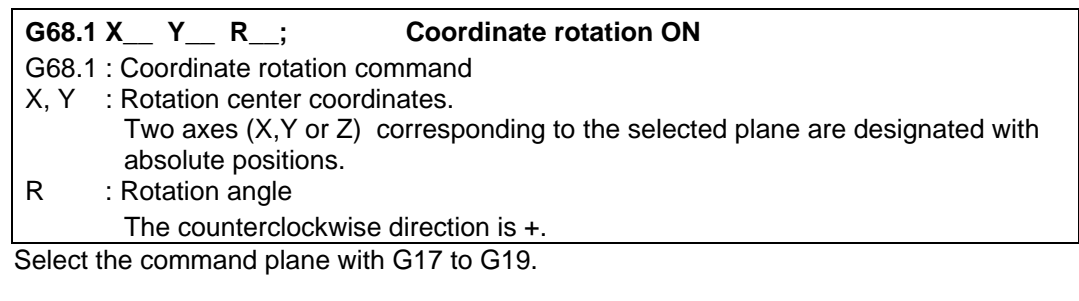

# **(2) Coordinate rotation cancel**

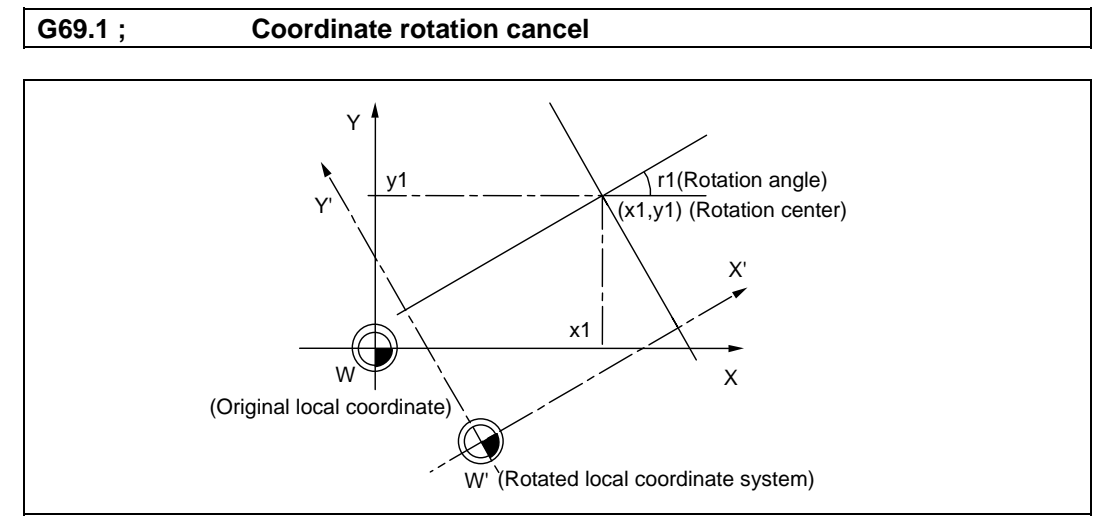

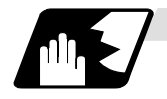

#### **Detailed description**

- (1) Always command the rotation center coordinate (x1, y1) with an absolute value. Even if commanded with an incremental address, it will not be handled as an incremental value. The rotation angle "r" depends on the G90/G91 modal.
- (2) If the rotation center coordinates (x1, y1) are omitted, the position where the G68.1 command was executed will be the rotation center.
- (3) The rotation takes place in the counterclockwise direction by the angle designated in rotation angle r1.
- (4) The rotation angle r1 setting range is -360.000 to 360.000. If a command exceeding 360 degrees is issued, the remainder divided by 360 degrees will be the command.
- (5) Since the rotation angle "r1" is modal data, if once commanded, it will not be changed until the new angle data is commanded. Thus, the rotation angle "r1"can be omitted. If the rotation angle is omitted in spite that G68.1 is commanded for the first time, "r1" will be regarded as "0".
- (6) The program coordinate rotation is a function used on the local coordinate system. The relation of the rotated coordinate system, workpiece coordinate system and basic machine coordinate system is shown below.

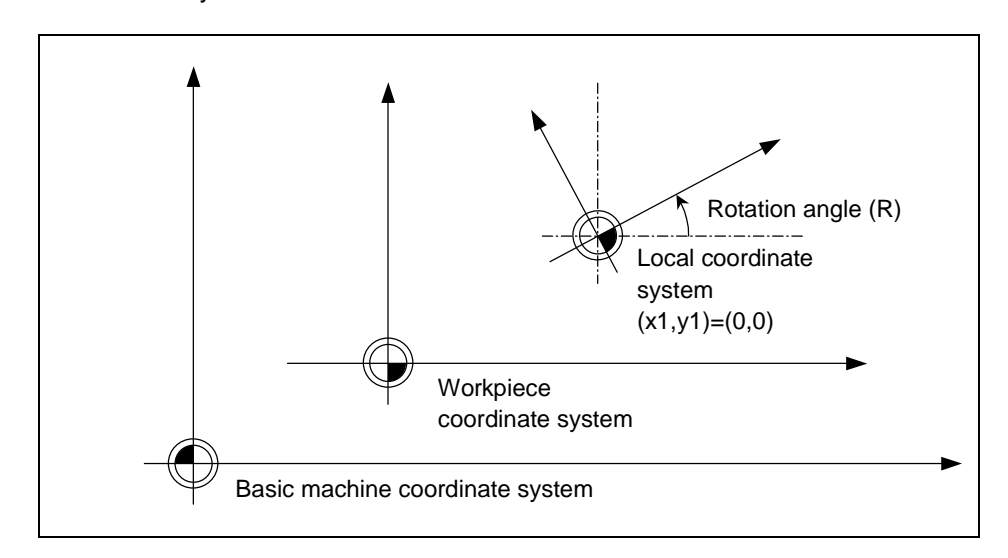

- (6) The coordinate rotation command during coordinate rotation is processed as center coordinates and rotation angle changes.
- (7) If M02 or M30 is commanded or the reset signal is input during the coordinate rotation mode, the coordinate rotation mode will be canceled.
- (8) G68.1 is displayed on the modal information screen during the coordinate rotation mode. When the mode is canceled, the display changes to G69.1. (The modal value is not displayed for the rotation angle command R.)
- (9) The program coordinate rotation function is valid only in the automatic operation mode.

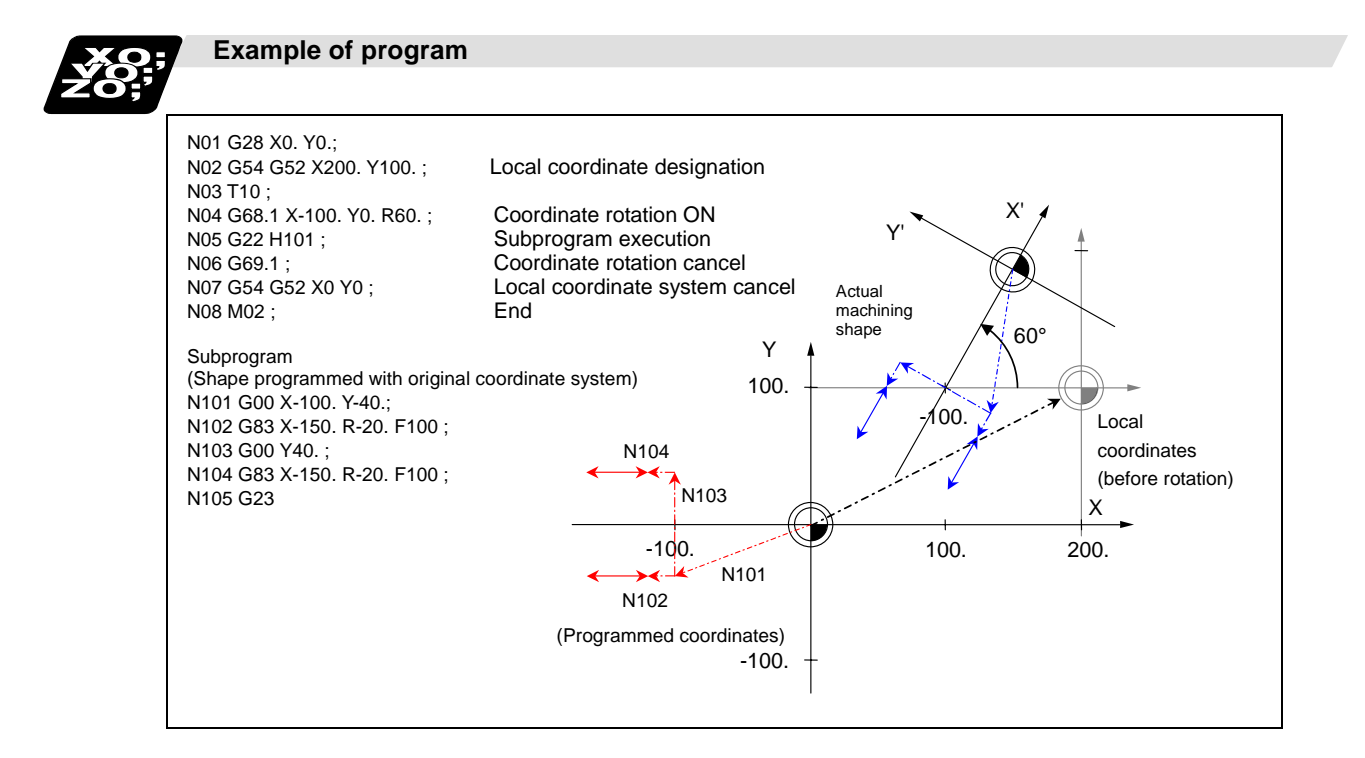

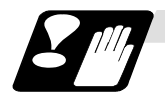

## **Precautions**

- (1) Always command an absolute value for the movement command immediately after G68.1 and G69.1.
- (2) If manual absolute is ON and manual interrupt is issued for the coordinate rotation axis, do not use automatic operation for the following absolute value command.
- (3) The intermediate point during reference position return is the position after the coordinates are rotated.
- (4) If the workpiece coordinate system offset amount is changed during the coordinate rotation mode, the rotation center for the program coordinate rotation will be shifted. (The center will follow the coordinate system.)
- (5) If workpiece coordinate system setting (G92) is executed during the coordinate rotation mode, the rotation center for program coordinate rotation will not shift. (The center position will be the same looking from the basic machine coordinate system.)
- (6) If the workpiece coordinates are changed during the coordinate rotation mode (ex., from G54 to G55), the rotation center of the program coordinate rotation will be the position in the commanded coordinate system. (The center position will be the same looking from the basic machine coordinate system.)
- (7) If coordinate rotation is executed to the G00 command for only one axis, two axes will move. If G00 non-interpolation (parameter "#1086 G0Intp" = 1) is set, each axis will move independently at the respective rapid traverse rates. If the axis must be moved linearly (interpolated) from the start point to the end point (such as during the hole machining cycle), always turn G00 non-interpolation OFF (parameter "#1086 GOIntp" = 0). The feedrate in this case is the composite speed of each axis' rapid traverse rate, so the movement speed will be faster than when moving only one axis (before coordinate rotation).
- (8) If the coordinate rotation specifications are not provided, a program error (P260) will occur when coordinate rotation is commanded.
- (9) The offset operation during the coordinate rotation mode compensates the local coordinate system after coordinate rotation. The compensation direction is the coordinate system before rotation.
- (10) Mirror image during the coordinate rotation mode is applied on the local coordinate system after coordinate rotation.
- (11) All position displays show the positions after coordinate rotation with the local coordinate system before rotation.
- (12) When the coordinate value variables are read, the positions are all on the coordinate system before rotation.
- (13) The coordinates can also be rotated for the parallel axis. Select the plane that contains the parallel axis before issuing the G68.1 command. The plane cannot be selected in the same block as the G68.1 command.
- (14) The coordinates can be rotated for the rotation axis. The angle will be interpreted as a length when rotating.

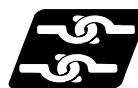

#### **Relation with other functions**

- (1) Program error (P111) will occur if the plane selection code is commanded during the coordinate rotation mode.
- (2) Program error (P485) will occur if pole coordinate interpolation is commanded during the coordinate rotation mode.
- (3) Program error (P481) will occur if coordinate rotation is commanded during the pole coordinate interpolation mode.
- (4) Program error (P485) will occur if cylindrical interpolation is commanded during the coordinate rotation mode.
- (5) Program error (P481) will occur if coordinate rotation is commanded during the cylindrical interpolation mode.
- (6) Program error (P34) will occur if the workpiece coordinate system preset (G92.1) is commanded during the coordinate rotation mode.
- (7) Program error (P34) will occur if high-accuracy control mode, high-speed machining mode 3, high-speed high-accuracy I or II is commanded during the coordinate rotation mode.

# **13.22 Coordinate rotation input by parameter; G10**

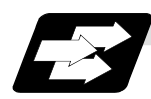

### **Function and purpose**

If a deviation occurs between the workpiece alignment line and machine coordinate system's coordinate axis when the workpiece is mounted, the machine can be controlled to rotate the machining program coordinates according to the workpiece alignment line deviation. The coordinate rotation amount is set with the parameters. The parameter can be set on the parameter setting screen or with the G10 command.

Note that when the G10 command is used, the separate additional specification "parameter input by program" is required.

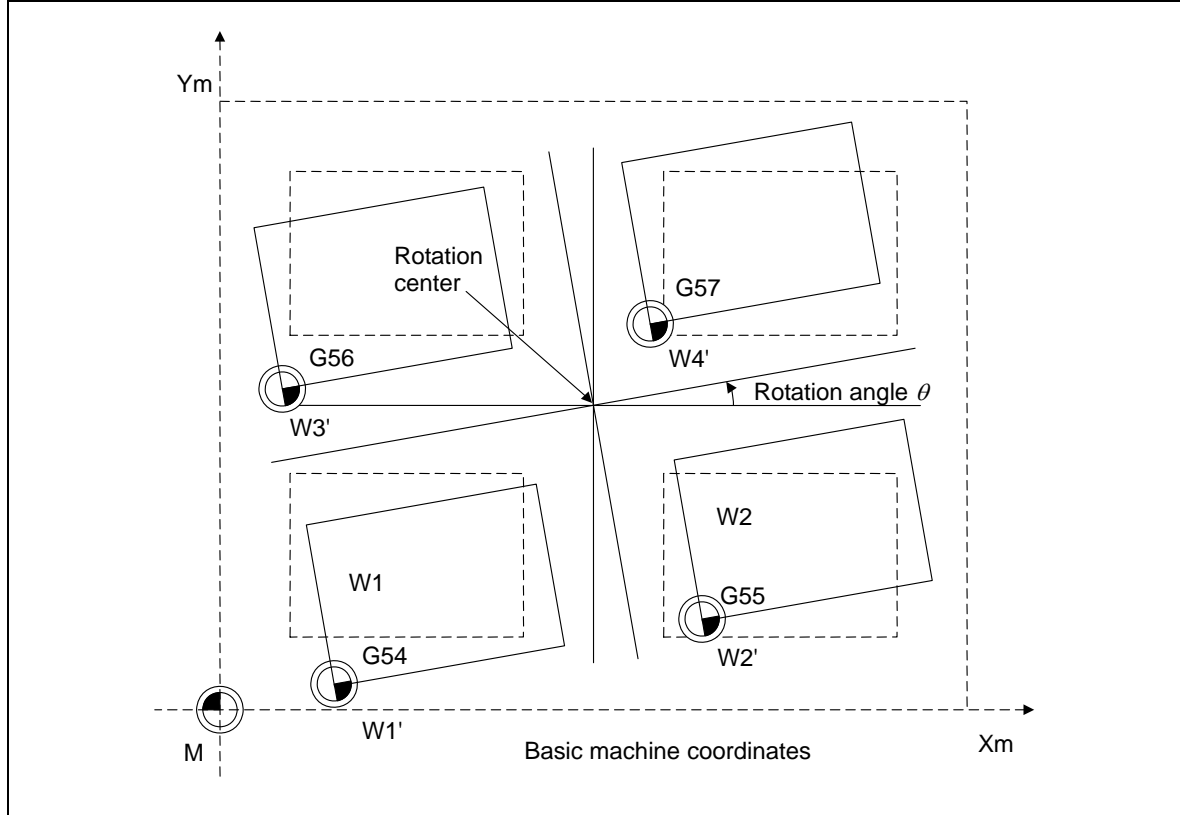

The following is in the case where G10 command is issued.

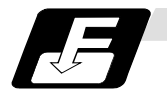

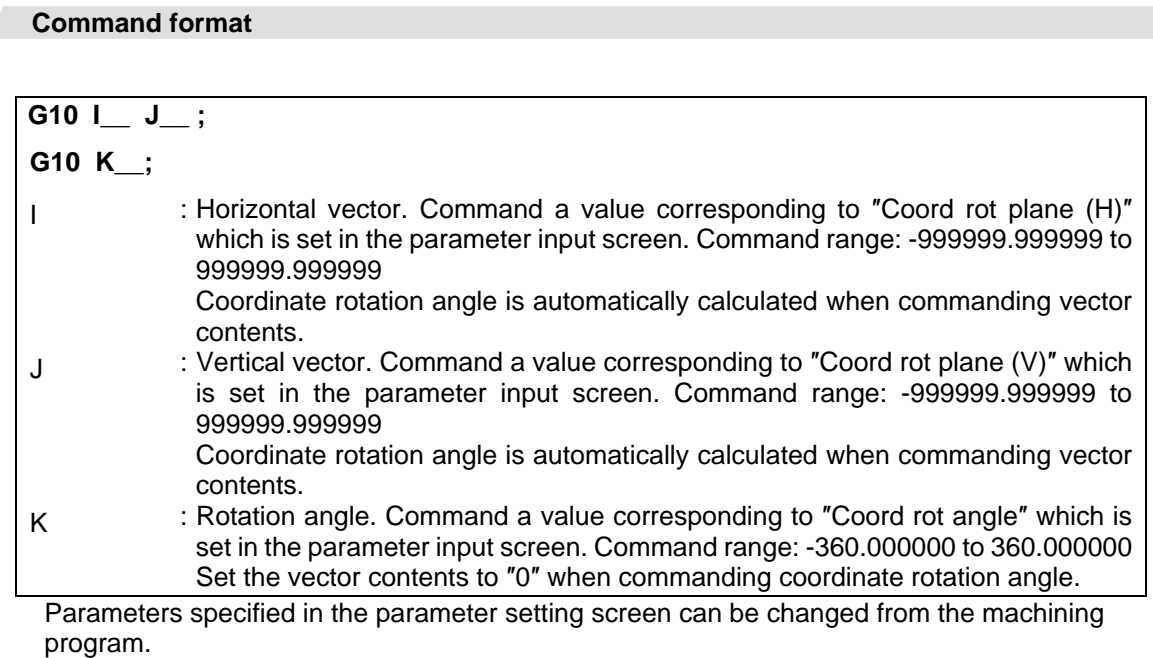

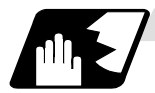

## **Detailed description**

- (1) As for the rotation center coordinate position, designate the position on the machine coordinate system.
- (2) All workpiece coordinate systems from G54 to G59 rotate with the rotation command. While the machine coordinate system does not rotate, it can be understood that there is a hypothetical machine coordinate system in the coordinate system after rotation.
- (3) The coordinate value counter does not rotate. The position in the original workpiece coordinate system (non-rotated) is displayed.
- (4) If the setting is made on the parameter setting screen, the setting is validated with the cycle start after the parameter is set. If set with the G10 command, settings are immediately validated.

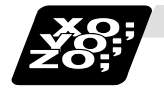

### **Example of program**

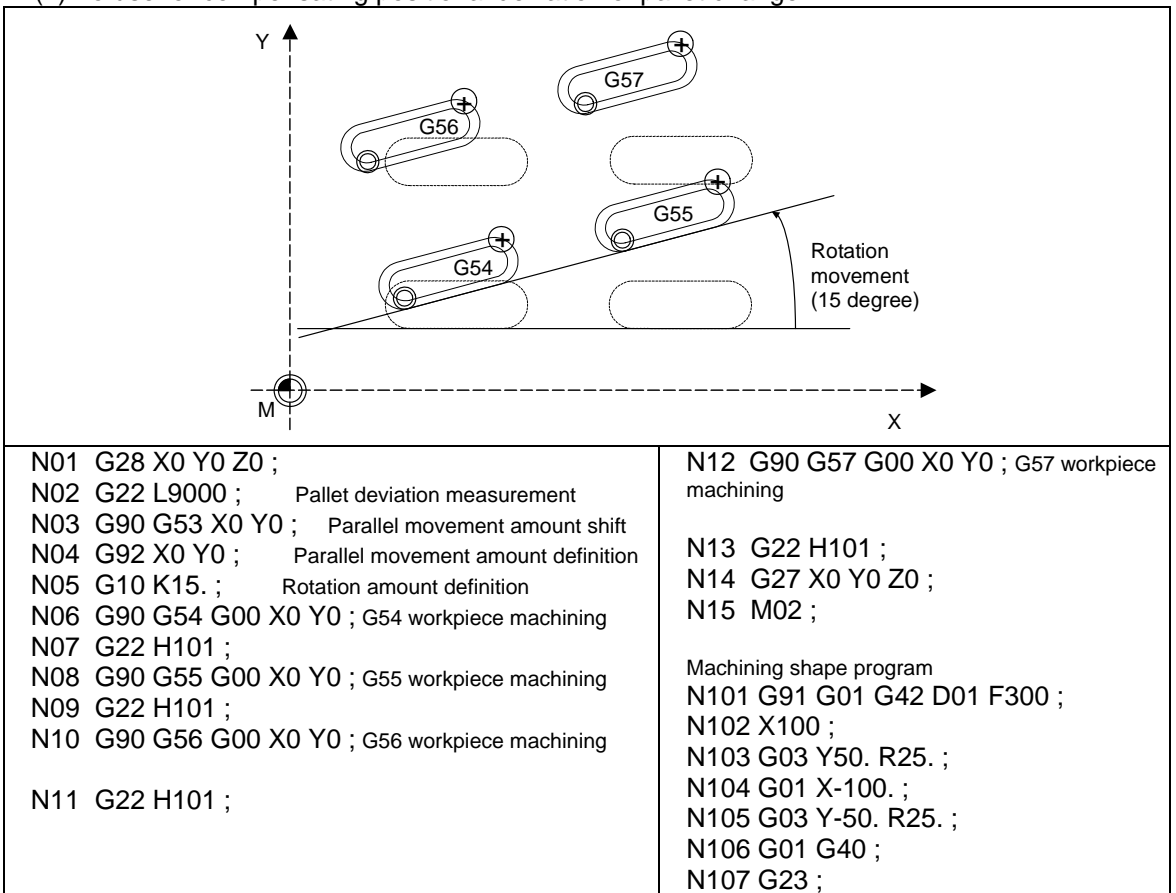

(1) To use for compensating positional deviation of pallet changer

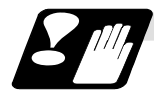

### **Precautions**

- (1) If rotation angle zero is commanded while carrying out coordinate rotation, it will be canceled at the next movement command regardless of the G90 or G91 setting.
- (2) Command the first movement after this command with the G00 or G01 mode. If an arc command is issued, the arc start point will not be rotated. However, only the arc end point will rotate. This will cause the start point radius and end point radius to differ, and the program error (P70) will occur.
- (3) When data is input with the data input/output function, coordinate rotation angle is considered to exist, and automatic calculation from the vector component will not be executed.

# **13.23 3-dimensional coordinate conversion; G68.1/69.1**

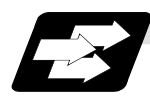

### **Function and purpose**

With the 3-dimensional coordinate conversion function, a new coordinate system can be defined by rotating and moving in parallel the zero point in respect to the X, Y and Z axes of the currently set workpiece coordinate system. By using this function, an arbitrary spatial plane can be defined, and machining on that plane can be carried out with normal program commands. An option is required to validate this function. If the 3-dimensional coordinate conversion is commanded when the option is not added, a program error will occur.

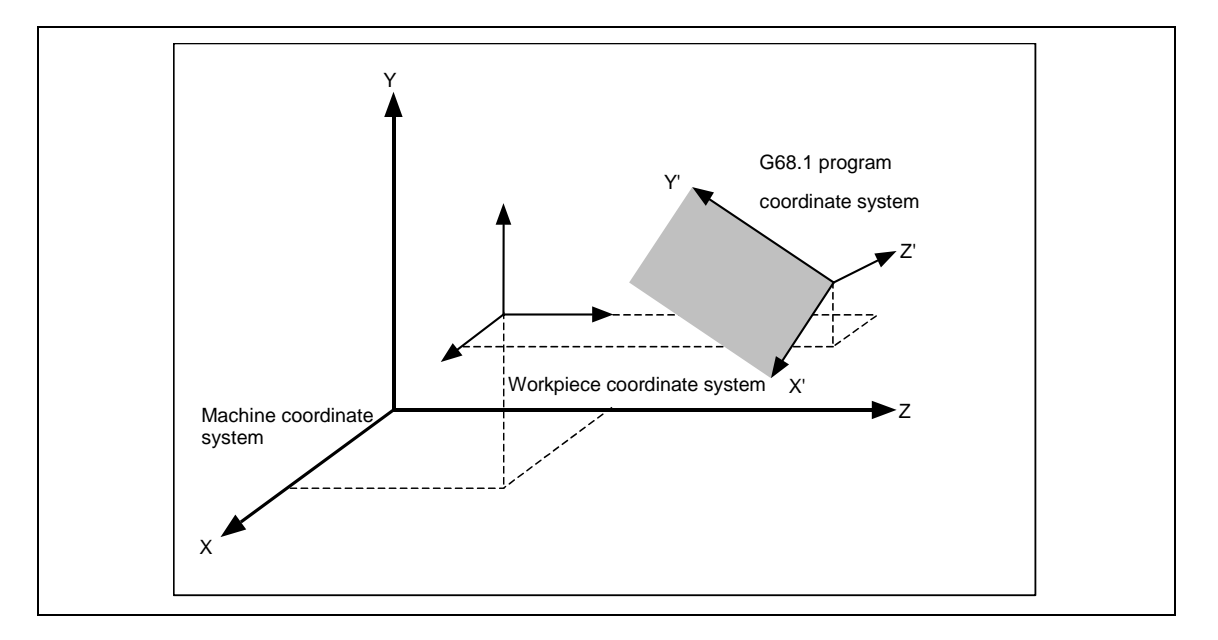

When the G68.1 command is issued, the zero point is shifted by the command value (x, y, z) in respect to the current local coordinate system. A new G68.1 program coordinate system rotated by the designated rotation angle "r" in respect to the commanded rotation center direction (i, j, k) is created.

The local coordinate system is the same as the workpiece coordinate system when the local coordinate system offset is not ON.

## **13. Program Support Functions**

### **13.23 3-dimensional coordinate conversion; G68.1/G69.1**

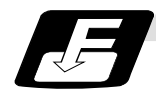

#### **Command format**

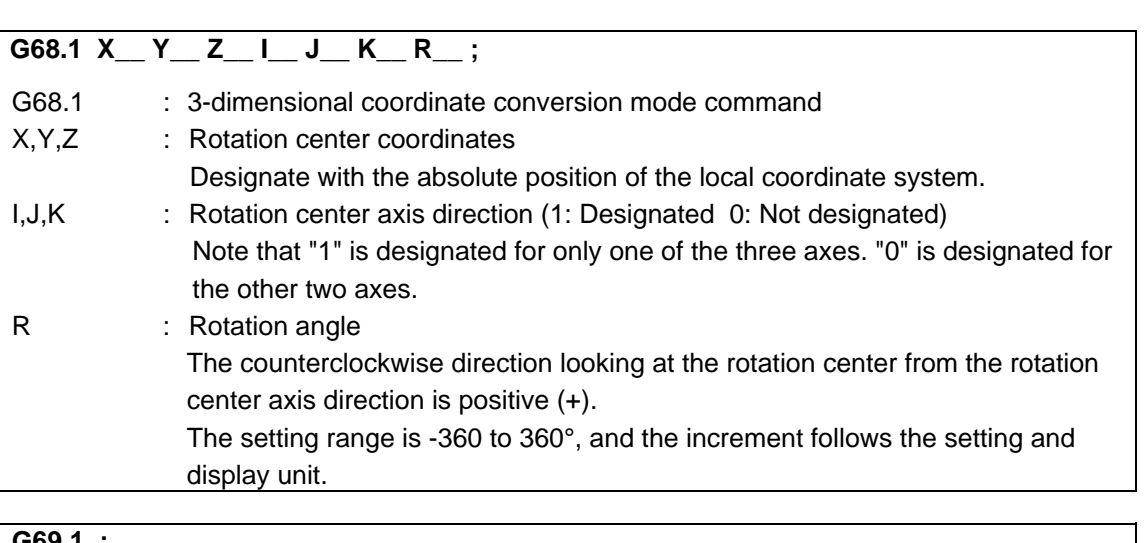

# **G69.1 ;**

G69.1 : 3-dimensional coordinate conversion mode cancel command

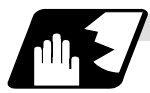

### **Detailed description**

- (1) Command the rotation center coordinates with absolute values.
- (2) If the rotation center coordinates are omitted, the zero point of the currently set coordinate system will be the rotation center coordinates.
- (3) Designate values for I, J and K. If even one is not designated, program coordinate rotation command will be valid.
- (4) Set "1" in only one of I, J and K, and set "0" for the other two. The program error (P33) will occur if "1" is set in two or more.
- (5) The program error (P33) will also occur if "0" is set for all I, J and K.
- (6) When addresses I, J and K are not designated, this will be handled as the program coordinate rotation.
- (7) If a number other than "0" (including two-digit numbers) is designated for addresses I, J and K, this will be handled as "1". If a blank is designated, this will be handled as "0".
- (8) If a G code that cannot be commanded in the 3-dimensional coordinate conversion modal is issued, the program error (P921) will occur. When the 3-dimensional coordinate conversion is commanded during the modal where 3-dimensional coordinate conversion cannot be carried out, the program error (P922) will also occur. Furthermore, the G codes that cannot be commanded together with G68.1 are commanded in the same block as G68.1, the program error (P923) will occur.
- (9) The 3-dimensional coordinate conversion command for the rotary axis will result in the program error (P32).
- (10) If a 3-dimensional coordinate conversion command is issued when there is no specifications for 3-dimensional coordinate conversion, the program error (P920) will occur.
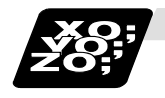

**Example of program 1** 

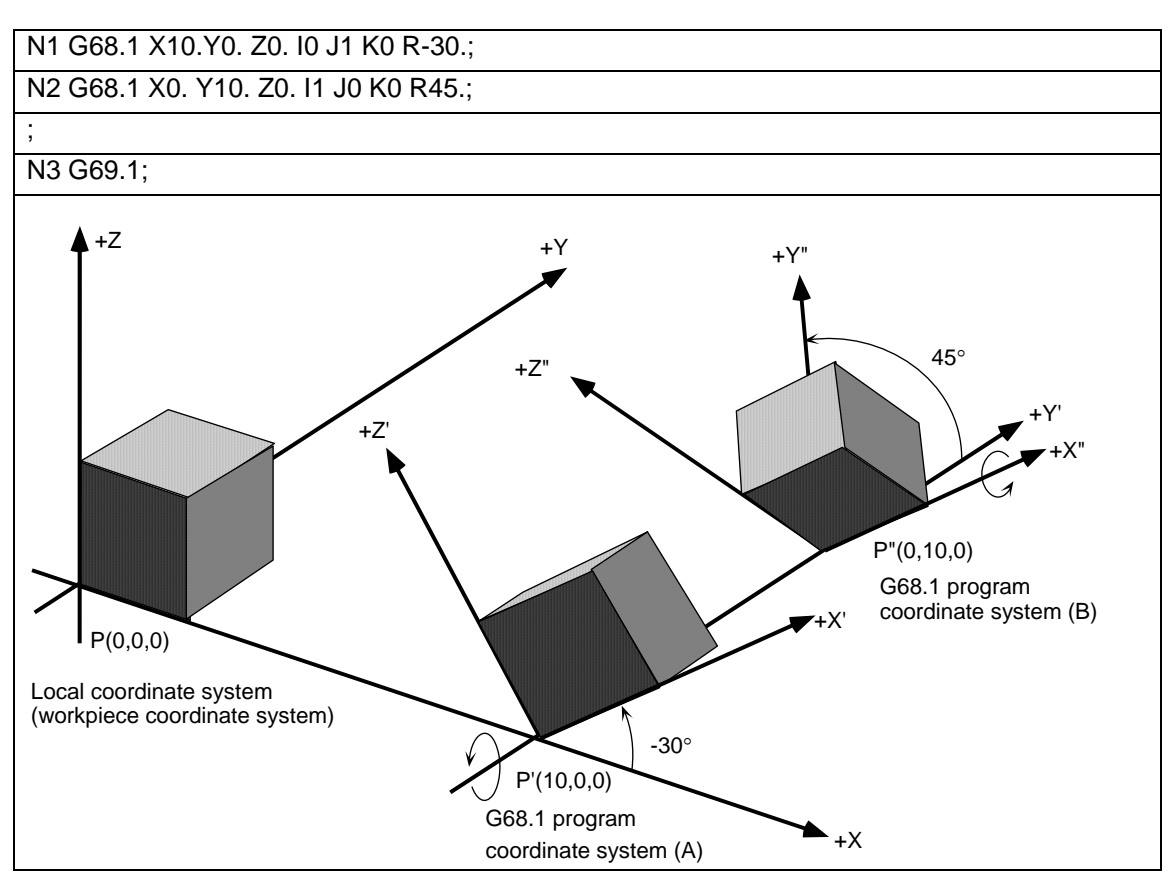

- (1) With N1, the origin is shifted by  $[x, y, z] = (10., 0, 0)$  in respect to the currently set local coordinate system. The new G68.1 program coordinate system (A in the figure above) rotated -30° in the counterclockwise direction using the Y axis as the center is set.
- (2) With N2, the origin is shifted by  $[x, y, z] = (0, 10, 0)$  in respect to the newly set G68.1 program coordinate system (A in the figure above). The new G68.1 program coordinate system (B in the figure above) rotated  $+45^\circ$  in the counterclockwise direction using the X axis as the center is set.
- (3) With N3, the G68.1 program coordinate systems that have been set are all canceled, and the state prior to where the first G68.1 has been commanded is returned.

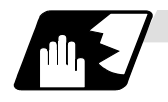

#### **Coordinate system**

- (1) By issuing the 3-dimensional coordinate conversion command, a new coordinate system (G68.1 program coordinate system) will be created on the local coordinate system.
- (2) The coordinate system for the 3-dimensional coordinate conversion rotation center coordinates is the local coordinate system. Thus, these coordinate systems are affected by the following coordinate system offset and coordinate system shift amount.
	- Local coordinate system offset issued with G52 command
	- G92 shift amount issued with G92 command
	- Coordinate system offset corresponding to workpiece coordinate system selected with command
	- External workpiece coordinate offset
	- Manual interruption amount or manual feed amount when manual ABS is OFF
- (3) If 3-dimensional coordinate conversion is commanded again during the 3-dimensional coordinate conversion modal, a G68.1 program coordinate system is created on the current G68.1 program coordinate system, and is used as a new G68.1 program coordinate system.
- (4) The local coordinate system cannot be created (G52) on the G68.1 program coordinate system. (If G52 is issued, the program error (P921) will occur.)
- (5) G68.1 program coordinate system can be reset either by G69.1 command or reset inputting. (Exclude reset 1 when "0" is set to the parameter "#1151 rsint".)

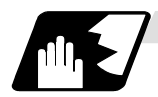

## **Rotation angle**

- (1) For the rotation angle, the counterclockwise direction looking at the rotation center from the plus direction of the rotation center axis is the plus (+) direction.
- (2) The rotation angle command unit with no decimal point depends on the parameter "#1078 Decpt" (Decimal point type 2).
- (3) If the rotation angle is omitted, the rotation angle will be handled as  $0^\circ$ .

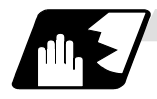

## **Rotation center coordinate**

- (1) The G68.1 rotation center coordinate system is commanded with the local coordinate system (G68.1 program coordinate system during the 3-dimensional coordinate conversion modal).
- (2) The rotation center coordinate designation is handled as an absolute value designation whether or not an absolute/incremental modal (G90/G91) is currently being executed.
- (3) If the rotation center coordinate is omitted, it will be handled as if the zero point of the current local coordinate (G68.1 program coordinate system during the 3-dimensional coordinate conversion modal) is designated for the omitted address's axis. (The same as when "0" is just set.)

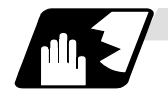

#### **G68.1 multiple commands**

By commanding 3-dimensional coordinate conversion during the 3-dimensional coordinate conversion modal, two or more multiple commands can be issued.

- (1) The 3-dimensional coordinate conversion command in the 3-dimensional coordinate conversion modal is combined with the conversion in the modal.
- (2) If the 3-dimensional coordinate conversion is overlapped during the 3-dimensional coordinate conversion modal, the overlapped 3-dimensional coordinate conversion will be created on the coordinate system (G68.1 program coordinate system) created with the 3-dimensional coordinate conversion in the modal. Thus, the rotary axis and coordinates must be designated with this G68.1 program coordinate system.

If creating a 90° rotated coordinate system for X axis and Y axis each, commands must be issued as in Example 2, but Example 1.

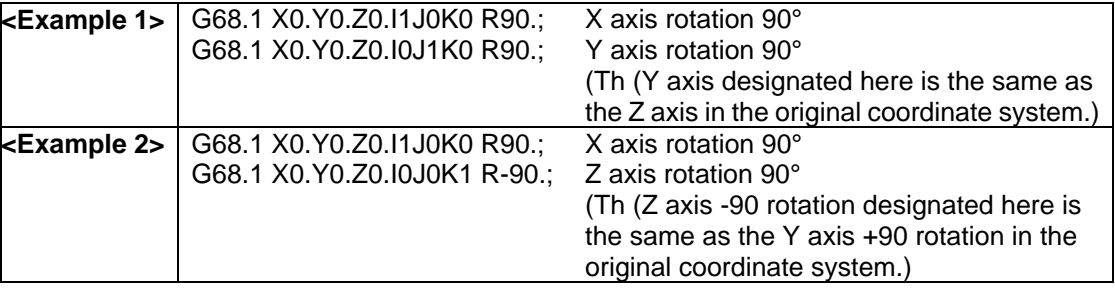

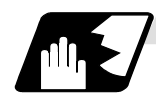

#### **Conversion method for 3-dimentional coordinate conversion**

The coordinate values (Xp, Yp, Zp) in the newly set G68.1 program coordinate system and the coordinate values (Xm, Ym, Zm) in the reference workpiece coordinate system are converted as shown below.

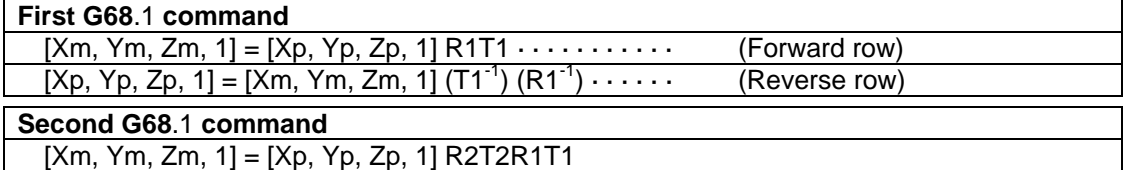

 $[Xp, Yp, Zp, 1] = [Xm, Ym, Zm, 1] (T1^{-1}) (R1^{-1}) (T2^{-1}) (R2^{-1})$ 

R1, R2: Rotation row calculated from first and second G68.1 parameter

T1, T2: Movement row calculated from first and second G68.1 parameter

The conversion rows Rn and Tn  $(n = 1, 2)$  are as follow.

#### Rn conversion row

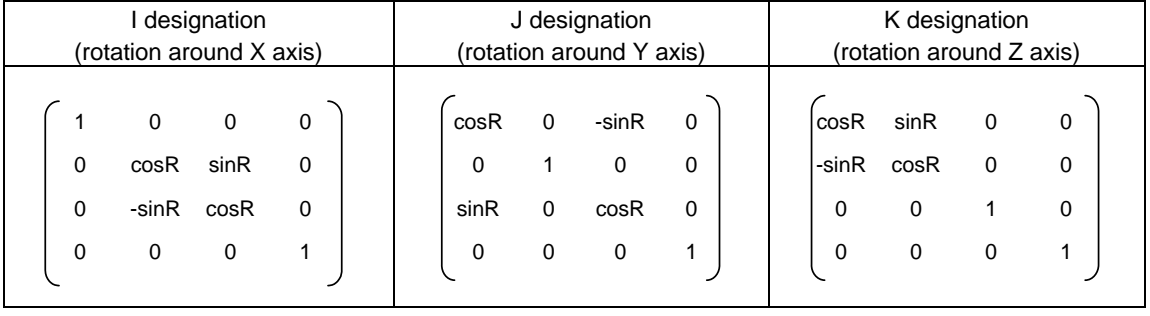

Tn conversion row

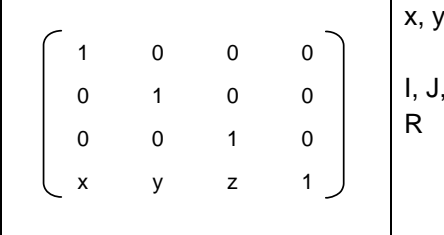

# x, y, z : Rotation center coordinates

- (parallel movement amount)
- I, J, K : Rotation axis selection
	- : Rotation angle

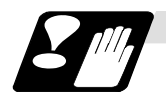

#### **Precautions related to arc command**

If the first command after the 3-dimensional coordinate conversion command was an arc shape, and the center of the arc did not change before and after the 3-dimensional coordinate conversion, an arc is drawn. However, an error will occur in the following cases:

(1) For the arc in which the arc center is specified with I and J, if the center coordinate has been deviated followed by the 3-dimensional coordinate conversion, a program error (P70 Major arc end position deviation) will occur.

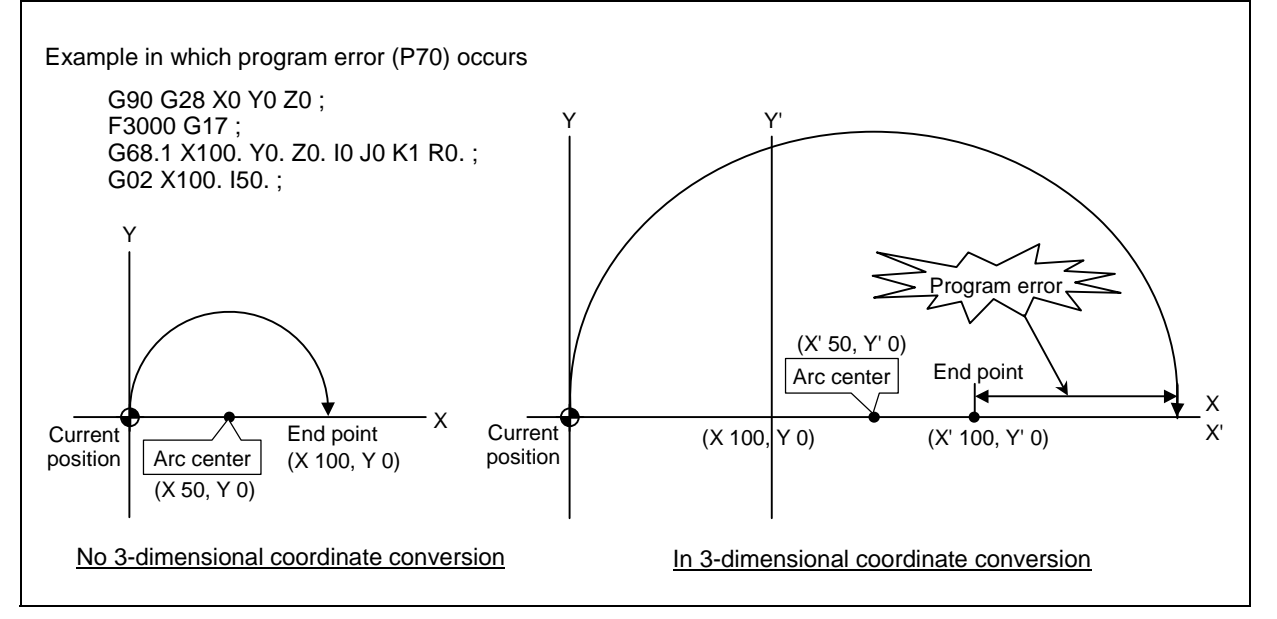

(2) For the arc in which the arc radius is specified with R, If the center coordinate has been deviated followed by the 3-dimensional coordinate conversion, a program error (P71 Arc center calculation disabled) will occur.

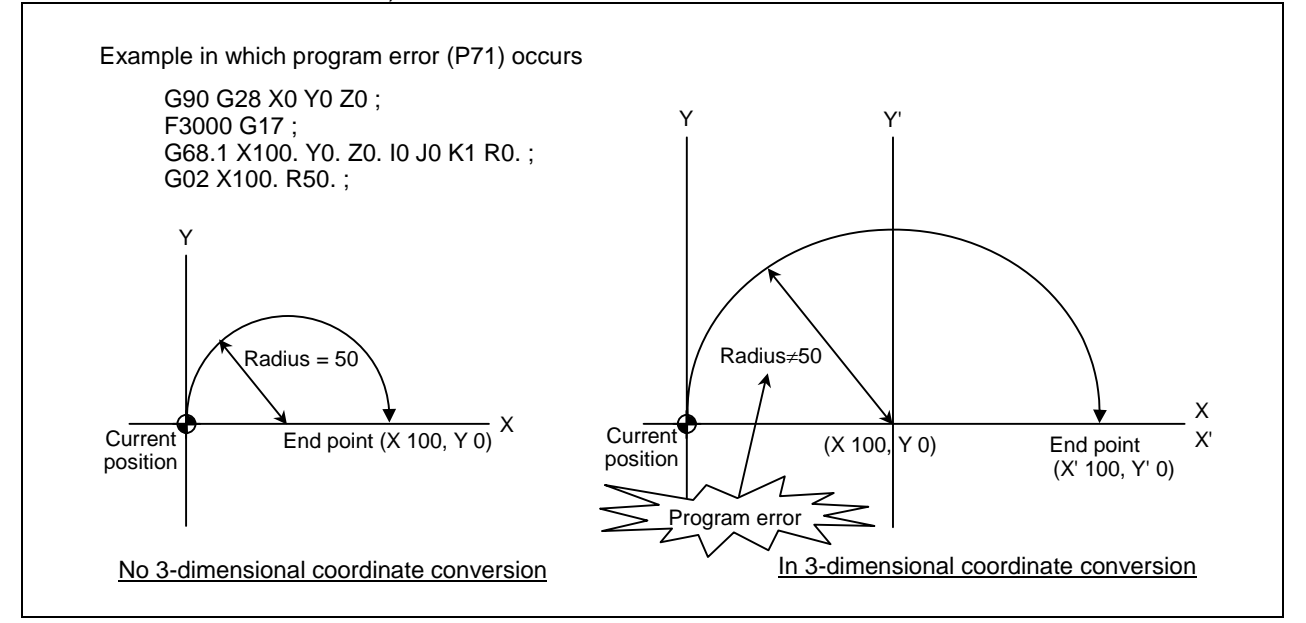

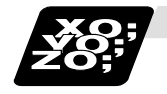

# **Example of program 2**

This is a sample program only to explain about the operations. (To actually proceed with the machining by using this program, the dedicated tools and the tool change functions are required.)

(1) Example of machining program using arc cutting

In the following program example, the arc cutting (N3 block) carried out on the top of the workpiece is also carried out on the side of the workpiece. By using 3-dimensional coordinate conversion, the side can be cut with the same process (N8 block).

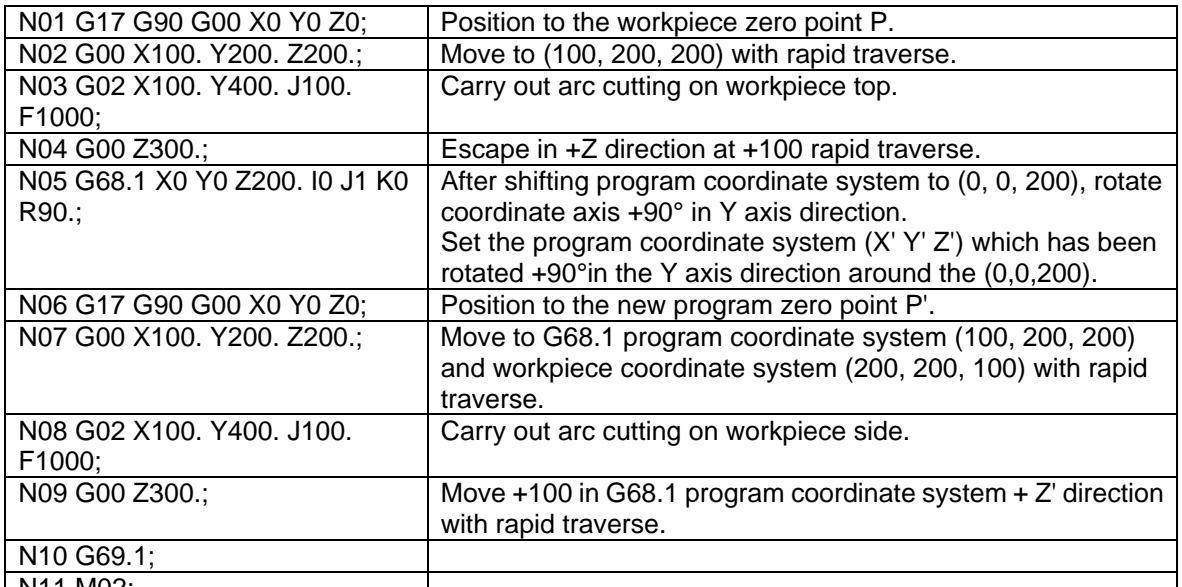

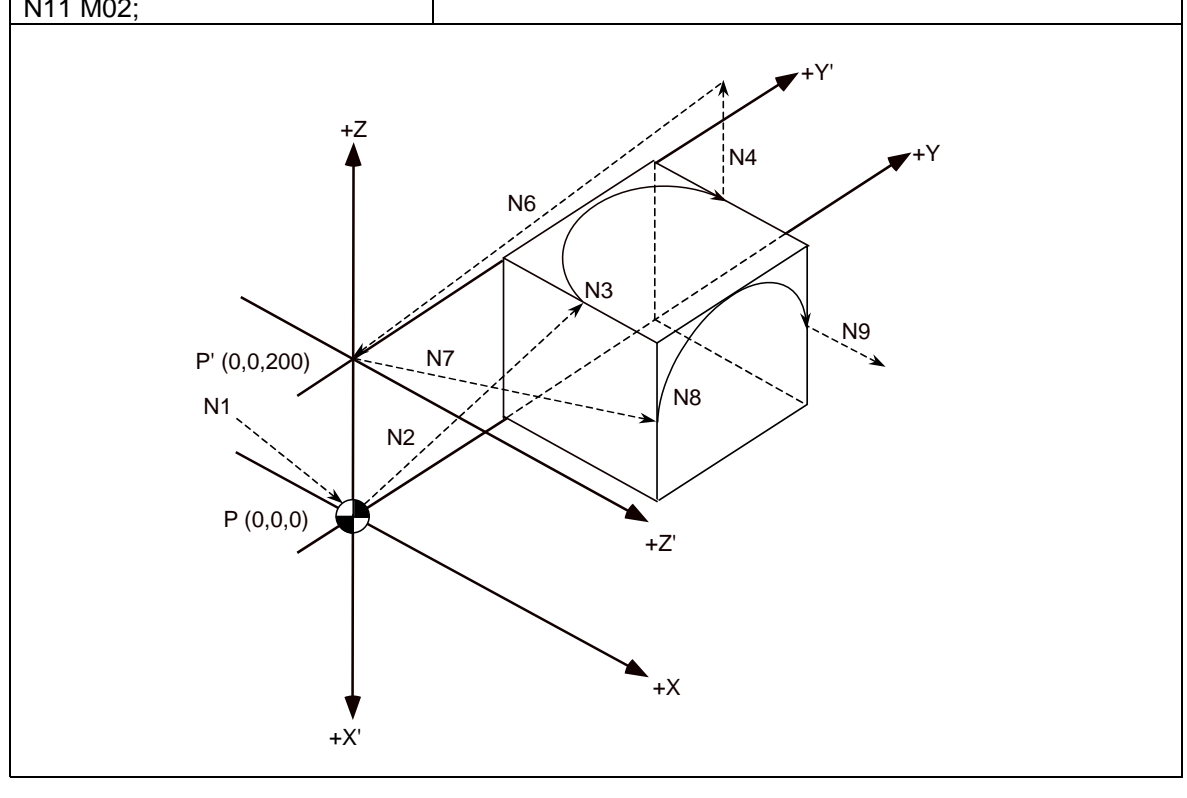

- (2) Example of machining program using fixed cycle
	- In the following program, the bolt hole cycle (N08 block) executed on the top of the workpiece is also carried out on the side of the workpiece. By using 3-dimensional coordinate conversion, the side can be cut with the same process (N18 block).

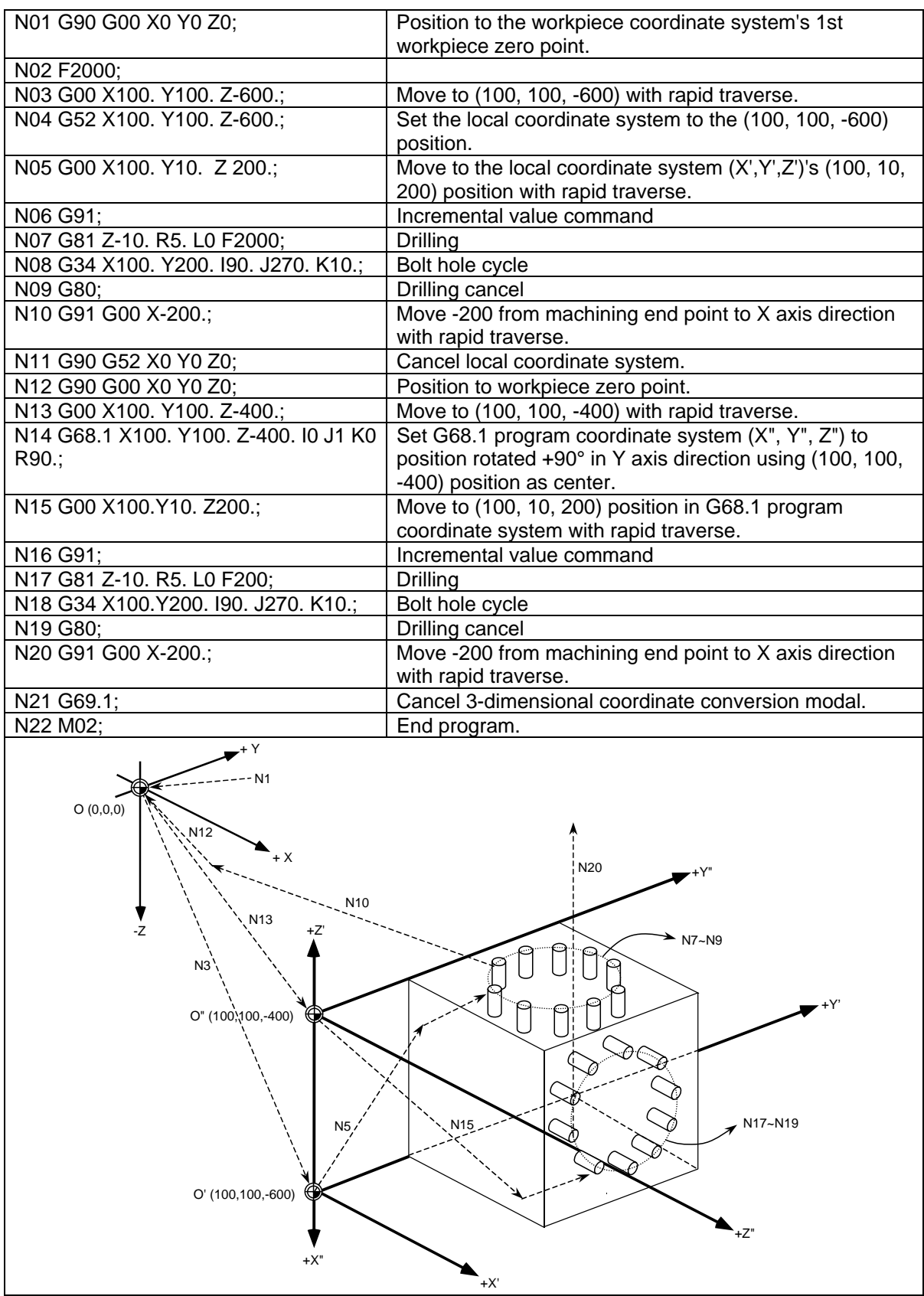

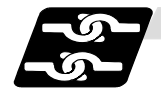

# **Relation with other functions (Relation with other G codes)**

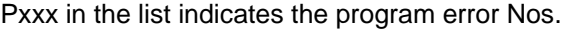

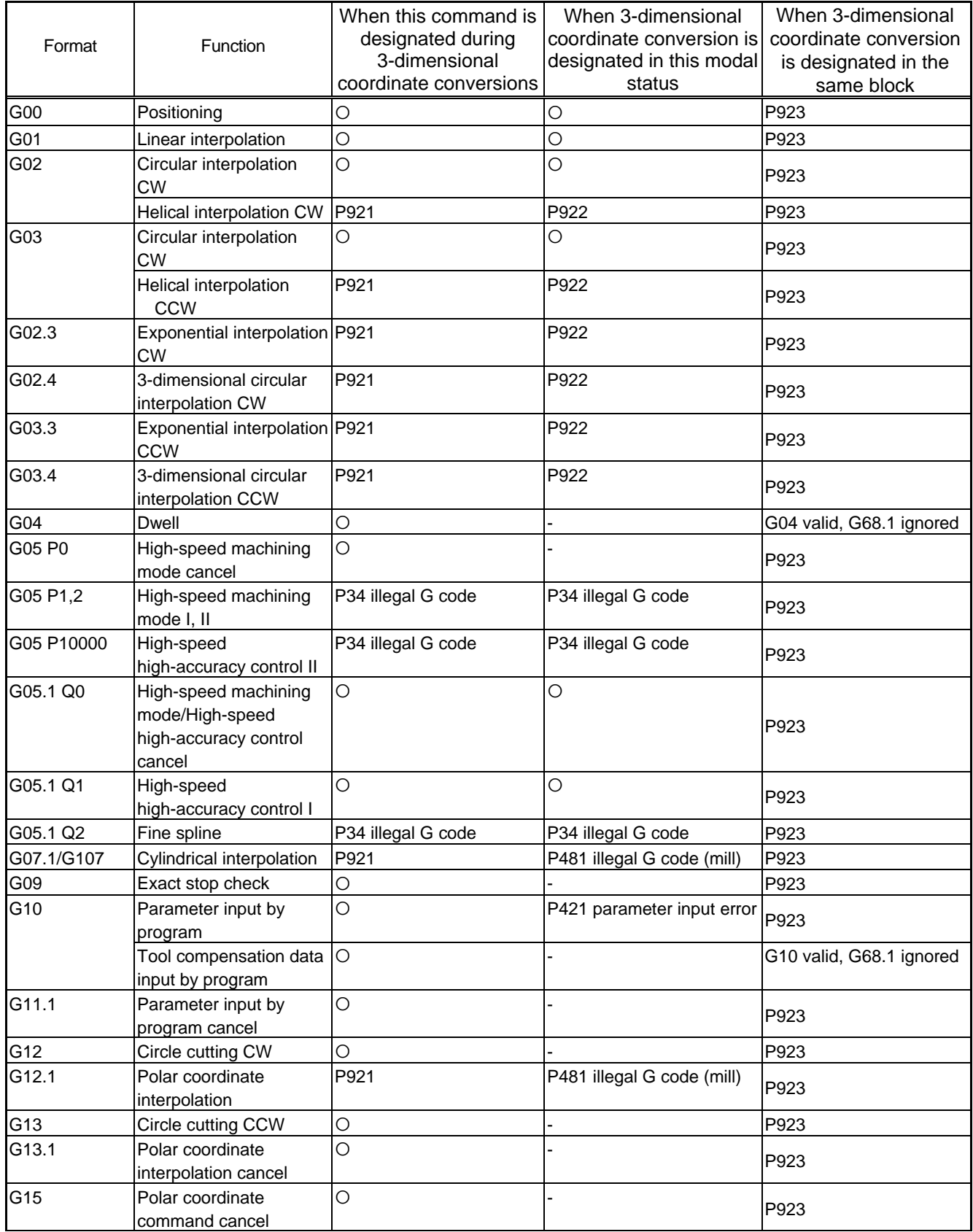

# **13. Program Support Functions**

# **13.23 3-dimensional coordinate conversion; G68.1/G69.1**

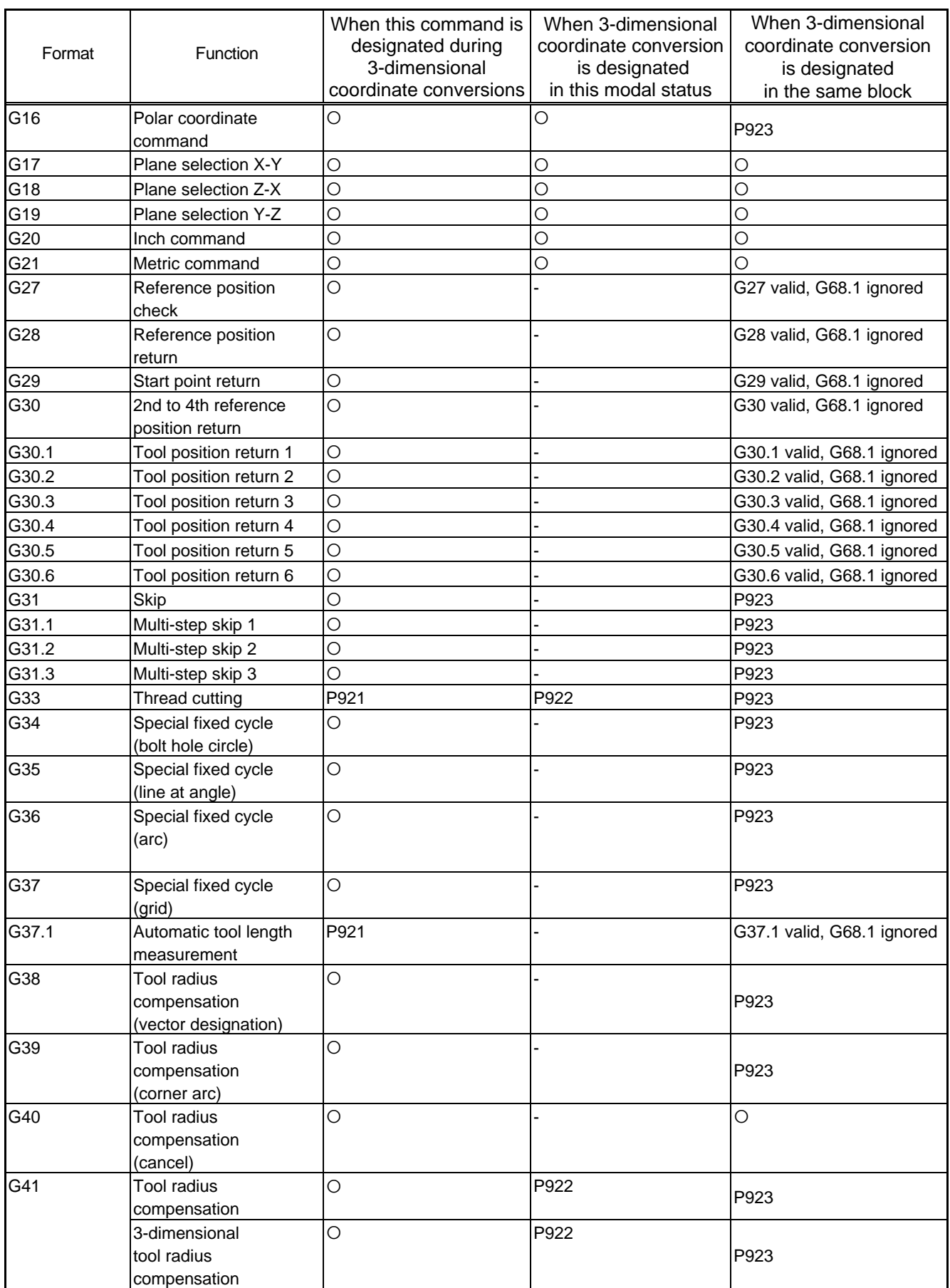

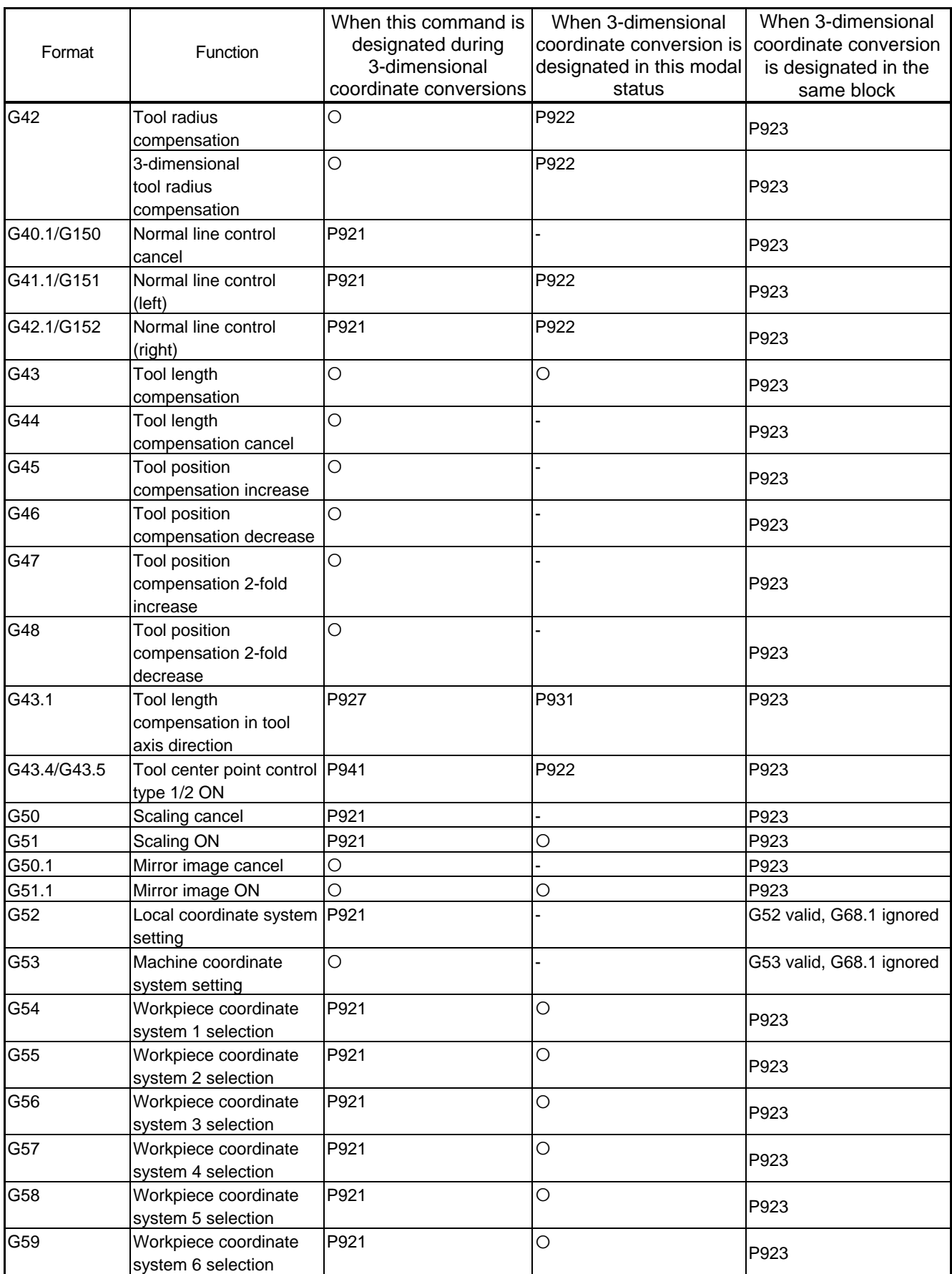

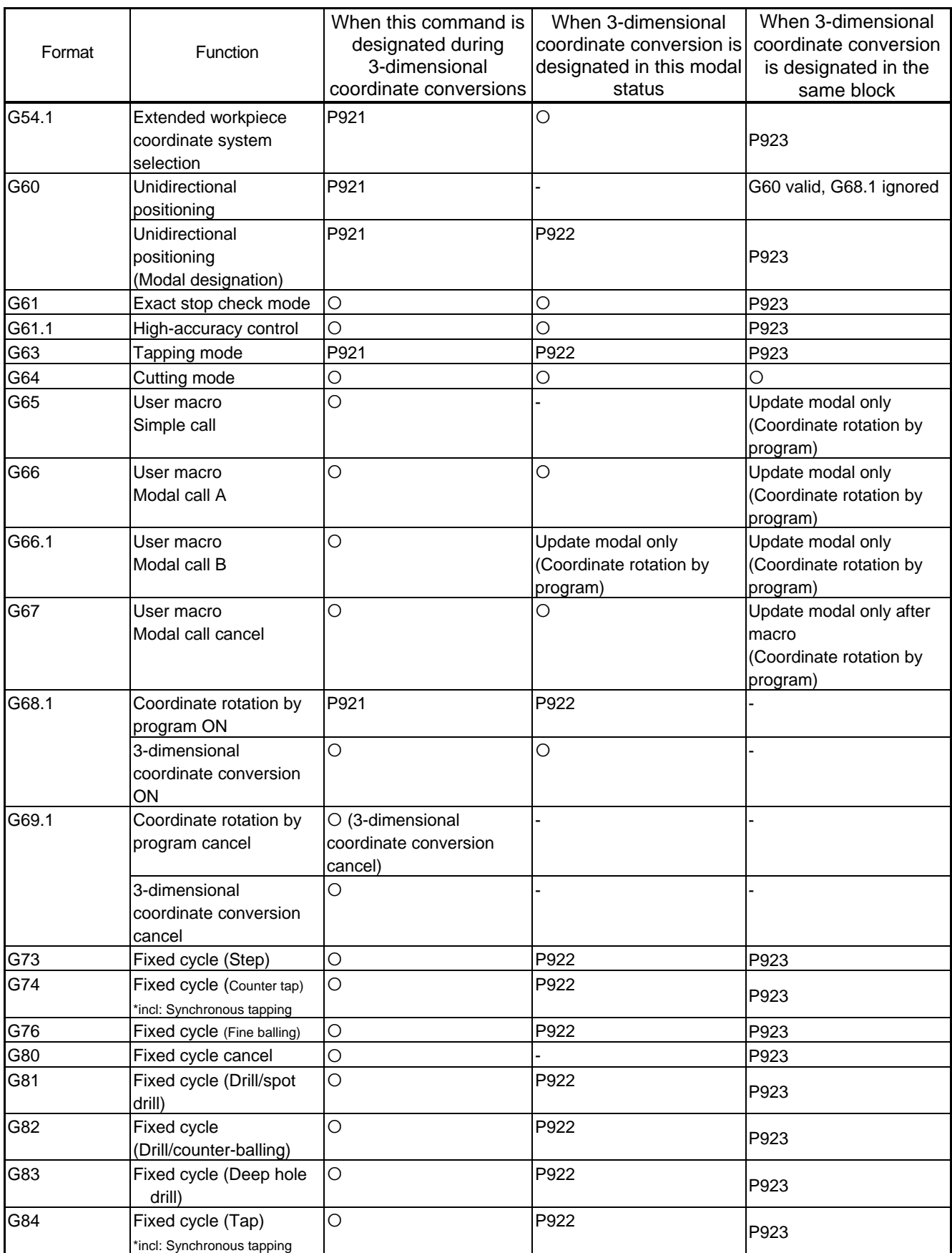

# **13. Program Support Functions**

# **13.23 3-dimensional coordinate conversion; G68.1/G69.1**

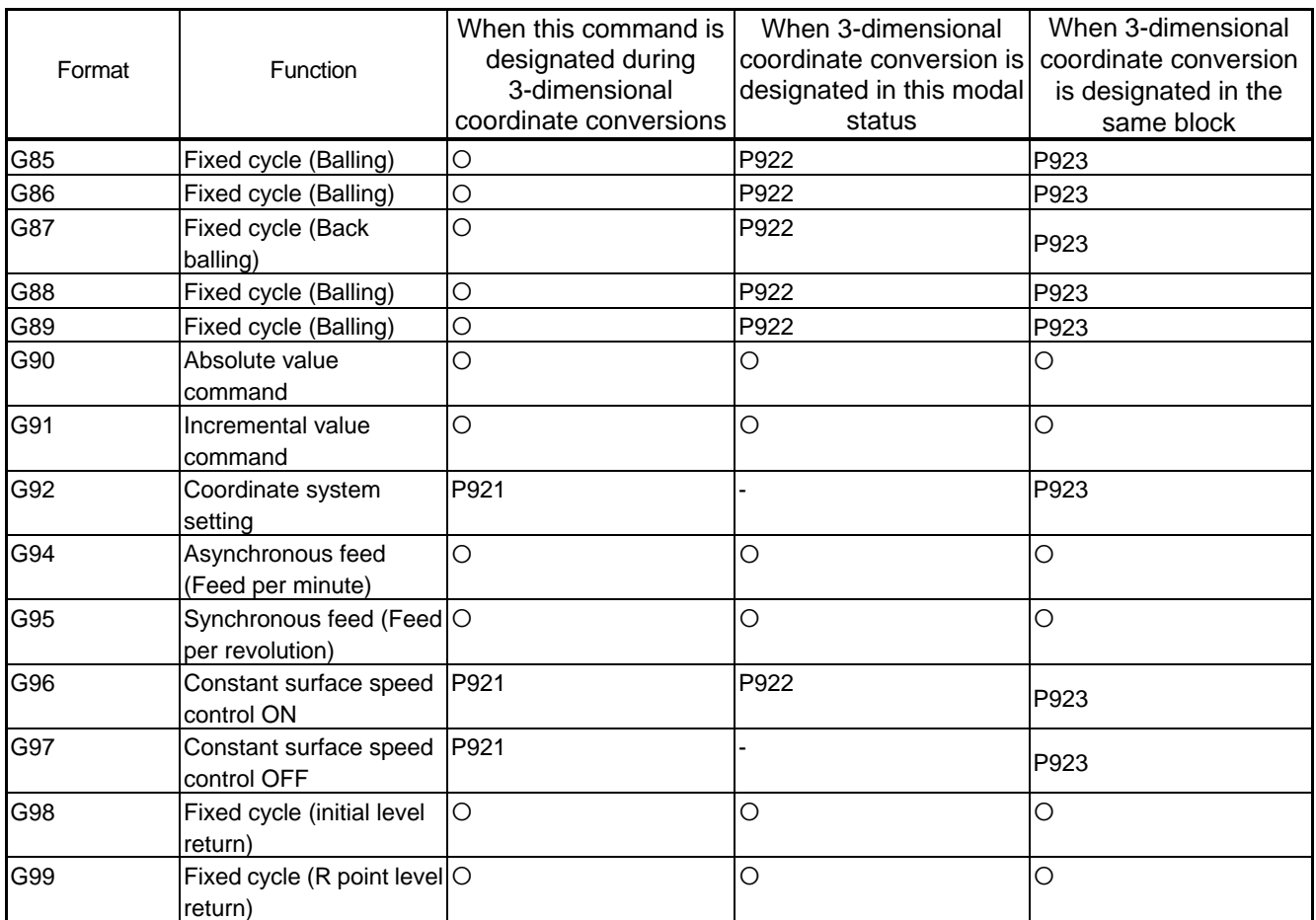

(Note) All the G codes not listed above are disabled.

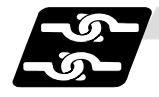

### **Relation with other functions**

(1) Circular interpolation

Circular interpolation in the 3-dimensional coordinate conversion modal functions according to the coordinate value resulted by the 3-dimensional coordinate conversion. With G17, G18 and G19 commands, circular interpolation functions normally for all the planes in which 3-dimensional coordinate conversion has been executed.

(2) Fine spline

Specify a spline axis for the movement axis after the 3-dimensional coordinate conversion. When a movement occurs to the axis in which spline cannot be specified, spline will be in the pause status.

(3) Reference position check

The 3-dimensional coordinate conversion is applied for the position for reference positioning specified with G27 command in the 3-dimensional coordinate conversion modal.

(4) Reference position return

The 3-dimensional coordinate conversion is applied for the mid-point specified with G28, G30 command in the 3-dimensional coordinate conversion modal. However, reference position will be returned without the 3-dimensional coordinate conversion carried out.

(5) Tool position return

3-dimensional coordinate conversion is not carried out for the tool change position even if a command from G30.1 to G30.6 is issued in the 3-dimensional coordinate conversion modal. The return order and position will be the same as machine coordinate system.

(6) Tool compensation

When executing the tool length/radius/position compensation in the 3-dimensional coordinate conversion modal, the 3-dimensional coordinate conversion is carried out after the compensation amount has been applied.

(7) Machine coordinate system selection

Coordinate conversion will not be carried out for the machine coordinate system even if G53 command is issued in the 3-dimensional coordinate conversion modal.

(8) Mirror image

When issuing the mirror image command in the 3-dimensional coordinate conversion modal, as well as when executing the 3-dimensional coordinate conversion in the mirror image modal, 3-dimensional coordinate conversion will be executed for the coordinate value, which is calculated by the mirror image.

(9) User macro

When a user macro call command is issued in the 3-dimensional coordinate conversion modal. the 3-dimensional coordinate conversion will be valid after the macro execution.

# (10) Fixed cycle for drilling

The fixed cycle in the 3-dimensional coordinate conversion can be executed in an oblique direction for the orthogonal coordinate system. In the same manner, synchronous tapping cycle can also be executed. However, the mode for the fixed cycle for hole drilling will be changed from the rapid traverse to the cutting feed at the speed set with the parameter ″#1564 3Dspd″. (Excluding during the synchronous tapping cycle.)

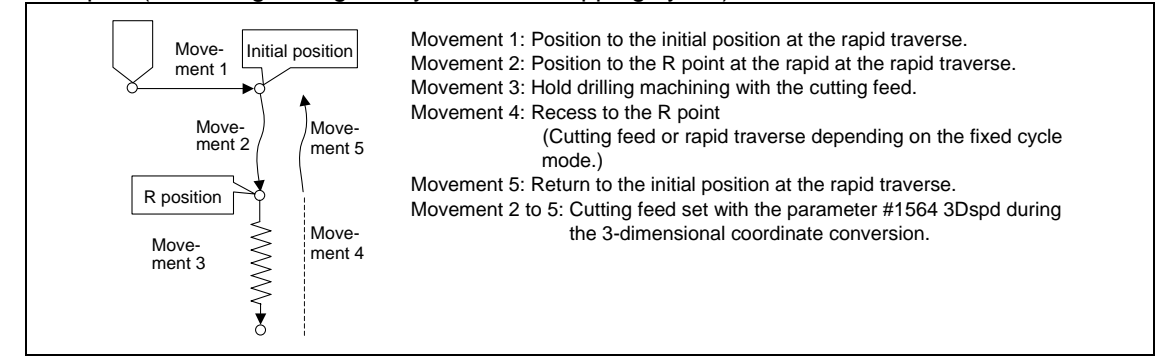

(11) Synchronous tapping cycle

The Synchronous tapping cycle in the 3-dimensional coordinate conversion modal will not function even if #1223 BIT3 (synchronous tapping in-position check expansion valid) is valid. Set the synchronous tapping cycle to invalid.

(12) Geometric command

Geometric command can be issued in the 3-dimensional coordinate conversion modal. However, if the geometric command is issued in the same block as in the 3-dimensional coordinate conversion command (G68.1, G69.1), ″P32 Illegal address″ will occur.

(13) Initial constant surface speed

When the 3-dimensional coordinate conversion command is issued while the parameter initial constant surface speed is valid, ″P922 3D conversion illegal mode″ will occur. This is the same consequence as in the case where the 3-dimensional coordinate conversion command is issued in the constant surface speed (G96) modal.

(14) Machine lock

The machine lock in the 3-dimensional coordinate conversion modal will be valid for the movement axis for the coordinate value after executing the 3-dimensional coordinate conversion.

(15) Interlock

The interlock in the 3-dimensional coordinate conversion modal will be valid for the movement axis for the coordinate value after executing the 3-dimensional coordinate conversion.

(16) Coordinate read variable

When reading the workpiece coordinate system/skip coordinate system during the 3-dimensional coordinate system conversion modal, local coordinate system and G68.1 program coordinate system can be switched with the parameter "#1563 3Dcdrc".

(17) Manual operation

Manual operation in the 3-dimensional coordinate conversion modal will not execute the 3-dimensional conversion. Manual operation will be executed in the machine coordinate system. Also, when the manual ABS is OFF, G68.1 program coordinate system will move as much as the manual interruption or manual feed amount.

(18) Workpiece coordinate display

Whether the workpiece coordinate position in the 3-dimensional coordinate conversion modal to be displayed in the workpiece coordinate system or in the G68.1 program coordinate system can be switched with the parameter ″#1561 3Dcdc″. In the same manner, absolute value can be displayed on the special display.

- (Note) 1um of display deviation may occur during the 3-dimensional coordinate conversion; however, this is normal.
- (19) Remaining command display

Whether the remaining commands in the 3-dimensional coordinate conversion modal to be displayed in the workpiece coordinate system or in the G68.1 program coordinate system can be switched with the parameter ″#1562 3Dremc″.

- (Note) 1um of display deviation may occur during the 3-dimensional coordinate conversion; however, this is normal.
- (20) Others

G41, G42, and the fixed cycle command G73 to G89 have to be nested inside the G68.1/G69.1 commands.

For the block next to G68.1, a movement command in the G90 (Absolute value command) mode has to be issued.

(Example) G68.1 X50. Y100. Z150. I1 J0 K0 R60. ; G90 G00 X0 Y0 Z0; Lissuance of G90 mode movement commands G41 D01 ; • • • • • • • • • • • • • • G40 ; G69.1 ;

• G00 command during 3-dimensional coordinate conversion modal is the interpolation type regardless of settings of the basic parameter ″#1086 G0Intp (G00 non-interpolation)″

• Origin zero cannot be executed during the 3-dimensional coordinate conversion modal.

# **13.24 Tool center point control; G43.4/G43.5**

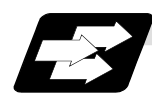

#### **Function and purpose**

The tool center point control function controls a commanded position described in the machining program to be the tool center point in the coordinate system that rotates together with a workpiece (table coordinate system). This function can be applied for 5-axis machining, including a tool tilt type (Fig. 1 (a)) with two rotary axes set on the head, table tilt type (Fig. 1 (b)) with two rotary axes set on the table, or combined type (Fig. 1 (c)) with a rotary axis set on each tool and table.

With this function, in the case of using tool tilt type, the tool center point is controlled so that it moves on the programmed path specified on the workpiece coordinate system. In the case of using the table tilt type, the tool center point is controlled so that it moves on the programmed path specified on the table coordinate system (a coordinate system which rotates together with a workpiece).

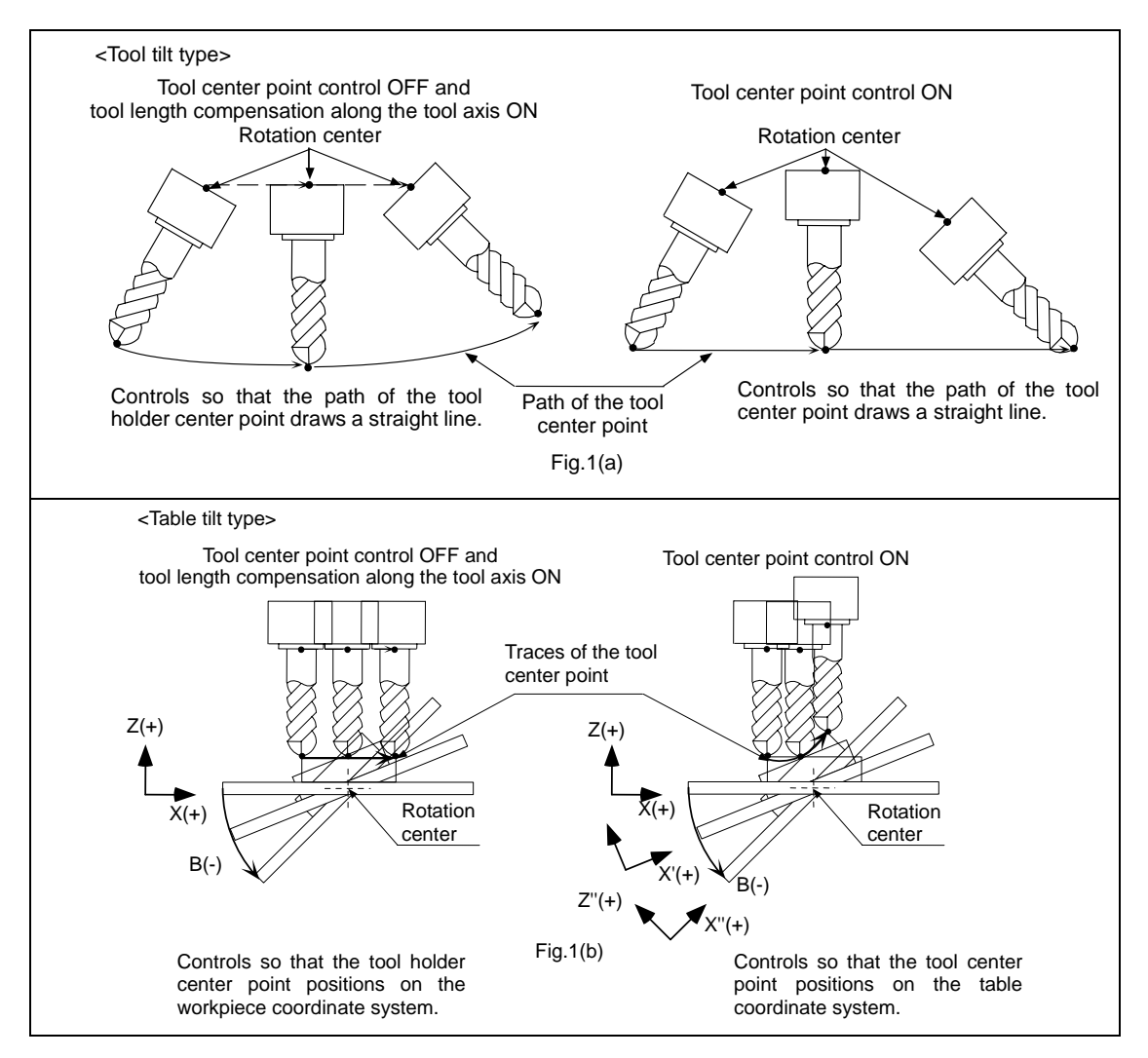

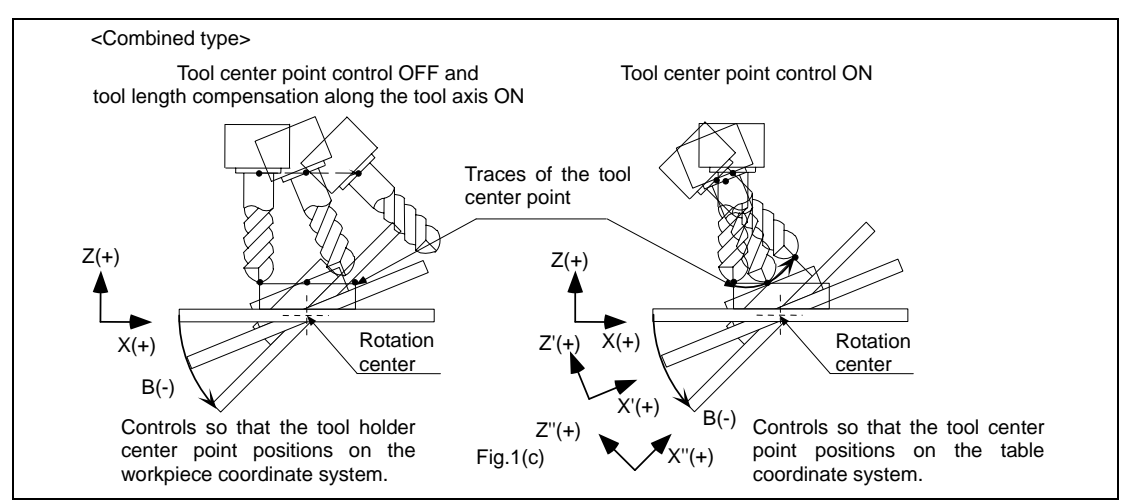

To use this function, its dedicated option is required. Without the option, a program error (P940) occurs upon executing the tool center point control command.

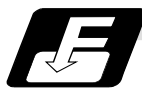

# **Command format**

There are two command formats: <Type1>, where tool angle is commanded by the rotary axis; and <Type2>, where tool angle is commanded by the vectors of the workpiece surface, I, J, and K.

#### (1) **Tool Center Point Control ON**

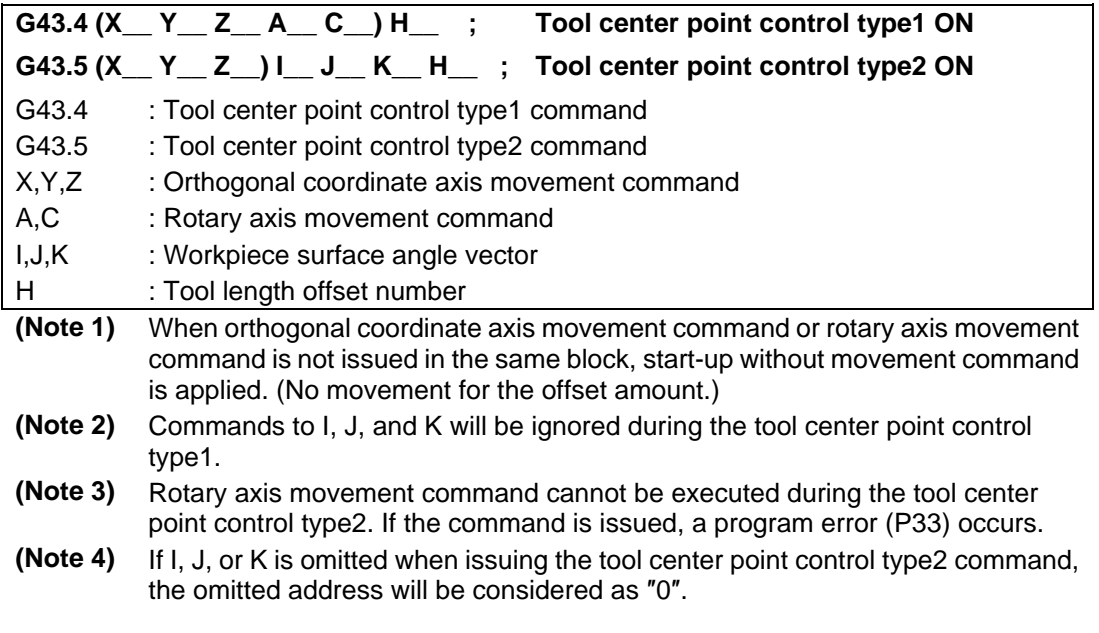

#### (2) **Tool Center Point Control cancel**

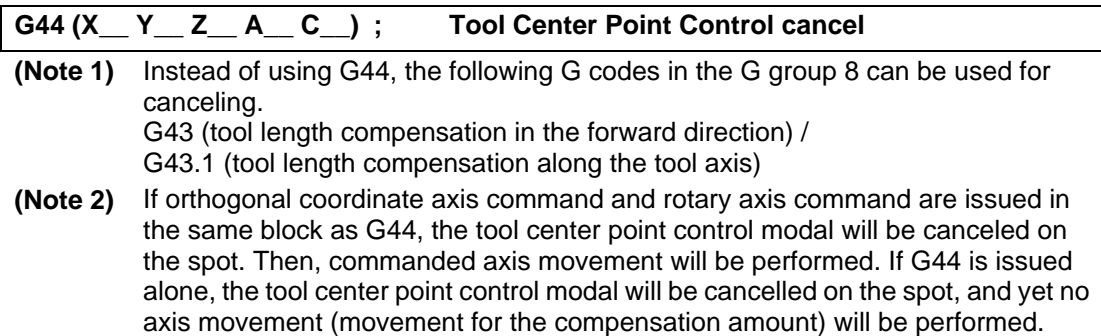

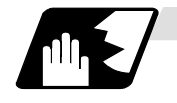

#### **Programming coordinate system**

The end position of each block looking from the programming coordinate system is specified in the tool center point control mode. In the program, specify the position of the tool center point. The programming coordinate system is a coordinate system used for the tool center point control, and is specified either the table coordinate system (a coordinate which rotates together with a workpiece) or the workpiece coordinate system by the parameter.

(1) Table coordinate system

When 0 is specified for the programming coordinate system selection parameter, the table coordinate system, which is the valid workpiece coordinate system at that time fixed to the table, is specified as the programming coordinate system. Table coordinate system rotates along the table rotation and not the tool axis rotation. The subsequent X,Y,Z addresses are considered to have been issued on the table coordinate system.

When a rotary axis movement is commanded in a block prior to G43.4/G43.5 command, the angle generated by rotary axis movement is regarded as an initial setting at G43.4/G43.5 command.

(2) Workpiece coordinate system

When 1 is specified for the programming coordinate system selection parameter, the programming coordinate system will be the valid workpiece coordinate system at that time. The coordinate system in this case does not rotate along the table rotation. A linear movement is carried out for the table (workpiece) when the subsequent X,Y,Z addresses are issued. The end position looking from the workpiece coordinate system after table rotation is specified to the X, Y and Z.

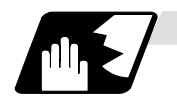

## **Start-up**

- (1) Start-up without movement command
	- (a) Tool center point control type1, type2 When the tool center point control is ON, no axis movement is performed (including movement for the compensation amount).

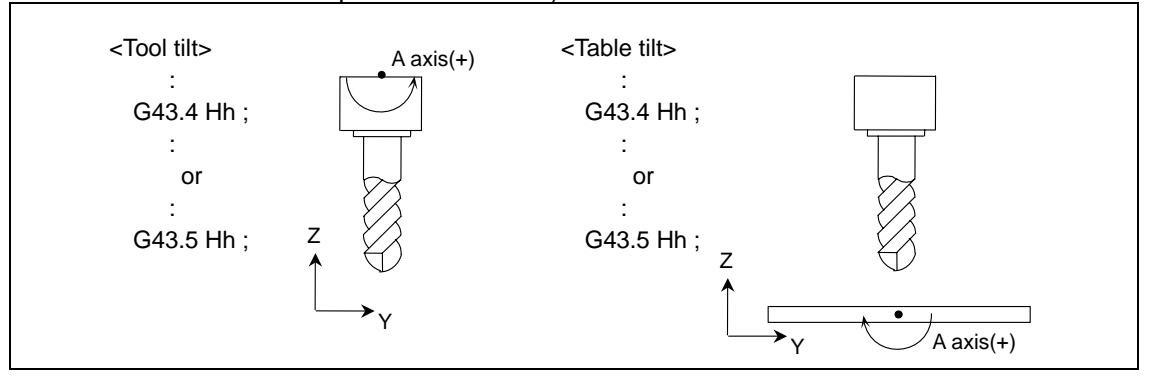

- (b) Tool center point control type2 ″G43.5 Ii Jj Kk Hh ; ″ performs the same movement as the tool center point control type1 in (2).
- (2) Start-up with movement command
	- (When orthogonal coordinate axis command is issued in the same block) (a) Tool center point control type1, type2
		- When the tool center point control is ON, the tool center point moves only as much as it is ordered under the incremental value command.

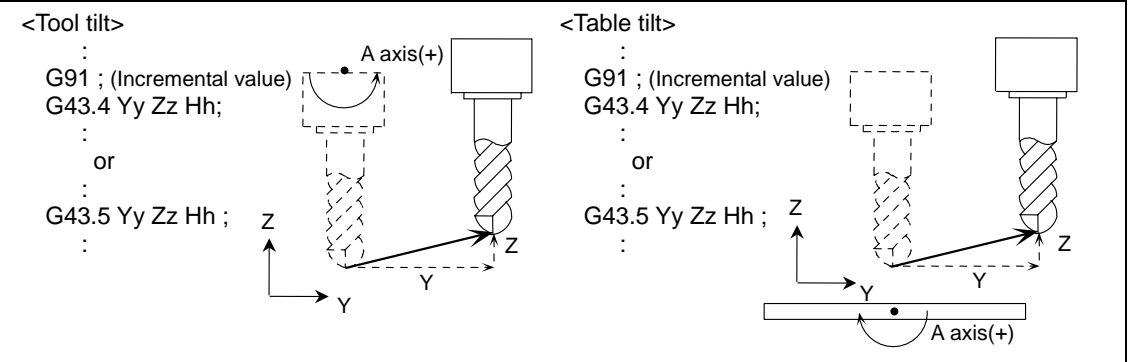

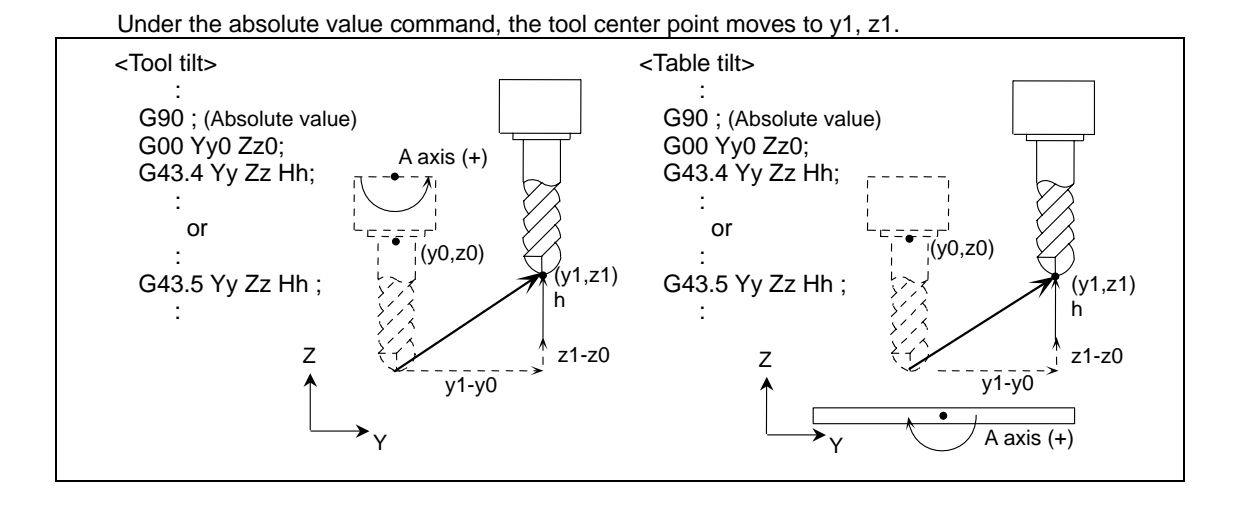

(b) Tool center point control type2 The rotary axis moves toward the commanded workpiece surface vector (I,J,K) direction along the movement command issued.

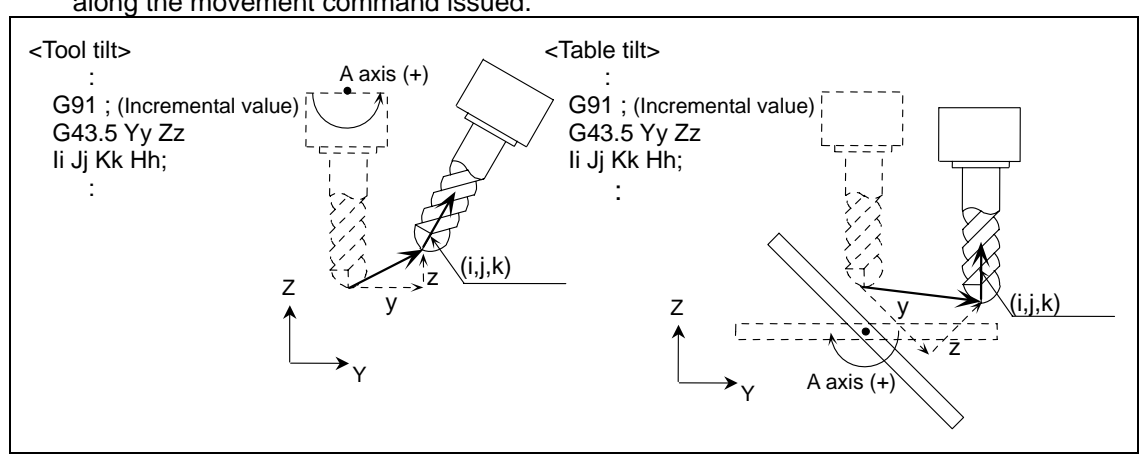

- (3) Start-up with movement command (When rotary axis command is issued in the same block)
	- (a) Tool center point control type1

In the case of using the tool tilt type, the orthogonal axis moves according to the rotary axis angle while fixing the tool center point to the center. In the case of using the table tilt type, the orthogonal axis moves so that the tool center point locates on the rotated table workpiece coordinate system.

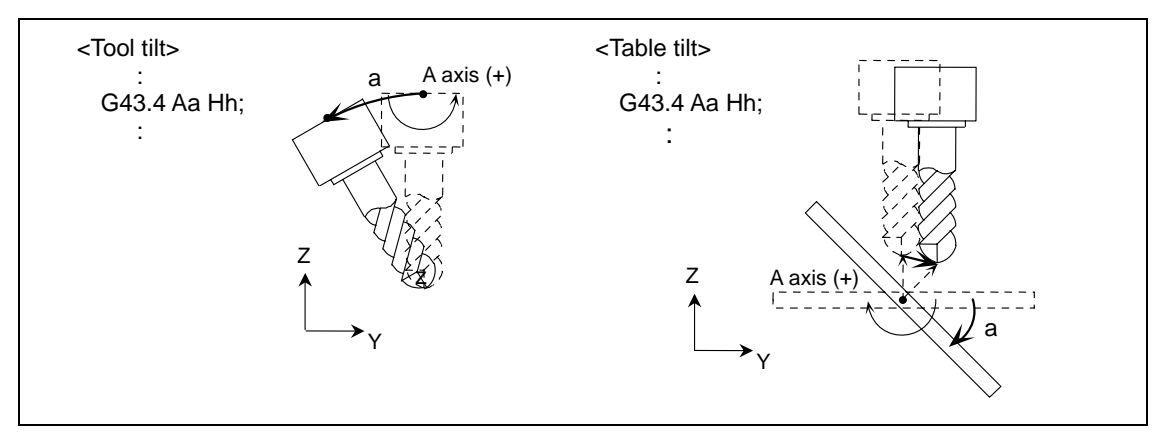

(b) Tool center point control type2 The program error (P33) will occur.

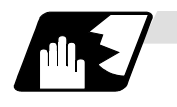

# **Cancel**

- (1) Cancellation without movement command
	- (a) Tool center point control type1, type2 Cancellation movement for the compensation amount is not performed regardless of absolute/incremental value command. On the other hand, the tool center point control modal will be cancelled.

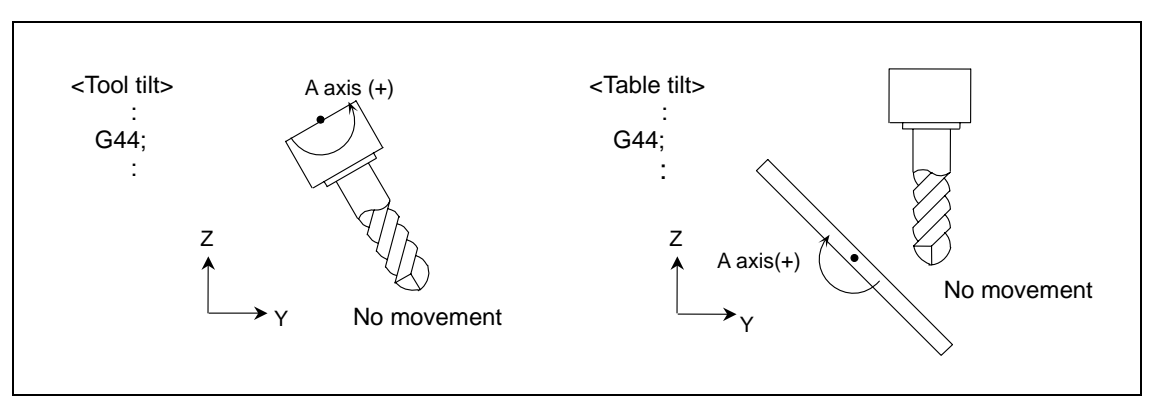

## (2) Cancellation with movement command

(When orthogonal coordinate axis command is issued in the same block)

(a) Tool center point control type1, type2 Cancellation movement for the compensation amount is not performed regardless of absolute/incremental value command. Orthogonal coordinate axis movement command is executed upon cancellation of the tool center point control modal.

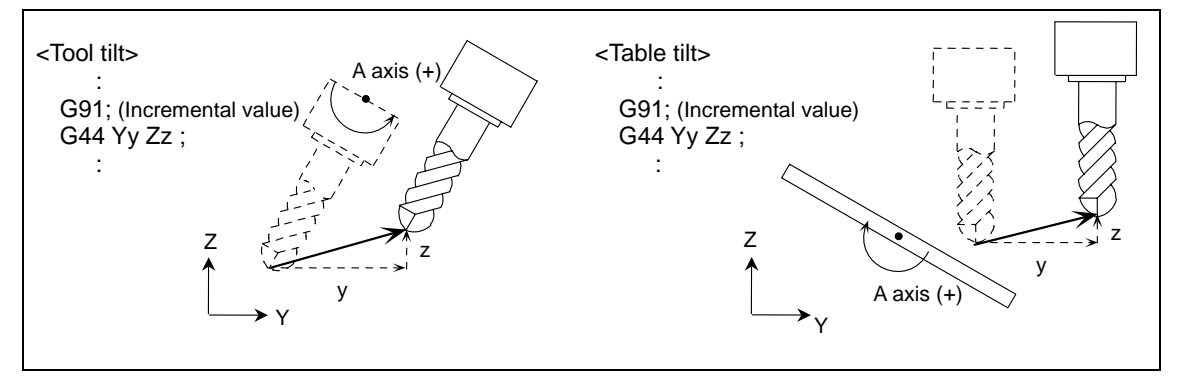

(3) Cancellation with movement command

(When rotary axis command is issued in the same block)

(a) Tool center point control type1, type2 Cancellation movement for the compensation amount is not performed regardless of absolute/incremental value command. Rotary axis movement command is executed upon cancellation of the tool center point control modal

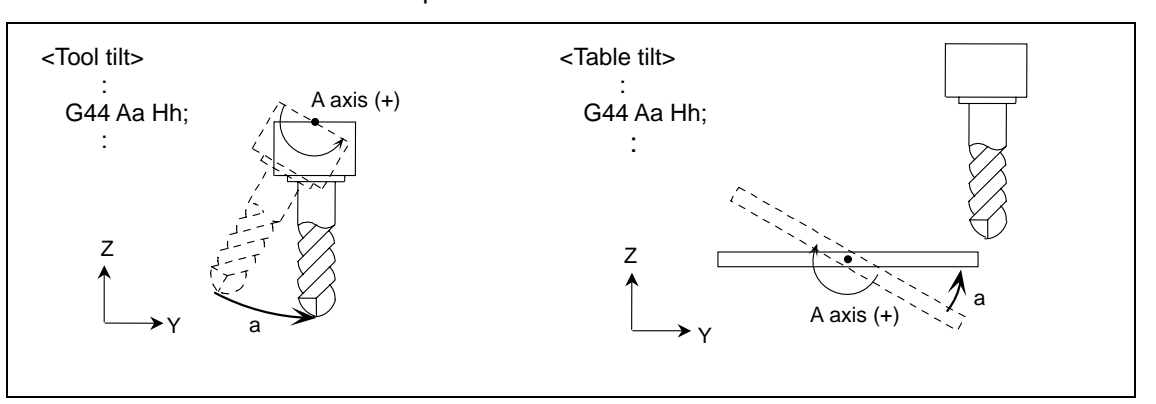

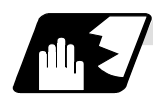

#### **During tool center point control**

# (1) Tool center point control type1

(a) When executing movement command to the orthogonal coordinate axis and rotary axis.

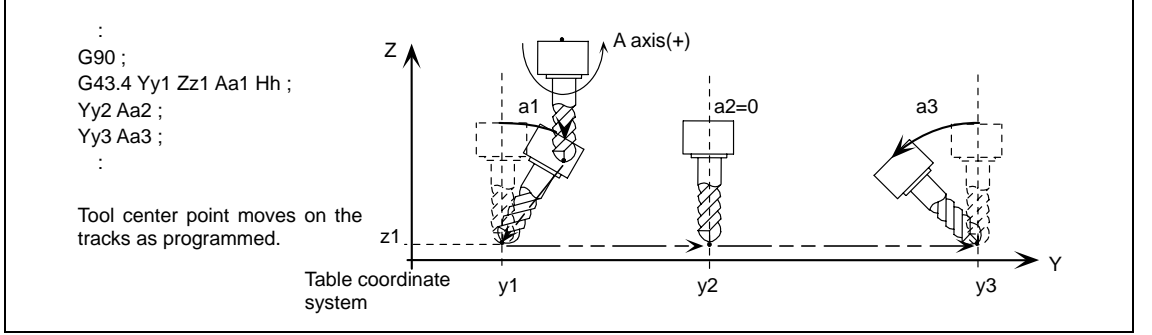

#### (b) When executing movement command to the rotary axis only.

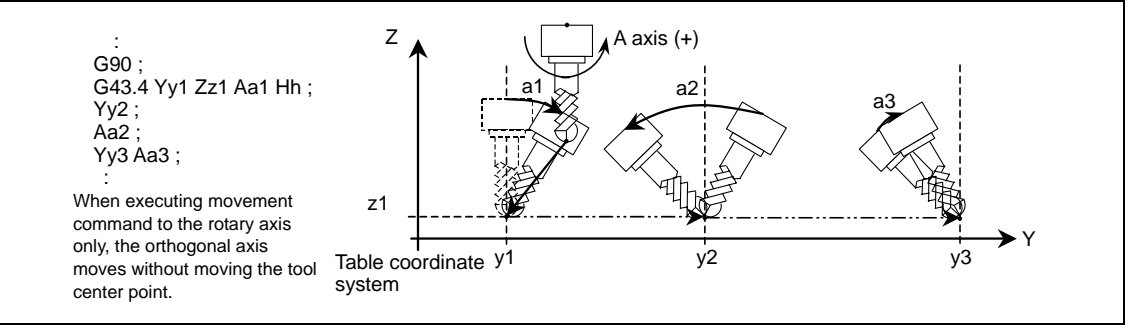

- (2) Tool center point control type2
	- (a) When executing movement command to the orthogonal coordinate axis and workpiece surface angle vector command.

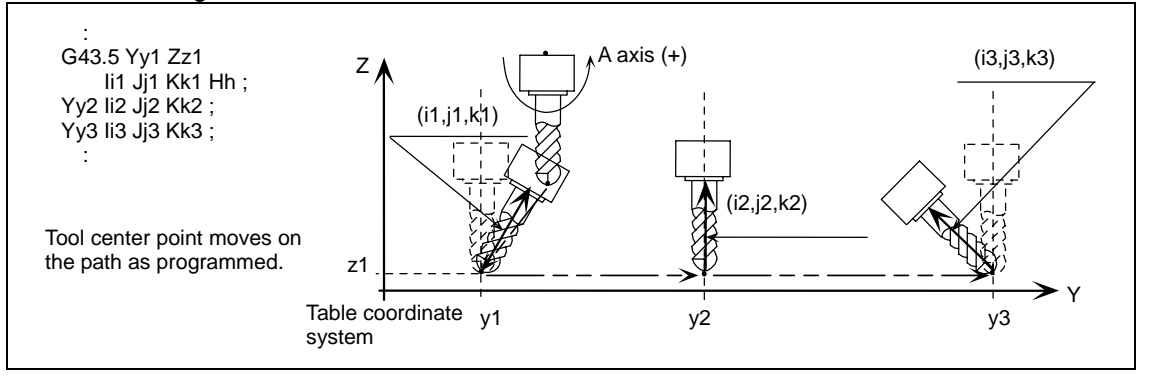

#### (b) When executing workpiece surface angle vector command only.

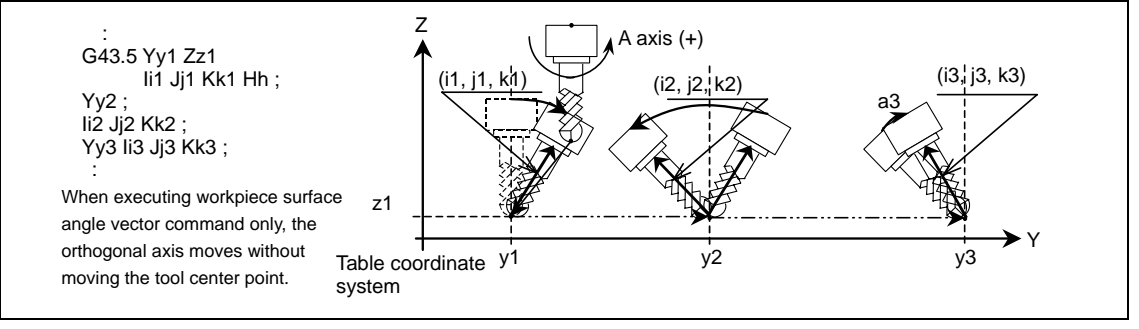

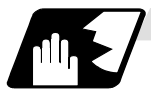

#### **Feedrate during tool center point control**

Feedrate during the tool center point control is controlled so that the tool center point moves according to the commanded speed.

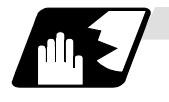

#### **Interpolation mode**

There are two modes of interpolation: single axis rotation interpolation and joint interpolation. You can select one of them by parameter.

(1) Single axis rotation interpolation

When transforming from a start-point angle vector "r1" into an end-point angle vector "r2", interpolate so that the angular rate of the rotary ø around the vector k axis, which is vertical to r1-r2 plane, will be constant.

#### (a) Features

- Tool angle vector always exists on the plane consisting of O, r1 and r2.
- The angular rates of each rotary axis will not be constant.  $Z(\cdot)$

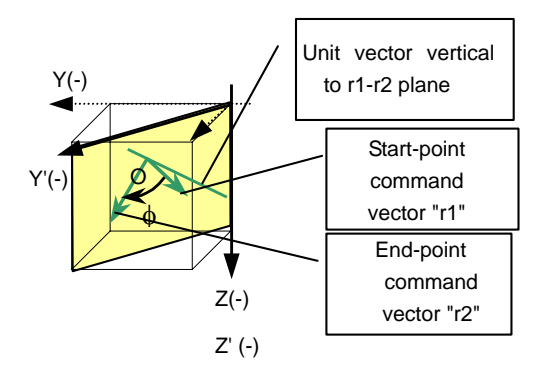

#### (b) Operations

(Example) Current position Aa° C0° When commanding G90 Yy A-a. C45. ; or G90 Yy Ii Jj Kk ;

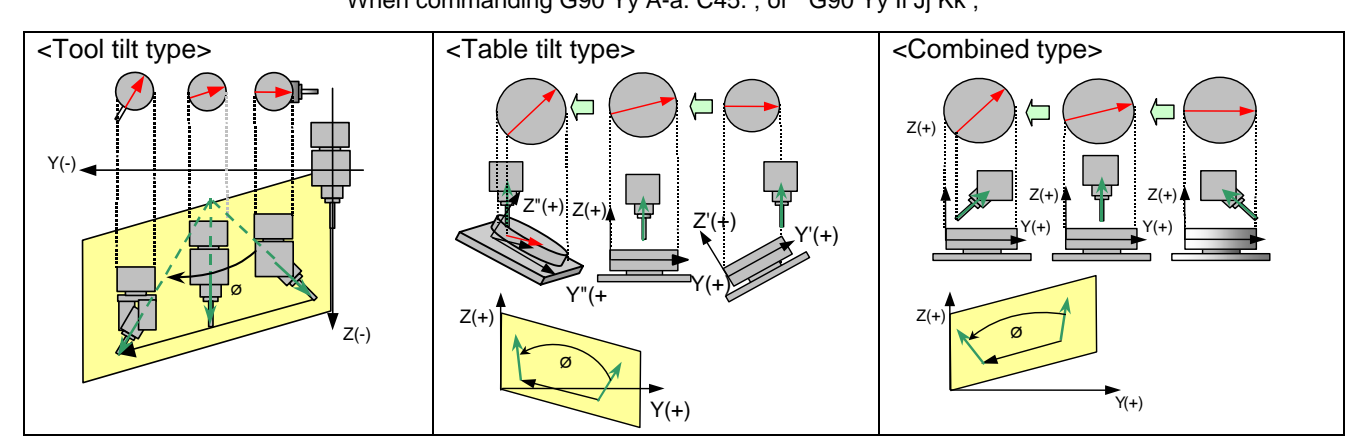

#### (2) Joint interpolation

A movement from a start-point angle vector "r1" to an end-point angle vector "r2" is interpolated to keep the angular rates of each axis constant.

# (a) Features

- The angular rates of each rotary axis become constant.
- As this control aims to keep the angular rates of each rotary axis constant, a tool angle vector may not exist on the plane consisting of O, r1 and r2.

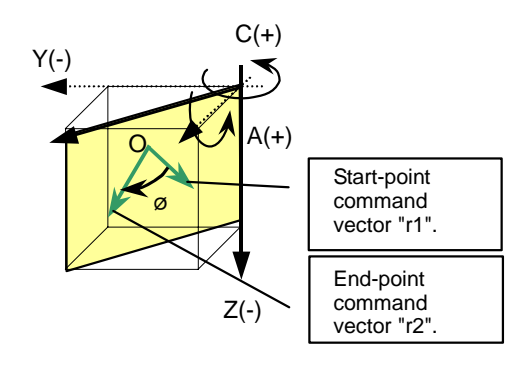

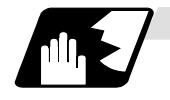

# **Passing singular point**

When passing the singular point (singular position\*), there are two kinds of movements to be followed from the singular point. When using an A-C axis tilt type machinery, there are two different movements (Fig. b, c) to be followed. In those movements, the rotation angles of the A axis are the same absolute value but different in signs (+/-). The rotation angles of the C axis corresponding the two movements are differed by 180 degrees one another. Determine which one of the two movements are to be selected with parameter.

The figures below are the example of movements seen during tool center point control type 2. When the tool center-point-side rotary axis moves in the sign (+) direction from the starting position (Fig. a), (Fig. b) is representing "passing singular point type1". When the tool center-point-side rotary axis moves in the sign (-) direction from the starting position (Fig. a), (Fig. c) is representing "passing singular point type2".

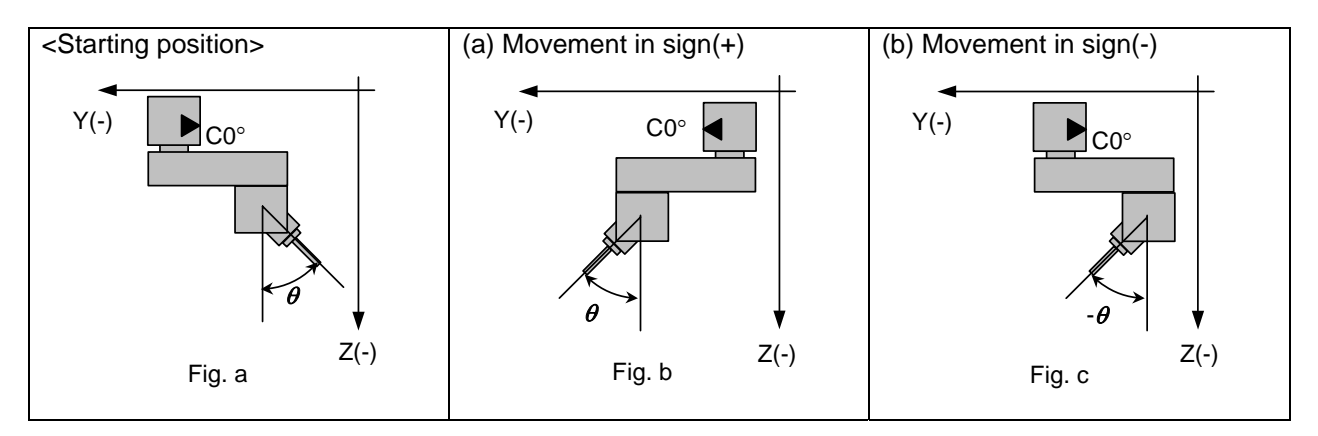

\*The position in which the tool center-point-side rotary axis or the table base-side rotary axis is 0.

# (1) Passing singular point type1

Select the same direction as the start point of the tool base-side rotary axis or table workpiece-side rotary axis in the block where a singular point passing is carried out. When the rotation angle of the start point is 0°, select the wider stroke limit. When the stroke limits are the same, select the one with a minus-coded rotation angle.

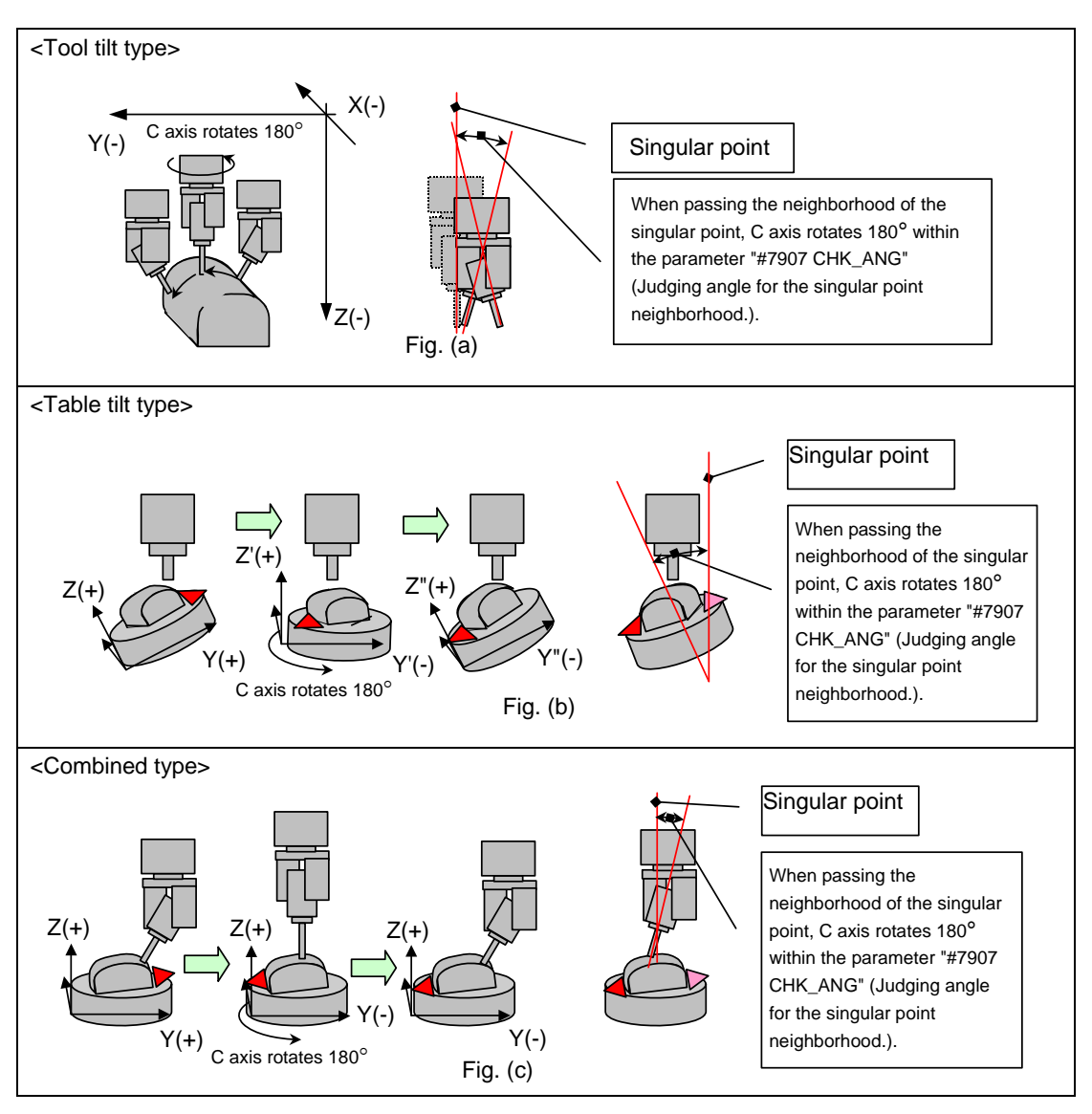

## (2) Passing singular point type 2

Select the one with the smaller rotary movement amount of the tool base-side rotary axis or the table workpiece-side rotary axis on the singular point. When the tool base-side rotary axis and the table workpiece have the same rotary movement amount, select the one with the tool base-side rotary axis or the table workpiece-side rotary axis that are to be rotated in the minus-coded direction.

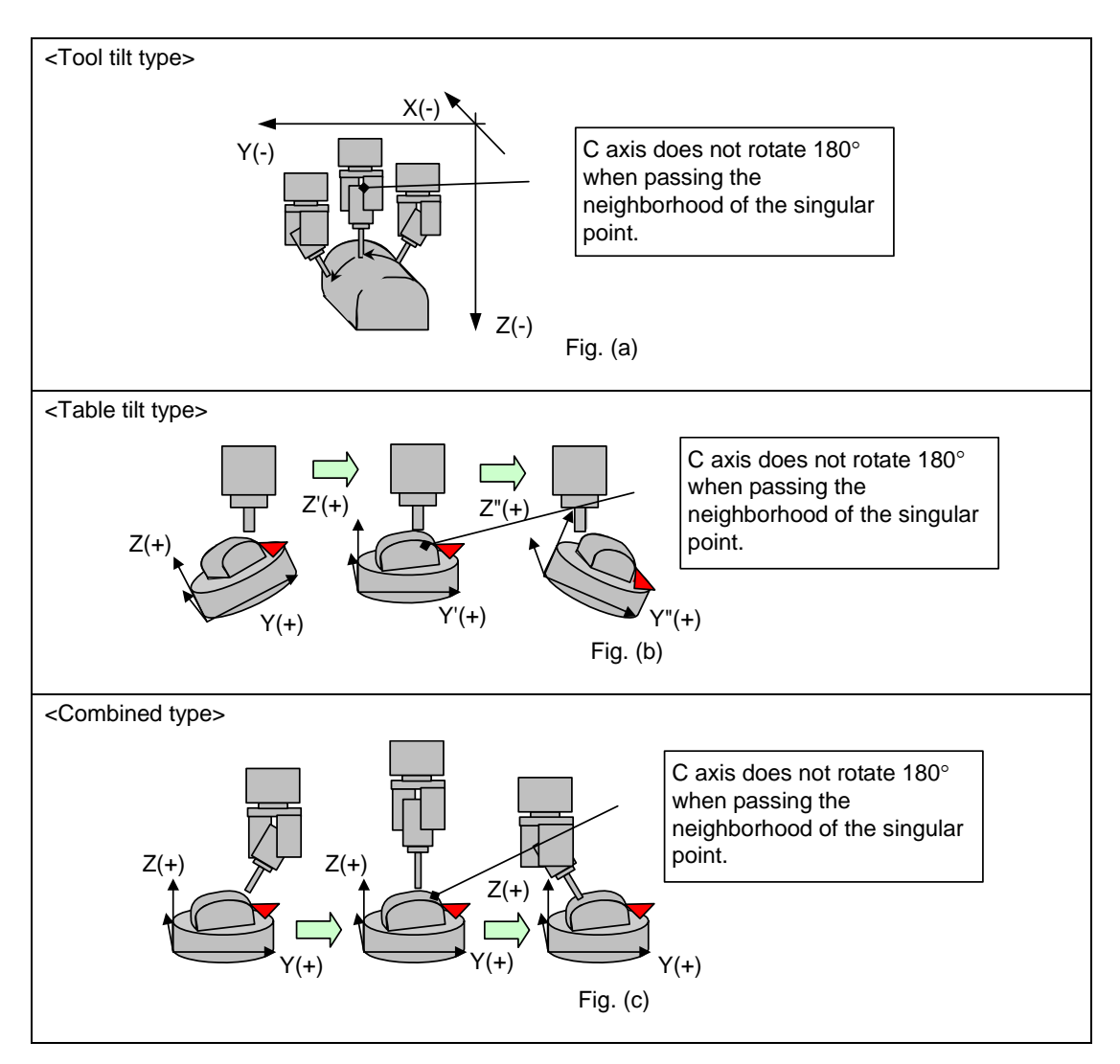

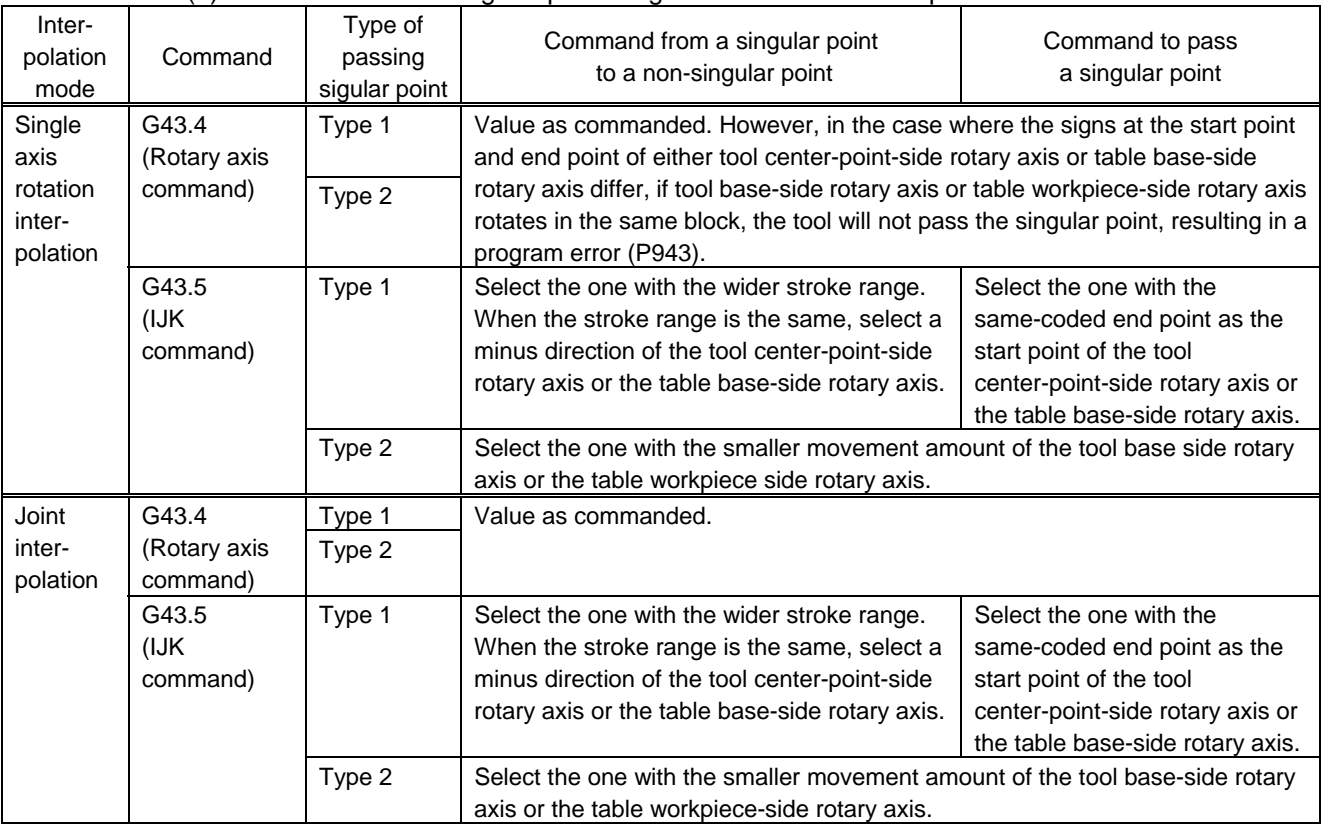

## (3) Movement in the singular point neighborhood in each interpolation mode

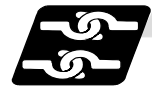

# **Relation with other functions (Relation with other G codes)**

# Pxxx in the list indicates the program error Nos.

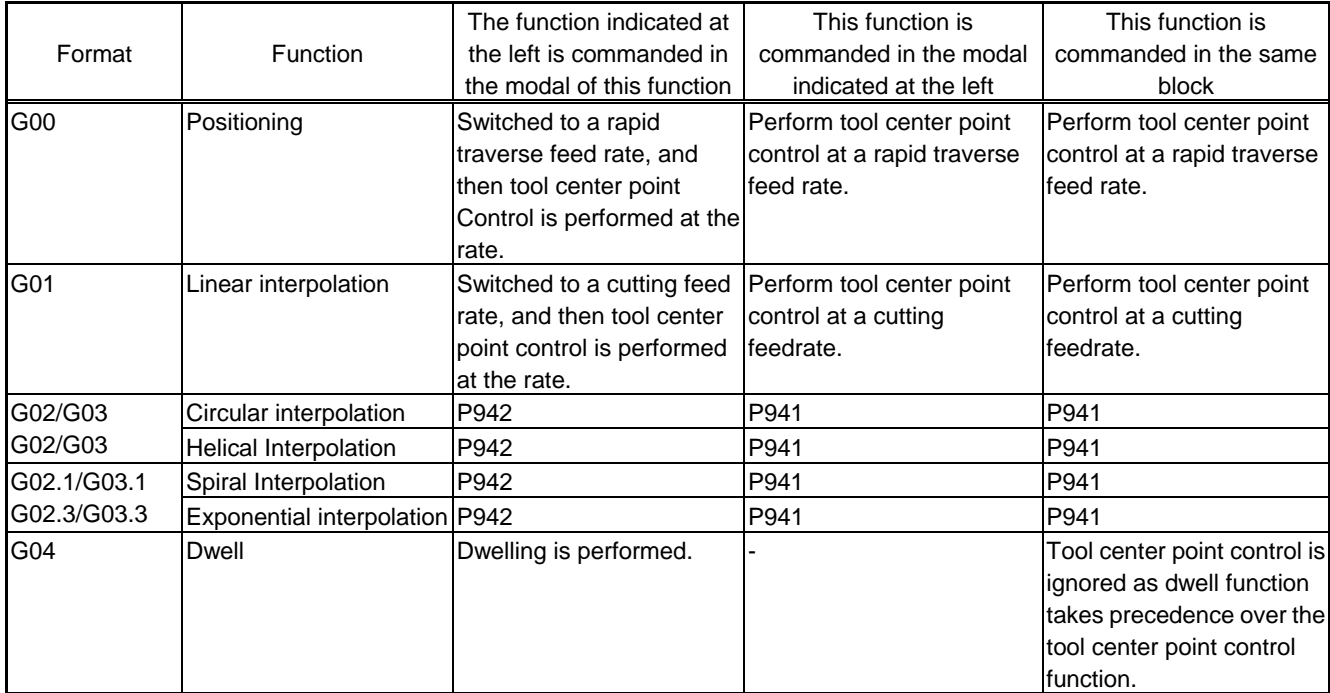

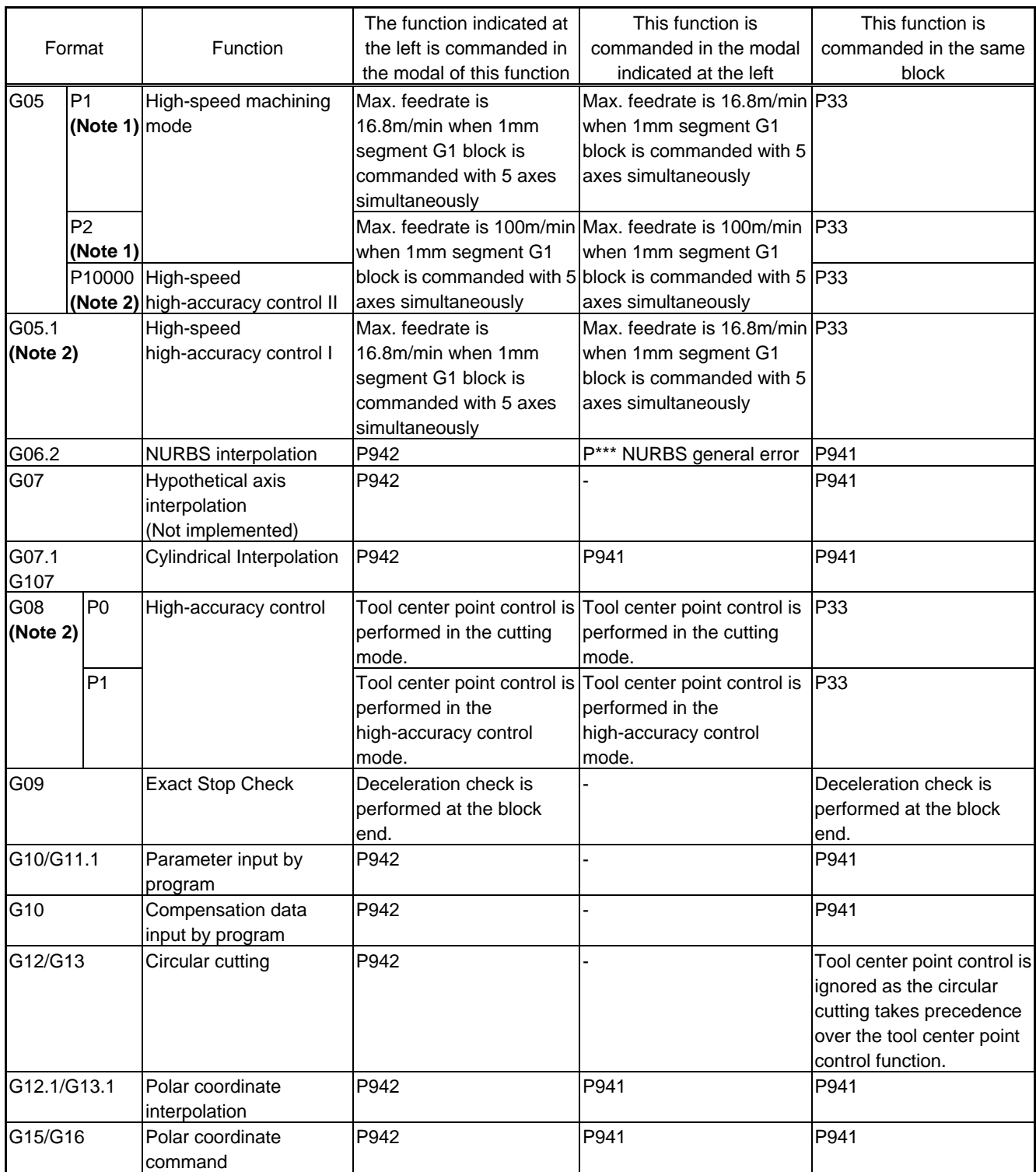

**(Note 1)** It is valid when the parameter "#1267 ext03/bit0" is OFF. If it is commanded when the parameter is ON, the program error (P34) will occur.

**(Note 2)** It is valid when the parameter "#1267 ext03/bit0" is ON. If it is commanded when the parameter is OFF, the program error (P34) will occur.

# **13.24 Tool center point control; G43.4/G43.5**

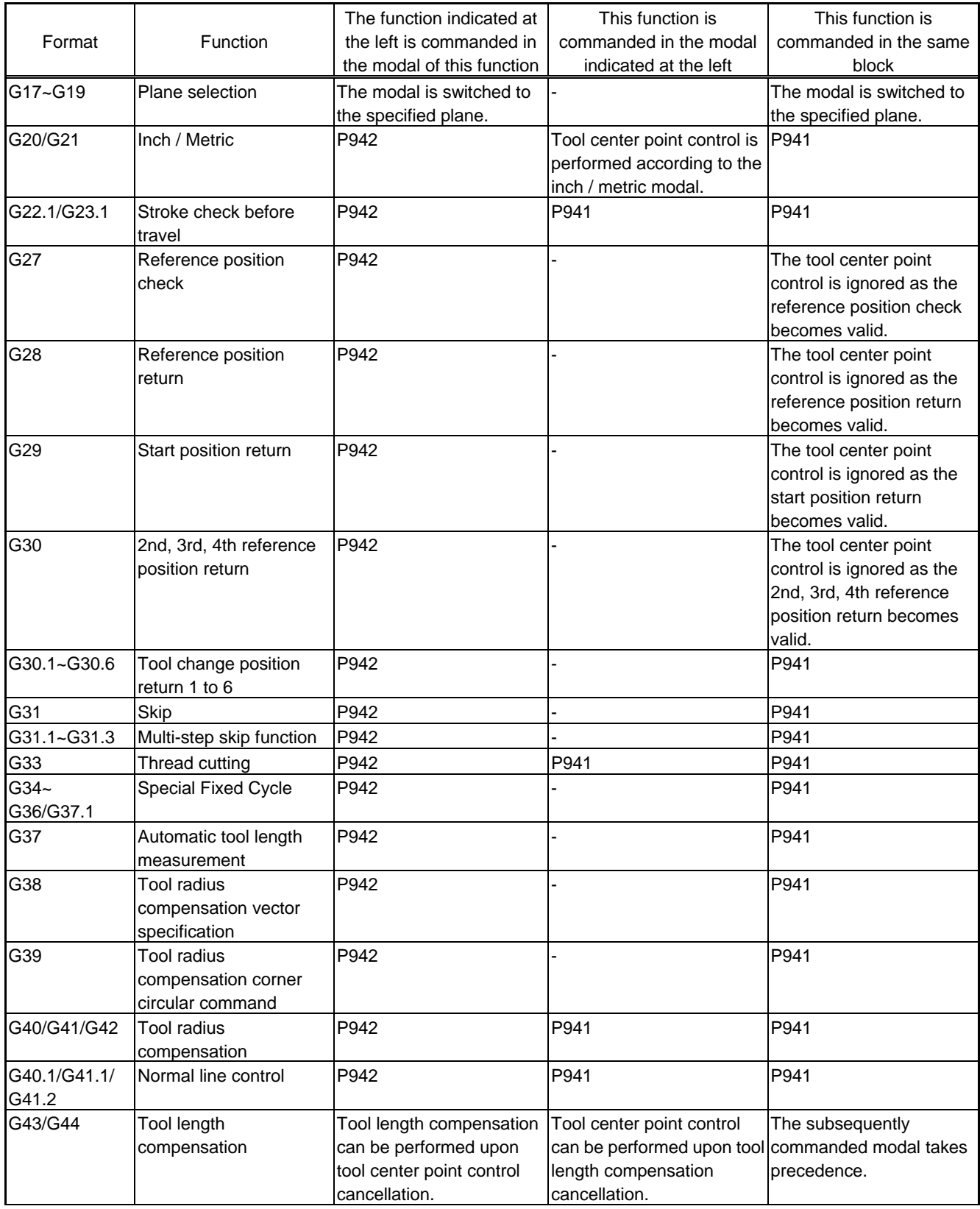

# **13.24 Tool center point control; G43.4/G43.5**

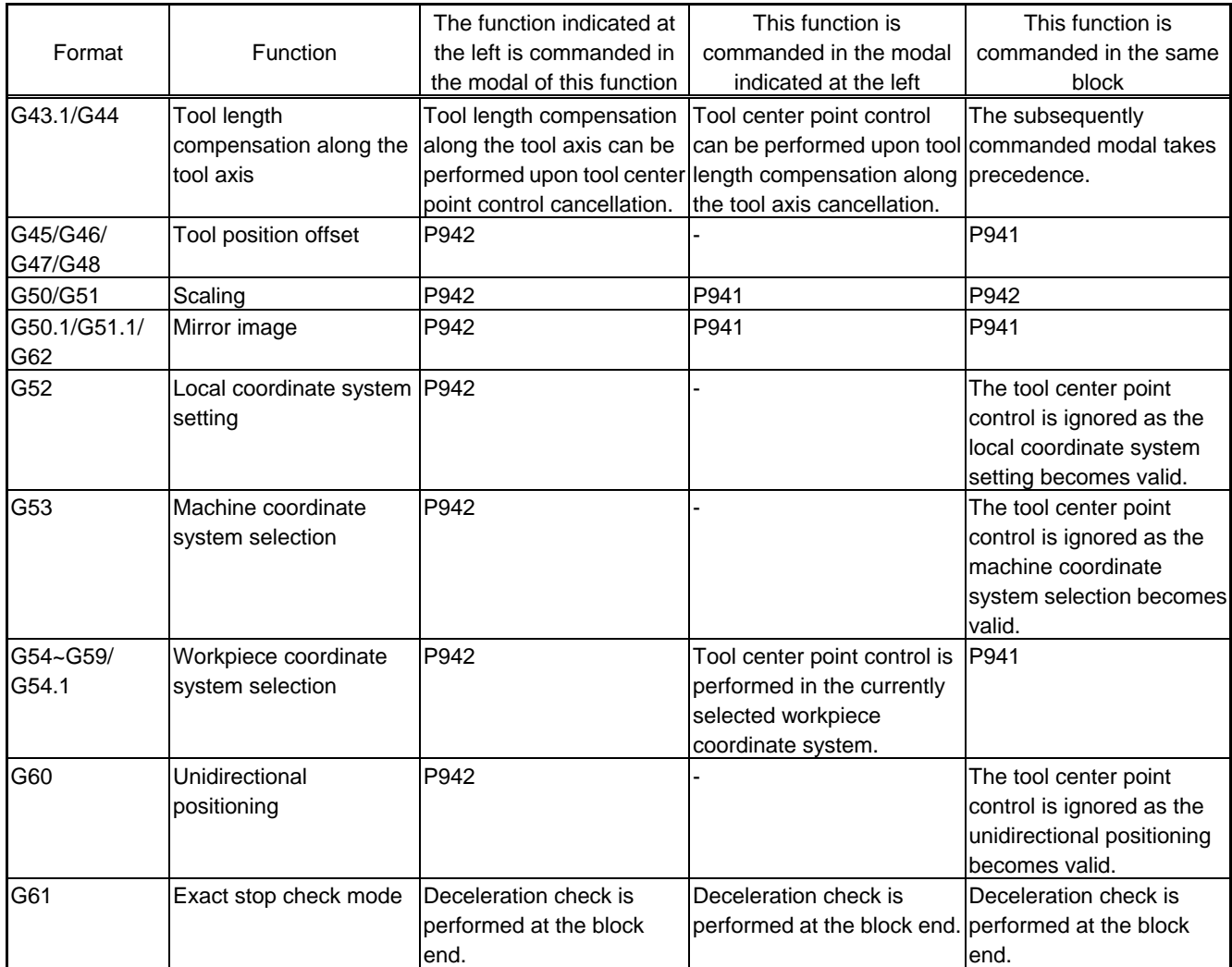

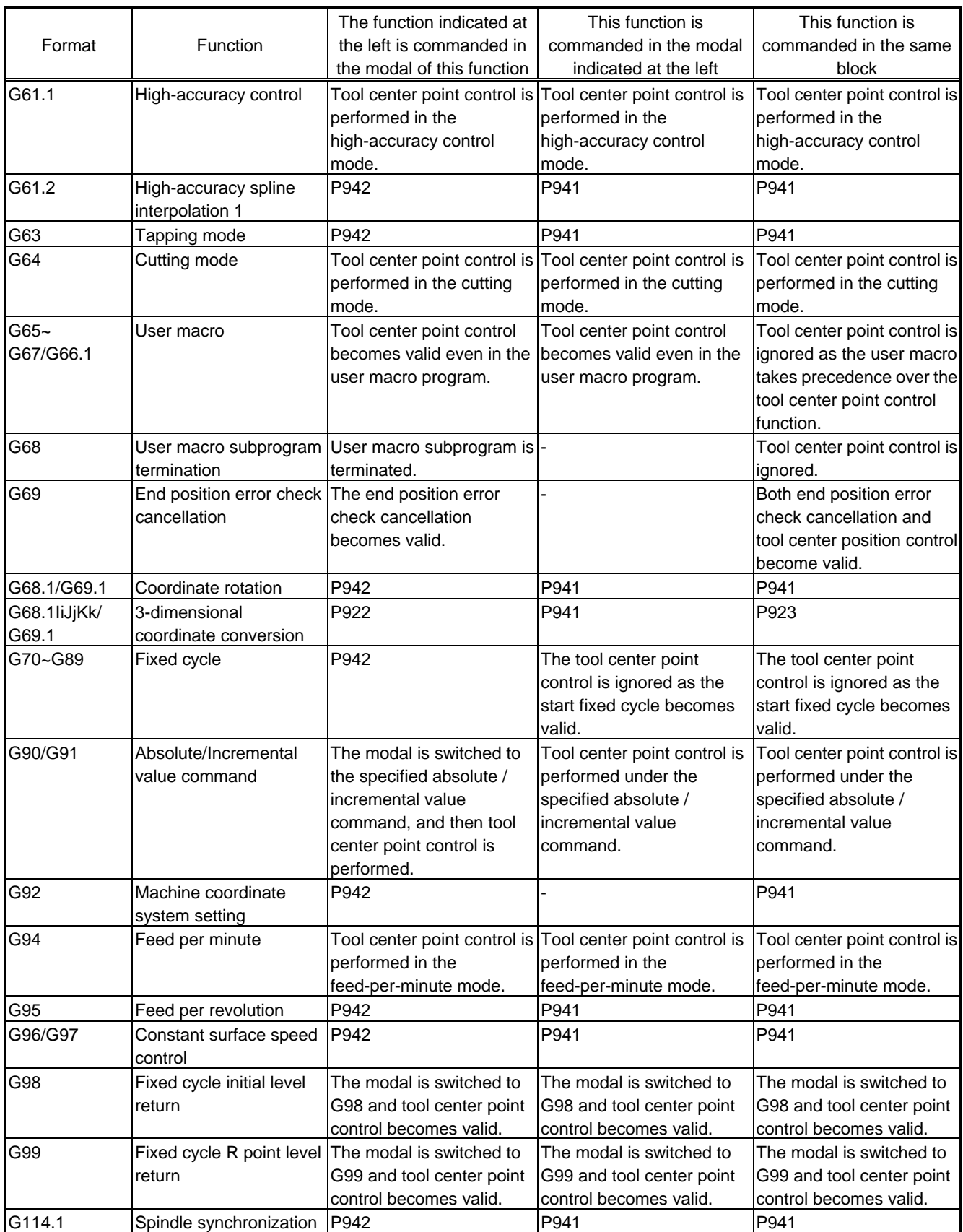

**(Note)** All the G codes not listed above are disabled.

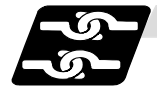

#### **Relation with other functions**

(1) F 1-digit feed Controls so that the tool center point moves at the commanded speed. Note that speed cannot be changed with the manual handle.

- (2) Buffer correction Buffer correction cannot be performed during tool center point control.
- (3) Miscellaneous functions (MSTB)

Miscellaneous function (MSTB) command can be executed during tool center point control. (When passing the singular point, strobe signal is output at the block start and the completion wait at the block end.)

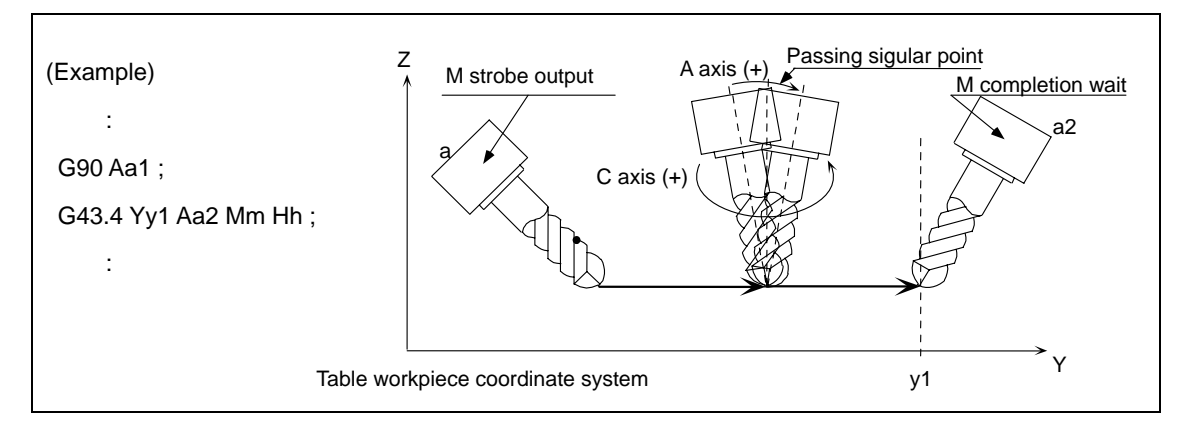

- (4) Spindle/C axis control Axes unrelated to the tool tilt or table tilt can be controlled.
- (5) Manual reference position return Do not perform manual reference position return during tool center point control. If performed, the tool moves off the programmed track.
- (6) Machining time calculation Machining time calculation is not performed accurately on the machining program in which the cool center point control mode is commanded.
- (7) Graphic trace Graphic trace during the tool center point control allows the tool center point to be traced.
- (8) Graphic check Graphic check during the tool center point control always allows the tool center point to be viewed for the purpose of programming confirmation.
- (9) Program restart Restart search cannot be performed during the tool center point control. If attempted, a program error (P49) occurs.
- (10) Rest modal retention Cancelled during the tool center point control.
- (11) Collation stop

Position in the tool center point control can be collated.

#### **13. Program Support Functions**

#### (12) Automatic operation handle interruption

Do not perform the automatic operation handle interruption during the tool center point control. If performed, the tool moves off the programmed track.

(13) Manual / Automatic simultaneous

Manual / Automatic simultaneous cannot be executed to the axes related to the tool center point control during the tool center point control.

(14) Tool handle feed & interruption

Do not perform the tool handle feed & interruption during the tool center point control. If performed, the tool moves off the programmed track.

(15) Corner chamfering/Corner R

When the corner chamfering/corner R is performed during the tool center point control, the tool center point control becomes valid to the track after the corner chamfering/corner R.

- (16) Mirror image by parameter setting / external mirror image input When the tool center point control command is issued during the mirror image by parameter/external input, a program error (P941) occurs. Also, do not turn the mirror image by parameter/external input ON during the tool center point control.
- (17) Linear angle command

When A axis is used as a rotary axis, the linear angle command cannot be executed. When A axis is not used as a rotary axis, tool center point control becomes valid to the shape after the linear angle command.

(18) Geometric command

When A axis is used as a rotary axis, the geometric command cannot be executed. If executed, a program error When A axis is not used as a rotary axis, tool center point control becomes valid to the shape after the geometric command.

(19) Figure rotation

The tool center point control becomes valid to the shape after the figure rotation.

(20) Coordinate rotation by parameter

When the tool center point control command is issued during the coordinate rotation by parameter, a program error (P941) occurs. Also, do not turn the coordinate rotation by parameter ON during the tool center point control.

(21) Chopping

Chopping operation for the 3 orthogonal axes and 2 rotary axes cannot be performed during the tool center point control.

#### (22) Macro interruption

If the macro interruption command is executed during the tool center point control, a program error (P941) occurs.

(23) Tool life management

The compensation amount of the tool center point control during the tool life management is equal to the compensation amount of the tool subjected to the tool life management.

(24) G00 non-interpolation

Functions as ″G00 interpolation″.

#### (25) Actual feed rate display

The final combined feed rate is displayed here.

(26) Manual interruption

When the manual interruption is executed during the feed hold or single block stop, the movement will be the one to be observed when the manual ABS is OFF when rebooting regardless of whether an absolute/incremental value command is selected.

(27) Machine lock

The each Machine Lock becomes valid to the motor axis.

(28) Remaining distance counter

Remaining distance at the tool center point on the programming coordinate system is displayed.

(29) Interlock

Interlock is applied for the motor axis.

(30) Cutting feed / Rapid traverse override

Override is applied to the feedrate at the tool center point. When the federate is clamped, the override is applied to the clamp speed.

(31) Manual reference position return

If the manual reference position return is performed during the tool center point control, the tool moves off the programmed track after that.

(32) Dry run

Dry run is applied to the speed at the tool center point.

(33) NC reset

Immediately decelerates to stop when the NC reset is executed during the tool center point control. The tool center point control will be canceled even if NC reset 1 and the modal retention.

(34) Emergency stop

Immediately stops if the emergency stop is applied during the tool center point control.

(35) Stored stroke limit

Stored stroke limit will be valid at the motor axis for all IB, IIB and IC.

(36) MDI interruption

When the MDI interruption is performed during the tool center point control, an operation error (O170) occurs.

# **13.25 Timing-synchronization between part systems**

# **CAUTION**

 $\bigwedge$  When programming a program of the multi-part system, carefully observe the movements caused by other part systems' programs.

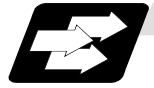

## **Function and purpose**

The multi-axis, multi-part system complex control NC system can simultaneously run multiple machining programs independently. The timing-synchronization between part systems function is used in cases when, at some particular point during operation, the operations of 1st and 2nd part systems are to be synchronized or in cases when the operation of only one part system is required.

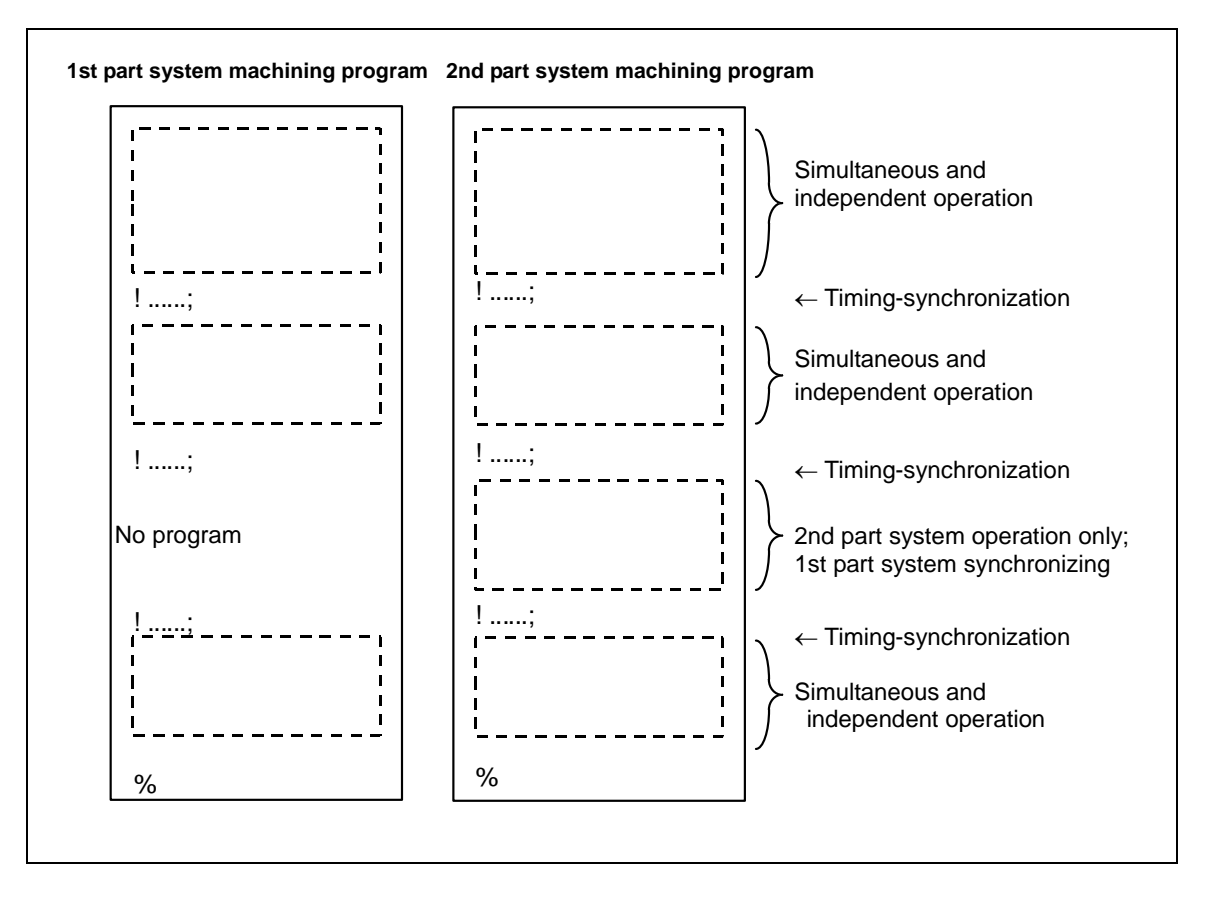
## **13. Program Support Functions**

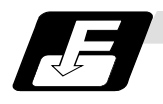

#### **Command format**

**!L\_\_ ;** 

l : Synchronizing No. 1 to 9999

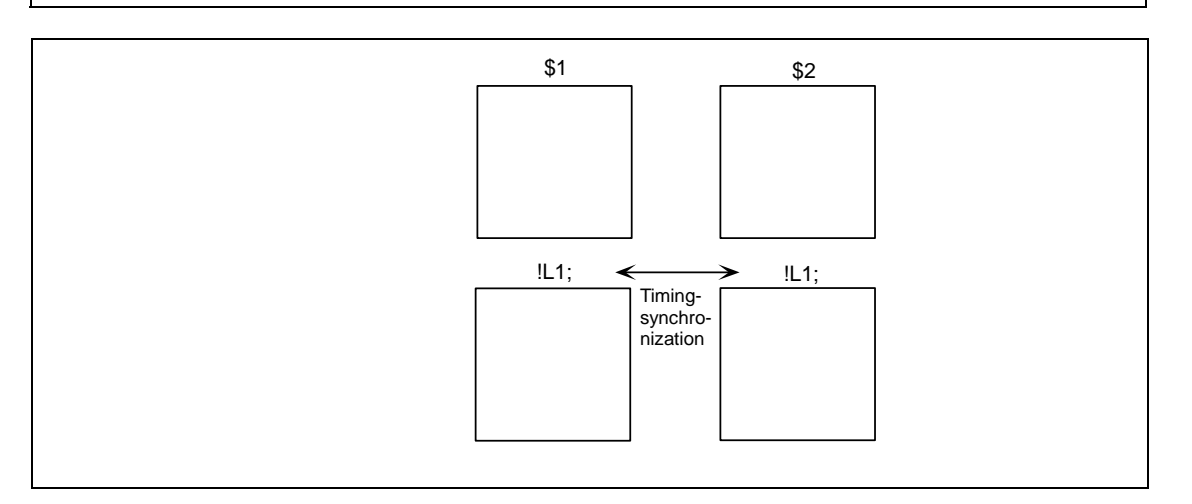

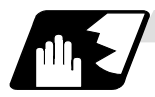

### **Detailed description**

(1) If !L\_\_ is commanded from one part system, operation of the first part system's program will wait until  $!L_{-}$  is commanded from the other part system's program. When  $!L_{\_}$  is commanded, the programs for the two part systems will start simultaneously.

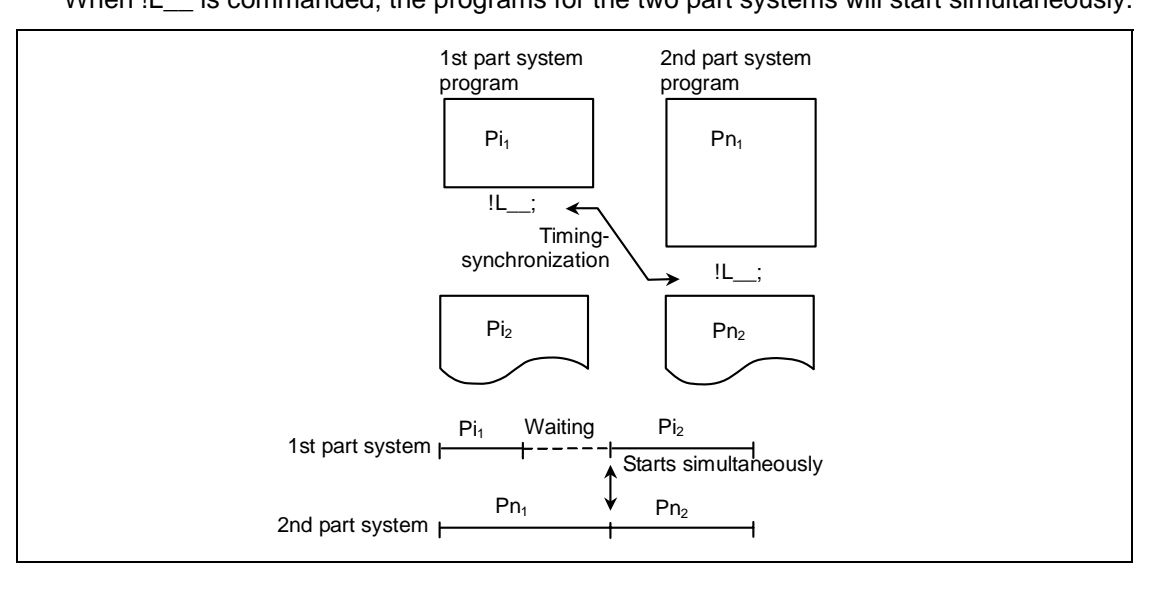

(2) The timing-synchronization command is normally issued in a single block. However, if a movement command or M, S or T command is issued in the same block, whether to synchronize after the movement command or M, S or T command or to execute the movement command or M, S or T command after synchronization will depend on the parameter (#1093 Wmvfin).

#1093 Wmvfin 0: Synchronize before executing movement command.

1: Synchronize after executing movement command.

- (3) If there is no movement command in the same block as the timing-synchronization command, when the next block movement starts, timing-synchronization may not be secured between the part systems. To synchronize the part systems when movement starts after the timing-synchronization, issue the movement command in the same block as the synchronizing command.
- (4) Timing-synchronizing is done only while the part system to be synchronized is operating automatically. If this is not possible, the timing-synchronization command will be ignored and operation will advance to the next block.
- (5) The L command is the synchronizing identification No. The same Nos. are synchronized but when they are omitted, the Nos. are handled as L0.
- (6) "SYN" will appear in the operation status section during timing-synchronization. The timing-synchronization signal will be output to the PLC I/F.

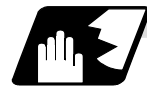

#### **Example of timing-synchronization between part systems**

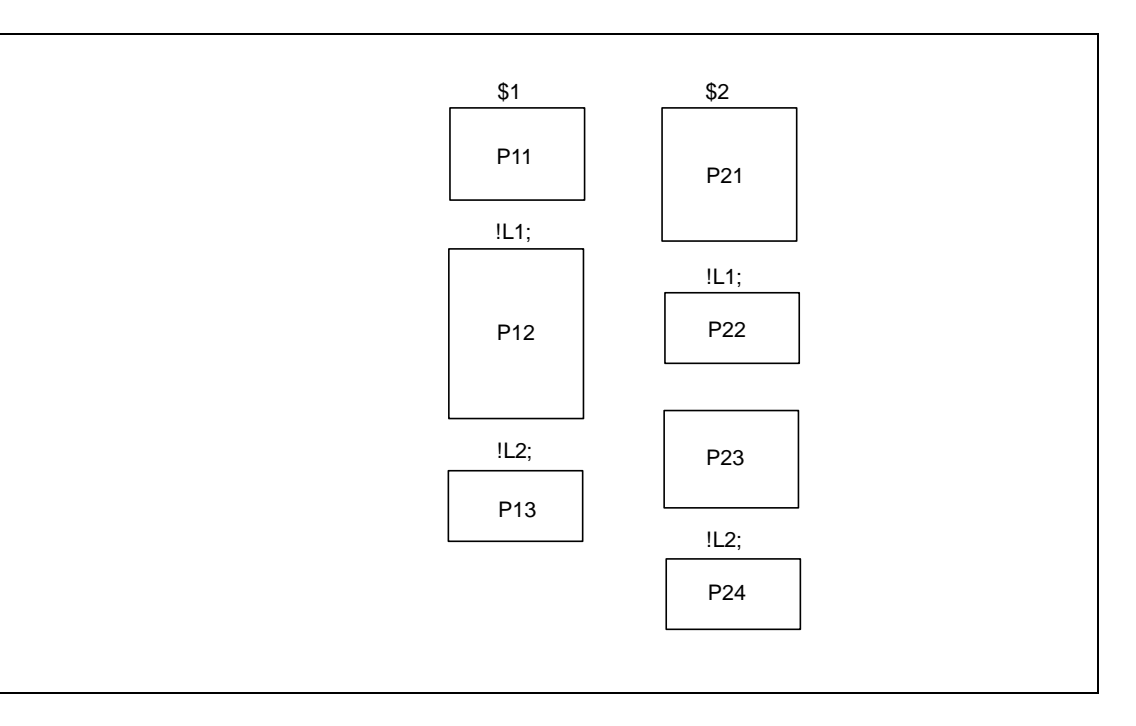

The above programs are executed as follows:

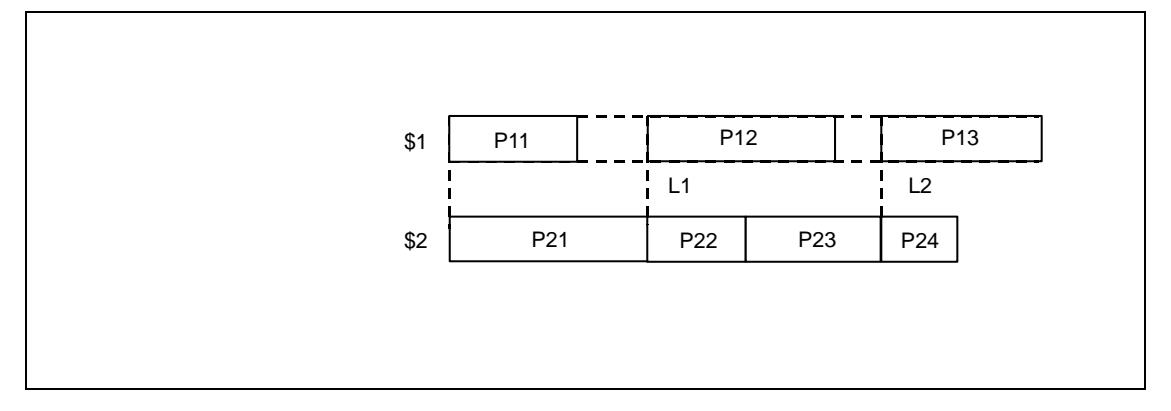

## **13.26 End point error check cancellation; G69**

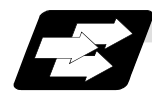

#### **Function and purpose**

If an illegal program is given to NC, a program error will occur.

However, the error point check cancellation command G69 can be used to escape a program error only in the following conditions.

- (1) The end point does not exist on the circumference of a circle in circular interpolation (containing helical cutting).
- (2) With tool radius compensation, the compensation amount is changed during circular interpolation modal.

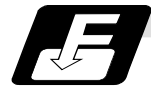

## **Command format**

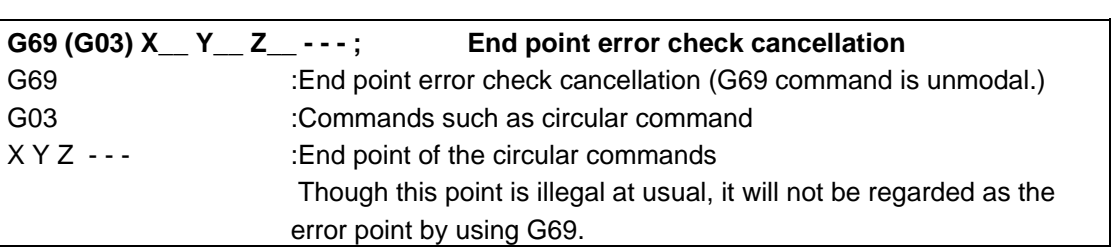

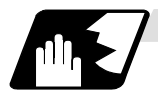

#### **Detailed description**

#### **(1) Circular cutting (including helical interpolation)**

If the end point does not exist on the circumference of a circle and G69 command is given in circular interpolation, the circular radius changes linearly together with the angle after movement as shown below:

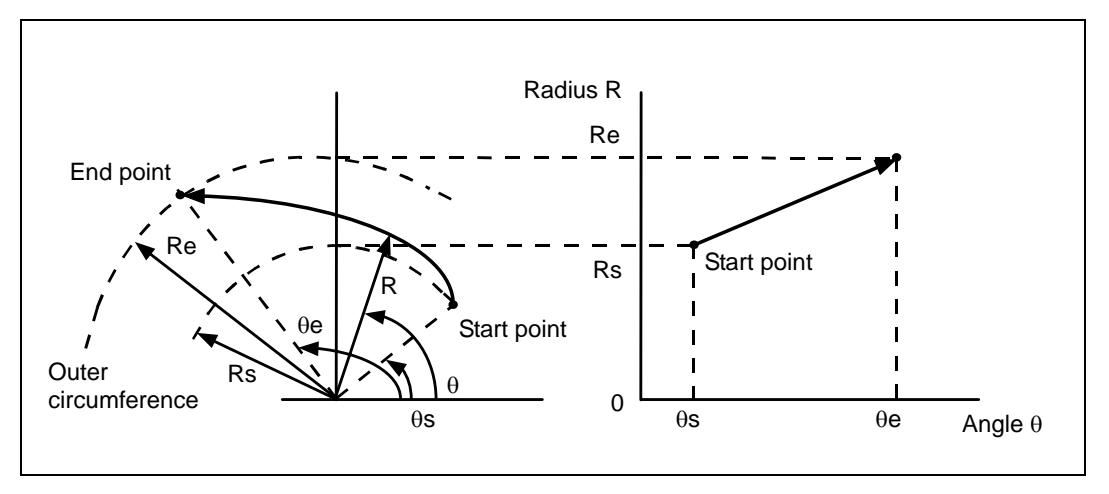

Although the speed of the outer circumference is slightly faster than the commanded speed, the angular speed is constant.

#### (Ex.1) Heart cum cutting

Displacement is the radius difference at the start and end points ((b - a) in the illustration below). The example program is separated into two blocks of the right and left sides.

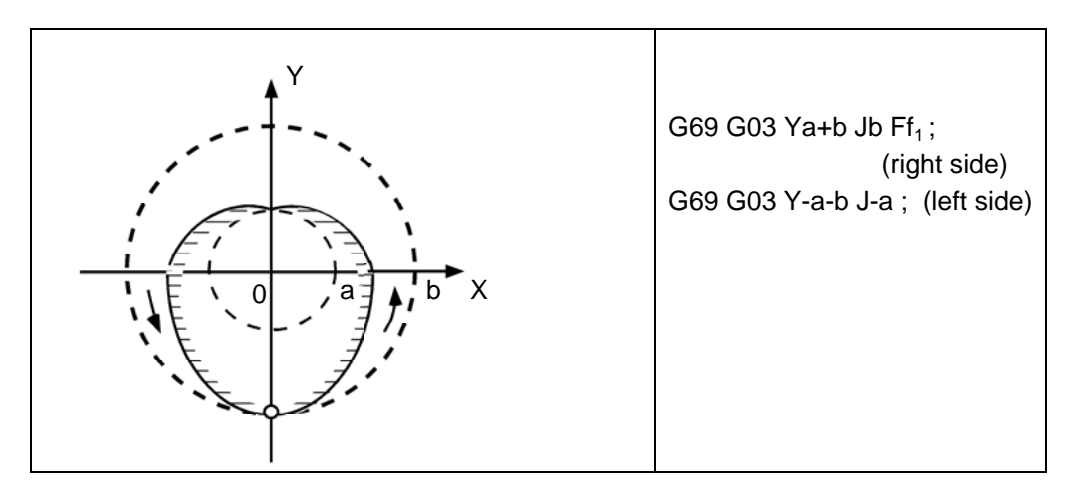

#### (Ex.2) Conical cutting

Conical cutting is taper thread cutting application, and its start or end point exists on the center line.

Taper can be carried out by incrementing or decrementing the circular radius. The pitch is determined by z1/p1.

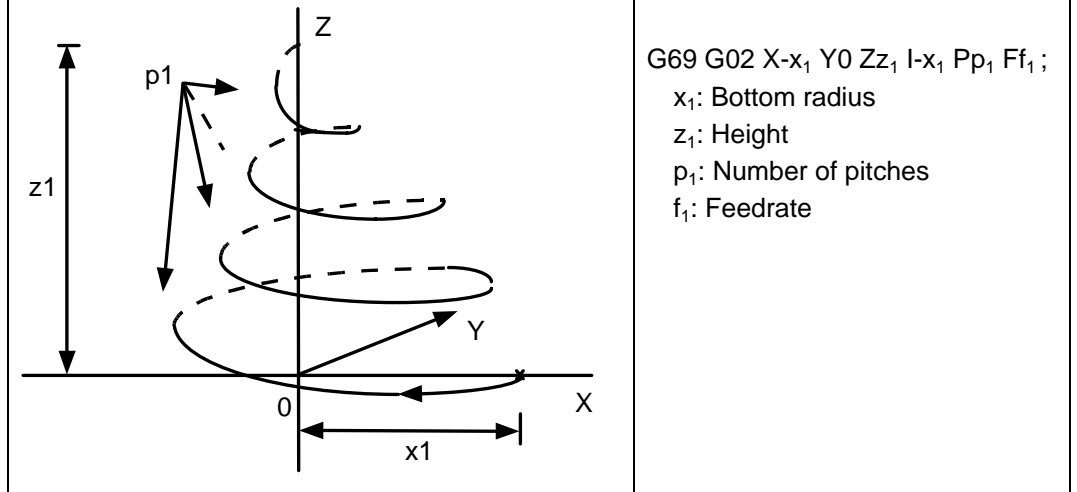

#### **(2) Tool radius compensation**

When some changes such as the compensation amount occur in the circular interpolation modal, use this command (G69).

(Ex.1) Tool radius compensation during circular mode

G69 G41 G02 Xx<sub>1</sub> Yy<sub>1</sub> Ii<sub>1</sub> Jj<sub>1</sub> Ff<sub>1</sub> Hh<sub>1</sub>: ··· Tool radius compensation amount change G69 G40 G02  $Xx_2$  Yy<sub>2</sub> Ii<sub>2</sub> Jj<sub>2</sub>;  $\cdots$  $\cdots$  $\cdots$  Tool radius compensation cancel

## **13.27 Coordinate read function; G14**

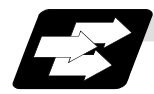

### **Function and purpose**

The G14 command is used to read the end point coordinates of the immediately preceding block, the machine coordinates, the workpiece coordinates, the TLM coordinates, or the skip coordinates.

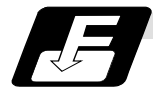

## **Command format**

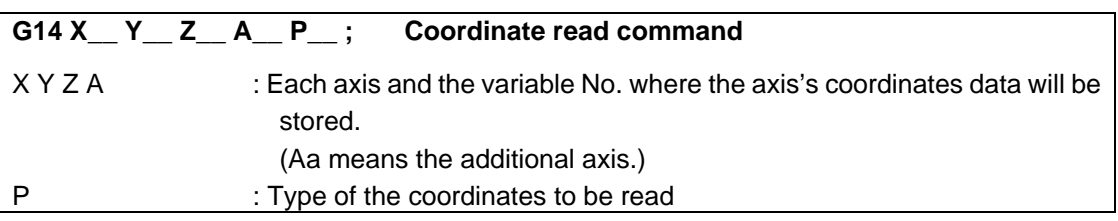

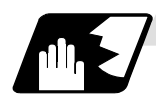

## **Detailed description**

(1) The type of coordinates to be read is specified in "p". The coordinates that can be read are listed below:

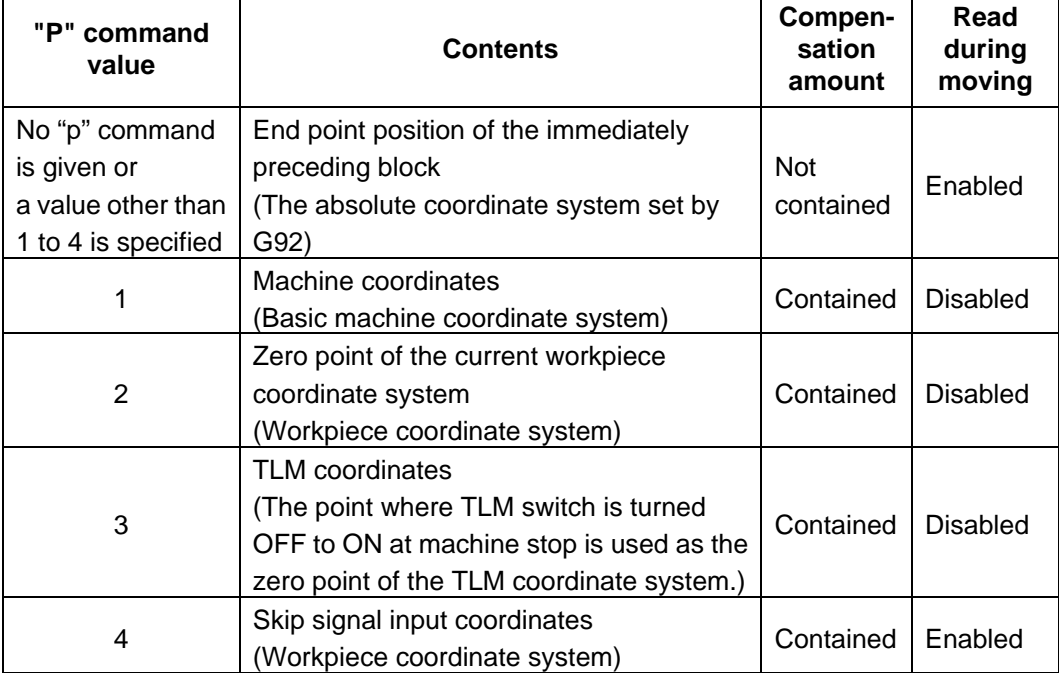

- (2) The end point position will be read instead of the skip coordinates when the skip signal is not turned ON in a G31 block.
- (3) G14 command is unmodal, thus, it is valid only in the block where it is commanded.
- (4) The end point and skip coordinates can be read even while moving. Always confirm that the movement has stopped before reading the machine, workpiece, and TLM coordinates. **(Note)** To stop the movement, stop the axis movement with the dwell command and so forth.
- (5) The program error (P241) will occur if an illegal variable No. is commanded.

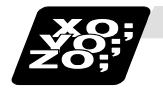

### **Example of program**

(1) An example of  $p_1$  command value and reading coordinates are given.

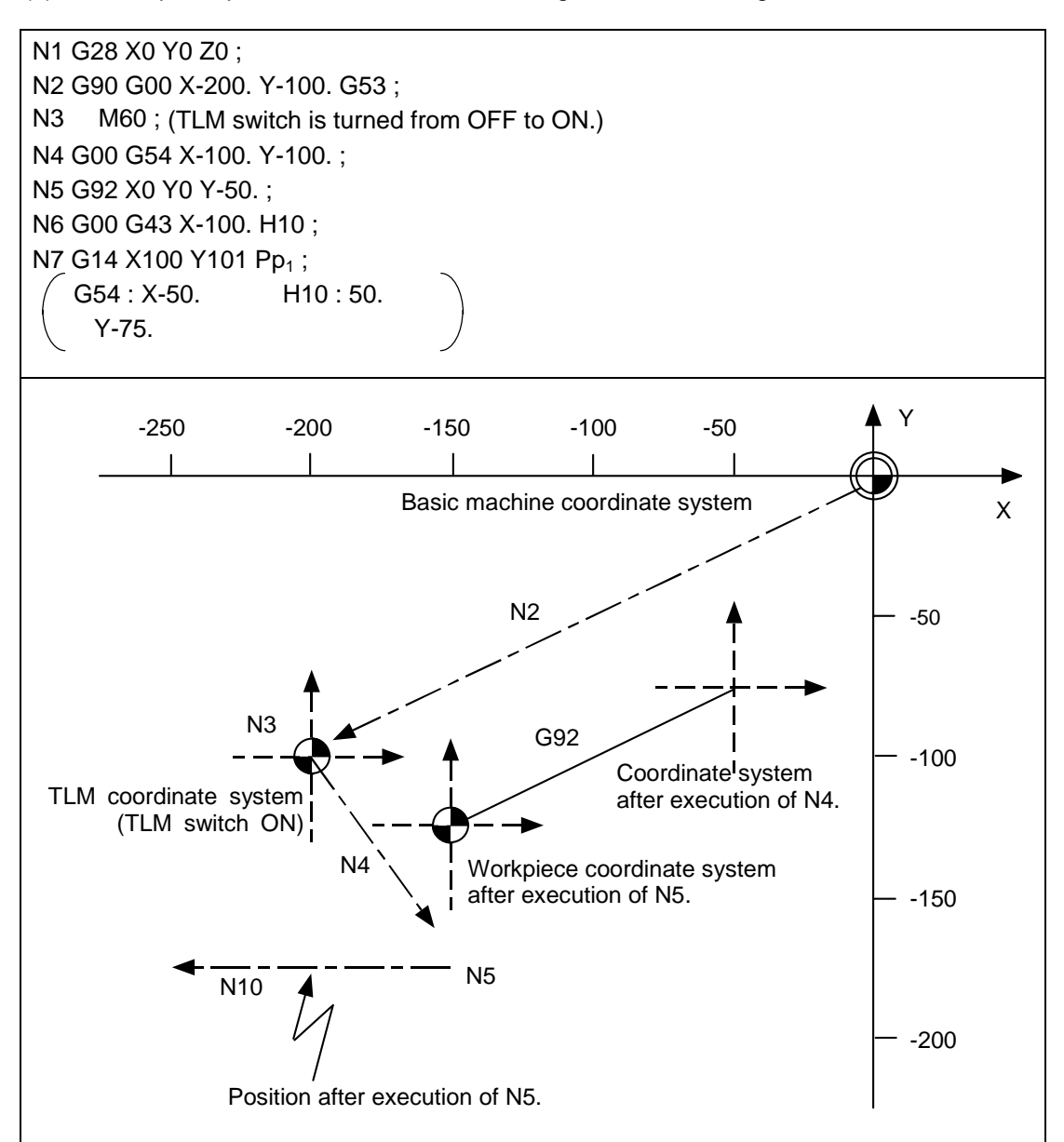

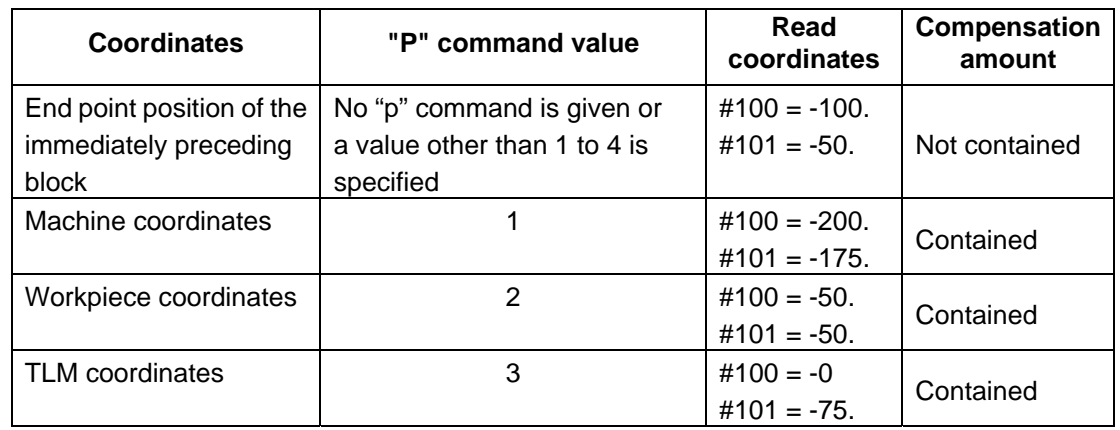

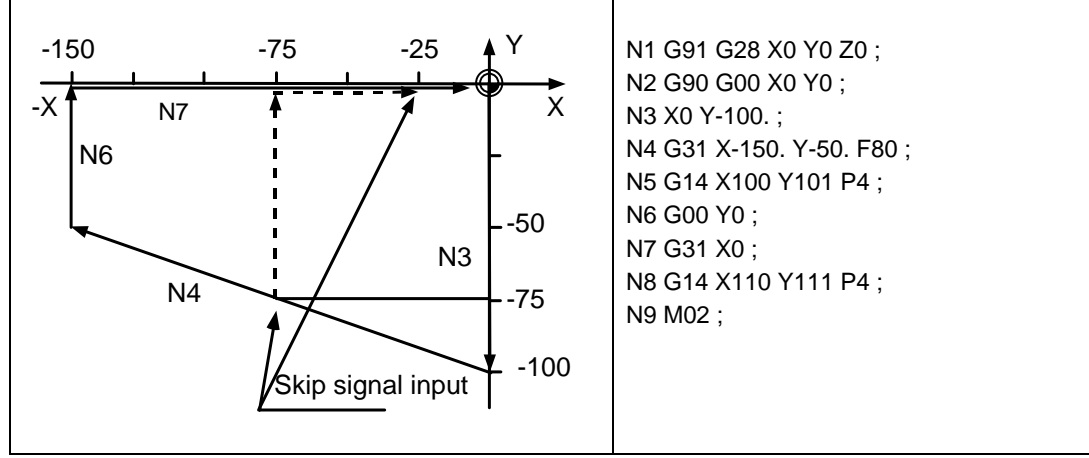

(2) An example of reading skip coordinates are given.

The coordinates read by the above program is as follows.

 $\#100 = 75. + \varepsilon$   $\#101 = 75. + \varepsilon$  $\#110 = 25. + \varepsilon$   $\#111 = 75. + \varepsilon$ 

**(Note1)** "ε" is an error caused by response delay. (For details, see the section of skip function.)

**(Note2)** The skip signal input coordinates of N4 block will be read to #111 because there is no Y command in the N7 block

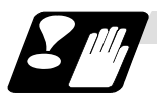

## **Precautions**

(1) The program error (P241) will occur if an illegal variable No. is commanded.

# **14. Coordinates System Setting Functions**

## **14.1 Coordinate words and control axes**

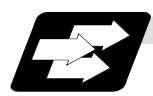

### **Function and purpose**

There are three controlled axis for the basic specifications, but when an additional axis is added, up to four axes can be controlled. Pre-determined alphabetic coordinate words that correspond to the axes are used to designate each machining direction.

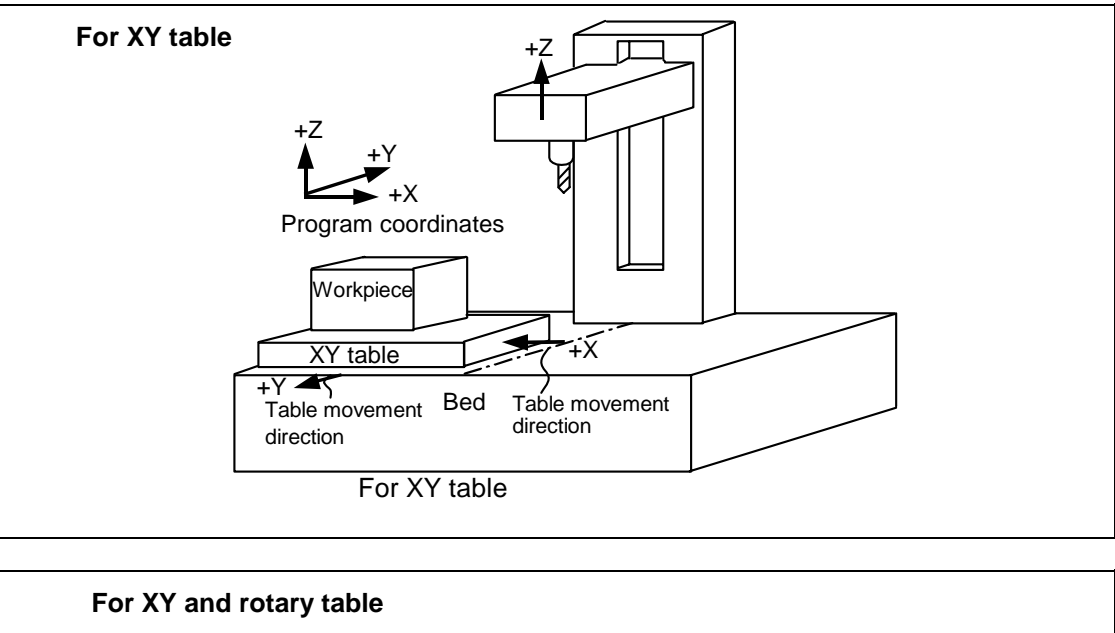

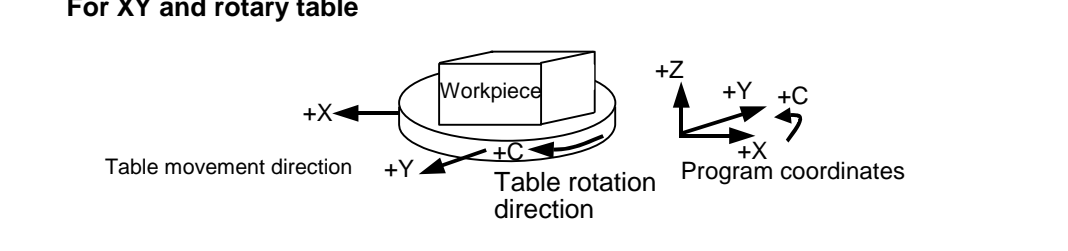

## **14.2 Basic machine, workpiece and local coordinate systems**

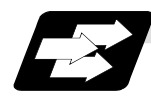

#### **Function and purpose**

The basic machine coordinate system is fixed in the machine and it denotes that position which is determined inherently by the machine.

The workpiece coordinate systems are used for programming and in these systems the reference position on the workpiece is set as the coordinate zero point.

The local coordinate systems are created on the workpiece coordinate systems and they are designed to facilitate the programs for parts machining.

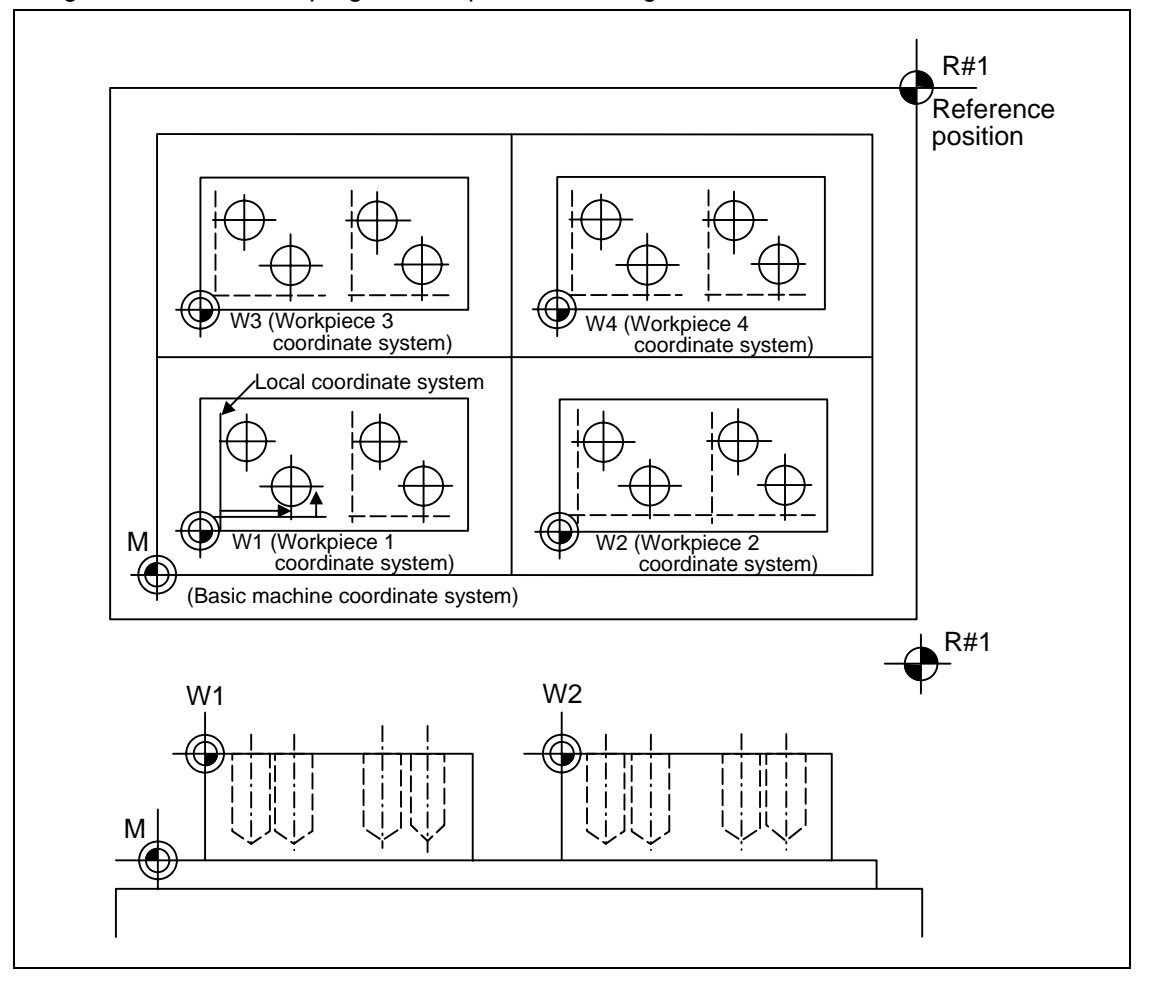

## **14.3 Machine zero point and 2nd, 3rd, 4th reference positions**

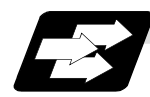

### **Function and purpose**

The machine zero point serves as the reference for the basic machine coordinate system. It is inherent to the machine and is determined by the reference (zero) position return. 2nd, 3rd and 4th reference positions relate to the position of the coordinates which have been set beforehand by parameter from the zero point of the basic machine coordinate system.

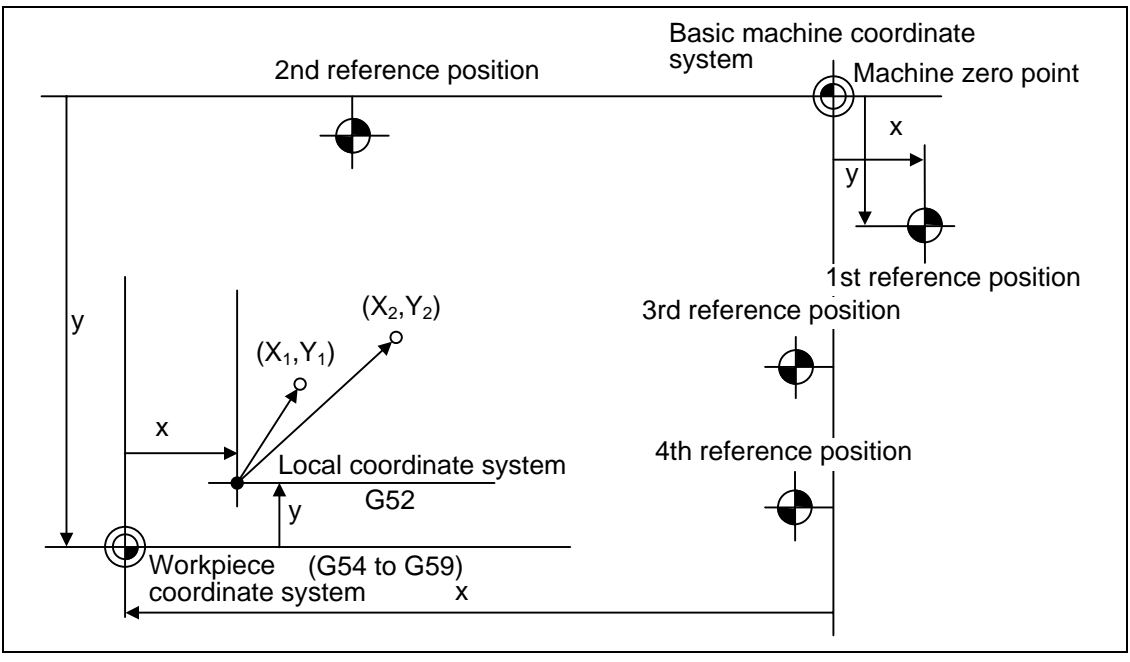

## **14.4 Basic machine coordinate system selection; G53**

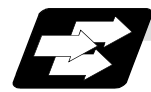

## **Function and purpose**

The basic machine coordinate system is the coordinate system that expresses the position (tool change position, stroke end position, etc.) that is characteristic to the machine. The tool is moved to the position commanded on the basic machine coordinate system with the G53 command and the coordinate command that follows.

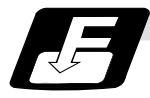

## **Command format**

Basic machine coordinate system selection

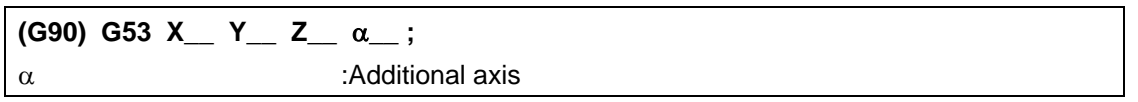

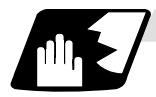

## **Detailed description**

- (1) When the power is switched on, the basic machine coordinate system is automatically set as referenced to the reference (zero) position return position, which is determined by the automatic or manual reference (zero) position return.
- (2) The basic machine coordinate system is not changed by the G92 command.
- (3) The G53 command is valid only in the block in which it has been designated.
- (4) In the incremental value command mode (G91), the G53 command provides movement with the incremental value in the coordinate system being selected.
- (5) Even if G53 is commanded, the tool radius compensation amount for the commanded axis will not be canceled.
- (6) The 1st reference position coordinate value indicates the distance from the basic machine coordinate system 0 point to the reference position (zero point) return position.
- (7) The G53 command will move with cutting feedrate or rapid traverse following command modal.
- (8) If the G53 command and G28 command (reference position return) are issued in the same block, the command issued last will be valid.

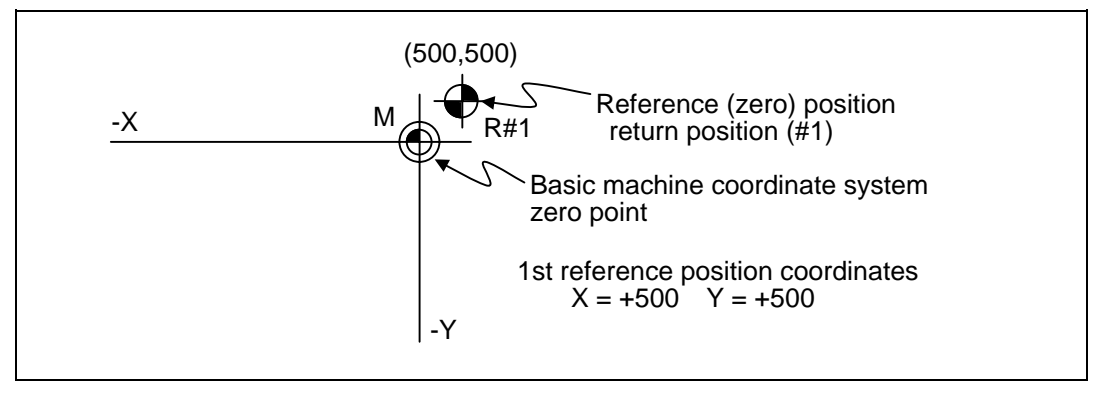

## **14.5 Coordinate system setting; G92**

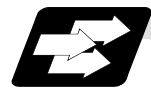

## **Function and purpose**

By commanding G92, the absolute value (workpiece) coordinate system and current position display value can be preset in the command value without moving the machine.

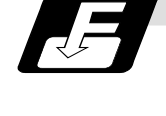

#### **Command format**

**Detailed description**

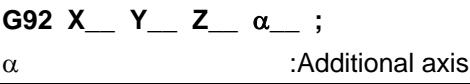

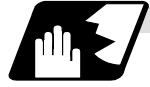

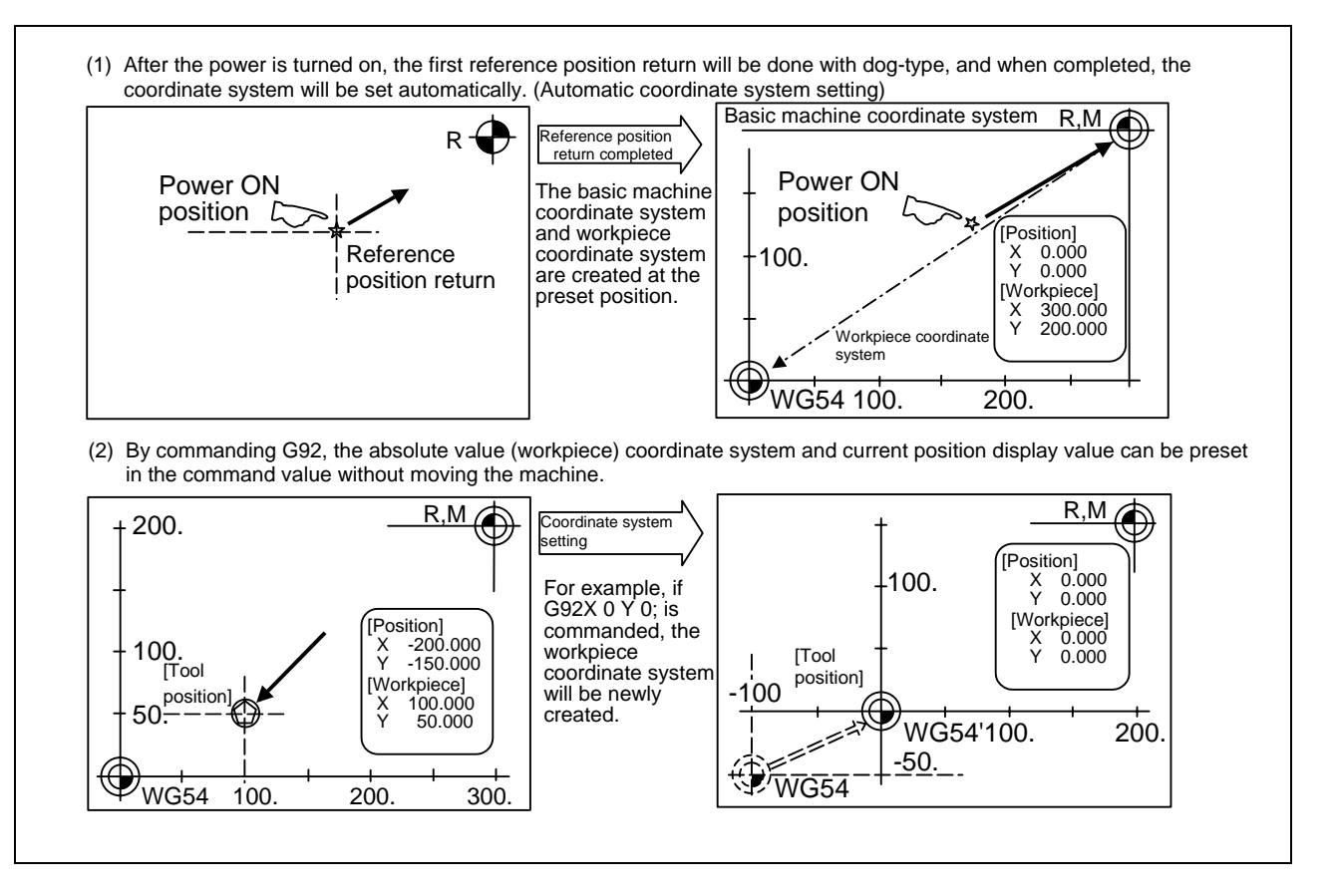

- **(Note)** If the workpiece coordinate system deviated because the axis is moved manually when the manual absolute position switch is OFF, etc., the workpiece coordinate system can be corrected with the following steps.
	- (1) Execute reference position return while the coordinate system is deviated.
	- (2) After that, command G92G53X0Y0Z0;. With this command, the workpiece coordinate position and current position will be displayed, and the workpiece coordinate system will be preset to the offset value.

### **14.6 Automatic coordinate system setting**

## **14.6 Automatic coordinate system setting**

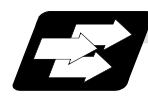

#### **Function and purpose**

This function creates each coordinate system according to the parameter values input beforehand from the setting and display unit when the reference position is reached with the first manual reference position return or dog-type reference position return when the NC power is turned ON.

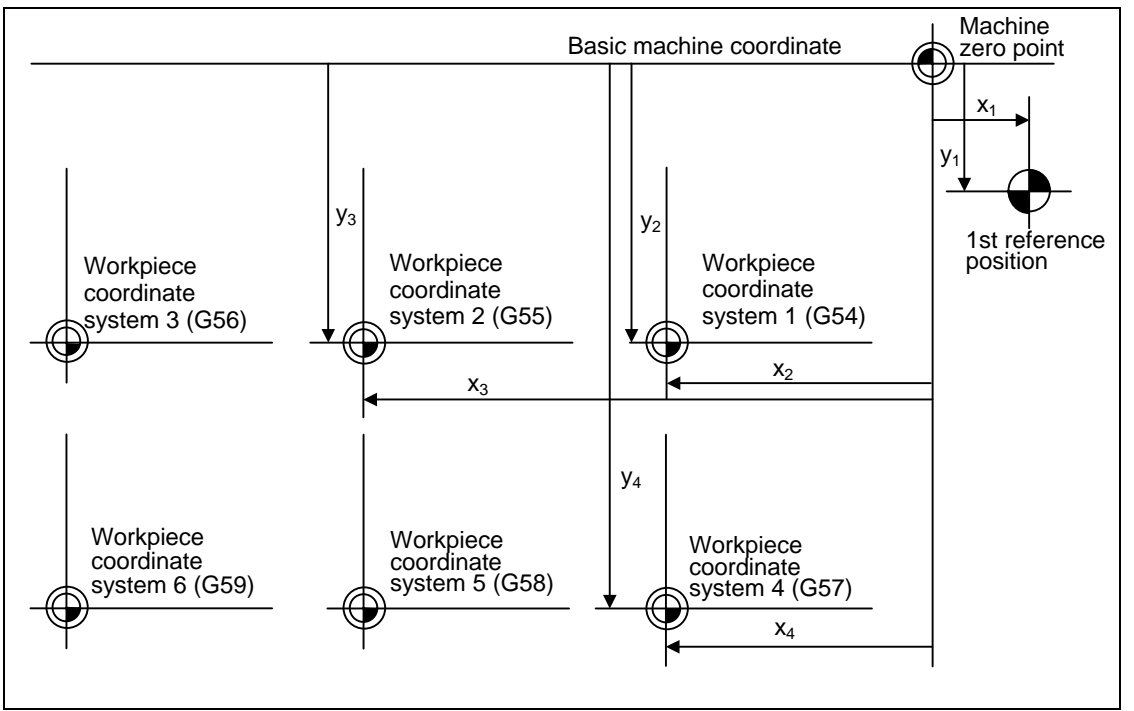

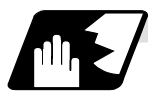

**Detailed description**

- (1) The coordinate systems created by this function are as follow: (a) Basic machine coordinate system (b) Workpiece coordinate systems (G54 to G59)
- (2) The parameters related to the coordinate system all provide the distance from the zero point of the basic machine coordinate system. Therefore, it is decided at which position in the basic machine coordinate system the first reference position should be set and then the zero point positions of the workpiece coordinate systems are set.
- (3) When the automatic coordinate system setting function is executed, shifting of the workpiece coordinate system with G92, setting of the local coordinate system with G52, shifting of the workpiece coordinate system with origin set, and shifting of the workpiece coordinate system with manual interruption will be canceled.
- (4) The dog-type reference position return will be executed in the following conditions.
	- The first manual reference position return after power ON.
	- The first automatic reference position return after power ON.
	- The second and following manual reference position return when the dog-type is selected with a parameter.
	- The second and following automatic reference position return when the dog-type is selected with a parameter.

## **14.7 Reference (zero) position return; G28, G29**

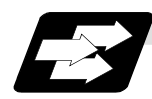

## **Function and purpose**

- (1) After the commanded axes have been positioned by G0, they are returned respectively at rapid traverse to the first reference (zero) position when G28 is commanded.
- (2) By commanding G29, the axes are first positioned independently at high speed to the G28 or G30 intermediate point and then positioned by G0 at the commanded position.

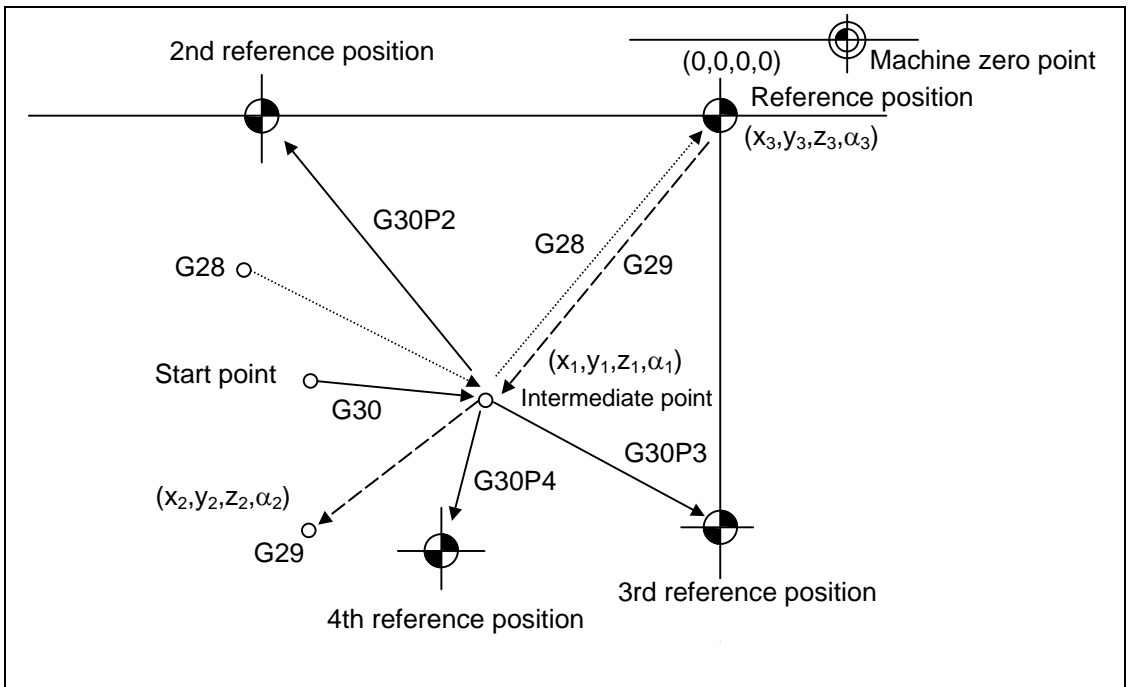

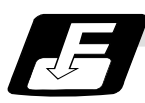

## **Command format**

## G28 Xx<sub>1</sub> Yy<sub>1</sub> Zz<sub>1</sub>  $\alpha_{\alpha_1}$ ; Automatic reference position return **G29 Xx2 Yy2 Zz2** αα**2 ; Start position return**   $\alpha_{\alpha_1}/\alpha_{\alpha_2}$  : additional axis

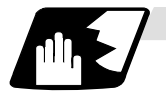

#### **Detailed description**

(1) The G28 command is equivalent to the following:

G00  $Xx_1$  Yy<sub>1</sub> Zz<sub>1</sub>  $\alpha_{\alpha_1}$ ;

G00 Xx<sub>3</sub> Y<sub>V3</sub> Zz<sub>3</sub>  $\alpha_{\alpha_3}$ ;

In this case,  $x_3$ ,  $y_3$ ,  $z_3$  and  $\alpha_3$  are the reference position coordinates and they are set by a parameter "#2037 G53ofs" as the distance from the zero point of the basic machine coordinate system.

- (2) After the power has been switched on, the axes which have not been subject to manual reference (zero) position are returned by the dog type of return just as with the manual type. In this case, the return direction is regarded as the command sign direction. If the return type is straight-type return, the return direction will not be checked. For the second and subsequence returns, the return is made at high speed to the reference (zero) position which was stored at the first time and the direction is not checked.
- (3) When reference (zero) position return is completed, the zero point arrival output signal is output and also #1 appears at the axis name line on the setting and display unit screen.
- (4) The G29 command is equivalent to the following:

G00 Xx<sub>1</sub> Yy<sub>1</sub> Zz<sub>1</sub>  $\alpha_{\alpha_1}$ ; G00 Xx<sub>2</sub> Yy<sub>2</sub> Zz<sub>2</sub>  $\alpha_{\alpha_2}$ :

Rapid traverse (non-interpolation type) applies

independently for each axis for the positioning from the reference position to the intermediate point.

In this case,  $x_1, y_1, z_1$  and  $\alpha_1$  are the coordinates of the G28 or G30 intermediate point.

- (5) Program error (P430) results when G29 is executed if automatic reference (zero) position return (G28) is not performed after the power has been switched on.
- (6) When the Z axis is canceled, the movement of the Z axis to the intermediate point will be ignored, and only the position display for the following positioning will be executed. (The machine itself will not move.)
- (7) The intermediate point coordinates  $(x_1, y_1, z_1, \alpha_1)$  of the positioning point are assigned by the position command modal. (G90, G91).
- (8) G29 is valid for either G28 or G30 but the commanded axes are positioned after a return has been made to the latest intermediate point.
- (9) The tool compensation will be canceled during reference position return unless it is already canceled, and the compensation amount will be cleared.

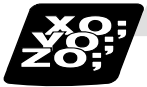

## **Example of program**

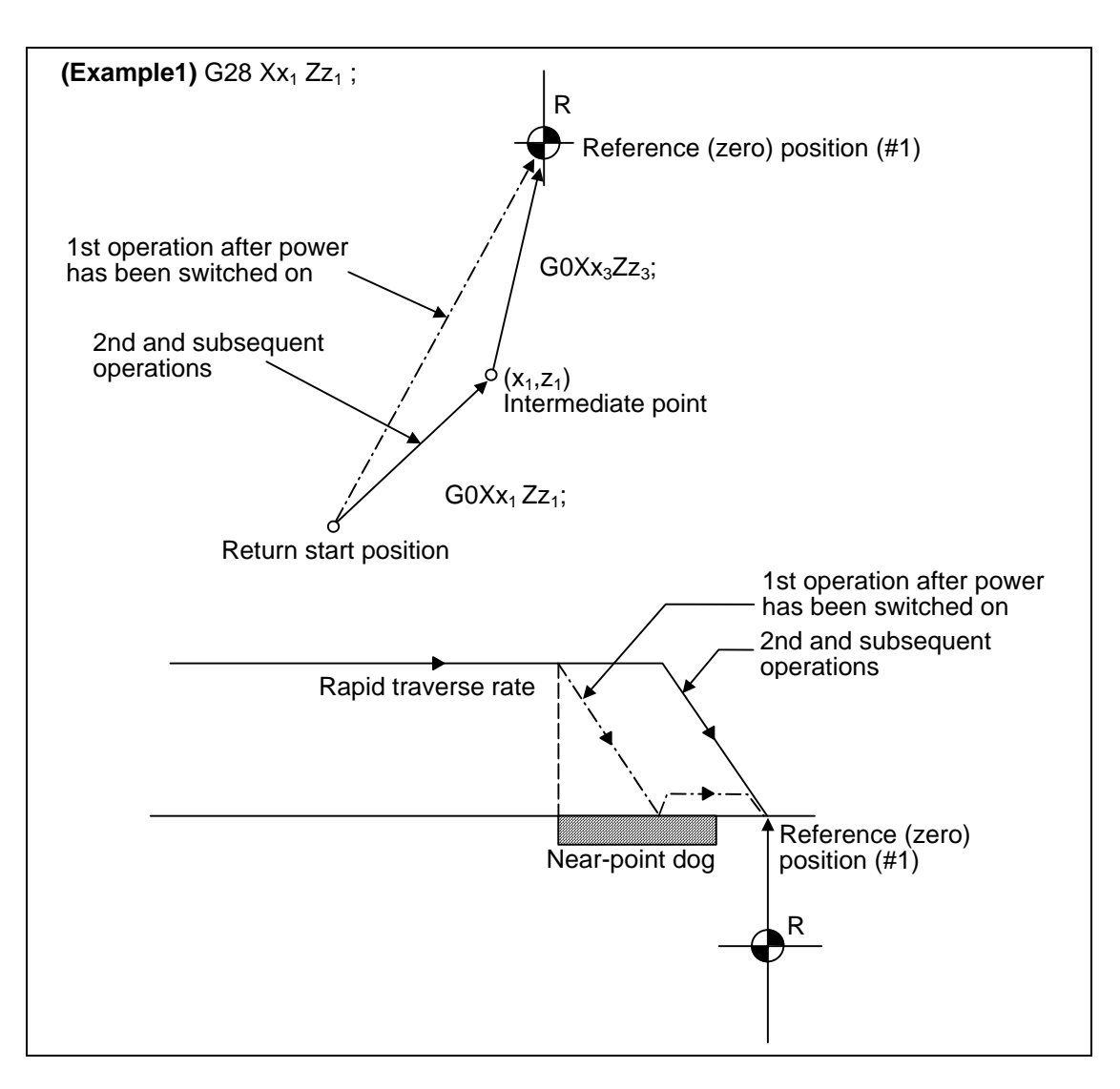

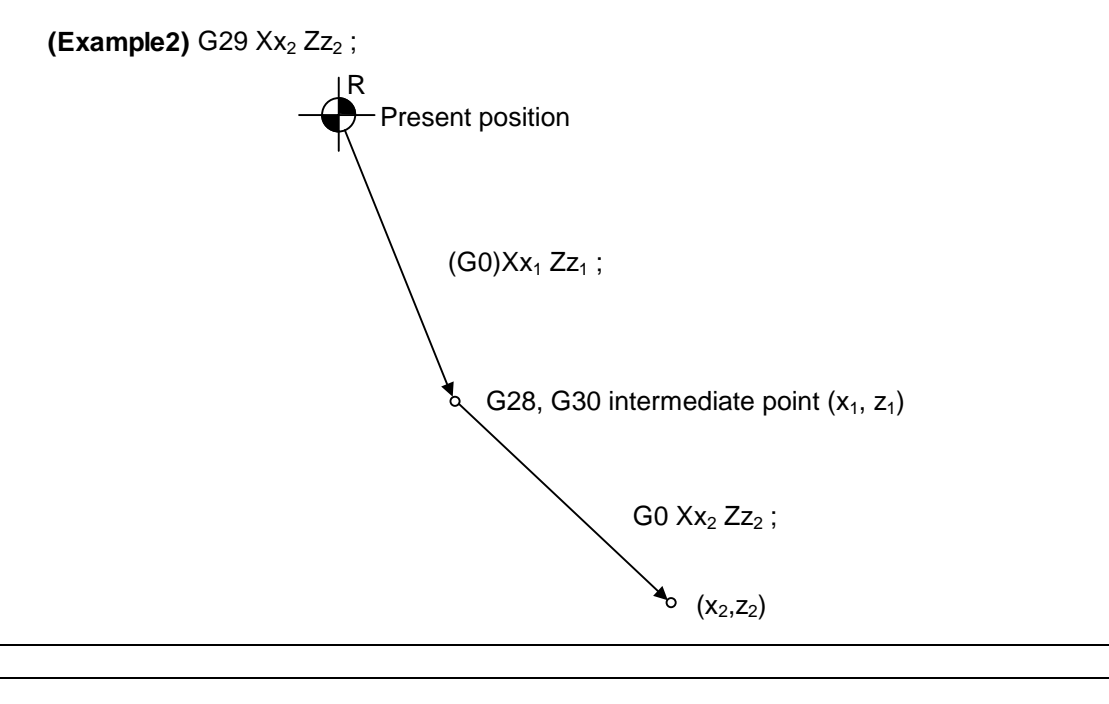

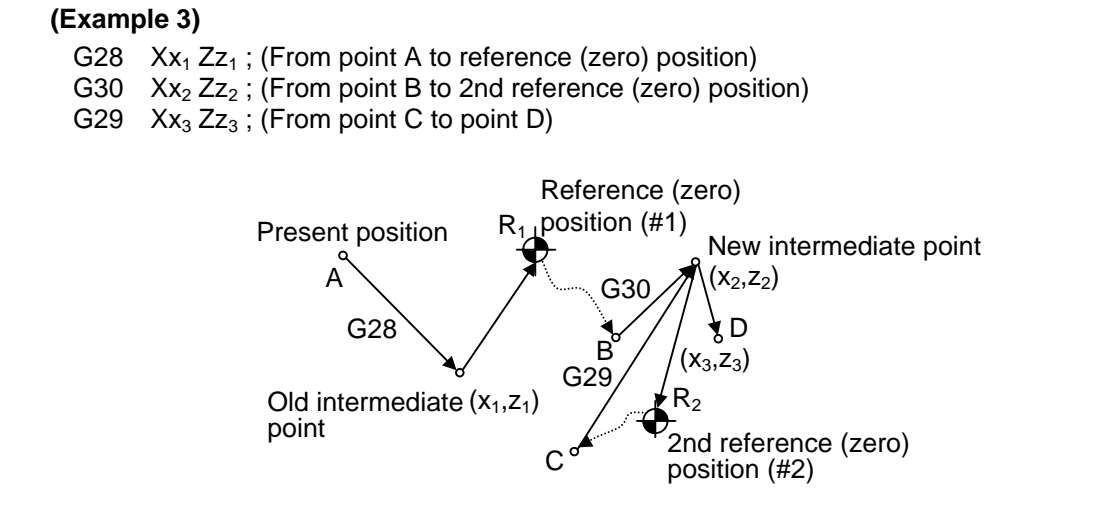

## **14.8 2nd, 3rd and 4th reference (zero) position return; G30**

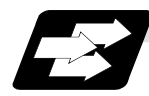

## **Function and purpose**

The tool can return to the second, third, or fourth reference (zero) position by specifying G30 P2 (P3 or P4).

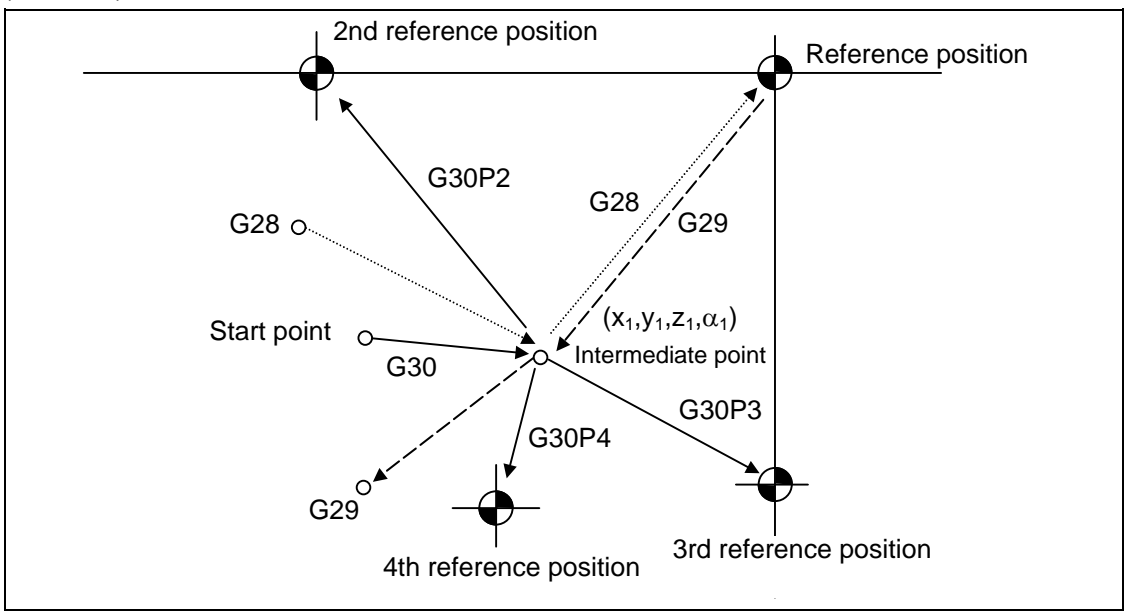

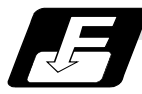

## **Command format**

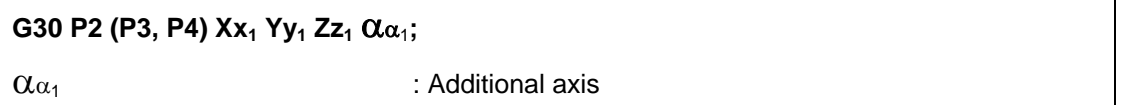

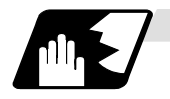

#### **Detailed description**

- (1) The second, third, or fourth reference (zero) position return is specified by P2, P3, or P4. A command without P or with P0, P1, P5 or a greater P number is ignored, returning the tool to the second reference (zero) position.
- (2) In the second, third, or fourth reference (zero) position return mode, as in the first reference (zero) position return mode, the tool returns to the second, third, or fourth reference (zero) position via the intermediate point specified by G30.
- (3) The second, third, and fourth reference (zero) positions coordinates refer to the positions specific to the machine, and these can be checked with the setting and display unit.
- (4) If G29 is specified after completion of returning to the second, third, and fourth reference (zero) positions, the intermediate position used last is used as the intermediate position for returning by G29.

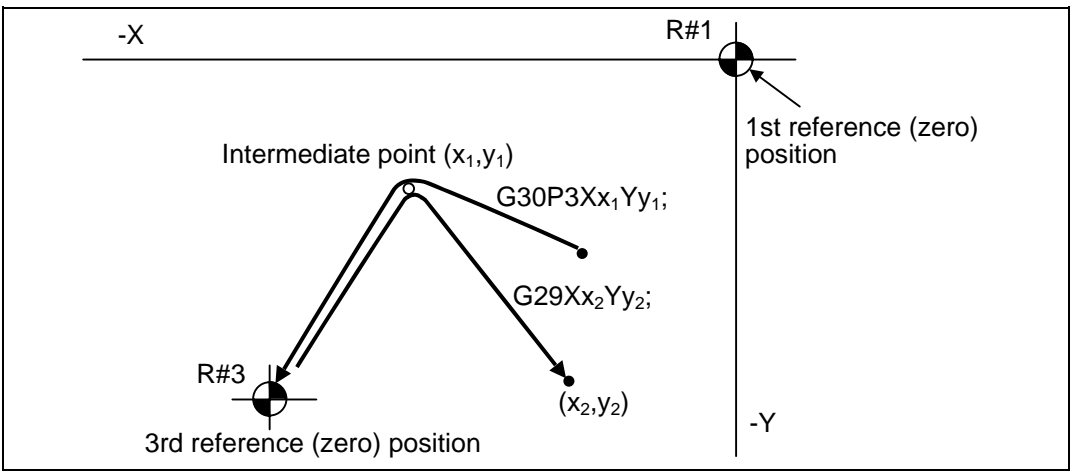

(5) With reference (zero) position return on a plane during compensation, the tool moves without tool radius compensation from the intermediate point. With a subsequent G29 command, the tool moves with tool radius compensation until the G29

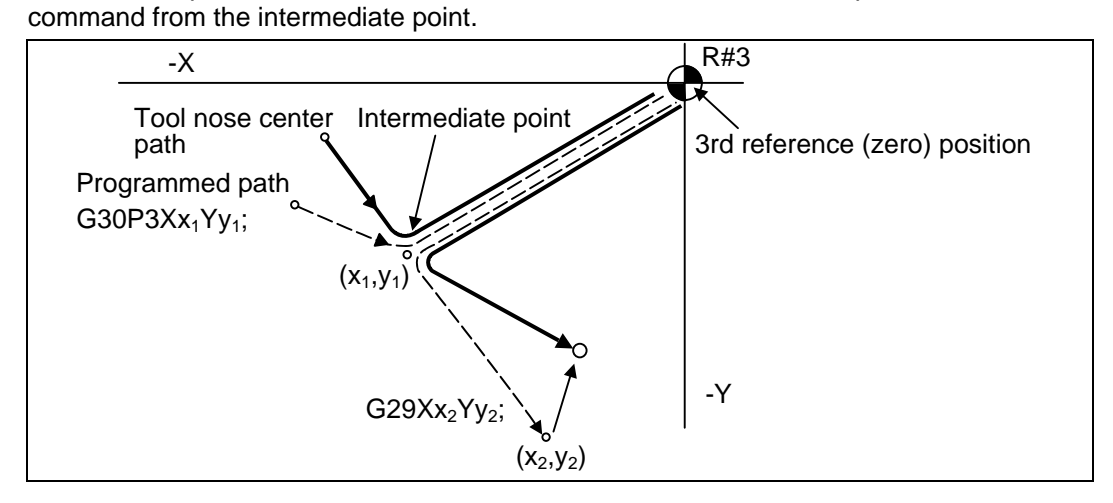

- (6) The tool length compensation amount for the axis involved is canceled after the second, third and fourth reference (zero) position returns.
- (7) With second, third and fourth reference (zero) position returns in the machine lock status, control from the intermediate point to the reference (zero) position will be ignored. When the designated axis reaches as far as the intermediate point, the next block will be executed.
- (8) With second, third and fourth reference (zero) position returns in the mirror image mode, mirror image will be valid from the start point to the intermediate point and the tool will move in the opposite direction to that of the command. However, mirror image is ignored from the intermediate point to the reference (zero) position and the tool moves to the reference (zero) position.

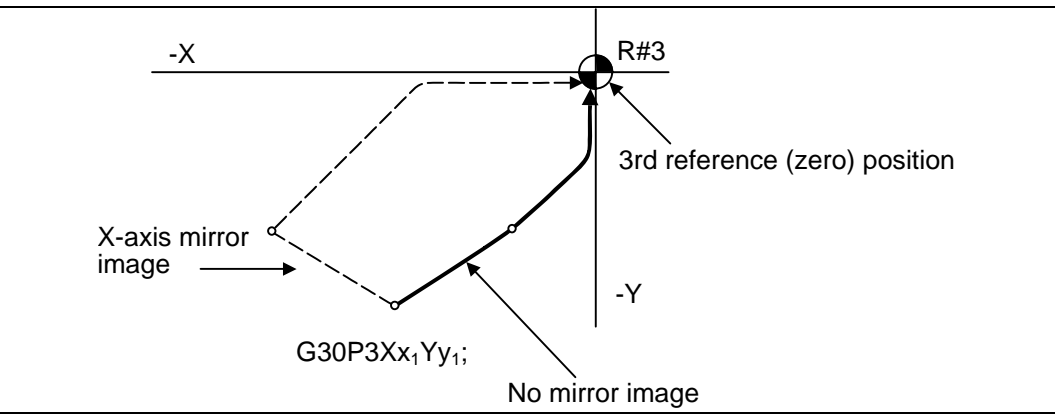

## **14.9 Reference position check; G27**

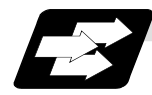

## **Function and purpose**

This command first positions the tool at the position assigned by the program and then, if that positioning point is the first reference position, it outputs the reference position arrival signal to the machine in the same way as with the G28 command. Therefore, when a machining program is prepared so that the tool will depart from the first reference position and return to the first reference position, it is possible to check whether the tool has returned to the reference position after the program has been run.

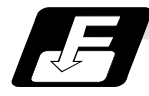

### **Command format**

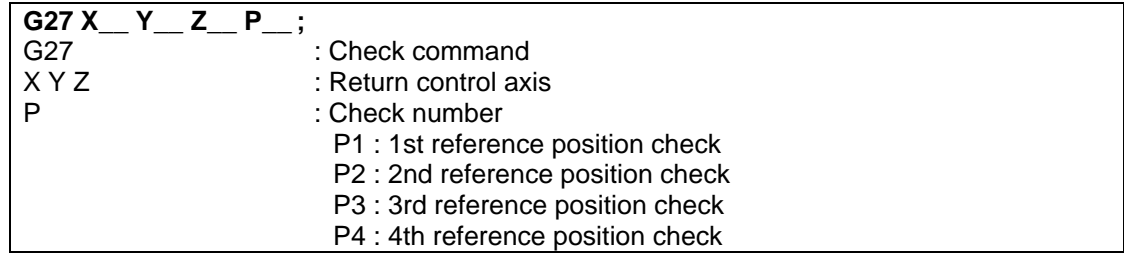

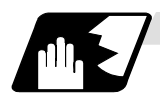

## **Detailed description**

- (1) If the P command has been omitted, the first reference position will be checked.
- (2) The number of axes whose reference positions can be checked simultaneously depends on the number of axes which can be controlled simultaneously.

Note that the display shows one axis at a time from the final axis.

(3) An alarm will occur if the reference position is not reached after the command is completed.

## **14.10 Workpiece coordinate system setting and offset ; G54 to G59 (G54.1)**

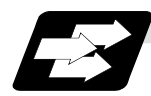

#### **Function and purpose**

- (1) The workpiece coordinate systems facilitate the programming on the workpiece, serving the reference position of the machining workpiece as the zero point.
- (2) These commands enable the tool to move to the positions in the workpiece coordinate system. There are 6 workpiece coordinate systems which are used by the programmer for programming. (G54 to G59) In addition to the six sets of workpiece coordinate systems between G54 and G59, there are 48 or 96 additional workpiece coordinate system sets. (The 48 sets and 96 sets are optional specifications.)
- (3) By these commands, the workpiece coordinate system will be re-set so that the present position of the tool on the current workpiece coordinate system become the commanded coordinates. (The "present position of the tool" includes the compensation amounts for tool radius, tool length and tool position.)
- (4) An imaginary machine coordinate system with coordinates which have been commanded by the present position of the tool is set by this command.

 (The "present position of the tool" includes the compensation amounts for tool diameter, tool length and tool position compensation.) (G54, G92)

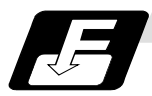

## **Command format**

(1) Workpiece coordinate system selection (G54 to G59)

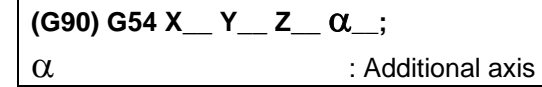

(2) Workpiece coordinate system setting (G54 to G59)

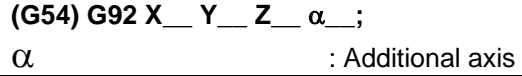

- (3) Extended workpiece coordinate system selection (P1 to P48 or P1 to P96) **G54.1 Pn ;**
- (4) Extended workpiece coordinate system setting (P1 to P48 or P1 to P96)

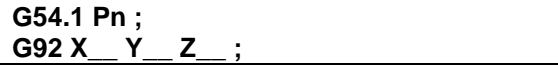

(5) Extended workpiece coordinate system offset amount setting (P1 to P48 or P1 to P96) When the designated extended workpiece coordinate system offset amount is rewritten

**G10 L20 Pn X\_\_ Y\_\_ Z\_\_ ;** 

 When the extended workpiece coordinate system is selected, and the offset amount is rewritten

**G10 G54.1 Pn X\_\_ Y\_\_ Z\_\_ ;** 

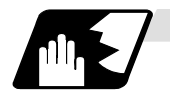

**Detailed description**

- (1) The tool radius compensation amounts for the commanded axes will not be canceled even if workpiece coordinate system is switched with any of the G54 through G59 or G54.1P1 through G54.1P96 commands
- (2) The G54 workpiece coordinate system is selected when the power is switched ON.
- (3) Commands G54 through G59 and G54.1P1 through G54.1P96 are modal commands (group 12).
- (4) The coordinate system will move with G92 in a workpiece coordinate system.
- (5) The offset setting in a workpiece coordinate system denotes the distance from the zero point of the basic machine coordinate system.

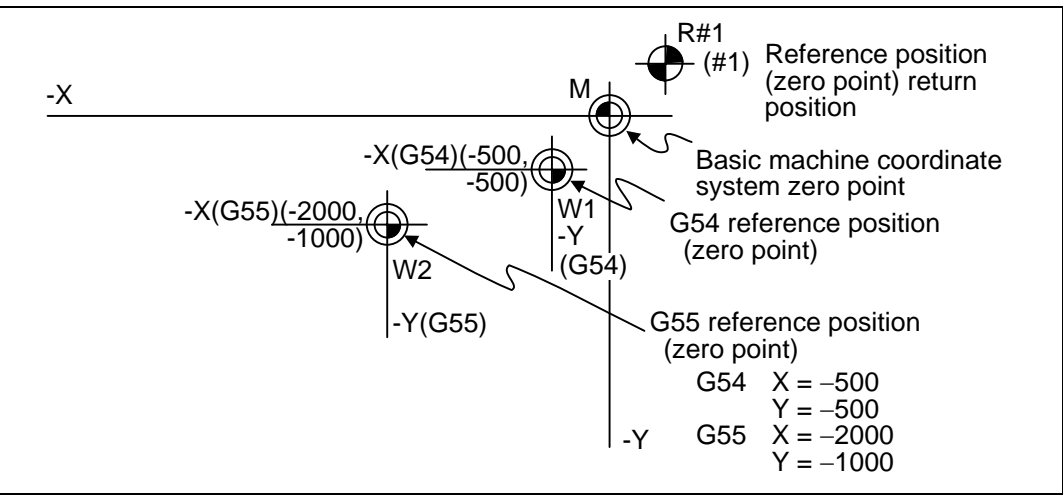

(6) The offset settings of workpiece coordinate systems can be changed any number of times. (They can also be changed by G10 L2(L20) Pp1 Xx1 Zz1.)

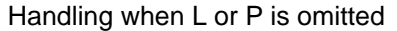

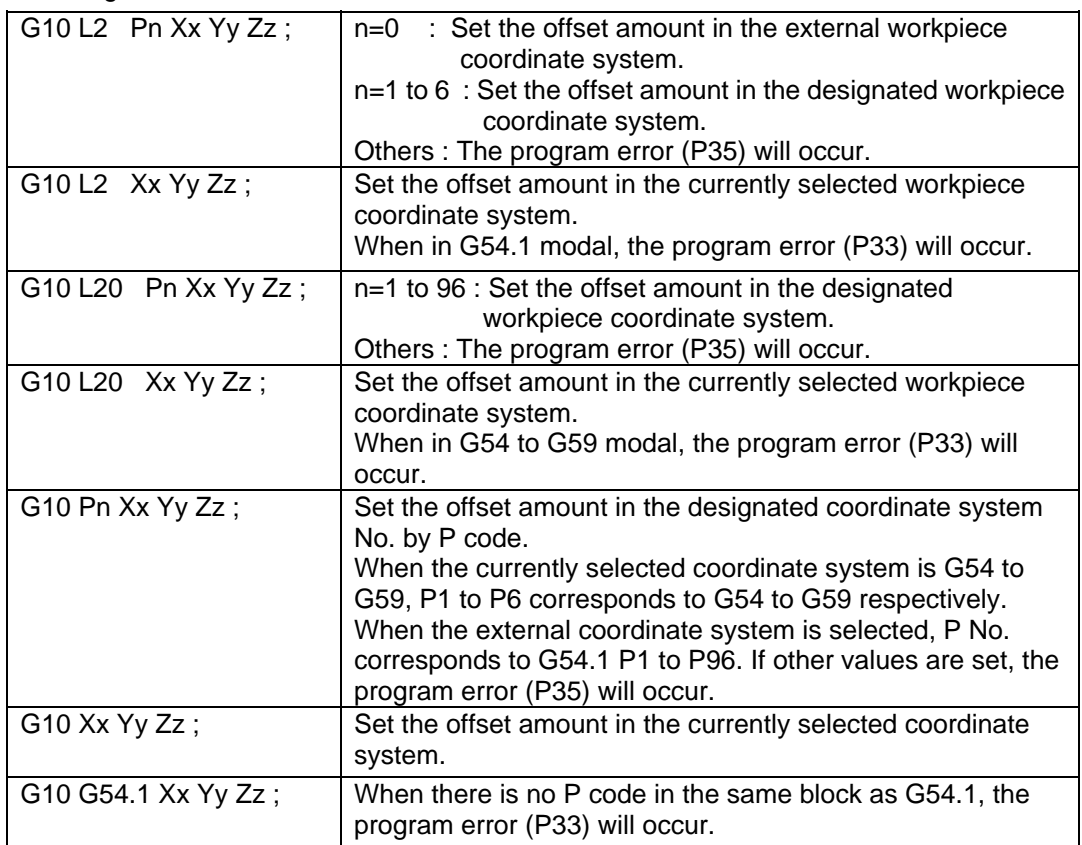

- (7) A new workpiece coordinate system 1 is set by issuing the G92 command in the G54 (workpiece coordinate system 1) mode. At the same time, the other workpiece coordinate systems 2 through 6 (G55 to G59) will move in parallel and new workpiece coordinate systems 2 through 6 will be set.
- (8) An imaginary machine coordinate system is formed at the position which deviates from the new workpiece reference (zero) position by an amount equivalent to the workpiece coordinate system offset amount.

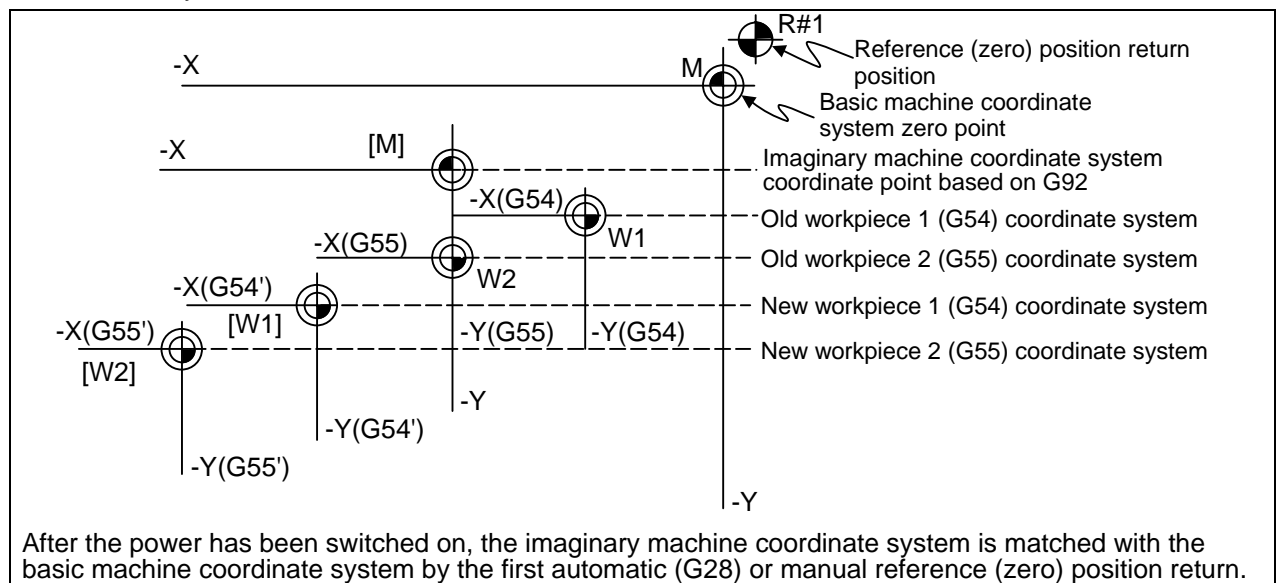

- (9) By setting the imaginary basic machine coordinate system, the new workpiece coordinate system will be set at a position which deviates from that imaginary basic machine coordinate system by an amount equivalent to the workpiece coordinate system offset amount.
- (10) When the first automatic (G28) or manual reference (zero) position return is completed after the power has been switched on, the basic machine coordinate system and workpiece coordinate systems are set automatically in accordance with the parameter setting.
- (11) If G54X-Y-; is commanded after the reference position return (both automatic or manual) executed after the power is turned ON, the program error (P62) will occur. (A speed command is required as the movement will be controlled with the G01 speed.)
- (12) Do not command a G code for which a P code is used in the same block as G54.1. The P code will be used in the prioritized G command.
- (13) When number of workpiece offset sets additional specifications is not added, the program error (P39) will occur when the G54.1 command is executed. This error will also occur when one of P49 to P96 is commanded although the specifications allow up to the 48 sets.
- (14) When number of workpiece offset sets additional specifications is not added, the program error (P172) will occur when the G10 L20 command is executed.
- (15) The local coordinate system cannot be used during G54.1 modal. The program error (P438) will occur when the G52 command is executed during G54.1 modal.
- (16)A new workpiece coordinate system P1 can be set by commanding G92 in the G54.1 P1 mode. However, the workpiece coordinate system of the other workpiece coordinate systems G54 to G59, G54.1 and P2 to P48 will move in parallel with it, and a new workpiece coordinate system will be set.
- (17) The offset amount of the extended workpiece coordinate system is assigned to the variable number as shown in Table 1.
- (18) When the parameter "#1151 Reset ini" is OFF, the modal of G54.1 command will be retained even if the reset 1 is carried out.
- (19) P address (coordinate system selection) of G54.1 cannot be commanded alone even in G54.1 modal.

Even if commanded, the designated extended workpiece coordinate system cannot be selected.

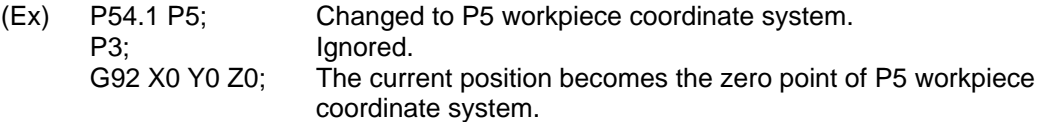

(20) When G92 is commanded in the extended workpiece coordinate system, the coordinate system will be sifted.

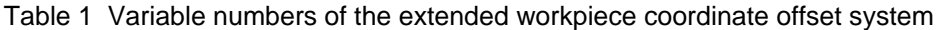

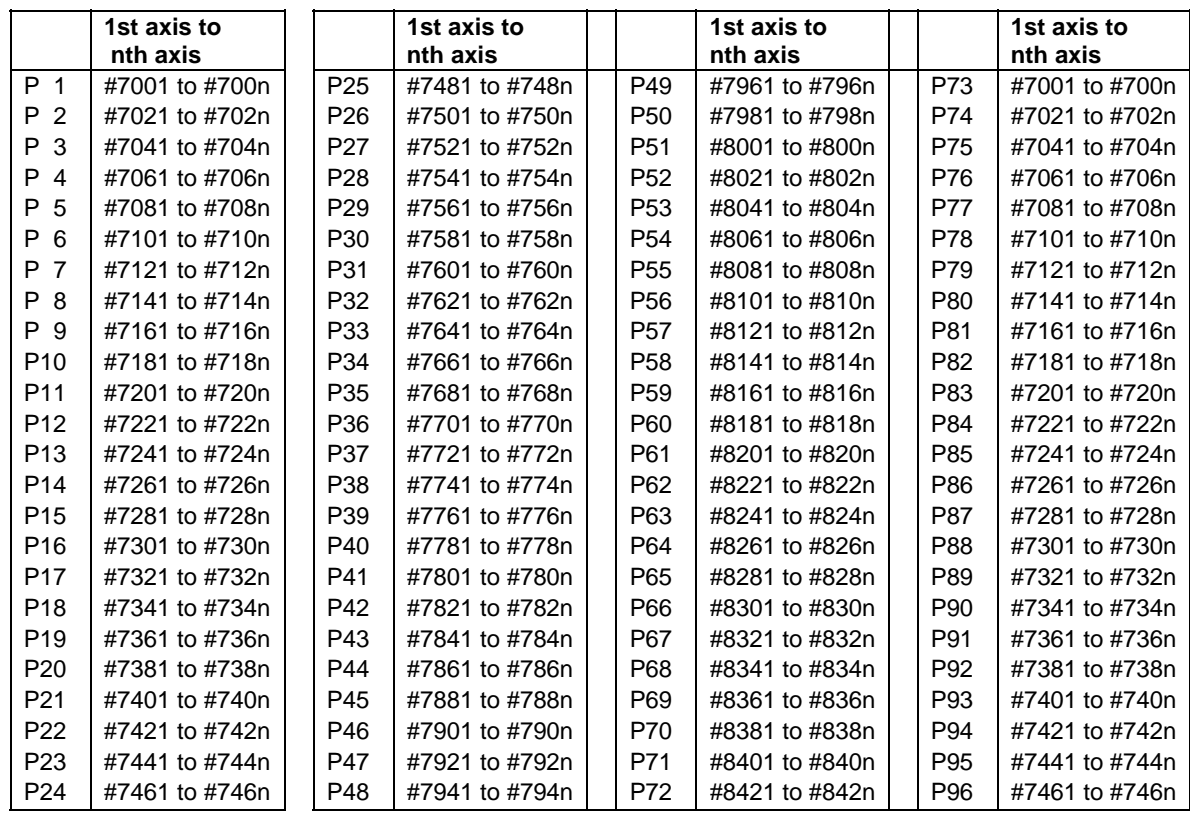

# **CAUTION**

If the workpiece coordinate system offset amount is changed during single block stop, the new setting will be valid from the next block.

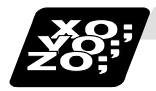

**Example of program** 

**(Example 1)** 

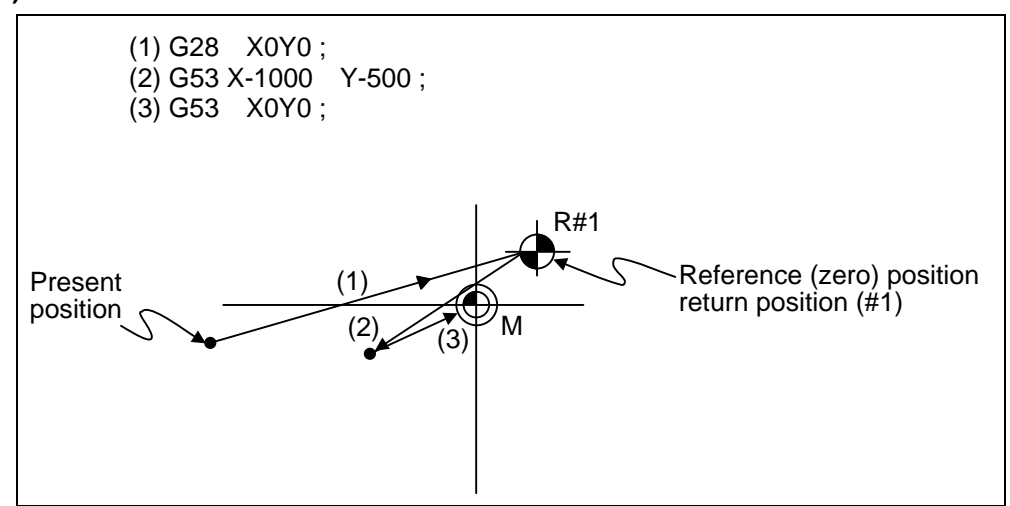

When the first reference position coordinate is zero, the basic machine coordinate system zero point and reference (zero) position return position (#1) will coincide.

### **(Example 2)**

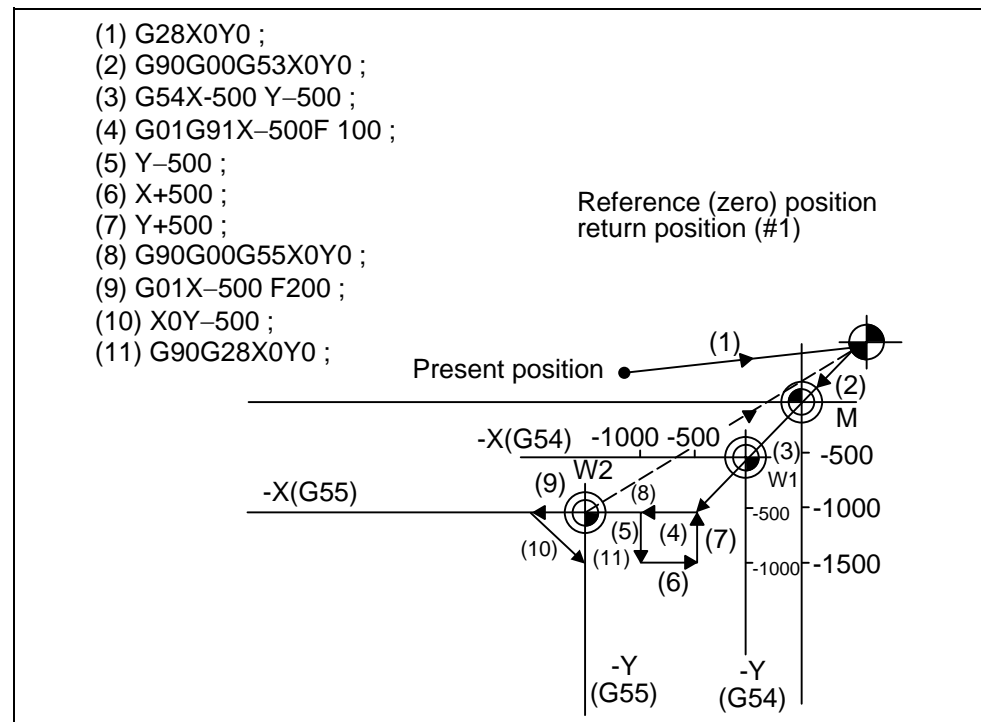

**(Example 3)** When workpiece coordinate system G54 has shifted (−500, −500) in example 2 (It is assumed that (3) through (10) in example 2 have been entered in subprogram  $01111.$ 

| ,,,,,,,,               |                                                         |
|------------------------|---------------------------------------------------------|
| $(1)$ G28 X0 Y0;       |                                                         |
| (2) G90 G53 X0 Y0;     | (This is not required when there is no G53 offset.)     |
| $(3)$ G54 X -500Y-500; | Amount by which workpiece coordinate system<br>deviates |
| (4) G92 X0 Y0;         | New workpiece coordinate system is set.                 |
| (5) G22 L1111 :        |                                                         |

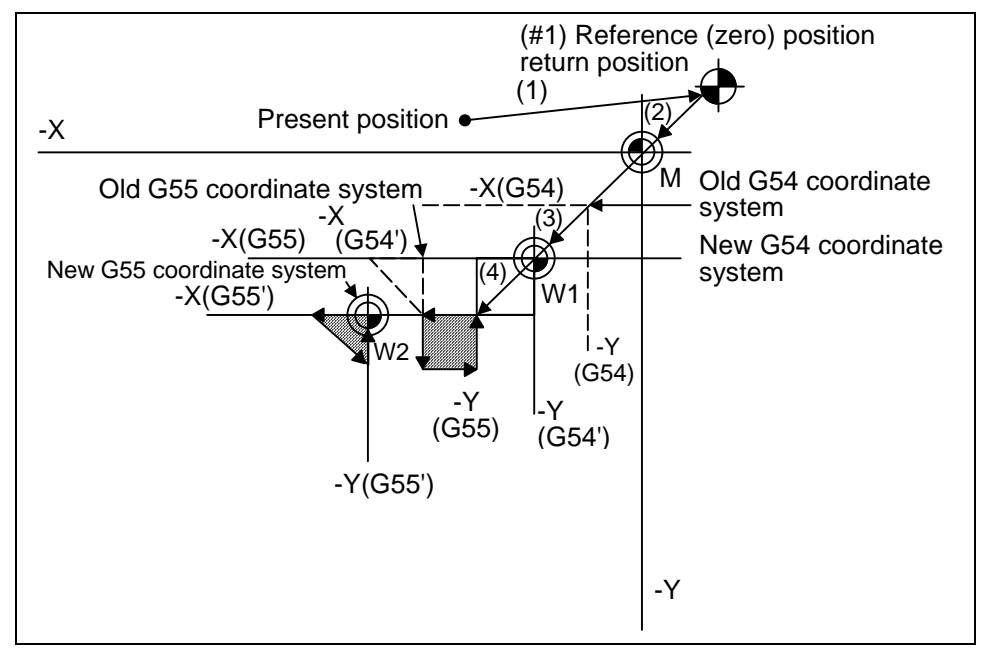

**(Note)** The workpiece coordinate system will shift each time steps (3) through (5) are repeated. The reference position return (G28) command should therefore be issued upon completion of the program.

**(Example 4)** When six workpieces are placed on the same coordinate system of G54 to G59, and each is to be machined with the same machining.

#### **(1) Setting of workpiece offset data**

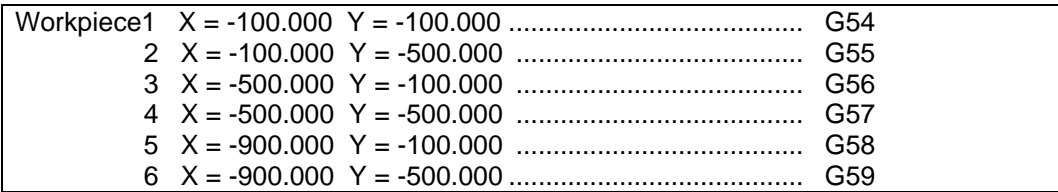

## **(2) Machining program (subprogram)**

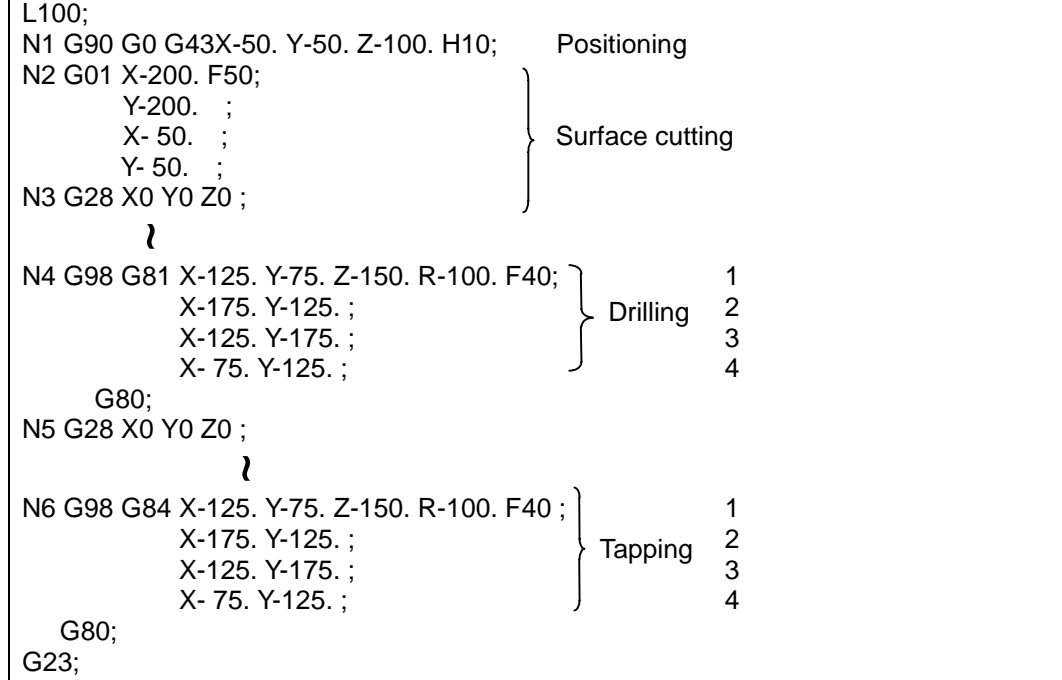

### **(3) Positioning program (main)**

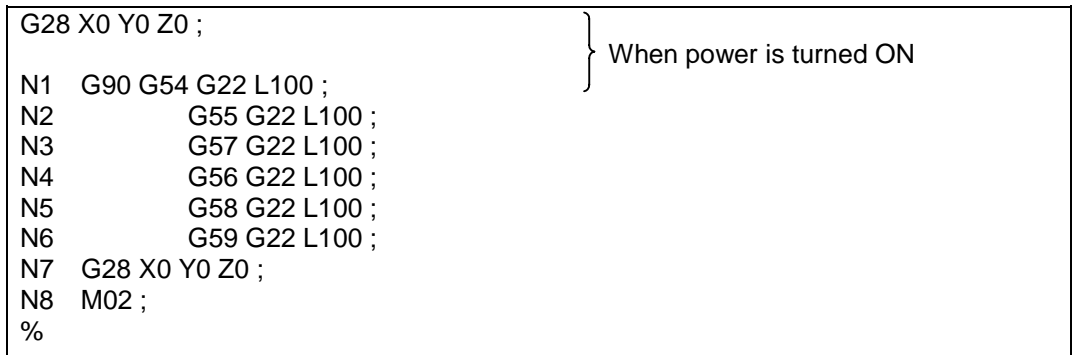

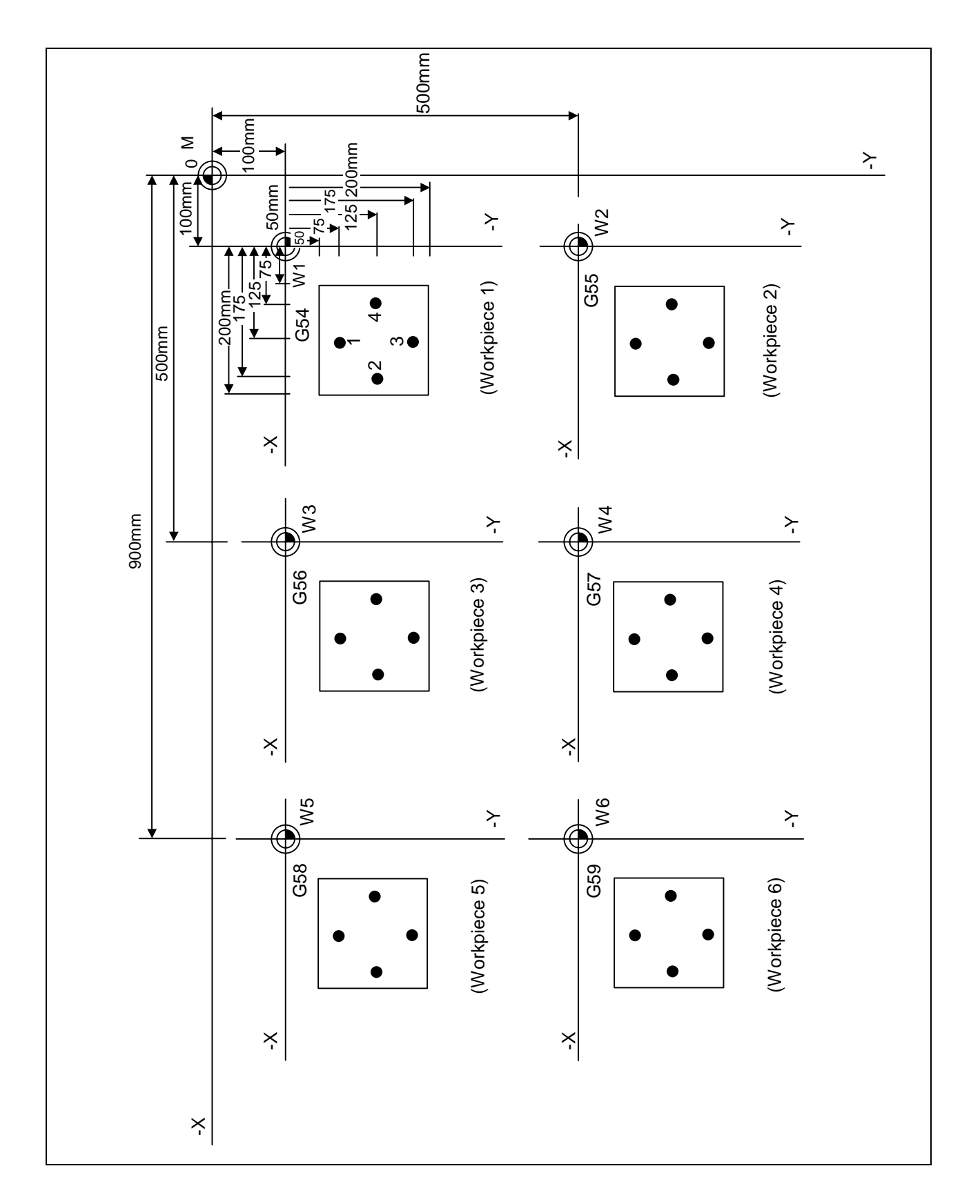

**(Example 5)** Program example when continuously using 48 sets of added workpiece coordinate system offsets.

| $\hspace{.1cm} + \hspace{.1cm}$<br>十 十<br>$^{\mathrm{+}}$<br>$\hspace{.1cm} + \hspace{.1cm}$<br>$+$ $+$<br>P <sub>8</sub><br>$^+$<br>P7<br>$^{+}$<br>$^{+}$<br>$^+$<br>$^{+}$<br>$\hspace{0.1mm} +$<br>$+~+$<br>$\boldsymbol{+}$<br>P <sub>9</sub><br>P <sub>10</sub><br>$\mathrm{+}$<br>$+\;+$<br>$^{+}$<br>$\hspace{.1cm} + \hspace{.1cm}$<br>$+~+$<br>$\mathrm{+}$<br>P <sub>24</sub><br>P <sub>23</sub><br>$\hspace{0.1mm} +$<br>$+\;+$<br>$^{+}$<br>$\hspace{.1cm} + \hspace{.1cm}$<br>$+$ $+$<br>$\mathrm{+}$<br>P <sub>25</sub><br>P <sub>26</sub><br>$\hspace{.1cm} + \hspace{.1cm}$<br>十 十<br>$^{+}$<br>$\mathrm{+}$<br>$\mathrm{+}$<br>$+$<br>P40<br>$\hspace{0.1mm} +$<br>P <sub>39</sub><br>$\hspace{.1cm} +$<br>${+}$ ${+}$<br>$\mathrm{+}$<br>$\hspace{.1cm} + \hspace{.1cm}$<br>${+}$ ${+}$<br>$\boldsymbol{+}$<br>P41<br>P42 | $\boldsymbol{+}$<br>$\mathrm{+}$<br>$^{+}$<br>十<br>$\hspace{0.1mm} +$<br>$^{+}$<br>$\mathrm{+}$<br>$\hspace{0.1mm} +$<br>P <sub>6</sub><br>P <sub>5</sub><br>$+$<br>$^{+}$<br>$^+$<br>$\hspace{.1cm} + \hspace{.1cm}$<br>$\hspace{.1cm} + \hspace{.1cm}$<br>$+~+$<br>$\boldsymbol{+}$<br>P11<br>P <sub>12</sub><br>$\hspace{.1cm} + \hspace{.1cm}$<br>$\mathrm{+}$<br>$^{+}$<br>$\hspace{.011cm} +$<br>$\hspace{.1cm} + \hspace{.1cm}$<br>$+~+$<br>$\hspace{0.1mm} +$<br>P <sub>22</sub><br>P <sub>21</sub><br>$\hspace{.1cm} + \hspace{.1cm}$<br>$+\,$ $+$<br>$\hspace{.1cm} + \hspace{.1cm}$<br>$\hspace{.1cm} + \hspace{.1cm}$<br>$+~+$<br>$\mathrm{+}$<br>P <sub>27</sub><br>P <sub>28</sub><br>$\hspace{0.1mm} +$<br>$+~+$<br>$+$<br>$\hspace{0.1mm} +$<br>$+\,$ $+$<br>P <sub>38</sub><br>$\mathrm{+}$<br>P37<br>$^{+}$<br>十 十<br>$\hspace{.1cm} + \hspace{.1cm}$<br>$\hspace{.01cm} +$<br>$+~+$<br>$\boldsymbol{+}$<br>P43<br>P44 | $\hspace{.1cm} + \hspace{.1cm}$<br>┿<br>$\pm$<br>$^{\mathrm{+}}$<br>$\hspace{.1cm} + \hspace{.1cm}$<br>$+$ $+$<br>$^{\mathrm{+}}$<br>P <sub>4</sub><br>P <sub>3</sub><br>$+$<br>$^{+}$<br>$^+$<br>$\hspace{.1cm} + \hspace{.1cm}$<br>$\hspace{.1cm} + \hspace{.1cm}$<br>$+$ $+$<br>$\hspace{0.1mm} +$<br>P <sub>13</sub><br>P14<br>$^{+}$<br>$+~+$<br>$^{+}$<br>$\hspace{0.1mm} +$<br>$+$ $+$<br>$\hspace{.1cm} + \hspace{.1cm}$<br>P <sub>20</sub><br>P <sub>19</sub><br>$\hspace{.1cm} + \hspace{.1cm}$<br>$+\,$ $+$<br>$\hspace{.1cm} + \hspace{.1cm}$<br>$\hspace{.1cm} + \hspace{.1cm}$<br>$+$ $+$<br>$\hspace{0.1mm} +$<br>P <sub>29</sub><br>P30<br>$\hspace{.1cm} + \hspace{.1cm}$<br>${+}$ ${+}$<br>$^{+}$<br>$\mathrm{+}$<br>$+$ $+$<br>$\mathrm{+}$<br>P36<br>P35<br>$+$<br>$+~+$<br>$\hspace{.1cm} + \hspace{.1cm}$<br>$\mathrm{+}$<br>$+$ $+$<br>$\hspace{0.1mm} +\hspace{0.1mm}$<br>P45<br>P46 | $\hspace{0.1mm} +$<br>$\mathrm{+}$<br>$^+$<br>$^{\mathrm{+}}$<br>$\hspace{.1cm} + \hspace{.1cm}$<br>$\mathrm{+}$<br>$\hspace{.1cm} + \hspace{.1cm}$<br>P <sub>2</sub><br>$^+$<br>P <sub>1</sub><br>$\hspace{.1cm} + \hspace{.1cm}$<br>$\pm$<br>$+$<br>$\bm{+}$<br>$\hspace{.1cm} + \hspace{.1cm}$<br>${+\,+\,}$<br>$\bm{+}$<br>P <sub>15</sub><br>P <sub>16</sub><br>$\hspace{0.1mm} +$<br>$+\;+$<br>$\hspace{0.1mm} +$<br>$\hspace{.1cm} + \hspace{.1cm}$<br>$+\,$ $+$<br>$\mathrm{+}$<br>P18<br>P17<br>$\hspace{.1cm} + \hspace{.1cm}$<br>$+\;+$<br>$\hspace{.1cm} + \hspace{.1cm}$<br>$\hspace{.1cm} + \hspace{.1cm}$<br>$+\,$ $+$<br>$\mathrm{+}$<br>P31<br>P32<br>$\hspace{.1cm} + \hspace{.1cm}$<br>${+}$ ${+}$<br>$\mathrm{+}$<br>$\mathrm{+}$<br>$+\,$ $+$<br>P34<br>$\mathrm{+}$<br>P33<br>$+$<br>$^+$<br>$+$<br>$\mathrm{+}$<br>$\hspace{0.1mm} +$<br>$+\,$ $\,$<br>$\boldsymbol{+}$<br>P47<br>P48 |  |
|----------------------------------------------------------------------------------------------------|----------------------------------------------------------------------------------------------------|----------------------------------------------------------------------------------------------------|----------------------------------------------------------------------------------------------------|--|
| L1000<br>G28 XYZ;<br>#100=1;<br>G90;<br>G54.1 P#100;<br>G22 L1001;<br>#100=#100+1;<br>$END1$ ;<br>G28 Z;<br>G28 XY;<br>$M02$ ;                                                                                                    | Reference position return<br>Initialize added workpiece coordinate system<br>subprogram No.<br>Absolute value mode<br>WHILE [#100LE48]D01 ; Repeat subprogram No. to 48<br>Set workpiece coordinate system<br>Call sub-program<br>Subprogram No. +1<br>Return to reference position                                                                                                    |                                                                                                    | L1001<br>G43 X-10.Y-10.Z-100.H10.; Contour<br>G01 X-30.;<br>$Y-30$ .;<br>$X-10$ .;<br>$Y-10$ .;<br>G00 G40 Z10.;<br>G98 G81 - X-20. Y-15. Z-150. R5. F40; Drilling<br>$X-25.Y-20.$<br>X-20.Y-25.;<br>X-15.Y-20.;<br>G80;<br>G23;                                                                                                    |  |

In this example, the offsets for each workpiece are set beforehand in P1 to P48 when 48 workpieces are fixed on a table, as shown in the drawing below.

**(Example 6)** Program example when the added workpiece coordinate system offsets are transferred to the standard workpiece coordinate system offsets and used.

In this example, the workpiece coordinate system offsets for each workpiece are set beforehand in P1 to P24 when the workpiece is fixed on a rotating table, as shown in the drawing below.

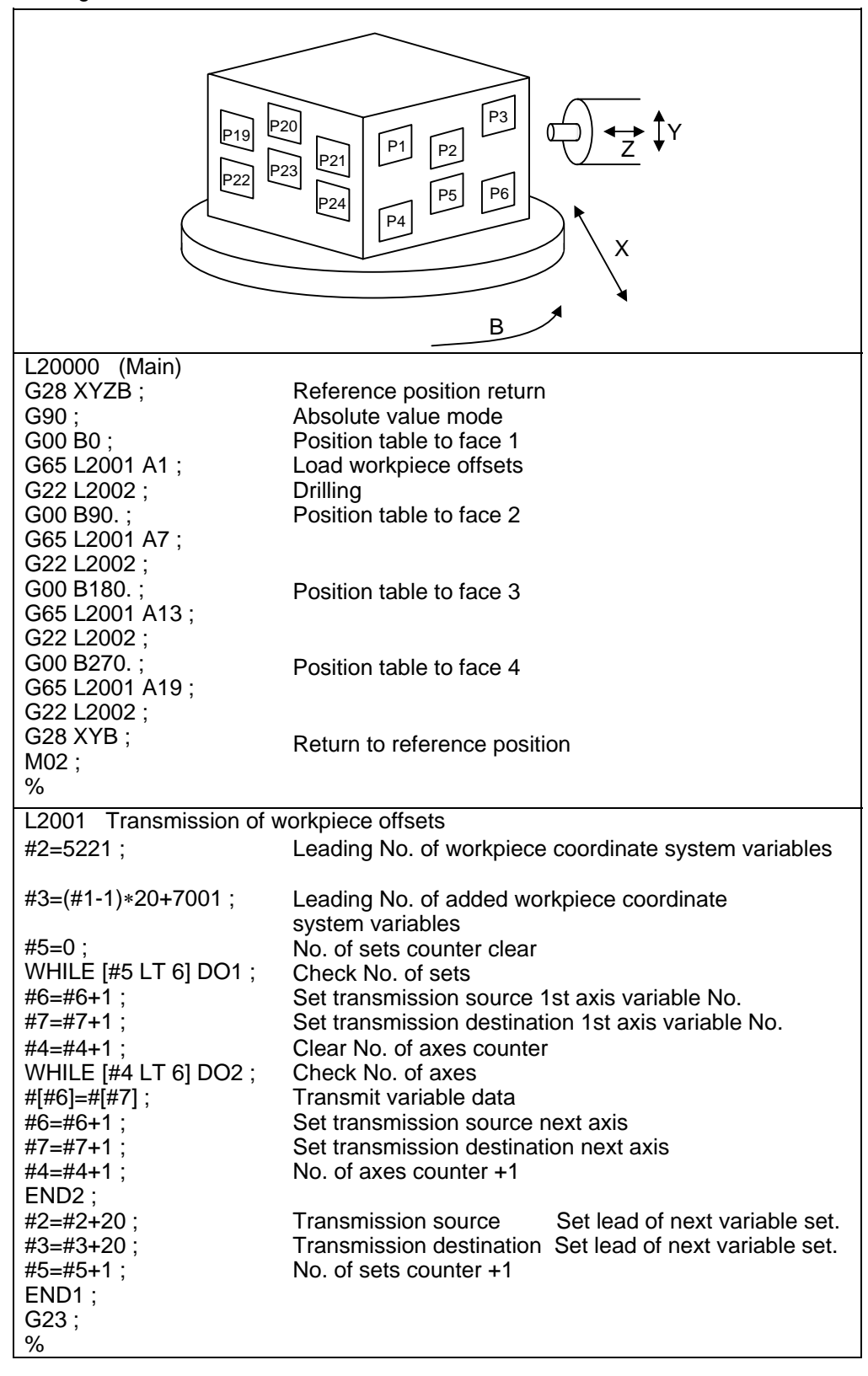

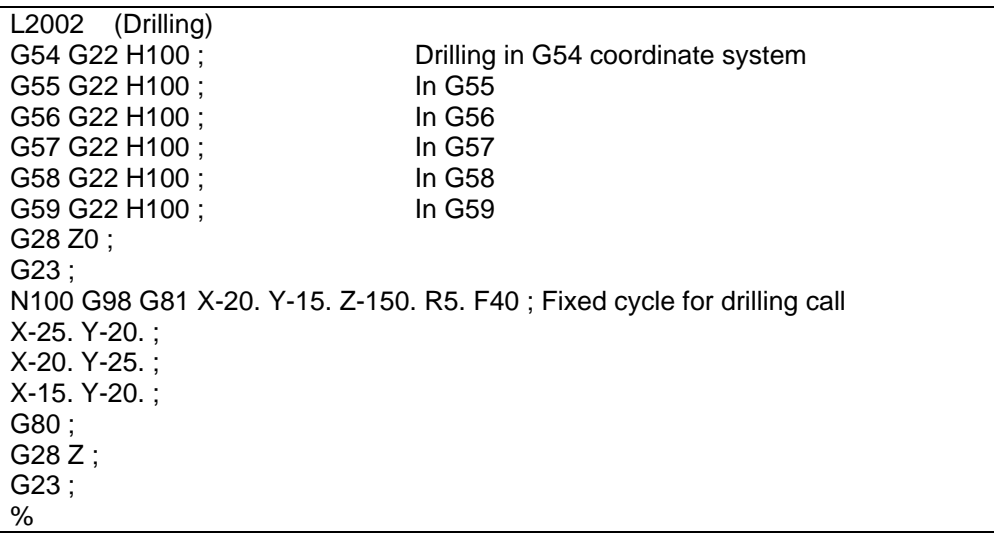

## **14.11 Local coordinate system setting; G52**

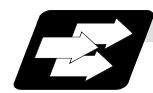

## **Function and purpose**

The local coordinate systems can be set independently on the G54 through G59 workpiece coordinate systems using the G52 command so that the commanded position serves as the programmed zero point.

The G52 command can also be used instead of the G92 command to change the deviation between the zero point in the machining program and the machining workpiece zero point.

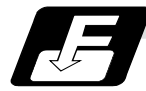

#### **Command format**

 $G54 (54 to G59) G52 X Y Z Q$ ;

 $\alpha$  : Additional axis

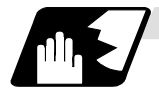

**Detailed description**

- (1) The G52 command is valid until a new G52 command is issued, and the tool does not move. This command comes in handy for employing another coordinate system without changing the zero point positions of the workpiece coordinate systems (G54 to G59).
- (2) The local coordinate system offset will be cleared by the dog-type manual reference (zero) position return or reference (zero) position return performed after the power has been switched ON.
- (3) The local coordinate system is canceled by (G54 to G59) G52X0 Y0 Z0  $\alpha$ 0 ;.
- (4) Coordinate commands in the absolute value (G90) cause the tool to move to the local coordinate system position.

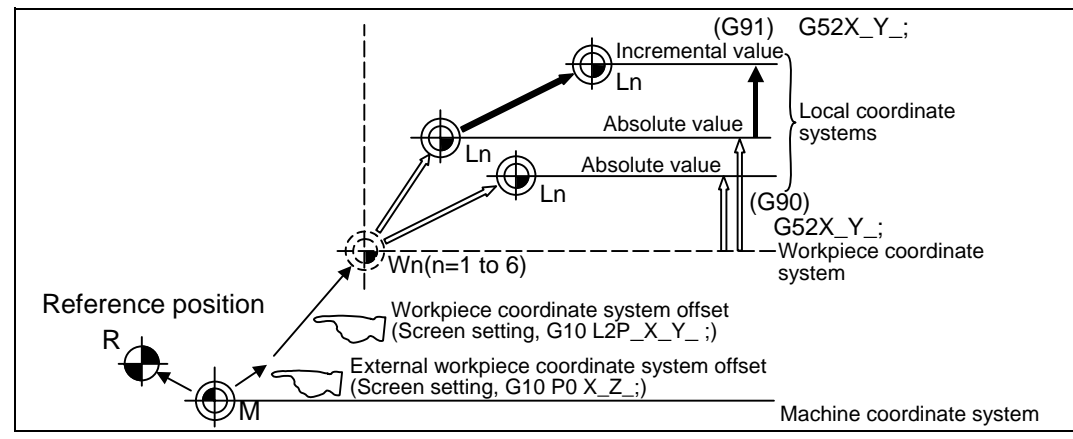

**(Note)** If the program is executed repeatedly, the workpiece coordinate system will deviate each time. Thus, when the program is completed, the reference position return operation must be commanded.

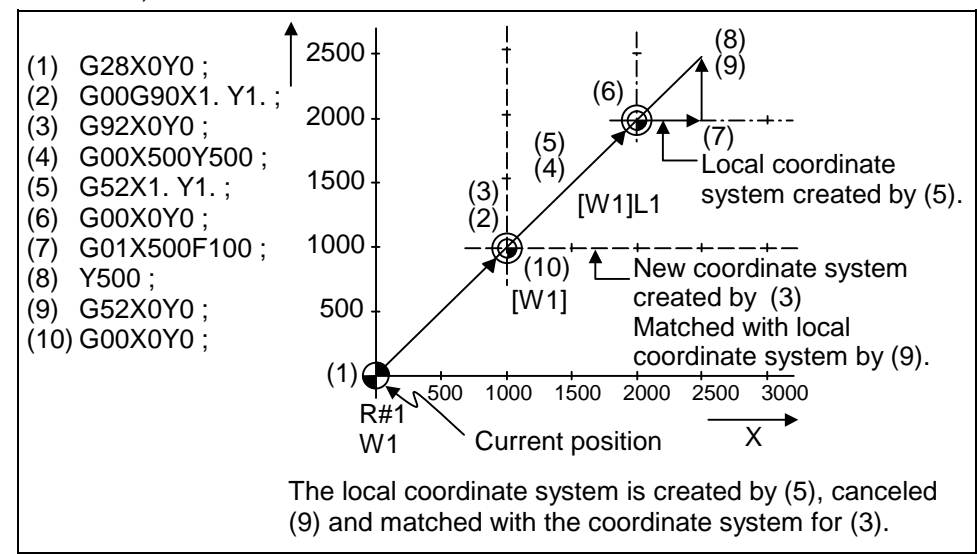

**(Example 1)** Local coordinates for absolute value mode (The local coordinate system offset is not cumulated)

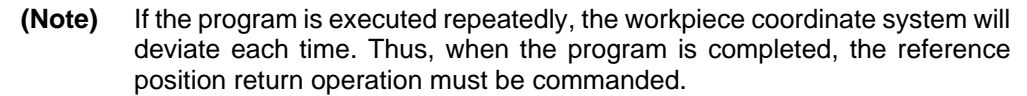

**(Example 2)** Local coordinates for incremental value mode (The local coordinate system offset is cumulated.)

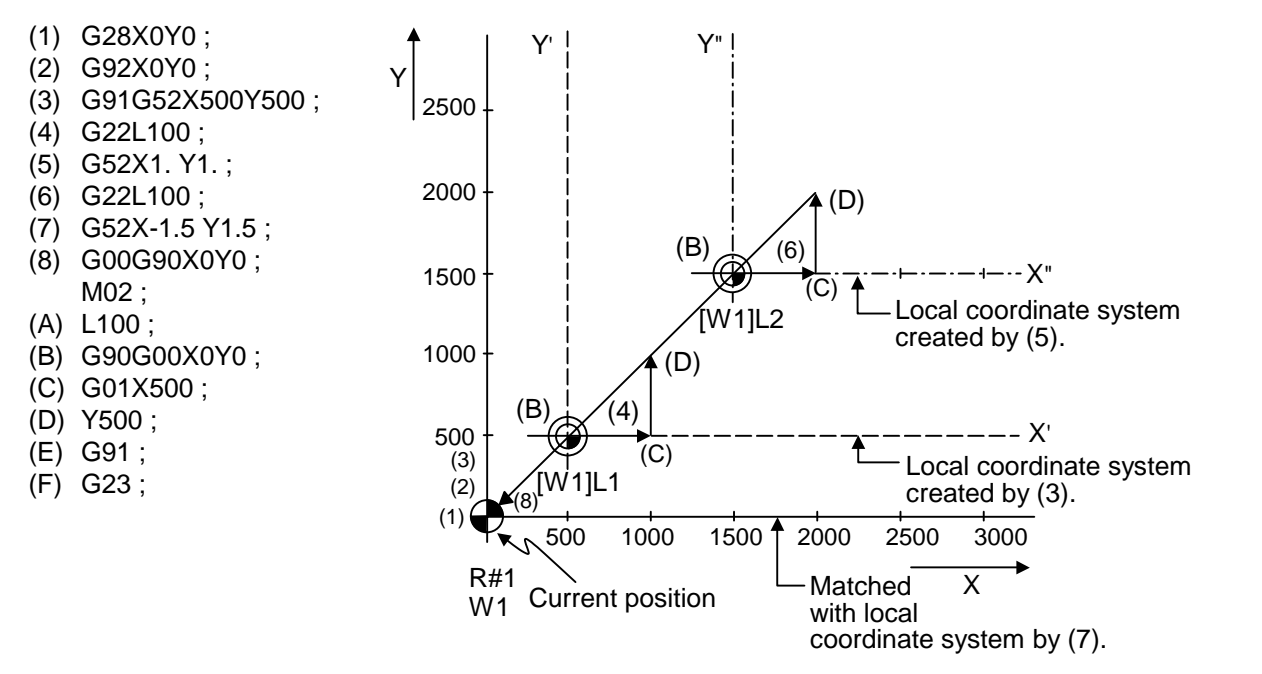

### **(Explanation)**

The local coordinate system X'Y' is created at the XY coordinate system (500,500) position by (3). The local coordinate system X"Y" is created at the X'Y' coordinate system (1000,1000) position by (5). The local coordinate system is created at the X"Y" coordinate system (-1500, -1500) position by (7). In other words, the same occurs as when the local coordinate system and XY coordinate system are matched and the local coordinate system is canceled.

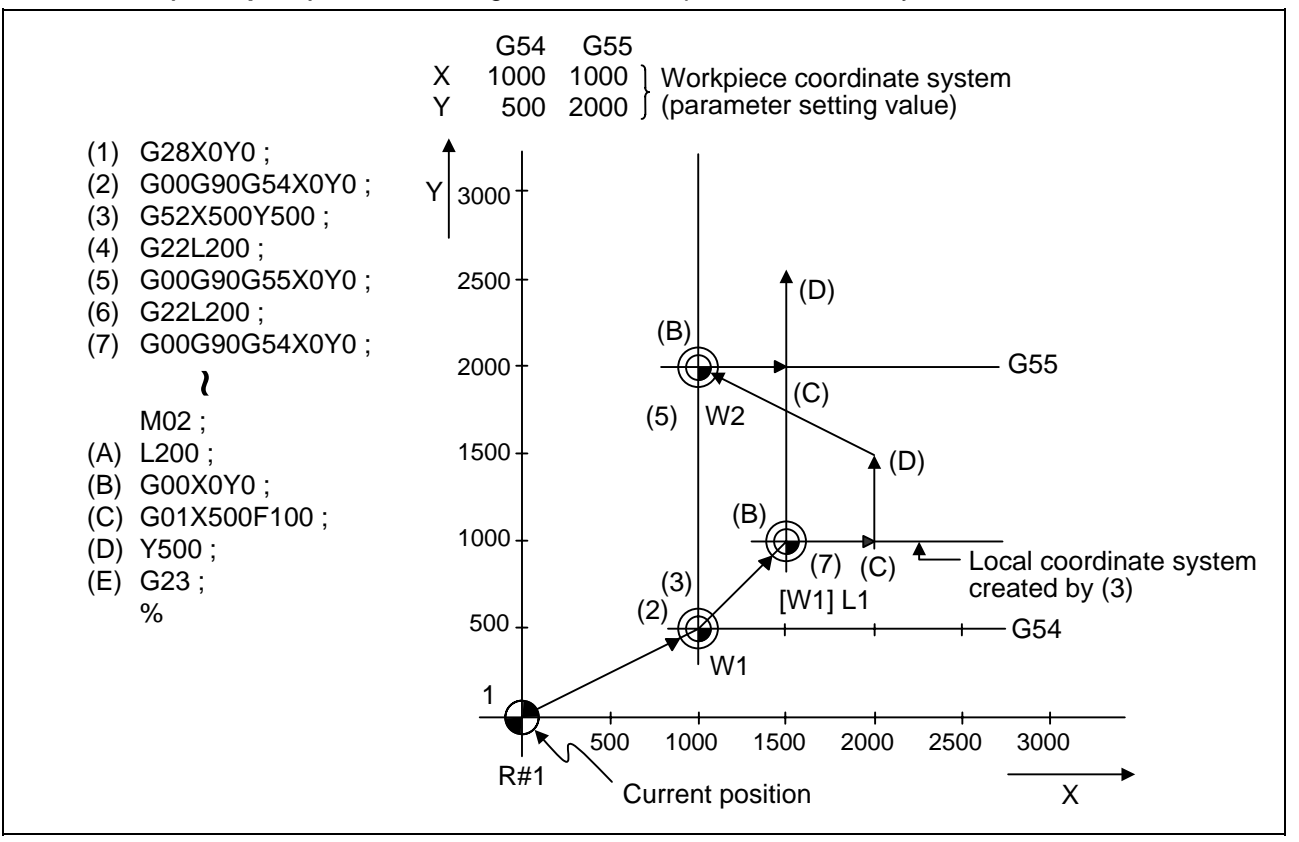

**(Example 3)** When used together with workpiece coordinate system

#### **(Explanation)**

The local coordinate system is created at the G54 coordinate system (500,500) position by (3), but the local coordinate system is not created for the G55 coordinate system.

During the movement for (7), the axis moves to the G54 local coordinate system's reference position (zero point).

The local coordinate system is canceled by G90G54G52X0Y0;.
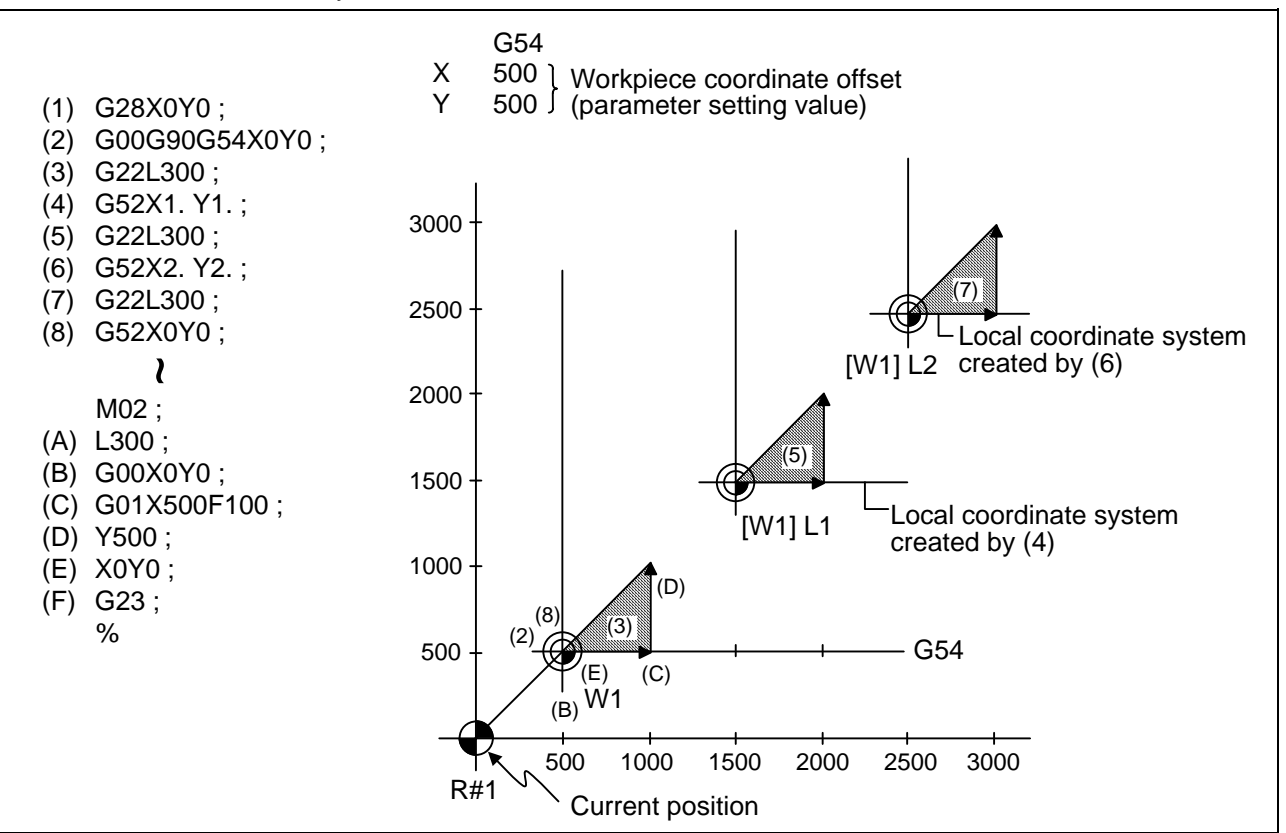

**(Example 4)** Combination of workpiece coordinate system G54 and multiple local coordinate systems

## **(Explanation)**

The local coordinate system is created at the G54 coordinate system (1000,1000) position by (4).

The local coordinate system is created at the G54 coordinate system (2000,2000) by (6).

The G54 coordinate system and local coordinate system are matched by (8).

# **14.12 Workpiece coordinate system preset; G92.1**

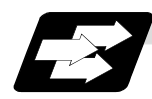

#### **Function and purpose**

- (1) This function presets the workpiece coordinate system shifted with the program command during manual operation to the workpiece coordinate system offset from the machine zero point by the workpiece coordinate offset amount by the program command (G92.1).
- (2) The set workpiece coordinate system will be shifted from the machine coordinate system when the following type of operation or program command is executed.
	- When manual interrupt is executed while manual absolute is OFF
	- When movement command is issued in machine lock state
	- When axis is moved with handle interrupt
	- When operation is started with mirror image
	- When local coordinate system is set with G52
	- When workpiece coordinate system is shifted with G92

 This function presets the shifted workpiece coordinate system to the workpiece coordinate system offset from the machine zero point by the workpiece coordinate offset amount. This takes place in the same manner as manual reference position return. Whether to preset the relative coordinates or not can be selected with the parameters.

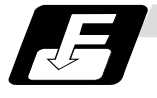

#### **Command format**

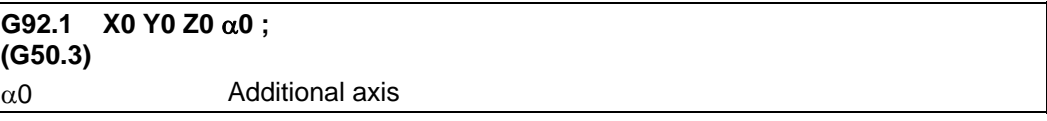

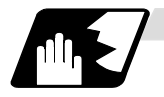

## **Detailed description**

- (1) Command the address of the axis to be preset. The axis will not be preset unless commanded.
- (2) A program error (P35) will occur if a value other than "0" is commanded.
- (3) This can be commanded in the following G code lists.
	- G code list 2 to 7
	- G code list 1 when the G code changeover parameter (#1267 ext3/bit0 = 1) is set.
- (4) Depending on the G code list, the G code will be "G50.3".
- (5) When manual operation is carried out when manual absolute is set to OFF, or if the axis is moved with handle interrupt

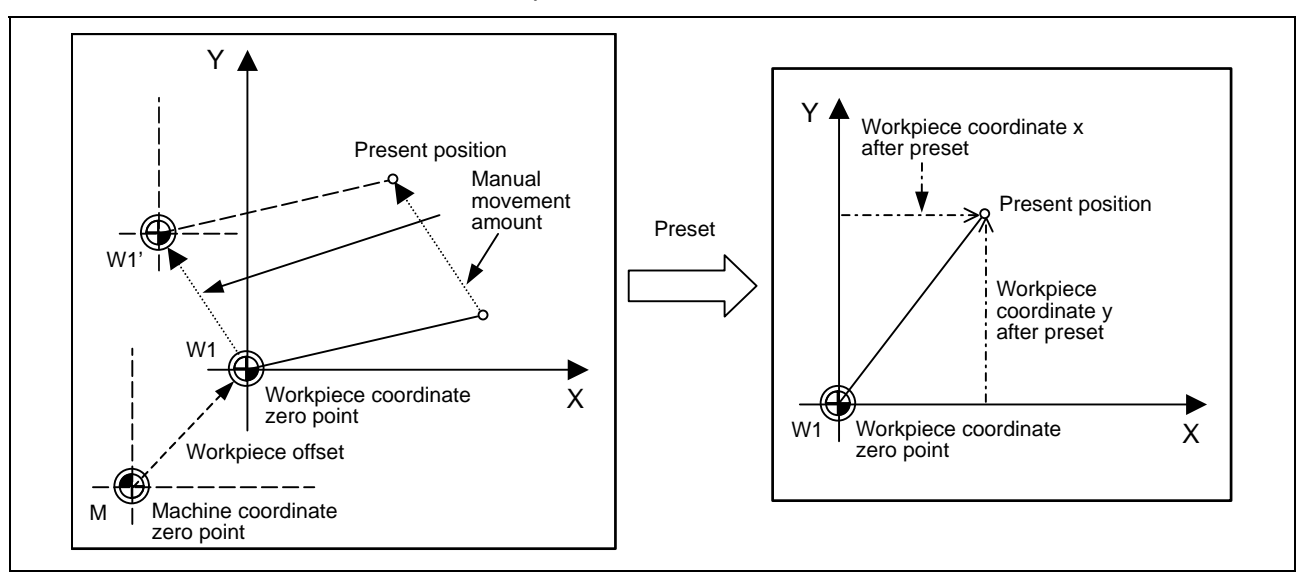

If manual operation is carried out when manual absolute is set to OFF, or if the axis is moved with handle interrupt, the workpiece coordinate system will be shifted by the manual movement amount.

This function returns the shifted workpiece coordinate zero point W1' to the original workpiece coordinate zero point W1, and sets the distance from W1 to the present position as the workpiece coordinate system's present position.

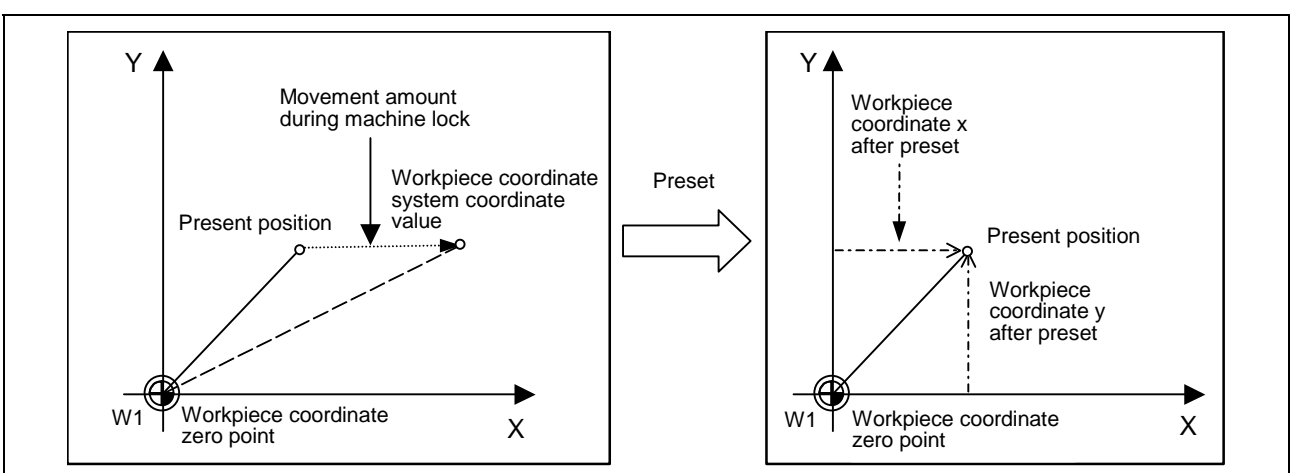

(6) When movement command is issued in machine lock state

If the movement command is issued in the machine lock state, the present position will not move, and only the workpiece coordinates will move.

This function returns the moved workpiece coordinates to the original present position, and sets the distance from W1 to the present position as the workpiece coordinate system's present position.

(7) When operation is carried out with mirror image

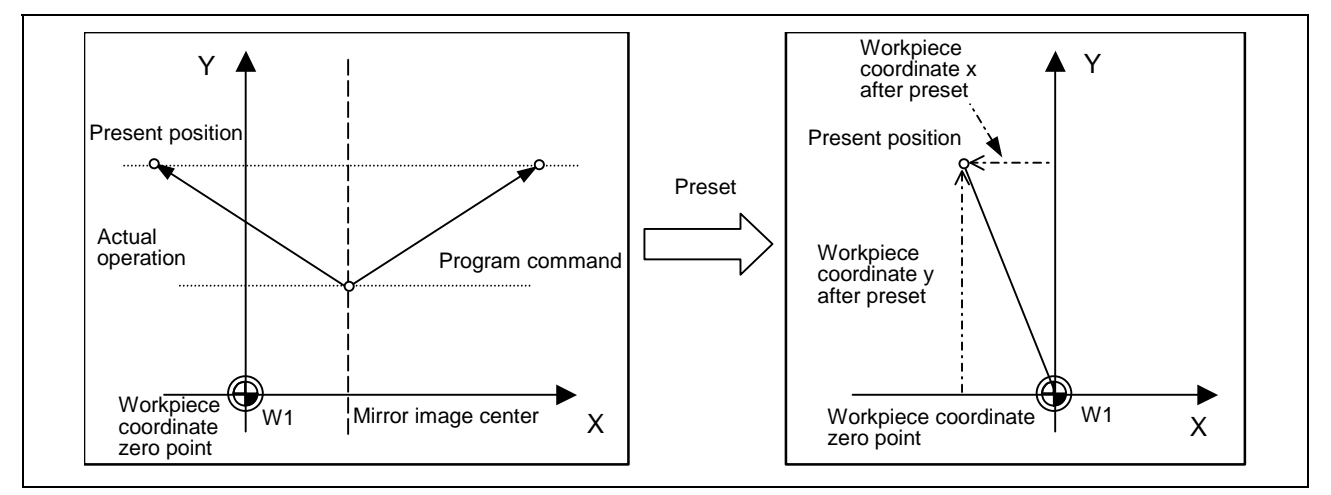

If operation is carried out with mirror image, only the NC internal coordinates are used as the program command coordinates. The other coordinates are the present position coordinates. This function sets the NC internal coordinates as the present position coordinates.

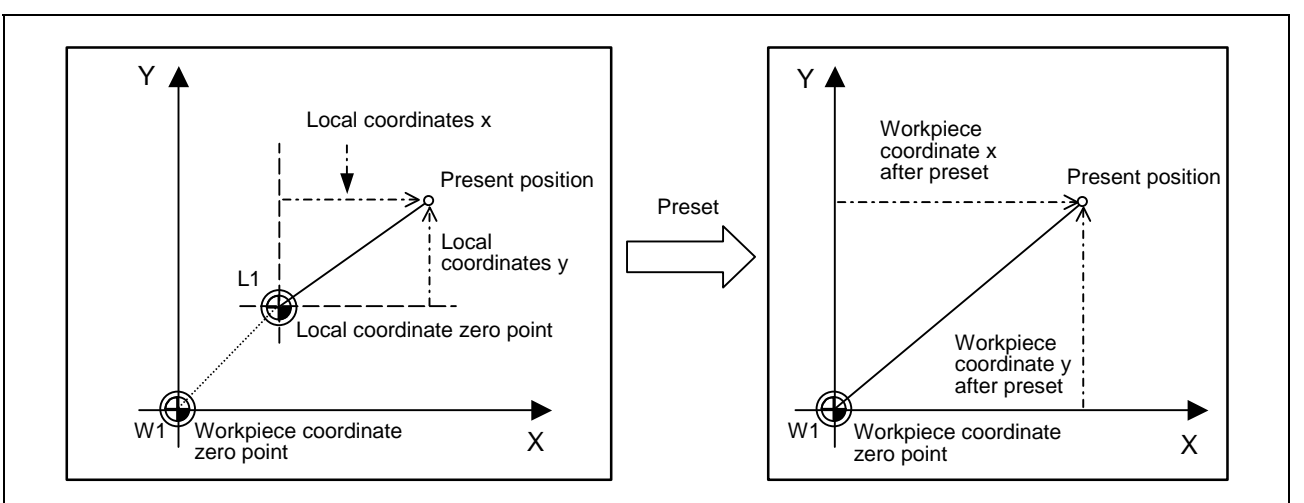

(8) Setting local coordinate system with G52

The local coordinate system is set with the G52 command, and the program commands, etc., are issued with the local coordinate system.

With this function, the set local coordinate system is canceled, and the program commands, etc., use the workpiece coordinate system which has W1 as the zero point. The canceled local coordinate system is only the selected workpiece coordinate system.

(9) Shifting the workpiece coordinate system with G92

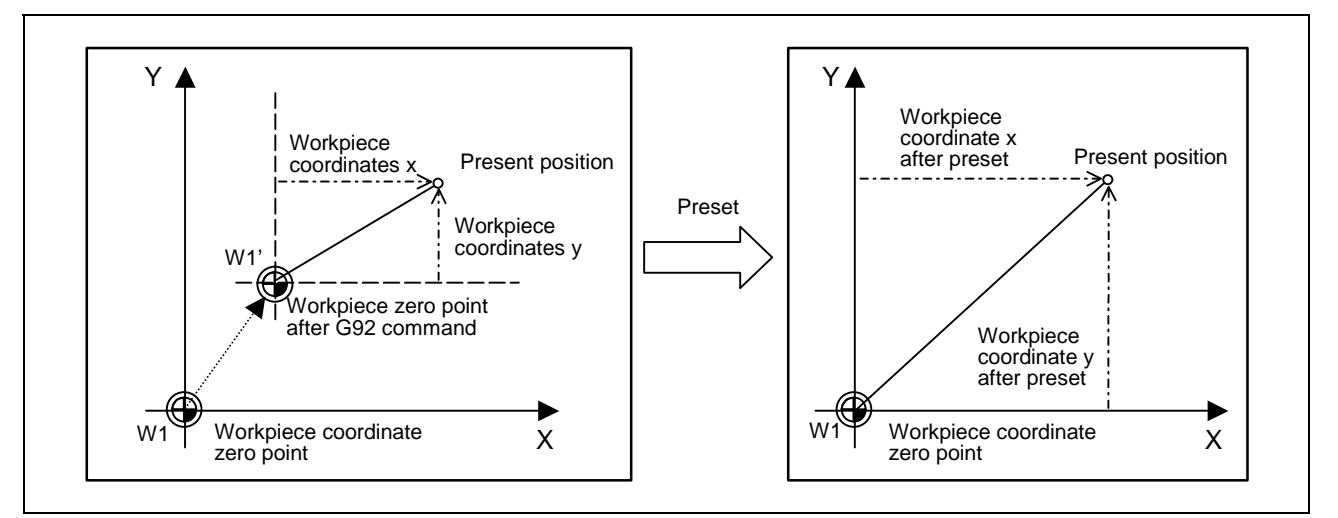

The workpiece coordinate system shifts with the G92 command, and the distance between W1' and the present position is set as the present position of the workpiece coordinate system. This function returns the shifted workpiece coordinate zero point to W1, and sets the distance from W1 to the present position as the workpiece coordinate system's present position. This is valid for all workpiece coordinate systems.

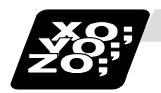

## **Example of program**

The workpiece coordinate system shifted with G92 is preset with G92.1.

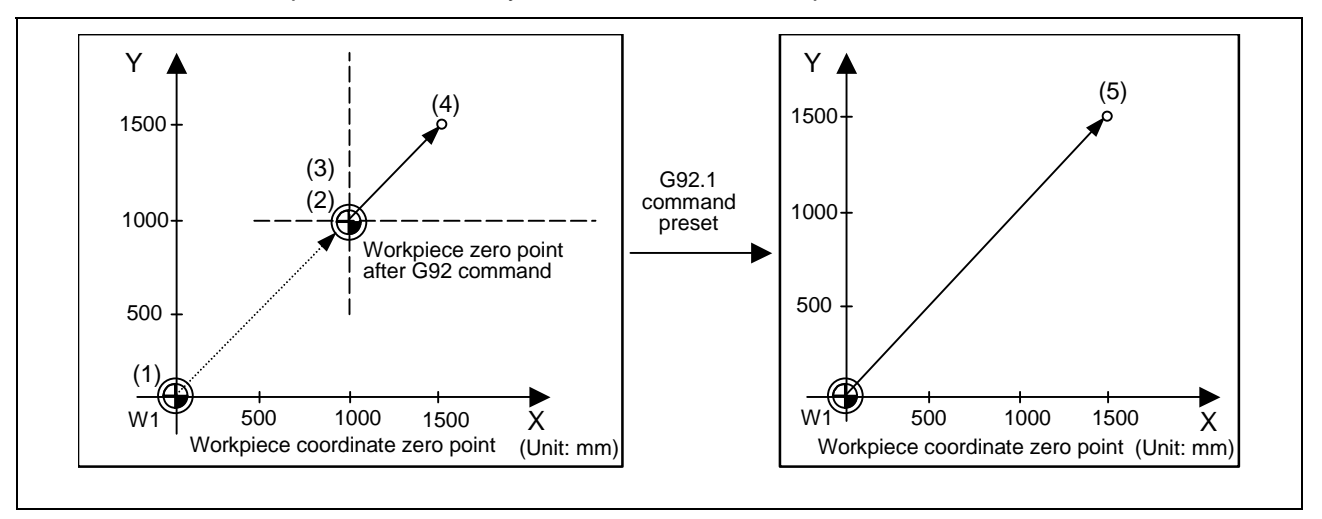

## **(Example)**

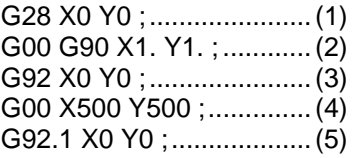

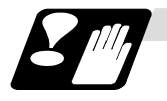

# **Precautions**

- (1) Cancel tool radius compensation, tool length offset and tool position offset before using this function. If these are not canceled, the workpiece coordinates will be at a position obtained by subtracting the workpiece coordinate offset amount from the machine value. Thus, the compensation vector will be temporarily canceled.
- (2) This function cannot be executed while the program is being resumed.
- (3) Do not command this function during the scaling, coordinate rotation or program mirror image modes.

A program error (P34) will occur if commanded.

# **14.13 Coordinate system for rotary axis**

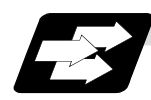

## **Function and purpose**

The axis designated as the rotary axis with the parameters is controlled with the rotary axis' coordinate system.

The rotary axis includes the rotating type (short-cut valid/invalid) and linear type (workpiece coordinate position linear type, all coordinate position linear type).

The workpiece coordinate position range is 0 to 359.999° for the rotating type, and 0 to ±99999.999° for the linear type.

The machine coordinate position and relative position differ according to the parameters.

The rotary axis is commanded with a degree (°) unit regardless of the inch or metric designation. The rotary axis type can be set with the parameter "#8213 rotation axis type" for each axis.

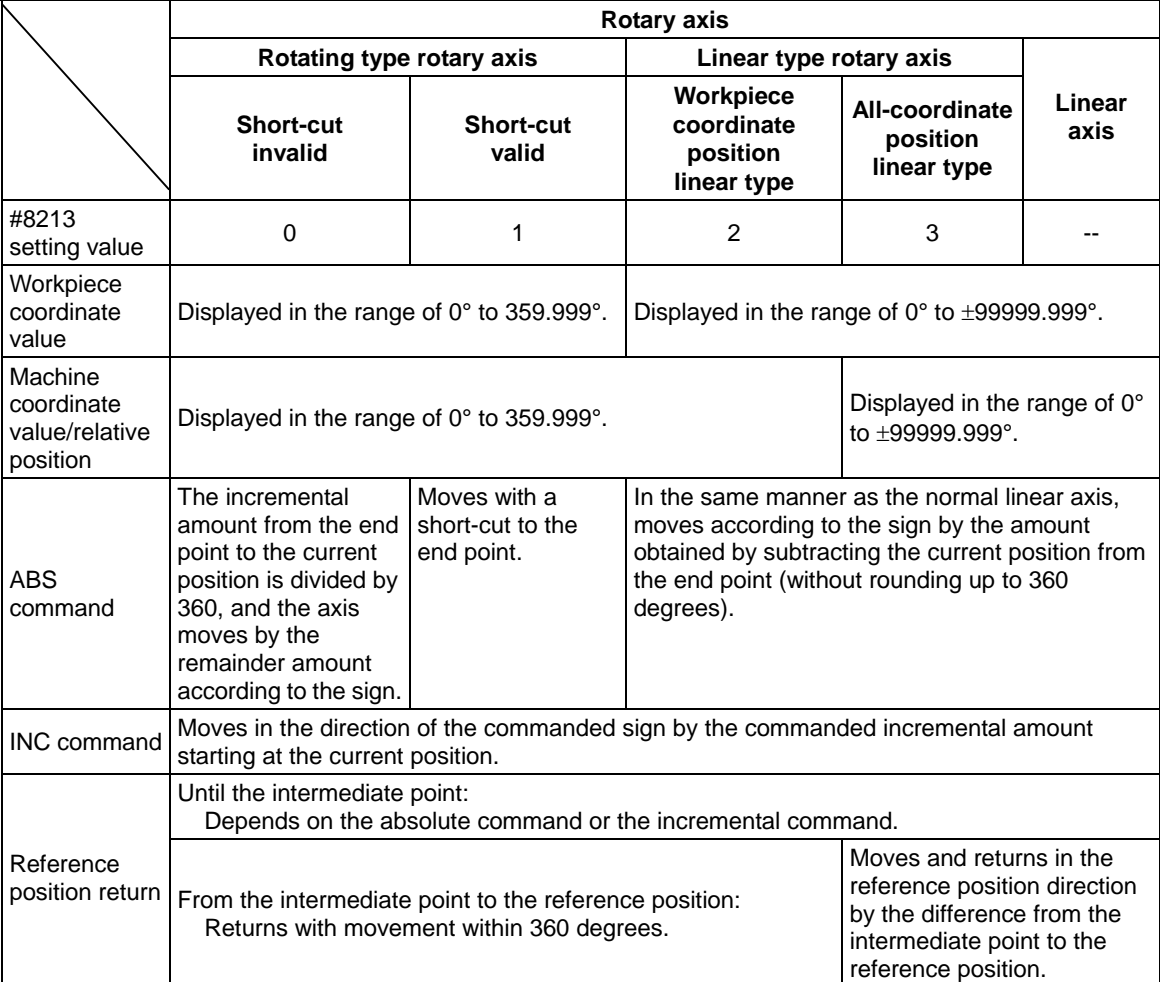

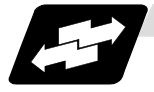

#### **Example of operation**

Examples of differences in the operation and counter displays according to the type of rotation coordinate are given below.

(The workpiece offset is set as 0°.)

#### **(1) Rotary type (short-cut invalid)**

- (a) The machine coordinate position, workpiece coordinate position and current position are displayed in the range of 0 to 359.999°.
- (b) For the absolute command, the axis moves according to the sign by the excessive amount obtained by dividing by 360°.

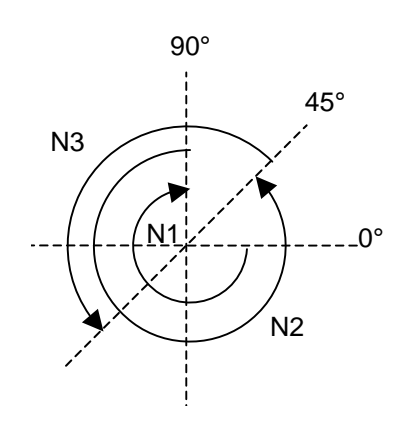

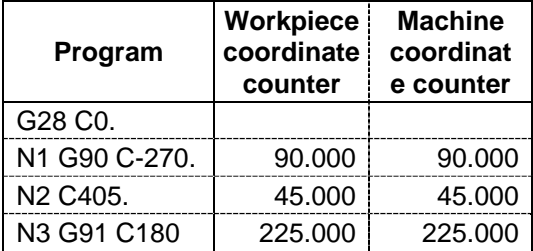

#### **(2) Rotation type (short-cut valid)**

- (a) The machine coordinate position, workpiece coordinate position and current position are displayed in the range of 0 to 359.999°.
- (b) For the absolute command, the axis rotates to the direction having less amount of movement to the end point.

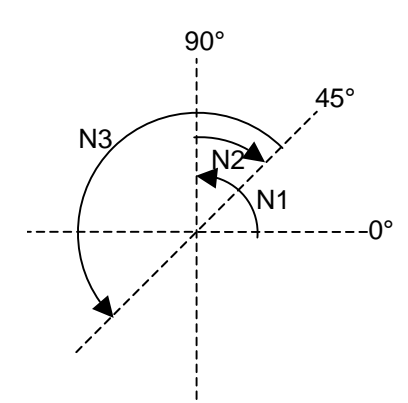

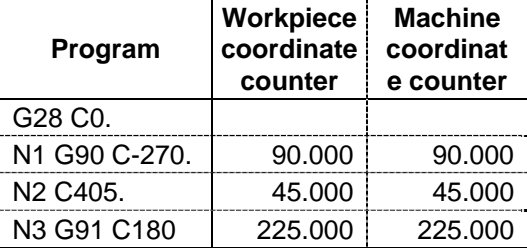

#### **(3) Linear type (workpiece coordinate position linear type)**

- (a) The coordinate position counter other than the workpiece coordinate position is displayed in the range of 0 to 359.999°.
	- The workpiece coordinate position is displayed in the range of 0 to  $\pm$ 99999.999°.
- (b) The movement is the same as the linear axis.
- (c) During reference position return, the axis moves in the same manner as the linear axis until the intermediate point.

The axis returns with a rotation within 360° from the intermediate point to the reference position.

(d) During absolute position detection, even if the workpiece coordinate position is not within the range of 0 to 359.999°, the system will start up in the range of 0 to 359.999° when the power is turned ON again.

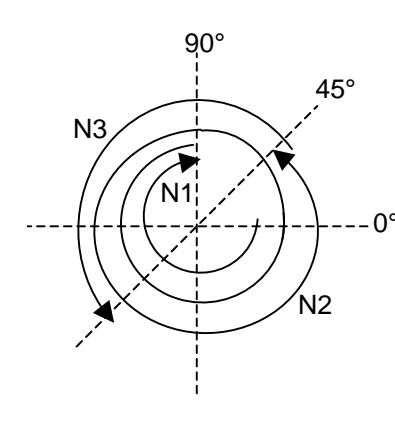

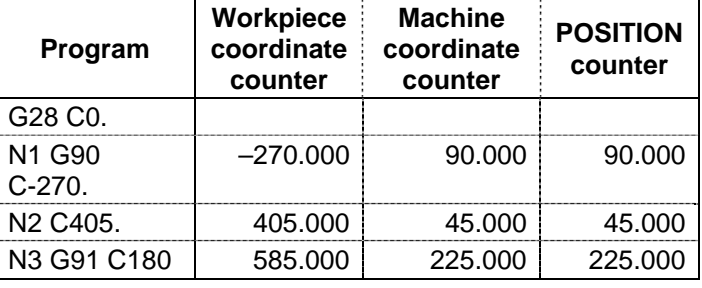

When power is turned ON again ↓

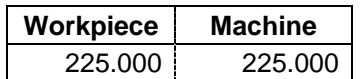

#### **(4) Linear type (all coordinate values linear type)**

- (a) The all-coordinate position counter is displayed in the range of 0 to 99999.999°.
- (b) The movement is the same as the linear axis.
- (c) During reference position return, the axis moves in the same manner as the linear axis until the intermediate point.
	- The axis rotates by the difference from the intermediate point to the reference position and returns to the reference position.
- (d) During absolute position detection, the system starts up at the position where the power was turned OFF when the power is turned ON again.

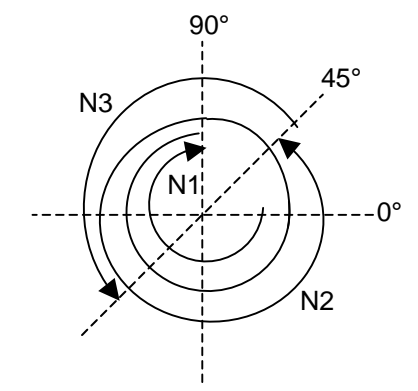

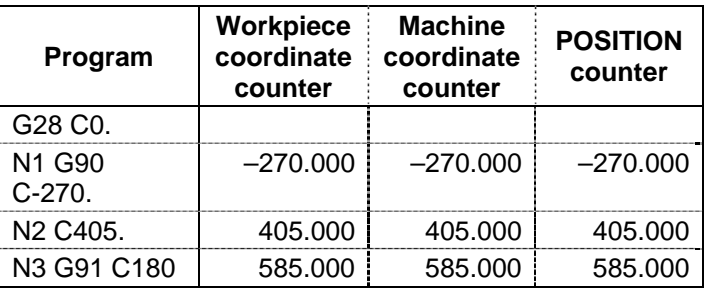

When power is turned ON again ↓

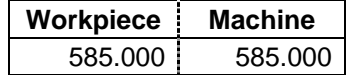

# **15. Measurement Support Functions**

## **15.1 Automatic tool length measurement; G37.1**

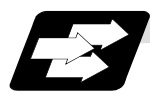

## **Function and purpose**

These functions issue the command values from the measuring start position as far as the measurement position, move the tool in the direction of the measurement position, stop the machine once the tool has arrived at the sensor, cause the NC system to calculate automatically the difference between the coordinate values at that time and the coordinate values of the commanded measurement position and provide this difference as the tool offset amount. When offset is already being applied to a tool, it moves the tool toward the measurement position with the offset still applied, and if a further offset amount is generated as a result of the measurement and calculation, it provides further compensation of the present offset amount. If there is one type of offset amount at this time, and the offset amount is distinguished between tool length offset amount and wear offset amount, the wear amount will be automatically compensated.

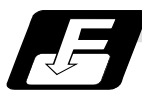

## **Command format**

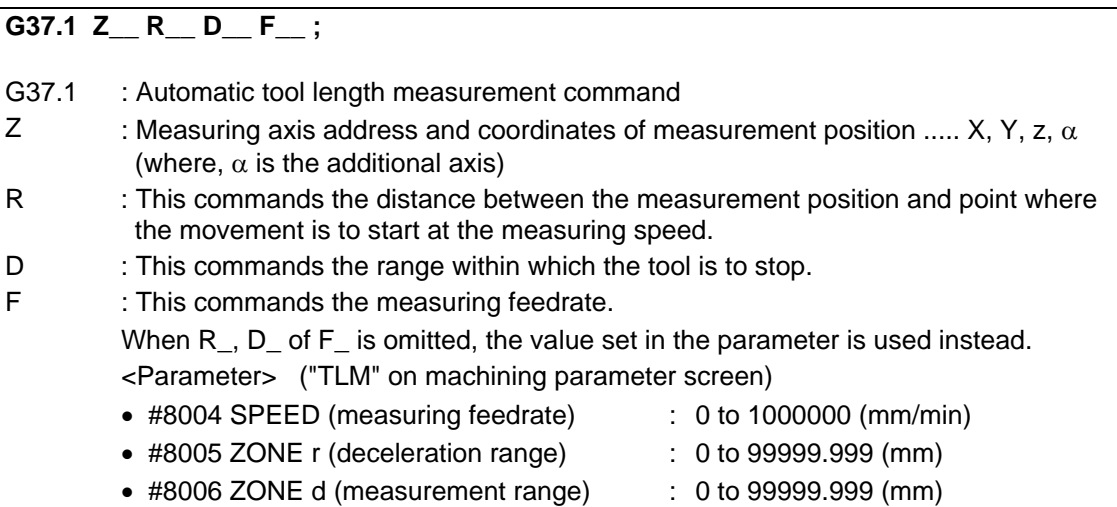

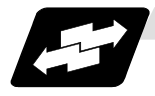

#### **Example of execution**

(1) For new measurement

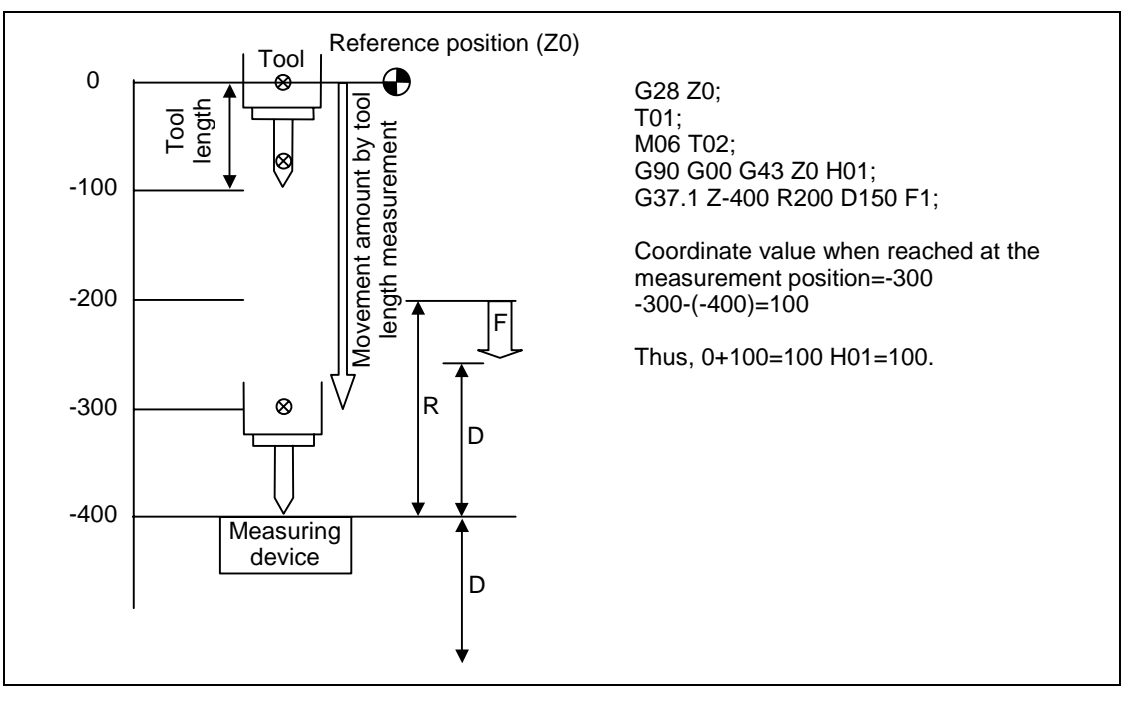

**(Note)** A new measurement is applied when the current tool length compensation amount is zero. Thus, length will be compensated whether or not length dimension by tool compensation memory type and length wear are differentiated.

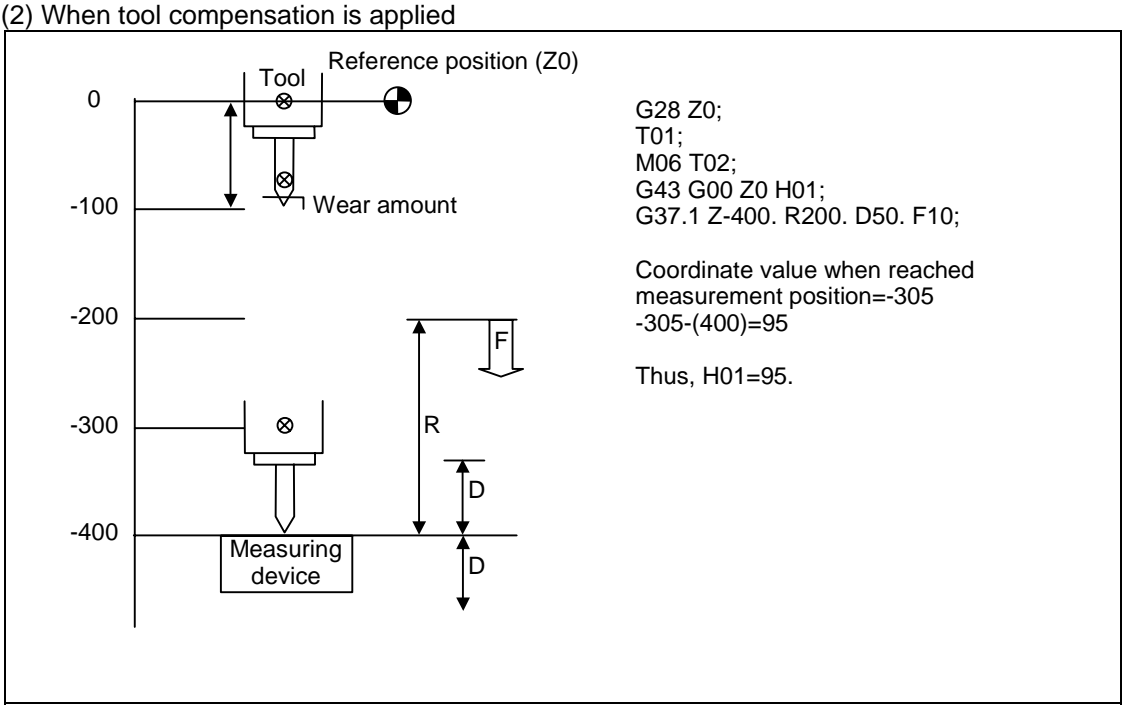

**(Note)** A measurement for the wear amount is applied when the current tool length compensation amount is other than zero. Thus, length wear will be compensated if length dimension by tool compensation memory type and length wear are differentiated. If not differentiated, length dimension will be compensated.

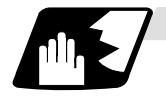

## **Detailed description**

(1) Operation with G37.1 command

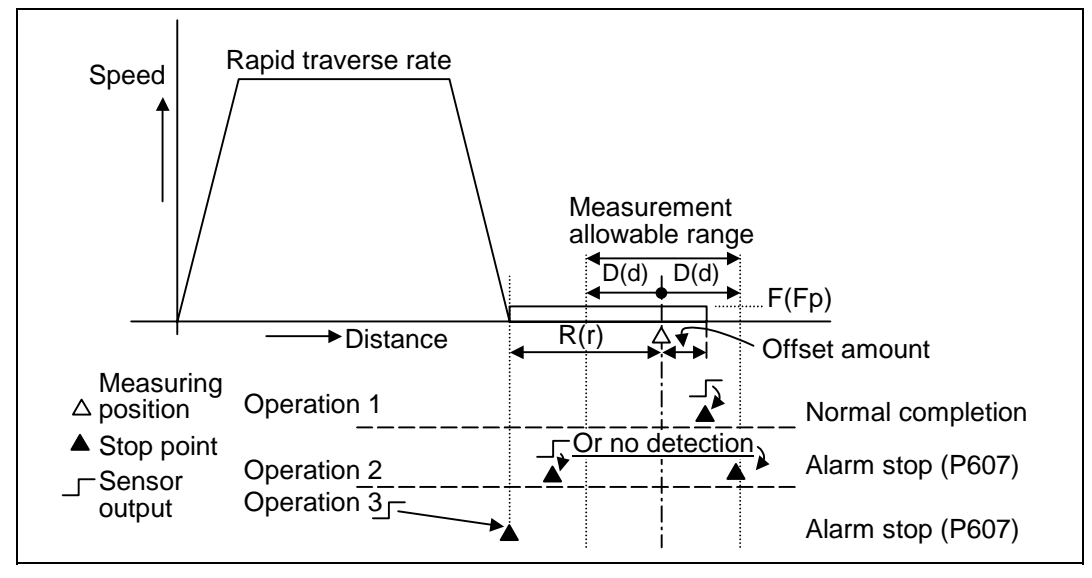

- (2) The sensor signal (measuring position arrival signal) is used in common with the skip signal.
- (3) The feedrate will be 1mm/min if the F command and parameter measurement speed are 0.
- (4) An updated offset amount is valid unless it is assigned from the following Z axis (measurement axis) command of the G37.1 command.
- (5) Excluding the delay at the PLC side, the delay and fluctuations in the sensor signal processing range from 0 to 0.2ms.

As a result, the measuring error shown below is caused.

Maximum measuring error (mm) = Measuring speed (mm/min)  $\bullet \frac{1}{60} \bullet \frac{0.2 \text{ (ms)}}{1000}$ 

(6) The machine position coordinates at that point in time are ready by sensor signal detection, and the machine will overtravel and stop at a position equivalent to the servo droop. Maximum overtravel (mm)

= Measuring speed (mm/min) •  $\frac{1}{60}$  •  $\frac{1}{\text{Position loop gain (s}^{-1})}$ 

The standard position loop gain is 33 (s<sup>-1</sup>).

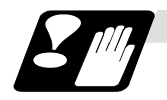

#### **Precautions**

- (1) Program error (P600) results if G37.1 is commanded when the automatic tool length measurement function is not provided.
- (2) Program error (P604) results when no axis has been commanded in the G37.1 block or when two or more axes have been commanded.
- (3) Program error (P605) results when the H code is commanded in the G37.1 block.
- (4) Program error (P606) results when G43\_H is not commanded prior to the G37.1 block.
- (5) Program error (P607) results when the sensor signal was input outside the allowable measuring range or when the sensor signal was not detected even upon arrival at the end point.
- (6) When a manual interrupt is applied while the tool is moving at the measuring speed, a return must be made to the position prior to the interrupt and then operation must be resumed.
- (7) The data commanded in G37.1 or the parameter setting data must meet the following conditions:

 | Measurement point − start point | > R address or parameter r > D address or parameter d

- (8) When the D address and parameter d in (7) above are zero, operation will be completed normally only when the commanded measurement point and sensor signal detection point coincide. Otherwise, program error (P607) will results.
- (9) When the R and D addresses as well as parameters r and d in (7) above are all zero, program error (P607) will result regardless of whether the sensor signal is present or not after the tool has been positioned at the commanded measurement point.
- (10) The automatic tool length measurement command (G37.1) must be commanded together with the G43H\_ command that designates the offset No.
	- G43H\_;
	- G37.1 Z\_ R\_ D\_ F\_;

# **15.2 Skip function; G31**

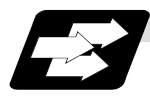

## **Function and purpose**

When the skip signal is input externally during linear interpolation based on the G31 command, the machine feed is stopped immediately, the remaining distance is discarded and the command in the following block is executed.

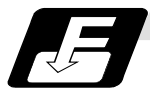

## **Command format**

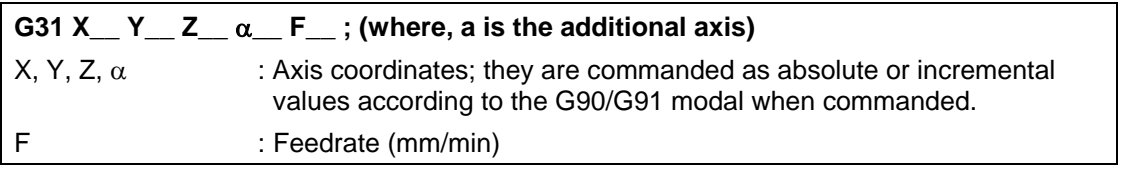

Linear interpolation can be executed using this function. If the skip signal is input externally while this command is being executed, the machine will stop, the remaining commands will be canceled and operation will be executed from the next block.

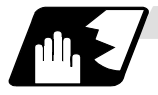

## **Detailed description**

- (1) If Ff is assigned as the feedrate in the same block as the G31 command block, command feed f will apply; if it not assigned, the value set in the parameter "#1174 Skip\_F" will serve as the feedrate. In either case, the F modal will not be updated.
- (2) The machine will not automatically accelerate and decelerate with the G31 block. The G31 maximum speed will depend on the machine specifications.
- (3) Override is invalid with the G31 command and it is fixed at 100%. Dry run is also invalid. The stop conditions (feed hold, interlock, override zero and stroke end) are valid. External deceleration is also valid.
- (4) The G31 command is unmodal and so it needs to be commanded each time.
- (5) If the skip command is input during G31 command start, the G31 command will be completed immediately. When a skip signal has not been input until the G31 block completion, the G31 command will

also be completed upon completion of the movement commands.

- (6) When the G31 command is issued during tool radius compensation, program error (P608) will result.
- (7) When there is no F command in the G31 command and the parameter speed is also zero, program error (P603) will result.
- (8) With machine lock or with a command for the Z axis only with the Z axis cancel switch ON, the skip signal will be ignored and execution will continue as far as the end of the block.

## **15. Measurement Support Functions**

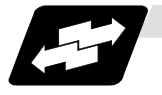

#### **Execution of G31**

G90 G00 X-100000 Y0 ; G31 X-500000 F100 ; G01 Y-100000 ; G31 X0 F100 ;  $Y-200000;$  G31 X-50000 F100 ;  $Y-300000$ : X0 ;

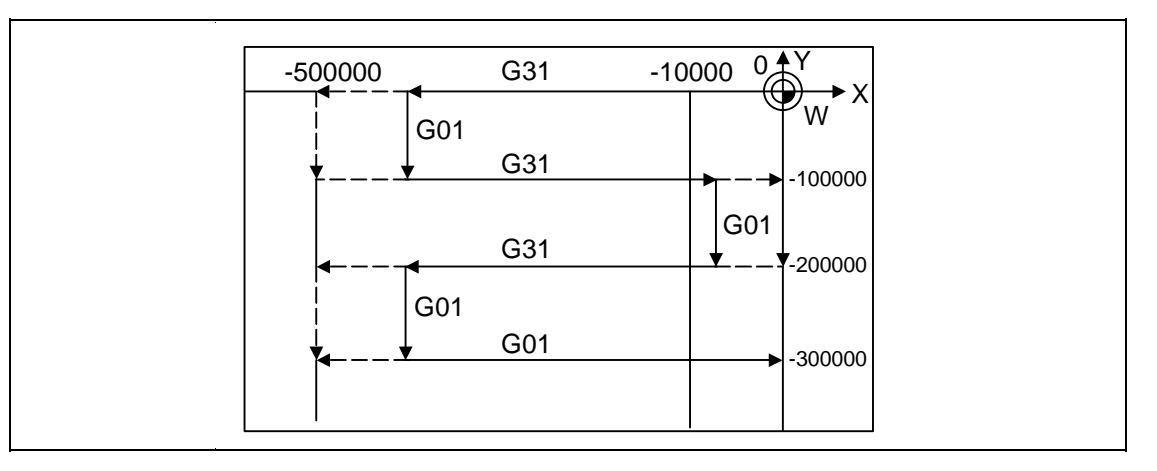

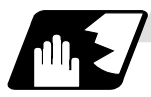

## **Detailed description (Readout of skip coordinates)**

The coordinate positions for which the skip signal is input are stored in the system variables #5061 (1st axis) to #506n (n-th axis), so these can be used in the user macros.

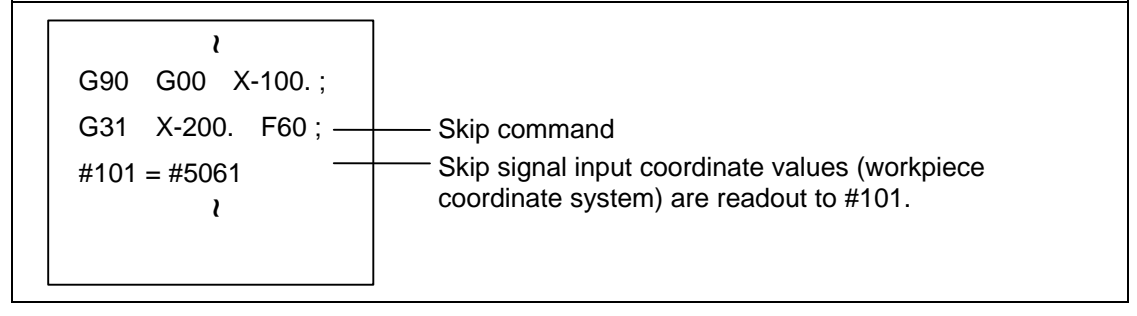

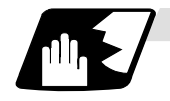

## **Detailed description (G31 coasting)**

The amount of coasting from when the skip signal is input during the G31 command until the machine stops differs according to the parameter "#1174 skip\_F" or F command in G31. The time to start deceleration to a stop after responding to the skip signal is short, so the machine can be stopped precisely with a small coasting amount

$$
\delta_0 = \frac{F}{60} \times Tp + \frac{F}{60} \times (t_1 \pm t_2) = \frac{F}{60} \times (Tp + t_1) \pm \frac{F}{60} \times t_2
$$

 $\delta_0$  : Coasting amount (mm)<br>F : G31 skip speed (mm/m G31 skip speed (mm/min.) Tp : Position loop time constant (s) = (position loop gain)<sup>-1</sup>  $t_1$  : Response delay time (s) = (time taken from the detection to the arrival of the skip signal at the controller via PC) Response error time (0.001 s)

When G31 is used for calculation, the value calculated from the section indicated by δ1 in the above equation can be compensated, however, δ2 results in calculation error.

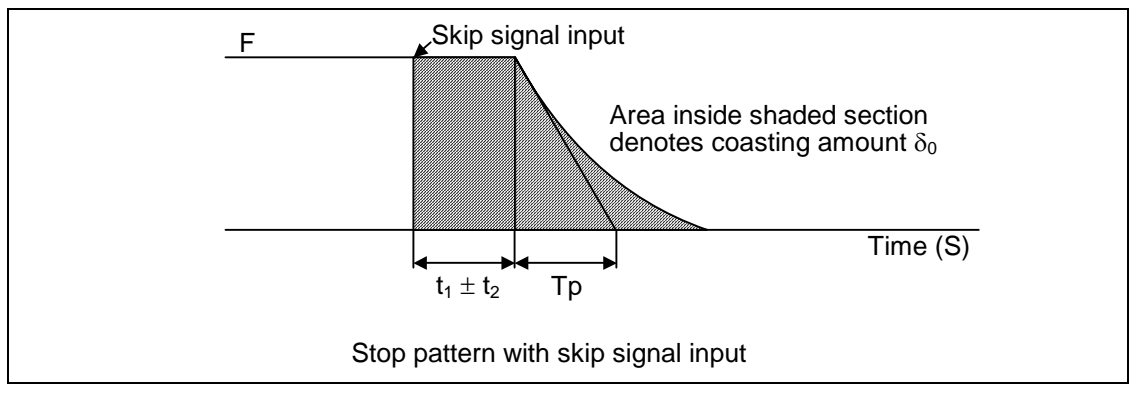

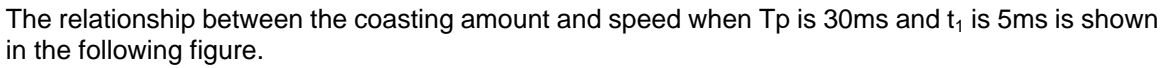

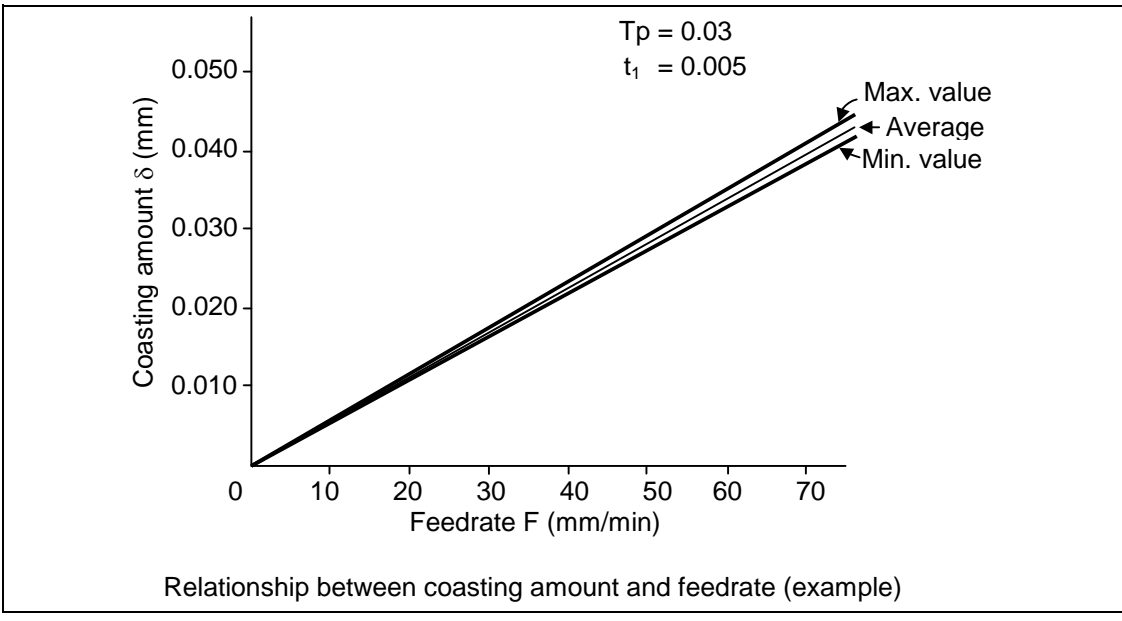

## **Detailed description (Skip coordinate readout error)**

## **(1) Skip signal input coordinate readout**

The coasting amount based on the position loop time constant Tp and cutting feed time constant Ts is not included in the skip signal input coordinate values.

Therefore, the workpiece coordinate values applying when the skip signal is input can be read out across the error range in the following formula as the skip signal input coordinate values. However, coasting based on response delay time t1 results in a measurement error and so compensation must be provided.

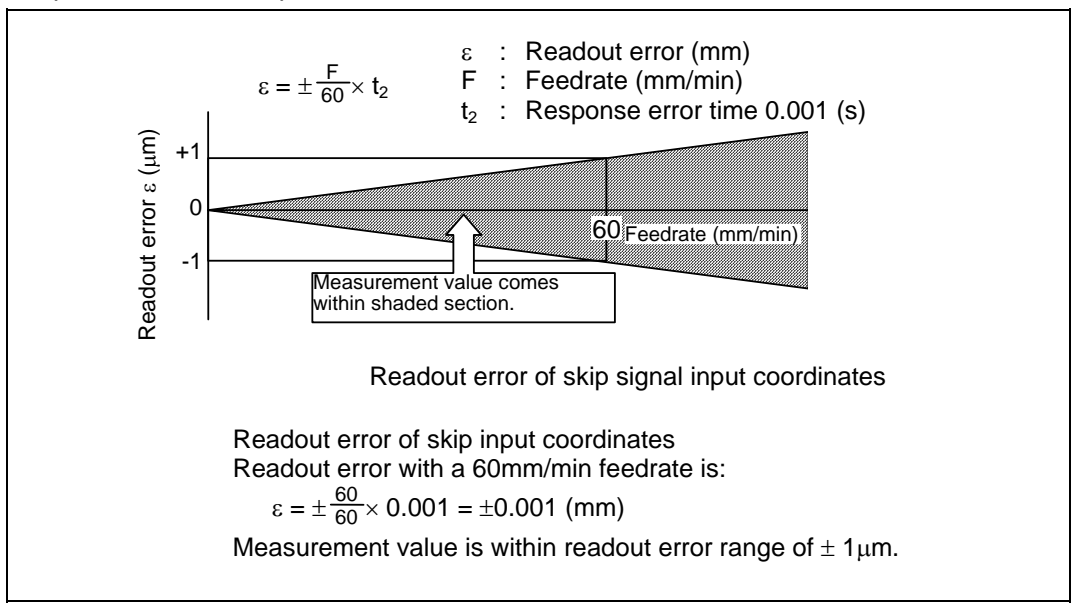

#### **(2) Readout of other coordinates**

The readout coordinate values include the coasting amount. Therefore, when coordinate values are required with skip signal input, reference should be made to the section on the G31 coasting amount and compensation provided. As in the case of (1), the coasting amount based on the delay error time t2 cannot be calculated, and this generates a measuring error.

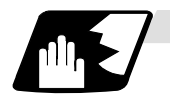

## **Examples of compensating for coasting**

**(1) Compensating for skip signal input coordinates** 

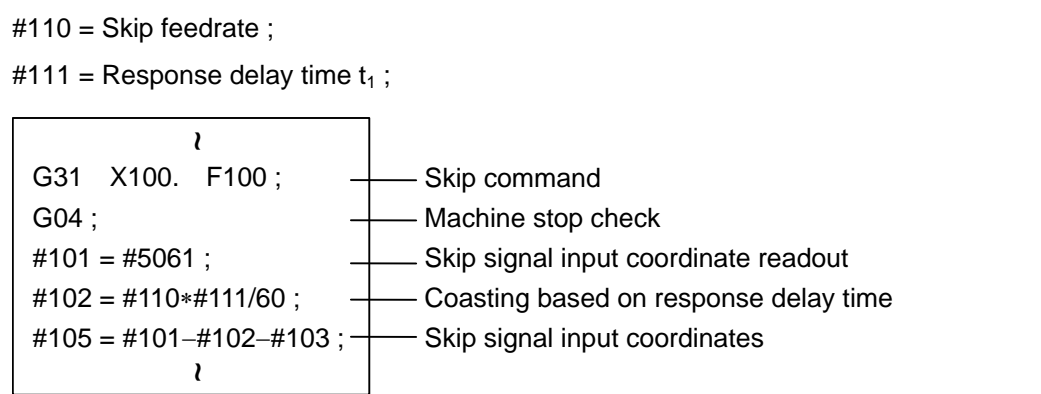

## **(2) Compensating for workpiece coordinates**

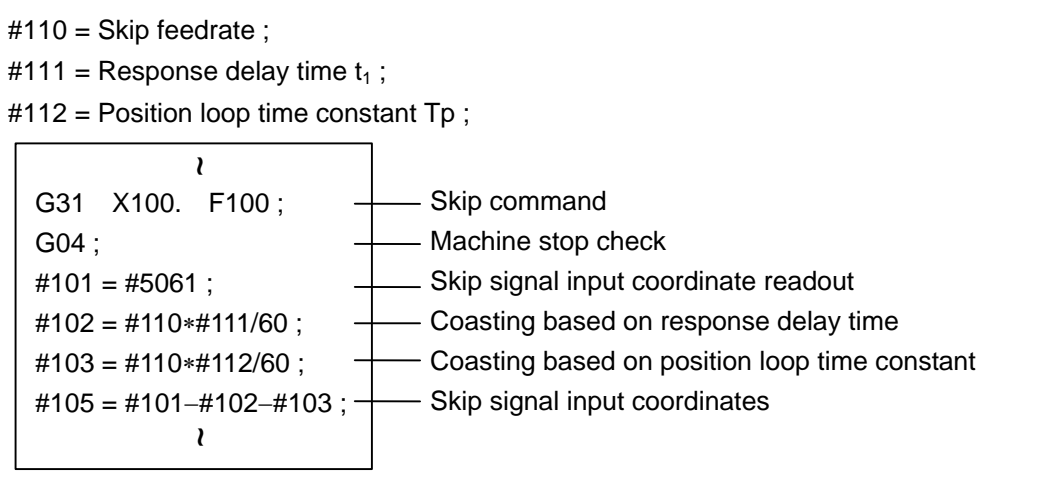

# **15.3 Multi-step skip function; G31.n, G04**

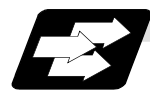

## **Function and purpose**

The setting of combinations of skip signals to be input enables skipping under various conditions. The actual skip operation is the same as with G31.

The G commands which can specify skipping are G31.1, G31.2, G31.3, and G04, and the correspondence between the G commands and skip signals can be set by parameters.

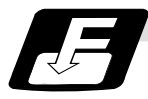

## **Command format**

**G31.1 X\_\_ Y\_\_ Z\_\_** α**\_\_ F\_\_ ;** 

 $X$  Y Z  $\alpha$  ; Command format axis coordinate word and target coordinates F ; Feedrate (mm/min)

Same with G31.2 and G31.3 ; Ff is not required with G04 As with the G31 command, this command executes linear interpolation and when the preset skip signal conditions have been met, the machine is stopped, the remaining commands are canceled, and the next block is executed.

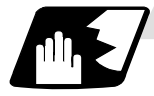

## **Detailed description**

- (1) Feedrate G31.1 set with the parameter corresponds to "#1176 skip1f", G31.2 corresponds to "#1178 skip2f", and G31.3 corresponds to "#1180 skip3f".
- (2) A command is skipped if it meets the specified skip signal condition.
- (3) The G31.n and G04 commands work the same as the G31 command for other than (1) and (2) above.
- (4) The feedrates corresponding to the G31.1, G31.2, and G31.3 commands can be set by parameters.
- (5) The skip conditions (logical sum of skip signals which have been set) corresponding to the G31.1, G31.2, G31.3 and G04 commands can be set by parameters.

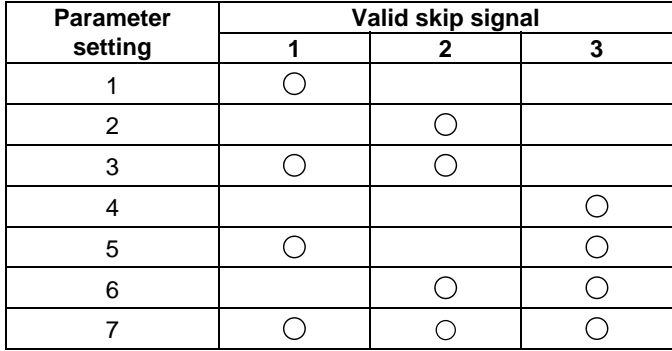

(Skip when  $\circ$  signal is input.)

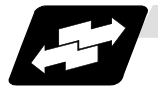

## **Example of operation**

(1) The multi-step skip function enables the following control, thereby improving measurement accuracy and shortening the time required for measurement.

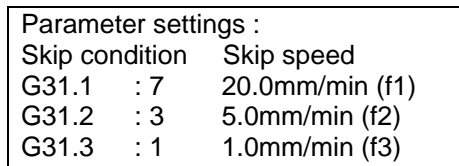

#### Program example :

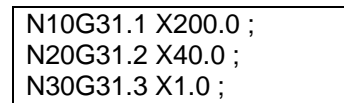

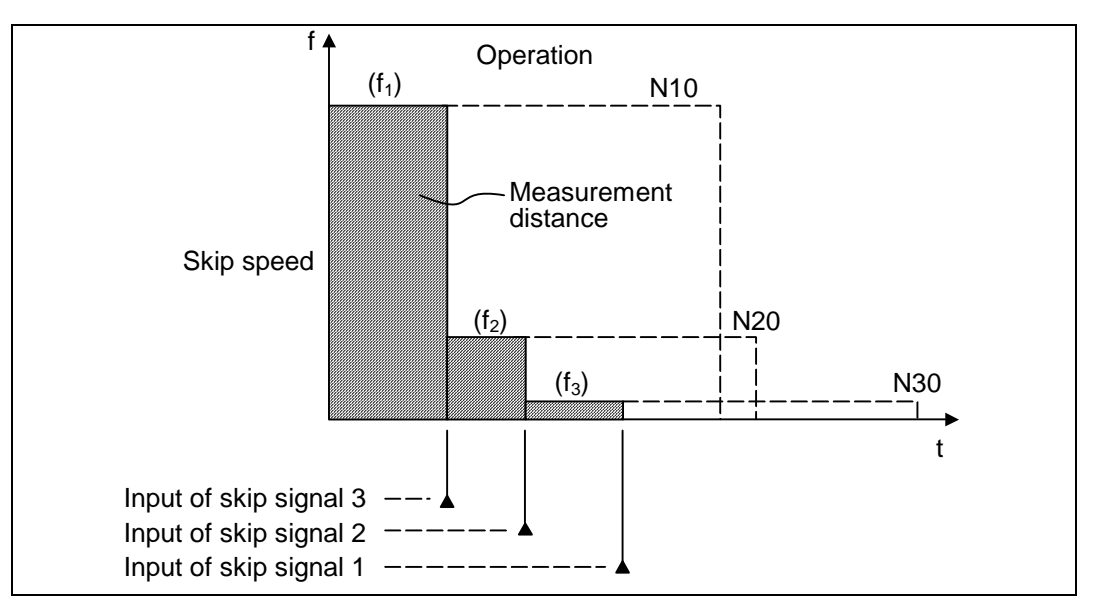

**(Note 1)** If skip signal 1 is input before skip signal 2 in the above operation, N20 is skipped at that point and N30 is also ignored.

(2) If a skip signal with the condition set during G04 (dwell) is input, the remaining dwell time is canceled and the following block is executed.

# **15.4 Multi-step skip function 2; G31**

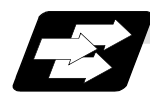

## **Function and purpose**

During linear interpolation followed by the skip command (G31), operation can be skipped according to the conditions of the skip signal parameter Pp. Skip signal command P is specified with the external skip signal 1 to 8.

If multi-step skip commands are issued simultaneously in different part systems, both part systems perform skip operation simultaneously if the input skip signals are the same, or they perform skip operation separately if the input skip signals are different. The skip operation is the same as with a normal skip command (G31 without P parameter).

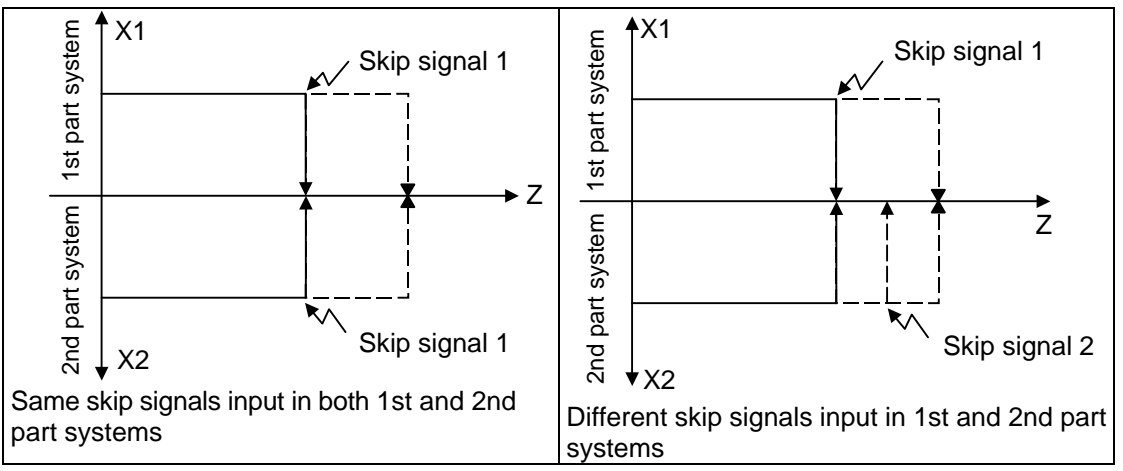

If the skip condition specified by the parameter "#1173 dwlskp" (external skip signals 1 to 8 are used for the specification) is met during execution of a dwell command (G04), the remaining dwell time is canceled and the following block is executed. Similarly, if the skip condition is met during revolution dwelling, the remaining revolution is canceled and the following block is executed.

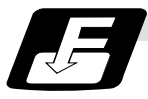

## **Command format**

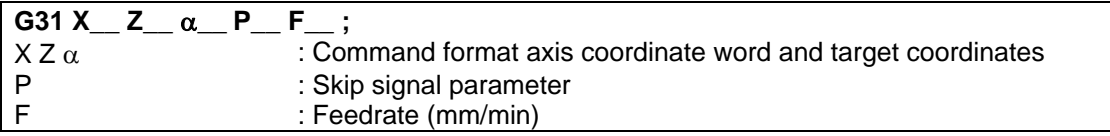

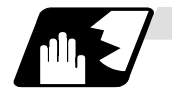

#### **Detailed description**

- (1) The skip is specified by command speed f. Note that the F modal is not updated.
- (2) The skip signal is specified by skip signal parameter p. p can range from 1 to 255. If p is specified outside the range, program error (P35) occurs.

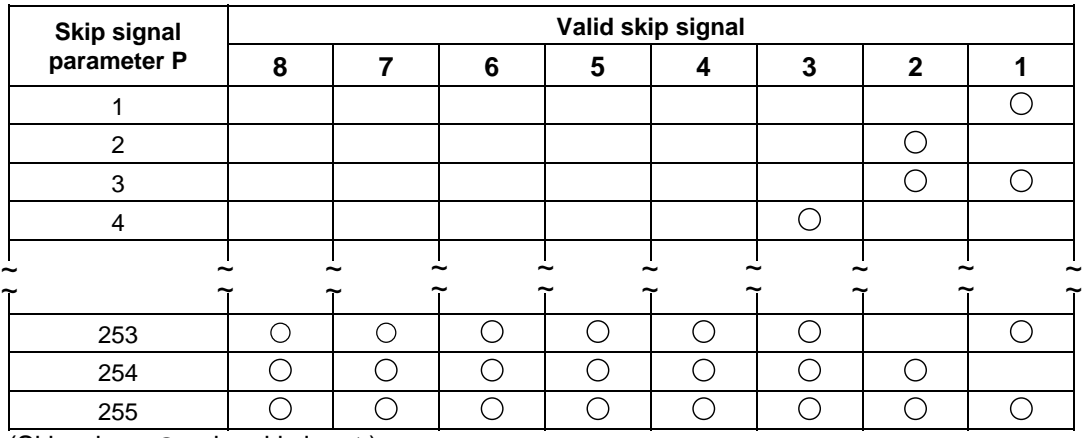

(Skip when  $\bigcirc$  signal is input.)

(3) The specified skip signal command is a logical sum of the skip signals.

## **(Example)**

G31 X100. P5 F100 ;

- Operation is skipped if skip signal 1 or 3 is input.

(4) If skip signal parameter Pp is not specified, the skip condition specified by the G31 parameter works. If speed parameter Ff is not specified, the skip speed specified by the G31 parameter works.

Relations between skip and multi-step skip

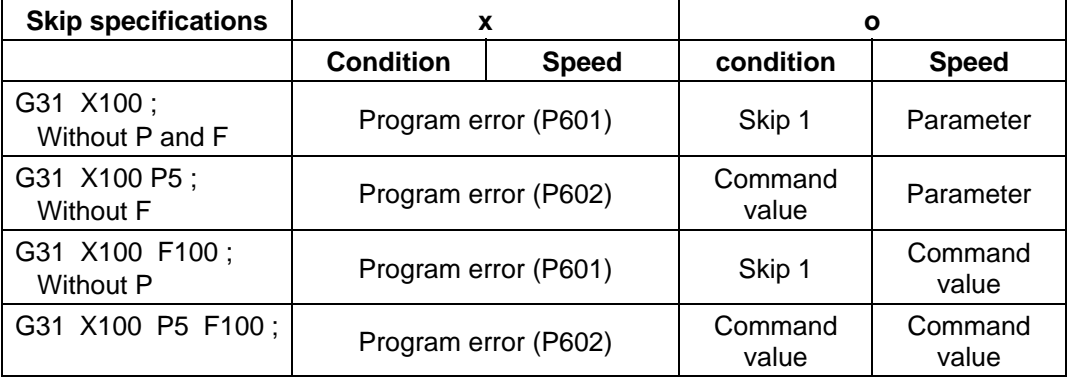

**(Note)** "Parameter" in the above table indicates that specified with a skip command (G31).

(5) If skip specification is effective and P is specified as an axis address, skip signal parameter P is given priority and axis address P is ignored.

**(Example)** 

G31 P500. F100 ;

This is regarded as a skip signal parameter and program error (P35) results.

(6) Those items other than (1) to (5) are the same with the ordinary skip function (G31 without P).

# **15.5 Speed change skip; G31**

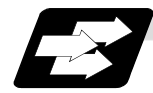

## **Function and purpose**

When the skip signal is detected during linear interpolation by the skip command (G31), the feedrate is changed.

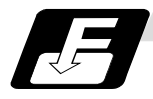

## **Command format**

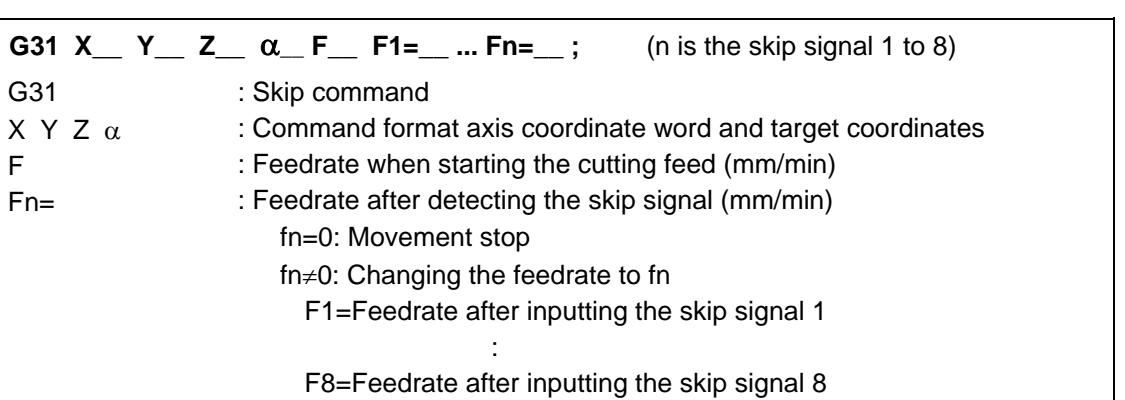

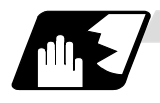

## **Detailed description**

- (1) When the skip signal for which the feedrate fn≠0 is commanded, the speed is changed to the command speed corresponding to the skip signal.
- (2) When the skip signal for which the feedrate fn=0 is commanded, the movement is stopped. The acceleration and deceleration time constant at the movement stop does not follow the skip time constant, but the normal G31 skip. After the movement is stopped, the remaining movement commands are canceled and the following block executed.
- (3) When the skip signal has not been input until the G31 block completion, the G31 command will be also completed upon completion of the movement command.
- (4) When the skip return is valid, the return operation by the skip signal detection is executed after the movement is stopped.
- (5) Even if the acceleration and deceleration with the inclination constant G1 (#1201 G1\_acc) is valid, the speed change skip will be the operation of the time constant acceleration and deceleration.
- (6) When the feedrate command (Fn=fn) is not specified after detecting the skip signal, the normal G31 skip operation will be applied.

(7) If the skip signal is input during the deceleration by the movement command completion, the speed change will be ignored.

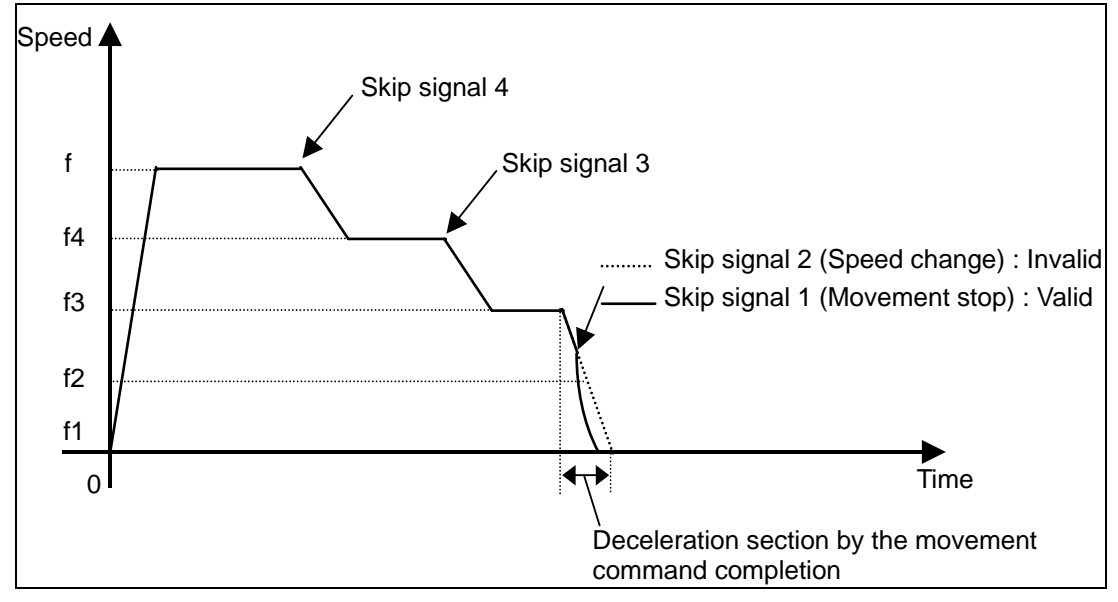

- (8) The skip signal for which the feedrate is not commanded in the program is ignored.
- (9) The speed change or the movement stop is performed when detecting the rising edge of the skip signal. Note that if several rising edges are input at 3.5ms intervals or less, they maybe judged the simultaneous input. When they are judged the simultaneous input, the smaller value will be valid.

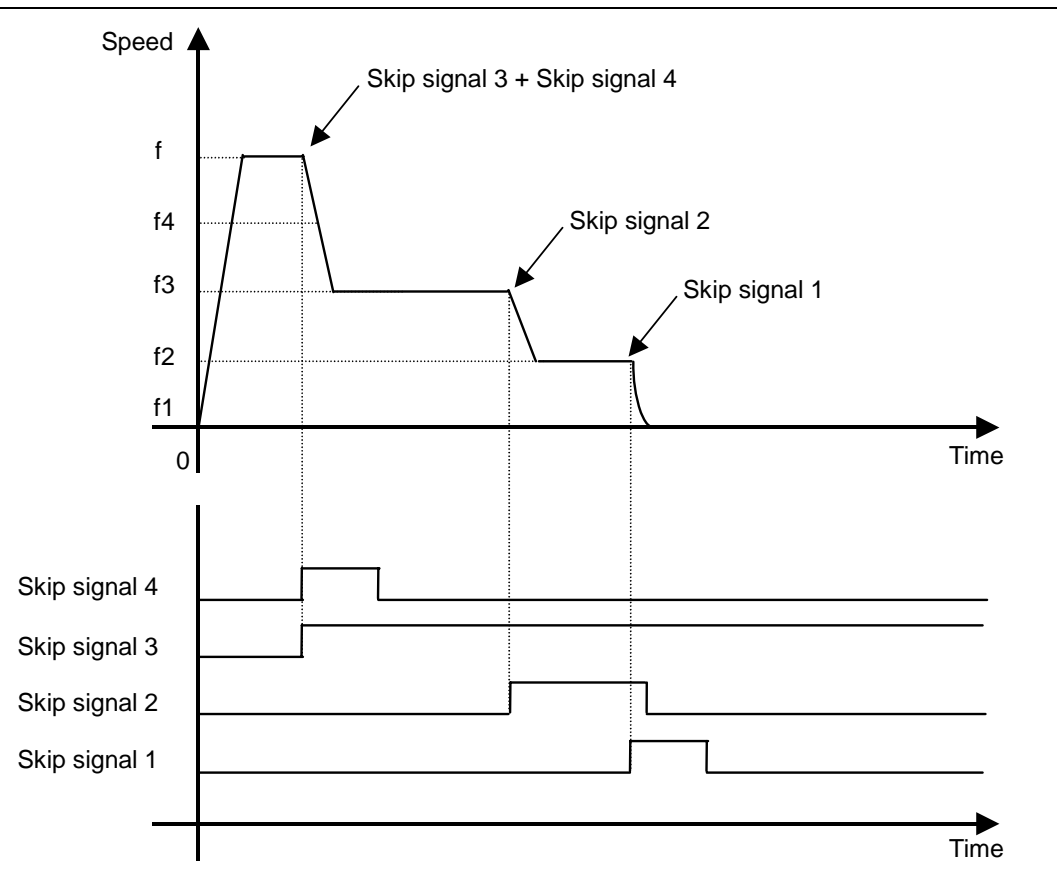

- (10) If the G31 block is started with the skip signal input, that signal is considered to rise at the same time as the block start.
- (11) If the skip signals for changing the speed and for stopping the movement are simultaneously input, the skip signal for stopping the movement will be valid regardless of the size of the number.
- (12) If the skip time constant "#2102 skip\_tL" is illegal, the "Y51 PARAMETER ERROR 15" will occur, and if the "#2103 skip\_t1" is illegal, the "Y51 PARAMETER ERROR 16" will occur.
- (13) The items other than (1) to (12) are the same with the G31 command.

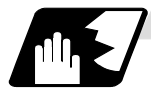

#### **Example of operation**

## **Example of program G31 X100. Ff F1=0 F2=f2 F3=f3 F4=f4 ;**

#### **Operation**

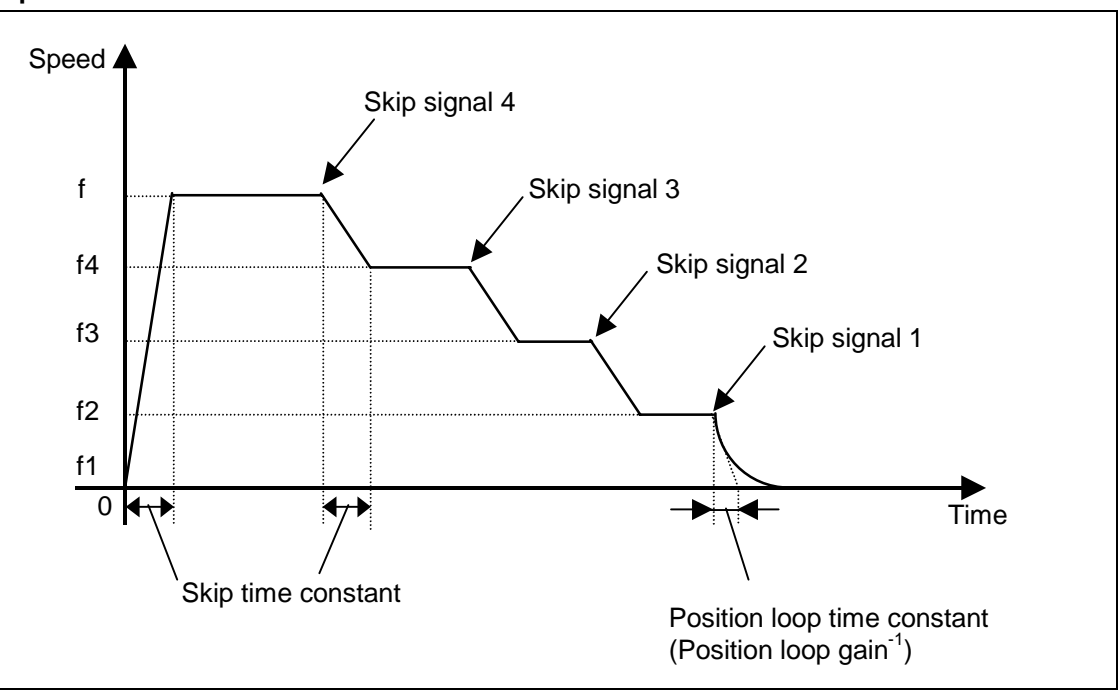

# **15.6 Programmable current limitation**

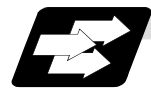

## **Function and purpose**

This function allows the current limit value of the servo axis to be changed to a desired value in the program, and is used for the workpiece stopper, etc.

The commanded current limit value is designated with a ratio of the limit current to the rated current.

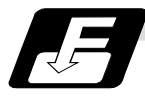

# **Command format**

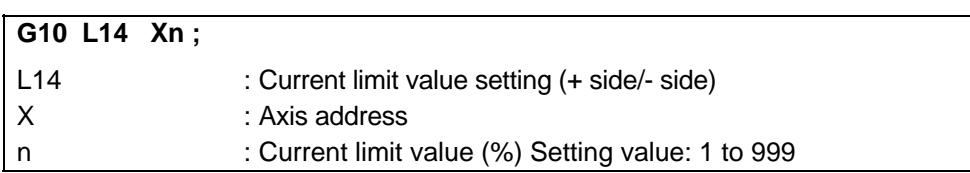

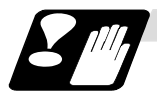

## **Precautions and restrictions**

- (1) If the current limit value is reached when the current limit is valid, the current limit reached signal is output.
- (2) The following two modes can be used as the operation after the current limit is reached. The external signal determines which mode applies.
	- Normal mode

The movement command is executed in the current state.

During automatic operation, the movement command is executed to the end, and then the next block is moved to with the droops still accumulated.

- Interlock mode The movement command is executed in the current state. During automatic operation, the operation stops at the corresponding block, and the next block is not moved to. During manual operation, the following same direction commands are ignored.
- (3) During the current limit, the position droop generated by the current limit can be canceled when the current limit changeover signal of external signals is canceled. (Note that the axis must not be moving.)
- (4) The setting range of the current limit value is 1% to 999%. Commands that exceed this range will cause a program error (P35).
- (5) If a decimal point is designated with the G10 command, only the integer will be valid. **(Example)** G10 L14 X10.123 ; The current limit value will be set to 10%.
- (6) For the axis name "C", the current limit value cannot be set from the program (G10 command). To set from the program, set the axis address with an incremental axis name, or set the axis name to one other than "C".

# **15.7 Stroke check before travel; G22.1/G23.1**

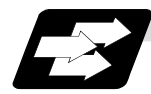

## **Function and purpose**

By commanding the boundaries from the program with coordinate values on the machine coordinate system, machine entry into that boundary can be prohibited. This can be set only for the three basic axes.

While the normal stored stroke limit stops entry before the prohibited area, this function causes a program error before movement to the block if a command exceeding the valid movement area is issued.

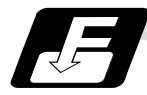

## **Command format**

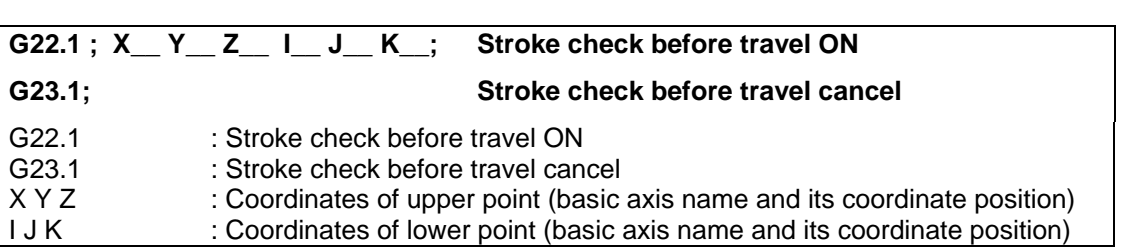

**(Note)** In the following command format, the basic axes are X, Y and Z. If the basic axis name differs, command the point 1 coordinate command address with the basic axis name.

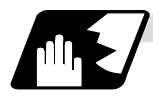

#### **Detailed description**

- (1) The inner side of the boundary commanded with the point 1 coordinate and point 2 coordinate is the prohibited area.
- (2) If the command is omitted, "0" will be set for the address.
- (3) The area designated with this function is different from the area designated with the stored stroke limit. However, the area enabled by both functions will be the actual valid movement range.

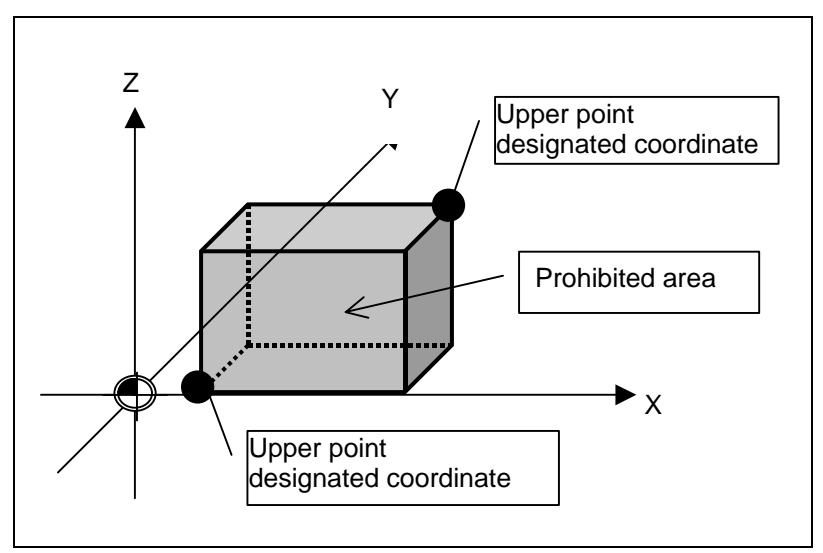

**(Note)** The upper point and lower point are commanded with coordinate on the machine coordinate system.

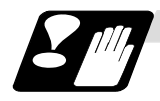

#### **Precautions and restrictions**

- (1) This function is valid only when starting the automatic operation. When interrupted with manual absolute OFF, the prohibited area will also be shifted by the interrupted amount.
- (2) An error will occur if the start point or end point is in the prohibited area.
- (3) Stroke check will not be carried out for the axes having the same coordinates set for the upper point and the lower point.
- (4) The stroke check is carried out with the tool center coordinate values.
- (5) If G23.1 X\_Y\_Z\_; etc., is commanded, the command will be interpreted as G23.1;  $X_Y_ZZ$ ; (2) blocks) Thus, the stroke check before travel will be canceled, then movement will take place with the previous movement modal.
- (6) During automatic reference position return, the check will not be carried out from the intermediate point to the reference position. With G29, when moving from the start point to intermediate point, the check will not be carried out.
- (7) If there is an address not used in one block, a program error will occur.
- (8) When the rotary-type rotation axis is set as a basic axis, the prohibited area will be converted to the range of from  $0^{\circ}$  to 360° in the same manner as the movement command. If the setting extends over "0°", the side containing "0°" will be the check area.

#### **Example**

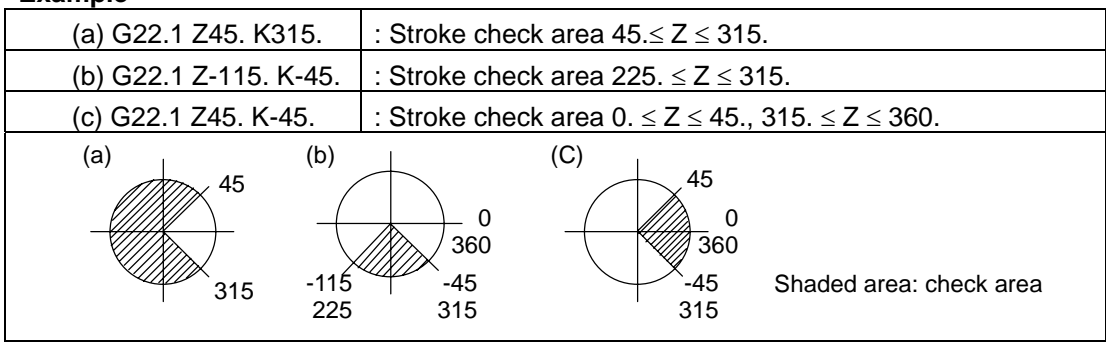

# **Appendix 1. Program Error**

(The bold characters are the message displayed in the screen.)

These alarms occur during automatic operation, and the causes of these alarms are mainly program errors which occur, for instance, when mistakes have been made in the preparation of the machining programs or when programs which conform to the specification have not been prepared.

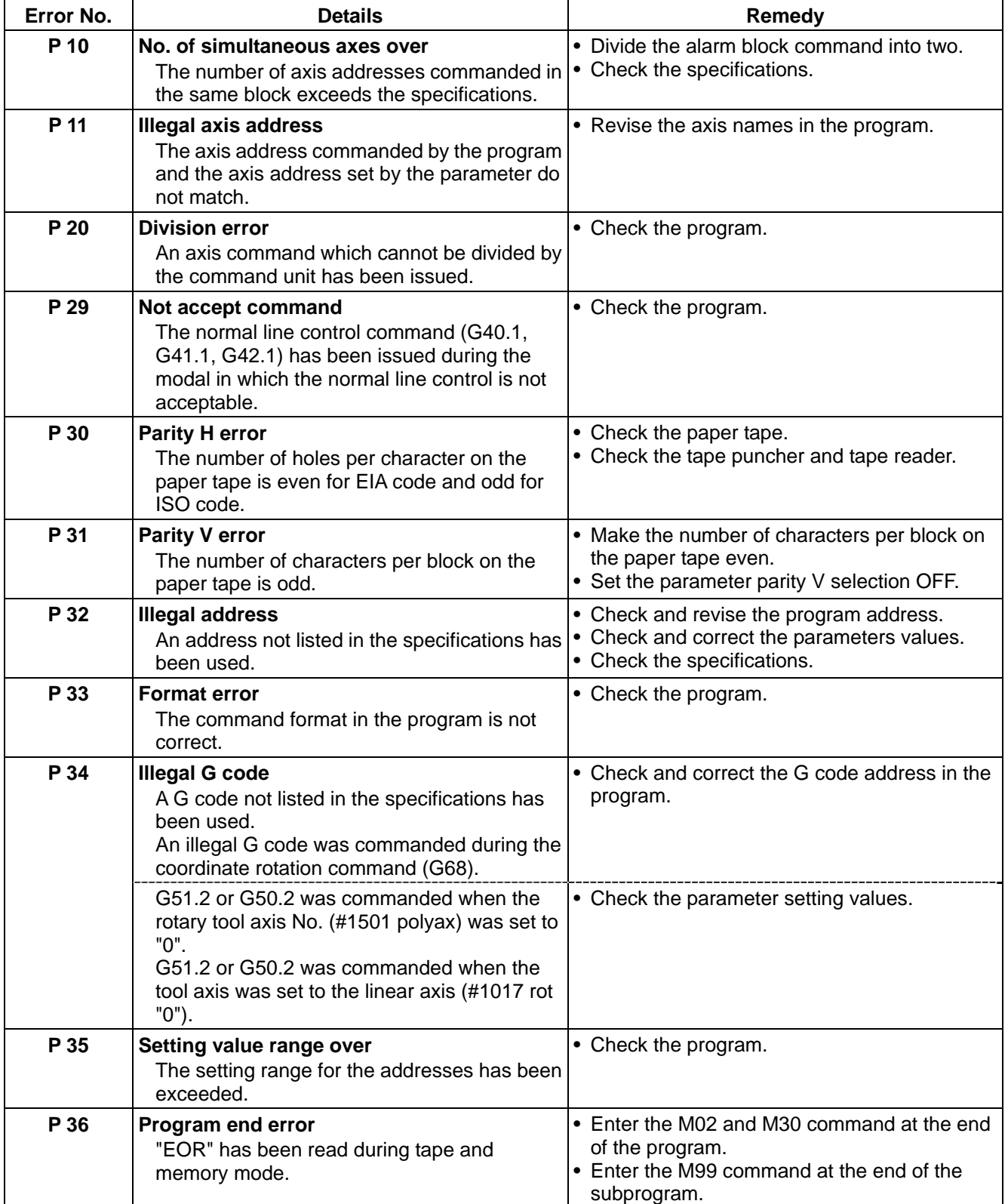

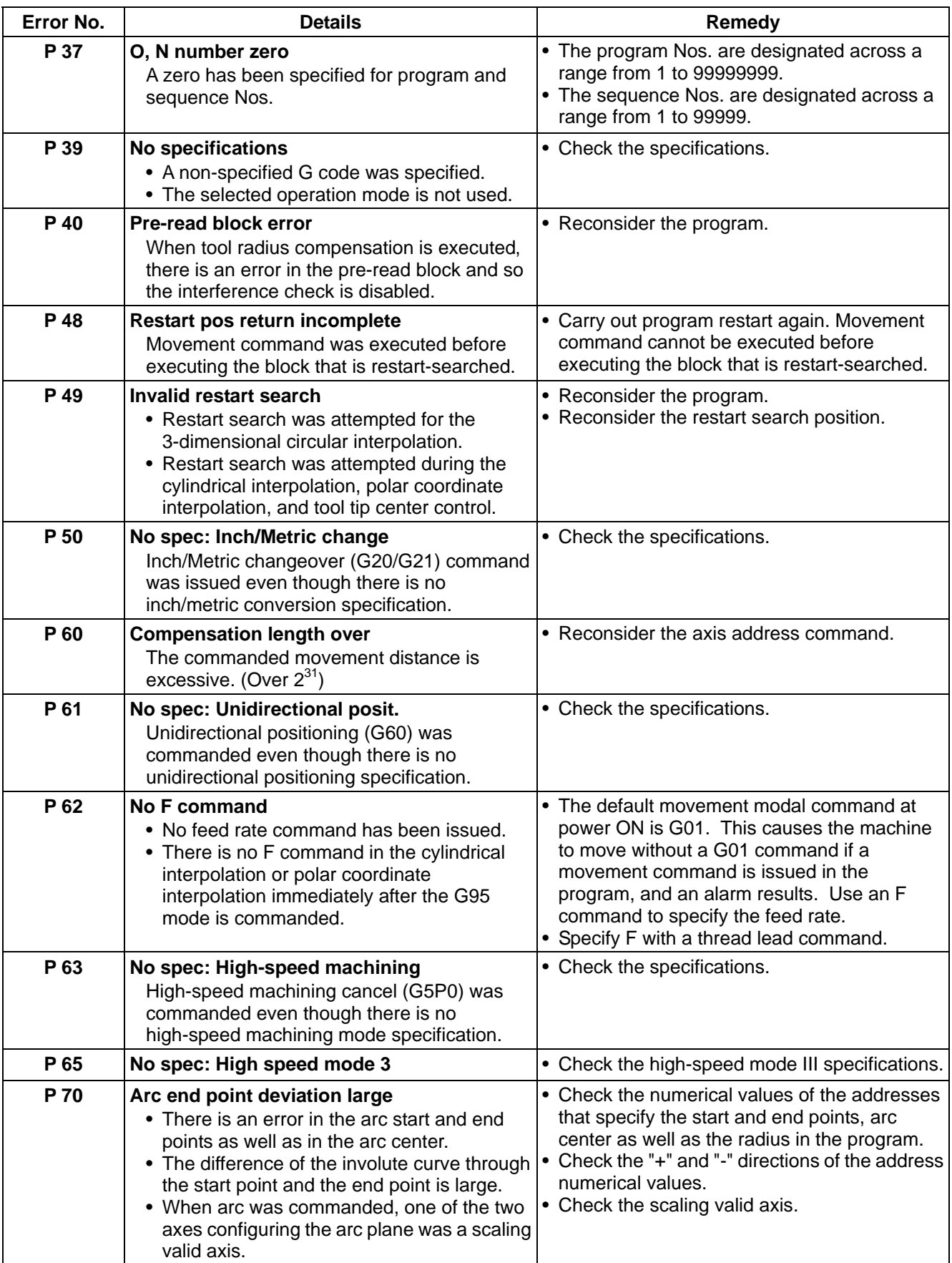

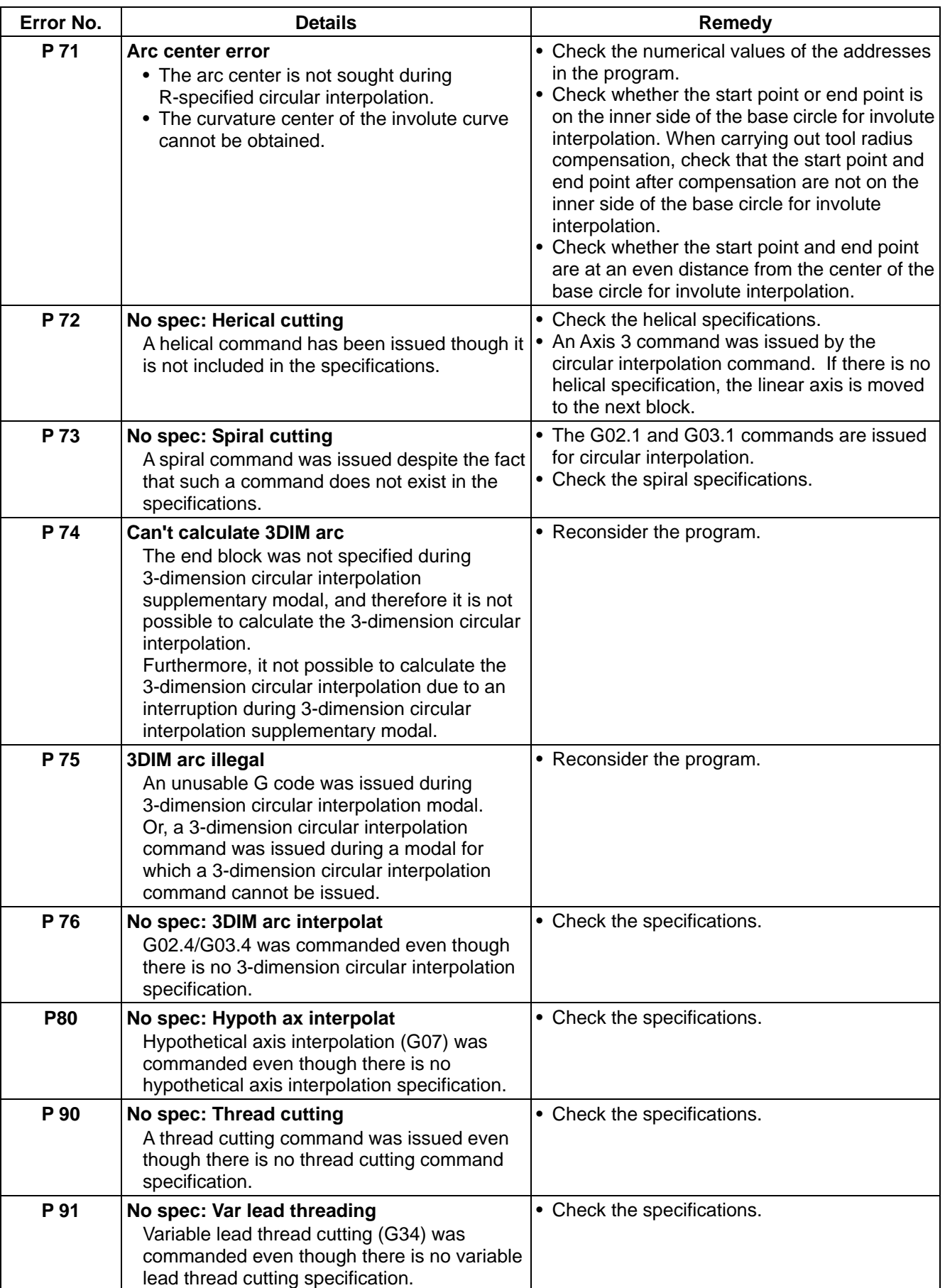

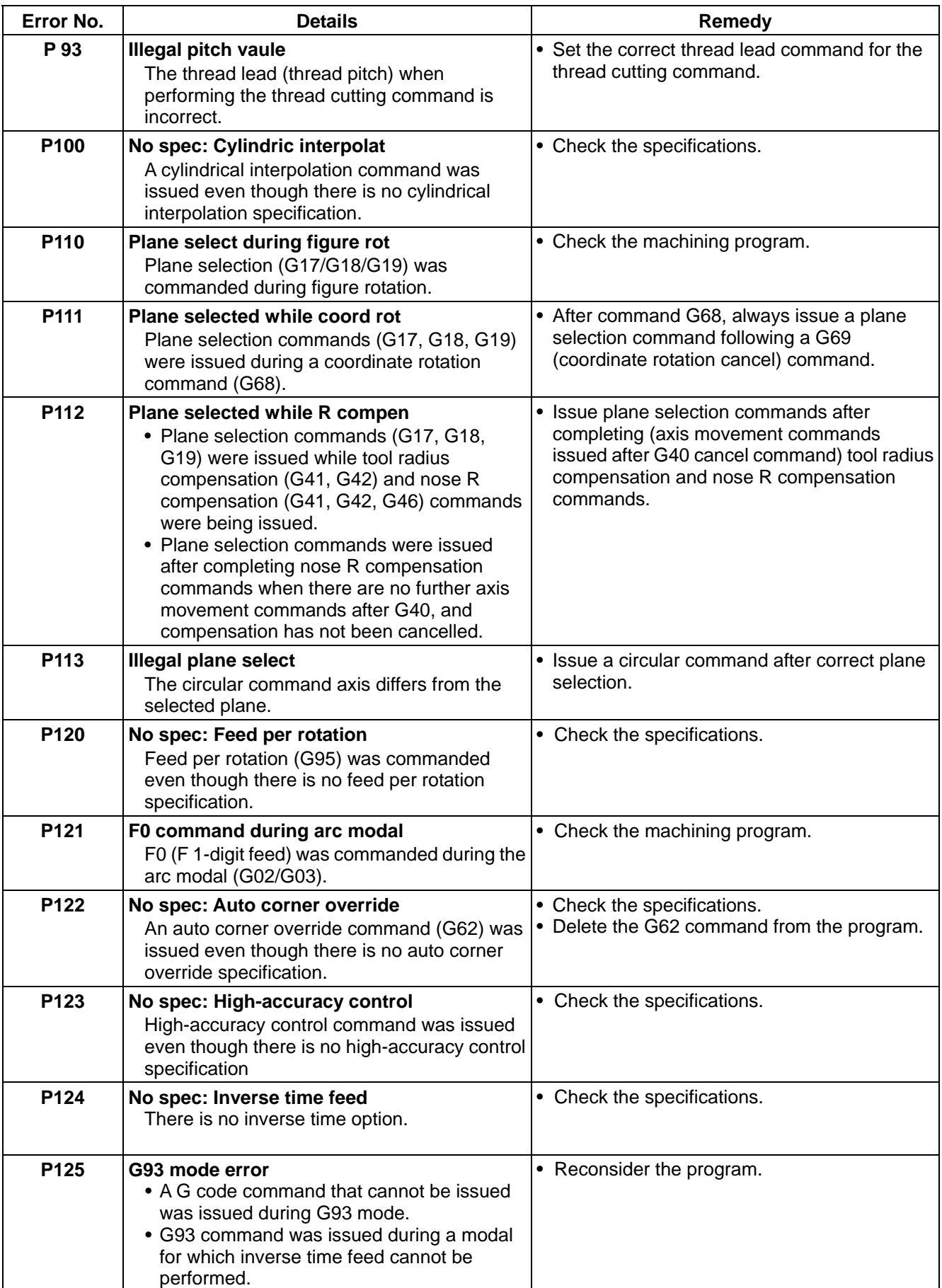

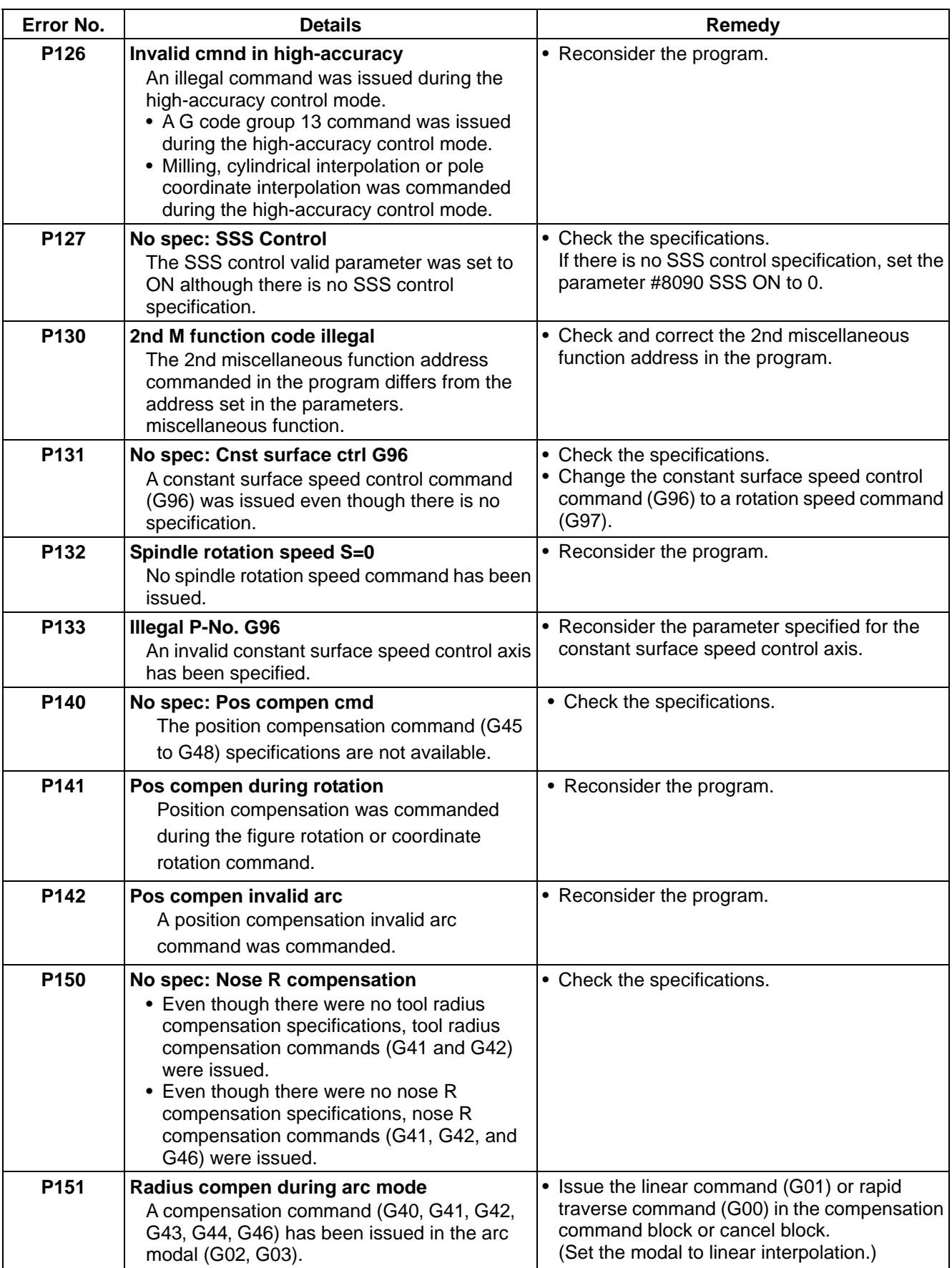

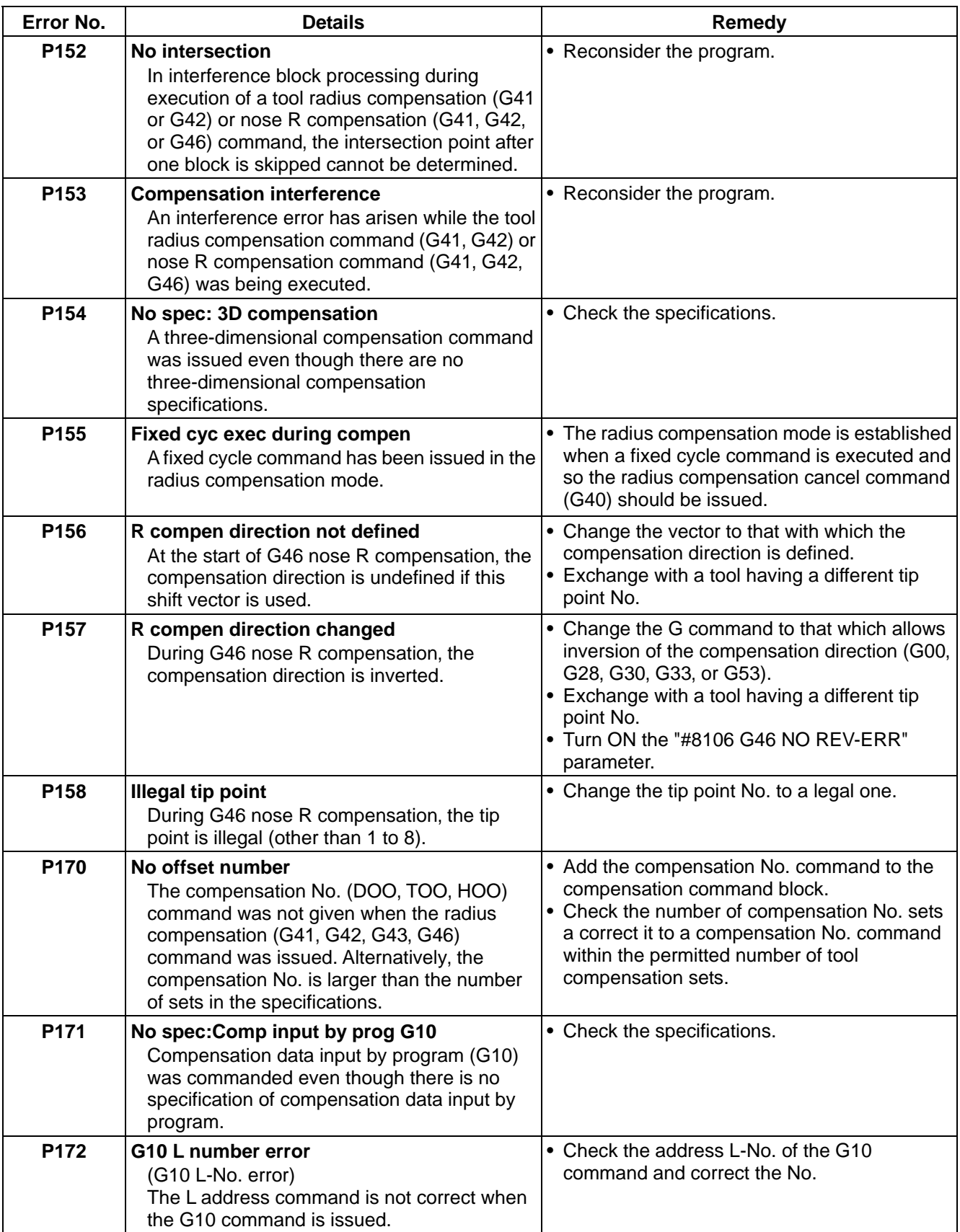

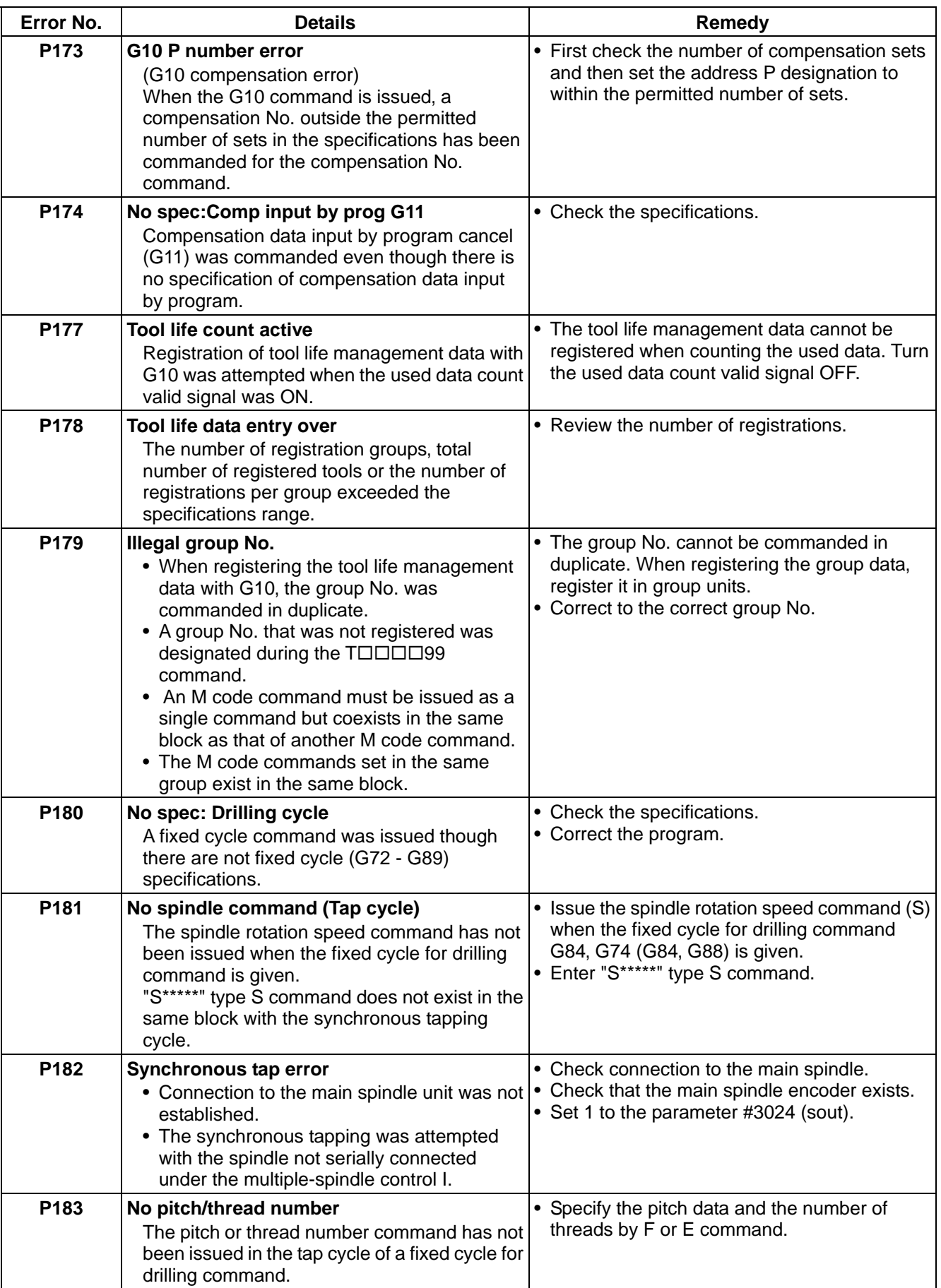

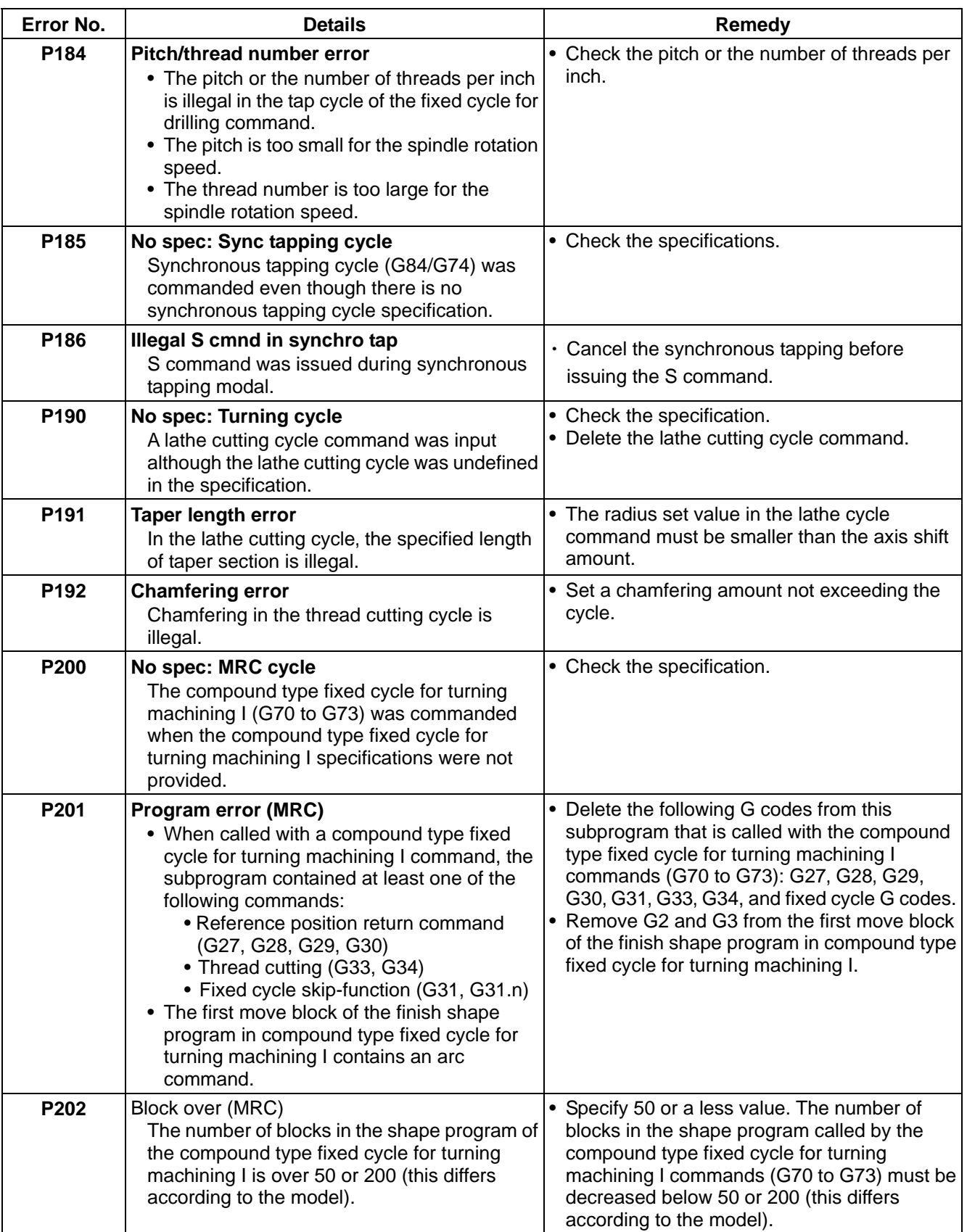
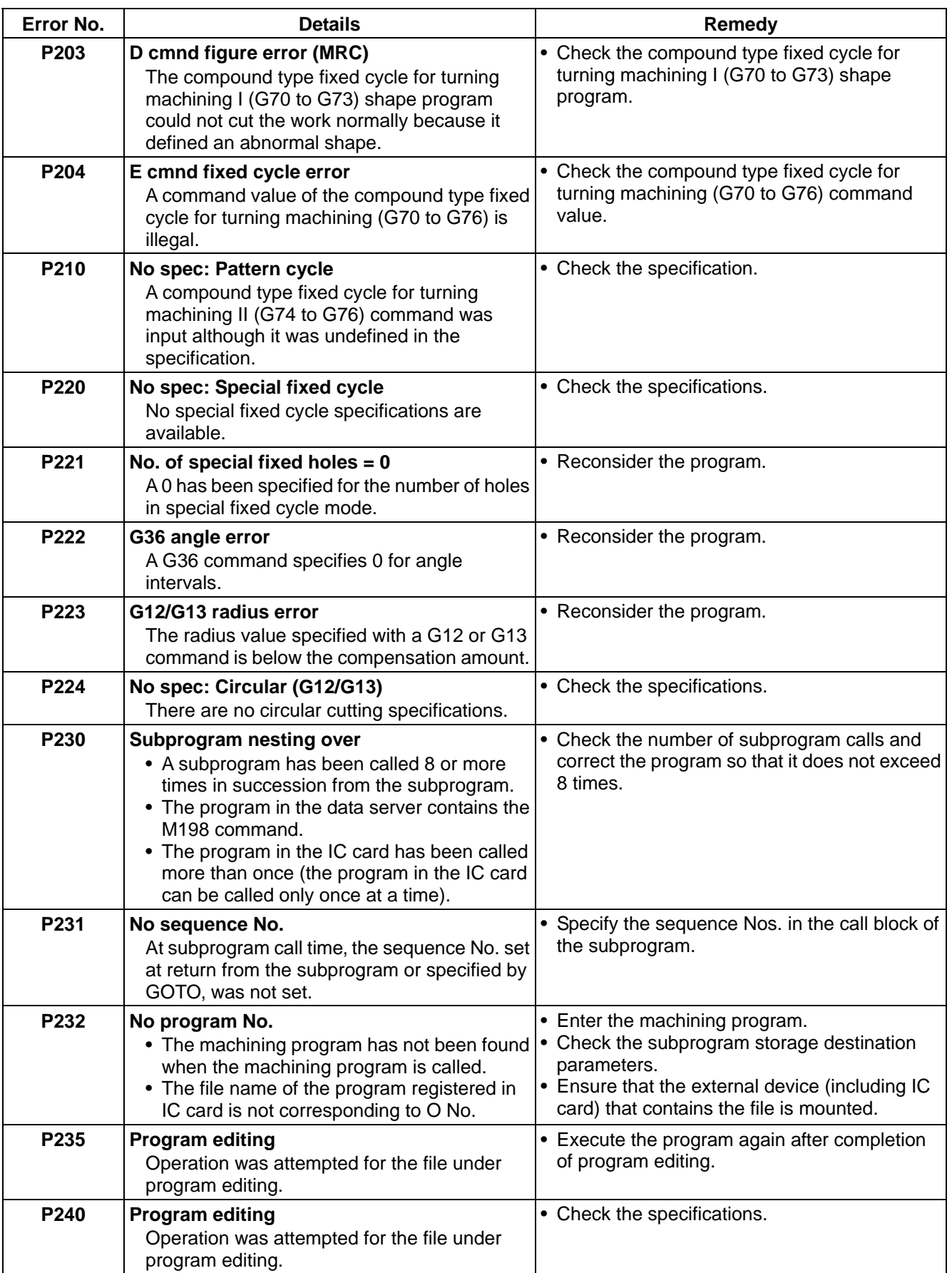

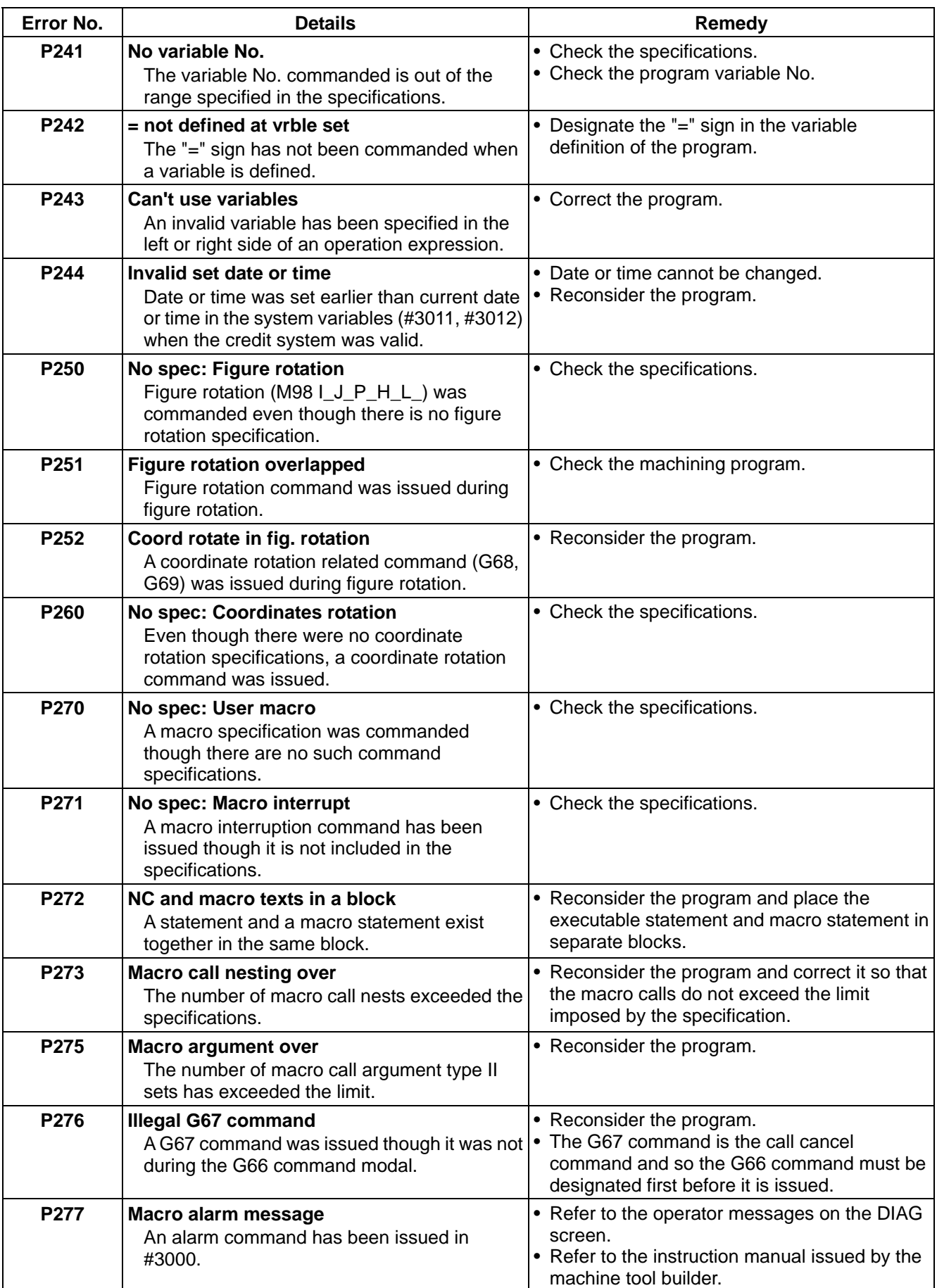

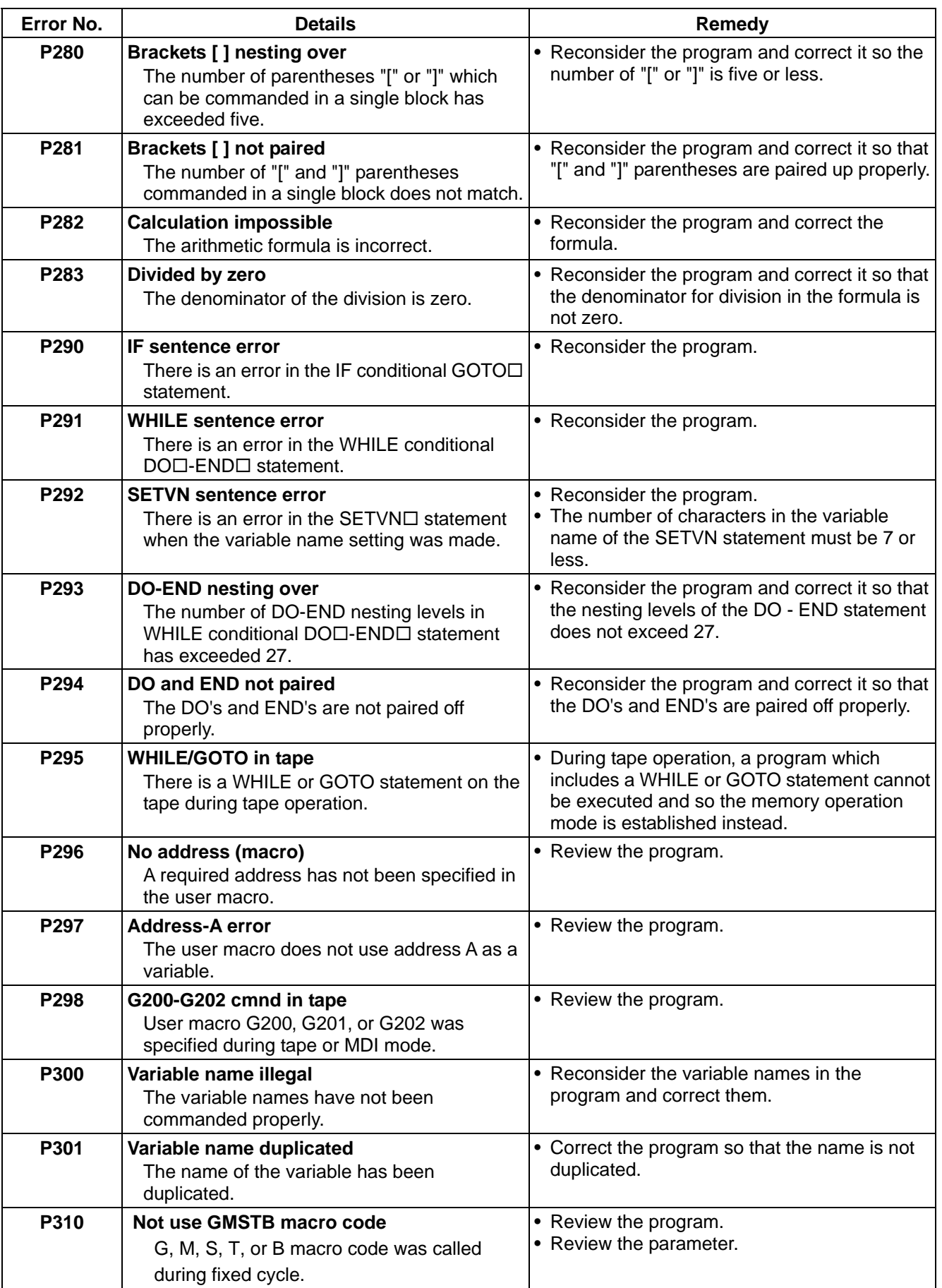

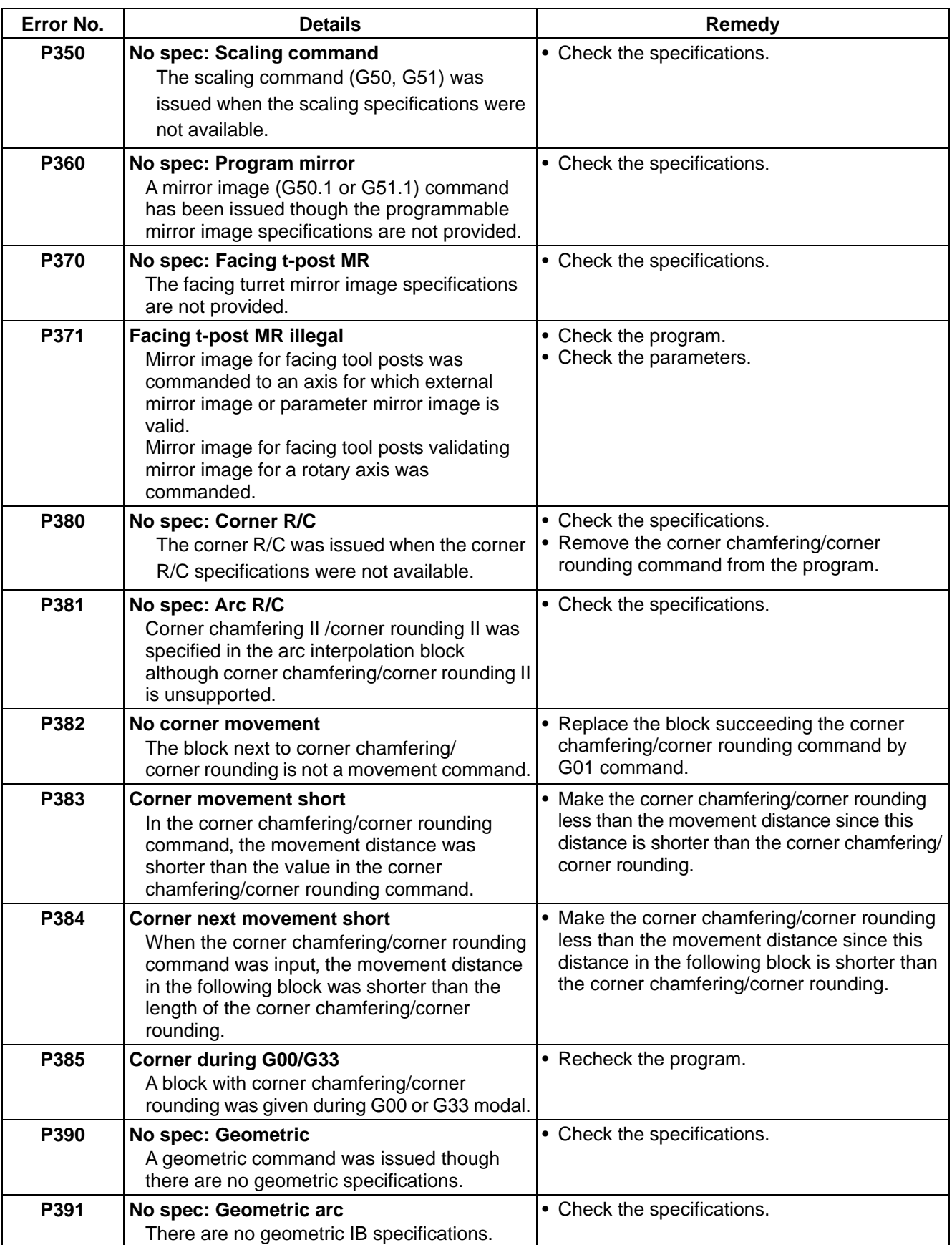

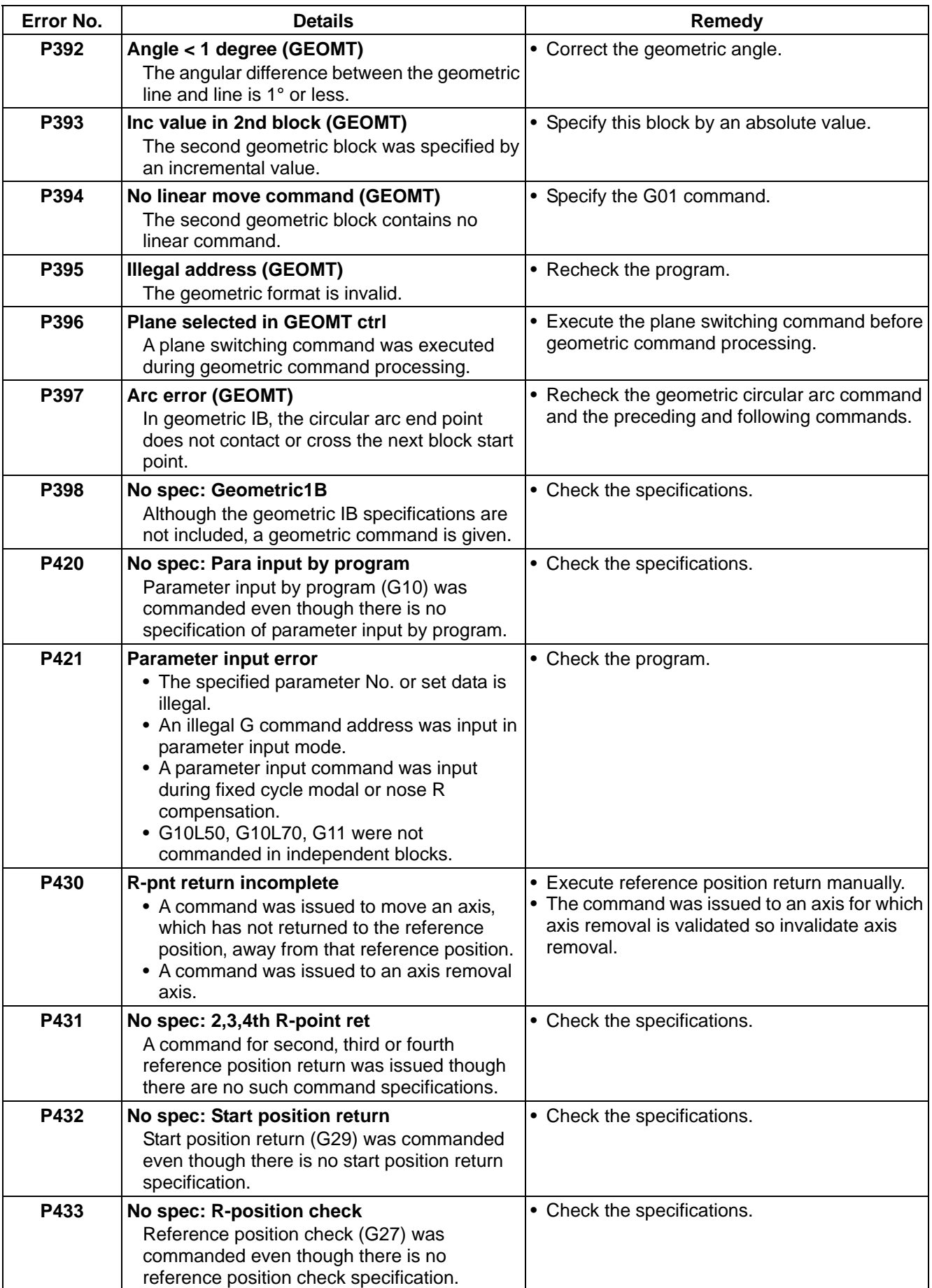

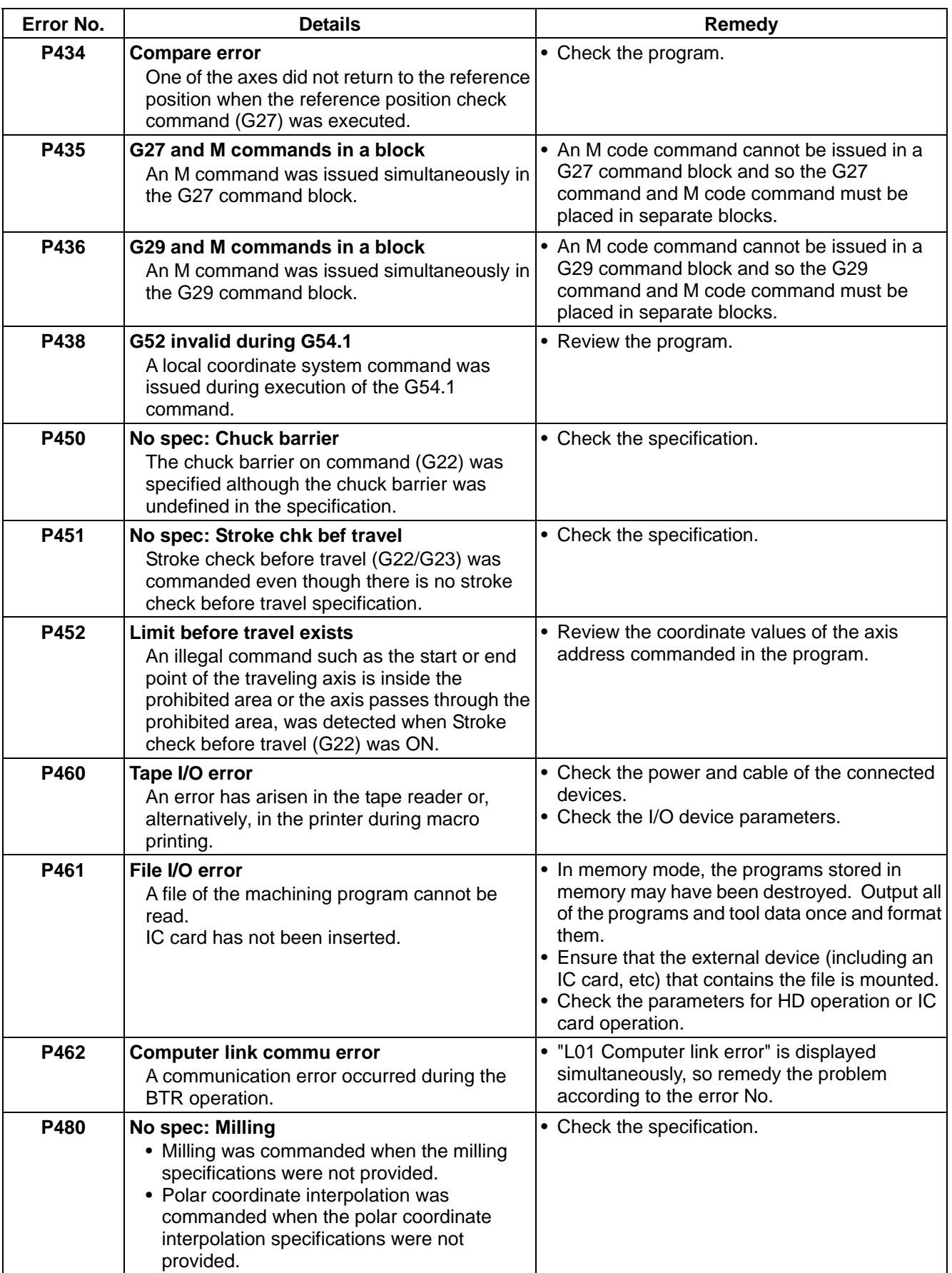

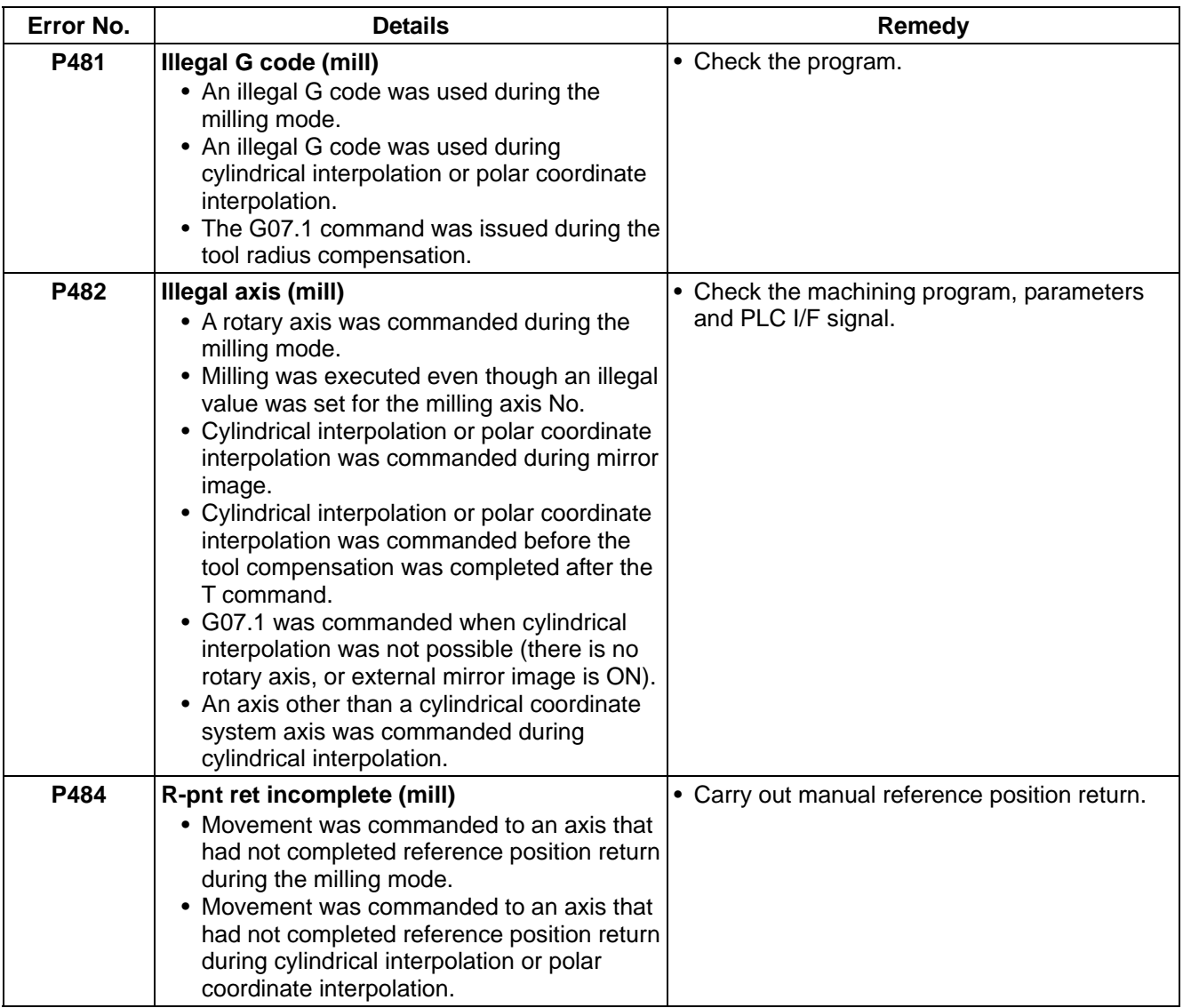

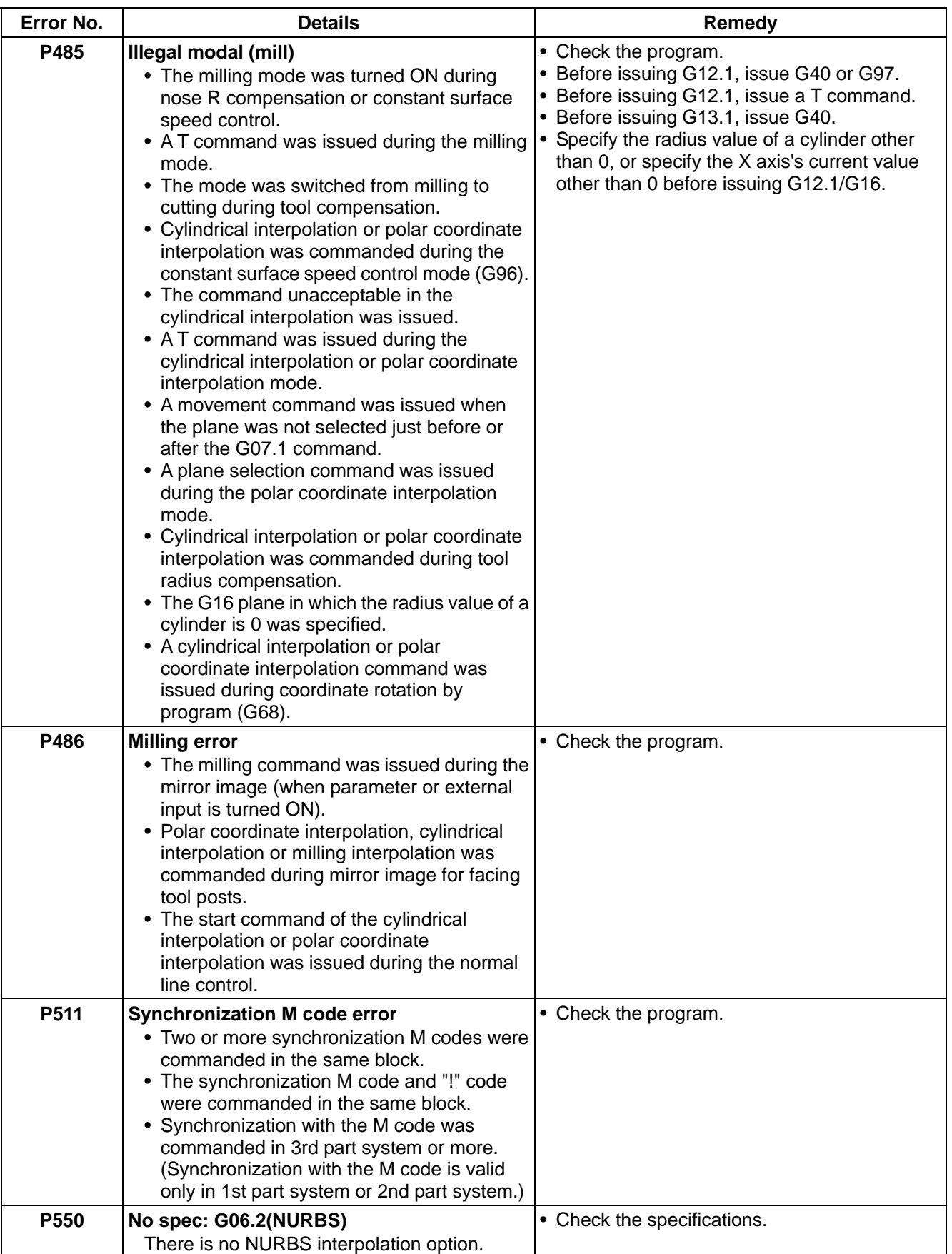

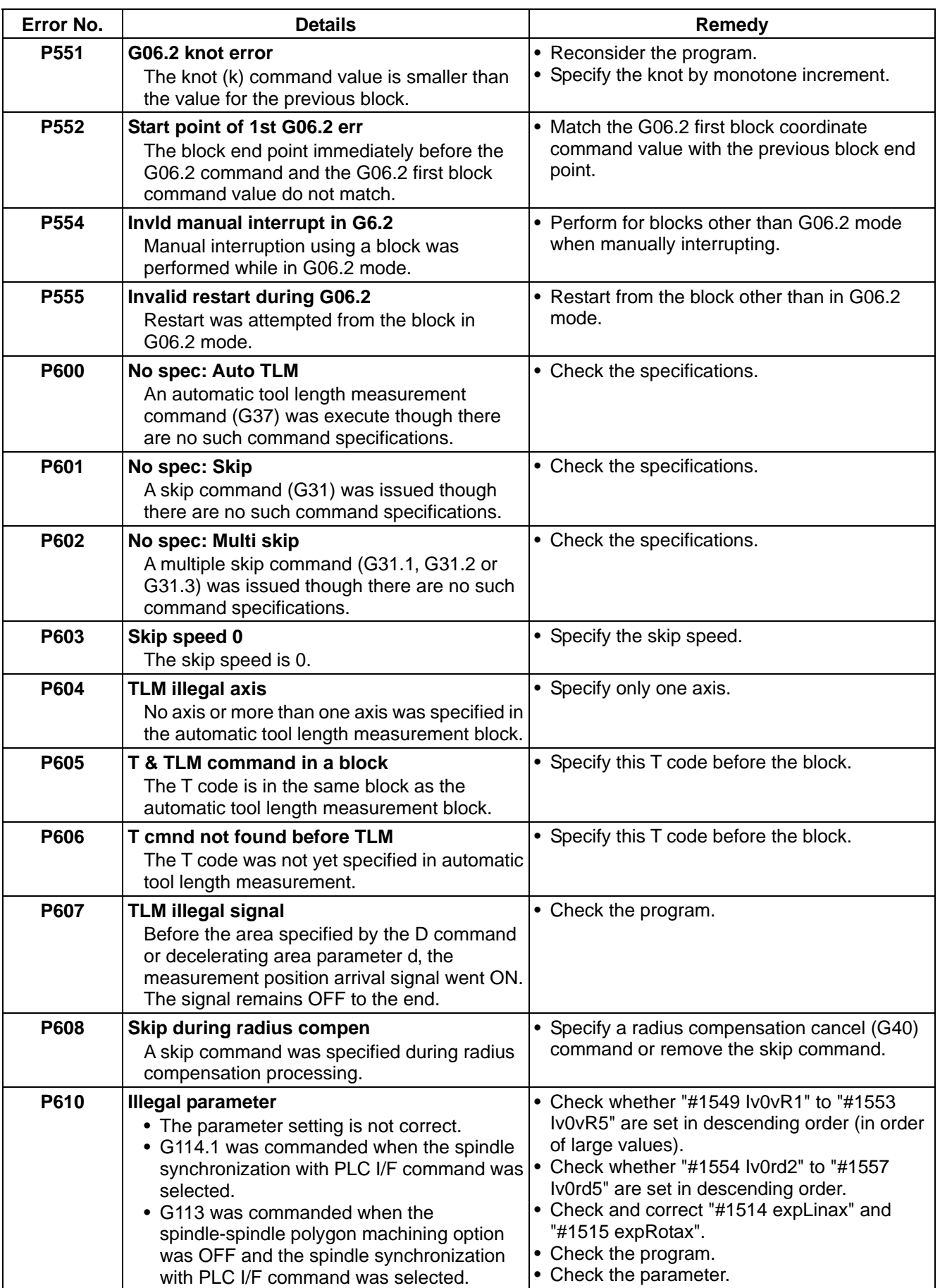

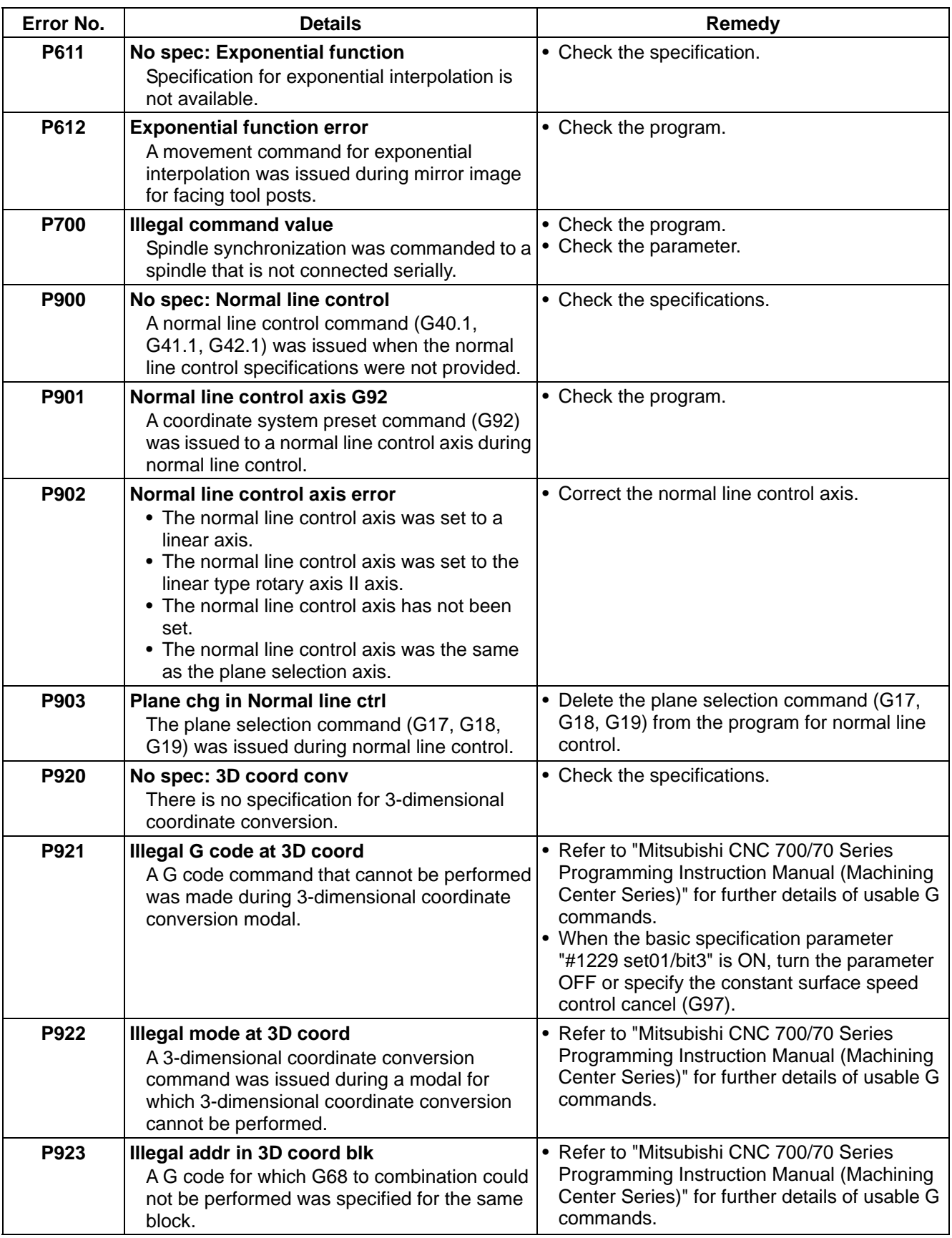

## **Appendix 1. Program Error**

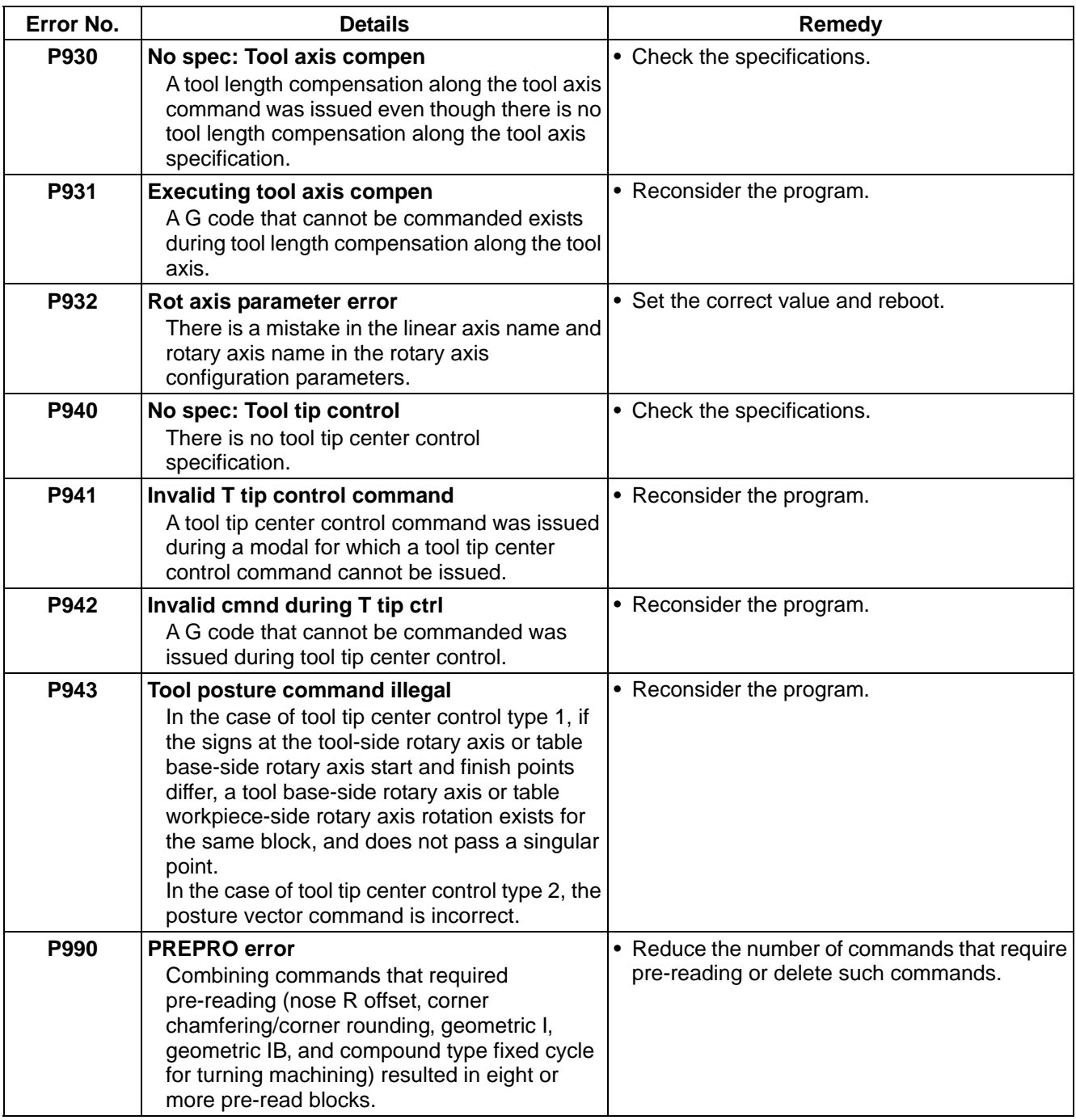

## **Appendix 2. Order of G Function Command Priority (Command in a separate block when possible)**

**(Note)** Upper level: When commanded in the same block indicates that both commands are executed simultaneously

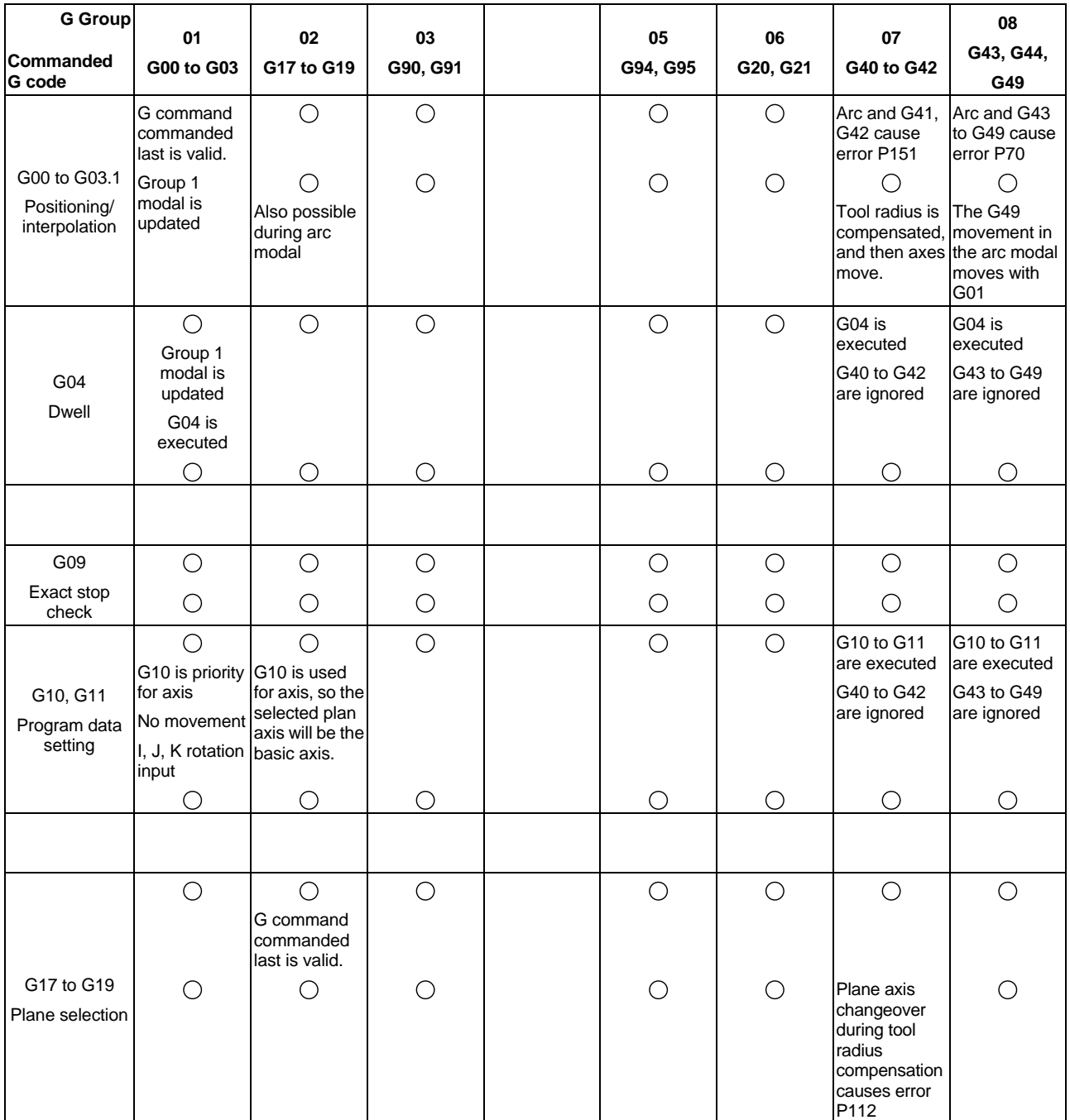

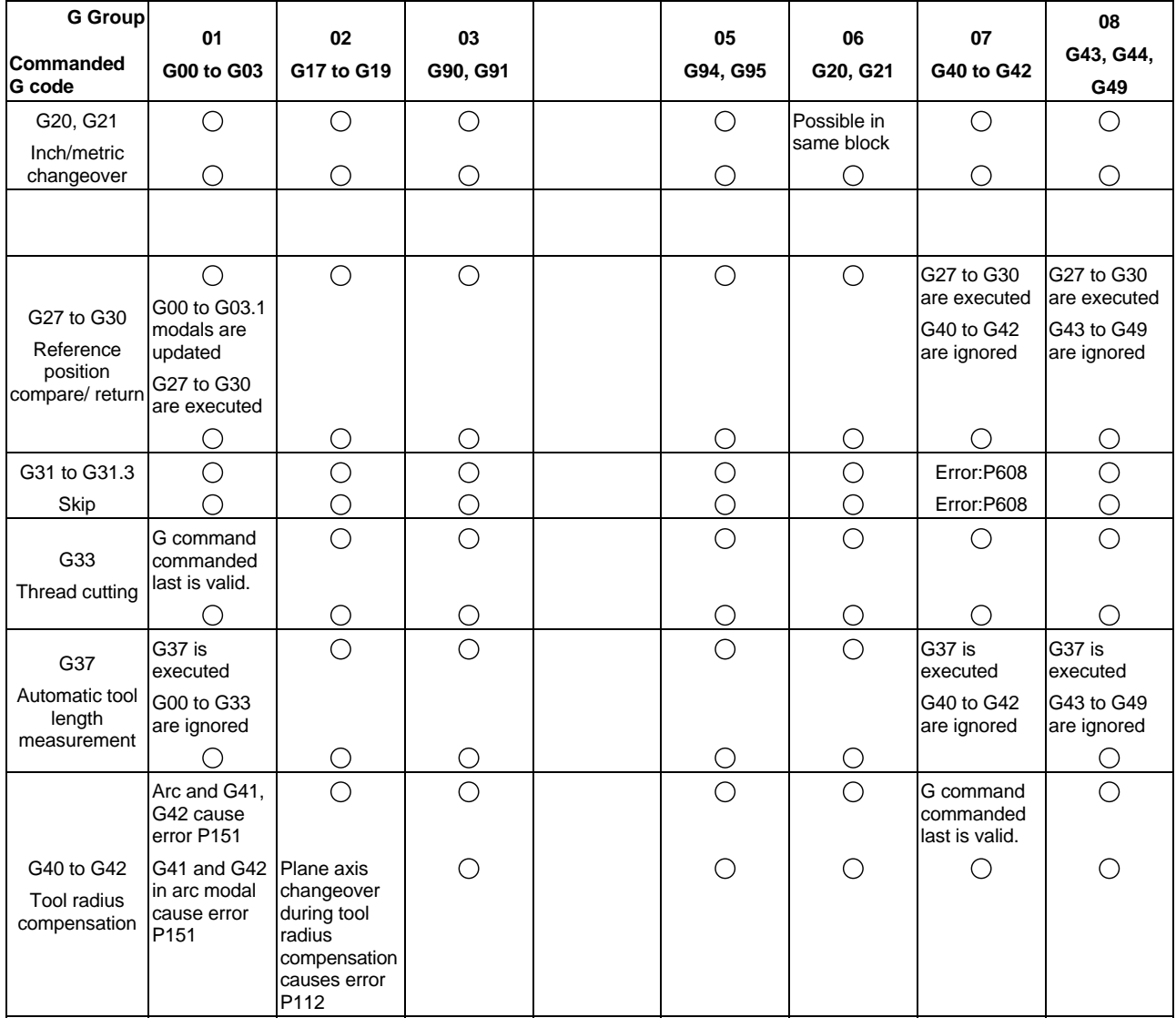

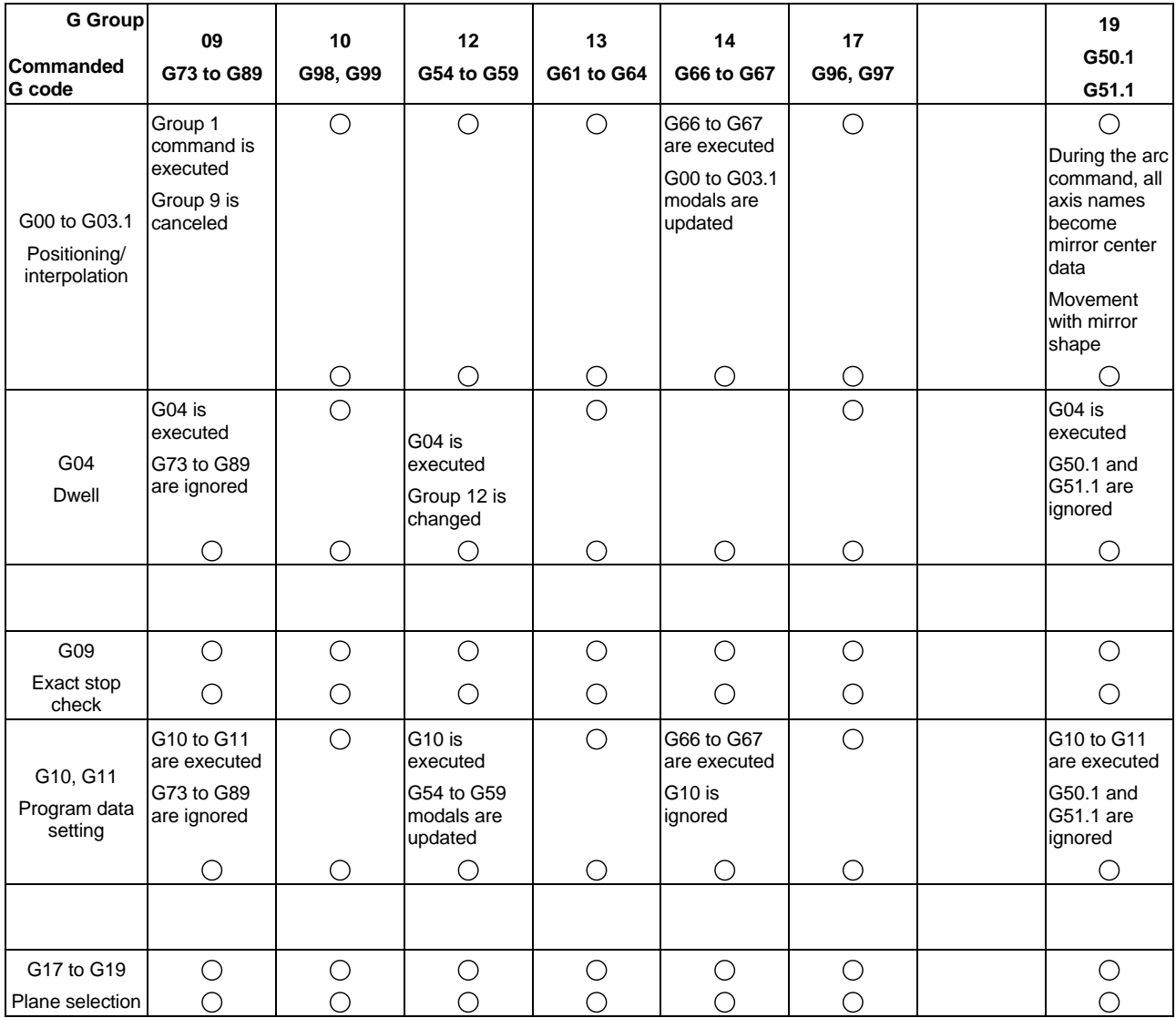

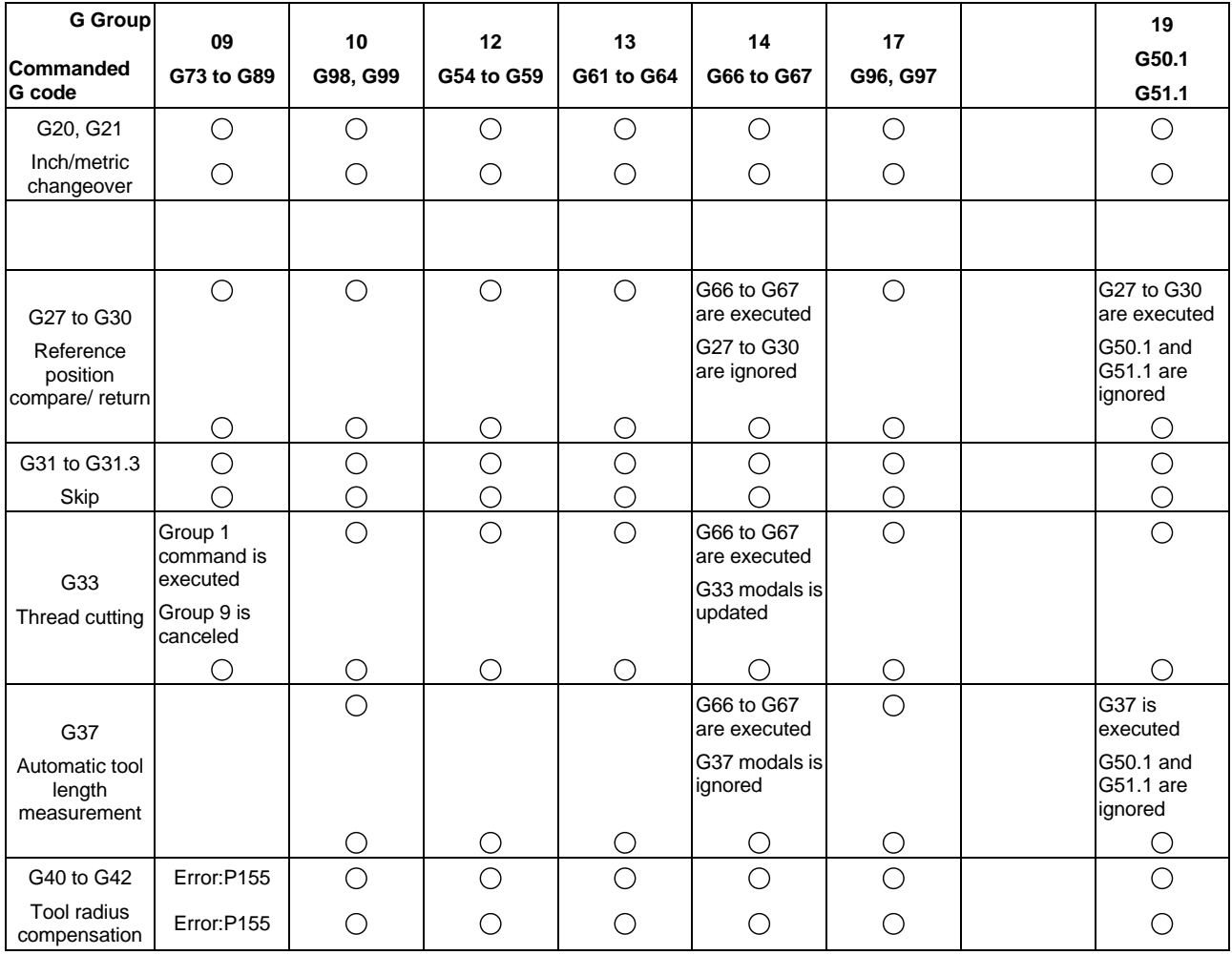

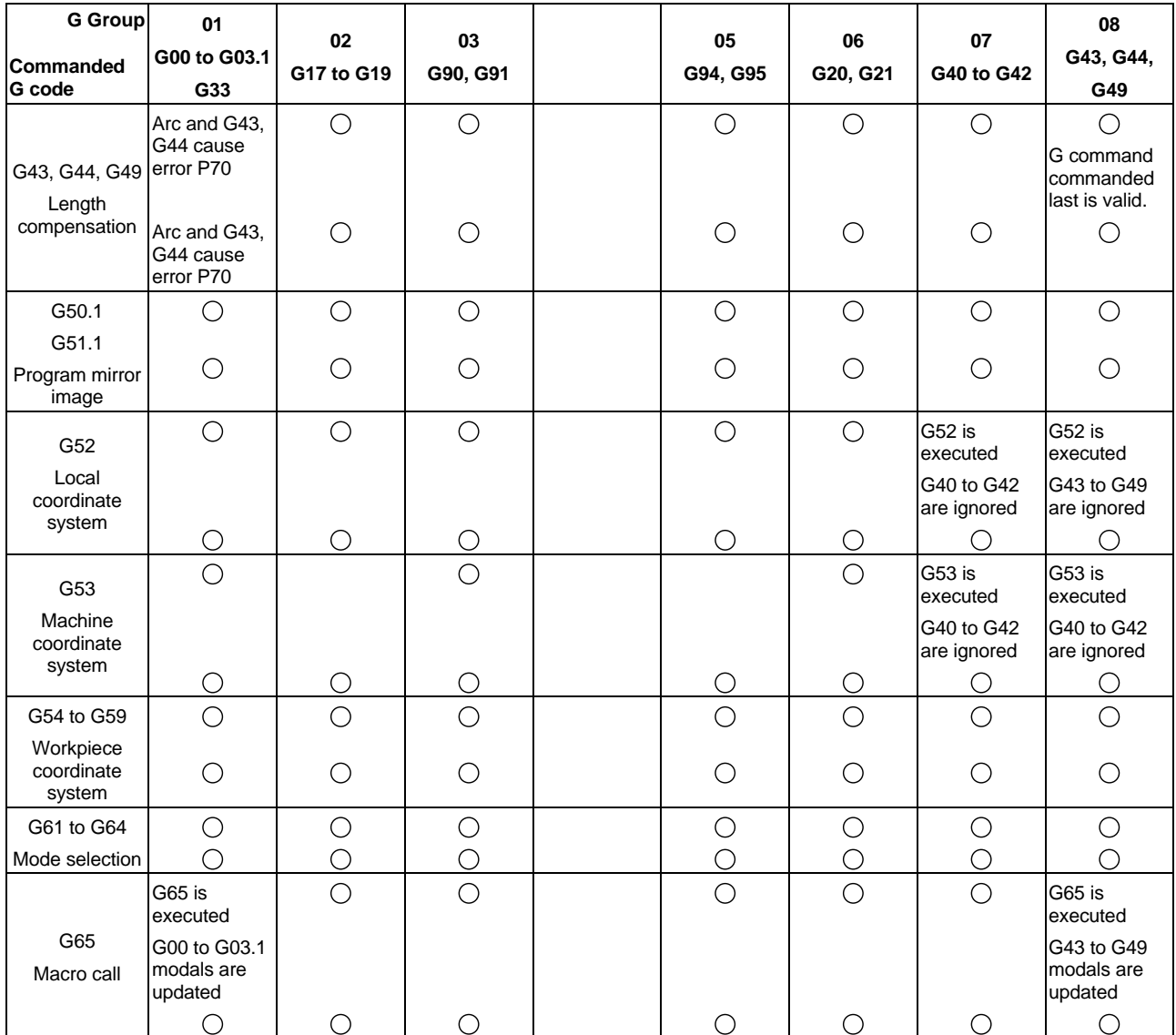

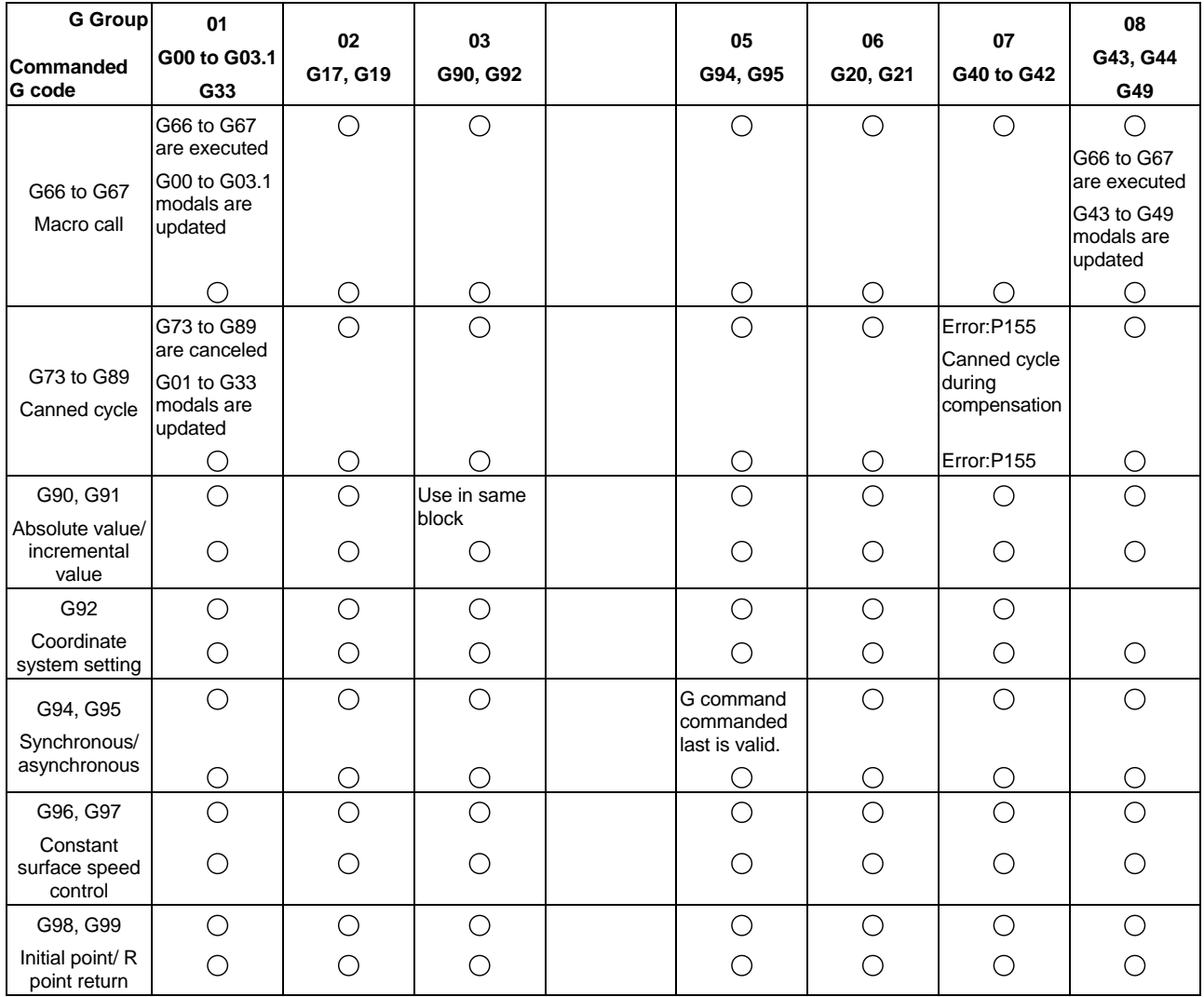

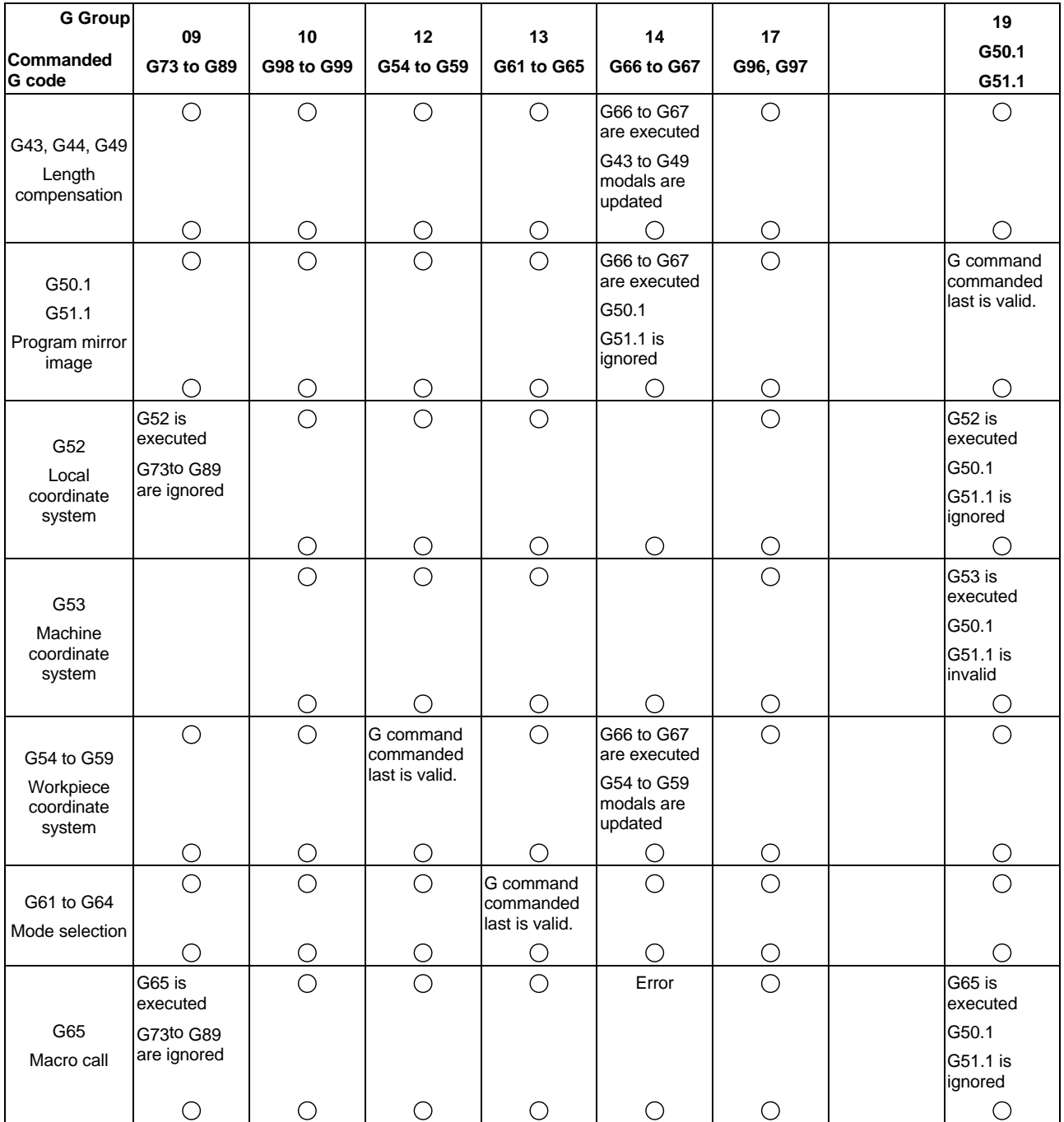

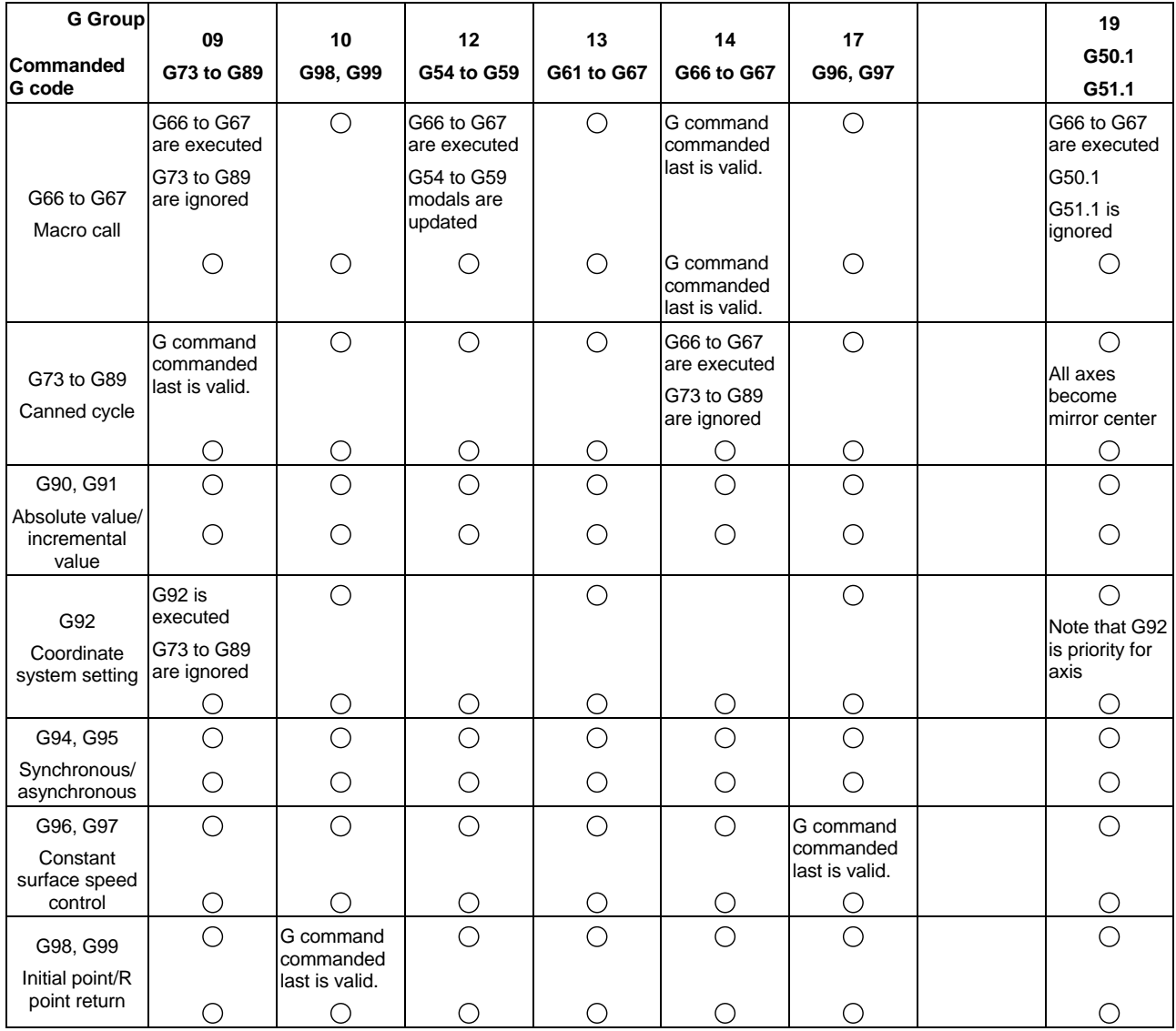

## **INDEX**

**2**

2nd, 3rd and 4th reference (zero) position return; G30 ................................................................................ 477

#### **3**

3-dimensional circular interpolation; G02.4, G03.4 ....... 91 3-dimensional coordinate conversion; G68.1/69.1...... 422

## **A**

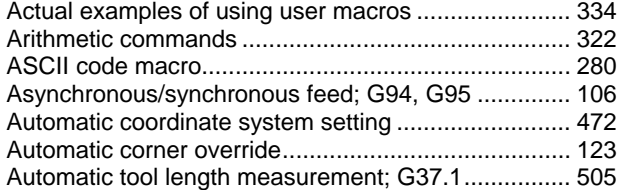

### **B**

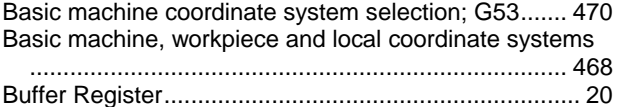

## **C**

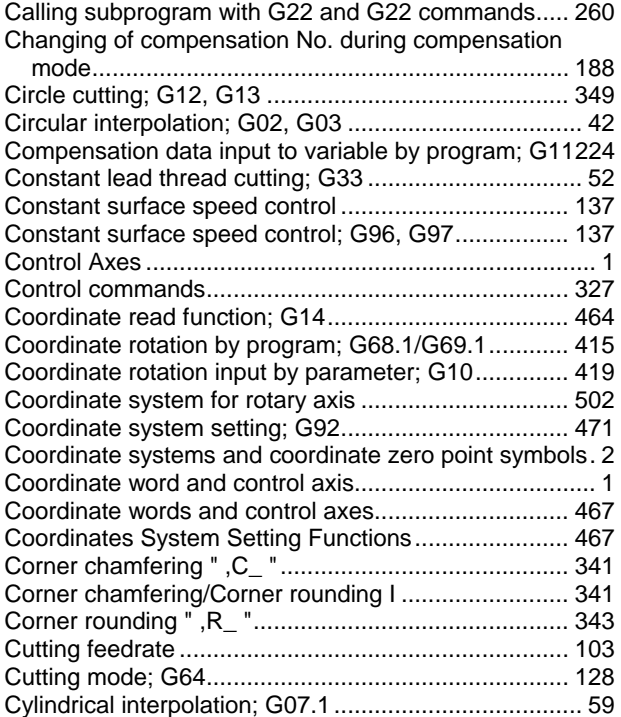

### **D**

#### Data Formats.................................................................. 7 Deceleration check ..................................................... 119 Decimal point input ....................................................... 26 Diameter designation of compensation amount.......... 199 Dwell........................................................................... 129

### **E**

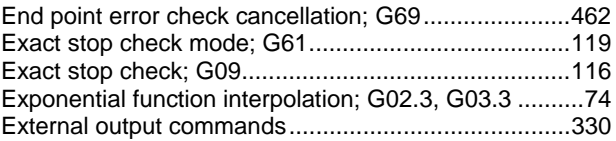

## **F**

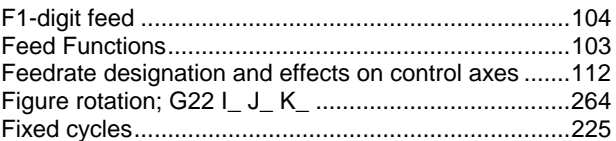

## **G**

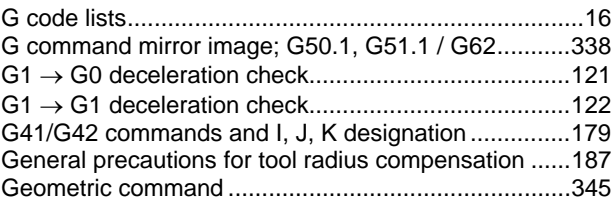

## **H**

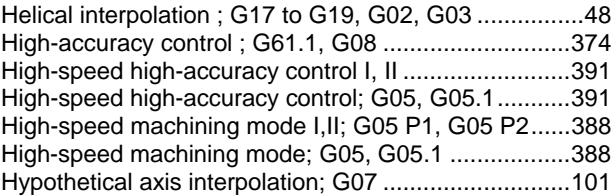

### **I**

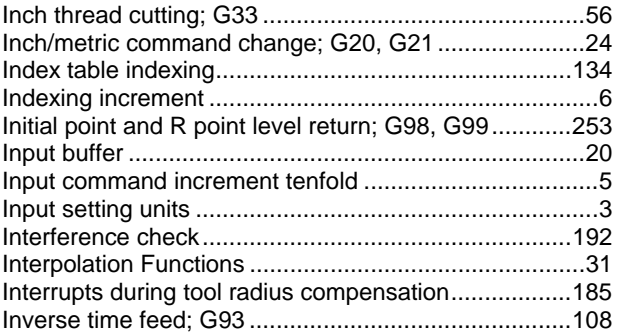

#### **L**

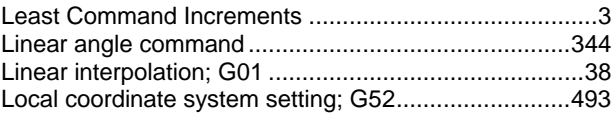

### **M**

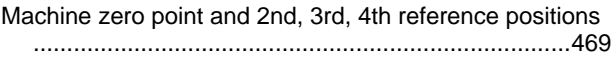

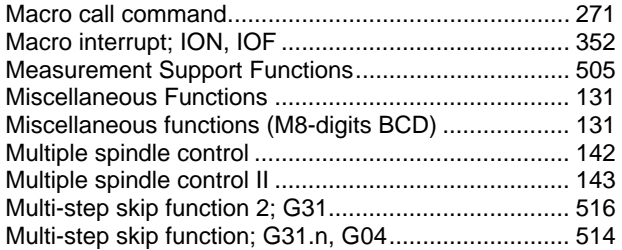

# **N**

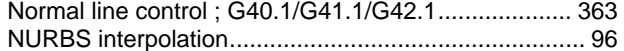

# **O**

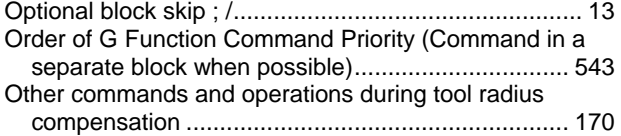

## **P**

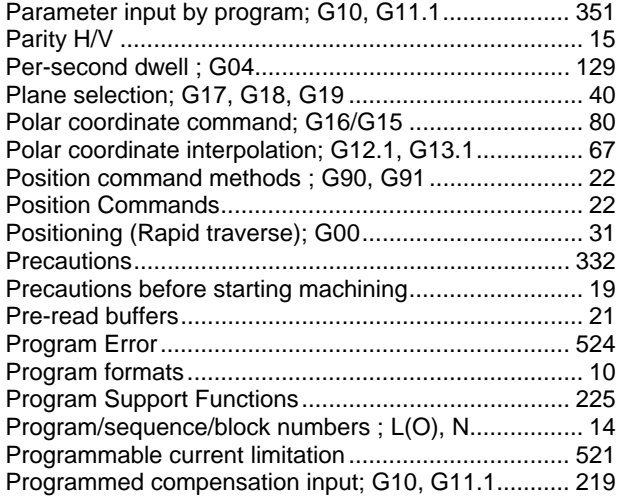

# **R**

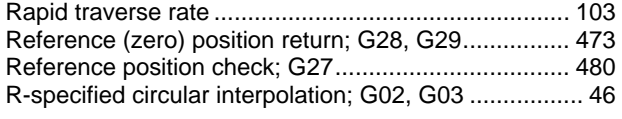

# **S**

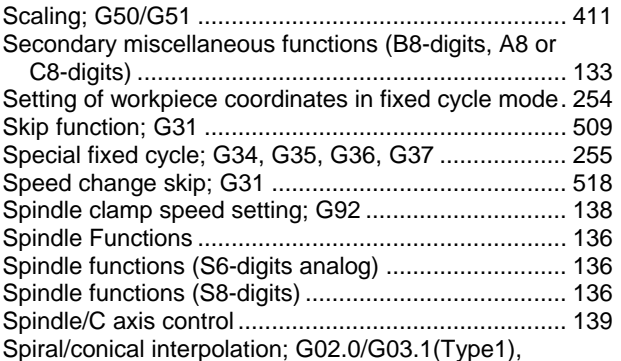

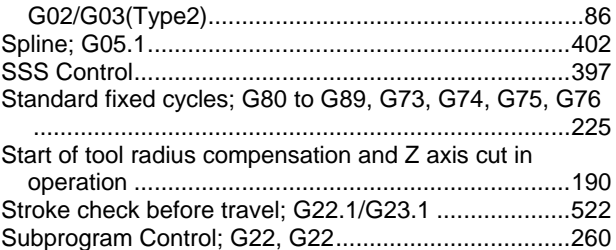

## **T**

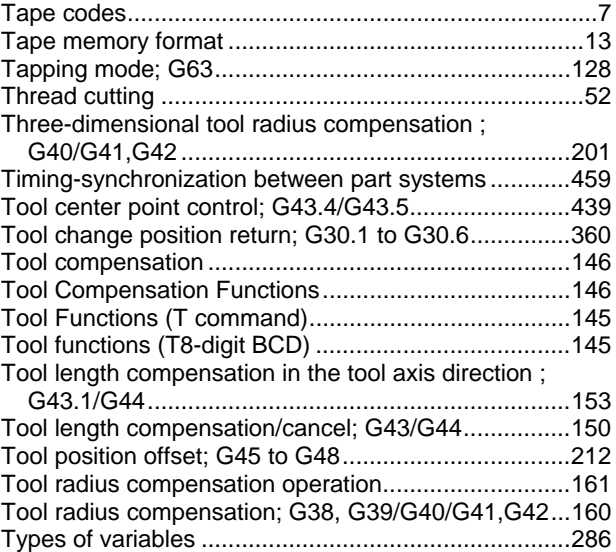

# **U**

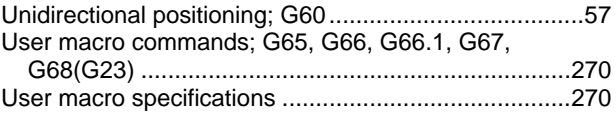

## **V**

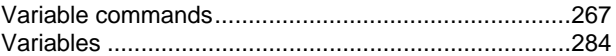

## **W**

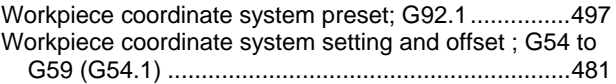

# **Revision History**

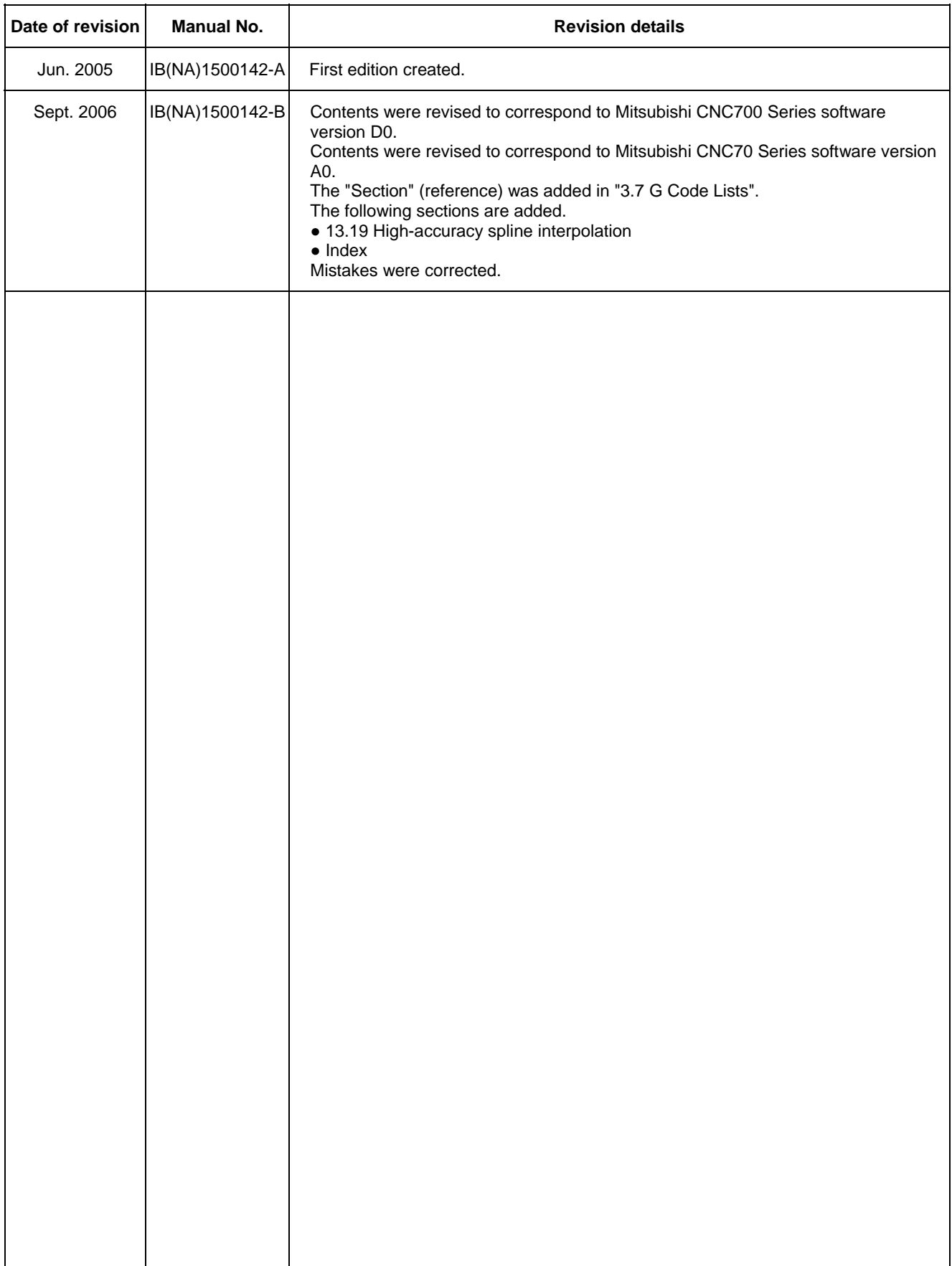

## **Global service network**

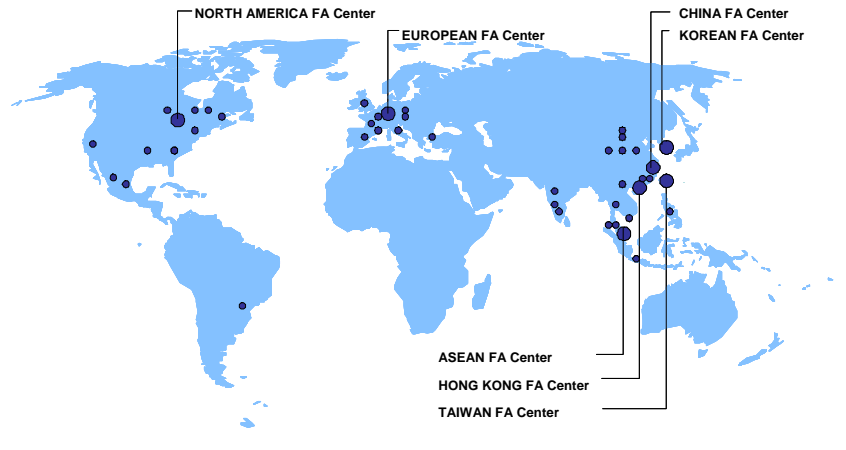

#### *North America FA Center (MITSUBISHI ELECTRIC AUTOMATION INC.)*

Illinois CNC Service Center<br>
500 CORPORATE WOODS PARKWAY, VERNON HILLS, IL. 60061, U.S.A.<br>
TEL: +1-847-478-2500 (Service Center<br>
California CNC Service Center<br>
5665 PLAZA DRIVE, CYPRESS, CA. 90630, U.S.A.<br>
TEL: +1-714-220-

**Ohio CNC Service Satellite**  62 W. 500 S., ANDERSON, IN., 46013, U.S.A. TEL: +1-847-478-2608 FAX:+1-847-478-2690 **Texas CNC Service Satellite**  1000, NOLEN DRIVE SUITE 200, GRAPEVINE, TX. 76051, U.S.A. TEL: +1-817-251-7468 FAX:+1-817-416-1439 **Canada CNC Service Center**  4299 14TH AVENUE MARKHAM, ON. L3R OJ2, CANADA TEL: +1-905-475-7728 FAX:+1-905-475-7935 **Mexico CNC Service Center**<br>MARIANO ESCOBEDO 69 TLALNEPANTLA, 54030 EDO. DE MEXICO<br>TEL: +52-55-9171-7662

Monterrey CNC Service Satellite<br>ARGENTINA 3900, FRACC. LAS TORRES, MONTERREY, N.L., 64720, MEXICO<br>TEL: +52-81-8365-4171<br>Brazil MITSUBISHI CNC Agent Service Center<br>(AUTOMOTION IND. COM. IMP. E EXP. LTDA.)<br>ACESSO JOSE SARTOR

European FA Center (MITSUBISHI ELECTRIC EUROPE B.V.)<br>Germany CNC Service Center<br>GOTHAER STRASSE 8, 40880 RATINGEN, GERMANY<br>TEL: +49-2102-486-0<br>South Germany CNC Service Center<br>KURZE STRASSE: 40, 70794 FILDERSTADT-BONLANDEN **France CNC Service Center**  25, BOULEVARD DES BOUVETS, 92741 NANTERRE CEDEX FRANCE TEL: +33-1-41-02-83-13 FAX:+33-1-49-01-07-25 **Lyon CNC Service Satellite** 

**U.K CNC Service Center**  TRAVELLERS LANE, HATFIELD, HERTFORDSHIRE, AL10 8XB, U.K. TEL: +44-1707-282-846 FAX:-44-1707-278-992 **Italy CNC Service Center**  ZONA INDUSTRIALE VIA ARCHIMEDE 35 20041 AGRATE BRIANZA, MILANO ITALY TEL: +39-039-60531-342 FAX: +39-039-6053-206 **Spain CNC Service Satellite**  CTRA. DE RUBI, 76-80 -APDO.420 08190 SAINT CUGAT DEL VALLES, BARCELONA SPAIN TEL: +34-935-65-2236<br>**Turkey MITSUBISHI CNC Agent Service Center**<br>**(GENEL TEKNIK SISTEMLER LTD. STI.)**<br>DARULACEZE CAD. FAMAS IS MERKEZI A BLOCK NO.43 KAT2 80270 OKMEYDANI<br>ISTEL: +90-212-320-1640<br>TEL: +90-212-320-1640

Poland MITSUBISHI CNC Agent Service Center (MPL Technology Sp. z. o. o)<br>UL SLICZNA 34, 31-444 KRAKOW, POLAND<br>TEL: +48-12-632-28-85<br>Wrocław MITSUBISHI CNC Agent Service Satellite (MPL Technology Sp. z. o. o)<br>VL KOBIERZYCKA

#### *ASEAN FA Center (MITSUBISHI ELECTRIC ASIA PTE. LTD.)*

**Singapore CNC Service Center**  307 ALEXANDRA ROAD #05-01/02 MITSUBISHI ELECTRIC BUILDING SINGAPORE 159943 TEL: +65-6473-2308<br>Thailand MITSUBISHI CNC Agent Service Center (F. A. TECH CO., LTD)<br>898/19.20.21.22 SV. CITY BUILDING OFFICE TOWER 1 FLOOR 12,14 RAMA III RD<br>BANGPONGPANG, YANNAWA, BANGKOK 10120. THAILAND<br>Malaysia MITSUBI

60, JALAN USJ 10/1B 47620 UEP SUBANG JAYA SELANGOR DARUL EHSAN MALAYSIA<br>TEL: +60-3-5631-7605 FAX:+60-3-5631-7636

TEL: +60-3-5631-7605<br>
JOHOR MITSUBISHI CNC Agent Service Satellite<br>
(FLEXIBLE AUTOMATION SYSTEM SDN. BHD.)<br>
NO. 16, JALAN SHAHBANDAR 1, TAMAN UNGKU TUN AMINAH, 81300 SKUDAI, JOHOR MALAYSIA<br>
NO. 16, JALAN SHAHBANDAR 1, TAMA

BANGALORE MITSUBISHI CNC Agent Service Satellite<br>(MESSUNG SALES & SERVICES PVT. LTD.)<br>S é15, 6TH FLOOR, MANIPAL CENTER, BANGALORE 560001, INDIA<br>TEL: +91-80-509-2119<br>Delhi MITSUBISHI CNC Agent Parts Center (MESSUNG SALES &

**Philippines MITSUBISHI CNC Agent Service Center**<br>( **/FLEXIBLE AUTOMATION SYSTEM CORPORATION)**<br>UNIT No.411, ALABAMG CORPORATE CENTER KM 25. WEST SERVICE ROAD SOUTH<br>SUPERHIGHWAY, ALABAMG MUNTINLUPA METRO MANILA, PHILIPPINES **Vietnam MITSUBISHI CNC Agent Service Center (SA GIANG TECHNO CO., LTD)**<br>47-49 HOANG SA ST. DAKAO WARD, DIST.1 HO CHI MINH CITY, VIETNAM<br>TEL: +84-8-910-4763

#### *China FA Center (MITSUBISHI ELECTRIC AUTOMATION (SHANGHAI) LTD.)*

**China CNC Service Center**  2/F., BLOCK 5 BLDG.AUTOMATION INSTRUMENTATION PLAZA, 103 CAOBAO RD. SHANGHAI 200233, CHINA TEL: +86-21-6120-0808 FAX: +86-21-6494-0178

Shenyang CNC Service Center<br>TEL: +86-24-2397-0184<br>Beijing CNC Service Satellite<br>SP: OFFICE TOWER1, HENDERSON CENTER, 18 JIANGUOMENNEI DAJIE, DONGCHENG<br>9/F, OFFICE TOWER1, HENDERSON CENTER, 18 JIANGUOMENNEI DAJIE, DONGCHENG

**Tianjin CNC Service Satellite**  RM909, TAIHONG TOWER, NO220 SHIZILIN STREET, HEBEI DISTRICT, TIANJIN, CHINA 300143 TEL: -86-22-2653-9090 FAX: +86-22-2635-9050

Shenzhen CNC Service Satellite<br>RM02, UNIT A, 13/F, TIANAN NATIONAL TOWER, RENMING SOUTH ROAD, SHENZHEN, CHINA<br>18005<br>TEL: - <del>18</del>6-755-2515-6691 FAX:+86-755-8218-4776<br>Changchun Service Satellite<br>Changchun Service Satellite<br>T

#### *Taiwan FA Center (MITSUBISHI ELECTRIC TAIWAN CO., LTD.)*

**Taichung CNC Service Center**  NO.8-1, GONG YEH 16TH RD., TAICHUNG INDUSTIAL PARK TAICHUNG CITY, TAIWAN R.O.C. TEL: +886-4-2359-0688 FAX: +886-4-2359-0689 **Taipei CNC Service Satellite**  TEL: +886-4-2359-0688 FAX: +886-4-2359-0689 **Tainan CNC Service Satellite**  TEL: +886-4-2359-0688 FAX: +886-4-2359-0689

*Korean FA Center (MITSUBISHI ELECTRIC AUTOMATION KOREA CO., LTD.)*<br>Korea CNC Service Center<br>1480-6, GAYANG-DONG, GANGSEO-GU SEOUL 157-200, KOREA<br>TEL: +82-2-3660-9631 FAX: +82-2-3664-8668

## **Notice**

Every effort has been made to keep up with software and hardware revisions in the contents described in this manual. However, please understand that in some unavoidable cases simultaneous revision is not possible.

Please contact your Mitsubishi Electric dealer with any questions or comments regarding the use of this product.

## **Duplication Prohibited**

This manual may not be reproduced in any form, in part or in whole, without written permission from Mitsubishi Electric Corporation.

© 2005-2006 MITSUBISHI ELECTRIC CORPORATION

ALL RIGHTS RESERVED.

## **MITSUBISHI CNC**

A MITSUBISHI ELECTRIC CORPORATION<br>HEAD OFFICE : TOKYO BUILDING,2-7-3 MARUNOUCHI,CHIYODA-KU,TOKYO 100-8310,JAPAN

700/70 Series MODEL MODEL<br>CODE  $008 - 362$ IB-1500142 (ENG) Manual No.